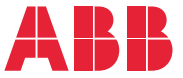

**—**CONVERTITORI DI FREQUENZA ABB GENERAL PURPOSE DRIVE

# **Programma di controllo standard ACS580** Manuale firmware

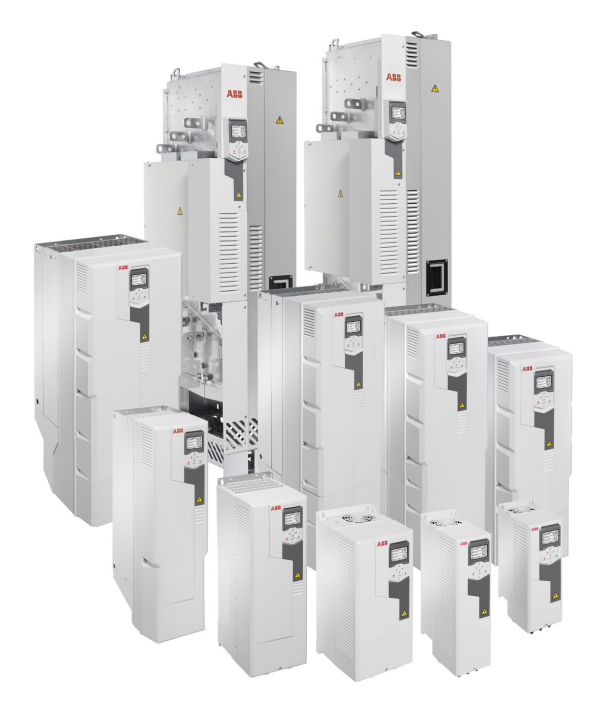

I documenti correlati sono elencati a pag. *[15](#page-14-0)*.

**—**

# **Manuale firmware**

# **Programma di controllo standard ACS580**

### [Indice](#page-4-0)

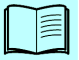

[1. Introduzione al manuale](#page-12-0)

#### [2. Avviamento, controllo tramite](#page-22-0)  [I/O e ID run](#page-22-0)

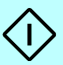

- [3. Pannello di controllo](#page-42-0)
- [4. Impostazioni, I/O e diagnostica dal](#page-52-0)  [pannello di controllo](#page-52-0)
- [5. Macro di controllo](#page-82-0)
- [6. Funzionalità del programma](#page-112-0)
- [7. Parametri](#page-201-0)
- [8. Dati supplementari sui parametri](#page-465-0)
- [9. Ricerca dei guasti](#page-501-0)
- [10. Controllo bus di campo tramite l'interfaccia del bus](#page-531-0)  [di campo integrato \(EFB\)](#page-531-0)
- [11. Controllo bus di campo tramite adattatore bus](#page-561-0)  [di campo](#page-561-0)
- [12. Schemi delle sequenze di controllo](#page-577-0)

[Ulteriori informazioni](#page-595-0)

3AXD50000019784 Rev F IT Traduzione del manuale originale 3AXD50000016097 Rev F VALIDITÀ: 25-03-2020

# <span id="page-4-0"></span>**[Indice](#page-42-1)**

#### *[1. Introduzione al manuale](#page-44-0)*

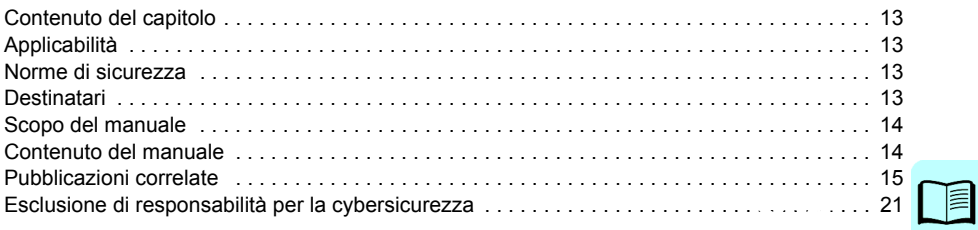

# *[2. Avviamento, controllo tramite I/O e ID run](#page-55-1)*

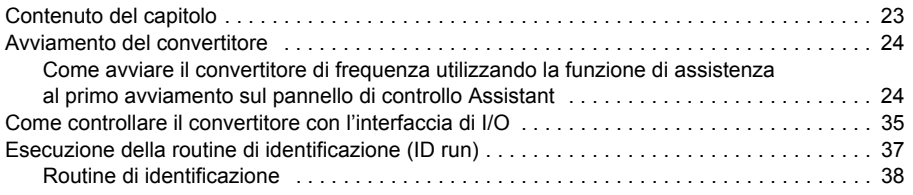

## *3. Pannello di controllo*

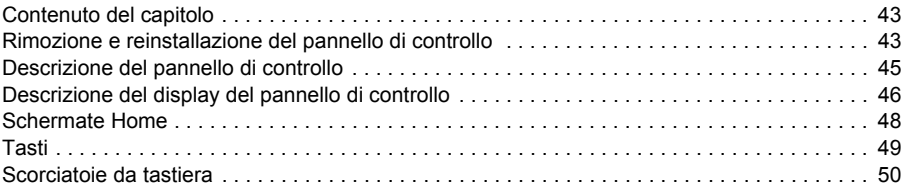

# *4. Impostazioni, I/O e diagnostica dal pannello di controllo*

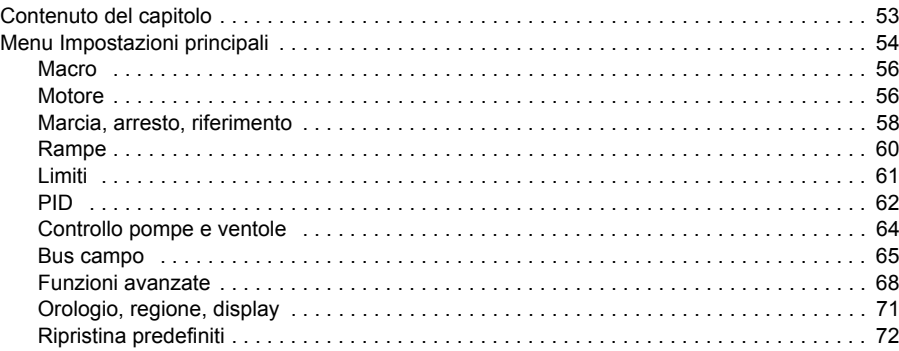

T

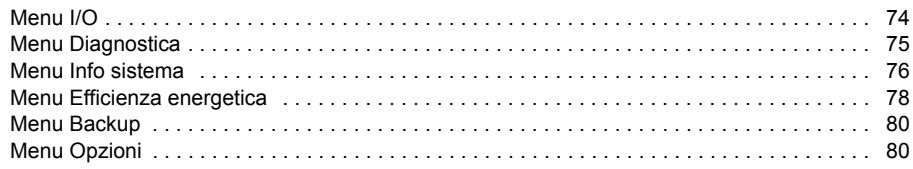

# *[5. Macro di controllo](#page-103-0)*

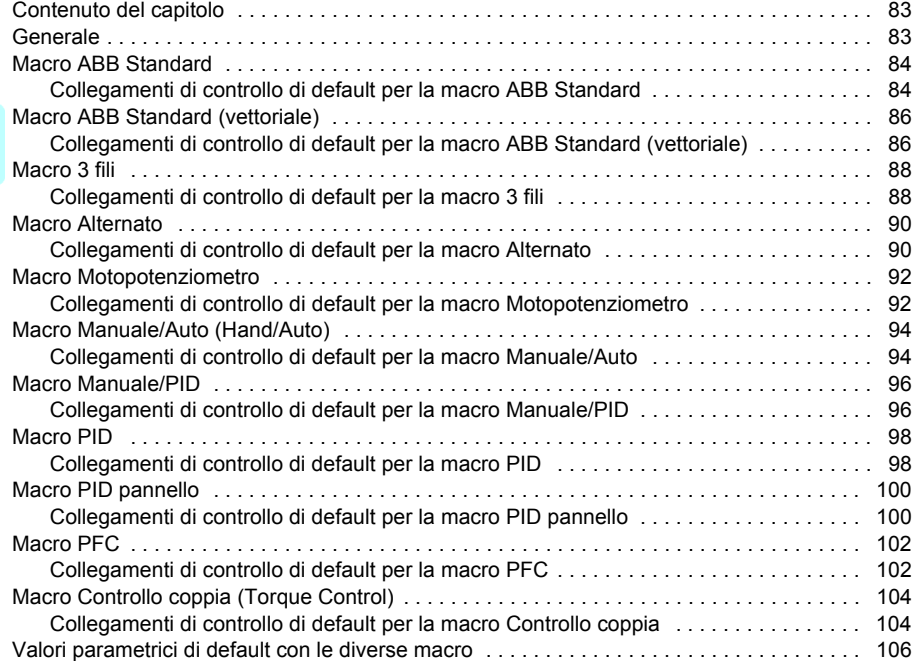

# *6. Funzionalità del programma*

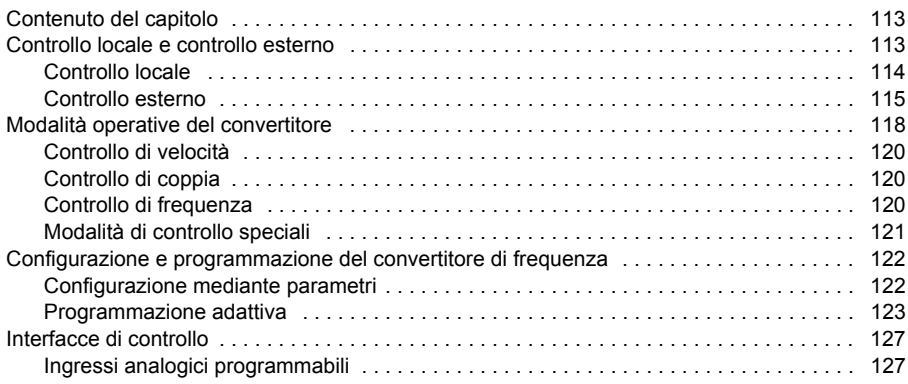

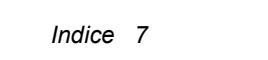

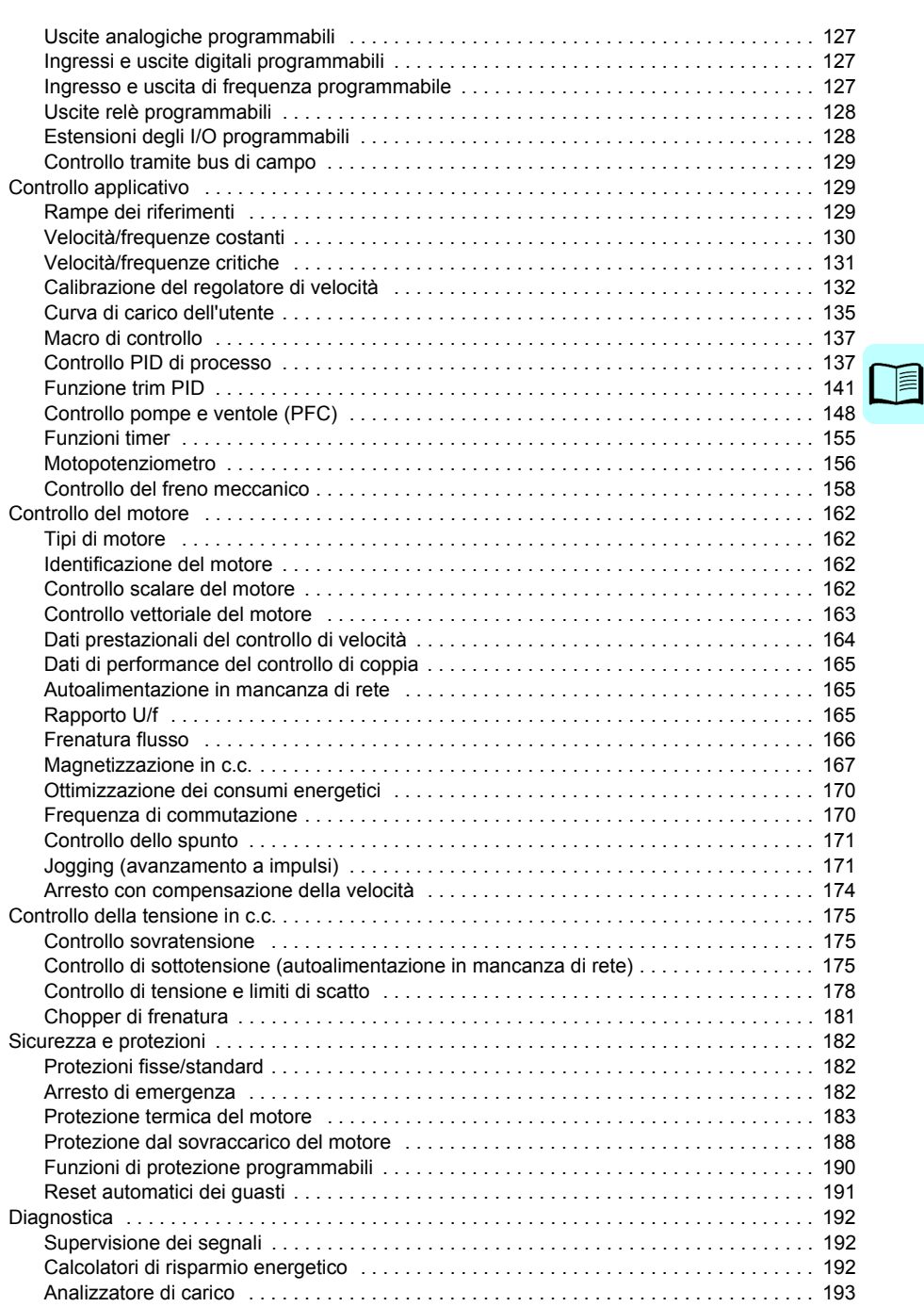

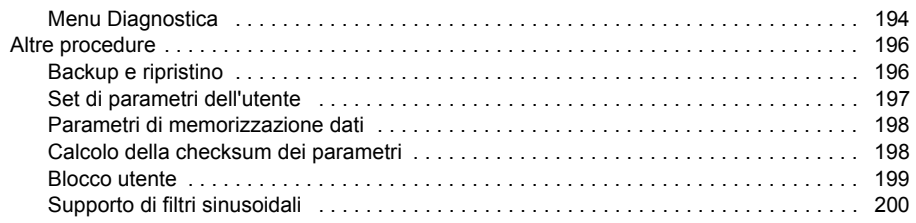

#### *7. [Parametri](#page-303-0)*

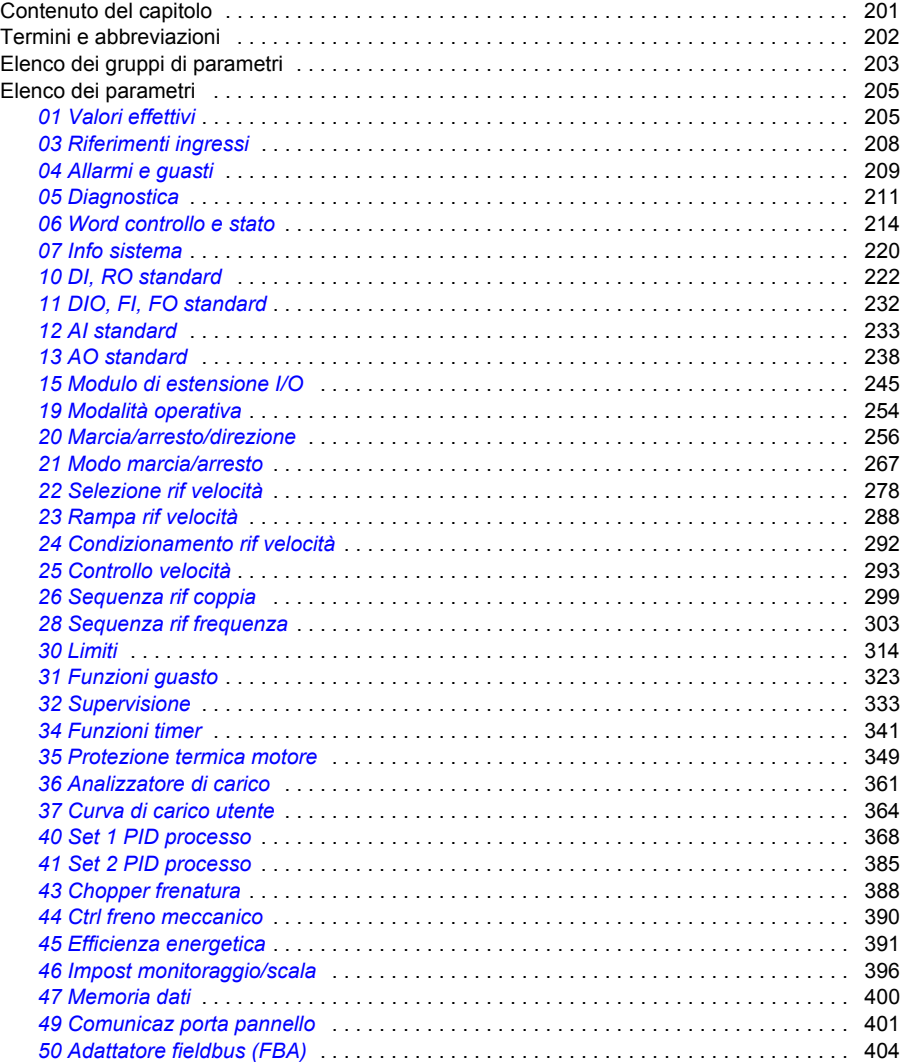

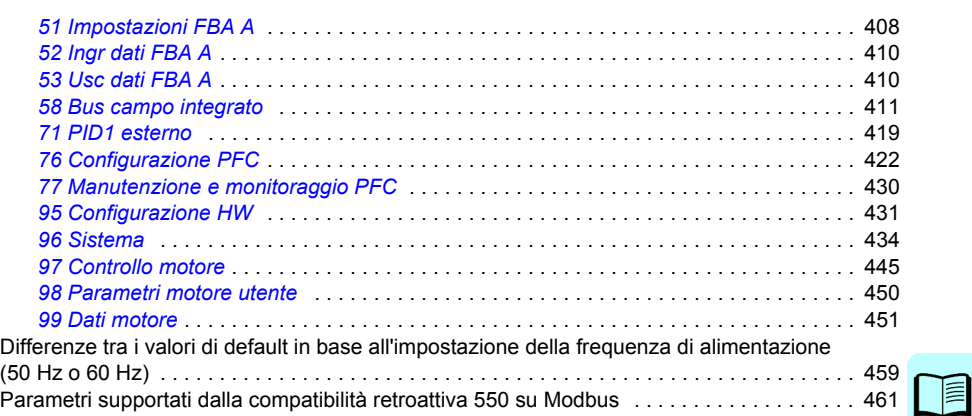

# *[8. Dati supplementari sui parametri](#page-531-2)*

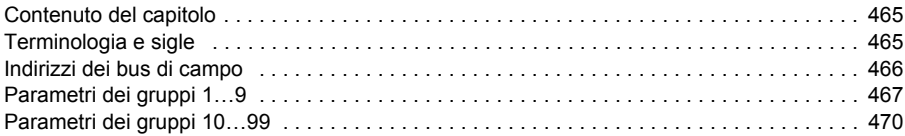

# *[9. Ricerca dei guasti](#page-538-0)*

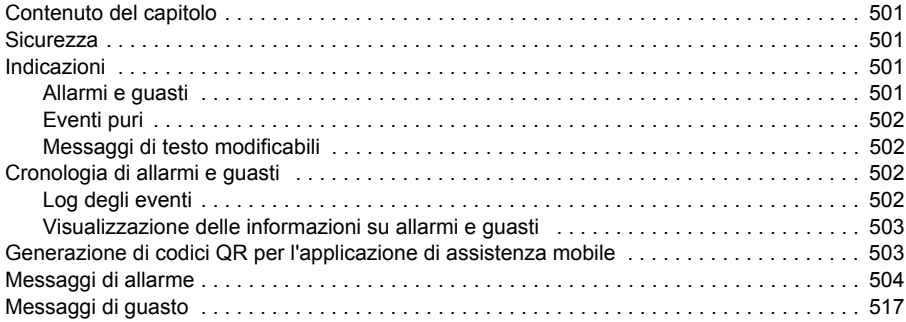

#### *10. Controllo bus di campo tramite l'interfaccia del bus di campo integrato (EFB)*

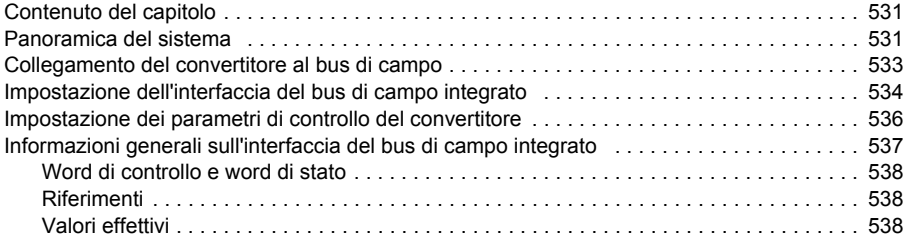

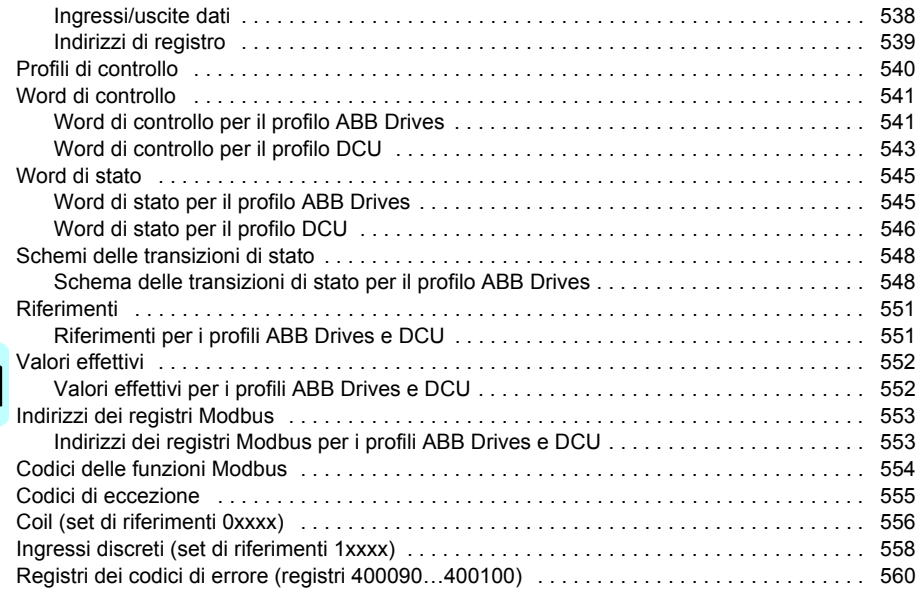

### *[11. Controllo bus di campo tramite adattatore bus di](#page-584-0)[campo](#page-584-0)*

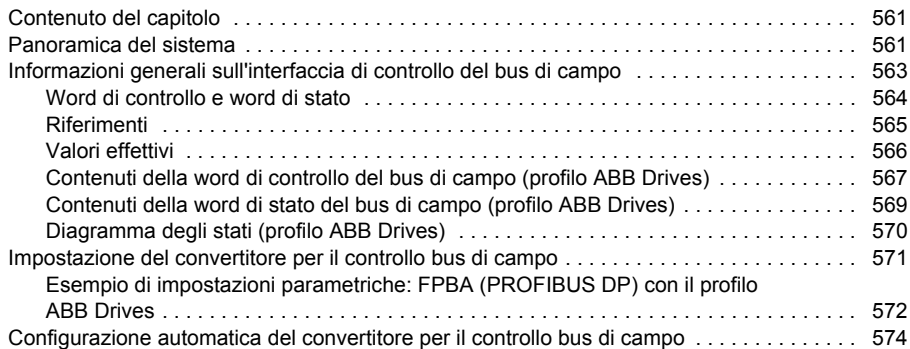

# *12. Schemi delle sequenze di controllo*

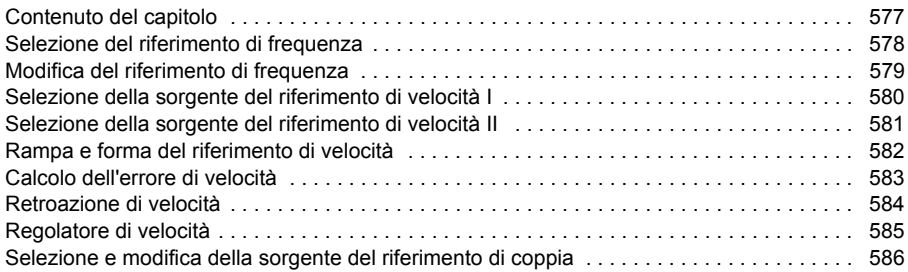

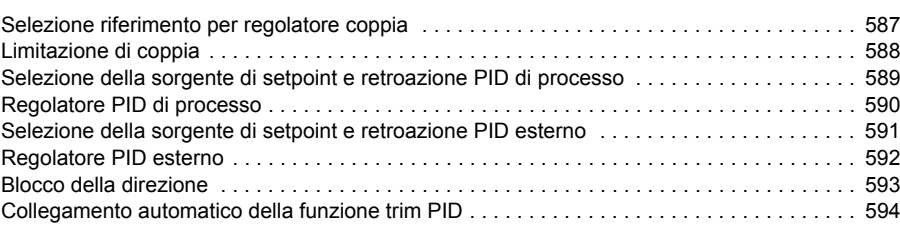

#### *Ulteriori informazioni*

T

「一

# 1

# <span id="page-12-1"></span><span id="page-12-0"></span>**Introduzione al manuale**

# **Contenuto del capitolo**

Questo capitolo descrive l'applicabilità, i destinatari, lo scopo e i contenuti del presente manuale, e rimanda a un elenco di pubblicazioni correlate dove trovare maggiori informazioni.

# **Applicabilità**

Questo manuale riguarda il Programma di controllo standard dell'ACS580 ASCKX versione 2.11. La variante ASCK2 è utilizzata per i telai R1…R5, mentre ASCK4 per i telai R6…R11.

Per verificare la versione firmware del programma di controllo in uso, vedere le informazioni sul sistema (selezionare **Menu – Info sistema – Convertitore**) o il parametro *[07.05](#page-220-0) [Versione firmware](#page-220-1)* (vedere pag. *[220](#page-220-0)*) sul pannello di controllo.

# **Norme di sicurezza**

Seguire tutte le norme di sicurezza.

- Leggere **tutte le norme di sicurezza** contenute nel *Manuale hardware* del convertitore di frequenza prima di installare, mettere in servizio o utilizzare il convertitore.
- Leggere le **avvertenze e le note relative alle funzioni firmware** prima di modificare i valori dei parametri. Queste avvertenze e note sono contenute nelle descrizioni dei parametri nel capitolo *[Parametri](#page-201-0)* a pag. *[201](#page-201-0)*.

# **Destinatari**

Si presume che i lettori siano competenti in materia di elettricità, cablaggi e componenti elettrici, e che conoscano i simboli utilizzati negli schemi elettrici. Questo manuale è destinato ai lettori di tutto il mondo. Nel manuale vengono usate sia le unità di misura del sistema metrico che quelle del sistema britannico. Per le installazioni negli Stati Uniti vengono riportate istruzioni speciali che riguardano gli USA.

# **Scopo del manuale**

Questo manuale fornisce le informazioni necessarie alla progettazione, alla messa in servizio e al funzionamento dell'azionamento.

# **Contenuto del manuale**

Il manuale è composto dai seguenti capitoli:

- *[Introduzione al manuale](#page-12-1)* (questo capitolo, pag. *[13](#page-12-1)*) descrive l'applicabilità, i destinatari, lo scopo e i contenuti del manuale. In chiusura è riportato un elenco di termini e abbreviazioni.
- *[Avviamento, controllo tramite I/O e ID run](#page-22-0)* (pag. *[23](#page-22-0)*) spiega come avviare il convertitore di frequenza e come avviare e arrestare il motore, modificare la direzione di rotazione e regolare la velocità del motore tramite l'interfaccia di I/O.
- *[Pannello di controllo](#page-42-0)* (pag. *[43](#page-42-0)*) contiene le istruzioni per rimuovere e reinstallare il pannello di controllo Assistant, di cui descrive brevemente il display, i tasti e le scorciatoie da tastiera.
- *[Impostazioni, I/O e diagnostica dal pannello di controllo](#page-52-0)* (pag. *[53](#page-52-0)*) descrive le impostazioni semplificate e le funzioni diagnostiche fornite dal pannello di controllo Assistant.
- *[Macro di controllo](#page-82-0)* (pag. *[83](#page-82-0)*) contiene una breve descrizione di ogni macro, con il relativo schema di collegamento. Le macro sono applicazioni predefinite che aiutano l'utente a svolgere più rapidamente la configurazione del convertitore di frequenza.
- *[Funzionalità del programma](#page-112-0)* (pag. *[113](#page-112-0)*) descrive le funzionalità del programma elencando le relative impostazioni utente, i segnali effettivi e i messaggi di guasto e allarme.
- *[Parametri](#page-201-0)* (pag. *[201](#page-201-0)*) descrive i parametri utilizzati per programmare il convertitore.
- *[Dati supplementari sui parametri](#page-465-0)* (pag. *[465](#page-465-0)*) contiene informazioni più approfondite sui parametri.
- *[Controllo bus di campo tramite l'interfaccia del bus di campo integrato \(EFB\)](#page-531-0)* (pag. *[531](#page-531-0)*) descrive la comunicazione da e per una rete di bus di campo utilizzando l'interfaccia del bus di campo integrato del convertitore di frequenza con il protocollo Modbus RTU.
- *[Controllo bus di campo tramite adattatore bus di campo](#page-561-0)* (pag. *[561](#page-561-0)*) descrive la comunicazione da e per una rete di bus di campo utilizzando un modulo adattatore bus di campo opzionale.
- *[Ricerca dei guasti](#page-501-0)* (pag. *[501](#page-501-0)*) elenca i messaggi di guasto e di allarme, specificandone le possibili cause e le soluzioni.
- *[Schemi delle sequenze di controllo](#page-577-0)* (pag. *[577](#page-577-0)*) descrive la struttura dei parametri del convertitore di frequenza.
- *[Ulteriori informazioni](#page-595-0)* (terza di copertina, pag. *[595](#page-595-0)*) fornisce le indicazioni per richiedere informazioni sui prodotti, i servizi e i corsi di addestramento, nonché per inviare ad ABB i propri commenti sui manuali dei convertitori e per reperire altra documentazione in Internet.

## <span id="page-14-0"></span>**Pubblicazioni correlate**

Sul Web sono reperibili i manuali e la documentazione sui prodotti in formato PDF. Vedere la sezione Documentazione disponibile in Internet in terza di copertina. Per i manuali non disponibili in Internet, contattare il rappresentante ABB locale.

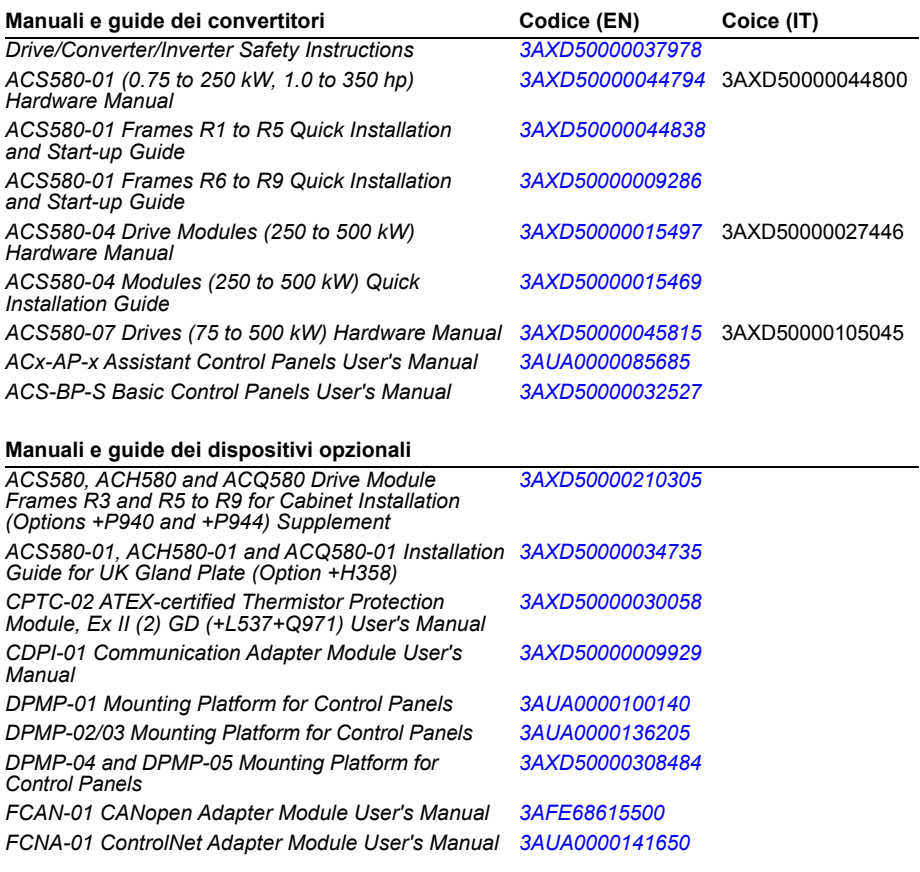

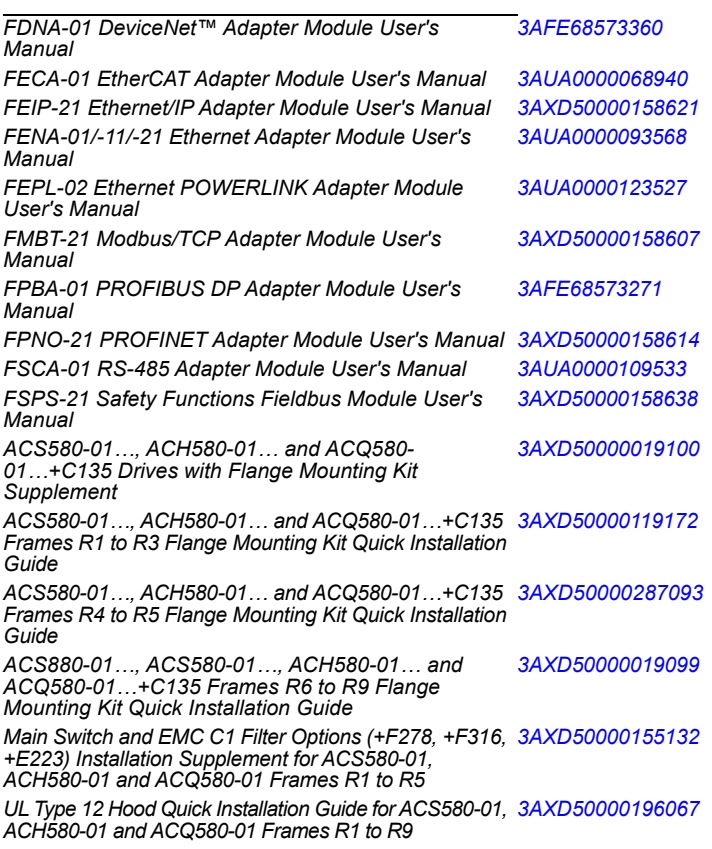

#### **Manuali e guide di tool e manutenzione**

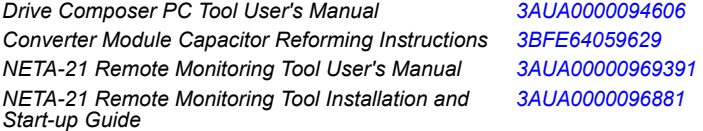

I codici QR qui sotto rimandano agli elenchi dei manuali disponibili online per i rispettivi prodotti.

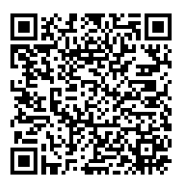

*[Manuali dell'ACS580-01](http://search.abb.com/library/ABBLibrary.asp?DocumentID=9AKK105713A8085&DocumentPartId=1&Action=LaunchDirect)*

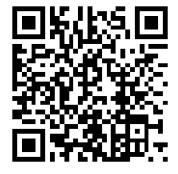

*[Manuali dell'ACS580-04](http://search.abb.com/library/ABBLibrary.asp?DocumentID=9AKK106930A9060&LanguageCode=en&DocumentPartId=1&Action=LaunchDirect)*

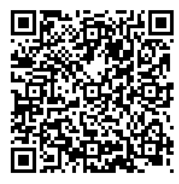

*[Manuali dell'ACS580-07](http://search.abb.com/library/ABBLibrary.asp?DocumentID=9AKK106930A5239&LanguageCode=en&DocumentPartId=1&Action=LaunchDirect)*

# **Terminologia e sigle**

<span id="page-17-0"></span>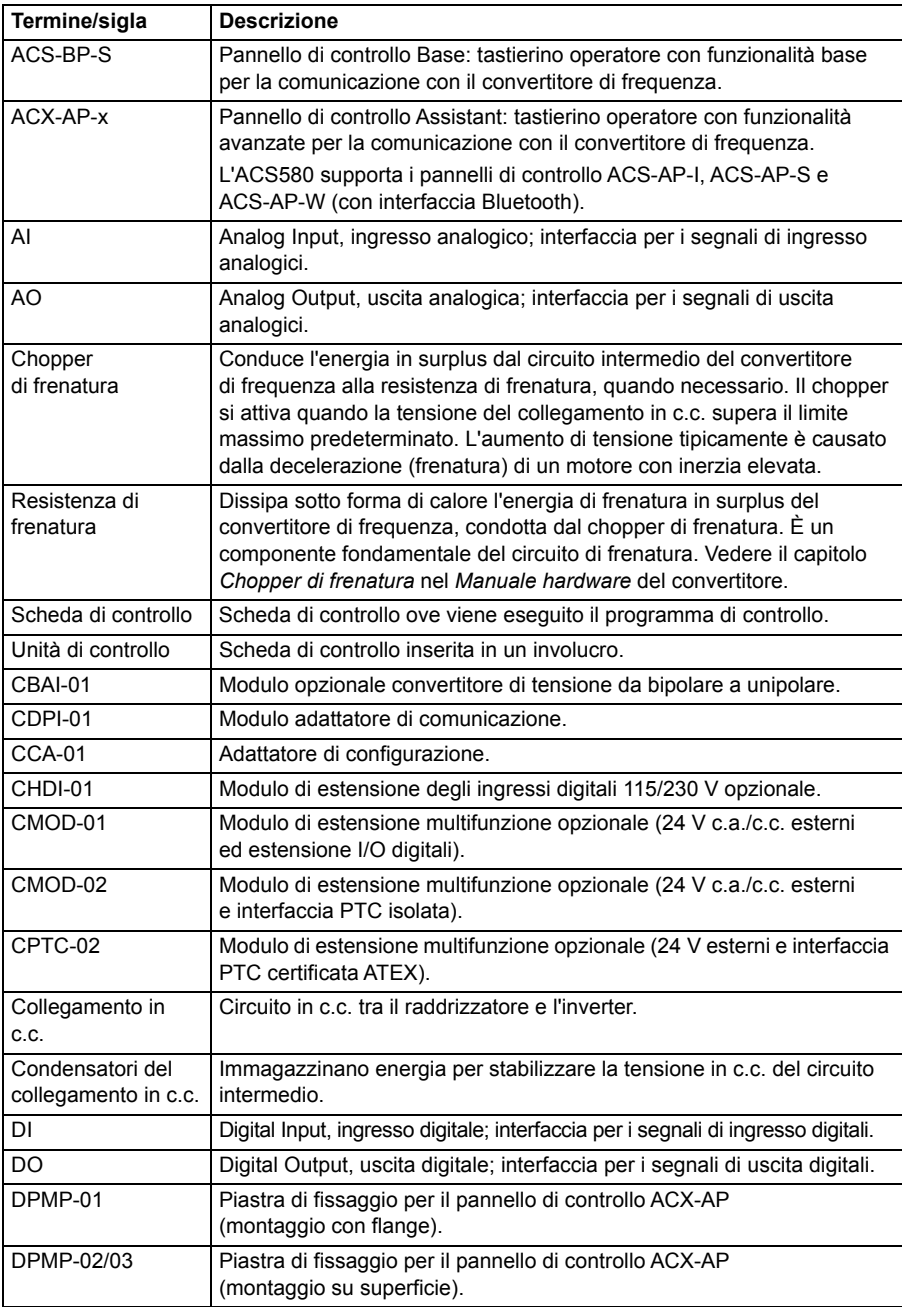

<span id="page-18-0"></span>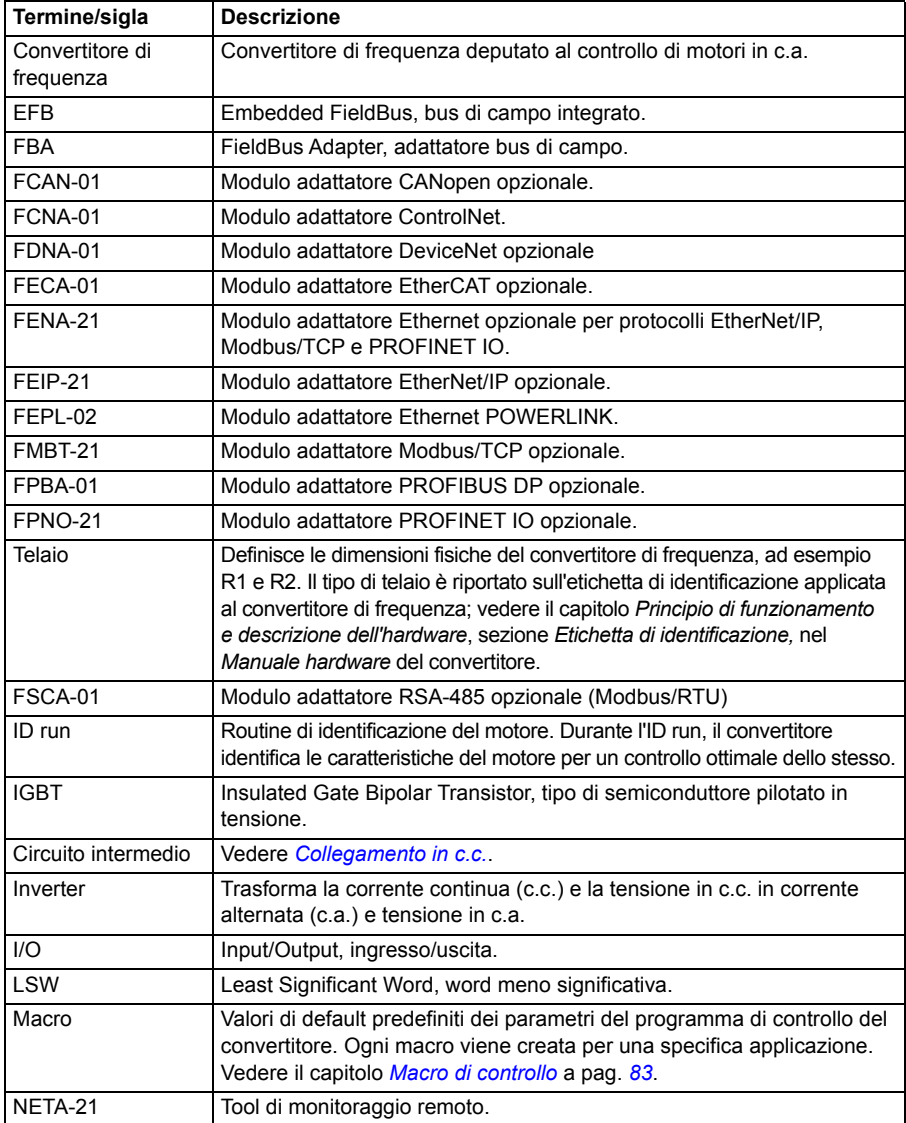

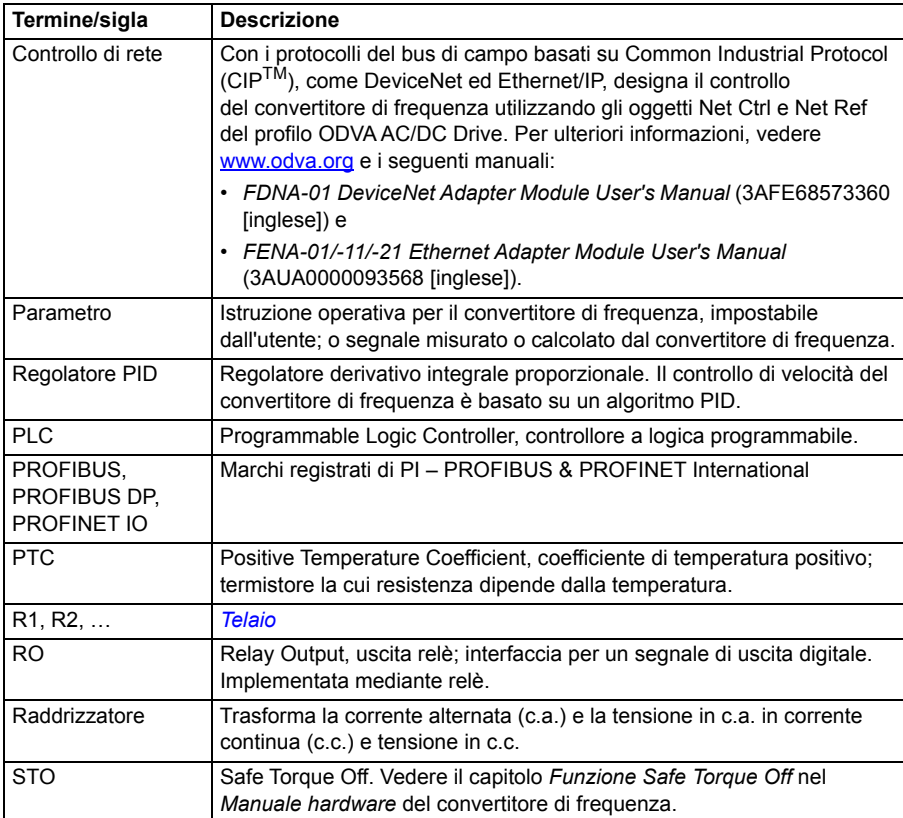

# **Esclusione di responsabilità per la cybersicurezza**

Questo prodotto è progettato per il collegamento e la trasmissione di informazioni e dati mediante un'interfaccia di rete. La sicurezza e la protezione continua del collegamento tra il prodotto e la rete del Cliente, o qualsiasi altra rete, sono di esclusiva responsabilità del Cliente. Il cliente è tenuto a implementare e mantenere misure adeguate (installazione di firewall, misure di autenticazione, crittografia dei dati, programmi anti-virus e così via) per proteggere il prodotto, la rete, il sistema informatico e l'interfaccia da violazioni della sicurezza, accessi non autorizzati, intrusioni, fughe di dati e/o furto di dati e informazioni. ABB e le sue società collegate declinano qualsiasi responsabilità per eventuali danni e/o perdite causati da violazioni della sicurezza, accessi non autorizzati, intrusioni, fughe di dati e/o furto di dati e informazioni.

Vedere anche la sezione *[Blocco utente](#page-198-0)* a pag. *[199](#page-198-0)*.

#### *22 Introduzione al manuale*

# 2

# <span id="page-22-0"></span>**Avviamento, controllo tramite I/O e ID run**

# **Contenuto del capitolo**

Questo capitolo descrive come:

- eseguire l'avviamento
- avviare, spegnere, cambiare la direzione di rotazione e regolare la velocità del motore tramite l'interfaccia di I/O
- eseguire una routine di identificazione (ID run) del convertitore di frequenza.

# **Avviamento del convertitore**

<span id="page-23-0"></span> **Come avviare il convertitore di frequenza utilizzando la funzione di assistenza al primo avviamento sul pannello di controllo Assistant**

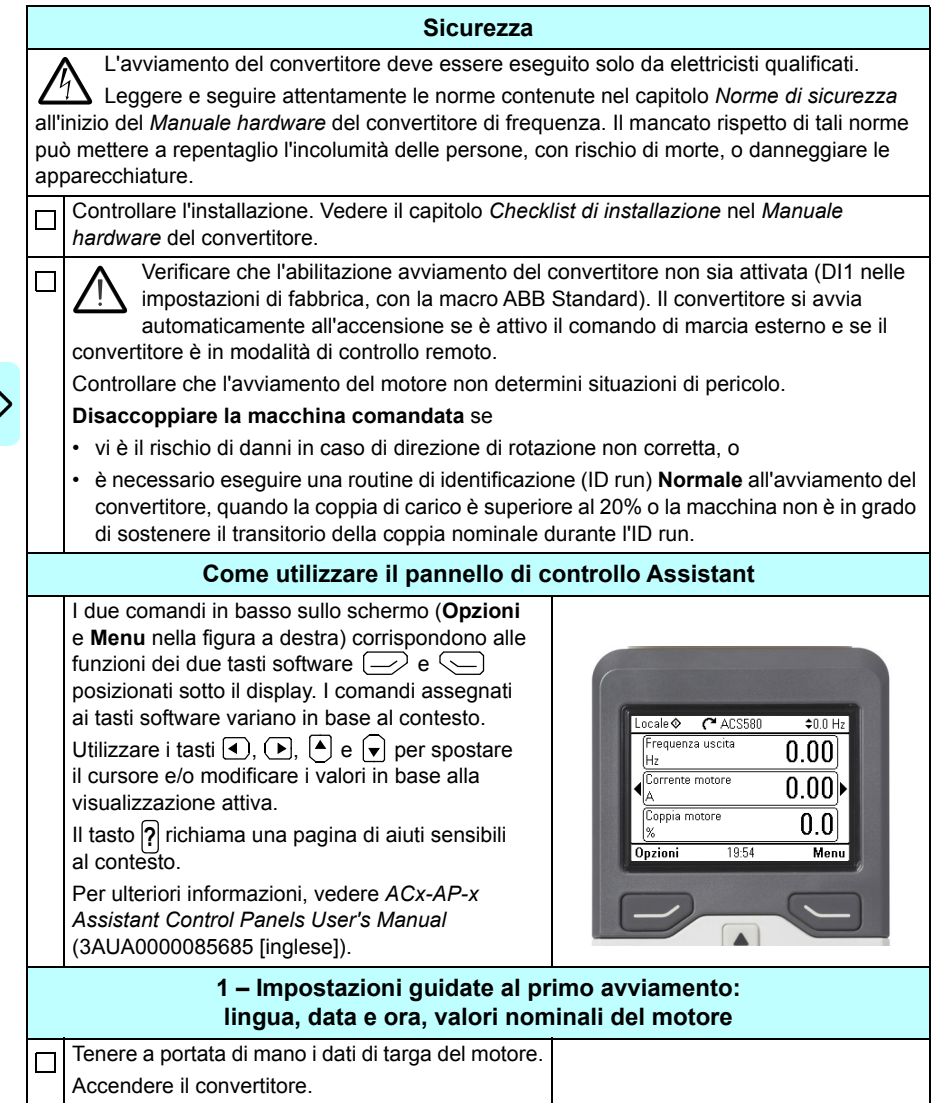

 $\ket{}$ 

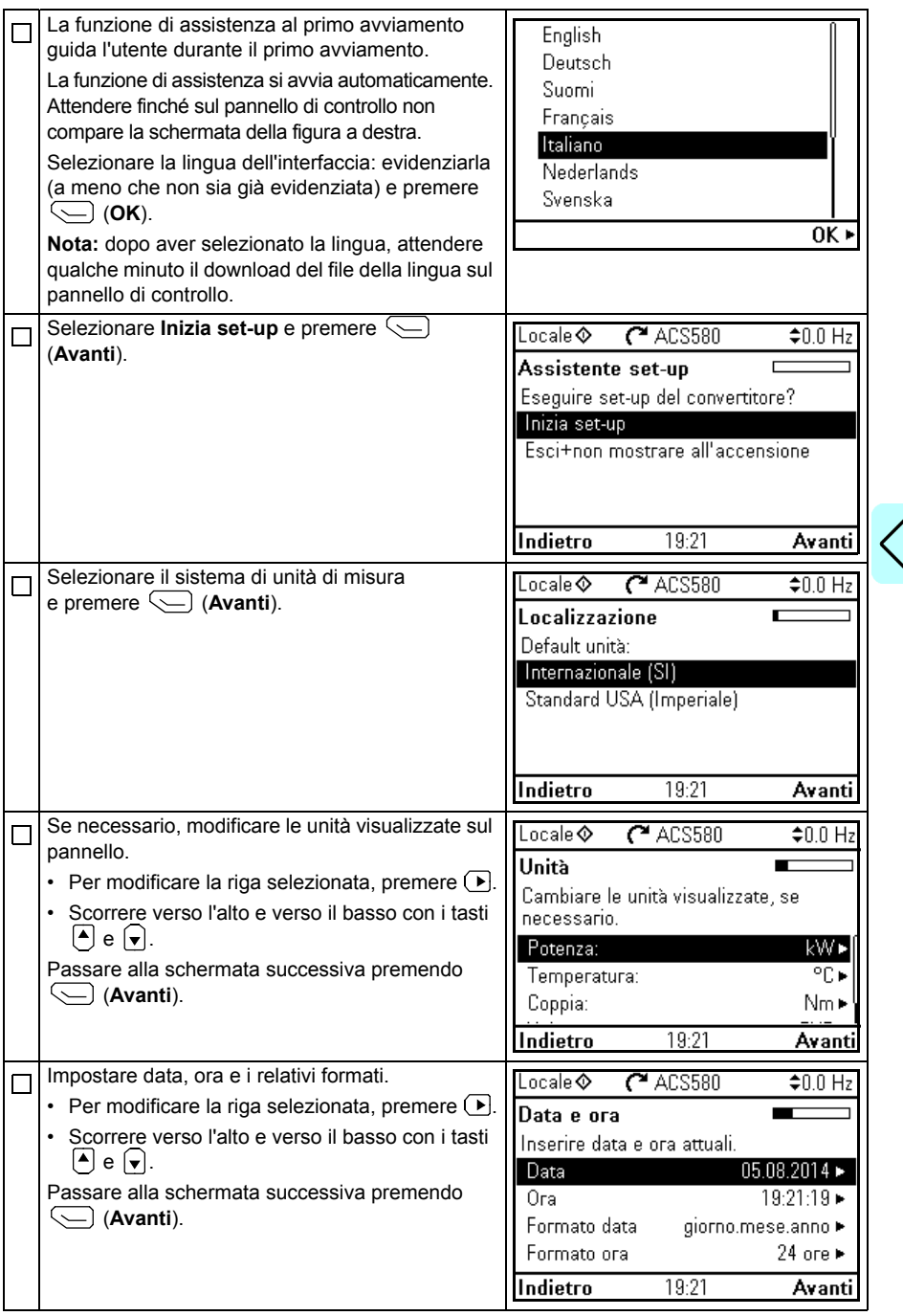

 $\bm{\langle}$ 

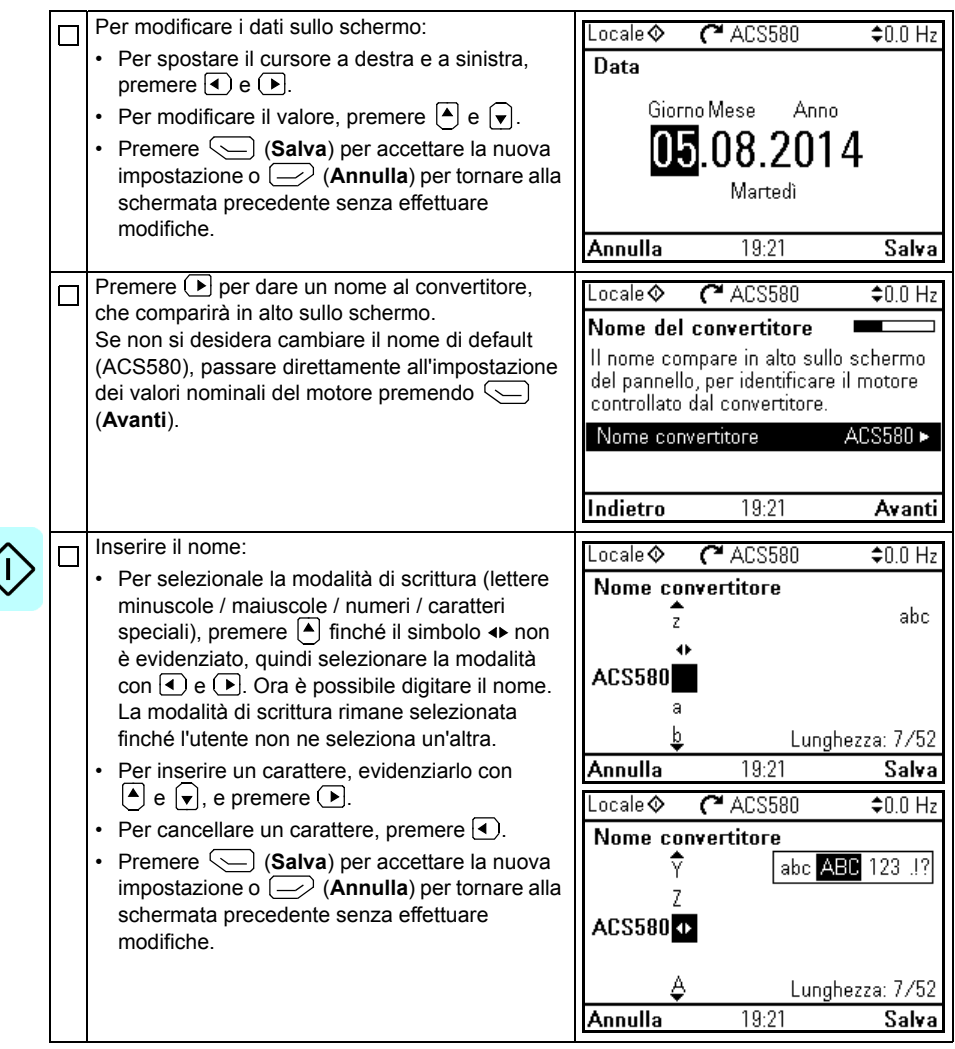

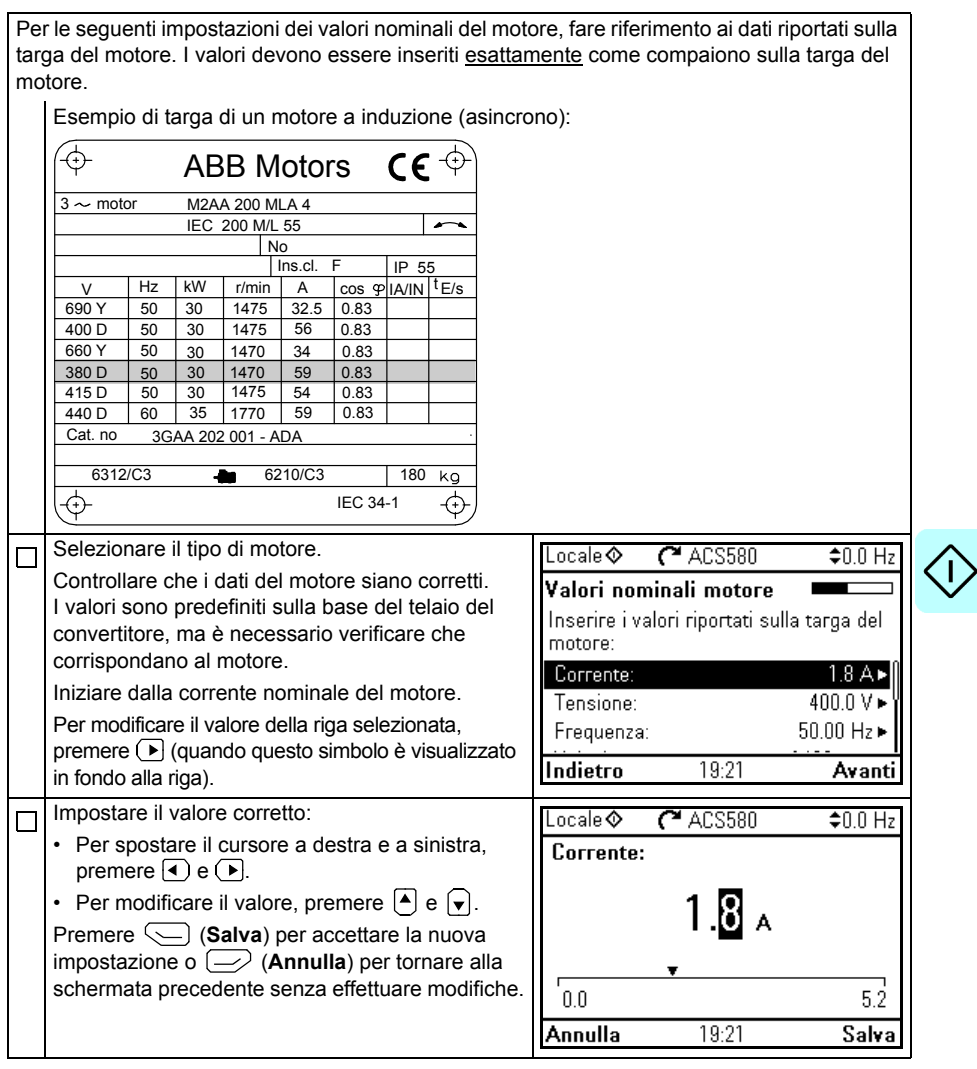

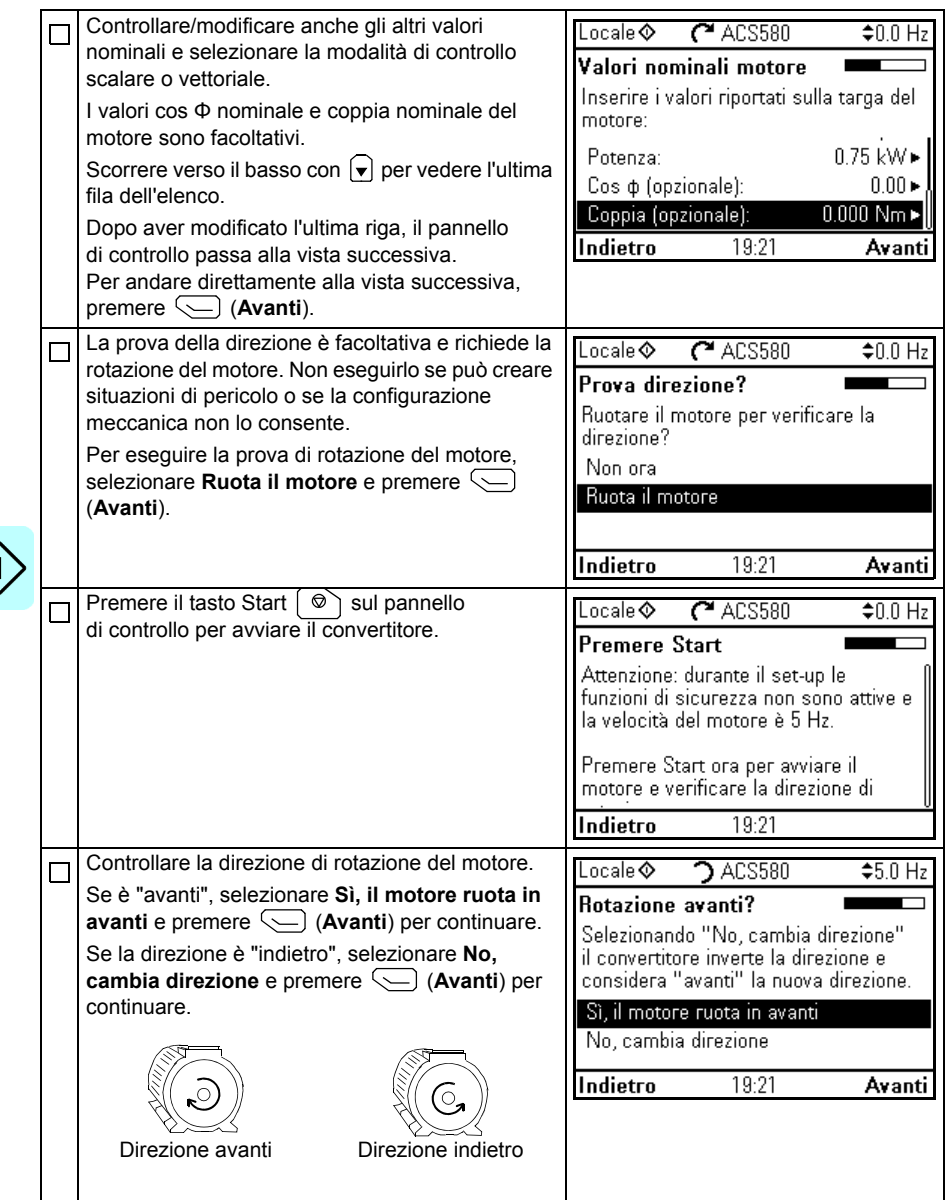

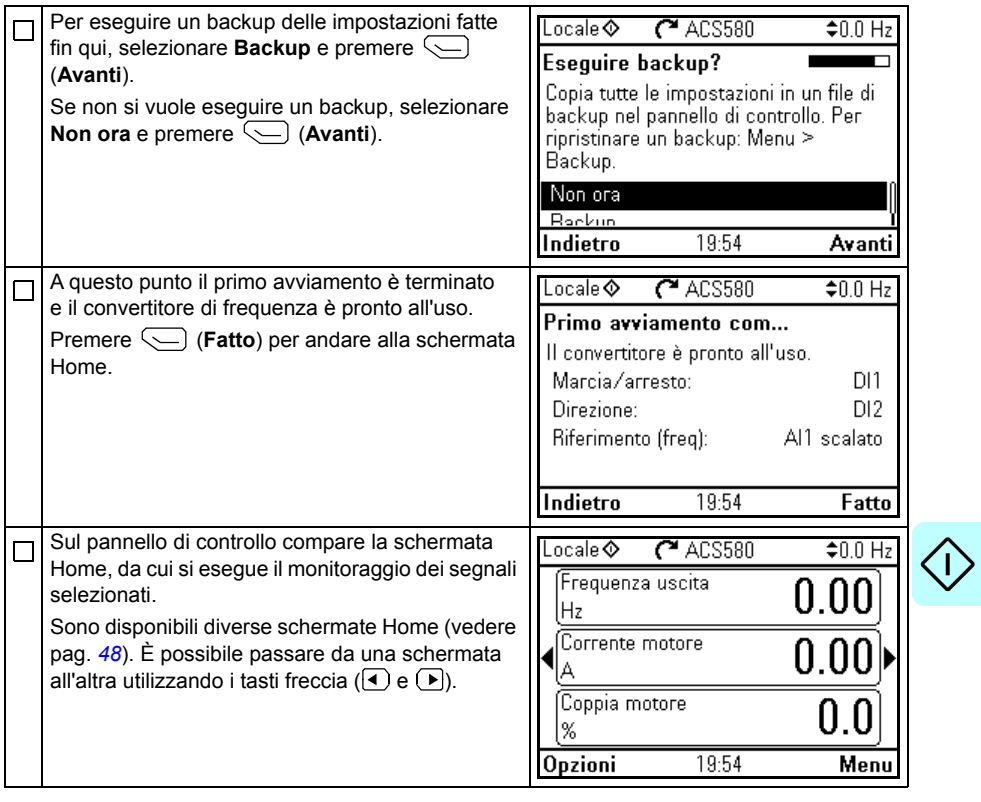

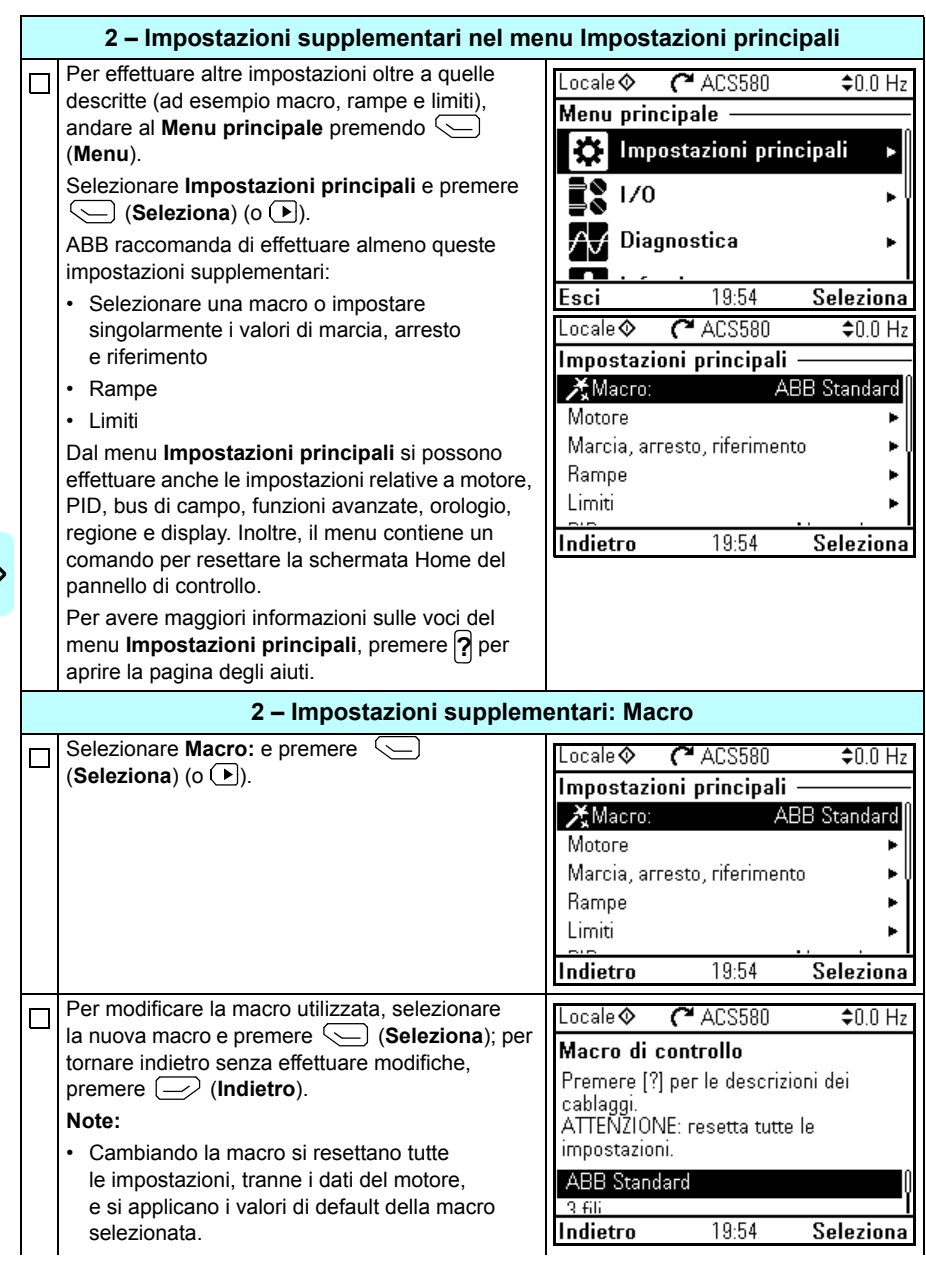

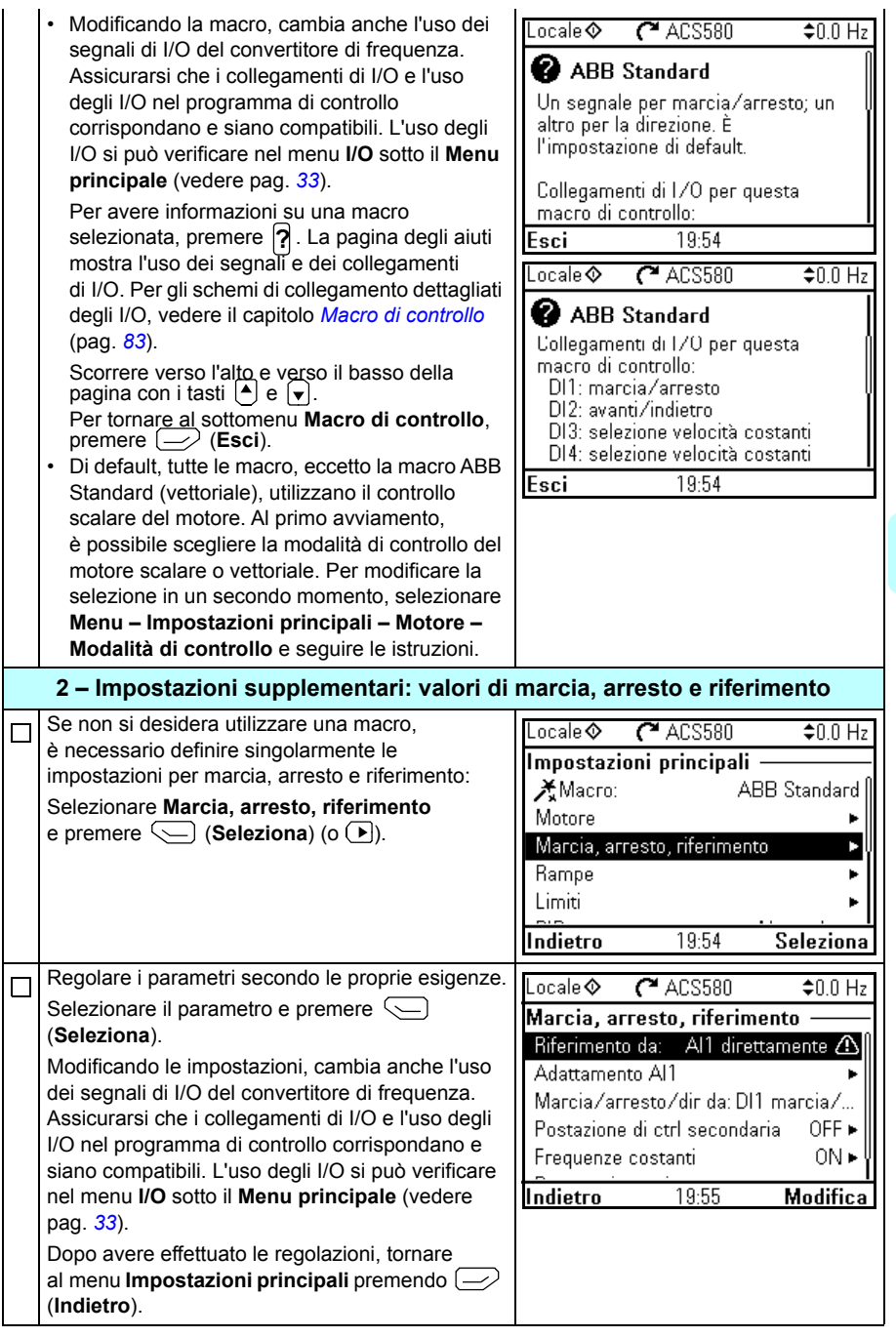

 $\langle \,$ l

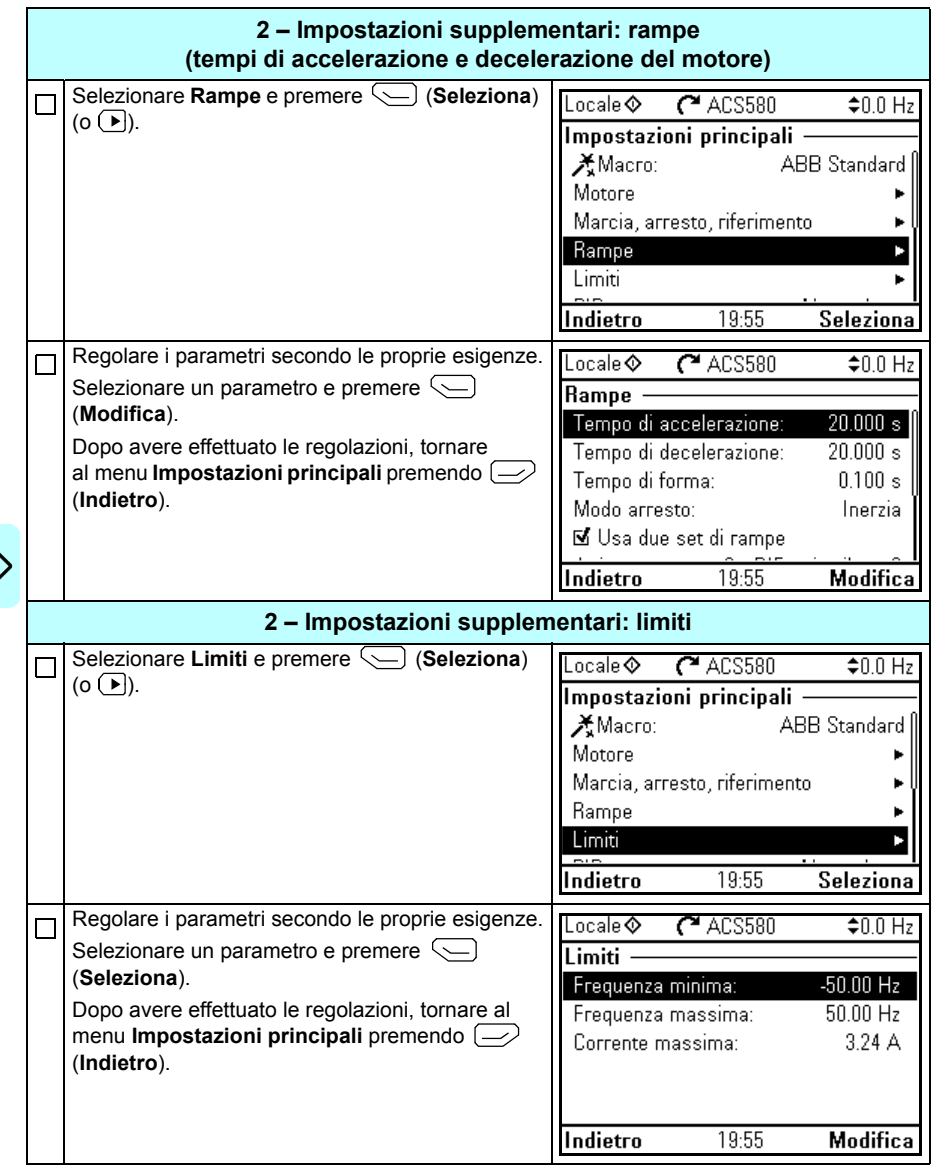

<span id="page-32-0"></span>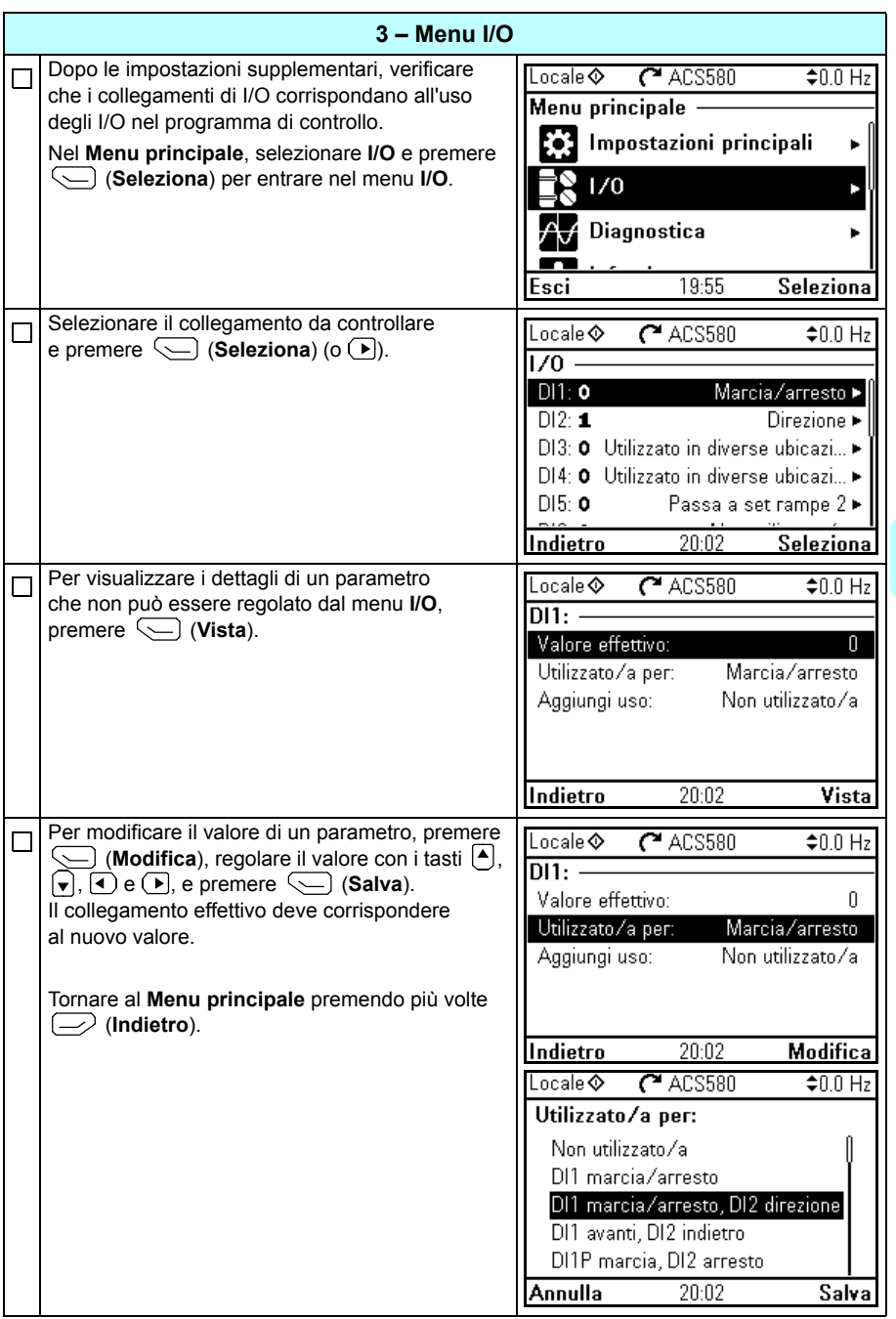

 $\bigtriangleup$ 

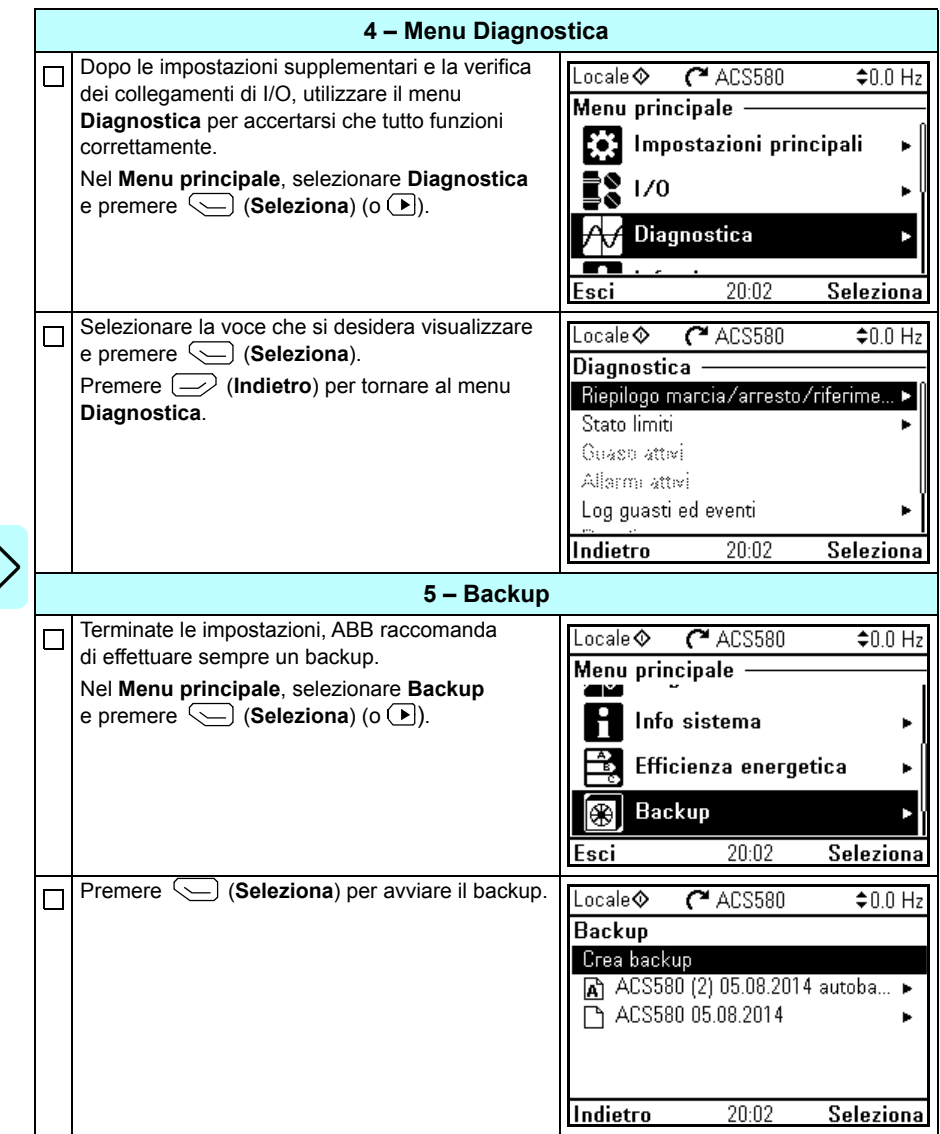

# <span id="page-34-0"></span>**Come controllare il convertitore con l'interfaccia di I/O**

Di seguito sono riportate le istruzioni per azionare il convertitore mediante gli ingressi analogici e digitali quando:

- è stato eseguito l'avviamento del motore, e
- si utilizzano le impostazioni parametriche di default della macro ABB Standard.

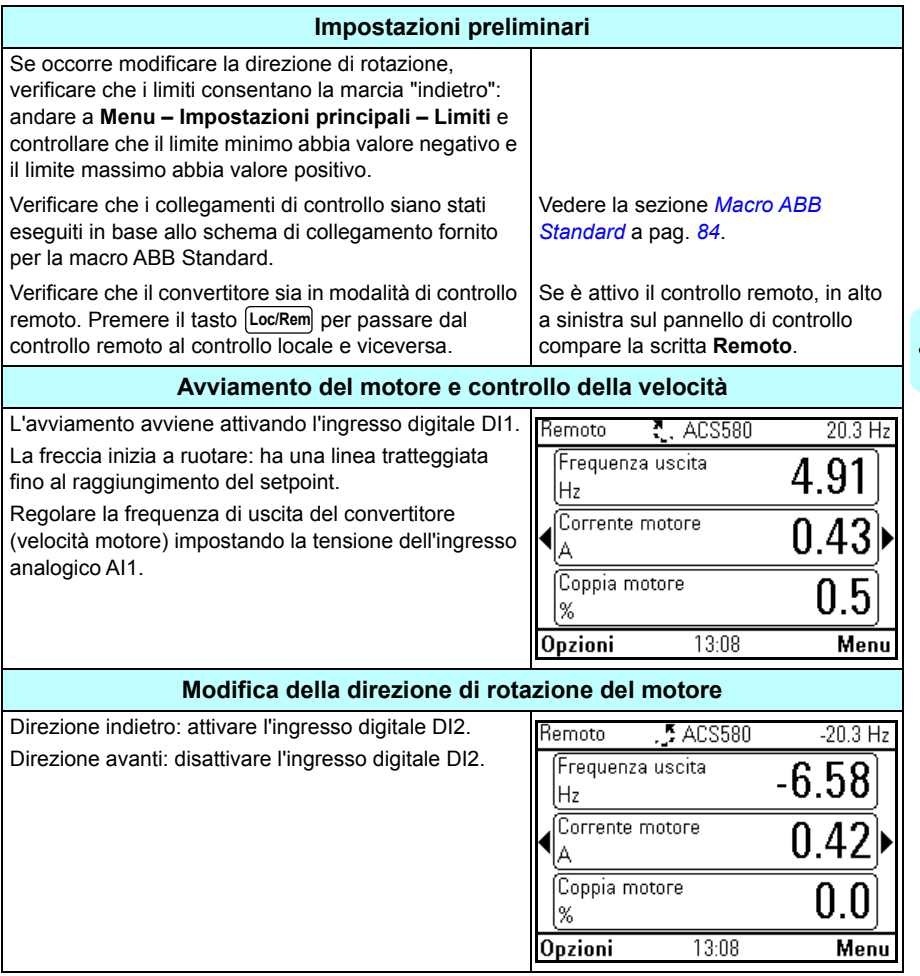

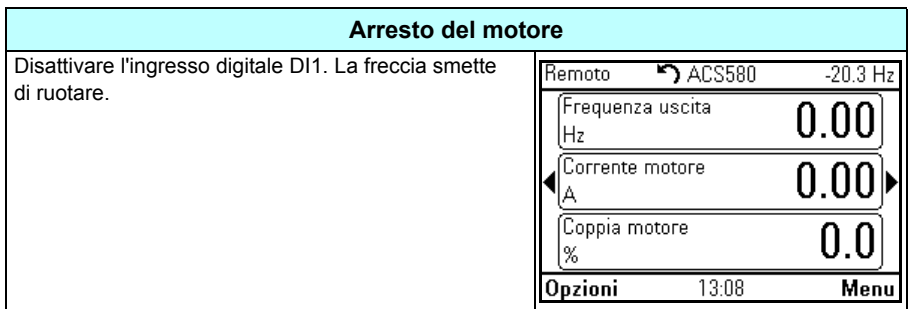
#### **Esecuzione della routine di identificazione (ID run)**

Il convertitore di frequenza calcola automaticamente le caratteristiche del motore utilizzando l'ID run *[Statica](#page-456-0)* alla prima accensione del convertitore in modalità di controllo vettoriale e dopo ogni modifica dei parametri del motore (gruppo *[99 Dati](#page-451-0)  [motore](#page-451-0)*). Questo accade quando

- il parametro *[99.13](#page-455-0) [Richiesta ID-run](#page-455-1)* è impostato su *[Statica](#page-456-0)* e
- il parametro *[99.04](#page-452-0) [Modo controllo motore](#page-452-1)* è impostato su *[Vettoriale](#page-452-2)*.

Nella maggior parte delle applicazioni non è necessario eseguire separatamente una routine di identificazione. L'ID run va selezionata manualmente se:

- si utilizza la modalità di controllo vettoriale (parametro *[99.04](#page-452-0) [Modo controllo](#page-452-1)  [motore](#page-452-1)* impostato su *[Vettoriale](#page-452-2)*) e
- si utilizza un motore a magneti permanenti (PM) (parametro *[99.03](#page-451-1) [Tipo motore](#page-451-2)* impostato su *[Motore a magneti permanenti](#page-451-3)*), o
- si utilizza un motore a riluttanza sincrono (SynRM) (parametro *[99.03](#page-451-1) [Tipo motore](#page-451-2)* impostato su *[SynRM](#page-452-3)*), o
- il convertitore funziona con riferimenti di velocità prossima a zero, oppure
- è richiesto il funzionamento in un range di coppia superiore alla coppia nominale del motore su un ampio intervallo di velocità.

Eseguire l'ID run con la funzione di assistenza selezionando **Menu – Impostazioni principali – Motore – ID run** (vedere pag. *[38](#page-37-0)*) o con il parametro *[99.13](#page-455-0) [Richiesta ID](#page-455-1)[run](#page-455-1)* (vedere pag. *40*).

**Nota:** se i parametri del motore (gruppo *[99 Dati motore](#page-451-0)*) vengono modificati dopo l'ID run, è necessario ripetere la routine di identificazione.

**Nota:** se i parametri dell'applicazione sono già stati impostati nella modalità di controllo scalare del motore (*[99.04](#page-452-0) [Modo controllo motore](#page-452-1)* impostato su *[Scalare](#page-452-4)*) ed è necessario cambiare la modalità di controllo del motore in *[Vettoriale](#page-452-2)*,

• impostare il controllo vettoriale con la funzione di assistenza **Modalità di controllo** (andare a **Menu – Impostazioni principali – Motore – Modalità di controllo**) e seguire le istruzioni. La funzione di assistenza all'ID run guida l'utente durante l'ID run.

o

- impostare il parametro *[99.04](#page-452-0) [Modo controllo motore](#page-452-1)* su *[Vettoriale](#page-452-2)*, e
	- per controllare il convertitore tramite gli I/O, verificare i parametri dei gruppi *[22](#page-278-0)  [Selezione rif velocità](#page-278-0)*, *[23 Rampa rif velocità](#page-288-0)*, *[12 AI standard](#page-233-0)*, *[30 Limiti](#page-314-0)* e *[46](#page-396-0)  [Impost monitoraggio/scala](#page-396-0)*
	- per controllare il convertitore con il controllo di coppia, verificare anche i parametri del gruppo *[26 Sequenza rif coppia](#page-299-0)*.

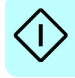

#### **Routine di identificazione**

#### <span id="page-37-0"></span>**Con la funzione di assistenza all'ID run**

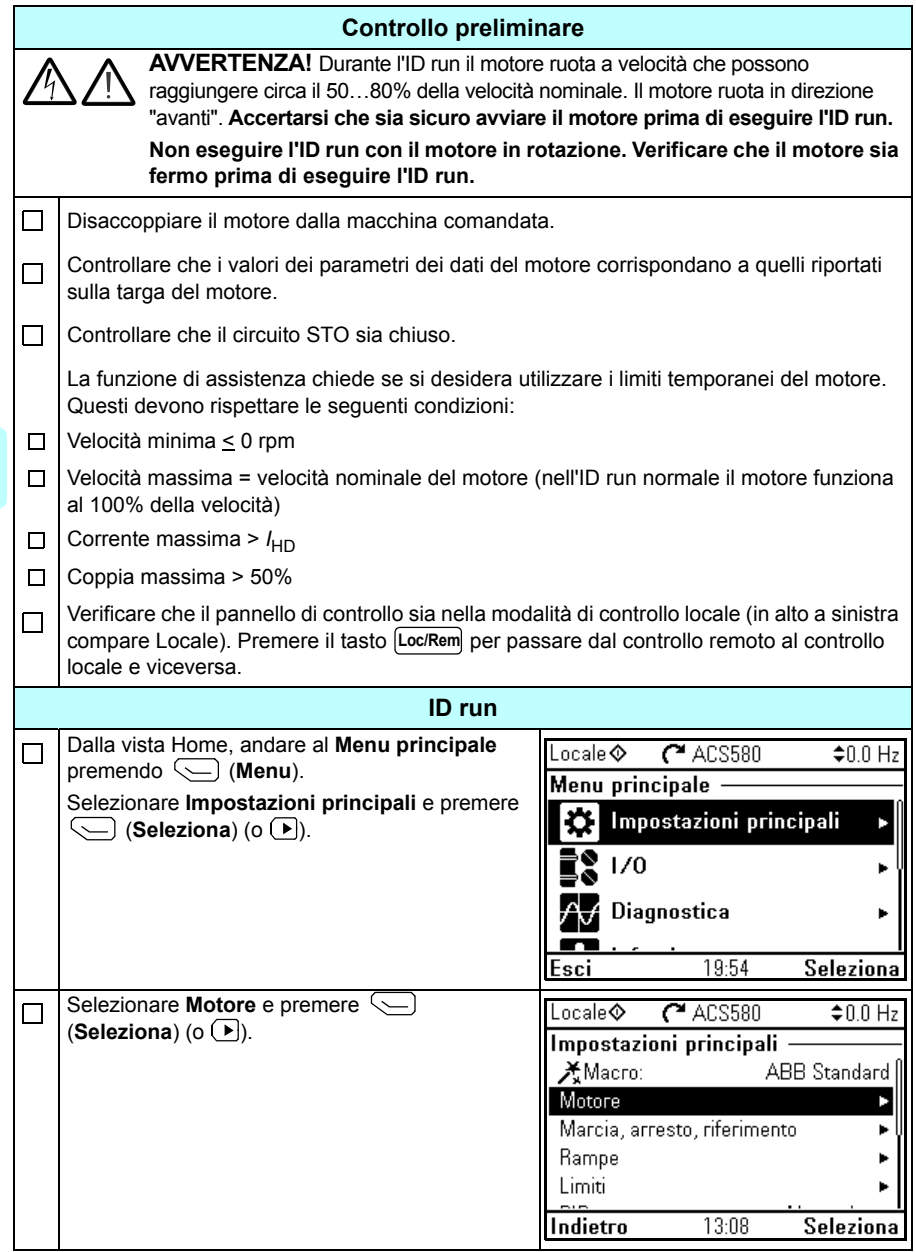

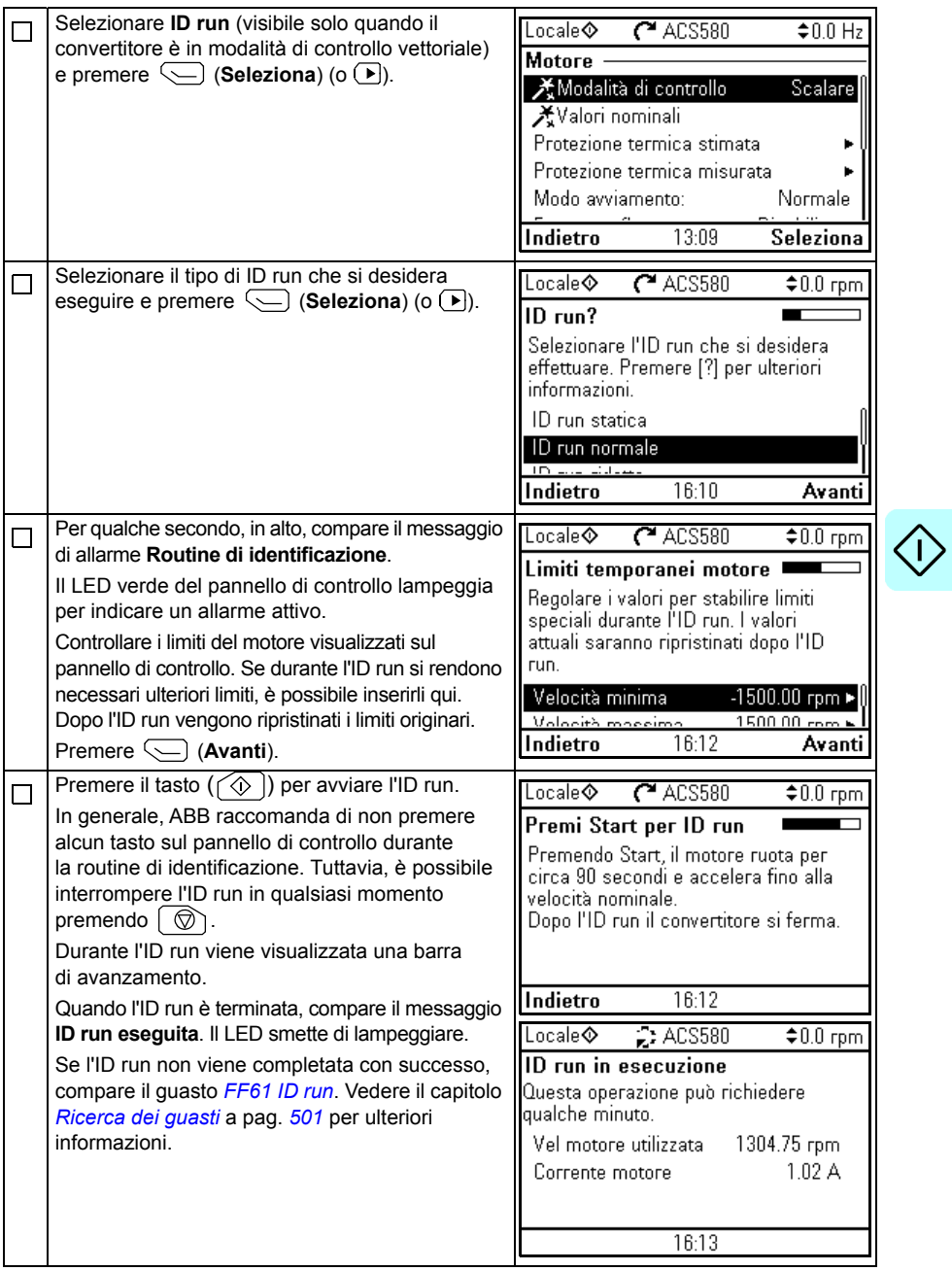

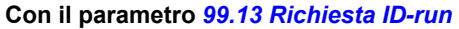

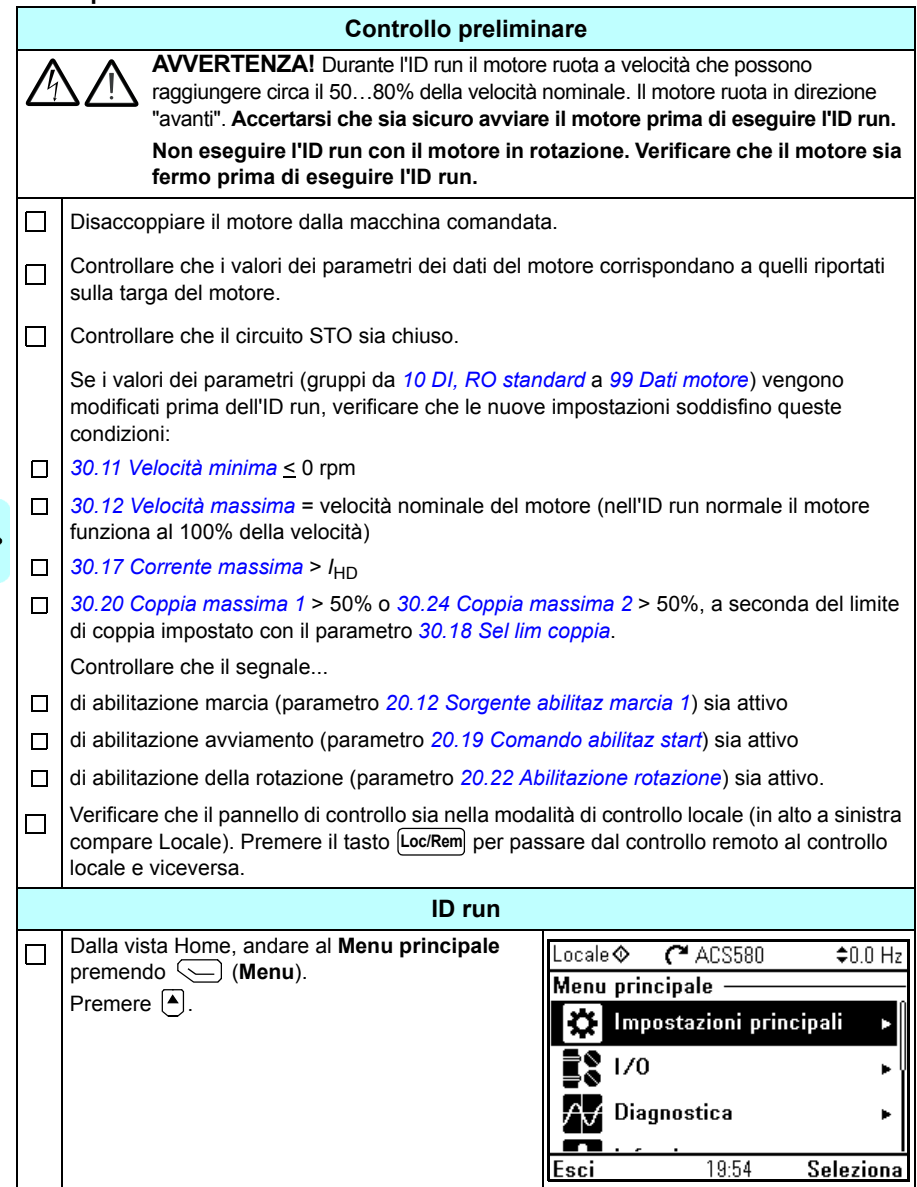

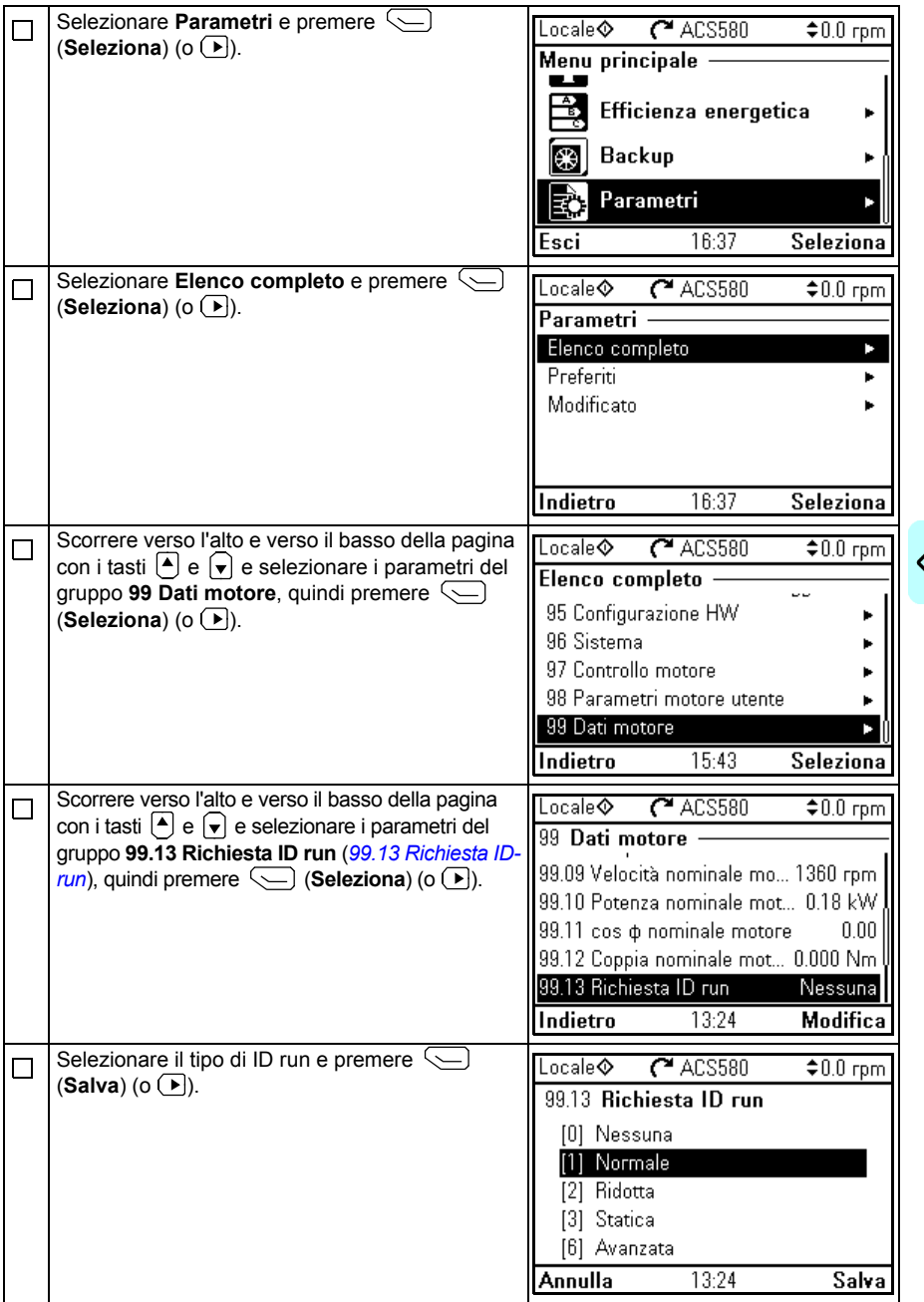

Ľ

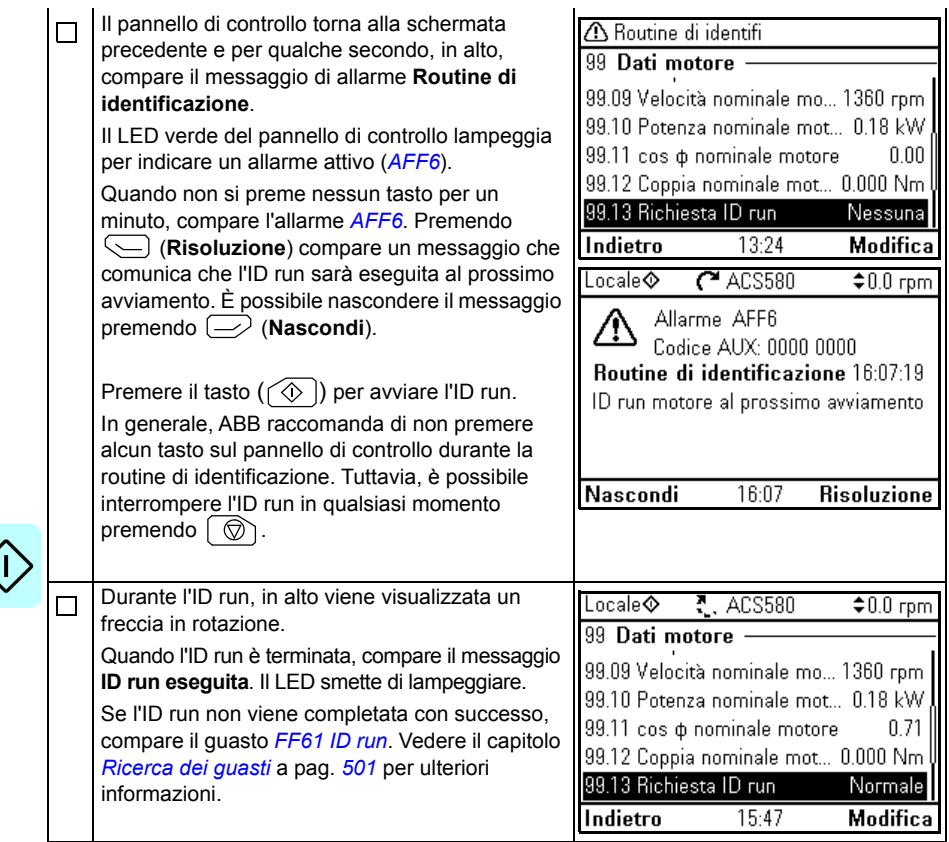

## $\tilde{3}$

## **Pannello di controllo**

#### **Contenuto del capitolo**

Questo capitolo contiene le istruzioni per rimuovere e reinstallare il pannello di controllo Assistant, di cui descrive brevemente il display, i tasti e le scorciatoie da tastiera. Per ulteriori informazioni, vedere *ACx-AP-x Assistant Control Panels User's Manual*  (3AUA0000085685 [inglese]).

#### **Rimozione e reinstallazione del pannello di controllo**

Per rimuovere il pannello di controllo, premere la clip di fermo in alto (1a) e tirare verso di sé il pannello dal lato superiore (1b).

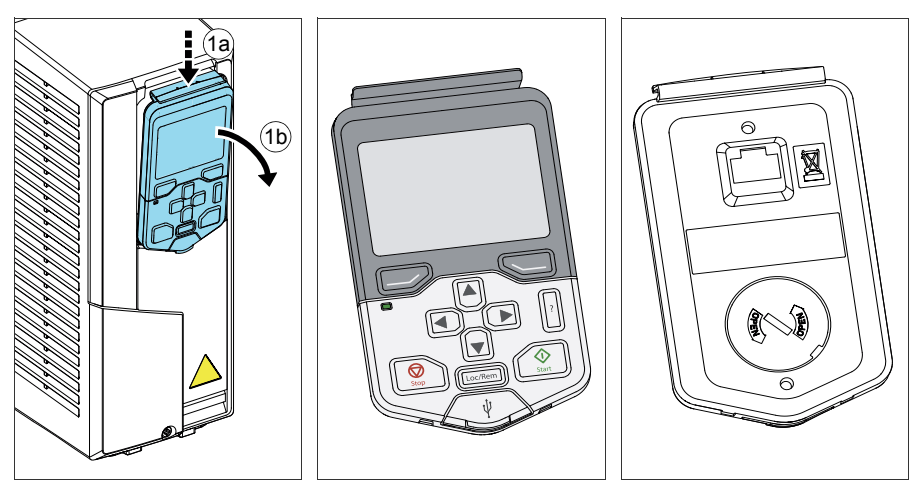

#### *44 Pannello di controllo*

Per reinstallare il pannello di controllo, inserire il lato inferiore nella base (1a), premere la clip di fermo in alto (1b) e spingere il lato superiore del pannello per agganciarlo (1c).

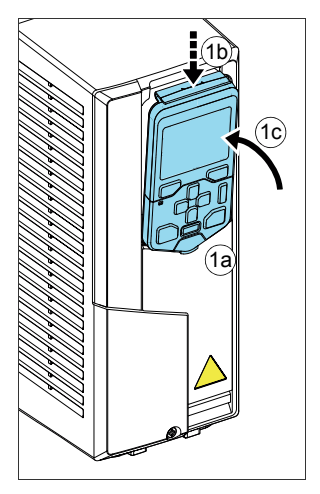

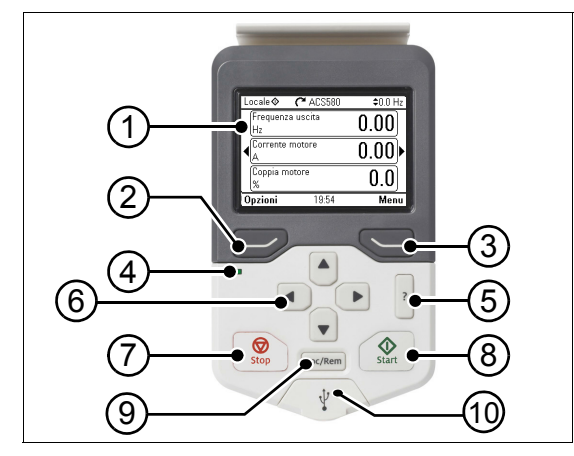

#### **Descrizione del pannello di controllo**

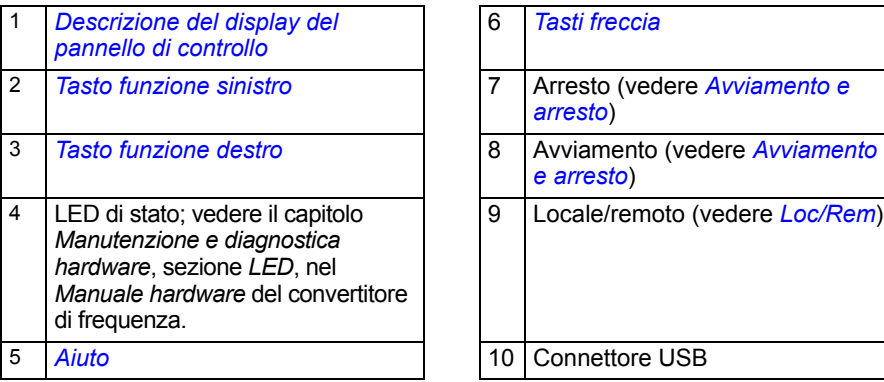

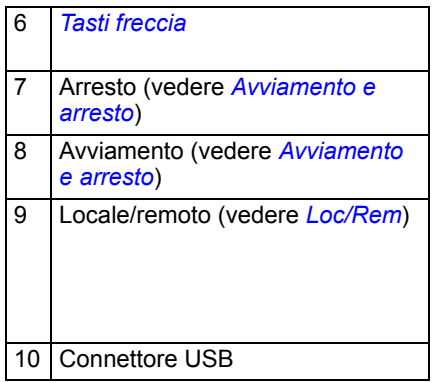

#### <span id="page-45-0"></span>**Descrizione del display del pannello di controllo**

<span id="page-45-1"></span>Nella maggior parte delle schermate, sul display vengono visualizzati i seguenti elementi:

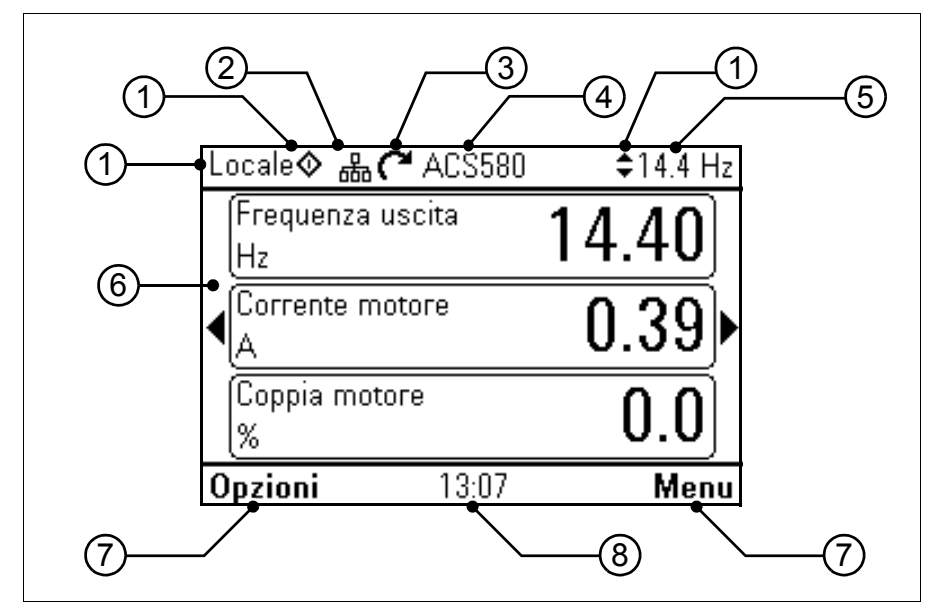

- 1. **Postazione di controllo e relative icone**: indica come viene controllato il convertitore.
	- **Nessun testo**: il convertitore è in modalità di controllo locale, ma viene controllato da un altro dispositivo. Le icone nella parte superiore indicano le azioni consentite:

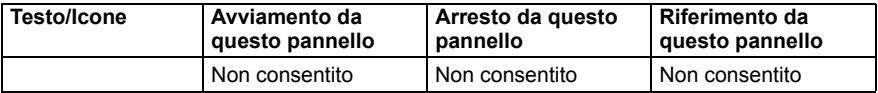

• **Locale**: il convertitore è in modalità di controllo locale e viene controllato da questo pannello di controllo. Le icone nella parte superiore indicano le azioni consentite:

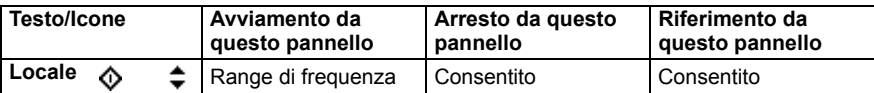

• **Remoto**: il convertitore è in modalità di controllo remoto, ossia controllato tramite I/O o bus di campo. Le icone nella parte superiore indicano le azioni consentite dal pannello di controllo:

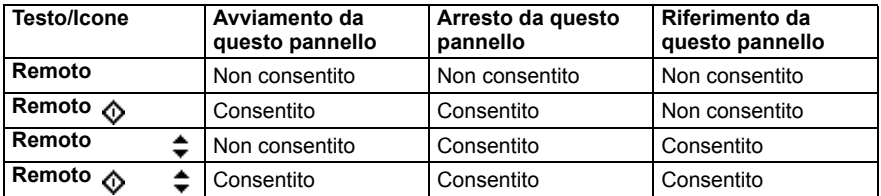

- 2. **Bus del pannello:** indica che a questo pannello sono collegati più convertitori di frequenza. Per passare a un altro convertitore, selezionare **Opzioni – Seleziona convertitore**.
- 3. **Icona di stato**: indica lo stato del convertitore e del motore. La direzione della freccia indica la rotazione "avanti" (senso orario) o "indietro" (senso antiorario).

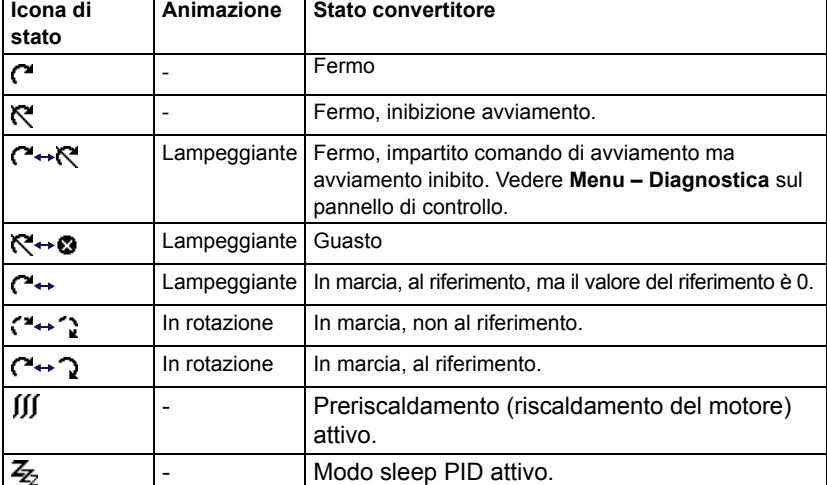

- 4. **Nome del convertitore**: se al convertitore è stato assegnato un nome, viene visualizzato nella parte superiore del pannello. Di default è "ACS580". Per modificare il nome, sul pannello di controllo selezionare **Menu – Impostazioni principali – Orologio, regione, display** (vedere pag. *[71](#page-70-0)*).
- 5. **Valore di riferimento**: velocità, frequenza, ecc. nell'unità indicata. Per informazioni su come modificare il valore di riferimento nel menu **Impostazioni principali**, vedere pag. *[54](#page-53-0)*; per modificarlo nel menu **Opzioni**, vedere pag. *[80](#page-79-0)*.
- 6. **Area dei contenuti**: in questa area vengono visualizzati i contenuti della schermata selezionata. I contenuti variano in base alla schermata. La figura a pag. *[46](#page-45-1)* mostra la schermata principale del pannello di controllo, ovvero la vista Home.
- 7. **Selezioni dei tasti funzione**: mostra le funzioni dei tasti funzione ( $\Box$ ) e  $\Diamond$ ) nella schermata.
- 8. **Orologio**: l'orologio mostra l'ora attuale. Per modificare l'ora e il suo formato di visualizzazione, sul pannello di controllo selezionare **Menu – Impostazioni principali – Orologio, regione, display** (vedere pag. *[71](#page-70-0)*).

Per modificare il contrasto e la retroilluminazione del display, sul pannello di controllo selezionare **Menu – Impostazioni principali – Orologio, regione, display** (vedere pag. *[71](#page-70-0)*).

#### <span id="page-47-0"></span>**Schermate Home**

Per il pannello Assistant sono disponibili quattro diverse schermate Home di base preconfigurate e configurabili. La schermata Home 1 è quella di default. È possibile passare da una schermata all'altra utilizzando i tasti freccia ( $\blacktriangleleft$ ) e  $\blacktriangleright$ ). Inizialmente l'ultima riga in basso mostra il numero della schermata Home; dopo qualche momento il numero viene sostituito dalla visualizzazione dell'ora.

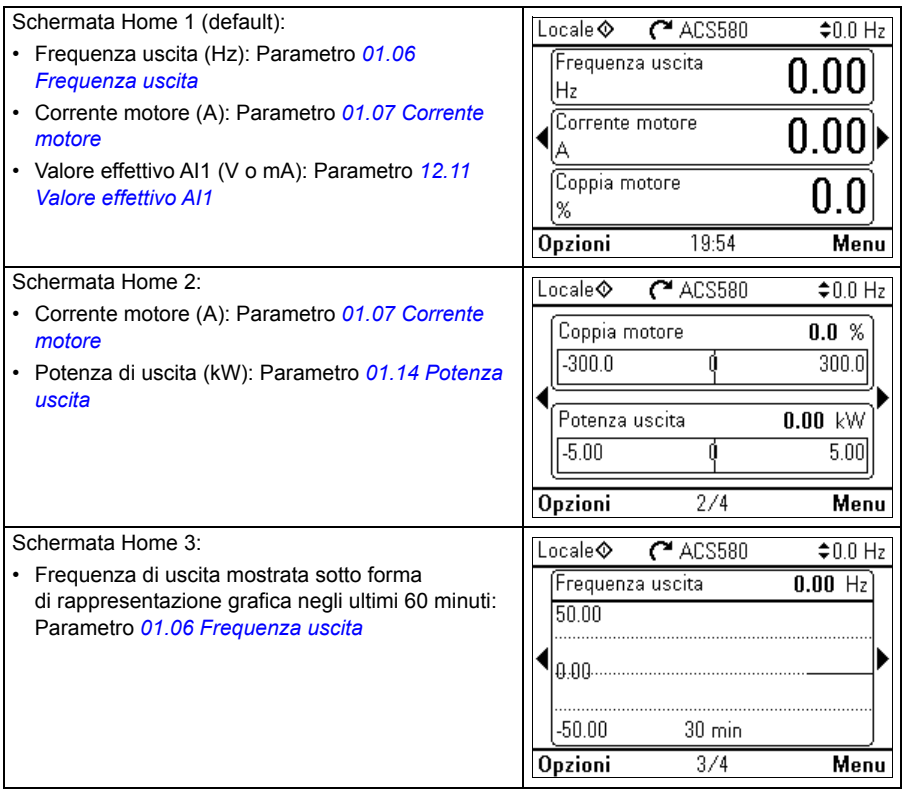

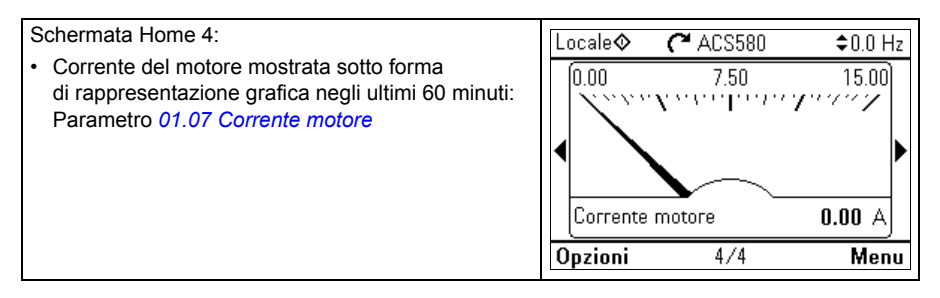

L'utente può sostituire i parametri visualizzati nelle schermate Home con altri parametri, oppure creare nuove schermate Home dove vengono visualizzati parametri a sua scelta.

- Andare alla schermata Home che si desidera modificare, premere il tasto software **Opzioni** (  $\rightarrow$  ) e selezionare **Modifica vista Home** (vedere pag. *[80](#page-79-0)*), o
- Dal **menu principale**, selezionare **Parametri**. Aprire il parametro, premere il tasto software **A vista** e selezionare una schermata Home oppure crearne una nuova.

#### **Tasti**

Di seguito sono descritti i tasti del pannello di controllo.

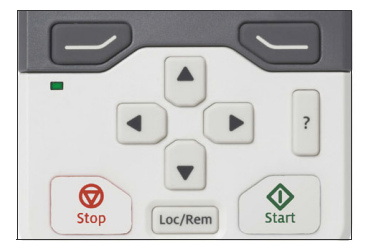

#### <span id="page-48-1"></span>**Tasto funzione sinistro**

Il tasto funzione sinistro ( $\overline{ }\left( \varphi\right)$ ) serve generalmente a uscire dalla schermata e cancellare. L'indicazione nell'angolo in basso a sinistra del display mostra la funzione assunta dal tasto nella schermata visualizzata.

Tenendo premuto  $\Rightarrow$  si esce dalle varie schermate fino a tornare alla vista Home. Questa funzione non vale per le schermate speciali.

#### <span id="page-48-2"></span>**Tasto funzione destro**

Il tasto funzione destro  $(\leq)$ ) serve generalmente a selezionare, accettare e confermare. L'indicazione nell'angolo in basso a destra del display mostra la funzione assunta dal tasto nella schermata visualizzata.

#### <span id="page-48-0"></span>**Tasti freccia**

I tasti freccia su e giù  $(\overline{A}) \in \overline{A}$ ) servono a evidenziare le voci selezionate all'interno di menu ed elenchi, a scorrere le pagine verso l'alto e verso il basso, e a regolare i

valori (ad esempio quando si imposta l'ora, si inserisce una password o si modifica il valore di un parametro).

I tasti freccia sinistra e destra  $(\overline{•})$  e  $(\overline{•})$ ) servono a spostare il cursore a sinistra e a destra quando si modificano i parametri, e a spostarsi avanti e indietro nelle funzioni assistite. Nei menu.  $\left( \cdot \right)$  e  $\left( \cdot \right)$  funzionano rispettivamente come  $\left( \cdot \right)$  e  $\left( \cdot \right)$ .

#### <span id="page-49-0"></span>**Aiuto**

Il tasto di aiuto (|?|) apre la pagina degli aiuti. La pagina degli aiuti è sensibile al contesto, cioè mostra contenuti diversi in base al menu o alla schermata a cui fa riferimento.

#### **Avviamento e arresto**

Nella modalità di controllo locale, il tasto di avviamento  $(\sqrt{\hat{O}})$ ) e il tasto di arresto  $(\circledR)$ ) avviano e arrestano il convertitore di frequenza.

#### **Loc/Rem**

Il tasto ( $\vert$  Loc/Rem) serve a passare dal controllo tramite pannello (Locale) al controllo tramite i collegamenti remoti (Remoto). Quando si passa da Remoto a Locale con il convertitore in marcia, il convertitore mantiene la stessa velocità di funzionamento. Quando si passa da Locale a Remoto, il convertitore adotta lo stato della postazione remota.

#### **Scorciatoie da tastiera**

La tabella seguente elenca le scorciatoie da tastiera e le combinazioni di tasti. Il segno "più" (+) indica che due tasti vanno premuti contemporaneamente.

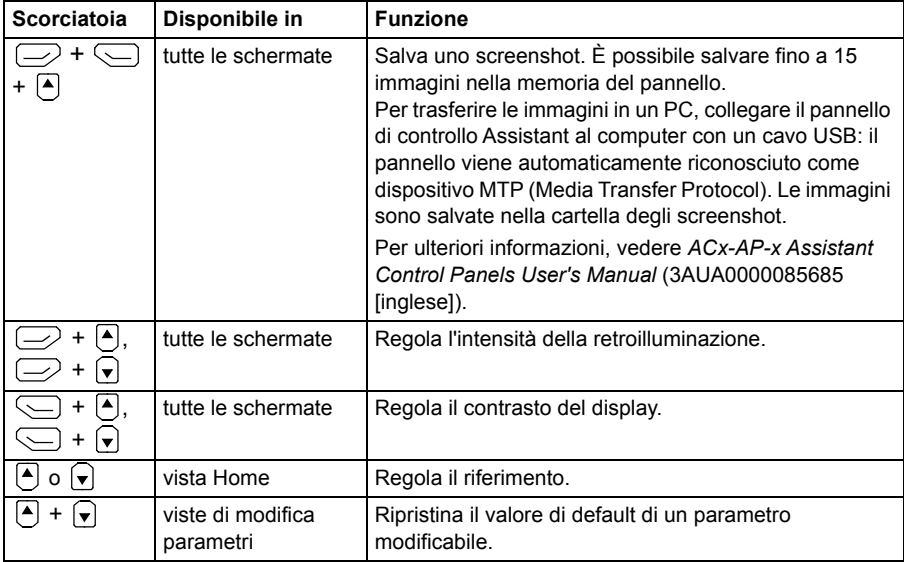

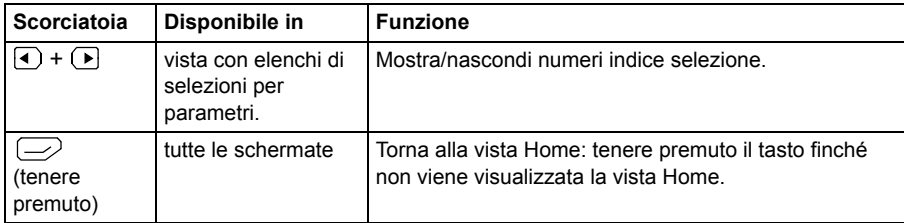

#### *52 Pannello di controllo*

# 4

### **Impostazioni, I/O e diagnostica dal pannello di controllo**

#### **Contenuto del capitolo**

Questo capitolo contiene informazioni dettagliate sui menu **Impostazioni principali**, **I/O**, **Diagnostica**, **Info sistema**, **Efficienza energetica** e **Backup** sul pannello di controllo.

Per andare ai menu **Impostazioni principali**, **I/O**, **Diagnostica**, **Info sistema**, **Efficienza energetica** o **Backup** dalla schermata Home (vedere la sezione *[Schermate Home](#page-47-0)* a pag. *[48](#page-47-0)*), selezionare **Menu** per entrare nel **menu principale** e, da qui, selezionare il menu desiderato.

580

ii principali

 $20.0 Hz$ 

Seleziona

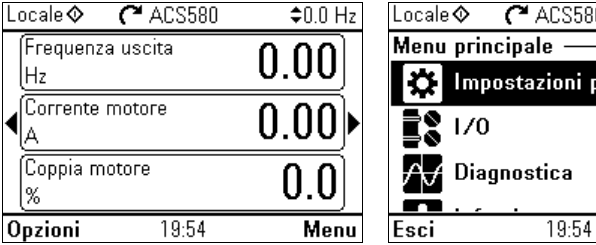

Per informazioni sul menu **Opzioni** accessibile tramite il tasto software **Opzioni** ( $\Rightarrow$ ), vedere pag. *[80](#page-79-1)*.

#### <span id="page-53-0"></span>**Menu Impostazioni principali**

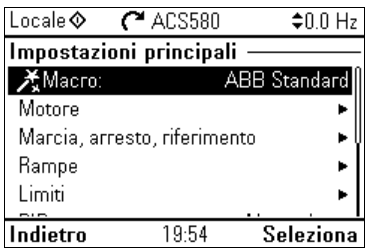

Per richiamare il menu **Impostazioni principali** dalla vista Home, selezionare **Menu – Impostazioni principali**.

Il menu **Impostazioni principali** permette di regolare e definire le impostazioni supplementari utilizzate nel convertitore di frequenza.

Dopo aver effettuato le impostazioni guidate con l'assistente al primo avviamento, ABB raccomanda di effettuare almeno queste impostazioni supplementari:

- Selezionare una **Macro** o impostare i valori **Marcia, arresto, riferimento**
- **Rampe**
- **Limiti**

Dal menu **Impostazioni principali** si possono effettuare anche le impostazioni relative a motore, PID, bus di campo, funzioni avanzate, orologio, regione e display. Questo menu consente inoltre di resettare i log di guasti ed eventi, la schermata Home del pannello di controllo, i parametri non relativi all'hardware, le impostazioni del bus di campo, i dati del motore e i risultati dell'ID run, tutti i parametri e i testi dell'utente, nonché di resettare tutte le impostazioni ai valori di default di fabbrica.

Si noti che il menu **Impostazioni principali** consente di modificare solo alcune delle impostazioni; una configurazione più avanzata si effettua con i parametri: selezionare **Menu – Parametri**. Per ulteriori informazioni sui parametri, vedere il capitolo *[Parametri](#page-201-0)* a pag. *[201](#page-201-0)*.

Nel menu **Impostazioni**, il simbolo *i*N indica che sono collegati più segnali/parametri. Il simbolo  $\bigstar$  indica che è disponibile una funzione guidata per modificare l'impostazione dei parametri.

Per avere maggiori informazioni sulle voci del menu **Impostazioni principali**, premere **?** per aprire la pagina degli aiuti.

La figura seguente illustra la navigazione nel menu **Impostazioni principali**.

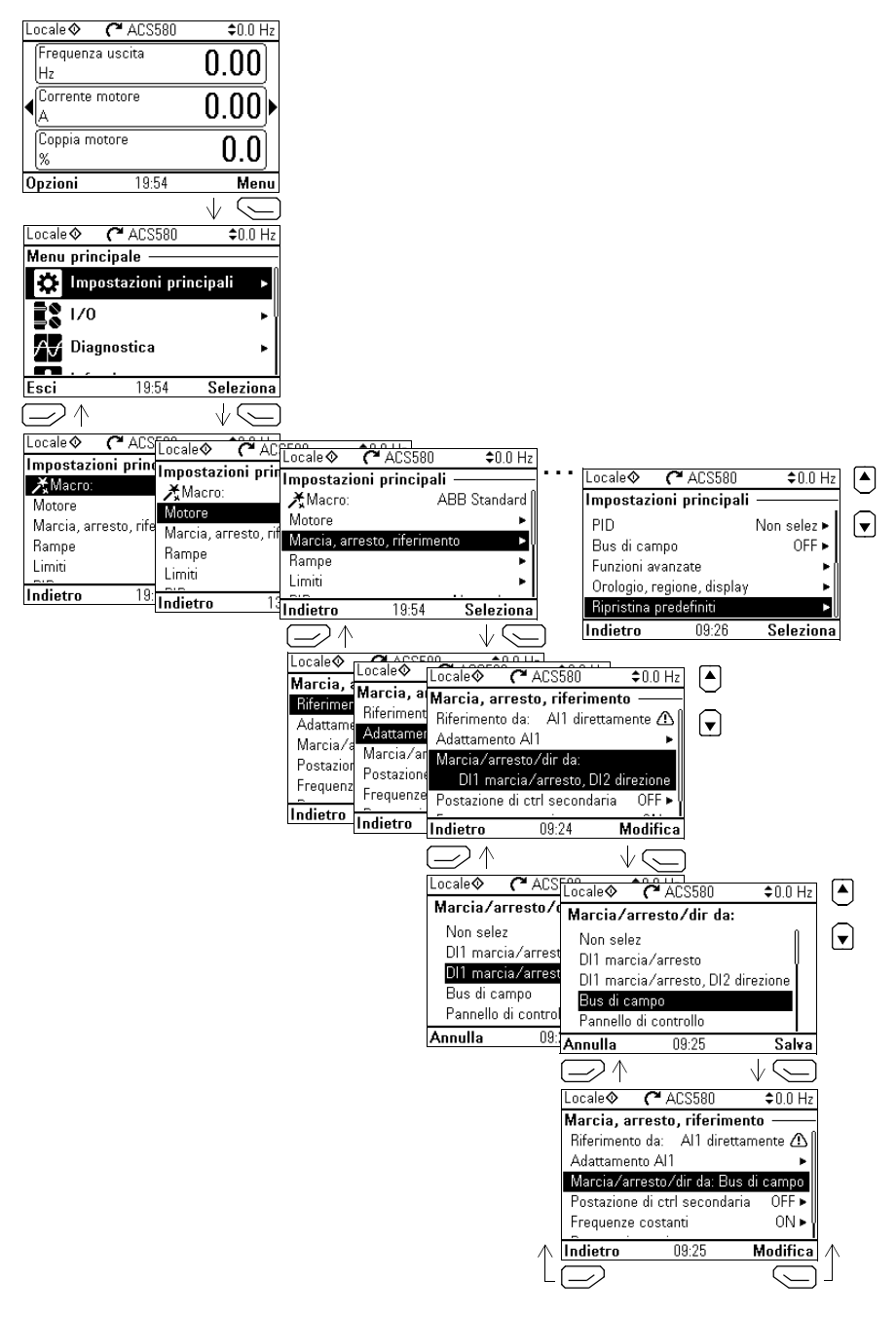

Le sezioni seguenti danno informazioni dettagliate sui contenuti dei sottomenu disponibili nel menu **Impostazioni principali**.

#### **Macro**

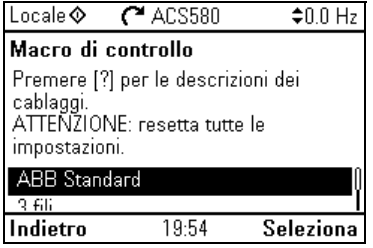

Il sottomenu **Macro** permette di impostare rapidamente la sorgente del controllo e dei riferimenti del convertitore di frequenza, selezionando fra una serie di configurazioni di collegamenti predefiniti.

**Nota:** per informazioni dettagliate sulle macro disponibili, vedere *[Macro di controllo](#page-82-0)* (pag. *[83](#page-82-0)*).

Se non si desidera utilizzare una macro, è necessario definire singolarmente le impostazioni per **Marcia, arresto, riferimento**. Anche se si seleziona una macro, è comunque possibile modificare le altre impostazioni in base alle proprie esigenze.

#### **Motore**

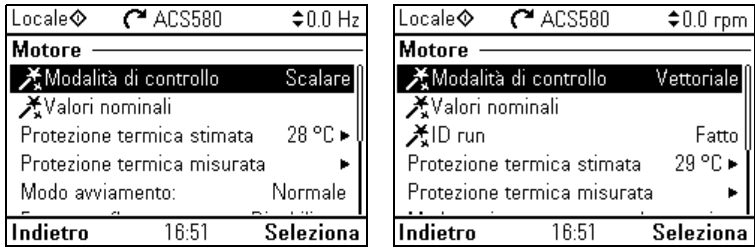

Il sottomenu **Motore** permette di regolare le impostazioni relative al motore (valori nominali, modalità di controllo, protezione termica...).

Le impostazioni visibili dipendono dalle altre selezioni: ad esempio modalità di controllo scalare o vettoriale, tipo di motore utilizzato o modalità di avviamento.

Sono disponibili tre procedure guidate: Modalità di controllo, Valori nominali e ID run (solo per la modalità di controllo vettoriale).

La tabella seguente contiene informazioni dettagliate sulle voci disponibili nel menu **Motore**.

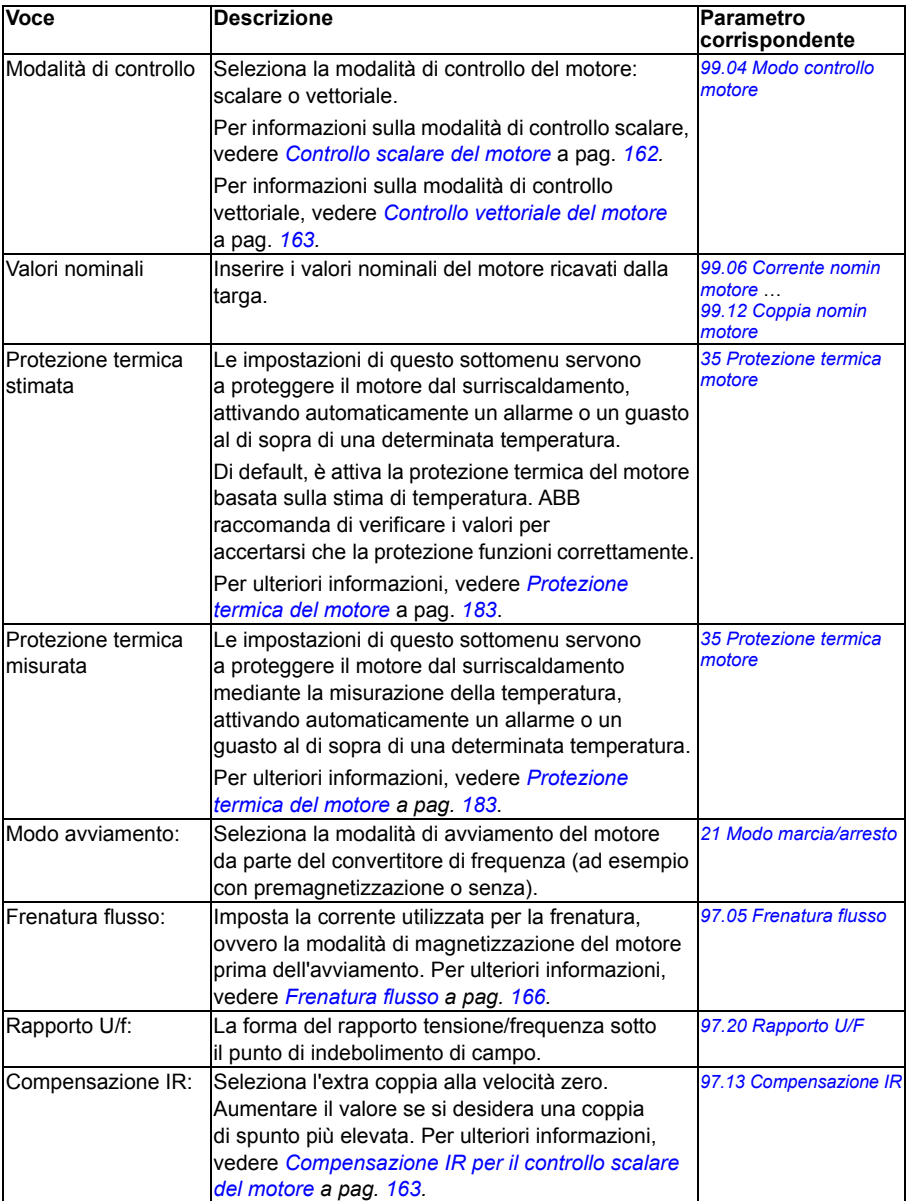

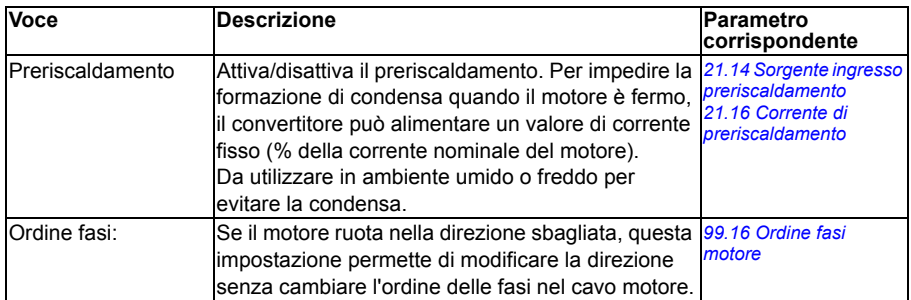

#### **Marcia, arresto, riferimento**

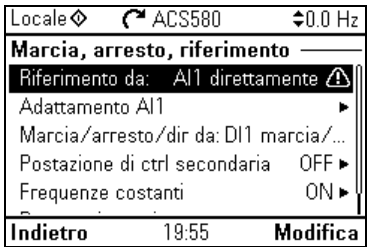

Il sottomenu **Marcia, arresto, riferimento** permette di impostare i comandi di marcia/arresto, il riferimento e i valori correlati, come velocità costanti e permessi di marcia.

La tabella seguente contiene informazioni dettagliate sulle voci disponibili nel menu **Marcia, arresto, riferimento**.

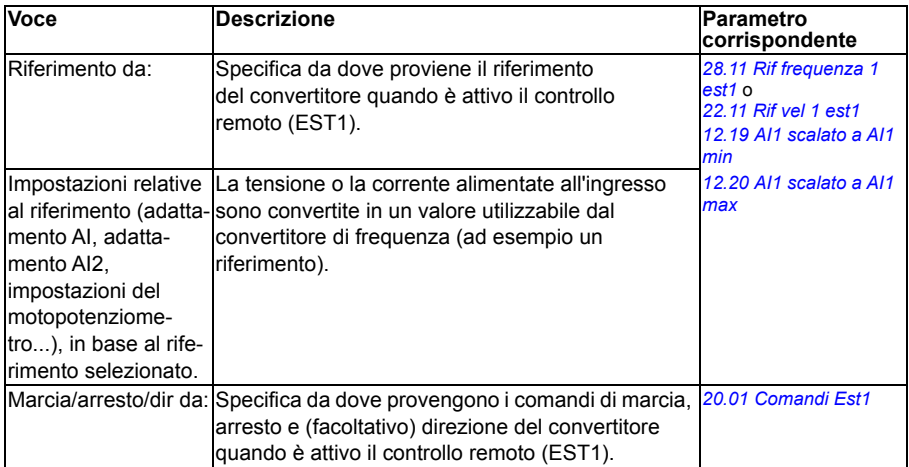

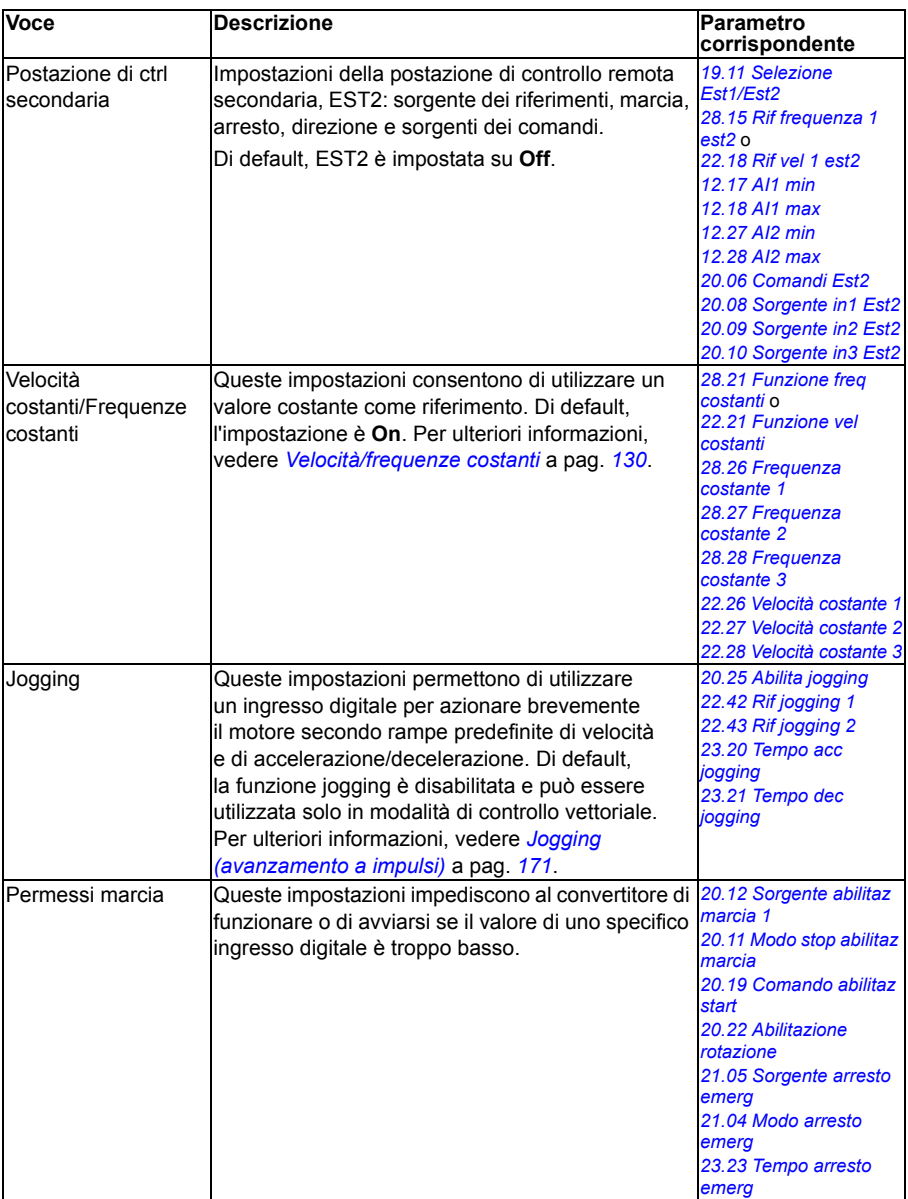

#### **Rampe**

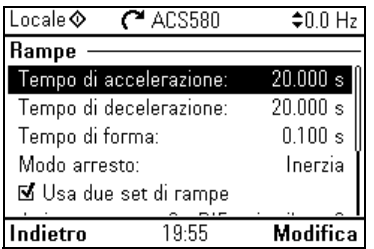

Il sottomenu **Rampe** permette di impostare l'accelerazione e la decelerazione.

**Nota:** per impostare le rampe, è necessario specificare anche il parametro *[46.01](#page-396-1) [Adattam velocità](#page-396-2)* (in modalità di controllo velocità) o *[46.02](#page-397-0) [Adattam frequenza](#page-397-1)* (in modalità di controllo frequenza).

La tabella seguente contiene informazioni dettagliate sulle voci disponibili nel menu **Rampe**.

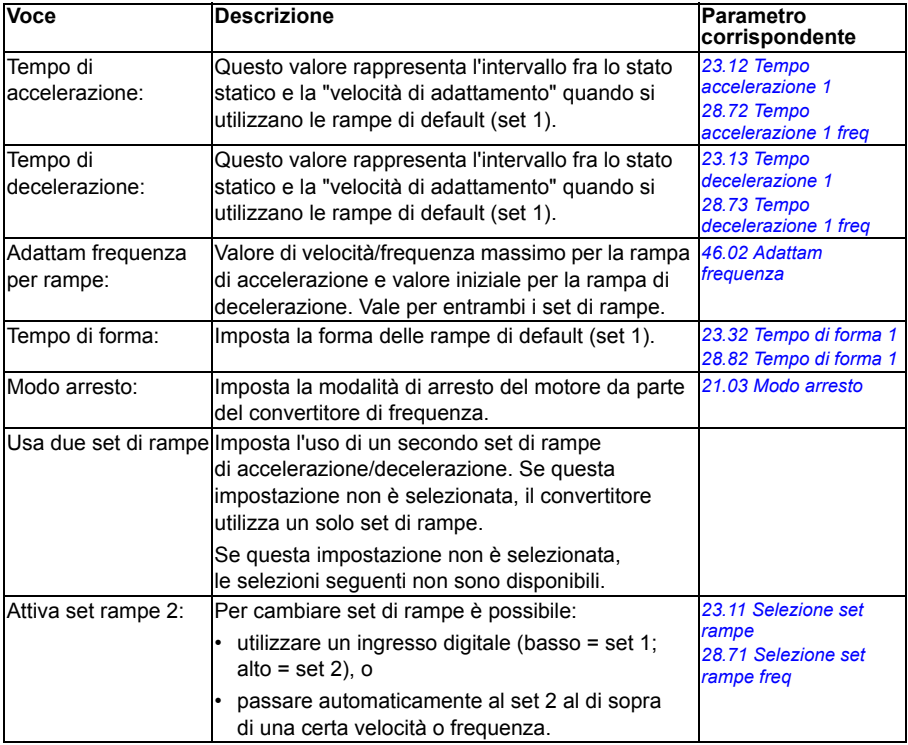

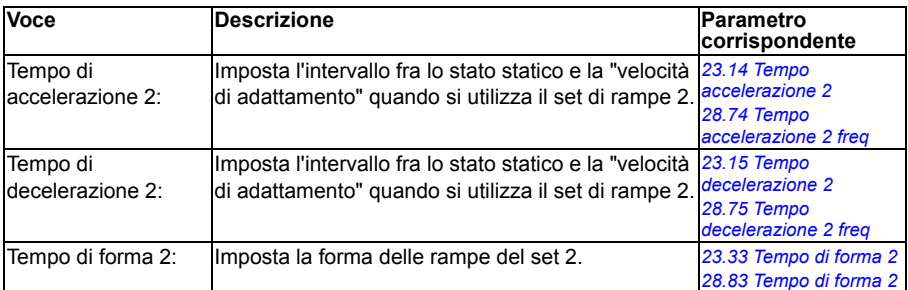

#### **Limiti**

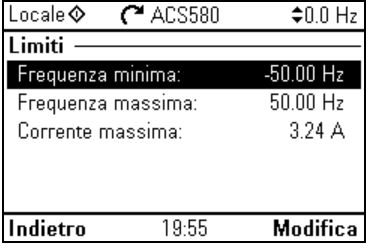

Il sottomenu **Limiti** permette di impostare il range operativo consentito. Questa funzione protegge il motore, l'hardware collegato e i componenti meccanici. Il convertitore di frequenza resta entro questi limiti, indipendentemente dal valore di riferimento.

**Nota:** per impostare le rampe, è necessario specificare anche il parametro *[46.01](#page-396-1) [Adattam velocità](#page-396-2)* (in modalità di controllo velocità) o *[46.02](#page-397-0) [Adattam frequenza](#page-397-1)* (in modalità di controllo frequenza); questi parametri di limitazione non hanno effetto sulle rampe.

La tabella seguente contiene informazioni dettagliate sulle voci disponibili nel menu **Limiti**.

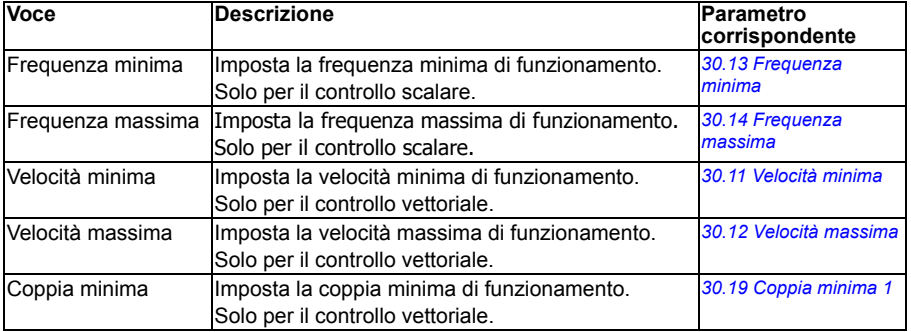

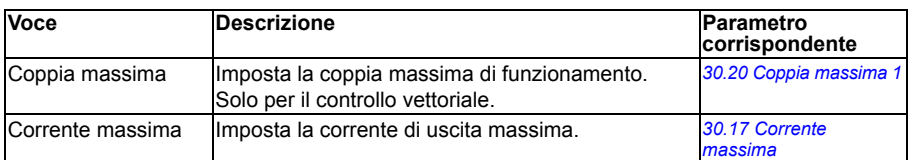

#### **PID**

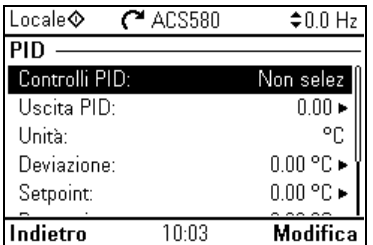

Il sottomenu **PID** contiene le impostazioni e i valori effettivi del regolatore PID di processo per controllare diverse pompe o ventole attraverso le uscite relè del convertitore.

La tabella seguente contiene informazioni dettagliate sulle voci disponibili nel menu **PID**.

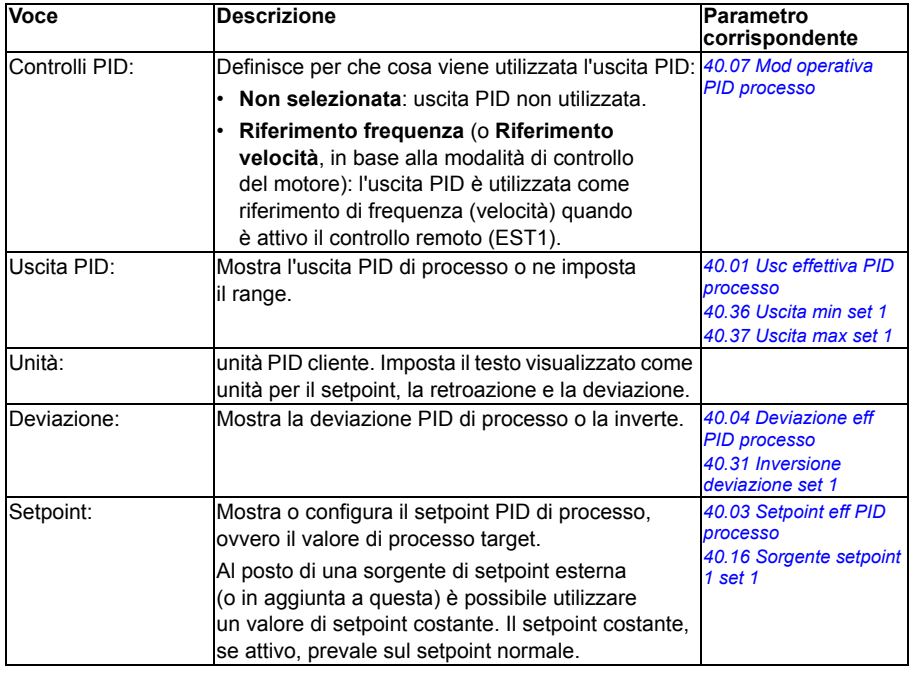

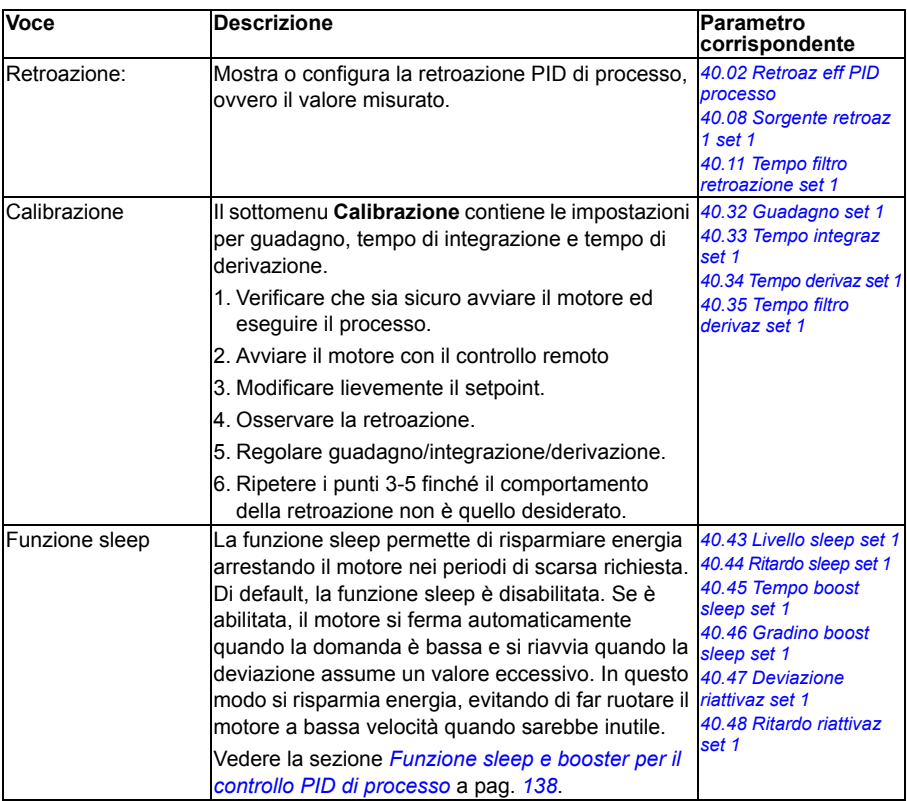

#### **Controllo pompe e ventole**

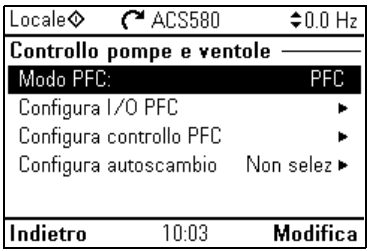

Il sottomenu **Controllo pompe e ventole** contiene le impostazioni per la logica di controllo di pompe e ventole. Il controllo pompe e ventole è supportato esclusivamente dalla postazione di controllo esterna EST2.

La tabella seguente contiene informazioni dettagliate sulle voci disponibili nel menu **Controllo pompe e ventole**.

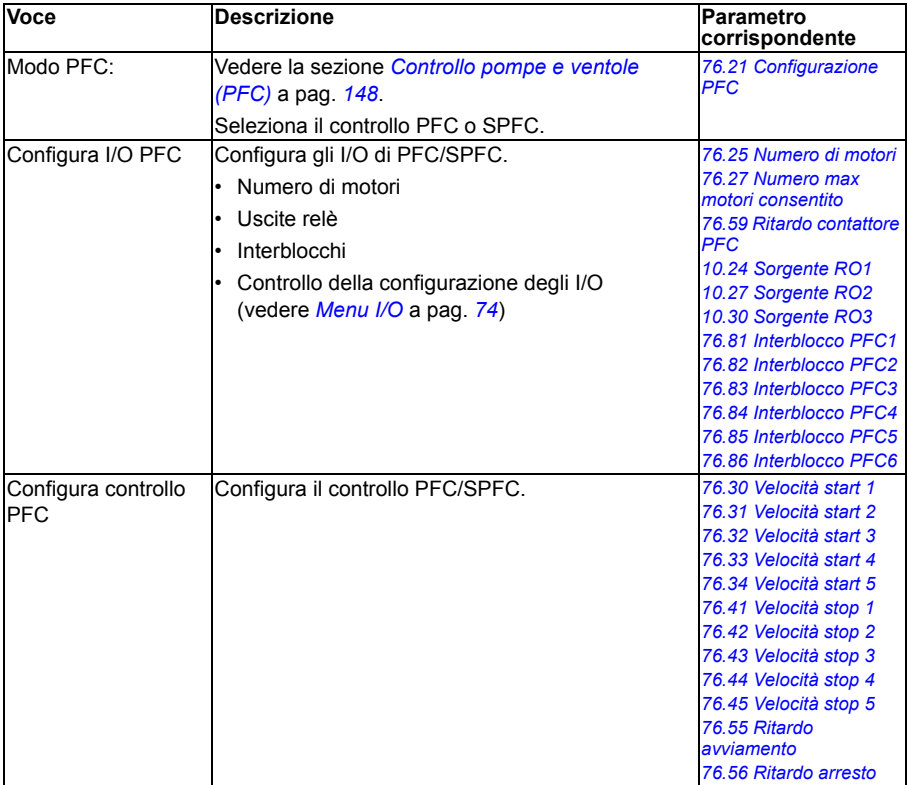

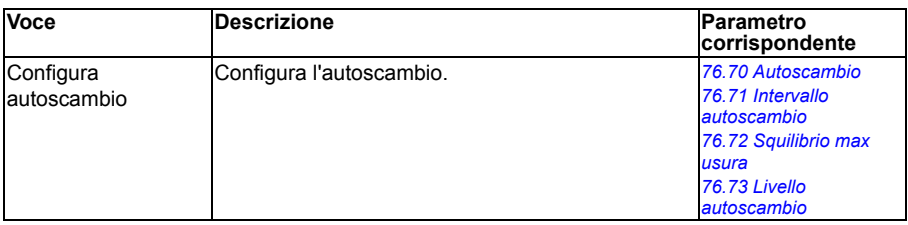

#### **Bus campo**

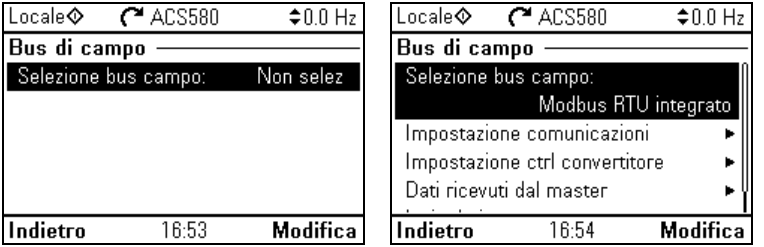

Il sottomenu **Bus di campo** permette di utilizzare il convertitore di frequenza con un bus di campo:

- CANopen
- ControlNet
- DeviceNet<sup>TM</sup>
- Ethernet POWERLINK
- EtherCAT
- Ethernet/IPTM
- RS-485
- Modbus (RTU o TCP)
- PROFIBUS DP
- PROFINET IO

Le impostazioni dei bus di campo si possono regolare anche mediante parametri (gruppi *[50 Adattatore fieldbus \(FBA\)](#page-404-0)*, *[51 Impostazioni FBA A](#page-408-0)*, *[52 Ingr dati FBA A](#page-410-0)*, *[53 Usc dati FBA A](#page-410-1)*, *[58 Bus campo integrato](#page-411-0)*), ma con il sottomenu **Bus di campo** le configurazioni dei protocolli sono più semplici.

Solo Modbus RTU è integrato; gli altri moduli bus di campo sono adattatori opzionali. Con i moduli opzionali, è necessario utilizzare i seguenti adattatori per abilitare i rispettivi protocolli:

- CANopen: FCAN-01
- ControlNet: FCNA-01
- DeviceNet<sup>TM</sup>:  $FDNA-01$
- Ethernet POWERLINK: FEPL-02
- FtherCAT: FFCA-01
- Ethernet/IP $<sup>TM</sup>$ : FENA-21</sup>
- Modbus/TCP: FMBT-21, FENA-21
- RS-485: FSCA-01
- PROFIBUS DP: FPBA-01
- PROFINET IO: FENA-21

La tabella seguente contiene informazioni dettagliate sulle voci disponibili nel menu **Bus di campo**. Alcune voci sono attive solo dopo aver abilitato il bus di campo.

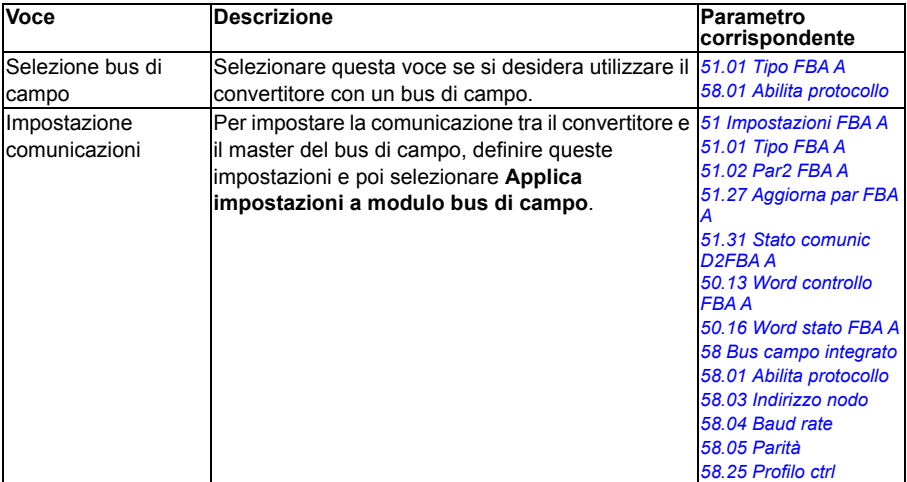

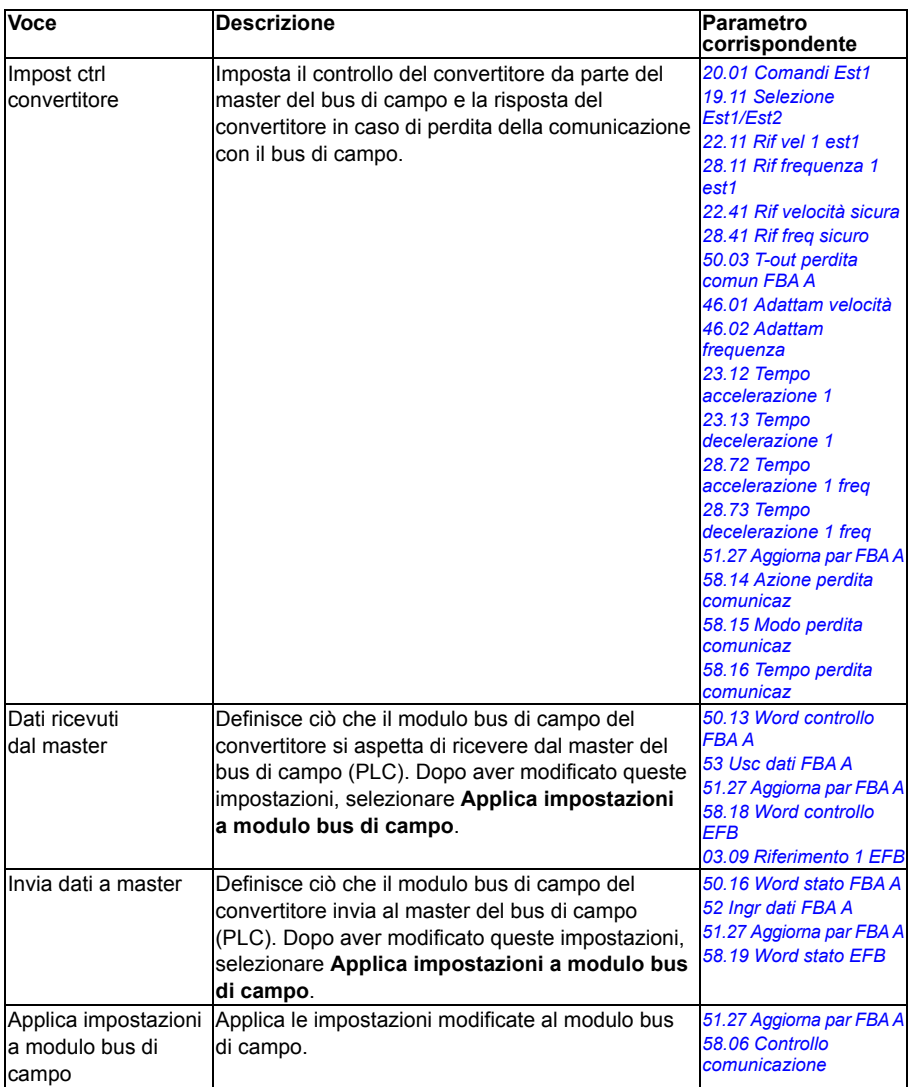

#### **Funzioni avanzate**

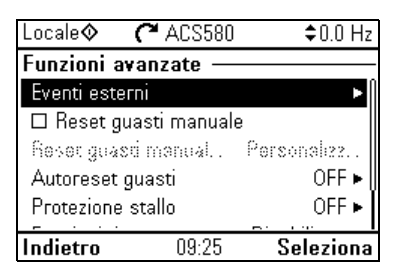

Il sottomenu **Funzioni avanzate** contiene le impostazioni delle funzioni avanzate, come l'attivazione e il reset dei guasti tramite I/O, la supervisione dei segnali, l'utilizzo del convertitore con le funzioni timer e la commutazione tra set di impostazioni complete.

La tabella seguente contiene informazioni dettagliate sulle voci disponibili nel menu **Funzioni avanzate**.

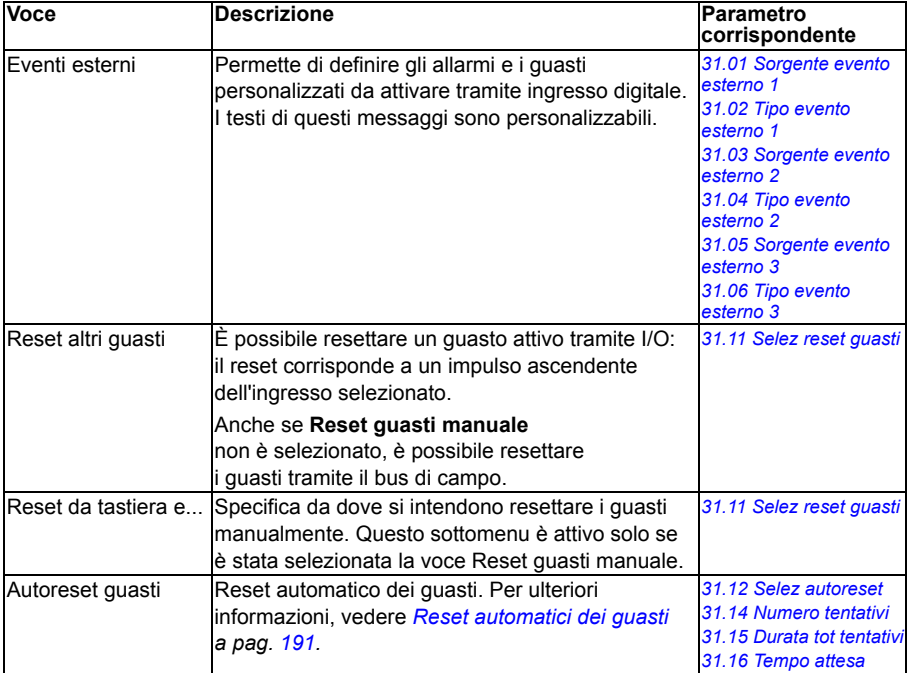

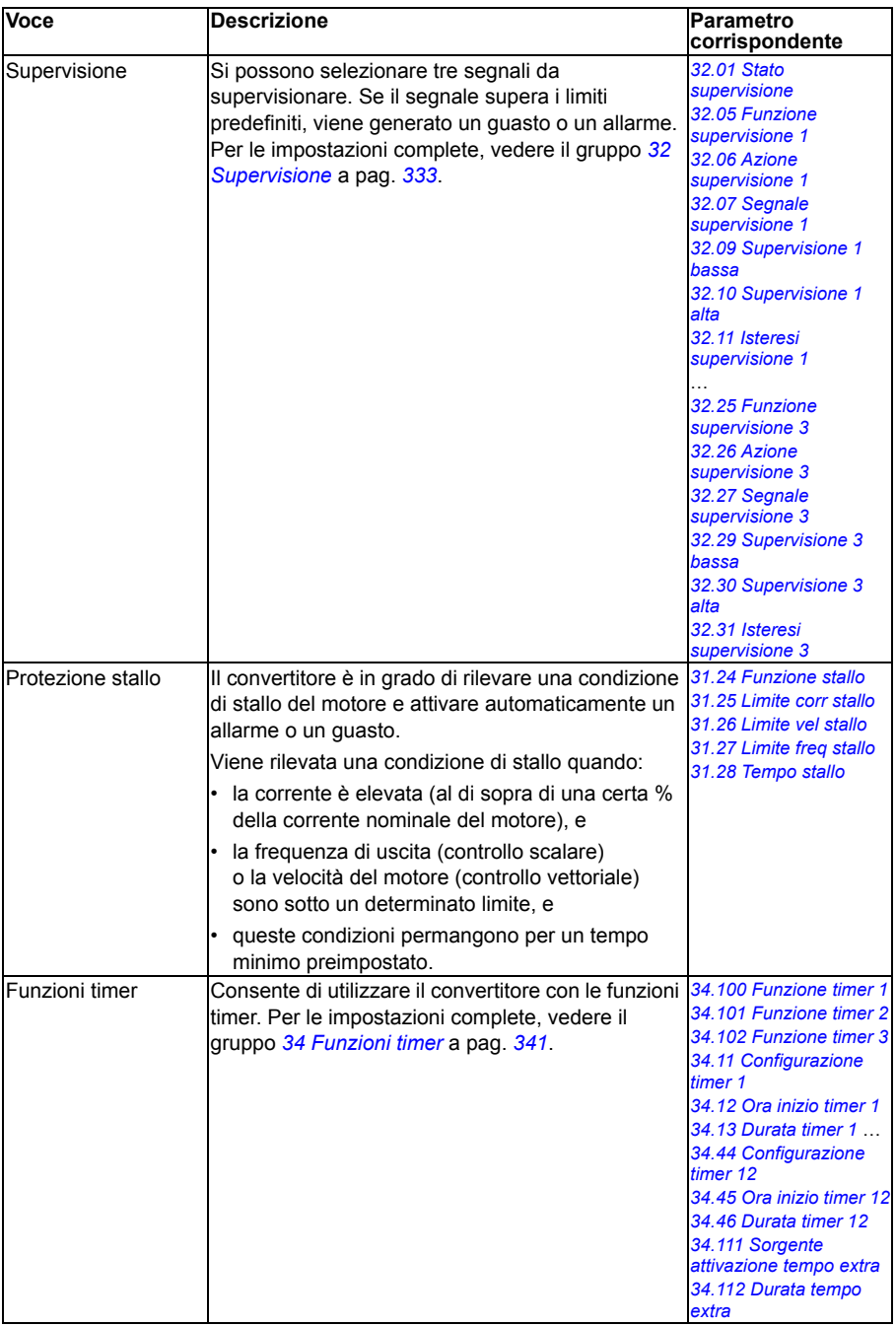

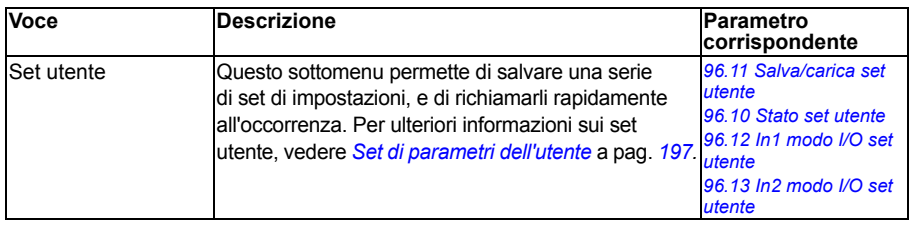

#### <span id="page-70-0"></span>**Orologio, regione, display**

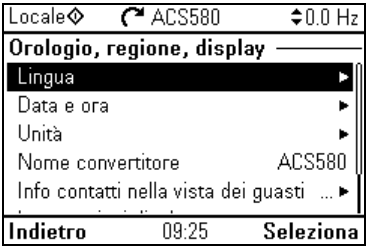

Il sottomenu **Orologio, regione, display** contiene le impostazioni di lingua, data e ora, display (es. luminosità) e modalità di visualizzazione delle informazioni sul display.

La tabella seguente contiene informazioni dettagliate sulle voci disponibili nel menu **Orologio, regione, display**.

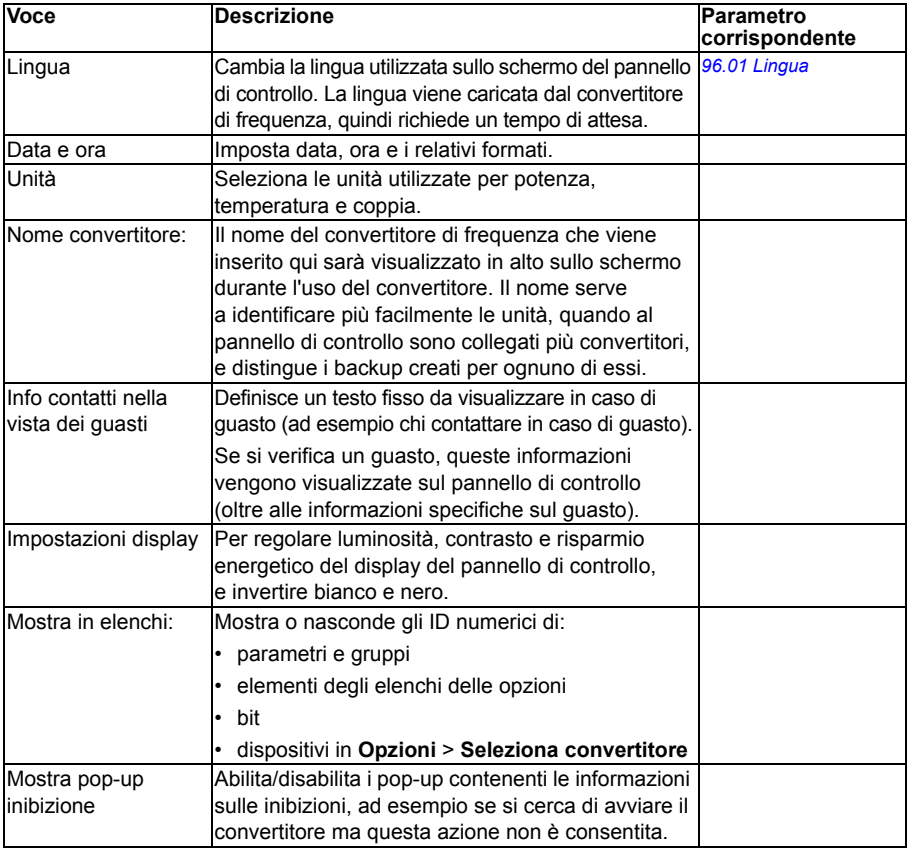

#### **Ripristina predefiniti**

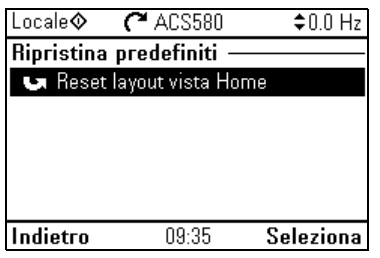

Il sottomenu **Ripristina predefiniti** consente di resettare i parametri e altre impostazioni.

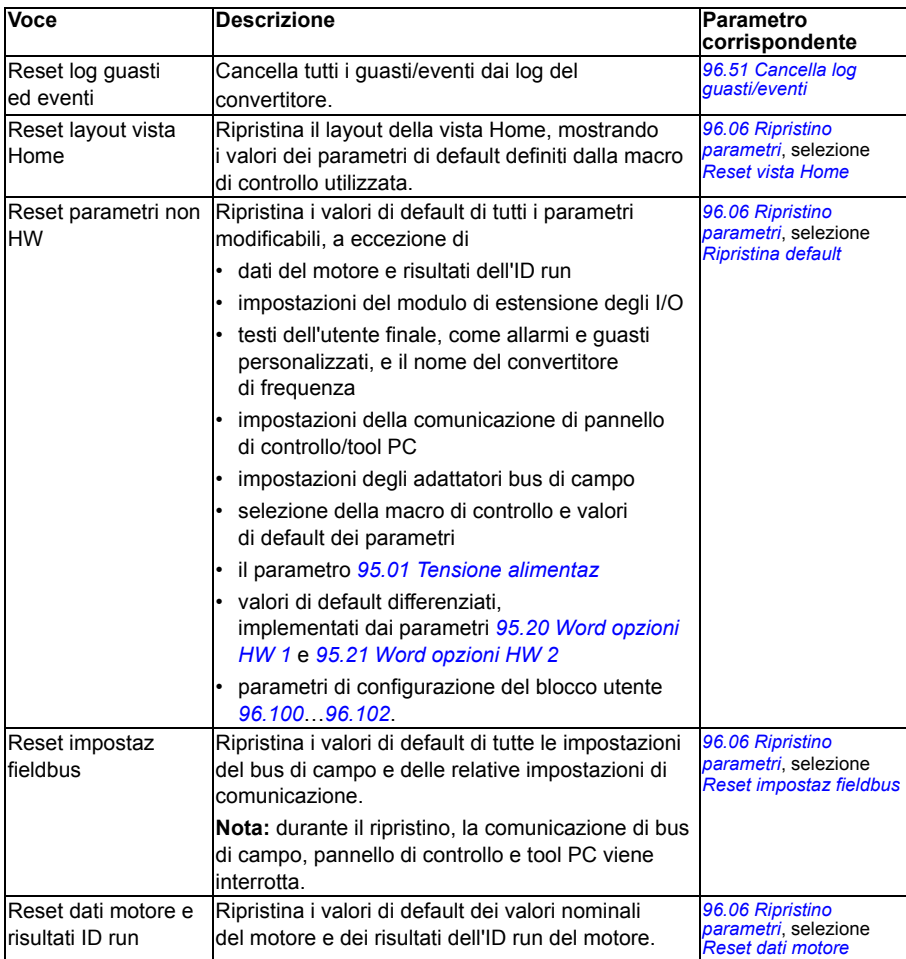
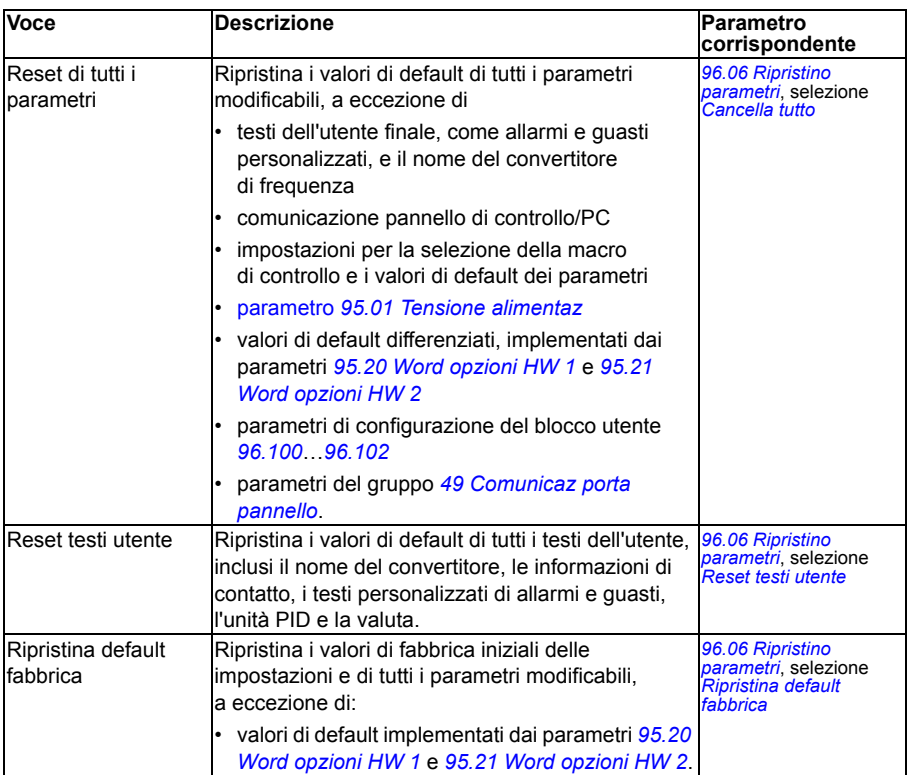

# **Menu I/O**

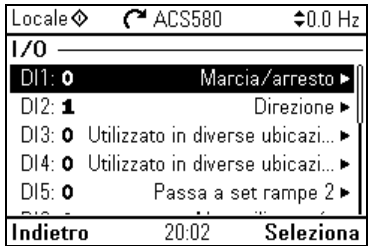

Per richiamare il menu **I/O** dalla vista Home, selezionare **Menu – I/O**.

Il menu **I/O** permette di verificare che i collegamenti di I/O corrispondano all'uso degli I/O nel programma di controllo. Risponde alle domande:

- Per che cosa è utilizzato ogni ingresso?
- Qual è il significato di ogni ingresso?

Nel menu **I/O**, ogni riga dà le seguenti informazioni:

- Nome e numero del morsetto
- Stato elettrico
- Significato logico del convertitore di frequenza

Ogni fila contiene anche un sottomenu con ulteriori informazioni sulla voce di menu; da qui si possono modificare i collegamenti di I/O.

La tabella seguente dà informazioni dettagliate sui contenuti dei sottomenu disponibili nel menu **I/O**.

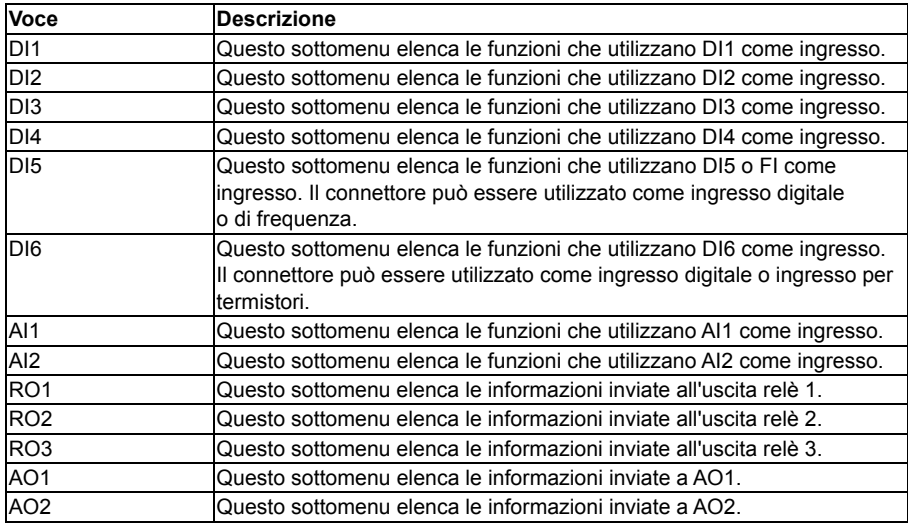

# **Menu Diagnostica**

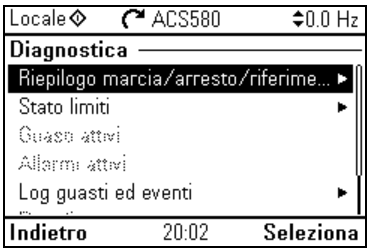

Per richiamare il menu **Diagnostica** dalla vista Home, selezionare **Menu – Diagnostica**.

Il menu **Diagnostica** fornisce informazioni per la diagnostica, come allarmi e guasti, e aiuta a risolvere i potenziali problemi. Utilizzare questo menu per verificare che la configurazione del convertitore funzioni correttamente.

La tabella seguente fornisce informazioni dettagliate sui contenuti delle schermate disponibili nel menu **Diagnostica**.

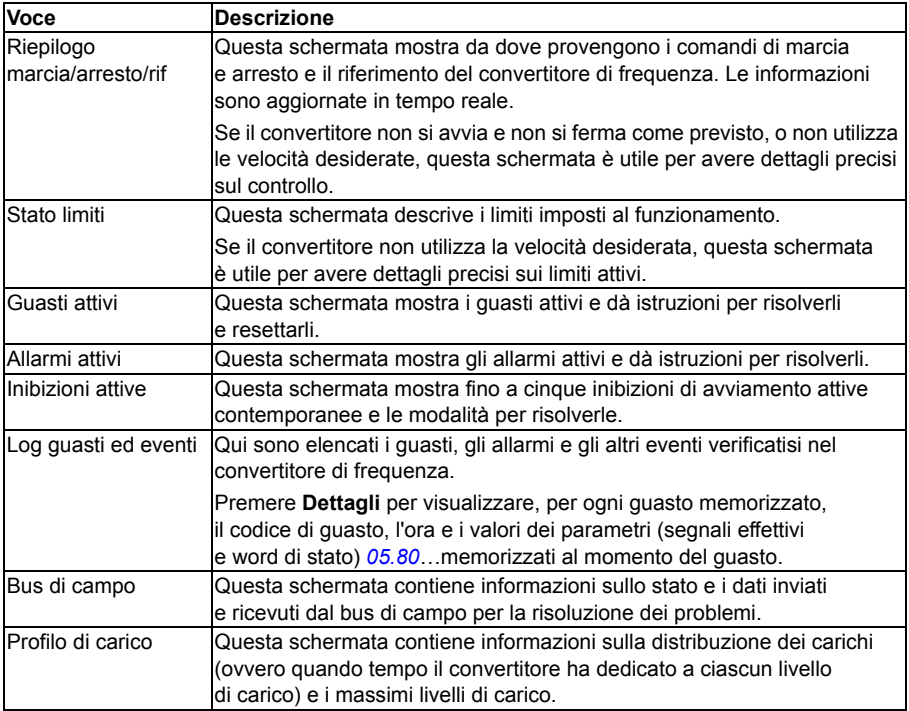

# **Menu Info sistema**

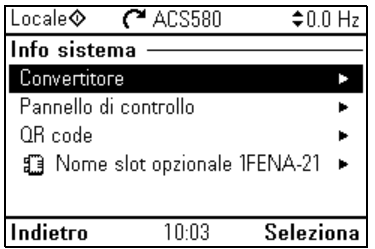

Per richiamare il menu **Info sistema** dalla vista Home, selezionare **Menu – Info sistema**.

Il menu **Info sistema** dà informazioni sul convertitore di frequenza e sul pannello di controllo. In caso di problemi è possibile richiedere al convertitore di generare un codice QR da inviare all'assistenza ABB, in modo da facilitare l'intervento di assistenza.

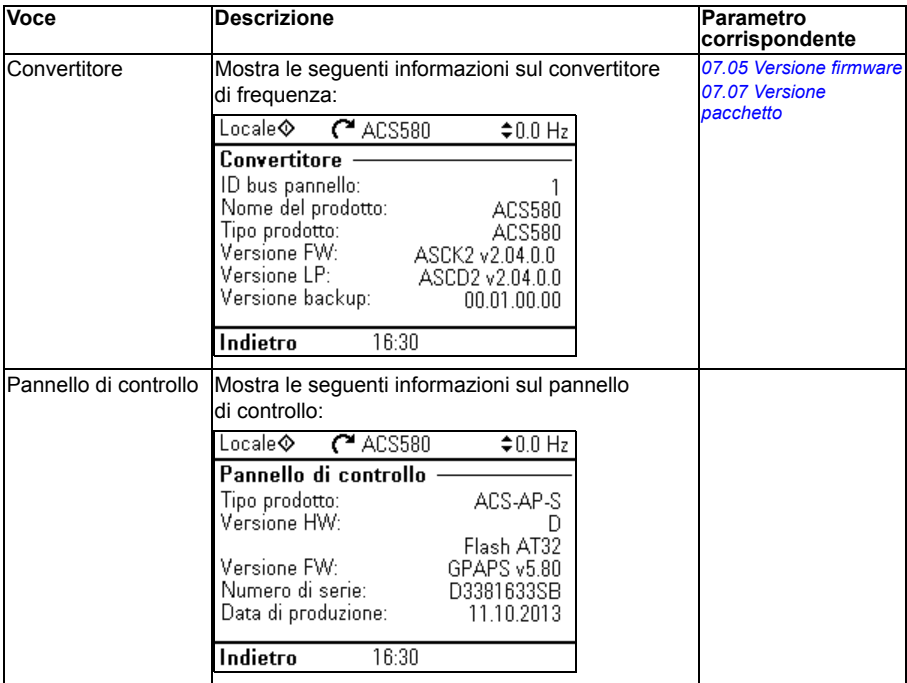

La tabella seguente mostra le diverse schermate del menu **Info sistema**.

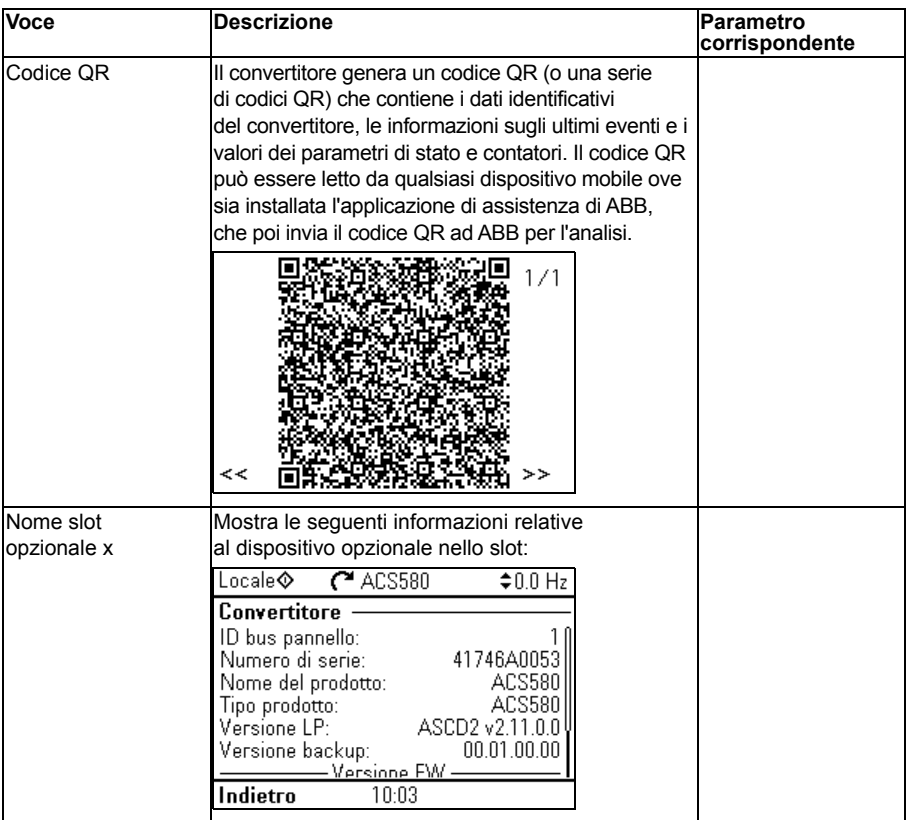

# **Menu Efficienza energetica**

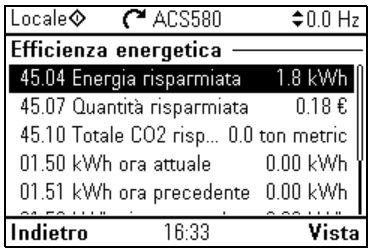

Per richiamare il menu **Efficienza energetica** dalla vista Home, selezionare **Menu – Efficienza energetica**.

Il menu **Efficienza energetica** dà informazioni sull'efficienza energetica, ad esempio i dati sull'energia risparmiata e i consumi energetici. Qui si possono anche configurare le impostazioni per i calcoli energetici.

La tabella seguente elenca i valori contenuti nel menu **Efficienza energetica**  e le impostazioni configurabili per i calcoli energetici.

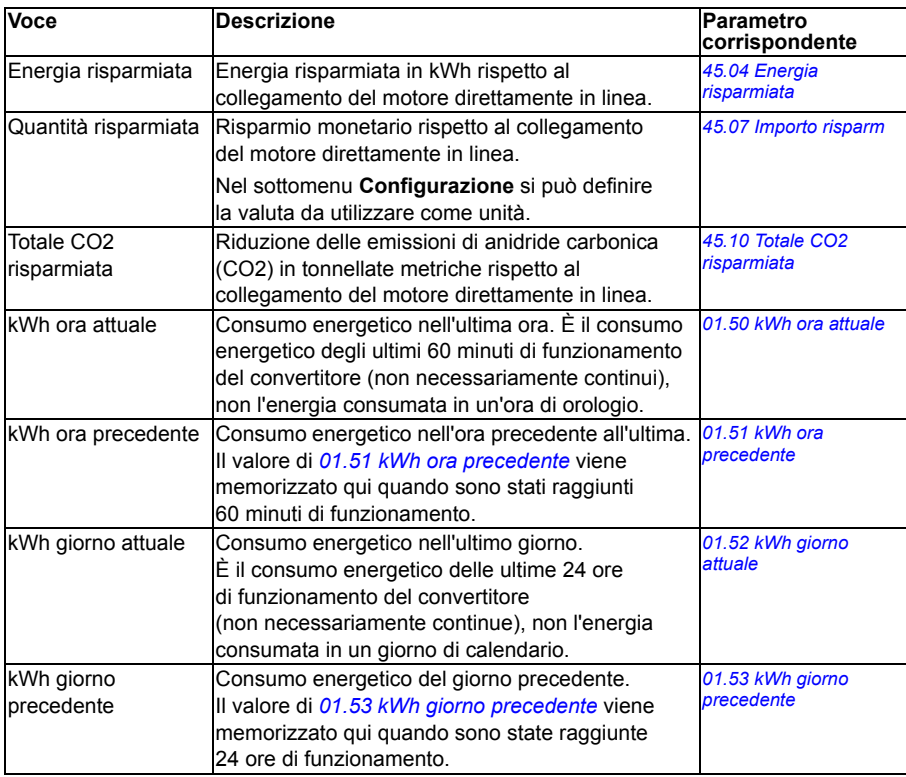

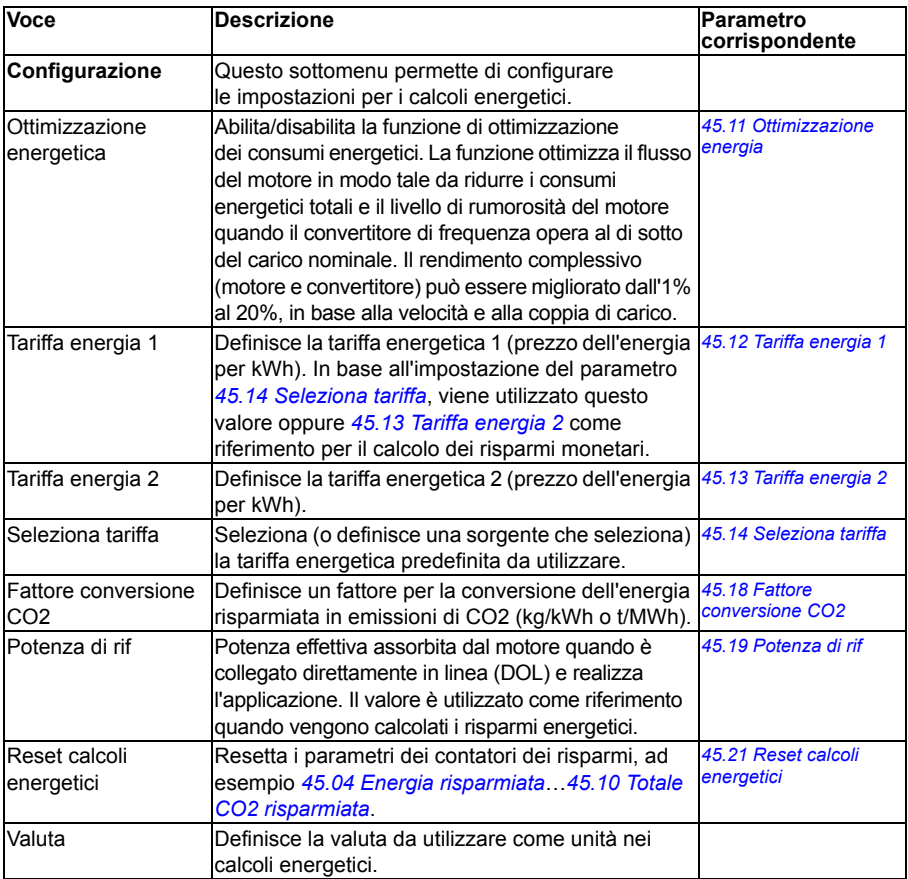

# **Menu Backup**

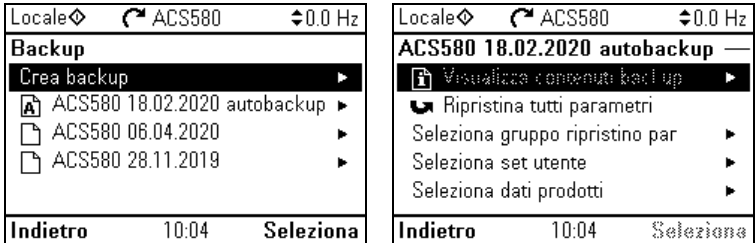

Per richiamare il menu **Backup** dalla vista Home, selezionare **Menu – Backup**.

Per backup e ripristino, vedere la sezione *[Backup e ripristino](#page-195-0)* a pag. *[196](#page-195-0)*.

# **Menu Opzioni**

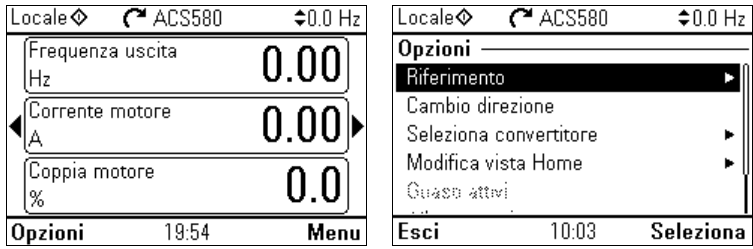

Per andare al menu **Options**, premere il tasto software **Opzioni** ( $\Box$ ) in una qualsiasi delle schermate Home. La tabella seguente contiene informazioni sulle diverse opzioni disponibili nel menu **Opzioni**.

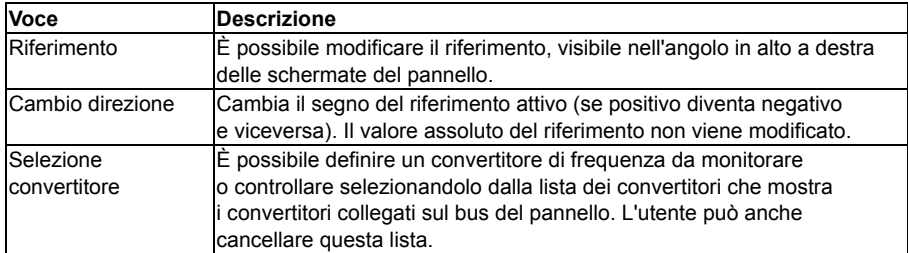

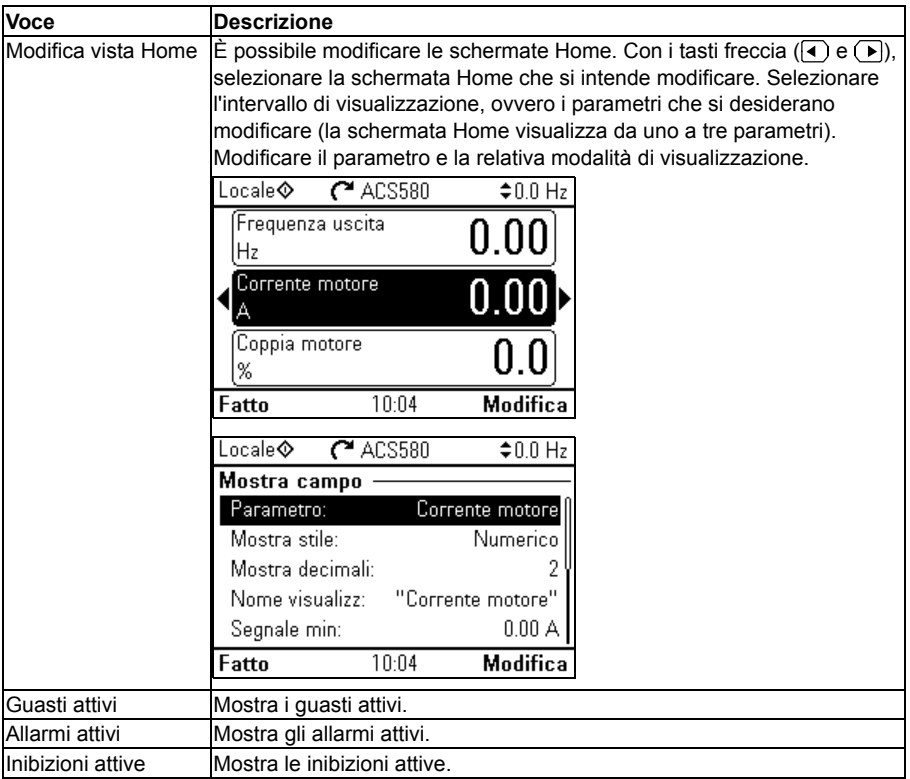

# 5

# **Macro di controllo**

# **Contenuto del capitolo**

Questo capitolo descrive l'uso, il funzionamento e i collegamenti di controllo di default delle macro di controllo. Alla fine del capitolo sono riportate delle tabelle che indicano i valori parametrici di default per le diverse macro.

# **Generale**

Le macro di controllo sono set di parametri impostati su valori di default, adatti a una determinata configurazione di controllo. Normalmente, quando avvia il convertitore di frequenza, l'utente sceglie come base la macro di controllo più idonea e poi apporta le necessarie modifiche per adattare le impostazioni all'applicazione. In questo modo gli interventi dell'utente sono minori rispetto alla programmazione tradizionale del convertitore.

Le macro di controllo si selezionano dal menu delle impostazioni principali: **Menu – Impostazioni principali – Macro** o con il parametro *[96.04](#page-436-0) [Selezione macro](#page-436-1)* (pag. *[436](#page-436-2)*).

**Nota:** le macro sono progettate per il controllo scalare, a eccezione della macro ABB Standard che esiste in due versioni. Se si desidera utilizzare il controllo vettoriale, procedere in questo modo:

- Selezionare la macro ABB standard (vettoriale).
- Controllare i valori nominali del motore: **Menu – Impostazioni principali – Motore – Valori nominali**.

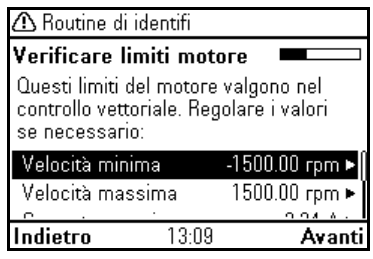

• Cambiare la modalità di controllo del motore da scalare a vettoriale: **Menu – Impostazioni principali – Motore – Modalità di controllo** e seguire le istruzioni (vedere la figura a destra).

# **Macro ABB Standard**

È la macro di default. Offre una configurazione generica a 2 fili degli I/O con tre velocità costanti. Un segnale è utilizzato per avviare e arrestare il motore, l'altro per selezionare la direzione. La macro ABB Standard utilizza il controllo scalare; per il controllo vettoriale, utilizzare la macro ABB Standard (vettoriale) (pag. *[86](#page-85-0)*).

## **Collegamenti di controllo di default per la macro ABB Standard**

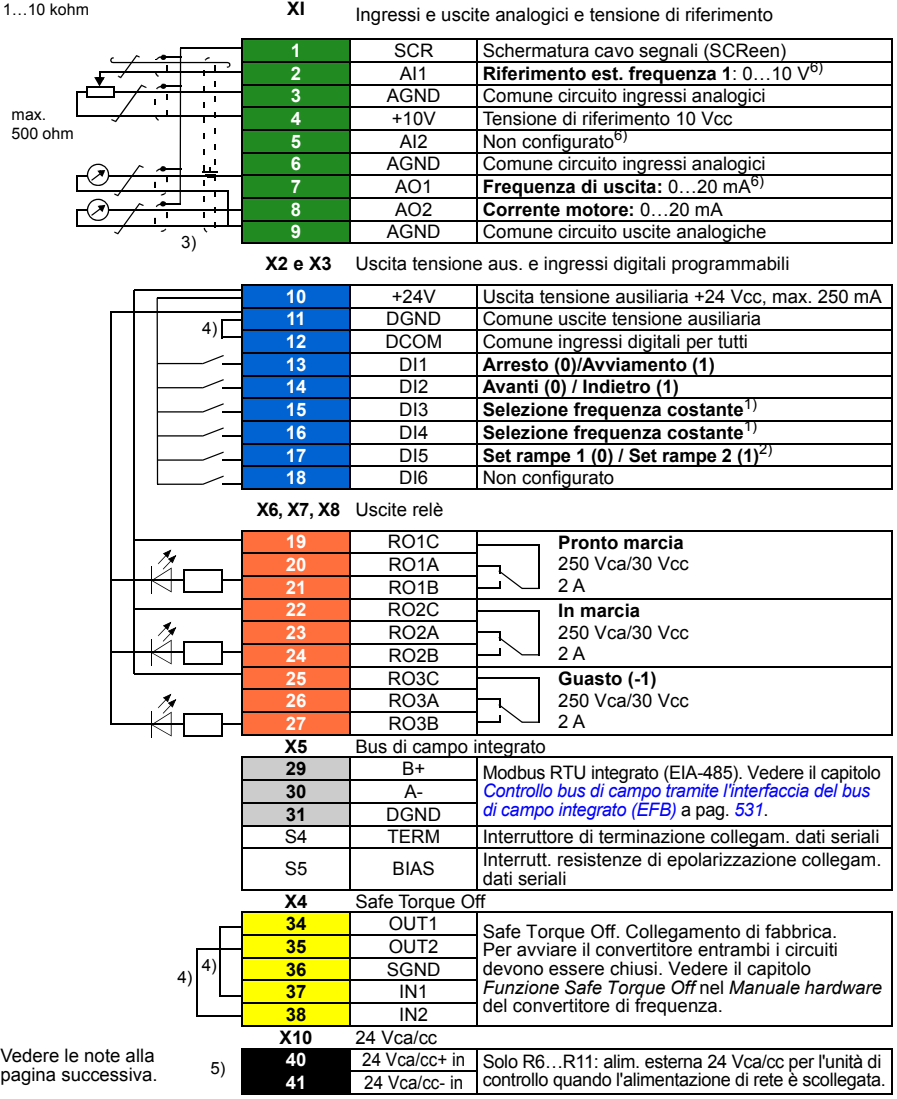

```
R1…R5: 0.2…2.5 mm2 (morsetti +24V, DGND, DCOM, B+, A-)
          0.14 \pm 1.5 mm<sup>2</sup> (morsetti DI, AI, AO, AGND, RO, STO)
```
R6…R11: 0.14…2.5 mm2 (tutti i morsetti)

Coppie di serraggio: 0.5…0.6 N·m (0.4 lbf·ft)

### **Note:**

1) Vedere **Menu – Impostazioni principali – Marcia, arresto, riferimento – Frequenze costanti** o i parametri del gruppo *[28 Sequenza rif frequenza](#page-303-0)*.

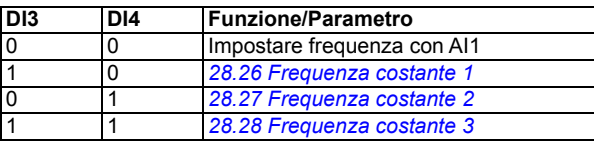

2) Vedere **Menu – Impostazioni principali – Rampe** o i parametri del gruppo *[28 Sequenza rif](#page-303-0)  [frequenza](#page-303-0)*.

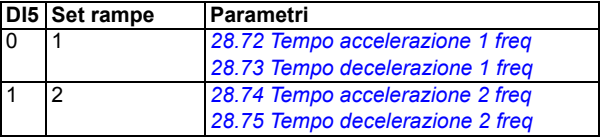

- 3) Mettere a terra la schermatura esterna del cavo a 360° sotto il morsetto di terra sulla piastra di messa a terra dei cavi di controllo.
- 4) Collegati in fabbrica mediante ponticelli.
- 5) Solo i telai R6…R11 hanno i morsetti 40 e 41 per l'alimentazione esterna 24 Vca/cc.
- 6) Selezionare l'impostazione di corrente/tensione per gli ingressi AI1 e AI2 e l'uscita AO1 rispettivamente con i parametri *[12.15](#page-234-0)*, *[12.25](#page-236-0)* e *[13.15](#page-239-0)*.

### **Segnali di ingresso**

- Riferimento frequenza analogico (AI1)
- Selezione marcia/arresto (DI1)
- Selezione direzione (DI2)
- Selezione frequenza costante (DI3, DI4)
- Selezione set rampe 1 o 2 (DI5)

- Uscita analogica AO1: Frequenza di uscita
- Uscita analogica AO2: Corrente motore
- Uscita relè 1: Pronto marcia
- Uscita relè 2: in marcia
- Uscita relè 3: guasto (-1)

# <span id="page-85-0"></span>**Macro ABB Standard (vettoriale)**

La macro ABB Standard (vettoriale) utilizza il controllo vettoriale; per il resto è simile alla macro ABB Standard, ovvero offre una configurazione generica a 2 fili degli I/O con tre velocità costanti. Un segnale è utilizzato per avviare e arrestare il motore, l'altro per selezionare la direzione. Per abilitare la macro, selezionarla nel menu **Impostazioni principali** o impostare il parametro *[96.04](#page-436-0) [Selezione macro](#page-436-1)* su *[ABB Standard \(vettoriale\)](#page-437-2)*.

### **Collegamenti di controllo di default per la macro ABB Standard (vettoriale)**

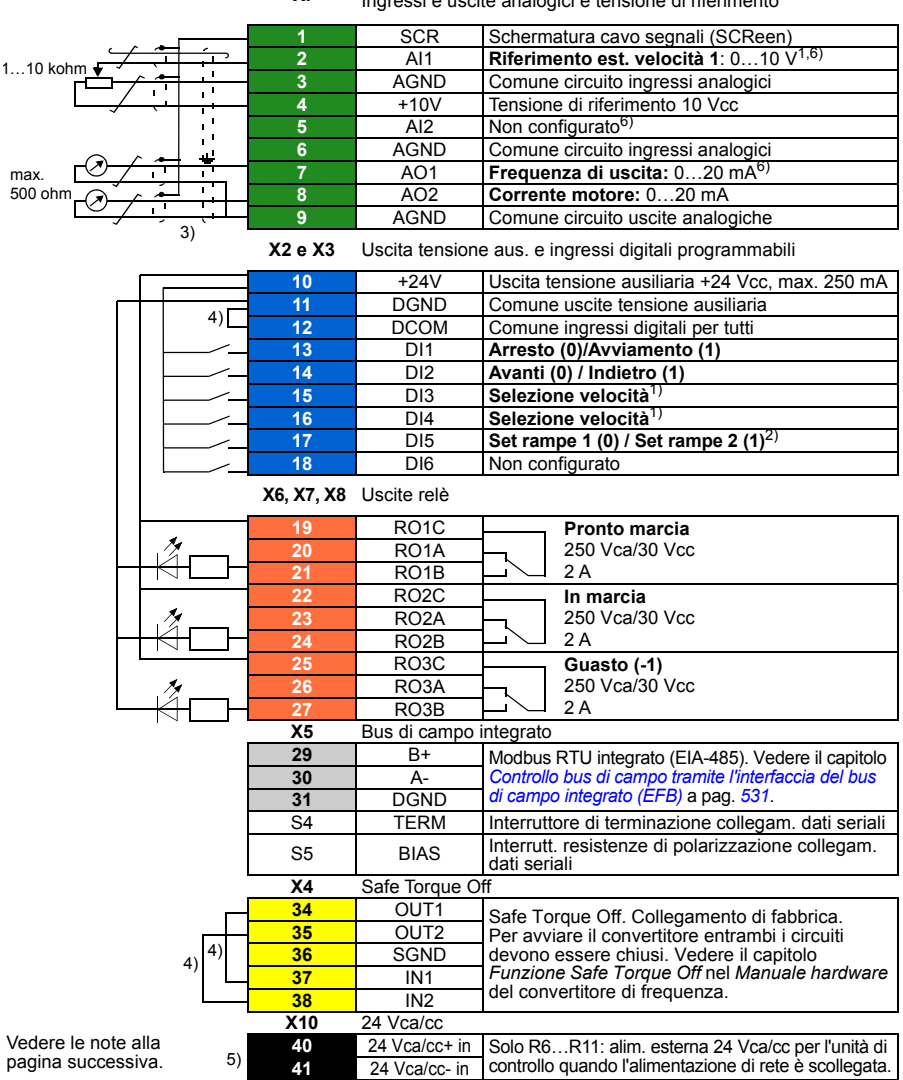

**XI** Ingressi e uscite analogici e tensione di riferimento

```
R1…R5: 0.2…2.5 mm2 (morsetti +24V, DGND, DCOM, B+, A-)
          0.14 \pm 1.5 mm<sup>2</sup> (morsetti DI, AI, AO, AGND, RO, STO)
```
R6…R11: 0.14…2.5 mm2 (tutti i morsetti)

Coppie di serraggio: 0.5…0.6 N·m (0.4 lbf·ft)

### **Note:**

1) Vedere **Menu – Impostazioni principali – Marcia, arresto, riferimento – Velocità costanti** o i parametri del gruppo *[22 Selezione rif velocità](#page-278-0)*.

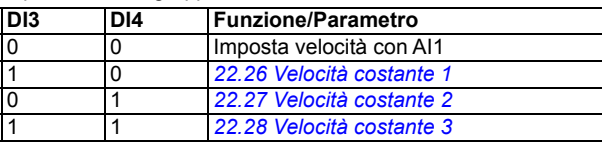

2) Vedere **Menu – Impostazioni principali – Rampe** o i parametri del gruppo *[23 Rampa rif](#page-288-0)  [velocità](#page-288-0)*.

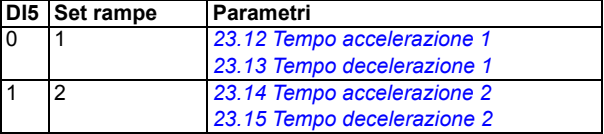

- 3) Mettere a terra la schermatura esterna del cavo a 360° sotto il morsetto di terra sulla piastra di messa a terra dei cavi di controllo.
- 4) Collegati in fabbrica mediante ponticelli.
- 5) Solo i telai R6…R11 hanno i morsetti 40 e 41 per l'alimentazione esterna 24 Vca/cc.
- 6) Selezionare l'impostazione di corrente/tensione per gli ingressi AI1 e AI2 e l'uscita AO1 rispettivamente con i parametri *[12.15](#page-234-0)*, *[12.25](#page-236-0)* e *[13.15](#page-239-0)*.

Segnali di ingresso

- Riferimento velocità analogico (AI1)
- Selezione marcia/arresto (DI1)
- Selezione direzione (DI2)
- Selezione velocità costante (DI3, DI4)
- Selezione set rampe 1 o 2 (DI5)

- Uscita analogica AO1: Frequenza di uscita
- Uscita analogica AO2: Corrente motore
- Uscita relè 1: Pronto marcia
- Uscita relè 2: in marcia
- Uscita relè 3: guasto (-1)

# **Macro 3 fili**

Questa macro è utilizzata quando il convertitore di frequenza è controllato tramite pulsanti temporanei. Offre tre velocità costanti. Per abilitare la macro, selezionarla nel menu **Impostazioni principali** o impostare il parametro *[96.04](#page-436-0) [Selezione macro](#page-436-1)* su *[3 fili](#page-436-3)*.

### **Collegamenti di controllo di default per la macro 3 fili**

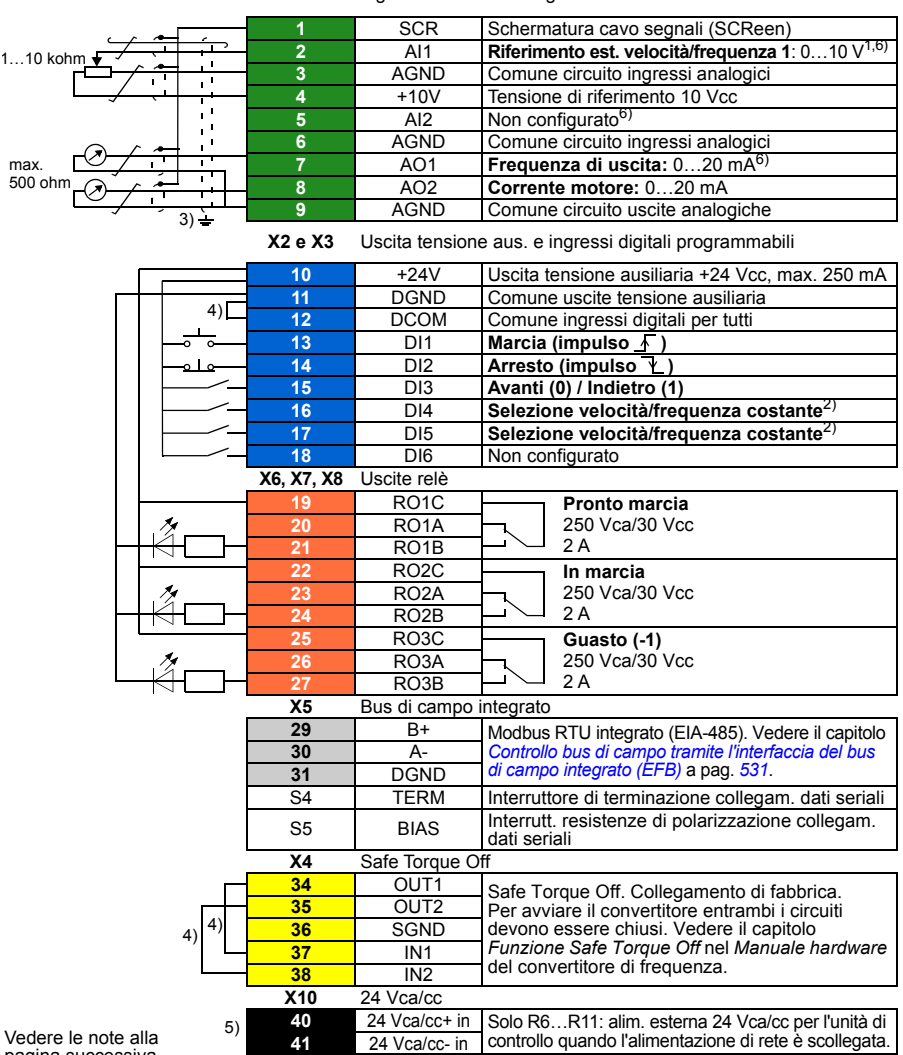

**XI** Ingressi e uscite analogici e tensione di riferimento

pagina successiva.

```
R1…R5: 0.2…2.5 mm2 (morsetti +24V, DGND, DCOM, B+, A-)
          0.14 \pm 1.5 mm<sup>2</sup> (morsetti DI, AI, AO, AGND, RO, STO)
R6…R11: 0.14…2.5 mm2 (tutti i morsetti)
```

```
Coppie di serraggio: 0.5…0.6 N·m (0.4 lbf·ft)
```
### **Note:**

<sup>1)</sup> AI1 si utilizza come riferimento di velocità quando è selezionato il controllo vettoriale.

2) Nel controllo scalare (default): vedere **Menu – Impostazioni principali – Marcia, arresto, riferimento – Frequenze costanti** o i parametri del gruppo *[28 Sequenza rif frequenza](#page-303-0)*. Nel controllo vettoriale: vedere **Menu – Impostazioni principali – Marcia, arresto, riferimento – Velocità costanti** o i parametri del gruppo *[22 Selezione rif velocità](#page-278-0)*.

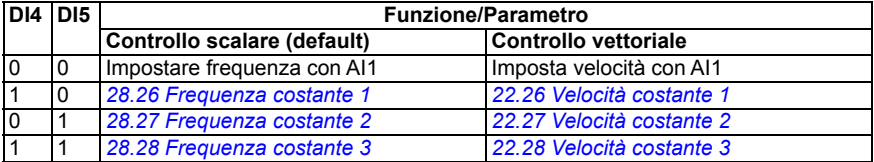

- 3) Mettere a terra la schermatura esterna del cavo a 360° sotto il morsetto di terra sulla piastra di messa a terra dei cavi di controllo.
- 4) Collegati in fabbrica mediante ponticelli.
- 5) Solo i telai R6…R11 hanno i morsetti 40 e 41 per l'alimentazione esterna 24 Vca/cc.
- 6) Selezionare l'impostazione di corrente/tensione per gli ingressi AI1 e AI2 e l'uscita AO1 rispettivamente con i parametri *[12.15](#page-234-0)*, *[12.25](#page-236-0)* e *[13.15](#page-239-0)*.

Segnali di ingresso

- Riferimento velocità/frequenza analogico (AI1)
- Marcia, impulso (DI1)
- Arresto, impulso (DI2)
- Selezione direzione (DI3)
- Selezione velocità/frequenza costante (DI4, DI5)

- Uscita analogica AO1: Frequenza di uscita
- Uscita analogica AO2: Corrente motore
- Uscita relè 1: Pronto marcia
- Uscita relè 2: in marcia
- Uscita relè 3: guasto (-1)

# **Macro Alternato**

Questa macro fornisce una configurazione di I/O dove un segnale avvia il motore in direzione "avanti" e un altro segnale avvia il motore in direzione "indietro". Per abilitare la macro, selezionarla nel menu **Impostazioni principali** o impostare il parametro *[96.04](#page-436-0) [Selezione macro](#page-436-1)* su *[Alternato](#page-436-4)*.

### **Collegamenti di controllo di default per la macro Alternato**

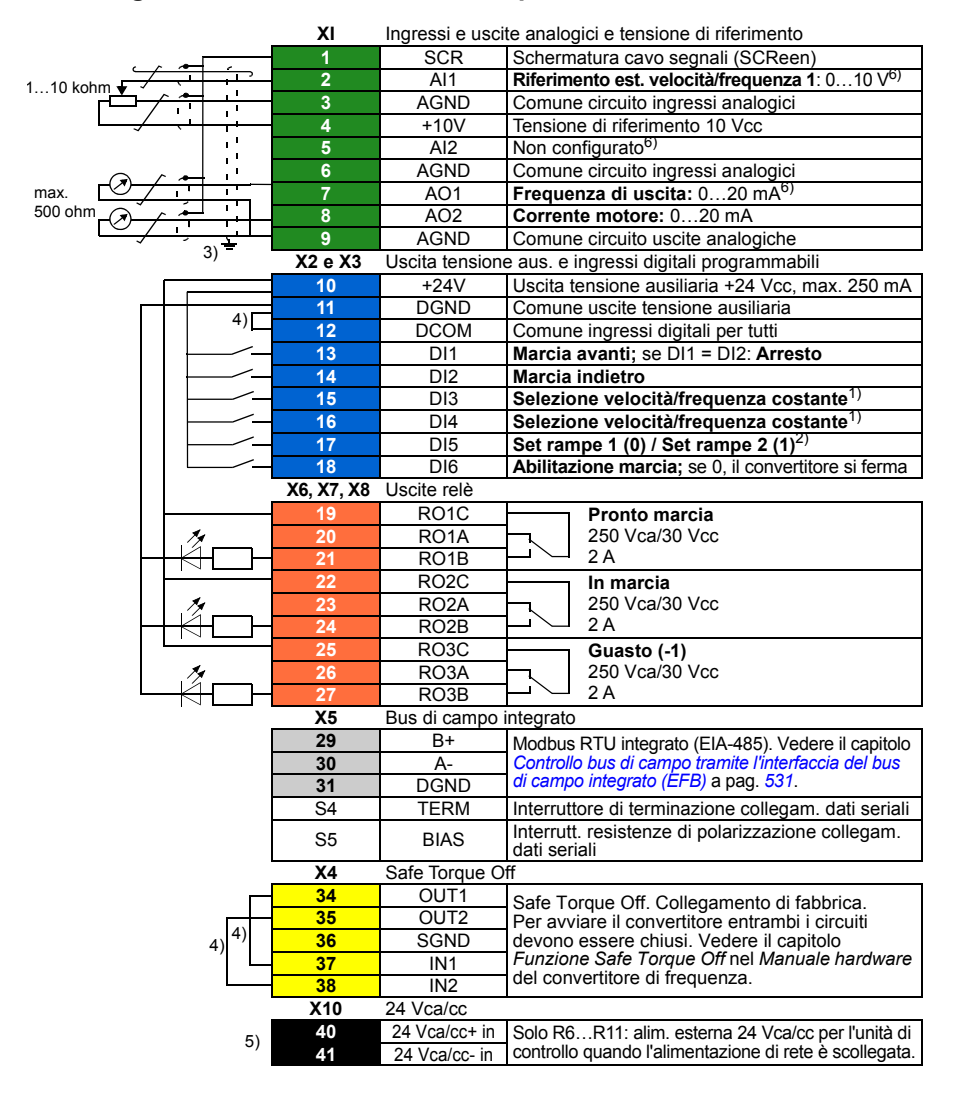

Vedere le note alla pagina successiva.

```
R1…R5: 0.2…2.5 mm2 (morsetti +24V, DGND, DCOM, B+, A-)
          0.14 \pm 1.5 mm<sup>2</sup> (morsetti DI, AI, AO, AGND, RO, STO)
```

```
R6…R11: 0.14…2.5 mm2 (tutti i morsetti)
```
Coppie di serraggio: 0.5…0.6 N·m (0.4 lbf·ft)

### **Note:**

1) Nel controllo scalare (default): vedere **Menu – Impostazioni principali – Marcia, arresto, riferimento – Frequenze costanti** o i parametri del gruppo *[28 Sequenza rif frequenza](#page-303-0)*. Nel controllo vettoriale: vedere **Menu – Impostazioni principali – Marcia, arresto, riferimento – Velocità costanti** o i parametri del gruppo *[22 Selezione rif velocità](#page-278-0)*.

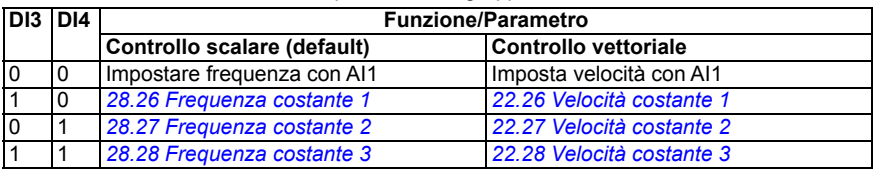

2) Nel controllo scalare (default): vedere **Menu – Impostazioni principali – Rampe** o i parametri del gruppo *[28 Sequenza rif frequenza](#page-303-0)*.

Nel controllo vettoriale: vedere **Menu – Impostazioni principali – Rampe** o i parametri del gruppo *[23 Rampa rif velocità](#page-288-0)*.

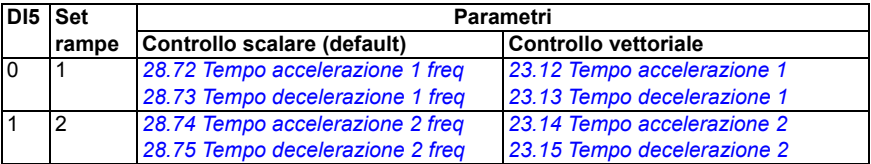

- 3) Mettere a terra la schermatura esterna del cavo a 360° sotto il morsetto di terra sulla piastra di messa a terra dei cavi di controllo.
- 4) Collegati in fabbrica mediante ponticelli.
- 5) Solo i telai R6…R11 hanno i morsetti 40 e 41 per l'alimentazione esterna 24 Vca/cc.
- 6) Selezionare l'impostazione di corrente/tensione per gli ingressi AI1 e AI2 e l'uscita AO1 rispettivamente con i parametri *[12.15](#page-234-0)*, *[12.25](#page-236-0)* e *[13.15](#page-239-0)*.

### **Segnali di ingresso**

- Riferimento velocità/frequenza analogico (AI1)
- Avviamento motore avanti (DI1)
- Avviamento motore indietro (DI2)
- Selezione velocità/frequenza costante (DI3, DI4)
- Selezione set rampe  $1 \circ 2$  (DI5)
- Abilitazione marcia (DI6)

- Uscita analogica AO1: Frequenza di uscita
- Uscita analogica AO2: Corrente motore
- Uscita relè 1: Pronto marcia
- Uscita relè 2: in marcia
- Uscita relè 3: guasto (-1)

# **Macro Motopotenziometro**

Questa macro consente di regolare la velocità con l'aiuto di due pulsanti e offre una comoda interfaccia per i PLC che variano la velocità del motore utilizzando solo segnali digitali. Per abilitare la macro, selezionarla nel menu **Impostazioni principali** o impostare il parametro *[96.04](#page-436-0) [Selezione macro](#page-436-1)* su *[Motopotenziometro](#page-436-5)*.

### **Collegamenti di controllo di default per la macro Motopotenziometro**

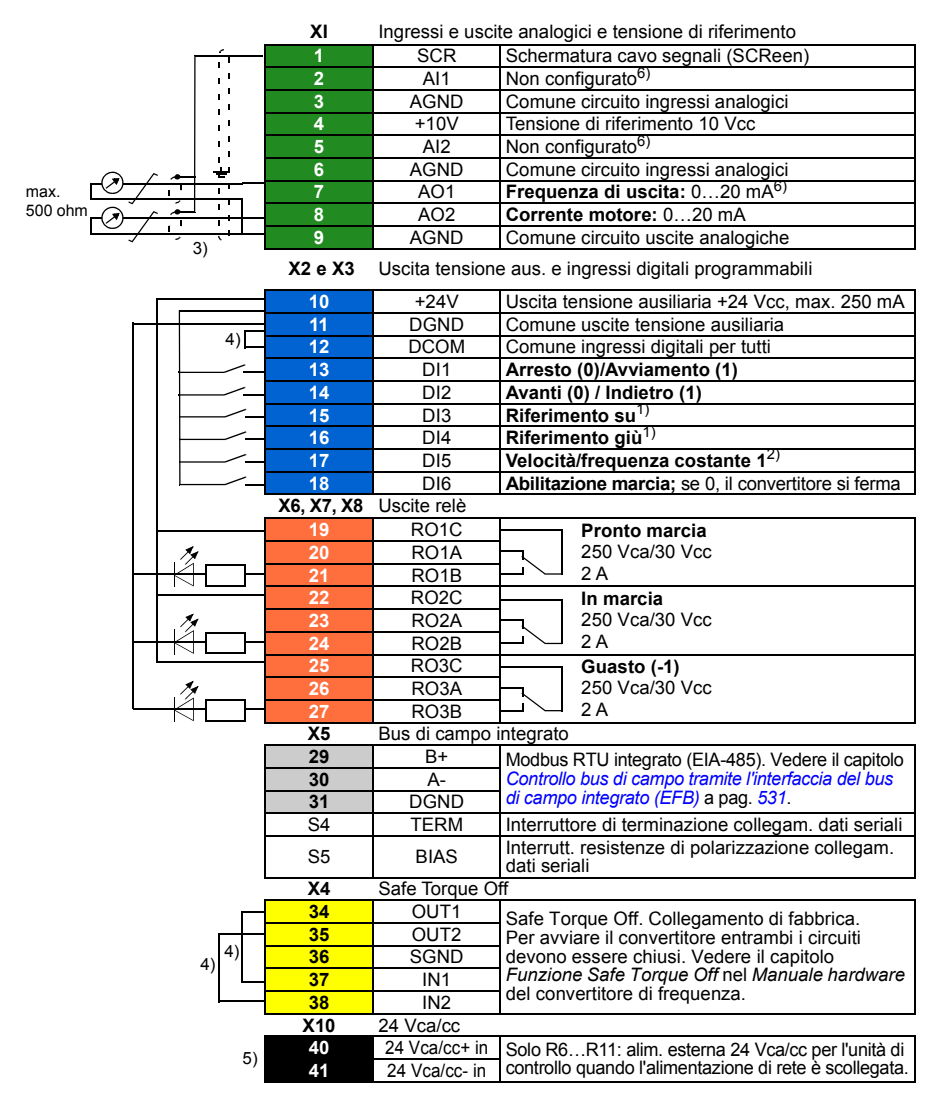

Vedere le note alla pagina successiva.

```
R1…R5: 0.2…2.5 mm2 (morsetti +24V, DGND, DCOM, B+, A-)
          0.14 \pm 1.5 mm<sup>2</sup> (morsetti DI, AI, AO, AGND, RO, STO)
```

```
R6…R11: 0.14…2.5 mm2 (tutti i morsetti)
```
Coppie di serraggio: 0.5…0.6 N·m (0.4 lbf·ft)

### **Note:**

- <sup>1)</sup> Se DI3 e DI4 sono entrambi attivi o disattivati, il riferimento di velocità/frequenza è invariato. Il riferimento di velocità/frequenza esistente viene memorizzato durante l'arresto e lo spegnimento.
- 2) Nel controllo scalare (default): vedere **Menu Impostazioni principali Marcia, arresto, riferimento – Frequenze costanti** o il parametro *[28.26](#page-309-0) [Frequenza costante 1](#page-309-1)*. Nel controllo vettoriale: vedere **Menu – Impostazioni principali – Marcia, arresto, riferimento – Velocità costanti** o il parametro *[22.26](#page-284-0) [Velocità costante 1](#page-284-1)*.
- 3) Mettere a terra la schermatura esterna del cavo a 360° sotto il morsetto di terra sulla piastra di messa a terra dei cavi di controllo.
- <sup>4)</sup> Collegati in fabbrica mediante ponticelli.
- <sup>5)</sup> Solo i telai R6...R11 hanno i morsetti 40 e 41 per l'alimentazione esterna 24 Vca/cc.
- 6) Selezionare l'impostazione di corrente/tensione per gli ingressi AI1 e AI2 e l'uscita AO1 rispettivamente con i parametri *[12.15](#page-234-0)*, *[12.25](#page-236-0)* e *[13.15](#page-239-0)*.

### **Segnali di ingresso**

- Selezione marcia/arresto (DI1)
- Selezione direzione (DI2)
- Riferimento su (DI3)
- Riferimento giù (DI4)
- Velocità/frequenza costante 1 (DI5)
- Abilitazione marcia (DI6)

- Uscita analogica AO1: Frequenza di uscita
- Uscita analogica AO2: Corrente motore
- Uscita relè 1: Pronto marcia
- Uscita relè 2: in marcia
- Uscita relè 3: guasto (-1)

# **Macro Manuale/Auto (Hand/Auto)**

Questa macro può essere utilizzata per la commutazione tra due dispositivi di controllo esterni. Entrambi hanno i propri segnali di controllo e i riferimenti. Un segnale viene utilizzato per commutare tra i due. Per abilitare la macro, selezionarla nel menu **Impostazioni principali** o impostare il parametro *[96.04](#page-436-0) [Selezione macro](#page-436-1)* su *[Man/Aut](#page-436-6)*.

### **Collegamenti di controllo di default per la macro Manuale/Auto**

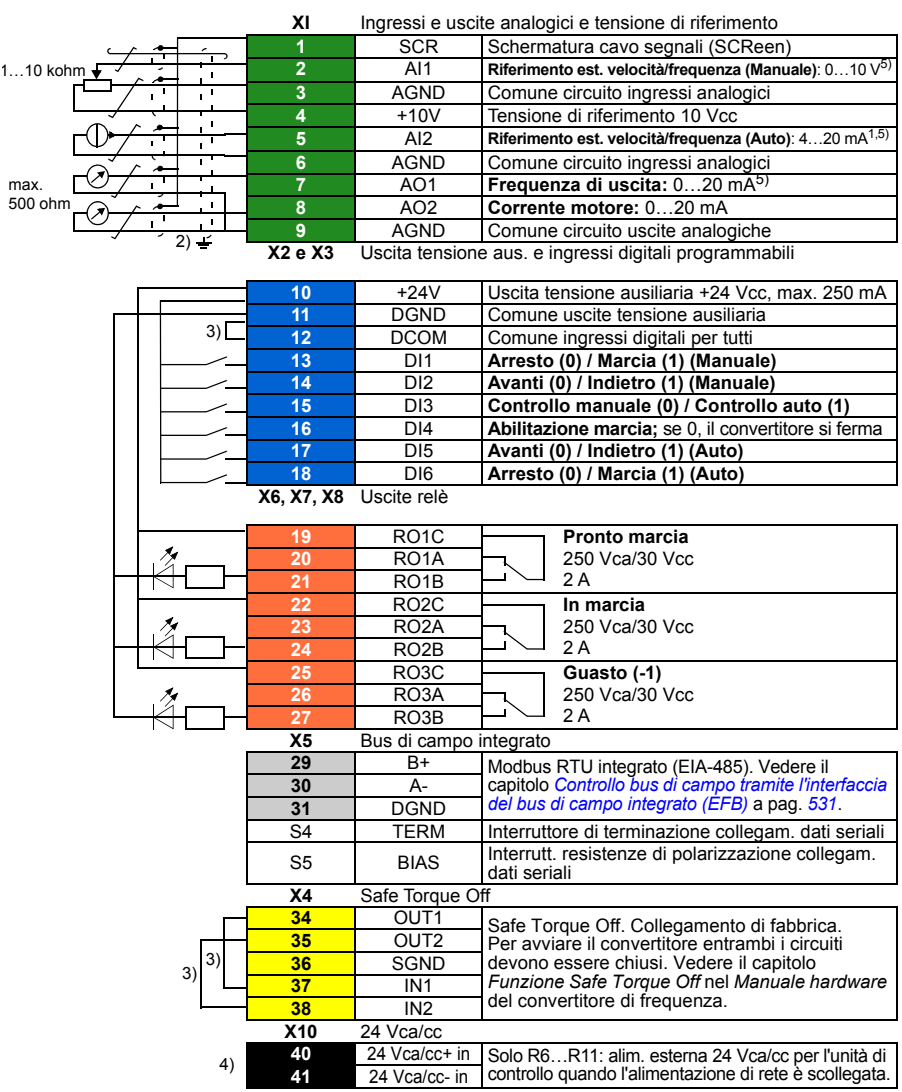

 $\overline{a}$ 

Vedere le note alla pagina successiva.

```
R1…R5: 0.2…2.5 mm2 (morsetti +24V, DGND, DCOM, B+, A-)
          0.14 \pm 1.5 mm<sup>2</sup> (morsetti DI, AI, AO, AGND, RO, STO)
```

```
R6…R11: 0.14…2.5 mm2 (tutti i morsetti)
```
Coppie di serraggio: 0.5…0.6 N·m (0.4 lbf·ft)

### **Note:**

- <sup>1)</sup> La sorgente del segnale è alimentata esternamente. Vedere le istruzioni fornite dal produttore. Per utilizzare i sensori forniti dall'uscita di tensione ausiliaria del convertitore, vedere il capitolo *Installazione elettrica*, sezione *Esempi di collegamento di sensori a due e tre fili* nel *Manuale hardware* del convertitore.
- 2) Mettere a terra la schermatura esterna del cavo a 360° sotto il morsetto di terra sulla piastra di messa a terra dei cavi di controllo.
- 3) Collegati in fabbrica mediante ponticelli.
- 4) Solo i telai R6…R11 hanno i morsetti 40 e 41 per l'alimentazione esterna 24 Vca/cc.
- 5) Selezionare l'impostazione di corrente/tensione per gli ingressi AI1 e AI2 e l'uscita AO1 rispettivamente con i parametri *[12.15](#page-234-0)*, *[12.25](#page-236-0)* e *[13.15](#page-239-0)*.

### **Segnali di ingresso**

- Due riferimenti analogici velocità/frequenza (AI1, AI2)
- Selezione postazione di controllo Manuale o Auto (DI3)
- Selezione marcia/arresto, Manuale (DI1)
- Selezione direzione, Manuale (DI2)
- Selezione marcia/arresto, Auto (DI6)
- Selezione direzione, Auto (DI5)
- Abilitazione marcia (DI4)

- Uscita analogica AO1: Frequenza di uscita
- Uscita analogica AO2: Corrente motore
- Uscita relè 1: Pronto marcia
- Uscita relè 2: in marcia
- Uscita relè 3: guasto (-1)

# **Macro Manuale/PID**

Questa macro controlla il convertitore di frequenza con il regolatore PID di processo integrato. Inoltre questa macro ha una seconda postazione di controllo per la modalità di controllo diretta di velocità/frequenza. Per abilitare la macro, selezionarla nel menu **Impostazioni principali** o impostare il parametro *[96.04](#page-436-0) [Selezione macro](#page-436-1)* su *[Manuale/PID](#page-436-7)*.

### **Collegamenti di controllo di default per la macro Manuale/PID**

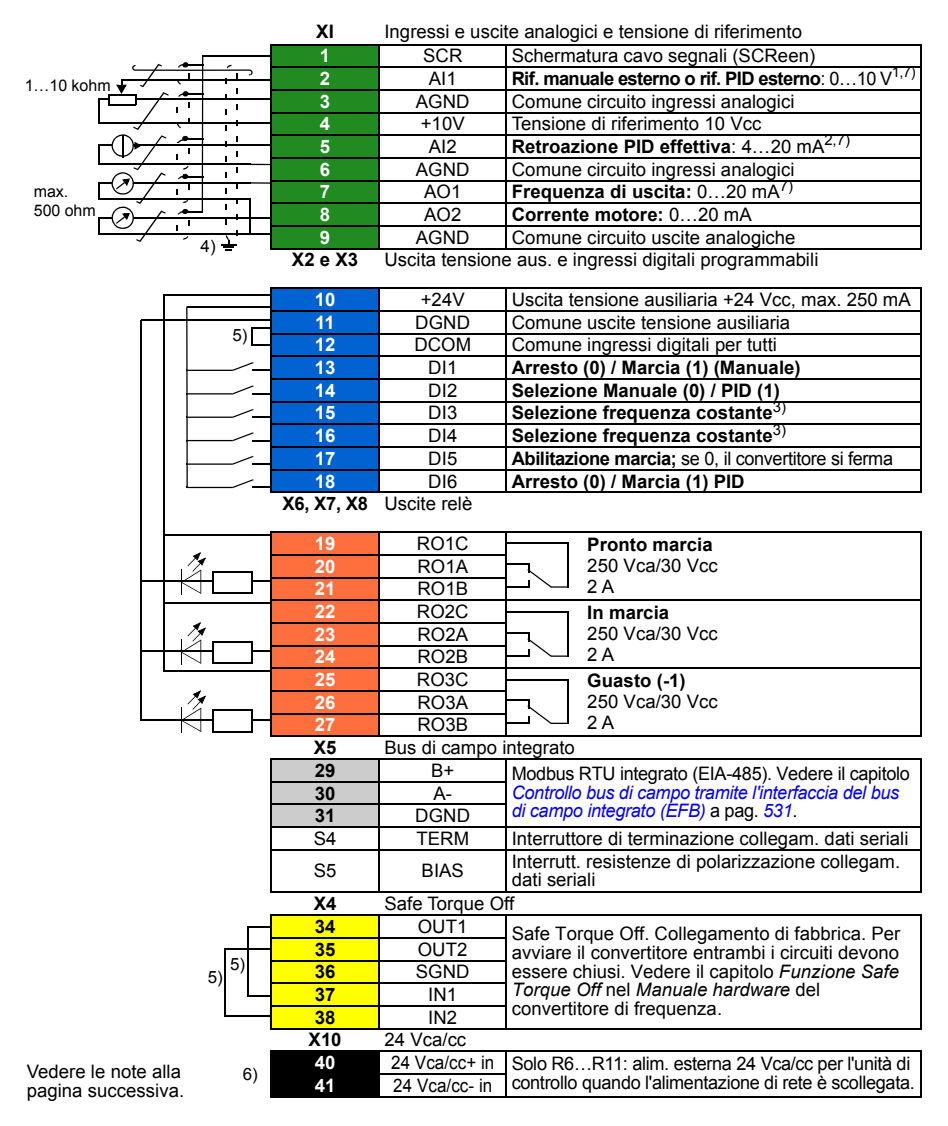

```
R1…R5: 0.2…2.5 mm2 (morsetti +24V, DGND, DCOM, B+, A-)
          0.14 \pm 1.5 mm<sup>2</sup> (morsetti DI, AI, AO, AGND, RO, STO)
R6…R11: 0.14…2.5 mm2 (tutti i morsetti)
```
Coppie di serraggio: 0.5…0.6 N·m (0.4 lbf·ft)

### **Note:**

- <sup>1)</sup> Manuale:  $0...10$  V -> riferimento frequenza. PID: 0…10 V -> 0…100% setpoint PID.
- <sup>2)</sup> La sorgente del segnale è alimentata esternamente. Vedere le istruzioni fornite dal produttore. Per utilizzare i sensori forniti dall'uscita di tensione ausiliaria del convertitore, vedere il capitolo *Installazione elettrica*, sezione *Esempi di collegamento di sensori a due e tre fili* nel *Manuale hardware* del convertitore.
- 3) Nel controllo scalare (default): vedere **Menu Impostazioni principali Marcia, arresto, riferimento – Frequenze costanti** o i parametri del gruppo *[28 Sequenza rif frequenza](#page-303-0)*.

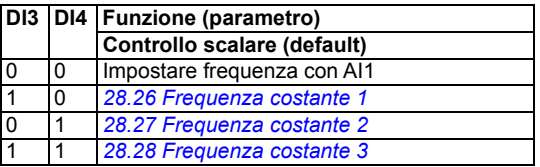

- $^{4)}$  Mettere a terra la schermatura esterna del cavo a 360° sotto il morsetto di terra sulla piastra di messa a terra dei cavi di controllo.
- 5) Collegati in fabbrica mediante ponticelli.
- 6) Solo i telai R6…R11 hanno i morsetti 40 e 41 per l'alimentazione esterna 24 Vca/cc.
- $7)$  Selezionare l'impostazione di corrente/tensione per gli ingressi AI1 e AI2 e l'uscita AO1 rispettivamente con i parametri *[12.15](#page-234-0)*, *[12.25](#page-236-0)* e *[13.15](#page-239-0)*.

### **Segnali di ingresso**

- Riferimento analogico (AI1)
- Retroazione effettiva da PID (AI2)
- Selezione postazione di controllo Manuale o PID (DI2)
- Selezione marcia/arresto, Manuale (DI1)
- Selezione marcia/arresto, PID (DI6)
- Selezione frequenza costante (DI3, DI4)
- Abilitazione marcia (DI5)

- Uscita analogica AO1: Frequenza di uscita
- Uscita analogica AO2: Corrente motore
- Uscita relè 1: Pronto marcia
- Uscita relè 2: in marcia
- Uscita relè 3: guasto (-1)

# **Macro PID**

Questa macro è adatta ad applicazioni dove il convertitore di frequenza è sempre controllato tramite PID e il riferimento proviene dall'ingresso analogico AI1. Per abilitare la macro, selezionarla nel menu **Impostazioni principali** o impostare il parametro *[96.04](#page-436-0) [Selezione macro](#page-436-1)* su *[PID](#page-436-8)*.

### **Collegamenti di controllo di default per la macro PID**

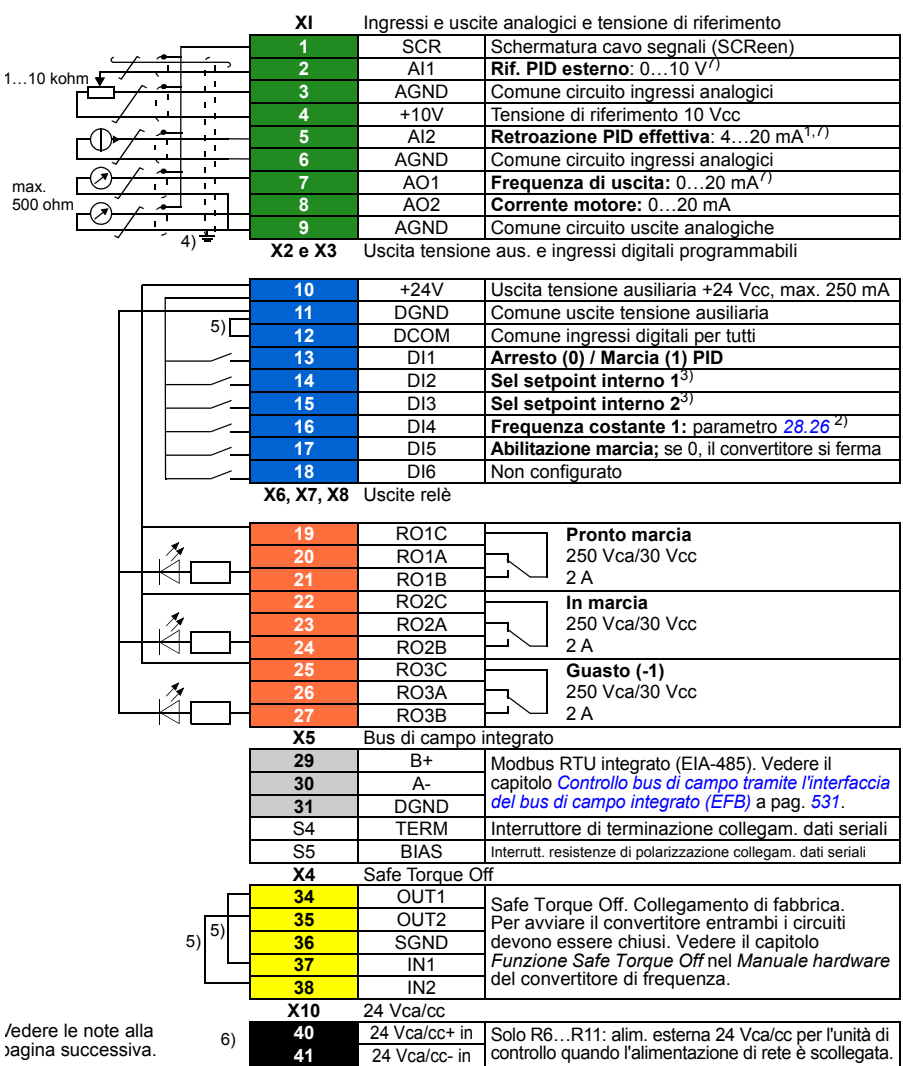

```
R1…R5: 0.2…2.5 mm2 (morsetti +24V, DGND, DCOM, B+, A-)
          0.14 \pm 1.5 mm<sup>2</sup> (morsetti DI, AI, AO, AGND, RO, STO)
R6…R11: 0.14…2.5 mm2 (tutti i morsetti)
```
Coppie di serraggio: 0.5…0.6 N·m (0.4 lbf·ft)

### **Note:**

- <sup>1)</sup> La sorgente del segnale è alimentata esternamente. Vedere le istruzioni fornite dal produttore. Per utilizzare i sensori forniti dall'uscita di tensione ausiliaria del convertitore, vedere il capitolo *Installazione elettrica*, sezione *Esempi di collegamento di sensori a due e tre fili* nel *Manuale hardware* del convertitore.
- $^{2)}$  Se la frequenza costante è attiva, prevale sul riferimento proveniente dall'uscita del regolatore PID.
- 3) Vedere la tabella delle sorgenti dei parametri *[40.19](#page-373-0) [Sel setpoint interno 1 set 1](#page-373-2)* e *[40.20](#page-373-1) [Sel](#page-373-3)  [setpoint interno 2 set 1](#page-373-3)*.

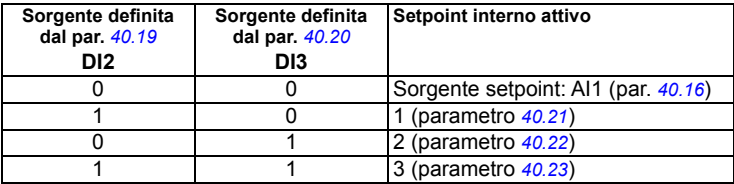

- 4) Mettere a terra la schermatura esterna del cavo a 360° sotto il morsetto di terra sulla piastra di messa a terra dei cavi di controllo.
- 5) Collegati in fabbrica mediante ponticelli.
- $6)$  Solo i telai R6...R11 hanno i morsetti 40 e 41 per l'alimentazione esterna 24 Vca/cc.
- <sup>7)</sup> Selezionare l'impostazione di corrente/tensione per gli ingressi AI1 e AI2 e l'uscita AO1 rispettivamente con i parametri *[12.15](#page-234-0)*, *[12.25](#page-236-0)* e *[13.15](#page-239-0)*.

### **Segnali di ingresso**

- Riferimento analogico (AI1)
- Retroazione effettiva da PID (AI2)
- Selezione marcia/arresto, PID (DI1)
- Setpoint costante 1 (DI2)
- Setpoint costante 1 (DI3)
- Frequenza costante 1 (DI4)
- Abilitazione marcia (DI5)

- Uscita analogica AO1: Frequenza di uscita
- Uscita analogica AO2: Corrente motore
- Uscita relè 1: Pronto marcia
- Uscita relè 2: in marcia
- Uscita relè 3: guasto (-1)

# **Macro PID pannello**

Questa macro è adatta ad applicazioni dove il convertitore di frequenza è sempre controllato tramite PID e il setpoint viene definito con il pannello di controllo. Per abilitare la macro, selezionarla nel menu **Impostazioni principali** o impostare il parametro *[96.04](#page-436-0) [Selezione macro](#page-436-1)* su *[PID pannello](#page-437-3)*.

### **Collegamenti di controllo di default per la macro PID pannello**

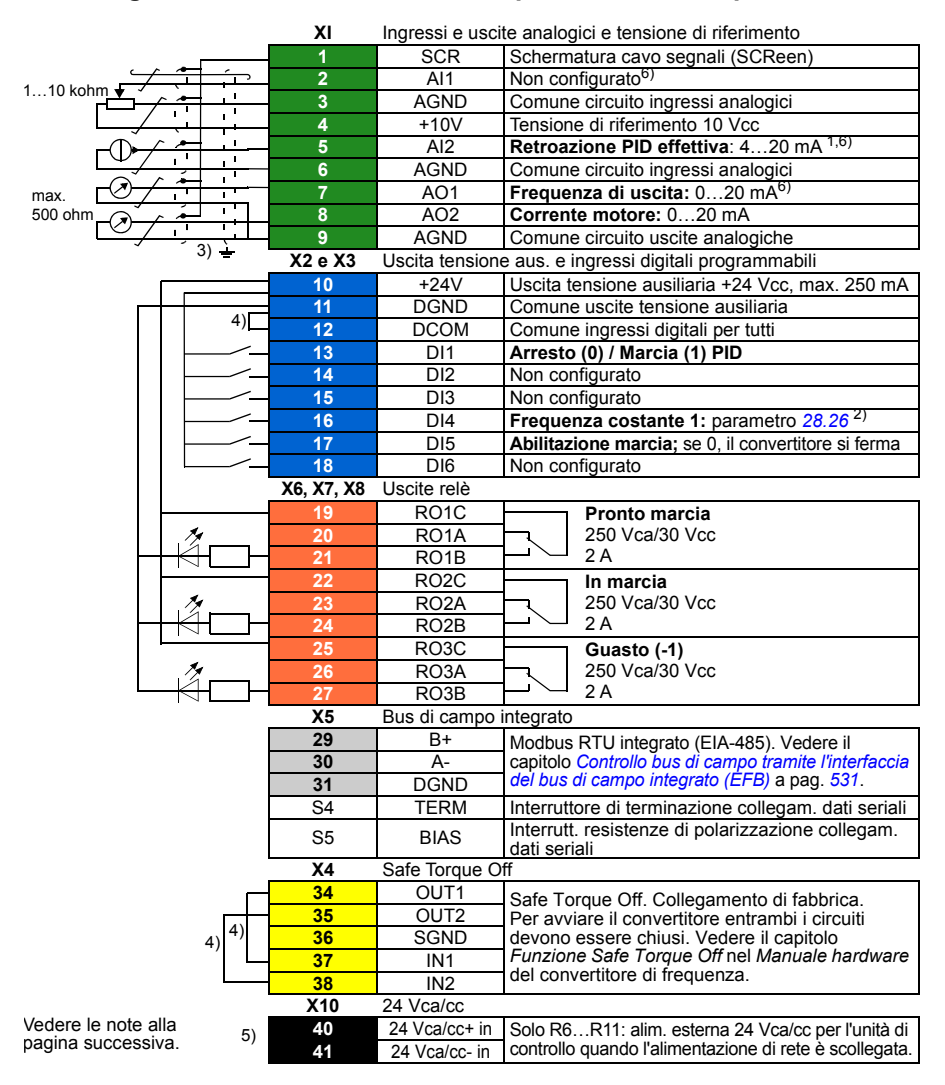

```
R1…R5: 0.2…2.5 mm2 (morsetti +24V, DGND, DCOM, B+, A-)
          0.14 \pm 1.5 mm<sup>2</sup> (morsetti DI, AI, AO, AGND, RO, STO)
```

```
R6…R11: 0.14…2.5 mm2 (tutti i morsetti)
```
Coppie di serraggio: 0.5…0.6 N·m (0.4 lbf·ft)

### **Note:**

- <sup>1)</sup> La sorgente del segnale è alimentata esternamente. Vedere le istruzioni fornite dal produttore. Per utilizzare i sensori forniti dall'uscita di tensione ausiliaria del convertitore, vedere il capitolo *Installazione elettrica*, sezione *Esempi di collegamento di sensori a due e tre fili* nel *Manuale hardware* del convertitore.
- $^{2)}$  Se la frequenza costante è attiva, prevale sul riferimento proveniente dall'uscita del regolatore PID.
- 3) Mettere a terra la schermatura esterna del cavo a 360° sotto il morsetto di terra sulla piastra di messa a terra dei cavi di controllo.
- <sup>4)</sup> Collegati in fabbrica mediante ponticelli.
- <sup>5)</sup> Solo i telai R6...R11 hanno i morsetti 40 e 41 per l'alimentazione esterna 24 Vca/cc.
- 6) Selezionare l'impostazione di corrente/tensione per gli ingressi AI1 e AI2 e l'uscita AO1 rispettivamente con i parametri *[12.15](#page-234-0)*, *[12.25](#page-236-0)* e *[13.15](#page-239-0)*.

### **Segnali di ingresso**

- Setpoint PID dato dal pannello di controllo
- Riferimento velocità Est1
- Riferimento coppia (AI2)
- Selezione marcia/arresto, PID (DI1)
- Frequenza costante 1 (DI4)
- Abilitazione marcia (DI5)

- Uscita analogica AO1: Velocità motore
- Uscita analogica AO2: Corrente motore
- Uscita relè 1: Pronto marcia
- Uscita relè 2: in marcia
- Uscita relè 3: guasto (-1)

# **Macro PFC**

Logica di controllo di pompe e ventole per controllare diverse pompe o ventole attraverso le uscite relè del convertitore. Per abilitare la macro, selezionarla nel menu **Impostazioni principali** o impostare il parametro *[96.04](#page-436-0) [Selezione macro](#page-436-1)* su *[PFC](#page-437-4)*.

### **Collegamenti di controllo di default per la macro PFC**

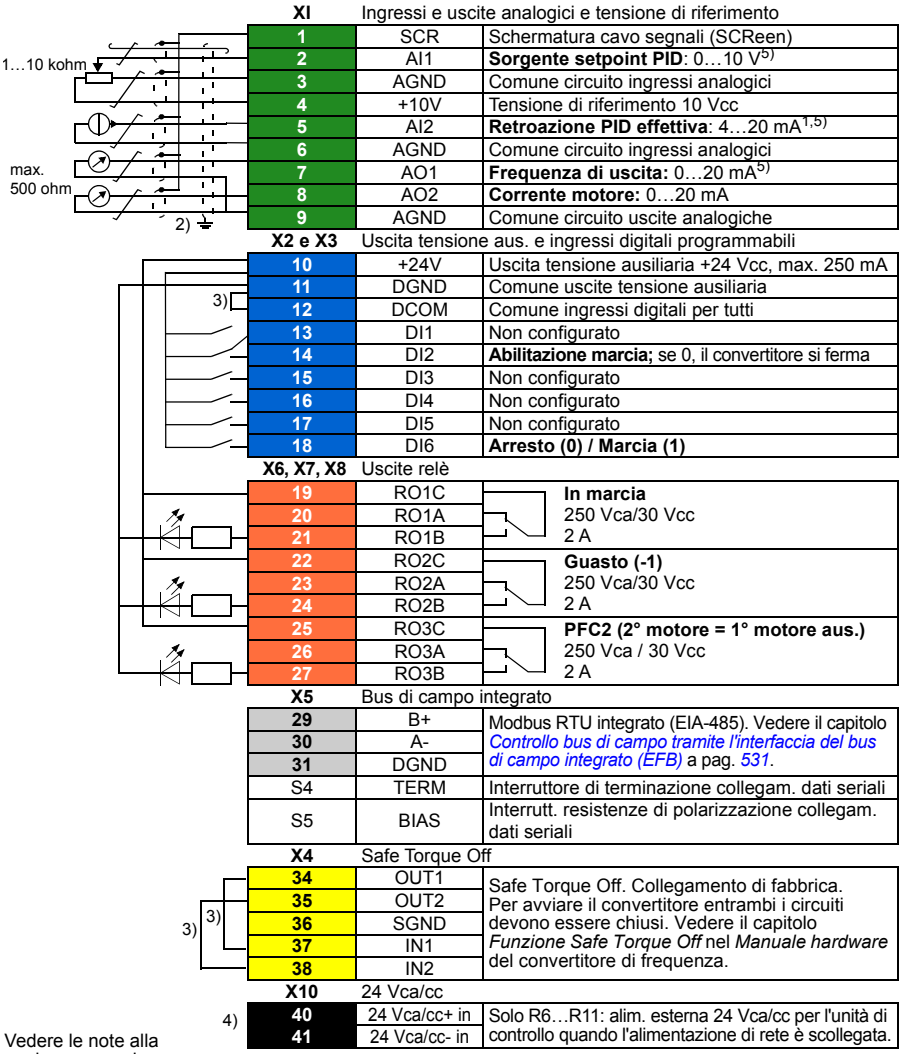

pagina successiva.

```
R1…R5: 0.2…2.5 mm2 (morsetti +24V, DGND, DCOM, B+, A-)
          0.14 \pm 1.5 mm<sup>2</sup> (morsetti DI, AI, AO, AGND, RO, STO)
```

```
R6…R11: 0.14…2.5 mm2 (tutti i morsetti)
```
Coppie di serraggio: 0.5…0.6 N·m (0.4 lbf·ft)

### **Note:**

- <sup>1)</sup> La sorgente del segnale è alimentata esternamente. Vedere le istruzioni fornite dal produttore. Per utilizzare i sensori forniti dall'uscita di tensione ausiliaria del convertitore, vedere il capitolo *Installazione elettrica*, sezione *Esempi di collegamento di sensori a due e tre fili* nel *Manuale hardware* del convertitore.
- 2) Mettere a terra la schermatura esterna del cavo a 360° sotto il morsetto di terra sulla piastra di messa a terra dei cavi di controllo.
- 3) Collegati in fabbrica mediante ponticelli.
- 4) Solo i telai R6…R11 hanno i morsetti 40 e 41 per l'alimentazione esterna 24 Vca/cc.
- 5) Selezionare l'impostazione di corrente/tensione per gli ingressi AI1 e AI2 e l'uscita AO1 rispettivamente con i parametri *[12.15](#page-234-0)*, *[12.25](#page-236-0)* e *[13.15](#page-239-0)*.

### **Segnali di ingresso**

- Setpoint per PID (AI1)
- Retroazione effettiva da PID (AI2)
- Abilitazione marcia (DI2)
- Selezione marcia/arresto (DI6)

- Uscita analogica AO1: Frequenza di uscita
- Uscita analogica AO2: Corrente motore
- Uscita relè 1: In marcia
- Uscita relè 2: Guasto (-1)
- Uscita relè 3: PFC2 (primo motore ausiliario PFC)

# **Macro Controllo coppia (Torque Control)**

La macro Controllo coppia viene utilizzata in applicazioni che richiedono il controllo di coppia del motore. Si tratta tipicamente di applicazioni di tensione, dove è necessario mantenere una particolare tensione nel sistema meccanico. Per abilitare la macro, selezionarla nel menu **Impostazioni principali** (non ancora presente) o impostare il parametro *[96.04](#page-436-0) [Selezione macro](#page-436-1)* su *[Controllo coppia](#page-437-5)*.

### **Collegamenti di controllo di default per la macro Controllo coppia**

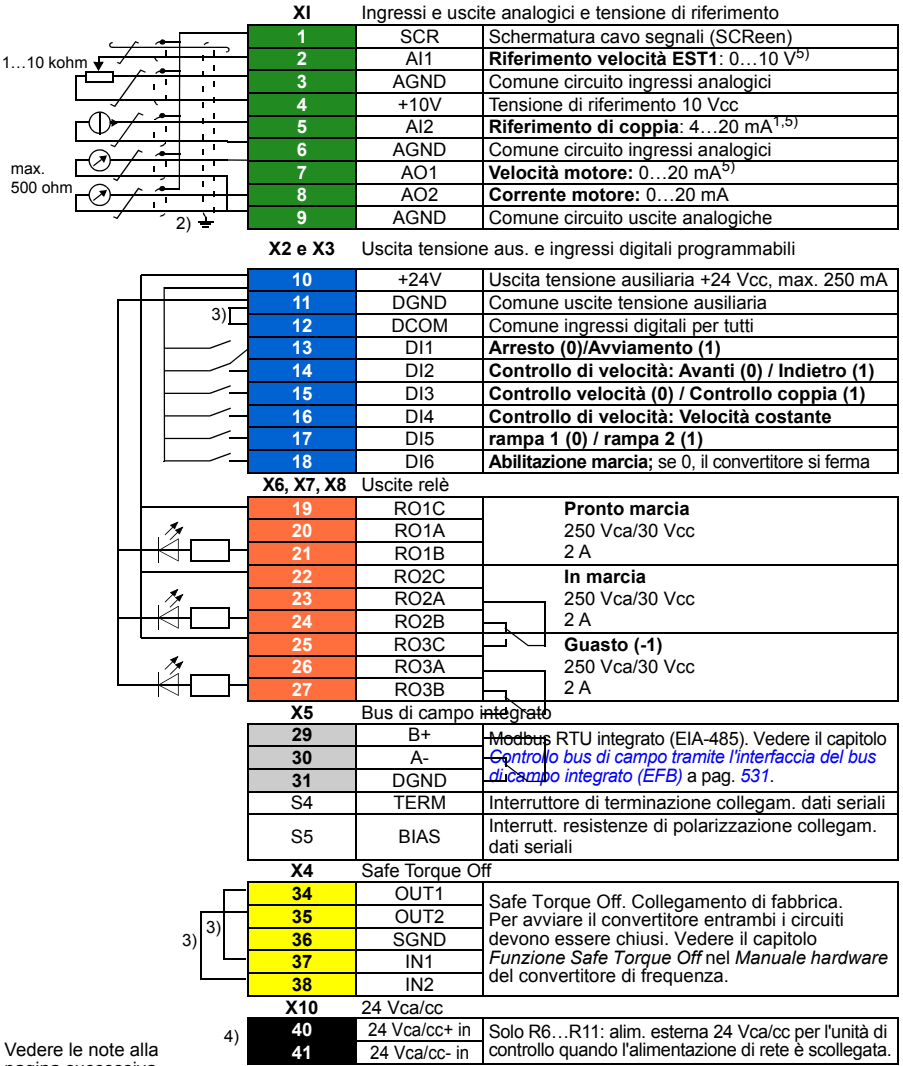

pagina successiva.

```
R1…R5: 0.2…2.5 mm2 (morsetti +24V, DGND, DCOM, B+, A-)
          0.14 \pm 1.5 mm<sup>2</sup> (morsetti DI, AI, AO, AGND, RO, STO)
```

```
R6…R11: 0.14…2.5 mm2 (tutti i morsetti)
```
Coppie di serraggio: 0.5…0.6 N·m (0.4 lbf·ft)

### **Note:**

- <sup>1)</sup> La sorgente del segnale è alimentata esternamente. Vedere le istruzioni fornite dal produttore. Per utilizzare i sensori forniti dall'uscita di tensione ausiliaria del convertitore, vedere il capitolo *Installazione elettrica*, sezione *Esempi di collegamento di sensori a due e tre fili* nel *Manuale hardware* del convertitore.
- 2) Mettere a terra la schermatura esterna del cavo a 360° sotto il morsetto di terra sulla piastra di messa a terra dei cavi di controllo.
- 3) Collegati in fabbrica mediante ponticelli.
- 4) Solo i telai R6…R11 hanno i morsetti 40 e 41 per l'alimentazione esterna 24 Vca/cc.
- 5) Selezionare l'impostazione di corrente/tensione per gli ingressi AI1 e AI2 e l'uscita AO1 rispettivamente con i parametri *[12.15](#page-234-0)*, *[12.25](#page-236-0)* e *[13.15](#page-239-0)*.

### **Segnali di ingresso**

- Riferimento velocità Est1 (AI1)
- Riferimento coppia (AI2)
- Selezione marcia/arresto (DI1)
- Nel controllo velocità: selezione avanti/Indietro (DI2)
- Selezione controllo velocità/controllo coppia (DI3)
- Nel controllo velocità: velocità costante (DI4)
- Selezione rampa 1/rampa 2 (DI5)
- Abilitazione marcia (DI6)

- Uscita analogica AO1: Velocità motore
- Uscita analogica AO2: Corrente motore
- Uscita relè 1: Pronto marcia
- Uscita relè 2: in marcia
- Uscita relè 3: guasto (-1)

# **Valori parametrici di default con le diverse macro**

Il capitolo *[Parametri](#page-201-0)* a pag. *[201](#page-201-0)* riporta i valori di default di tutti i parametri per la macro ABB Standard (macro di fabbrica). Alcuni parametri hanno valori di default differenti per le altre macro. Le tabelle seguenti elencano i valori di default di questi parametri per ogni macro.

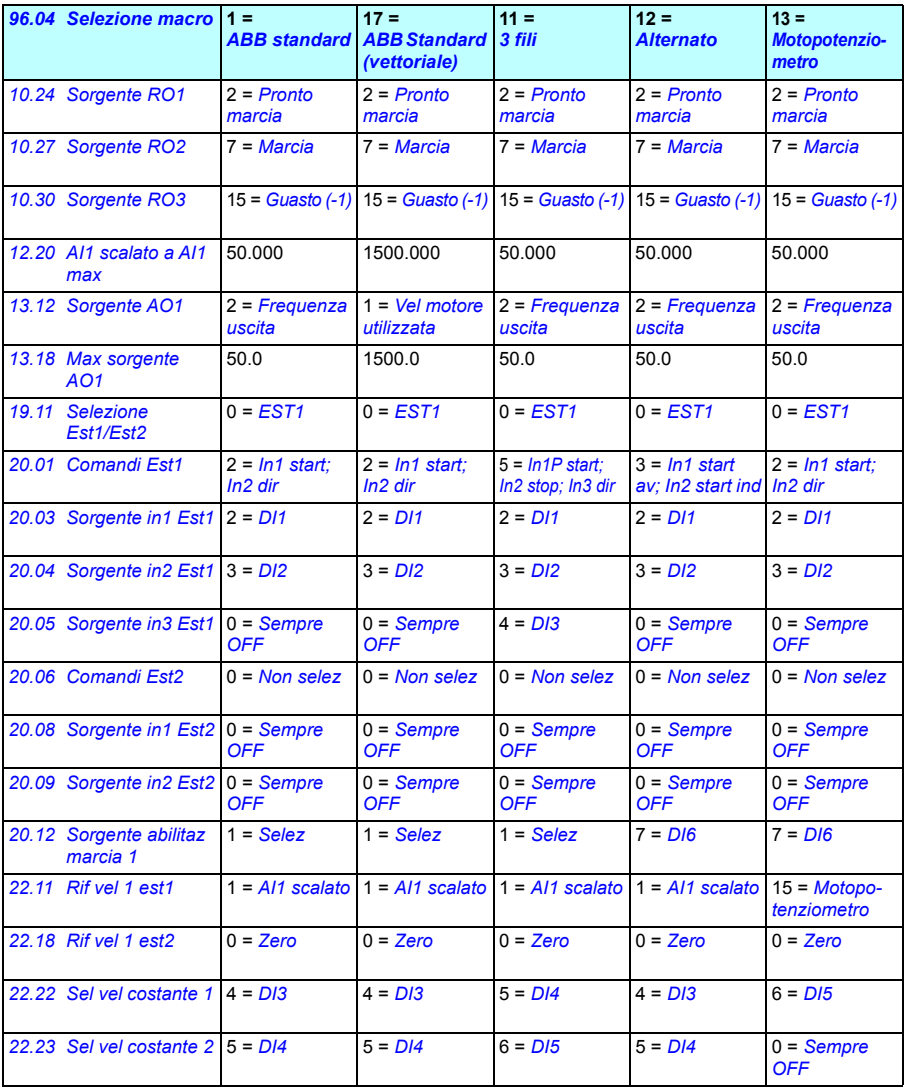

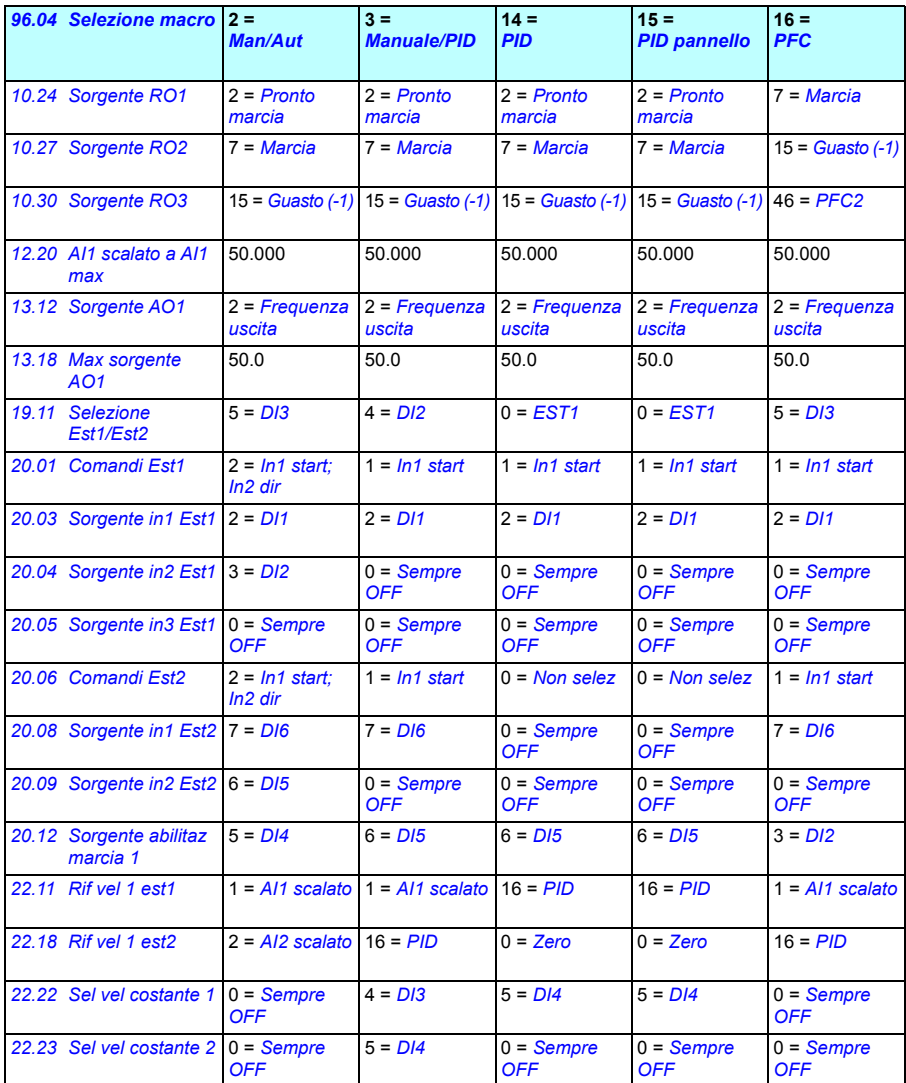

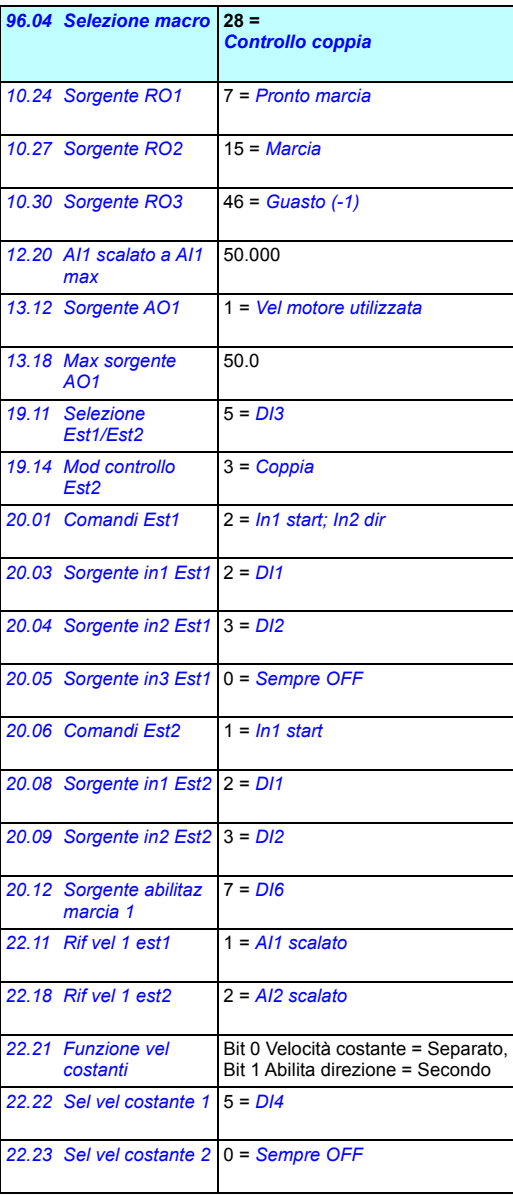
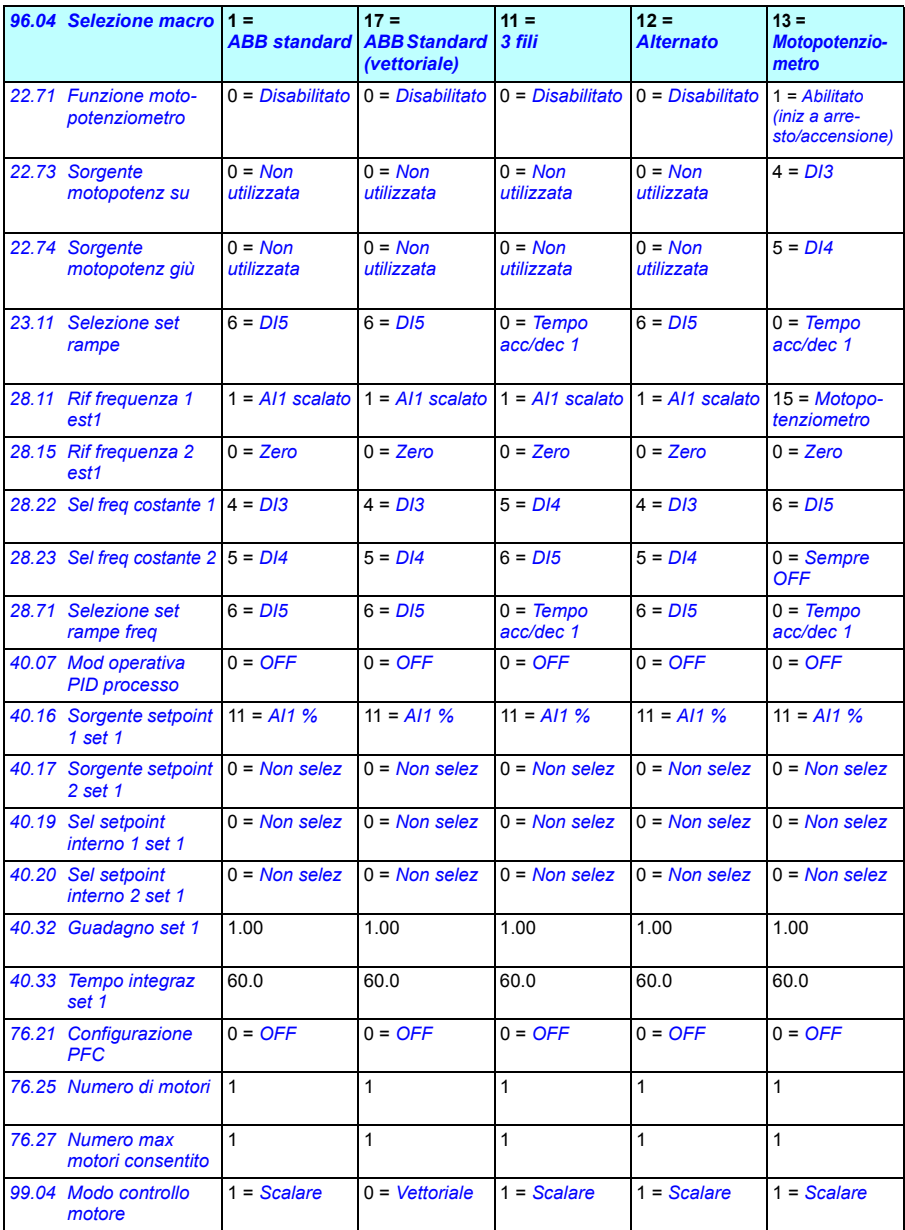

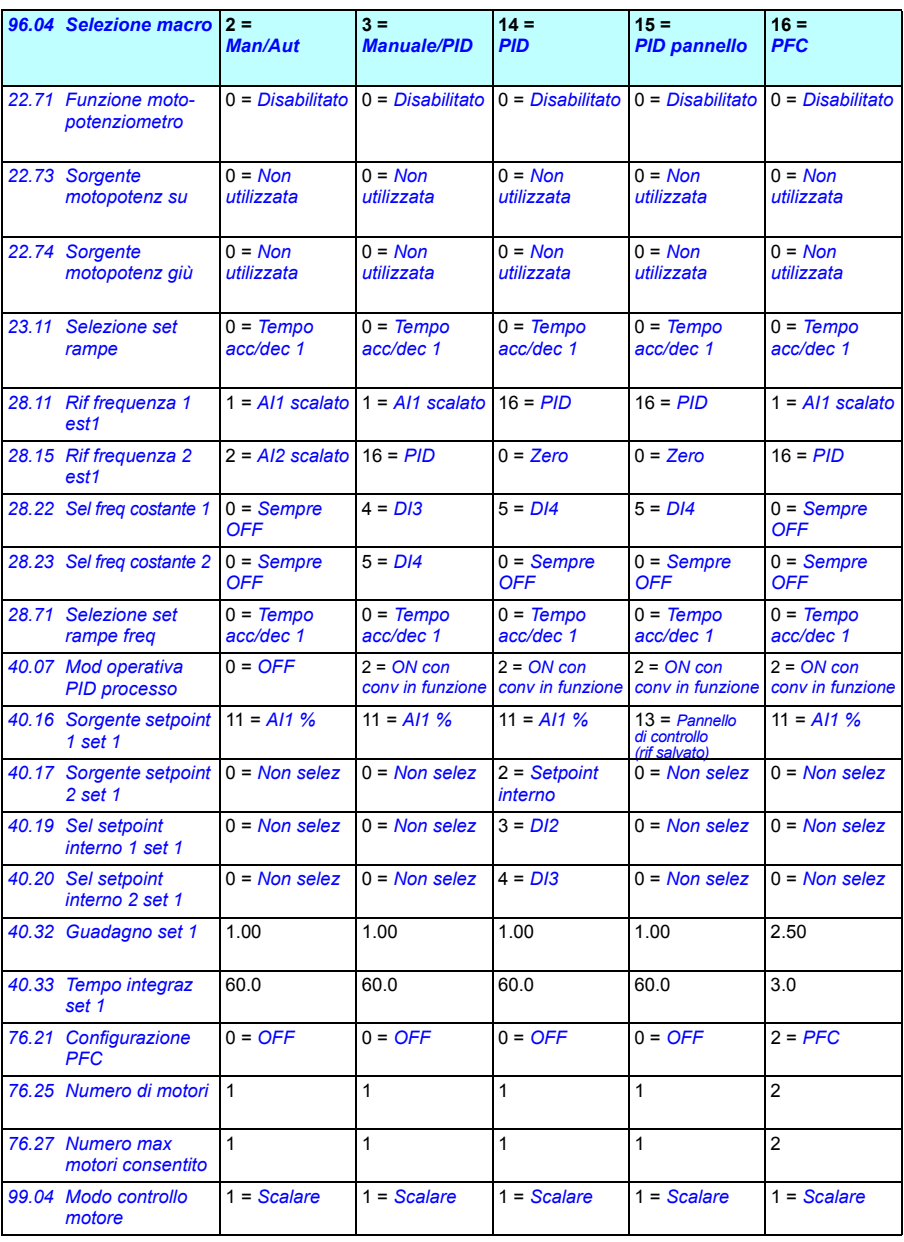

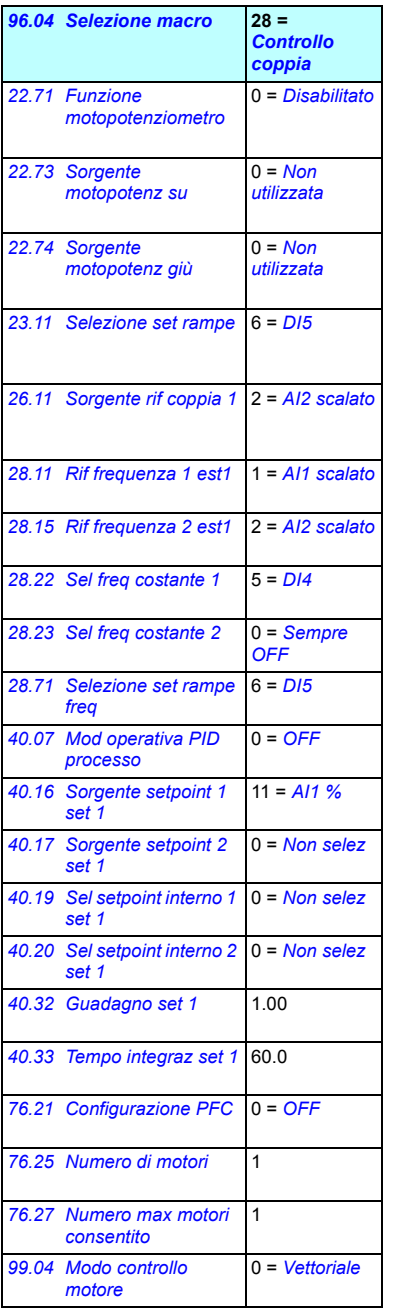

6

# **Funzionalità del programma**

# **Contenuto del capitolo**

Questo capitolo descrive alcune delle funzioni più importanti del programma di controllo, come utilizzarle e come programmarne il funzionamento. Spiega anche le postazioni di controllo e le modalità operative.

# <span id="page-112-0"></span>**Controllo locale e controllo esterno**

L'ACS580 ha due postazioni di controllo principali: esterna e locale. La postazione di controllo si seleziona con il tasto Loc/Rem sul pannello di controllo o con il tool PC.

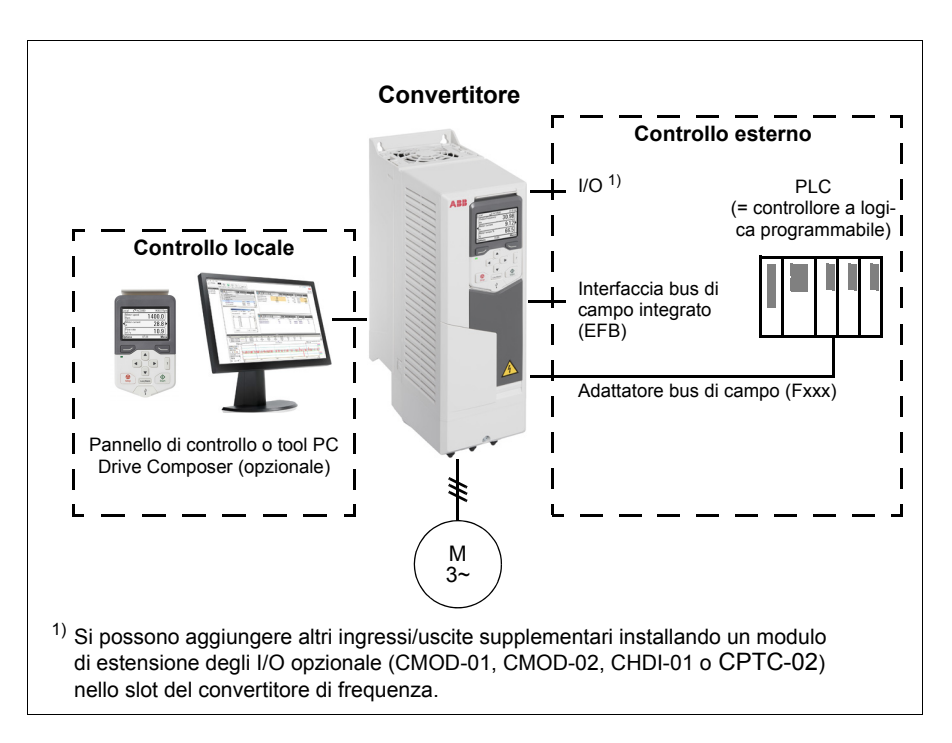

# **Controllo locale**

I comandi di controllo si impartiscono dalla tastiera del pannello di controllo o da un PC dotato di Drive Composer quando il convertitore è in modalità di controllo locale. Le modalità di controllo di velocità e coppia sono disponibili con il controllo vettoriale del motore; con il controllo scalare del motore è disponibile la modalità di controllo di frequenza (vedere il parametro *[19.16](#page-256-0)*).

Il controllo locale è utilizzato principalmente durante la messa in servizio e la manutenzione. Il pannello di controllo ha sempre la priorità sulle sorgenti dei segnali di controllo esterno quando utilizzato in modalità di controllo locale. Il parametro *[19.17](#page-256-1)* disabilita la possibilità di passare al controllo locale.

L'utente può selezionare mediante parametro (*[49.05](#page-401-0)*) il tipo di risposta del convertitore in caso di interruzione della comunicazione del pannello di controllo o del tool PC. (Questo parametro non ha validità con il controllo esterno.)

Impostazioni e diagnostica

Parametri: *[19.16](#page-256-0) [Mod controllo locale](#page-256-2)*…*[19.17](#page-256-1) [Disabilita ctrl locale](#page-256-3)* (pag. *[256](#page-256-1)*) e *[49.05](#page-401-0) [Azione perdita comunicaz](#page-401-1)* (pag. *[401](#page-401-0)*).

# **Controllo esterno**

Quando il convertitore è in modalità di controllo esterno (remoto), i comandi di controllo si impartiscono attraverso

- i morsetti di I/O (ingressi digitali e analogici) o i moduli opzionali di estensione degli I/O
- l'interfaccia bus di campo (mediante l'interfaccia del bus di campo integrato o un modulo adattatore bus di campo opzionale).

Sono disponibili due postazioni di controllo esterne, EST1 ed EST2. L'utente può selezionare le sorgenti dei comandi di marcia e arresto separatamente per ciascuna postazione di controllo nel menu delle impostazioni principali (**Menu – Impostazioni principali – Marcia, arresto, riferimento**) o impostando i parametri *[20.01](#page-256-4)*…*[20.10](#page-261-0)*. Anche la modalità operativa si seleziona separatamente per ogni postazione, cosicché è possibile passare da una modalità operativa all'altra, ad esempio dal controllo di velocità al controllo di coppia e viceversa. La selezione tra EST1 ed EST2 si effettua tramite una sorgente binaria, come un ingresso digitale o la word di controllo del bus di campo (**Menu – Impostazioni principali – Marcia, arresto, riferimento – Postazione di ctrl secondaria** o parametro *[19.11](#page-254-0)*). Per ogni modalità operativa è possibile selezionare separatamente la sorgente del riferimento.

## Impostazioni e diagnostica

Parametri: *[20.01](#page-256-4) [Comandi Est1](#page-256-5)*…*[20.10](#page-261-0) [Sorgente in3 Est2](#page-261-1)* (pag. *[256](#page-256-4)*) e *[19.11](#page-254-0) [Selezione Est1/Est2](#page-254-1)* (pag. *[254](#page-254-0)*).

Eventi: -

## **Funzionalità di guasto comunicazione**

La funzionalità di guasto comunicazione assicura la continuità del processo senza interruzioni. In caso di perdita della comunicazione, il convertitore di frequenza passa automaticamente dalla postazione di controllo EST1 a EST2. Questo permette di controllare il processo, ad esempio, con il regolatore PID del convertitore. Quando viene ripristinata la postazione di controllo originaria, il convertitore riassegna automaticamente il controllo alla rete di comunicazione (EST1).

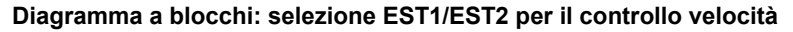

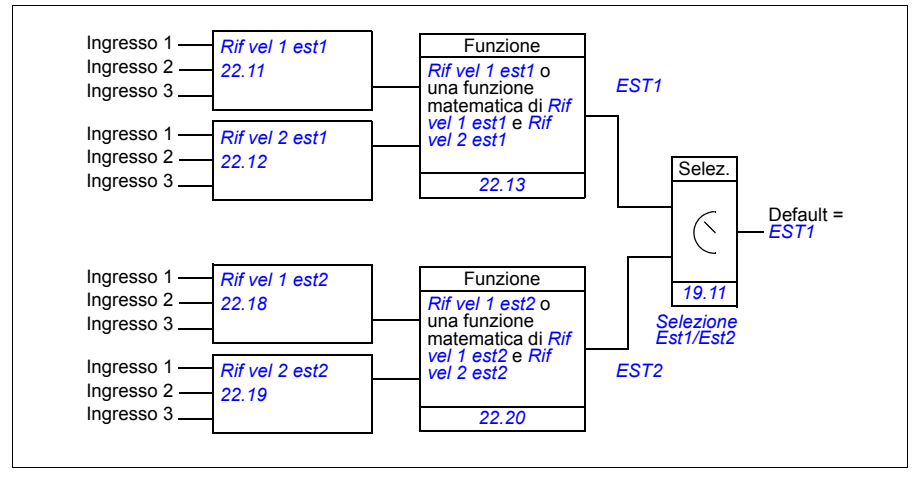

#### **Diagramma a blocchi: selezione EST1/EST2 per il controllo frequenza**

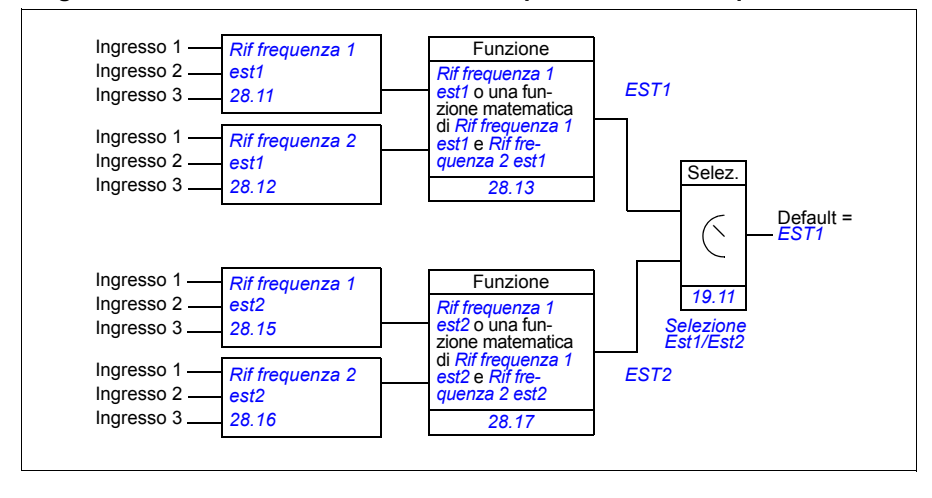

## **Diagramma a blocchi: sorgente di abilitazione marcia per EST1**

Nella figura seguente vengono illustrati i parametri che selezionano l'interfaccia per l'abilitazione marcia della postazione di controllo esterna *[EST1](#page-254-2)*.

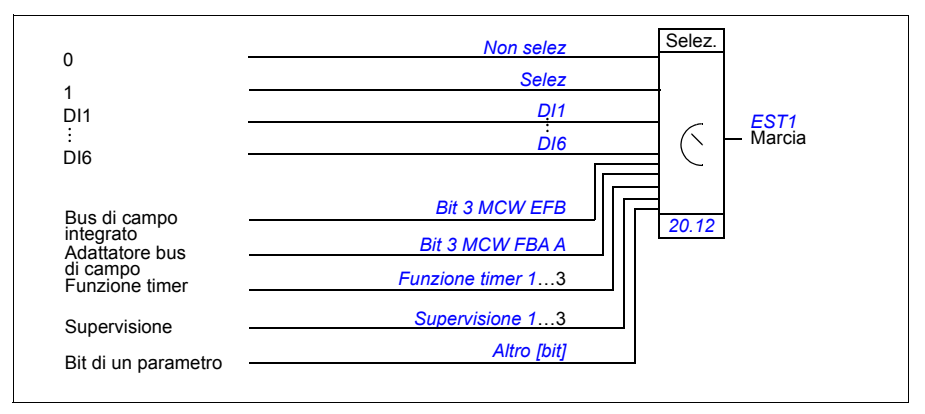

Impostazioni e diagnostica

**Menu – Impostazioni principali – Marcia, arresto, riferimento – Postazione di ctrl secondaria; Menu – Impostazioni principali – Marcia, arresto, riferimento**

Parametri: *[19.11](#page-254-0) [Selezione Est1/Est2](#page-254-1)* (pag. *[254](#page-254-0)*) e *[20.01](#page-256-4) [Comandi Est1](#page-256-5)*…*[20.10](#page-261-0) [Sorgente in3 Est2](#page-261-1)* (pag. *[256](#page-256-4)*).

# **Modalità operative del convertitore**

Il convertitore di frequenza ha diverse modalità di funzionamento con diversi tipi di riferimenti. Per ciascuna postazione di controllo (locale, EST1 ed EST2), la modalità si seleziona nel gruppo di parametri *[19 Modalità operativa](#page-254-4)*. Di seguito viene fornita una panoramica dei diversi tipi di riferimenti e delle sequenze di controllo.

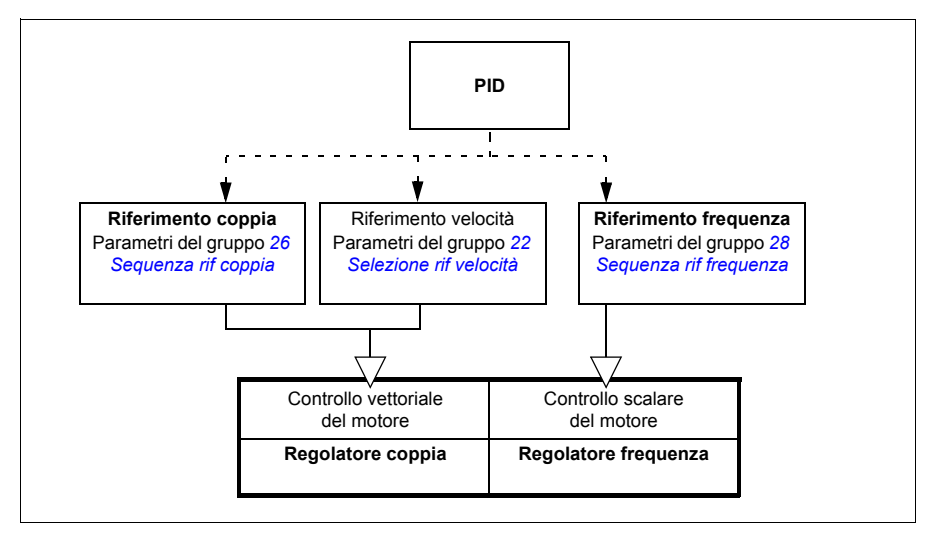

Di seguito viene riportata una descrizione più dettagliata dei tipi di riferimento e delle sequenze di controllo. I numeri di pagina rimandano agli schemi dettagliati contenuti nel capitolo *[Schemi delle sequenze di controllo](#page-577-0)*.

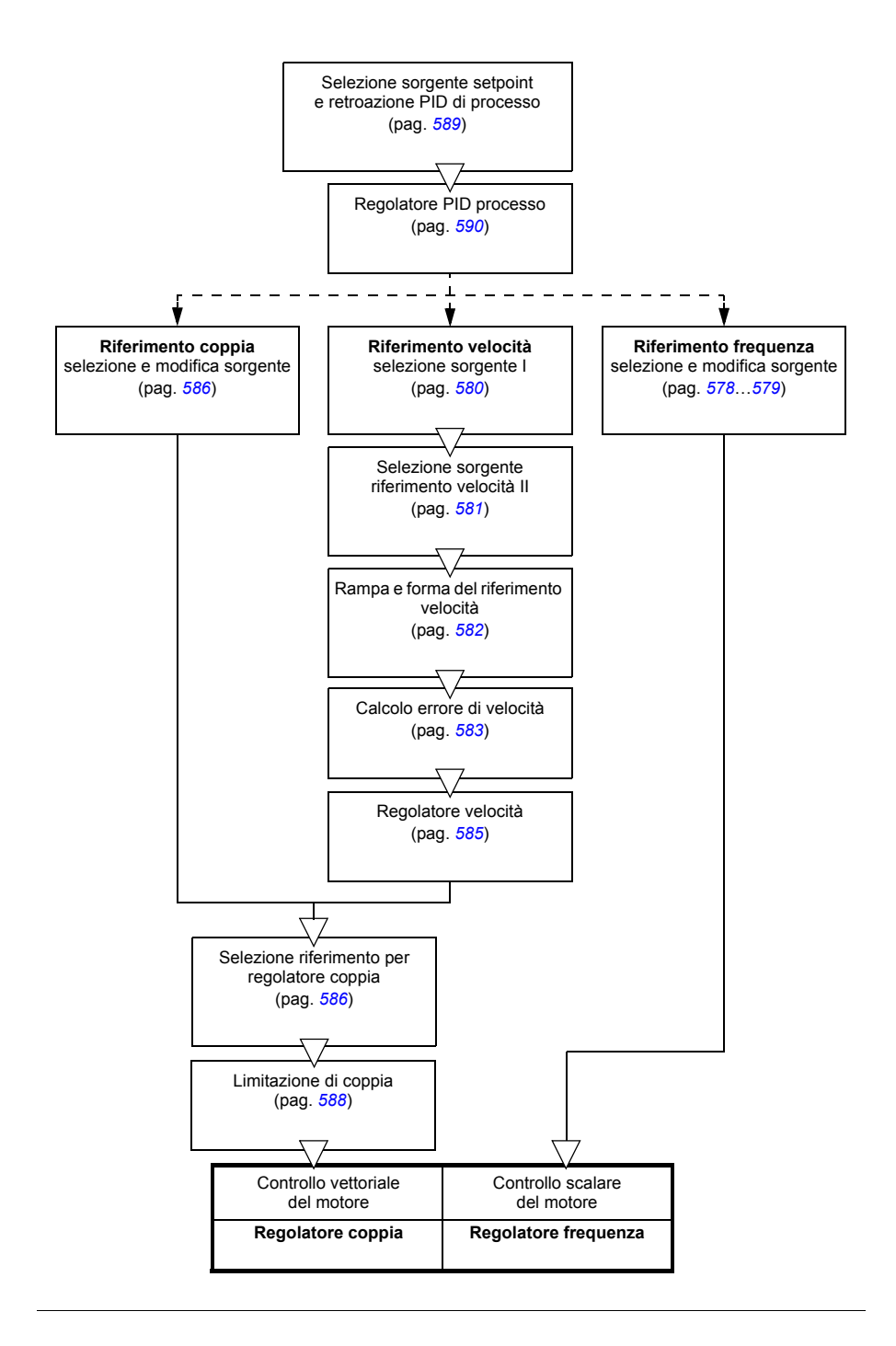

# **Controllo di velocità**

Il motore segue un riferimento di velocità impartito al convertitore di frequenza. Questa modalità può essere utilizzata anche con la velocità stimata utilizzata come retroazione.

La modalità di controllo di velocità è disponibile sia nel controllo locale che esterno ed è supportata unicamente con il controllo vettoriale del motore.

Il controllo di velocità utilizza la sequenza dei riferimenti di velocità. I riferimenti di velocità si selezionano con i parametri del gruppo *[22 Selezione rif velocità](#page-278-0)* a pag. *[278](#page-278-0)*.

## Impostazioni e diagnostica

Parametri del gruppo: *[22 Selezione rif velocità](#page-278-0)* (pag. *[278](#page-278-0)*).

Eventi: -

# **Controllo di coppia**

La coppia del motore segue un riferimento di coppia impartito al convertitore di frequenza. La modalità di controllo di coppia è disponibile sia nel controllo locale che esterno ed è supportata unicamente con il controllo vettoriale del motore.

Il controllo di coppia utilizza la sequenza dei riferimenti di coppia. I riferimenti di coppia si selezionano con i parametri del gruppo *[26 Sequenza rif coppia](#page-299-0)* a pag. *[299](#page-299-0)*.

Impostazioni e diagnostica

Parametri del gruppo: *[26 Sequenza rif coppia](#page-299-0)* (pag. *[299](#page-299-0)*).

Eventi: -

# **Controllo di frequenza**

Il motore segue un riferimento di frequenza impartito al convertitore. Il controllo di frequenza è disponibile sia nel controllo locale che esterno ed è supportato unicamente con il controllo scalare del motore.

Il controllo di frequenza utilizza la sequenza dei riferimenti di frequenza. I riferimenti di frequenza si selezionano con i parametri del gruppo *[28 Sequenza rif frequenza](#page-303-0)* a pag. *[303](#page-303-0)*.

Impostazioni e diagnostica

Parametri del gruppo: *[28 Sequenza rif frequenza](#page-303-0)* (pag. *[303](#page-303-0)*).

# **Modalità di controllo speciali**

Oltre alle modalità di controllo precedentemente illustrate, sono disponibili le seguenti modalità di controllo speciali:

- Controllo PID di processo. Per ulteriori informazioni, vedere la sezione *[Controllo](#page-136-0)  [PID di processo](#page-136-0)* (pag. *[137](#page-136-0)*).
- Modalità di arresto di emergenza OFF1 e OFF3: il convertitore si arresta lungo la rampa di decelerazione definita e la modulazione del convertitore si interrompe; vedere la sezione *[Arresto di emergenza](#page-181-0)* (pag. *[182](#page-181-0)*).
- Modalità jogging: il convertitore si avvia e accelera sino alla velocità definita quando viene attivato il segnale di jogging. Per ulteriori informazioni, vedere la sezione *[Jogging \(avanzamento a impulsi\)](#page-170-0)* (pag. *[171](#page-170-0)*).
- Premagnetizzazione: magnetizzazione in c.c. del motore prima dell'avviamento. Per ulteriori informazioni, vedere la sezione *[Premagnetizzazione](#page-166-0)* (pag. *[167](#page-166-0)*).
- Mantenimento in c.c.: blocca il rotore a velocità (quasi) zero durante il normale funzionamento. Per ulteriori informazioni, vedere la sezione *[Mantenimento in c.c.](#page-167-0)* (pag. *[168](#page-167-0)*).
- Preriscaldamento (riscaldamento del motore): il motore viene mantenuto caldo quando il convertitore è fermo. Per ulteriori informazioni, vedere la sezione *[Preriscaldamento \(riscaldamento del motore\)](#page-168-0)* (pag. *[169](#page-168-0)*).

## Impostazioni e diagnostica

Parametri dei gruppi: *[06 Word controllo e stato](#page-214-0)* (pag. *[214](#page-214-0)*), *[20](#page-256-6)  [Marcia/arresto/direzione](#page-256-6)* (pag. *[256](#page-256-6)*), *[22 Selezione rif velocità](#page-278-0)* (pag. *[278](#page-278-0)*), *[23 Rampa rif](#page-288-4)  [velocità](#page-288-4)* (pag. *[288](#page-288-4)*) e *[40 Set 1 PID processo](#page-368-0)* (pag. *[368](#page-368-0)*).

# **Configurazione e programmazione del convertitore di frequenza**

Il programma di controllo del convertitore esegue le principali funzioni di controllo, come il controllo di velocità, coppia e frequenza, la logica del convertitore (marcia/arresto), gli I/O, la retroazione, la comunicazione e le funzioni di protezione. Le funzioni del programma di controllo sono configurate e programmate mediante parametri.

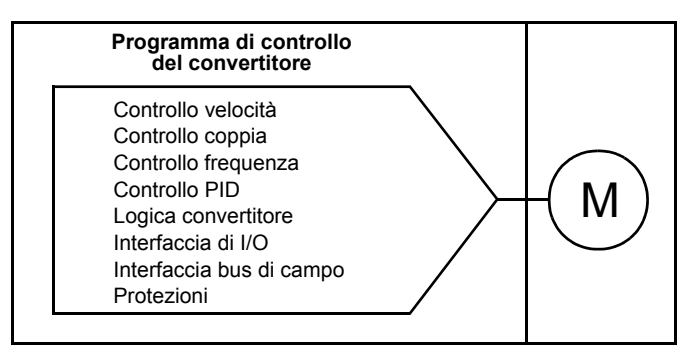

# **Configurazione mediante parametri**

I parametri configurano le funzioni standard del convertitore di frequenza. Si impostano tramite

- il pannello di controllo, come descritto nel capitolo *[Pannello di controllo](#page-42-0)*
- il tool PC Drive Composer, come descritto nel *Manuale utente di Drive Composer* (3AUA0000094606 [inglese]), o
- l'interfaccia bus di campo, come descritto nei capitoli *[Controllo bus di campo](#page-531-0)  [tramite l'interfaccia del bus di campo integrato \(EFB\)](#page-531-0)* e *[Controllo bus di campo](#page-561-0)  [tramite adattatore bus di campo](#page-561-0)*.

Tutte le impostazioni parametriche vengono memorizzate automaticamente nella memoria permanente del convertitore. Tuttavia, se viene utilizzata un'alimentazione esterna a +24 Vcc per l'unità di controllo del convertitore, ABB raccomanda di forzare un salvataggio con il parametro *[96.07](#page-438-0) [Salva parametri manuale](#page-438-1)* prima di spegnere l'unità di controllo dopo aver apportato modifiche ai parametri.

Se necessario, i valori di default dei parametri si ripristinano con il parametro *[96.06](#page-437-4) [Ripristino parametri](#page-437-5)*.

Impostazioni e diagnostica

Parametri: *[96.06](#page-437-4) [Ripristino parametri](#page-437-5)*…*[96.07](#page-438-0) [Salva parametri manuale](#page-438-1)* (pag. *[437](#page-437-4)*).

# **Programmazione adattiva**

Convenzionalmente, l'utente può controllare il funzionamento del convertitore di frequenza mediante parametri. Tuttavia, i parametri standard prevedono un insieme di scelte prefissato o un range di impostazioni. Per personalizzare ulteriormente il funzionamento del convertitore, è possibile definire un programma adattivo con un set di blocchi funzionali.

Il tool PC Drive Composer Pro (versione 1.10 o successiva, disponibile separatamente) ha una funzionalità di programmazione adattiva con un'interfaccia utente grafica che permette di costruire programmi adattivi. I blocchi funzionali includono le consuete funzioni aritmetiche e logiche, oltre ad altri blocchi come selezione, confronto e timer. Il programma adattivo viene eseguito con un livello temporale di 10 ms.

Come input per il programma si possono utilizzare gli ingressi fisici, le informazioni di stato del convertitore, i valori effettivi, le costanti e i parametri. L'uscita del programma si può utilizzare ad esempio come segnale di avviamento, evento esterno o riferimento, oppure collegare alle uscite del convertitore. Nella tabella seguente è riportato un elenco degli ingressi e delle uscite disponibili.

Se si collega l'uscita del programma adattivo a un parametro di selezione che è un parametro pointer, il parametro di selezione risulta protetto in scrittura.

## **Esempio**

Se il parametro *[31.01](#page-323-0) [Sorgente evento esterno 1](#page-323-1)* è collegato all'uscita di un blocco di programmazione adattiva, il valore del parametro viene mostrato come "Programma adattivo" sul pannello di controllo o nel tool PC. Il parametro è protetto in scrittura (= la selezione non può essere modificata).

Lo stato del programma adattivo è indicato dal parametro *[07.30](#page-221-0) [Stato programma](#page-221-1)  [adattivo](#page-221-1)*. Il programma adattivo si disabilita con *[96.70](#page-443-0) [Disabilita programma adattivo](#page-443-1)*.

Per ulteriori informazioni, vedere *Adaptive Programming Application Guide* (3AXD50000028574 [inglese]).

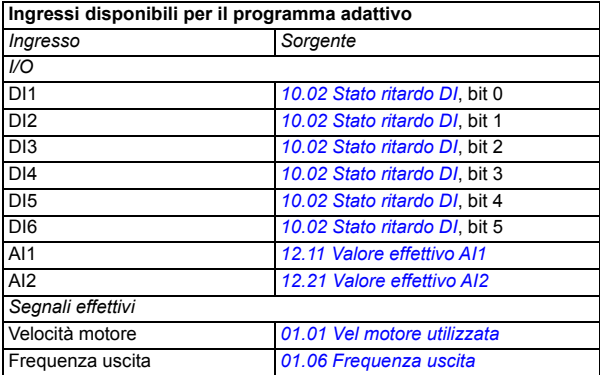

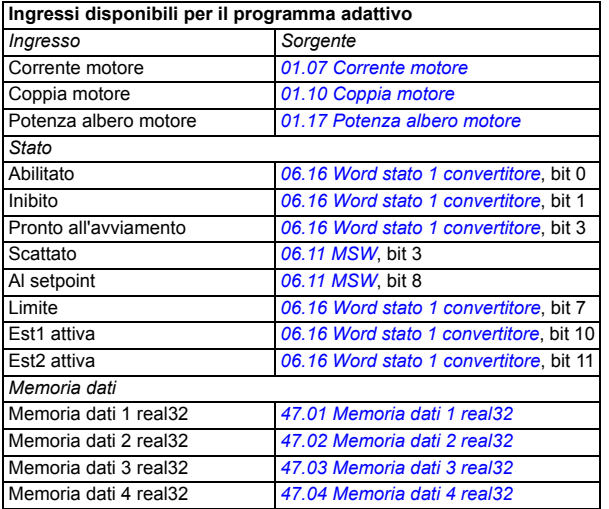

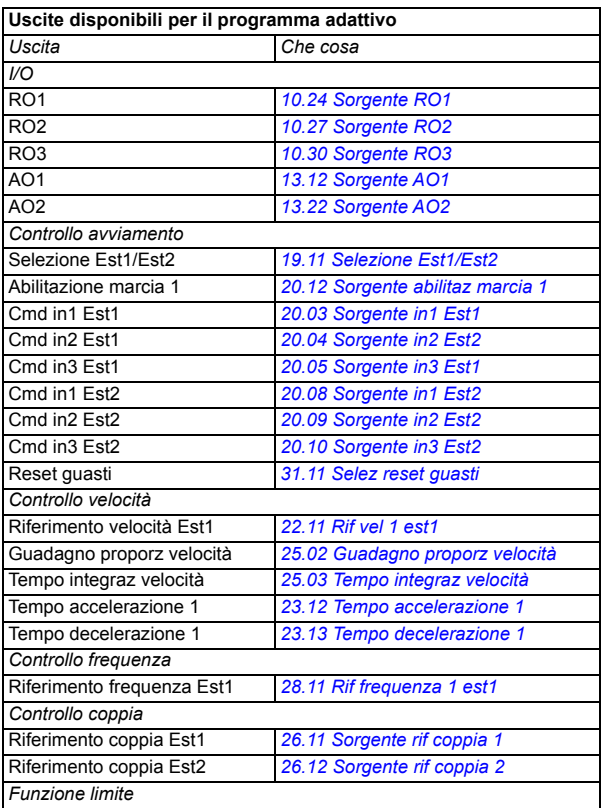

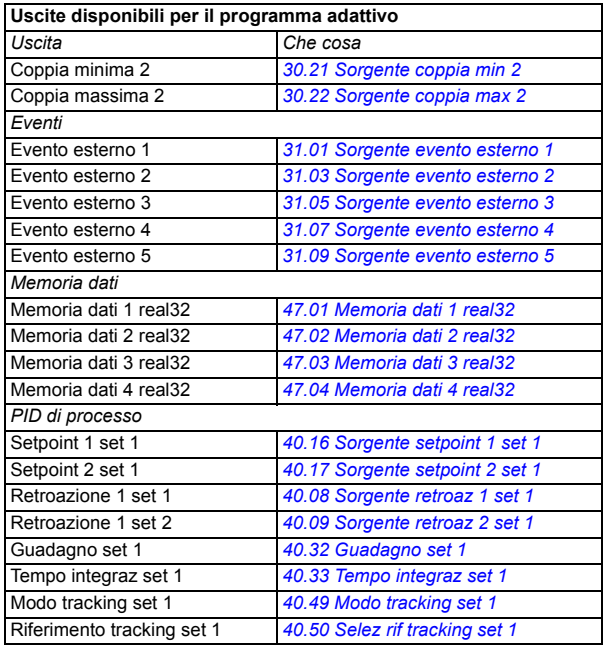

## **Formati dei codici ausiliari e di guasto del programma adattivo**

Formato del codice ausiliario:

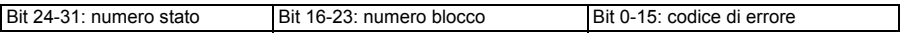

Se il numero dello stato è zero ma il numero di blocco ha un valore, il guasto è relativo a un blocco funzionale nel programma base. Se il numero dello stato e il numero di blocco sono entrambi zero, il guasto è di tipo generico, non relativo a uno specifico blocco.

Vedere il guasto *[64A6](#page-523-0)*.

#### **Programma sequenziale**

Un programma adattivo può contenere una parte di programma base e una parte di programma sequenziale. Il programma base è in costante esecuzione quando il programma adattivo è in modalità di esecuzione. La funzionalità del programma base si programma utilizzando i blocchi funzionali e gli ingressi e le uscite del sistema.

Un programma sequenziale è una macchina a stati. Questo significa che viene eseguito solo uno stato del programma sequenziale alla volta. L'utente può creare un programma sequenziale aggiungendo degli stati e programmando i programmi a stati con gli stessi elementi di programmazione del programma base. L'utente può programmare le transizioni di stato aggiungendo delle uscite di transizione di stato ai programmi a stati. Le regole di transizione di stato si programmano utilizzando i blocchi funzionali.

Il parametro *[07.31](#page-221-2) [Stato sequenza AP](#page-221-3)* indica il numero dello stato attivo del programma sequenziale.

## Impostazioni e diagnostica

Parametri dei gruppi: *[01 Valori effettivi](#page-205-8)* (pag. *[205](#page-205-8)*), *[06 Word controllo e stato](#page-214-0)* (pag. *[214](#page-214-0)*), *[07 Info sistema](#page-220-0)* (pag. *[220](#page-220-0)*), *[10 DI, RO standard](#page-222-0)* (pag. *[222](#page-222-0)*), *[12 AI standard](#page-233-0)* (pag. *[233](#page-233-0)*), *[13 AO standard](#page-238-2)* (pag. *[238](#page-238-2)*), *[19 Modalità operativa](#page-254-4)* (pag. *[254](#page-254-4)*), *[20 Marcia/arresto/direzione](#page-256-6)* (pag. *[256](#page-256-6)*), *[23 Rampa rif velocità](#page-288-4)* (pag. *[288](#page-288-4)*), *[25 Controllo](#page-293-2)  [velocità](#page-293-2)* (pag. *[293](#page-293-2)*), *[26 Sequenza rif coppia](#page-299-0)* (pag. *[299](#page-299-0)*), *[30 Limiti](#page-314-0)* (pag. *[314](#page-314-0)*), *[31 Funzioni guasto](#page-323-8)* (pag. *[323](#page-323-8)*), *[40 Set 1 PID processo](#page-368-0)* (pag. *[368](#page-368-0)*), *[47 Memoria dati](#page-400-8)* (pag. *[400](#page-400-8)*) e *[96 Sistema](#page-434-0)* (pag. *[434](#page-434-0)*).

Evento: *[64A6](#page-523-0) [Programma adattivo](#page-523-1)* (pag. *[523](#page-523-0)*).

# **Interfacce di controllo**

# **Ingressi analogici programmabili**

L'unità di controllo ha due ingressi analogici programmabili. Ogni ingresso può essere impostato, in modo del tutto indipendente dall'altro, come ingresso di tensione (0/2…10 V) o di corrente (0/4…20 mA) mediante parametri. I due ingressi possono essere filtrati, invertiti e scalati.

## Impostazioni e diagnostica

Parametri del gruppo: *[12 AI standard](#page-233-0)* (pag. *[233](#page-233-0)*).

Eventi: -

# **Uscite analogiche programmabili**

L'unità di controllo ha due uscite analogiche di corrente (0…20 mA). L'uscita analogica 1 può essere impostata come uscita di tensione (0/2…10 V) o di corrente (0/4…20 mA) mediante un parametro. L'uscita analogica 2 utilizza sempre la corrente. Ogni uscita può essere filtrata, invertita e scalata.

Impostazioni e diagnostica

Parametri del gruppo: *[13 AO standard](#page-238-2)* (pag. *[238](#page-238-2)*).

Eventi: -

# **Ingressi e uscite digitali programmabili**

L'unità di controllo ha sei ingressi digitali.

L'ingresso digitale DI5 può essere utilizzato come ingresso di frequenza. Il pannello di controllo mostra solo la selezione disponibile.

L'ingresso digitale DI6 può essere utilizzato come ingresso termistori.

Con un modulo di estensione degli ingressi digitali CHDI-01 115/230 V è possibile aggiungere sei ingressi digitali; con un modulo di estensione multifunzione CMOD-01 è possibile aggiungere un'uscita digitale.

## Impostazioni e diagnostica

Parametri dei gruppi: *[10 DI, RO standard](#page-222-0)* (pag. *[222](#page-222-0)*) e *[11 DIO, FI, FO standard](#page-232-0)* (pag. *[232](#page-232-0)*). Eventi: -

## **Ingresso e uscita di frequenza programmabile**

L'ingresso digitale DI5 può essere utilizzato come ingresso di frequenza.

Utilizzando un modulo di estensione multifunzione CMOD-01 è possibile implementare un'uscita di frequenza.

## Impostazioni e diagnostica

Parametri dei gruppi: *[10 DI, RO standard](#page-222-0)* (pag. *[222](#page-222-0)*) e *[11 DIO, FI, FO standard](#page-232-0)* (pag. *[232](#page-232-0)*).

Eventi: -

# **Uscite relè programmabili**

L'unità di controllo ha tre uscite relè. Il segnale indicato da queste uscite si seleziona mediante parametri.

Con un modulo di estensione multifunzione CMOD-01 o un modulo di estensione degli ingressi digitali CHDI-01 115/230 V è possibile aggiungere due uscite relè.

Impostazioni e diagnostica

Parametri del gruppo: *[10 DI, RO standard](#page-222-0)* (pag. *[222](#page-222-0)*).

Eventi: -

# **Estensioni degli I/O programmabili**

Con un modulo di estensione multifunzione CMOD-01 o CMOD-02 o un modulo di estensione degli ingressi digitali CHDI-01 115/230 V è possibile aggiungere ingressi e uscite. Il modulo si monta nello slot delle opzioni 2 dell'unità di controllo.

La tabella seguente indica il numero degli I/O sull'unità di controllo e i moduli CMOD-01, CMOD-02 e CHDI-01 opzionali.

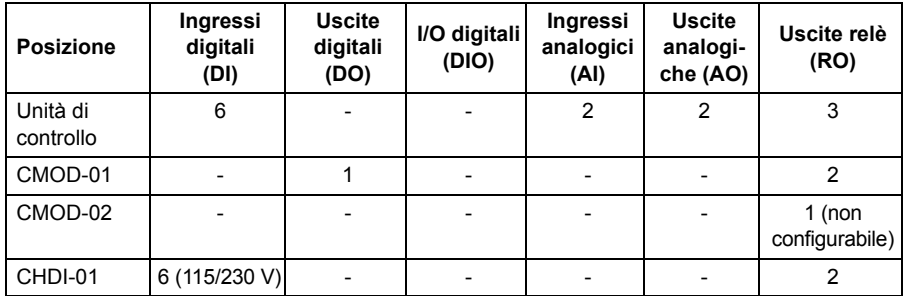

I moduli di estensione degli I/O si attivano e si configurano con i parametri del gruppo 15.

Oltre all'uscita relè (non configurabile), il modulo CMOD-02 offre un ingresso +24 Vcc/ca e un ingresso termistori.

**Nota:** il gruppo dei parametri di configurazione contiene i parametri che mostrano i valori degli ingressi di uno specifico modulo di estensione. Questi parametri sono l'unico modo per utilizzare gli ingressi sul modulo di estensione degli I/O come sorgenti dei segnali. Per eseguire il collegamento a un ingresso, selezionare l'impostazione *Altro* nel parametro di selezione della sorgente, poi specificare il valore parametrico (e il bit per i segnali digitali) nel gruppo 15.

**Nota:** con il modulo CHDI-01 è possibile utilizzare fino a sei ingressi digitali supplementari. Il modulo CHDI-01 non interferisce in alcun modo con gli ingressi digitali standard dell'unità di controllo.

### Impostazioni e diagnostica

Parametri del gruppo: *[15 Modulo di estensione I/O](#page-245-0)* (pag. *[245](#page-245-0)*).

Eventi: -

## **Controllo tramite bus di campo**

Il convertitore di frequenza può essere collegato a diversi sistemi di automazione attraverso le sue interfacce bus di campo. Vedere i capitoli *[Controllo bus di campo](#page-531-0)  [tramite l'interfaccia del bus di campo integrato \(EFB\)](#page-531-0)* (pag. *[531](#page-531-0)*) e *[Controllo bus di](#page-561-0)  [campo tramite adattatore bus di campo](#page-561-0)* (pag. *[561](#page-561-0)*).

#### Impostazioni e diagnostica

Parametri dei gruppi: *[50 Adattatore fieldbus \(FBA\)](#page-404-0)* (pag. *[404](#page-404-0)*), *[51 Impostazioni FBA A](#page-408-0)* (pag. *[408](#page-408-0)*), *[52 Ingr dati FBA A](#page-410-0)* (pag. *[410](#page-410-0)*), *[53 Usc dati FBA A](#page-410-1)* (pag. *[410](#page-410-1)*) e *[58 Bus](#page-411-0)  [campo integrato](#page-411-0)* (pag. *[411](#page-411-0)*).

Eventi: -

# **Controllo applicativo**

## **Rampe dei riferimenti**

Per i riferimenti di velocità, coppia e frequenza è possibile impostare singolarmente i tempi di rampa di accelerazione e decelerazione (**Menu – Impostazioni principali – Rampe**).

Nel caso dei riferimenti di velocità e frequenza, le rampe sono definite come il tempo impiegato dal convertitore per accelerare o decelerare tra la velocità o la frequenza zero e il valore definito dal parametro *[46.01](#page-396-0)* o *[46.02](#page-397-0)*. L'utente può commutare tra due set di rampe preimpostati utilizzando una sorgente binaria, ad esempio un ingresso digitale. Per il riferimento di velocità e di frequenza si può controllare anche la forma della rampa.

Per il riferimento di coppia, le rampe sono definite come il tempo impiegato dal riferimento per passare da zero alla coppia nominale del motore e viceversa (parametro *[01.30](#page-206-2)*).

### **Pendenza variabile**

La funzione di pendenza variabile controlla l'inclinazione della rampa di velocità mentre avviene una variazione del riferimento. Permette di utilizzare una rampa costantemente variabile. Vedere i parametri *[23.28](#page-290-0)* e *[23.29](#page-290-1)*.

Questa funzione è supportata solo in modalità di controllo remoto.

# **Rampe di accelerazione/decelerazione speciali**

È possibile definire separatamente i tempi di accelerazione/decelerazione della funzione jogging; vedere la sezione *[Jogging \(avanzamento a impulsi\)](#page-170-0)* (pag. *[171\)](#page-170-0)*.

La velocità di variazione della funzione motopotenziometro (pag. *[156](#page-155-0)*) è regolabile. La stessa velocità vale per entrambe le direzioni.

È possibile definire una rampa di decelerazione per l'arresto di emergenza (modalità "OFF3").

Impostazioni e diagnostica

Menu – Impostazioni principali – Rampe

Parametri:

- Rampe dei riferimenti di velocità: parametri *[23.11](#page-288-0) [Selezione set rampe](#page-288-1)*…*[23.15](#page-289-4) [Tempo decelerazione 2](#page-289-5)* (pag. *[288](#page-288-0)*) e *[46.01](#page-396-0) [Adattam velocità](#page-396-1)* (pag. *[396](#page-396-0)*).
- Rampe dei riferimenti di coppia: parametri *[01.30](#page-206-2) [Scala coppia nomin](#page-206-3)* (pag. *[206](#page-206-2)*), *[26.18](#page-302-0) [Tempo rampa su coppia](#page-302-1)* e *[26.19](#page-302-2) [Tempo rampa giù coppia](#page-302-3)* (pag. *[302](#page-302-0)*).
- Rampe dei riferimenti di frequenza: parametri *[28.71](#page-311-0) [Selezione set rampe](#page-311-1)  [freq](#page-311-1)*…*[28.75](#page-312-0) [Tempo decelerazione 2 freq](#page-312-1)* (pag. *[311](#page-311-0)*) e *[46.02](#page-397-0) [Adattam](#page-397-1)  [frequenza](#page-397-1)* (pag. *[397](#page-397-0)*).
- Jogging: parametri *[23.20](#page-289-6) [Tempo acc jogging](#page-289-7)* e *[23.21](#page-289-8) [Tempo dec jogging](#page-289-9)* (pag. *[289](#page-289-6)*).
- Motopotenziometro: parametro *[22.75](#page-287-2) [Tempo rampa motopotenz](#page-287-3)* (pag. *[287](#page-287-2)*).
- Arresto di emergenza (modalità "OFF3"): parametro *[23.23](#page-290-2) [Tempo arresto](#page-290-3)  [emerg](#page-290-3)* (pag. *[290](#page-290-2)*).
- Pendenza variabile: parametri *[23.28](#page-290-0) [Abilita pendenza variab](#page-290-4)* (pag. *[290](#page-290-0)*) e *[23.29](#page-290-1) [Tasso pend variab](#page-290-5)* (pag. *[290](#page-290-1)*).

Eventi: -

# **Velocità/frequenze costanti**

Le velocità e le frequenze costanti sono riferimenti predefiniti attivabili rapidamente, ad esempio mediante gli ingressi digitali. È possibile definire fino a 7 velocità costanti per il controllo di velocità e 7 frequenze costanti per il controllo di frequenza.

**AVVERTENZA:** le velocità e le frequenze costanti prevalgono sul normale riferimento, indipendentemente dalla provenienza del riferimento.

# Impostazioni e diagnostica

**Menu – Impostazioni principali – Marcia, arresto, riferimento – Frequenze costanti, Menu – Impostazioni principali – Marcia, arresto, riferimento – Velocità costant**i

Parametri dei gruppi: *[22 Selezione rif velocità](#page-278-0)* (pag. *[278](#page-278-0)*) e *[28 Sequenza rif frequenza](#page-303-0)* (pag. *[303](#page-303-0)*).

Eventi: -

# **Velocità/frequenze critiche**

È possibile predefinire delle velocità critiche (talvolta denominate "skip speed", velocità da saltare) per le applicazioni nelle quali è necessario evitare determinate velocità o range di velocità del motore, ad esempio per problemi di risonanza meccanica.

La funzione delle velocità critiche impedisce al riferimento di rimanere troppo a lungo entro una banda critica. Quando un riferimento variabile (*[22.87](#page-288-5) [Rif velocità eff 7](#page-288-6)*) entra in un range critico, l'uscita della funzione (*[22.01](#page-278-1) [Rif velocità illimitato](#page-278-2)*) viene congelata finché il riferimento non esce dal range. Eventuali variazioni istantanee dell'uscita vengono uniformate dalla funzione di rampa nella catena dei riferimenti.

Quando il convertitore di frequenza limita le velocità/frequenze di uscita consentite, le limita alla velocità critica assoluta inferiore (velocità critica bassa o frequenza critica bassa) nell'accelerazione dallo stato statico, a meno che il riferimento di velocità non si trovi oltre il limite di velocità/frequenza critica superiore.

La funzione è disponibile anche per il controllo scalare del motore con un riferimento di frequenza. L'ingresso della funzione è mostrato da *[28.96](#page-314-1) [Rif frequenza eff 7](#page-314-2)*.

## **Esempio**

Una ventola vibra negli intervalli da 540 a 690 rpm e da 1380 a 1560 rpm. Per fare in modo che il convertitore di frequenza eviti questi range di velocità,

- abilitare la funzione velocità critiche attivando il bit 0 del parametro *[22.51](#page-285-4) [Funzione vel critiche](#page-285-5)*, e
- impostare i range di velocità critica come nella figura seguente.

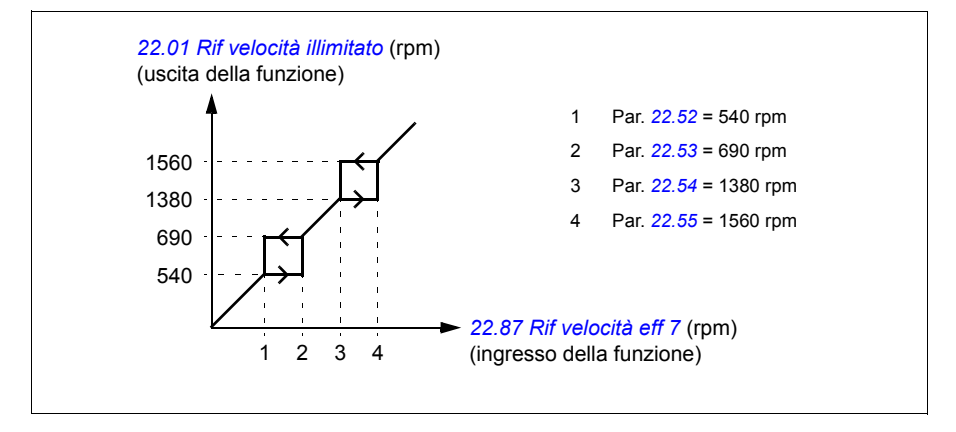

## Impostazioni e diagnostica

Parametri:

- Velocità critiche: parametri *[22.01](#page-278-1) [Rif velocità illimitato](#page-278-2)* (pag. *[278](#page-278-1)*), *[22.51](#page-285-4) [Funzione vel](#page-285-5)  [critiche](#page-285-5)*…*[22.57](#page-286-9) [Vel critica 3 alta](#page-286-10)* (pag. *[285](#page-285-4)*) e *[22.87](#page-288-5) [Rif velocità eff 7](#page-288-6)* (pag. *[288](#page-288-5)*).
- Frequenze critiche: parametri *[28.51](#page-310-0) [Funzione freq critiche](#page-310-1)*…*[28.57](#page-311-4) [Freq critica 3](#page-311-5)  [alta](#page-311-5)* (pag. *[310](#page-310-0)*) e *[28.96](#page-314-1) [Rif frequenza eff 7](#page-314-2)* (pag. *[314](#page-314-1)*).

Eventi: -

# **Calibrazione del regolatore di velocità**

Il regolatore di velocità del convertitore di frequenza può essere impostato automaticamente utilizzando la funzione di autocalibrazione. L'autocalibrazione si basa su una stima della costante di tempo meccanica (inerzia) del motore e della macchina.

La routine di autocalibrazione fa eseguire al motore una serie di cicli di accelerazione/decelerazione, il cui numero si imposta con il parametro *[25.40](#page-298-0)*. Con valori più elevati si ottengono risultati più precisi, soprattutto se la differenza tra la velocità iniziale e la velocità massima è molto piccola.

Il riferimento di coppia massimo utilizzato durante l'autocalibrazione sarà la coppia iniziale (cioè la coppia al momento dell'attivazione della routine) + *[25.38](#page-297-0)*, a meno che non sia limitato dal limite di coppia massimo (parametri del gruppo *[30 Limiti](#page-314-0)*) o dalla coppia nominale del motore (*[99 Dati motore](#page-451-0)*). La velocità massima calcolata durante la routine è la velocità iniziale (cioè la velocità al momento dell'attivazione della routine) + *[25.39](#page-298-1)*, a meno che non sia limitata da *[30.12](#page-316-0)* o *[99.09](#page-453-0)*.

La figura seguente mostra il comportamento della velocità e della coppia durante la routine di autocalibrazione. In questo esempio *[25.40](#page-298-0)* è impostato su 2.

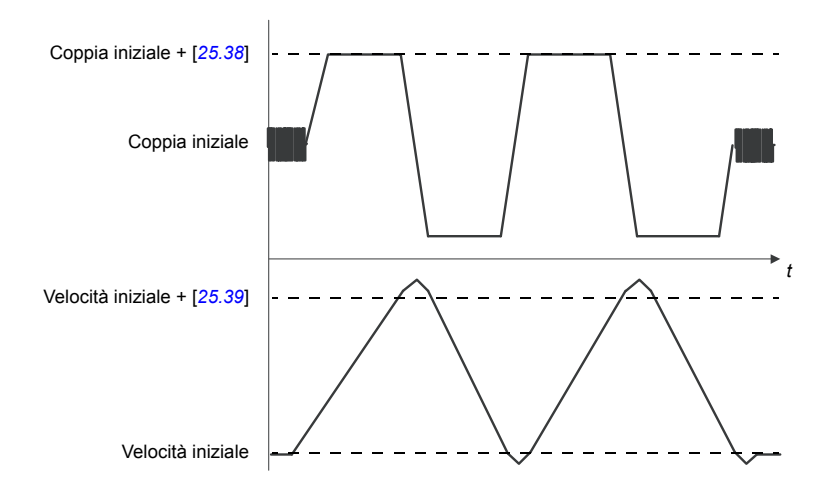

## **Note:**

- Se il convertitore di frequenza non può produrre la potenza di frenatura richiesta durante la routine, i risultati saranno basati solo sugli stadi di accelerazione, e quindi meno precisi rispetto a quando è disponibile la piena potenza di frenatura.
- Alla fine di ogni stadio di accelerazione, il motore supererà lievemente la velocità massima calcolata.

## **Prima della routine di autocalibrazione**

I prerequisiti per l'esecuzione della routine di autocalibrazione sono:

- La routine di identificazione del motore (ID run) è stata completata correttamente
- I limiti di velocità e di coppia (parametri del gruppo *[30 Limiti](#page-314-0)*) sono stati impostati
- Il convertitore è stato avviato e funziona in modalità di controllo velocità.

Se queste condizioni sono soddisfatte, è possibile attivare la routine di autocalibrazione con il parametro *[25.33](#page-297-1)* (o con la sorgente del segnale che questo seleziona).

## **Modalità di autocalibrazione**

L'autocalibrazione può essere eseguita in tre modi diversi, a seconda dell'impostazione del parametro *[25.34](#page-297-2)*. Le selezioni *[Lento](#page-297-3)*, *[Normale](#page-297-4)* e *[Rapido](#page-297-5)* definiscono la risposta del riferimento di coppia del convertitore a un gradino del riferimento di velocità dopo la calibrazione. La selezione *[Lento](#page-297-3)* produce una risposta lenta ma affidabile; *[Rapido](#page-297-5)* produce una risposta rapida, ma con valori di guadagno verosimilmente troppo alti per alcune applicazioni. La figura seguente mostra le risposte di velocità a un gradino del riferimento di velocità (normalmente 1…20%).

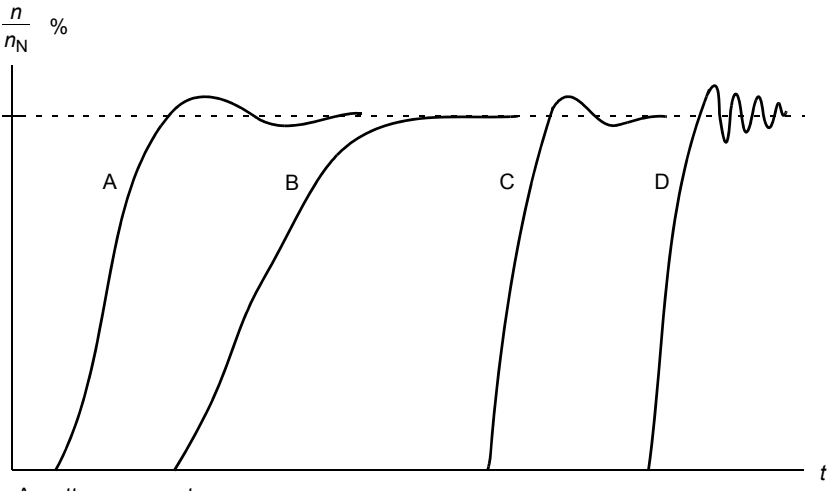

A: sottocompensato

- B: calibrazione normale (autocalibrazione)
- C: calibrazione normale (manuale). Performance dinamiche migliori rispetto a B
- D: regolatore di velocità sovracompensato

# **Risultati dell'autocalibrazione**

Al termine della routine di autocalibrazione, i risultati vengono automaticamente registrati nei parametri

- *[25.02](#page-293-0)* (guadagno proporzionale del regolatore di velocità)
- *[25.03](#page-294-0)* (tempo di integrazione del regolatore di velocità)
- *[25.37](#page-297-6)* (costante di tempo meccanica del motore e della macchina).

È possibile comunque regolare manualmente il guadagno del regolatore, il tempo di integrazione e il tempo di derivazione.

Nella figura seguente viene illustrato uno schema a blocchi semplificato del regolatore di velocità. L'uscita del regolatore funge da riferimento per il regolatore di coppia.

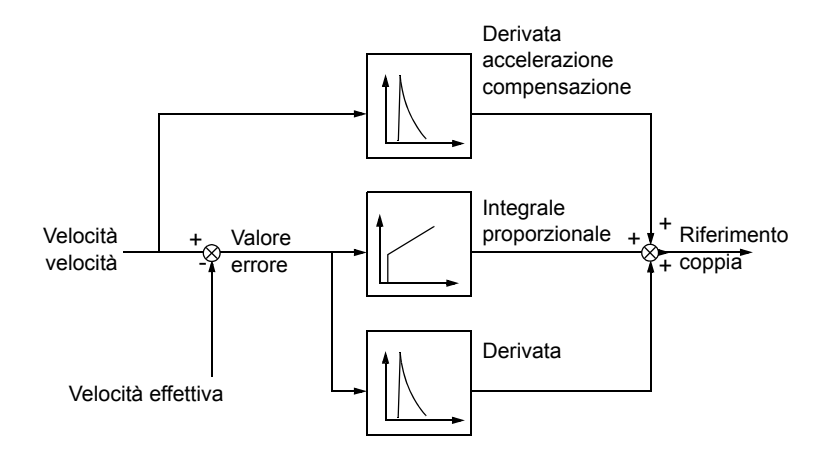

## **Segnalazioni di allarme**

Se la routine di autocalibrazione non viene eseguita con successo, si genera l'allarme *[AF90](#page-515-0)*. Vedere il capitolo *[Ricerca dei guasti](#page-501-0)* (pag. *[501](#page-501-0)*) per ulteriori informazioni.

#### Impostazioni e diagnostica

Parametri dei gruppi: *[25 Controllo velocità](#page-293-2)* (pag. *[293](#page-293-2)*), *[30 Limiti](#page-314-0)* (pag. *[314](#page-314-0)*) e *[99 Dati](#page-451-0)  [motore](#page-451-0)* (pag. *[451](#page-451-0)*).

Parametri: *[25.02](#page-293-0) [Guadagno proporz velocità](#page-293-1)* (pag. *[293](#page-293-0)*), *[25.03](#page-294-0) [Tempo integraz velocità](#page-294-1)* (pag. *[294](#page-294-0)*), *[25.33](#page-297-1) [Autocalib regolatore velocità](#page-297-7)*…*[25.40](#page-298-0) [Ripetizioni autocalib](#page-298-2)* (pag. *[297](#page-297-1)*), *[30.12](#page-316-0) [Velocità massima](#page-316-1)* (pag. *[316](#page-316-0)*) e *[99.09](#page-453-0) [Velocità nomin motore](#page-453-1)* (pag. *[453](#page-453-0)*).

Evento: *[AF90](#page-515-0) [Autocalibrazione regolatore velocità](#page-515-1)* (pag. *[515](#page-515-0)*).

# **Curva di carico dell'utente**

La curva di carico dell'utente rappresenta una funzione di supervisione che esegue il monitoraggio del segnale di ingresso come funzione della velocità o della frequenza, e del carico. Mostra lo stato del segnale monitorato e può attivare un allarme o un guasto se non viene rispettato il profilo definito dall'utente.

La curva di carico dell'utente è composta da una curva di sovraccarico e da una curva di sottocarico, o da una sola di queste due. Ogni curva è formata da cinque punti che rappresentano il segnale monitorato come funzione della velocità o della frequenza.

## *136 Funzionalità del programma*

Nell'esempio seguente, la curva di carico dell'utente viene costruita a partire dalla coppia nominale del motore, a cui si aggiunge e si sottrae un margine del 10%. La curva così costruita definisce l'area di lavoro del motore; è quindi possibile supervisionare, rilevare e misurare eventuali escursioni al di fuori di quest'area.

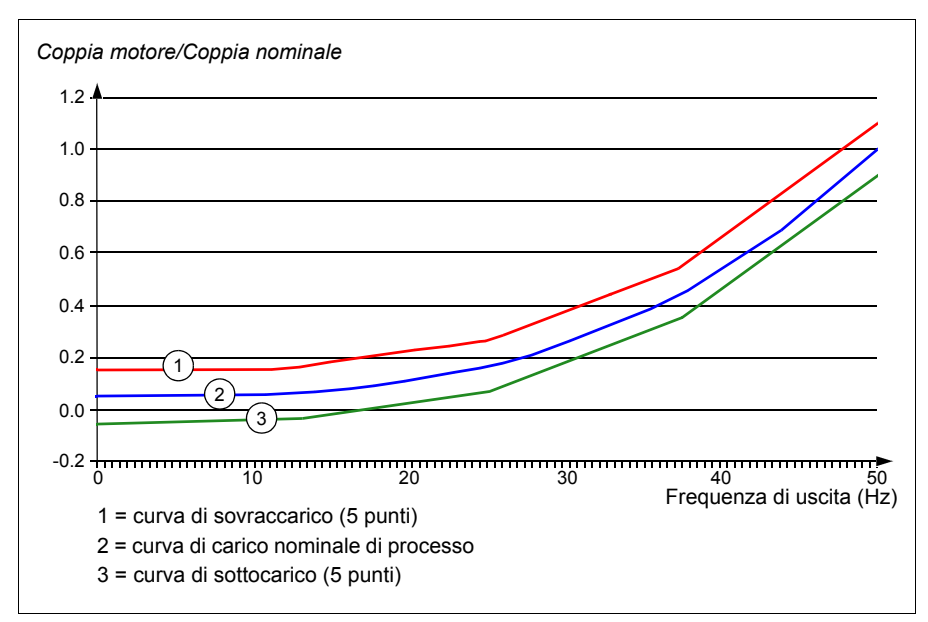

Se il segnale monitorato resta al di sopra della curva di sovraccarico per un determinato tempo, è possibile impostare l'attivazione di un allarme e/o di un guasto per sovraccarico. Se il segnale monitorato resta al di sotto della curva di sottocarico per un determinato tempo, è possibile impostare l'attivazione di un allarme e/o di un guasto per sottocarico.

Il sovraccarico, ad esempio, può essere utilizzato per monitorare la lama di una sega quando incontra un nodo o il profilo di carico di una ventola.

Il sottocarico può essere utilizzato invece per monitorare i cali del carico e le rotture di nastri trasportatori e cinghie delle ventole.

## Impostazioni e diagnostica

Parametri del gruppo: *[37 Curva di carico utente](#page-364-0)* (pag. *[364](#page-364-0)*).

Eventi: *[A6E6](#page-510-0) [Configurazione ULC](#page-510-1)* (pag. *[510](#page-510-0)*), *[A8BE](#page-514-0) [Allarme per sovraccarico ULC](#page-514-1)* (pag. *[514](#page-514-0)*), *[A8BF](#page-514-2) [Allarme per sottocarico ULC](#page-514-3)* (pag. *[514](#page-514-2)*), *[8001](#page-527-0) [Guasto per](#page-527-1)  [sottocarico ULC](#page-527-1)* (pag. *[527](#page-527-0)*) e *[8002](#page-527-2) [Guasto per sovraccarico ULC](#page-527-3)* (pag. *[527](#page-527-2)*).

# **Macro di controllo**

Le macro di controllo sono impostazioni parametriche e configurazioni degli I/O predefinite. Vedere il capitolo *[Macro di controllo](#page-82-0)* (pag. *[83](#page-82-0)*).

# <span id="page-136-0"></span>**Controllo PID di processo**

Il convertitore di frequenza ha due regolatori PID di processo integrati (PID set 1 e PID set 2). I regolatori possono essere utilizzati per controllare variabili di processo come pressione o portata all'interno di condotti, o il livello dei liquidi nei serbatoi.

Nel controllo PID di processo, al convertitore di frequenza è collegato un riferimento di processo (setpoint) anziché un riferimento di velocità. Al convertitore viene inoltre rinviato un valore effettivo (retroazione di processo). Il controllo PID di processo regola la velocità del convertitore per mantenere la quantità di processo misurata (valore effettivo) al livello desiderato (setpoint). Questo significa che l'utente non deve impostare un riferimento di velocità/frequenza/coppia per il convertitore, ma il convertitore regola il proprio funzionamento in base al PID di processo.

Il seguente schema a blocchi illustra, in forma semplificata, il controllo PID di processo. Per uno schema a blocchi più dettagliato, vedere pag. *[589](#page-589-0)* e *[590](#page-590-0)*.

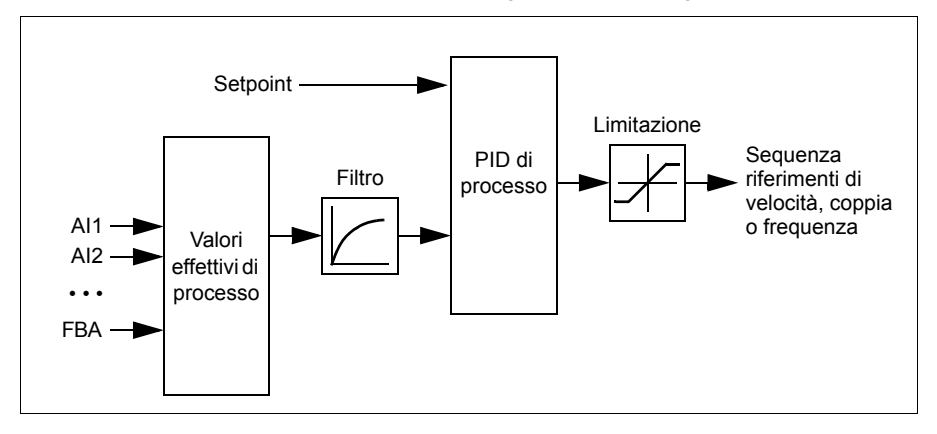

Il convertitore di frequenza contiene due set completi di impostazioni per il regolatore PID di processo che possono essere utilizzati alternativamente quando occorre; vedere il parametro *[40.57](#page-381-0) [Selez set1/set2 PID](#page-381-1)*.

**Nota:** il controllo PID di processo è disponibile solo con il controllo esterno; vedere la sezione *[Controllo locale e controllo esterno](#page-112-0)* (pag. *[113](#page-112-0)*).

## **Configurazione rapida del regolatore PID di processo**

- 1. Attivare il regolatore PID di processo: **Menu Impostazioni principali PID Controlli PID**
- 2. Selezionare una sorgente per la retroazione: **Menu Impostazioni principali PID – Retroazione**
- 3. Selezionare una sorgente per il setpoint: **Menu Impostazioni principali PID Setpoint**
- 4. Impostare guadagno, tempo di integrazione, tempo di derivazione: **Menu Impostazioni principali – PID – Calibrazione**
- 5. Impostare i limiti dell'uscita PID: **Menu Impostazioni principali PID Uscita PID**
- 6. Selezionare l'uscita del regolatore PID come sorgente, ad esempio, di *[22.11](#page-279-2) [Rif](#page-279-1)  [vel 1 est1](#page-279-1)*: **Menu – Impostazioni principali – Marcia, arresto, riferimento – Riferimento da**

## **Funzione sleep e booster per il controllo PID di processo**

La funzione sleep è adatta ad applicazioni di controllo PID dove il consumo è variabile, come ad esempio i sistemi di pompaggio delle acque chiare. La funzione permette di arrestare completamente la pompa nei periodi di scarsa domanda, invece di lasciarla funzionare lentamente, al di sotto del suo range operativo di efficienza. L'esempio seguente illustra la logica di intervento della funzione sleep.

**Esempio:** Il convertitore di frequenza controlla una pompa di pressurizzazione. Di notte il consumo di acqua diminuisce. Di conseguenza, il regolatore PID di processo riduce la velocità del motore. Tuttavia, a causa delle perdite naturali nelle tubazioni e della scarsa efficienza della pompa centrifuga alle basse velocità, il motore non smetterebbe mai ruotare. La funzione sleep rileva la rotazione lenta e interrompe l'attività di mandata in eccesso una volta trascorso il ritardo sleep. Il convertitore entra in modalità sleep ma continua a monitorare la pressione. L'attività della pompa riprende quando la pressione scende sotto il livello minimo predefinito e dopo che è trascorso il ritardo riattivazione.

L'utente può prolungare la durata della modalità sleep del regolatore PID con la funzione booster, che aumenta il setpoint di processo per un determinato tempo prima che il convertitore entri nella modalità sleep.

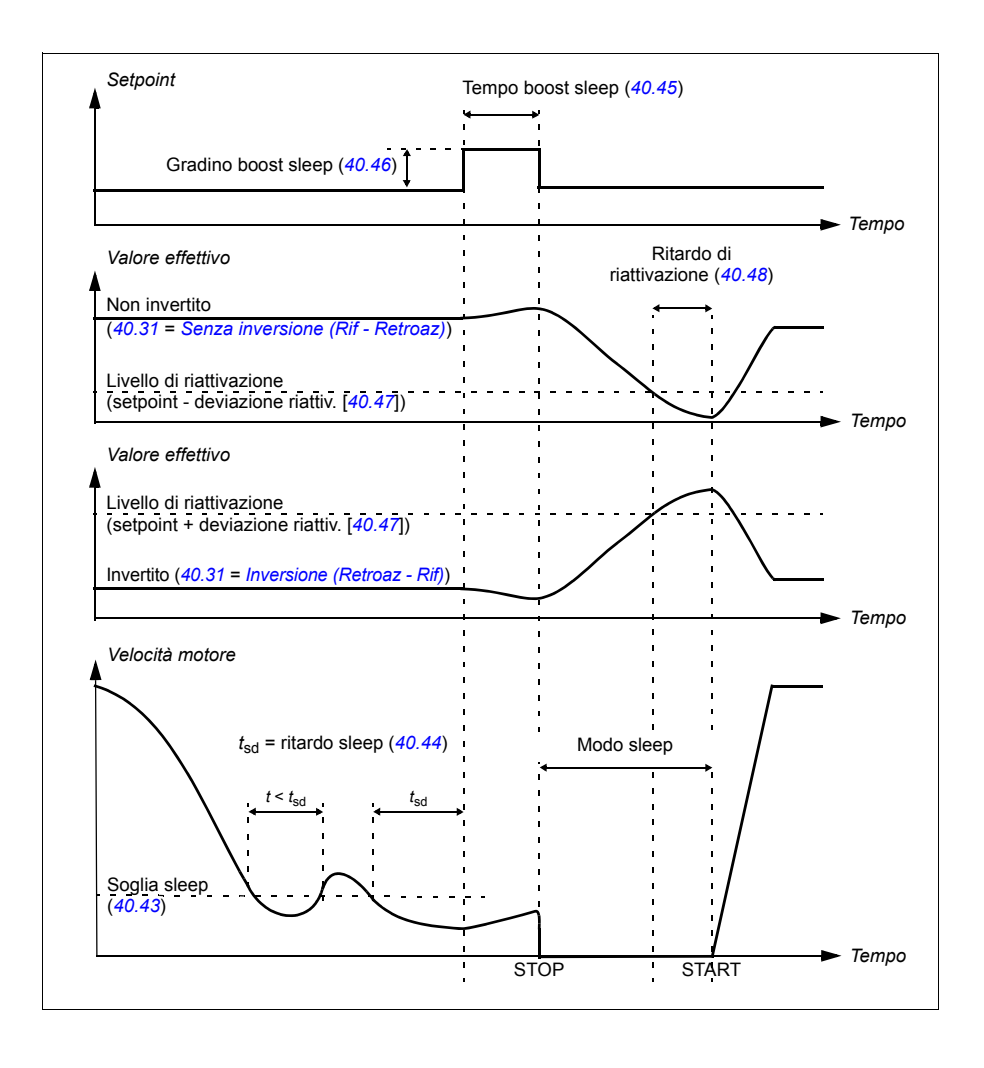

# **Modo tracking**

Nella modalità di tracking, l'uscita del blocco PID viene impostata direttamente nel valore del parametro *[40.50](#page-380-0)* (o *[41.50](#page-387-0)*) *[Selez rif tracking set 1](#page-380-1)*. Il termine interno I del regolatore PID viene impostato in modo da non lasciar passare nessun transitorio verso l'uscita, cosicché, quando si esce dal tracking, si può riprendere il normale controllo di processo in maniera fluida e omogenea.

Impostazioni e diagnostica

Menu – Impostazioni principali – PID

Parametro: *[96.04](#page-436-0) [Selezione macro](#page-436-1)* (pag. *[436](#page-436-0)*) (selezione macro).

Parametri dei gruppi: *[40 Set 1 PID processo](#page-368-0)* (pag. *[368](#page-368-0)*) e *[41 Set 2 PID processo](#page-385-0)* (pag. *[385](#page-385-0)*).

# **Funzione trim PID**

La funzione trim PID serve a mantenere la tensione impostata, effettuando una correzione del riferimento di velocità principale del convertitore o del riferimento di coppia (uscita del regolatore di velocità).

**AVVERTENZA:** verificare che i tempi di accelerazione e decelerazione del convertitore siano impostati su 0 quando si utilizza la funzione trim PID. Questa condizione è necessaria per poter controllare rapidamente la tensione con una correzione della velocità.

La funzione trim PID è una delle funzioni PID di processo (parametri dei gruppi *[40 Set](#page-368-0)  [1 PID processo](#page-368-0)* e *[41 Set 2 PID processo](#page-385-0)*). Per questa funzione è possibile utilizzare sia il set 1 PID che il set 2 PID.

L'uscita corretta (con trimming) si ricava dal parametro *[40.01](#page-368-3) [Usc effettiva PID](#page-368-4)  [processo](#page-368-4)* o *[40.03](#page-368-5) [Setpoint eff PID processo](#page-368-6)*, in base alla selezione del parametro *[40.56](#page-381-2) [Sorgente trim set 1](#page-381-3)* (per il set 1 del PID di processo) o *[41.56](#page-387-1) [Sorgente trim set](#page-387-2)  [2](#page-387-2)* (per il set 2 del PID di processo). Nella maggior parte dei casi si utilizza *[40.01](#page-368-3) [Usc](#page-368-4)  [effettiva PID processo](#page-368-4)*, ovvero *[40.56](#page-381-2) [Sorgente trim set 1](#page-381-3)* o *[41.56](#page-387-1) [Sorgente trim set 2](#page-387-2)* è impostato su *[PID output](#page-381-4)*.

La funzione trim PID nei convertitori a frequenza variabile (VFD) è utilizzata nelle applicazioni dove il controllo della tensione del materiale è d'importanza cruciale, ad esempio nei convertitori ausiliari impiegati nell'industria metallurgica, nell'alimentazione e nel prodotto in uscita delle macchine da stampa in rotocalcografia e negli avvolgitori per film.

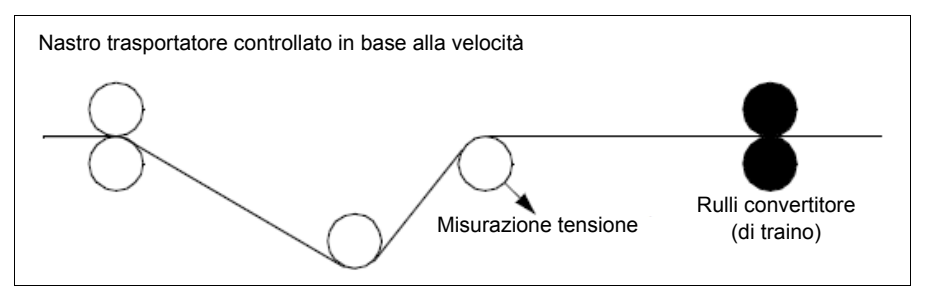

L'uscita PID con trimming deve essere collegata manualmente alla catena della velocità se questa uscita è utilizzata per la correzione di velocità. Impostare i parametri come segue:

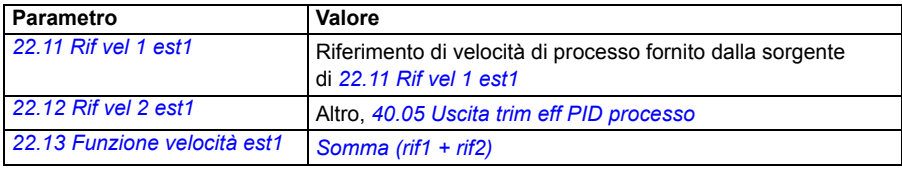

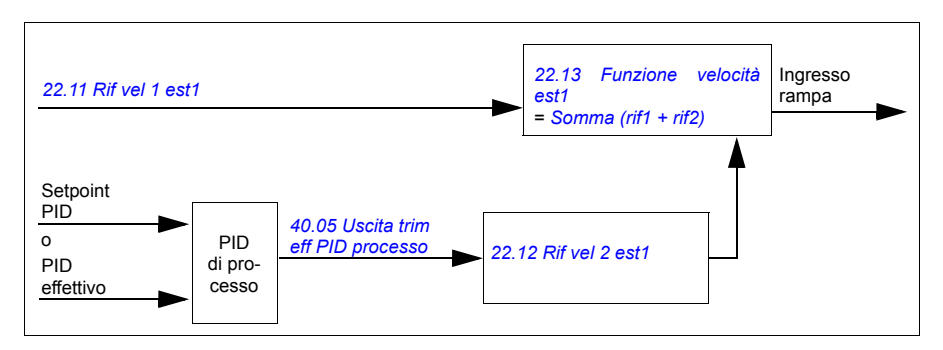

## **Note:**

- Le impostazioni illustrate sopra si riferiscono alla postazione di controllo EST1. Per la postazione di controllo EST2, impostare in modo analogo.
- Gli esempi forniti qui si riferiscono al set PID 1. L'utente può impostare i valori parametrici della funzione trim PID per ottenere il risultato desiderato.

Per la funzione trim PID sono disponibili le seguenti modalità:

- *[Diretta](#page-380-2)*
- *[Proporzionale](#page-380-3)*
- *[Combin](#page-380-4)*.

# **Diretta**

La modalità diretta è indicata nei casi in cui il controllo della tensione debba avvenire a una velocità di giri o lineare fissa.

In questa modalità, l'uscita PID con trimming (*[40.05](#page-368-1) [Uscita trim eff PID processo](#page-368-2)*) è relativa alla velocità massima (parametro *[30.12](#page-316-0) [Velocità massima](#page-316-1)*), alla coppia massima (*[30.20](#page-319-4) [Coppia massima 1](#page-319-5)*) o alla frequenza massima (*[30.14](#page-317-0) [Frequenza](#page-317-1)  [massima](#page-317-1)*). La selezione si effettua con il parametro *[40.52](#page-380-5) [Selezione trim set 1](#page-380-6)*.

L'uscita con trimming effettiva (calcolata) è la stessa in tutto il range di velocità se l'uscita PID è stabile.

Il valore di *[40.05](#page-368-1) [Uscita trim eff PID processo](#page-368-2)* si calcola con la formula seguente:

Par 40.05  $=$   $\left(\frac{\text{Par 40.01}}{100}\right)$   $\times$  (Par 30.12 o 30.20 o 30.14)  $\times$  Par 40.55

Il grafico seguente mostra l'uscita PID con trimming nella modalità diretta, nell'intero range di velocità. In tutto il range viene aggiunto un riferimento di velocità di trimming fisso.

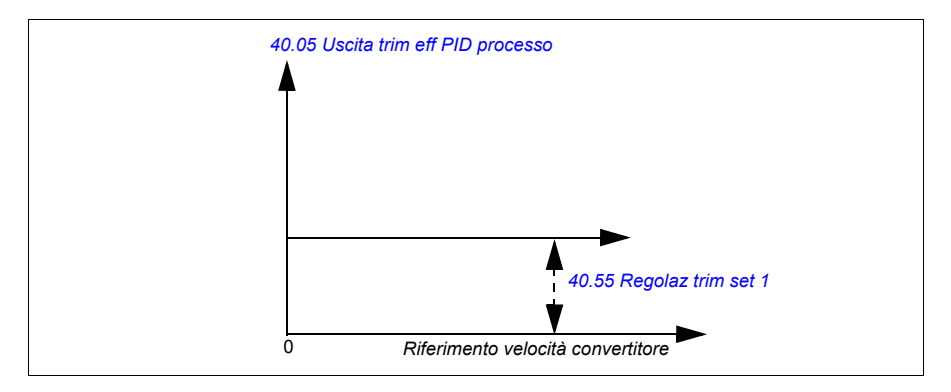

**Nota:** il grafico precedente presuppone che l'uscita PID sia limitata/stabile sul valore 100. Questa ipotesi viene fatta solo per semplificare la spiegazione. In situazioni reali, l'uscita PID può variare in base al setpoint e al PID effettivo.

## **Esempio:**

```
Se
il parametro 40.52 Selezione trim set 1 = Velocità
il parametro 40.56 Sorgente trim set 1 = PID output
il parametro 30.12 Velocità massima = 1500 rpm
il parametro 40.01 Usc effettiva PID processo = 100 (limitato a 100)
il parametro 40.55 Regolaz trim set 1 = 0.5
allora
```
Par 40.05  $= \left(\frac{100}{100}\right) \times 1500 \times 0.5$ 

 $Par 40.05 = 750$ 

## **Proporzionale**

La modalità proporzionale è adatta alle applicazioni dove il controllo della tensione è richiesto in tutto il range di velocità, ma non a velocità prossime allo zero.

In questa modalità, l'uscita PID con trimming (*[40.05](#page-368-1) [Uscita trim eff PID processo](#page-368-2)*) è relativa al riferimento selezionato dal parametro *[40.53](#page-380-8) [Pointer rif con trim set 1](#page-380-9)* e con *[40.01](#page-368-3) [Usc effettiva PID processo](#page-368-4)* o *[40.03](#page-368-5) [Setpoint eff PID processo](#page-368-6)*.

Si raccomanda che il riferimento di velocità selezionato in *[40.53](#page-380-8) [Pointer rif con trim](#page-380-9)  [set 1](#page-380-9)* e la sorgente del riferimento selezionata in *[22.11](#page-279-2) [Rif vel 1 est1](#page-279-1)* siano gli stessi. Questa condizione è necessaria per abilitare la modalità proporzionale.

Nella maggior parte dei casi, il riferimento di velocità di processo è collegato a *[40.53](#page-380-8) [Pointer rif con trim set 1](#page-380-9)*. Ad esempio, se viene utilizzata la modalità di controllo EST1 e la sorgente del riferimento è AI scalato, i parametri *[22.11](#page-279-2) [Rif vel 1 est1](#page-279-1)* e *[40.53](#page-380-8) [Pointer rif con trim set 1](#page-380-9)* devono essere impostati su AI1 scalato.

Il valore di *[40.05](#page-368-1) [Uscita trim eff PID processo](#page-368-2)* si calcola con la formula seguente:

Par 40.05 = 
$$
\left(\frac{Par 40.01}{100}\right) \times Par 40.53 \times Par 40.55
$$

Il grafico seguente mostra l'uscita PID con trimming nella modalità proporzionale, nell'intero range di velocità. Qui l'uscita con trimming è direttamente proporzionale al valore del parametro *[40.53](#page-380-8) [Pointer rif con trim set 1](#page-380-9)*.

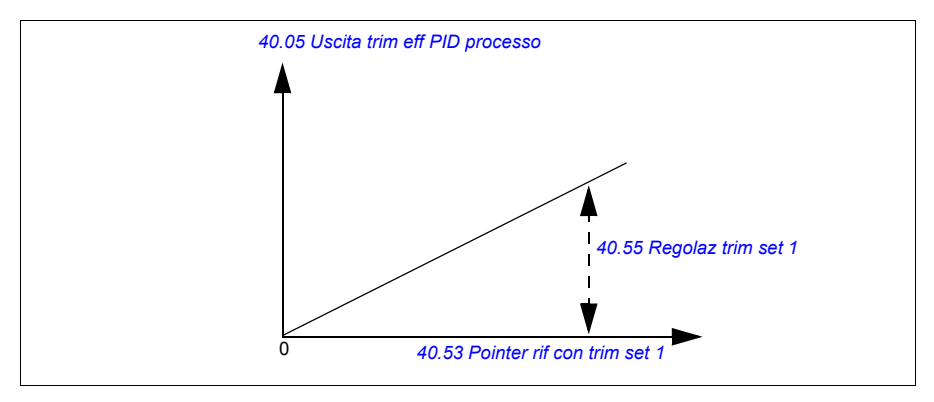

**Nota:** il grafico precedente presuppone che l'uscita PID sia limitata/stabile sul valore 100. Questa ipotesi viene fatta solo per semplificare la spiegazione. In situazioni reali, l'uscita PID può variare in base al setpoint e al PID effettivo.

# **Esempio:**

```
Se
il parametro 40.52 Selezione trim set 1 = Velocità
il parametro 40.56 Sorgente trim set 1 = PID output
il parametro 40.53 Pointer rif con trim set 1 = AI1 scalato
il parametro 22.11 Rif vel 1 est1 = AI1 scalato
il parametro 12.20 AI1 scalato a AI1 max = 1500
il parametro 12.12 Valore scalato AI1 = 750 (valore effettivo di AI1 scalato)
il parametro 40.01 Usc effettiva PID processo = 100 (limitato a 100)
il parametro 40.55 Regolaz trim set 1 = 0.5
allora 
Par 40.05 = \left(\frac{100}{100}\right) \times 750 \times 0.5Par 40.05 = 375
```
### **Combin**

La modalità combinata è indicata per le applicazioni dove è necessario mantenere la tensione dalla velocità zero alla velocità massima.

Questa modalità è una combinazione tra la modalità diretta e la modalità proporzionale. In questo caso il trimming per la velocità zero è definito da *[40.54](#page-381-0) [Mix](#page-381-1)  [trim set 1](#page-381-1)* e il trimming per le velocità superiori a zero è definito da *[40.55](#page-381-2) [Regolaz trim](#page-381-3)  [set 1](#page-381-3)*. Il valore di trimming è direttamente proporzionale al valore di *[40.53](#page-380-0) [Pointer rif](#page-380-1)  [con trim set 1](#page-380-1)*.

Il riferimento di velocità di processo è collegato con *[40.53](#page-380-0) [Pointer rif con trim set 1](#page-380-1)*. Ad esempio, se viene utilizzata la modalità di controllo EST1 e la sorgente del riferimento è AI scalato, i parametri *[22.11](#page-279-0) [Rif vel 1 est1](#page-279-1)* e *[40.53](#page-380-0) [Pointer rif con trim set](#page-380-1)  [1](#page-380-1)* devono essere impostati su *[AI1 scalato](#page-380-2)*.

Il valore di *[40.05](#page-368-0) [Uscita trim eff PID processo](#page-368-1)* si calcola con la formula seguente:

Par  $40.05 = \{(Par 30.12 \times Par 40.54) + [(1 - Par 40.54) \times Par 40.53] \times Par 40.55)$ 

Il grafico seguente mostra l'incremento del trimming nella modalità combinata.

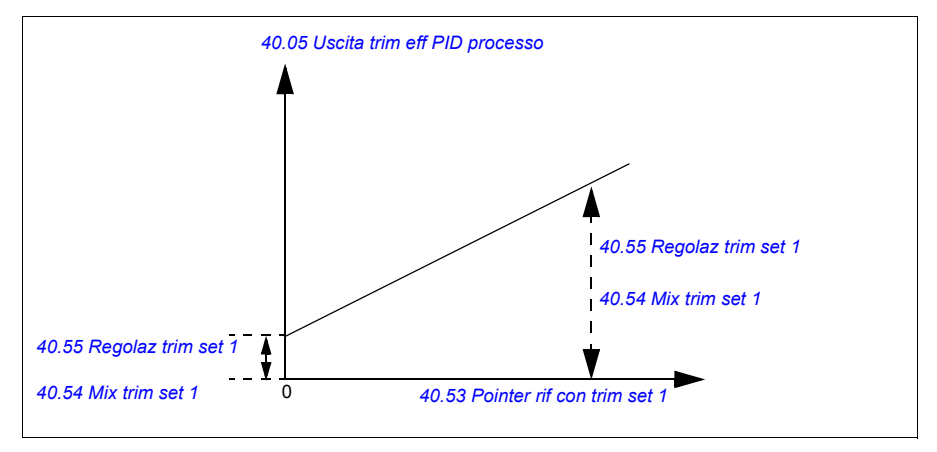

**Nota:** il grafico precedente presuppone che l'uscita PID sia limitata/stabile sul valore 100. Questa ipotesi viene fatta solo per semplificare la spiegazione. In situazioni reali, l'uscita PID può variare in base al setpoint e al PID effettivo.

### **Esempio:**

#### Se

il parametro *[40.52](#page-380-3) [Selezione trim set 1](#page-380-4)* = *[Velocità](#page-380-5)* il parametro *[40.56](#page-381-4) [Sorgente trim set 1](#page-381-5)* = *[PID output](#page-381-6)* il parametro *30.12 Velocità massima* = 1500 rpm il parametro *[40.53](#page-380-0) [Pointer rif con trim set 1](#page-380-1)* = *[AI1 scalato](#page-380-2)* il parametro *[22.11](#page-279-0) [Rif vel 1 est1](#page-279-1)* = *[AI1 scalato](#page-279-2)* il parametro *[12.20](#page-236-0) [AI1 scalato a AI1 max](#page-236-1)* = 1500 il parametro *[12.12](#page-234-0) [Valore scalato AI1](#page-234-1)* = 750 (valore effettivo di AI1 scalato) il parametro *[40.01](#page-368-2) [Usc effettiva PID processo](#page-368-3)* = 100 (limitato a 100) il parametro *[40.54](#page-381-0) [Mix trim set 1](#page-381-1)* = 0,1 il parametro *[40.55](#page-381-2) [Regolaz trim set 1](#page-381-3)* = 0.5

allora

```
Se 40.53 Pointer rif con trim set 1 è 0
```
Par 40.05 = 
$$
\left(\frac{100}{100}\right) \times \{(1500 \times 0.1) + [(1 - 0.1) \times 0]\} \times 1
$$
  
Par 40.05 = 150

Se *[40.53](#page-380-0) [Pointer rif con trim set 1](#page-380-1)* è 750

Par 40.05 = 
$$
\left(\frac{100}{100}\right) \times \{(1500 \times 0.1) + [(1 - 0.1) \times 750]\} \times 1
$$
  
Par 40.05 = 825

Se *[40.53](#page-380-0) [Pointer rif con trim set 1](#page-380-1)* è 1500

Par 40.05  $= \left(\frac{100}{100}\right) \times \{(1500 \times 0.1) + [(1 - 0.1) \times 1500]\} \times 1$  $Par 40.05 = 1500$ 

### **Collegamento automatico della funzione trim PID**

Il collegamento automatico della funzione trim PID (*[40.54](#page-381-0) [Mix trim set 1](#page-381-1)*) permette di collegare l'uscita PID con trimming effettiva (*[40.05](#page-368-0) [Uscita trim eff PID processo](#page-368-1)*) alla rispettiva catena dei riferimenti di velocità, coppia o frequenza. Per selezionare il trimming (velocità, coppia o frequenza) si utilizza il parametro *[40.52](#page-380-3) [Selezione trim](#page-380-4)  [set 1](#page-380-4)* (per il set 1 PID) o il parametro *[41.52](#page-387-0) [Selezione trim set 2](#page-387-1)* (per il set 2 PID).

Anche la modalità di controllo del motore (*[99.04](#page-452-0) [Modo controllo motore](#page-452-1)*) influisce sull'uscita PID con trimming effettiva (*[40.05](#page-368-0) [Uscita trim eff PID processo](#page-368-1)*) che viene aggiunta alla catena dei riferimenti di velocità, coppia o frequenza. Nella modalità di controllo scalare, la correzione (trimming) di velocità e coppia è uguale a zero; nella modalità di controllo vettoriale, la correzione di frequenza è uguale a zero.

Vedere lo schema della sequenza di controllo a pag. *[594](#page-594-0)*.

**Nota:** se il parametro *[40.54](#page-381-0) [Mix trim set 1](#page-381-1)* è disabilitato e il convertitore di frequenza si arresta con rampa (OFF1) o con rampa di emergenza (OFF3) nella modalità di arresto di emergenza (*[21.04](#page-269-0) [Modo arresto emerg](#page-269-1)*), l'uscita PID con trimming effettiva (*[40.05](#page-368-0) [Uscita trim eff PID processo](#page-368-1)*) non viene aggiunta alla catena dei riferimenti di frequenza durante la decelerazione del convertitore.

#### Collegamento del trimming alla velocità

La correzione (trimming) di velocità viene aggiunta al parametro *[23.02](#page-288-0) [Usc rampa rif](#page-288-1)  [vel](#page-288-1)*. Il parametro *[24.01](#page-292-0) [Rif velocità usato](#page-292-1)* mostra il riferimento di velocità finale dopo l'aggiunta del trimming di velocità.

#### Collegamento del trimming alla coppia

La correzione (trimming) di coppia viene aggiunta al parametro *[26.75](#page-303-0) [Rif coppia eff 5](#page-303-1)*. Il parametro *[26.76](#page-303-2) [Rif coppia eff 6](#page-303-3)* mostra il riferimento di coppia finale dopo l'aggiunta del trimming di coppia.

### Collegamento del trimming alla frequenza

La correzione (trimming) di frequenza viene aggiunta al parametro *[28.02](#page-304-0) [Usc rampa](#page-304-1)  [rif freq](#page-304-1)* e genera la frequenza finale dopo l'aggiunta del trimming. Al momento nessun parametro mostra il riferimento di frequenza finale dopo l'aggiunta del trimming di frequenza.

#### Impostazioni e diagnostica

Parametri dei gruppi: *[40 Set 1 PID processo](#page-368-4)*, soprattutto i parametri *[40.51](#page-380-6)*…*[40.56](#page-381-4)* (pag. *[380](#page-380-6)*) e *[41 Set 2 PID processo](#page-385-0)*, soprattutto i parametri *[41.51](#page-387-2)*…*[41.56](#page-387-3)* (pag. *[387](#page-387-2)*).

# **Controllo pompe e ventole (PFC)**

Il controllo pompe e ventole (PFC) è utilizzato in sistemi di pompe o ventole composti da un convertitore e diverse pompe o ventole. Oltre a controllare la velocità di una delle pompe/ventole, il convertitore collega (e scollega) le altre pompe/ventole direttamente alla rete di alimentazione mediante contattori.

La logica di controllo PFC attiva e disattiva i motori ausiliari in base alle variazioni di capacità durante il processo. Ad esempio, in un'applicazione di pompaggio, il convertitore controlla il motore della prima pompa, variando la velocità del motore per controllare la potenza in uscita della pompa. Questa pompa è regolata in base alla velocità. Quando la domanda (rappresentata dal riferimento PID di processo) supera la capacità della prima pompa (limite di frequenza/velocità definito dall'utente), la logica PFC avvia automaticamente una pompa ausiliaria e riduce la velocità della prima pompa, controllata dal convertitore, per tenere conto della pompa ausiliaria che è andata ad aggiungersi alla potenza totale del sistema. In questo caso, come prima, il regolatore PID adegua la velocità/frequenza della prima pompa, in modo tale che l'uscita del sistema sia conforme alle esigenze di processo. Se la domanda continua crescere, la logica PFC aggiunge ulteriori pompe ausiliarie, in modo analogo a quello descritto in precedenza.

Quando la domanda si riduce, in modo tale che la velocità della prima pompa scenda sotto un limite minimo (definito dall'utente come limite di frequenza/velocità), la logica PFC arresta automaticamente una pompa ausiliaria e aumenta la velocità della prima pompa controllata dal convertitore, per tenere conto della riduzione di potenza dovuta all'arresto della pompa ausiliaria.

Il controllo pompe e ventole (PFC) è supportato esclusivamente dalla postazione di controllo esterna EST2.

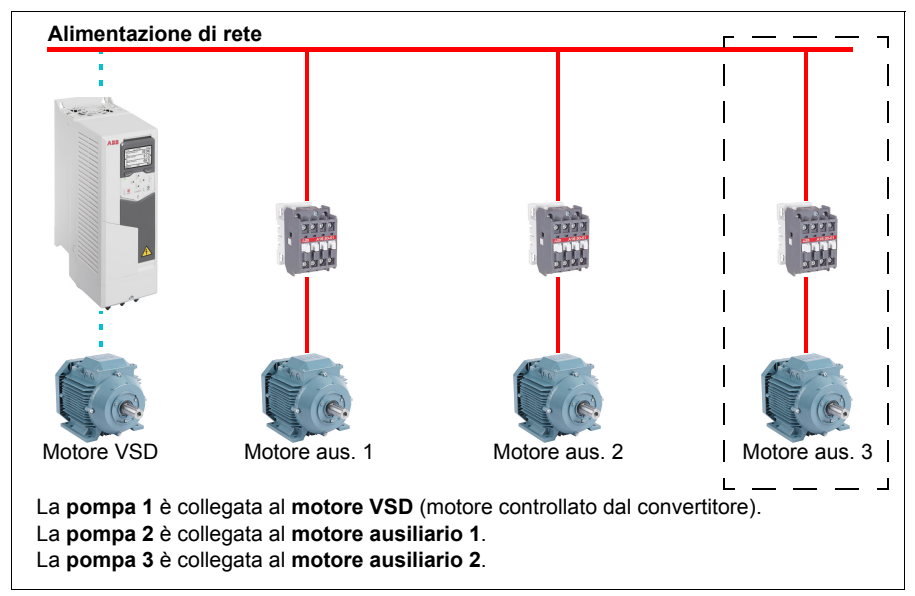

**Esempio:** applicazione di fornitura d'acqua a pressione costante tramite tre pompe

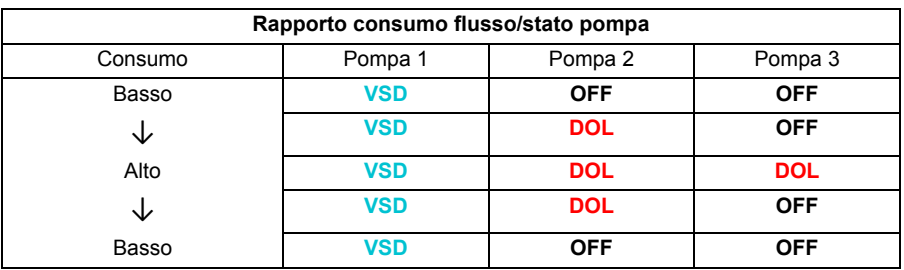

**VSD** = Controllato dal convertitore, con regolazione della velocità di uscita in base al controllo PID.

**DOL** = Avviamento diretto. La pompa funziona alle velocità nominale fissa del motore.

**OFF** = Offline. La pompa si arresta.

### **Controllo SPFC (Soft Pump and Fan Control)**

La logica di controllo SPFC (Soft Pump and Fan Control) è una variante della logica PFC utilizzata per applicazioni con alternanza di pompe e ventole, in cui si vogliono avere picchi di pressione inferiori quando si avvia un nuovo motore ausiliario. La logica SPFC è un modo semplice per ottenere l'avviamento dolce di motori (ausiliari) collegati direttamente alla linea di alimentazione.

La differenza principale tra la logica PFC tradizionale e quella SPFC è il modo in cui quest'ultima collega i motori ausiliari online. Una volta soddisfatti i requisiti di avviamento di un nuovo motore (vedere sopra), la logica SPFC collega il motore

#### *150 Funzionalità del programma*

controllato dal convertitore alla rete di alimentazione con un avviamento al volo, ossia mentre il motore si sta ancora arrestando per inerzia. Quindi il convertitore si collega alla successiva unità pompa/ventola da avviare, controllandone la velocità, mentre la precedente unità controllata viene ora collegata direttamente alla linea mediante un contattore.

Eventuali motori (ausiliari) supplementari vengono avviati in modo analogo. L'arresto del motore avviene secondo la normale routine del controllo PFC.

In alcuni casi, con il controllo SPFC è possibile attenuare la corrente di avviamento quando si collegano motori ausiliari alla linea, riducendo fra l'altro i picchi di pressione nei condotti e nelle pompe.

**Alimentazione di rete** Motore 1 Motore 2 Motore 3 La **pompa 1** è collegata al **motore 1**. La **pompa 2** è collegata al **motore 2**. La **pompa 3** è collegata al **motore 3**.

**Esempio:** applicazione di fornitura d'acqua a pressione costante tramite tre pompe

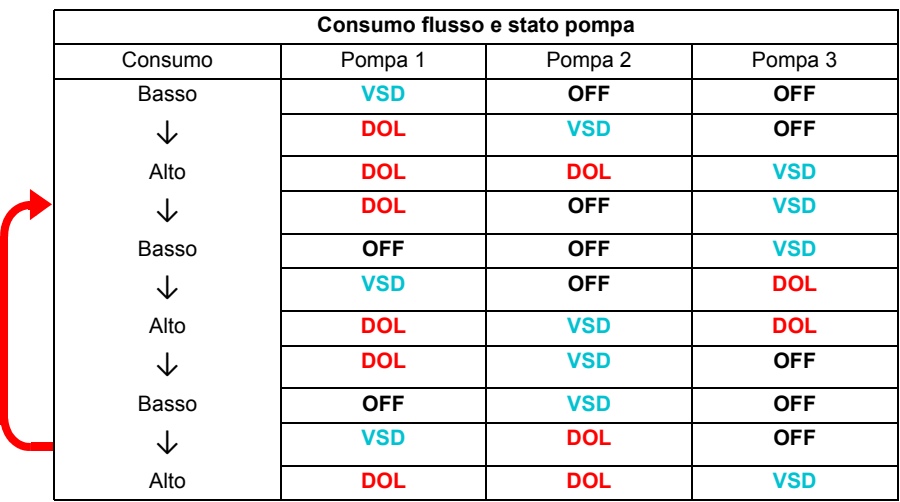

**VSD** = Controllato dal convertitore, con regolazione della velocità di uscita in base al controllo PID.

**DOL** = Avviamento diretto. La pompa funziona alle velocità nominale fissa del motore. **OFF** = Offline. La pompa si arresta.

#### **Autoscambio**

In numerose impostazioni del controllo PFC, l'autoscambio, ossia la rotazione automatica dell'ordine di avviamento, assolve a due funzioni principali: mantenere stabili i tempi di funzionamento di pompe/ventole per uniformarne l'usura ed evitare che le pompe/ventole stiano ferme per periodi prolungati, causando il blocco dell'unità. In alcuni casi è consigliabile ruotare l'ordine di avviamento solo quando tutte le unità sono ferme, ad esempio per ridurre al minimo gli effetti sul processo.

L'autoscambio può essere innescato anche dalla funzione timer (vedere pag. *[162](#page-161-0)*).

Sono disponibili tre modalità di autoscambio a seconda del tipo di PFC e SPFC implementato insieme a un circuito ausiliario.

### **1. Autoscambio PFC solo con motori ausiliari**

**Esempio:** applicazione di fornitura d'acqua a pressione costante tramite tre pompe

Due pompe soddisfano il consumo di flusso per il funzionamento a lungo termine mentre la terza pompa viene tenuta per lo scambio. In questa modalità solo due motori ausiliari, la pompa 2 e la pompa 3, lavorano a turno.

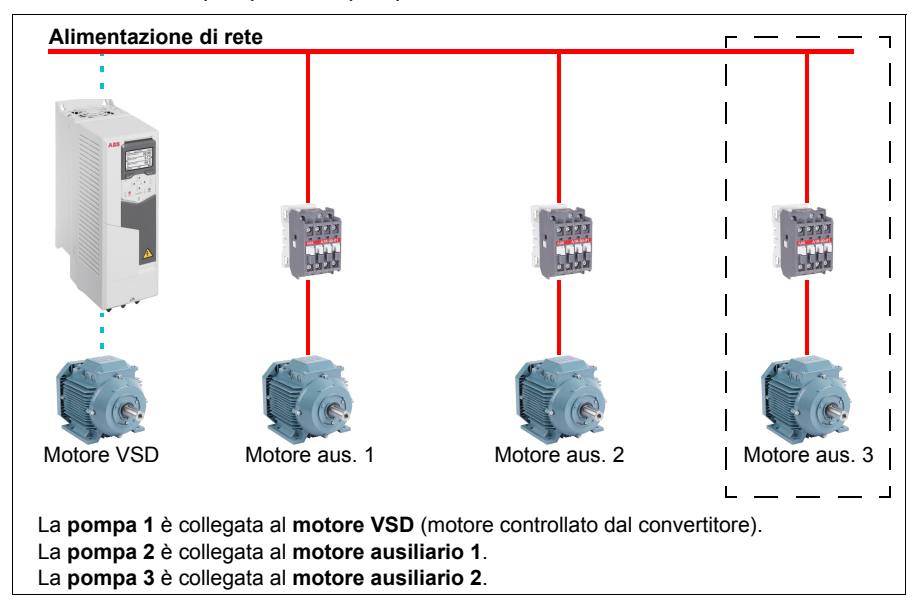

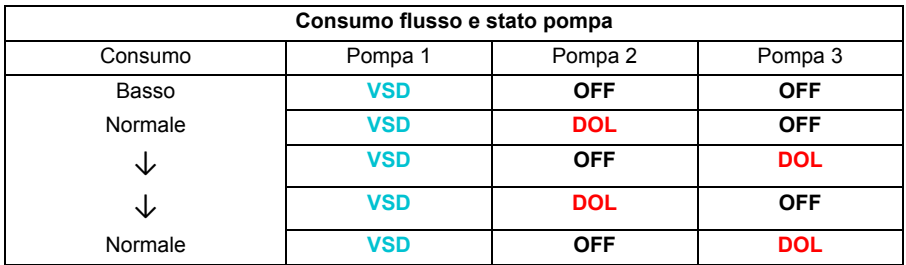

**VSD** = Controllato dal convertitore, con regolazione della velocità di uscita in base al controllo PID.

**DOL** = Avviamento diretto. La pompa funziona alle velocità nominale fissa del motore.

**OFF** = Offline. La pompa si arresta.

### **2. Autoscambio PFC con tutti i motori**

**Esempio:** applicazione di fornitura d'acqua a pressione costante tramite tre pompe

Due pompe soddisfano il consumo di flusso per il funzionamento a lungo termine mentre la terza pompa viene tenuta per lo scambio. Poiché tutti i motori verranno scambiati per la routine di autoscambio, è necessario uno speciale circuito ausiliario, che è lo stesso per il sistema SPFC.

In questa modalità il motore VSD si sposterà alla pompa successiva una per una, ma il motore ausiliario sarà sempre messo in linea in modalità DOL. Tuttavia vengono scambiate complessivamente tre pompe.

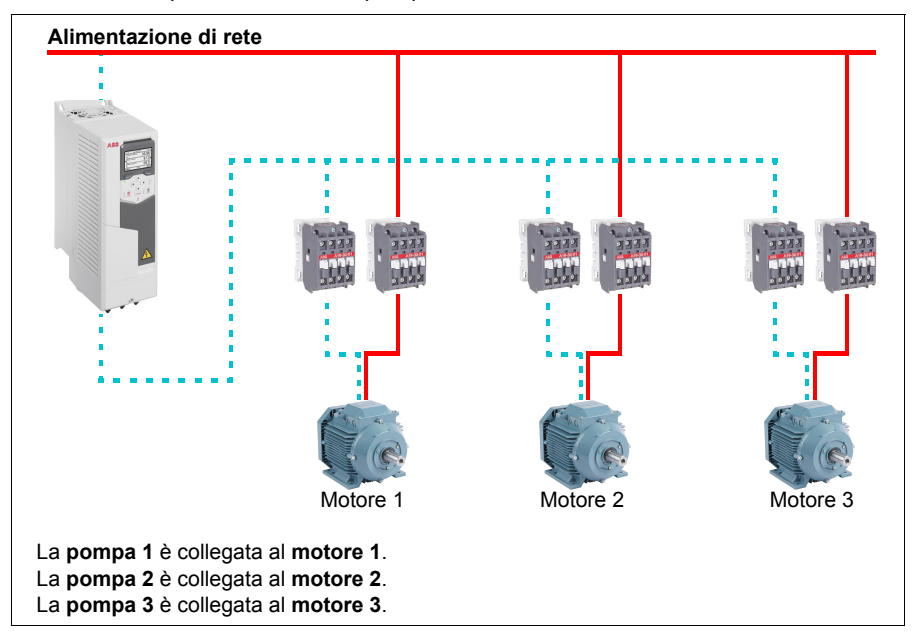

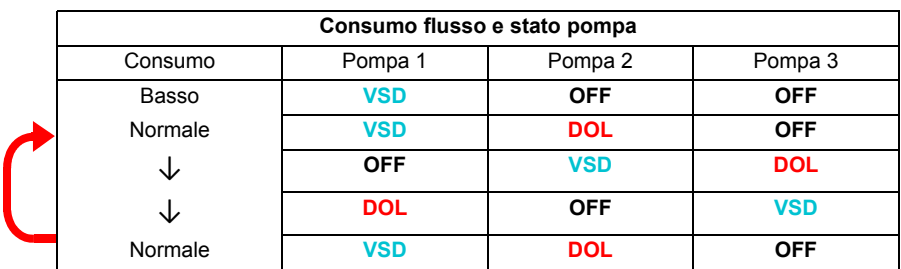

**VSD** = Controllato dal convertitore, con regolazione della velocità di uscita in base al controllo PID.

**DOL** = Avviamento diretto. La pompa funziona alle velocità nominale fissa del motore.

**OFF** = Offline. La pompa si arresta.

### **3. Autoscambio con SPFC**

Il motore ausiliario non ha senso in SPFC, per cui non è importante se si seleziona Tutti i motori o Solo motori aus.

**Esempio:** applicazione di fornitura d'acqua a pressione costante tramite tre pompe

Due pompe soddisfano il consumo di flusso per il funzionamento a lungo termine mentre la terza pompa viene tenuta per lo scambio.

Il sistema SPFC supporta per natura l'autoscambio. Non sono necessari componenti extra finché SPFC è già in funzione. In questa modalità tutte le pompe sono già avviate dal convertitore mentre si trovano in funzionamento SPFC normale.

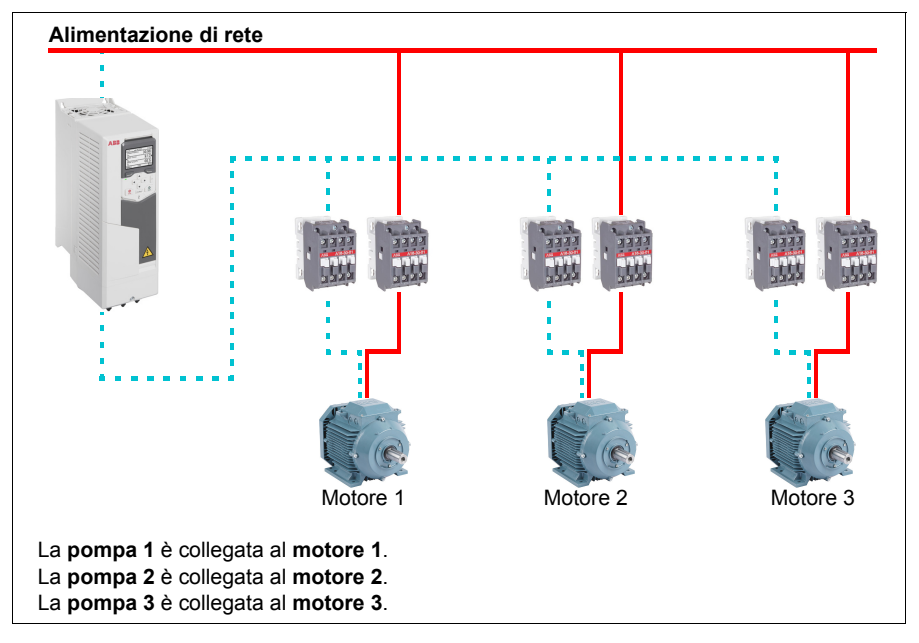

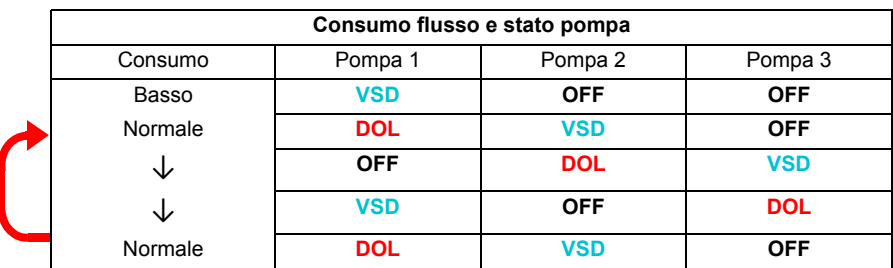

**VSD** = Controllato dal convertitore, con regolazione della velocità di uscita in base al controllo PID.

**DOL** = Avviamento diretto. La pompa funziona alle velocità nominale fissa del motore.

**OFF** = Offline. La pompa si arresta.

### **Interblocco**

Un'opzione specifica consente di definire i segnali di interblocco per ciascun motore del sistema di controllo PFC. Quando il segnale di interblocco di un motore è disponibile, il motore partecipa alla sequenza di avviamento del controllo PFC. Se il segnale è interbloccato, il motore è escluso da tale processo. Questa funzione può essere utilizzata per comunicare alla logica PFC che un motore non è disponibile (ad esempio, in caso di interventi di manutenzione o di avviamento manuale diretto).

### Impostazioni e diagnostica

Parametro: *[96.04](#page-436-0) [Selezione macro](#page-436-1)* (pag. *[436](#page-436-0)*) (selezione macro).

Parametri dei gruppi: *[10 DI, RO standard](#page-222-0)* (pag. *[222](#page-222-0)*), *[40 Set 1 PID processo](#page-368-4)* (pag. *[368](#page-368-4)*), *[76 Configurazione PFC](#page-422-0)* (pag. *[422](#page-422-0)*) e *[77 Manutenzione e monitoraggio](#page-430-0)  [PFC](#page-430-0)* (pag. *[430](#page-430-0)*).

Eventi: *[D501](#page-516-0) [Nessun motore PFC disponibile](#page-516-1)* (pag. *[516](#page-516-0)*), *[D502](#page-516-2) [Tutti i motori](#page-516-3)  [interbloccati](#page-516-3)* (pag. *[516](#page-516-2)*), *[D503](#page-516-4) [Il motore PFC collegato al convertitore è interbloccato](#page-516-5)* (pag. *[516](#page-516-4)*).

### **Funzioni timer**

Un timer può attivarsi in base all'ora del giorno, al giorno della settimana e alla stagione dell'anno. Oltre a questi parametri temporali, l'attivazione di un timer può avvenire in corrispondenza di "eccezioni" (configurabili come giorni feriali o festivi). Il timer si può impostare per attivarsi o disattivarsi durante le "eccezioni".

A una funzione timer possono essere collegati diversi timer con la funzione OR. Se uno dei timer collegati a una funzione timer è attivo, anche la funzione timer è attiva. La funzione timer, a sua volta, controlla le normali funzioni del convertitore di frequenza, come l'avviamento del convertitore e la selezione della velocità o del setpoint per il regolatore PID.

In molti casi, quando una funzione timer controlla una ventola o una pompa, è prevista la possibilità di escludere la programmazione del timer per un breve intervallo di tempo. Questa funzionalità di esclusione è denominata "booster". La modalità booster interviene direttamente sulla funzione o sulle funzioni timer selezionate e le attiva per un intervallo di tempo predefinito. La modalità booster normalmente viene attivata attraverso un ingresso digitale e il suo tempo di funzionamento si imposta mediante parametri.

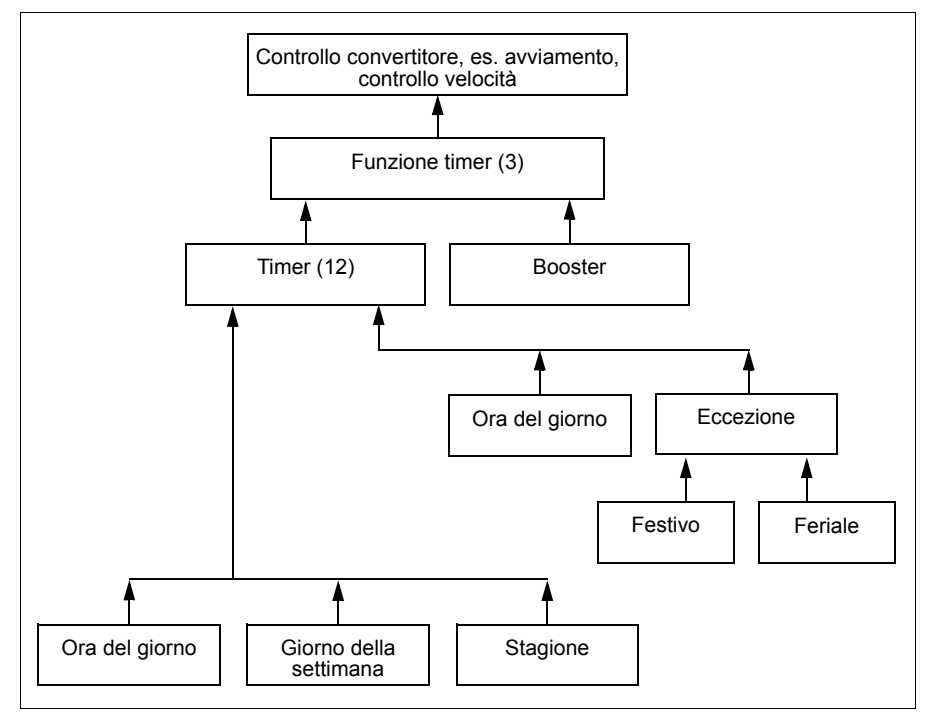

Lo schema seguente illustra le relazioni fra gli elementi delle funzioni timer.

### Impostazioni e diagnostica

Parametri del gruppo: *[34 Funzioni timer](#page-341-0)* (pag. *[341](#page-341-0)*).

Eventi: -

### **Motopotenziometro**

Il motopotenziometro è, a tutti gli effetti, un contatore il cui valore può essere aumentato (su) o diminuito (giù) utilizzando due segnali digitali selezionati con i parametri *[22.73](#page-286-0) [Sorgente motopotenz su](#page-286-1)* e *[22.74](#page-287-0) [Sorgente motopotenz giù](#page-287-1)*.

Quando abilitato da *[22.71](#page-286-2) [Funzione motopotenziometro](#page-286-3)*, il motopotenziometro assume il valore impostato da *[22.72](#page-286-4) [Valore iniziale motopotenz](#page-286-5)*. In base alla modalità selezionata da *[22.71](#page-286-2)*, il valore del motopotenziometro viene conservato in memoria o resettato allo spegnimento.

La velocità di variazione è definita in *[22.75](#page-287-2) [Tempo rampa motopotenz](#page-287-3)* come il tempo che occorre al valore per passare dal minimo (*[22.76](#page-287-4) [Valore min motopotenz](#page-287-5)*) al massimo (*[22.77](#page-287-6) [Valore max motopotenz](#page-287-7)*) o viceversa. Se il segnali "su" e "giù" sono attivi contemporaneamente, il valore del motopotenziometro non cambia.

L'uscita della funzione è indicata da *[22.80](#page-287-8) [Rif eff motopotenziometro](#page-287-9)*, che può essere impostato direttamente come sorgente del riferimento nei parametri selettori principali, o utilizzato come ingresso da altri parametri selettori delle sorgenti, in modalità di controllo vettoriale e scalare.

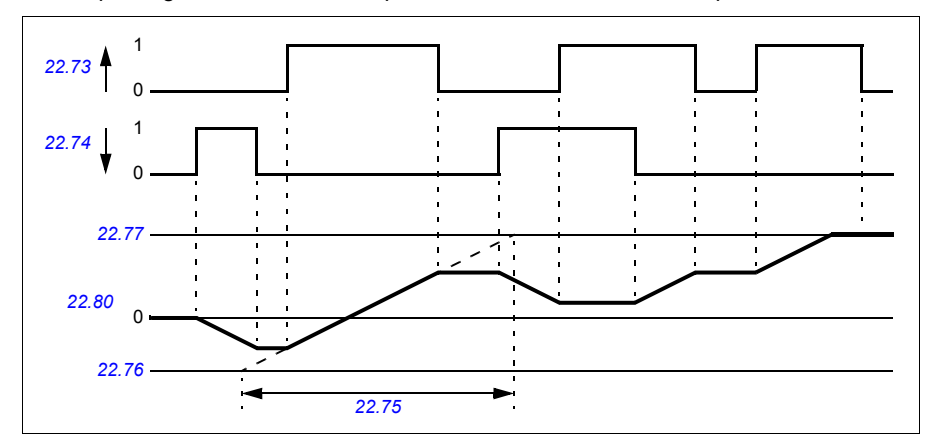

L'esempio seguente mostra il comportamento del valore del motopotenziometro.

I parametri *[22.73](#page-286-0) [Sorgente motopotenz su](#page-286-1)* e *[22.74](#page-287-0) [Sorgente motopotenz giù](#page-287-1)* controllano la velocità o la frequenza da zero alla massima velocità/frequenza. La direzione di marcia si può modificare con il parametro *[20.04](#page-259-0) [Sorgente in2 Est1](#page-259-1)*. Vedere l'esempio seguente.

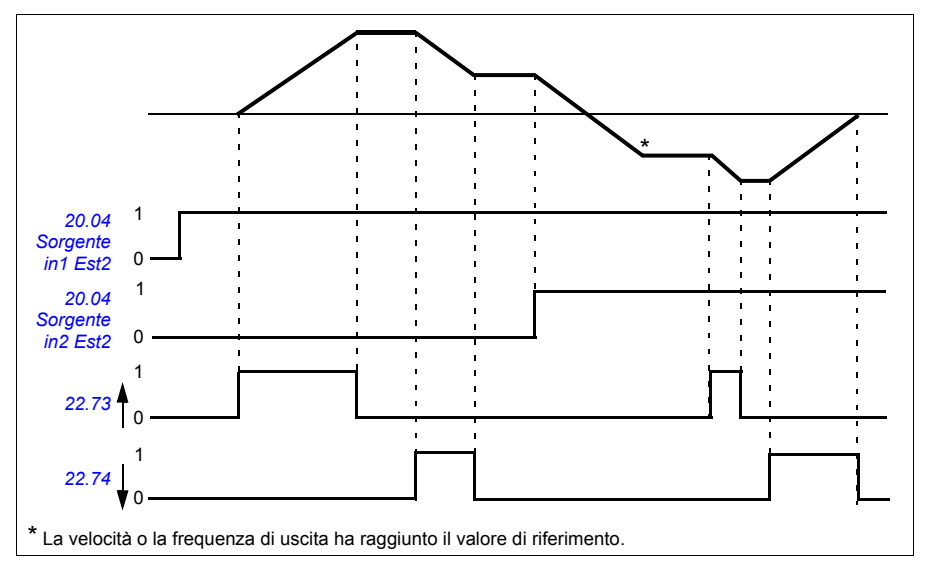

### Impostazioni e diagnostica

Parametri: *[20.04](#page-259-0) [Sorgente in2 Est2](#page-261-0)* (pag. *[259](#page-259-0)*) e *[22.71](#page-286-2) [Funzione](#page-286-3)  [motopotenziometro](#page-286-3)*…*[22.80](#page-287-8) [Rif eff motopotenziometro](#page-287-9)* (pag. *[286](#page-286-2)*).

Eventi: -

# **Controllo del freno meccanico**

Il freno meccanico può essere utilizzato per mantenere il motore e la macchina comandata a velocità zero quando il convertitore di frequenza è fermo o non è alimentato. La logica di controllo del freno segue le impostazioni del gruppo di parametri *[44 Ctrl freno meccanico](#page-390-0)* e vari segnali esterni, passando da uno stato all'altro, come illustrato nello schema a pag. *[159](#page-158-0)*. Le tabelle che seguono lo schema spiegano nel dettaglio gli stati e le transizioni. Lo schema dei tempi a pag. *[160](#page-159-0)* mostra un esempio di sequenza di chiusura-apertura-chiusura.

### **Ingressi della logica di controllo del freno**

Il comando di avviamento del convertitore di frequenza (bit 5 di *[06.16](#page-216-0) [Word stato 1](#page-216-1)  [convertitore](#page-216-1)*) è la sorgente di controllo principale della logica di controllo del freno.

### **Uscite della logica di controllo del freno**

Il freno meccanico viene controllato dal bit 0 del parametro *[44.01](#page-390-1) [Stato controllo](#page-390-2)  [freno](#page-390-2)*. Questo bit deve essere selezionato come sorgente di un'uscita relè (o di un ingresso/uscita digitale nel modo Output) che sarà poi collegata all'attuatore del freno mediante un relè. Vedere l'esempio di collegamento a pag. *[161](#page-160-0)*.

La logica di controllo del freno, in vari stati, richiederà alla logica di controllo del convertitore di mantenere il motore o ridurre la velocità lungo una rampa. Queste richieste sono visibili nel parametro *[44.01](#page-390-1) [Stato controllo freno](#page-390-2)*.

### Impostazioni e diagnostica

Parametri del gruppo: *[44 Ctrl freno meccanico](#page-390-0)* (pag. *[390](#page-390-0)*).

Parametri: *[06.16](#page-216-0) [Word stato 1 convertitore](#page-216-1)* (pag. *[216](#page-216-0)*) e *[44.01](#page-390-1) [Stato controllo freno](#page-390-2)* (pag. *[390](#page-390-1)*).

Evento: *[A7A2](#page-512-0) [Apertura fr.mecc fallita](#page-512-1)* (pag. *[512](#page-512-0)*).

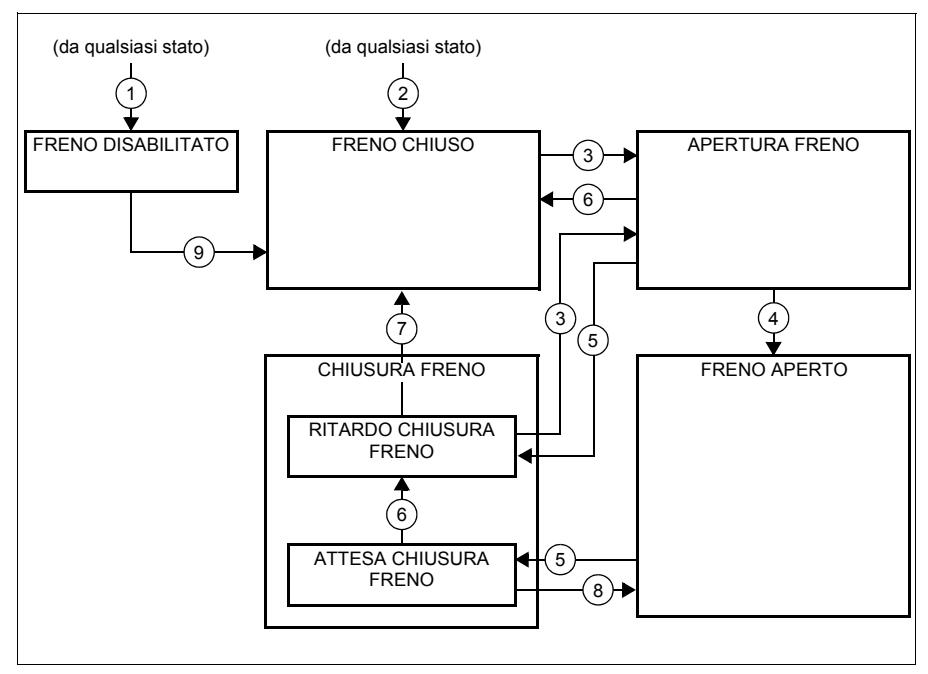

### <span id="page-158-0"></span>**Diagramma degli stati del freno**

#### Descrizioni degli stati

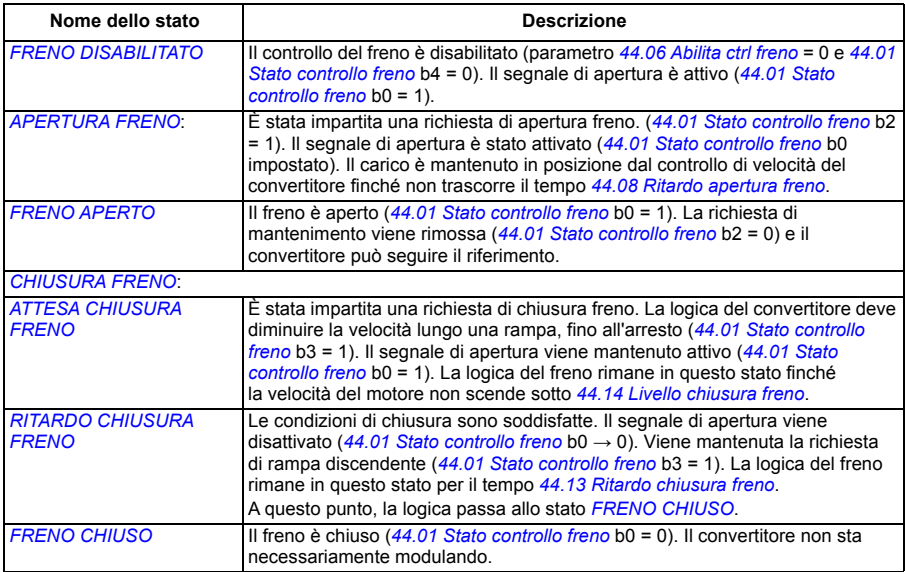

#### *160 Funzionalità del programma*

#### Cambiamenti di stato ( ( n ) )

- 1 Controllo freno disabilitato (parametro *[44.06](#page-390-3) [Abilita ctrl freno](#page-390-4)*→ 0).
- 2 *[06.11](#page-215-0) [MSW](#page-215-1)*, bit 2 = 0.
- 3 È stata impartita una richiesta di apertura freno.
- 4 *[44.08](#page-391-0) [Ritardo apertura freno](#page-391-1)* è trascorso.
- 5 È stata impartita una richiesta di chiusura freno.
- 6 La velocità del motore è inferiore alla velocità di chiusura *[44.14](#page-391-2) [Livello chiusura freno](#page-391-3)*.
- 7 *[44.13](#page-391-4) [Ritardo chiusura freno](#page-391-5)* è trascorso.
- 8 È stata impartita una richiesta di apertura freno.
- 9 Controllo freno abilitato (parametro *[44.06](#page-390-3) [Abilita ctrl freno](#page-390-4)*→ 1).

#### <span id="page-159-0"></span>**Schema dei tempi**

Di seguito è riportato uno schema semplificato dei tempi che illustra il funzionamento del controllo del freno. Vedere il precedente schema degli stati.

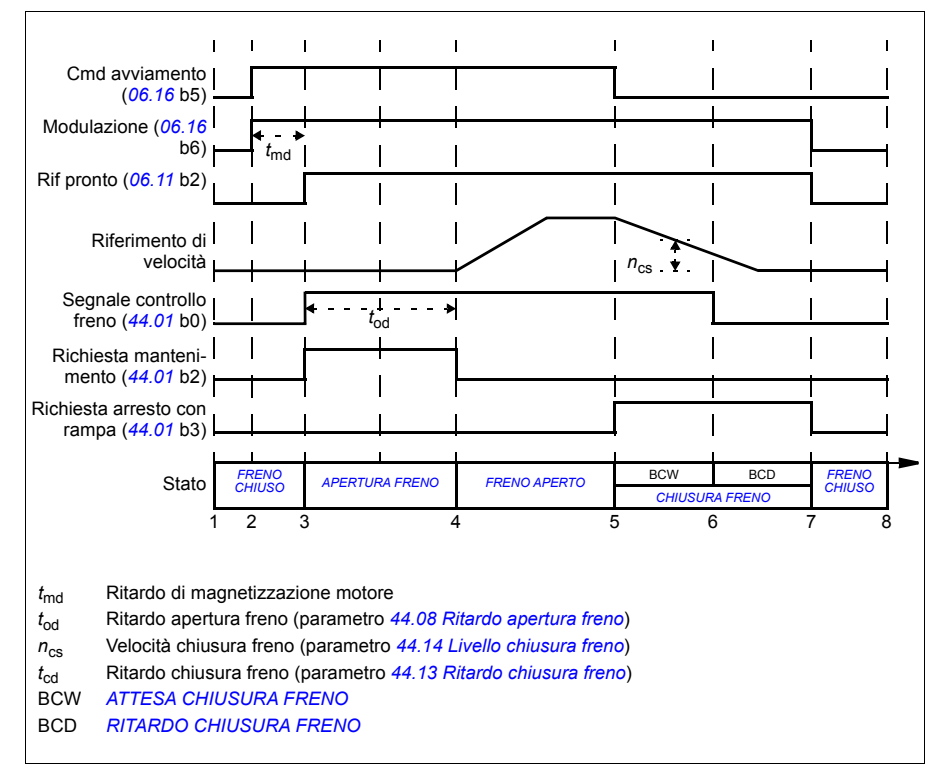

### <span id="page-160-0"></span>**Esempio di collegamento**

La figura seguente mostra un esempio di collegamento per il controllo del freno. L'hardware e il cablaggio per il controllo del freno devono essere procurati e installati dal cliente.

**AVVERTENZA!** Assicurarsi che la macchina nella quale è integrato il convertitore con funzione di controllo del freno sia conforme alle norme di sicurezza per il personale. Si noti che il convertitore di frequenza (modulo convertitore completo o modulo convertitore base, come definito in IEC/EN 61800-2) non è considerato un dispositivo di sicurezza ai sensi della Direttiva europea Macchine e delle relative norme armonizzate. Pertanto, la sicurezza del personale relativamente alla macchina completa non può basarsi su una specifica funzione del convertitore di frequenza (come la funzione di controllo del freno), ma va implementata in conformità alle norme specifiche per l'applicazione.

Il freno viene controllato dal bit 0 del parametro *[44.01](#page-390-1) [Stato controllo freno](#page-390-2)*. In questo esempio, il parametro *[10.24](#page-228-0) [Sorgente RO1](#page-228-1)* è impostato su *[Comando freno](#page-228-2)* (cioè il bit 0 di *[44.01](#page-390-1) [Stato controllo freno](#page-390-2)*).

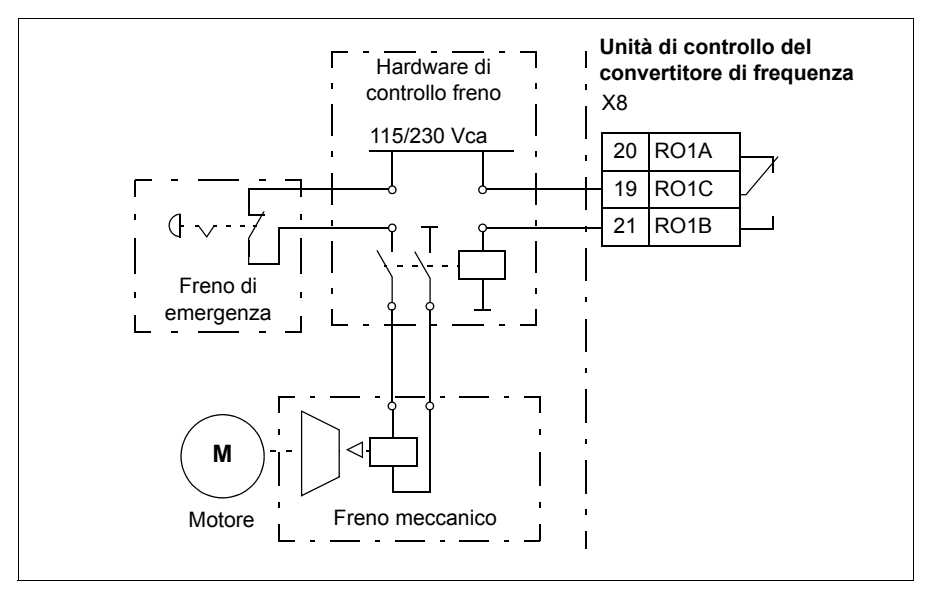

# <span id="page-161-0"></span>**Controllo del motore**

### **Tipi di motore**

Il convertitore di frequenza supporta motori a induzione in c.a. asincroni, motori a magneti permanenti (PM) e motori a riluttanza sincroni (SynRM).

### **Identificazione del motore**

L'esecuzione del controllo vettoriale si basa su un modello di motore accurato, determinato in fase di avviamento del motore.

La prima volta che viene impartito un comando di marcia viene automaticamente eseguita una magnetizzazione di identificazione del motore. Durante questo primo avviamento, il motore viene magnetizzato a velocità zero per diversi secondi e viene misurata la resistenza del motore e del cavo motore allo scopo di consentire la creazione di un modello del motore. Questo metodo di identificazione è adatto per la maggior parte delle applicazioni.

Per particolari applicazioni può essere eseguita una routine di identificazione (ID run) a parte.

### Impostazioni e diagnostica

Parametro: *[99.13](#page-455-0) [Richiesta ID-run](#page-455-1)* (pag. *[455](#page-455-0)*).

Eventi: *[AFF6](#page-516-6) [Routine di identificazione](#page-516-7)* (pag. *[516](#page-516-6)*) e *[FF61](#page-529-0) [ID run](#page-529-1)* (pag. *[529](#page-529-0)*).

### **Controllo scalare del motore**

Il controllo scalare è il metodo di controllo di default del motore. Nella modalità di controllo scalare, il convertitore è controllato con un riferimento di frequenza. Il controllo scalare, tuttavia, non raggiunge gli elevati livelli di performance del metodo vettoriale.

ABB raccomanda di attivare la modalità di controllo scalare nelle seguenti situazioni:

- Se i valori nominali esatti del motore non sono disponibili o se il convertitore deve azionare un motore diverso dopo la fase di messa in servizio
- Se è necessario un tempo di messa in servizio breve o non è richiesta alcuna ID run
- Con sistemi multimotore: 1) se il carico non è diviso equamente tra i motori, 2) se i motori sono di taglie diverse, o 3) se i motori dovranno essere sostituiti dopo la routine di identificazione (ID run)
- Se la corrente nominale del motore è inferiore a 1/6 della corrente nominale di uscita del convertitore di frequenza
- Se il convertitore viene utilizzato senza collegare un motore (ad esempio nei collaudi)
- Se il convertitore aziona un motore in media tensione attraverso un trasformatore elevatore.
- Se il convertitore è dotato di filtro sinusoidale.

Nella modalità di controllo scalare, alcune funzioni standard non sono disponibili.

Vedere anche la sezione *[Modalità operative del convertitore](#page-117-0)* (pag. *[118](#page-117-0)*).

### **Compensazione IR per il controllo scalare del motore**

La compensazione IR (definita anche "incremento di tensione") è disponibile solo quando la modalità di controllo del motore è scalare. Quando la compensazione IR è attiva, il convertitore di frequenza alle basse velocità impartisce un ulteriore incremento di tensione al motore. La funzione di compensazione IR è utile per le applicazioni che richiedono un'elevata coppia di spunto, come le pompe a dislocamento positivo.

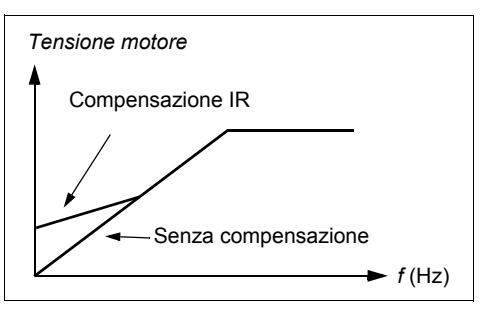

Nel controllo vettoriale la compensazione IR non è possibile né necessaria, poiché viene applicata automaticamente.

#### Impostazioni e diagnostica

Menu – Impostazioni principali – Motore – Compensazione IR

Parametri del gruppo: *[28 Sequenza rif frequenza](#page-303-4)* (pag. *[303](#page-303-4)*).

Parametri: *[97.13](#page-448-0) [Compensazione IR](#page-448-1)* (pag. *[448](#page-448-0)*) e *[99.04](#page-452-0) [Modo controllo motore](#page-452-1)* (pag. *[452](#page-452-0)*).

Eventi: -

### **Controllo vettoriale del motore**

La modalità di controllo vettoriale del motore è adatta alle applicazioni che richiedono un elevato grado di precisione nel controllo. Offre un migliore controllo sull'intero range di velocità, in particolare nelle applicazioni dove è richiesta bassa velocità con coppia elevata. Richiede l'esecuzione di una routine di identificazione (ID run) all'avviamento. Il controllo vettoriale non può essere utilizzato in tutte le applicazioni, ad esempio, quando si utilizzano filtri sinusoidali o quando a un convertitore di frequenza sono collegati più motori.

La commutazione dei semiconduttori di uscita viene controllata per ottenere il flusso statorico e la coppia motrice richiesti. Il riferimento del regolatore di coppia proviene dal regolatore di velocità o direttamente da una sorgente esterna dei riferimenti di coppia.

Il flusso statorico si calcola integrando la tensione del motore nello spazio vettoriale. Il flusso del rotore può essere calcolato dal flusso statorico e dal modello del motore. La coppia motrice viene prodotta controllando la corrente a 90° dal flusso del rotore. Utilizzando il modello di motore identificato è possibile ottimizzare la stima del flusso del rotore. Per il controllo del motore non è necessario conoscere la velocità effettiva dell'albero motore.

Il controllo vettoriale è richiesto quando si utilizzano motori a riluttanza sincroni (SynRM).

Vedere anche la sezione *[Arresto con compensazione della velocità](#page-173-0)* (pag. *[174](#page-173-0)*).

#### Impostazioni e diagnostica

Menu – Impostazioni principali – Motore – Modalità di controllo

Parametri: *[99.04](#page-452-0) [Modo controllo motore](#page-452-1)* (pag. *[452](#page-452-0)*) e *[99.13](#page-455-0) [Richiesta ID-run](#page-455-1)* (pag. *[455](#page-455-0)*). Eventi: -

### **Dati prestazionali del controllo di velocità**

La tabella seguente mostra i dati tipici di performance per il controllo di velocità.

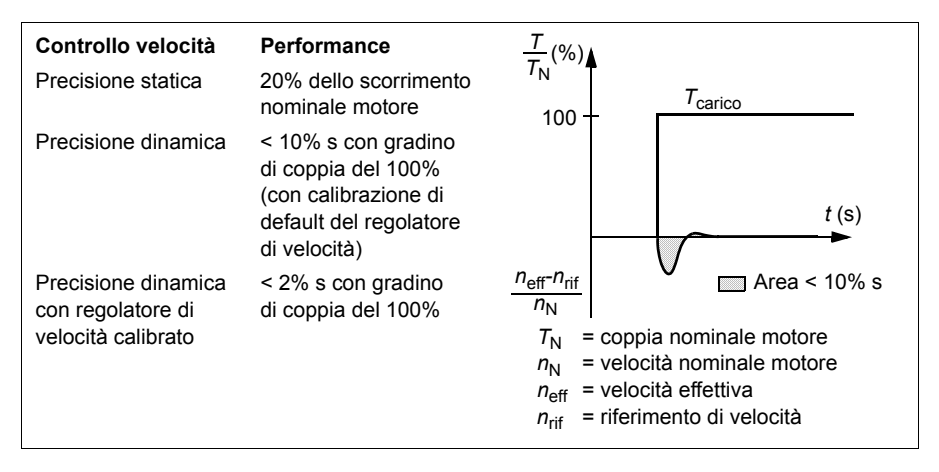

### Impostazioni e diagnostica

Parametri del gruppo: *[25 Controllo velocità](#page-293-0)* (pag. *[293](#page-293-0)*).

# **Dati di performance del controllo di coppia**

Il convertitore può eseguire un controllo di coppia preciso senza retroazione di velocità dall'albero motore. La tabella seguente mostra i dati tipici di performance per il controllo di coppia.

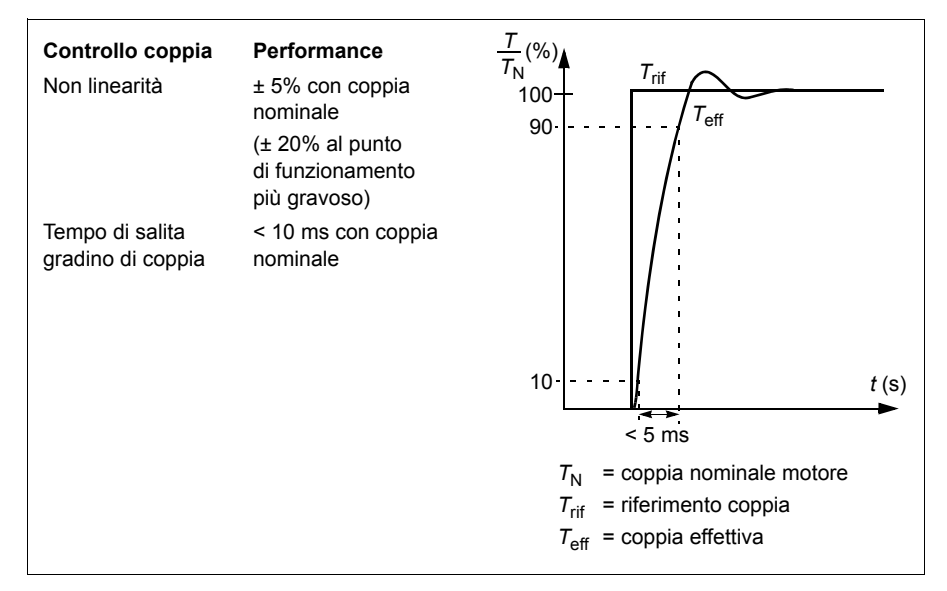

### **Autoalimentazione in mancanza di rete**

Vedere la sezione *[Controllo di sottotensione \(autoalimentazione in mancanza di rete\)](#page-174-0)* a pag. *[175](#page-174-0)*.

### **Rapporto** *U/f*

La funzione *U*/f è disponibile solo nella modalità di controllo scalare del motore, che utilizza il controllo di frequenza.

La funzione ha due modalità: lineare e quadratica.

Nella modalità lineare, il rapporto tensione/frequenza è costante al di sotto del punto di indebolimento di campo. Questa modalità viene utilizzata nelle applicazioni a coppia costante, dove può essere necessario produrre una coppia prossima o uguale alla coppia nominale del motore nell'intero range di frequenze.

Nella modalità quadratica (di default), il rapporto tensione/frequenza aumenta in modo proporzionale al quadrato della frequenza al di sotto del punto di indebolimento di campo. Si utilizza tipicamente nella applicazioni con pompe centrifughe e ventole. In queste applicazioni, la coppia richiesta segue il rapporto quadratico con la frequenza. Quindi, se la tensione varia in base al rapporto quadratico, il motore aumenta l'efficienza e riduce la rumorosità in queste applicazioni.

La funzione *U*/f non si può utilizzare con l'ottimizzazione energetica; se il parametro *[45.11](#page-394-0) [Ottimizzazione energia](#page-394-1)* è impostato su *[Abilita](#page-394-2)*, il parametro *[97.20](#page-448-2) [Rapporto U/F](#page-448-3)* viene ignorato.

Impostazioni e diagnostica

Menu – Impostazioni principali – Motore – Rapporto U/f

Parametri: *[45.11](#page-394-0) [Ottimizzazione energia](#page-394-1)* (pag. *[394](#page-394-0)*) e *[97.20](#page-448-2) [Rapporto U/F](#page-448-3)* (pag. *[448](#page-448-2)*).

Eventi: -

# **Frenatura flusso**

Il convertitore può aumentare la decelerazione alzando il livello di magnetizzazione del motore. Aumentando il flusso del motore, l'energia generata dal motore durante la frenatura è convertita in energia termica motore.

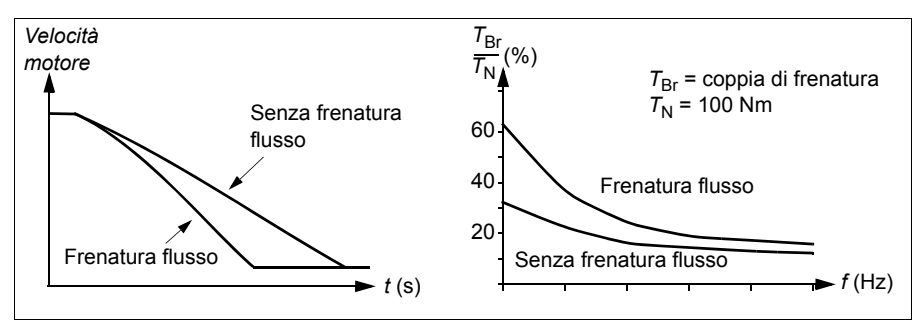

Il convertitore controlla continuamente lo stato del motore, anche durante la frenatura flusso. Pertanto la frenatura flusso può essere utilizzata per arrestare il motore e per modificarne la velocità. Gli altri vantaggi della frenatura flusso sono:

- La frenatura inizia immediatamente dopo che è stato impartito un comando di arresto. La funzione non deve attendere una riduzione del flusso prima di poter attivare la frenatura.
- Il raffreddamento del motore a induzione è efficiente. La corrente dello statore del motore aumenta durante la frenatura flusso, mentre non aumenta la corrente del rotore. Lo statore si raffredda in modo molto più efficiente del rotore.
- La frenatura flusso può essere utilizzata con motori a induzione e motori sincroni a magneti permanenti.

Sono disponibili due modalità di frenatura:

- La frenatura moderata assicura una decelerazione più rapida rispetto a una situazione in cui la frenatura flusso sia disabilitata. Il livello di flusso del motore viene limitato per impedire un eccessivo surriscaldamento del motore.
- La frenatura completa sfrutta quasi tutta la corrente disponibile per trasformare l'energia della frenatura meccanica in energia termica del motore. Il tempo di frenatura è più breve rispetto alla frenatura moderata. Nell'uso ciclico, il motore si surriscalda notevolmente.

**AVVERTENZA:** il motore deve essere ai valori nominali per assorbire l'energia termica generata dalla frenatura flusso.

#### Impostazioni

Menu – Impostazioni principali – Motore – Frenatura flusso

Parametro: *[97.05](#page-446-0) [Frenatura flusso](#page-446-1)* (pag. *[446](#page-446-0)*).

Eventi: -

### **Magnetizzazione in c.c.**

Il convertitore ha diverse funzioni di magnetizzazione per le varie fasi di avviamento/rotazione/arresto del motore: premagnetizzazione, mantenimento in c.c., post-magnetizzazione e preriscaldamento (riscaldamento del motore).

#### **Premagnetizzazione**

Con il termine "premagnetizzazione" si indica la magnetizzazione in c.c. del motore prima dell'avviamento. In base alla modalità di avviamento selezionata (*[21.01](#page-267-0) [Modalità marcia](#page-267-1)* o *[21.19](#page-274-0) [Modo avviamento scalare](#page-274-1)*), si può applicare la premagnetizzazione per garantire la massima coppia di spunto, fino al 200% della coppia nominale del motore. Regolando il tempo di premagnetizzazione (*[21.02](#page-268-0) [Tempo magnetizzazione](#page-268-1)*), è possibile sincronizzare l'avviamento del motore e, ad esempio, il rilascio di un freno meccanico.

#### Impostazioni e diagnostica

Parametri: *[21.01](#page-267-0) [Modalità marcia](#page-267-1)* (pag. *[267](#page-267-0)*), *[21.02](#page-268-0) [Tempo magnetizzazione](#page-268-1)* (pag. *[268](#page-268-0)*) e *[21.19](#page-274-0) [Modo avviamento scalare](#page-274-1)* (pag. *[274](#page-274-0)*).

### **Mantenimento in c.c.**

Questa funzione permette di bloccare il rotore a velocità (quasi) zero durante il normale funzionamento. Si attiva con il parametro *[21.08](#page-272-2) [Controllo corrente CC](#page-272-3)*. Quando sia il riferimento che la velocità del motore scendono al di sotto di un determinato livello (parametro *[21.09](#page-272-0) [Vel mantenim CC](#page-272-1)*), il convertitore di frequenza arresta la generazione di corrente sinusoidale e avvia l'iniezione di c.c. nel motore. La corrente si imposta con il parametro *[21.10](#page-272-4) [Rif corrente CC](#page-272-5)*. Quando il riferimento supera il parametro *[21.09](#page-272-0) [Vel mantenim CC](#page-272-1)*, prosegue il normale funzionamento del convertitore.

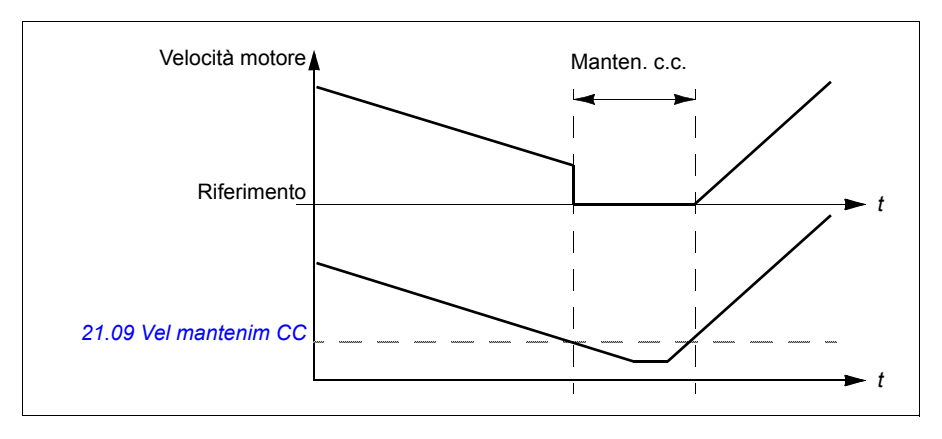

### Impostazioni e diagnostica

Parametri: *[21.08](#page-272-2) [Controllo corrente CC](#page-272-3)* (pag. *[272](#page-272-2)*) e *[21.09](#page-272-0) [Vel mantenim CC](#page-272-1)* (pag. *[272](#page-272-0)*).

Eventi: -

### **Post-magnetizzazione**

Questa funzione prolunga la magnetizzazione del motore per un determinato intervallo di tempo (parametro *[21.11](#page-272-6) [Tempo post-magnetizz](#page-272-7)*) dopo l'arresto. Serve a impedire il movimento delle macchine in condizioni di carico, ad esempio prima che venga applicato un freno meccanico. La post-magnetizzazione si attiva con il parametro *[21.08](#page-272-2) [Controllo corrente CC](#page-272-3)*. La corrente di magnetizzazione si imposta con il parametro *[21.10](#page-272-4) [Rif corrente CC](#page-272-5)*.

**Nota:** la post-magnetizzazione è disponibile solo se è stata selezionata la modalità di arresto con rampa (vedere il parametro *[21.03](#page-269-2) [Modo arresto](#page-269-3)*).

### Impostazioni e diagnostica

Parametri: *[21.03](#page-269-2) [Modo arresto](#page-269-3)* (pag. *[269](#page-269-2)*), *[21.08](#page-272-2) [Controllo corrente CC](#page-272-3)* (pag. *[272](#page-272-2)*) e *[21.11](#page-272-6) [Tempo post-magnetizz](#page-272-7)* (pag. *[272](#page-272-6)*).

### **Preriscaldamento (riscaldamento del motore)**

La funzione di preriscaldamento mantiene caldo il motore ed evita la formazione di condensa al suo interno alimentando corrente in c.c. nel motore dopo l'arresto del convertitore. Il riscaldamento può essere attivato solo a convertitore fermo; se si avvia il convertitore, si interrompe il riscaldamento.

Quando è attivo il preriscaldamento e viene impartito il comando di arresto, il preriscaldamento inizia immediatamente se il convertitore sta funzionando al di sotto del limite di velocità zero (vedere il bit 0 del parametro *[06.19](#page-218-0) [Word stato](#page-218-1)  [controllo velocità](#page-218-1)*). Se il convertitore funziona al di sopra del limite di velocità zero, il preriscaldamento viene ritardato del tempo definito dal parametro *[21.15](#page-273-0) [Ritardo](#page-273-1)  [tempo pre-riscaldamento](#page-273-1)* per evitare una corrente eccessiva.

È possibile impostare questa funzione come "sempre attiva" quando il convertitore è fermo, oppure attivabile tramite ingresso digitale, bus di campo, timer o un'altra funzione di supervisione. Ad esempio, con l'aiuto di una funzione di supervisione dei segnali, il riscaldamento può essere attivato da un segnale di misurazione termica proveniente dal motore.

La corrente di preriscaldamento alimentata al motore si può impostare tra lo 0% e il 30% della corrente nominale del motore.

Quando è attivo il preriscaldamento, sulla barra di stato compare un'icona per segnalare l'alimentazione di corrente al motore; vedere pag. *[47](#page-46-0)*.

#### **Note:**

- Nelle applicazioni dove il motore resta a lungo in rotazione dopo l'arresto della modulazione, ABB raccomanda di utilizzare l'arresto con rampa con il preriscaldamento per evitare una sollecitazione eccessiva del rotore quando viene attivato il preriscaldamento.
- Per attivare la funzione di riscaldamento, è necessario che il circuito STO sia chiuso o non innescato.
- Per utilizzare la funzione di preriscaldamento, il convertitore non deve essere in guasto.
- La funzione di riscaldamento viene consentita anche in caso di assenza del segnale di abilitazione della rotazione.
- La funzione di riscaldamento viene consentita anche in caso di assenza del segnale di abilitazione avviamento.
- Il preriscaldamento utilizza il mantenimento in c.c. per produrre corrente.

Impostazioni e diagnostica

#### **Menu – Impostazioni principali – Motore – Preriscaldamento**

Parametri: *[21.14](#page-273-2) [Sorgente ingresso preriscaldamento](#page-273-3)* (pag. *[273](#page-273-2)*), *[21.15](#page-273-0) [Ritardo](#page-273-1)  [tempo pre-riscaldamento](#page-273-1)* (pag. *[273](#page-273-0)*) e *[21.16](#page-273-4) [Corrente di preriscaldamento](#page-273-5)* (pag. *[273](#page-273-4)*).

# **Ottimizzazione dei consumi energetici**

La funzione ottimizza il flusso del motore in modo tale da ridurre i consumi energetici totali e il livello di rumorosità del motore quando il convertitore di frequenza opera al di sotto del carico nominale. Il rendimento complessivo (motore e convertitore) può essere migliorato dall'1% al 20%, in base alla velocità e alla coppia di carico.

**Nota:** con i motori a magneti permanenti e i motori a riluttanza sincroni, l'ottimizzazione energetica è sempre abilitata.

### Impostazioni e diagnostica

### **Menu – Efficienza energetica**

Parametro: *[45.11](#page-394-0) [Ottimizzazione energia](#page-394-1)* (pag. *[394](#page-394-0)*).

Eventi: -

### **Frequenza di commutazione**

Il convertitore ha due frequenze di commutazione: la frequenza di commutazione di riferimento e la frequenza di commutazione minima. Il convertitore cerca di mantenere la frequenza di commutazione più elevata possibile (= frequenza di commutazione di riferimento), se consentito dalle condizioni termiche; si ha quindi una regolazione dinamica tra la frequenza di commutazione di riferimento e la frequenza di commutazione minima, in base alla temperatura del convertitore. Quando il convertitore raggiunge la frequenza di commutazione minima (= il valore più basso consentito), inizia a limitare la corrente di uscita mentre prosegue il riscaldamento.

Per il declassamento, vedere il capitolo *Dati tecnici*, sezione *Declassamento per frequenza di commutazione* nel *Manuale hardware* del convertitore.

**Esempio 1:** se è necessario fissare la frequenza di commutazione a un determinato valore (ad esempio con filtri esterni, come filtri EMC C1 o sinusoidali – vedere il *Manuale hardware* del convertitore), impostare i due valori di frequenza minima e di riferimento su questo valore; il convertitore manterrà questa frequenza di commutazione.

**Esempio 2:** se la frequenza di commutazione di riferimento è impostata su 12 kHz e la frequenza di commutazione minima è impostata sul valore minimo disponibile, il convertitore mantiene il valore più elevato possibile tra i due, per ridurre la rumorosità del motore. Il convertitore ridurrà la frequenza di commutazione solo quando comincerà a surriscaldarsi. Questo è utile ad esempio nelle applicazioni che richiedono una bassa rumorosità del motore, ma tollerano anche rumorosità più elevate se occorre la massima corrente di uscita.

Impostazioni e diagnostica

Parametri: *[97.01](#page-445-0) [Rif frequenza commutazione](#page-445-1)* e *[97.02](#page-445-2) [Freq commutazione min](#page-445-3)* (pag. *[431](#page-431-0)*).

# **Controllo dello spunto**

Con il controllo di coppia, il motore potrebbe accelerare energicamente in caso di perdita improvvisa del carico. Il programma di controllo ha una funzione di controllo dello spunto che riduce il riferimento di coppia se la velocità del motore supera *[30.11](#page-316-1) [Velocità minima](#page-316-2)* o *[30.12](#page-316-0) [Velocità massima](#page-316-3)*.

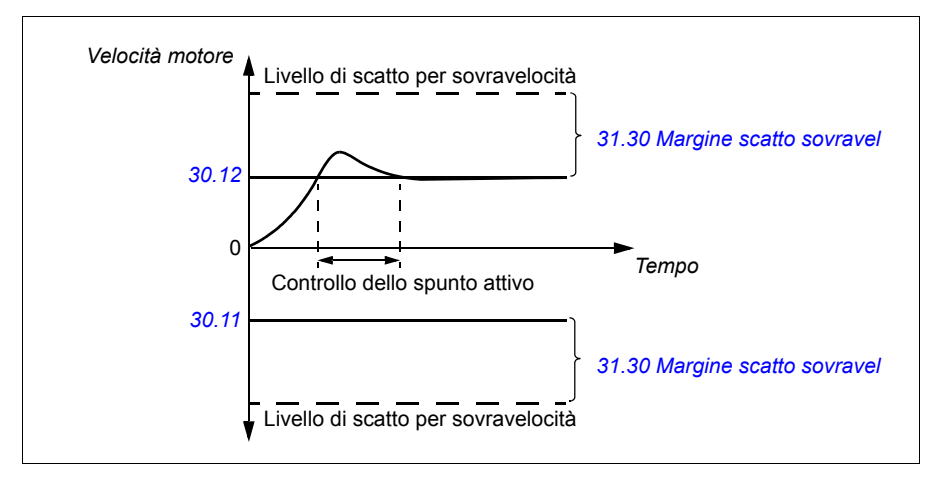

La funzione si basa su un regolatore PI. Con i parametri è possibile definire il guadagno proporzionale e il tempo di integrazione. L'impostazione zero disabilita il controllo dello spunto.

### Impostazioni e diagnostica

Parametri: *[25.02](#page-293-1) [Guadagno proporz velocità](#page-293-2)* (pag. *[293](#page-293-1)*), *[25.03](#page-294-0) [Tempo integraz](#page-294-1)  [velocità](#page-294-1)* (pag. *[293](#page-293-1)*), *[30.11](#page-316-1) [Velocità minima](#page-316-2)* (pag. *[316](#page-316-1)*), *[30.12](#page-316-0) [Velocità massima](#page-316-3)* (pag. *[316](#page-316-0)*) e *[31.30](#page-330-0) [Margine scatto sovravel](#page-330-1)* (pag. *[320](#page-320-0)*).

Eventi: -

# **Jogging (avanzamento a impulsi)**

La funzione jogging consente di utilizzare un interruttore momentaneo per far ruotare brevemente il motore. La funzione jogging si utilizza in genere durante l'assistenza o la messa in servizio per controllare localmente le macchine.

Sono disponibili due funzioni jogging (1 e 2), ognuna con le proprie sorgenti di attivazione e i propri riferimenti. Le sorgenti dei segnali si selezionano con i parametri *[20.26](#page-266-0) [Sorgente avviam jogging 1](#page-266-1)* e *[20.27](#page-267-2) [Sorgente avviam jogging 2](#page-267-3)* (**Menu – Impostazioni principali – Marcia, arresto, riferimento – Jogging**). Quando la funzione jogging viene attivata, il convertitore si avvia e accelera sino alla velocità di jogging definita (*[22.42](#page-285-0) [Rif jogging 1](#page-285-1)* o *[22.43](#page-285-2) [Rif jogging 2](#page-285-3)*) lungo la rampa di accelerazione jogging definita (*[23.20](#page-289-0) [Tempo acc jogging](#page-289-1)*). Quando il segnale di attivazione viene disattivato, il convertitore decelera sino all'arresto lungo la rampa di decelerazione jogging definita (*[23.21](#page-289-2) [Tempo dec jogging](#page-289-3)*).

La figura e la tabella seguenti illustrano un esempio di funzionamento del convertitore di frequenza durante il jogging. L'esempio utilizza la modalità di arresto con rampa (vedere il parametro *[21.03](#page-269-2) [Modo arresto](#page-269-3)*).

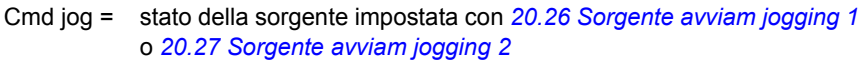

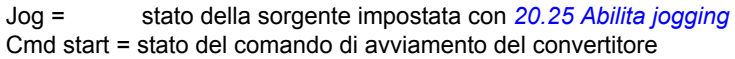

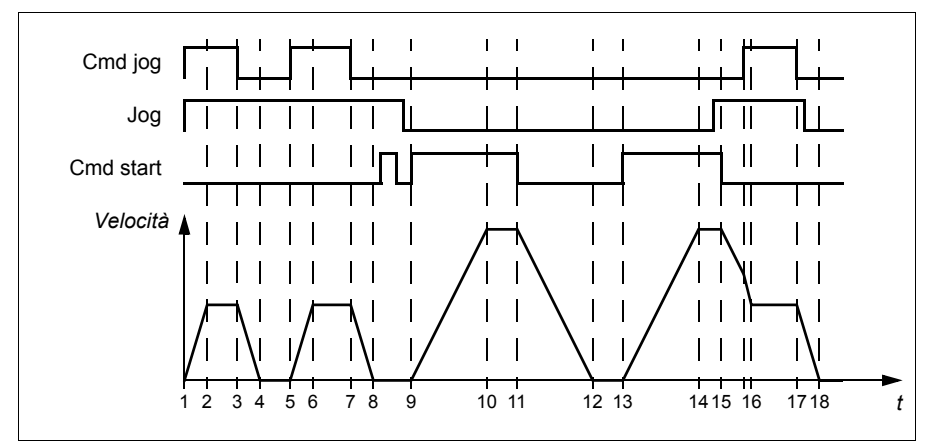

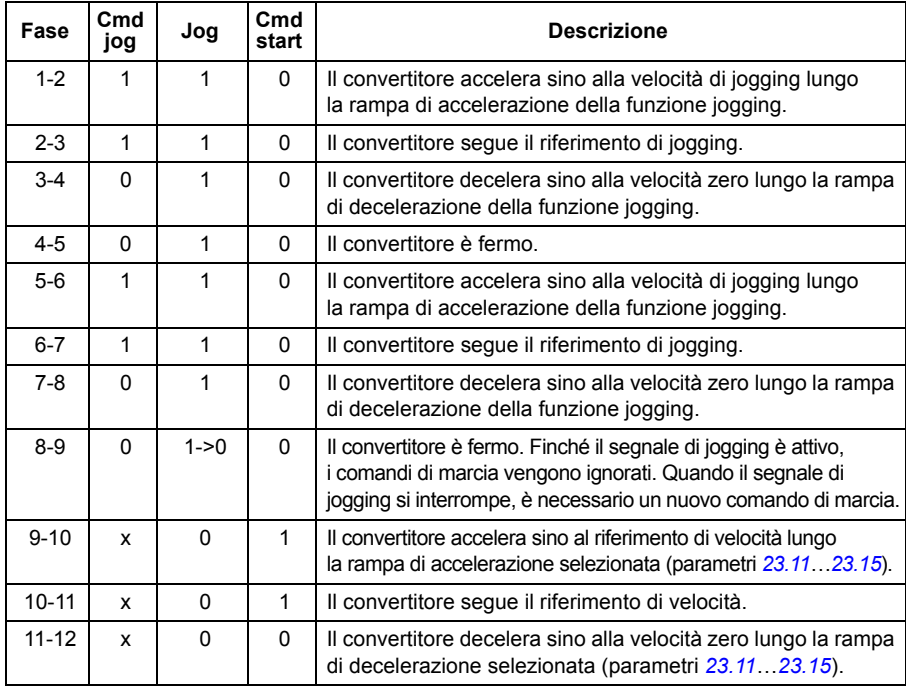

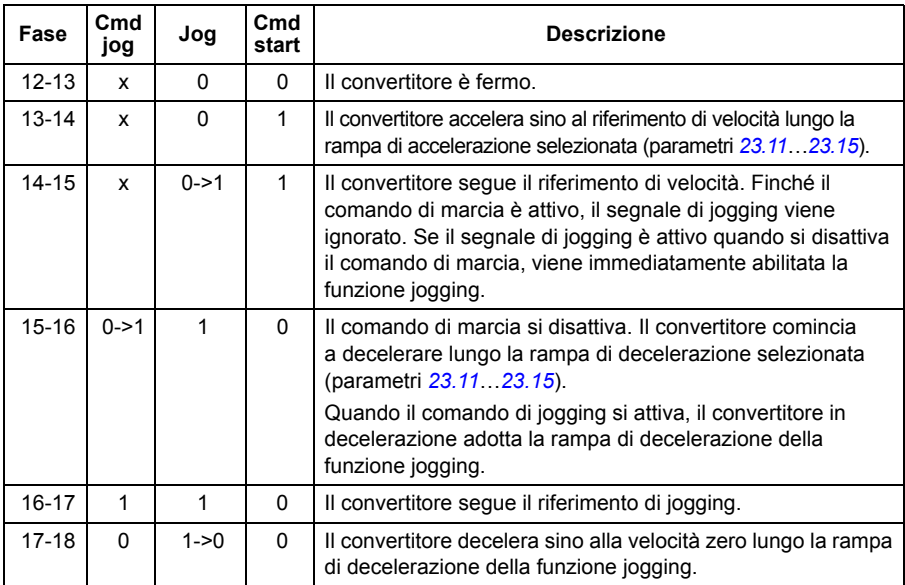

Vedere anche lo schema a blocchi a pag. *[582](#page-582-0)*.

### **Note:**

- La funzione jogging non è disponibile quando il convertitore di frequenza è in modalità di controllo locale.
- Non è possibile abilitare la funzione jogging quando è attivo il comando di marcia del convertitore né avviare il convertitore quando è disabilitata la funzione jogging. Quando la funzione jogging viene disattivata, per avviare il convertitore è necessario impartire un nuovo comando di marcia.

**AVVERTENZA!** Se la funzione jogging è abilitata e attiva quando è attivo il comando di marcia, la funzione jogging si attiverà non appena verrà disattivato il comando di marcia.

- Se entrambe le funzioni jogging sono attivate, quella che è stata attivata per prima ha la priorità.
- La funzione jogging utilizza il controllo vettoriale.
- Le funzioni di avanzamento lento (inching) attivate tramite bus di campo (vedere *[06.01](#page-214-0) [MCW](#page-214-1)*, bit 8…9) utilizzano i riferimenti e i tempi di rampa definiti per la funzione jogging, ma non richiedono il segnale di jogging.

#### Impostazioni e diagnostica

### **Menu – Impostazioni principali – Marcia, arresto, riferimento – Jogging**

Parametri: *[20.25](#page-265-0) [Abilita jogging](#page-265-1)*…*[20.27](#page-267-2) [Sorgente avviam jogging 2](#page-267-3)* (pag. *[265](#page-265-0)*), *[22.42](#page-285-0) [Rif jogging 1](#page-285-1)*…*[22.43](#page-285-2) [Rif jogging 2](#page-285-3)* (pag. *[285](#page-285-0)*) e *[23.20](#page-289-0) [Tempo acc jogging](#page-289-1)*…*[23.21](#page-289-2) [Tempo dec jogging](#page-289-3)* (pag. *[289](#page-289-0)*).

Eventi: -

# <span id="page-173-0"></span>**Arresto con compensazione della velocità**

L'arresto con compensazione della velocità è utilizzato, ad esempio, per le applicazioni in cui un nastro trasportatore debba percorrere una determinata distanza dopo aver ricevuto il comando di arresto. Alla velocità massima, il motore si arresta normalmente lungo la rampa di decelerazione definita, dopo l'applicazione del ritardo impostato dall'utente per regolare la distanza percorsa. Al di sotto della velocità massima, l'arresto viene ulteriormente ritardato facendo funzionare il convertitore alla velocità attuale prima che il motore si arresti lungo la rampa. Come indicato nella figura, la distanza percorsa dopo il comando di arresto è la stessa in entrambi i casi, ovvero area  $A + area B = area C$ .

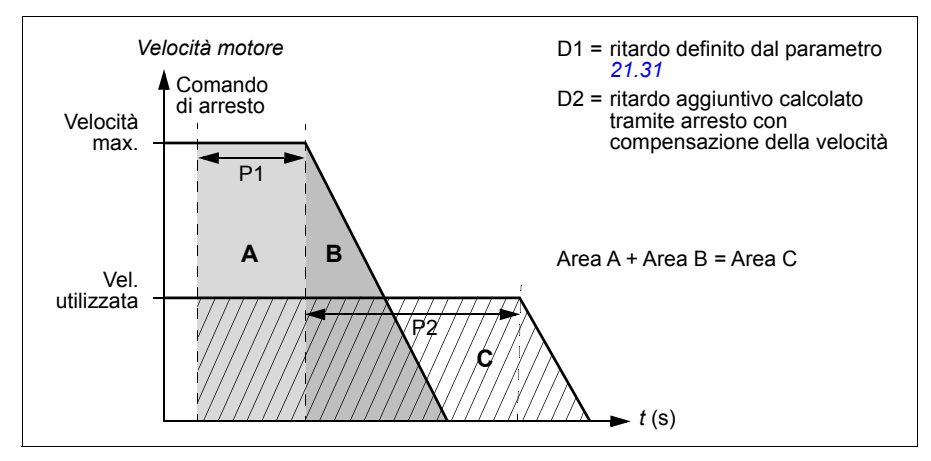

La compensazione della velocità non tiene conto dei tempi di forma (parametri *[23.32](#page-291-0) [Tempo di forma 1](#page-291-1)* e *[23.33](#page-291-2) [Tempo di forma 2](#page-291-3)*). I tempi di forma positivi allungano la distanza percorsa.

La compensazione di velocità può essere limitata alla direzione di rotazione avanti o indietro.

La compensazione di velocità è supportata nelle modalità di controllo scalare e vettoriale del motore.

Impostazioni e diagnostica

Parametri: *[21.30](#page-277-1) [Arresto con compensaz velocità](#page-277-2)*…*[21.32](#page-277-3) [Soglia arresto comp](#page-277-4)  [velocità](#page-277-4)* (pag. *[277](#page-277-1)*).

# **Controllo della tensione in c.c.**

## **Controllo sovratensione**

Il controllo di sovratensione del collegamento intermedio in c.c. normalmente va attuato quando il motore è in modalità generatore. Il motore può generare quando decelera o quando il carico supera l'albero motore, innescando una rotazione dell'albero superiore alla velocità o alla frequenza applicata. Per evitare che la tensione in c.c. superi il limite di controllo sovratensione, il regolatore di sovratensione fa diminuire automaticamente la coppia generatrice quando viene raggiunto il limite. Se viene raggiunto il limite, inoltre, il regolatore di sovratensione fa aumentare i tempi di decelerazione eventualmente programmati; per avere tempi di decelerazione più brevi può essere necessario installare un chopper e una resistenza di frenatura.

Vedere anche la sezione *[Controllo di tensione e limiti di scatto](#page-177-0)* a pag. *[178](#page-177-0)*.

### Impostazioni e diagnostica

Parametro: *[30.30](#page-320-0) [Controllo sovratensione](#page-320-1)* (pag. *[320](#page-320-0)*).

Eventi: *[A3A1](#page-505-0) [Sovratens colleg CC](#page-505-1)* (pag. *[505](#page-505-0)*) e *[3210](#page-519-0) [Sovratens colleg CC](#page-519-1)* (pag. *[519](#page-519-0)*.

### <span id="page-174-0"></span>**Controllo di sottotensione (autoalimentazione in mancanza di rete)**

Se la tensione di alimentazione viene interrotta, il convertitore continua a funzionare sfruttando l'energia cinetica del motore in rotazione. Finché il motore continua a ruotare e genera energia per il convertitore, quest'ultimo funziona a regime. Il convertitore può continuare a funzionare in seguito all'interruzione, purché il contattore principale (se presente) rimanga chiuso.

Vedere anche la sezione *[Controllo di tensione e limiti di scatto](#page-177-0)* a pag. *[178](#page-177-0)*.

**Nota:** le unità provviste di contattore principale devono essere dotate di un circuito di mantenimento (ad esempio gruppo di continuità UPS) per tenere il circuito di controllo del contattore chiuso in caso di brevi interruzioni dell'alimentazione.

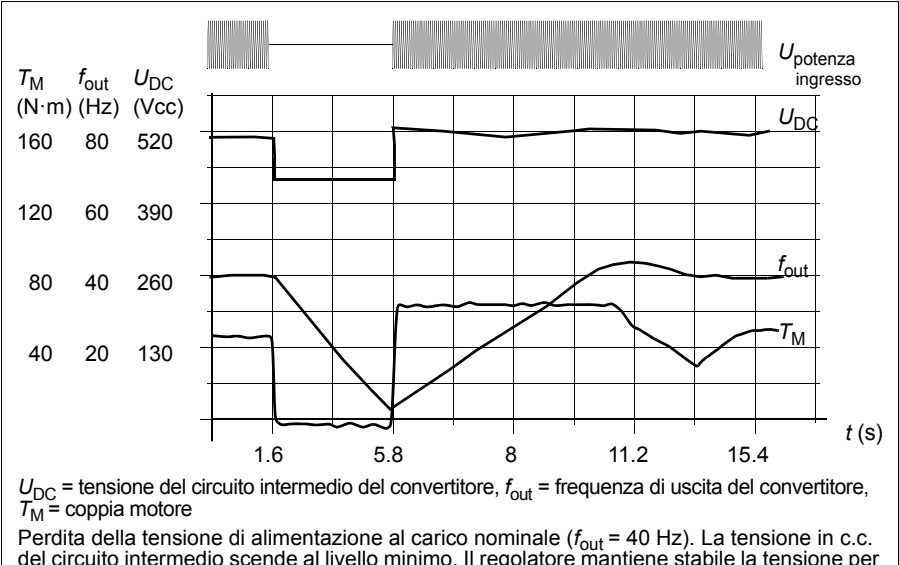

del circuito intermedio scende al livello minimo. Il regolatore mantiene stabile la tensione per tutto il periodo di interruzione dell'alimentazione. Il convertitore fa funzionare il motore in modalità generatore. La velocità del motore diminuisce ma il convertitore rimane in funzione fino a quando il motore ha sufficiente energia cinetica.

### **Implementazione del controllo della sottotensione (autoalimentazione in mancanza di rete)**

Implementare la funzione di controllo della sottotensione come segue:

- Verificare che la funzione di controllo della sottotensione del convertitore sia abilitata con il parametro *[30.31](#page-321-0) [Controllo sottotensione](#page-321-1)*.
- Per abilitare l'avviamento al volo (avviamento verso un motore in rotazione), impostare il parametro *[21.01](#page-267-0) [Modalità marcia](#page-267-1)* su *[Automatico](#page-268-2)* (in modalità vettoriale) o il parametro *[21.19](#page-274-0) [Modo avviamento scalare](#page-274-1)* su *[Automatico](#page-275-0)* (in modalità scalare).

Se l'installazione è dotata di un contattore principale, impedirne lo scatto all'interruzione della potenza di ingresso. Utilizzare ad esempio un relè di ritardo (mantenimento) nel circuito di controllo del contattore.

**AVVERTENZA!** Assicurarsi che il riavviamento al volo del motore non determini situazioni di pericolo. In caso di dubbio, non implementare la funzione di controllo della sottotensione.

### **Riavviamento automatico**

La funzione di riavviamento automatico consente di riavviare automaticamente il convertitore di frequenza dopo una breve interruzione dell'alimentazione (max. 10 secondi), purché sia ammissibile che il convertitore funzioni per 10 secondi con le ventole di raffreddamento ferme.

Quando è abilitata, la funzione esegue le seguenti azioni per riavviare il convertitore dopo un'interruzione dell'alimentazione:

- Eliminazione del guasto per sottotensione (viene generato invece un allarme).
- Blocco della modulazione e del raffreddamento per risparmiare energia.
- Abilitazione della precarica del circuito in c.c.

Se la tensione in c.c. viene ripristinata prima che sia trascorso il tempo definito dal parametro *[21.18](#page-274-2) [Tempo riavviam automatico](#page-274-3)* e il segnale di marcia è ancora ON, prosegue il normale funzionamento. Se però la tensione in c.c. rimane troppo bassa a quel punto, il convertitore scatta per il guasto *[3220](#page-519-2) [Sottotens colleg CC](#page-519-3)*.

Se il parametro *[21.34](#page-277-5) [Forza riavviam auto](#page-277-6)* è impostato su *[Abilita](#page-278-0)*, il convertitore non scatta mai per il guasto di sottotensione e il segnale di marcia è sempre ON. Quando viene ripristinata la tensione in c.c., prosegue il normale funzionamento.

**AVVERTENZA!** Prima di attivare la funzione, accertarsi che non possano verificarsi situazioni di pericolo. Dopo un'interruzione dell'alimentazione, la funzione riavvia automaticamente il convertitore e il funzionamento continua.

#### Impostazioni e diagnostica

Parametri: *[21.01](#page-267-0) [Modalità marcia](#page-267-1)* (pag. *[267](#page-267-0)*), *[21.18](#page-274-2) [Tempo riavviam](#page-274-3)  [automatico](#page-274-3)*…*[21.19](#page-274-0) [Modo avviamento scalare](#page-274-1)* (pag. *[274](#page-274-2)*), *[21.34](#page-277-5) [Forza riavviam auto](#page-277-6)* (pag. *[277](#page-277-5)*) e *[30.31](#page-321-0) [Controllo sottotensione](#page-321-1)* (pag. *[321](#page-321-0)*).

Eventi: *[A3A2](#page-505-2) [Sottotens colleg CC](#page-505-3)* (pag. *[505](#page-505-2)*) e *[3220](#page-519-2) [Sottotens colleg CC](#page-519-3)* (pag. *[519](#page-519-2)*).

# <span id="page-177-0"></span>**Controllo di tensione e limiti di scatto**

Il controllo e i limiti di scatto del regolatore di tensione in c.c. del circuito intermedio dipendono dalla tensione di alimentazione e/o dal tipo di convertitore/inverter. La tensione in c.c.  $(U_{DC})$  è circa 1.35 volte la tensione di linea e il suo valore è indicato dal parametro *[01.11](#page-205-0) [Tensione CC](#page-205-1)*.

Le seguenti tabelle mostrano i valori dei livelli di tensione in c.c. selezionati quando il limite di tensione adattiva è abilitato dal parametro *[95.02](#page-431-4) [Limiti tensione adattiva](#page-431-5)* e quando il limite di tensione adattiva è disabilitato dal parametro *[95.02](#page-431-4) [Limiti tensione](#page-431-5)  [adattiva](#page-431-5)*. Si noti che le tensioni assolute variano in base al tipo di convertitore/inverter e al range della tensione di alimentazione in c.a.

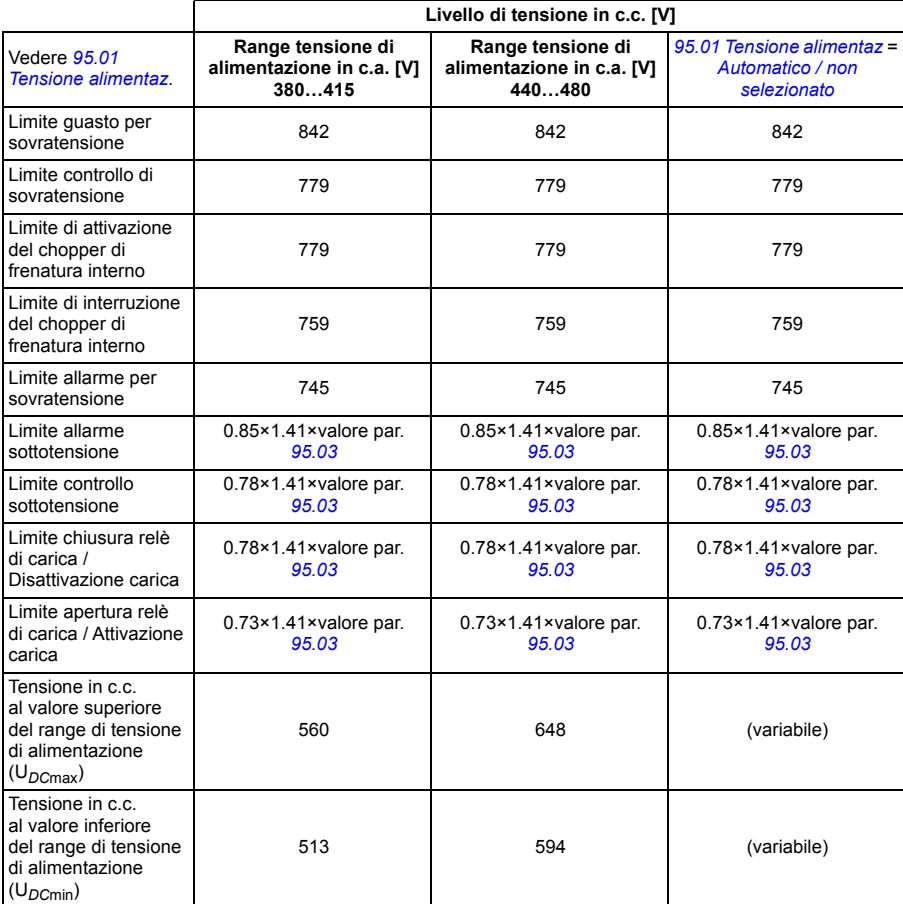

#### **Limite di tensione adattiva abilitato dal parametro** *[95.02](#page-431-4) [Limiti tensione adattiva](#page-431-5)*

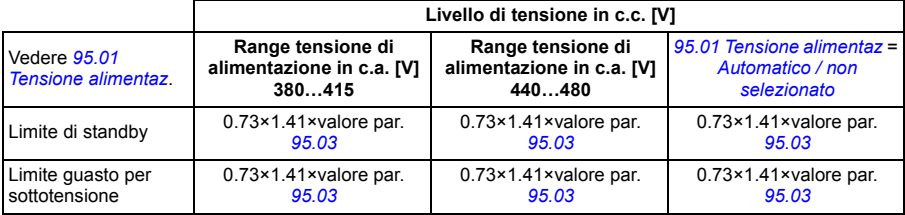

**Nota**: il parametro *[95.03](#page-431-3) [Tensione alimentazione AC stimata](#page-431-6)* è la tensione di alimentazione in c.a. stimata durante l'accensione del convertitore; il valore non viene costantemente aggiornato durante il funzionamento.

### **Limite di tensione adattiva disabilitato dal parametro** *[95.02](#page-431-4) [Limiti tensione adattiva](#page-431-5)*

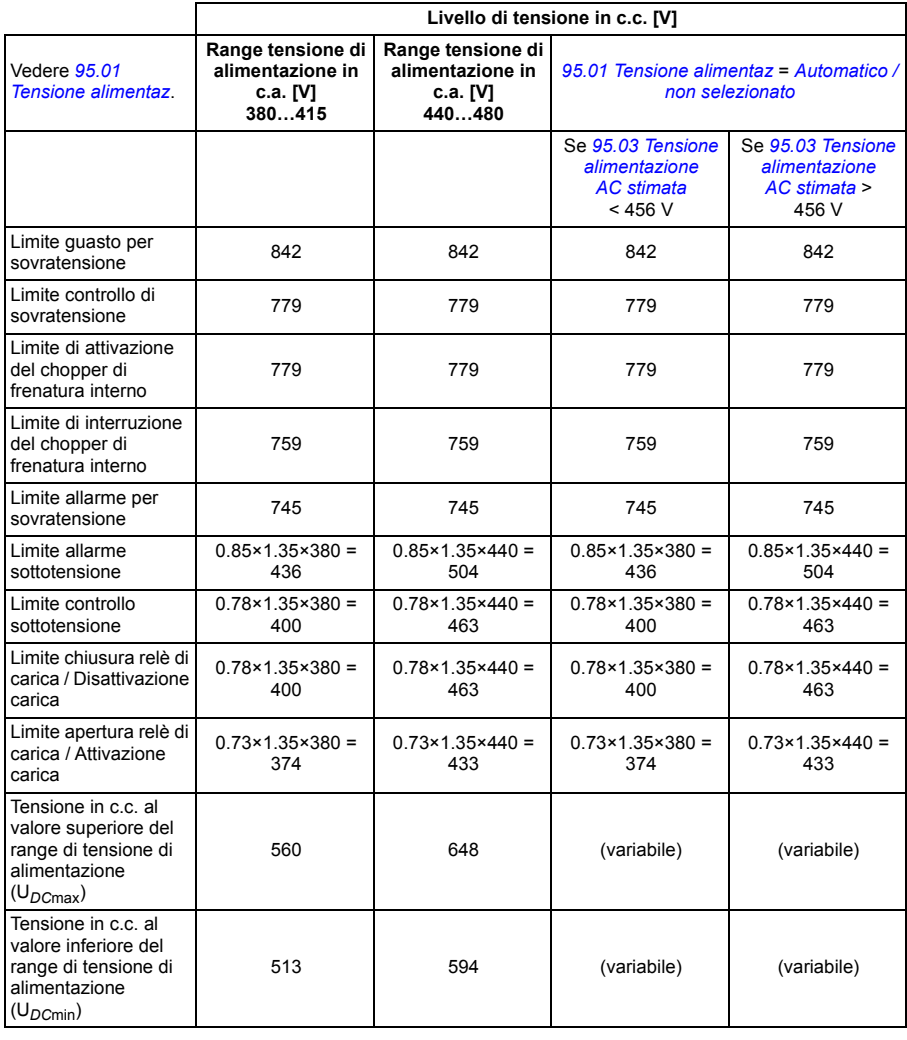

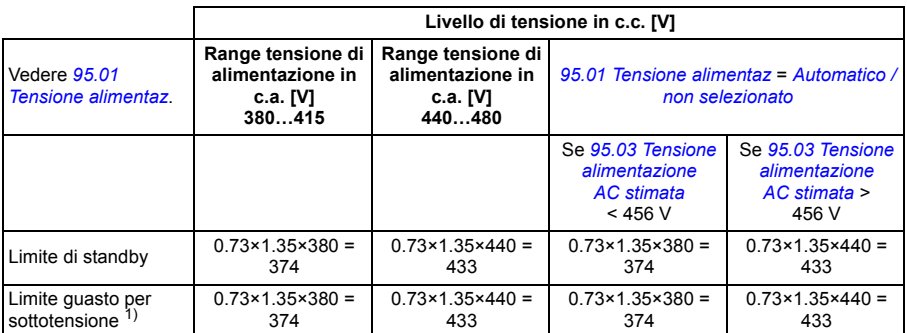

1) Vedere la sezione *[Attivazione guasto di sottotensione](#page-179-0)* a pag. *[180](#page-179-0)*.

### **Attivazione dell'allarme di sottotensione**

L'allarme di sottotensione *[A3A2](#page-505-2)* si attiva se è verificata una delle seguenti condizioni:

- Se la tensione del collegamento in c.c. scende sotto il limite di allarme di sottotensione (85%) quando il convertitore non sta modulando.
- Se la tensione del collegamento in c.c. scende sotto il limite di standby (73%) quando il convertitore sta modulando, e il riavviamento automatico è abilitato (ovvero *[21.18](#page-274-2) [Tempo riavviam automatico](#page-274-3)* > 0.0 s). L'allarme continua a comparire se la tensione effettiva del collegamento in c.c. resta costantemente sotto il limite di standby e finché non è trascorso il tempo di riavviamento automatico. La scheda di controllo del convertitore deve essere alimentata esternamente a 24 Vcc perché questa funzione sia attiva; diversamente la scheda può essere spenta se la tensione è inferiore al limite hardware.

### <span id="page-179-0"></span>**Attivazione guasto di sottotensione**

Il guasto di sottotensione *[3220](#page-519-2)* si attiva se il convertitore sta modulando ed è verificata una delle seguenti condizioni:

- Se la tensione del collegamento in c.c. scende sotto il limite di scatto per sottotensione (73%) e il riavviamento automatico non è abilitato (ovvero *[21.18](#page-274-2) [Tempo riavviam automatico](#page-274-3)* = 0.0 s).
- Se la tensione del collegamento in c.c. scende sotto il limite di scatto per sottotensione (73%) e il riavviamento automatico è abilitato (ovvero *[21.18](#page-274-2) [Tempo riavviam automatico](#page-274-3)* > 0.0 s), lo scatto per sottotensione si verifica se la tensione del collegamento in c.c. si mantiene costantemente sotto il limite di scatto per sottotensione e una volta trascorso il tempo di riavviamento automatico. La scheda di controllo del convertitore deve essere alimentata esternamente a 24 Vcc perché questa funzione sia attiva; diversamente la scheda può essere spenta per ricevere solo l'allarme di sottotensione.

### Impostazioni e diagnostica

Parametri *[01.11](#page-205-0) [Tensione CC](#page-205-1)* (pag. *[205](#page-205-0)*), *[30.30](#page-320-0) [Controllo sovratensione](#page-320-1)*…*[30.31](#page-321-0) [Controllo sottotensione](#page-321-1)* (pag. *[321](#page-321-0)*) e *[95.01](#page-431-0) [Tensione alimentaz](#page-431-1)*…*[95.02](#page-431-4) [Limiti tensione](#page-431-5)  [adattiva](#page-431-5)* (pag. *[431](#page-431-4)*).

Eventi: *[A3A2](#page-505-2) [Sottotens colleg CC](#page-505-3)* (pag. *[505](#page-505-2)*) e *[3220](#page-519-2) [Sottotens colleg CC](#page-519-3)* (pag. *[519](#page-519-2)*).
#### **Chopper di frenatura**

Per gestire l'energia generata da un motore in fase di decelerazione può essere utilizzato un chopper di frenatura. Quando la tensione in c.c. supera un determinato valore, il chopper collega il circuito in c.c. a una resistenza di frenatura esterna. Il funzionamento del chopper si basa sull'isteresi.

I chopper di frenatura interni del convertitore (nei telai R1…R3) iniziano a condurre al limite di attivazione del chopper interno di 780 V e terminano di condurre al limite di interruzione del chopper interno di 760 V (alimentazione 380…480 Vca).

Per informazioni sui chopper di frenatura esterni si rimanda alla relativa documentazione.

**Nota:** per il funzionamento del chopper è necessario disabilitare il controllo di sovratensione.

#### Impostazioni e diagnostica

Parametri del gruppo: *[43 Chopper frenatura](#page-388-0)* (pag. *[388](#page-388-0)*).

Parametro: *[01.11](#page-205-0) [Tensione CC](#page-205-1)* (pag. *[205](#page-205-0)*).

Eventi: *[A792](#page-511-0) [Cablaggio res frenat](#page-511-1)* (pag. *[511](#page-511-0)*), *[A793](#page-511-2) [Temp eccess res fren](#page-511-3)* (pag. *[511](#page-511-2)*), *[A79C](#page-512-0) [T eccess IGBT chop](#page-512-1)* (pag. *[512](#page-512-0)*), *[7183](#page-526-0) [Temp eccess res fren](#page-526-1)* (pag. *[526](#page-526-0)*) e *[7192](#page-526-2) [T eccess IGBT chop](#page-526-3)* (pag. *[526](#page-526-2)*).

## **Sicurezza e protezioni**

#### **Protezioni fisse/standard**

#### **Sovracorrente**

Se la corrente di uscita supera il limite di sovracorrente interno, gli IGBT vengono immediatamente interdetti per proteggere il convertitore.

#### **Sovratensione in c.c.**

Vedere la sezione *[Controllo sovratensione](#page-174-0)* a pag. *[175](#page-174-0)*.

#### **Sottotensione in c.c.**

Vedere la sezione *[Controllo di sottotensione \(autoalimentazione in mancanza di rete\)](#page-174-1)* a pag. *[175](#page-174-1)*.

#### **Temperatura del convertitore**

Se la temperatura aumenta, il convertitore, per autoproteggersi, limita dapprima la frequenza di commutazione e poi la corrente. Se il surriscaldamento continua, ad esempio perché una ventola è guasta, viene generato un allarme per sovratemperatura.

#### **Cortocircuito**

In caso di cortocircuito, gli IGBT vengono immediatamente interdetti per proteggere il convertitore.

#### **Arresto di emergenza**

Il segnale di arresto di emergenza è collegato all'ingresso selezionato con il parametro *[21.05](#page-269-0) [Sorgente arresto emerg](#page-269-1)*. È inoltre possibile generare un arresto di emergenza tramite bus di campo (parametro *[06.01](#page-214-0) [MCW](#page-214-1)*, bit 0…2).

La modalità di arresto di emergenza si seleziona con il parametro *[21.04](#page-269-2) [Modo arresto](#page-269-3)  [emerg](#page-269-3)*. Sono disponibili le seguenti modalità:

- OFF1: arresto lungo la rampa di decelerazione standard definita per lo specifico tipo di riferimento in uso
- OFF2: arresto per inerzia
- OFF3: arresto lungo la rampa di arresto di emergenza definita dal parametro *[23.23](#page-290-0) [Tempo arresto emerg](#page-290-1)*.

Con le modalità di arresto di emergenza OFF1 e OFF3, la decelerazione del motore lungo una rampa può essere supervisionata dai parametri *[31.32](#page-331-0) [Supervisione rampa](#page-331-1)  [di emergenza](#page-331-1)* e *[31.33](#page-332-0) [Ritardo superv ramp emergenza](#page-332-1)*.

#### **Note:**

- L'installatore delle apparecchiature ha la responsabilità di installare i dispositivi di arresto di emergenza e qualsiasi apparato necessario all'arresto di emergenza per ottemperare ai requisiti previsti dalla relativa categoria di arresto di emergenza. Per ulteriori informazioni, contattare il rappresentante ABB locale.
- Quando viene rilevato un segnale di arresto di emergenza, non è possibile annullare la funzione di arresto di emergenza anche se il segnale viene cancellato.
- Se il limite minimo (o massimo) di coppia è impostato sullo 0%, può accadere che la funzione di arresto di emergenza non arresti il convertitore.

#### Impostazioni e diagnostica

#### **Menu – Impostazioni principali – Marcia, arresto, riferimento – Permessi marcia**

Parametri: *[21.04](#page-269-2) [Modo arresto emerg](#page-269-3)*…*[21.05](#page-269-0) [Sorgente arresto emerg](#page-269-1)* (pag. *[269](#page-269-2)*), *[23.23](#page-290-0) [Tempo arresto emerg](#page-290-1)* (pag. *[290](#page-290-0)*) e *[31.32](#page-331-0) [Supervisione rampa](#page-331-1)  [di emergenza](#page-331-1)*…*[31.33](#page-332-0) [Ritardo superv ramp emergenza](#page-332-1)* (pag. *[331](#page-331-0)*).

Eventi: *[AFE1](#page-515-0) [Stop emergenza \(OFF2\)](#page-515-1)*…*[AFE2](#page-515-2) [Stop emergenza \(OFF1 o OFF3\)](#page-515-3)* (pag. *[515](#page-515-0)*) e *[73B0](#page-526-4) [Rampa emerg fallita](#page-526-5)* (pag. *[526](#page-526-4)*).

#### <span id="page-182-0"></span>**Protezione termica del motore**

Il programma di controllo ha due funzioni separate per il monitoraggio della temperatura del motore. Per ogni funzione si possono impostare in maniera indipendente le sorgenti dei dati di temperatura e i limiti di allarme/scatto.

La temperatura del motore viene monitorata utilizzando

- il modello di protezione termica del motore (temperatura stimata, ricavata all'interno del convertitore), o
- appositi sensori installati negli avvolgimenti. In questo modo si ha un modello del motore più accurato.

Il modello di protezione termica del motore è conforme ai requisiti della norma IEC/EN 61800-5-1 ed. 2.1 per la memoria dei dati temici e l'uso di sensori di velocità. La temperatura stimata resta memorizzata anche in caso di spegnimento. La relazione di dipendenza dalla velocità si imposta mediante parametri.

#### **Modello di protezione termica del motore**

Il convertitore di frequenza calcola la temperatura del motore sulla base dei seguenti presupposti:

- 1. Quando viene applicata per la prima volta l'alimentazione al convertitore, si presume che il motore si trovi a temperatura ambiente (definita dal parametro *[35.50](#page-358-0) [Temp ambiente motore](#page-358-1)*). Dopodiché, alle successive accensioni del convertitore, si presume che il motore si trovi alla temperatura stimata.
- 2. La temperatura del motore viene calcolata utilizzando il tempo termico e la curva di carico del motore regolabili dall'utente. La curva di carico va regolata qualora la temperatura ambiente superi i 30 °C.

**Nota:** il modello termico del motore si può utilizzare quando all'inverter è collegato un solo motore.

#### <span id="page-183-0"></span>**Isolamento**

**AVVERTENZA!** La norma IEC 60664 richiede l'installazione di un isolamento doppio o rinforzato tra le parti sotto tensione e la superficie delle parti accessibili dei dispositivi elettrici non conduttivi o conduttivi ma non collegati alla protezione di terra.

Per soddisfare questo requisito, collegare un termistore ai morsetti di controllo del convertitore di frequenza, utilizzando una delle seguenti alternative:

- Separare il termistore dalle parti sotto tensione del motore con un isolamento doppio rinforzato.
- Proteggere tutti i circuiti collegati agli ingressi digitali e analogici del convertitore. Proteggere dal contatto e isolare da altri circuiti in bassa tensione con un isolamento base (idoneo per lo stesso livello di tensione del circuito principale del convertitore).
- Utilizzare un relè a termistori esterno. L'isolamento del relè deve essere idoneo per lo stesso livello di tensione del circuito principale del convertitore.

Quando viene utilizzato un modulo multifunzione CMOD-02, questo provvede a garantire un isolamento sufficiente.

#### **Monitoraggio della temperatura con sensori PTC**

I sensori PTC sono collegati tramite un modulo multifunzione CMOD-02 (vedere il capitolo *Moduli di estensione degli I/O opzionali*, sezione *Modulo di estensione multifunzione CMOD-02 (interfaccia PTC isolati e alimentazione esterna 24 Vca/cc)* nel *Manuale hardware* del convertitore di frequenza).

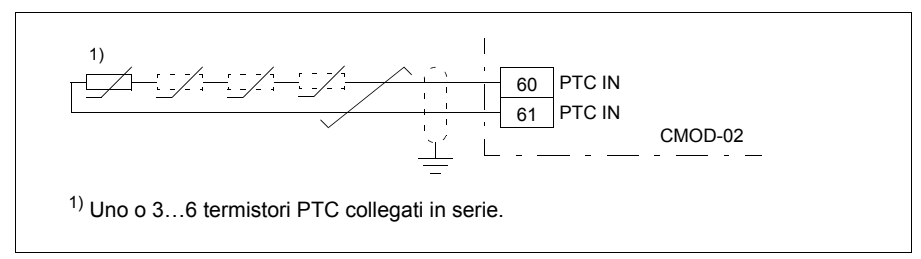

La resistenza del sensore PTC aumenta all'aumentare della sua temperatura. L'aumento della resistenza del sensore fa diminuire la tensione all'ingresso, finché il suo stato non passa da 1 a 0, indicando una sovratemperatura.

È possibile collegare in serie 1…3 sensori PTC a un ingresso analogico o a un'uscita analogica. L'uscita analogica alimenta una corrente di eccitazione costante di 1.6 mA attraverso il sensore. La resistenza del sensore aumenta con l'aumento della temperatura del motore, analogamente alla tensione sul sensore. La funzione di misurazione delle temperatura calcola la resistenza del sensore e genera un'indicazione se rileva una sovratemperatura.

Lasciare scollegata la schermatura del cavo sul lato del sensore.

Per il collegamento del sensore, vedere il capitolo *Installazione elettrica* nel *Manuale hardware* del convertitore di frequenza.

La figura seguente mostra i valori di resistenza tipici di un sensore PTC espressi come funzione della temperatura.

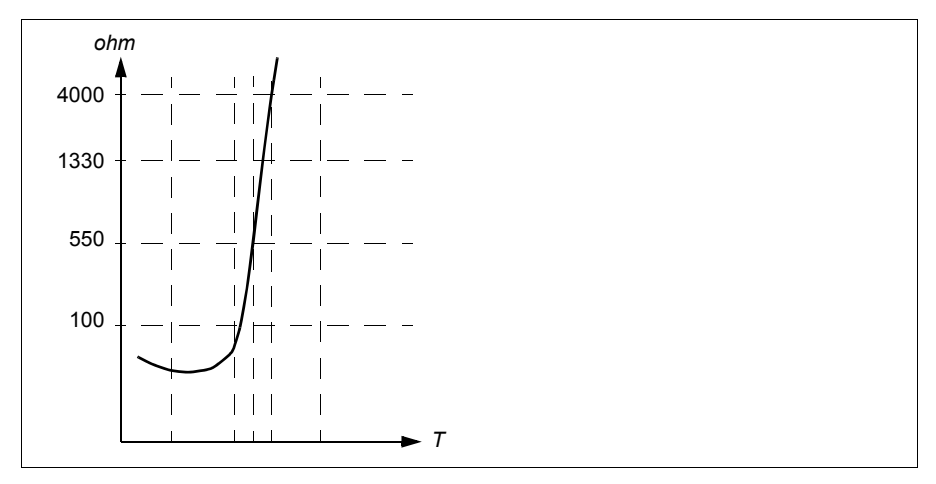

Un sensore PTC isolato può inoltre essere collegato direttamente all'ingresso digitale DI6. Sul lato motore la schermatura del cavo deve essere messa a terra mediante un condensatore. Se non fosse possibile, lasciare la schermatura scollegata. Vedere la sezione *[Isolamento](#page-183-0)* a pag. *[184](#page-183-0)*.

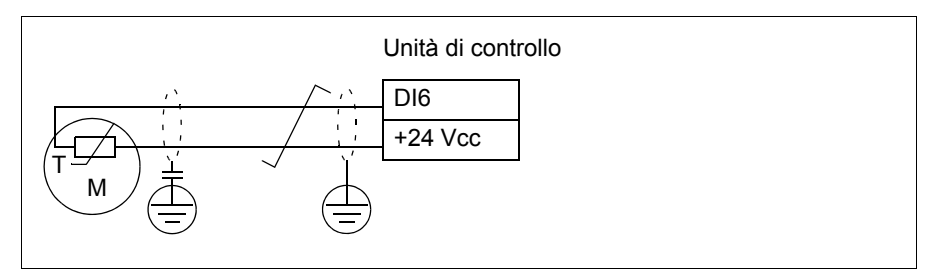

Per il collegamento del sensore, vedere il *Manuale hardware* del convertitore di frequenza.

#### **Monitoraggio della temperatura con sensori Pt100**

È possibile collegare in serie 1…3 sensori Pt100 a un ingresso analogico o a un'uscita analogica.

L'uscita analogica alimenta una corrente di eccitazione costante di 9.1 mA attraverso il sensore. La resistenza del sensore aumenta con l'aumento della temperatura del motore, analogamente alla tensione sul sensore. La funzione di misurazione della temperatura legge la tensione attraverso l'ingresso analogico e la converte in gradi Celsius.

È possibile regolare i limiti di supervisione della temperatura del motore e selezionare il tipo di risposta del convertitore al rilevamento di una sovratemperatura.

Vedere la sezione *[Isolamento](#page-183-0)* a pag. *[184](#page-183-0)*.

Per il collegamento del sensore, vedere il capitolo *Installazione elettrica*, sezione *AI1 e AI2 come ingressi di sensori Pt100, Pt1000, Ni1000, KTY83 e KTY84 (X1)* nel *Manuale hardware* del convertitore di frequenza.

#### **Monitoraggio della temperatura con sensori Pt1000**

È possibile collegare in serie 1…3 sensori Pt1000 a un ingresso analogico e a un'uscita analogica.

L'uscita analogica alimenta una corrente di eccitazione costante di 0.1 mA attraverso il sensore. La resistenza del sensore aumenta con l'aumento della temperatura del motore, analogamente alla tensione sul sensore. La funzione di misurazione della temperatura legge la tensione attraverso l'ingresso analogico e la converte in gradi Celsius.

Vedere la sezione *[Isolamento](#page-183-0)* a pag. *[184](#page-183-0)*.

Per il collegamento del sensore, vedere il capitolo *Installazione elettrica*, sezione *AI1 e AI2 come ingressi di sensori Pt100, Pt1000, Ni1000, KTY83 e KTY84 (X1)* nel *Manuale hardware* del convertitore di frequenza.

#### **Monitoraggio della temperatura con sensori Ni1000**

È possibile collegare un sensore Ni1000 a un ingresso analogico e a un'uscita analogica sull'unità di controllo.

L'uscita analogica alimenta una corrente di eccitazione costante di 9.1 mA attraverso il sensore. La resistenza del sensore aumenta con l'aumento della temperatura del motore, analogamente alla tensione sul sensore. La funzione di misurazione della temperatura legge la tensione attraverso l'ingresso analogico e la converte in gradi Celsius.

Vedere la sezione *[Isolamento](#page-183-0)* a pag. *[184](#page-183-0)*.

Per il collegamento del sensore, vedere il capitolo *Installazione elettrica*, sezione *AI1 e AI2 come ingressi di sensori Pt100, Pt1000, Ni1000, KTY83 e KTY84 (X1)* nel *Manuale hardware* del convertitore di frequenza.

#### **Monitoraggio della temperatura con sensori KTY84**

È possibile collegare un sensore KTY84 a un ingresso analogico e a un'uscita analogica sull'unità di controllo.

L'uscita analogica alimenta una corrente di eccitazione costante di 2.0 mA attraverso il sensore. La resistenza del sensore aumenta con l'aumento della temperatura del motore, analogamente alla tensione sul sensore. La funzione di misurazione della temperatura legge la tensione attraverso l'ingresso analogico e la converte in gradi Celsius.

La figura e la tabella a pag. *187* mostrano i valori di resistenza tipici di un sensore KTY84 espressi come funzione della temperatura operativa del motore.

Vedere la sezione *[Isolamento](#page-183-0)* a pag. *[184](#page-183-0)*.

Per il collegamento del sensore, vedere il capitolo *Installazione elettrica*, sezione *AI1 e AI2 come ingressi di sensori Pt100, Pt1000, Ni1000, KTY83 e KTY84 (X1)* nel *Manuale hardware* del convertitore di frequenza.

#### **Monitoraggio della temperatura con sensori KTY83**

È possibile collegare un sensore KTY83 a un ingresso analogico e a un'uscita analogica sull'unità di controllo.

L'uscita analogica alimenta una corrente di eccitazione costante di 1.0 mA attraverso il sensore. La resistenza del sensore aumenta con l'aumento della temperatura del motore, analogamente alla tensione sul sensore. La funzione di misurazione della temperatura legge la tensione attraverso l'ingresso analogico e la converte in gradi Celsius.

La figura e la tabella seguenti mostrano i valori di resistenza tipici di un sensore KTY83 espressi come funzione della temperatura operativa del motore.

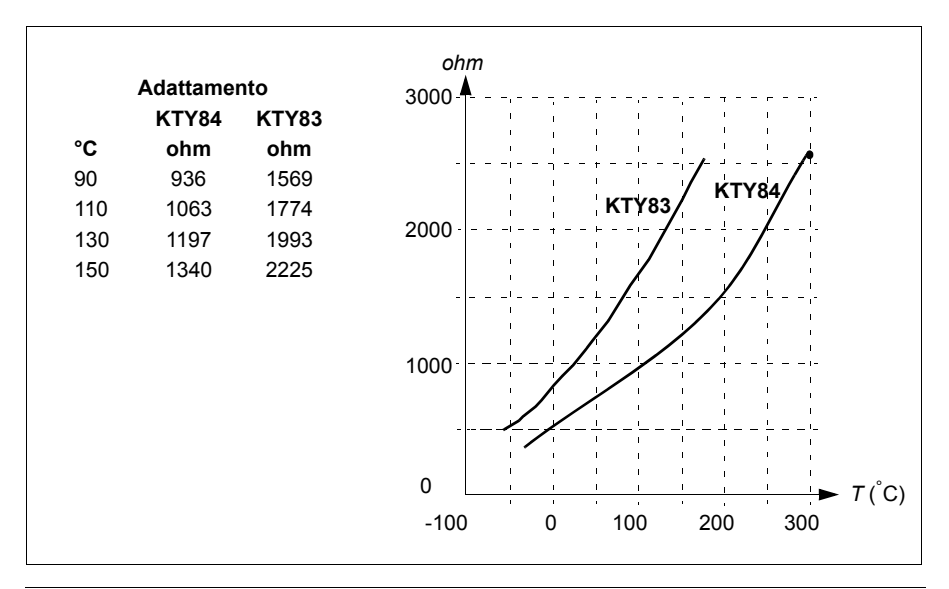

È possibile regolare i limiti di supervisione della temperatura del motore e selezionare il tipo di risposta del convertitore al rilevamento di una sovratemperatura.

Vedere la sezione *[Isolamento](#page-183-0)* a pag. *[184](#page-183-0)*.

Per il collegamento del sensore, vedere il capitolo *Installazione elettrica*, sezione *AI1 e AI2 come ingressi di sensori Pt100, Pt1000, Ni1000, KTY83 e KTY84 (X1)* nel *Manuale hardware* del convertitore di frequenza.

#### **Monitoraggio della temperatura con relè a termistori**

È possibile collegare un relè a termistori normalmente chiuso o normalmente aperto all'ingresso digitale DI6.

Vedere la sezione *[Isolamento](#page-183-0)* a pag. *[184](#page-183-0)*.

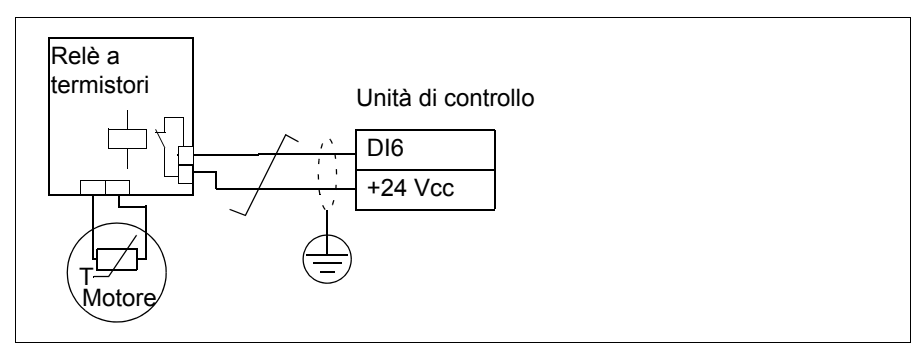

#### Impostazioni e diagnostica

#### **Menu – Impostazioni principali – Motore – Protezione termica stimata, Menu – Impostazioni principali – Motore – Protezione termica misurata**

Parametri del gruppo: *[35 Protezione termica motore](#page-349-0)* (pag. *[349](#page-349-0)*).

Eventi: *[A491](#page-506-0) [Temperatura esterna 1](#page-506-1)* (pag. *[506](#page-506-0)*), *[A492](#page-506-2) [Temperatura esterna 2](#page-506-3)* (pag. *[506](#page-506-2)*), *[4981](#page-520-0) [Temperatura esterna 1](#page-520-1)* (pag. *[520](#page-520-0)*) e *[4982](#page-520-2) [Temperatura esterna 2](#page-520-3)* (pag. *[520](#page-520-2)*).

### **Protezione dal sovraccarico del motore**

Questa sezione descrive la protezione dal sovraccarico del motore senza utilizzare il modello di protezione termica del motore, con temperatura stimata o misurata. Per la protezione con il modello di protezione termica del motore, vedere la sezione *[Protezione termica del motore](#page-182-0)* a pag. *[183](#page-182-0)*.

La protezione dal sovraccarico del motore è richiesta e specificata da più standard, tra cui il National Electric Code (NEC) statunitense, UL 508C e lo standard comune UL\IEC 61800-5-1 unitamente a IEC 60947-4-1. Gli standard consentono la protezione da sovraccarico del motore senza sensori di temperatura esterni.

La protezione termica del motore è conforme ai requisiti della norma IEC/EN 61800-5-1 ed. 2.1 per la memoria dei dati termici e l'uso di sensori di velocità. La temperatura stimata resta memorizzata anche in caso di spegnimento. La relazione di dipendenza dalla velocità si imposta mediante parametri.

La funzionalità di protezione consente all'utente di specificare la classe di funzionamento nello stesso modo in cui vengono specificati i relè di sovraccarico nelle norme IEC 60947-4-1 e NEMA ICS 2.

La protezione da sovraccarico del motore richiede che l'utente specifichi un livello di scatto della corrente del motore. Questo viene definito da una curva, utilizzando i parametri *[35.51](#page-358-2)*, *[35.52](#page-359-0)* e *[35.53](#page-359-1)*. Il livello di scatto è la corrente del motore a cui la protezione dal sovraccarico scatterà in ultima analisi se la corrente del motore resta a questo livello in modo continuo.

La classe di sovraccarico del motore (classe di funzionamento), parametro *[35.57](#page-360-0) [Classe](#page-360-1)  [sovraccarico del motore](#page-360-1)*, è definita come il tempo necessario perché il relè di sovraccarico scatti durante il funzionamento a 7.2 volte il livello di scatto secondo IEC 60947-4-1 e a 6 volte il livello di scatto secondo NEMA ICS 2. Gli standard specificano inoltre il tempo di scatto per i livelli di corrente tra il livello di scatto e 6 volte il livello di scatto. Il convertitore soddisfa i tempi di scatto degli standard IEC e NEMA.

L'uso della classe 20 soddisfa i requisiti UL 508C.

L'algoritmo di sovraccarico del motore monitora il rapporto quadratico (corrente motore/livello di scatto)<sup>2</sup> e lo accumula nel tempo. Talvolta è definito protezione l<sup>2</sup>t. Il valore complessivo è indicato dal parametro *[35.05](#page-350-0)*.

È possibile definire con il parametro *[35.56](#page-360-2)* che, quando *[35.05](#page-350-0)* raggiunge l'88%, verrà generato un allarme di sovraccarico motore, e quando raggiunge il 100%, il convertitore scatterà per guasto sovraccarico motore. La velocità a cui questo valore interno viene incrementato dipende dalla corrente effettiva, dalla corrente del livello di scatto e dalla classe di sovraccarico selezionata.

I parametri *[35.51](#page-358-2)*, *[35.52](#page-359-0)* e *[35.53](#page-359-1)* hanno una doppia funzione. Determinano la curva di carico per la stima della temperatura e specificano il livello di scatto del sovraccarico.

#### Impostazioni e diagnostica

Parametri comuni alla protezione termica del motore e alla protezione dal sovraccarico del motore *[35.51](#page-358-2) [Curva carico motore](#page-358-3)*…*[35.53](#page-359-1) [Breakpoint](#page-359-2)* (pag. *[359](#page-359-0)*).

Parametri specifici per la protezione dal sovraccarico motore: *[35.05](#page-350-0) [Livello](#page-350-1)  [sovraccarico del motore](#page-350-1)* (pag. *[350](#page-350-0)*), *[35.56](#page-360-2) [Azione sovraccarico motore](#page-360-3)*…*[35.57](#page-360-0) [Classe sovraccarico del motore](#page-360-1)* (pag. *[360](#page-360-0)*).

Eventi: *[A783](#page-511-4) [Sovraccarico motore](#page-511-5)* (pag. *[511](#page-511-4)*) e *[7122](#page-525-0) [Sovraccarico motore](#page-525-1)* (pag. *[525](#page-525-0)*).

#### **Funzioni di protezione programmabili**

#### **Eventi esterni (parametri** *[31.01](#page-323-0)***…***[31.10](#page-324-0)***)**

Per generare scatti e allarmi per i macchinari azionati, è possibile collegare cinque diversi segnali di eventi di processo a degli ingressi selezionabili. In caso di perdita del segnale, si genera un evento esterno (guasto, allarme o semplicemente la registrazione in un log). È possibile modificare il contenuto dei messaggi dal pannello di controllo, selezionando **Menu – Impostazioni principali – Funzioni avanzate – Eventi esterni**.

#### **Rilevamento perdita fase motore (parametro** *[31.19](#page-326-0)***)**

Questo parametro seleziona la risposta del convertitore al rilevamento della perdita di una fase del motore.

#### **Rilevamento perdita di fase dell'alimentazione (parametro** *[31.21](#page-326-1)***)**

Questo parametro seleziona la risposta del convertitore al rilevamento della perdita di una fase dell'alimentazione.

#### **Rilevamento Safe Torque Off (parametro** *[31.22](#page-327-0)***)**

Il convertitore esegue il monitoraggio dello stato dell'ingresso della funzione Safe Torque Off e questo parametro seleziona le indicazioni da dare in caso di perdita dei segnali. (Il parametro non ha alcuna influenza sul funzionamento della funzione Safe Torque Off.) Per ulteriori informazioni sulla funzione Safe Torque Off, vedere il capitolo *Funzione Safe Torque Off* nel *Manuale hardware* del convertitore di frequenza.

#### **Cablaggi alimentazione e motore scambiati (parametro** *[31.23](#page-328-0)***)**

Il convertitore di frequenza è in grado di rilevare se i cavi di alimentazione e del motore sono stati accidentalmente scambiati (se, ad esempio, l'alimentazione è collegata al collegamento del motore sul convertitore). Tramite questo parametro, l'utente decide se generare un guasto oppure no.

#### **Protezione dallo stallo (parametri** *[31.24](#page-329-0)***…***[31.28](#page-329-1)***)**

Il convertitore di frequenza protegge il motore in caso di stallo. È possibile selezionare i limiti di supervisione (corrente, frequenza e tempo) e scegliere la risposta del convertitore a una condizione di stallo del motore.

#### **Protezione da sovravelocità (parametri** *[31.30](#page-330-0)* **e** *[31.31](#page-331-2)***)**

L'utente può impostare i limiti di sovravelocità e sovrafrequenza specificando un margine che viene sommato alle velocità o alle frequenze minima e massima utilizzate.

#### **Rilevamento perdita controllo locale (parametro** *[49.05](#page-401-0)***)**

Questo parametro seleziona la risposta del convertitore in caso di interruzione della comunicazione del pannello di controllo o del tool PC.

#### **Supervisione AI (parametri** *[12.03](#page-233-0)***…***[12.04](#page-234-0)***)**

I parametri selezionano la modalità di risposta del convertitore quando un segnale di ingresso analogico supera i limiti minimo e/o massimo specificati per l'ingresso. Ciò può essere dovuto a un guasto del sensore o del collegamento di I/O.

#### **Guasto ventola principale (parametro** *[31.35](#page-332-2)***)**

Il parametro seleziona la risposta del convertitore al rilevamento di un problema relativo alla velocità della ventola di raffreddamento principale. Solo per telai R6 e superiori.

#### **Guasto ventola ausiliarie (parametro** *[31.36](#page-332-3)***)**

Il parametro seleziona la risposta del convertitore al rilevamento di un problema a una ventola ausiliaria.

#### Impostazioni e diagnostica

Parametri: *[12.03](#page-233-0) [Funzione supervisione AI](#page-233-1)*…*[12.04](#page-234-0) [Selezione supervisione AI](#page-234-1)* (pag. *[233](#page-233-0)*), *[31.01](#page-323-0) [Sorgente evento esterno 1](#page-323-1)*…*[31.35](#page-332-2) [Funzione guasto ventola](#page-332-4)  [principale](#page-332-4)* (pag. *[332](#page-332-2)*) *[31.36](#page-332-3) [Bypass guasto vent aus](#page-332-5)* (pag. *[332](#page-332-3)*) e *[49.05](#page-401-0) [Azione perdita](#page-401-1)  [comunicaz](#page-401-1)* (pag. *[401](#page-401-0)*).

Eventi:

- *[A981](#page-514-0) [Allarme esterno 1](#page-514-1)* (pag. *[514](#page-514-0)*)…*[A985](#page-515-4) [Allarme esterno 5](#page-515-5)* (pag. *[515](#page-515-4)*), *[9081](#page-528-0) [Guasto esterno 1](#page-528-1)* (pag. *[528](#page-528-0)*)…*[9085](#page-529-0) [Guasto esterno 5](#page-529-1)* (pag. *[529](#page-529-0)*)
- *[3381](#page-519-0) [Perdita fase uscita](#page-519-1)* (pag. *[520](#page-520-0)*)
- *[3130](#page-519-2) [Perdita fase ingresso](#page-519-3)* (pag. *[519](#page-519-2)*)
- *[B5A0](#page-516-0) [Evento STO](#page-516-1)* (pag. *[516](#page-516-0)*), *[A5A0](#page-508-0) [Safe Torque Off](#page-508-1)* (pag. *[508](#page-508-0)*), *[5091](#page-521-0) [Safe](#page-521-1)  [Torque Off](#page-521-1)* (pag. *[521](#page-521-0)*), *[FA81](#page-529-2) [Safe Torque Off 1](#page-529-3)* (pag. *[529](#page-529-2)*), *[FA82](#page-529-4) [Safe Torque Off](#page-529-5)  [2](#page-529-5)*, (pag. *[529](#page-529-4)*)
- *[3181](#page-519-4) [Guasto cablaggio o terra](#page-519-5)* (pag. *[519](#page-519-4)*)
- *[A780](#page-510-0) [Stallo motore](#page-510-1)* (pag. *[510](#page-510-0)*), *[7121](#page-525-2) [Stallo motore](#page-525-3)* (pag. *[525](#page-525-2)*)
- *[7310](#page-526-6) [Sovravelocità](#page-526-7)* (pag. *[526](#page-526-6)*), *[73F0](#page-527-0) [Sovrafrequenza](#page-527-1)* (pag. *[527](#page-527-0)*)
- *[A7EE](#page-512-2) [Perdita pannello](#page-512-3)* (pag. *[512](#page-512-2)*), *[7081](#page-525-4) [Perdita pannello](#page-525-5)* (pag. *[525](#page-525-4)*)
- *[A8A0](#page-513-0) [Allarme supervisione AI](#page-513-1)* (pag. *[513](#page-513-0)*), *[80A0](#page-527-2) [Guasto supervisione AI](#page-527-3)* (pag. *[527](#page-527-2)*)
- *[73B0](#page-526-4) [Rampa emerg fallita](#page-526-5)* (pag. *[526](#page-526-4)*)
- *[A581](#page-507-0) [Ventola](#page-507-1)* (pag. *[507](#page-507-0)*), *[5080](#page-521-2) [Ventola](#page-521-3)* (pag. *[521](#page-521-2)*)
- *[A582](#page-507-2) [Ventola aus assente](#page-507-3)* (pag. *[A582](#page-507-2)*), *[5081](#page-521-4) [Guasto ventola aux](#page-521-5)* (pag. *[521](#page-521-4)*).

#### **Reset automatici dei guasti**

Il convertitore di frequenza può resettarsi automaticamente dopo un guasto per sovracorrente, sovratensione, sottotensione o un guasto esterno. L'utente può specificare i guasti da resettare automaticamente.

Di default, i reset automatici sono disabilitati e devono essere specificamente attivati dall'utente.

**AVVERTENZA!** Prima di attivare la funzione, accertarsi che non possano verificarsi situazioni di pericolo. Dopo un guasto, la funzione riavvia automaticamente il convertitore e il funzionamento continua.

Impostazioni e diagnostica

#### **Menu – Impostazioni principali – Funzioni avanzate – Autoreset guasti**

Parametri: *[31.12](#page-325-0) [Selez autoreset](#page-325-1)*…*[31.16](#page-326-2) [Tempo attesa](#page-326-3)* (pag. *[325](#page-325-0)*).

Eventi: -

## **Diagnostica**

#### **Supervisione dei segnali**

Questa funzione permette di selezionare sei segnali da supervisionare. Quando un segnale supervisionato supera o scende al di sotto dei limiti predefiniti, si attiva un bit di *[32.01](#page-333-0) [Stato supervisione](#page-333-1)* e viene generato un allarme o un guasto.

Il segnale supervisionato è filtrato con un filtro passa basso.

Impostazioni e diagnostica

Parametri del gruppo: *[32 Supervisione](#page-333-2)* (pag. *[333](#page-333-2)*).

Parametro: *[32.01](#page-333-0) [Stato supervisione](#page-333-1)* (pag. *[333](#page-333-0)*).

Eventi: *[A8B0](#page-513-2) [ABB Supervisione segnali 1](#page-513-3)* (pag. *[513](#page-513-2)*)…*[A8B5](#page-514-2) [ABB Supervisione](#page-514-3)  [segnali 6](#page-514-3)* (pag. *[514](#page-514-2)*), *[80B0](#page-527-4) [Supervisione segnali 1](#page-527-5)* (pag. *[527](#page-527-4)*)…*[80B5](#page-528-2) [Supervisione](#page-528-3)  [segnali 6](#page-528-3)* (pag. *[528](#page-528-2)*).

#### **Calcolatori di risparmio energetico**

Questa funzione si basa sui seguenti principi:

- Ottimizzatore energetico che regola il flusso del motore in modo da massimizzare il rendimento totale del sistema
- Contatore che misura l'energia utilizzata e risparmiata dal motore, visualizzando i valori in kWh, unità valutarie o emissioni di  $CO<sub>2</sub>$ , e
- Analizzatore di carico che mostra il profilo di carico del convertitore (vedere la sezione a pag. *[193](#page-192-0)*).

Ci sono inoltre dei contatori che indicano i consumi energetici in kWh dell'ora attuale e dell'ora precedente, e del giorno attuale e del giorno precedente.

La quantità di energia che passa attraverso il convertitore di frequenza (in entrambe le direzioni) viene misurata e indicata in GWh, MWh e kWh. Viene indicata anche l'energia totale in kWh. Tutti questi contatori sono resettabili.

**Nota:** la precisione dei calcoli del risparmio energetico è direttamente proporzionale alla precisione della potenza del motore di riferimento indicata dal parametro *[45.19](#page-395-0) [Potenza di rif](#page-395-1)*.

#### Impostazioni e diagnostica

#### **Menu – Efficienza energetica**

Parametri del gruppo: *[45 Efficienza energetica](#page-391-0)* (pag. *[391](#page-391-0)*).

Parametri: *[01.50](#page-206-0) [kWh ora attuale](#page-206-1)*…*[01.53](#page-207-0) [kWh giorno precedente](#page-207-1)* (pag. *[206](#page-206-0)*), *[01.55](#page-207-2) [Contatore GWh inverter \(resettabile\)](#page-207-3)*…*[01.58](#page-208-0) [Energia totale inverter \(resettabile\)](#page-208-1)* (pag. *[207](#page-207-2)*).

Eventi: -

#### <span id="page-192-0"></span>**Analizzatore di carico**

#### **Log valori di picco**

L'utente può selezionare un segnale da monitorare con il log dei valori di picco. Il log registra il valore di picco del segnale, con l'ora in cui si è verificato il picco, e la corrente del motore, la tensione in c.c. e la velocità del motore al momento del picco. Il valore di picco è campionato a intervalli di 2 ms.

#### **Log di ampiezza**

Il programma di controllo ha due log di ampiezza.

Per il log di ampiezza 2, l'utente può selezionare un segnale che verrà campionato a intervalli di 200 ms e specificare un valore che corrisponde al 100%. I campioni raccolti vengono ordinati in 10 parametri di sola lettura in base alla loro ampiezza. Ogni parametro rappresenta un range di ampiezza largo 10 punti percentuali, e mostra la percentuale di campioni raccolti che rientra in quel range.

#### *194 Funzionalità del programma*

Il pannello di controllo Assistant e il tool PC Drive Composer offrono una rappresentazione grafica dei campionamenti.

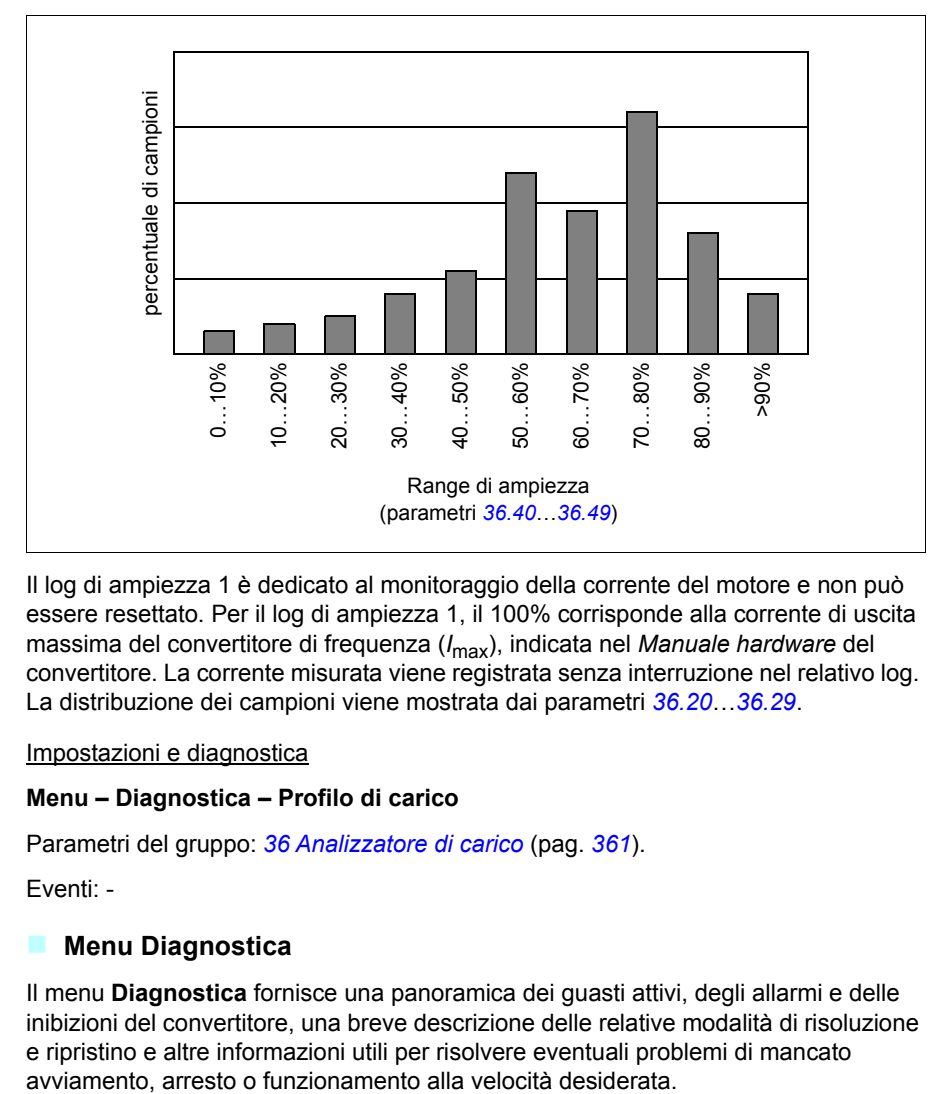

Il log di ampiezza 1 è dedicato al monitoraggio della corrente del motore e non può essere resettato. Per il log di ampiezza 1, il 100% corrisponde alla corrente di uscita massima del convertitore di frequenza (*I*max), indicata nel *Manuale hardware* del convertitore. La corrente misurata viene registrata senza interruzione nel relativo log. La distribuzione dei campioni viene mostrata dai parametri *[36.20](#page-363-1)*…*[36.29](#page-363-2)*.

Impostazioni e diagnostica

#### **Menu – Diagnostica – Profilo di carico**

Parametri del gruppo: *[36 Analizzatore di carico](#page-361-0)* (pag. *[361](#page-361-0)*).

Eventi: -

#### **Menu Diagnostica**

Il menu **Diagnostica** fornisce una panoramica dei guasti attivi, degli allarmi e delle inibizioni del convertitore, una breve descrizione delle relative modalità di risoluzione e ripristino e altre informazioni utili per risolvere eventuali problemi di mancato

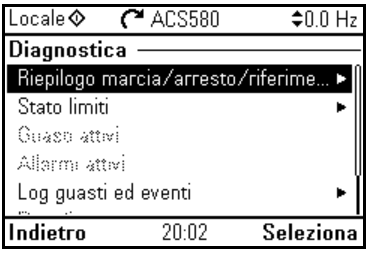

- **Riepilogo marcia/arresto/riferimenti:** se il convertitore si avvia o si arresta in modo imprevisto, o non utilizza la velocità desiderata, utilizzare questa schermata per avere maggiori informazioni sul controllo.
- **Stato limiti:** se il convertitore non utilizza la velocità desiderata, utilizzare questa schermata per avere maggiori informazioni su eventuali limiti attivi.
- **Guasti attivi:** utilizzare questa schermata per visualizzare i guasti attivi e le modalità per risolverli e resettarli.
- **Allarmi attivi:** utilizzare questa schermata per visualizzare gli allarmi attivi e le modalità per risolverli.
- **Inibizioni attive:** utilizzare questa schermata per visualizzare le inibizioni attive e le modalità per risolverle. Inoltre, nel menu **Orologio, regione, display**  è possibile disabilitare (l'impostazione di default è "abilitati") i pop-up contenenti informazioni sulle inibizioni qualora si tentasse di avviare il convertitore quando non è consentito.
- **Log guasti ed eventi:** mostra gli elenchi di guasti e altri eventi.
- **Bus di campo:** utilizzare questa schermata per visualizzare le informazioni di stato e i dati inviati e ricevuti dal bus di campo.
- **Profilo di carico:** utilizzare questa schermata per visualizzare le informazioni sulla distribuzione dei carichi (ovvero quando tempo di esecuzione il convertitore ha dedicato a ciascun livello di carico) e i massimi livelli di carico.

#### Impostazioni e diagnostica

#### **Menu – Diagnostica**

**Menu – Impostazioni principali – Orologio, regione, display – Mostra pop-up inibizione**

## **Altre procedure**

#### **Backup e ripristino**

È possibile eseguire backup manuali delle impostazioni nel pannello di controllo Assistant. Il pannello di controllo Assistant effettua anche un backup automatico. L'utente può ripristinare il backup in un altro convertitore, ad esempio se sostituisce una vecchia unità con una nuova. Backup e ripristini si eseguono dal pannello di controllo o dal tool PC Drive Composer.

#### **Backup**

#### Backup manuale

Eseguire un backup quando necessario (ad esempio dopo l'avviamento del convertitore o per copiare le impostazioni in un altro convertitore).

Le modifiche ai parametri effettuate dalle interfacce dei bus di campo vengono ignorate, a meno che l'utente non forzi il salvataggio dei parametri con il parametro *[96.07](#page-438-0) [Salva parametri manuale](#page-438-1)*.

#### Backup automatico

Il pannello di controllo Assistant ha uno spazio dedicato per il backup automatico. Il backup automatico viene eseguito due ore dopo l'ultima modifica parametrica. Terminato il backup, il pannello di controllo attende 24 ore prima di verificare se sono state effettuate altre modifiche dei parametri. In caso positivo, crea un nuovo backup sovrascrivendo il precedente dopo due ore dall'ultima modifica.

L'utente non può modificare questo intervallo di tempo né disabilitare la funzione di backup automatico.

Le modifiche ai parametri effettuate dalle interfacce dei bus di campo vengono ignorate, a meno che l'utente non forzi il salvataggio dei parametri con il parametro *[96.07](#page-438-0) [Salva parametri manuale](#page-438-1)*.

#### **Ripristino**

Il pannello di controllo mostra i backup effettuati. I backup automatici sono contrassegnati dall'icona  $\mathbb{R}$  e i backup manuali con  $\mathbb{R}$ . Per ripristinare un backup, selezionarlo e premere  $\left( \blacktriangleright \right)$ . Nelle schermate seguenti si possono visualizzare i contenuti dei backup e ripristinare i parametri (tutti o solo un sottogruppo).

**Nota:** il ripristino di un backup si può eseguire solo con il convertitore di frequenza in modalità di controllo locale.

ь Þ.

iona

**Nota:** se il backup di un convertitore con vecchio firmware o vecchio firmware del pannello di controllo viene ripristinato su un convertitore con nuovo firmware (ottobre 2014 o successivo), si rischia di eliminare definitivamente l'opzione **Codice QR** dal menu.

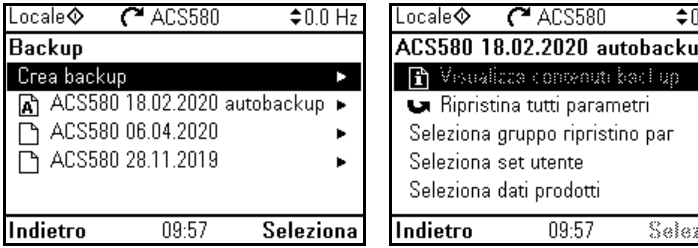

Impostazioni e diagnostica

#### **Menu – Backup**

Parametro: *[96.07](#page-438-0) [Salva parametri manuale](#page-438-1)* (pag. *[437](#page-437-0)*).

Eventi: -

#### **Set di parametri dell'utente**

Il convertitore di frequenza supporta quattro set di parametri utente che possono essere salvati nella memoria permanente e richiamati utilizzando i parametri del convertitore. È inoltre possibile utilizzare gli ingressi digitali per passare da un set di parametri utente a un altro. Per modificare un set di parametri utente, è necessario arrestare il convertitore.

Un set di parametri utente contiene tutti i valori modificabili dei parametri dei gruppi 10…99, tranne

- i valori di I/O forzati, come i parametri *[10.03](#page-223-0) [Selezione forzata DI](#page-223-1)* e *[10.04](#page-224-0) [Dati](#page-224-1)  [forzati DI](#page-224-1)*
- le impostazioni dei moduli di estensione degli I/O (gruppo 15)
- i parametri di memorizzazione dati (gruppo 47)
- le impostazioni della comunicazione bus di campo (gruppi 50…53 e 58)
- il parametro *[95.01](#page-431-0) [Tensione alimentaz](#page-431-1)*.

Dato che le impostazioni del motore sono incluse nei set di parametri utente, verificare che le impostazioni corrispondano al motore utilizzato nell'applicazione prima di richiamare un set utente. Se un'applicazione richiede l'impiego di diversi motori con il convertitore di frequenza, si esegue l'ID run per ogni motore e si salvano i risultati in diversi set di parametri utente. Dopodiché, ogni volta che si cambierà motore, si richiamerà il set di parametri corrispondente.

Impostazioni e diagnostica

#### **Menu – Impostazioni principali – Funzioni avanzate – Set utente**

Parametri: *[10.03](#page-223-0) [Selezione forzata DI](#page-223-1)*…*[10.04](#page-224-0) [Dati forzati DI](#page-224-1)* (pag. *[223](#page-223-0)*), *[95.01](#page-431-0) [Tensione alimentaz](#page-431-1)* (pag. *[431](#page-431-0)*) e *[96.10](#page-439-0) [Stato set utente](#page-439-1)*…*[96.13](#page-440-0) [In2 modo I/O set](#page-440-1)  [utente](#page-440-1)* (pag. *[439](#page-439-0)*).

Evento: *[64B2](#page-524-0) [Guasto set utente](#page-524-1)* (pag. *[524](#page-524-0)*).

#### **Parametri di memorizzazione dati**

Dodici parametri (otto di 32 bit, quattro di 16 bit) sono riservati alla memorizzazione dei dati. Di default questi parametri non sono collegati e possono essere utilizzati a scopo di collegamento, test e messa in servizio. Possono essere scritti e letti utilizzando le selezioni di sorgenti o destinazioni di altri parametri.

Impostazioni e diagnostica

Parametri del gruppo: *[47 Memoria dati](#page-400-0)* (pag. *[400](#page-400-0)*).

Eventi: -

#### **Calcolo della checksum dei parametri**

Per monitorare le modifiche della configurazione del convertitore è possibile calcolare due checksum parametriche, A e B, a partire da un set di parametri. I set sono diversi per le checksum A e B. Ognuna di queste checksum viene confrontata con la corrispondente checksum di riferimento; in caso di discrepanza, viene generato un evento (evento puro, allarme o guasto). La checksum calcolata può essere impostata come nuova checksum di riferimento.

Il set di parametri per la checksum A non include le impostazioni dei bus di campo.

I parametri inclusi nel calcolo della checksum A sono i parametri modificabili dall'utente nei gruppi 10, 11, 12, 13, 15, 19, 20, 21, 22, 23, 24, 25, 28, 30, 31, 32, 34, 35, 36, 37, 40, 41, 43, 45, 46, 70, 71, 72, 73, 74, 76, 80, 94, 95, 96, 97, 98, 99.

Il set di parametri per la checksum B non include

- impostazioni dei bus di campo
- impostazioni dei dati del motore
- impostazioni dei dati energetici.

I parametri inclusi nel calcolo della checksum B sono i parametri modificabili dall'utente nei gruppi 10, 11, 12, 13, 15, 19, 20, 21, 22, 23, 24, 25, 28, 30, 31, 32, 34, 35, 36, 37, 40, 41, 43, 46, 70, 71, 72, 73, 74, 76, 80, 94, 95, 96, 97.

#### Impostazioni e diagnostica

Parametri: *[96.54](#page-441-0) [Azione checksum](#page-441-1)*…*[96.69](#page-443-0) [Checksum eff B](#page-443-1)* (pag. *[441](#page-441-0)*) e *[96.71](#page-443-2) [Checksum A approvata](#page-443-3)*…*[96.72](#page-443-4) [Checksum B approvata](#page-443-5)* (pag. *[443](#page-443-2)*).

Eventi: *[B686](#page-504-0) [Checksum incoerente](#page-504-1)* (pag. *[504](#page-504-0)*), *[A686](#page-509-0) [Checksum incoerente](#page-509-1)* (pag. *[509](#page-509-0)*) e *[6200](#page-522-0) [Checksum incoerente](#page-522-1)* (pag.*[522](#page-522-0)*).

#### **Blocco utente**

Per migliorare la cybersicurezza, ABB raccomanda di impostare una "password master" per impedire, ad esempio, la modifica dei valori parametrici e/o la possibilità di caricare firmware e altri file.

**AVVERTENZA!** ABB declina qualsiasi responsabilità per danni o perdite causati dalla mancata attivazione del blocco utente con una nuova password. Vedere *[Esclusione di responsabilità per la cybersicurezza](#page-20-0)* (pag. *[21](#page-20-0)*).

- Per attivare il blocco utente per la prima volta:
- Inserire la password di default, 10000000, in *[96.02](#page-436-0) [Password](#page-436-1)*. In questo modo si rendono visibili i parametri *[96.100](#page-443-6)*…*[96.102](#page-444-0)*.
- Inserire una nuova password in *[96.100](#page-443-6) [Cambia password](#page-443-7)*. Utilizzare sempre otto cifre; con Drive Composer, terminare con Enter.
- Confermare la nuova password in *[96.101](#page-444-1) [Conferma password](#page-444-2)*.

**AVVERTENZA!** Conservare la password in un luogo sicuro: se la password viene smarrita, il blocco utente non può essere disabilitato, neppure da ABB.

- Definire le azioni che si intendono bloccare al parametro *[96.102](#page-444-0) [Funzioni blocco](#page-444-3)  [utente](#page-444-3)* (ABB raccomanda di selezionare tutte le azioni, a meno che l'applicazione non imponga requisiti diversi).
- Inserire una password non valida in *[96.02](#page-436-0) [Password](#page-436-1)*.
- Attivare *[96.08](#page-438-2) [Avviam scheda controllo](#page-438-3)* o spegnere e riaccendere il convertitore.
- Controllare che i parametri *[96.100](#page-443-6)*…*[96.102](#page-444-0)* siano nascosti. Se non lo sono, inserire un'altra password a caso in *[96.02](#page-436-0)*.

Per riaprire il blocco, inserire la password in *[96.02](#page-436-0) [Password](#page-436-1)*. I parametri *[96.100](#page-443-6)*…*[96.102](#page-444-0)* tornano a essere visibili.

#### Impostazioni e diagnostica

Parametri: *[96.02](#page-436-0) [Password](#page-436-1)* (pag. *[436](#page-436-0)*) e *[96.100](#page-443-6) [Cambia password](#page-443-7)*…*[96.102](#page-444-0) [Funzioni](#page-444-3)  [blocco utente](#page-444-3)* (pag. *[443](#page-443-6)*).

Eventi: *[A6B0](#page-510-2) [Blocco utente aperto](#page-510-3)* (pag. *[510](#page-510-2)*) e *[A6B1](#page-510-4) [Password utente non](#page-510-5)  [confermata](#page-510-5)* (pag. *[510](#page-510-4)*).

#### **Supporto di filtri sinusoidali**

Il programma di controllo ha un'impostazione che permette di utilizzare i filtri sinusoidali di ABB (disponibili separatamente). Quando all'uscita del convertitore è collegato un filtro sinusoidale, deve essere attivato il bit 1 di *[95.15](#page-432-0) [Impostazioni HW](#page-432-1)  [speciali](#page-432-1)*. Questa impostazione forza il convertitore a utilizzare la modalità di controllo scalare del motore e limita le frequenze di commutazione e di uscita per

- impedire il funzionamento del convertitore alle frequenze di risonanza del filtro, e
- proteggere il filtro dal surriscaldamento.

Contattare il rappresentante locale ABB prima di collegare un filtro sinusoidale di un'altra marca.

Impostazioni e diagnostica

Parametro: *[95.15](#page-432-0) [Impostazioni HW speciali](#page-432-1)* (pag. *[431](#page-431-0)*).

Eventi: -

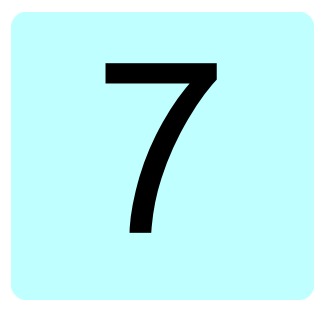

# **Parametri**

## **Contenuto del capitolo**

Questo capitolo descrive i parametri e i segnali effettivi del programma di controllo. Al termine del capitolo, a pag. *[459](#page-459-0)*, è riportato un elenco di parametri i cui valori di default differiscono in base all'impostazione della frequenza di alimentazione (50 Hz o 60 Hz).

<span id="page-202-1"></span><span id="page-202-0"></span>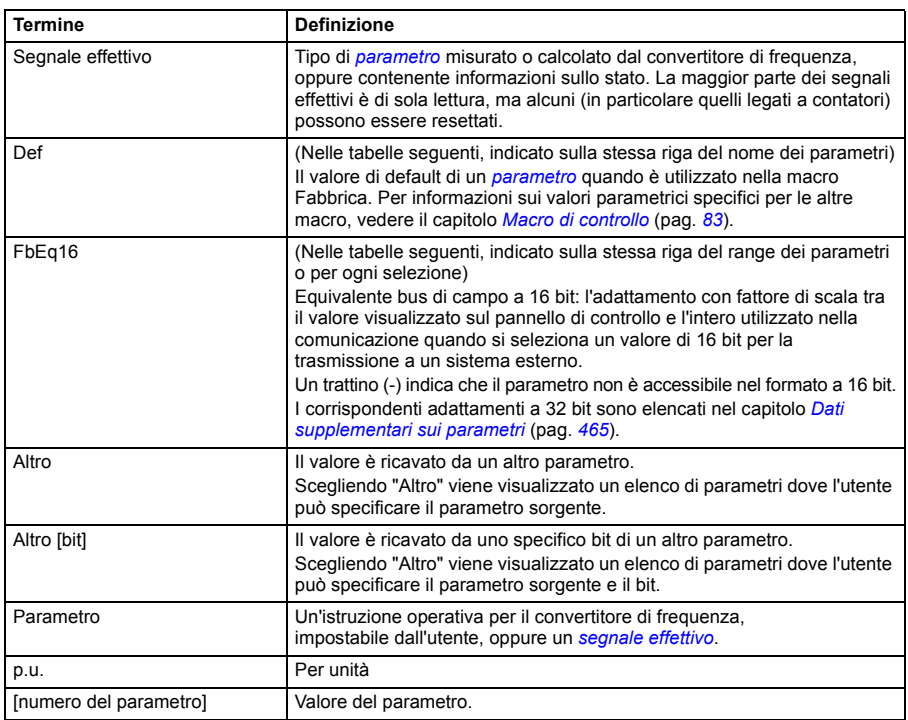

# **Termini e abbreviazioni**

# **Elenco dei gruppi di parametri**

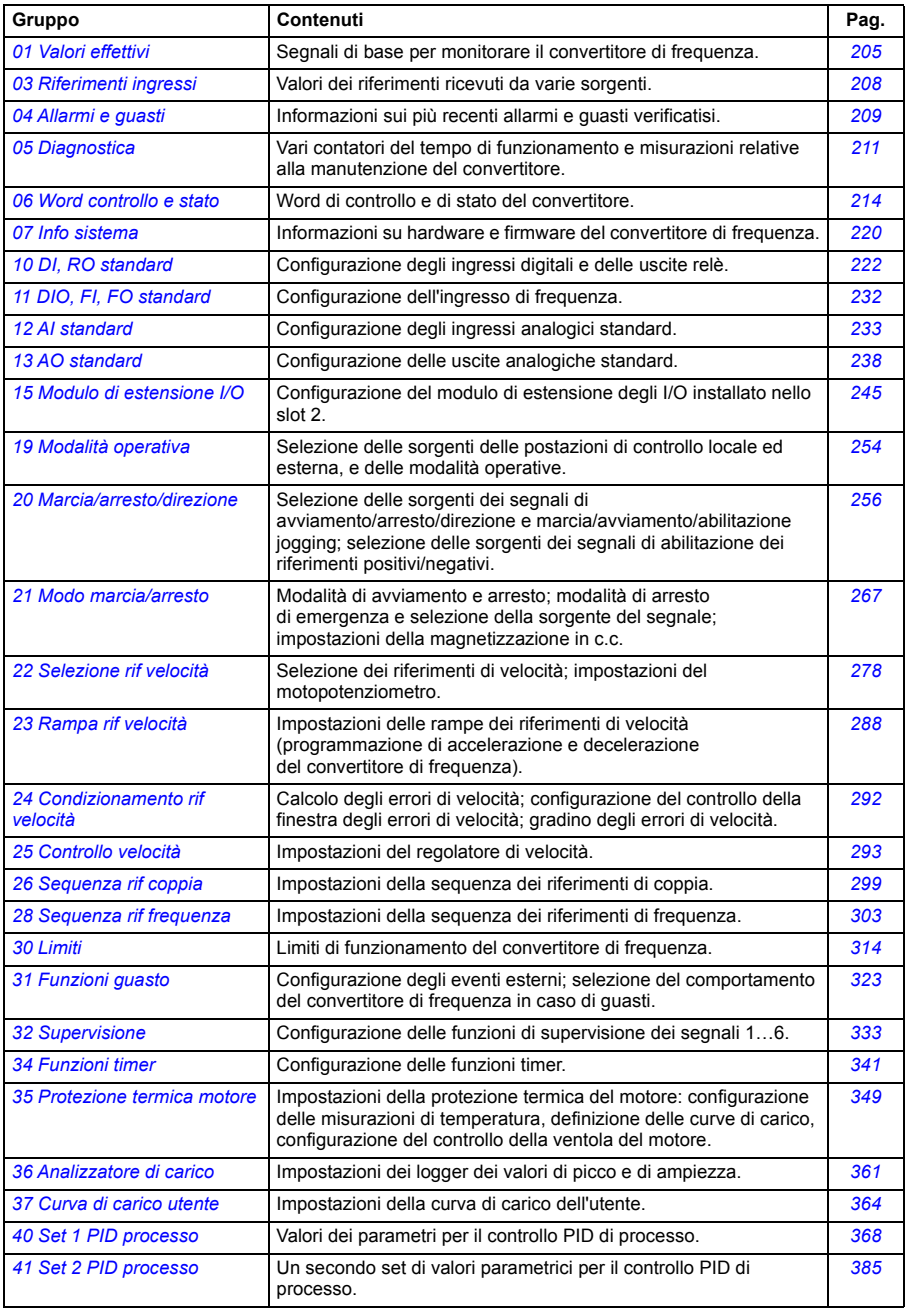

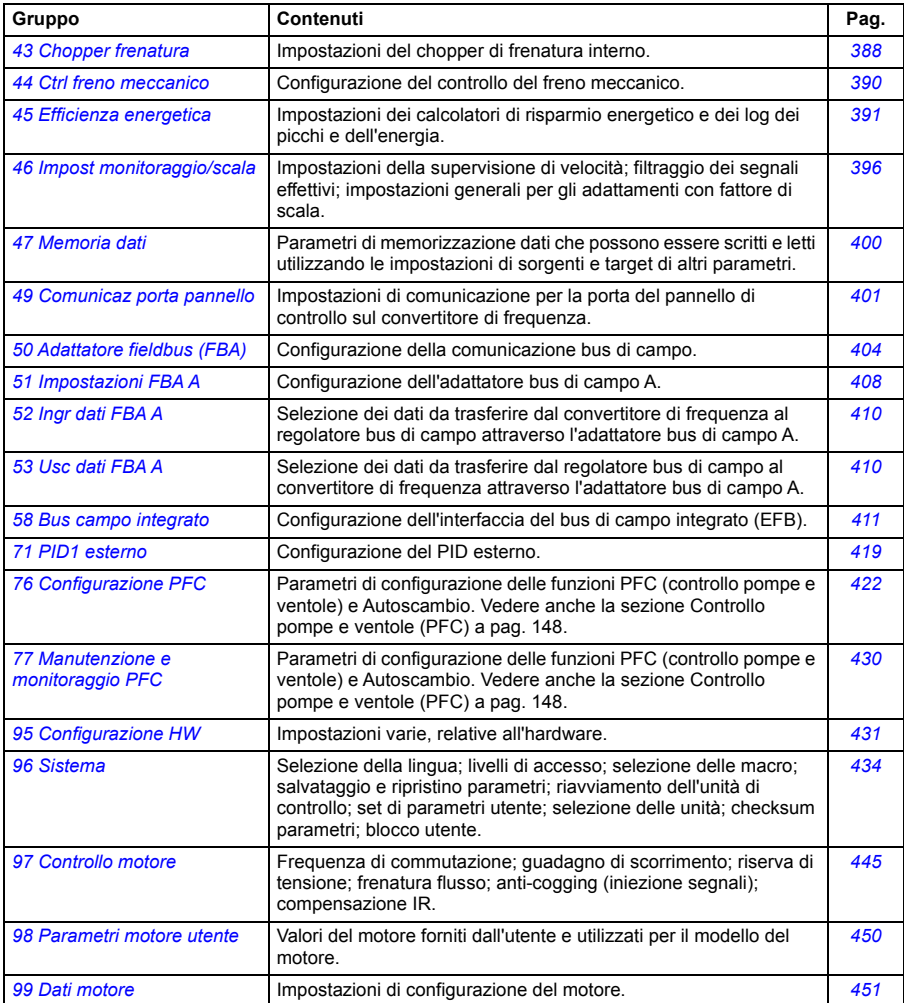

# **Elenco dei parametri**

<span id="page-205-15"></span><span id="page-205-14"></span><span id="page-205-13"></span><span id="page-205-12"></span><span id="page-205-11"></span><span id="page-205-10"></span><span id="page-205-9"></span><span id="page-205-8"></span><span id="page-205-7"></span><span id="page-205-6"></span><span id="page-205-5"></span><span id="page-205-4"></span><span id="page-205-3"></span><span id="page-205-2"></span><span id="page-205-1"></span><span id="page-205-0"></span>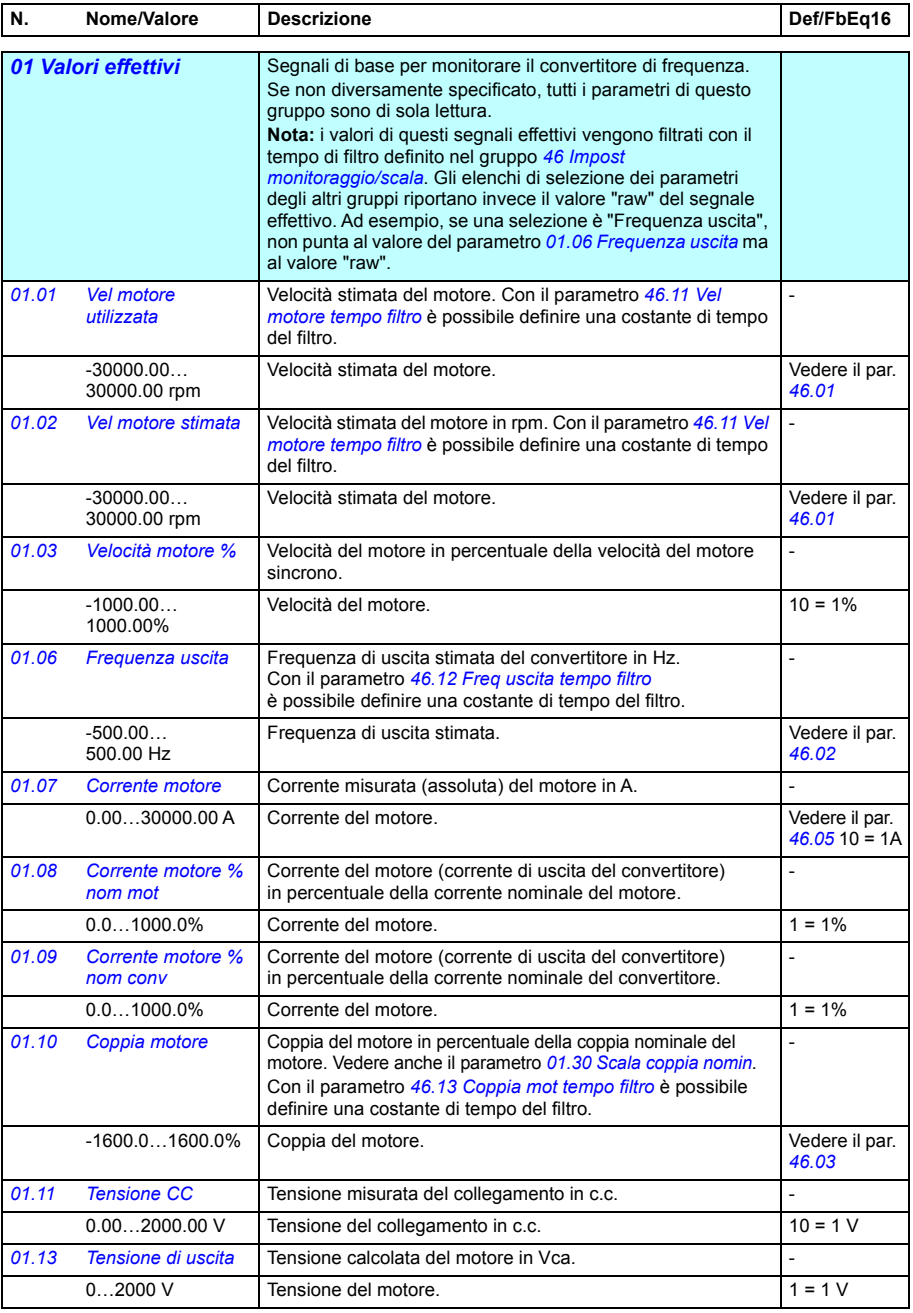

<span id="page-206-15"></span><span id="page-206-14"></span><span id="page-206-13"></span><span id="page-206-12"></span><span id="page-206-11"></span><span id="page-206-10"></span><span id="page-206-9"></span><span id="page-206-8"></span><span id="page-206-7"></span><span id="page-206-6"></span><span id="page-206-5"></span><span id="page-206-4"></span><span id="page-206-3"></span><span id="page-206-2"></span><span id="page-206-1"></span><span id="page-206-0"></span>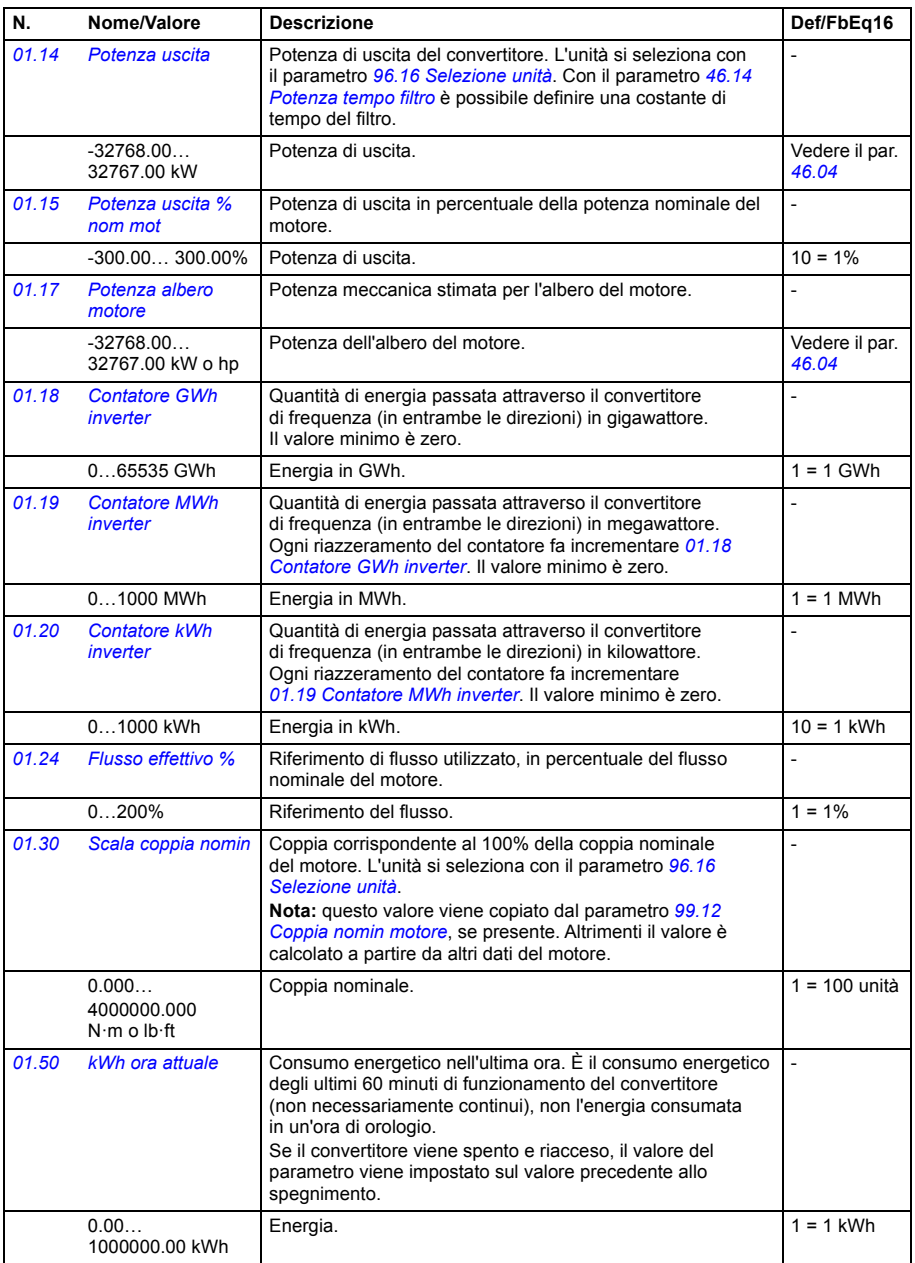

<span id="page-207-9"></span><span id="page-207-8"></span><span id="page-207-7"></span><span id="page-207-6"></span><span id="page-207-5"></span><span id="page-207-4"></span><span id="page-207-3"></span><span id="page-207-2"></span><span id="page-207-1"></span><span id="page-207-0"></span>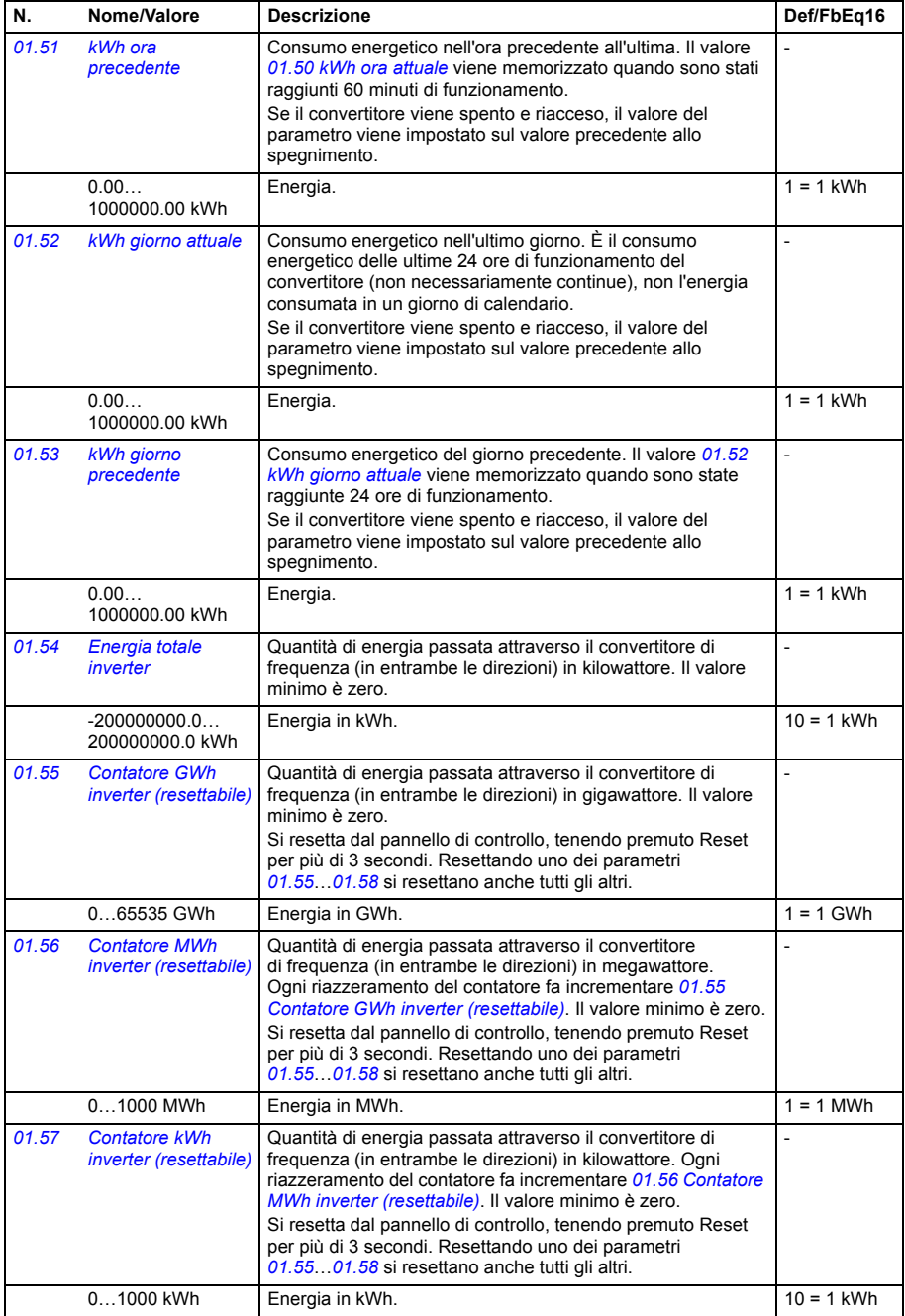

<span id="page-208-4"></span><span id="page-208-1"></span><span id="page-208-0"></span>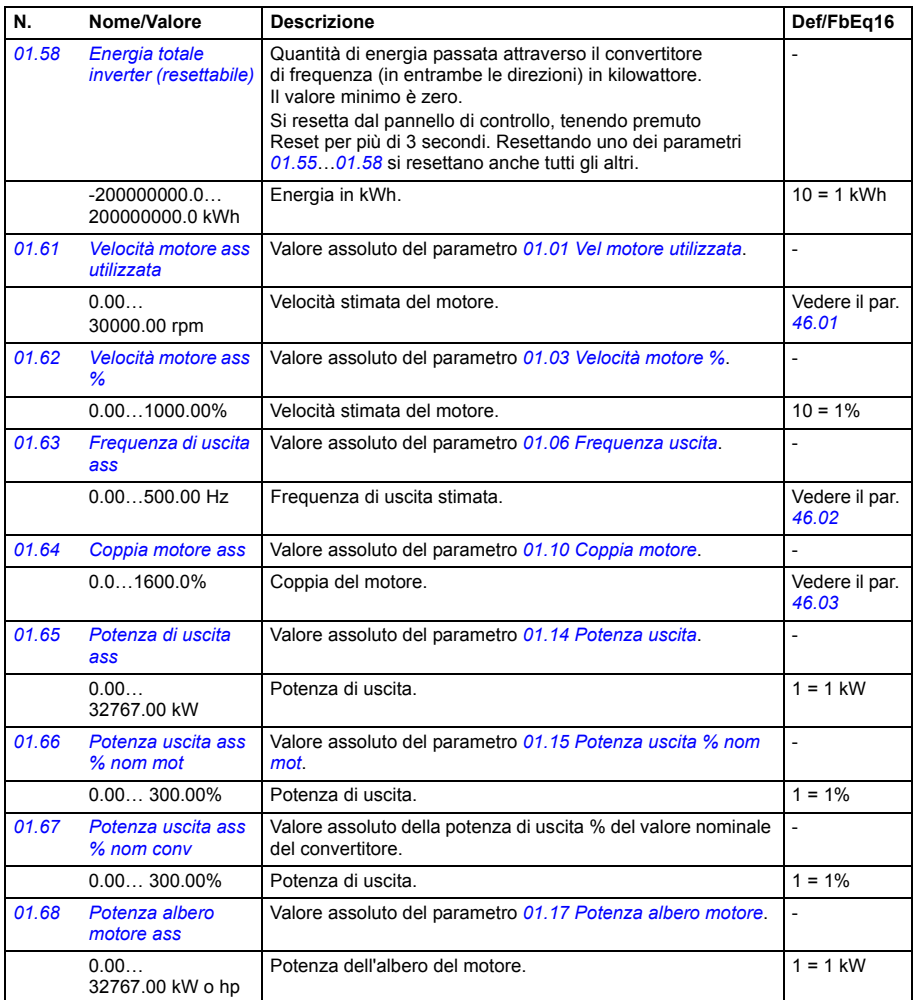

<span id="page-208-3"></span><span id="page-208-2"></span>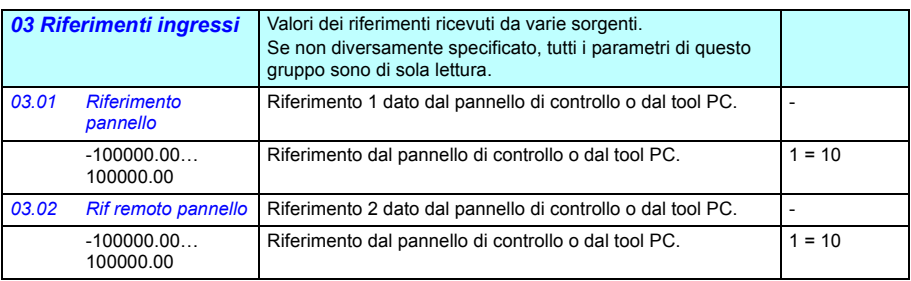

<span id="page-209-1"></span><span id="page-209-0"></span>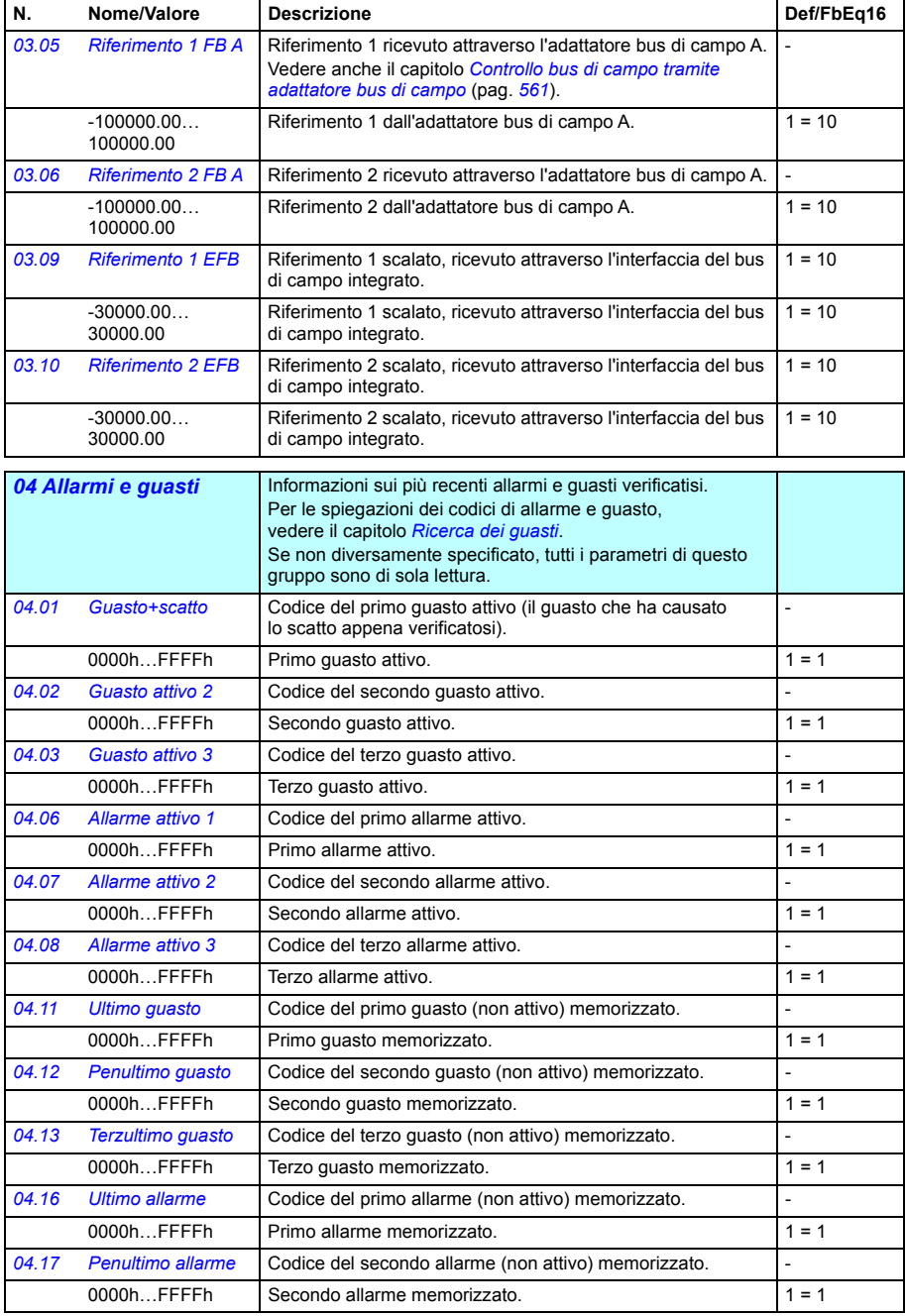

<span id="page-210-3"></span><span id="page-210-2"></span><span id="page-210-1"></span><span id="page-210-0"></span>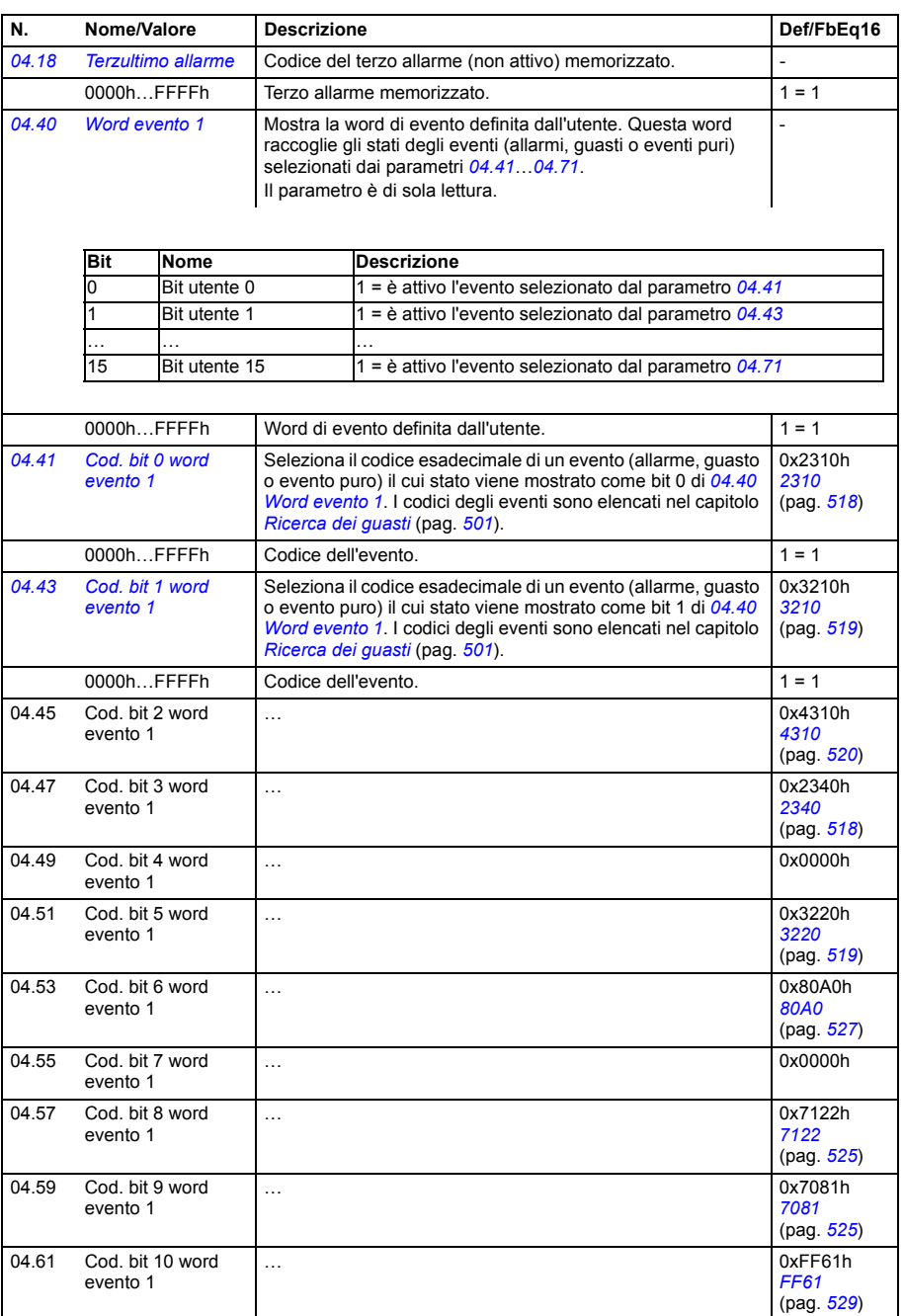

<span id="page-211-6"></span><span id="page-211-5"></span><span id="page-211-4"></span><span id="page-211-3"></span><span id="page-211-2"></span><span id="page-211-1"></span><span id="page-211-0"></span>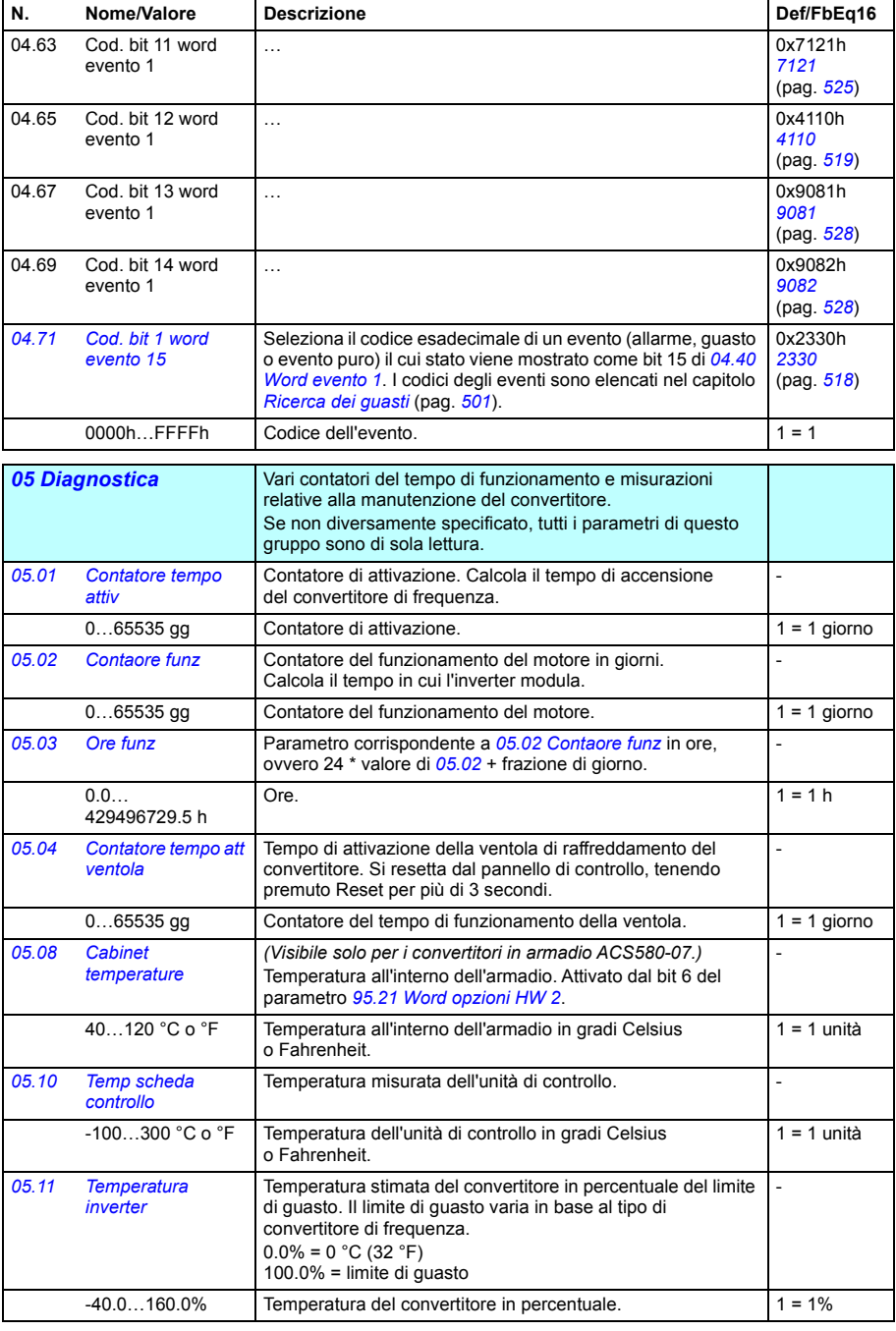

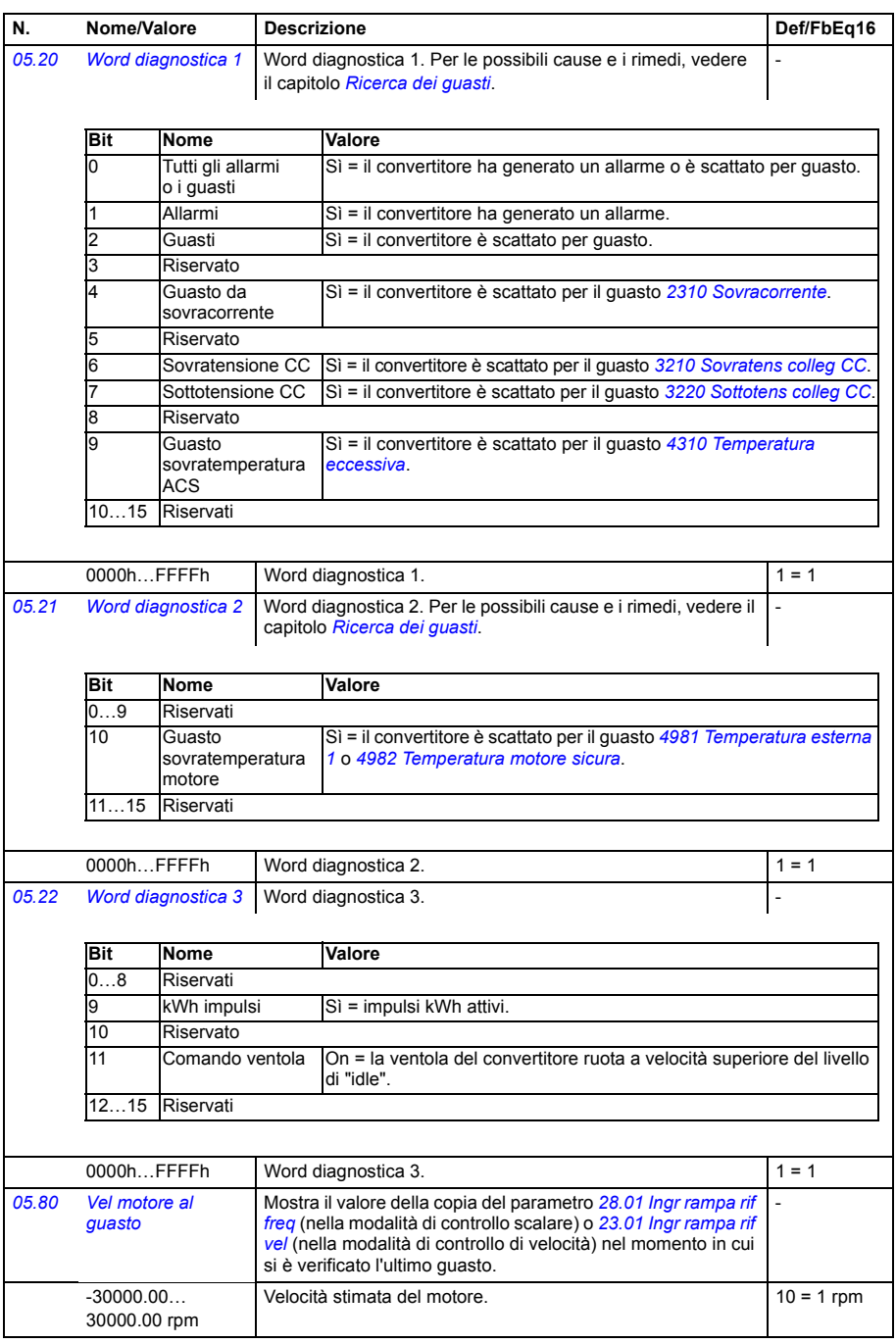

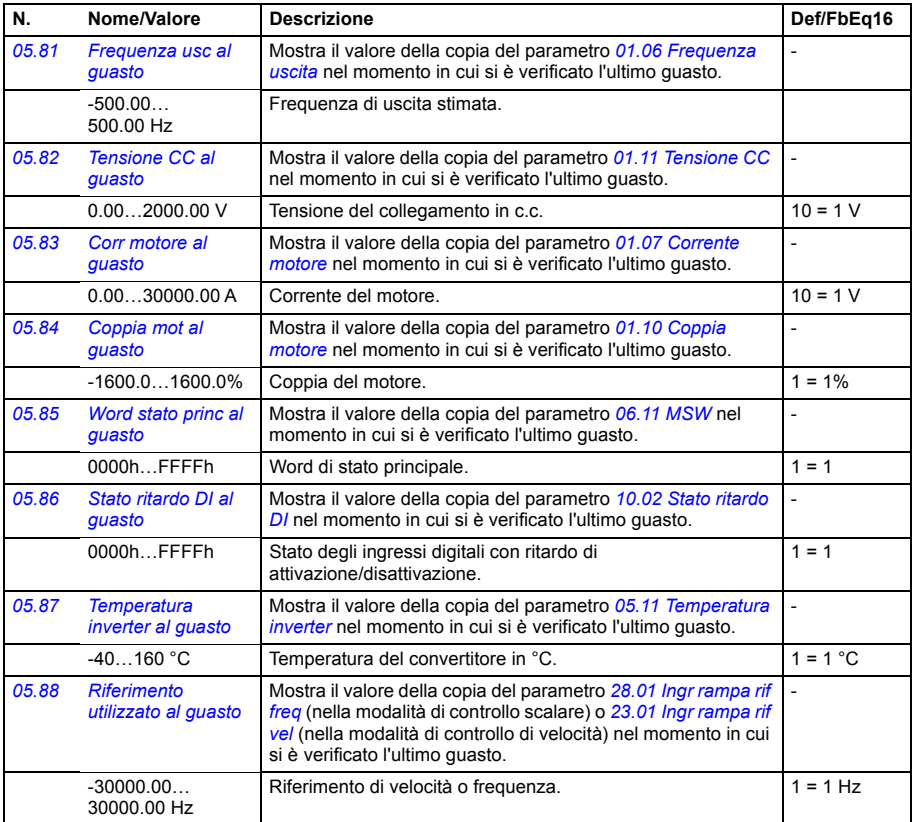

<span id="page-214-3"></span><span id="page-214-2"></span><span id="page-214-1"></span><span id="page-214-0"></span>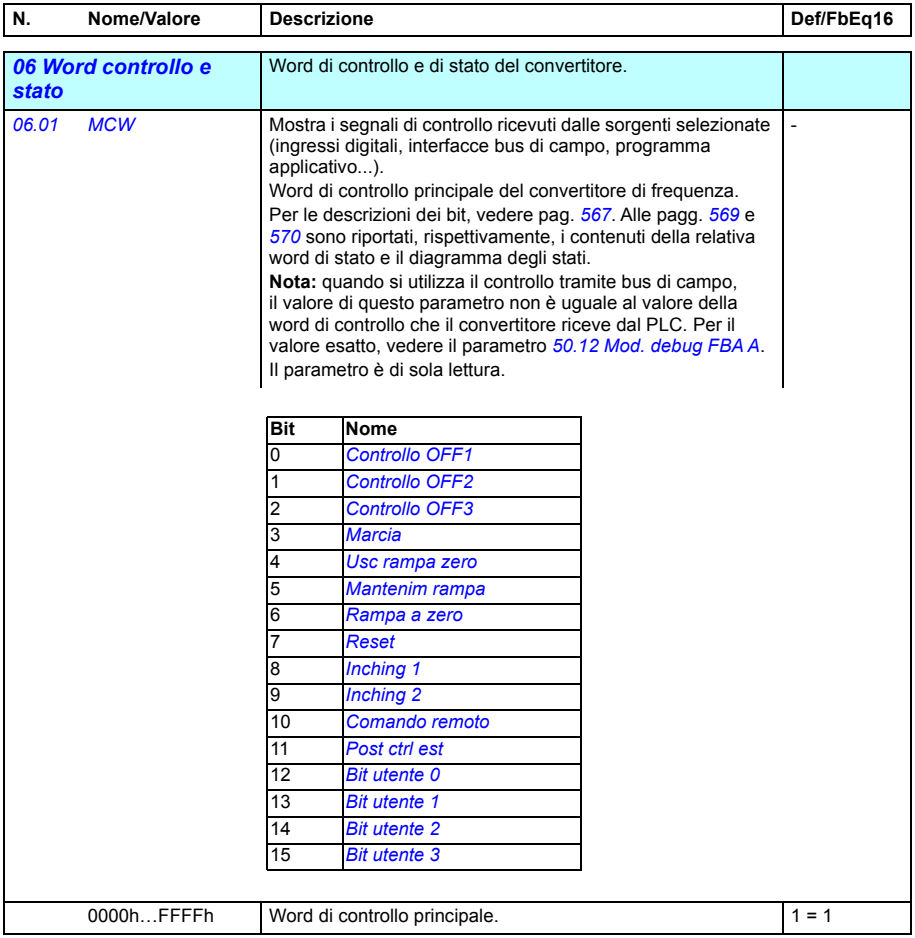

<span id="page-215-1"></span><span id="page-215-0"></span>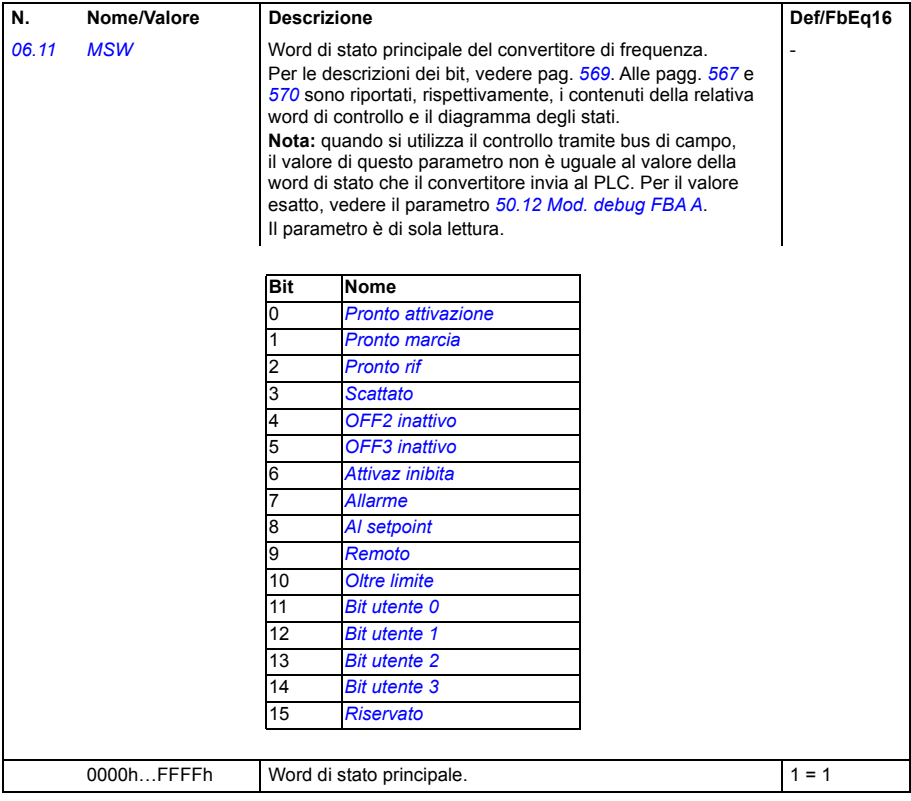
<span id="page-216-1"></span><span id="page-216-0"></span>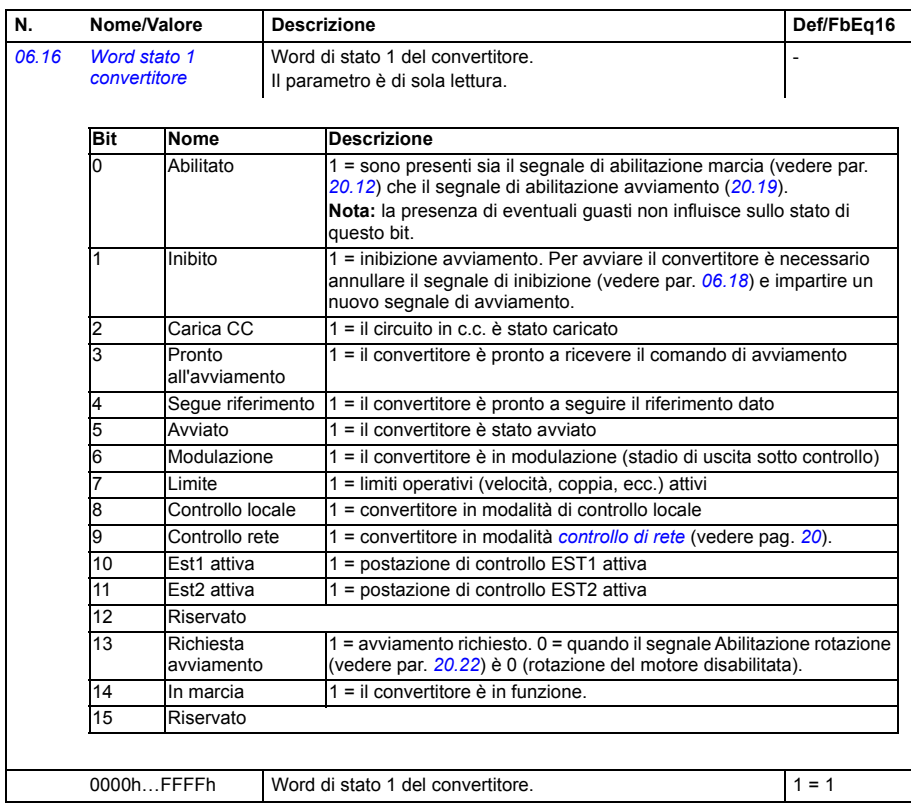

<span id="page-217-1"></span><span id="page-217-0"></span>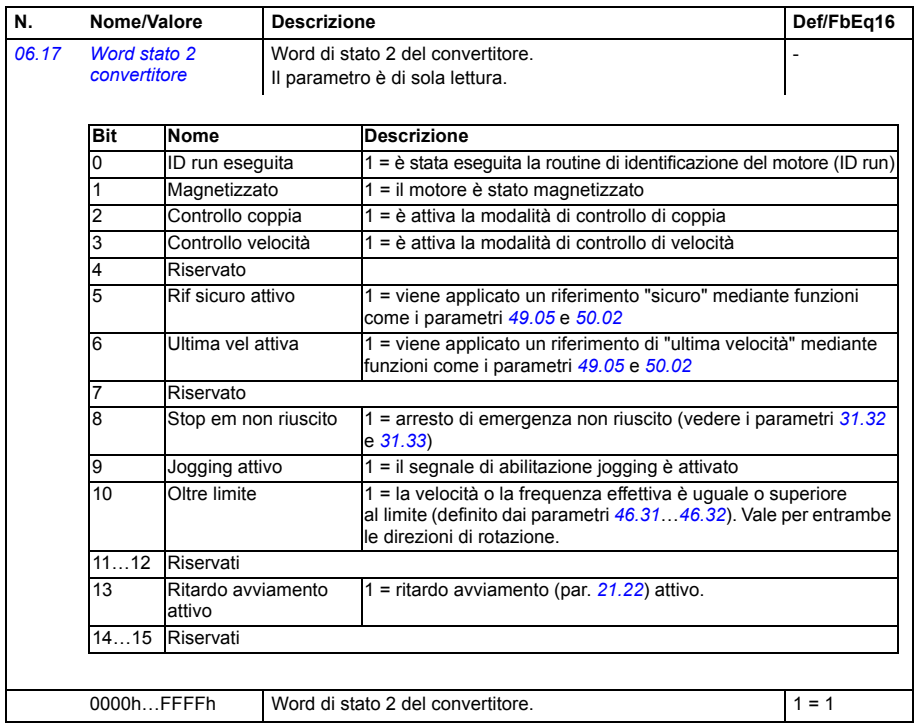

<span id="page-218-2"></span><span id="page-218-1"></span><span id="page-218-0"></span>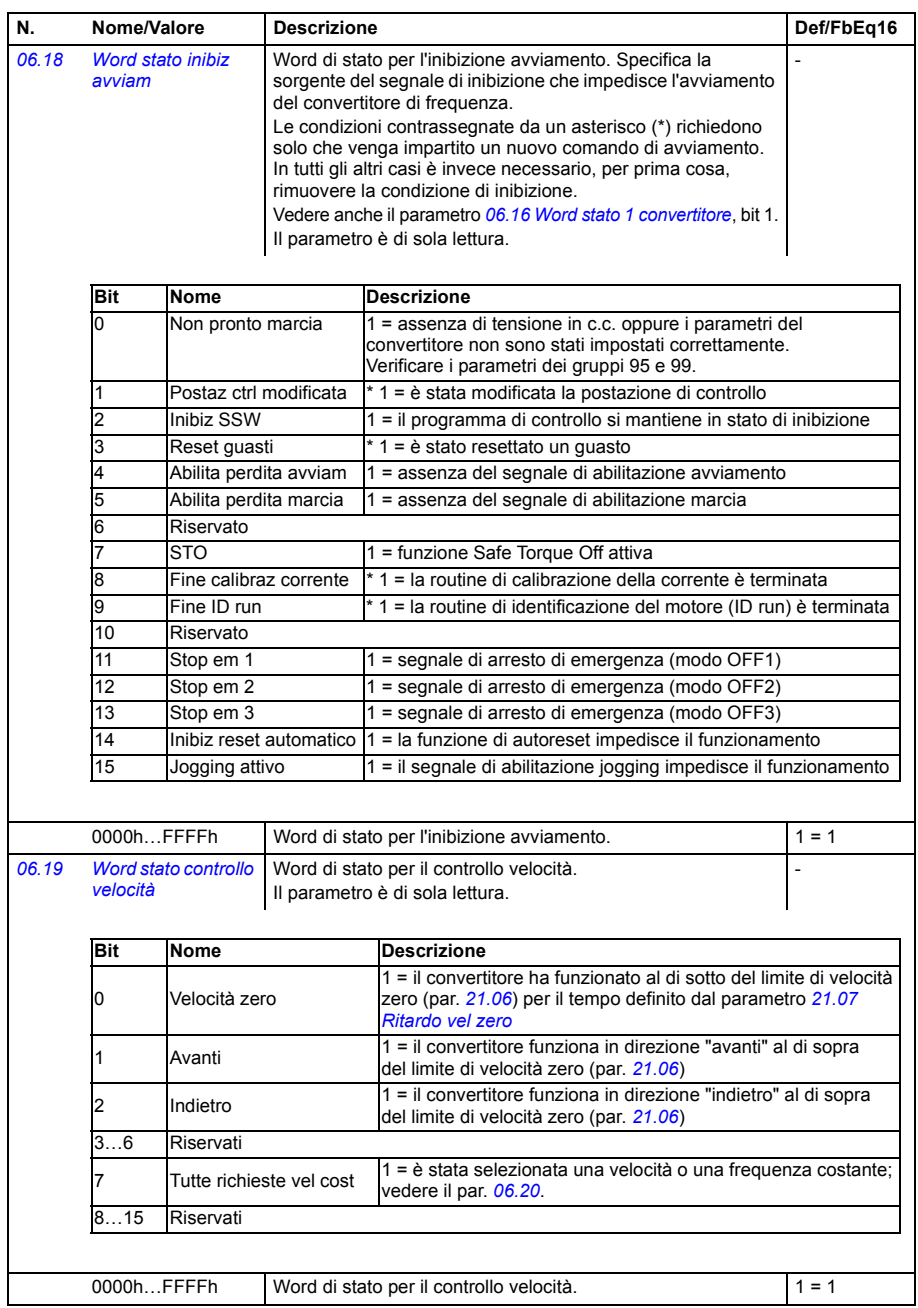

<span id="page-219-2"></span><span id="page-219-1"></span><span id="page-219-0"></span>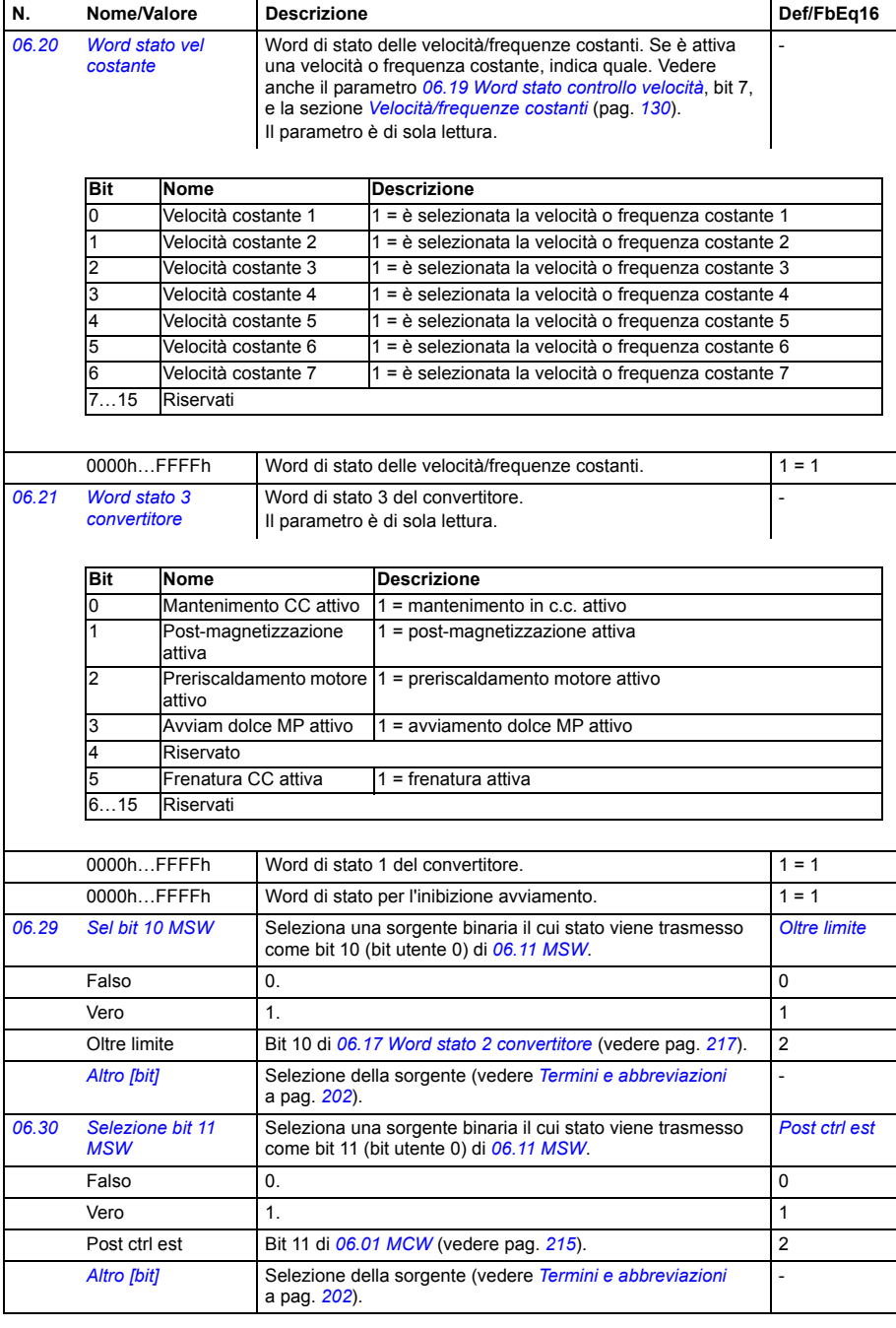

*[07.25](#page-469-37) [Nome pacchetto](#page-469-38)* 

<span id="page-220-2"></span><span id="page-220-1"></span><span id="page-220-0"></span>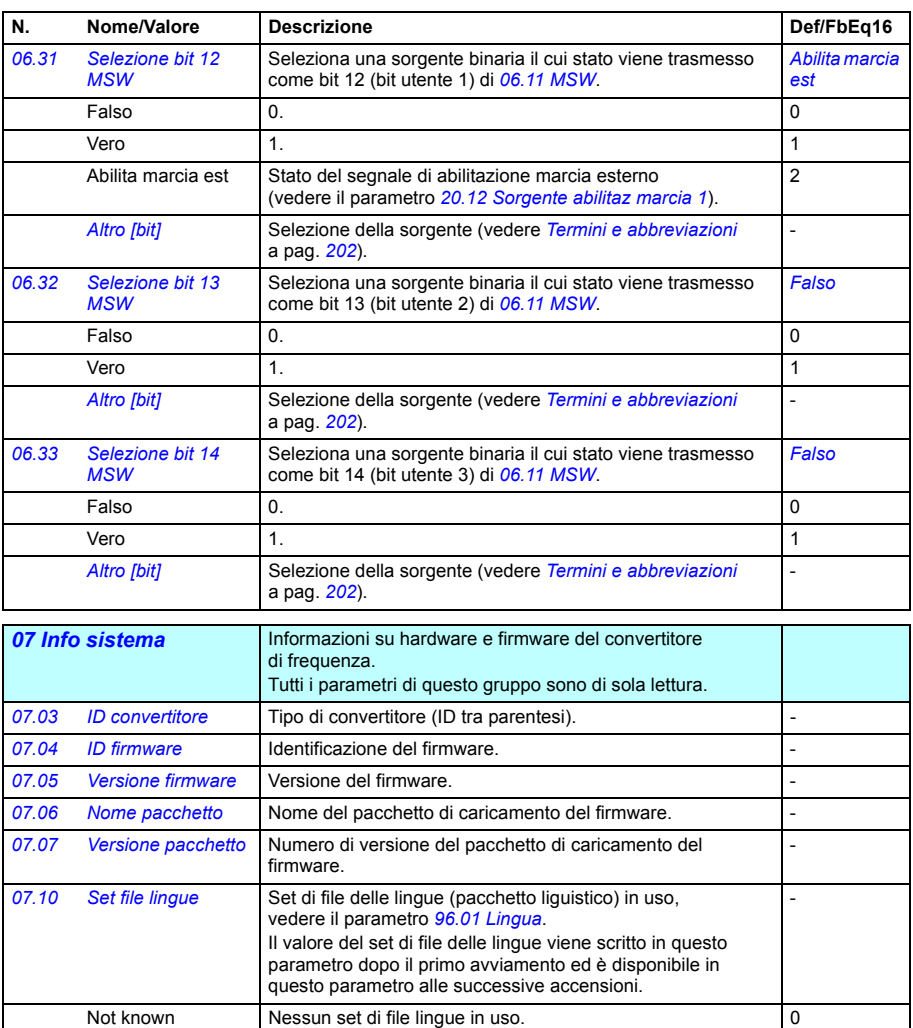

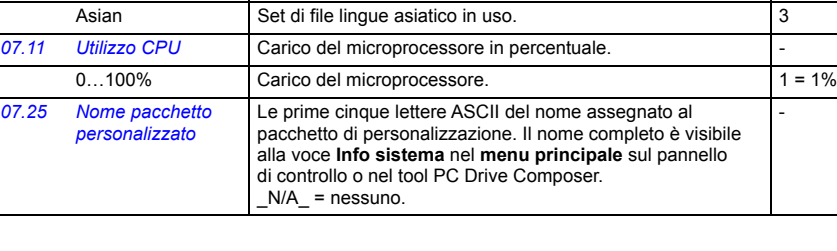

Global Set di file lingue globale in uso. European Set di file lingue europeo in uso.

<span id="page-221-1"></span><span id="page-221-0"></span>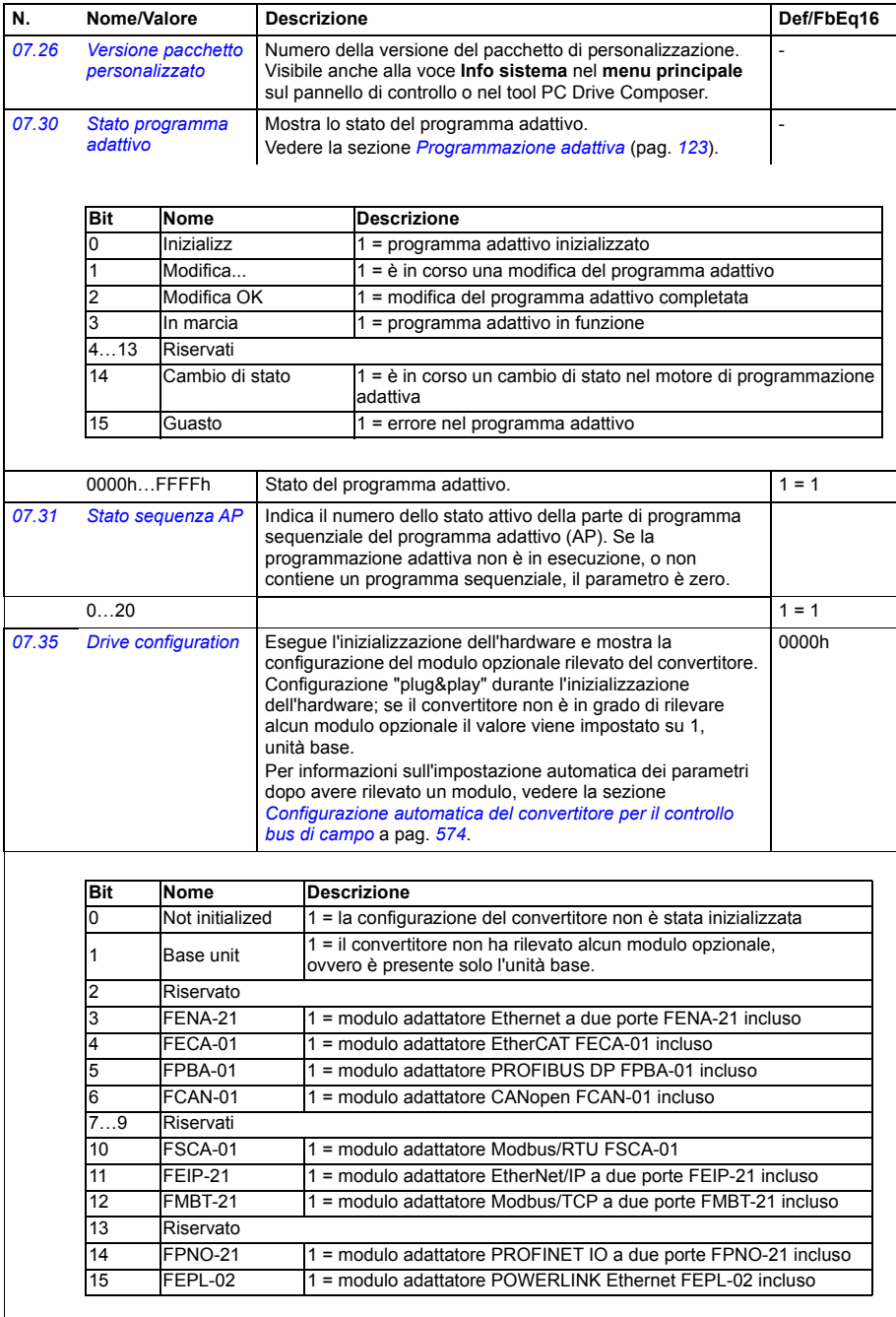

<span id="page-222-1"></span><span id="page-222-0"></span>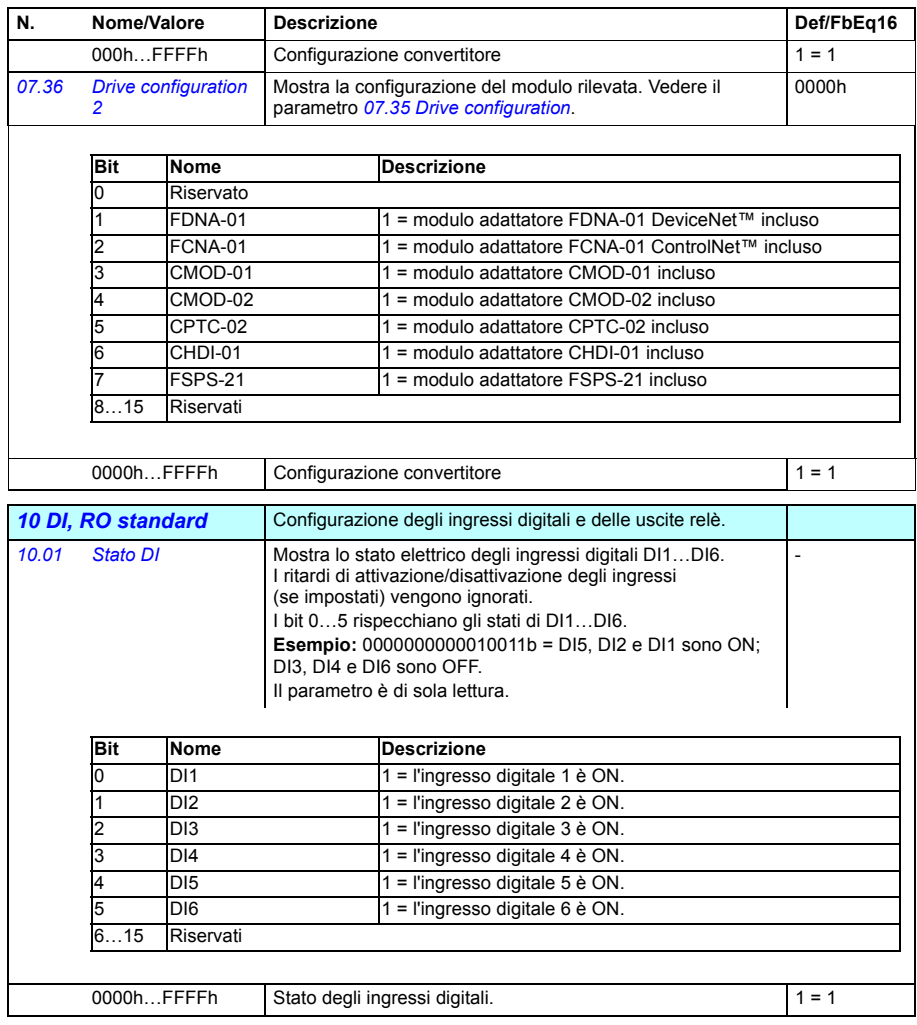

<span id="page-223-3"></span><span id="page-223-2"></span><span id="page-223-1"></span><span id="page-223-0"></span>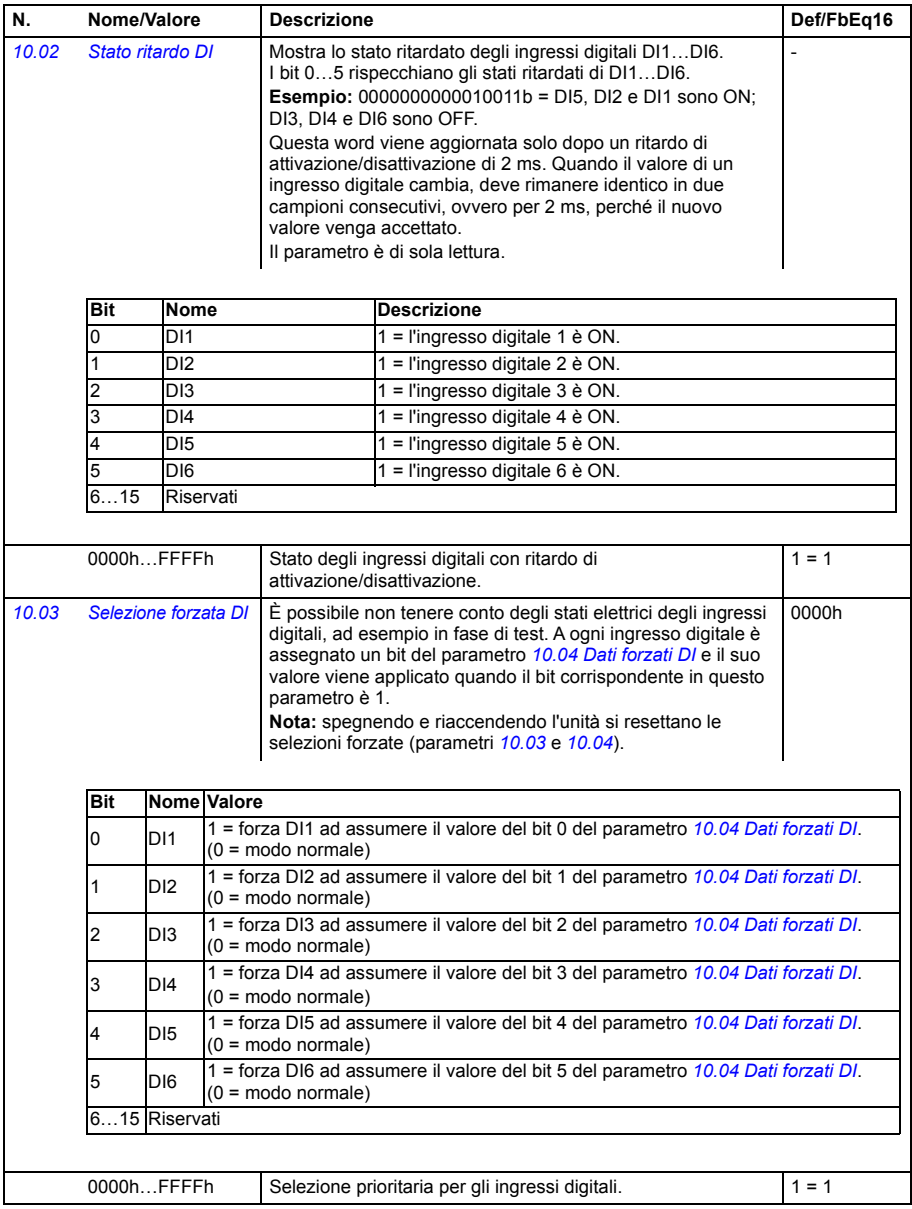

<span id="page-224-5"></span><span id="page-224-4"></span><span id="page-224-3"></span><span id="page-224-2"></span><span id="page-224-1"></span><span id="page-224-0"></span>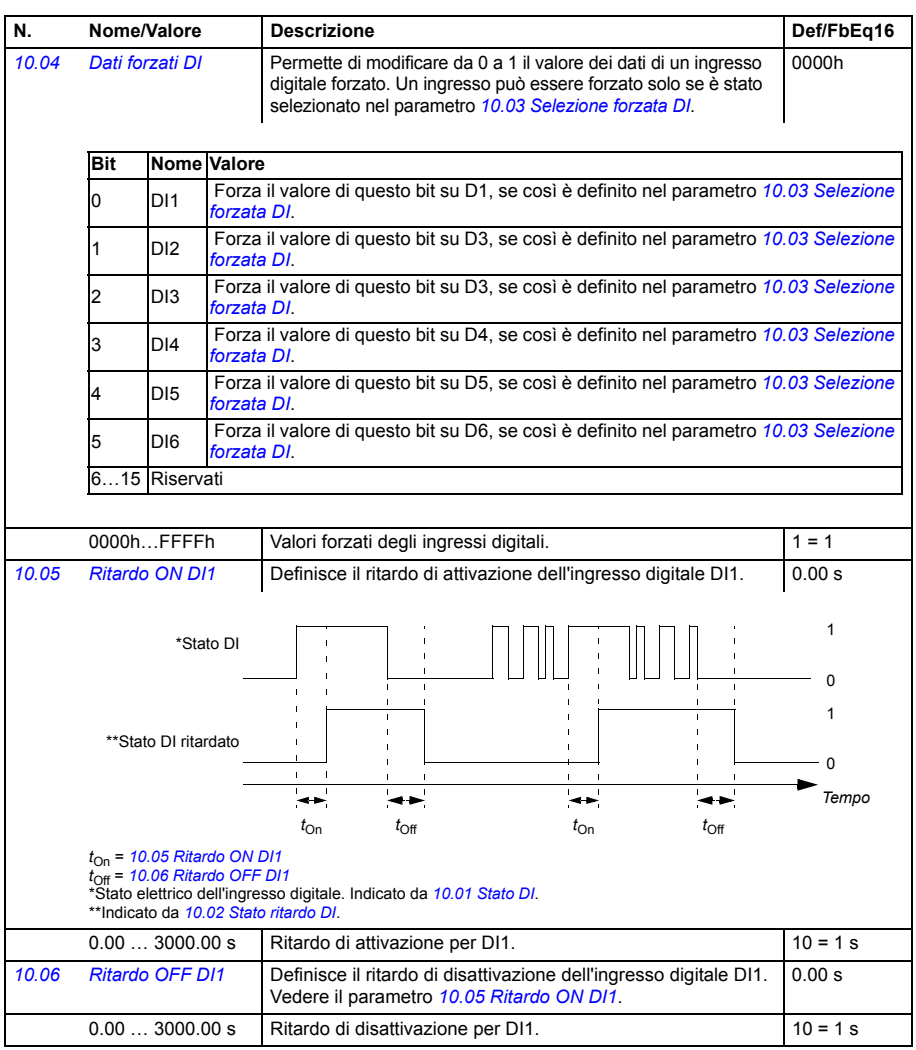

<span id="page-225-7"></span><span id="page-225-6"></span><span id="page-225-5"></span><span id="page-225-4"></span><span id="page-225-3"></span><span id="page-225-2"></span><span id="page-225-1"></span><span id="page-225-0"></span>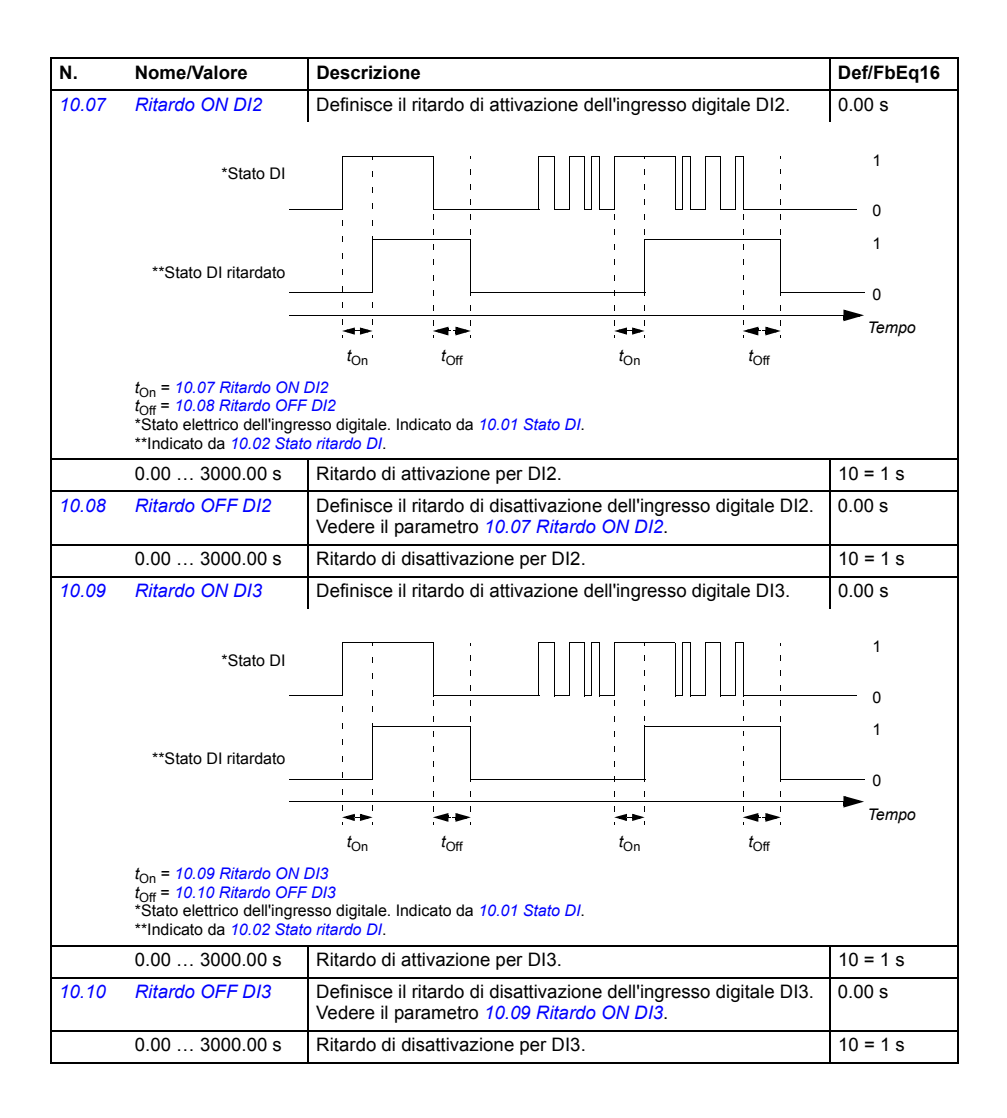

<span id="page-226-7"></span><span id="page-226-6"></span><span id="page-226-5"></span><span id="page-226-4"></span><span id="page-226-3"></span><span id="page-226-2"></span><span id="page-226-1"></span><span id="page-226-0"></span>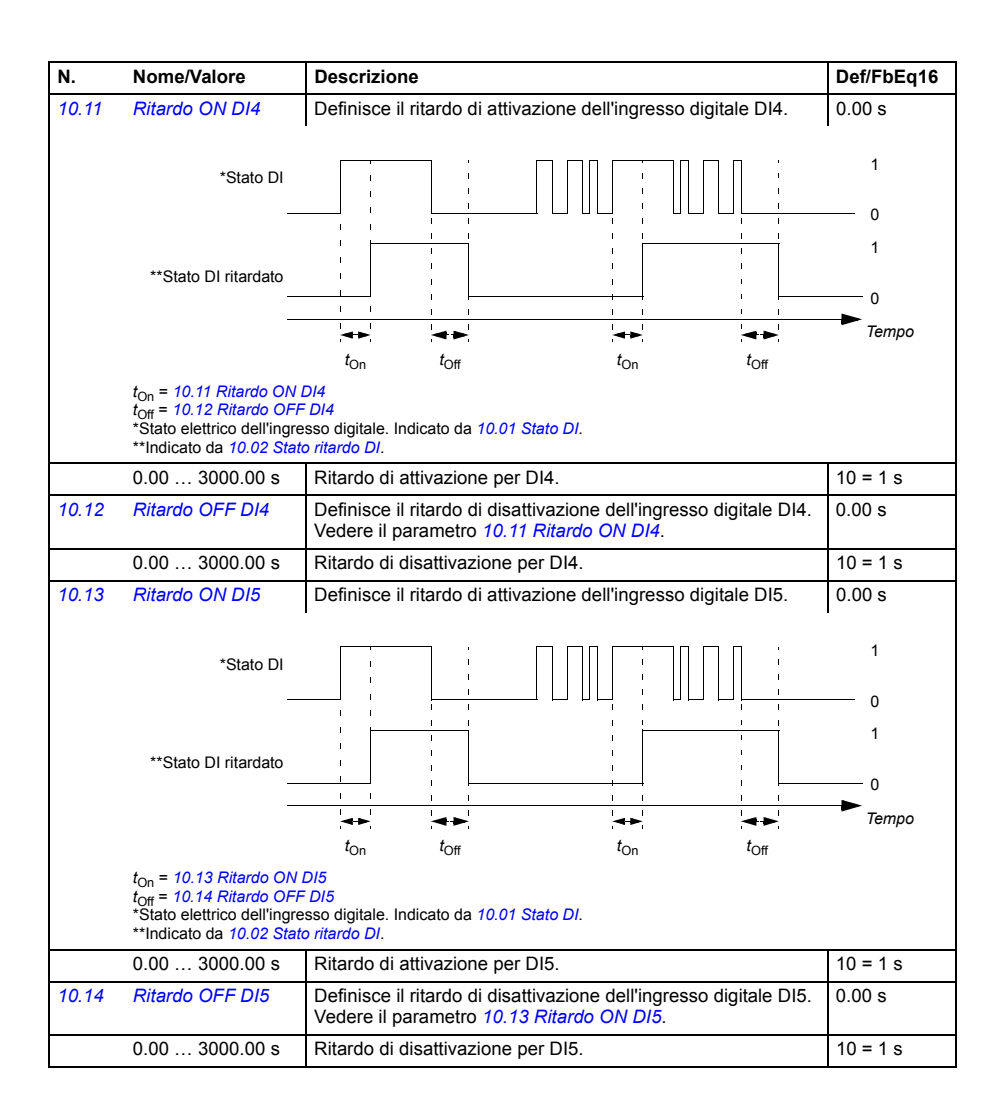

<span id="page-227-5"></span><span id="page-227-4"></span><span id="page-227-3"></span><span id="page-227-2"></span><span id="page-227-1"></span><span id="page-227-0"></span>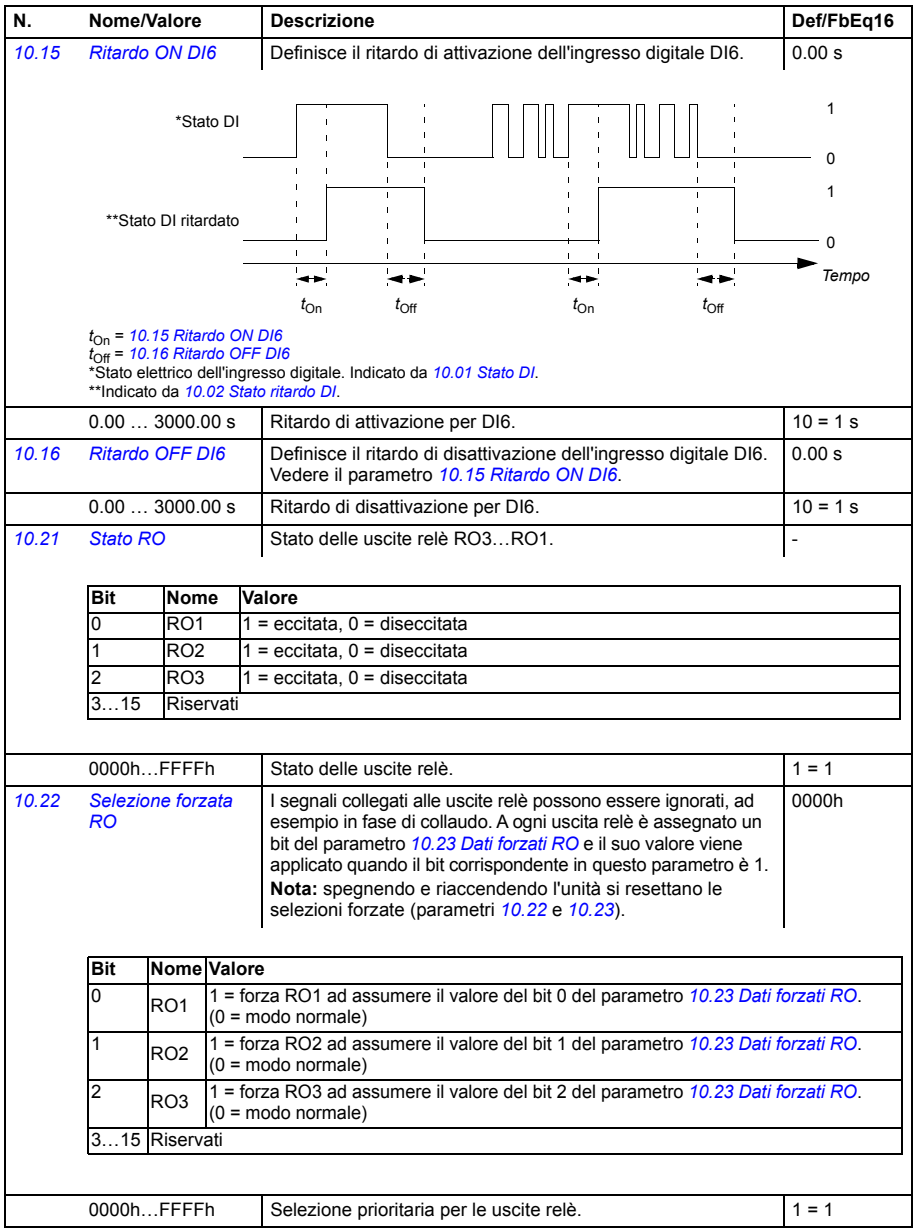

<span id="page-228-5"></span><span id="page-228-4"></span><span id="page-228-3"></span><span id="page-228-2"></span><span id="page-228-1"></span><span id="page-228-0"></span>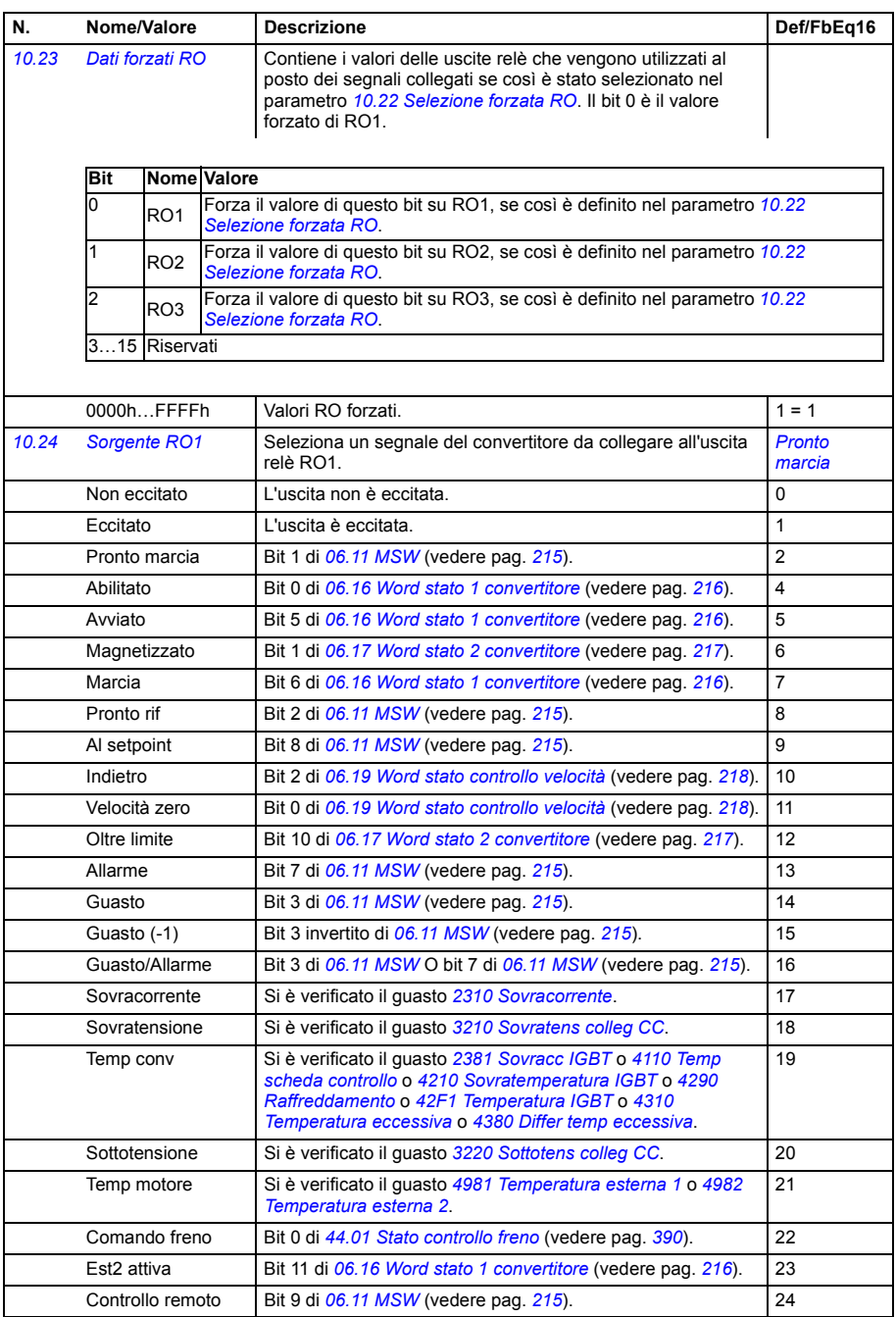

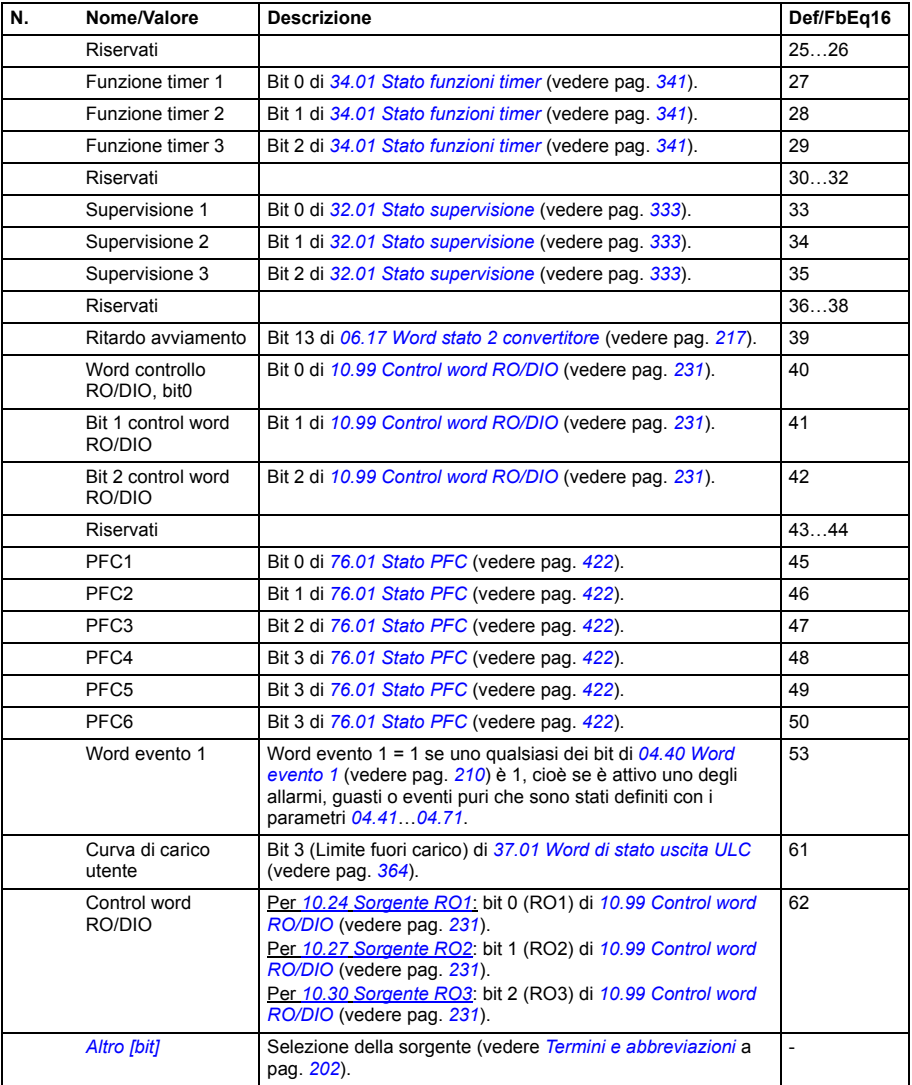

<span id="page-230-11"></span><span id="page-230-10"></span><span id="page-230-9"></span><span id="page-230-8"></span><span id="page-230-7"></span><span id="page-230-6"></span><span id="page-230-5"></span><span id="page-230-4"></span><span id="page-230-3"></span><span id="page-230-2"></span><span id="page-230-1"></span><span id="page-230-0"></span>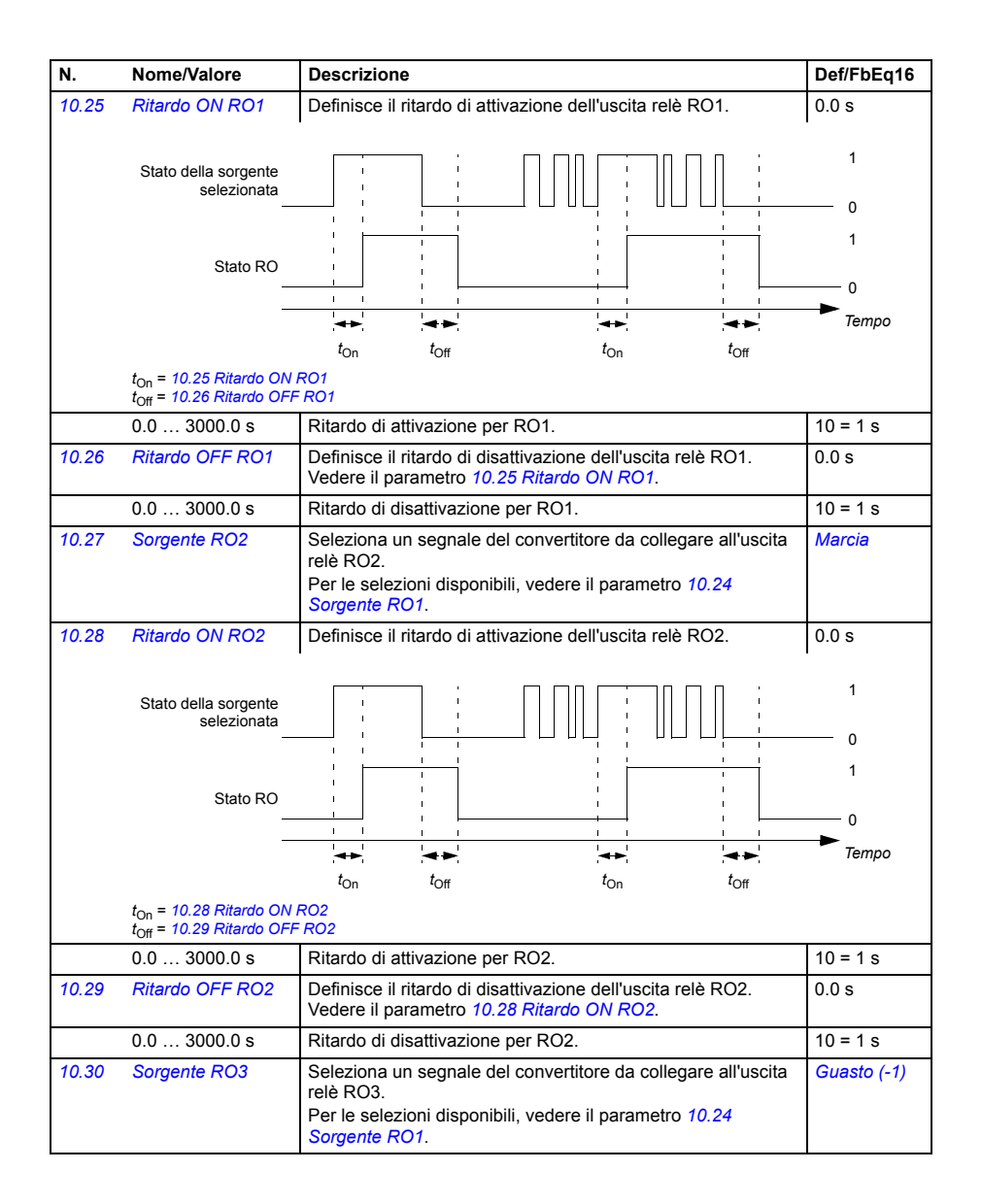

<span id="page-231-5"></span><span id="page-231-4"></span><span id="page-231-3"></span><span id="page-231-2"></span><span id="page-231-1"></span><span id="page-231-0"></span>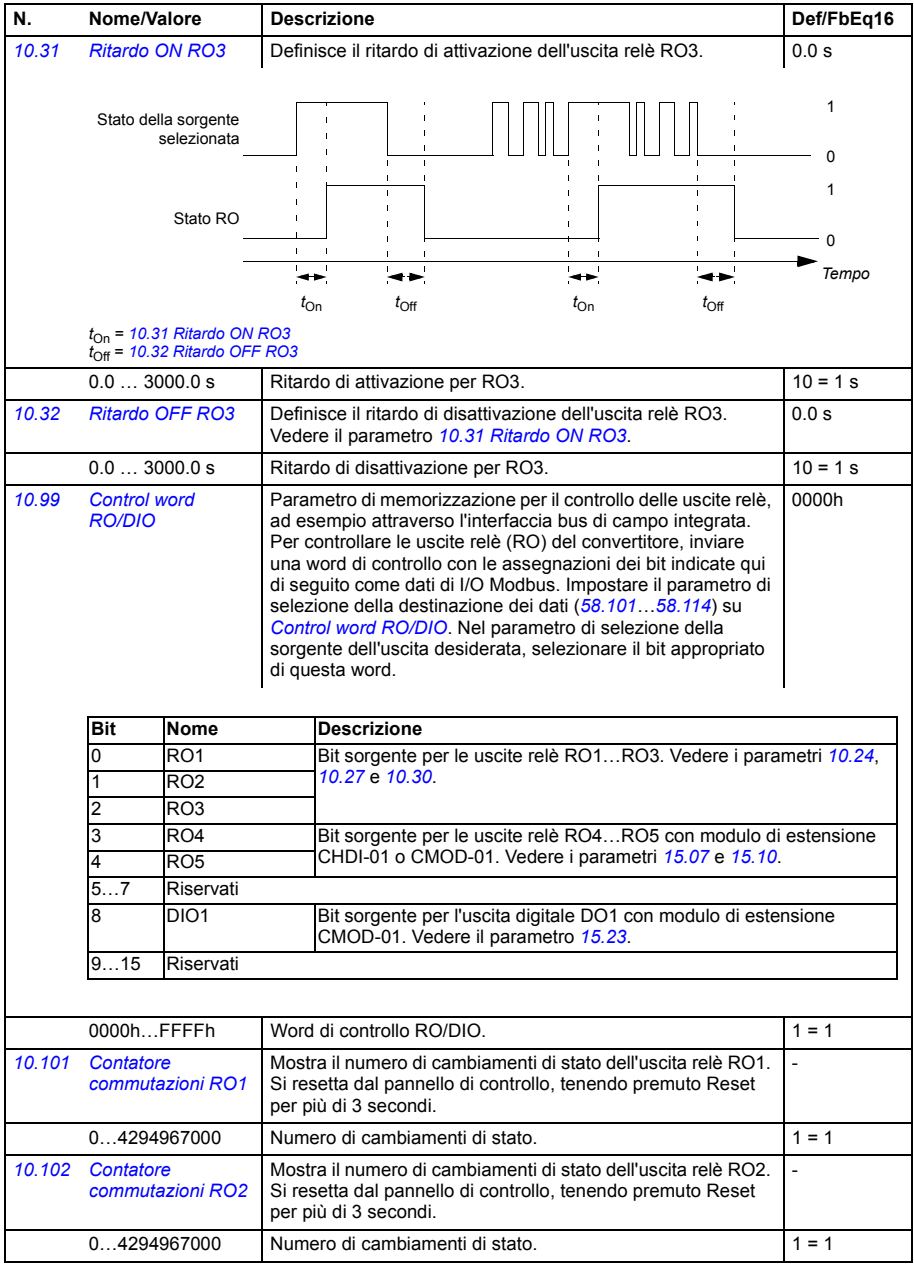

<span id="page-232-8"></span><span id="page-232-7"></span><span id="page-232-6"></span><span id="page-232-5"></span><span id="page-232-4"></span><span id="page-232-3"></span><span id="page-232-2"></span><span id="page-232-1"></span><span id="page-232-0"></span>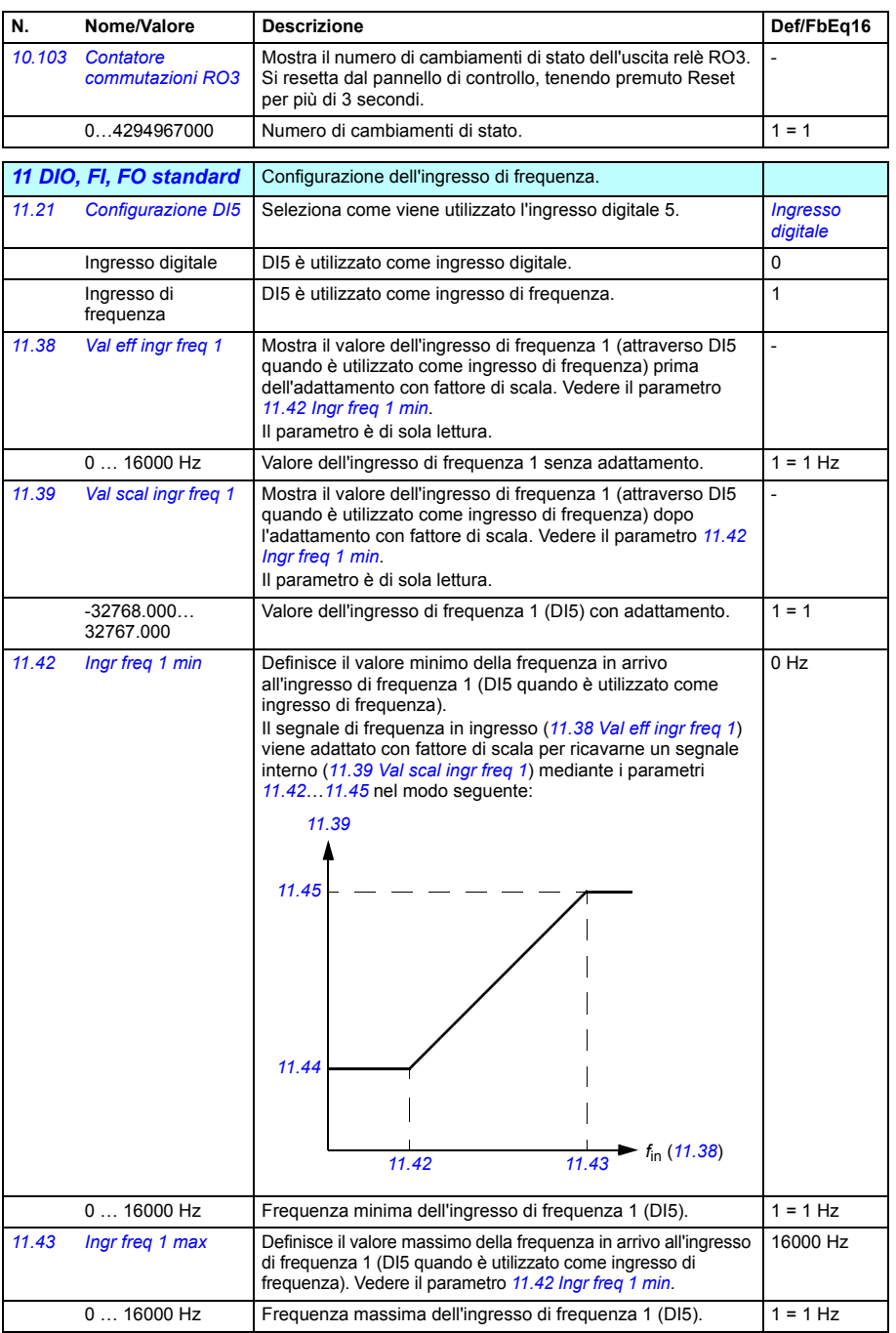

<span id="page-233-6"></span><span id="page-233-5"></span><span id="page-233-4"></span><span id="page-233-3"></span><span id="page-233-2"></span><span id="page-233-1"></span><span id="page-233-0"></span>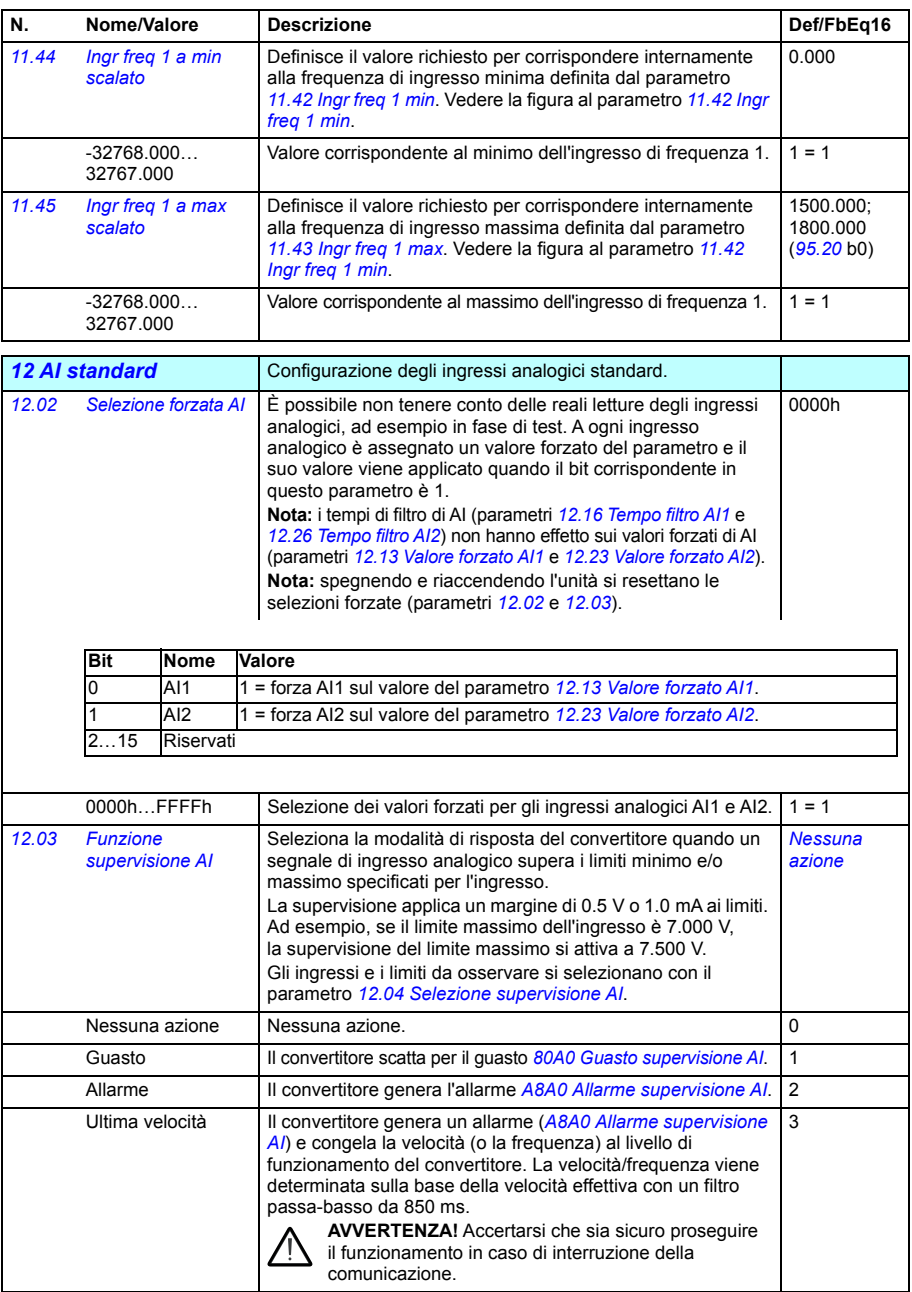

<span id="page-234-8"></span><span id="page-234-7"></span><span id="page-234-6"></span><span id="page-234-5"></span><span id="page-234-4"></span><span id="page-234-3"></span><span id="page-234-2"></span><span id="page-234-1"></span><span id="page-234-0"></span>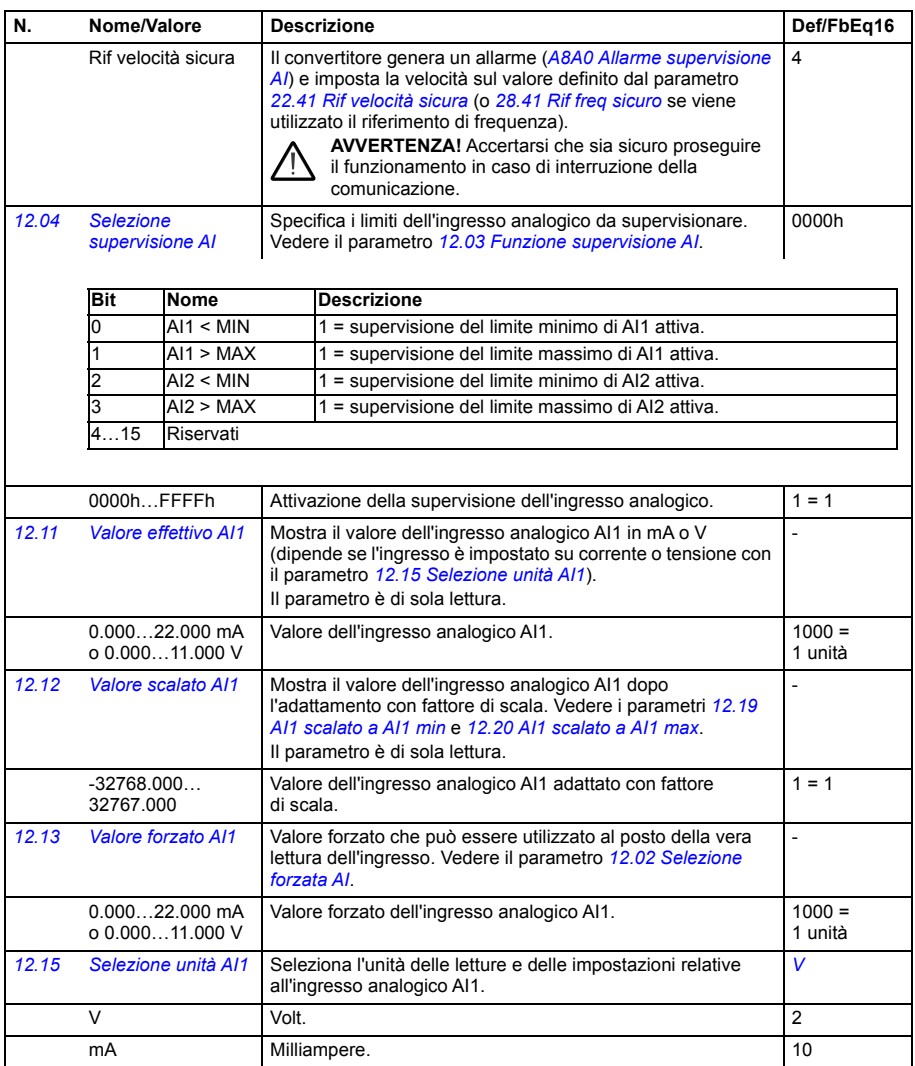

<span id="page-235-5"></span><span id="page-235-4"></span><span id="page-235-3"></span><span id="page-235-2"></span><span id="page-235-1"></span><span id="page-235-0"></span>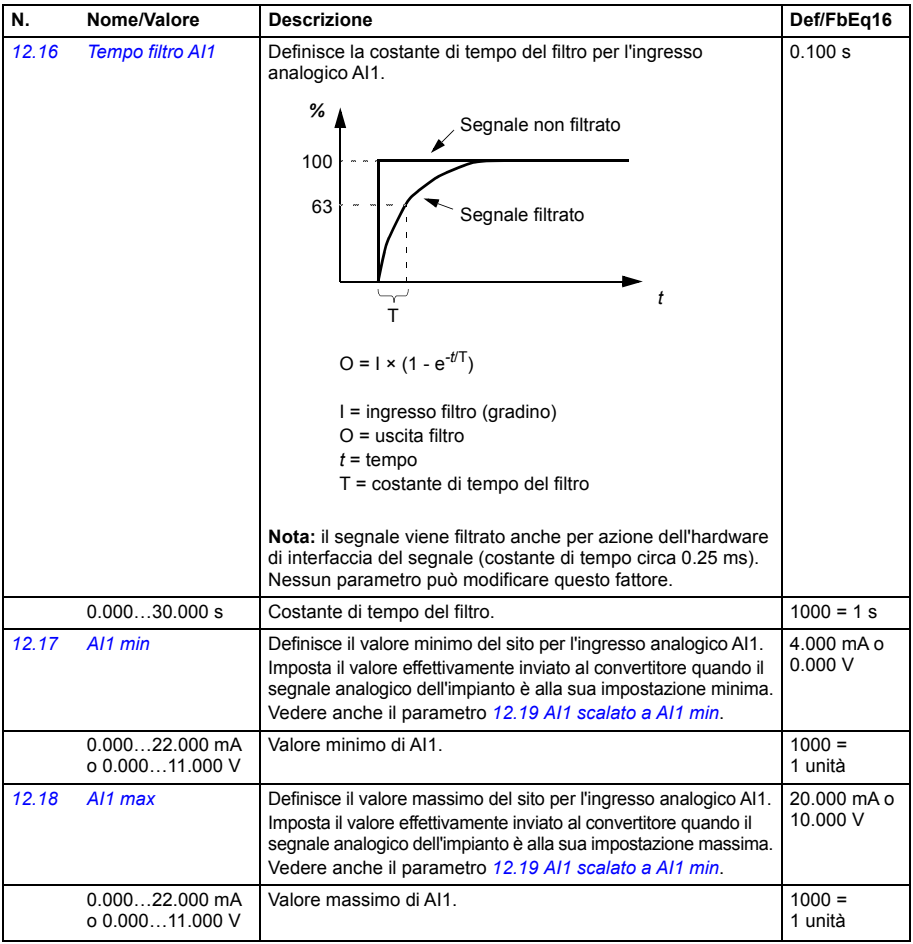

<span id="page-236-12"></span><span id="page-236-11"></span><span id="page-236-10"></span><span id="page-236-9"></span><span id="page-236-8"></span><span id="page-236-7"></span><span id="page-236-6"></span><span id="page-236-5"></span><span id="page-236-4"></span><span id="page-236-3"></span><span id="page-236-2"></span><span id="page-236-1"></span><span id="page-236-0"></span>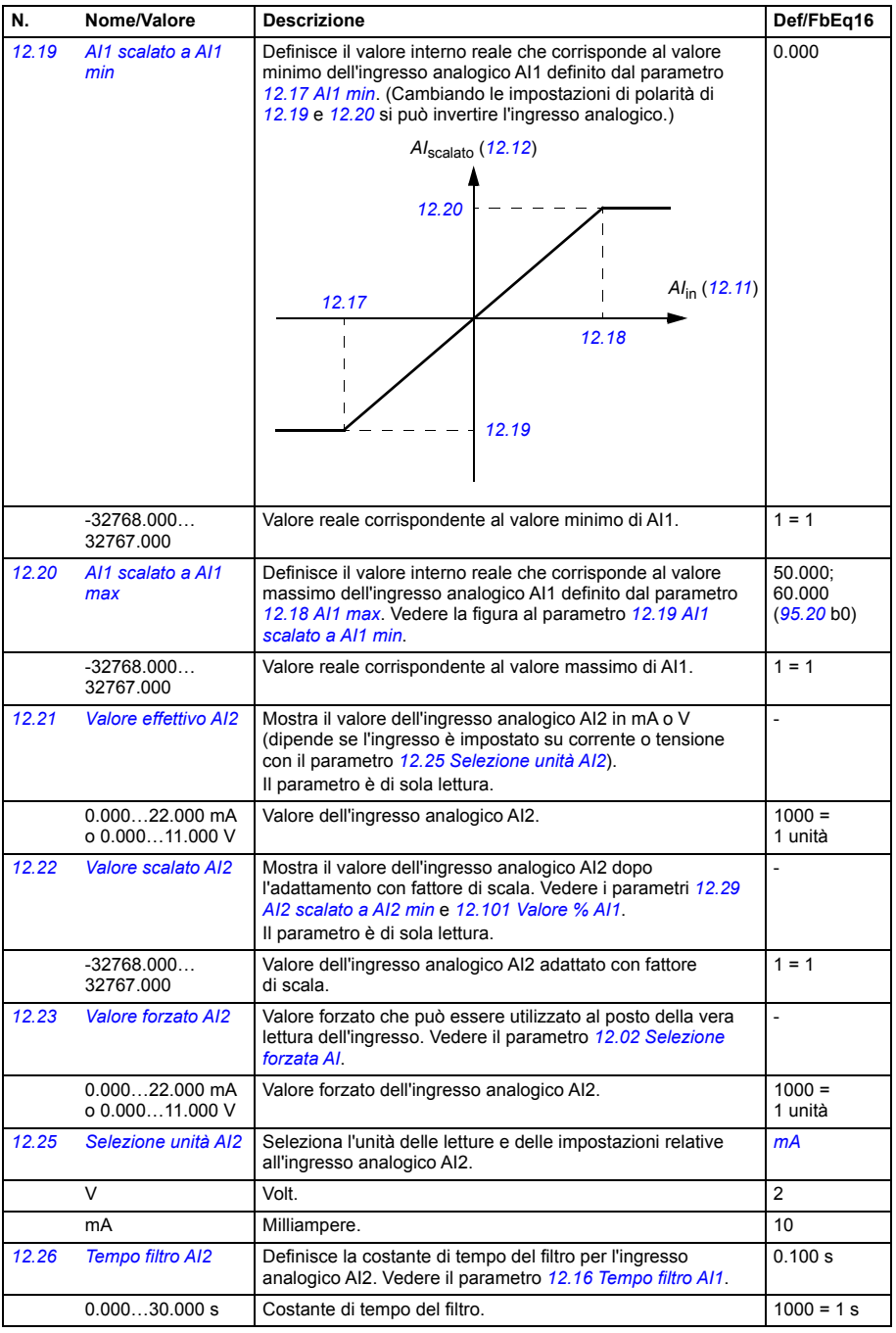

<span id="page-237-5"></span><span id="page-237-4"></span><span id="page-237-3"></span><span id="page-237-2"></span><span id="page-237-1"></span><span id="page-237-0"></span>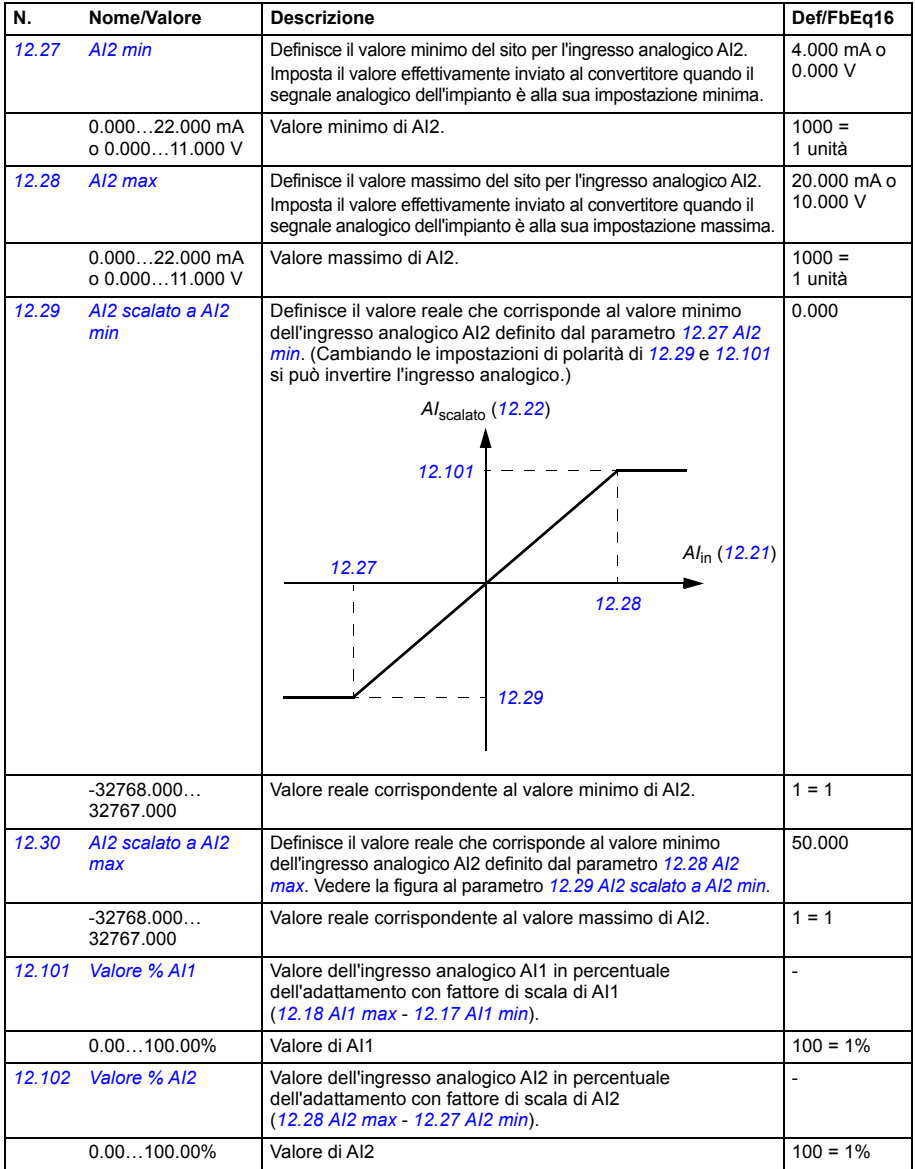

<span id="page-238-29"></span><span id="page-238-28"></span><span id="page-238-27"></span><span id="page-238-26"></span><span id="page-238-25"></span><span id="page-238-24"></span><span id="page-238-23"></span><span id="page-238-22"></span><span id="page-238-21"></span><span id="page-238-20"></span><span id="page-238-19"></span><span id="page-238-18"></span><span id="page-238-17"></span><span id="page-238-16"></span><span id="page-238-15"></span><span id="page-238-14"></span><span id="page-238-13"></span><span id="page-238-12"></span><span id="page-238-11"></span><span id="page-238-10"></span><span id="page-238-9"></span><span id="page-238-8"></span><span id="page-238-7"></span><span id="page-238-6"></span><span id="page-238-5"></span><span id="page-238-4"></span><span id="page-238-3"></span><span id="page-238-2"></span><span id="page-238-1"></span><span id="page-238-0"></span>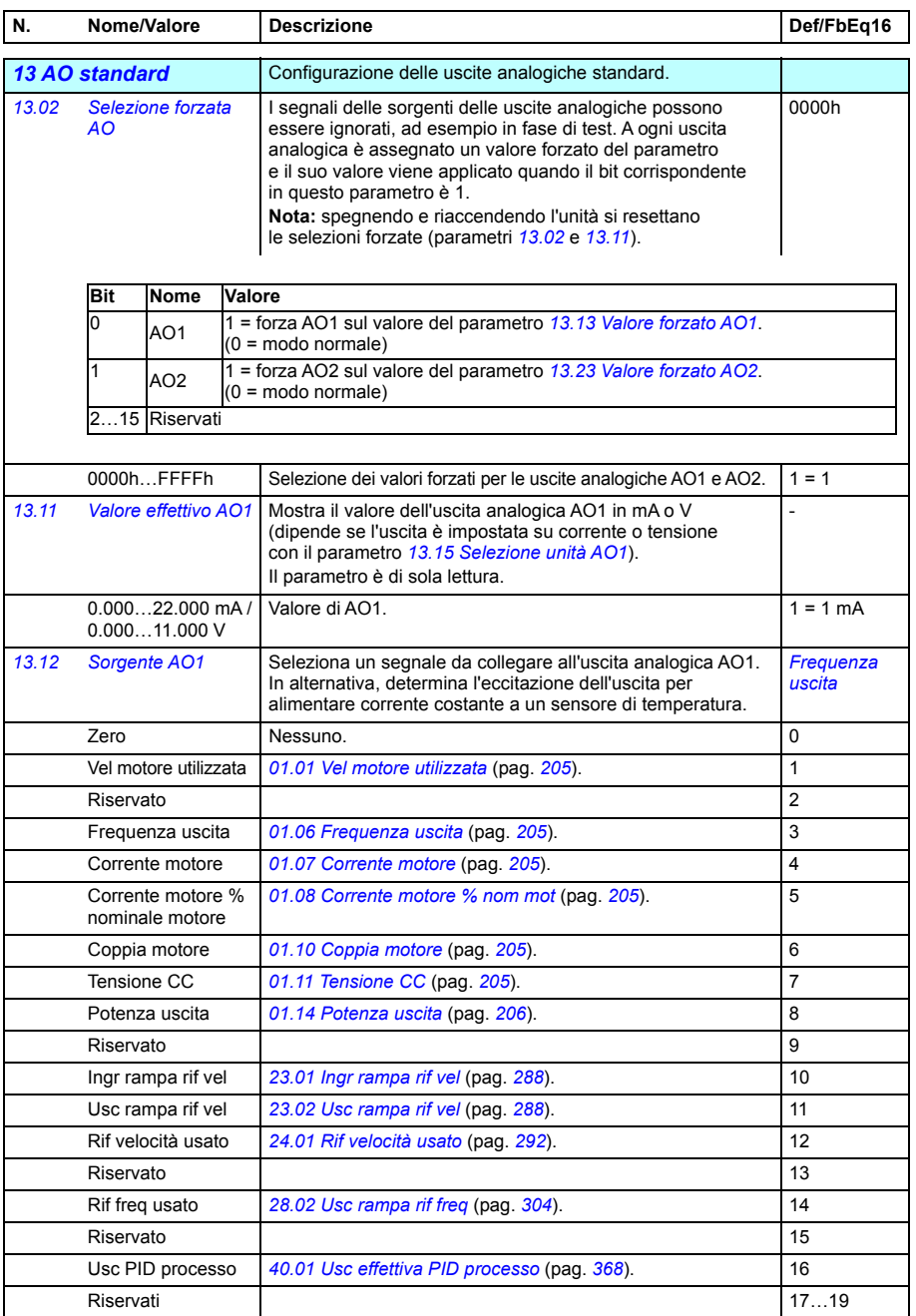

<span id="page-239-25"></span><span id="page-239-24"></span><span id="page-239-23"></span><span id="page-239-22"></span><span id="page-239-21"></span><span id="page-239-20"></span><span id="page-239-19"></span><span id="page-239-18"></span><span id="page-239-17"></span><span id="page-239-16"></span><span id="page-239-15"></span><span id="page-239-14"></span><span id="page-239-13"></span><span id="page-239-12"></span><span id="page-239-11"></span><span id="page-239-10"></span><span id="page-239-9"></span><span id="page-239-8"></span><span id="page-239-7"></span><span id="page-239-6"></span><span id="page-239-5"></span><span id="page-239-4"></span><span id="page-239-3"></span><span id="page-239-2"></span><span id="page-239-1"></span><span id="page-239-0"></span>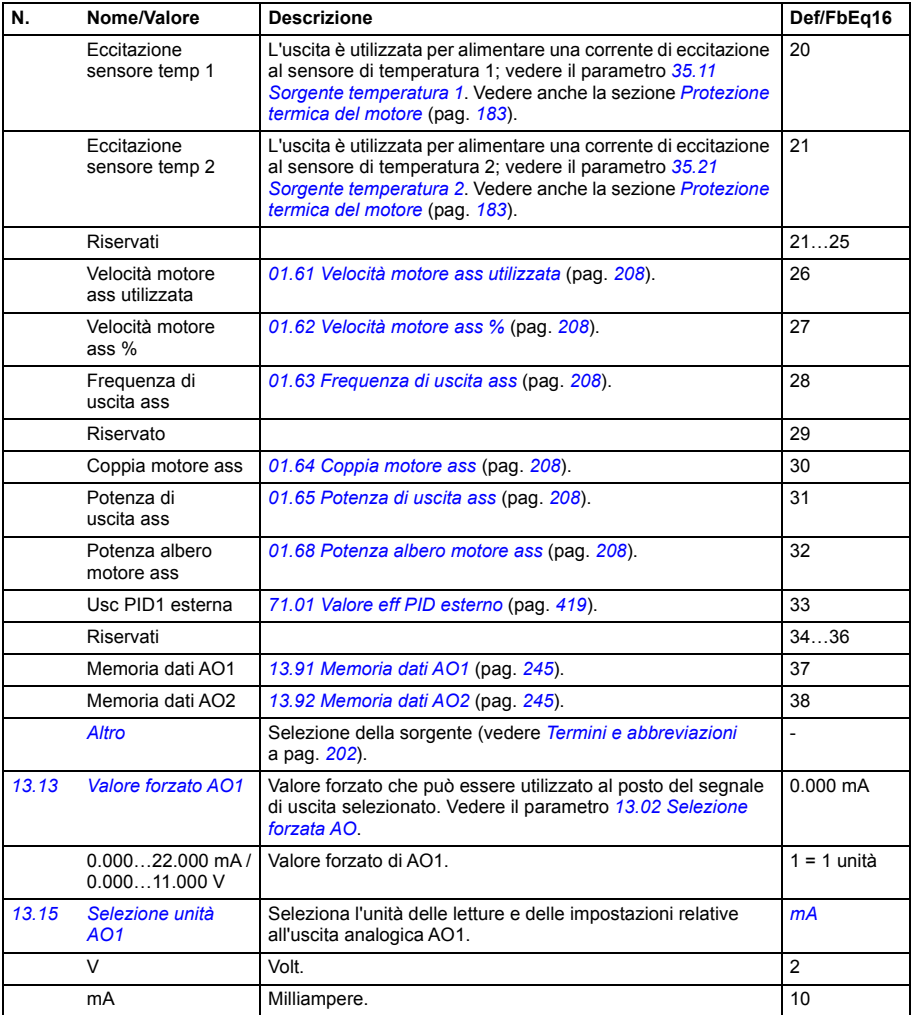

<span id="page-240-1"></span><span id="page-240-0"></span>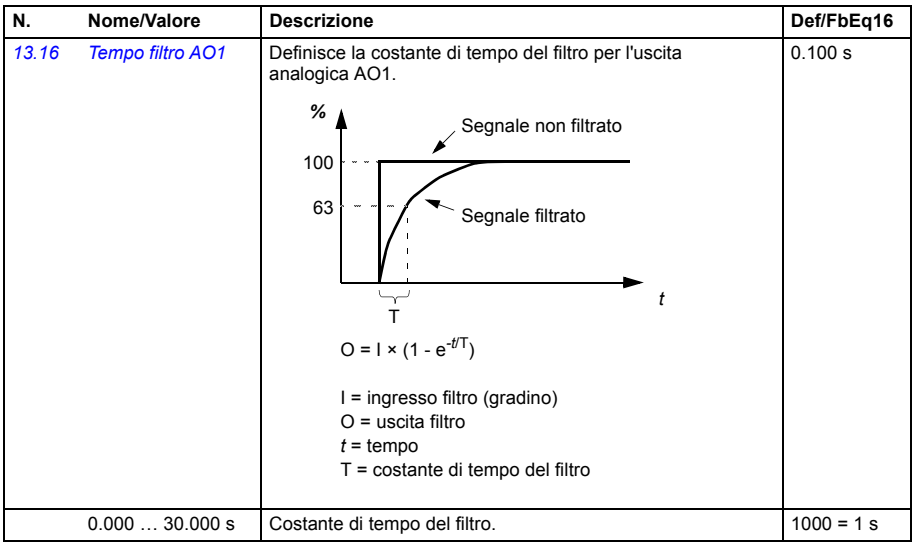

<span id="page-241-1"></span><span id="page-241-0"></span>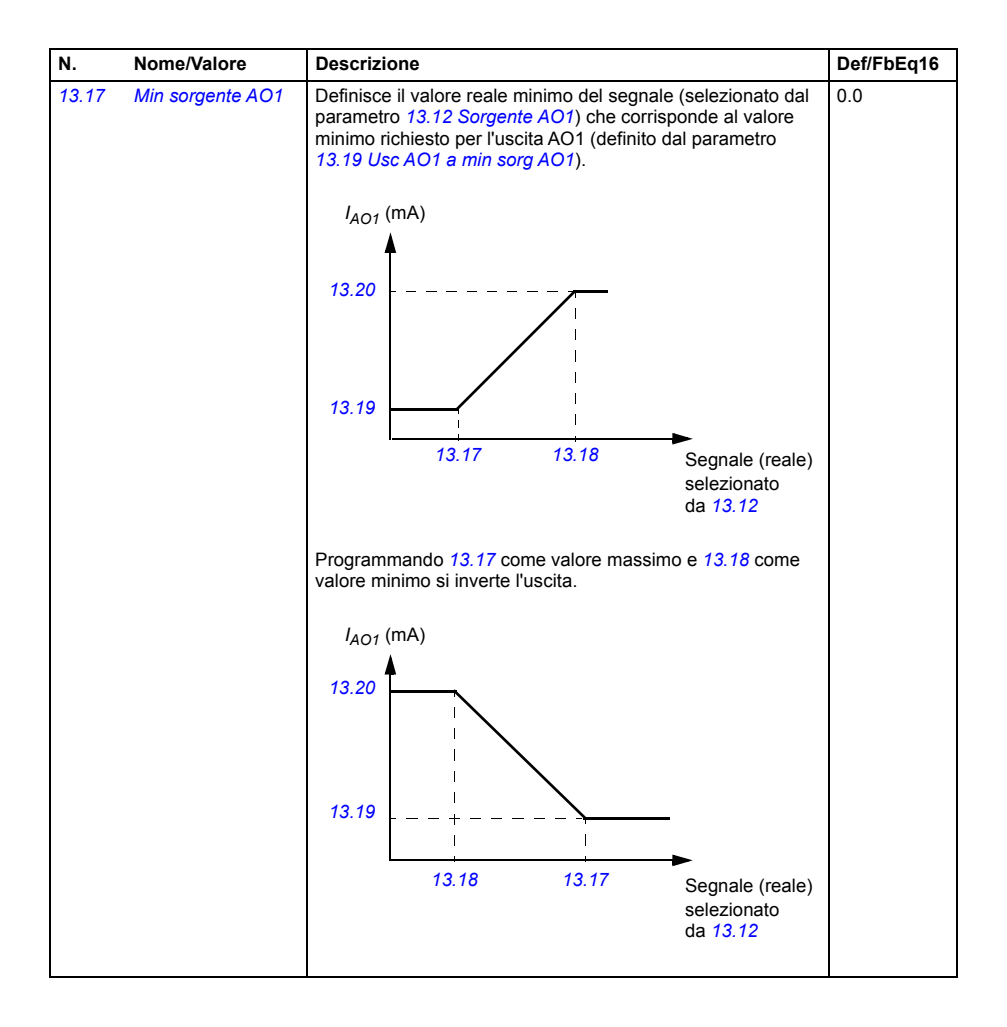

<span id="page-242-3"></span><span id="page-242-2"></span><span id="page-242-1"></span><span id="page-242-0"></span>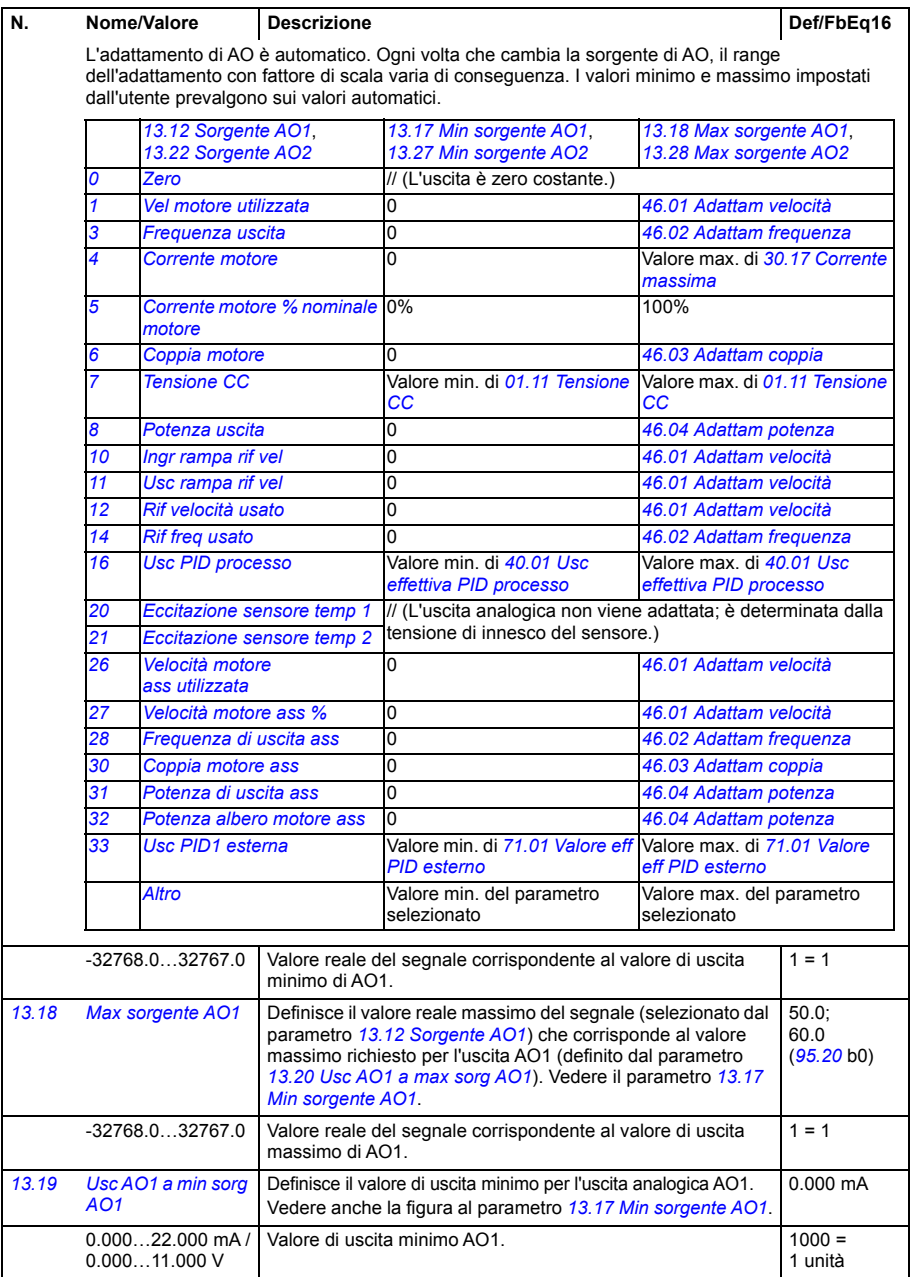

<span id="page-243-5"></span><span id="page-243-4"></span><span id="page-243-3"></span><span id="page-243-2"></span><span id="page-243-1"></span><span id="page-243-0"></span>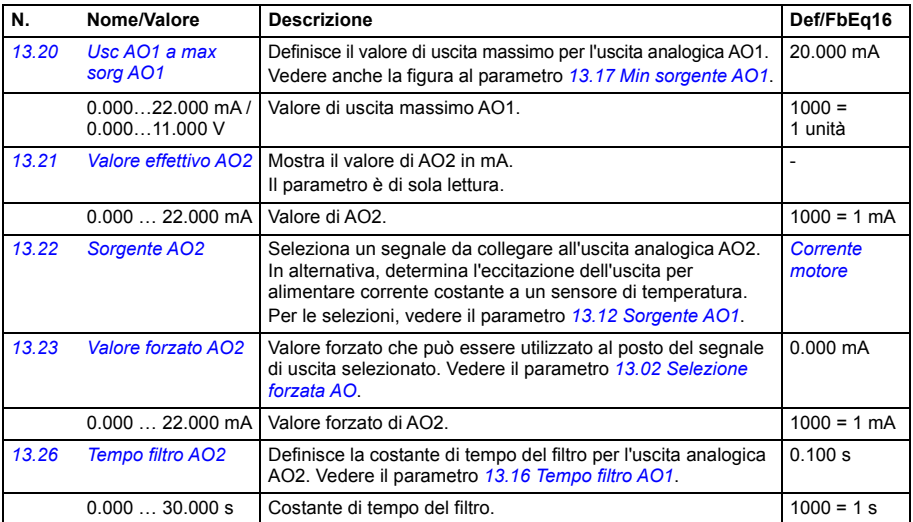

<span id="page-244-5"></span><span id="page-244-4"></span><span id="page-244-3"></span><span id="page-244-2"></span><span id="page-244-1"></span><span id="page-244-0"></span>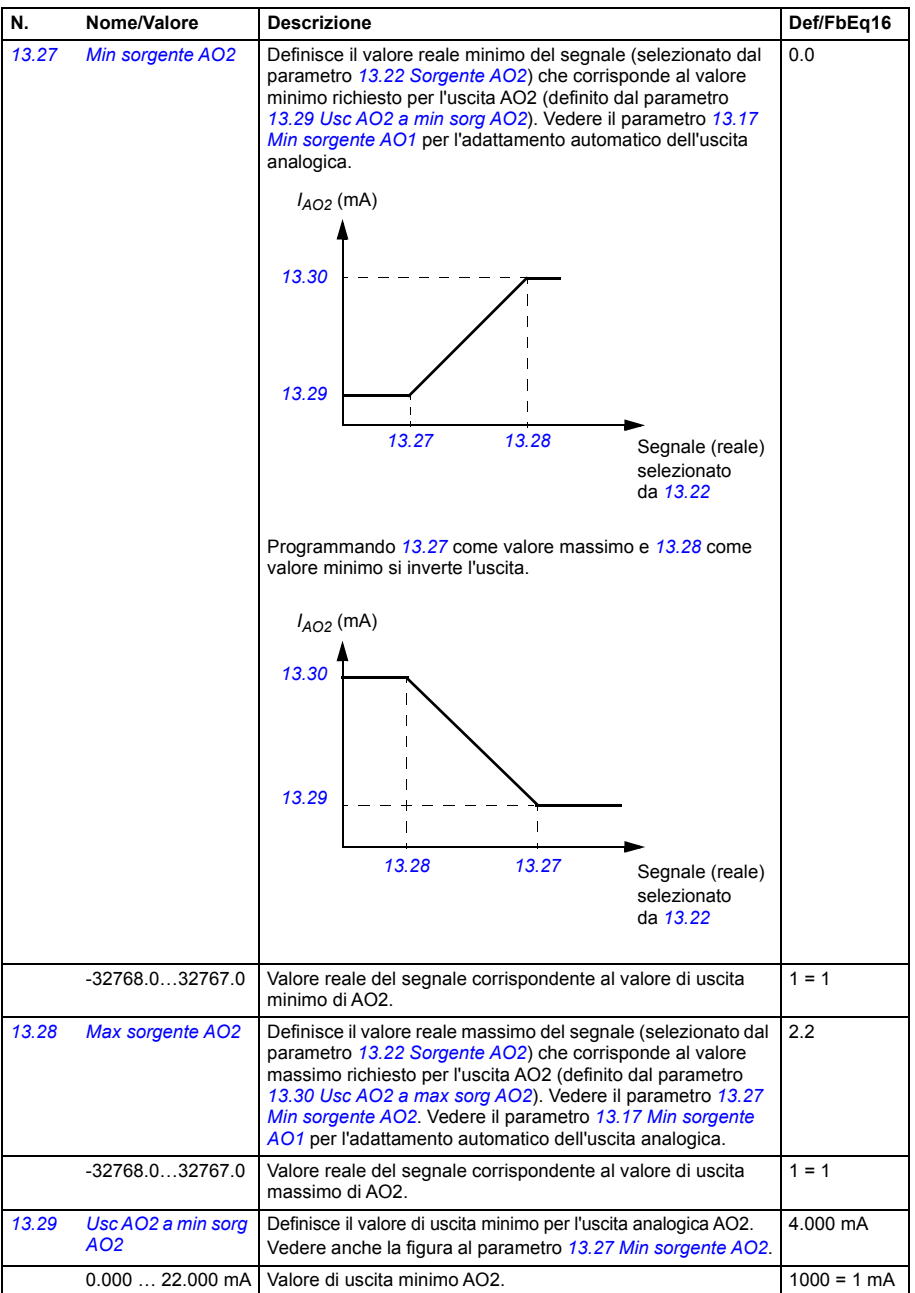

<span id="page-245-9"></span><span id="page-245-8"></span><span id="page-245-7"></span><span id="page-245-6"></span><span id="page-245-5"></span><span id="page-245-4"></span><span id="page-245-3"></span><span id="page-245-2"></span><span id="page-245-1"></span><span id="page-245-0"></span>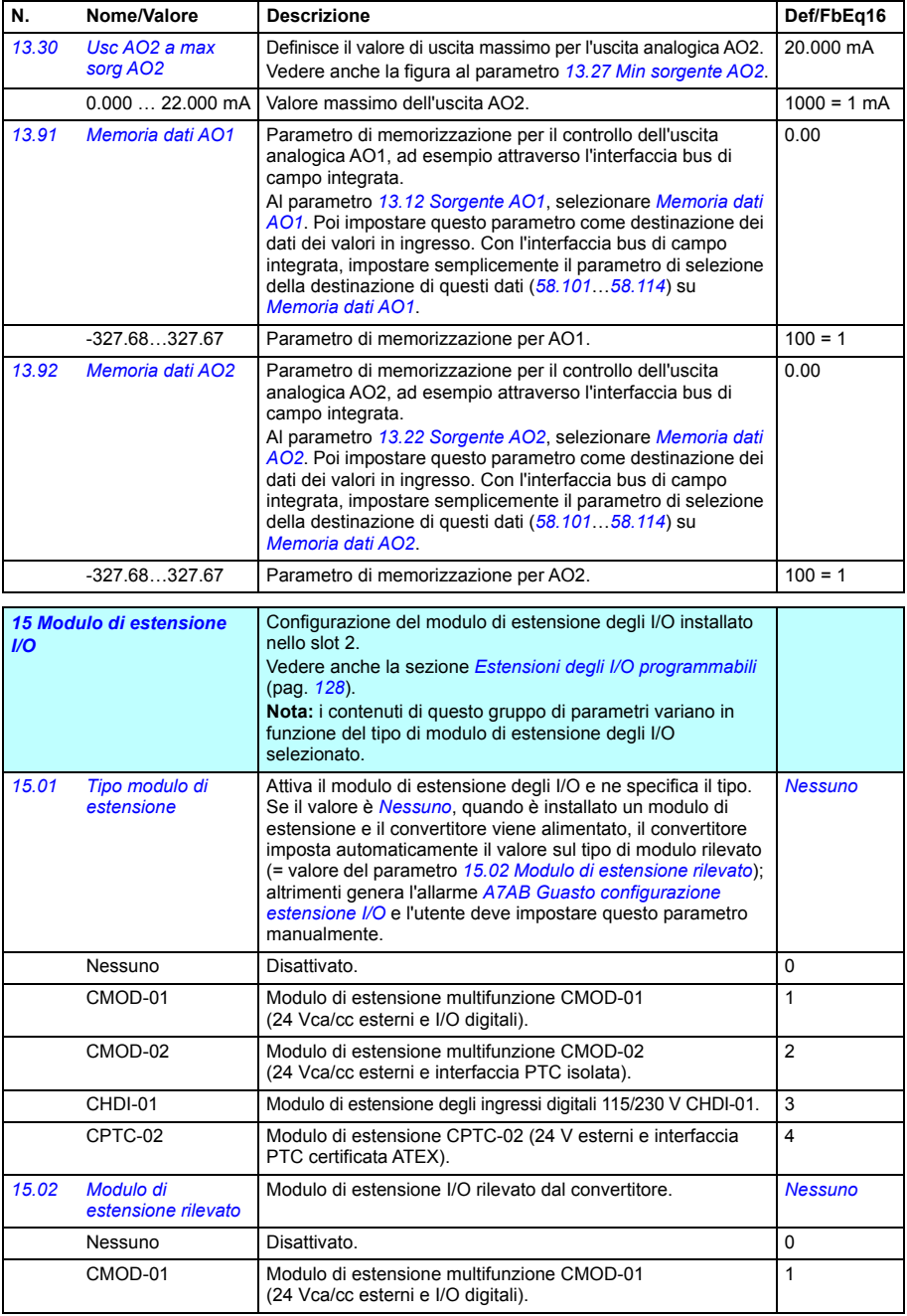

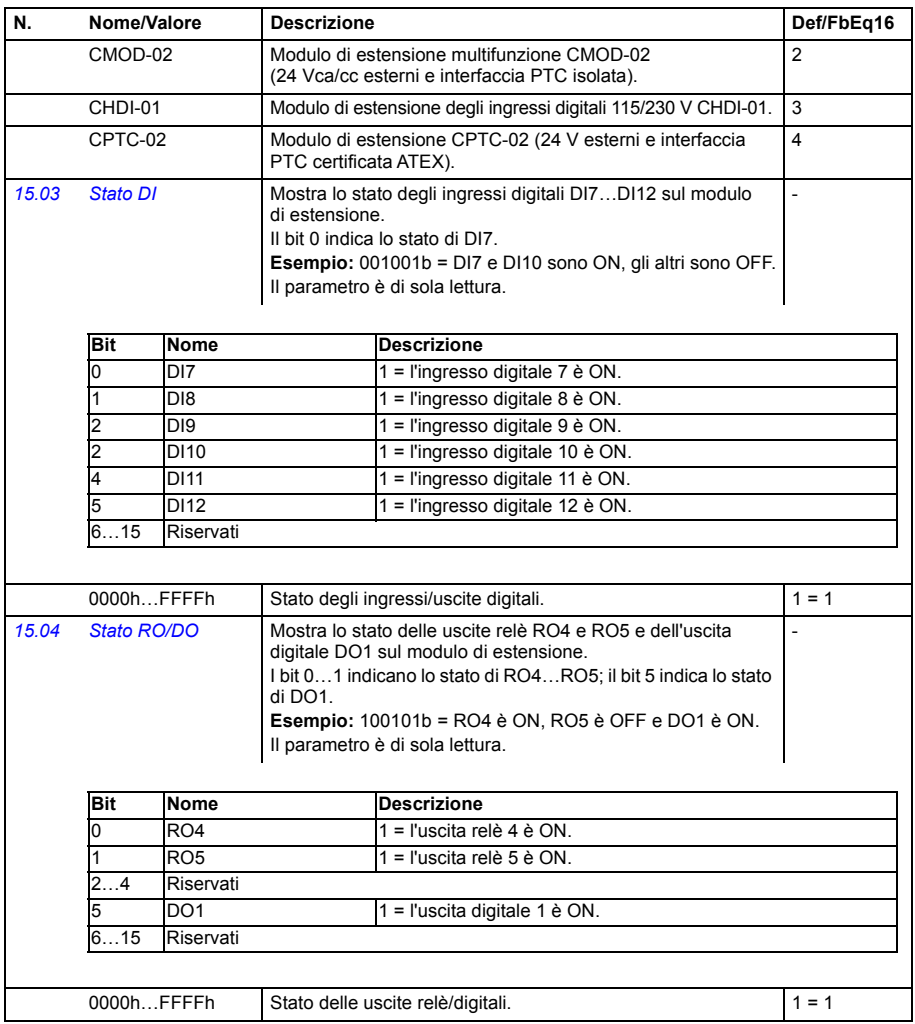

<span id="page-247-5"></span><span id="page-247-4"></span><span id="page-247-3"></span><span id="page-247-2"></span><span id="page-247-1"></span><span id="page-247-0"></span>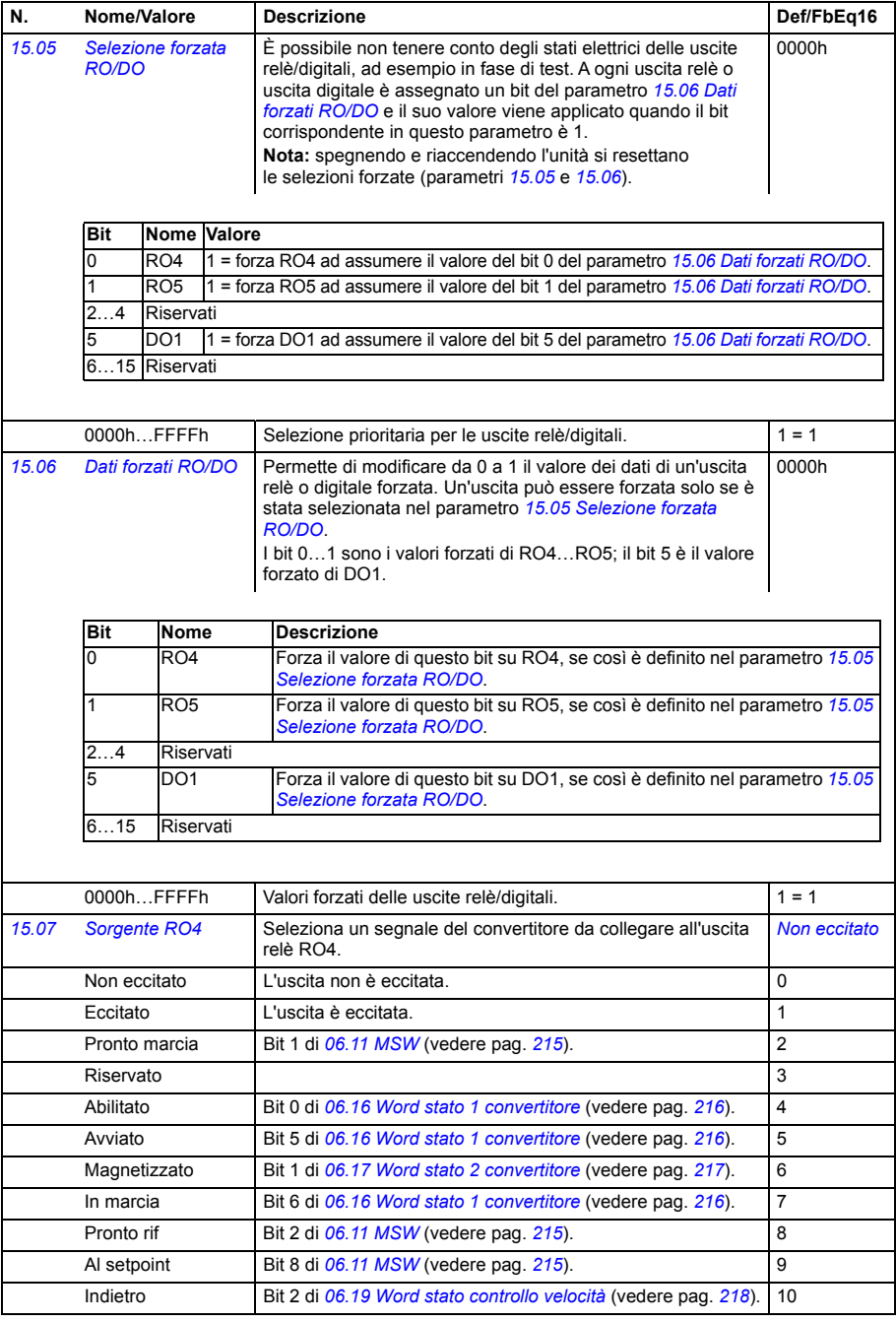

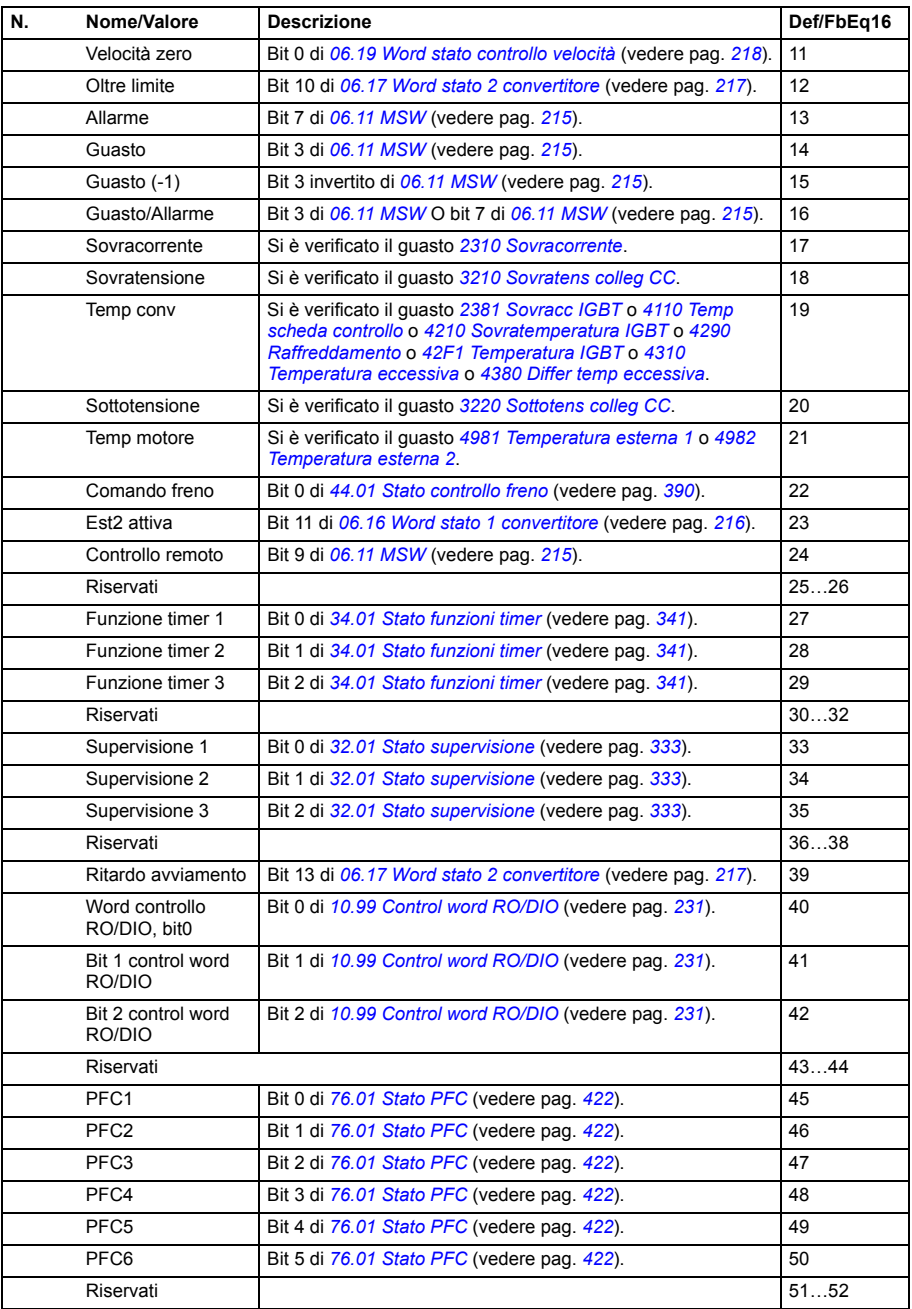

<span id="page-249-9"></span><span id="page-249-8"></span><span id="page-249-7"></span><span id="page-249-6"></span><span id="page-249-5"></span><span id="page-249-4"></span><span id="page-249-3"></span><span id="page-249-2"></span><span id="page-249-1"></span><span id="page-249-0"></span>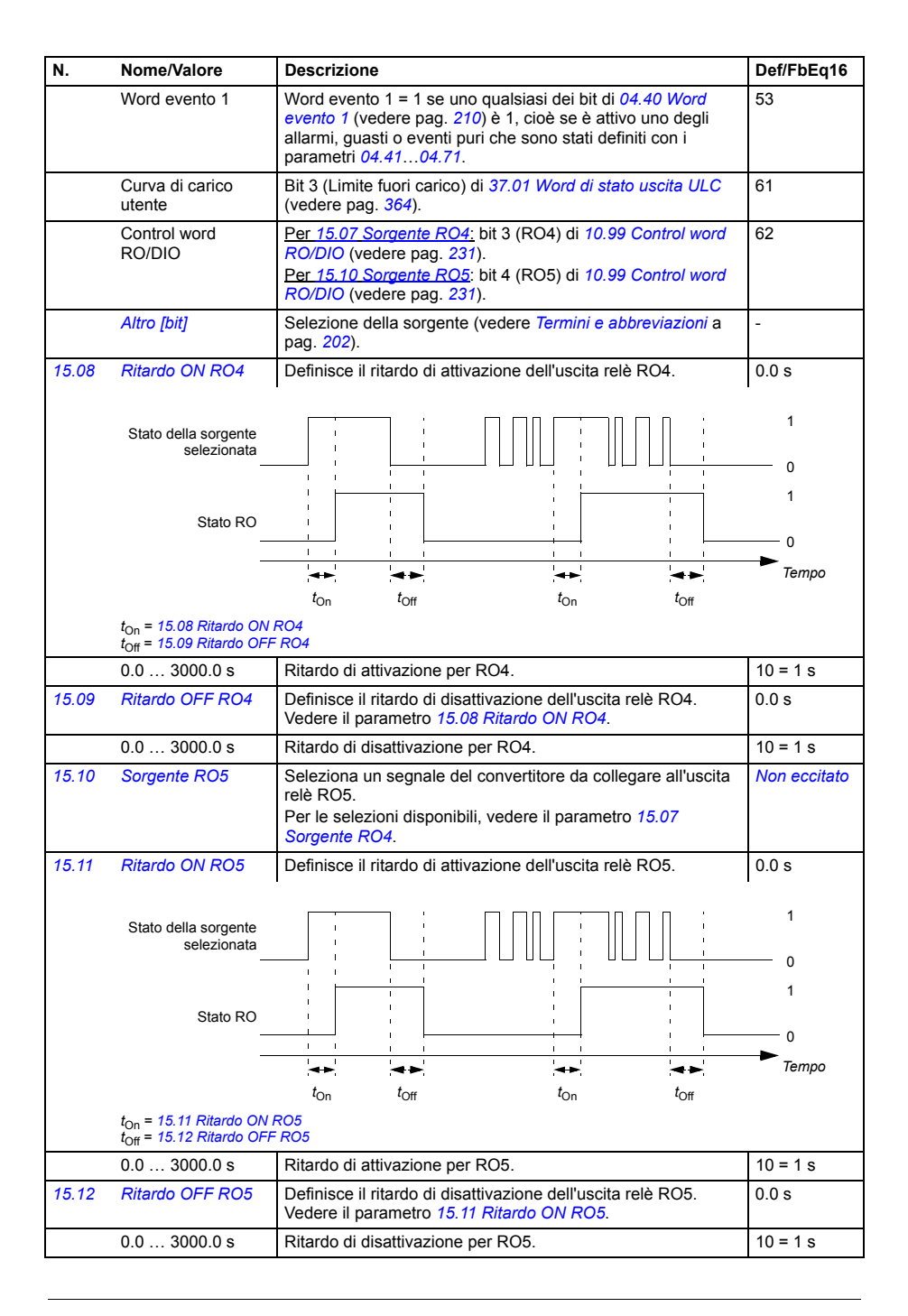

<span id="page-250-5"></span><span id="page-250-4"></span><span id="page-250-3"></span><span id="page-250-2"></span><span id="page-250-1"></span><span id="page-250-0"></span>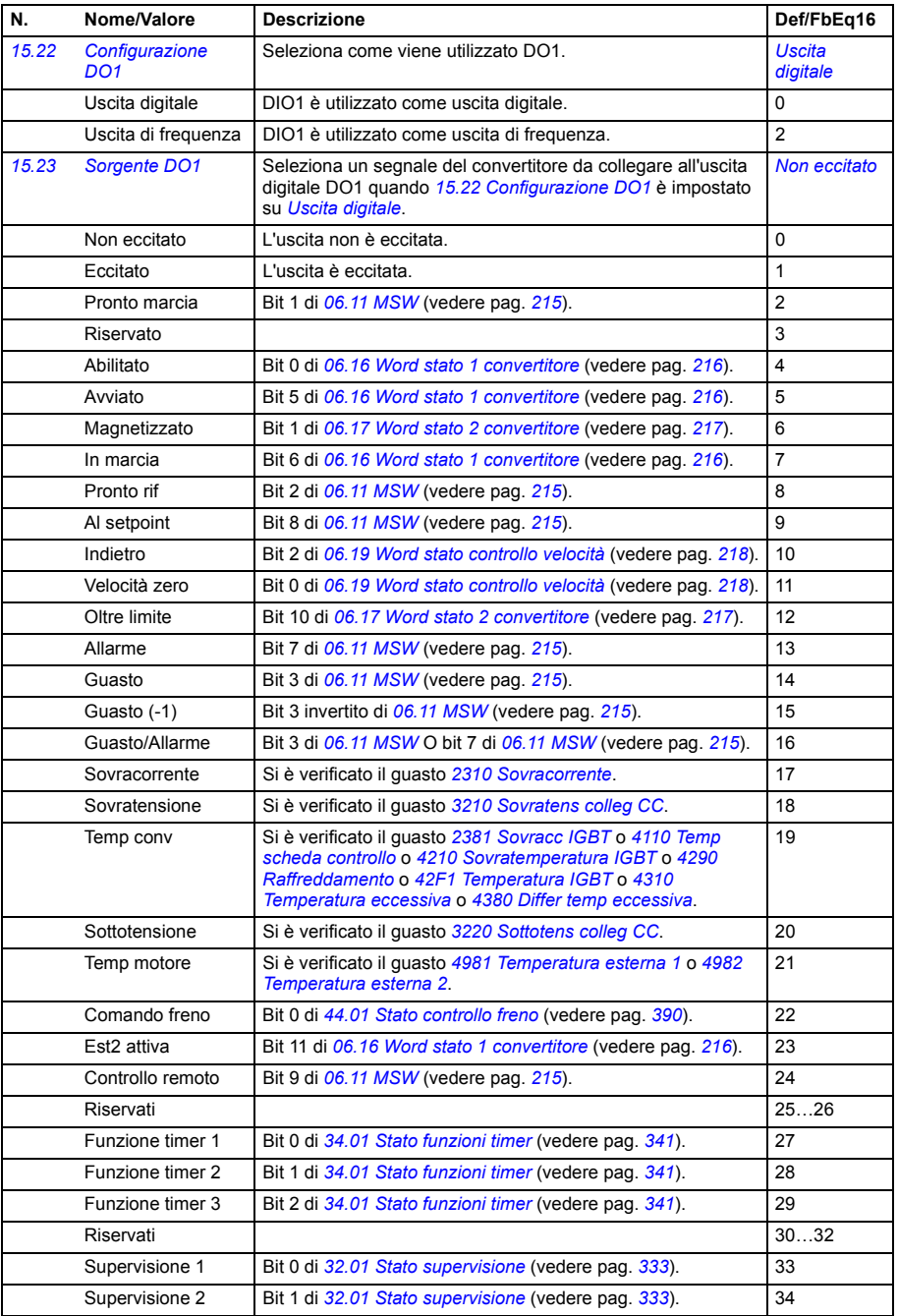

<span id="page-251-4"></span><span id="page-251-3"></span><span id="page-251-2"></span><span id="page-251-1"></span><span id="page-251-0"></span>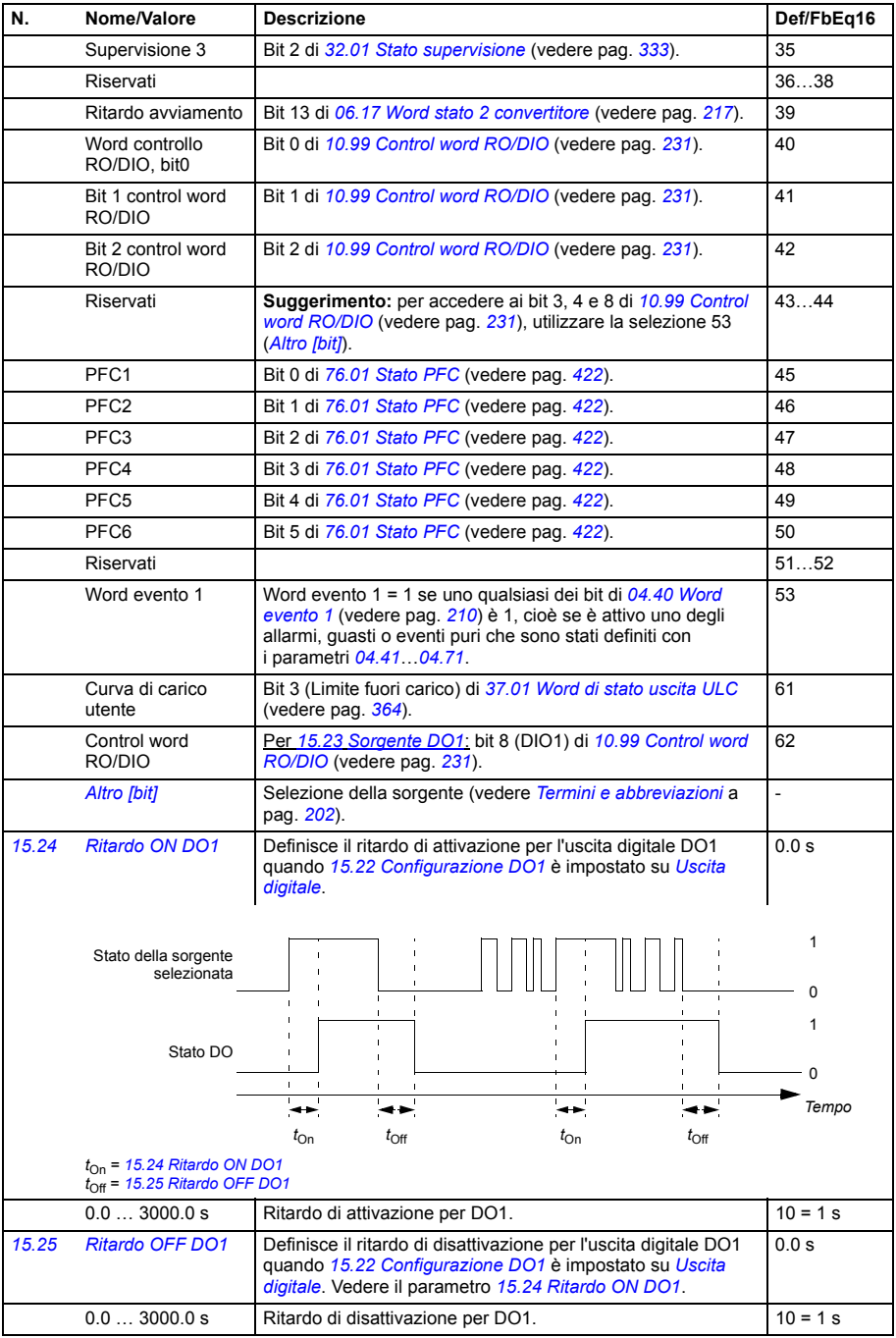
<span id="page-252-2"></span><span id="page-252-1"></span><span id="page-252-0"></span>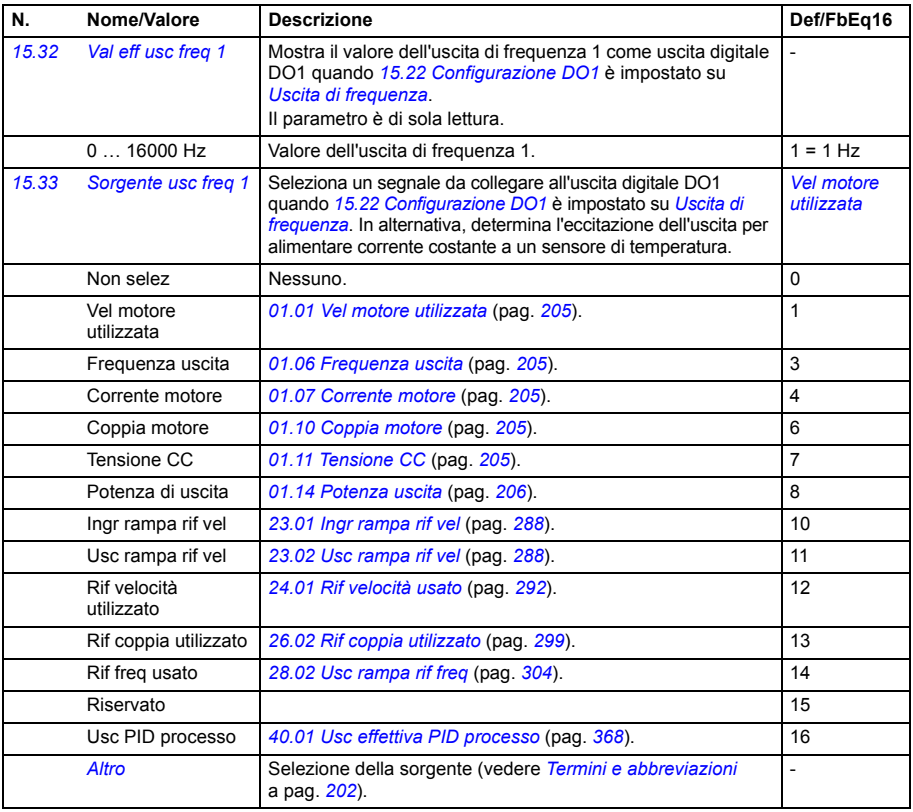

<span id="page-253-4"></span><span id="page-253-3"></span><span id="page-253-2"></span><span id="page-253-1"></span><span id="page-253-0"></span>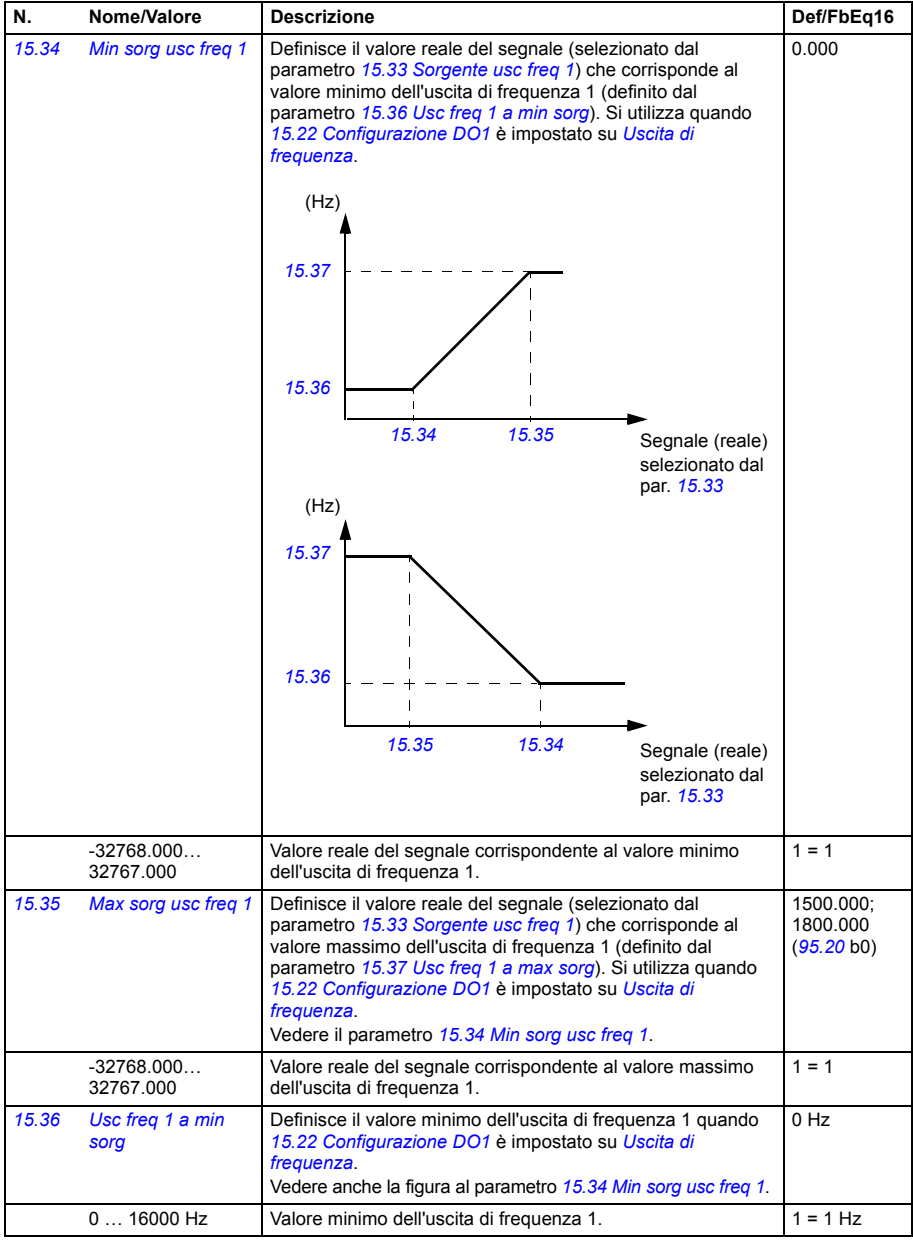

<span id="page-254-5"></span><span id="page-254-4"></span><span id="page-254-3"></span><span id="page-254-2"></span><span id="page-254-1"></span><span id="page-254-0"></span>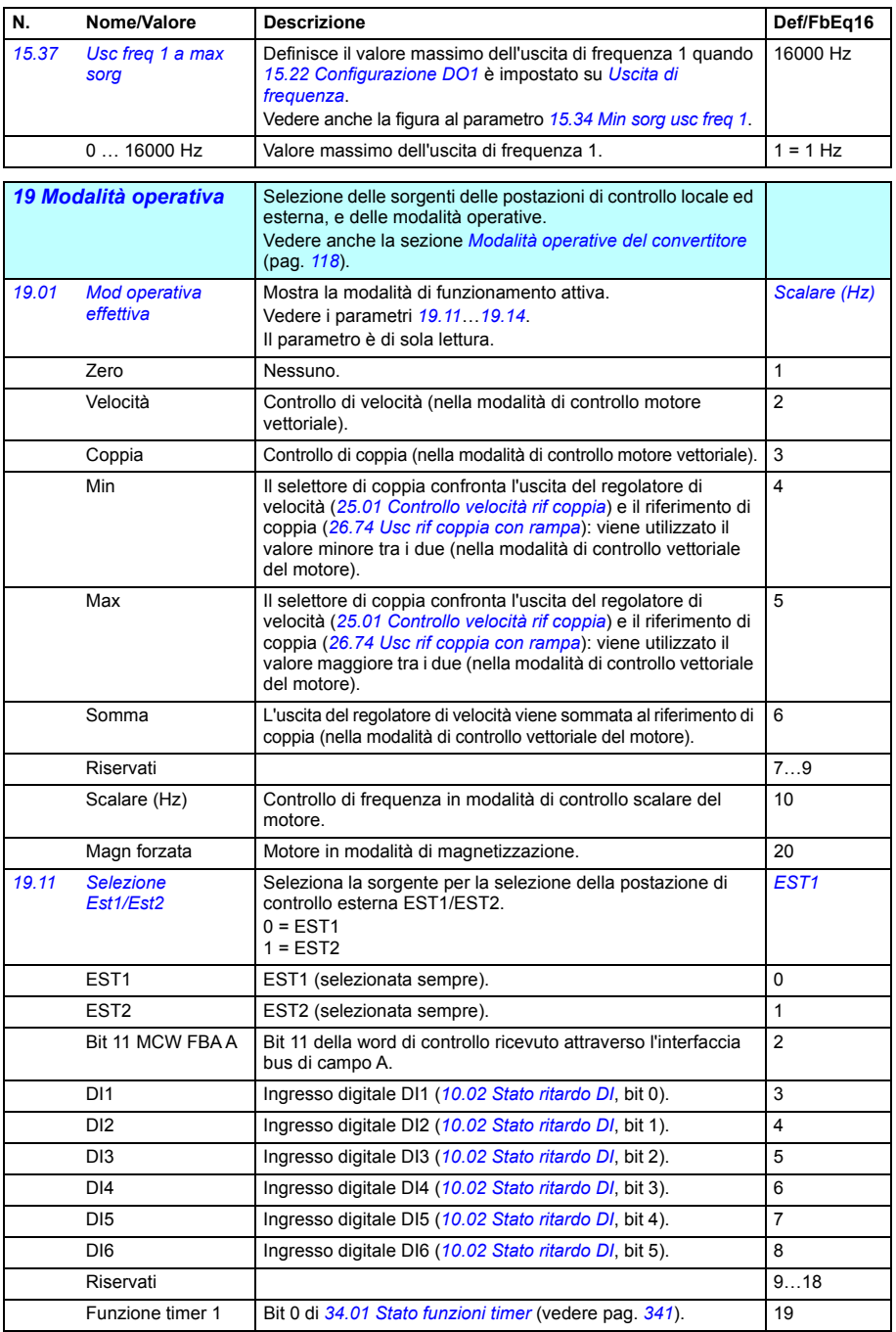

<span id="page-255-2"></span><span id="page-255-1"></span><span id="page-255-0"></span>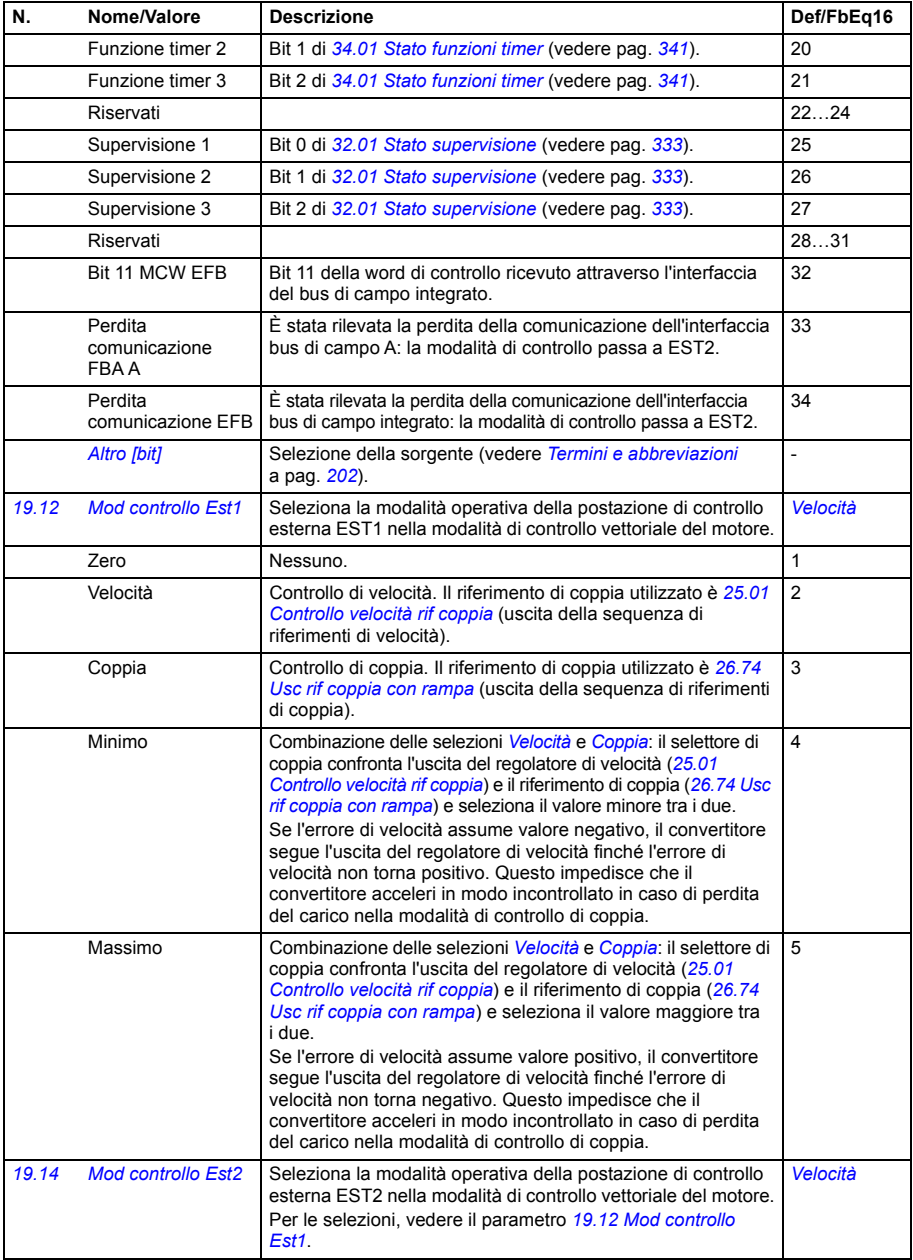

<span id="page-256-2"></span><span id="page-256-1"></span><span id="page-256-0"></span>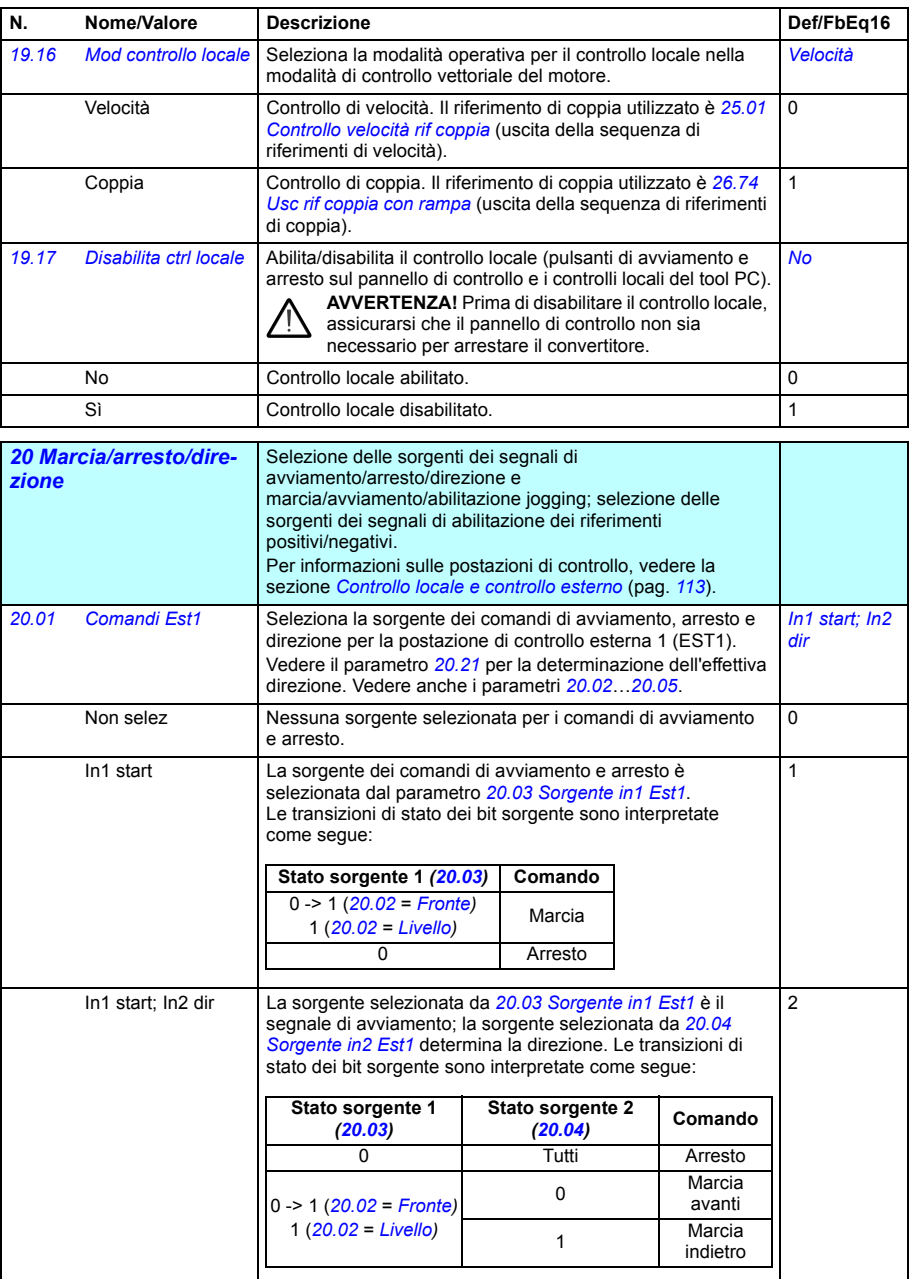

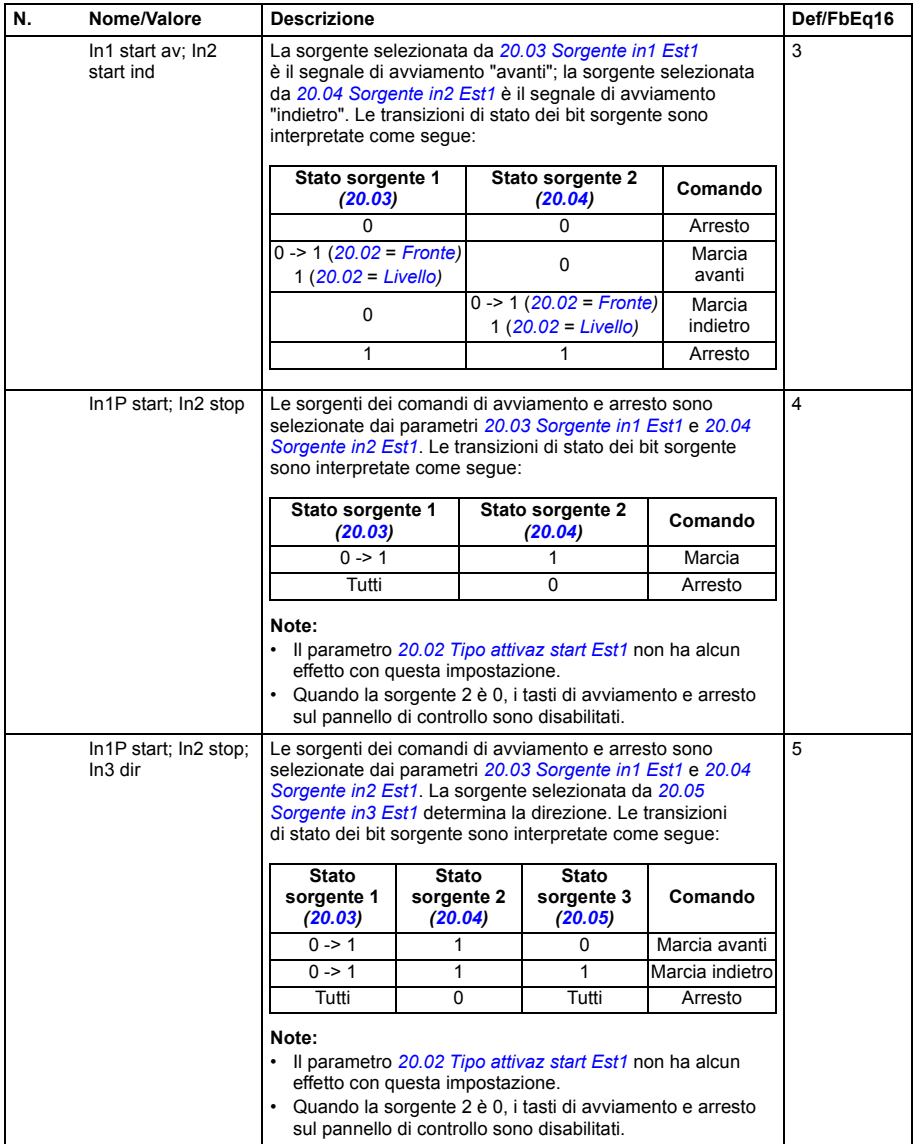

<span id="page-258-8"></span><span id="page-258-7"></span><span id="page-258-6"></span><span id="page-258-5"></span><span id="page-258-4"></span><span id="page-258-3"></span><span id="page-258-2"></span><span id="page-258-1"></span><span id="page-258-0"></span>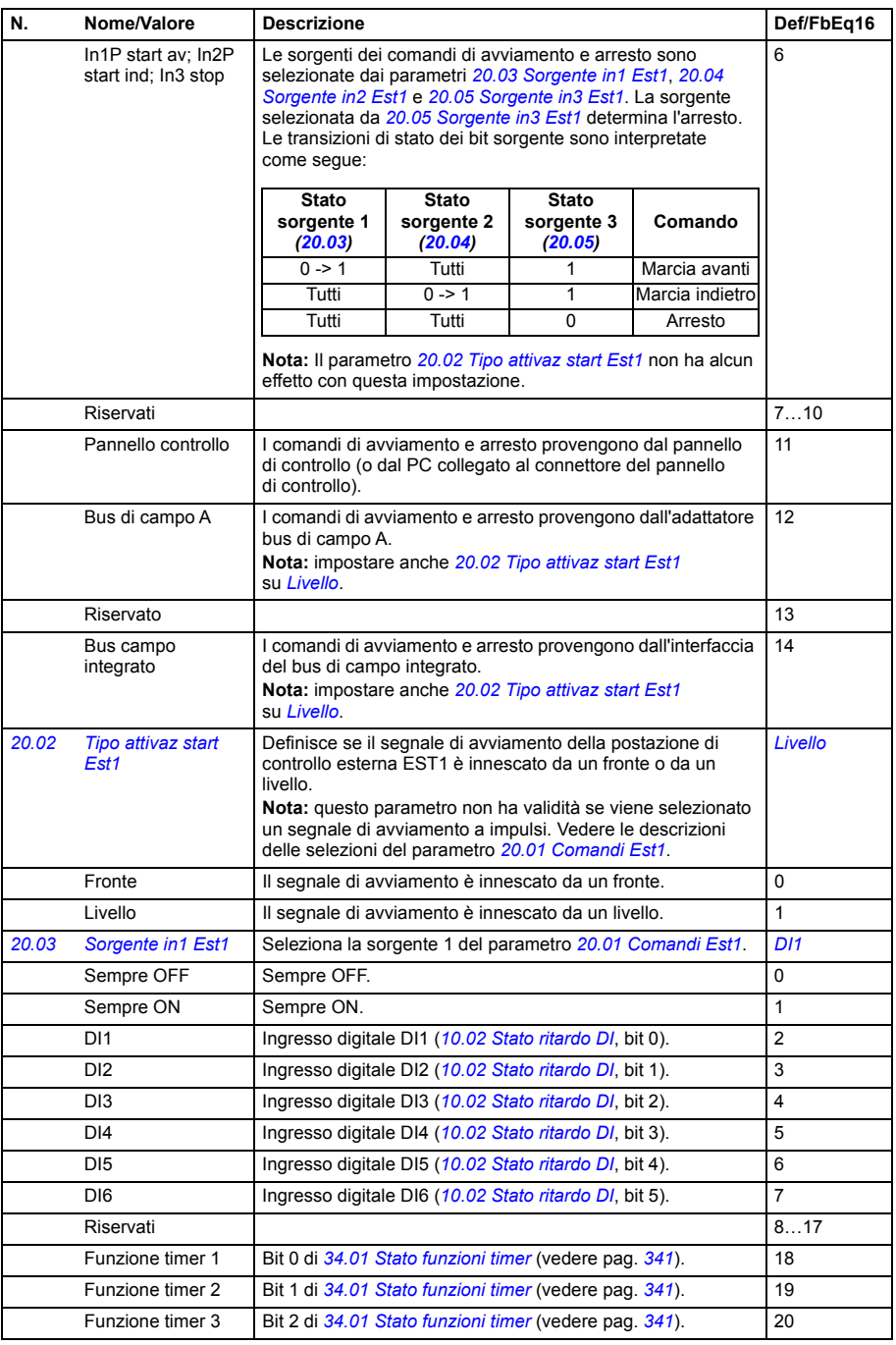

<span id="page-259-6"></span><span id="page-259-5"></span><span id="page-259-4"></span><span id="page-259-3"></span><span id="page-259-2"></span><span id="page-259-1"></span><span id="page-259-0"></span>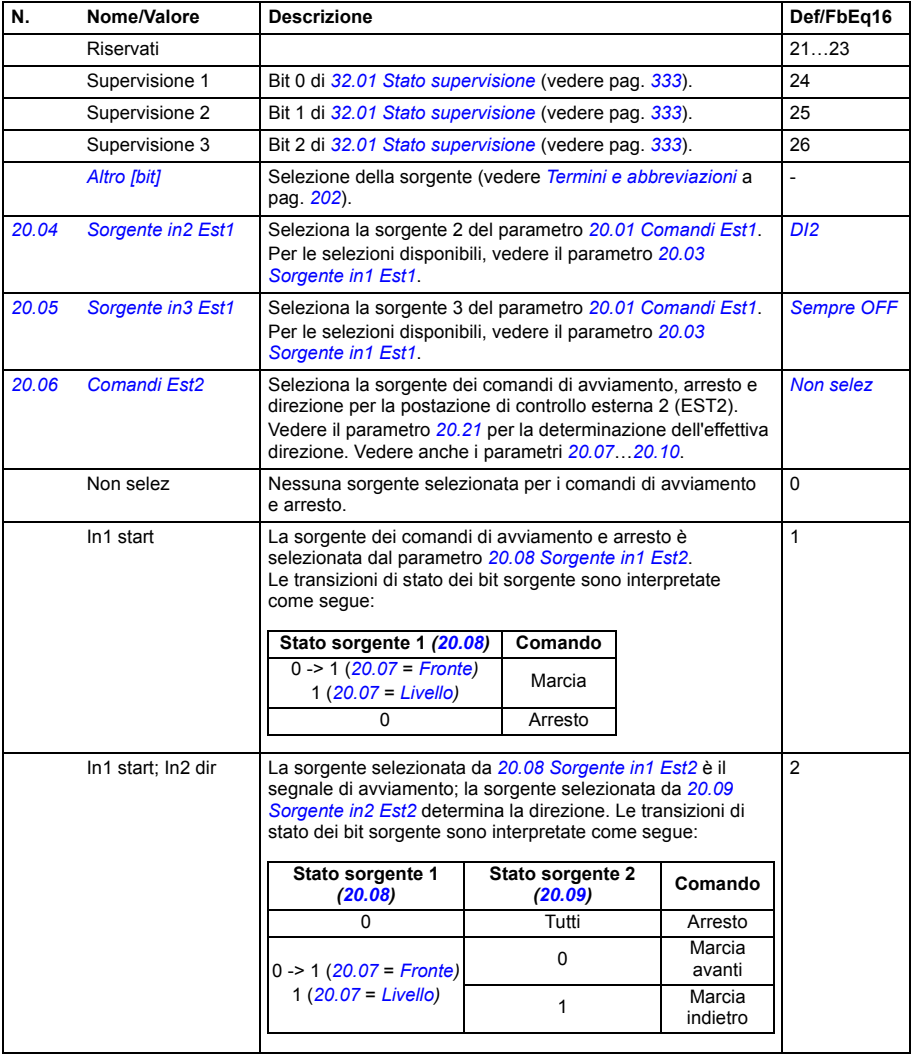

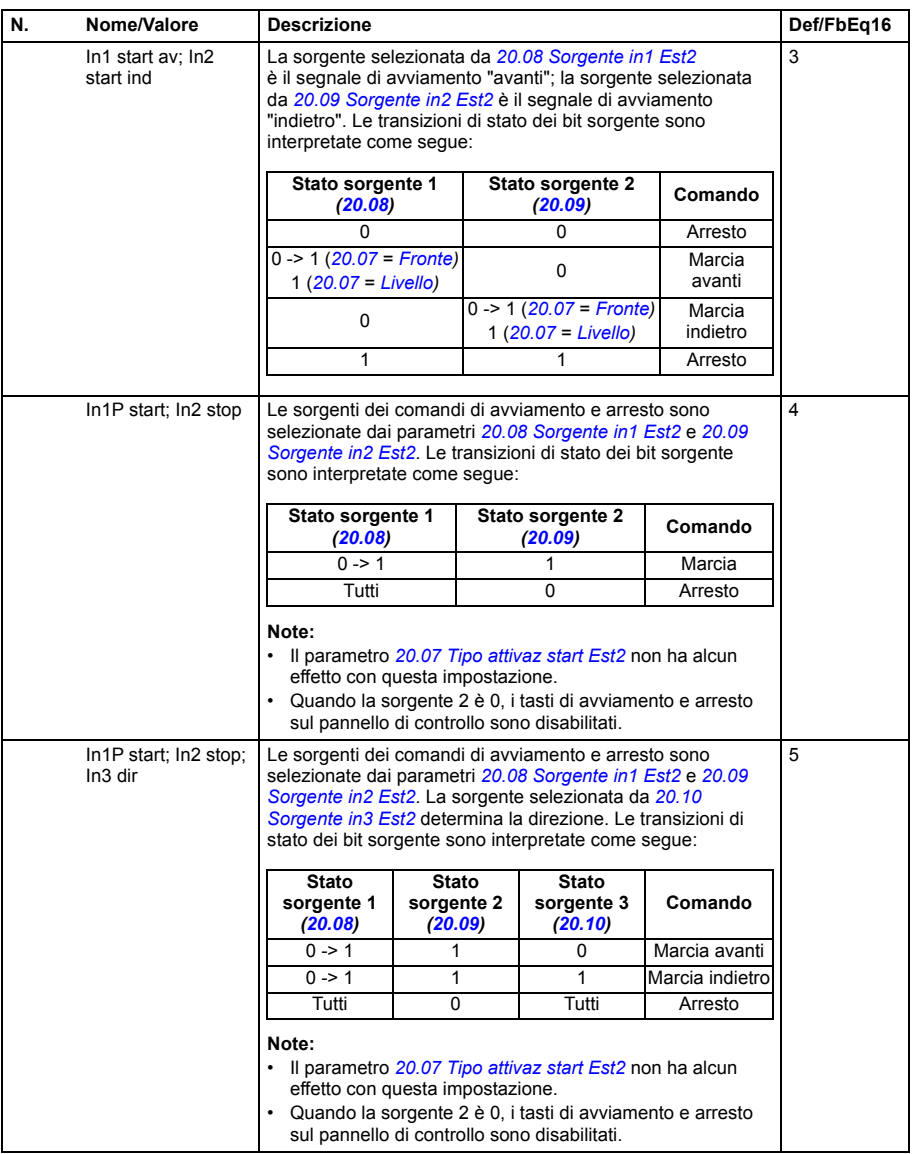

<span id="page-261-9"></span><span id="page-261-8"></span><span id="page-261-7"></span><span id="page-261-6"></span><span id="page-261-5"></span><span id="page-261-4"></span><span id="page-261-3"></span><span id="page-261-2"></span><span id="page-261-1"></span><span id="page-261-0"></span>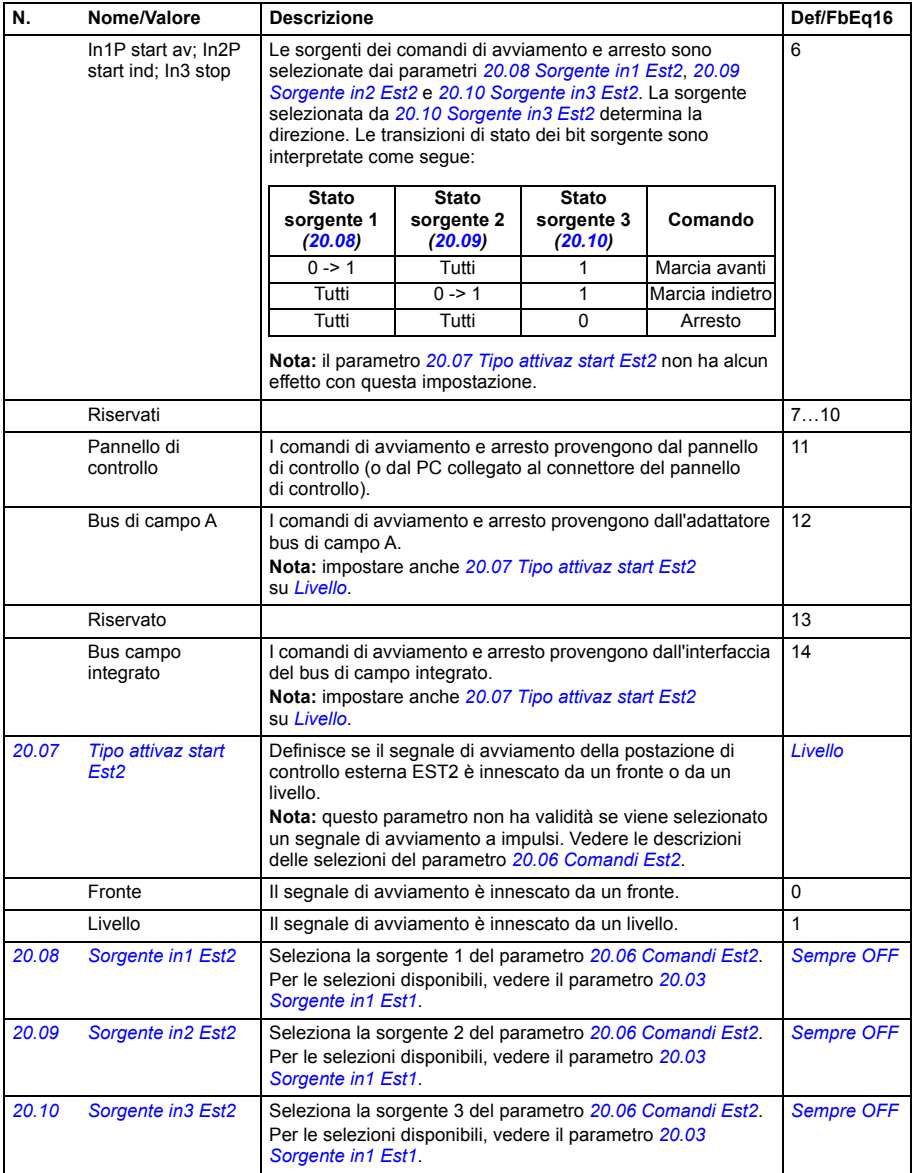

<span id="page-262-6"></span><span id="page-262-5"></span><span id="page-262-4"></span><span id="page-262-3"></span><span id="page-262-2"></span><span id="page-262-1"></span><span id="page-262-0"></span>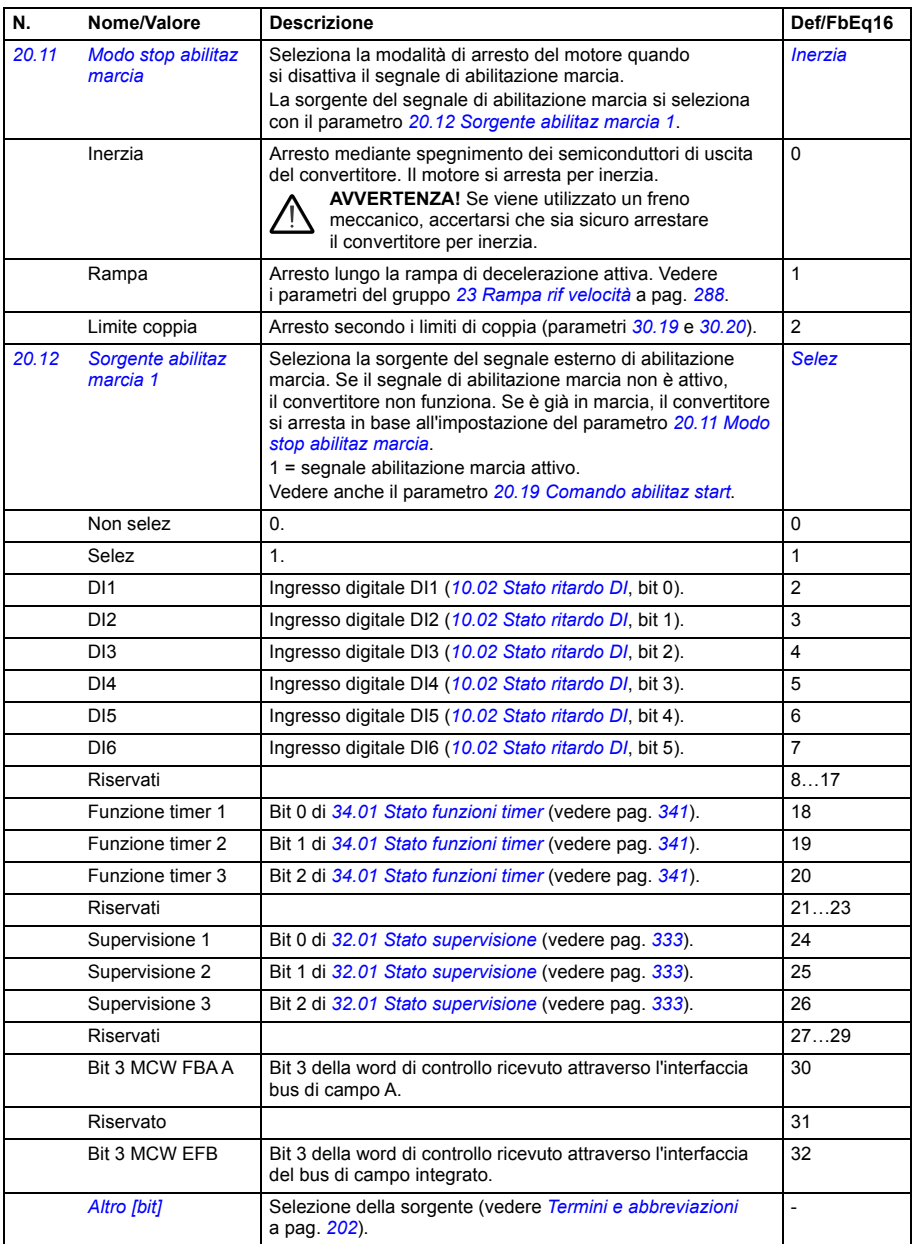

<span id="page-263-2"></span><span id="page-263-1"></span><span id="page-263-0"></span>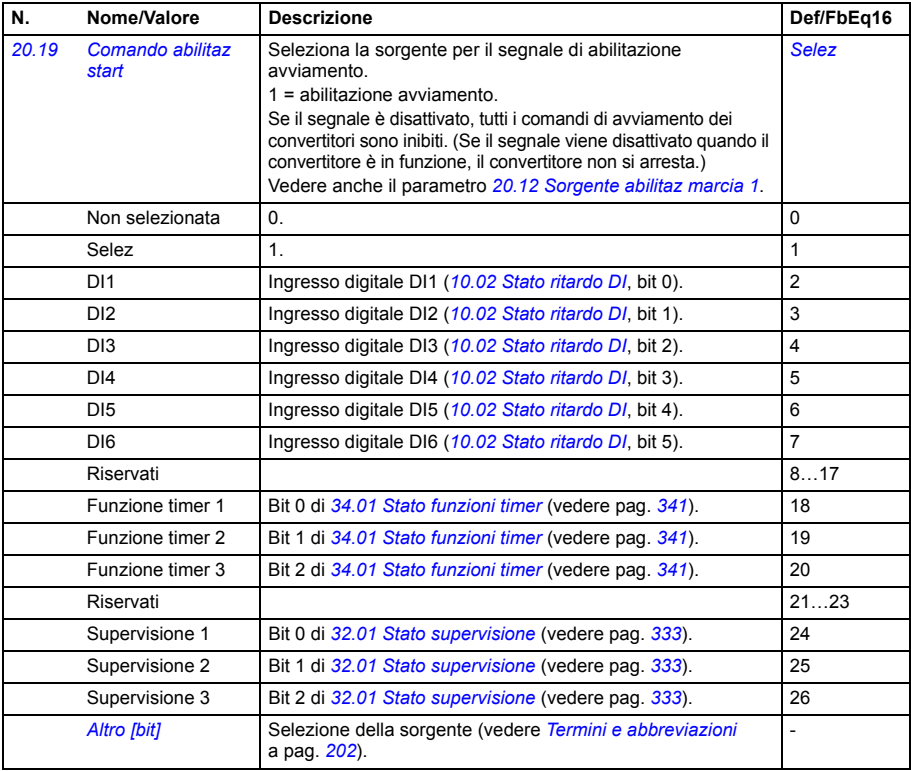

<span id="page-264-3"></span><span id="page-264-2"></span><span id="page-264-1"></span><span id="page-264-0"></span>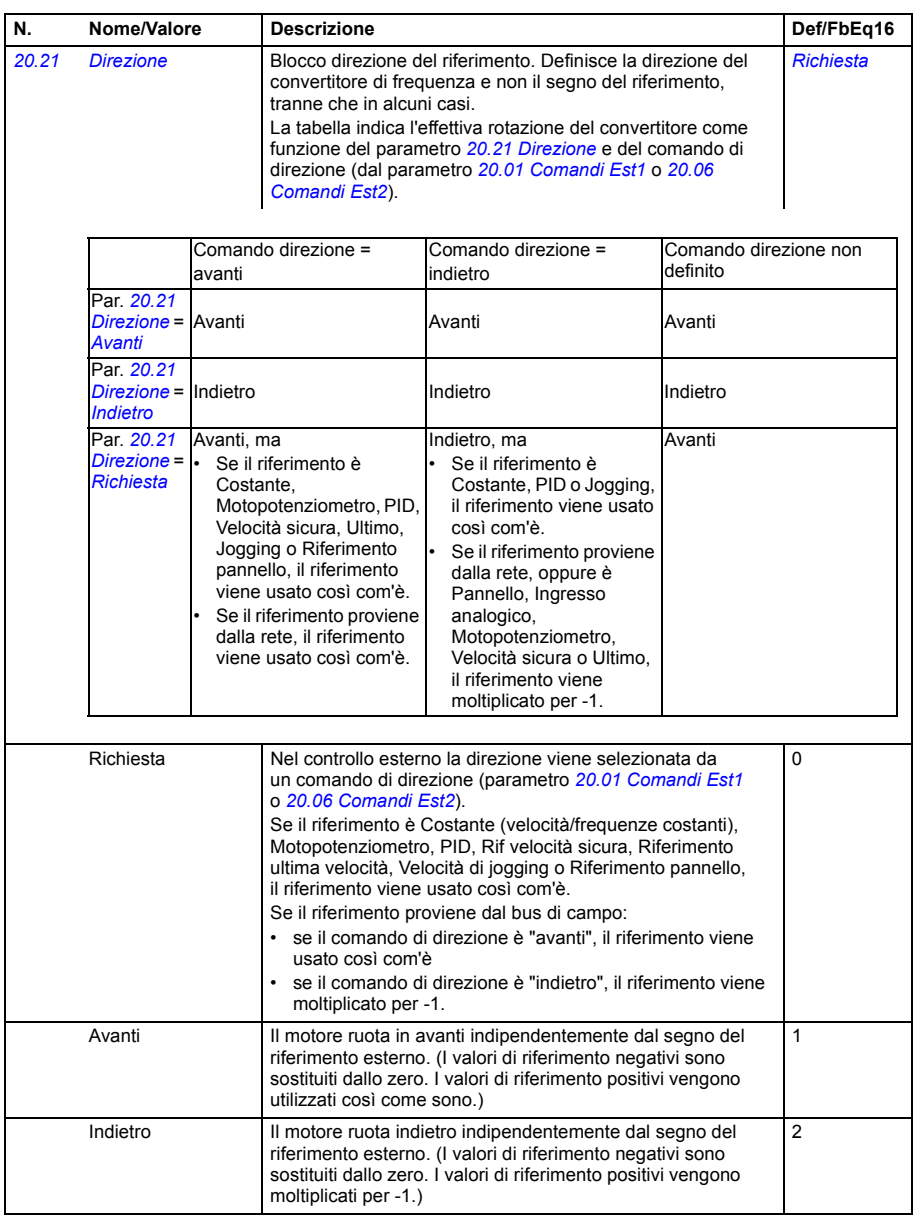

<span id="page-265-3"></span><span id="page-265-2"></span><span id="page-265-1"></span><span id="page-265-0"></span>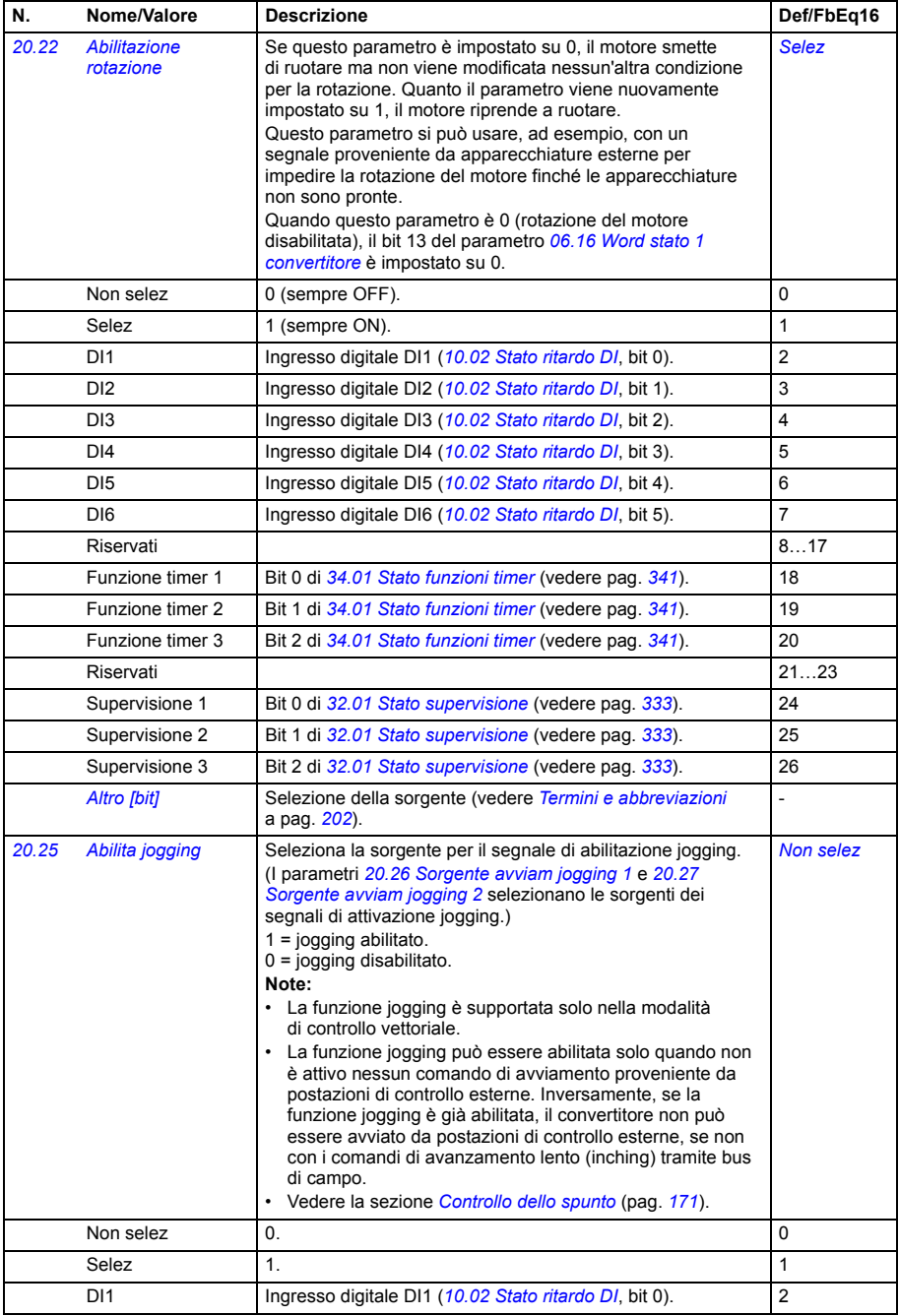

<span id="page-266-2"></span><span id="page-266-1"></span><span id="page-266-0"></span>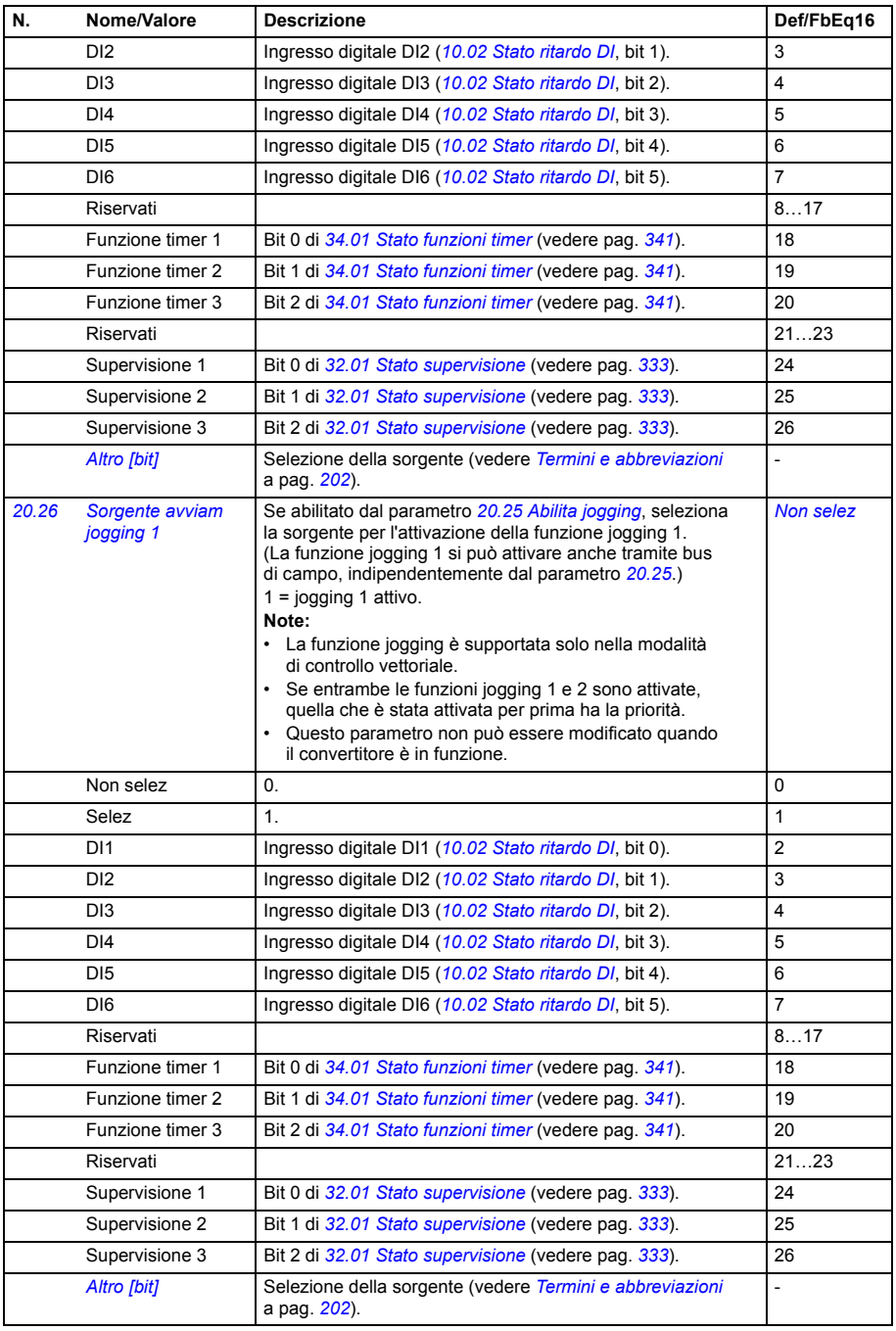

<span id="page-267-4"></span><span id="page-267-3"></span><span id="page-267-2"></span><span id="page-267-1"></span><span id="page-267-0"></span>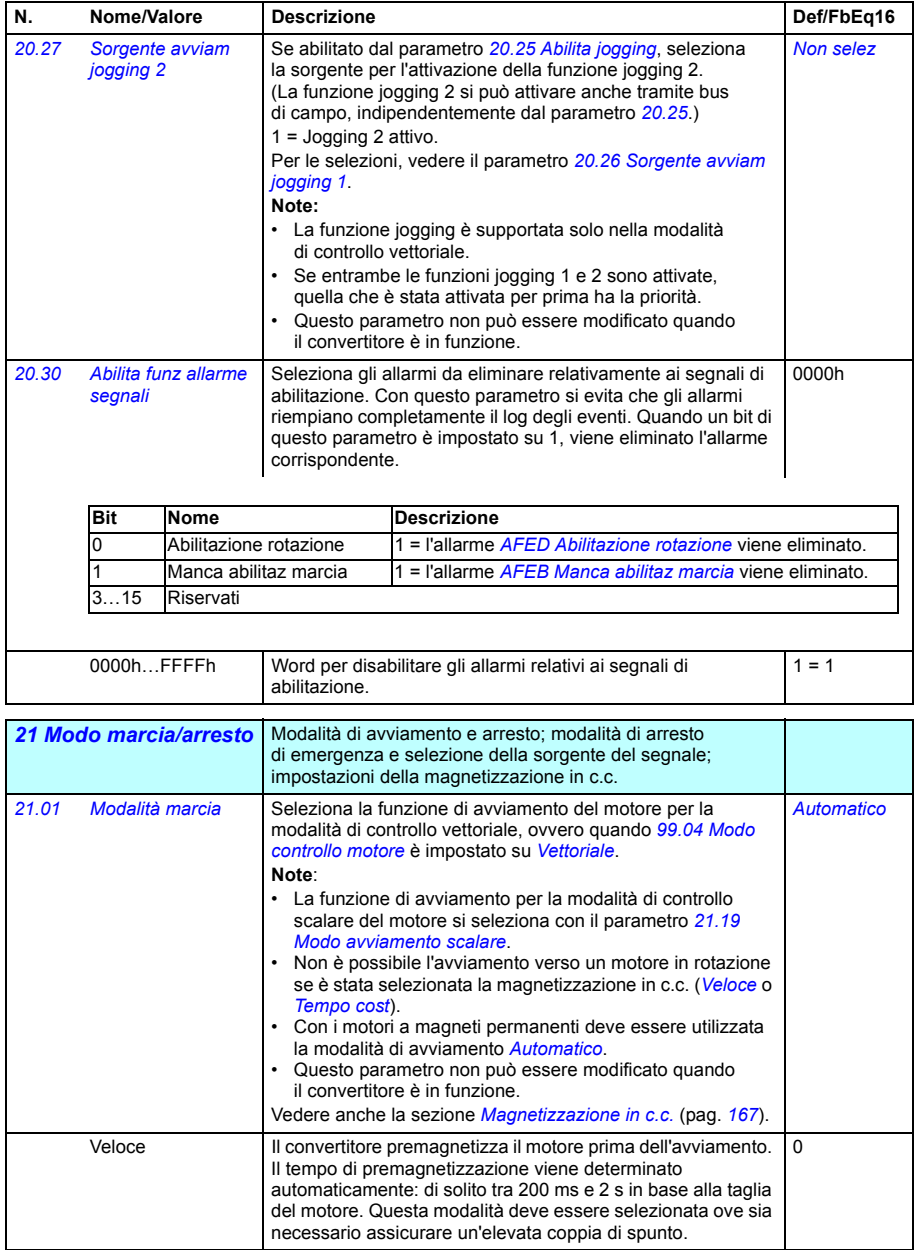

<span id="page-268-3"></span><span id="page-268-2"></span><span id="page-268-1"></span><span id="page-268-0"></span>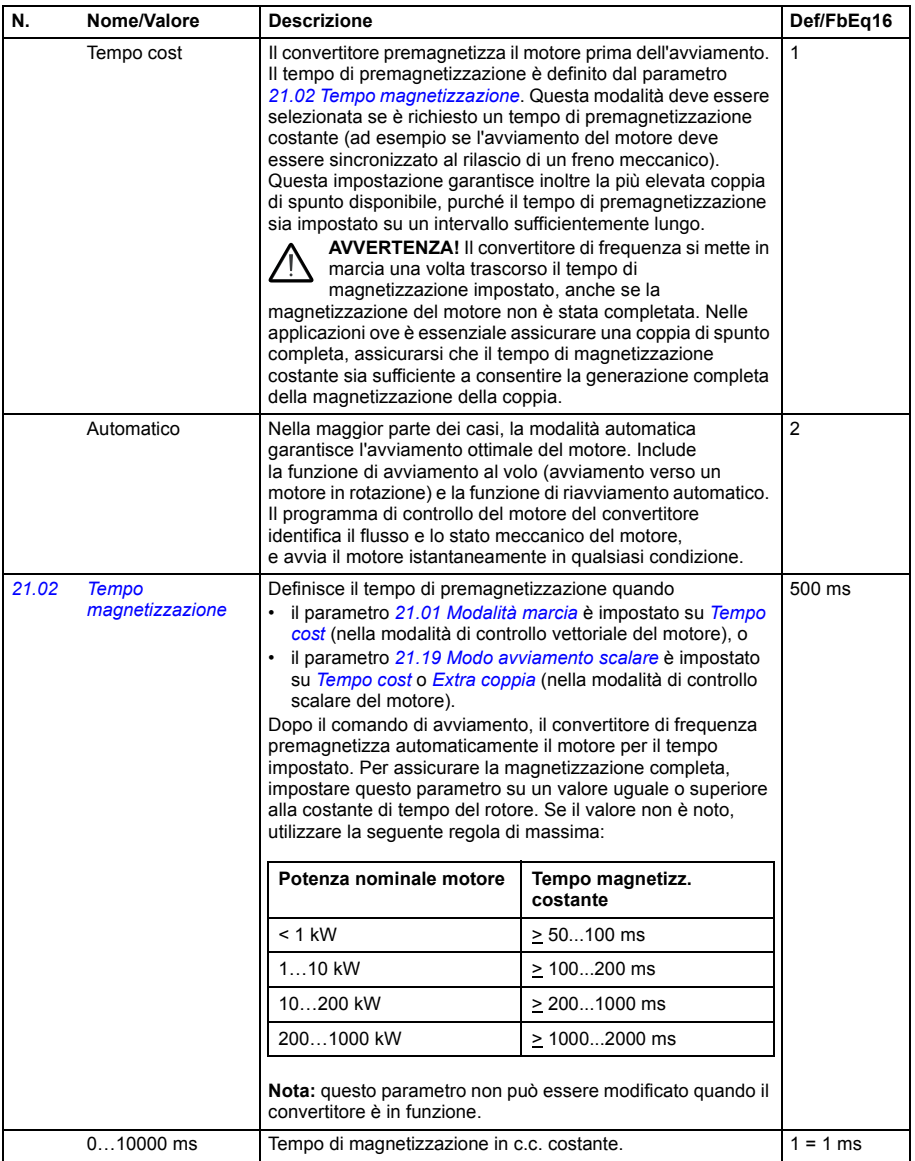

<span id="page-269-4"></span><span id="page-269-3"></span><span id="page-269-2"></span><span id="page-269-1"></span><span id="page-269-0"></span>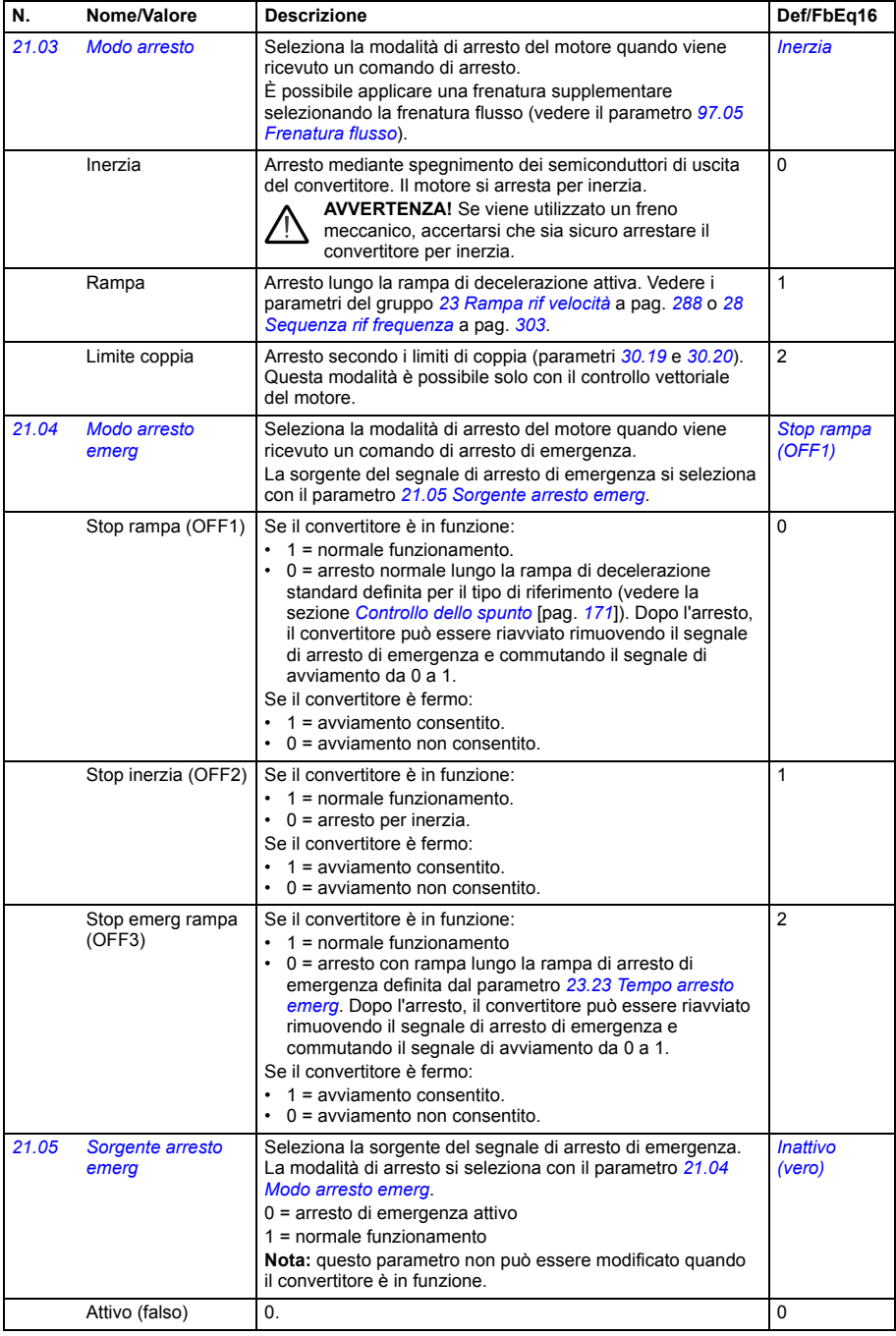

<span id="page-270-1"></span><span id="page-270-0"></span>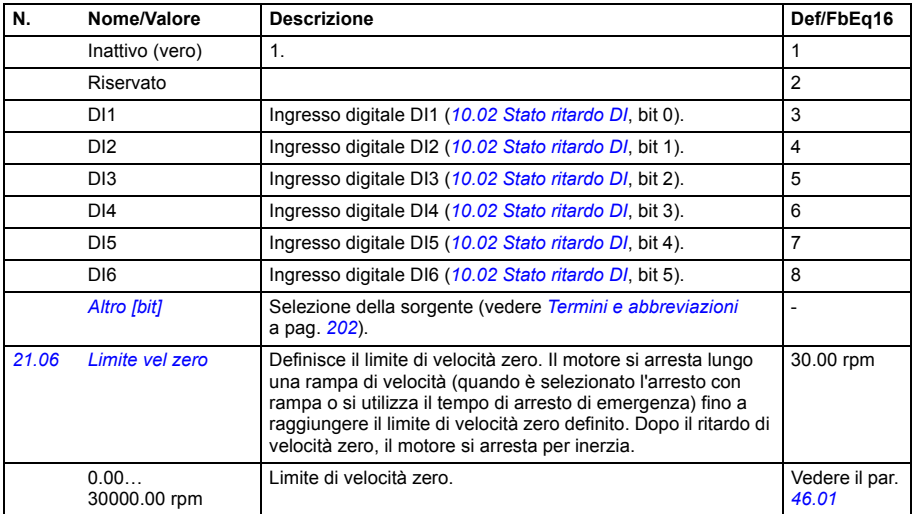

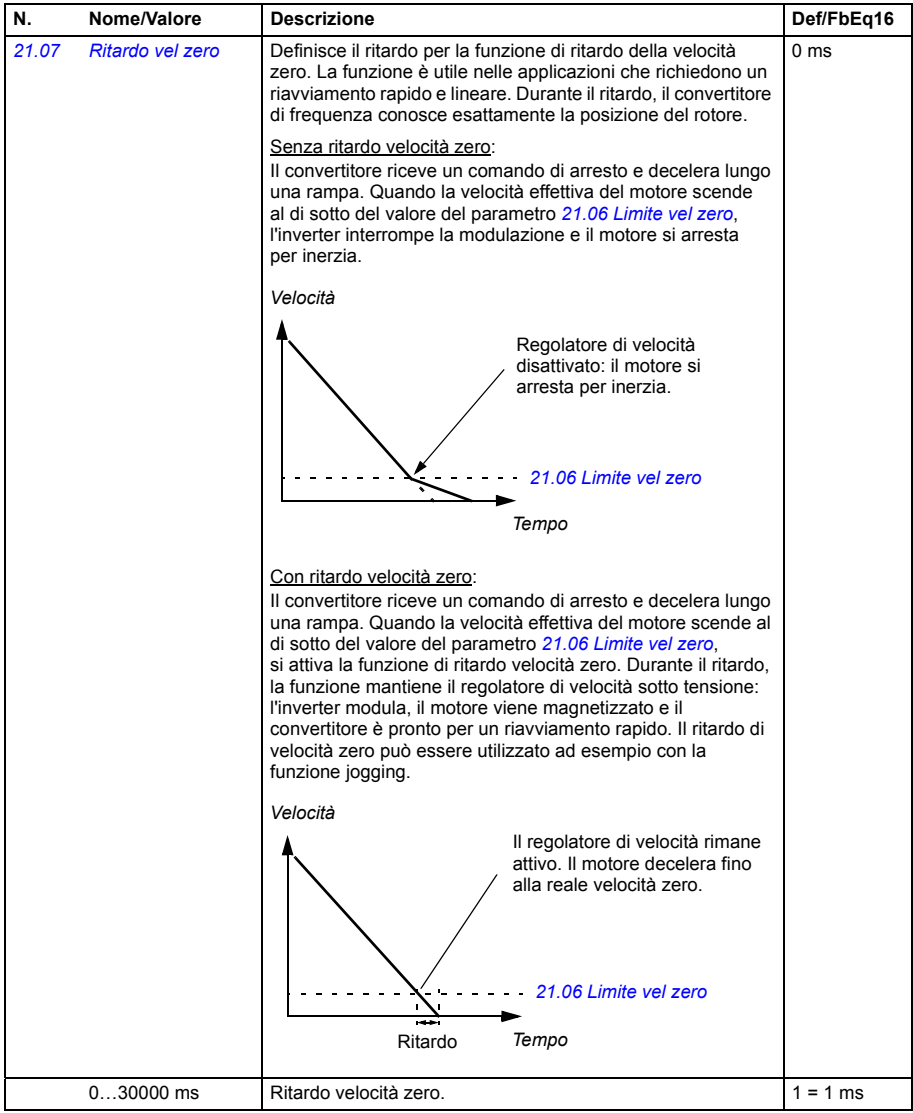

<span id="page-272-4"></span><span id="page-272-3"></span><span id="page-272-2"></span><span id="page-272-1"></span><span id="page-272-0"></span>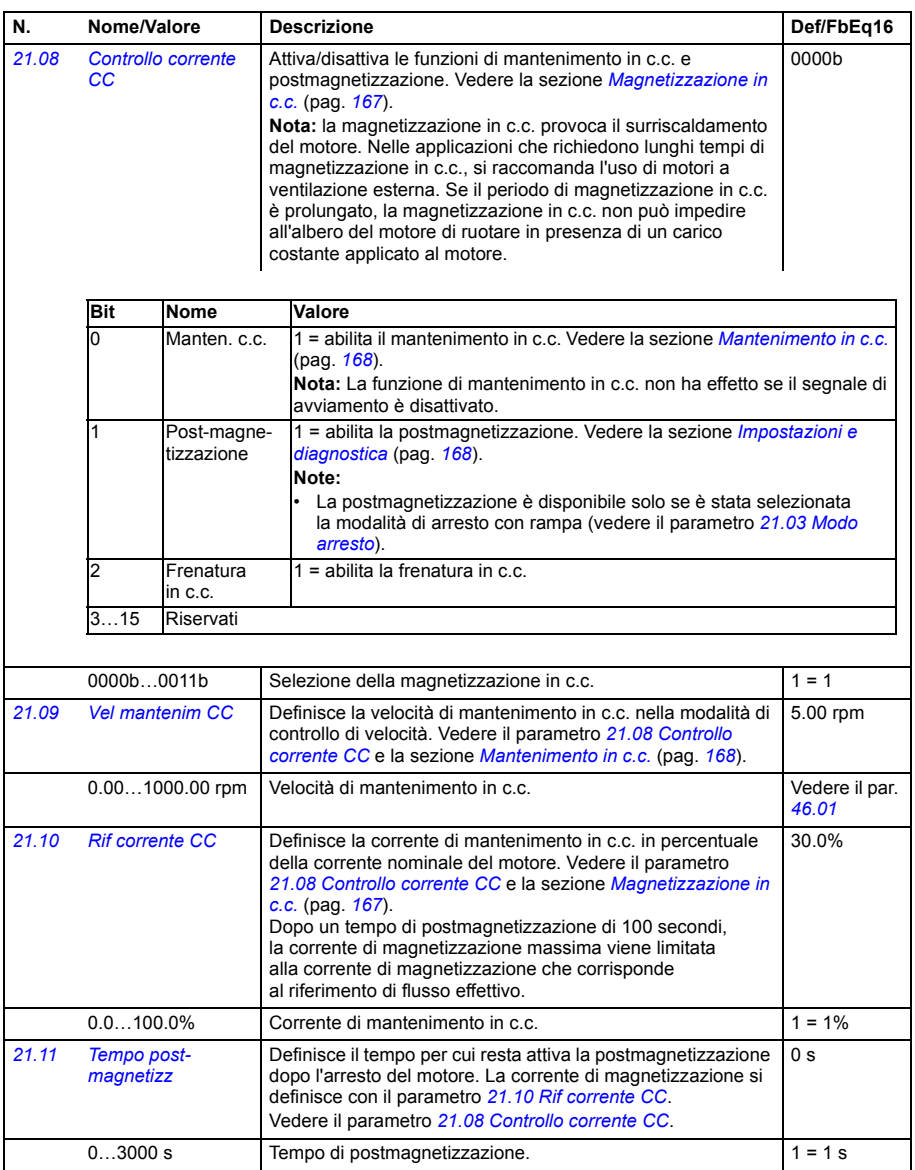

<span id="page-273-0"></span>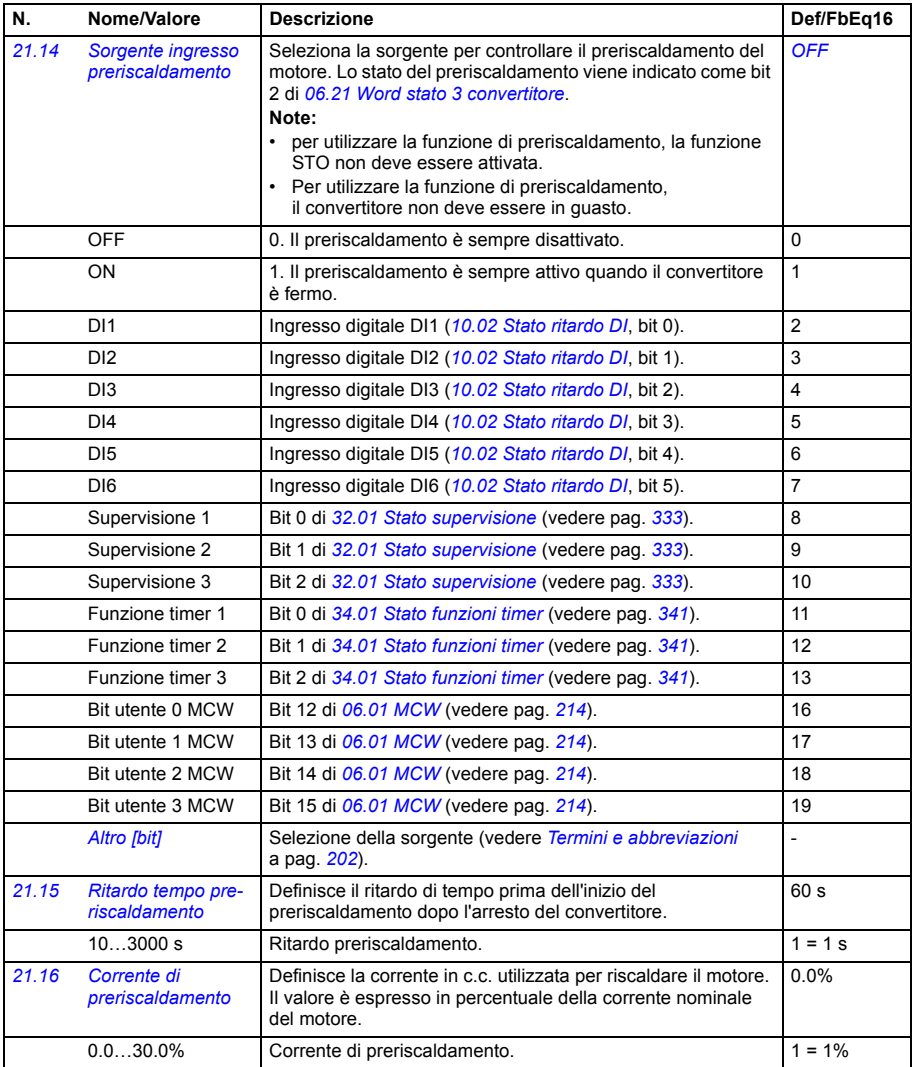

<span id="page-274-5"></span><span id="page-274-4"></span><span id="page-274-3"></span><span id="page-274-2"></span><span id="page-274-1"></span><span id="page-274-0"></span>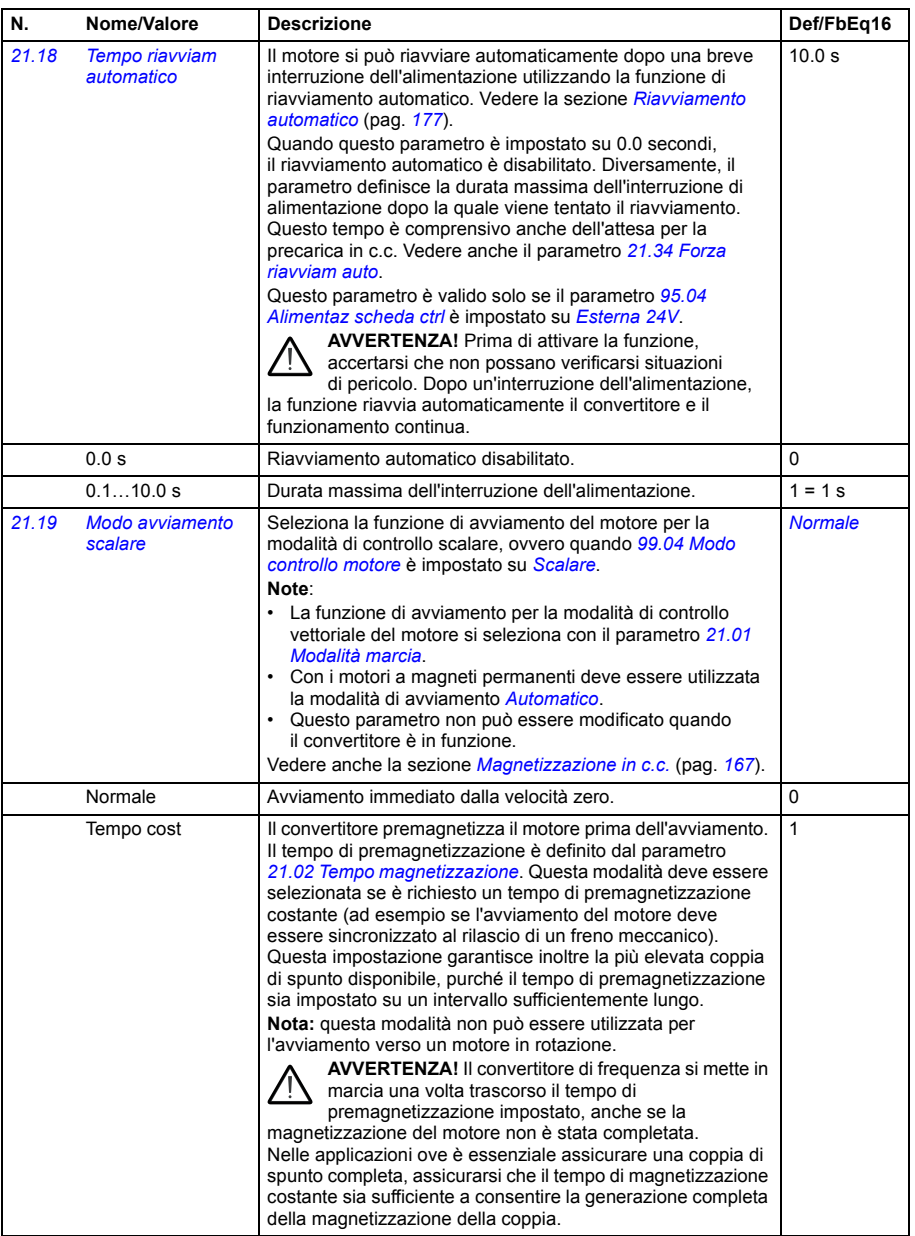

<span id="page-275-0"></span>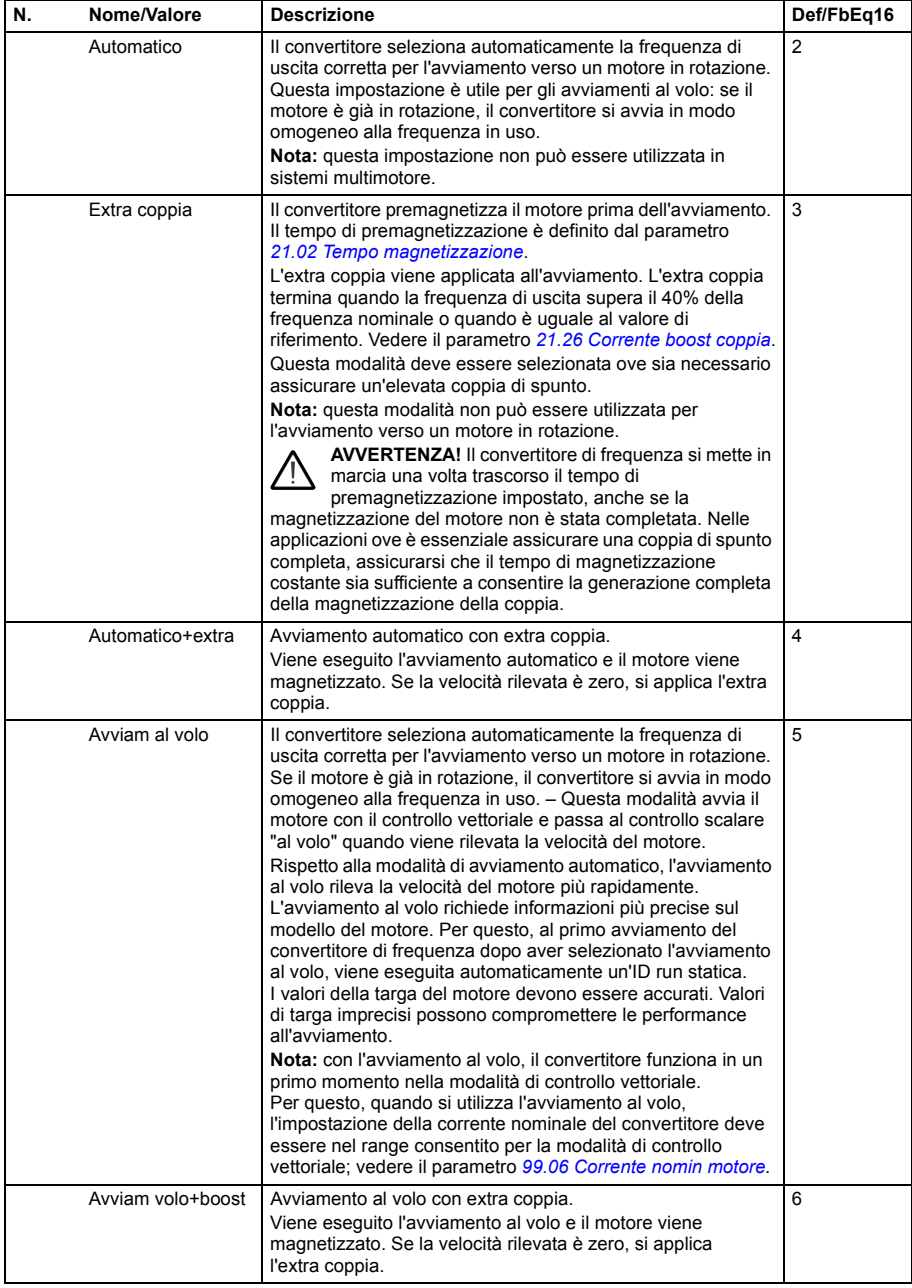

<span id="page-276-2"></span><span id="page-276-1"></span><span id="page-276-0"></span>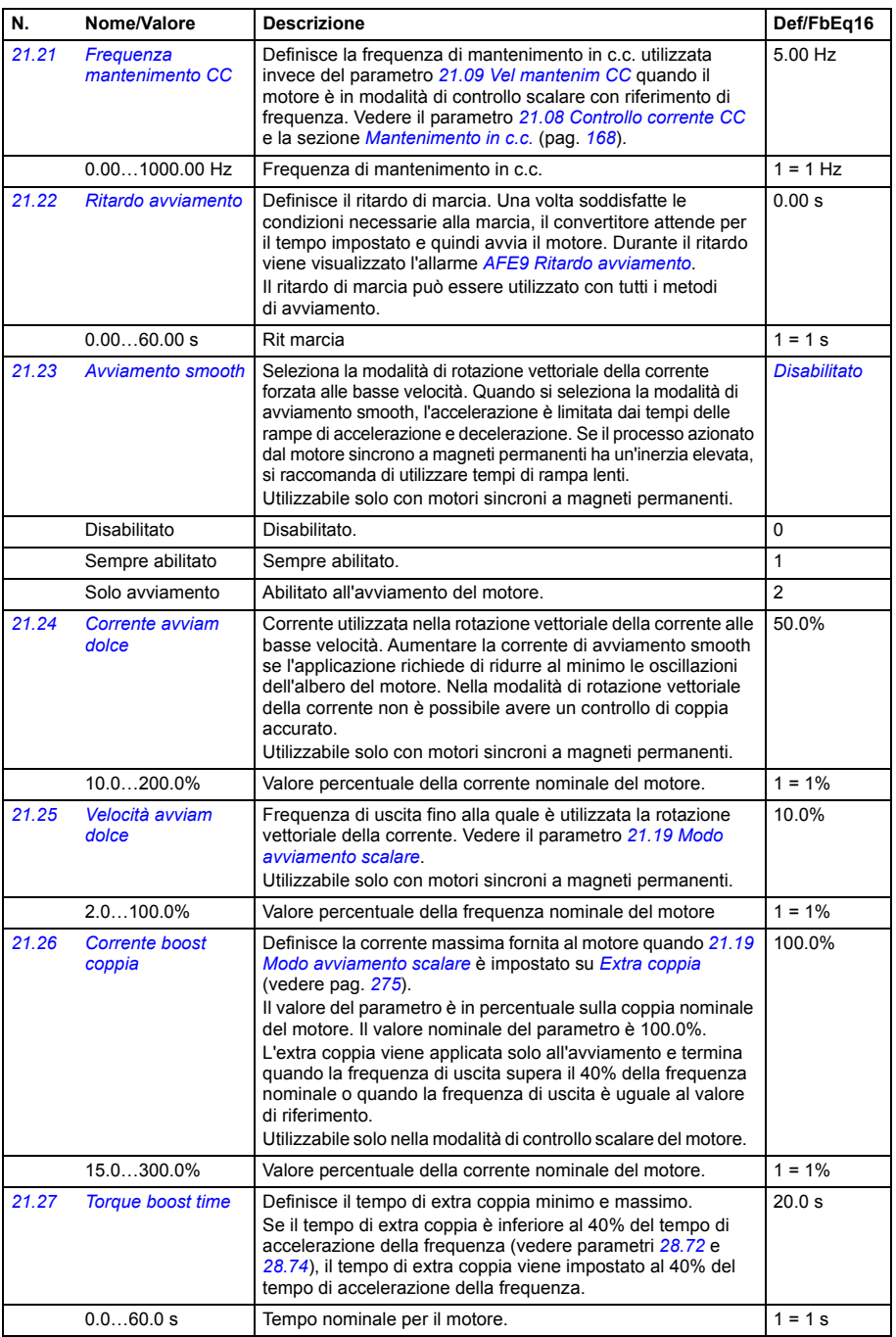

<span id="page-277-3"></span><span id="page-277-2"></span><span id="page-277-1"></span><span id="page-277-0"></span>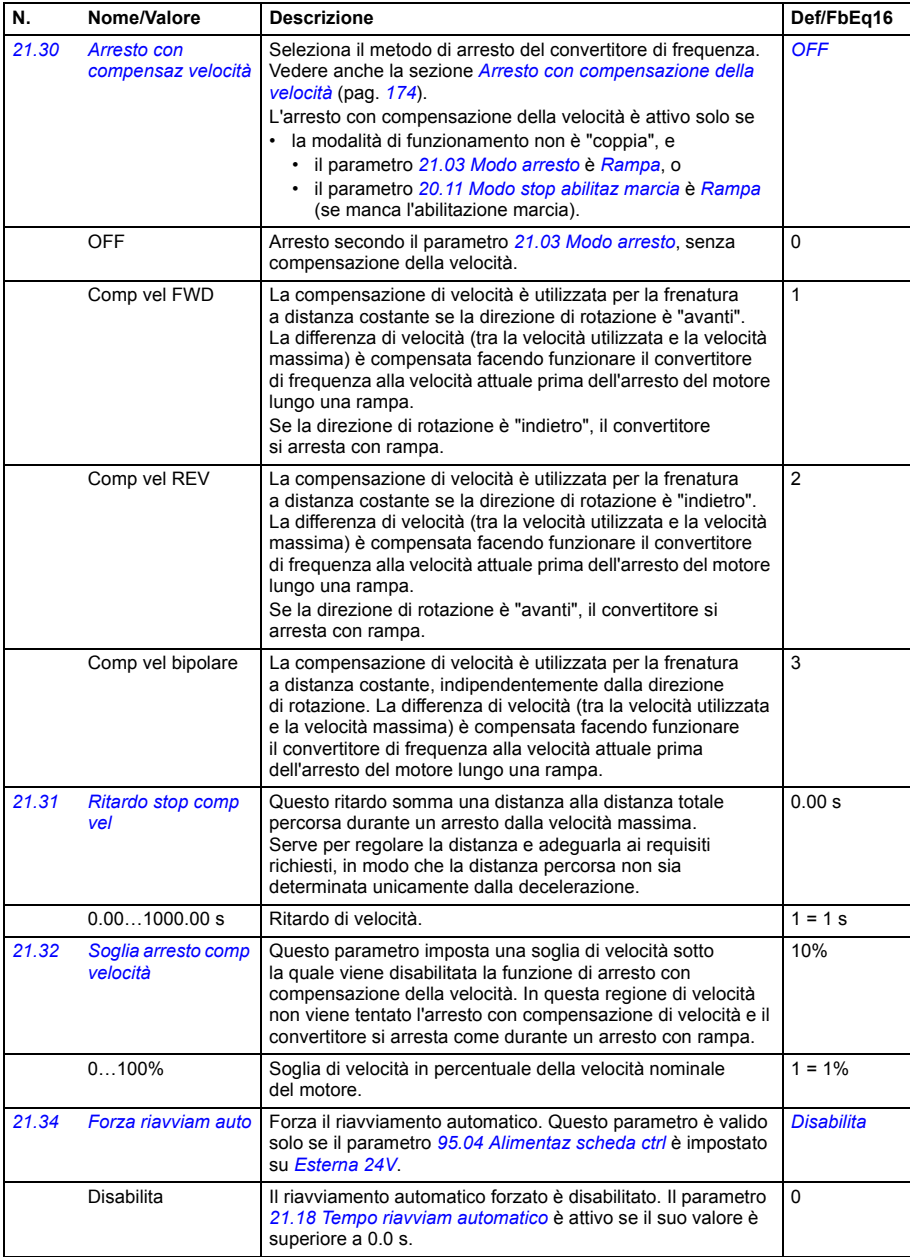

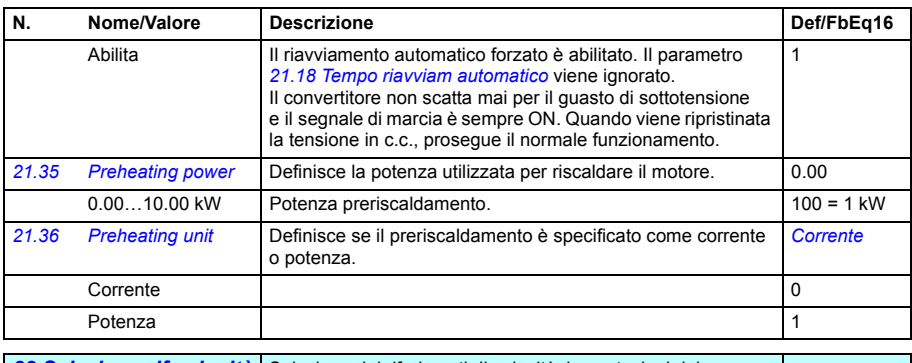

<span id="page-278-0"></span>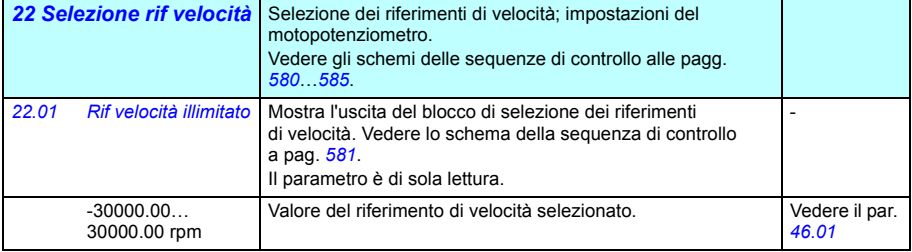

<span id="page-279-2"></span><span id="page-279-1"></span><span id="page-279-0"></span>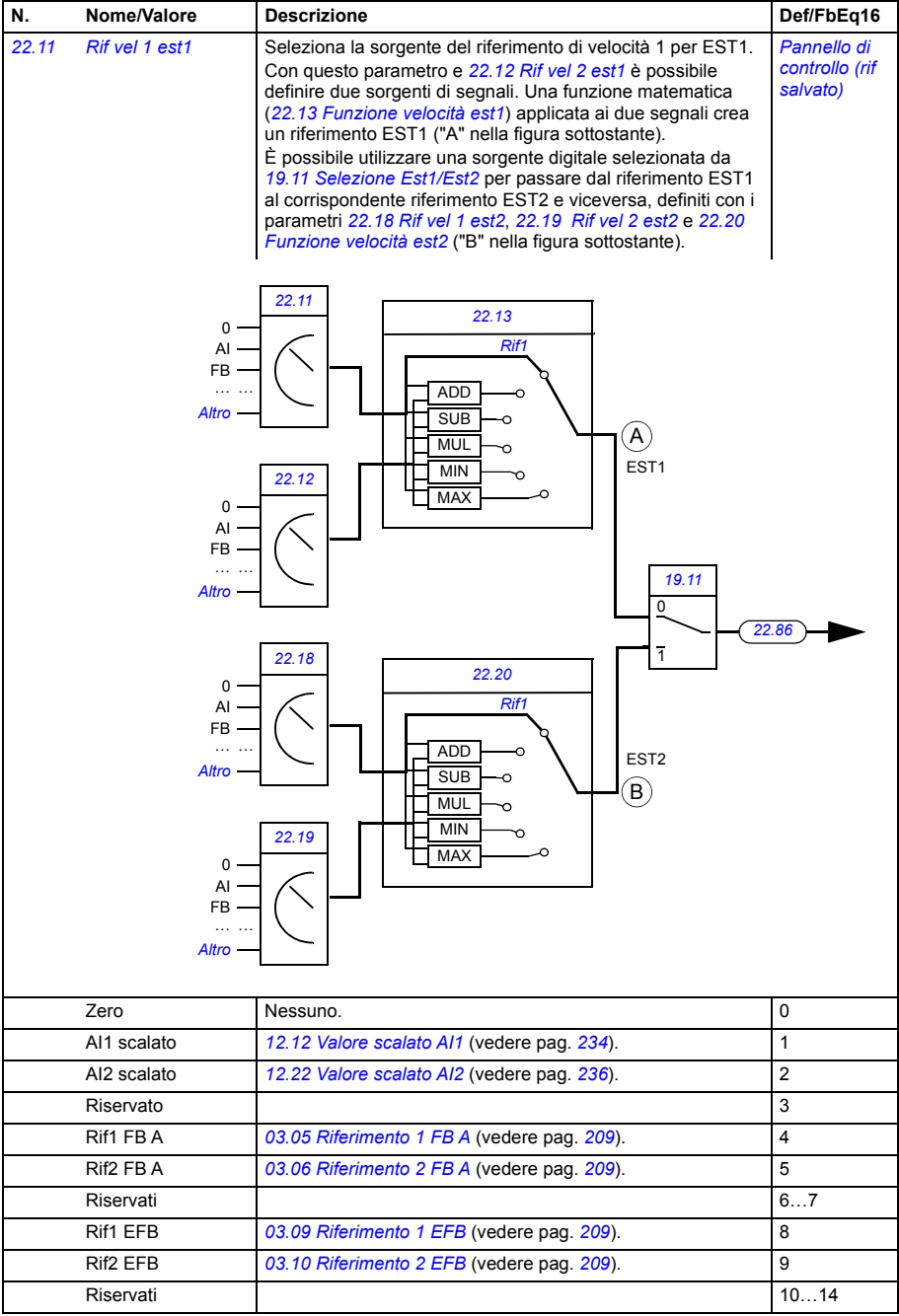

<span id="page-280-4"></span><span id="page-280-3"></span><span id="page-280-2"></span><span id="page-280-1"></span><span id="page-280-0"></span>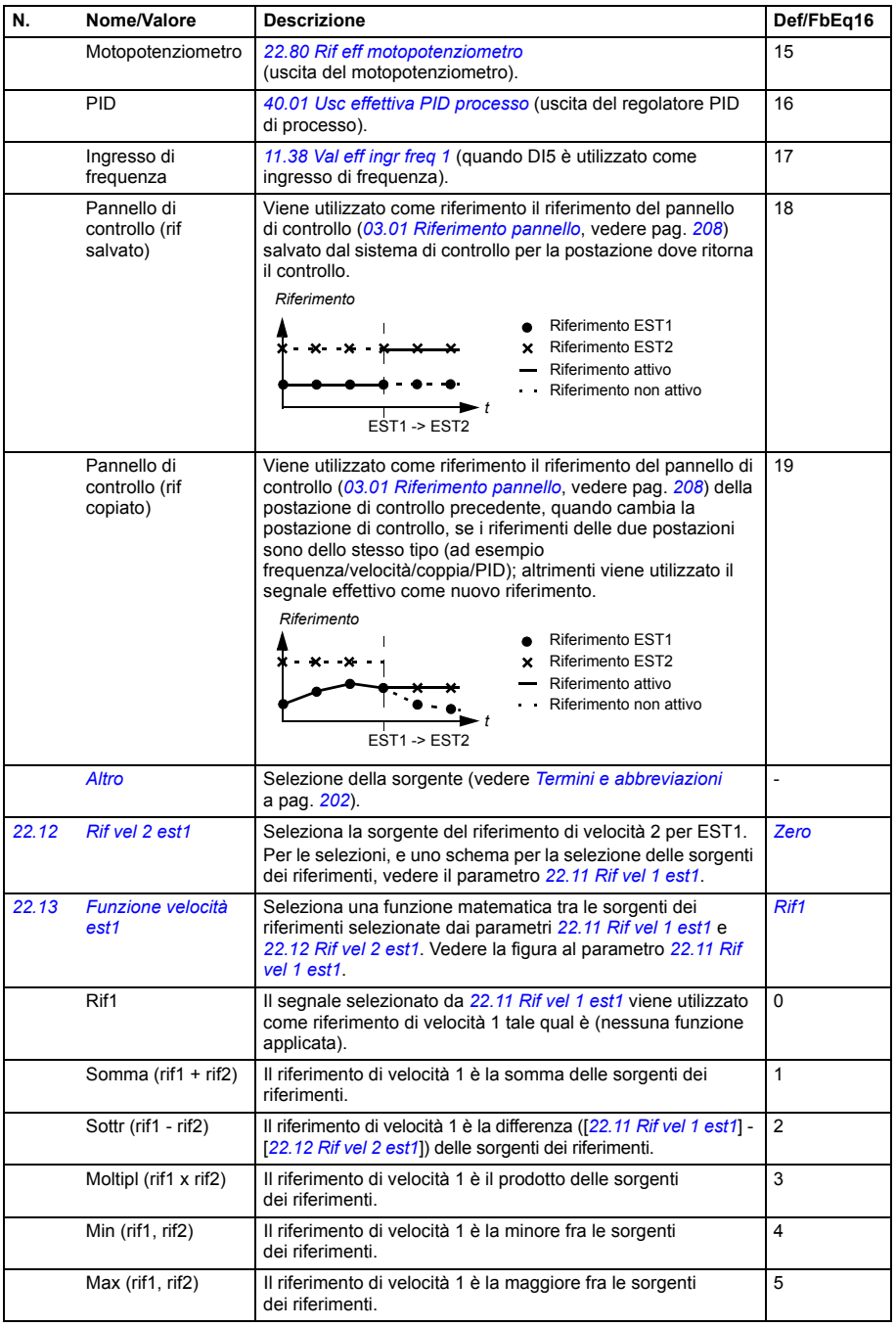

<span id="page-281-2"></span><span id="page-281-1"></span><span id="page-281-0"></span>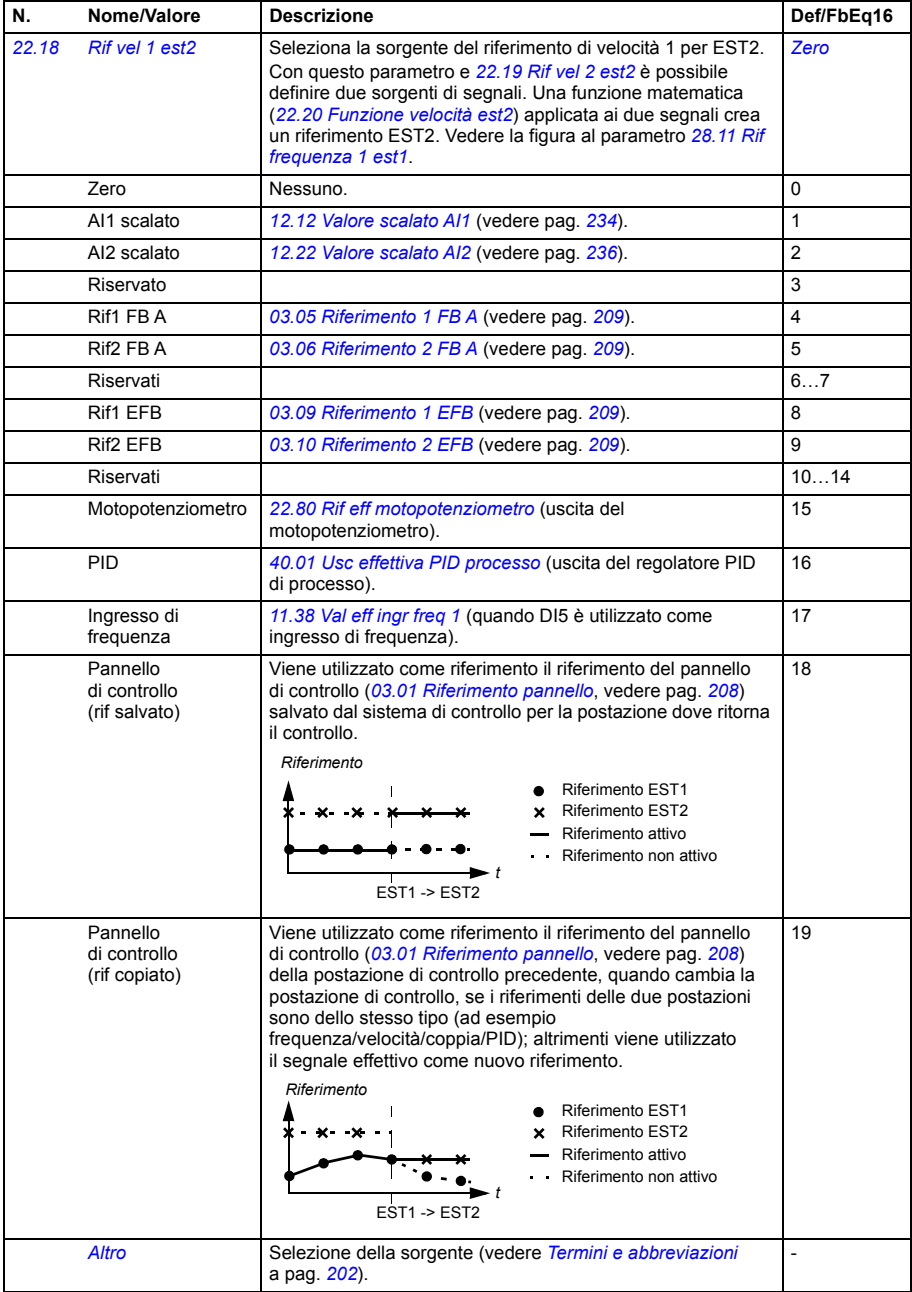

<span id="page-282-6"></span><span id="page-282-5"></span><span id="page-282-4"></span><span id="page-282-3"></span><span id="page-282-2"></span><span id="page-282-1"></span><span id="page-282-0"></span>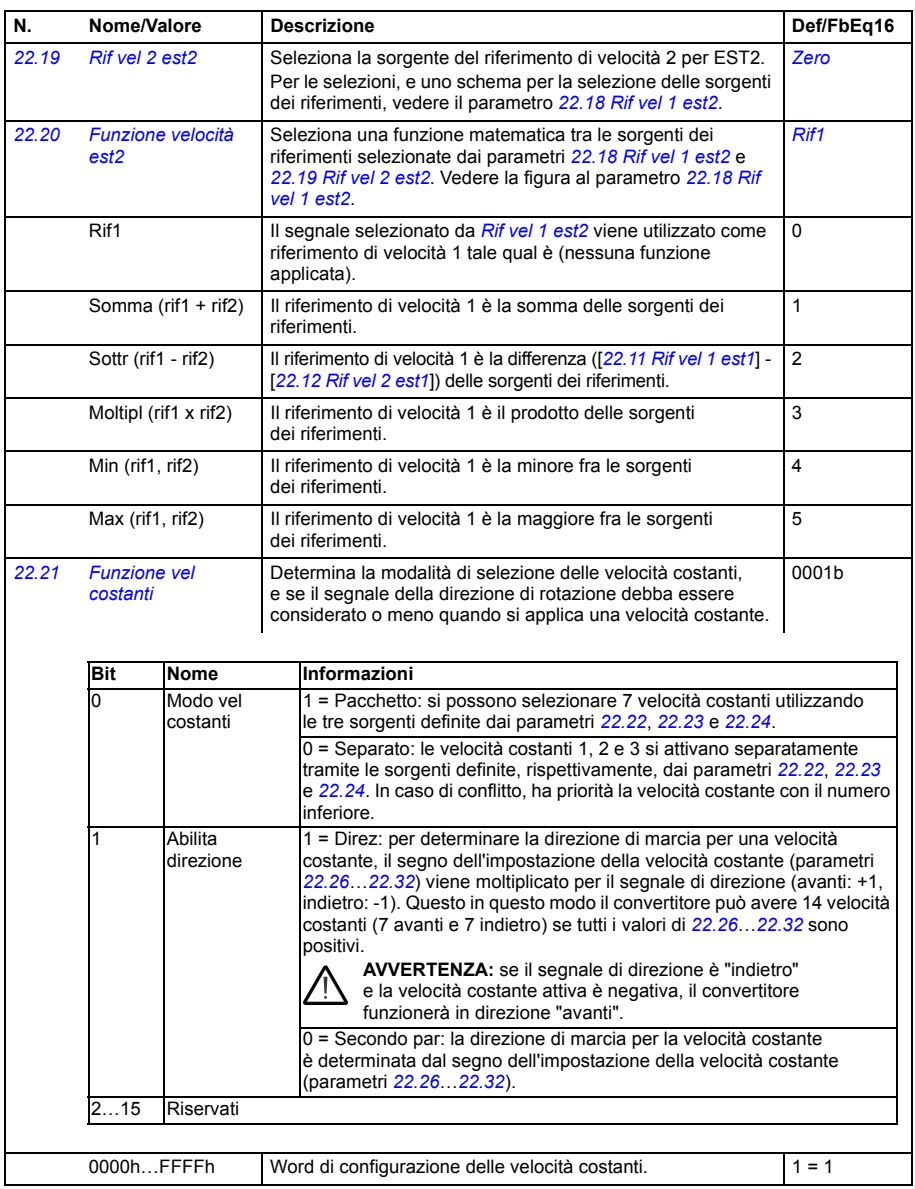

<span id="page-283-6"></span><span id="page-283-5"></span><span id="page-283-4"></span><span id="page-283-3"></span><span id="page-283-2"></span><span id="page-283-1"></span><span id="page-283-0"></span>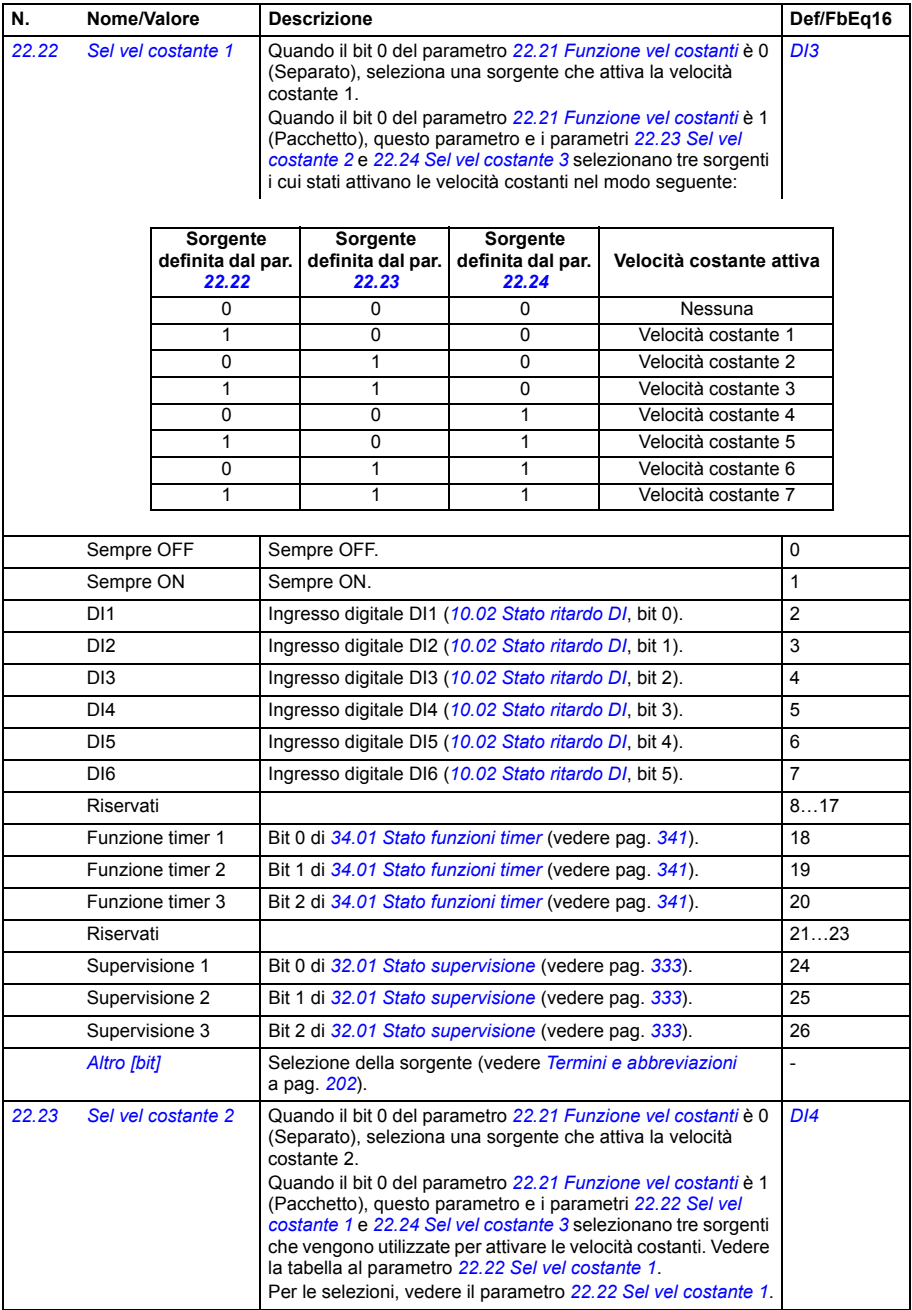

<span id="page-284-3"></span><span id="page-284-2"></span><span id="page-284-1"></span><span id="page-284-0"></span>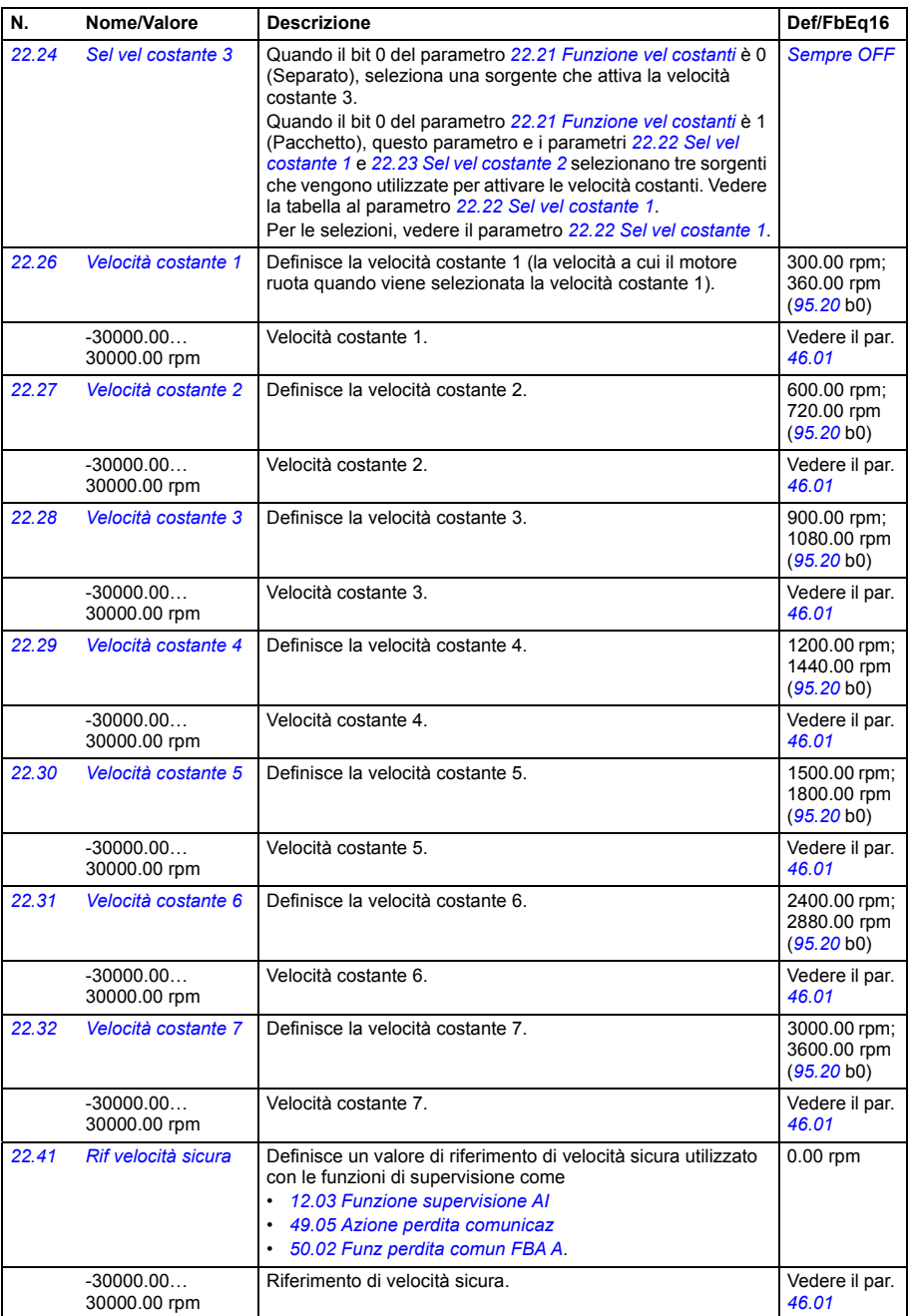

<span id="page-285-9"></span><span id="page-285-8"></span><span id="page-285-7"></span><span id="page-285-6"></span><span id="page-285-5"></span><span id="page-285-4"></span><span id="page-285-3"></span><span id="page-285-2"></span><span id="page-285-1"></span><span id="page-285-0"></span>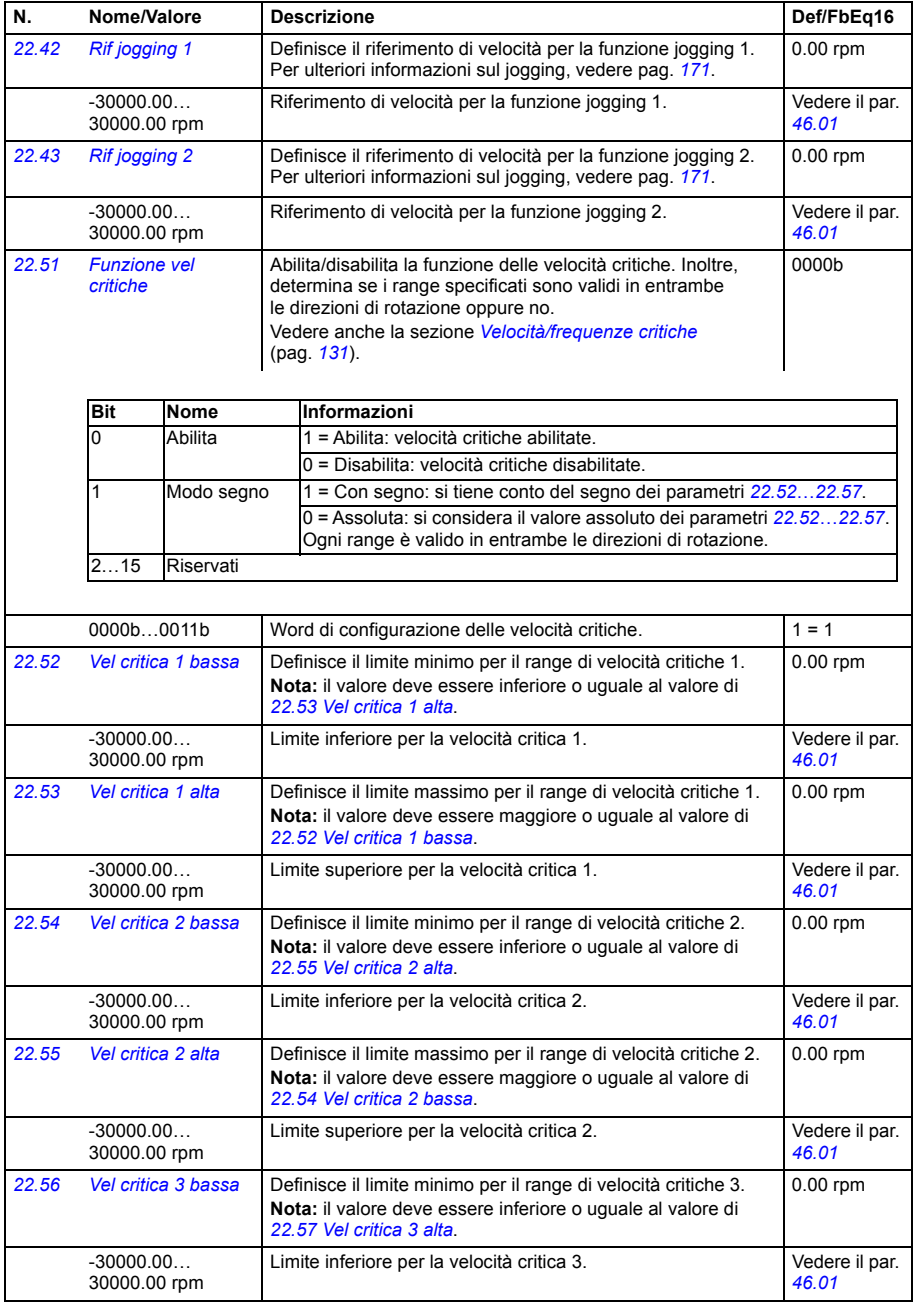

<span id="page-286-10"></span><span id="page-286-9"></span><span id="page-286-8"></span><span id="page-286-7"></span><span id="page-286-6"></span><span id="page-286-5"></span><span id="page-286-4"></span><span id="page-286-3"></span><span id="page-286-2"></span><span id="page-286-1"></span><span id="page-286-0"></span>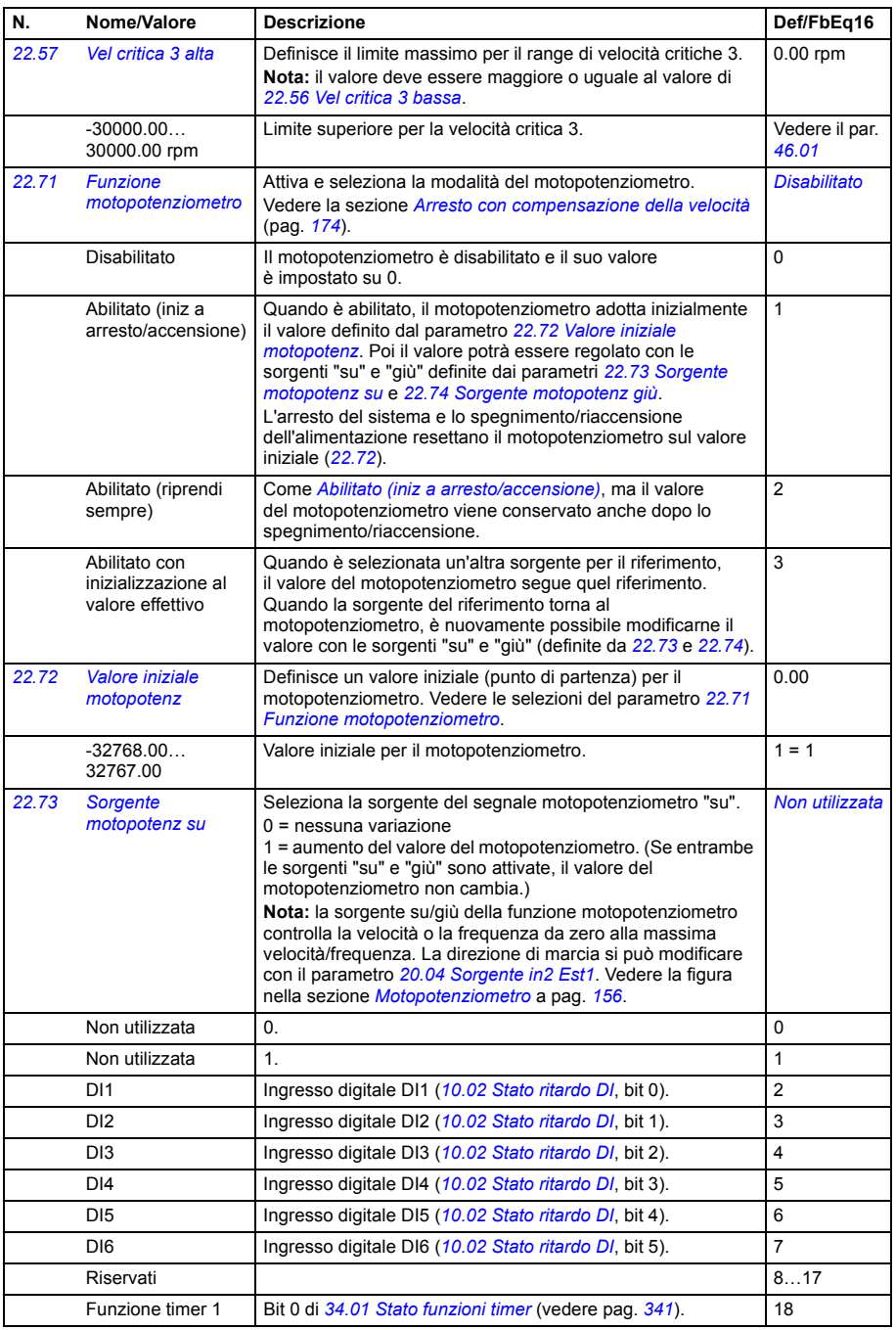

<span id="page-287-6"></span><span id="page-287-5"></span><span id="page-287-4"></span><span id="page-287-3"></span><span id="page-287-2"></span><span id="page-287-1"></span><span id="page-287-0"></span>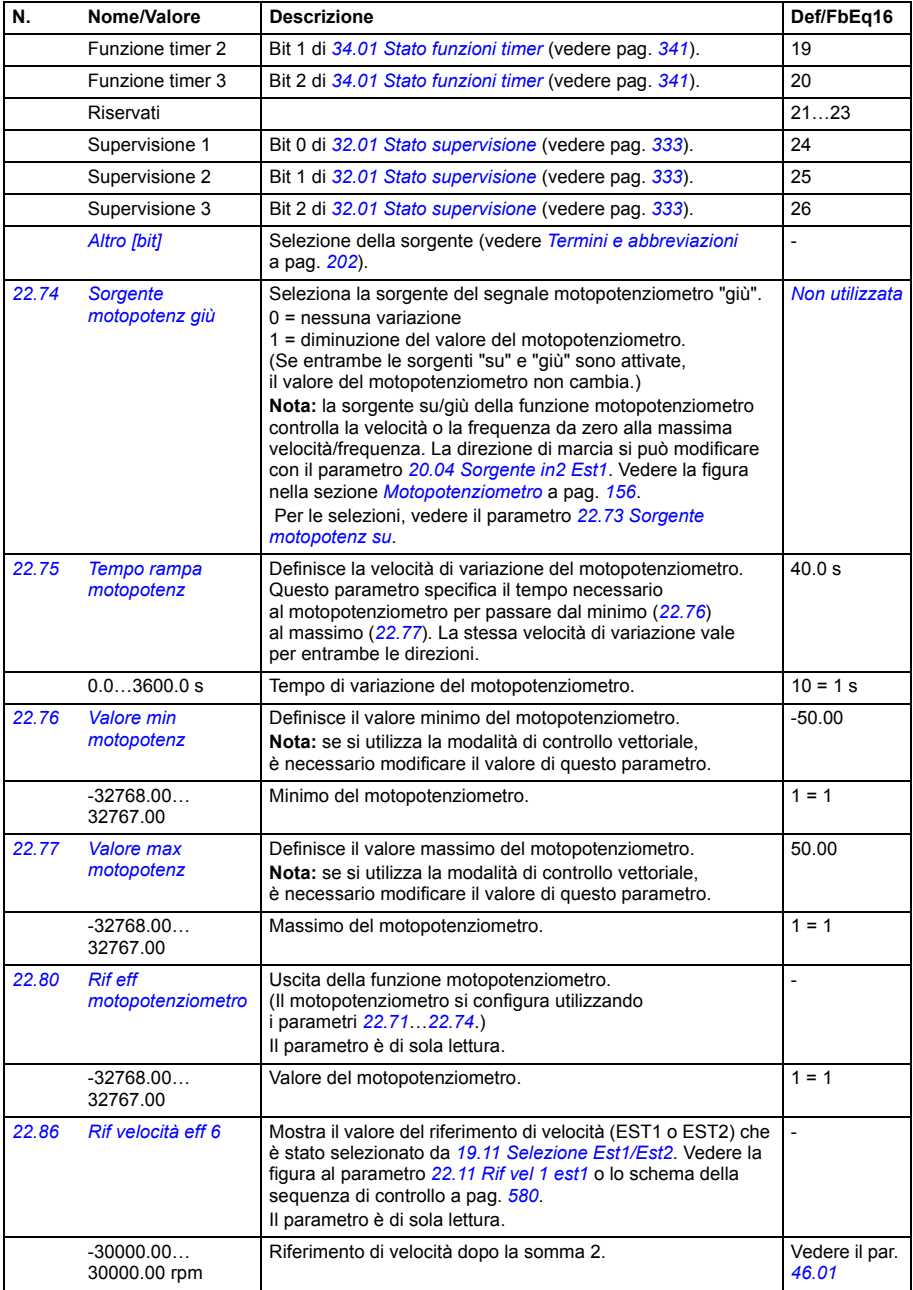
<span id="page-288-3"></span><span id="page-288-2"></span><span id="page-288-1"></span><span id="page-288-0"></span>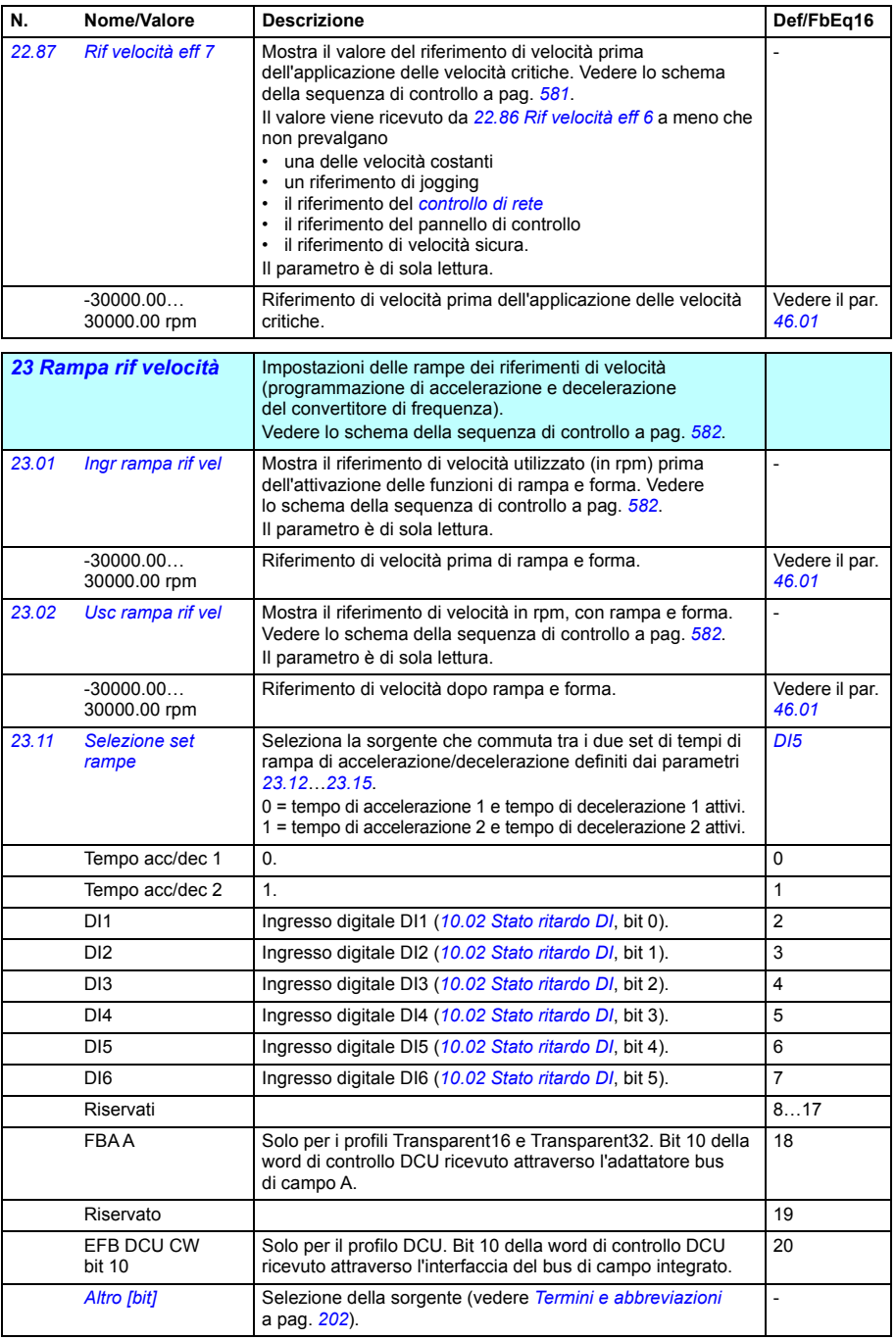

<span id="page-289-4"></span><span id="page-289-3"></span><span id="page-289-2"></span><span id="page-289-1"></span><span id="page-289-0"></span>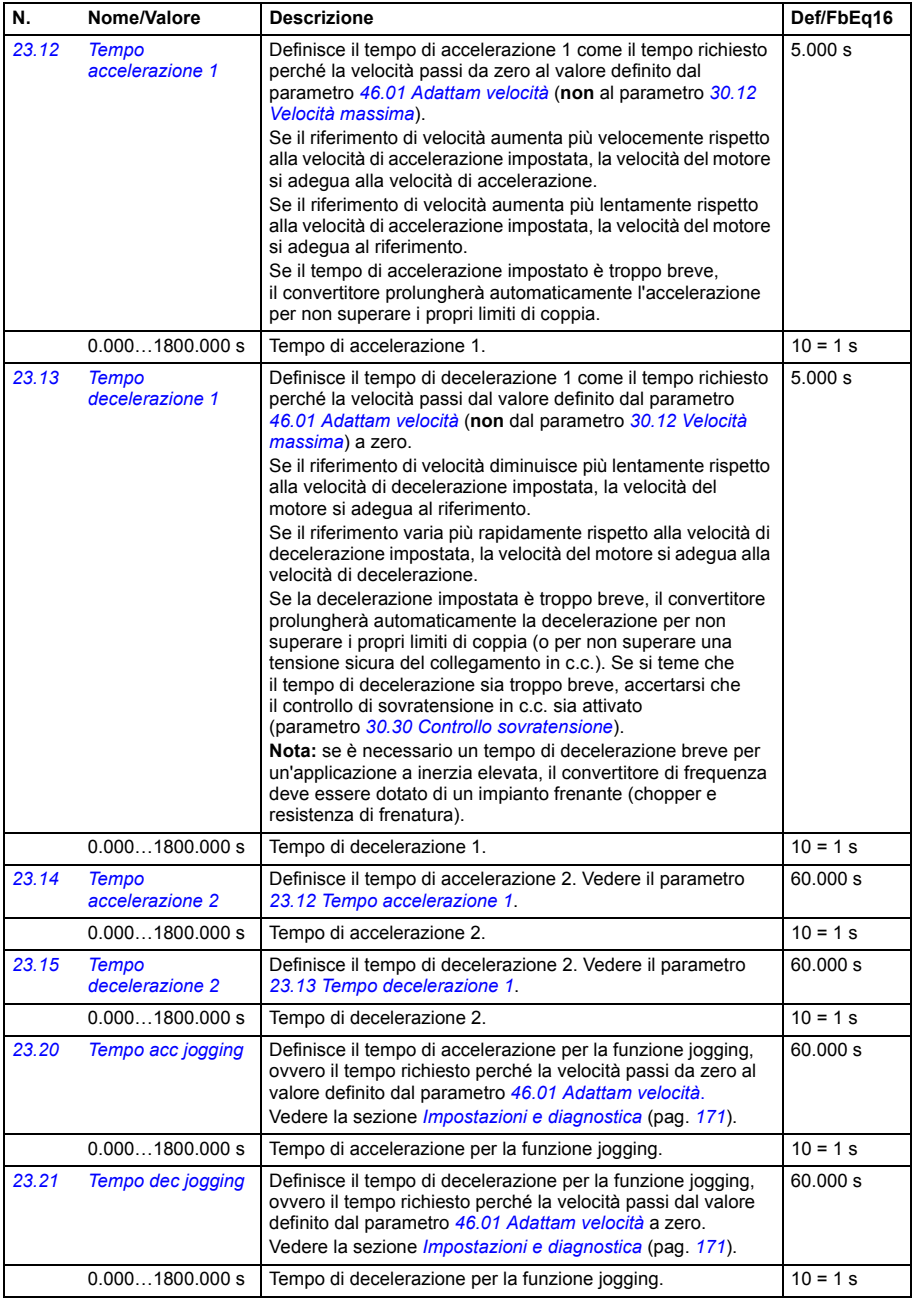

<span id="page-290-4"></span><span id="page-290-3"></span><span id="page-290-2"></span><span id="page-290-1"></span><span id="page-290-0"></span>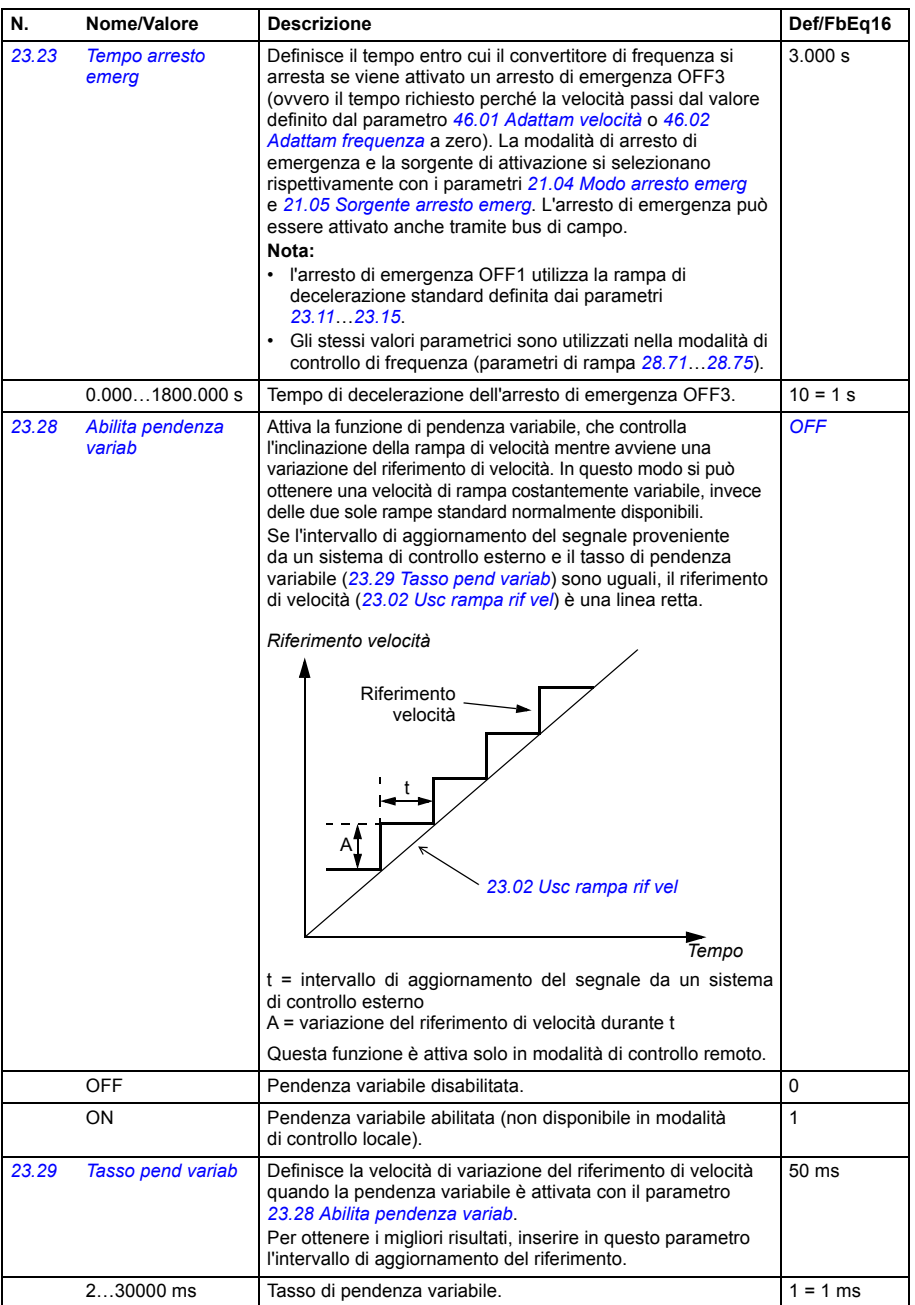

<span id="page-291-1"></span><span id="page-291-0"></span>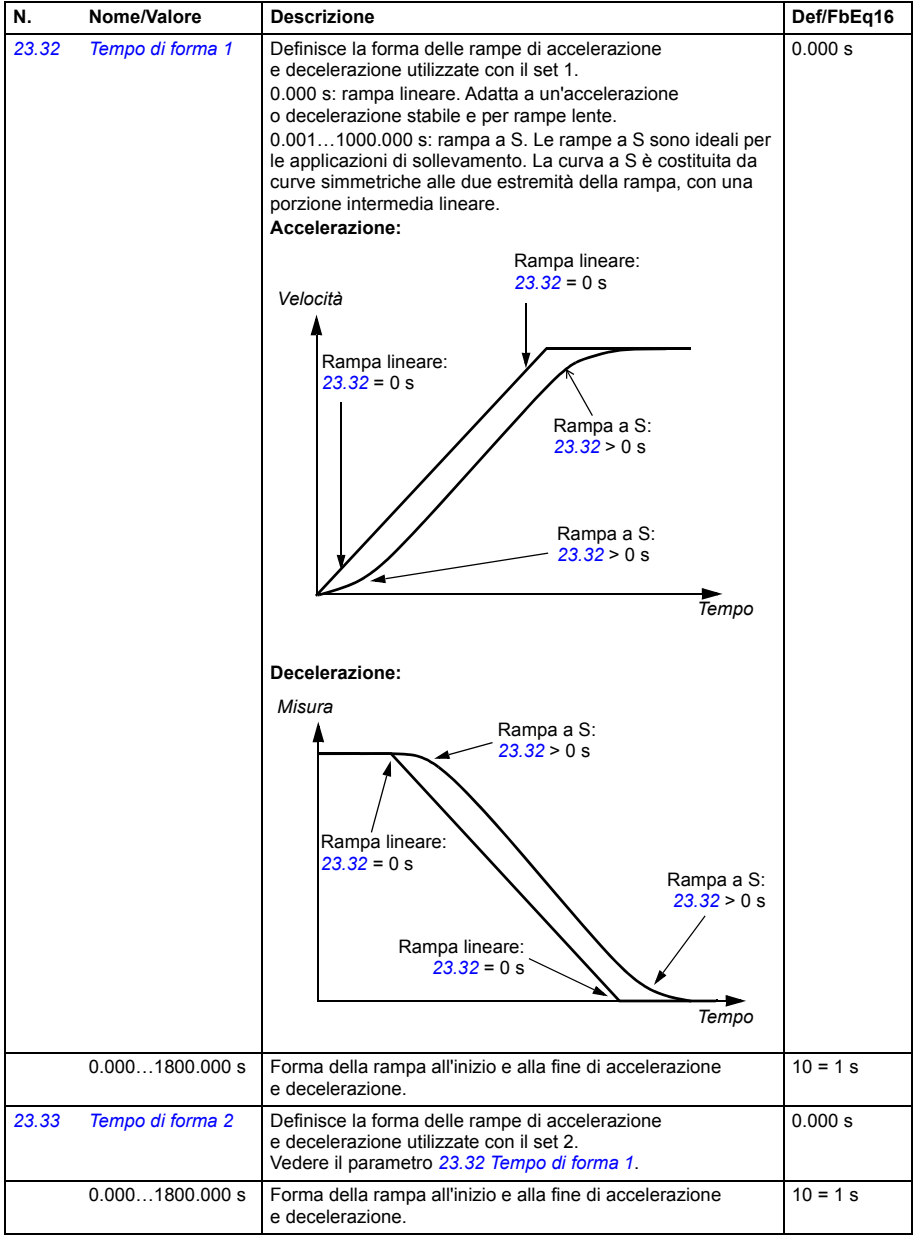

<span id="page-292-0"></span>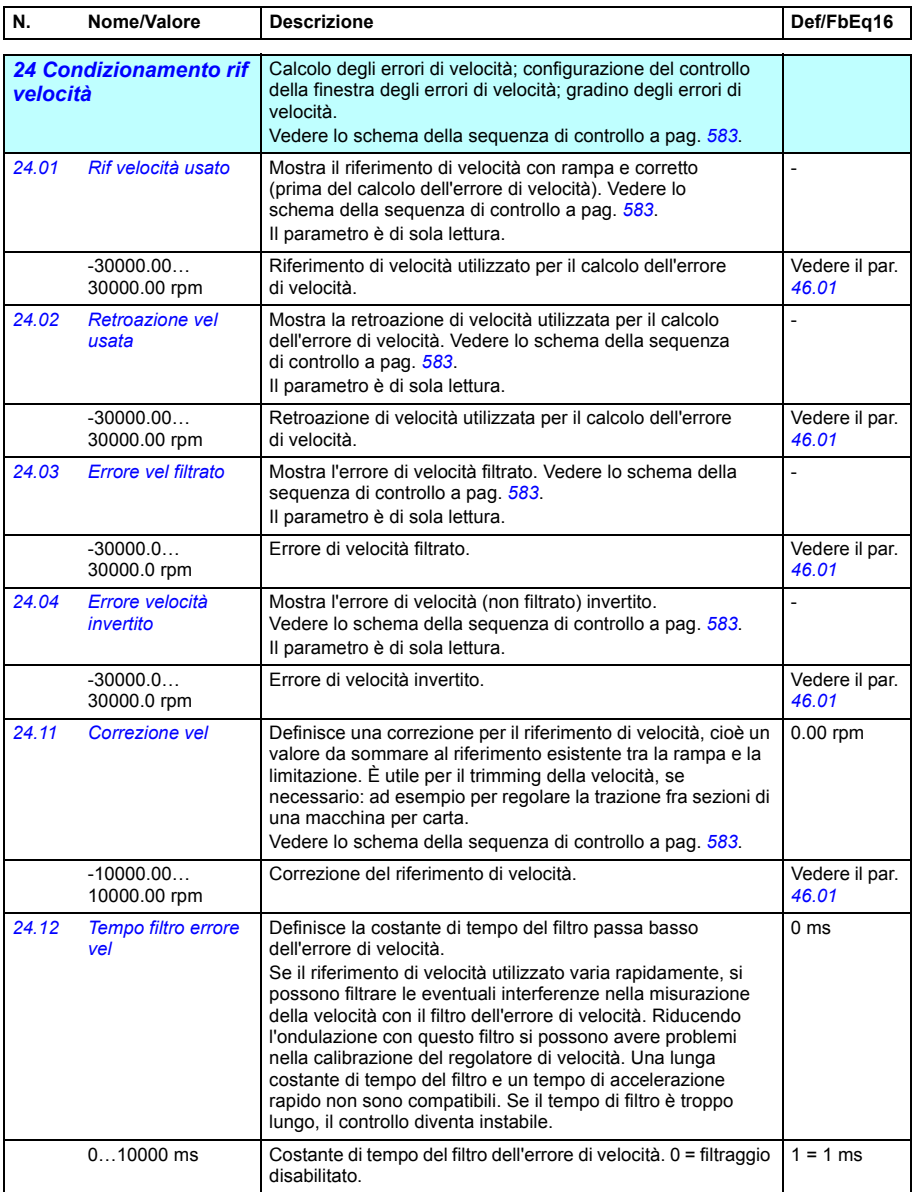

<span id="page-293-1"></span><span id="page-293-0"></span>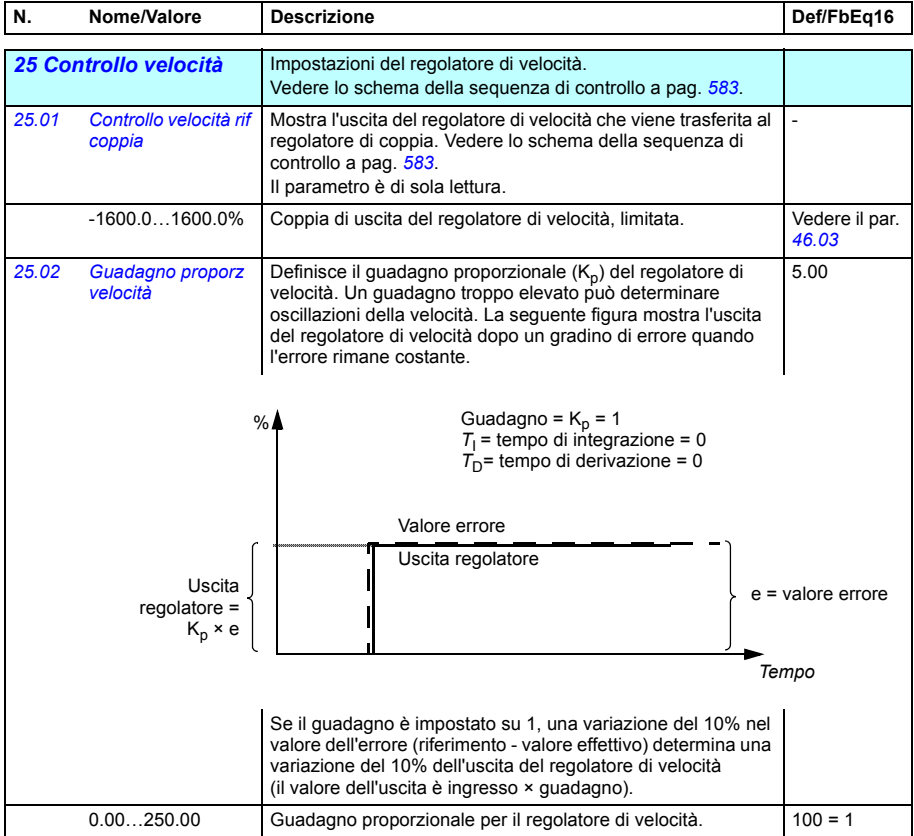

<span id="page-294-1"></span><span id="page-294-0"></span>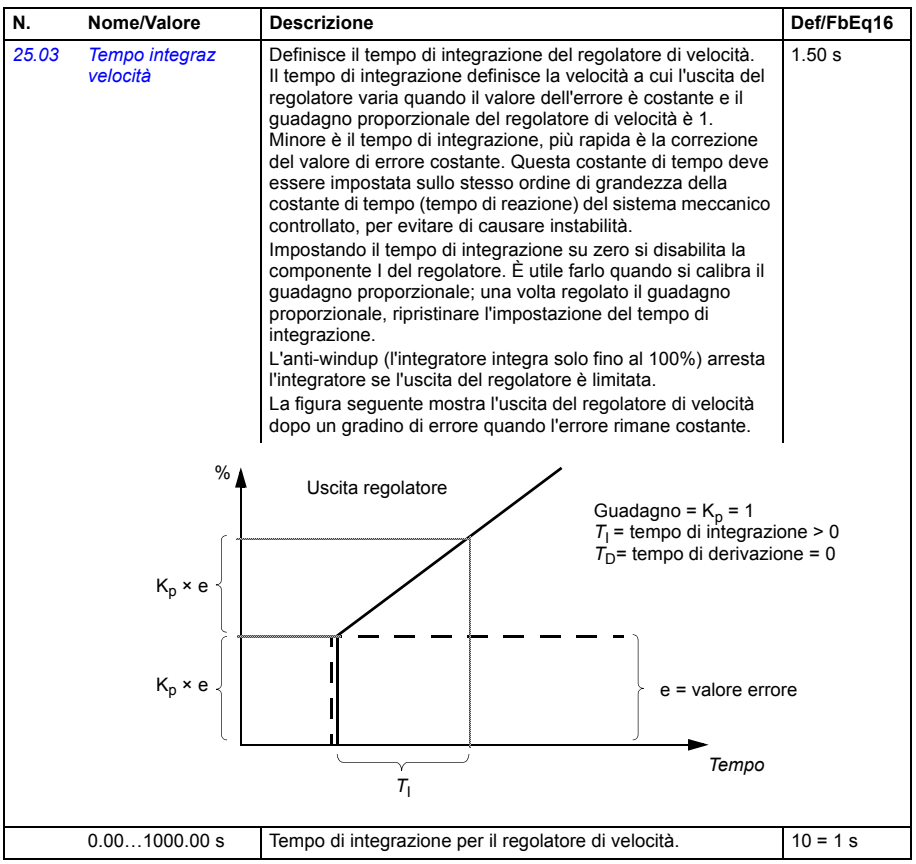

<span id="page-295-1"></span><span id="page-295-0"></span>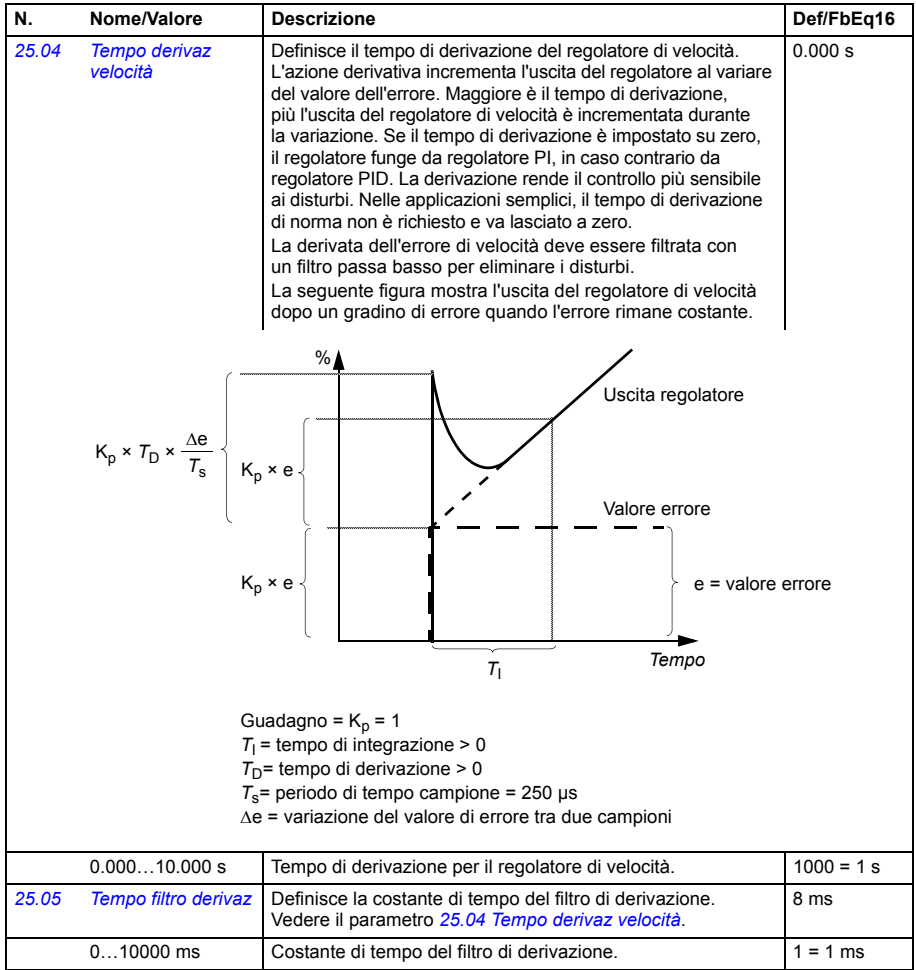

<span id="page-296-1"></span><span id="page-296-0"></span>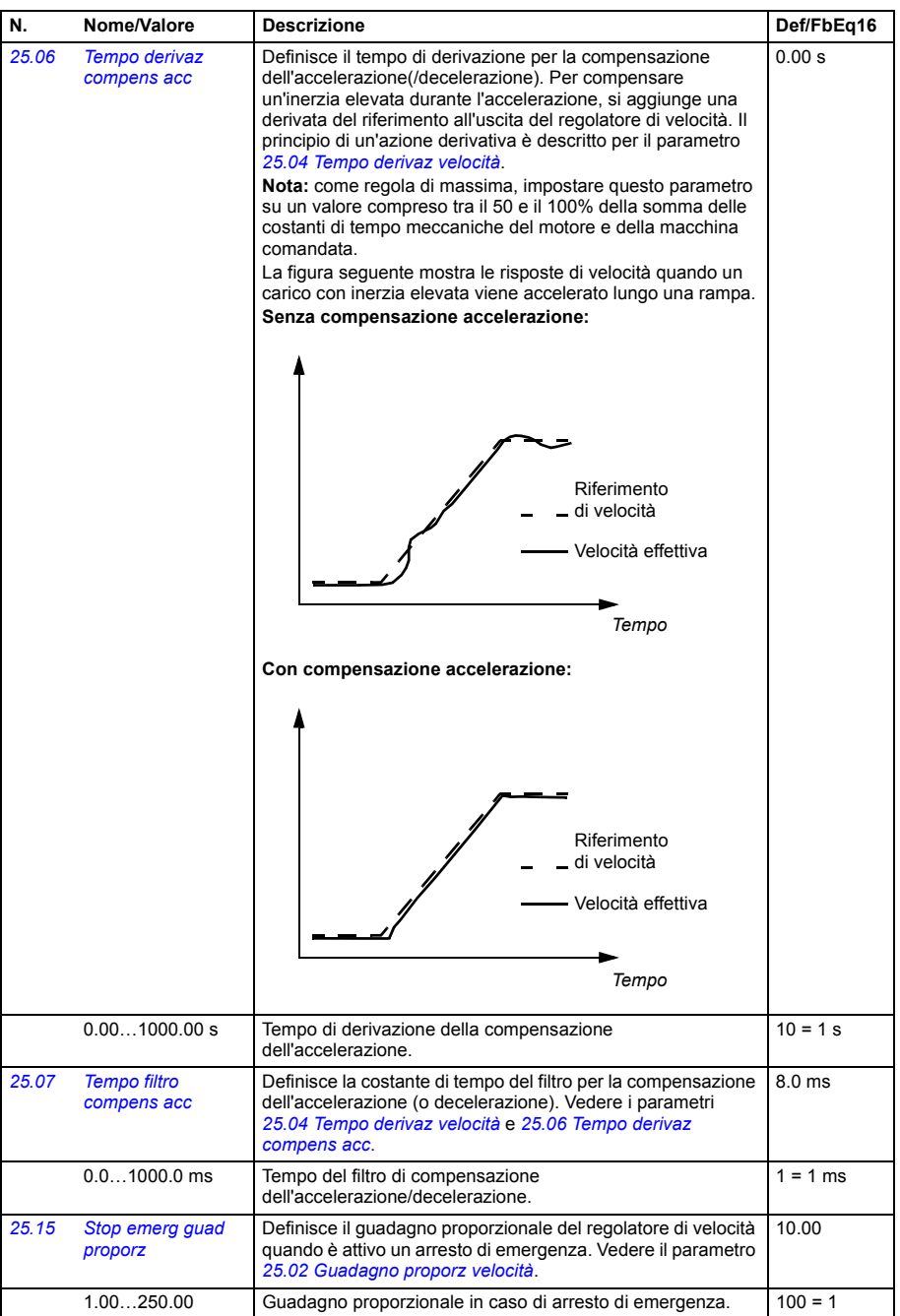

<span id="page-297-3"></span><span id="page-297-2"></span><span id="page-297-1"></span><span id="page-297-0"></span>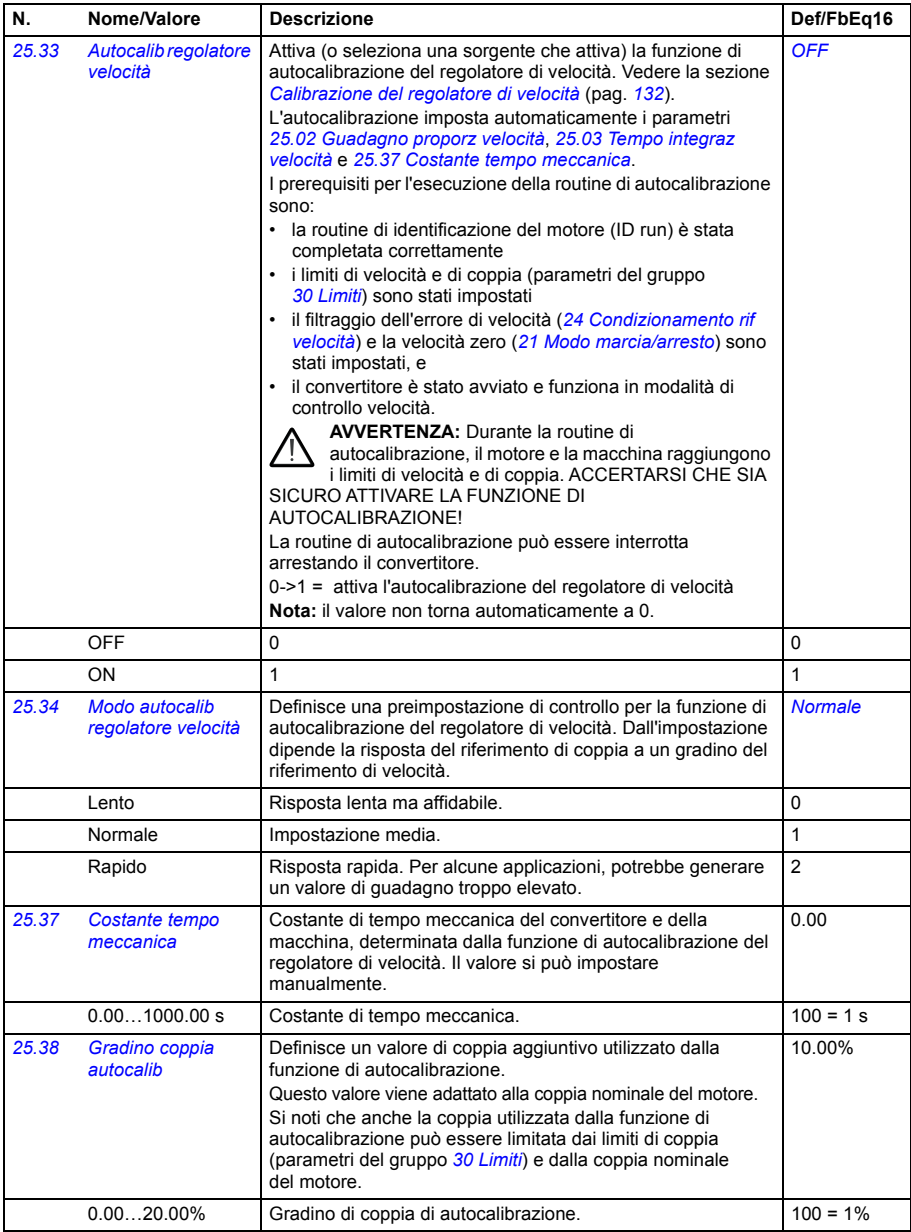

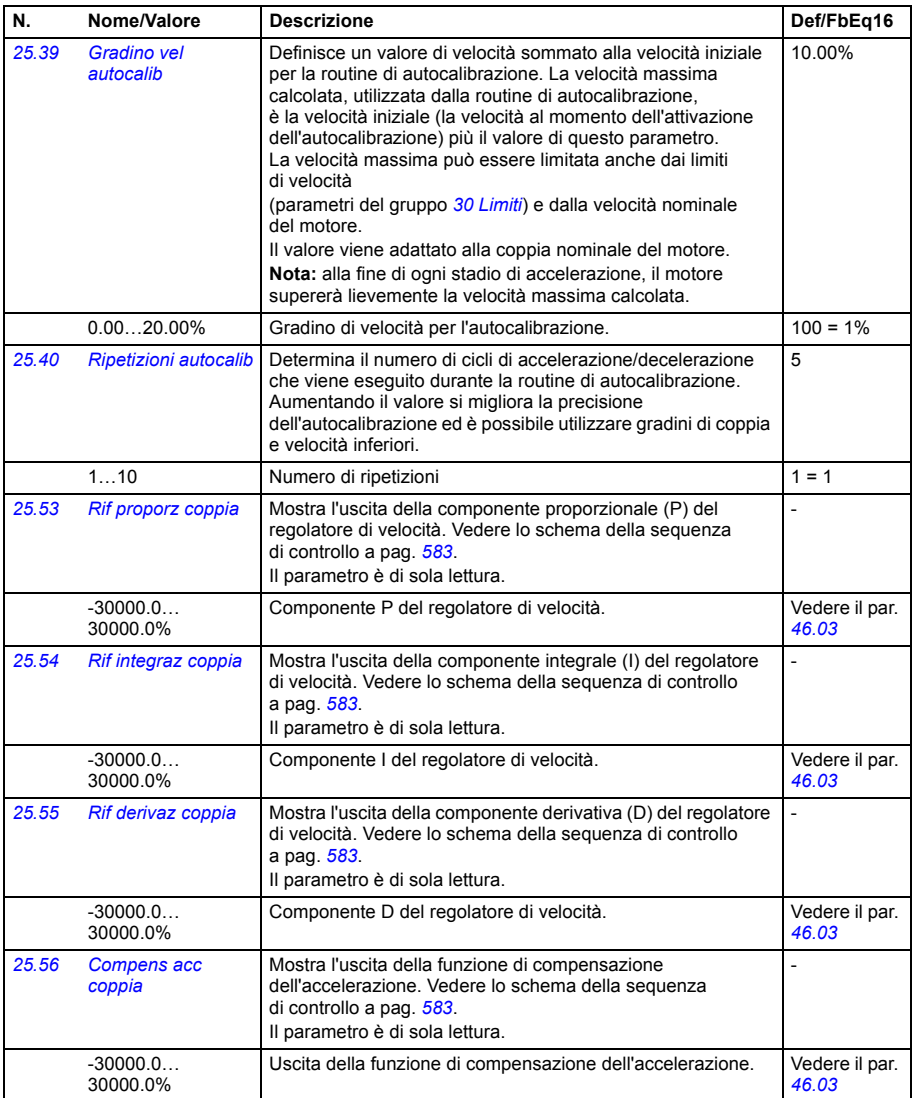

<span id="page-299-3"></span><span id="page-299-2"></span><span id="page-299-1"></span><span id="page-299-0"></span>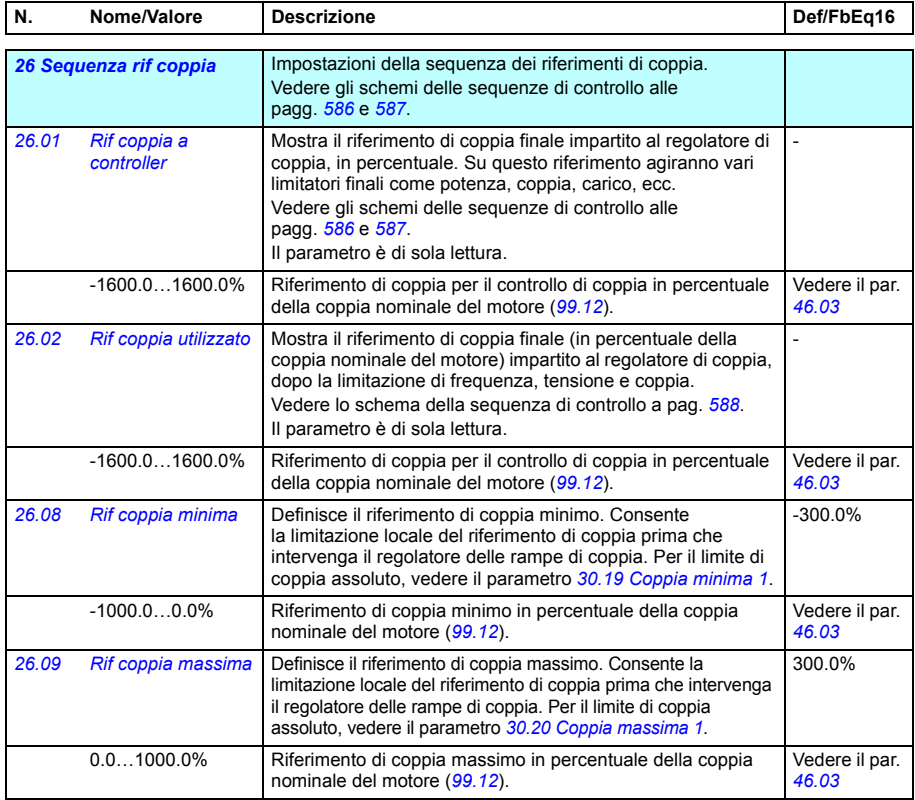

<span id="page-300-2"></span><span id="page-300-1"></span><span id="page-300-0"></span>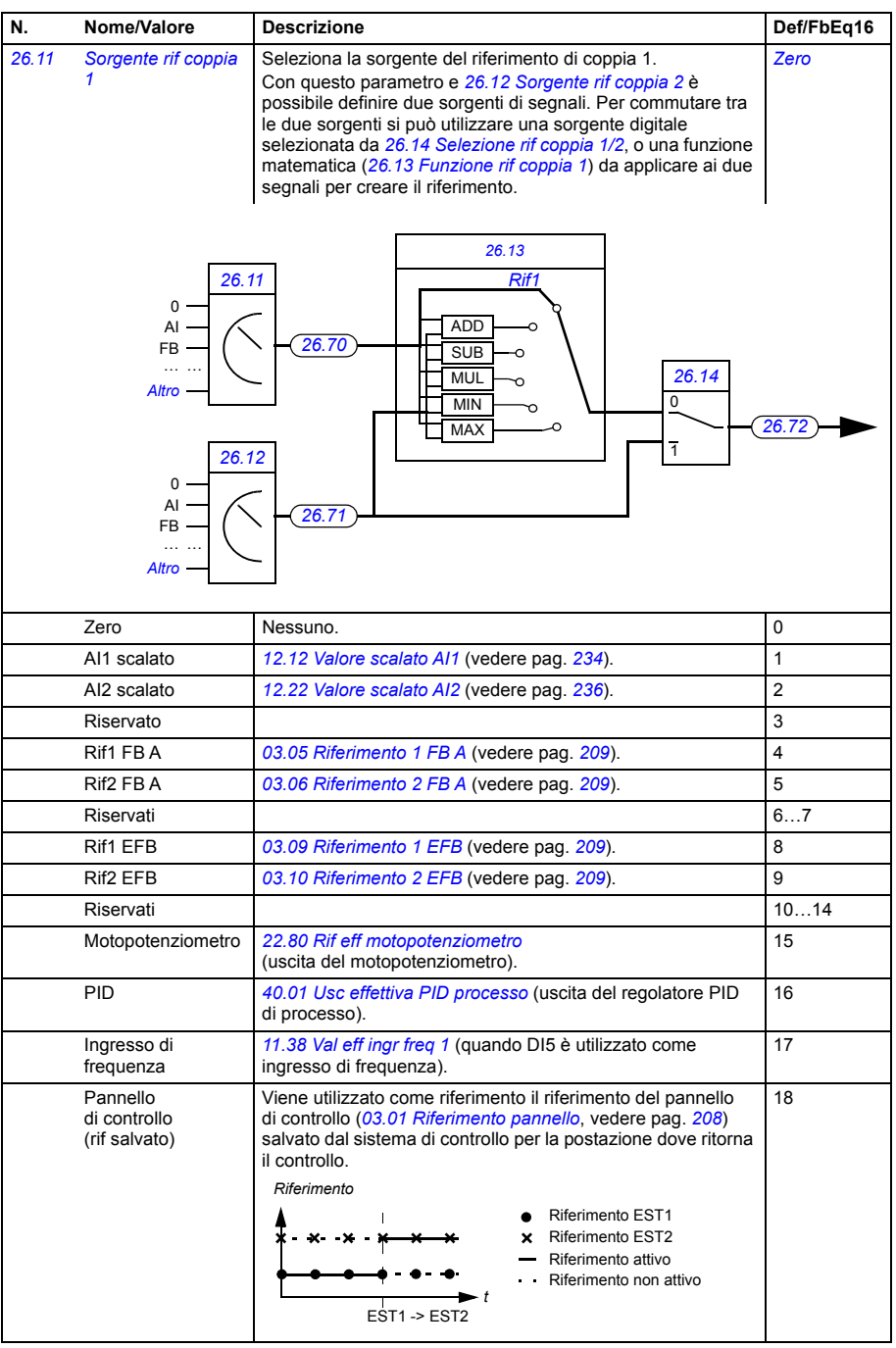

<span id="page-301-7"></span><span id="page-301-6"></span><span id="page-301-5"></span><span id="page-301-4"></span><span id="page-301-3"></span><span id="page-301-2"></span><span id="page-301-1"></span><span id="page-301-0"></span>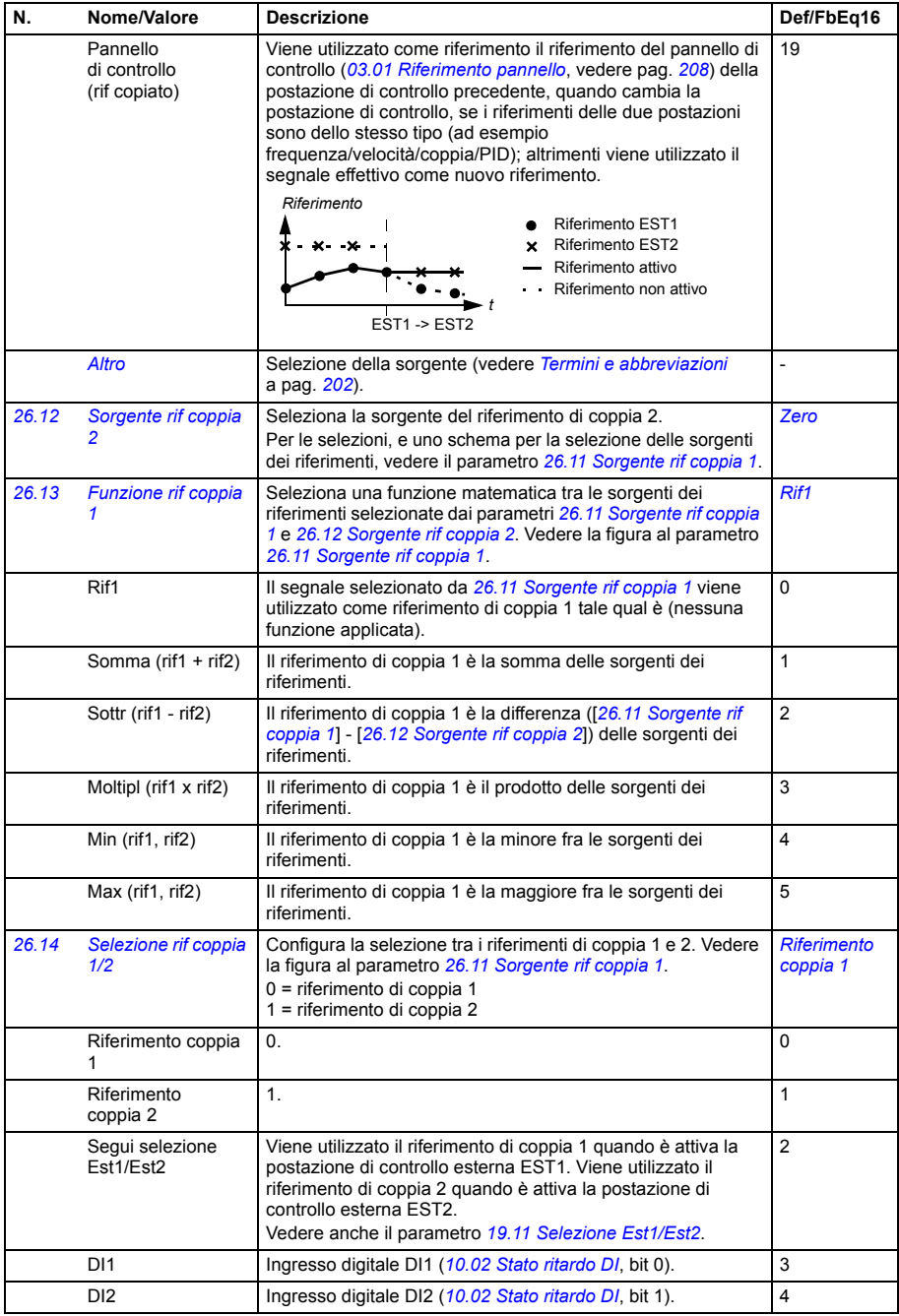

<span id="page-302-1"></span><span id="page-302-0"></span>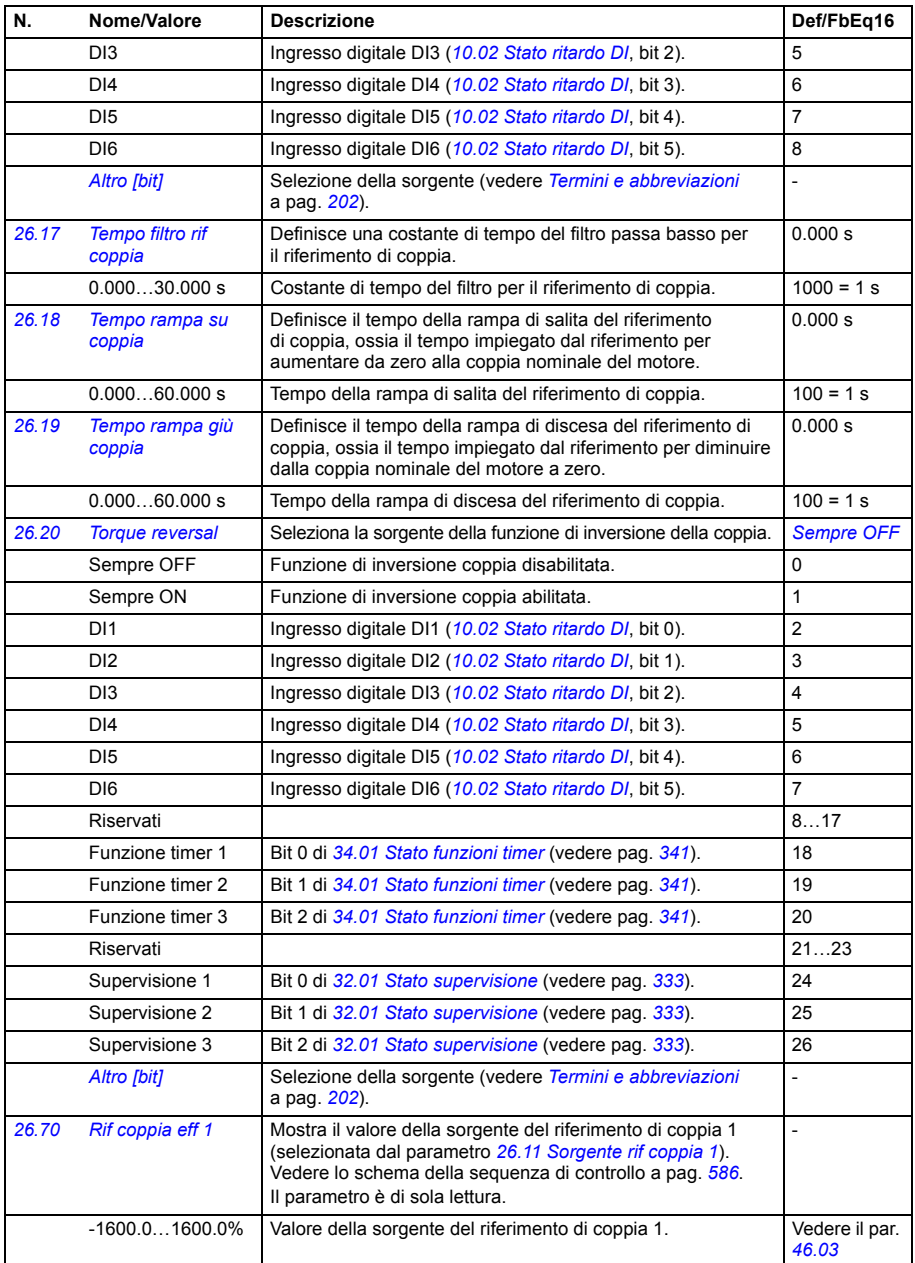

<span id="page-303-1"></span><span id="page-303-0"></span>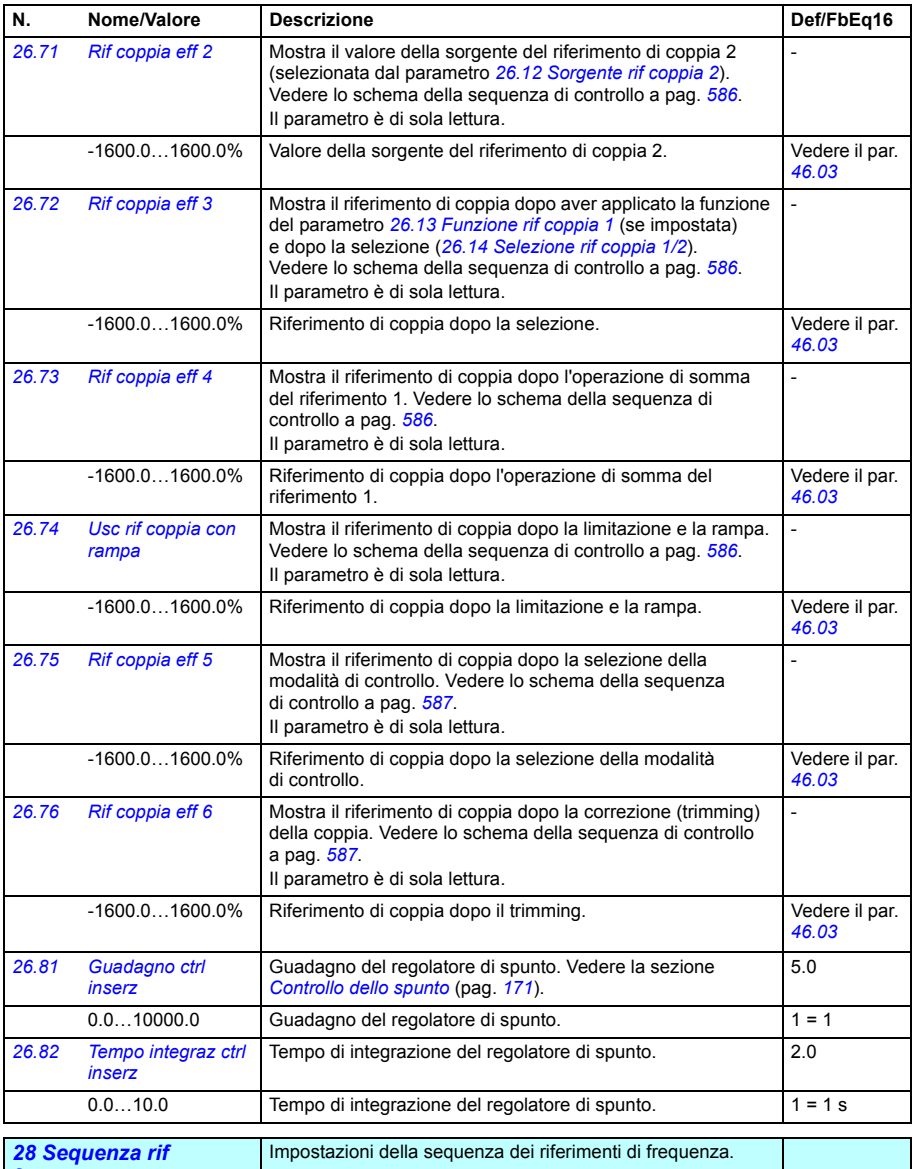

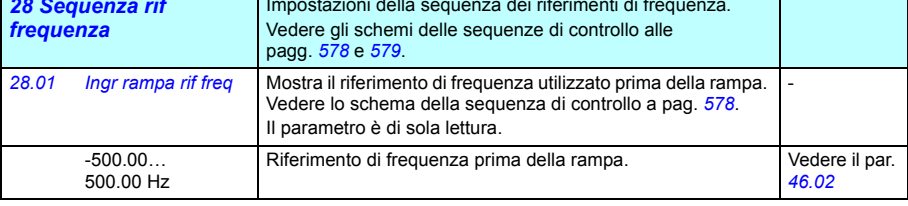

<span id="page-304-2"></span><span id="page-304-1"></span><span id="page-304-0"></span>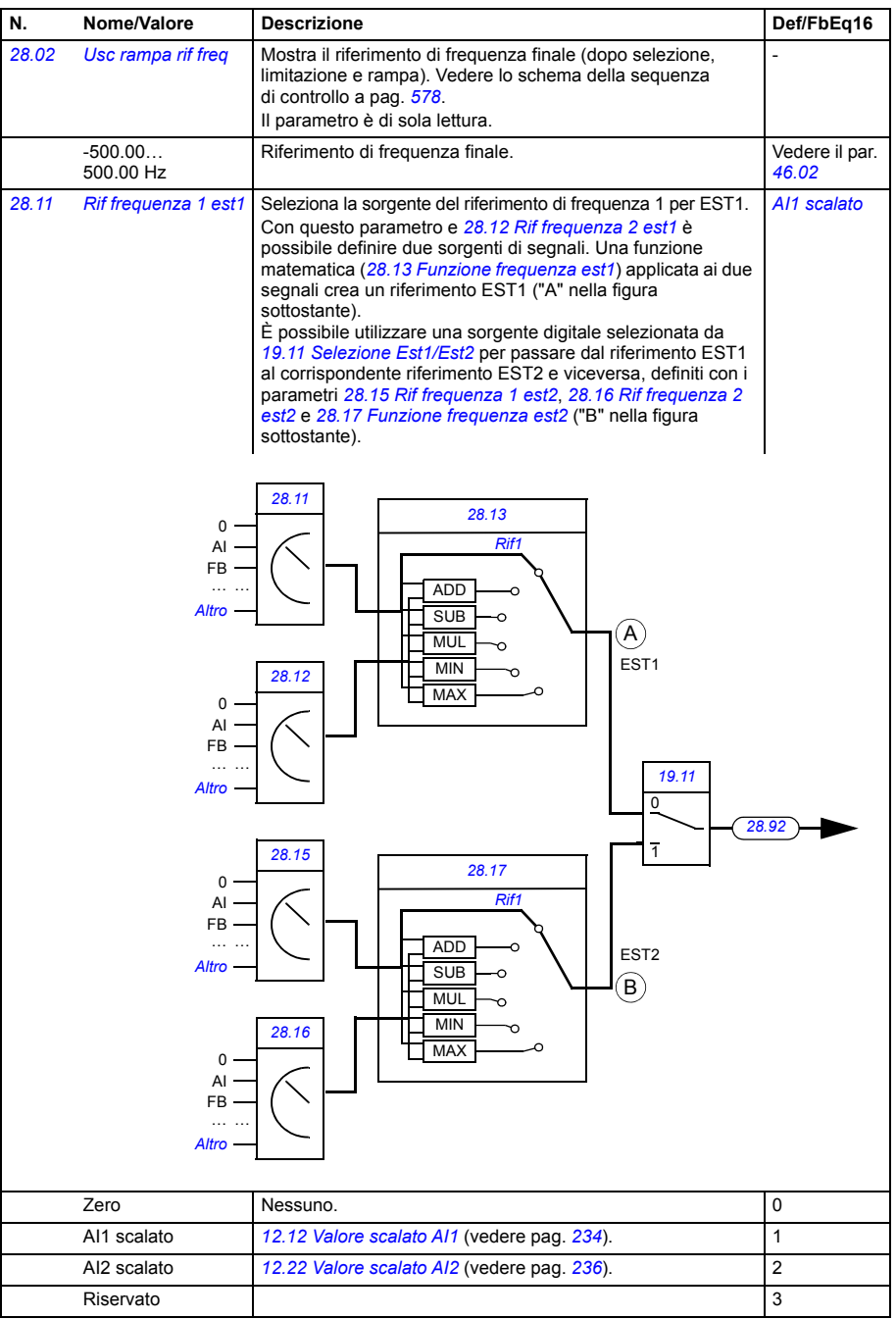

<span id="page-305-4"></span><span id="page-305-3"></span><span id="page-305-2"></span><span id="page-305-1"></span><span id="page-305-0"></span>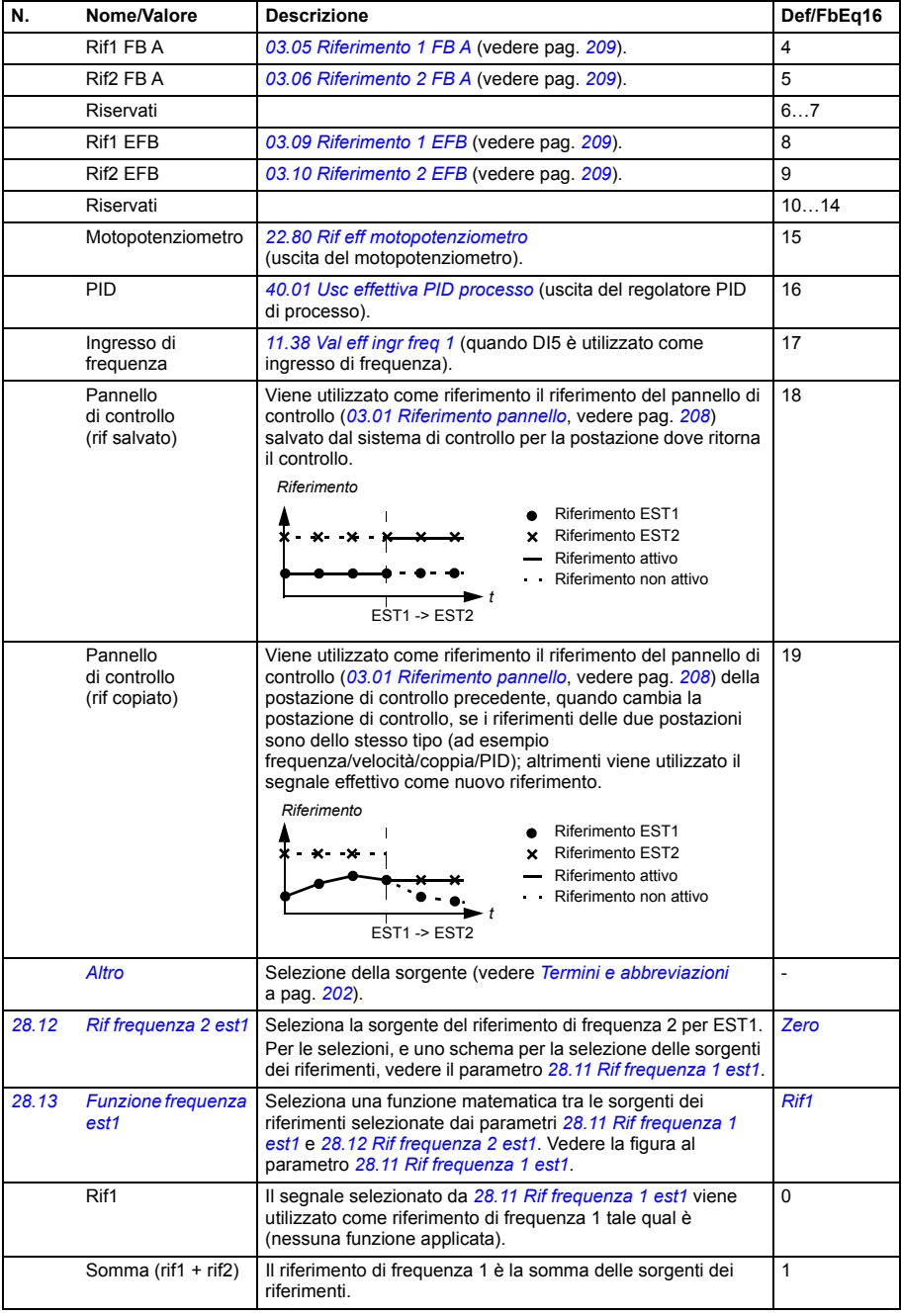

<span id="page-306-1"></span><span id="page-306-0"></span>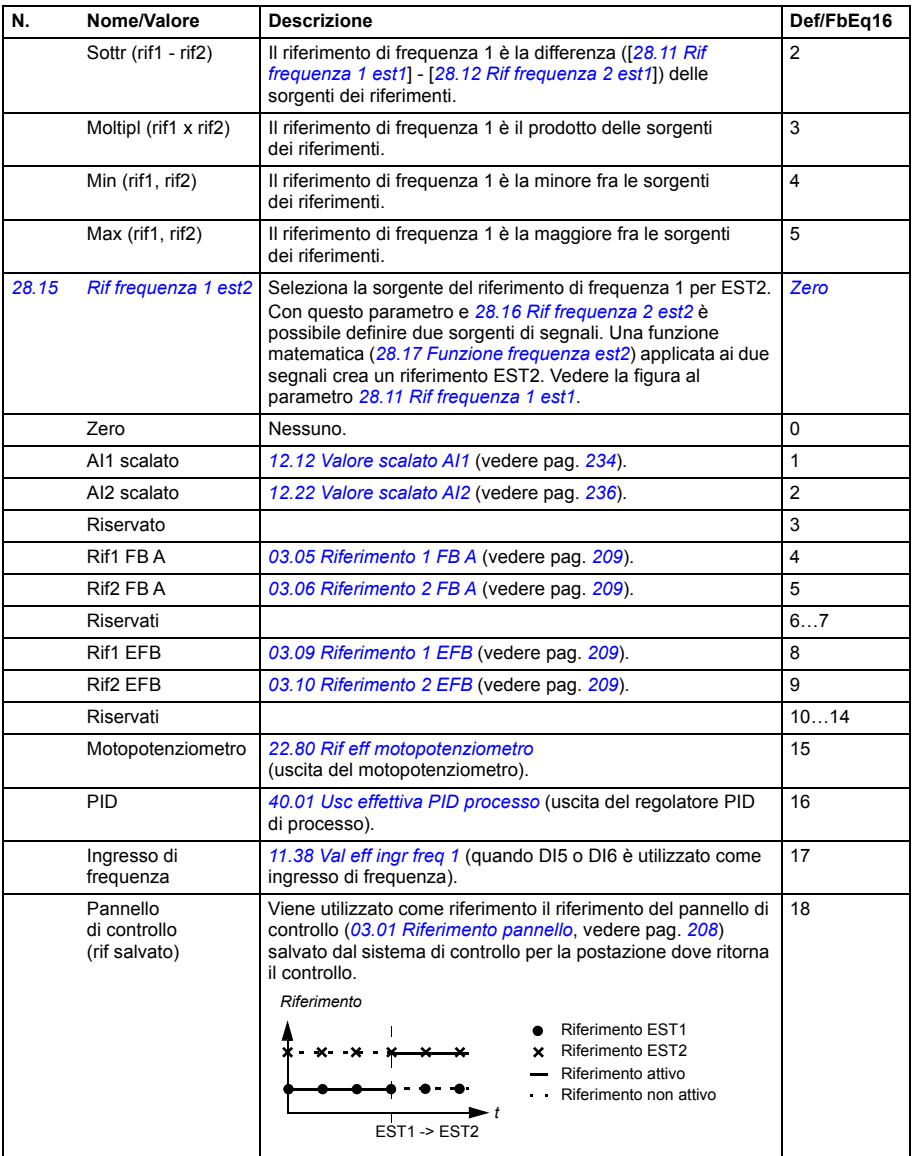

<span id="page-307-3"></span><span id="page-307-2"></span><span id="page-307-1"></span><span id="page-307-0"></span>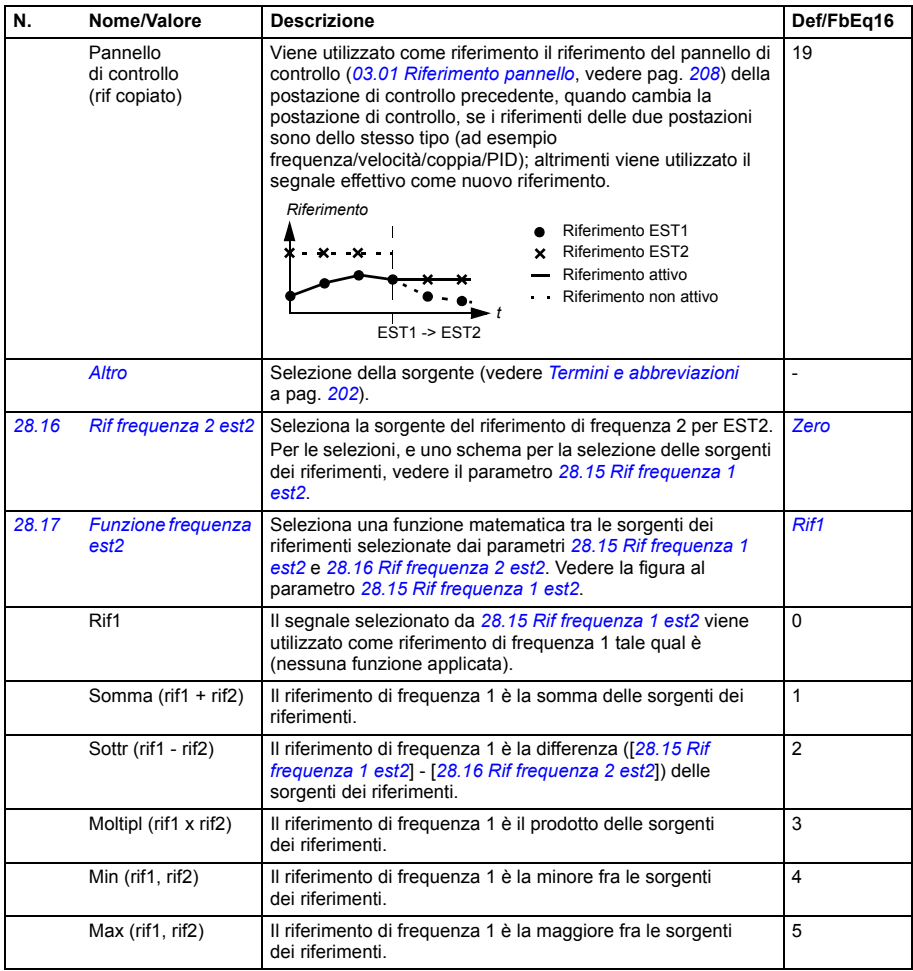

<span id="page-308-4"></span><span id="page-308-3"></span><span id="page-308-2"></span><span id="page-308-1"></span><span id="page-308-0"></span>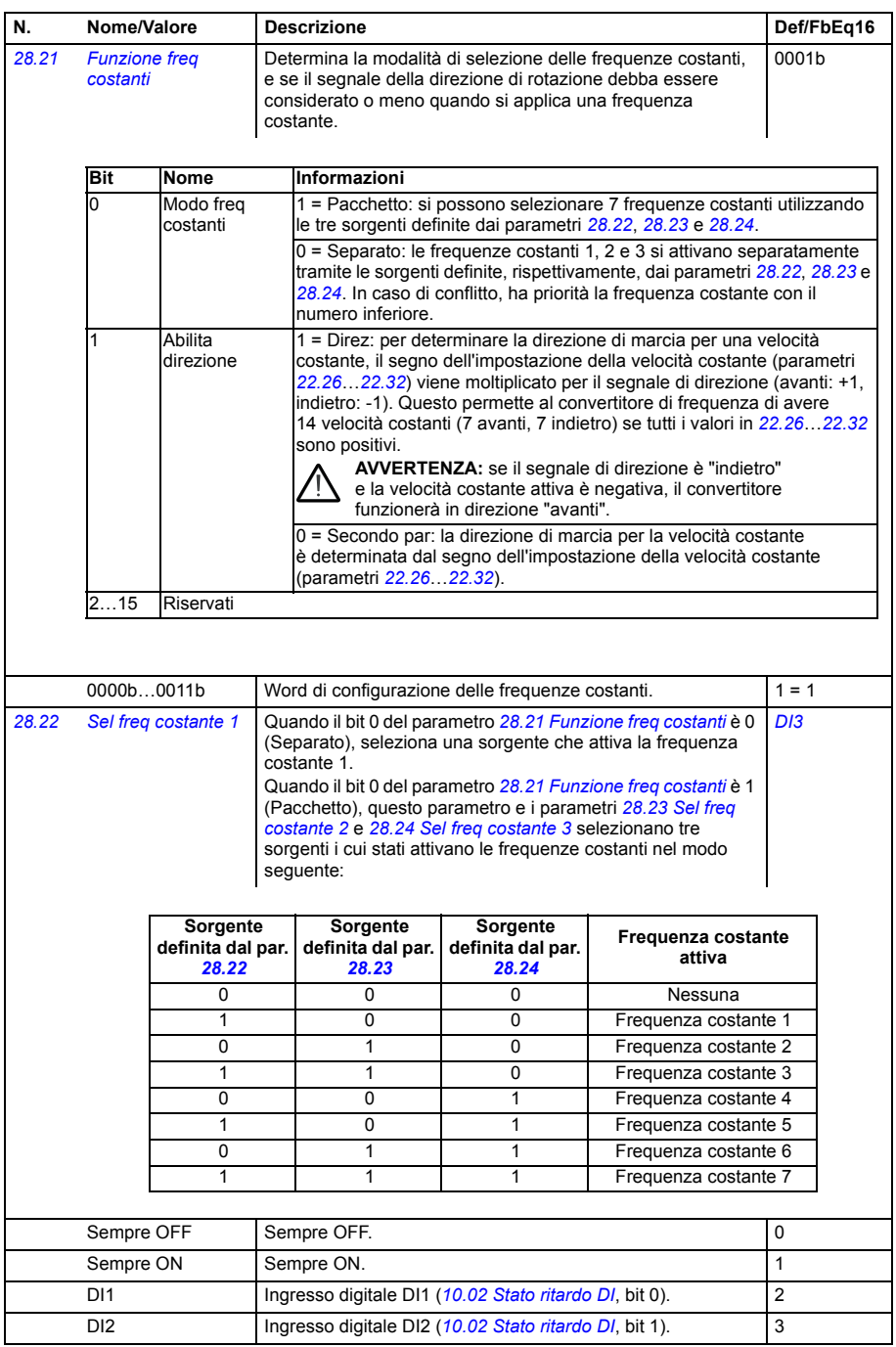

<span id="page-309-5"></span><span id="page-309-4"></span><span id="page-309-3"></span><span id="page-309-2"></span><span id="page-309-1"></span><span id="page-309-0"></span>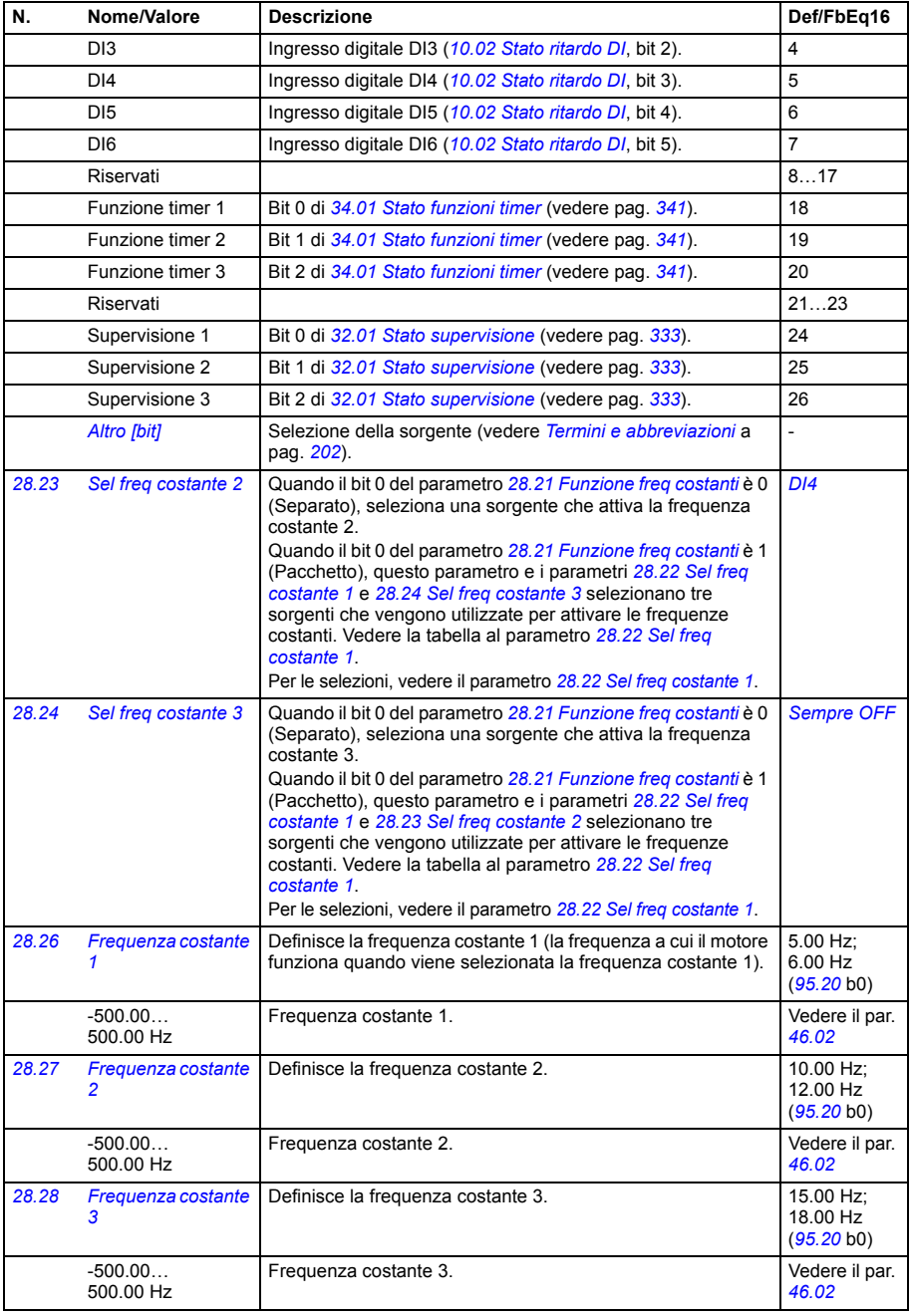

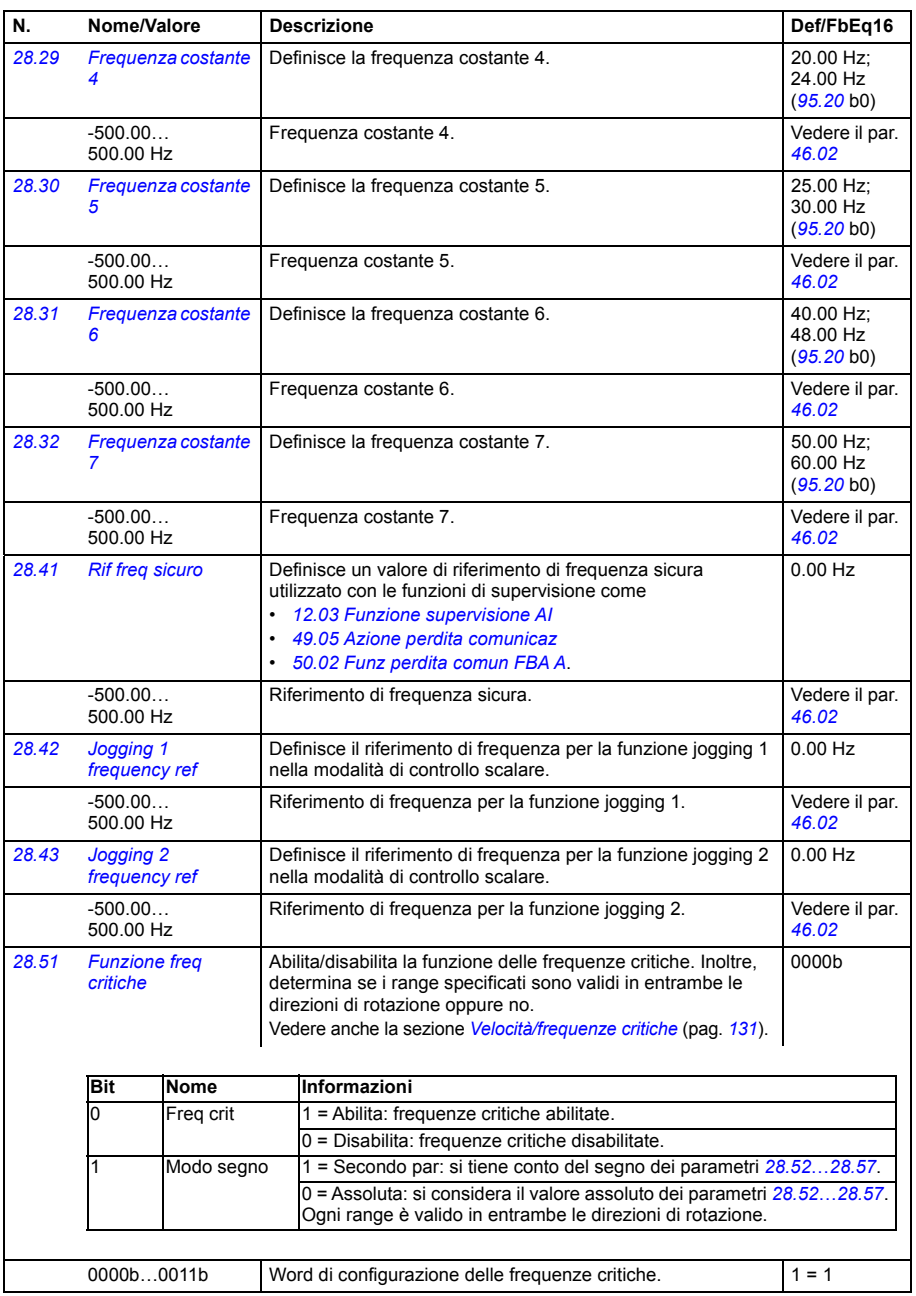

<span id="page-311-13"></span><span id="page-311-12"></span><span id="page-311-11"></span><span id="page-311-10"></span><span id="page-311-9"></span><span id="page-311-8"></span><span id="page-311-7"></span><span id="page-311-6"></span><span id="page-311-5"></span><span id="page-311-4"></span><span id="page-311-3"></span><span id="page-311-2"></span><span id="page-311-1"></span><span id="page-311-0"></span>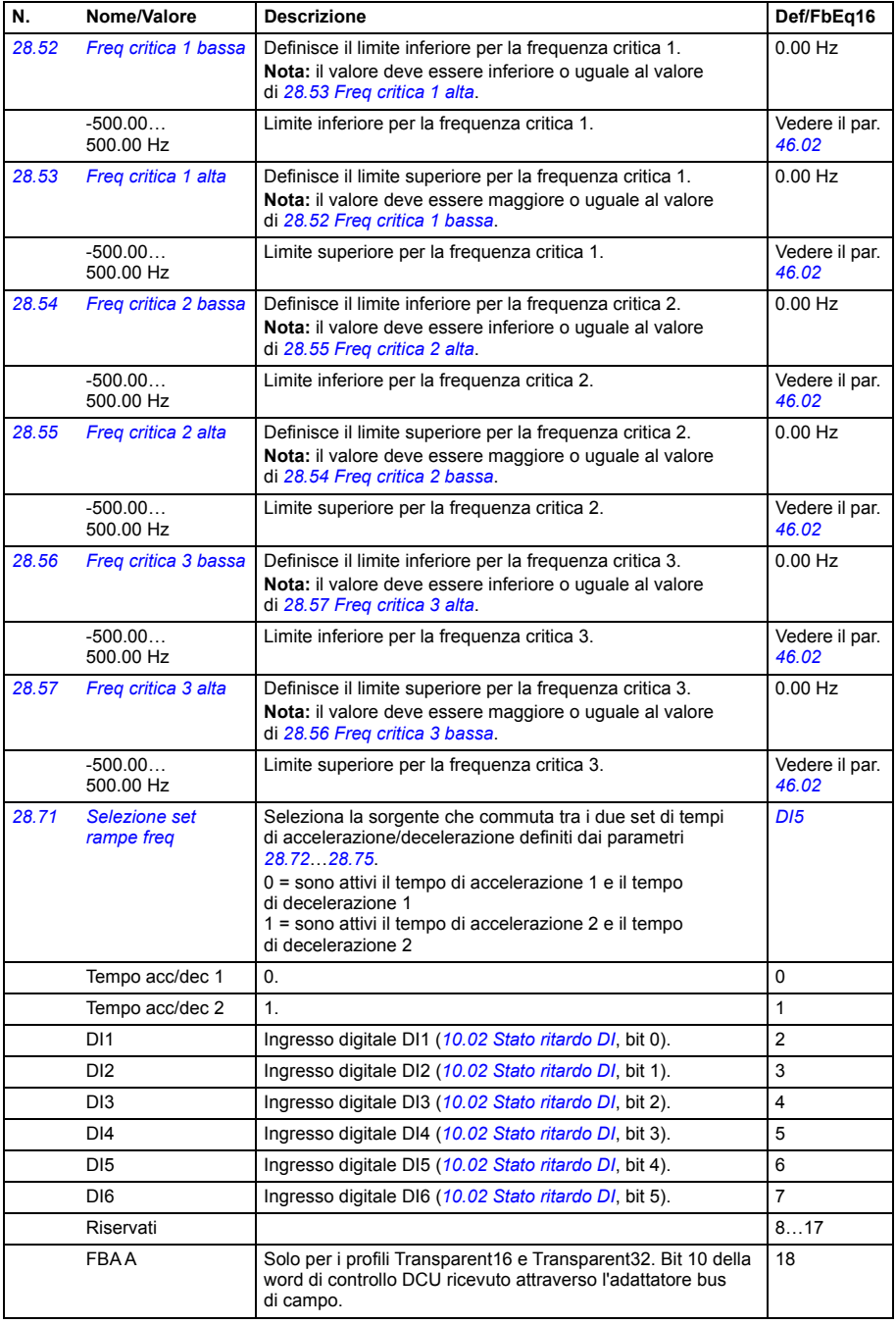

<span id="page-312-5"></span><span id="page-312-4"></span><span id="page-312-3"></span><span id="page-312-2"></span><span id="page-312-1"></span><span id="page-312-0"></span>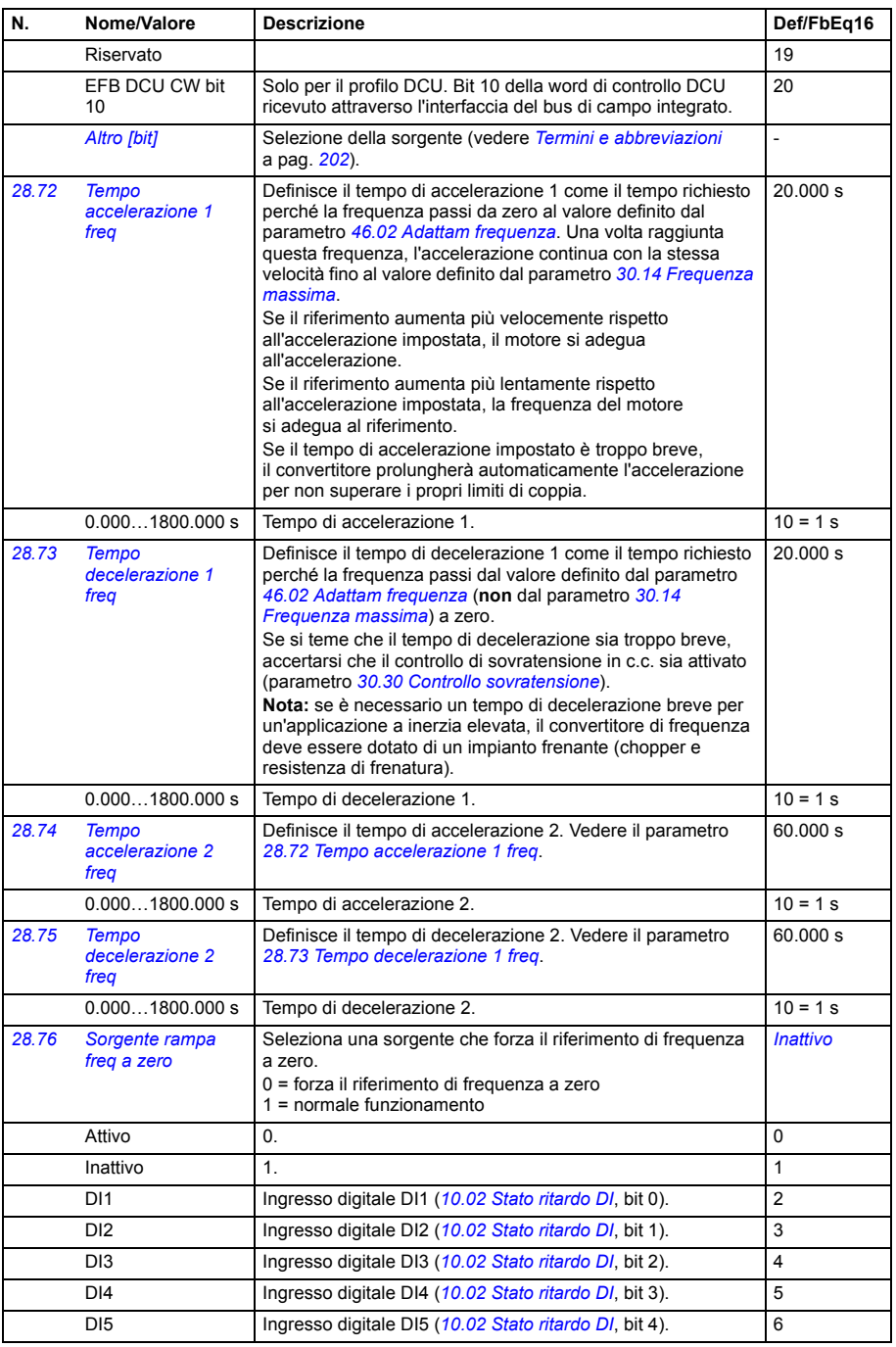

<span id="page-313-1"></span><span id="page-313-0"></span>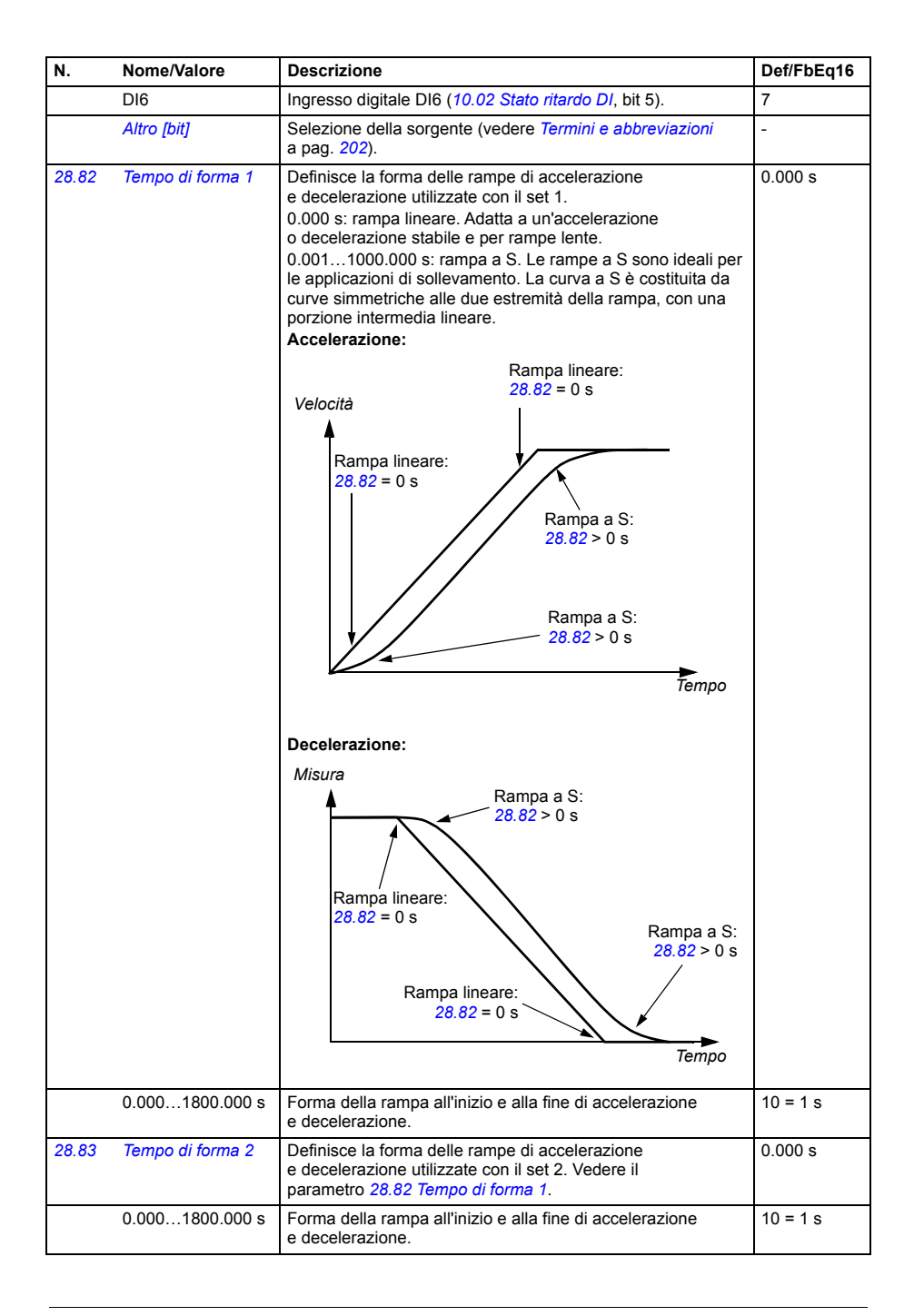

<span id="page-314-1"></span><span id="page-314-0"></span>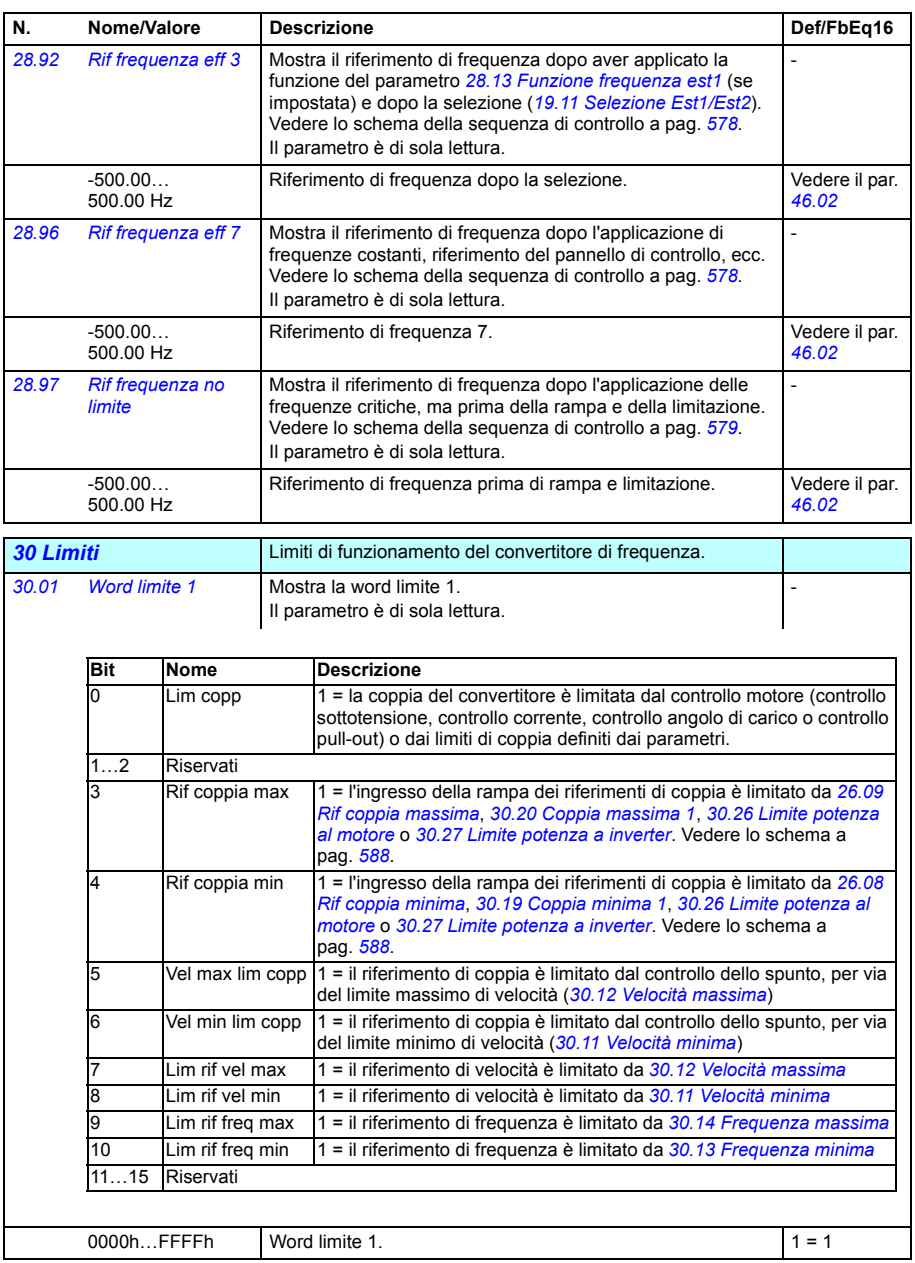

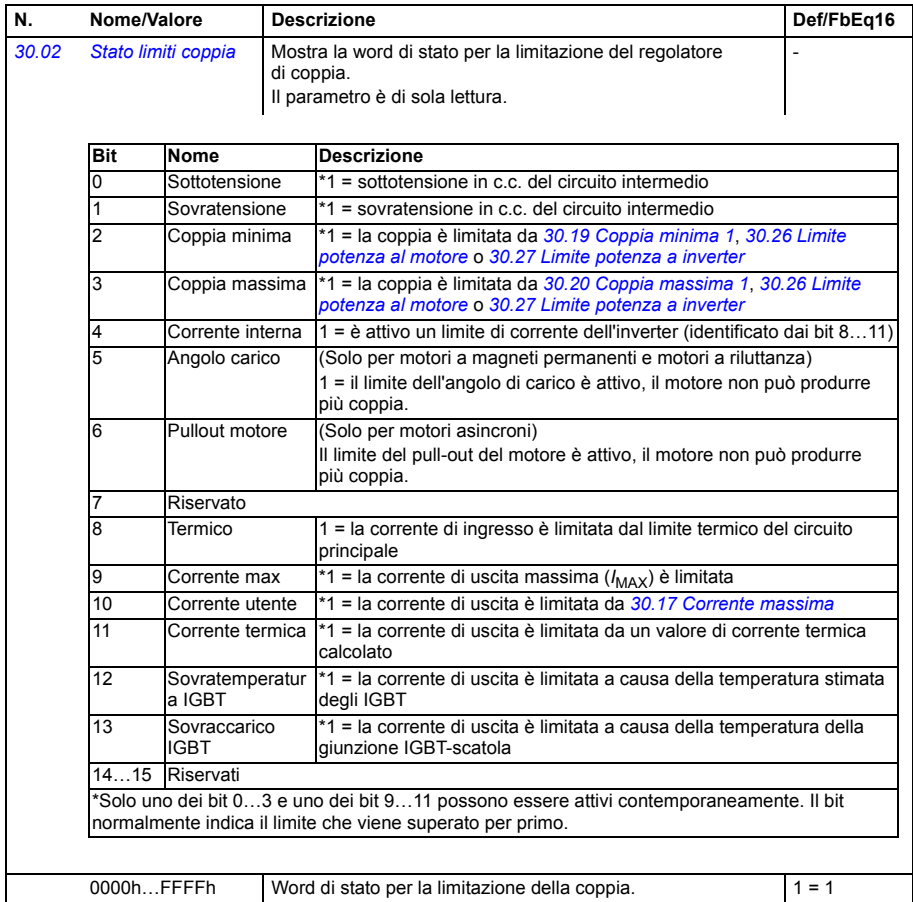

<span id="page-316-3"></span><span id="page-316-2"></span><span id="page-316-1"></span><span id="page-316-0"></span>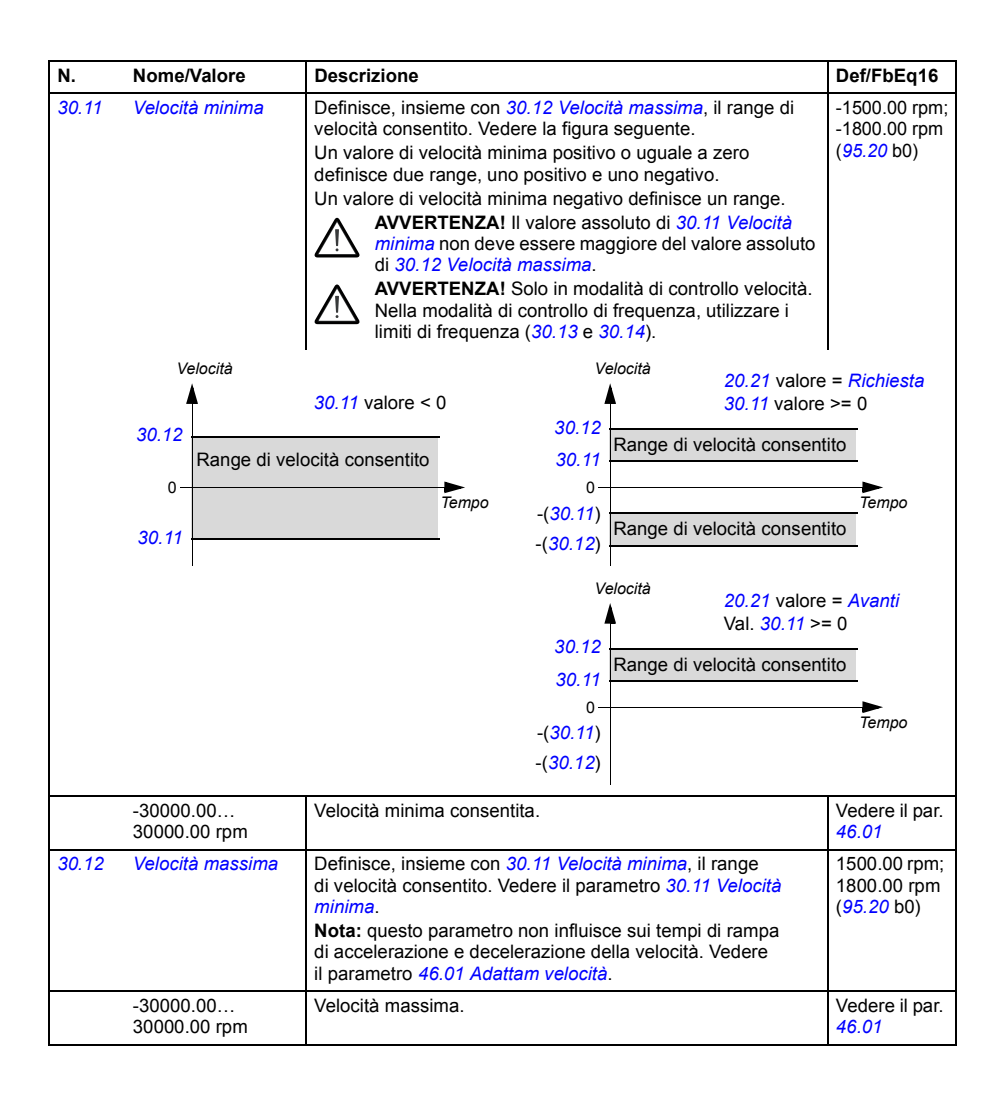

<span id="page-317-5"></span><span id="page-317-4"></span><span id="page-317-3"></span><span id="page-317-2"></span><span id="page-317-1"></span><span id="page-317-0"></span>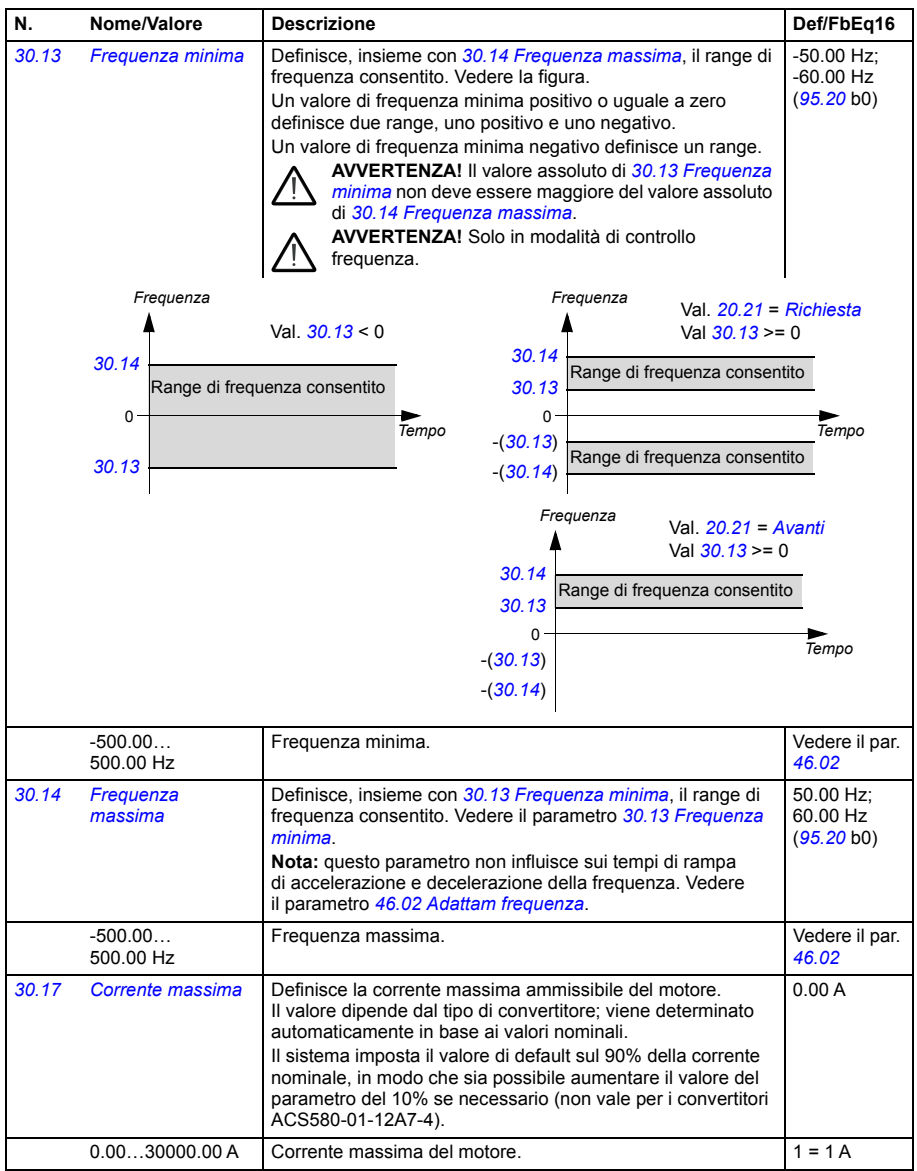

<span id="page-318-3"></span><span id="page-318-2"></span><span id="page-318-1"></span><span id="page-318-0"></span>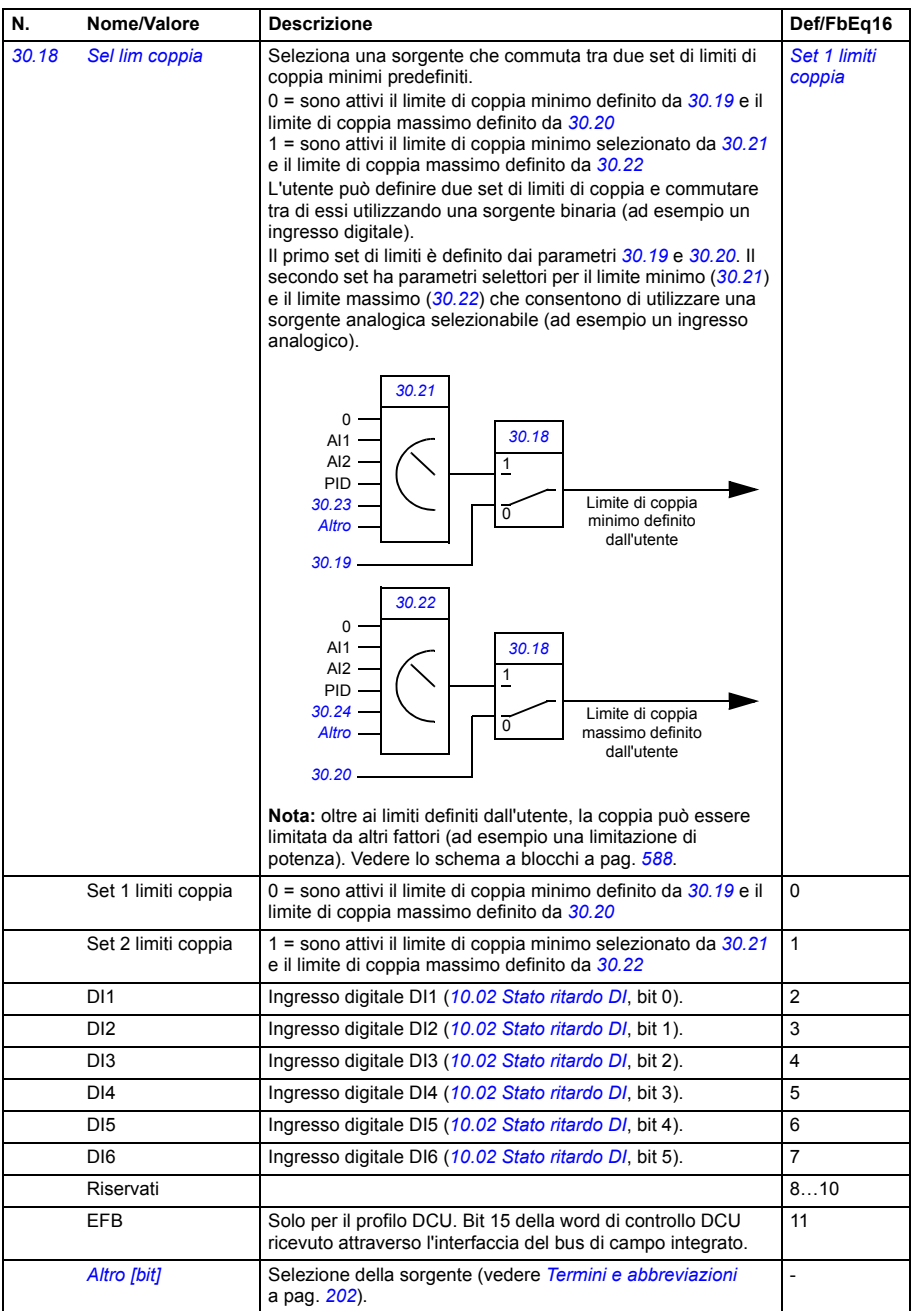

<span id="page-319-9"></span><span id="page-319-8"></span><span id="page-319-7"></span><span id="page-319-6"></span><span id="page-319-5"></span><span id="page-319-4"></span><span id="page-319-3"></span><span id="page-319-2"></span><span id="page-319-1"></span><span id="page-319-0"></span>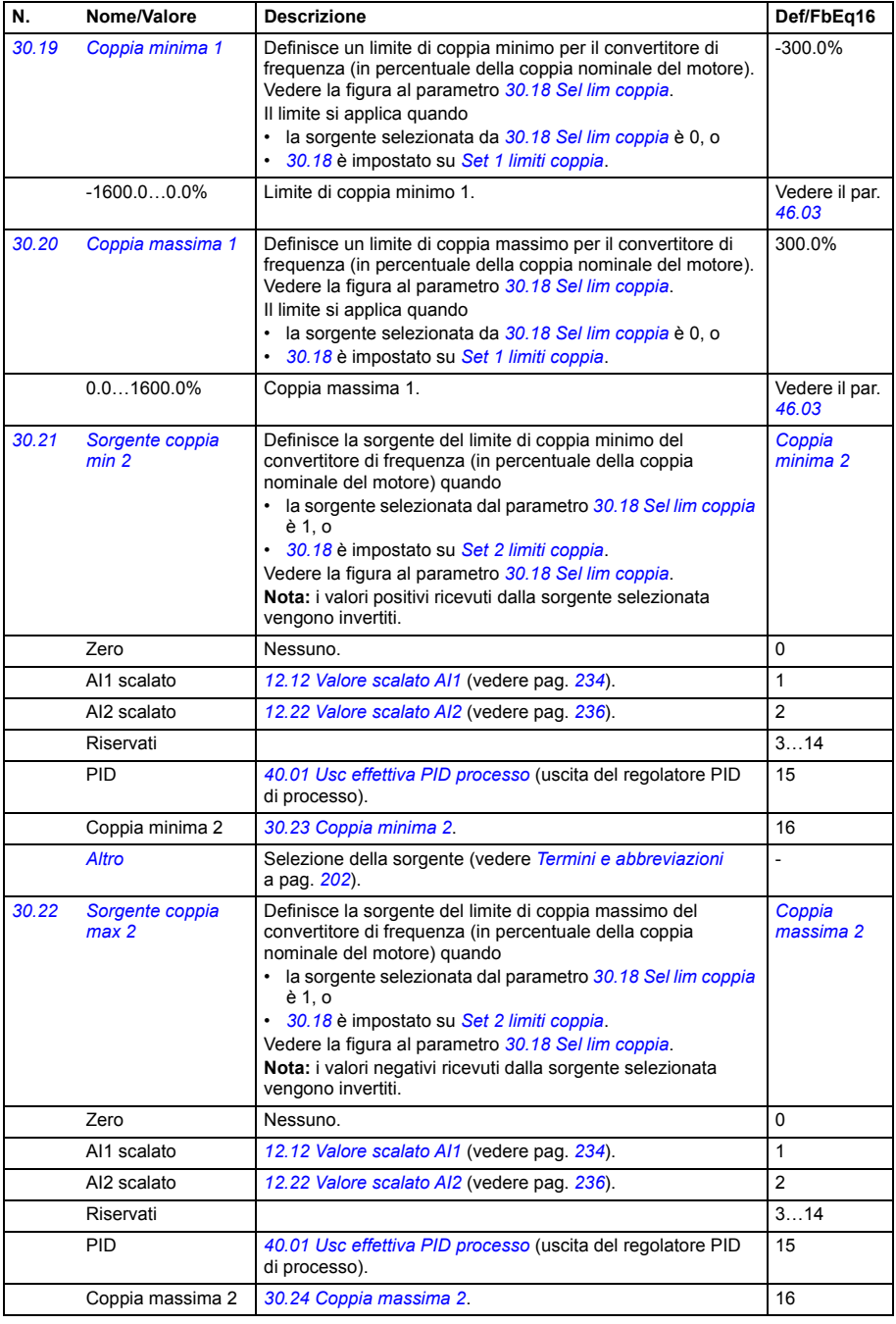

<span id="page-320-9"></span><span id="page-320-8"></span><span id="page-320-7"></span><span id="page-320-6"></span><span id="page-320-5"></span><span id="page-320-4"></span><span id="page-320-3"></span><span id="page-320-2"></span><span id="page-320-1"></span><span id="page-320-0"></span>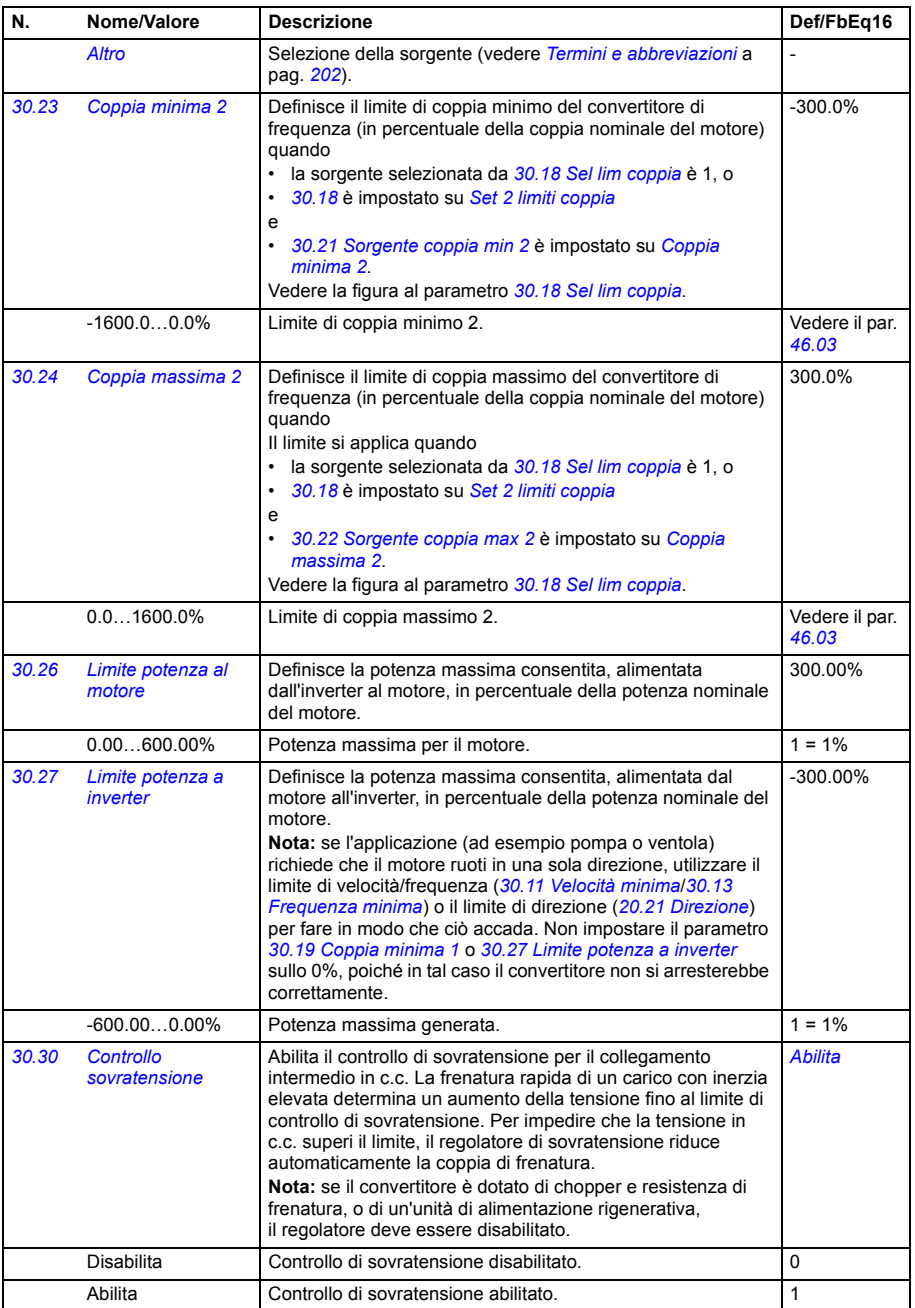

<span id="page-321-2"></span><span id="page-321-1"></span><span id="page-321-0"></span>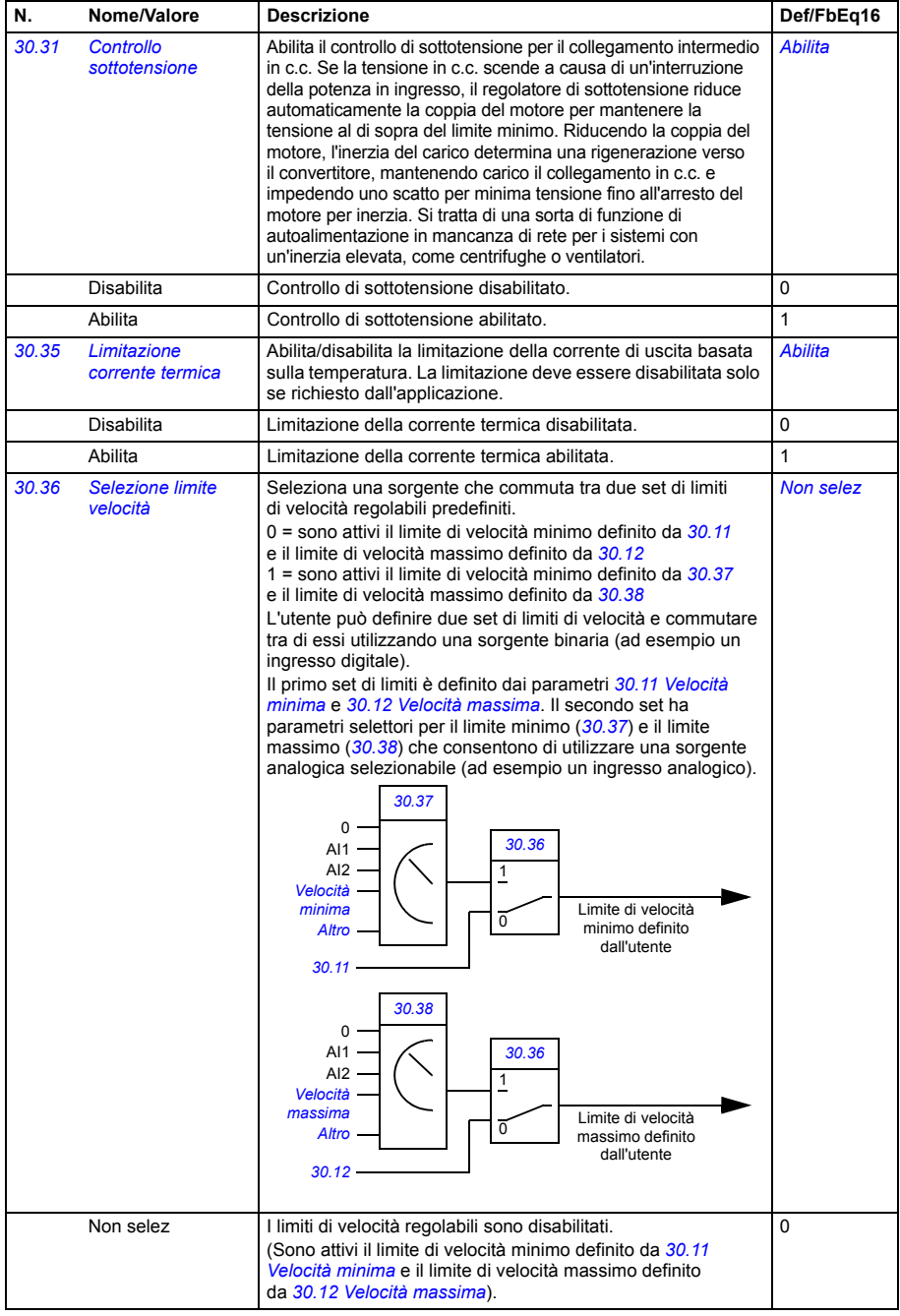

<span id="page-322-3"></span><span id="page-322-2"></span><span id="page-322-1"></span><span id="page-322-0"></span>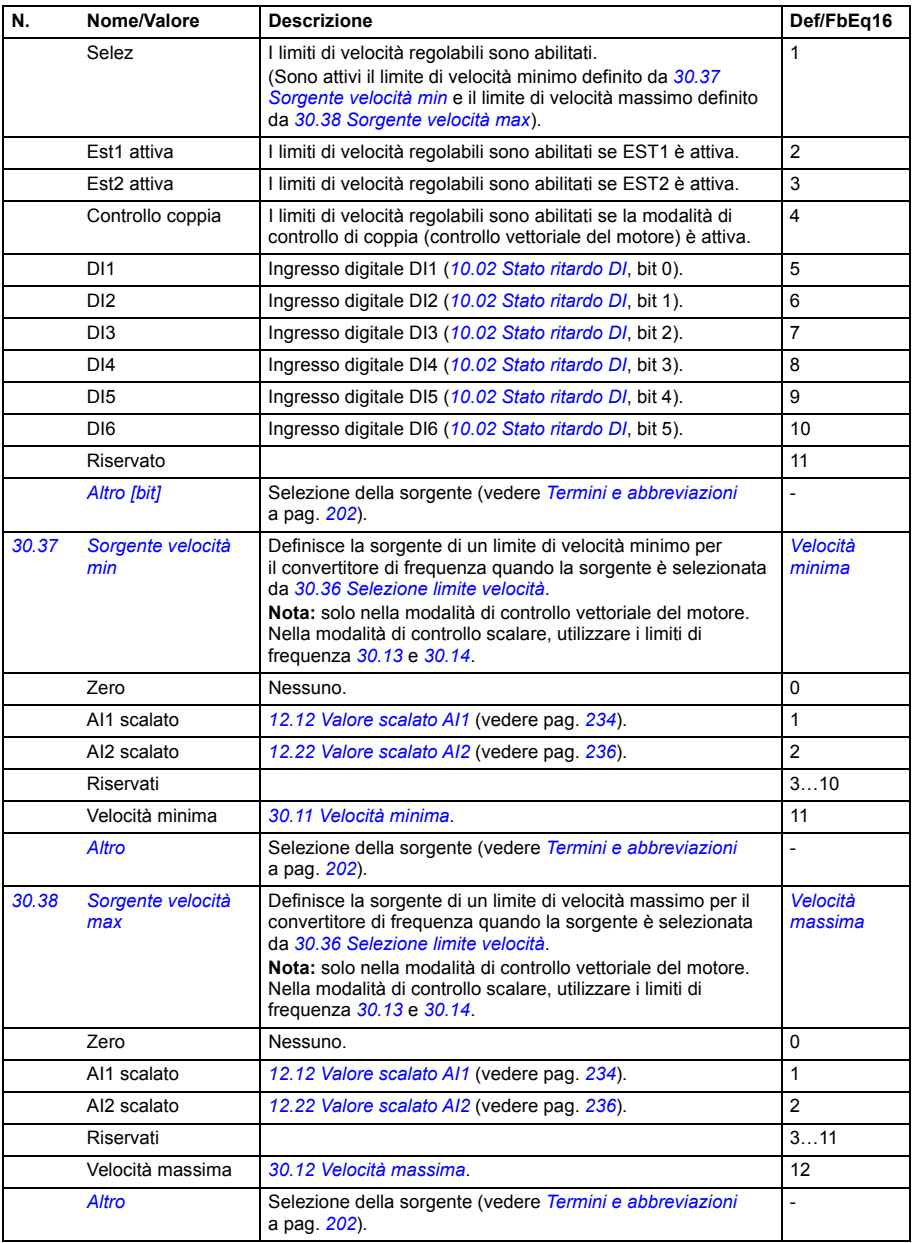

<span id="page-323-14"></span><span id="page-323-13"></span><span id="page-323-12"></span><span id="page-323-11"></span><span id="page-323-10"></span><span id="page-323-9"></span><span id="page-323-8"></span><span id="page-323-7"></span><span id="page-323-6"></span><span id="page-323-5"></span><span id="page-323-4"></span><span id="page-323-3"></span><span id="page-323-2"></span><span id="page-323-1"></span><span id="page-323-0"></span>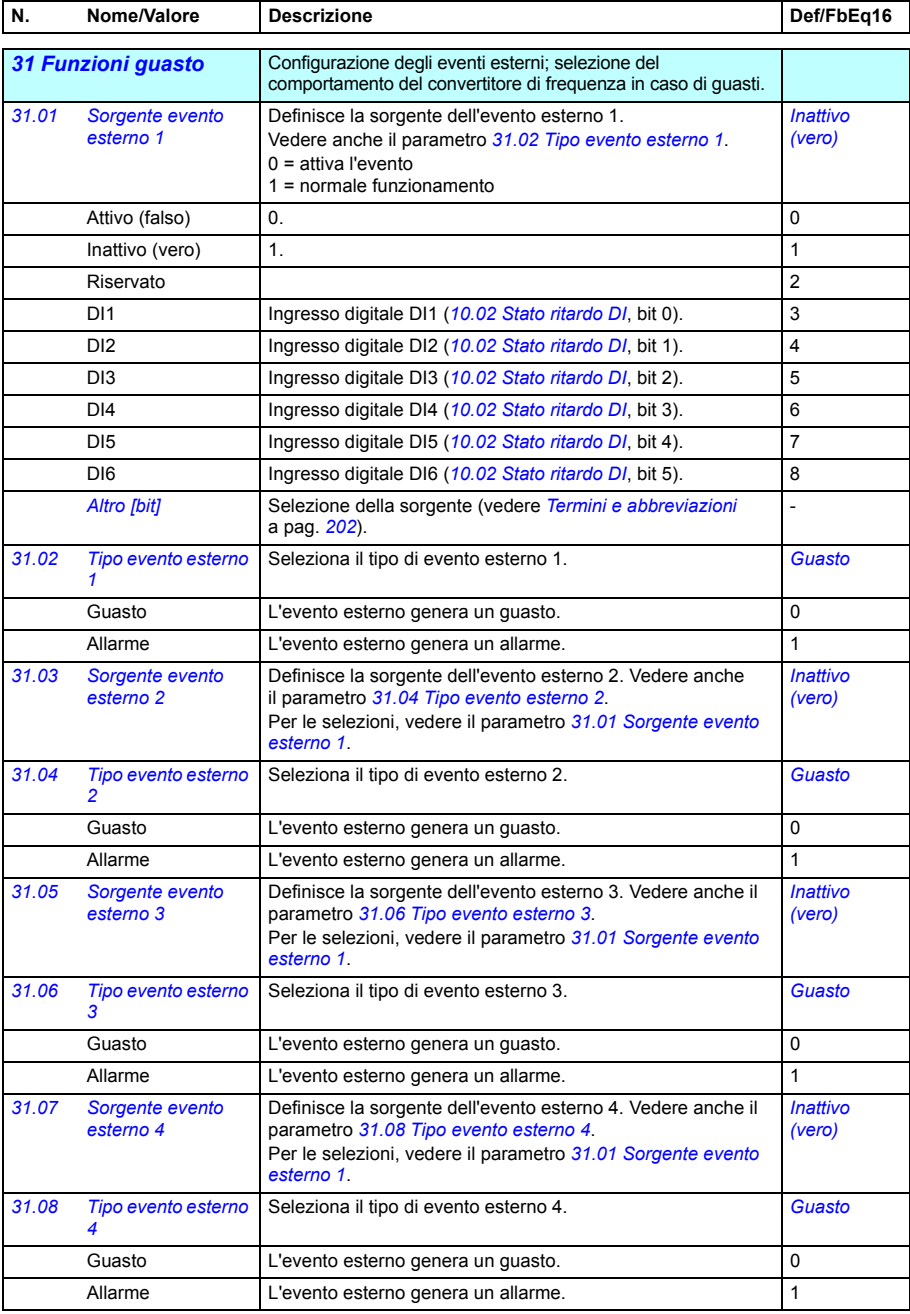
<span id="page-324-7"></span><span id="page-324-6"></span><span id="page-324-5"></span><span id="page-324-4"></span><span id="page-324-3"></span><span id="page-324-2"></span><span id="page-324-1"></span><span id="page-324-0"></span>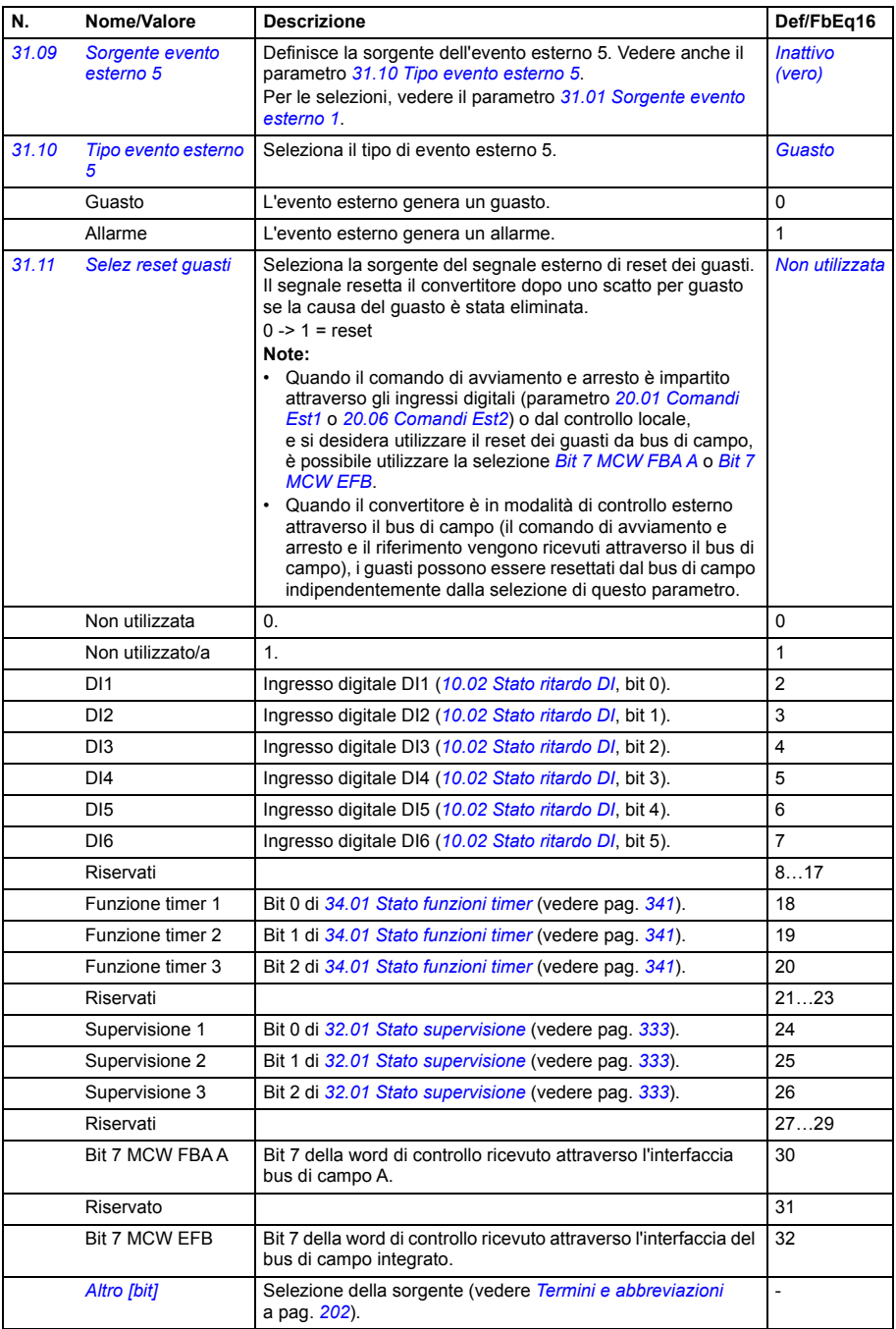

<span id="page-325-7"></span><span id="page-325-6"></span><span id="page-325-5"></span><span id="page-325-4"></span><span id="page-325-3"></span><span id="page-325-2"></span><span id="page-325-1"></span><span id="page-325-0"></span>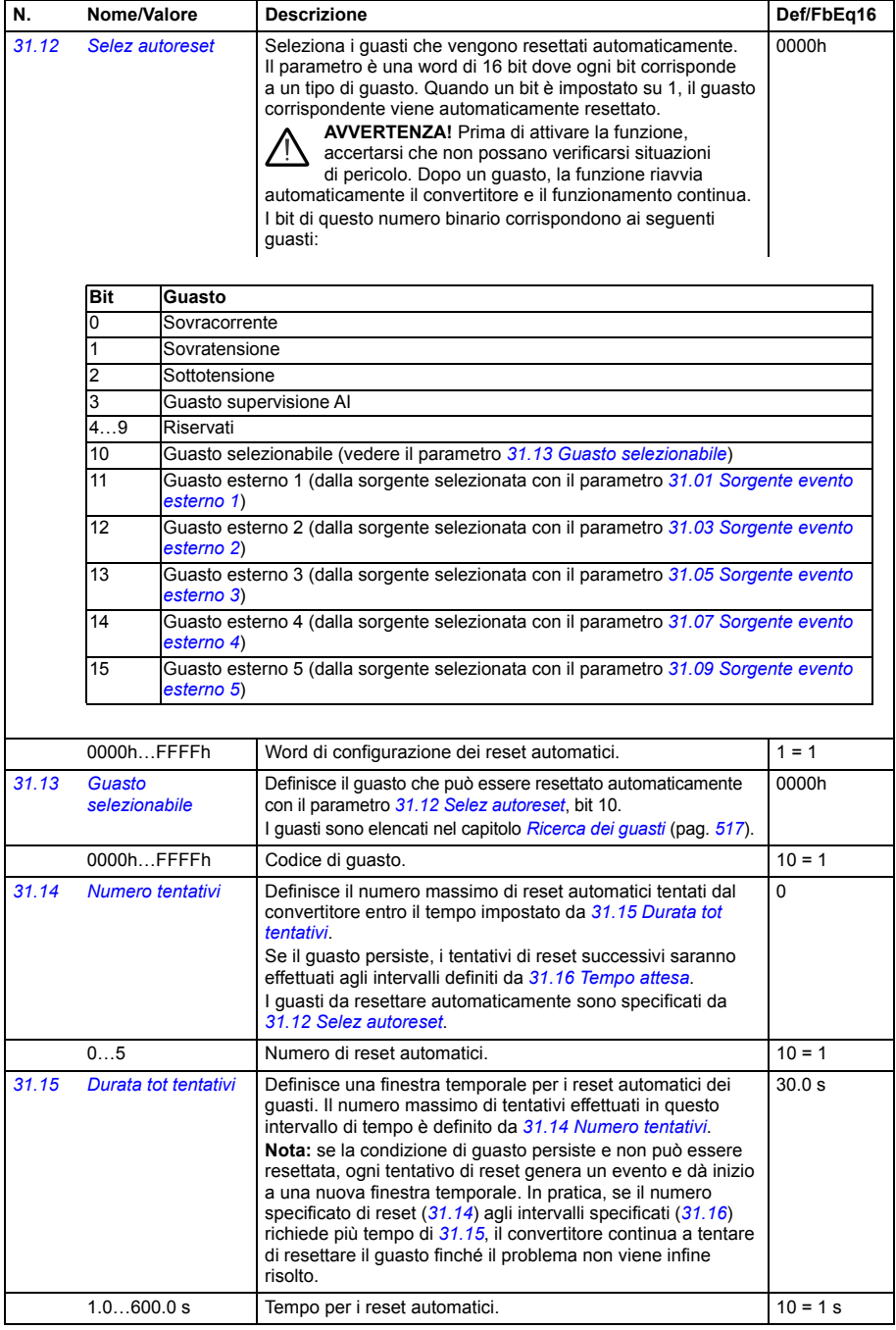

<span id="page-326-1"></span><span id="page-326-0"></span>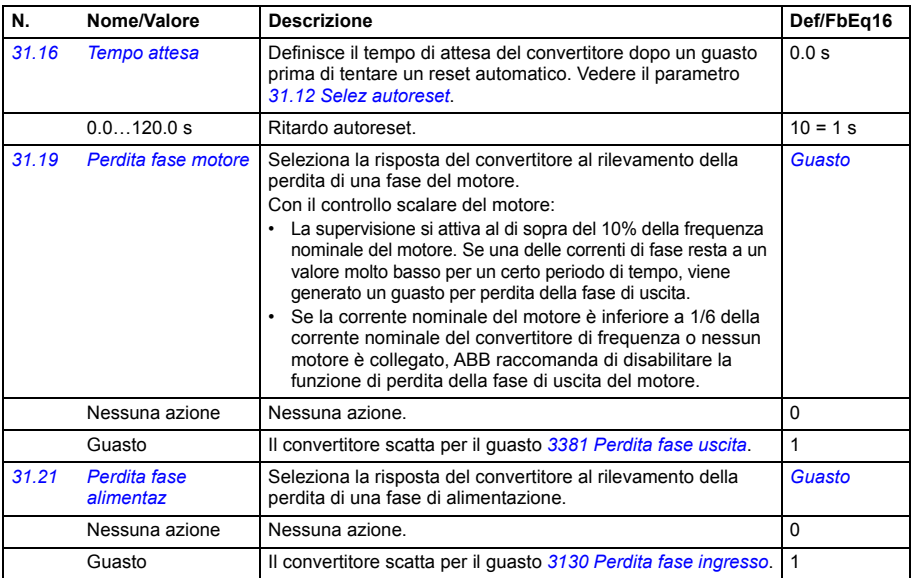

<span id="page-327-0"></span>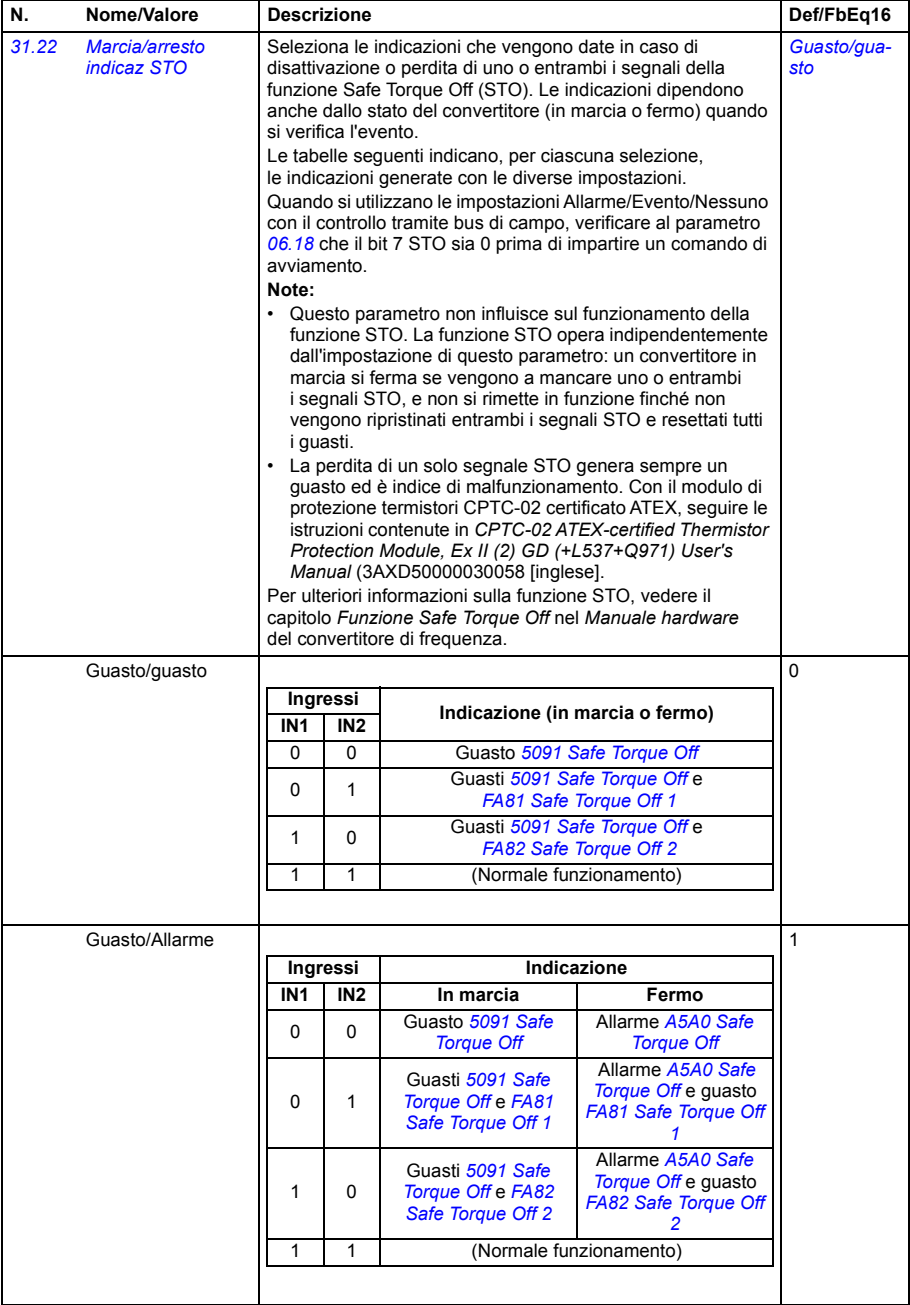

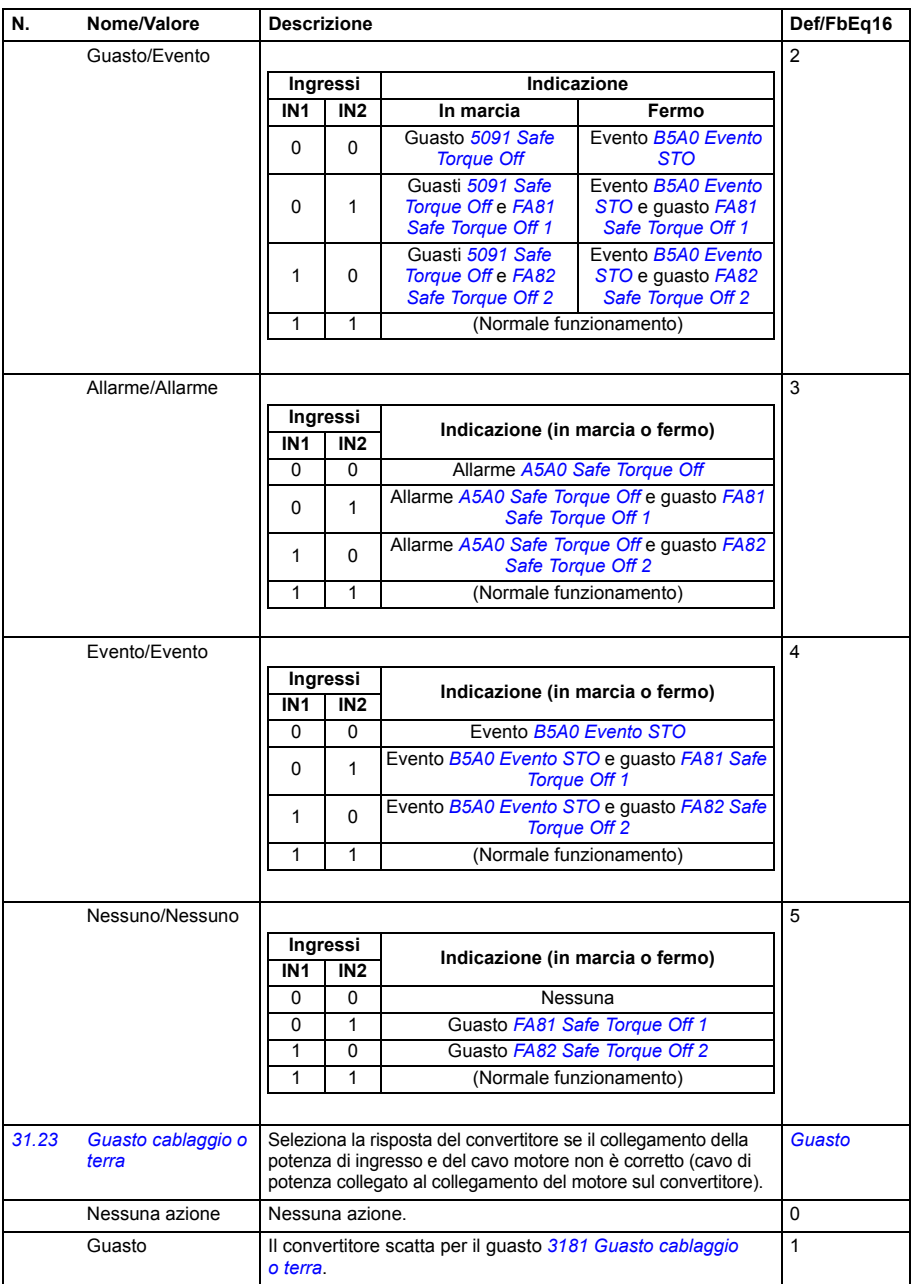

<span id="page-329-10"></span><span id="page-329-9"></span><span id="page-329-8"></span><span id="page-329-7"></span><span id="page-329-6"></span><span id="page-329-5"></span><span id="page-329-4"></span><span id="page-329-3"></span><span id="page-329-2"></span><span id="page-329-1"></span><span id="page-329-0"></span>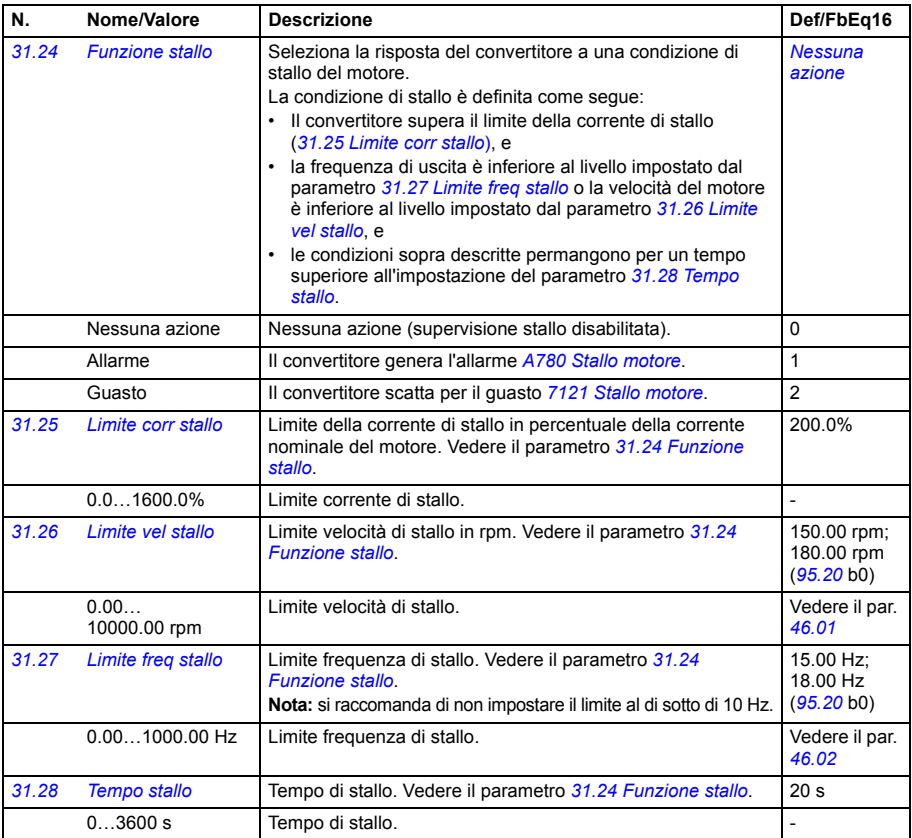

<span id="page-330-0"></span>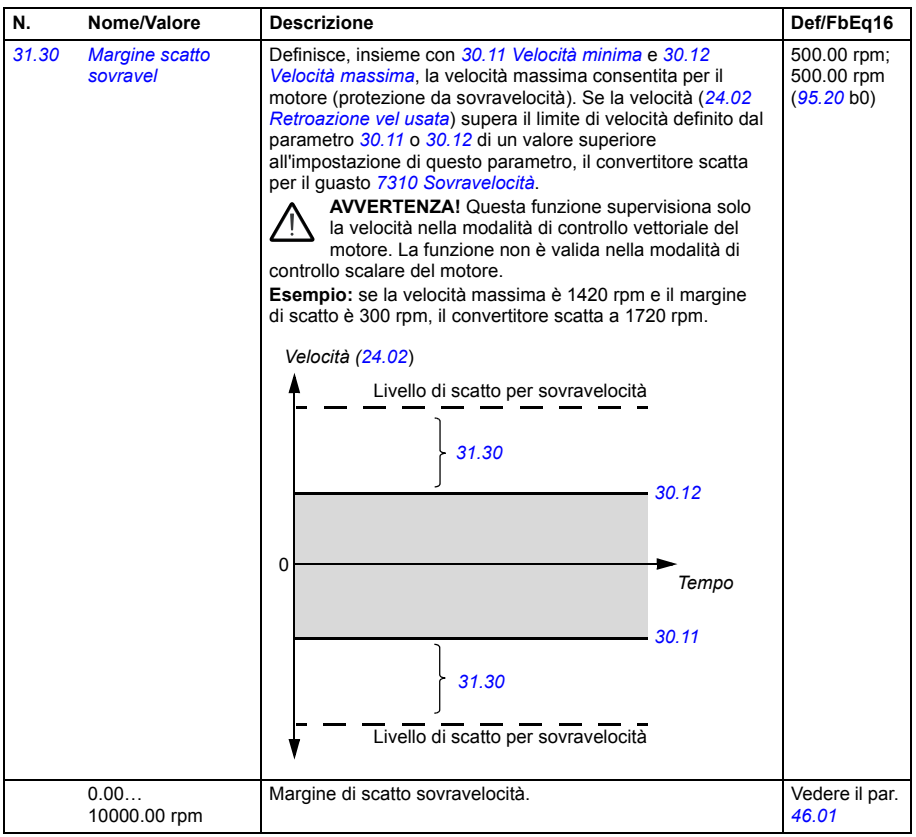

<span id="page-331-2"></span><span id="page-331-1"></span><span id="page-331-0"></span>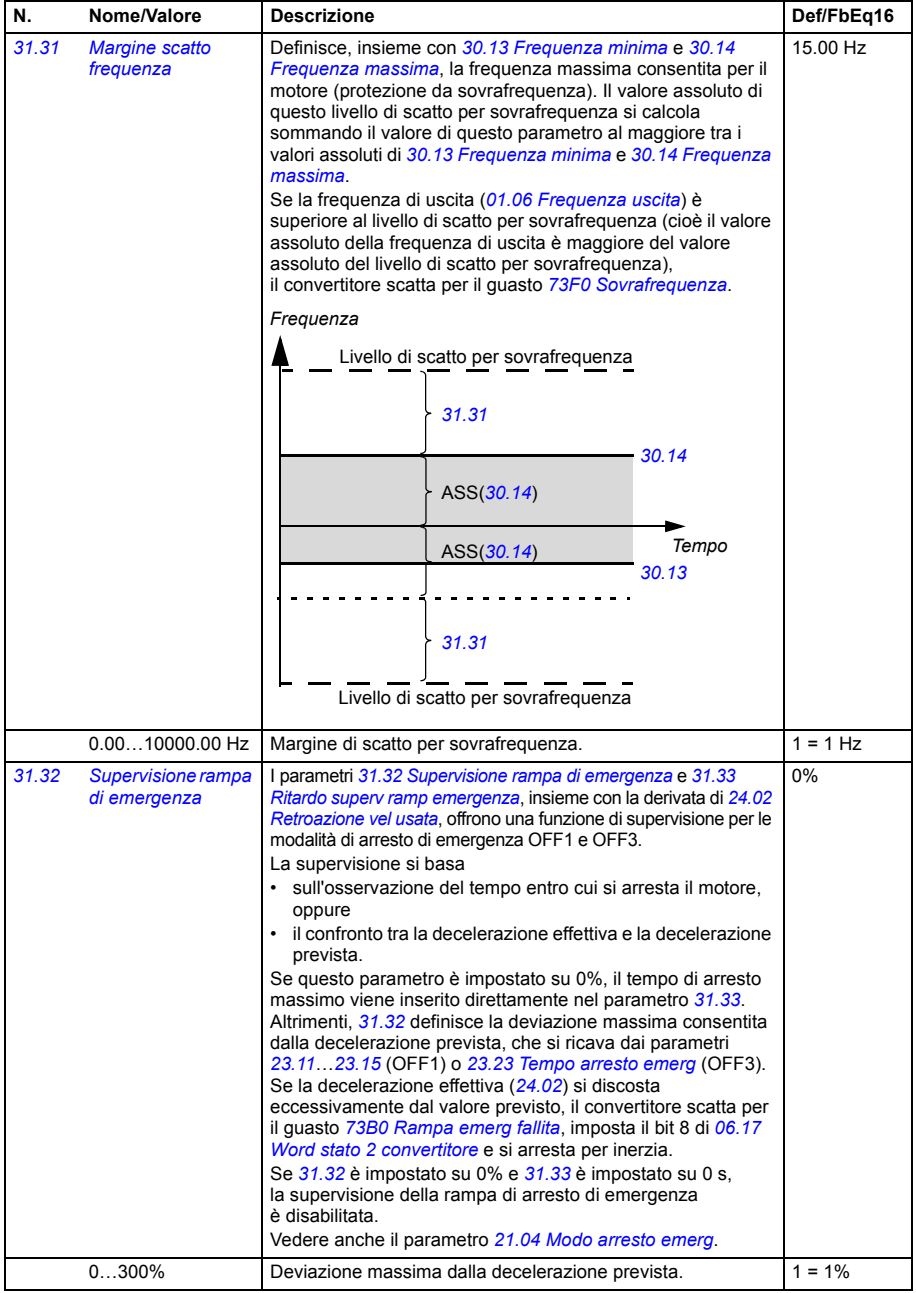

<span id="page-332-5"></span><span id="page-332-4"></span><span id="page-332-3"></span><span id="page-332-2"></span><span id="page-332-1"></span><span id="page-332-0"></span>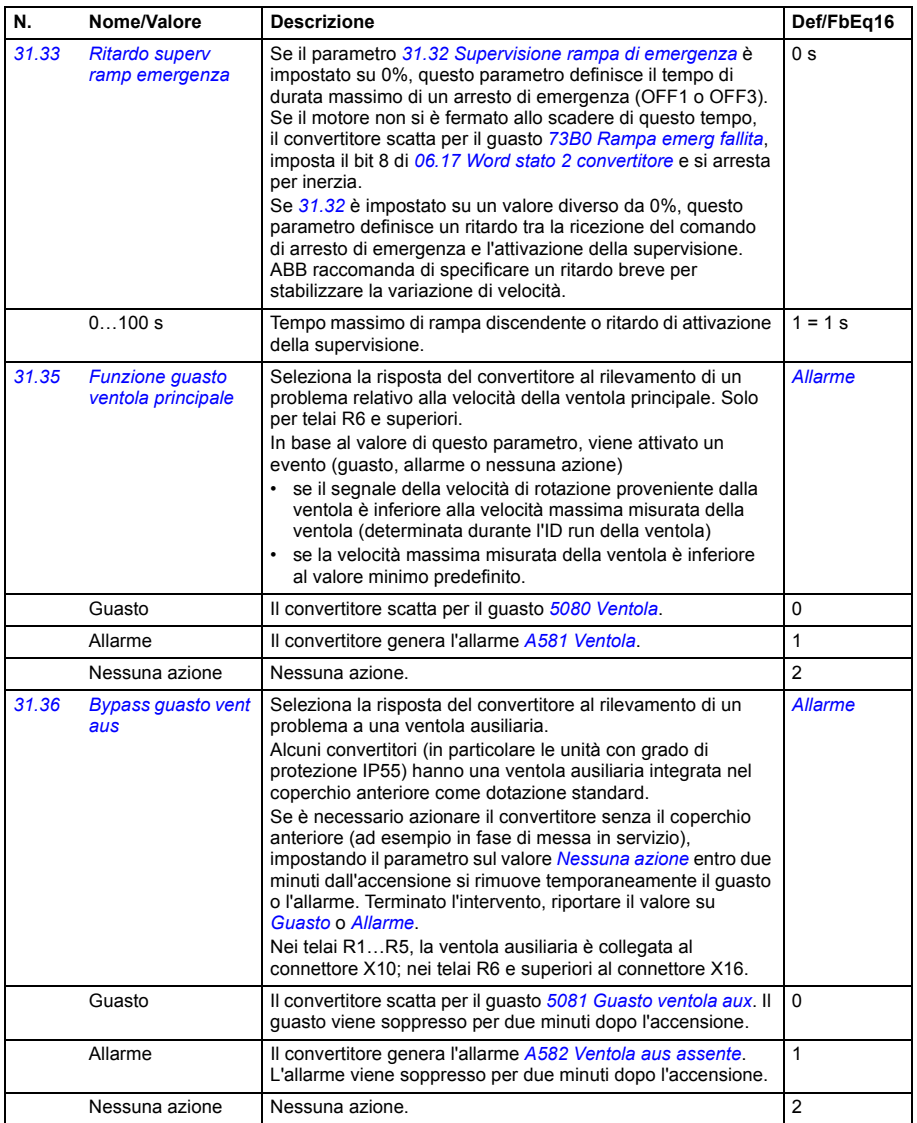

<span id="page-333-3"></span><span id="page-333-2"></span><span id="page-333-1"></span><span id="page-333-0"></span>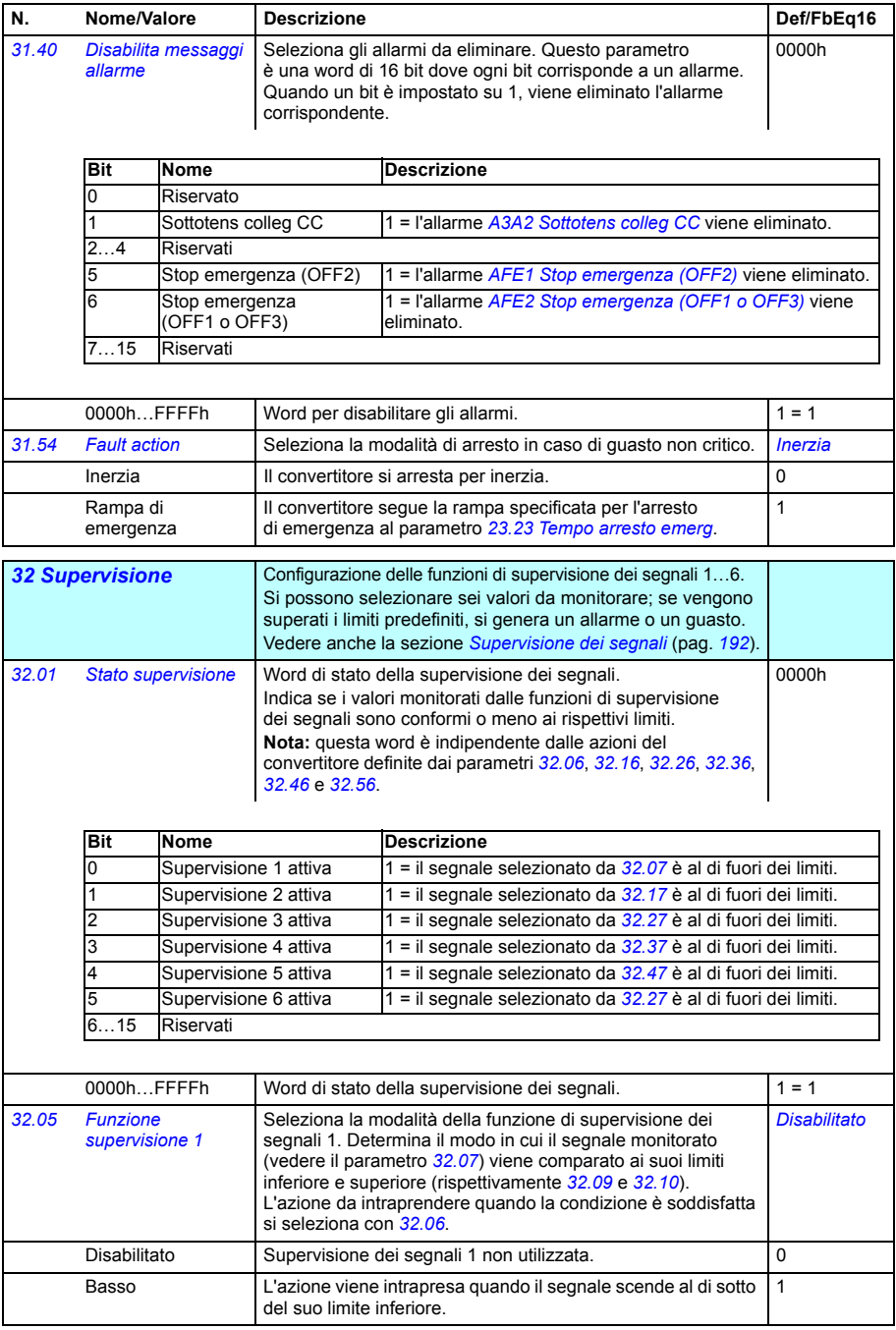

<span id="page-334-7"></span><span id="page-334-6"></span><span id="page-334-5"></span><span id="page-334-4"></span><span id="page-334-3"></span><span id="page-334-2"></span><span id="page-334-1"></span><span id="page-334-0"></span>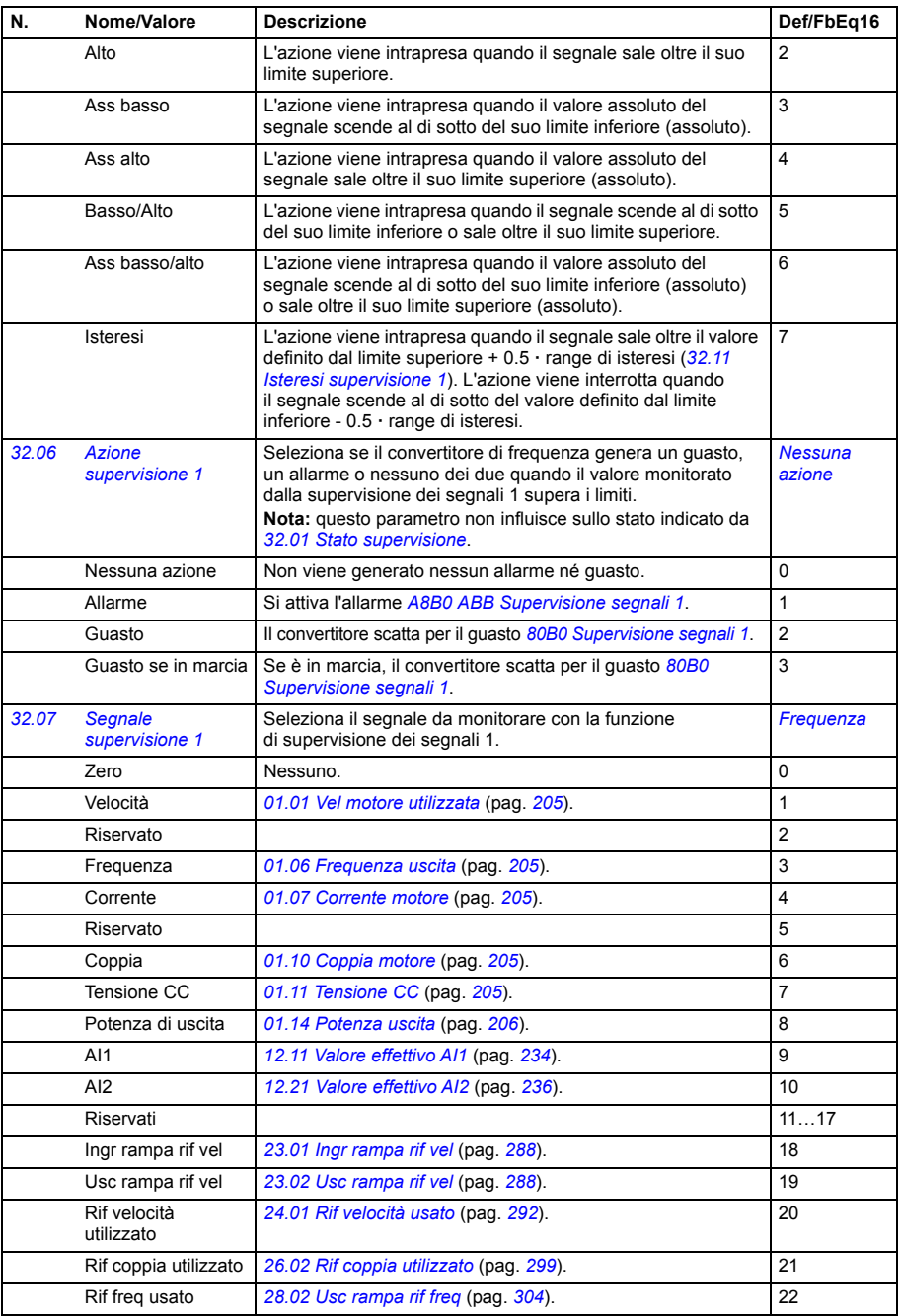

<span id="page-335-4"></span><span id="page-335-3"></span><span id="page-335-2"></span><span id="page-335-1"></span><span id="page-335-0"></span>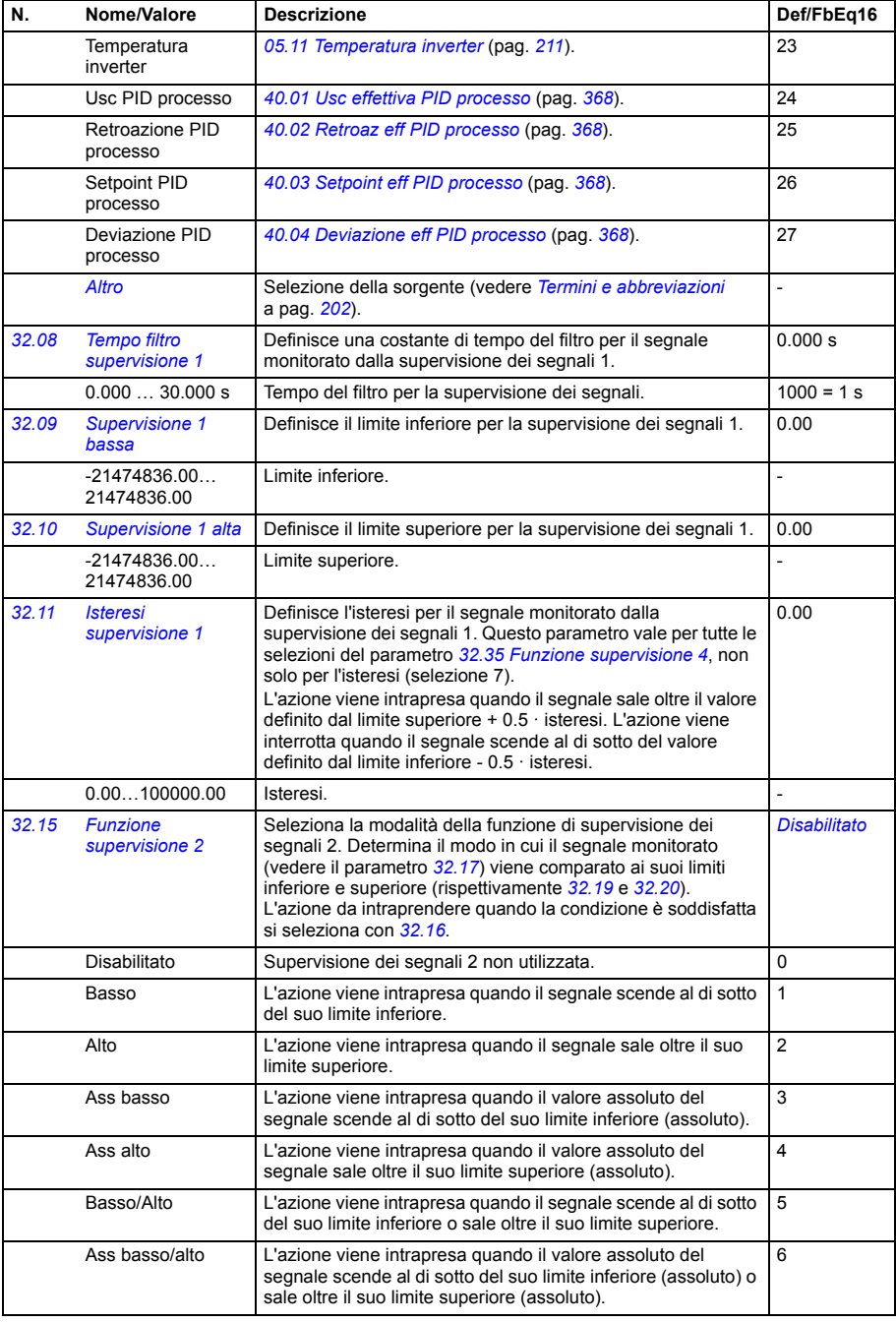

<span id="page-336-7"></span><span id="page-336-6"></span><span id="page-336-5"></span><span id="page-336-4"></span><span id="page-336-3"></span><span id="page-336-2"></span><span id="page-336-1"></span><span id="page-336-0"></span>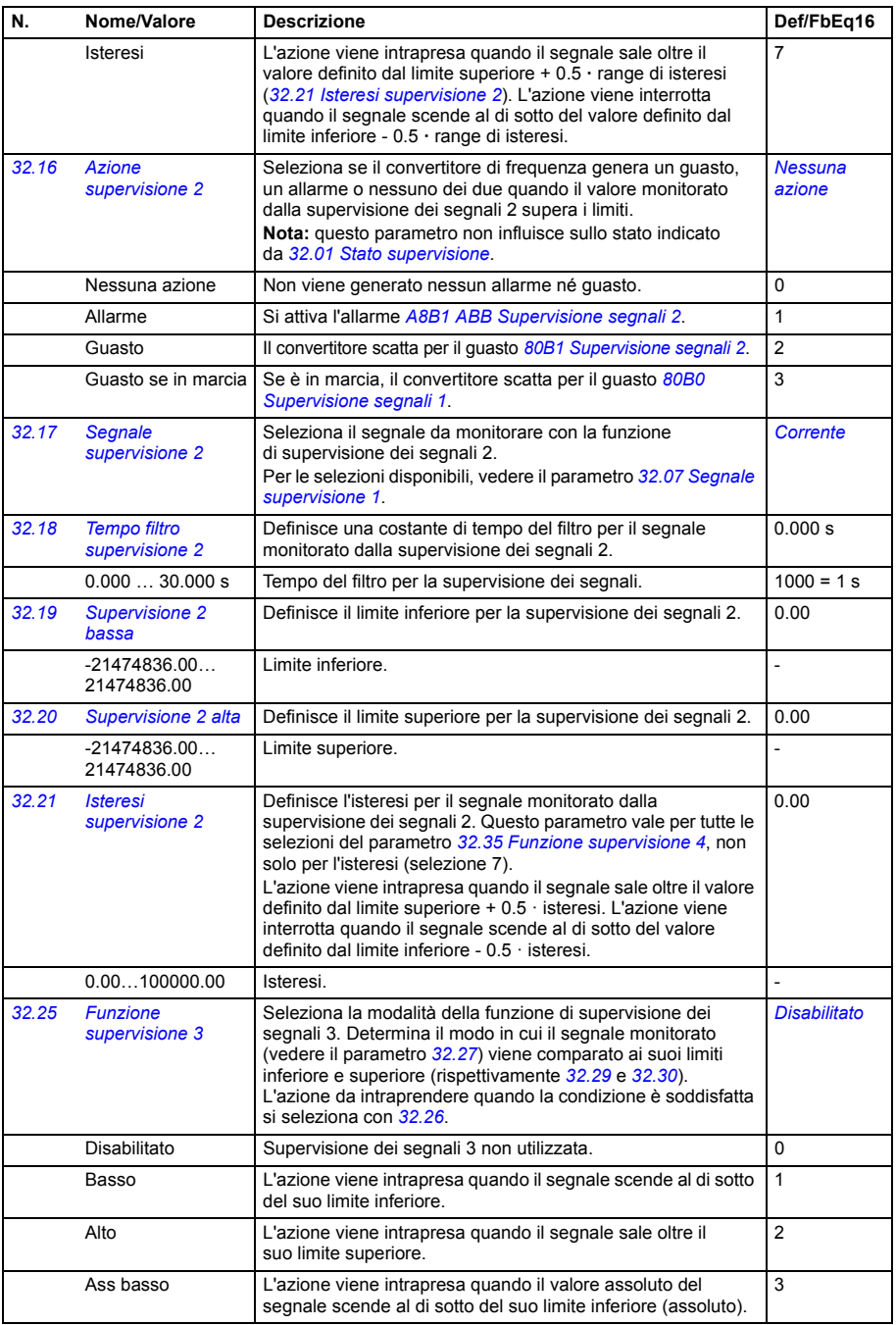

<span id="page-337-6"></span><span id="page-337-5"></span><span id="page-337-4"></span><span id="page-337-3"></span><span id="page-337-2"></span><span id="page-337-1"></span><span id="page-337-0"></span>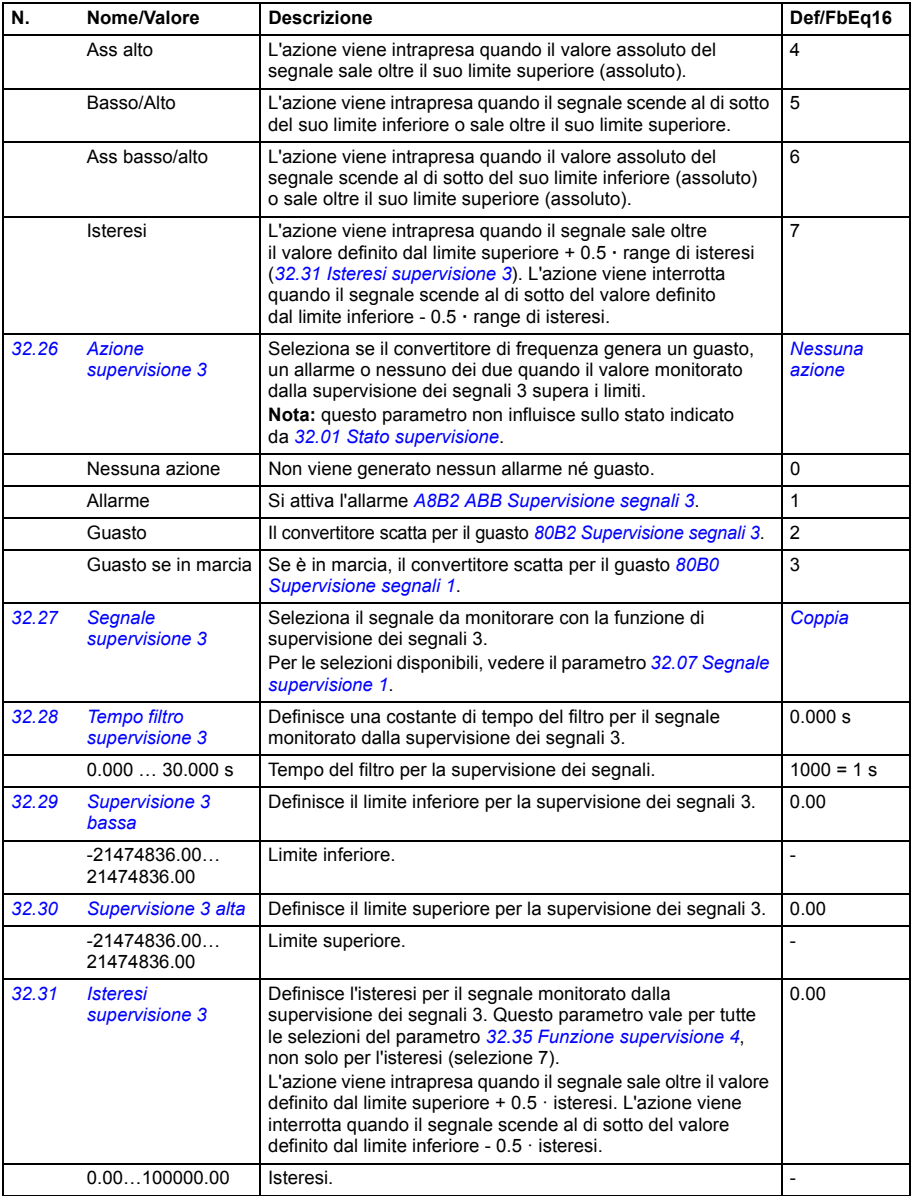

<span id="page-338-7"></span><span id="page-338-6"></span><span id="page-338-5"></span><span id="page-338-4"></span><span id="page-338-3"></span><span id="page-338-2"></span><span id="page-338-1"></span><span id="page-338-0"></span>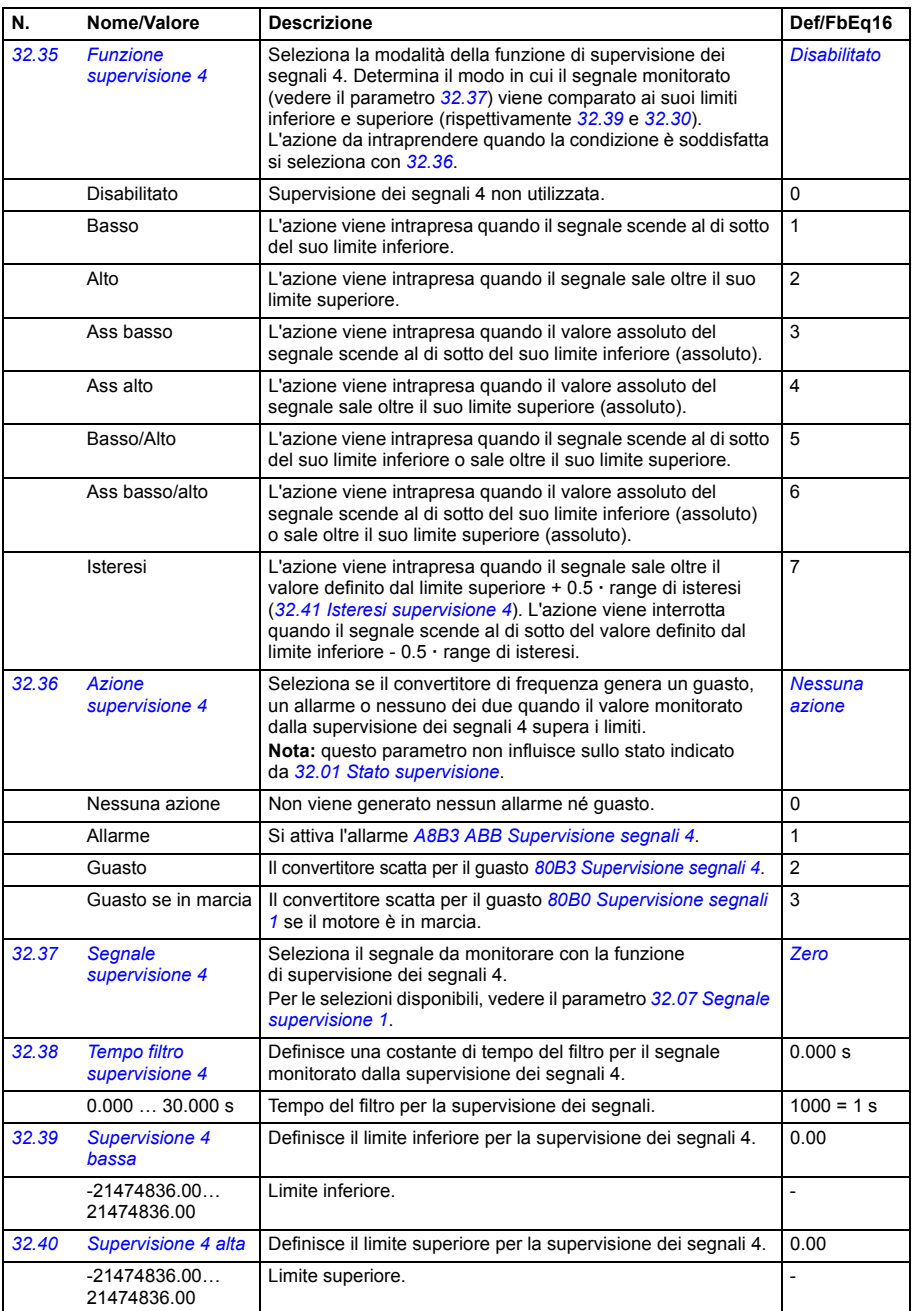

<span id="page-339-5"></span><span id="page-339-4"></span><span id="page-339-3"></span><span id="page-339-2"></span><span id="page-339-1"></span><span id="page-339-0"></span>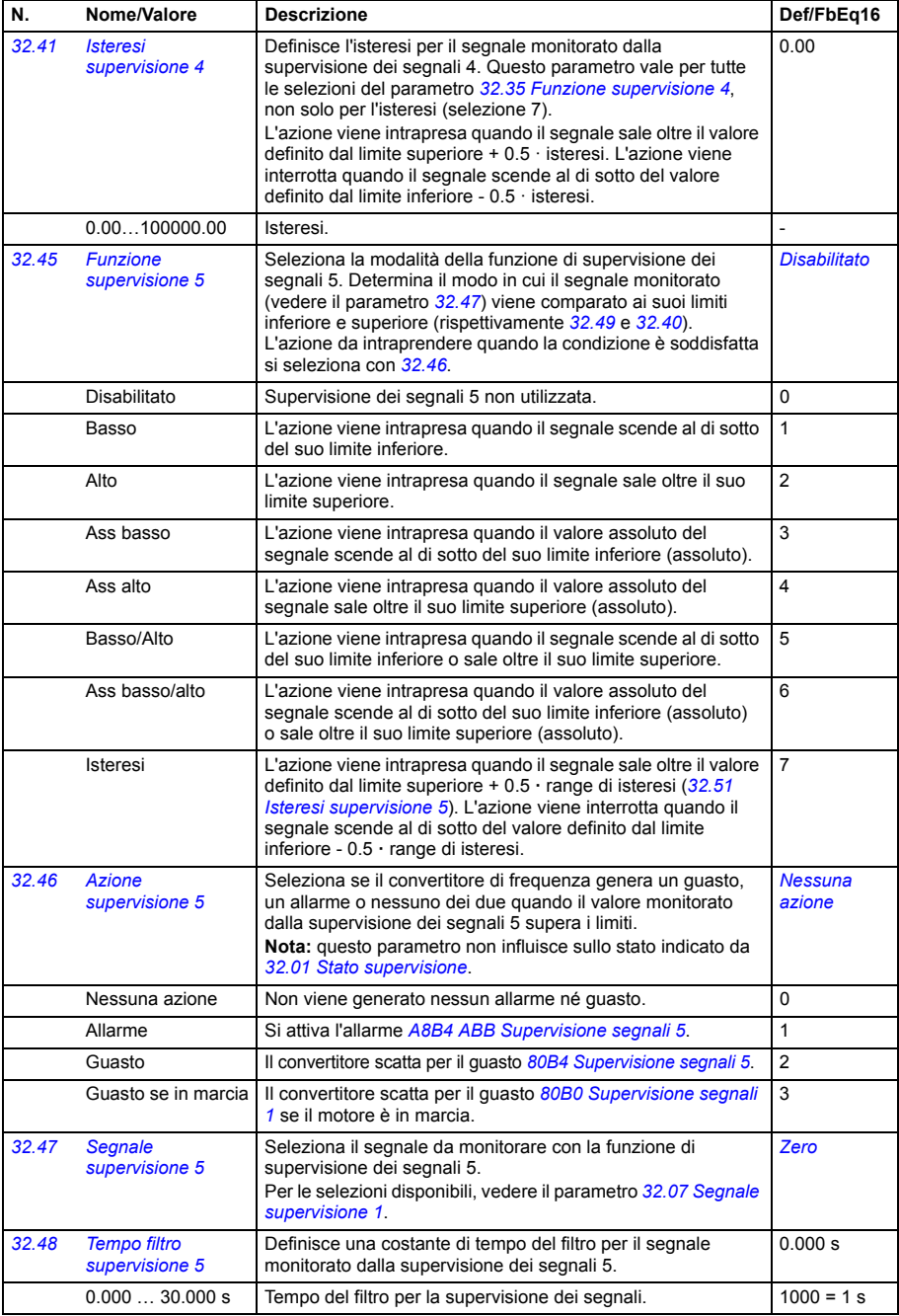

<span id="page-340-6"></span><span id="page-340-5"></span><span id="page-340-4"></span><span id="page-340-3"></span><span id="page-340-2"></span><span id="page-340-1"></span><span id="page-340-0"></span>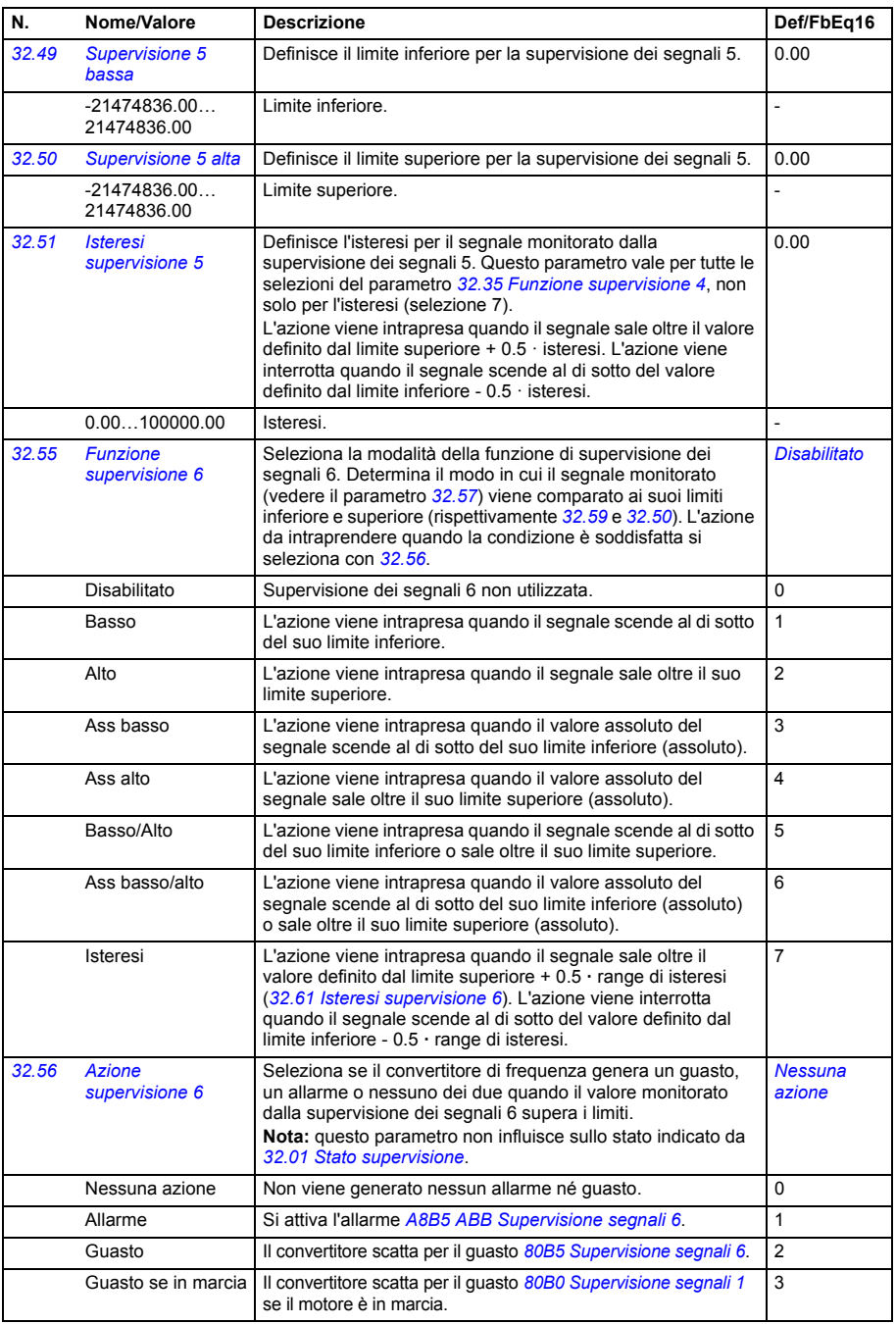

<span id="page-341-3"></span><span id="page-341-2"></span>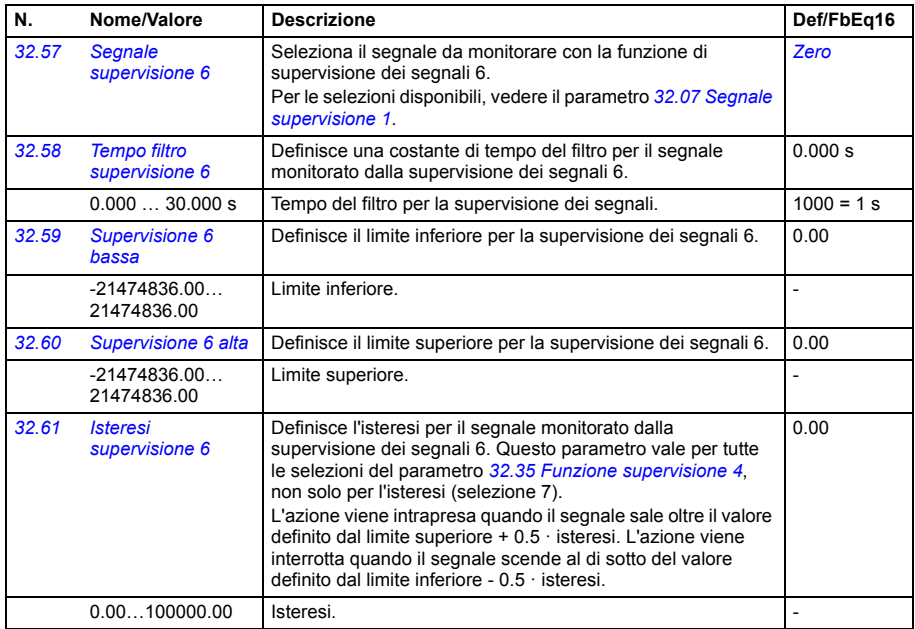

<span id="page-341-5"></span><span id="page-341-4"></span><span id="page-341-1"></span><span id="page-341-0"></span>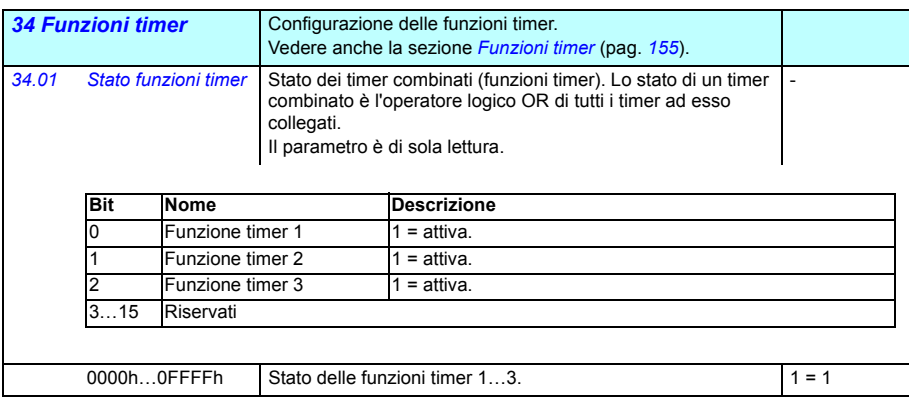

<span id="page-342-0"></span>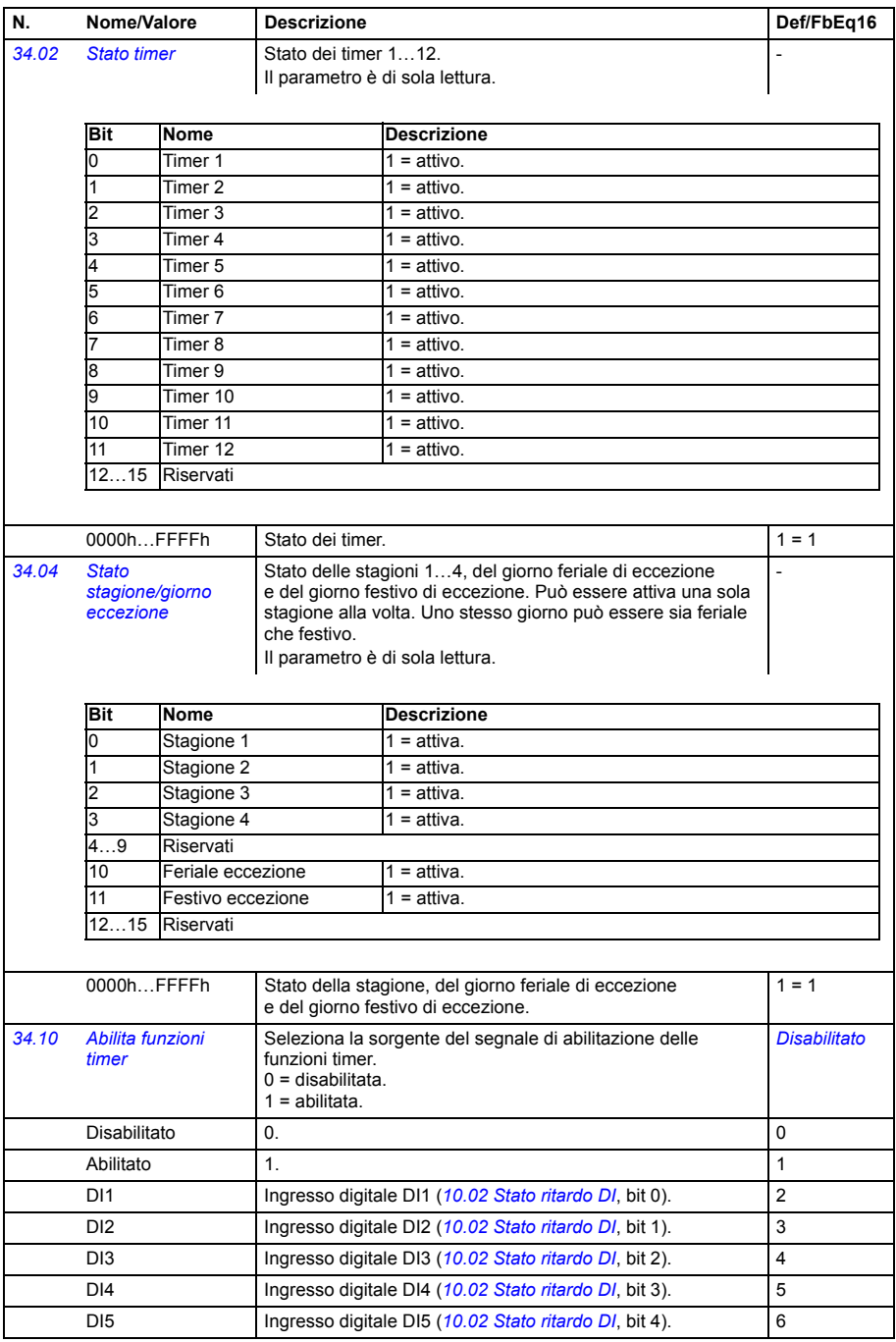

<span id="page-343-1"></span><span id="page-343-0"></span>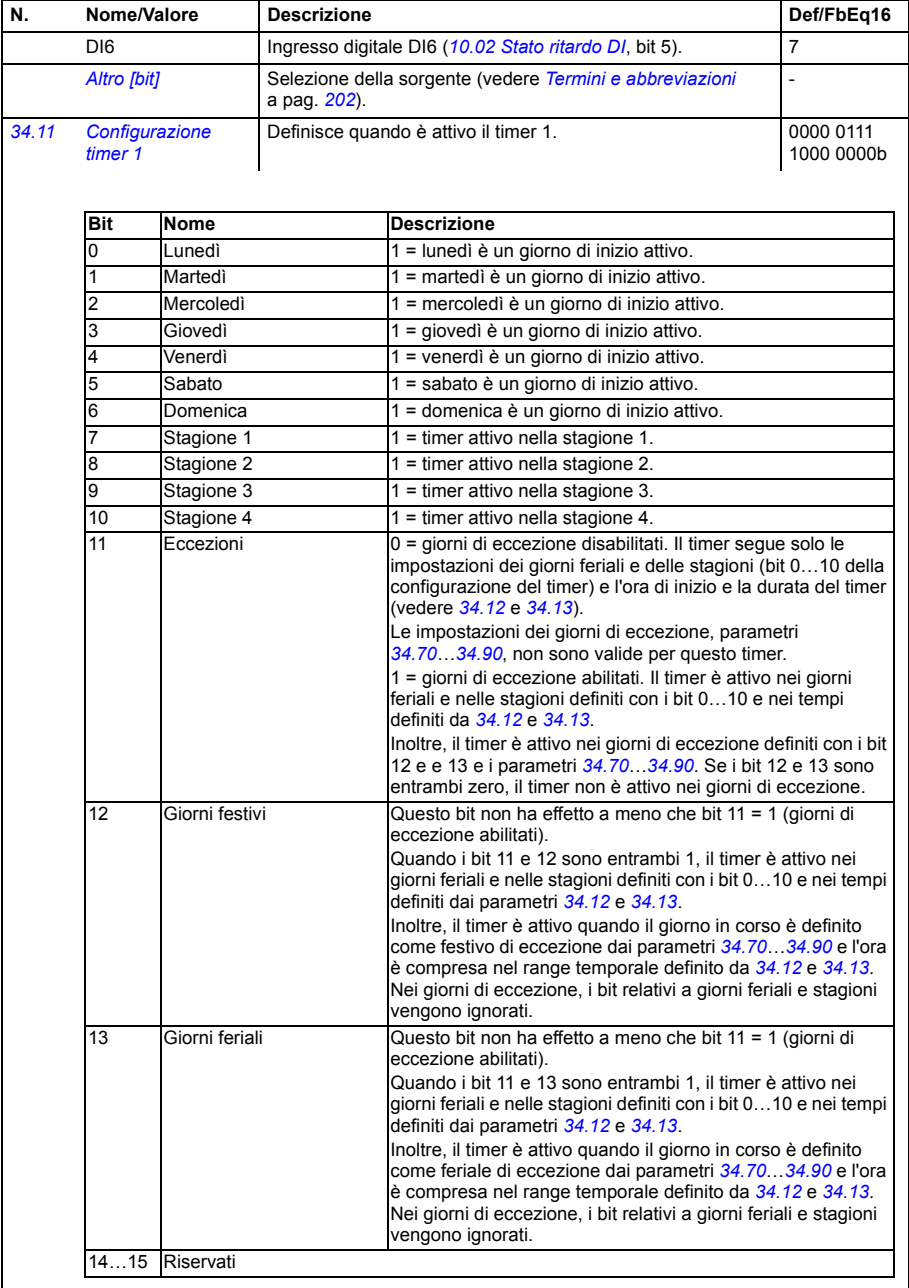

<span id="page-344-1"></span><span id="page-344-0"></span>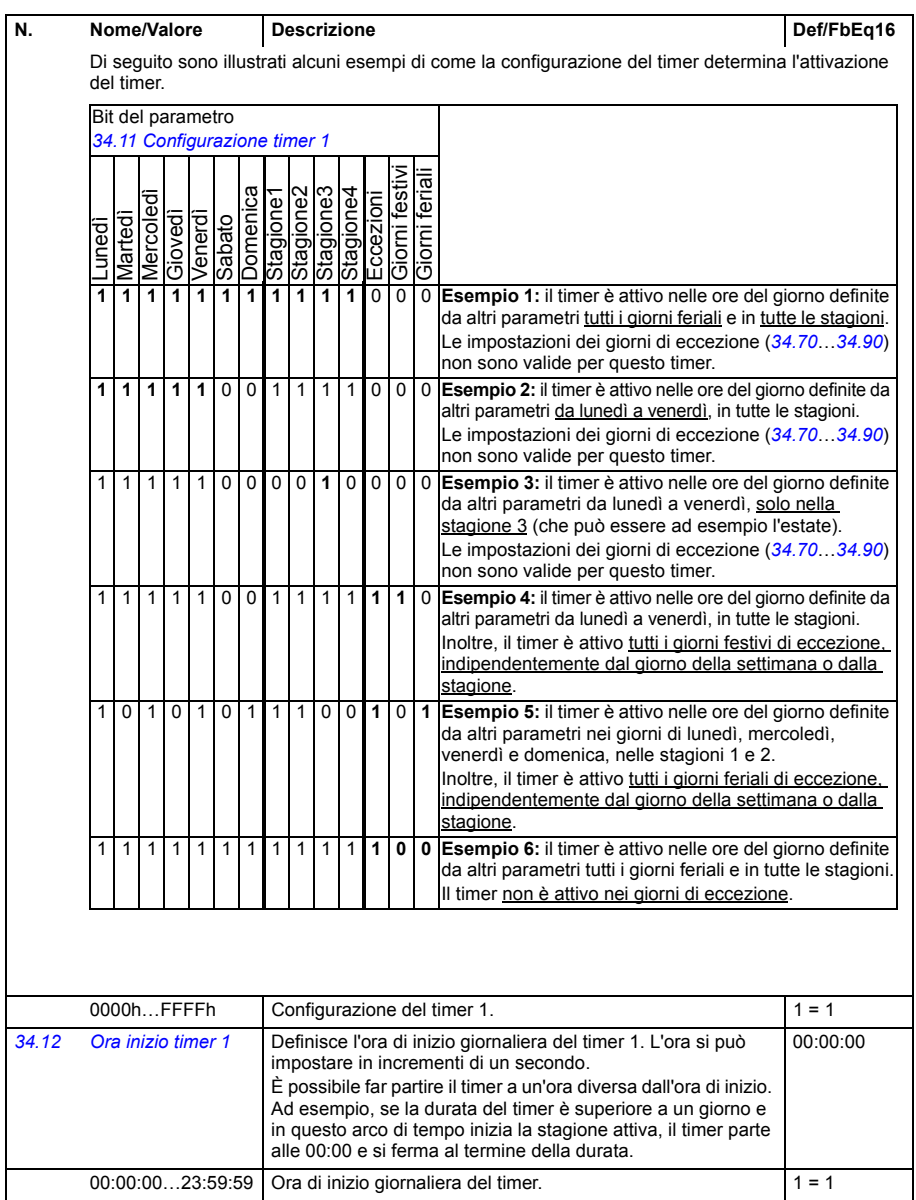

<span id="page-345-1"></span><span id="page-345-0"></span>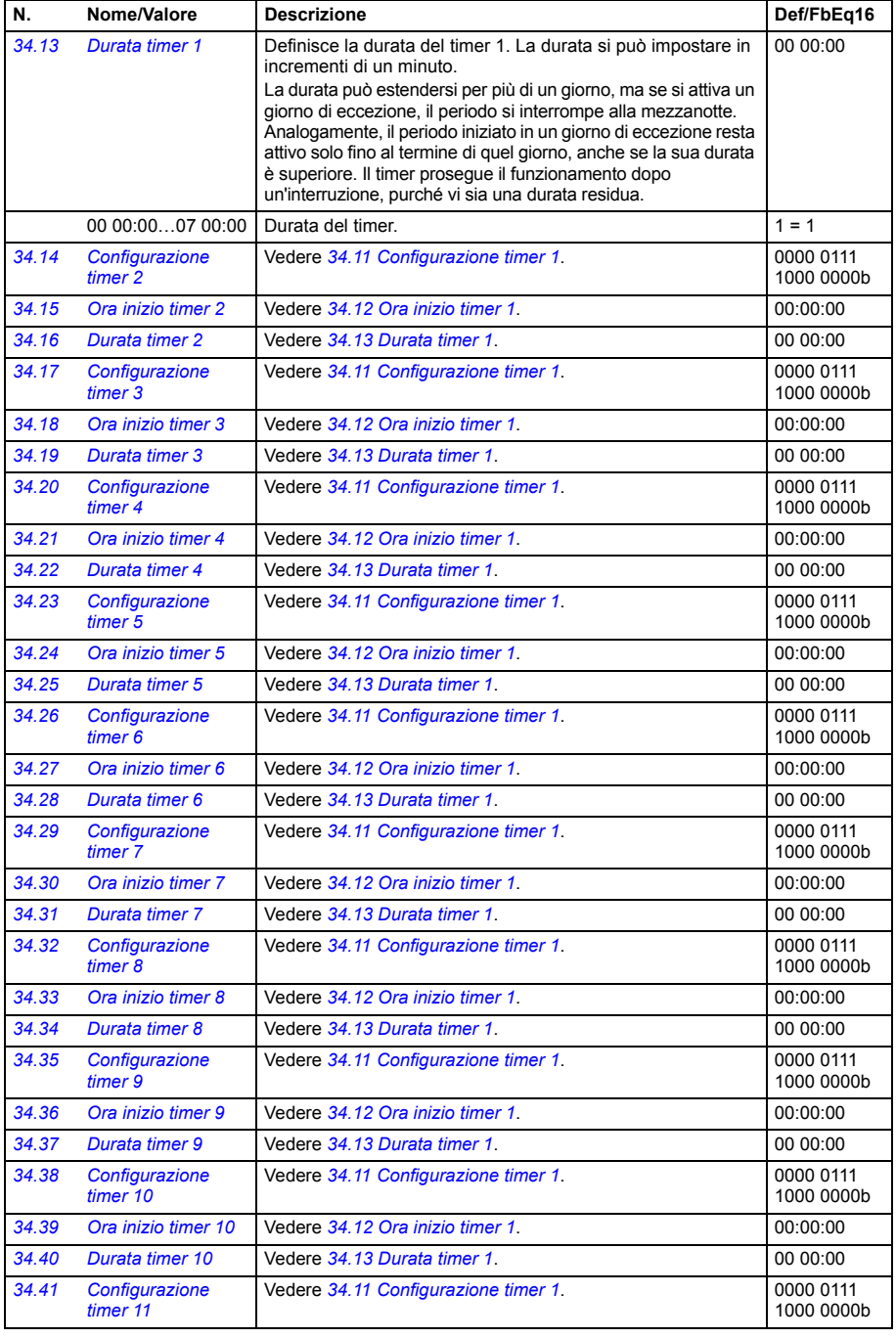

<span id="page-346-2"></span><span id="page-346-1"></span><span id="page-346-0"></span>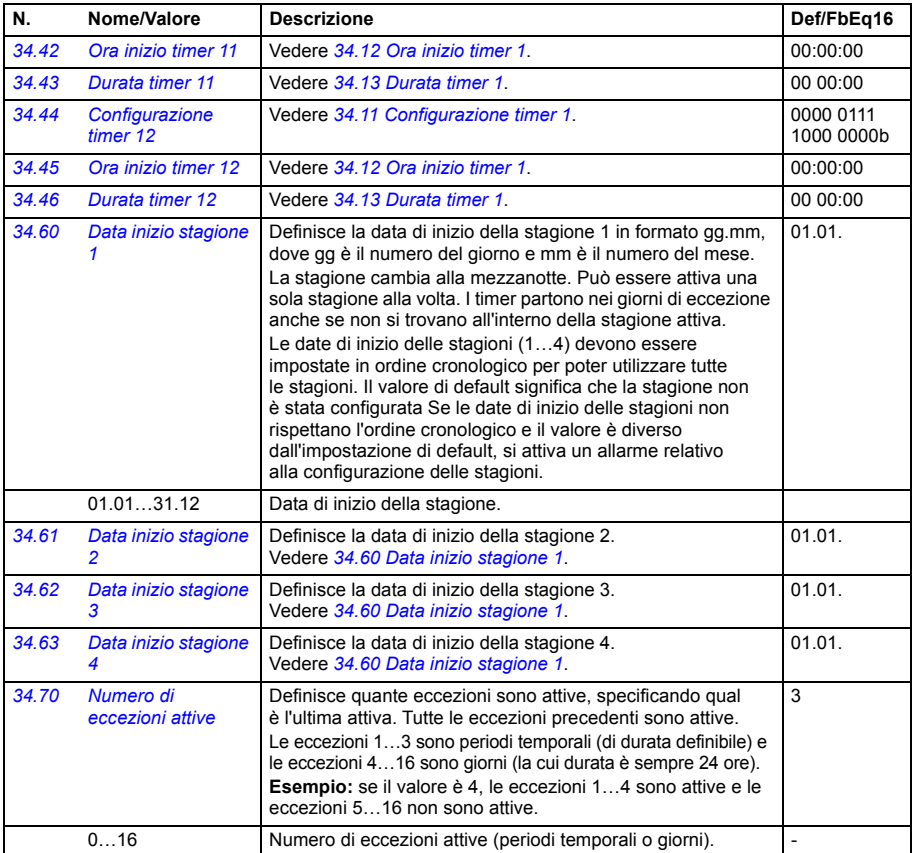

<span id="page-347-5"></span><span id="page-347-4"></span><span id="page-347-3"></span><span id="page-347-2"></span><span id="page-347-1"></span><span id="page-347-0"></span>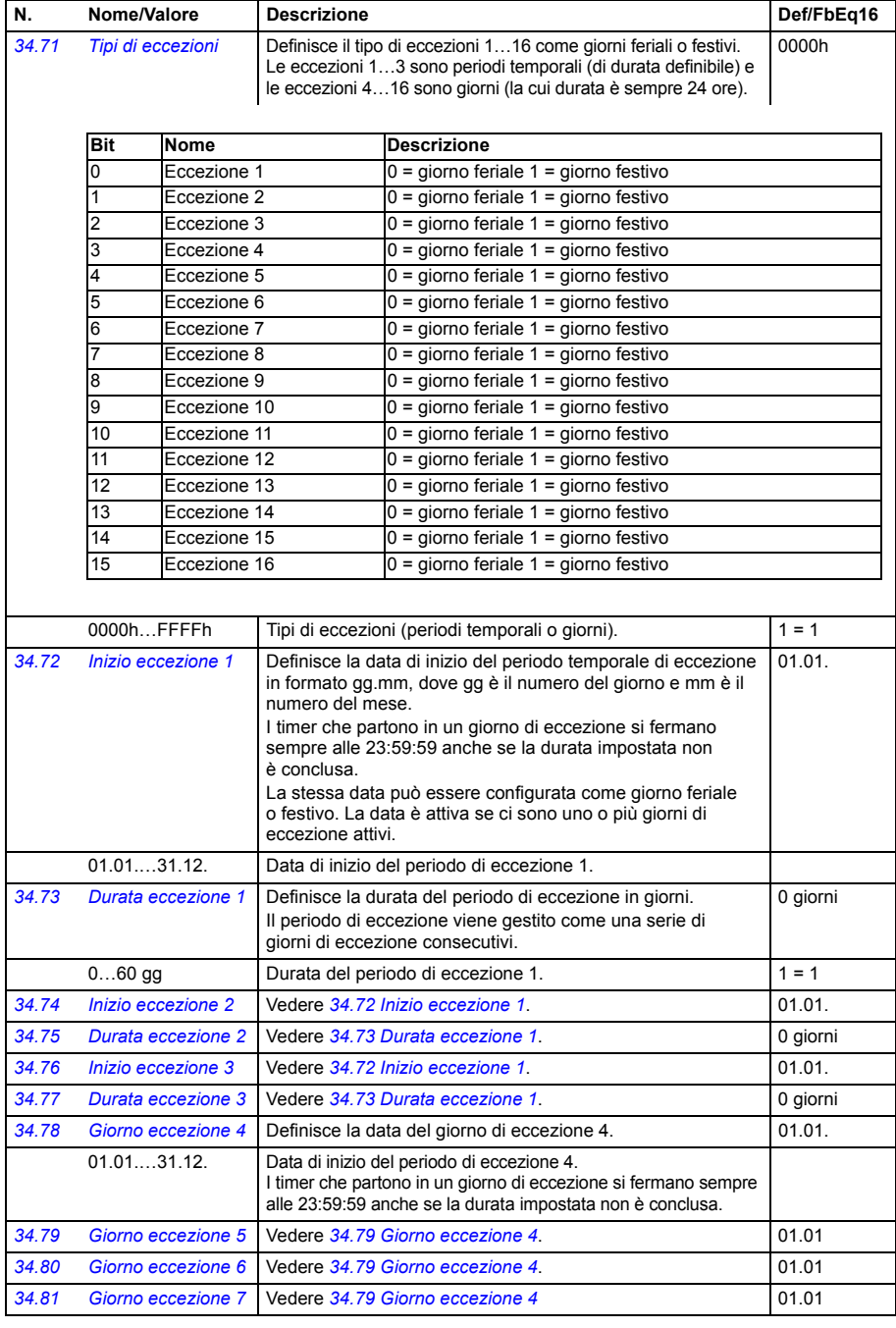

<span id="page-348-0"></span>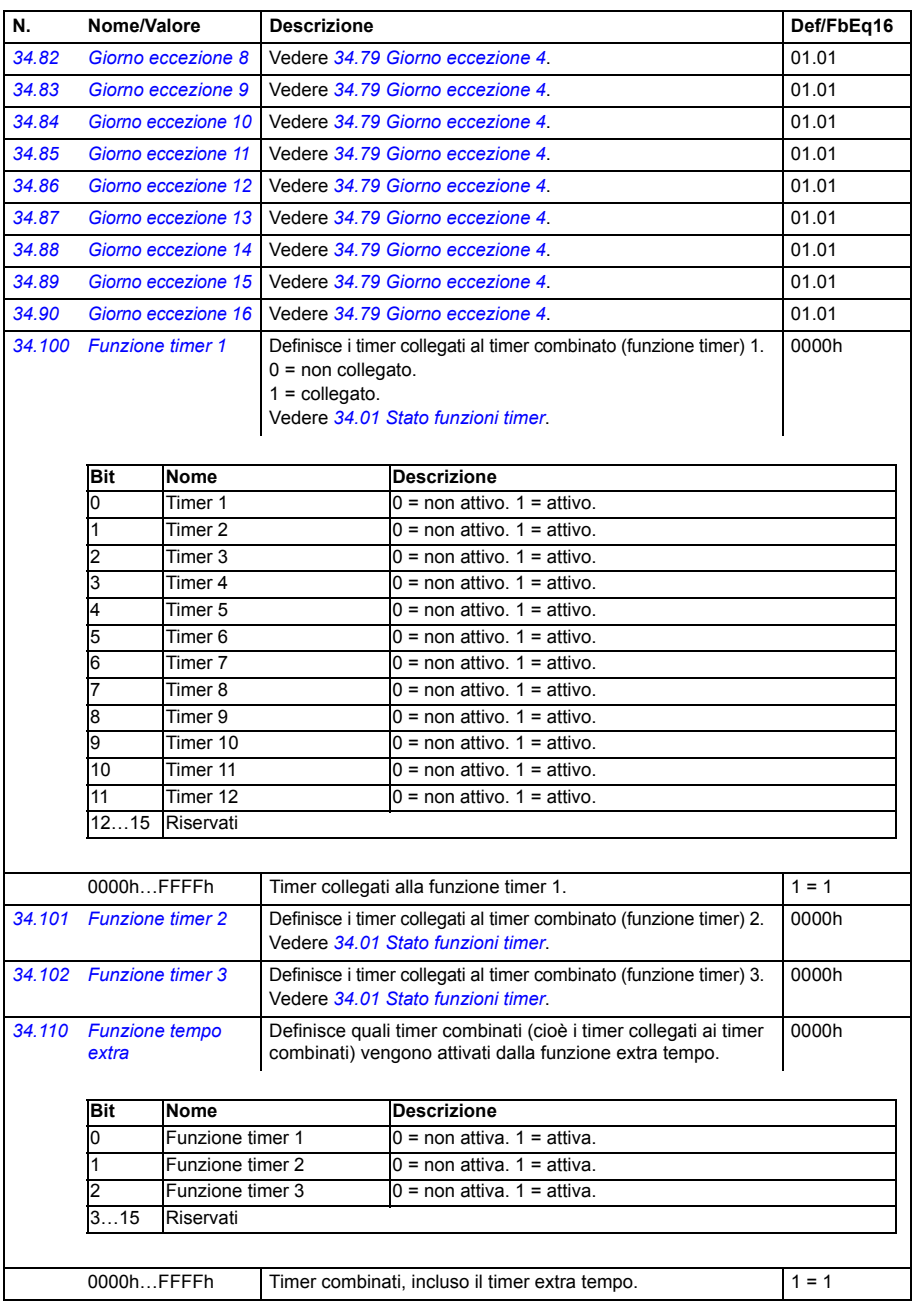

<span id="page-349-8"></span><span id="page-349-7"></span><span id="page-349-6"></span><span id="page-349-5"></span><span id="page-349-4"></span><span id="page-349-3"></span><span id="page-349-2"></span><span id="page-349-1"></span><span id="page-349-0"></span>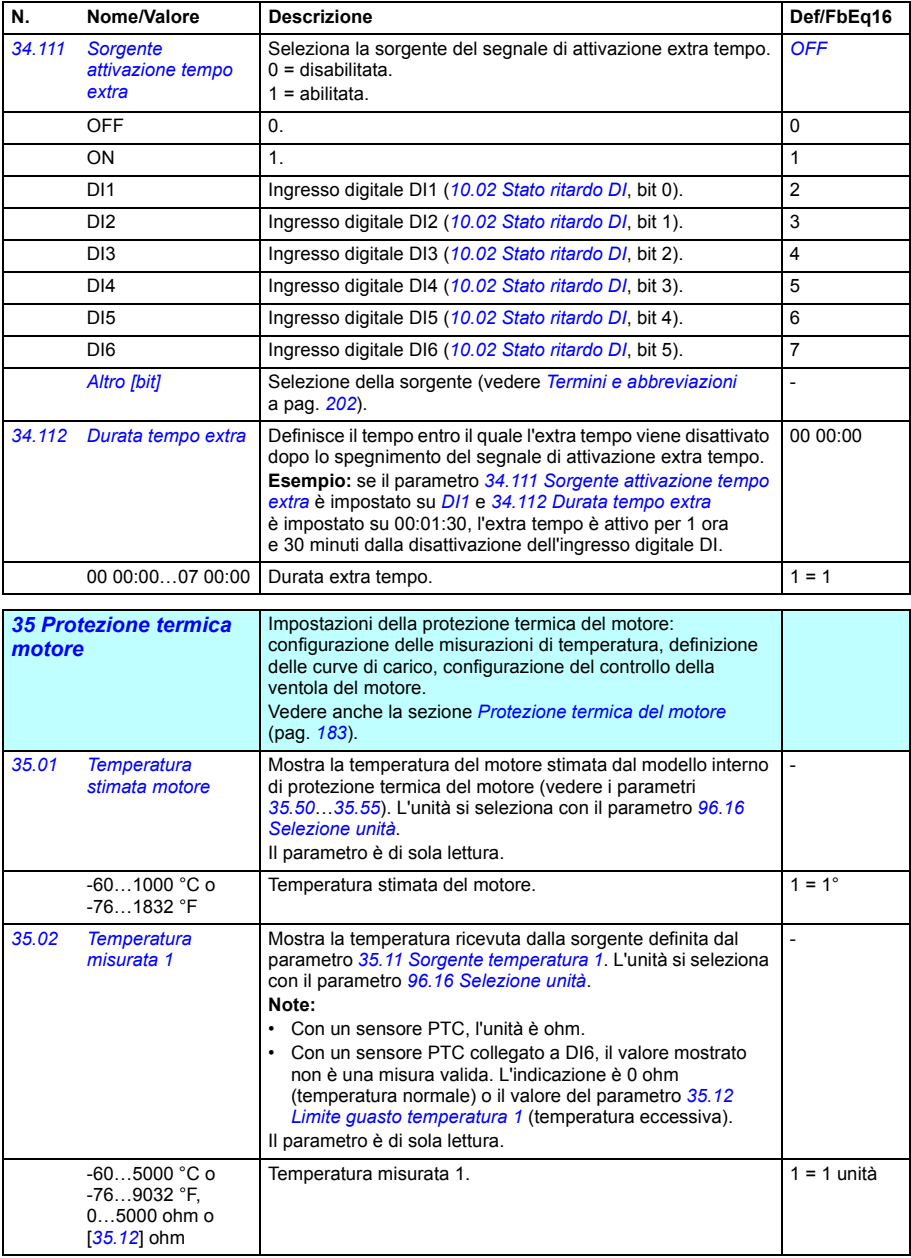

<span id="page-350-4"></span><span id="page-350-3"></span><span id="page-350-2"></span><span id="page-350-1"></span><span id="page-350-0"></span>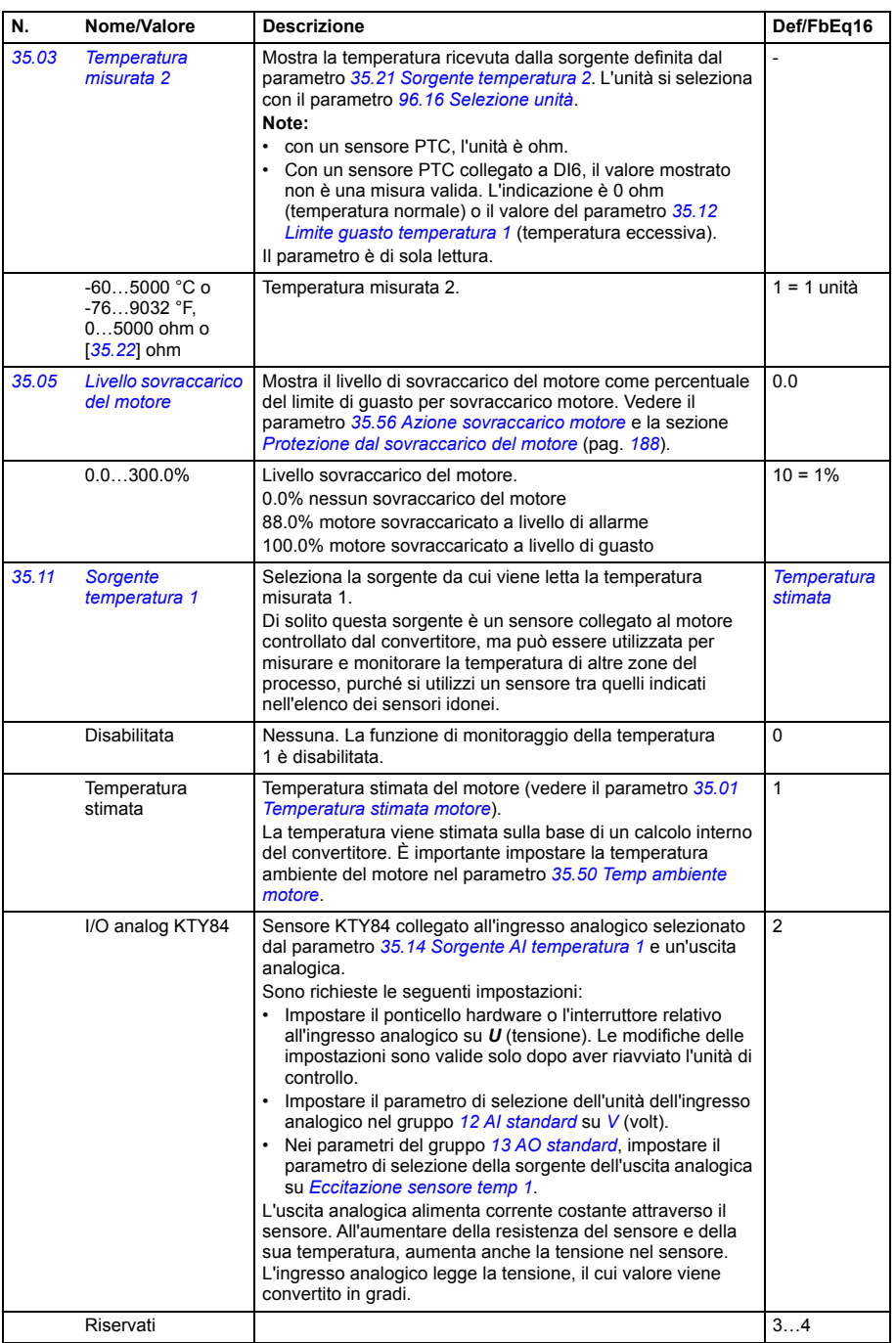

<span id="page-351-0"></span>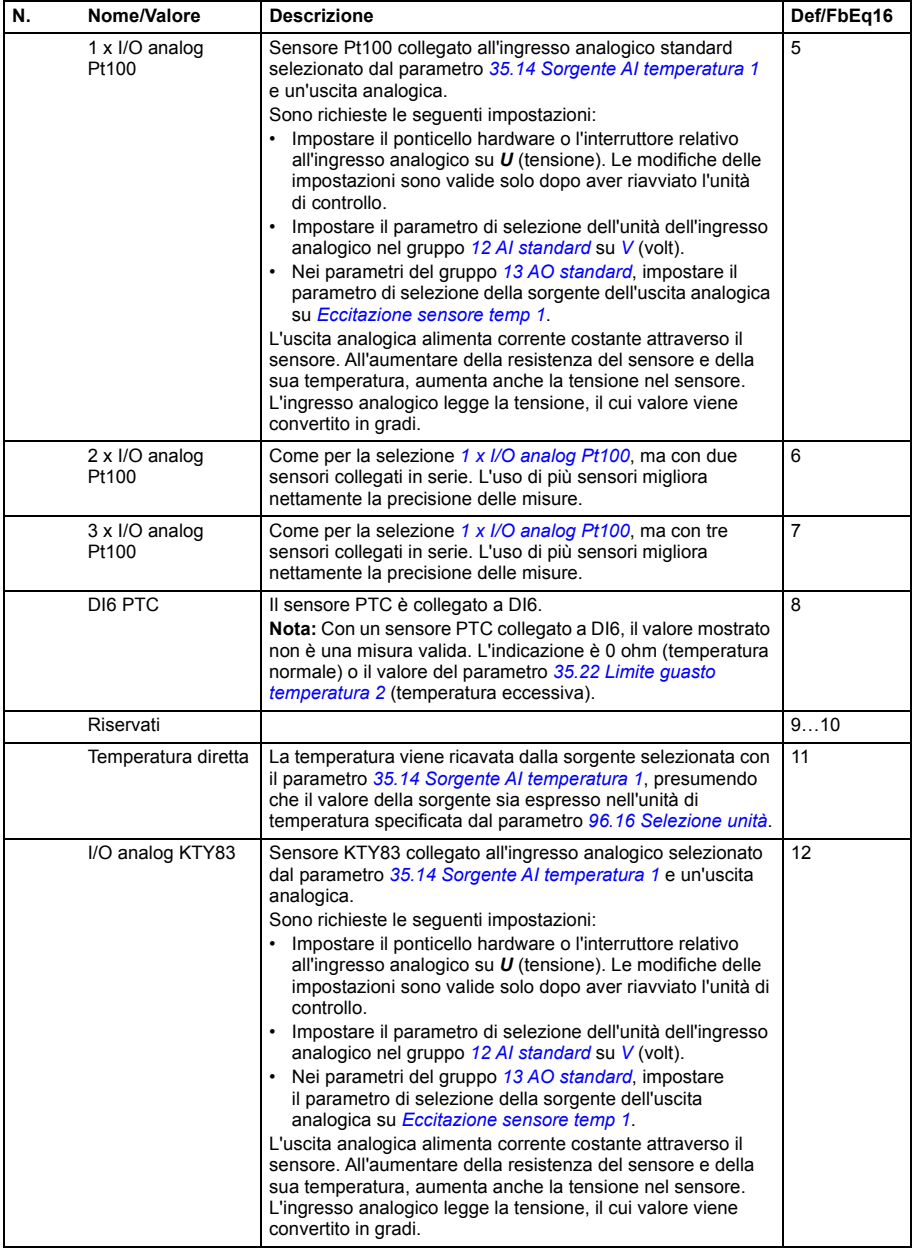

<span id="page-352-0"></span>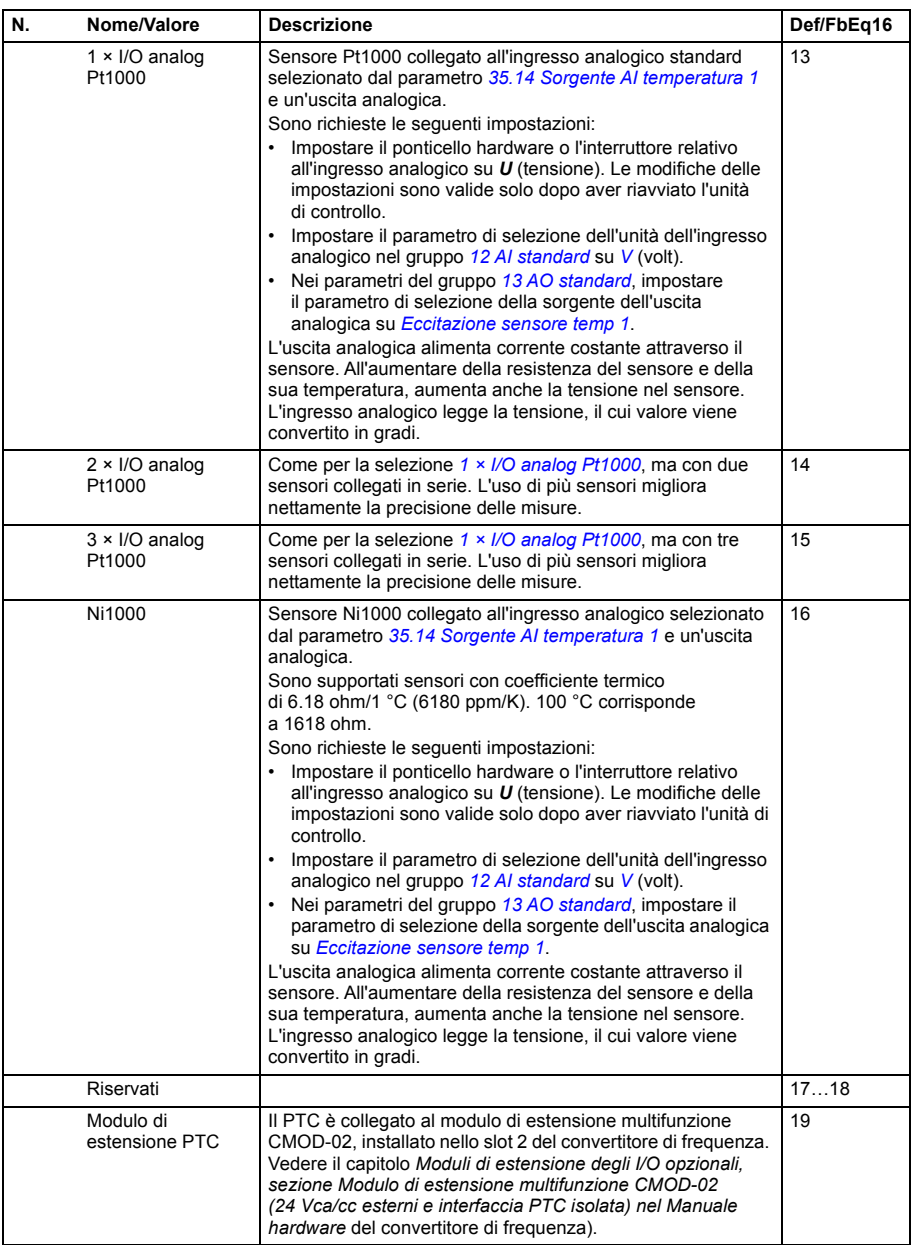

<span id="page-353-1"></span><span id="page-353-0"></span>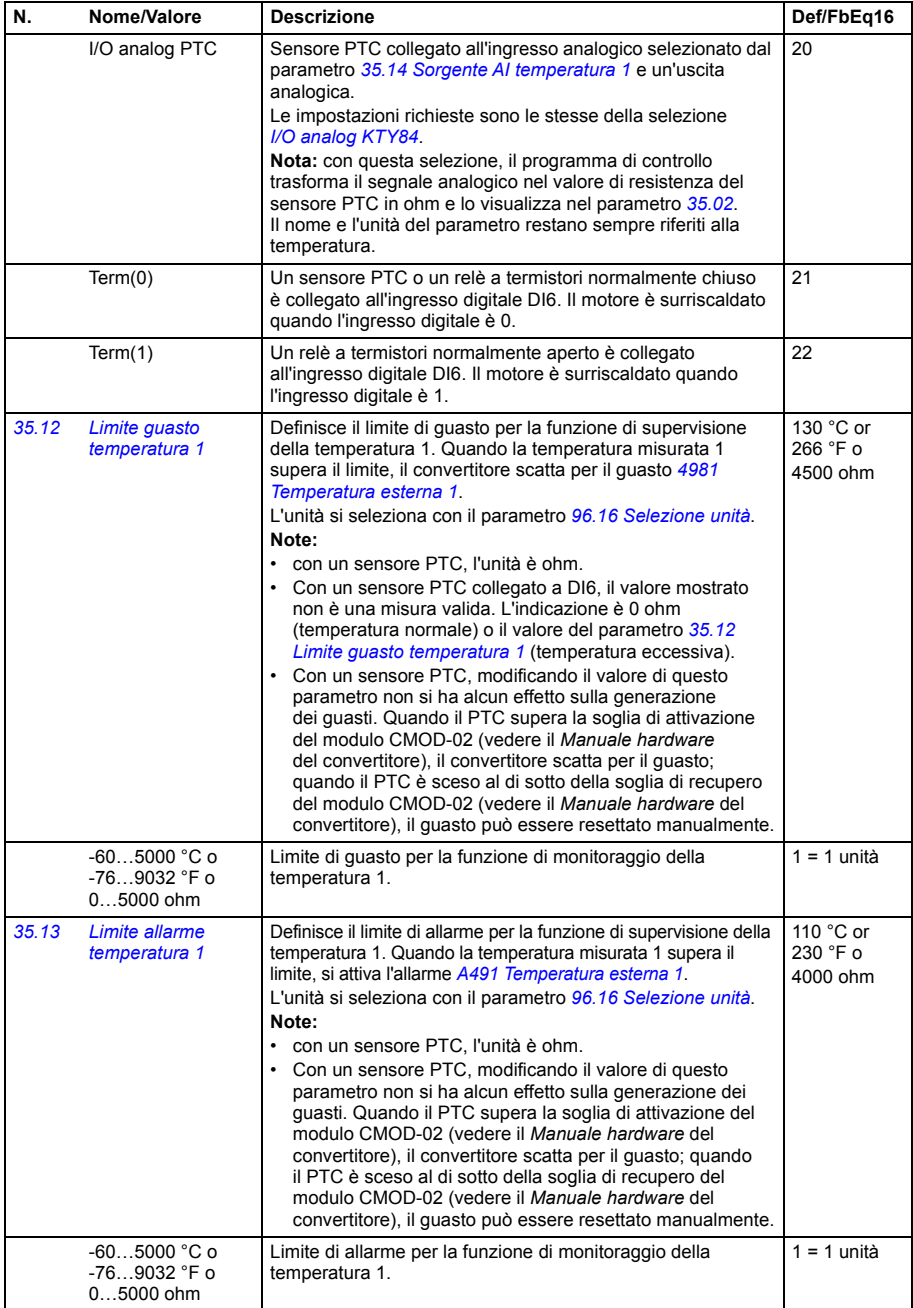

<span id="page-354-6"></span><span id="page-354-5"></span><span id="page-354-4"></span><span id="page-354-3"></span><span id="page-354-2"></span><span id="page-354-1"></span><span id="page-354-0"></span>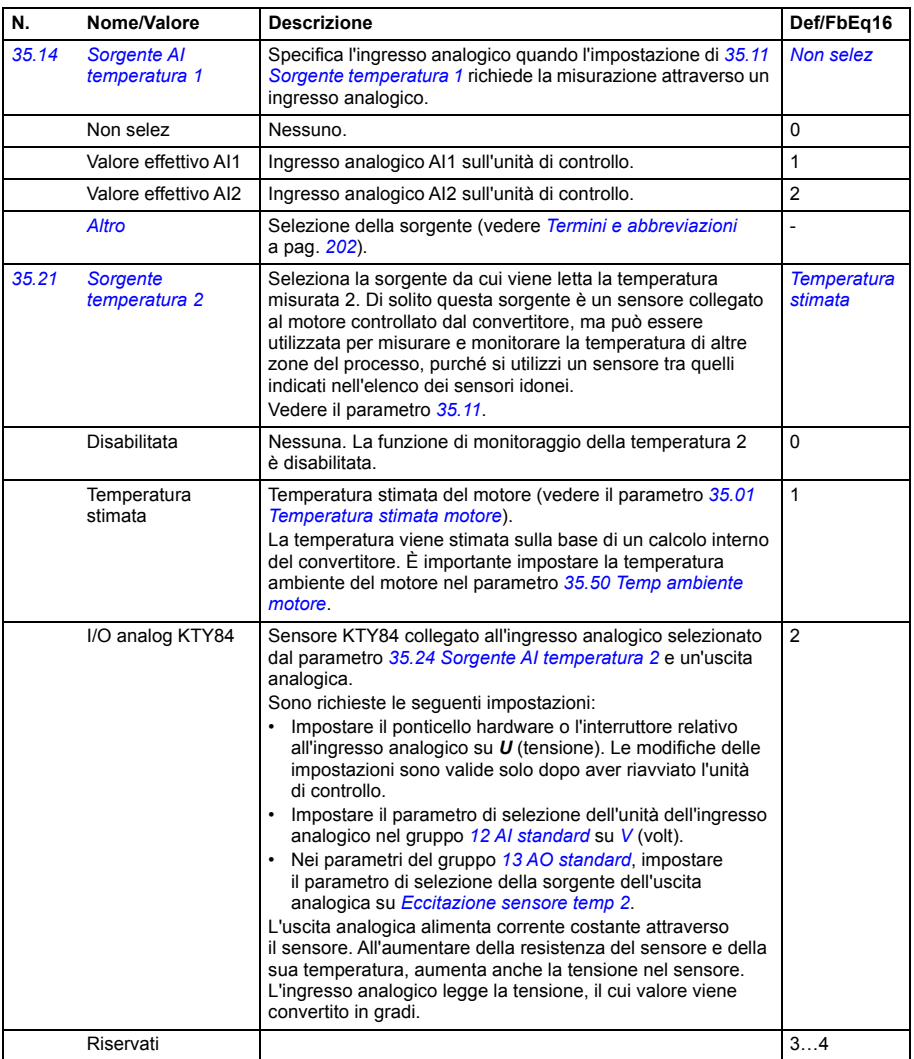

<span id="page-355-0"></span>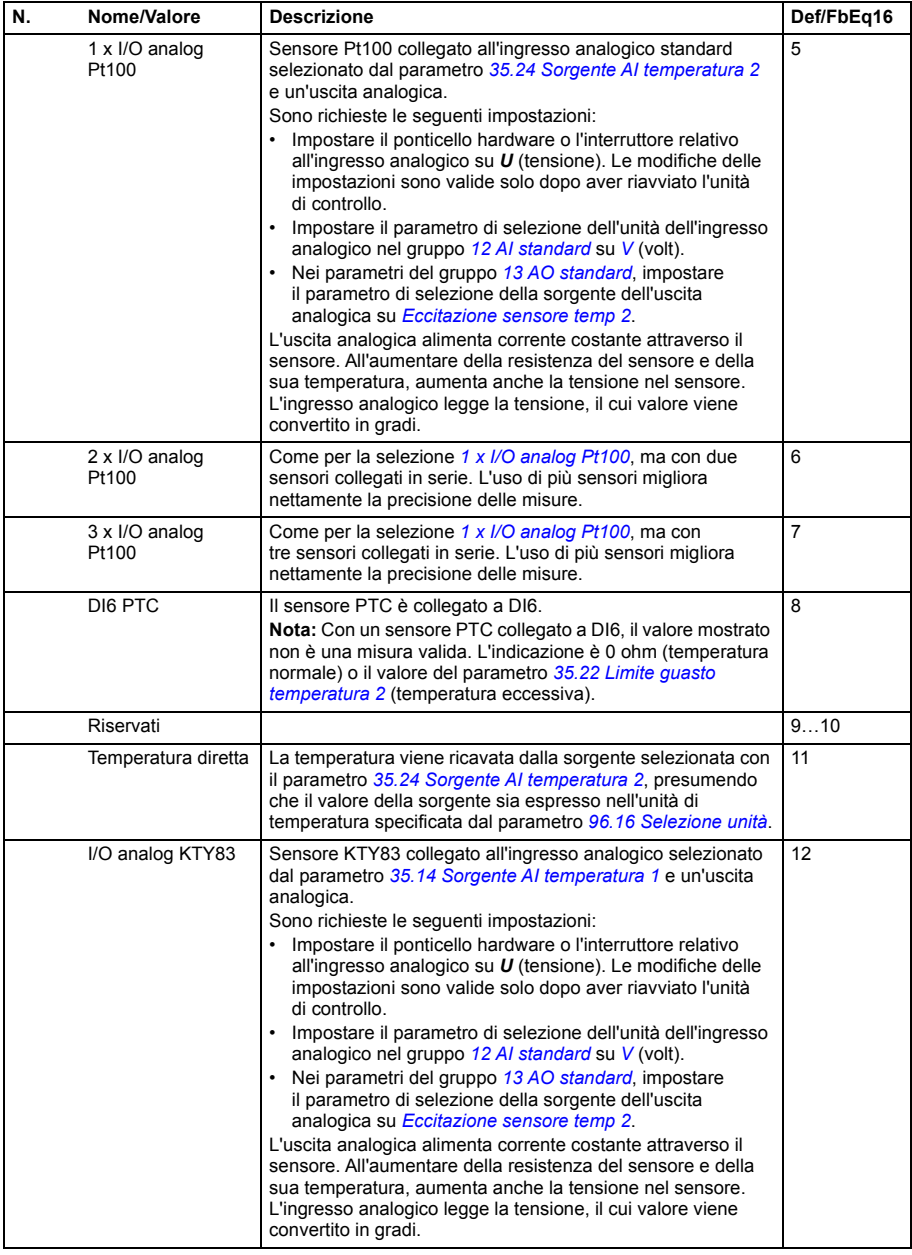

<span id="page-356-0"></span>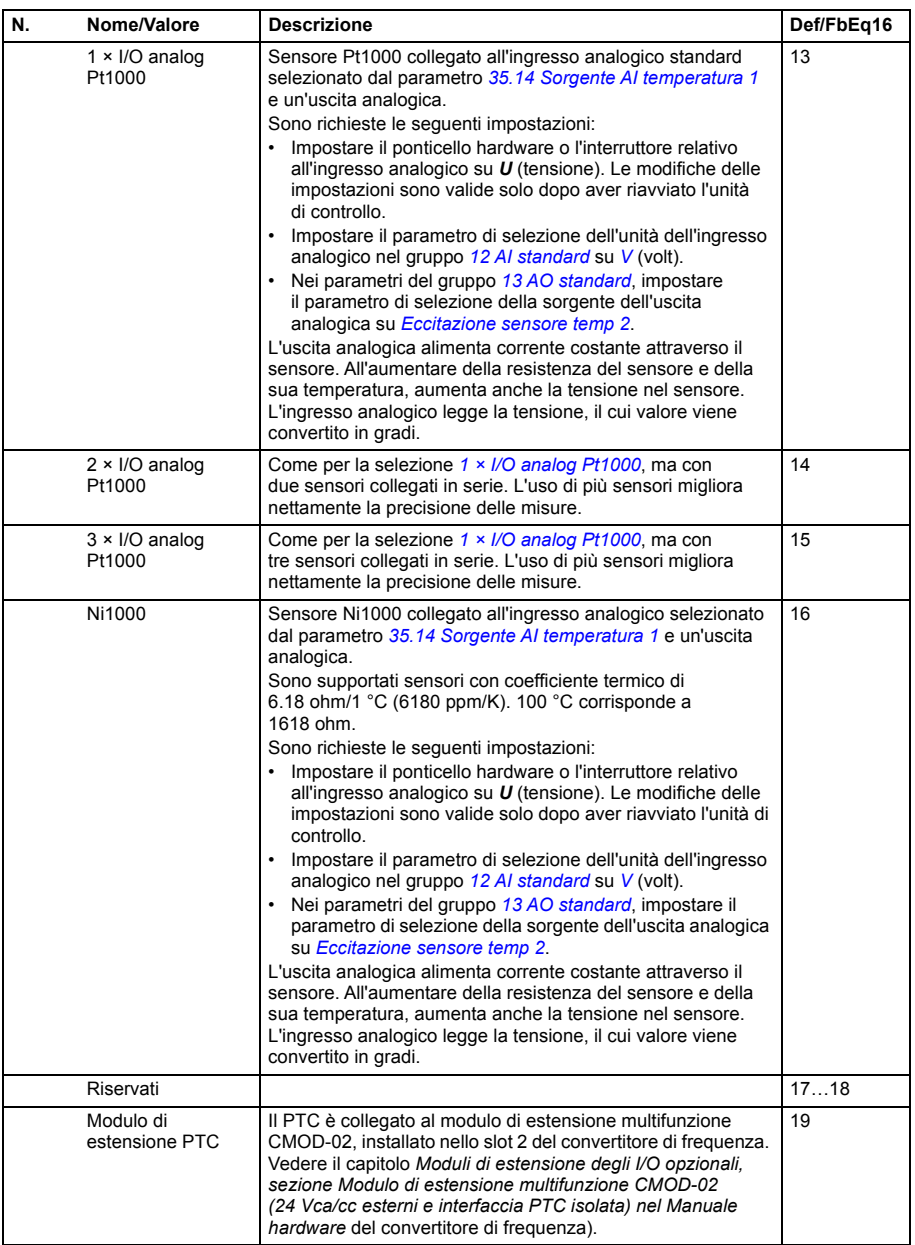

<span id="page-357-4"></span><span id="page-357-3"></span><span id="page-357-2"></span><span id="page-357-1"></span><span id="page-357-0"></span>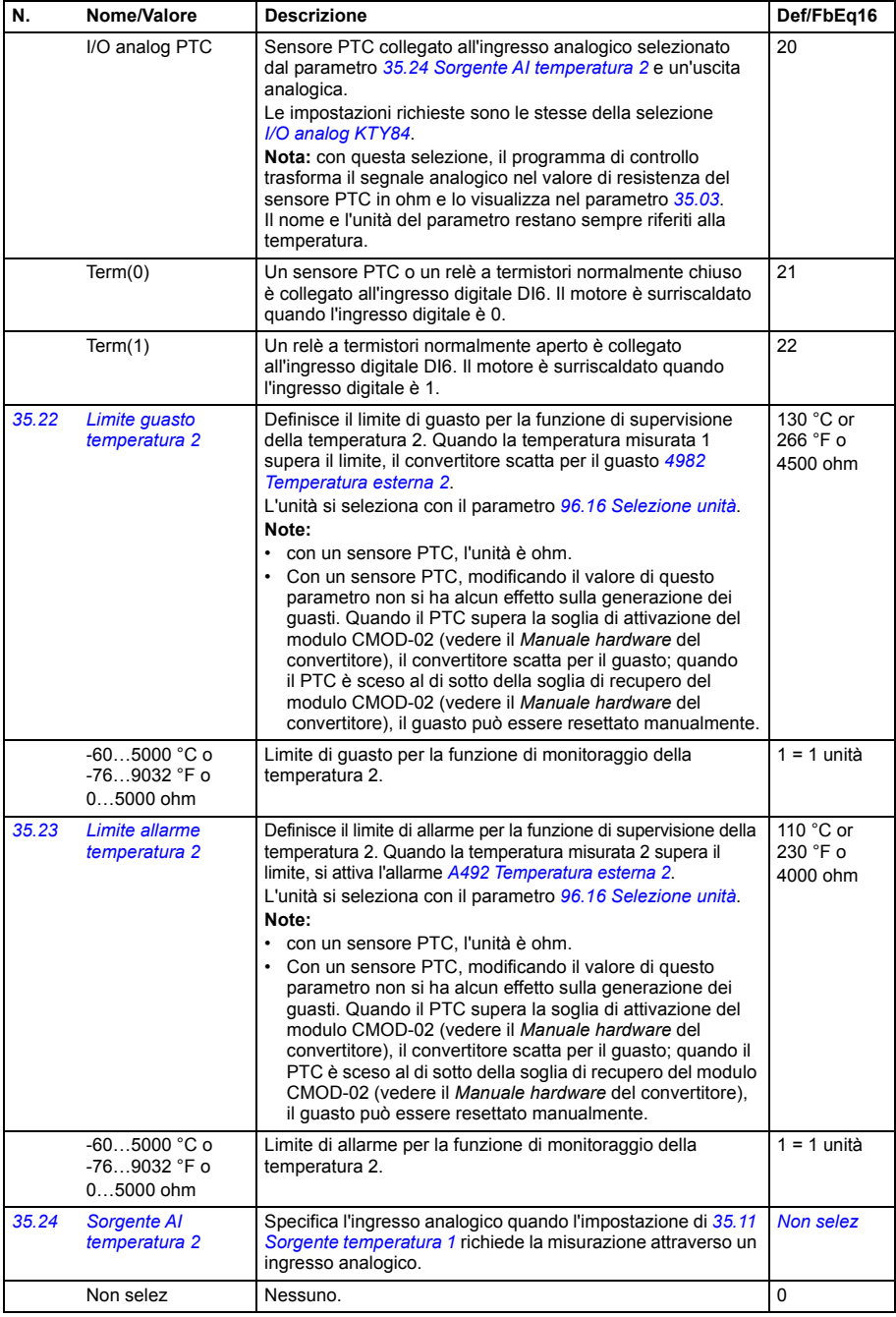

<span id="page-358-4"></span><span id="page-358-3"></span><span id="page-358-2"></span><span id="page-358-1"></span><span id="page-358-0"></span>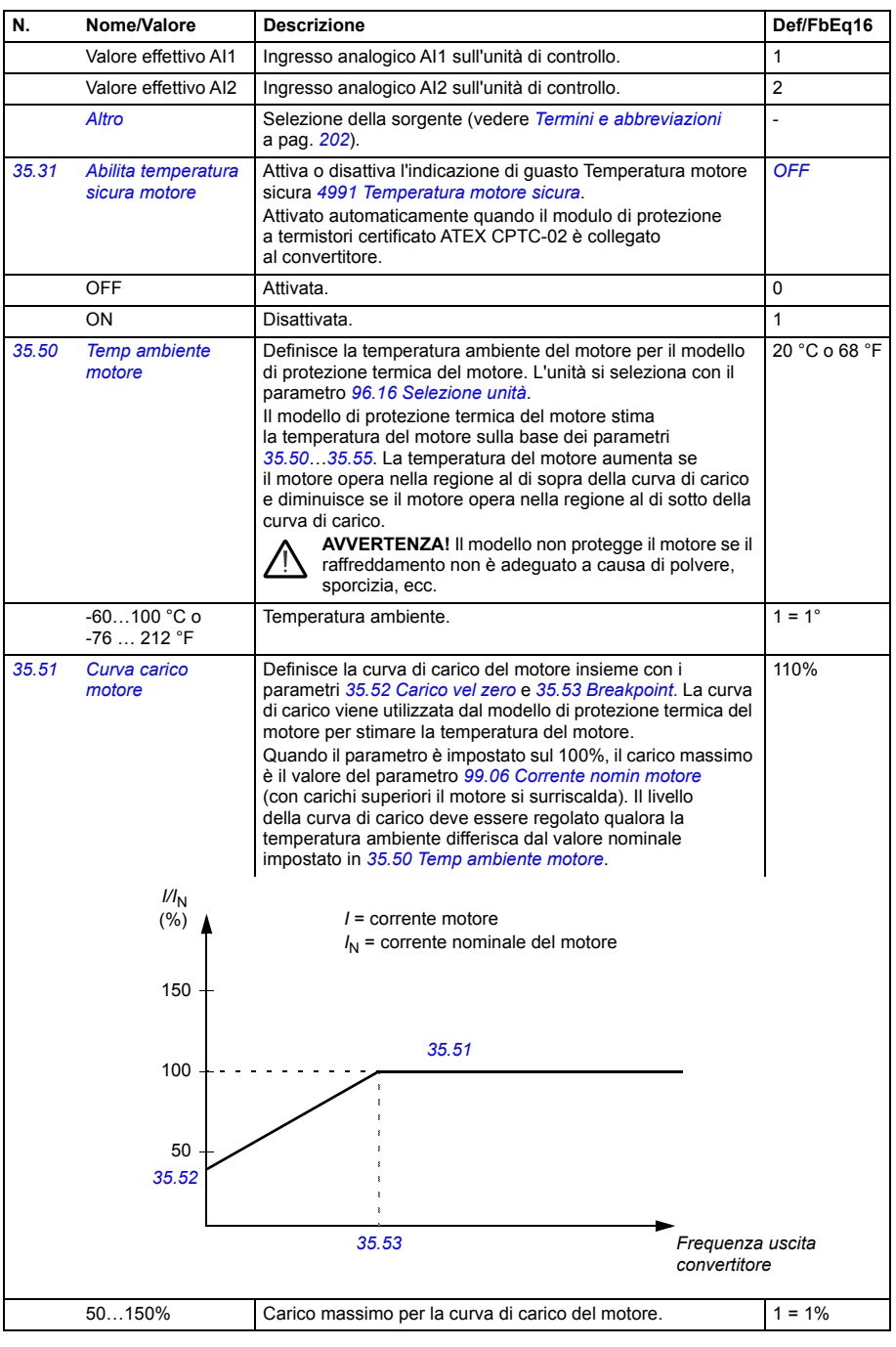

<span id="page-359-3"></span><span id="page-359-2"></span><span id="page-359-1"></span><span id="page-359-0"></span>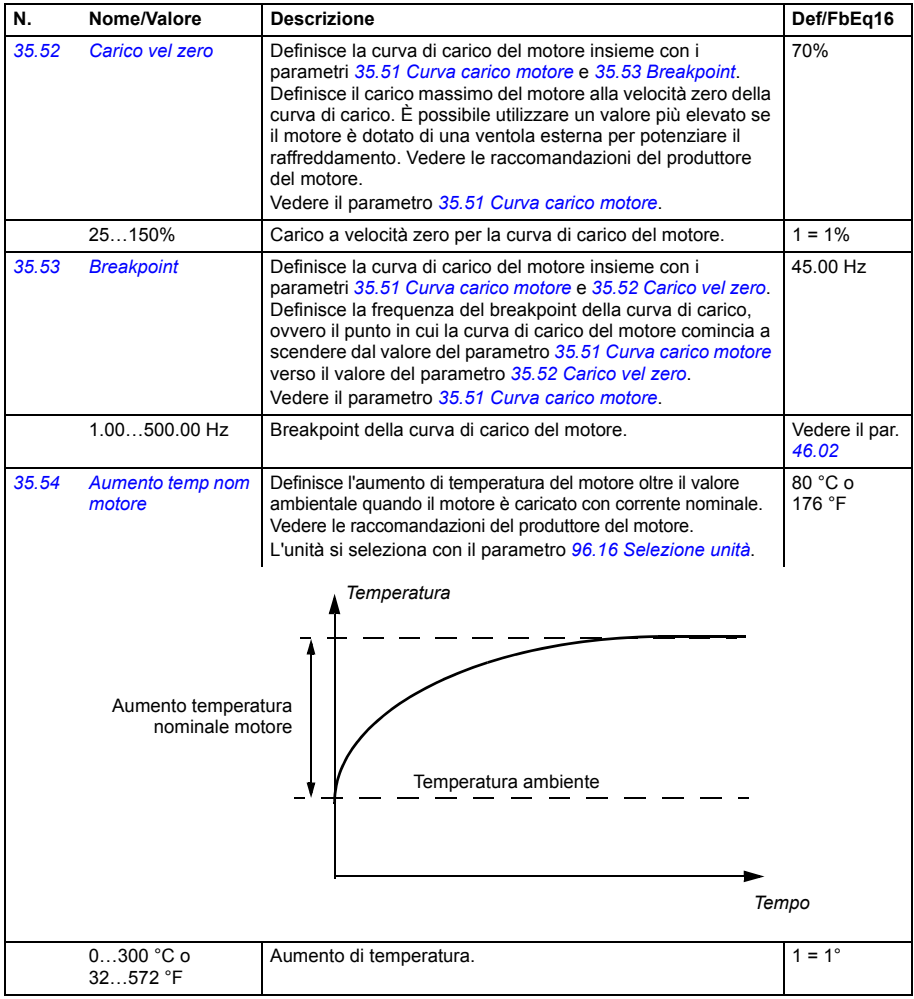
<span id="page-360-0"></span>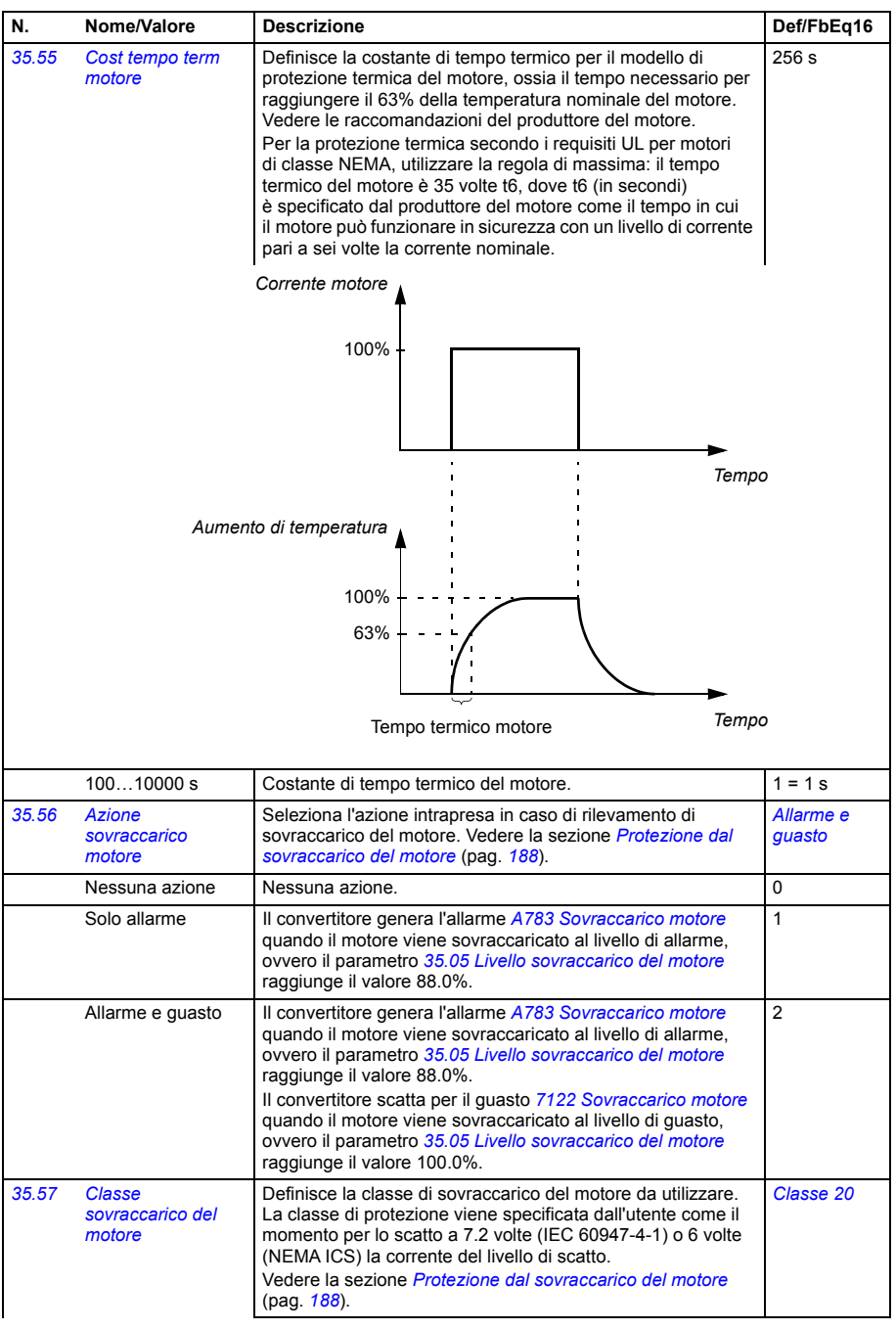

<span id="page-361-0"></span>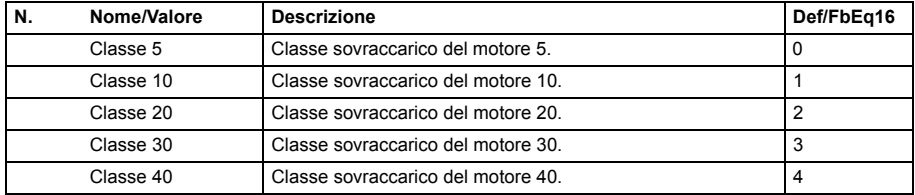

<span id="page-361-6"></span><span id="page-361-5"></span><span id="page-361-4"></span><span id="page-361-3"></span><span id="page-361-2"></span><span id="page-361-1"></span>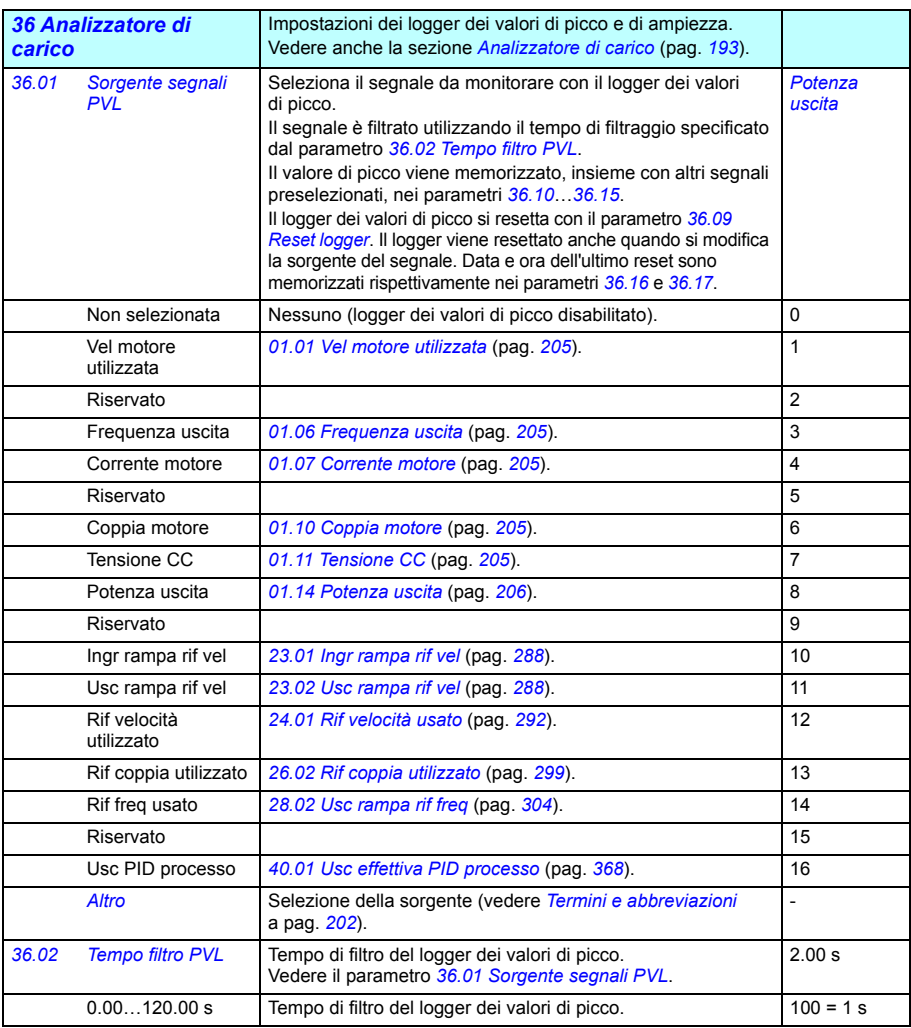

<span id="page-362-8"></span><span id="page-362-7"></span><span id="page-362-6"></span><span id="page-362-5"></span><span id="page-362-4"></span><span id="page-362-3"></span><span id="page-362-2"></span><span id="page-362-1"></span><span id="page-362-0"></span>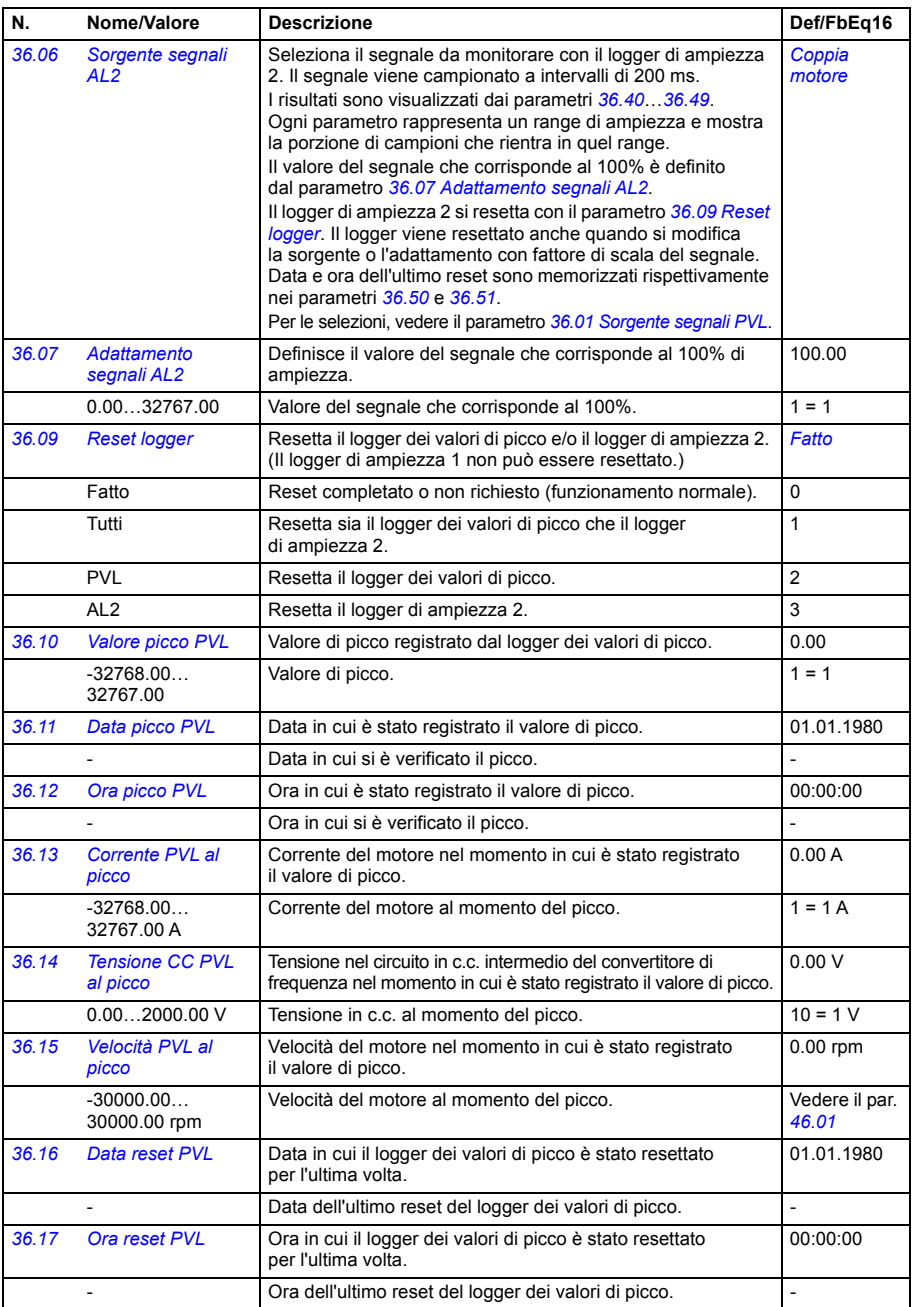

<span id="page-363-0"></span>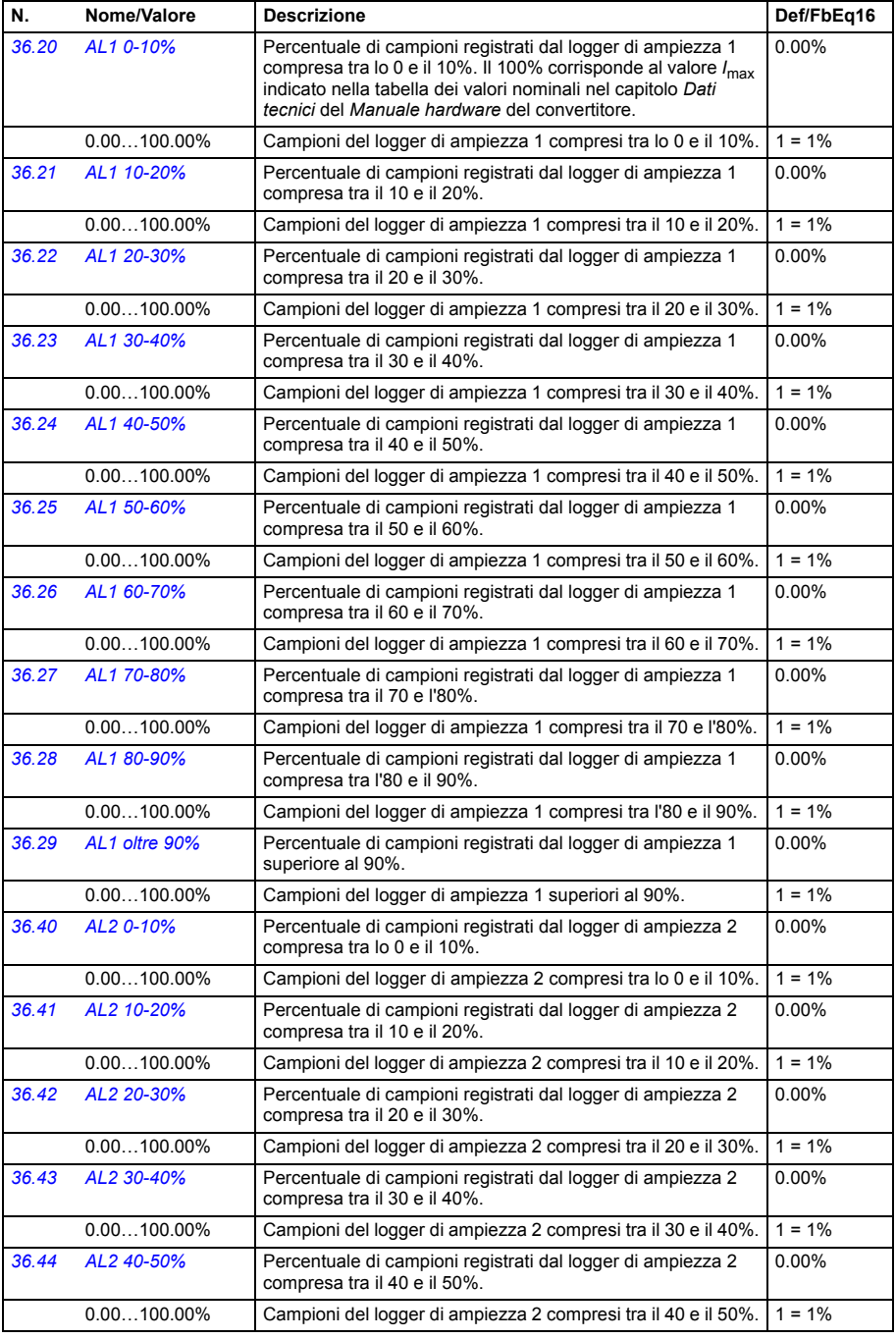

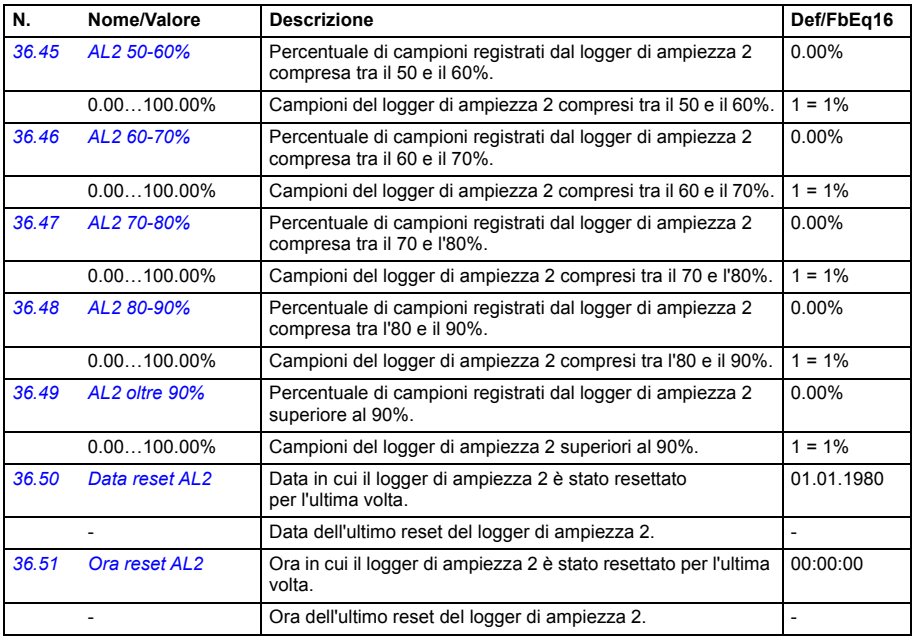

<span id="page-364-2"></span><span id="page-364-1"></span><span id="page-364-0"></span>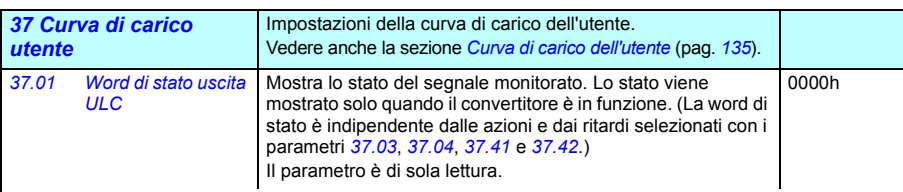

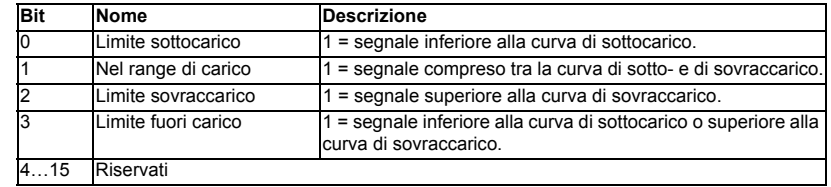

<span id="page-364-3"></span>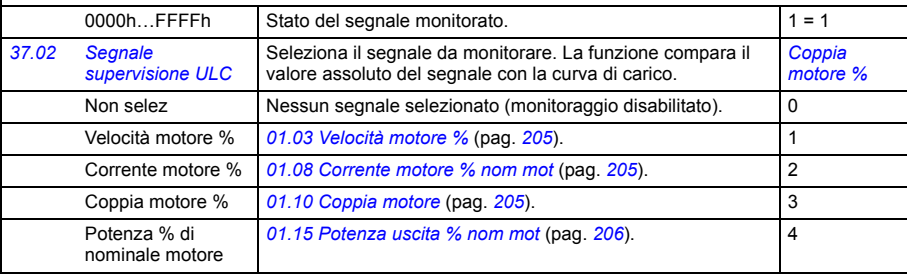

<span id="page-365-7"></span><span id="page-365-6"></span><span id="page-365-5"></span><span id="page-365-4"></span><span id="page-365-3"></span><span id="page-365-2"></span><span id="page-365-1"></span><span id="page-365-0"></span>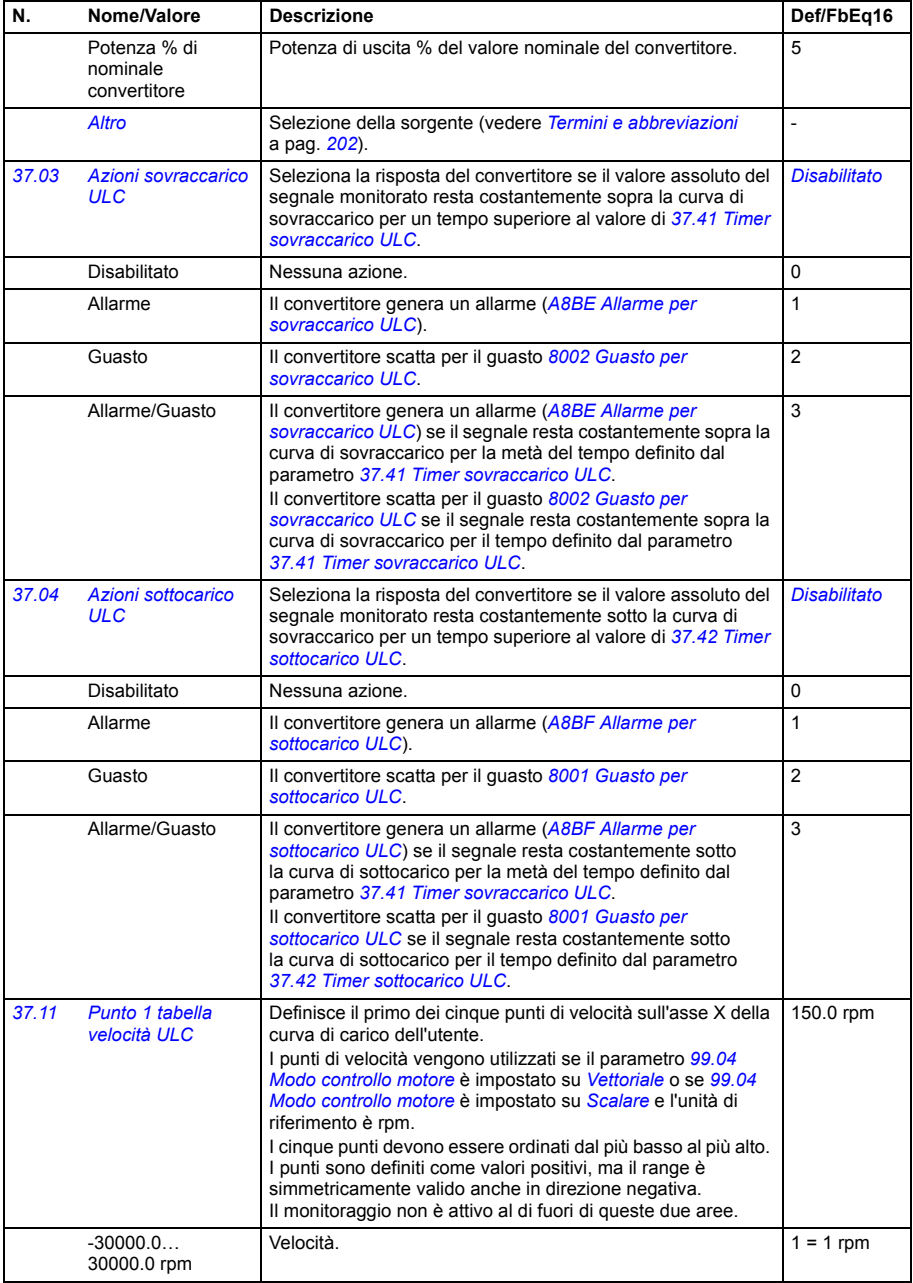

<span id="page-366-7"></span><span id="page-366-6"></span><span id="page-366-5"></span><span id="page-366-4"></span><span id="page-366-3"></span><span id="page-366-2"></span><span id="page-366-1"></span><span id="page-366-0"></span>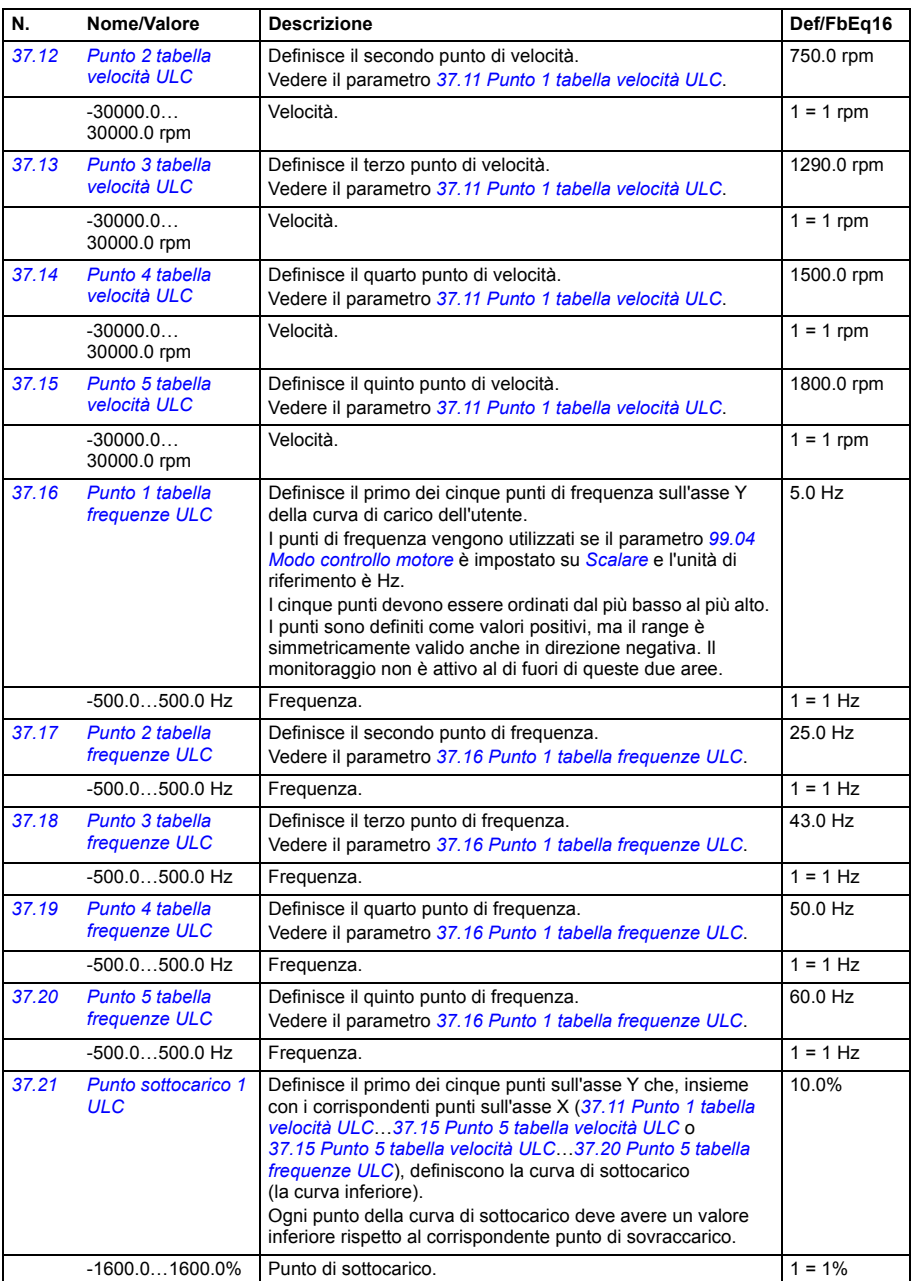

<span id="page-367-5"></span><span id="page-367-4"></span><span id="page-367-3"></span><span id="page-367-2"></span><span id="page-367-1"></span><span id="page-367-0"></span>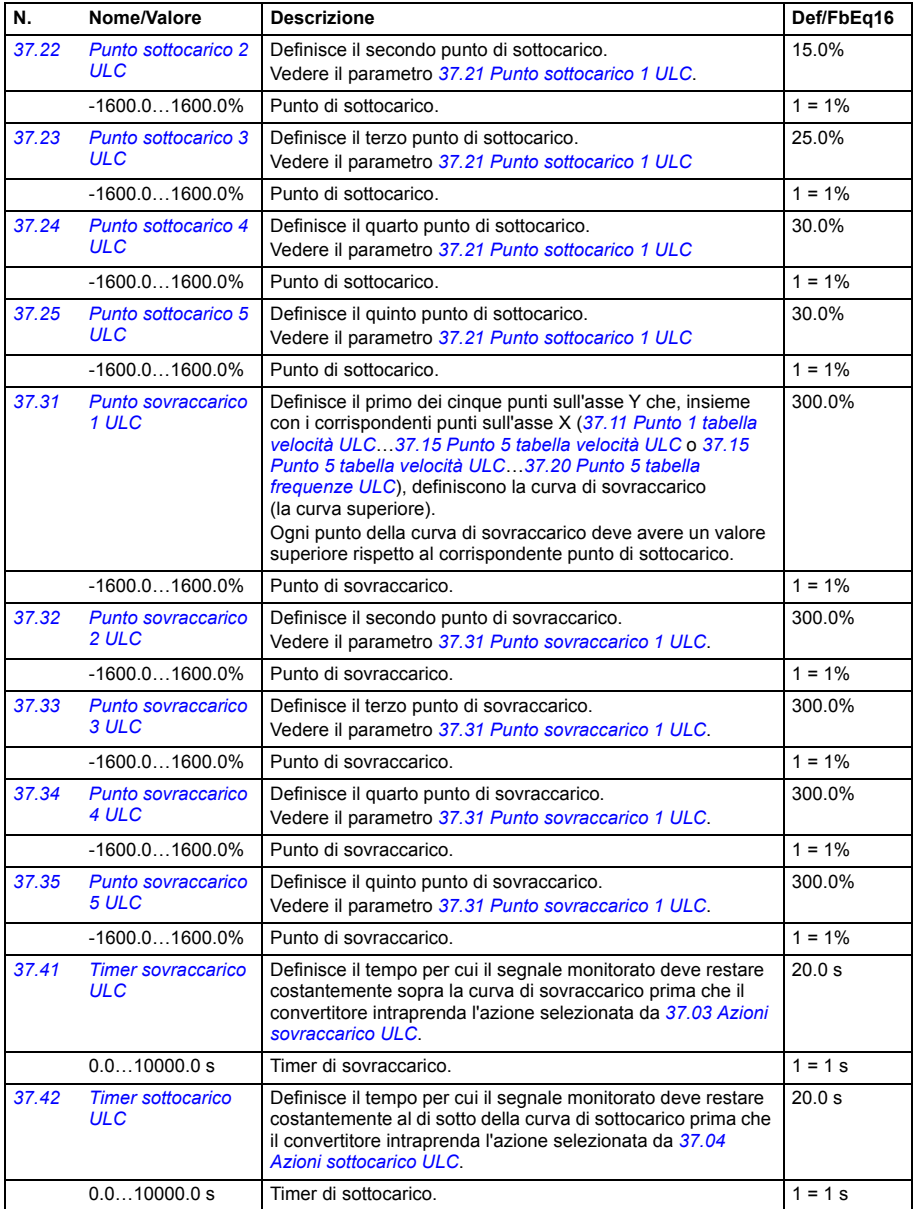

<span id="page-368-9"></span><span id="page-368-8"></span><span id="page-368-7"></span><span id="page-368-6"></span><span id="page-368-5"></span><span id="page-368-4"></span><span id="page-368-3"></span><span id="page-368-2"></span><span id="page-368-1"></span><span id="page-368-0"></span>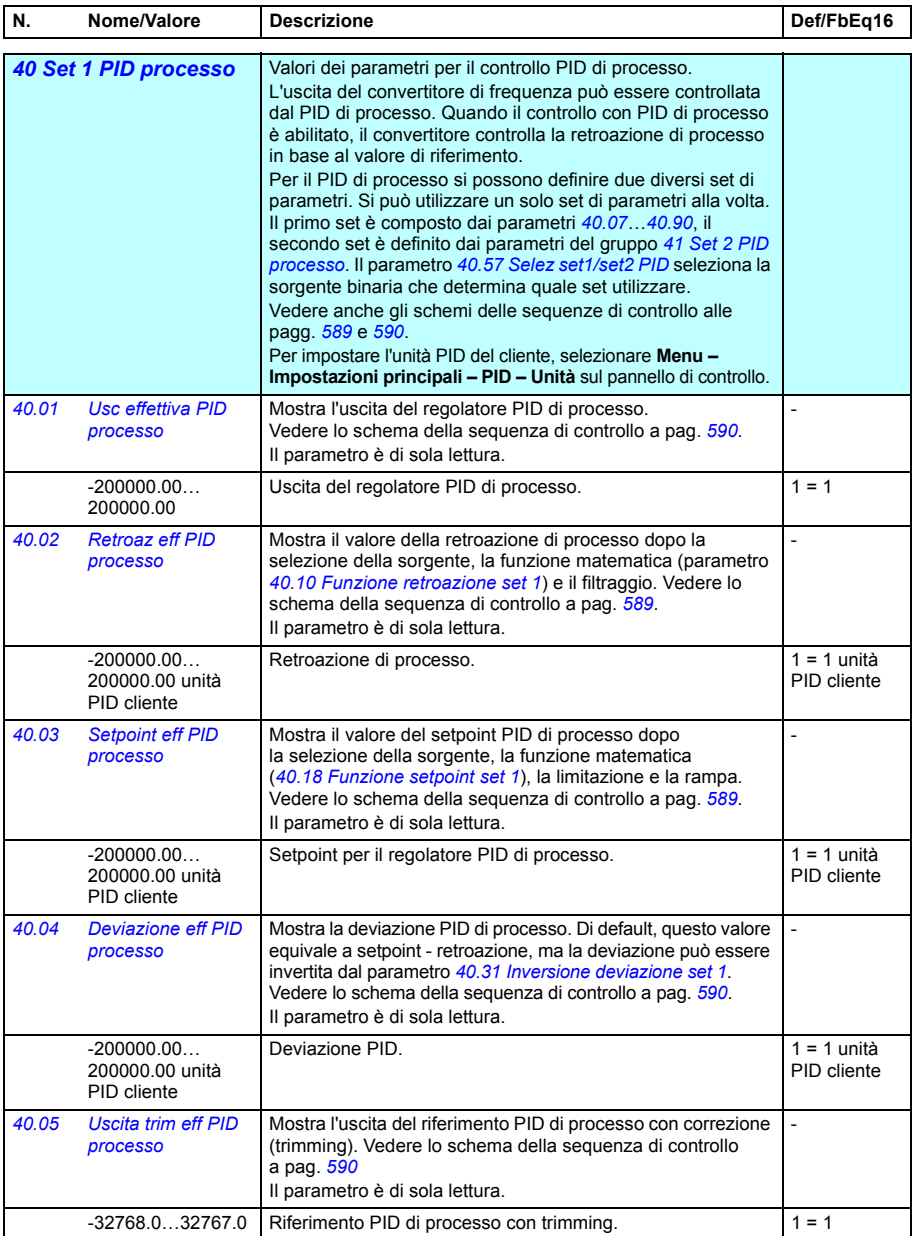

<span id="page-369-10"></span><span id="page-369-9"></span><span id="page-369-8"></span><span id="page-369-7"></span><span id="page-369-6"></span><span id="page-369-5"></span><span id="page-369-4"></span><span id="page-369-3"></span><span id="page-369-2"></span><span id="page-369-1"></span><span id="page-369-0"></span>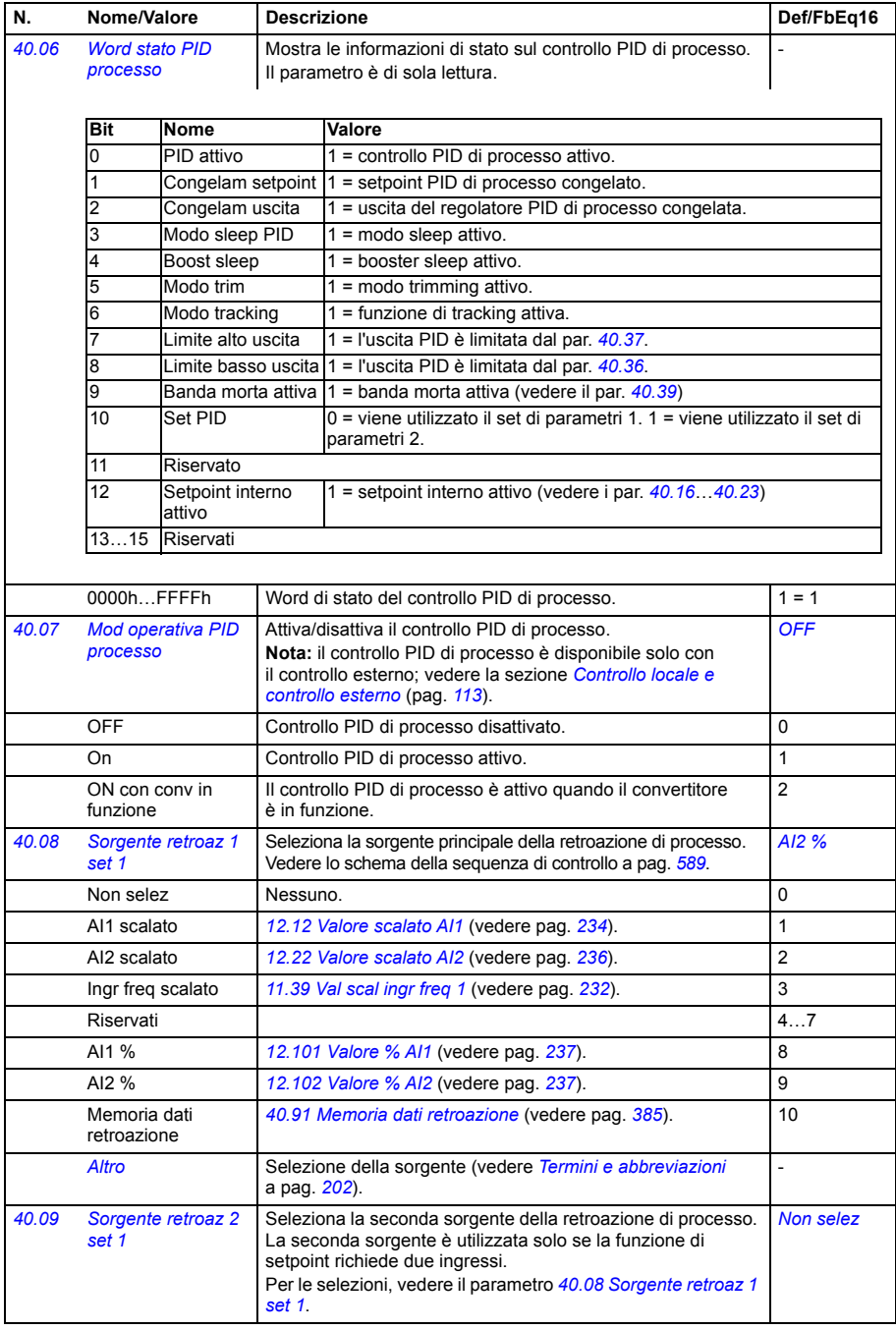

<span id="page-370-6"></span><span id="page-370-5"></span><span id="page-370-4"></span><span id="page-370-3"></span><span id="page-370-2"></span><span id="page-370-1"></span><span id="page-370-0"></span>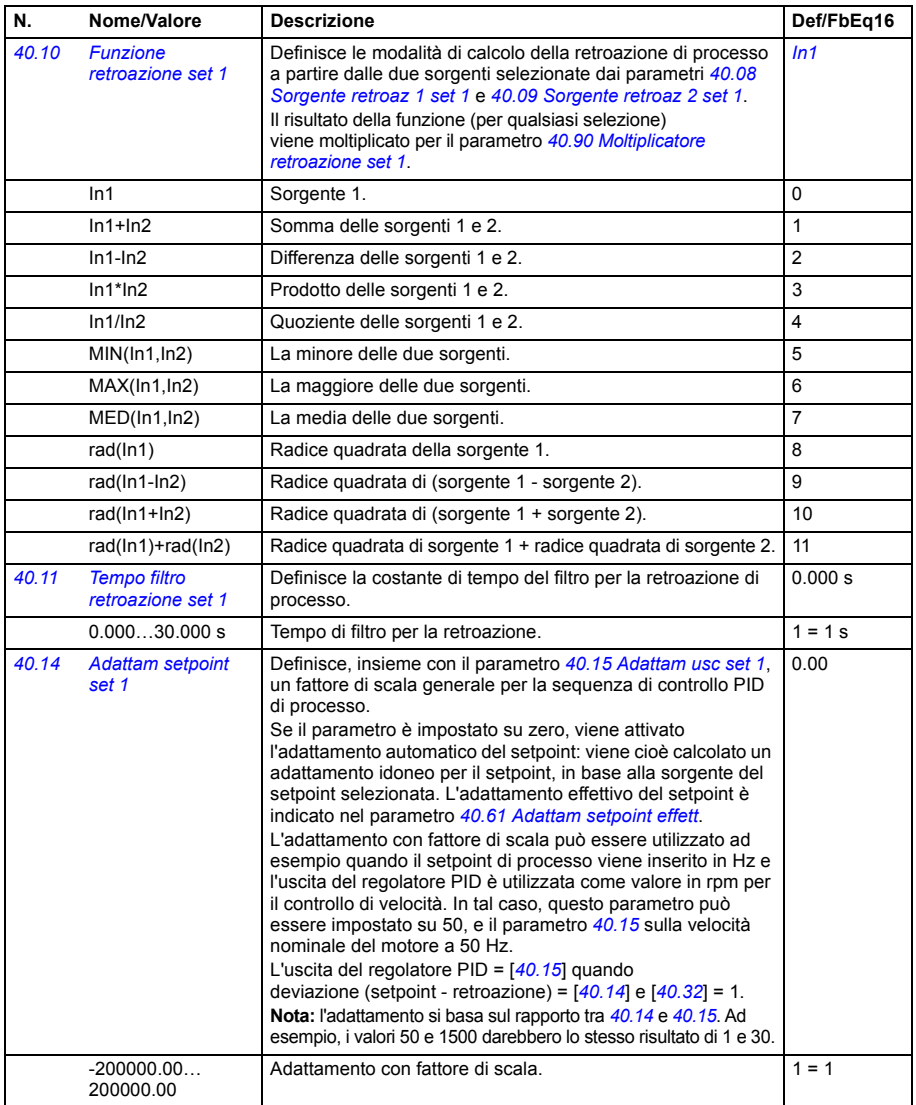

<span id="page-371-6"></span><span id="page-371-5"></span><span id="page-371-4"></span><span id="page-371-3"></span><span id="page-371-2"></span><span id="page-371-1"></span><span id="page-371-0"></span>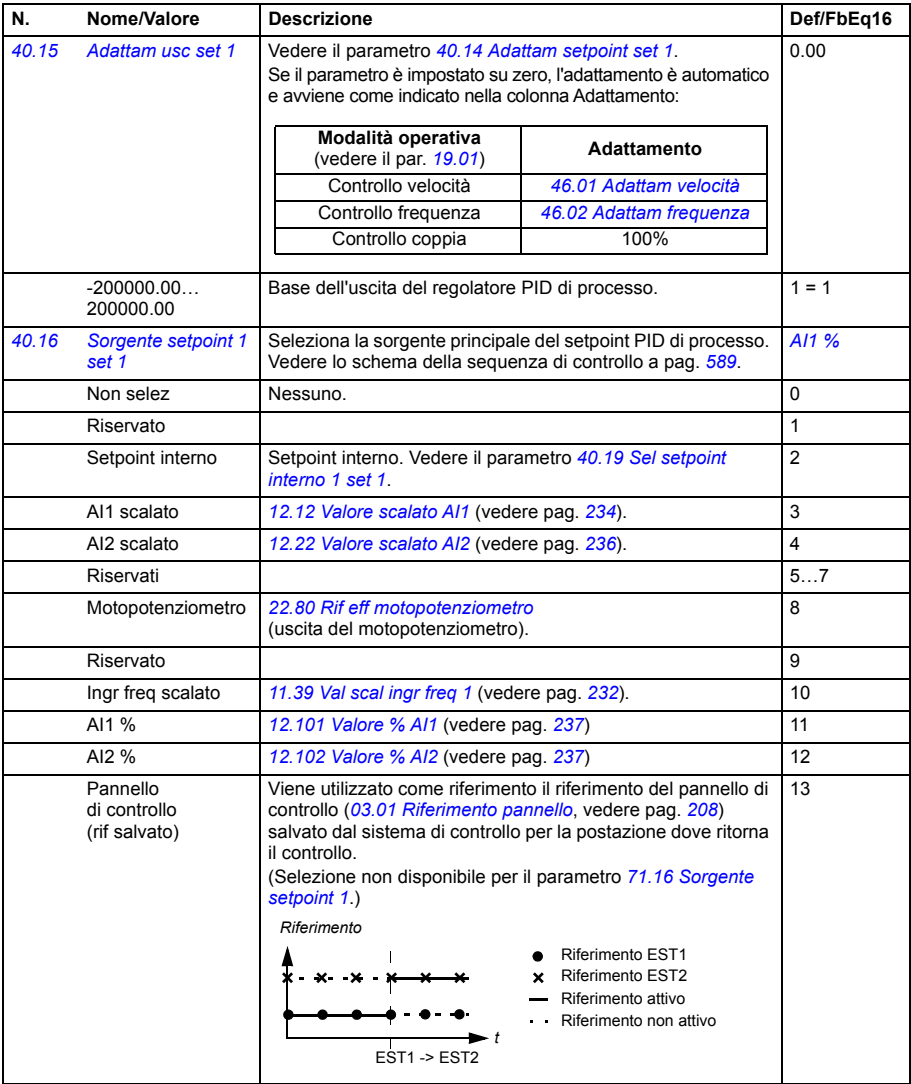

<span id="page-372-5"></span><span id="page-372-4"></span><span id="page-372-3"></span><span id="page-372-2"></span><span id="page-372-1"></span><span id="page-372-0"></span>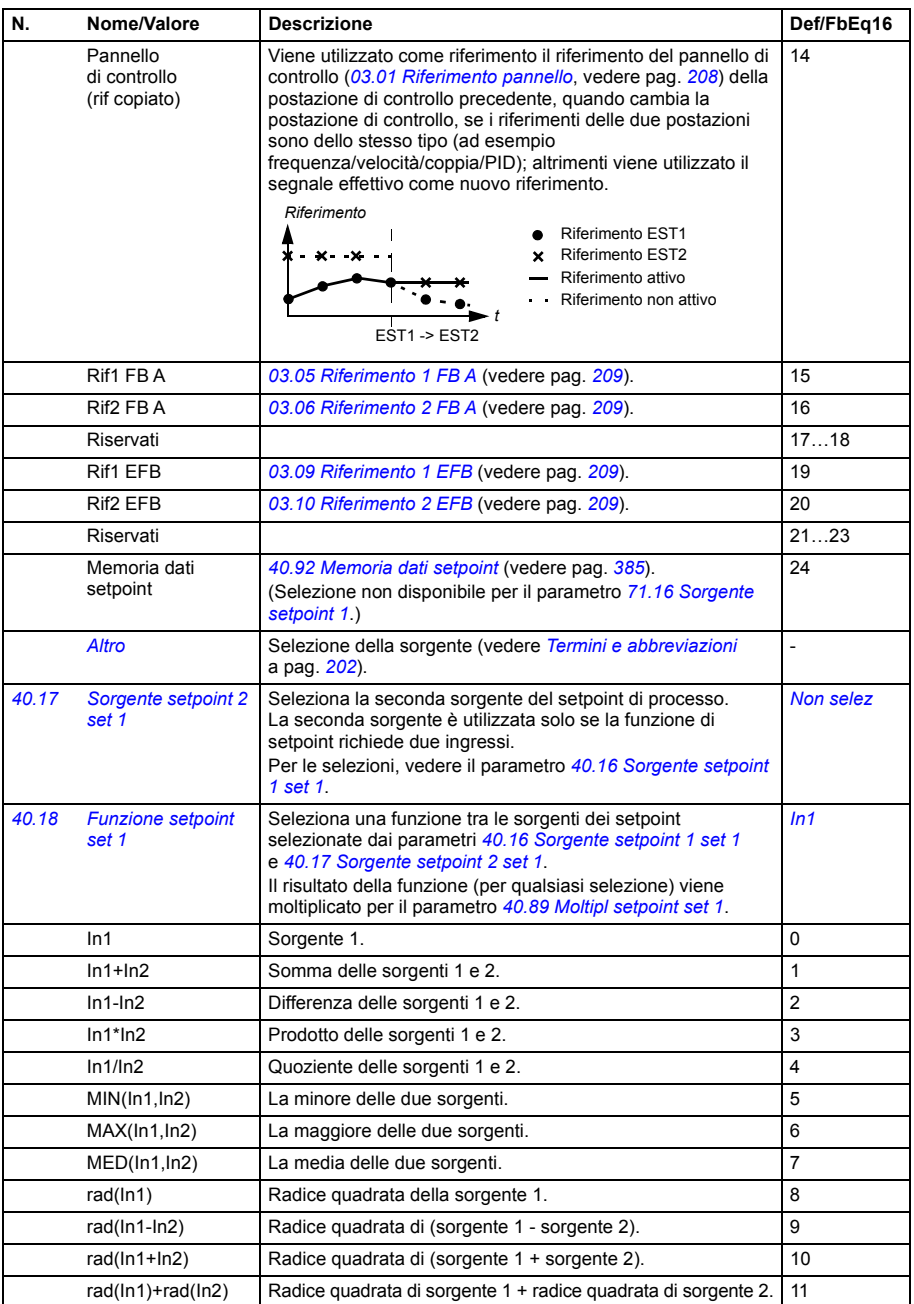

<span id="page-373-5"></span><span id="page-373-4"></span><span id="page-373-3"></span><span id="page-373-2"></span><span id="page-373-1"></span><span id="page-373-0"></span>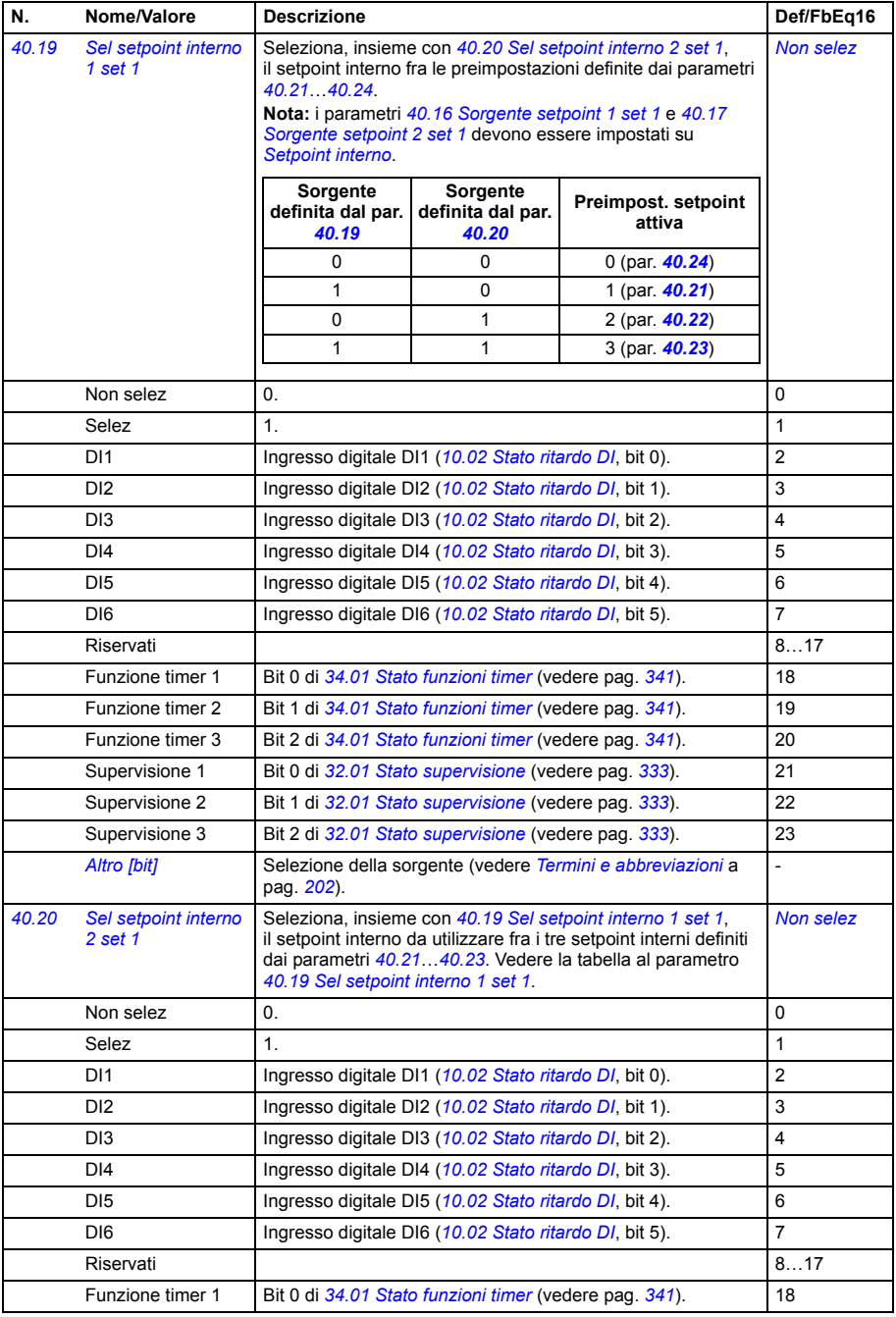

<span id="page-374-15"></span><span id="page-374-14"></span><span id="page-374-13"></span><span id="page-374-12"></span><span id="page-374-11"></span><span id="page-374-10"></span><span id="page-374-9"></span><span id="page-374-8"></span><span id="page-374-7"></span><span id="page-374-6"></span><span id="page-374-5"></span><span id="page-374-4"></span><span id="page-374-3"></span><span id="page-374-2"></span><span id="page-374-1"></span><span id="page-374-0"></span>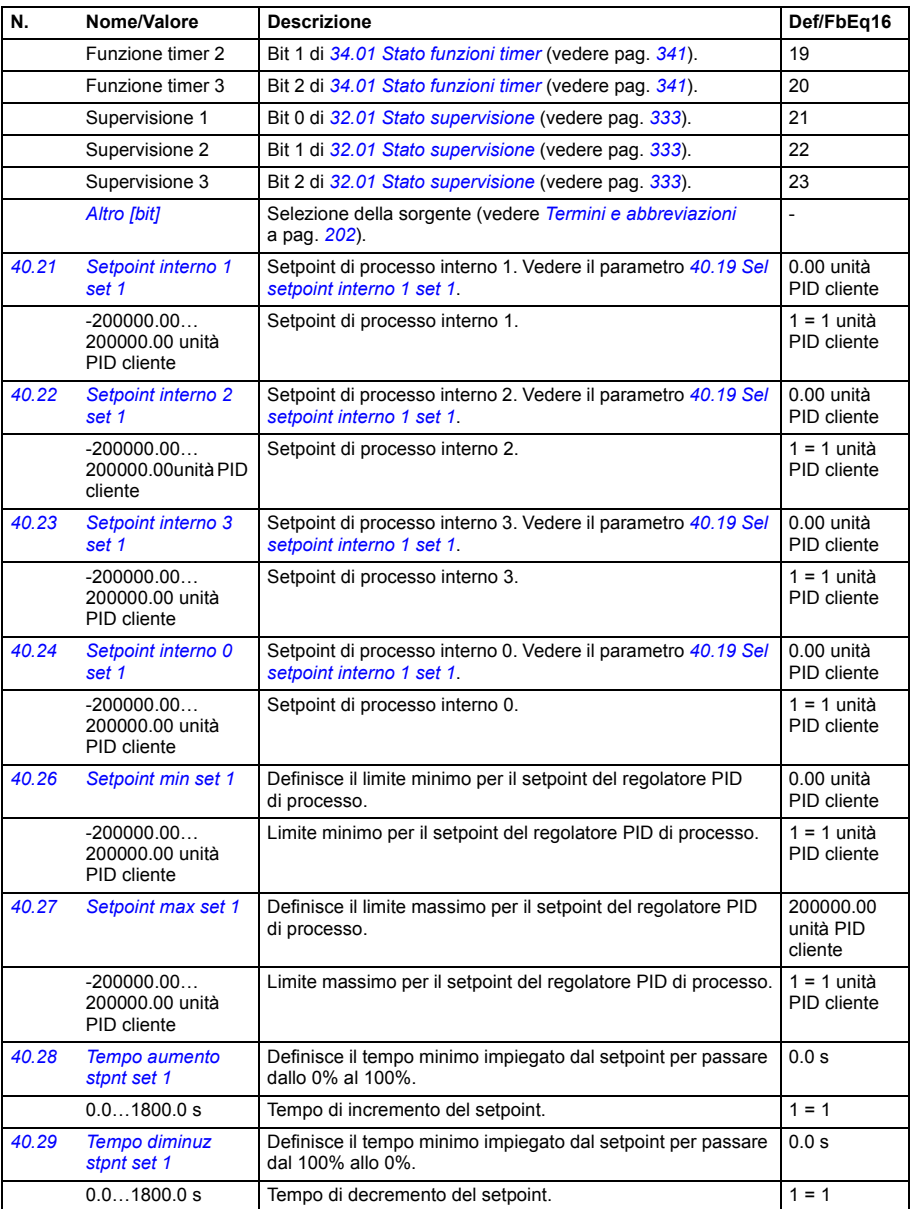

<span id="page-375-7"></span><span id="page-375-6"></span><span id="page-375-5"></span><span id="page-375-4"></span><span id="page-375-3"></span><span id="page-375-2"></span><span id="page-375-1"></span><span id="page-375-0"></span>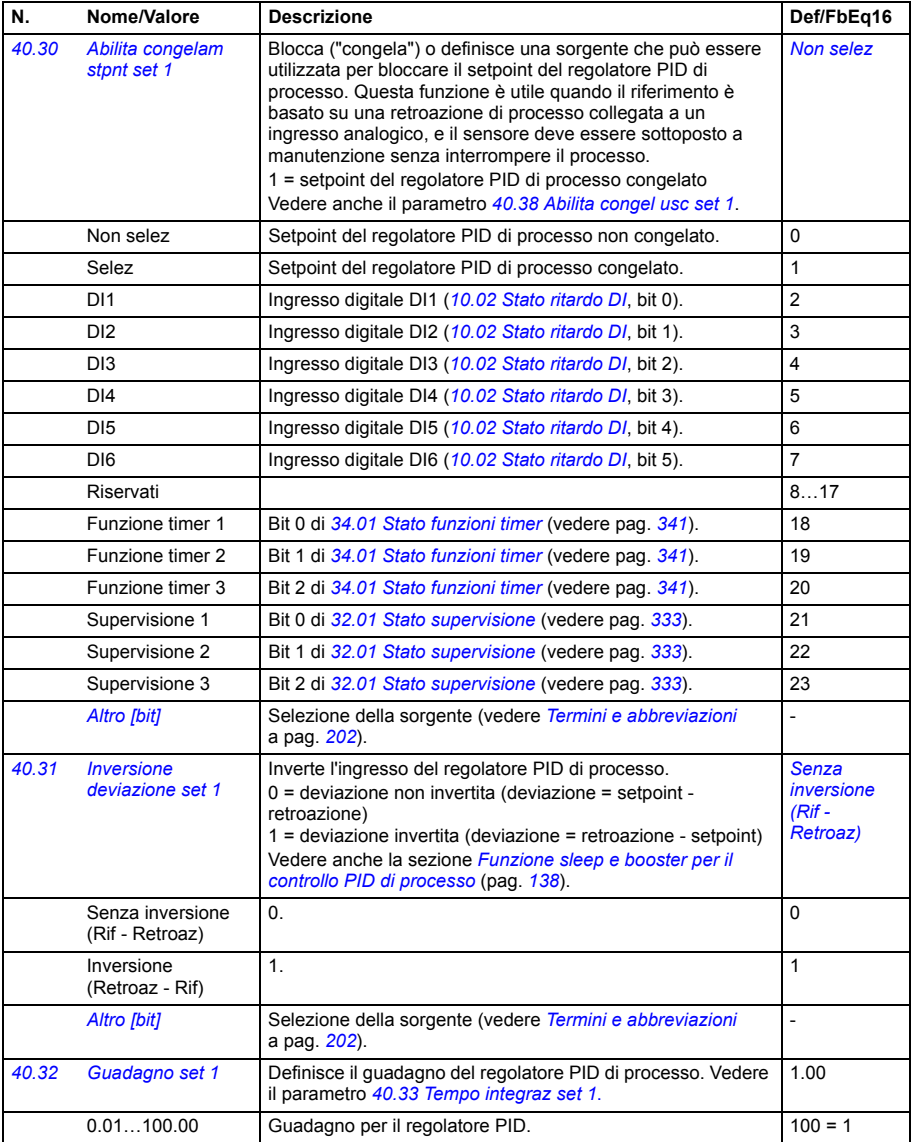

<span id="page-376-3"></span><span id="page-376-2"></span><span id="page-376-1"></span><span id="page-376-0"></span>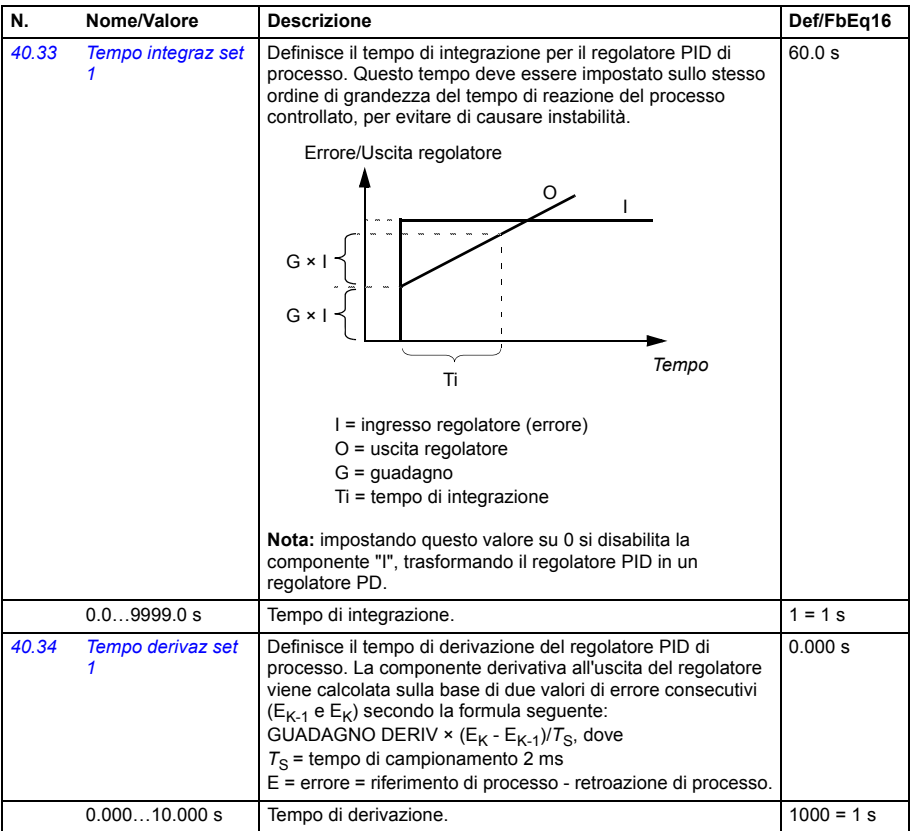

<span id="page-377-8"></span><span id="page-377-7"></span><span id="page-377-6"></span><span id="page-377-5"></span><span id="page-377-4"></span><span id="page-377-3"></span><span id="page-377-2"></span><span id="page-377-1"></span><span id="page-377-0"></span>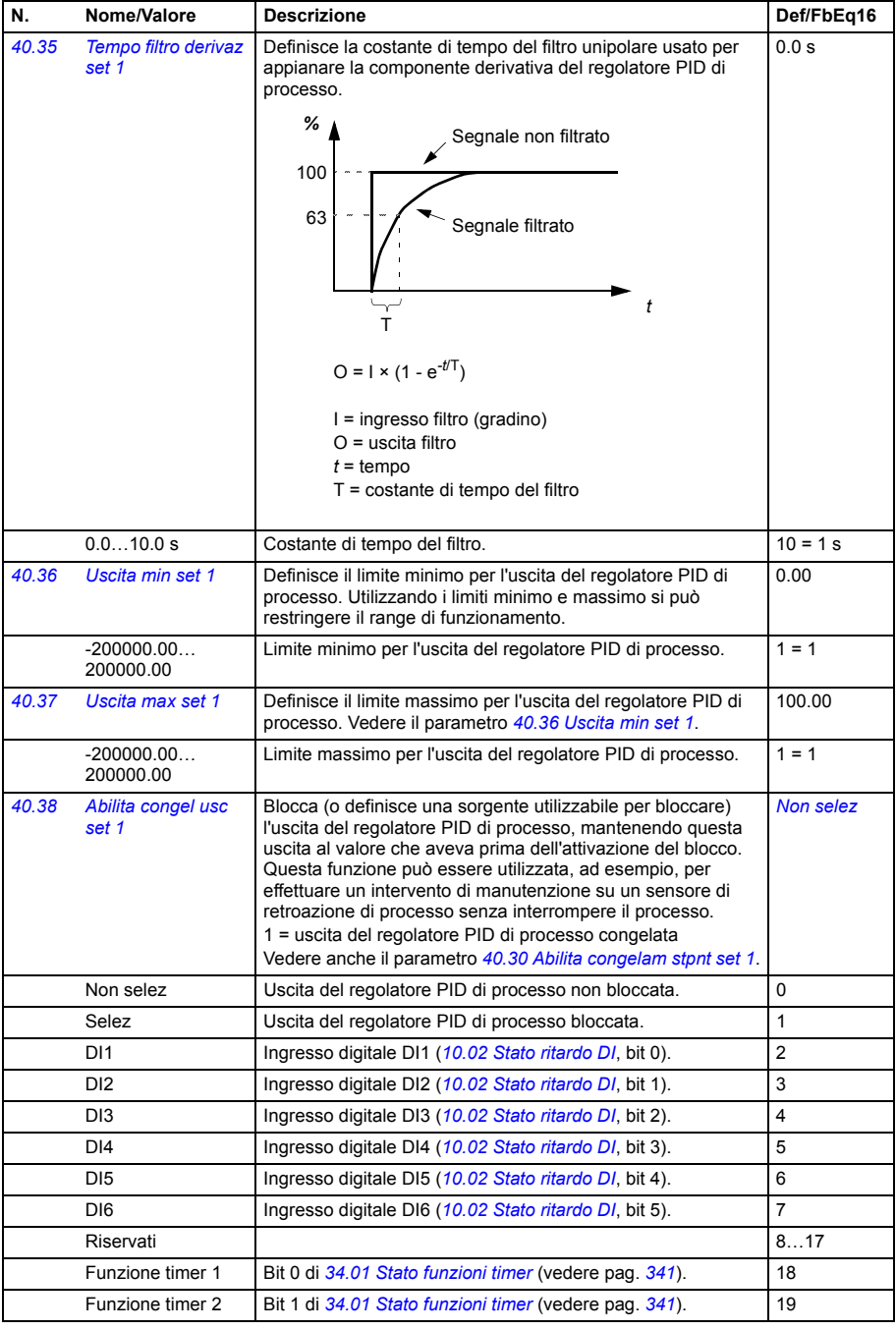

<span id="page-378-7"></span><span id="page-378-6"></span><span id="page-378-5"></span><span id="page-378-4"></span><span id="page-378-3"></span><span id="page-378-2"></span><span id="page-378-1"></span><span id="page-378-0"></span>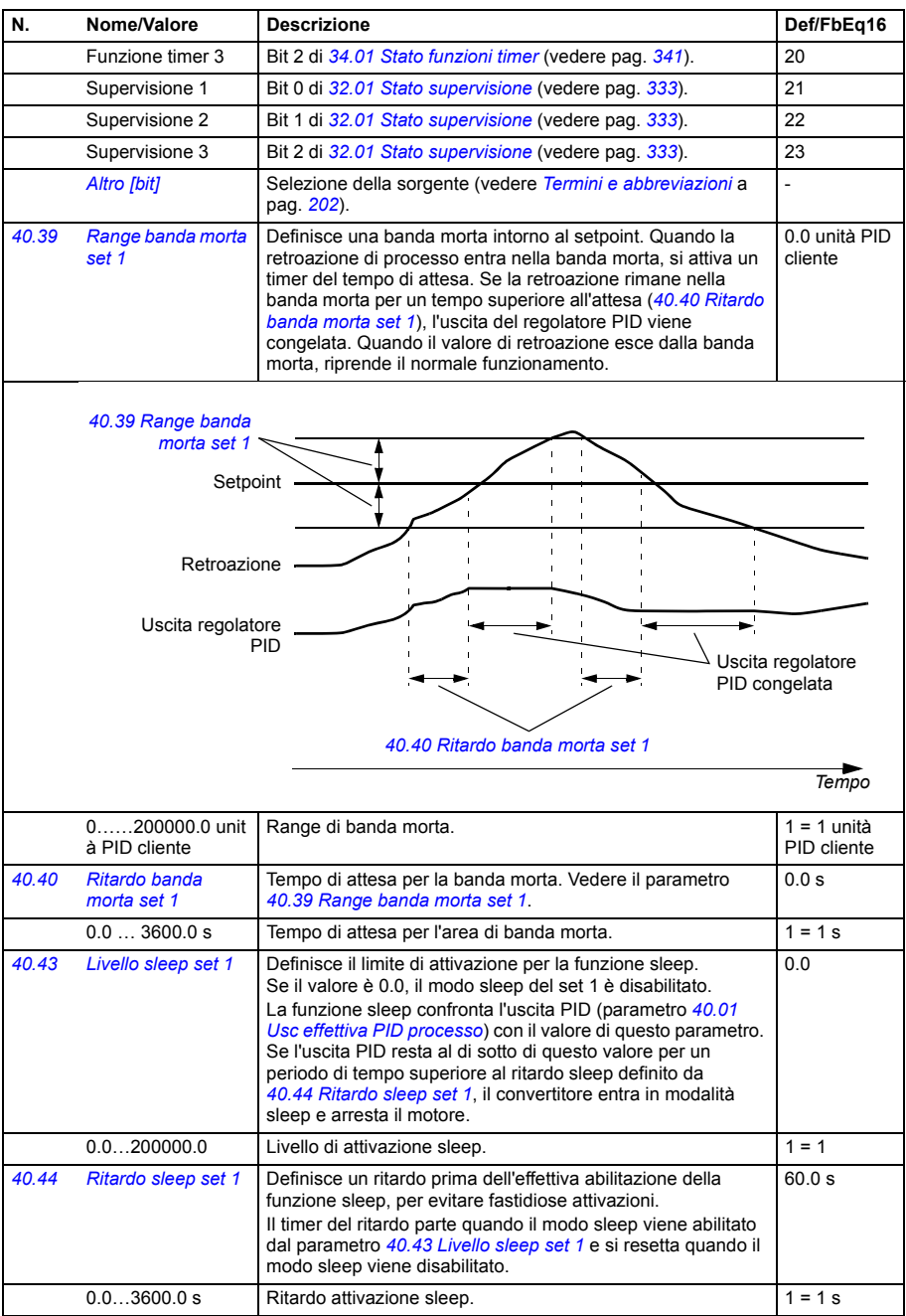

<span id="page-379-10"></span><span id="page-379-9"></span><span id="page-379-8"></span><span id="page-379-7"></span><span id="page-379-6"></span><span id="page-379-5"></span><span id="page-379-4"></span><span id="page-379-3"></span><span id="page-379-2"></span><span id="page-379-1"></span><span id="page-379-0"></span>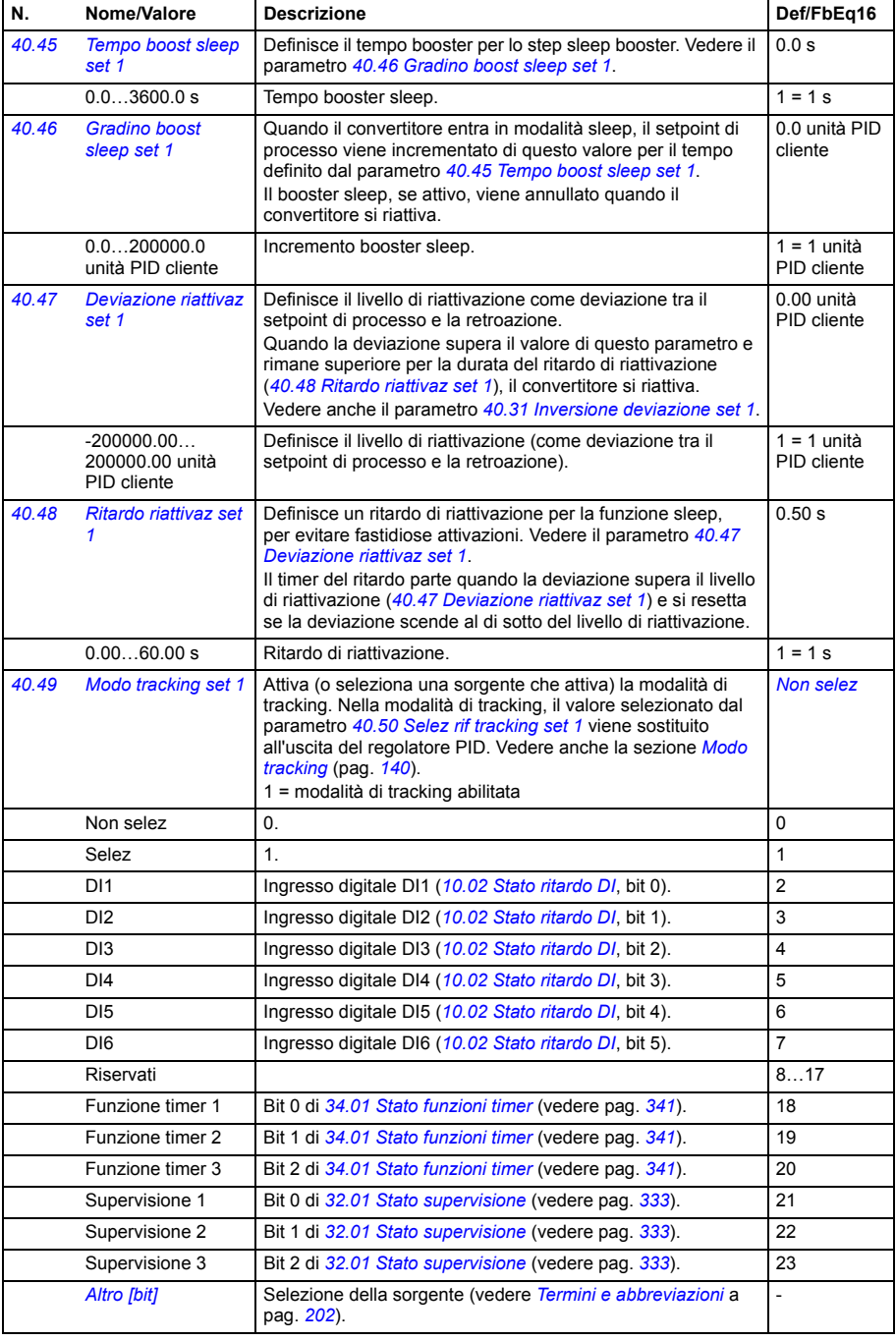

<span id="page-380-9"></span><span id="page-380-8"></span><span id="page-380-7"></span><span id="page-380-6"></span><span id="page-380-5"></span><span id="page-380-4"></span><span id="page-380-3"></span><span id="page-380-2"></span><span id="page-380-1"></span><span id="page-380-0"></span>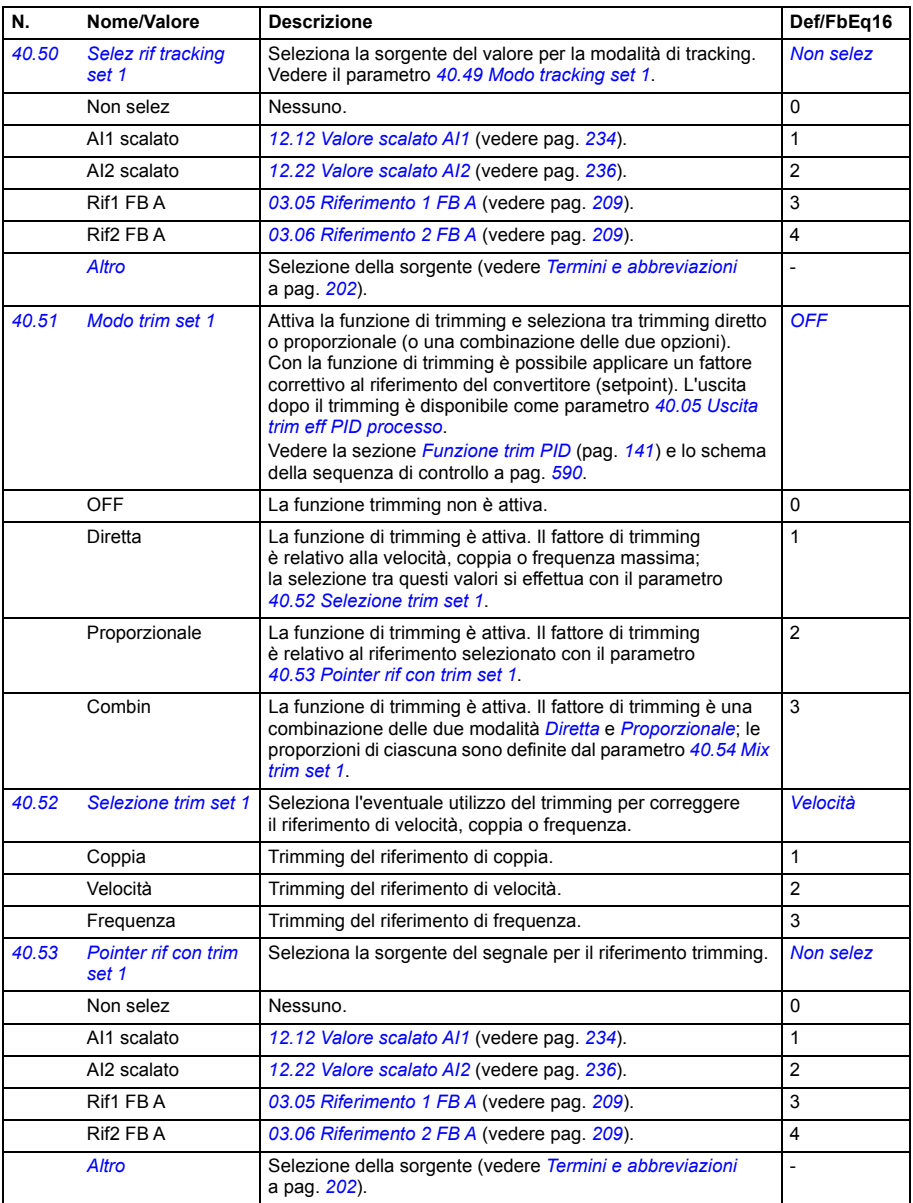

<span id="page-381-12"></span><span id="page-381-11"></span><span id="page-381-10"></span><span id="page-381-9"></span><span id="page-381-8"></span><span id="page-381-7"></span><span id="page-381-6"></span><span id="page-381-5"></span><span id="page-381-4"></span><span id="page-381-3"></span><span id="page-381-2"></span><span id="page-381-1"></span><span id="page-381-0"></span>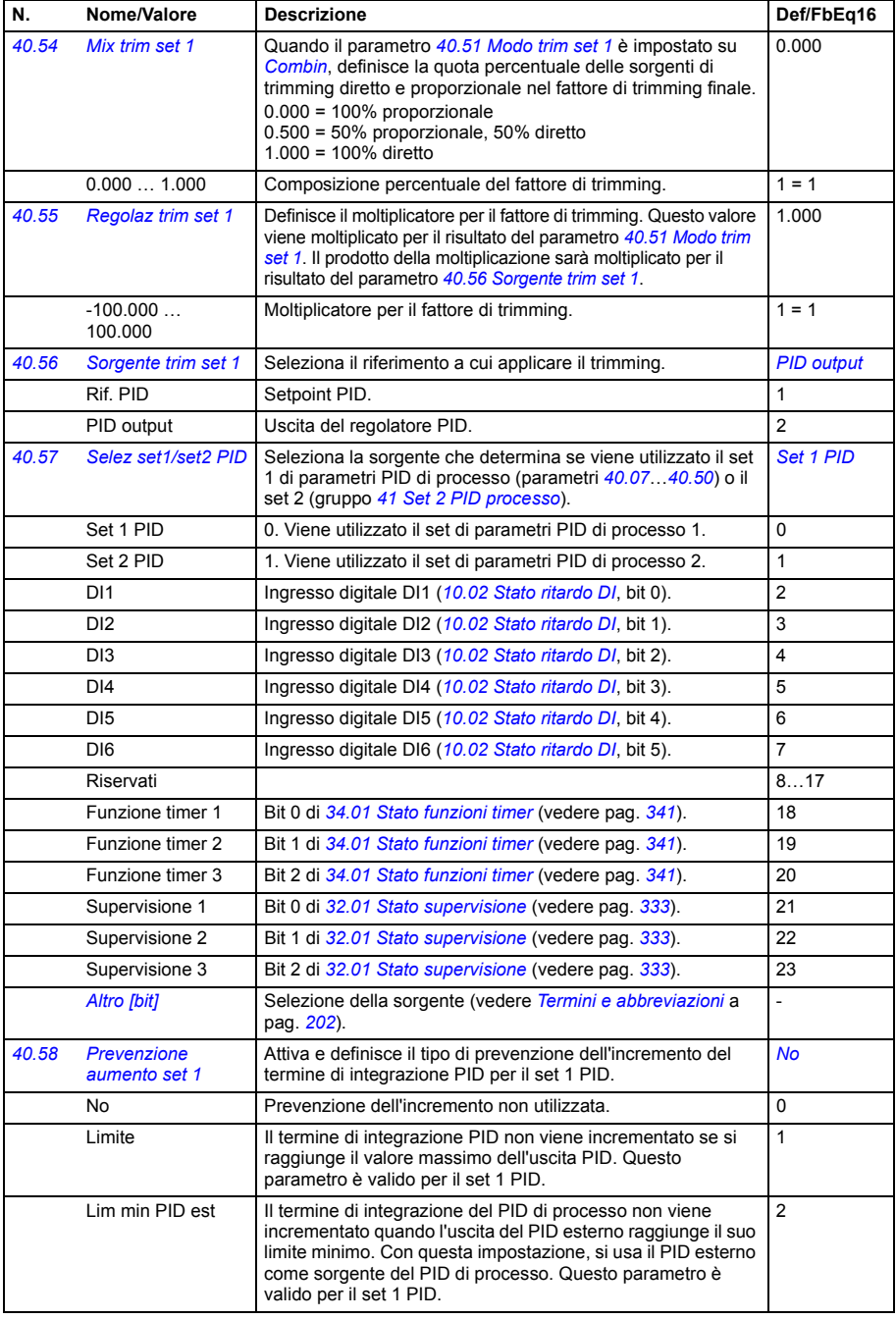

<span id="page-382-6"></span><span id="page-382-5"></span><span id="page-382-4"></span><span id="page-382-3"></span><span id="page-382-2"></span><span id="page-382-1"></span><span id="page-382-0"></span>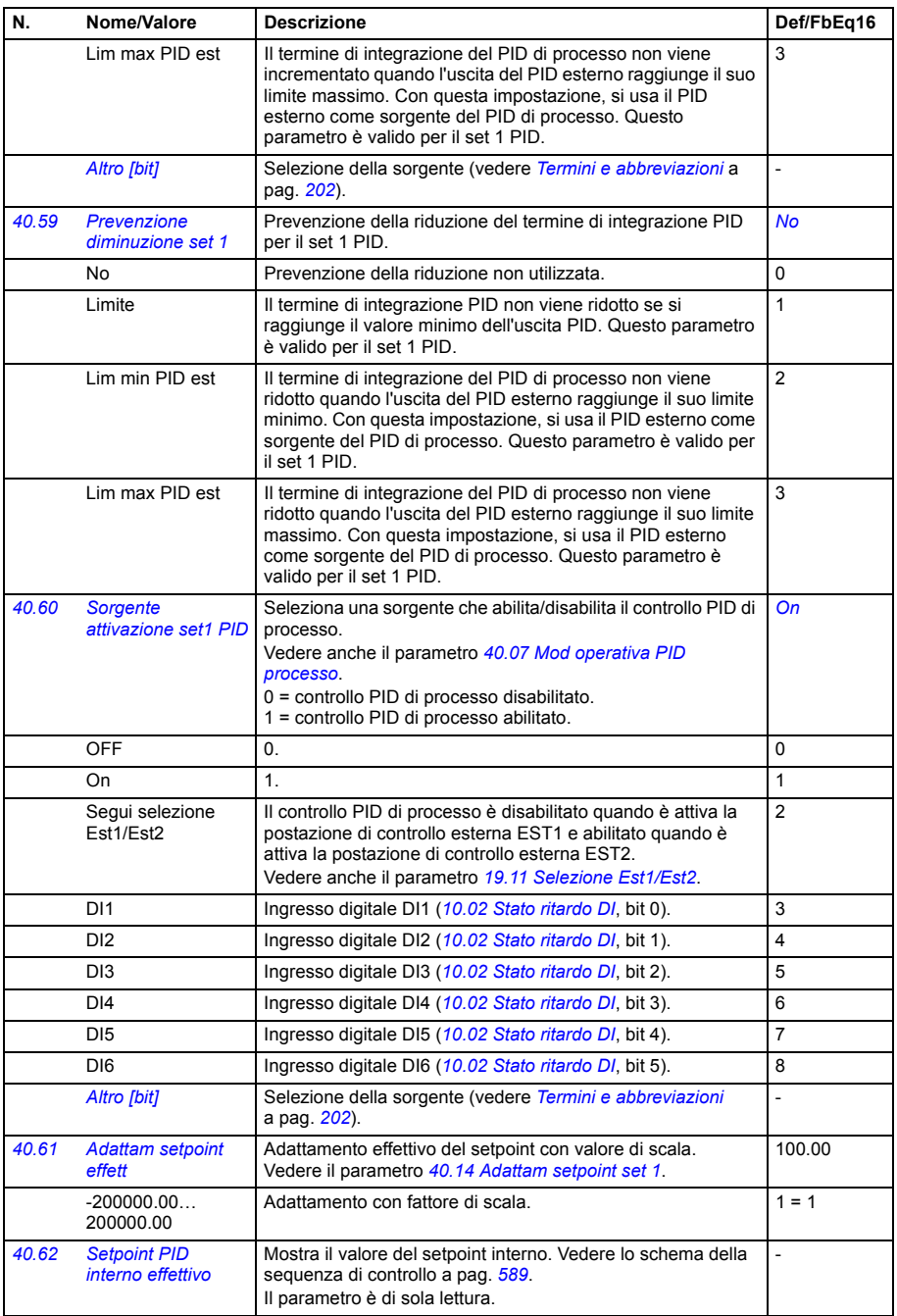

<span id="page-383-2"></span><span id="page-383-1"></span><span id="page-383-0"></span>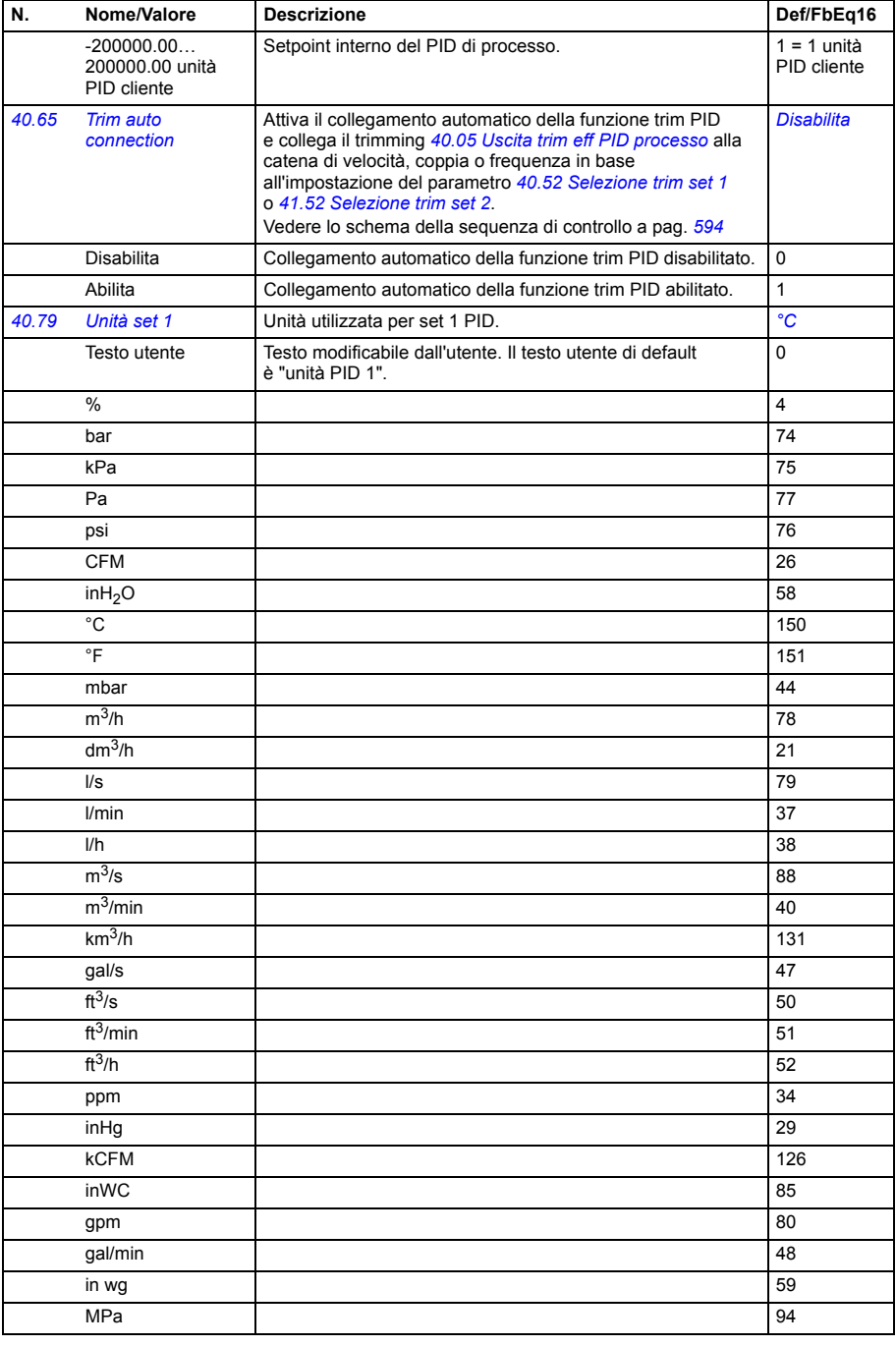

<span id="page-384-2"></span><span id="page-384-1"></span><span id="page-384-0"></span>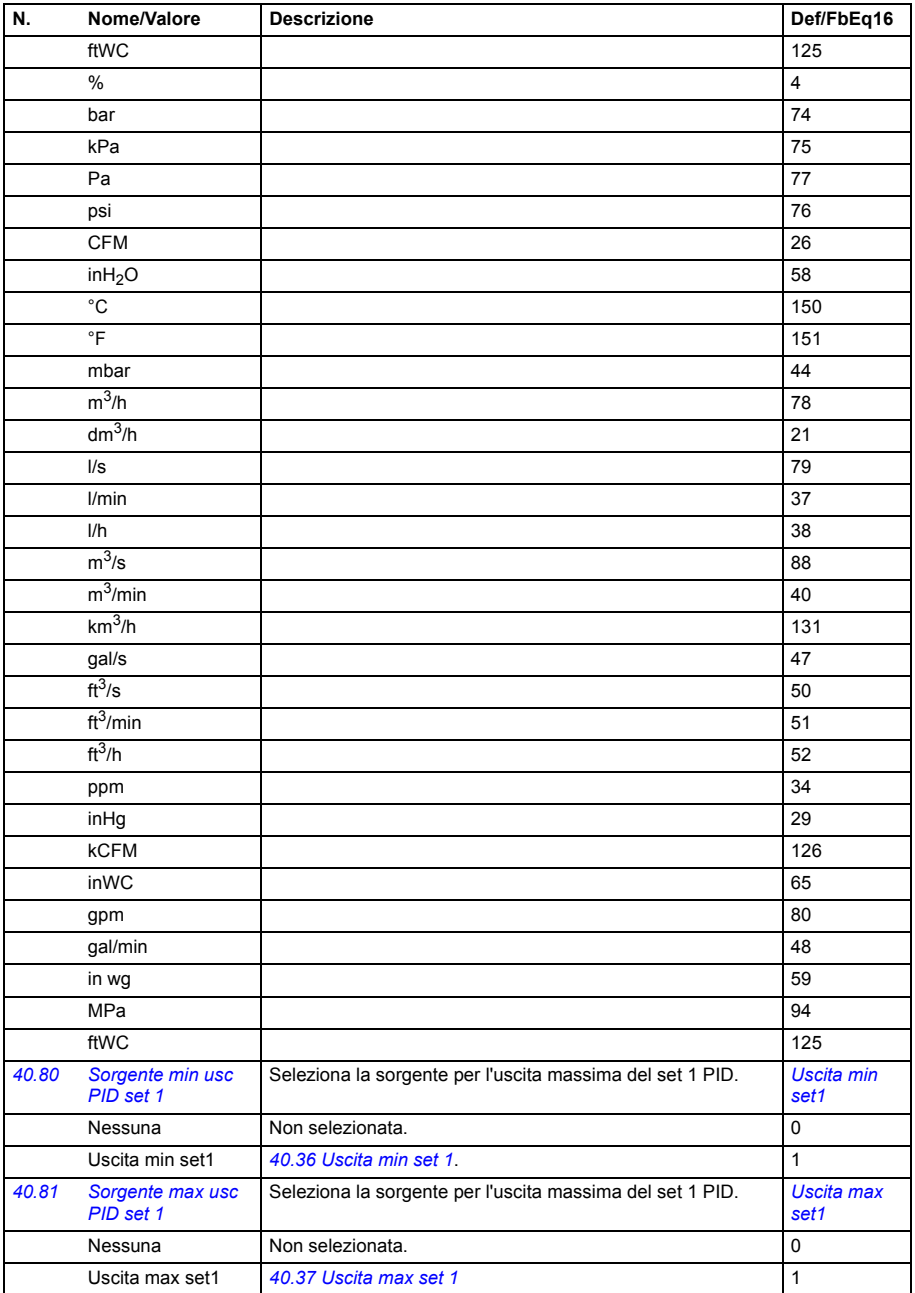

<span id="page-385-8"></span><span id="page-385-7"></span><span id="page-385-6"></span><span id="page-385-5"></span><span id="page-385-4"></span><span id="page-385-3"></span><span id="page-385-2"></span><span id="page-385-0"></span>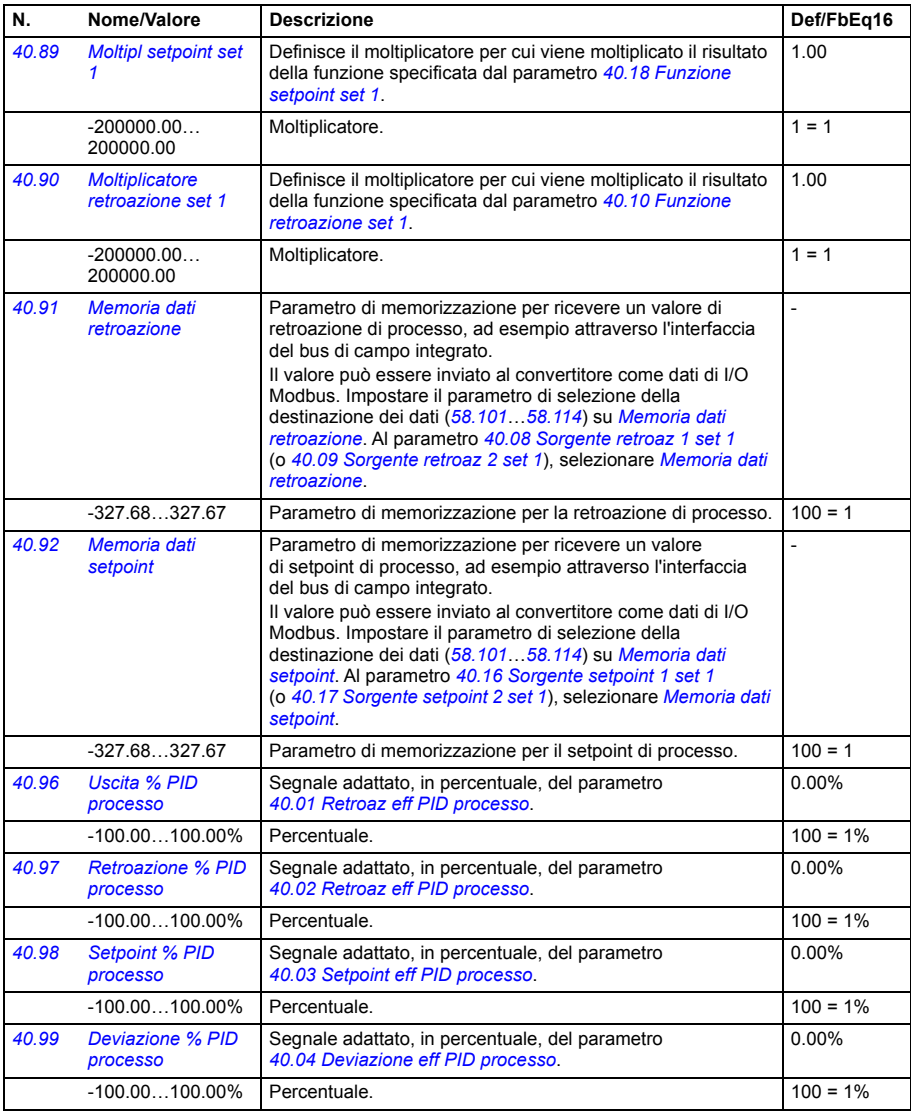

<span id="page-385-1"></span>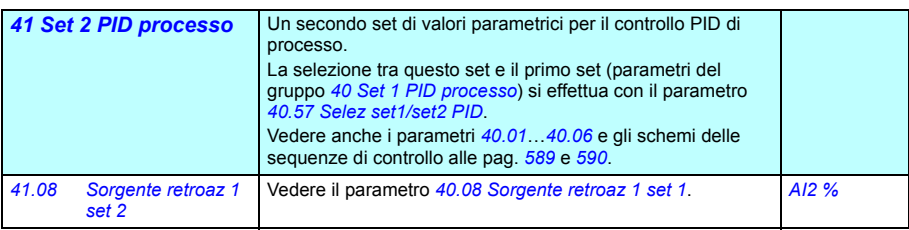

<span id="page-386-1"></span><span id="page-386-0"></span>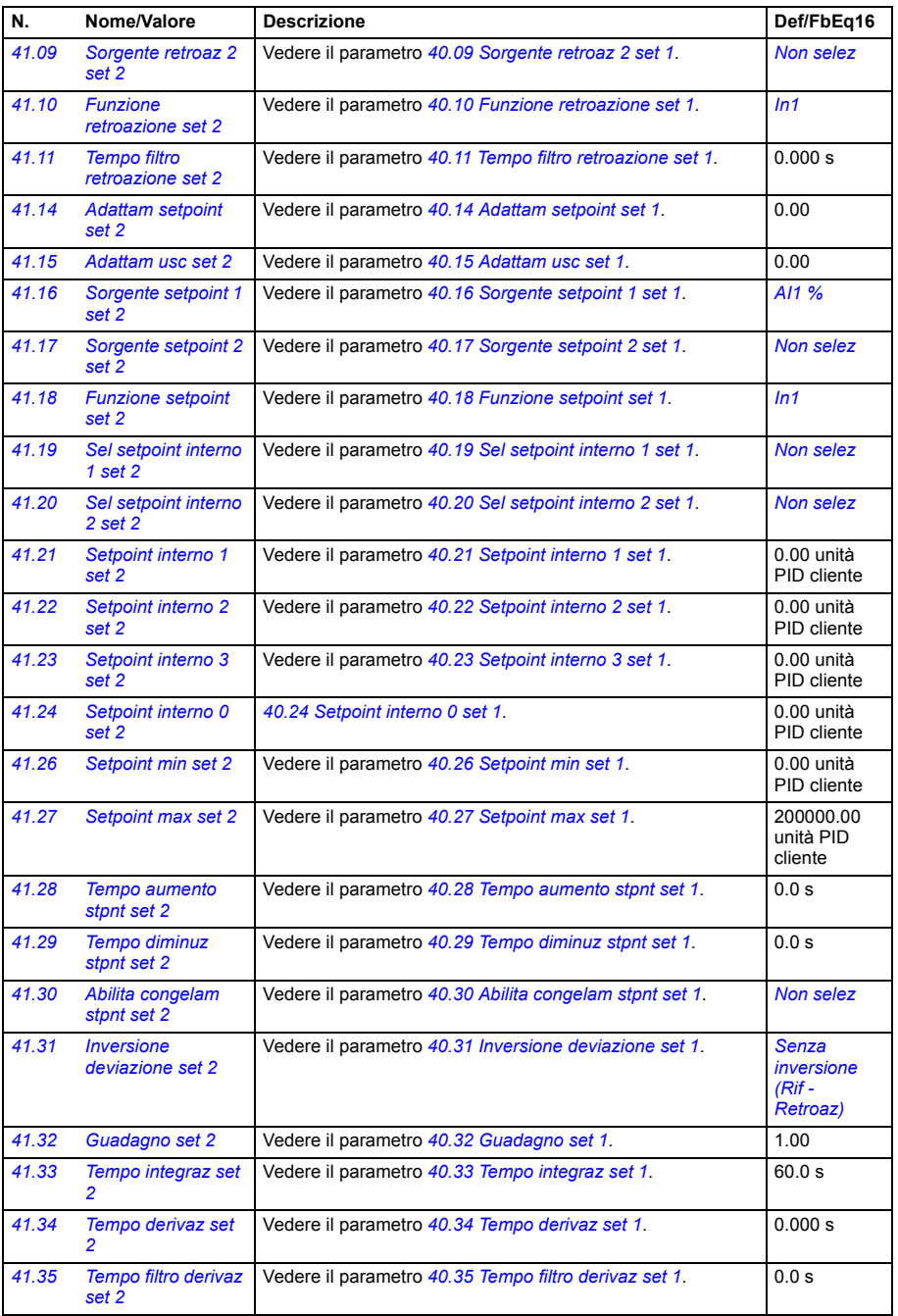

<span id="page-387-7"></span><span id="page-387-6"></span><span id="page-387-5"></span><span id="page-387-4"></span><span id="page-387-3"></span><span id="page-387-2"></span><span id="page-387-1"></span><span id="page-387-0"></span>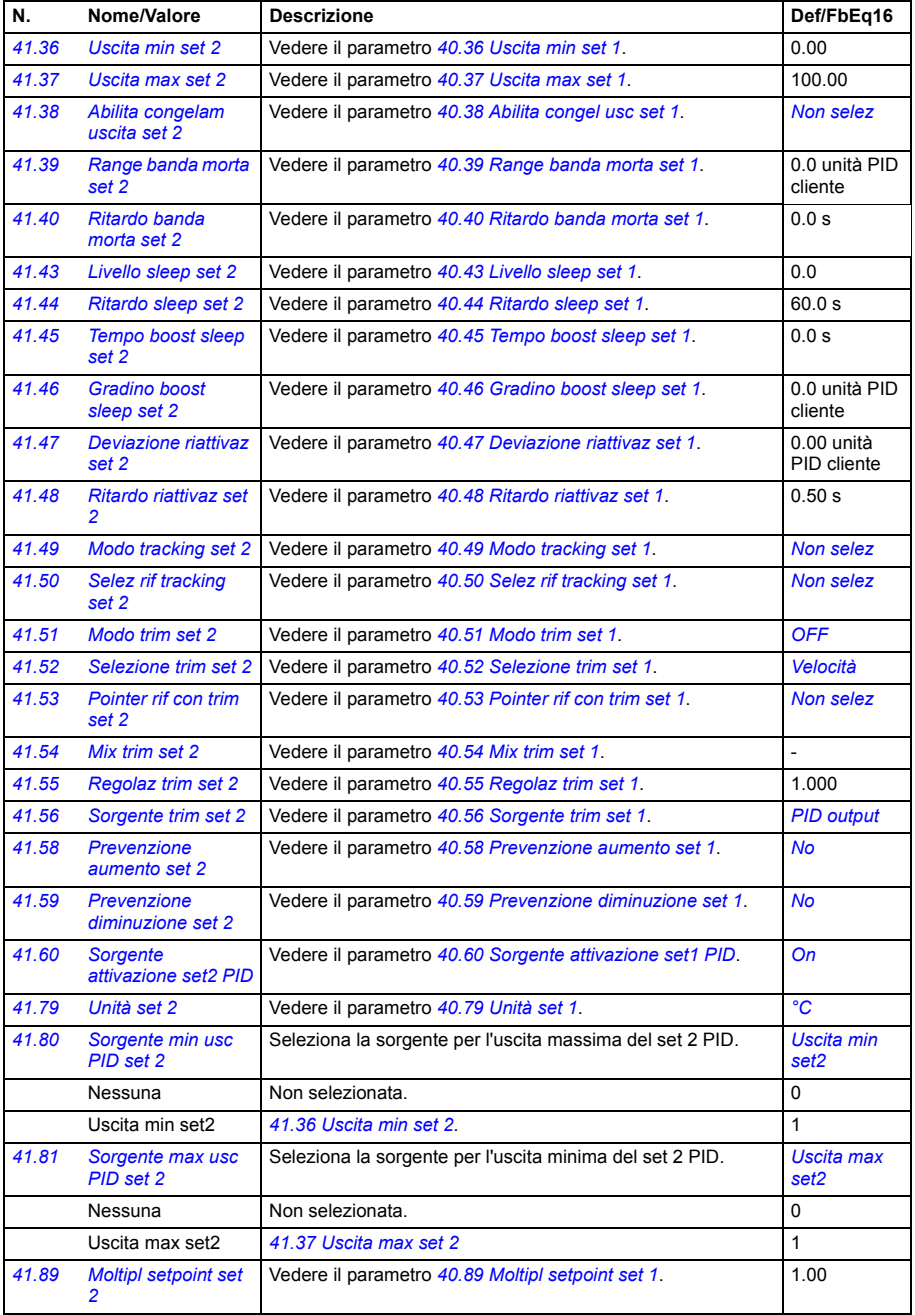

<span id="page-388-1"></span><span id="page-388-0"></span>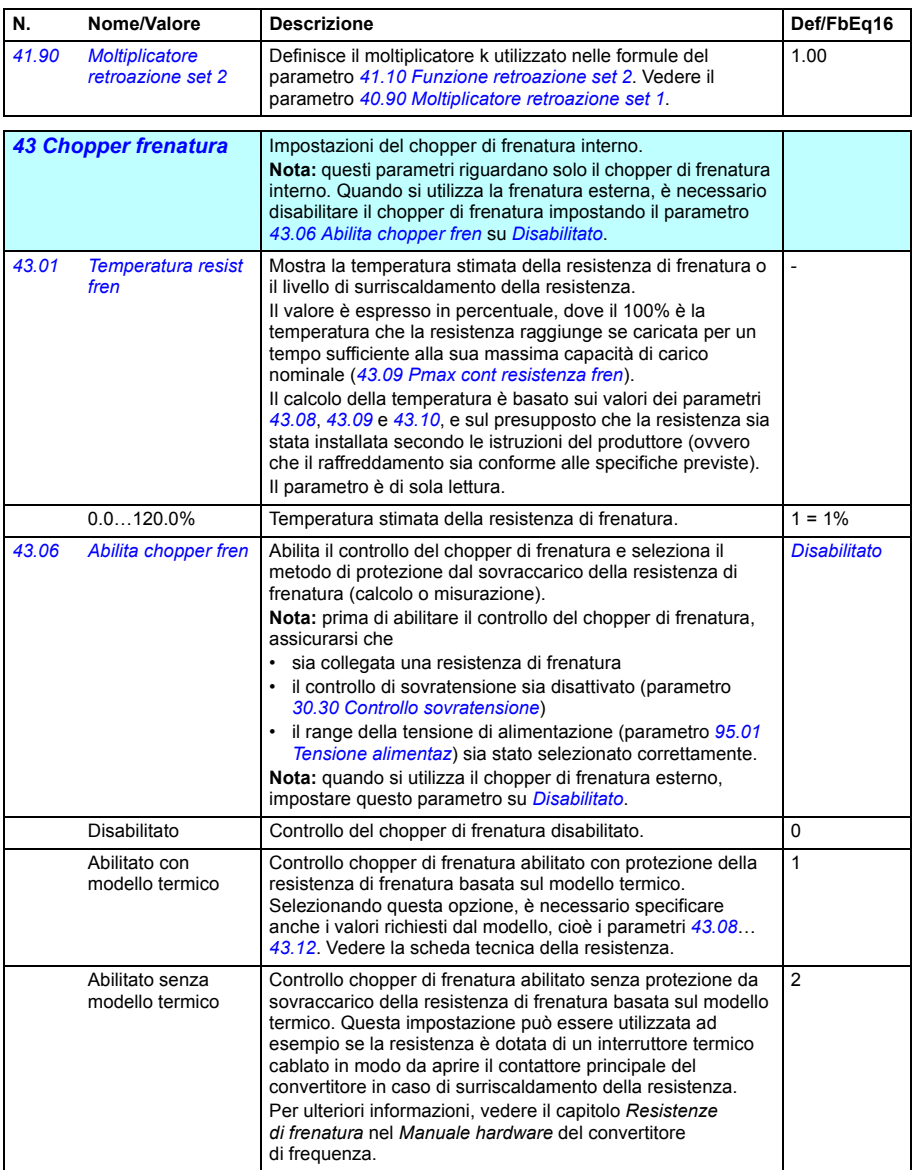

<span id="page-389-4"></span><span id="page-389-3"></span><span id="page-389-2"></span><span id="page-389-1"></span><span id="page-389-0"></span>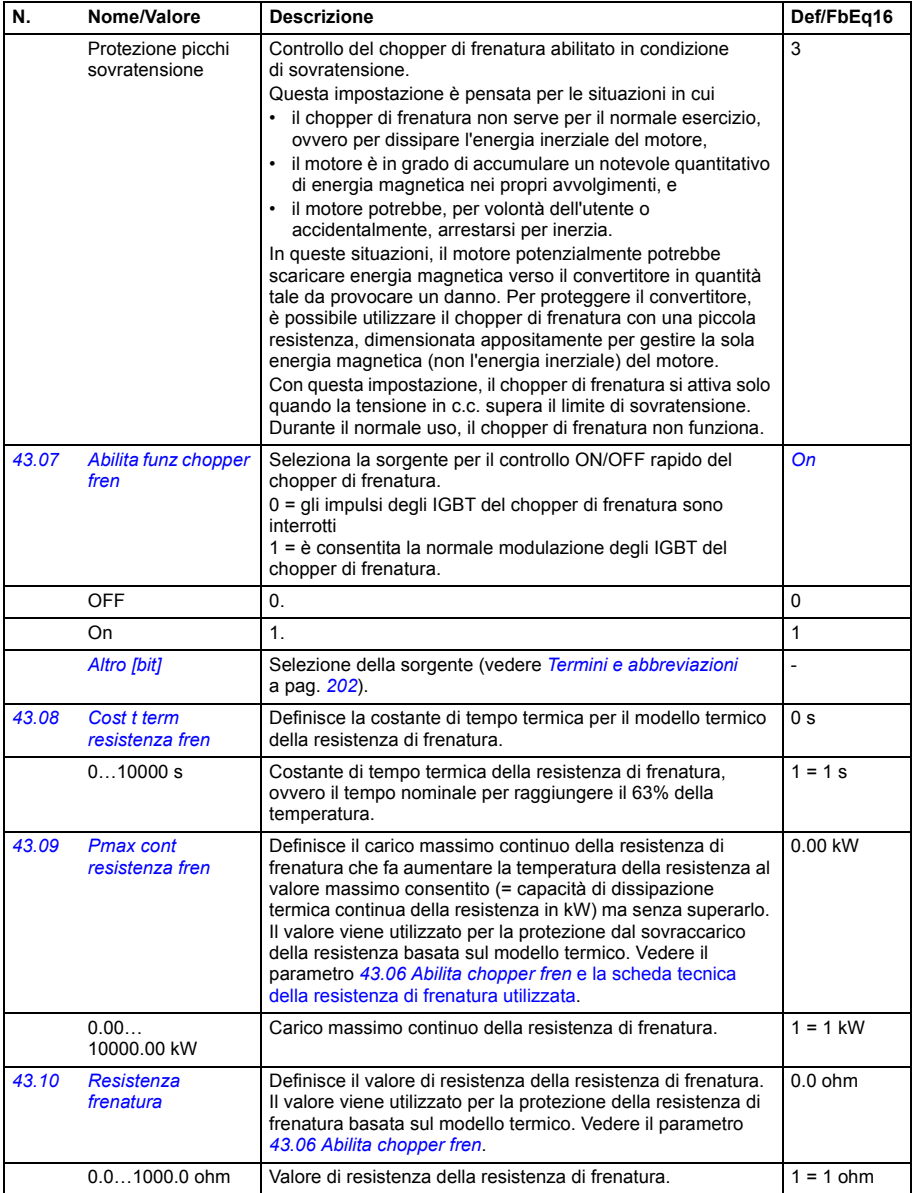

<span id="page-390-0"></span>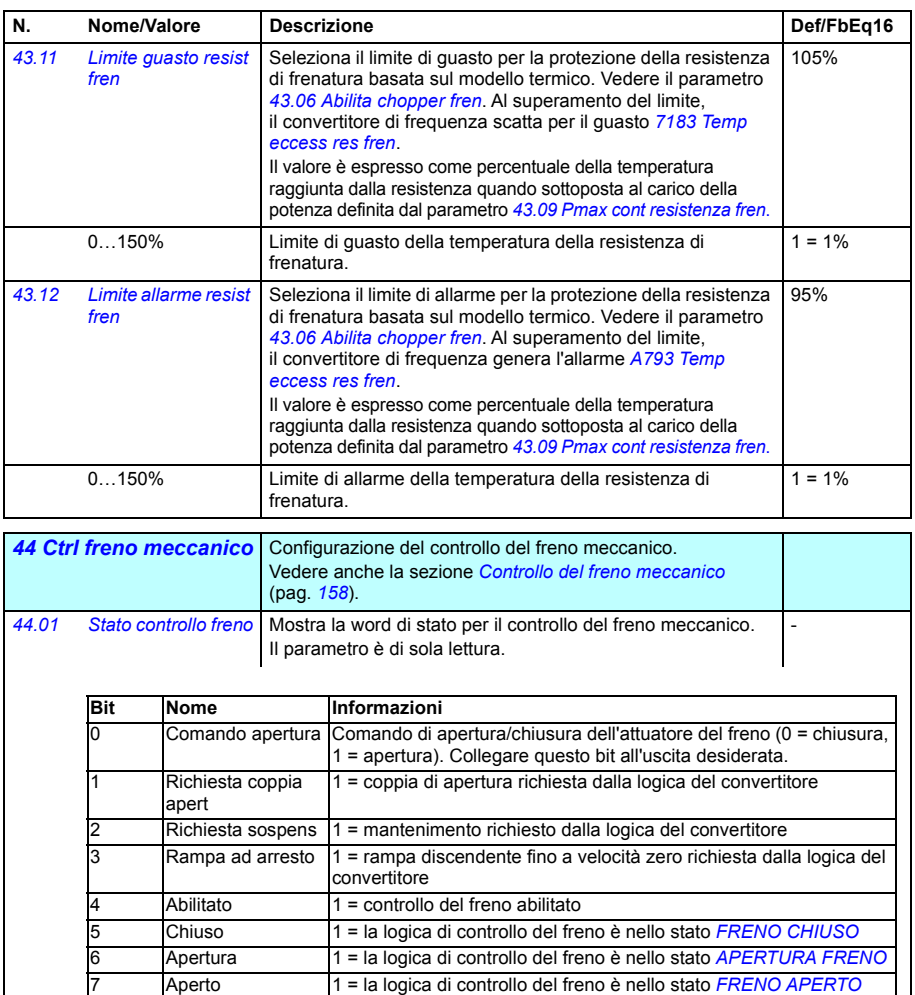

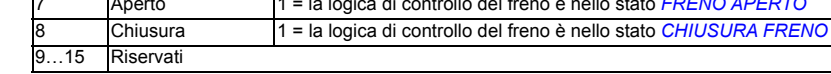

┪

<span id="page-390-1"></span>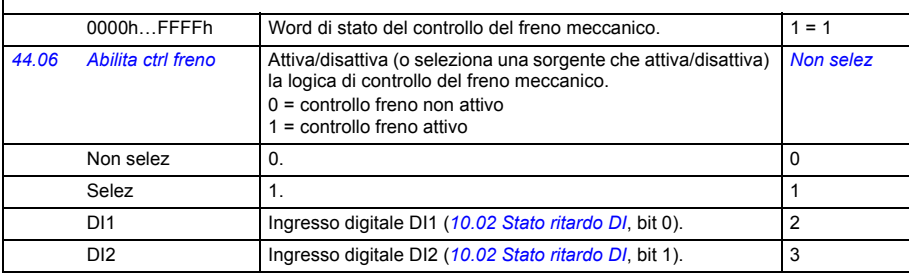

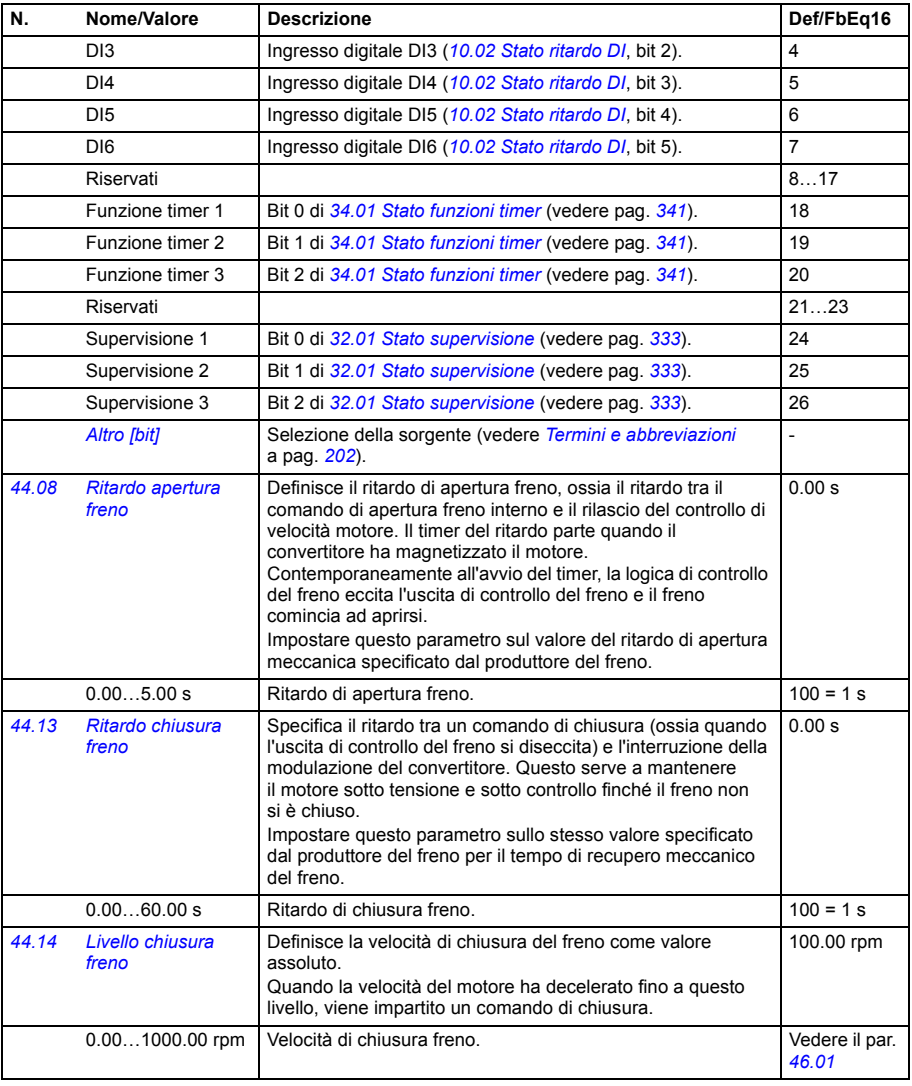

<span id="page-391-1"></span><span id="page-391-0"></span>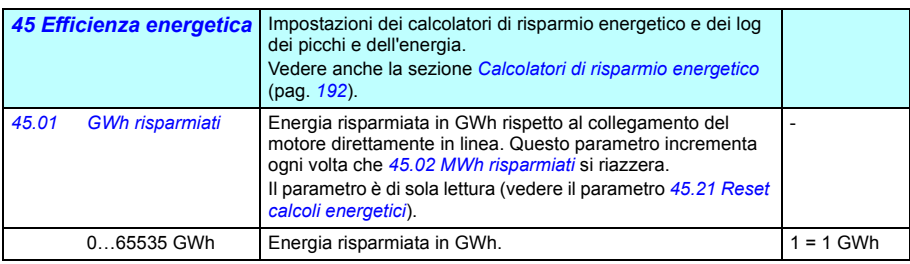

<span id="page-392-7"></span><span id="page-392-6"></span><span id="page-392-5"></span><span id="page-392-4"></span><span id="page-392-3"></span><span id="page-392-2"></span><span id="page-392-1"></span><span id="page-392-0"></span>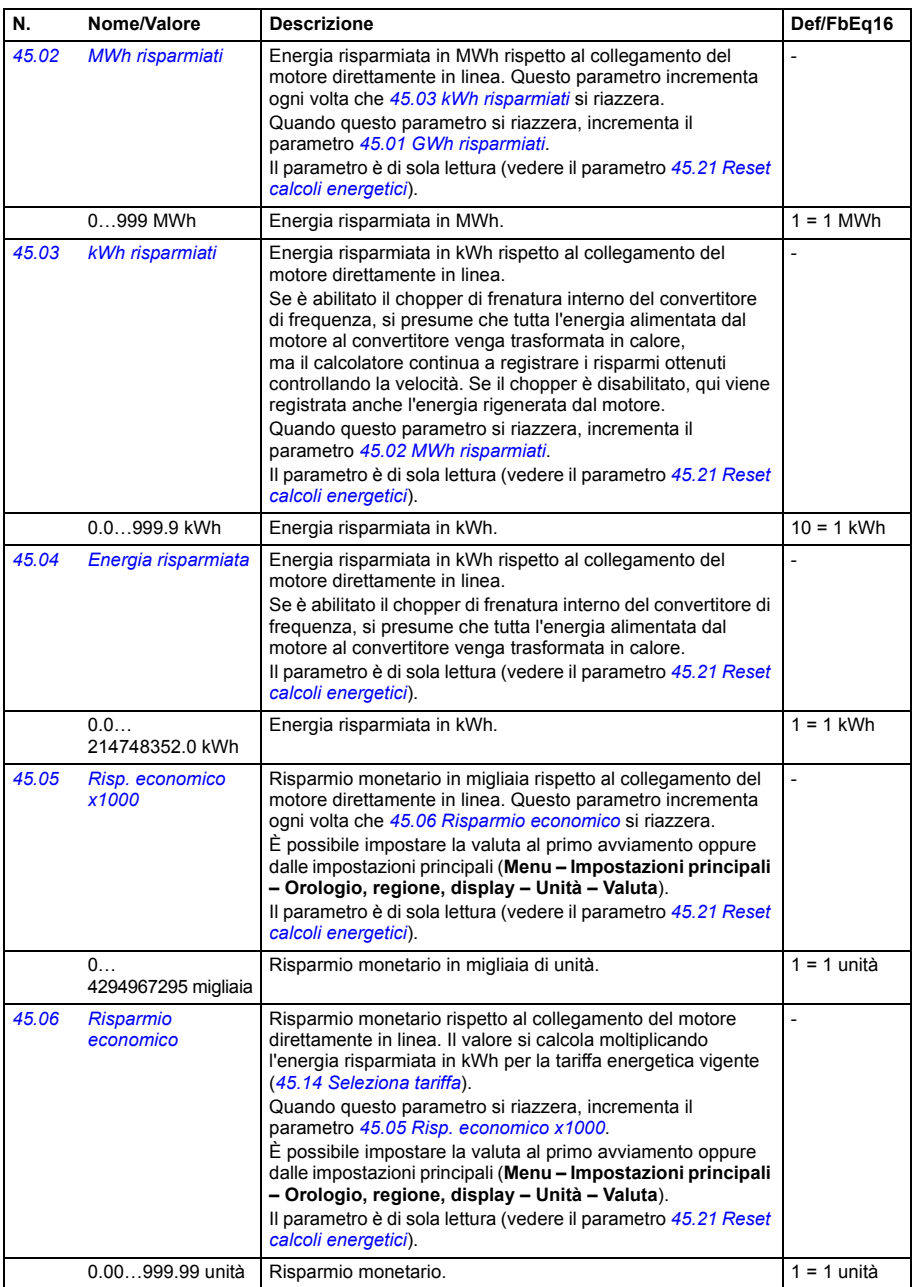

<span id="page-393-5"></span><span id="page-393-4"></span><span id="page-393-3"></span><span id="page-393-2"></span><span id="page-393-1"></span><span id="page-393-0"></span>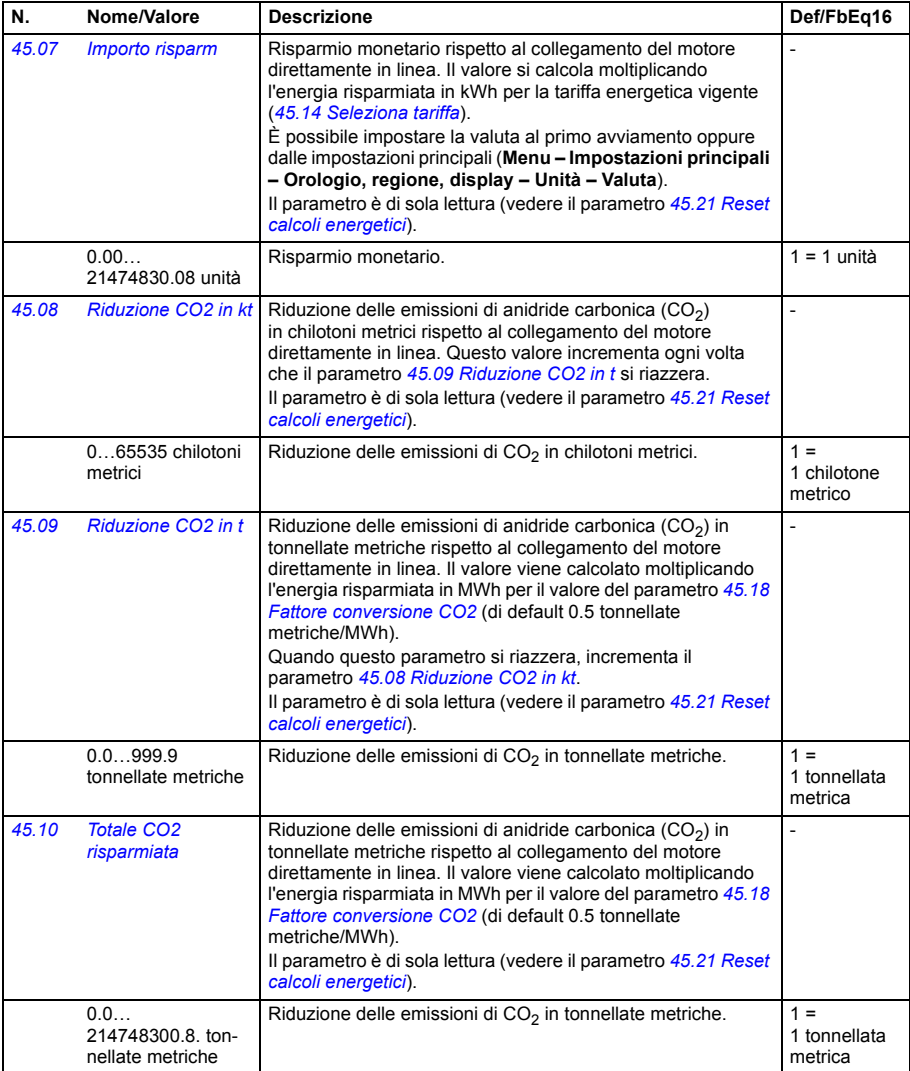

<span id="page-394-9"></span><span id="page-394-8"></span><span id="page-394-7"></span><span id="page-394-6"></span><span id="page-394-5"></span><span id="page-394-4"></span><span id="page-394-3"></span><span id="page-394-2"></span><span id="page-394-1"></span><span id="page-394-0"></span>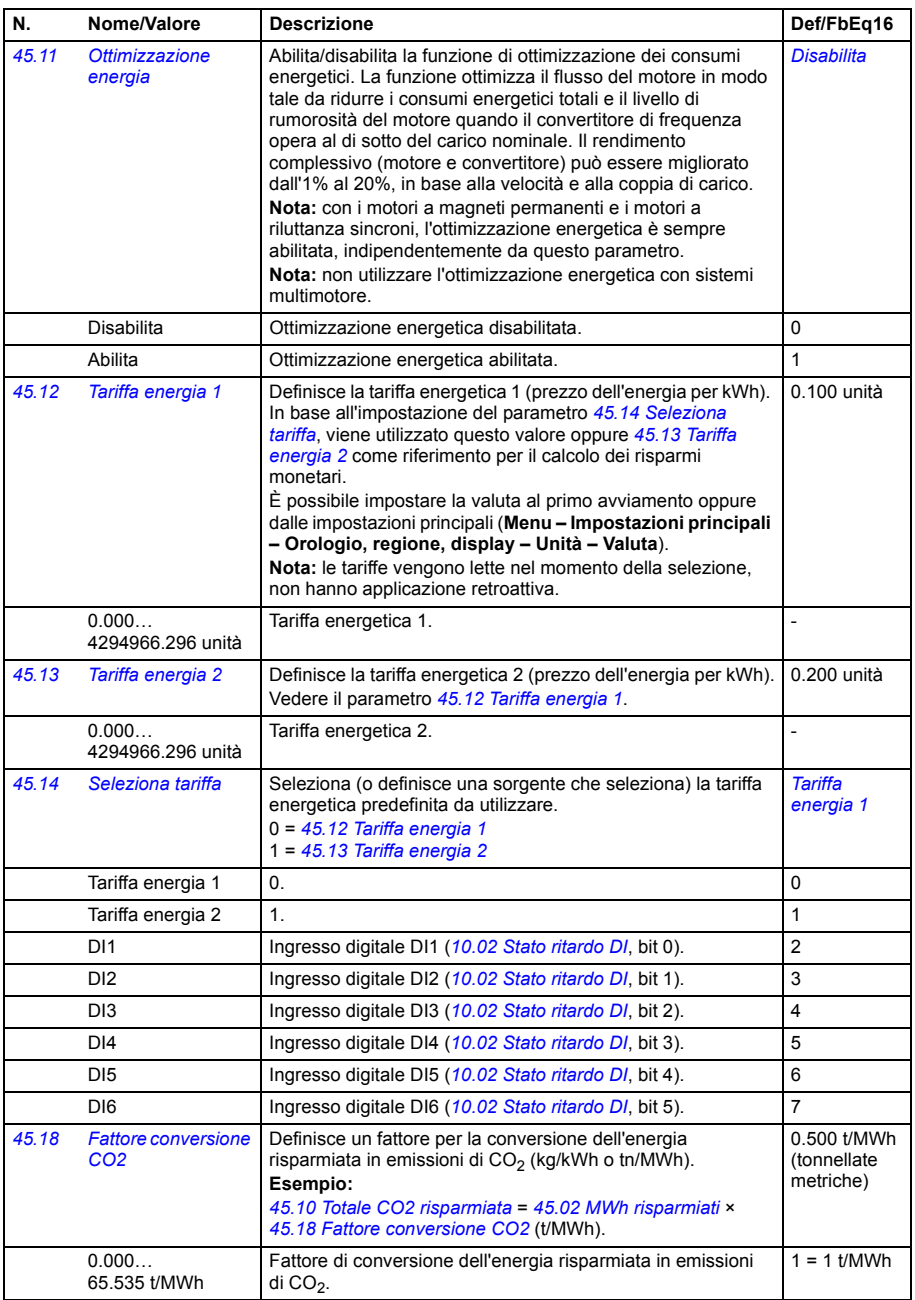

<span id="page-395-2"></span><span id="page-395-1"></span><span id="page-395-0"></span>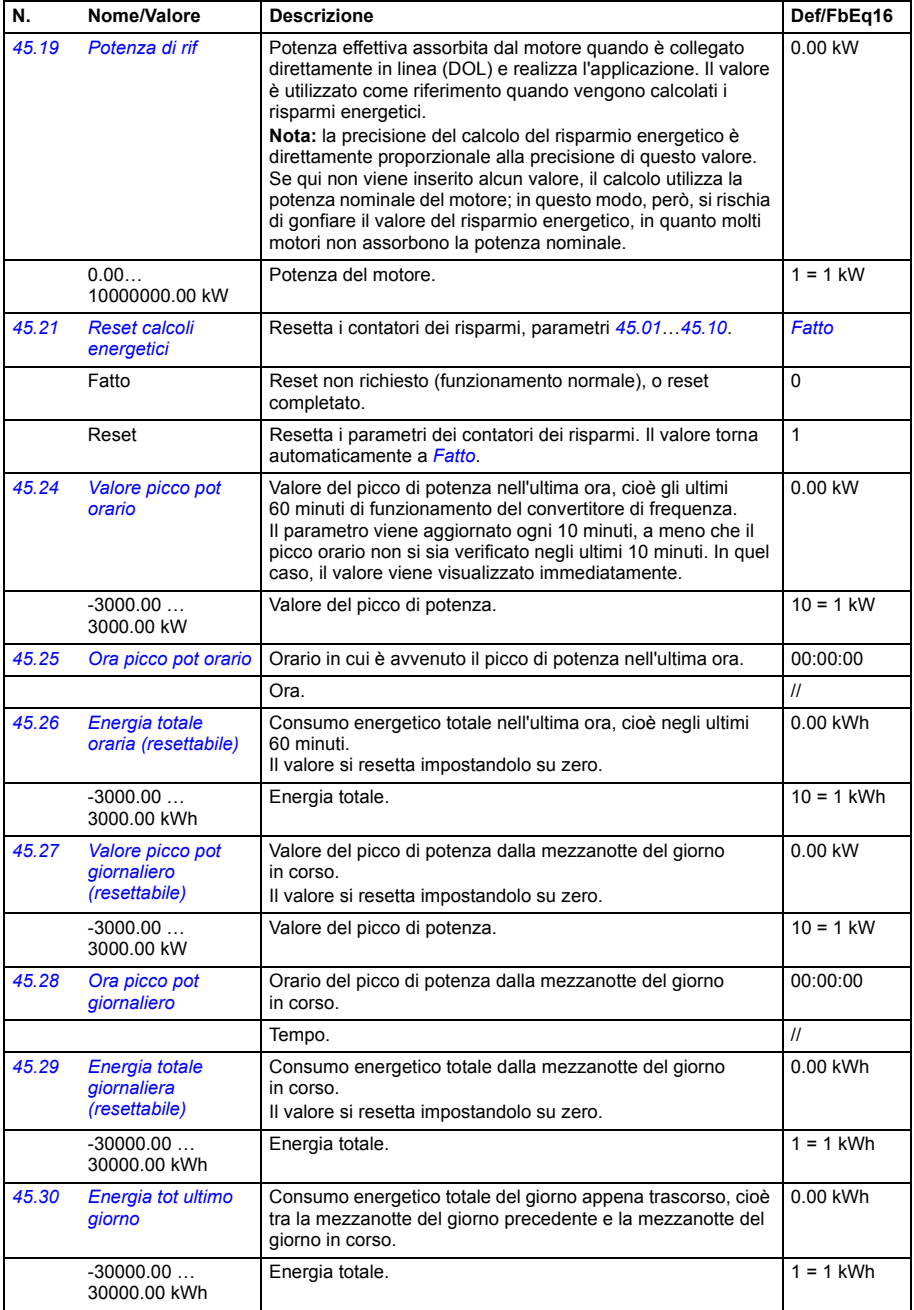
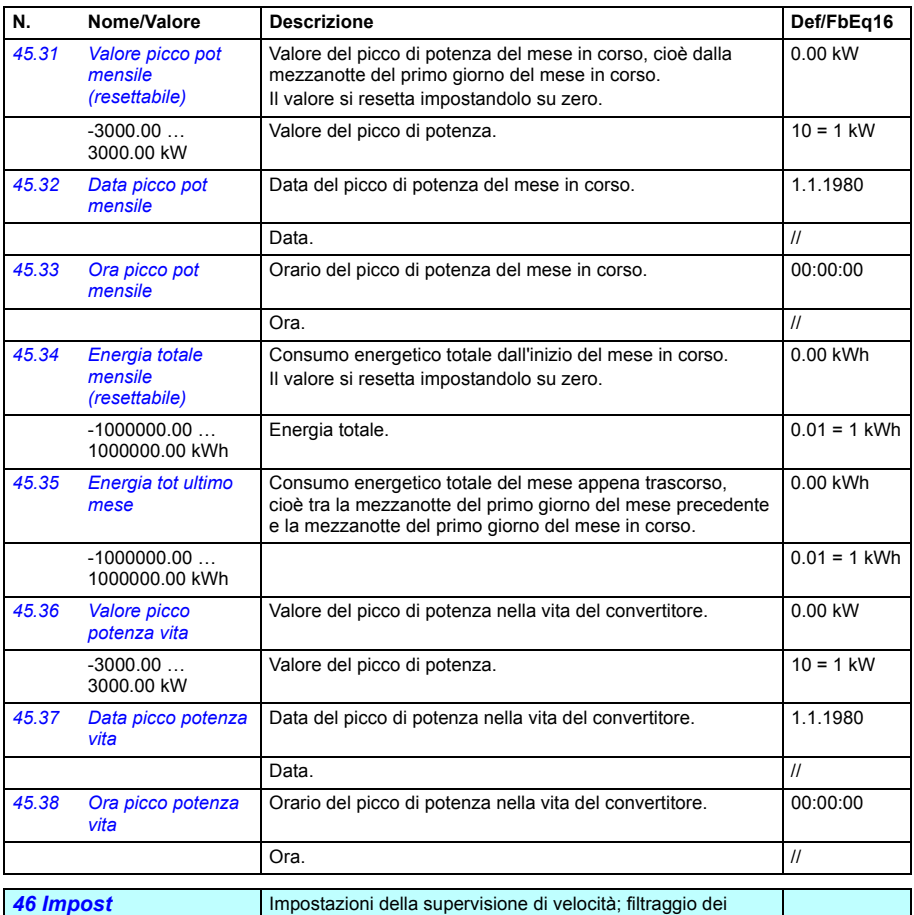

<span id="page-396-0"></span>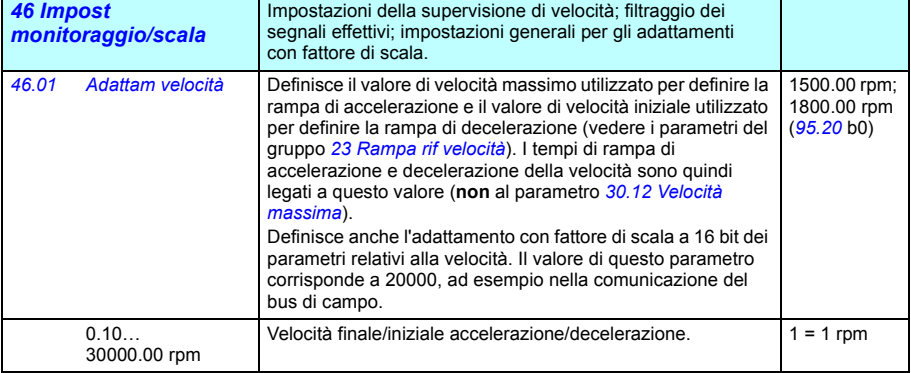

<span id="page-397-5"></span><span id="page-397-4"></span><span id="page-397-3"></span><span id="page-397-2"></span><span id="page-397-1"></span><span id="page-397-0"></span>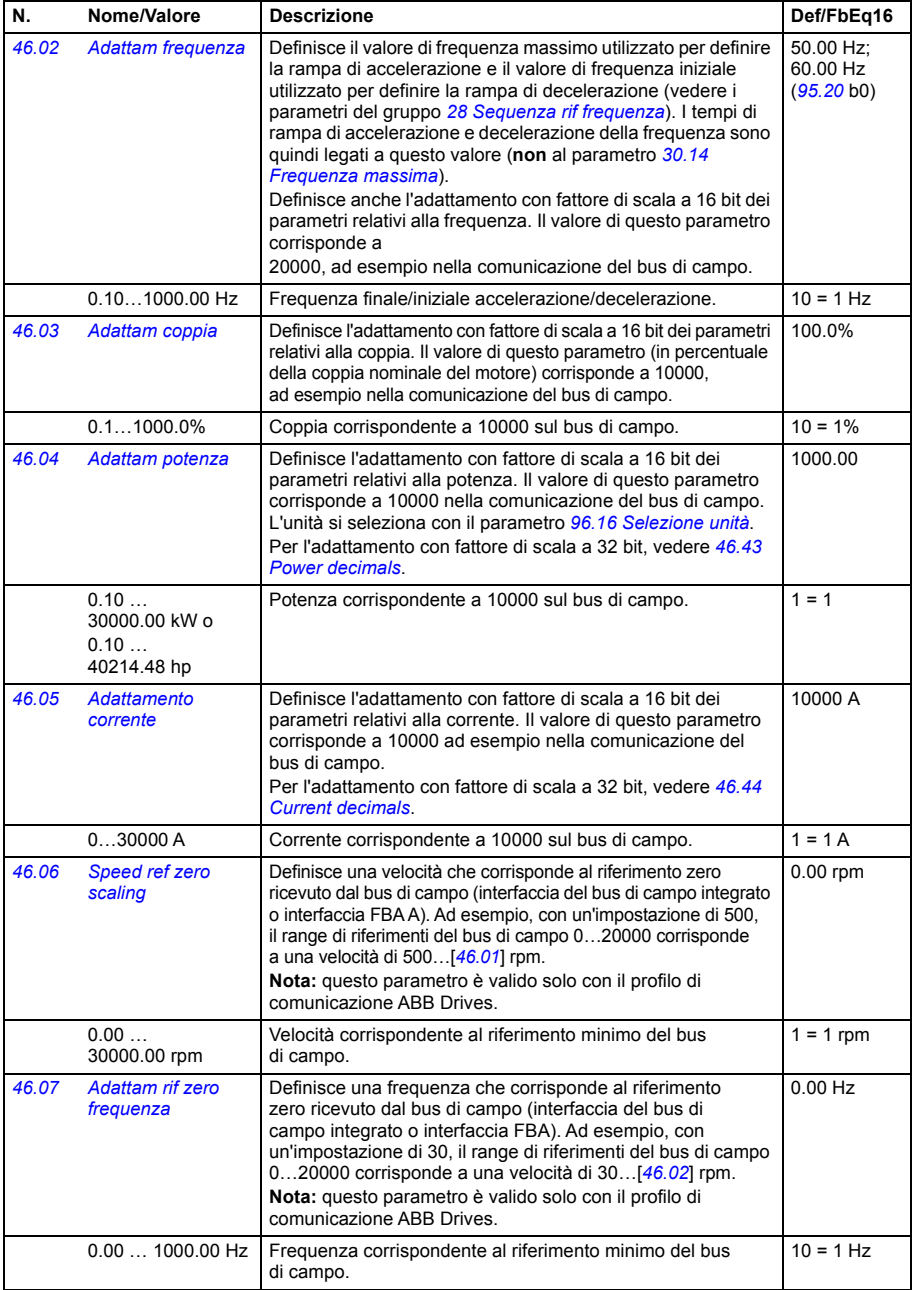

<span id="page-398-2"></span><span id="page-398-1"></span><span id="page-398-0"></span>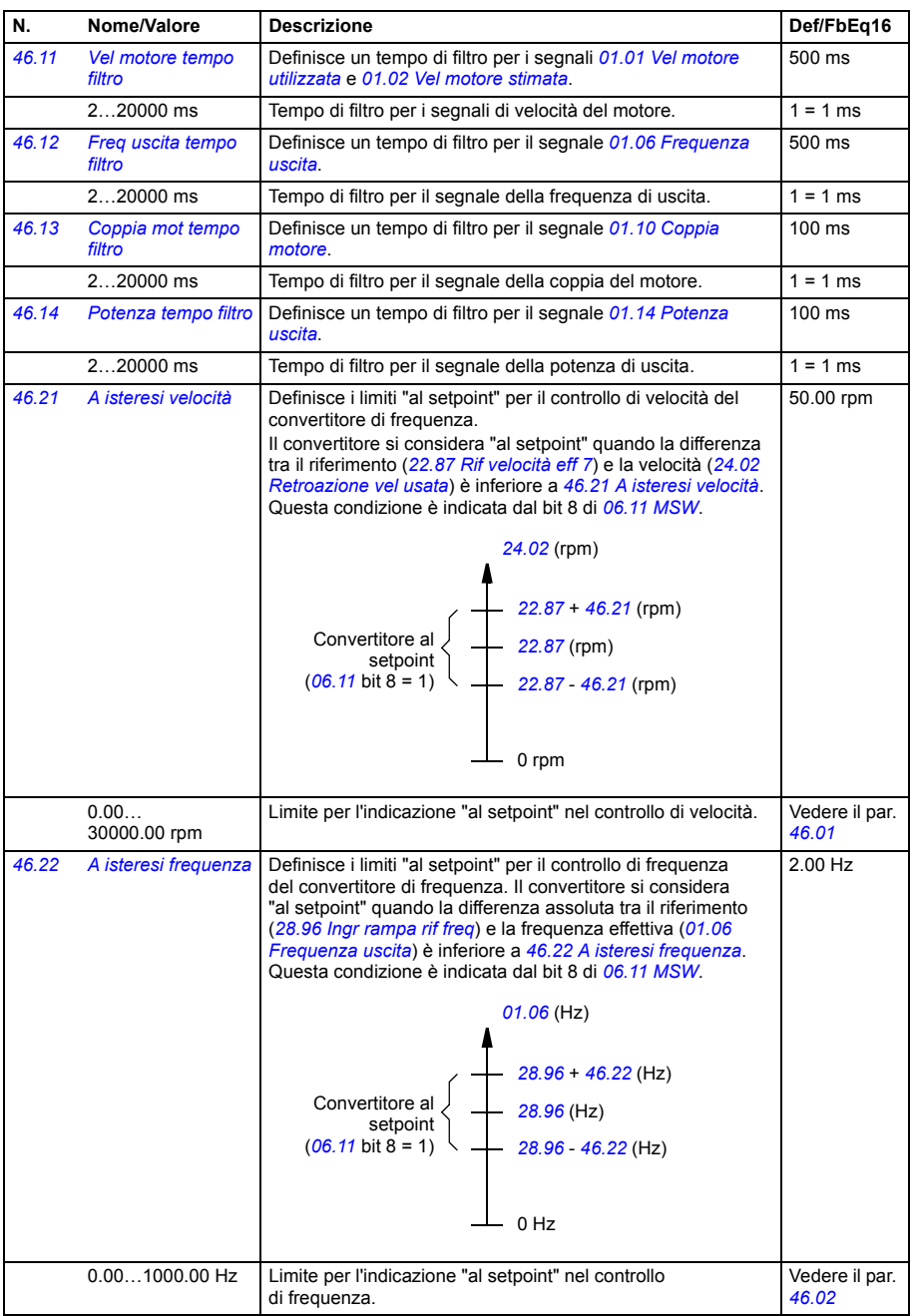

<span id="page-399-3"></span><span id="page-399-2"></span><span id="page-399-1"></span><span id="page-399-0"></span>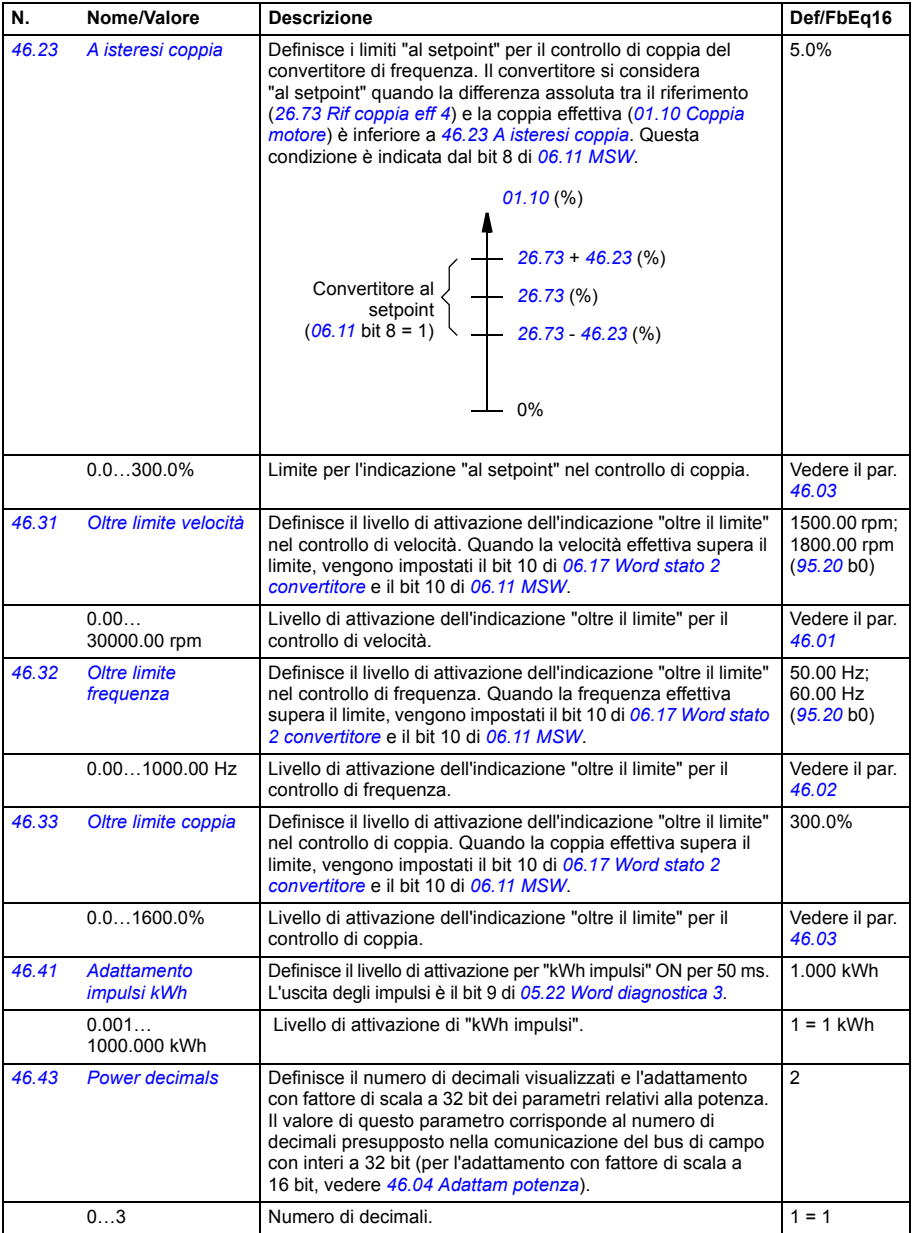

<span id="page-400-1"></span><span id="page-400-0"></span>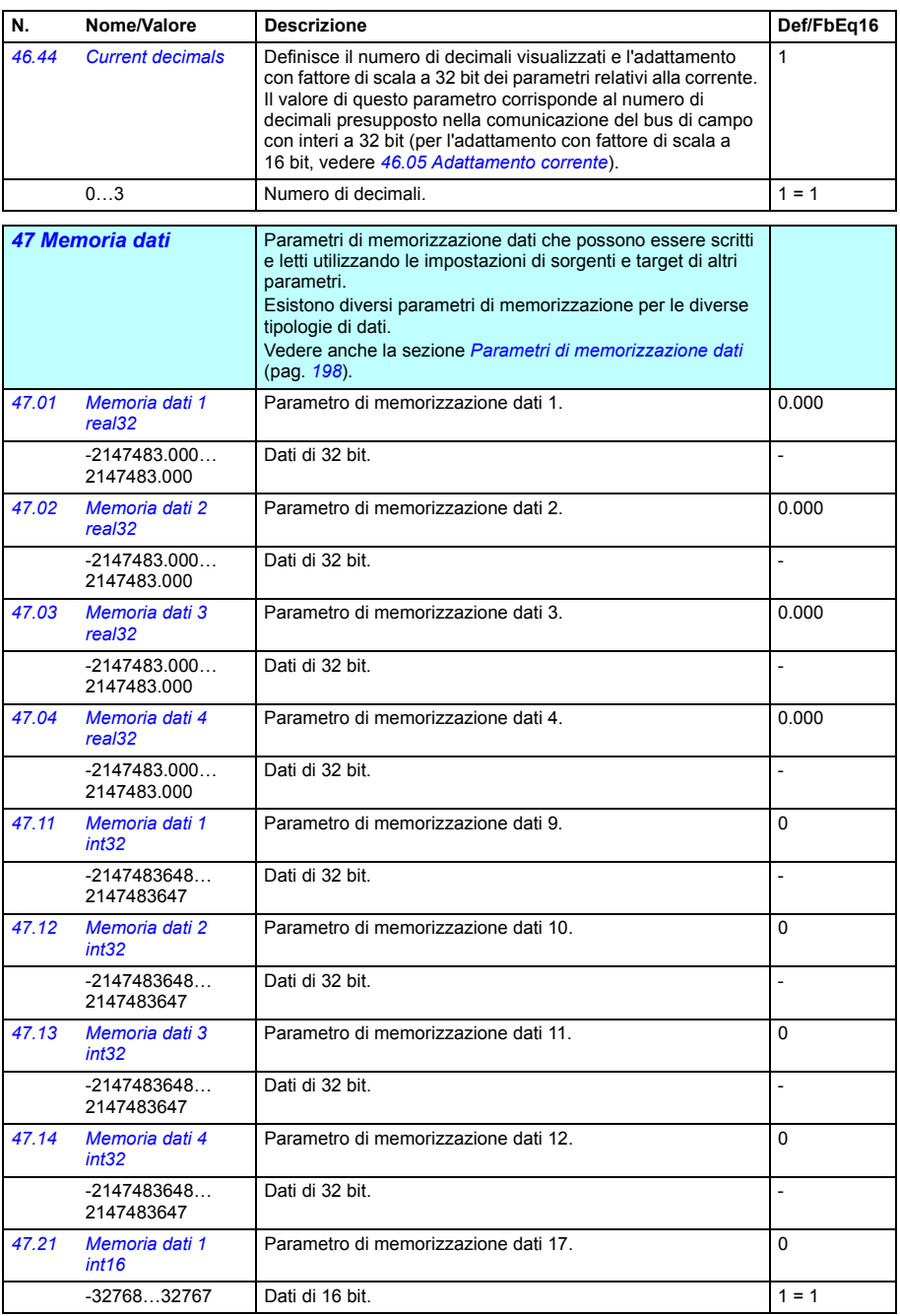

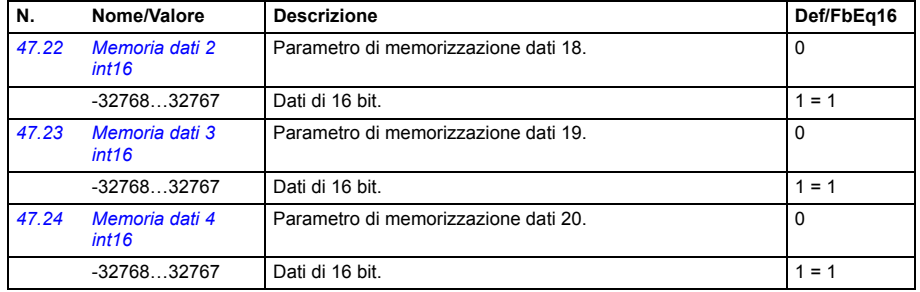

<span id="page-401-4"></span><span id="page-401-3"></span><span id="page-401-2"></span><span id="page-401-1"></span><span id="page-401-0"></span>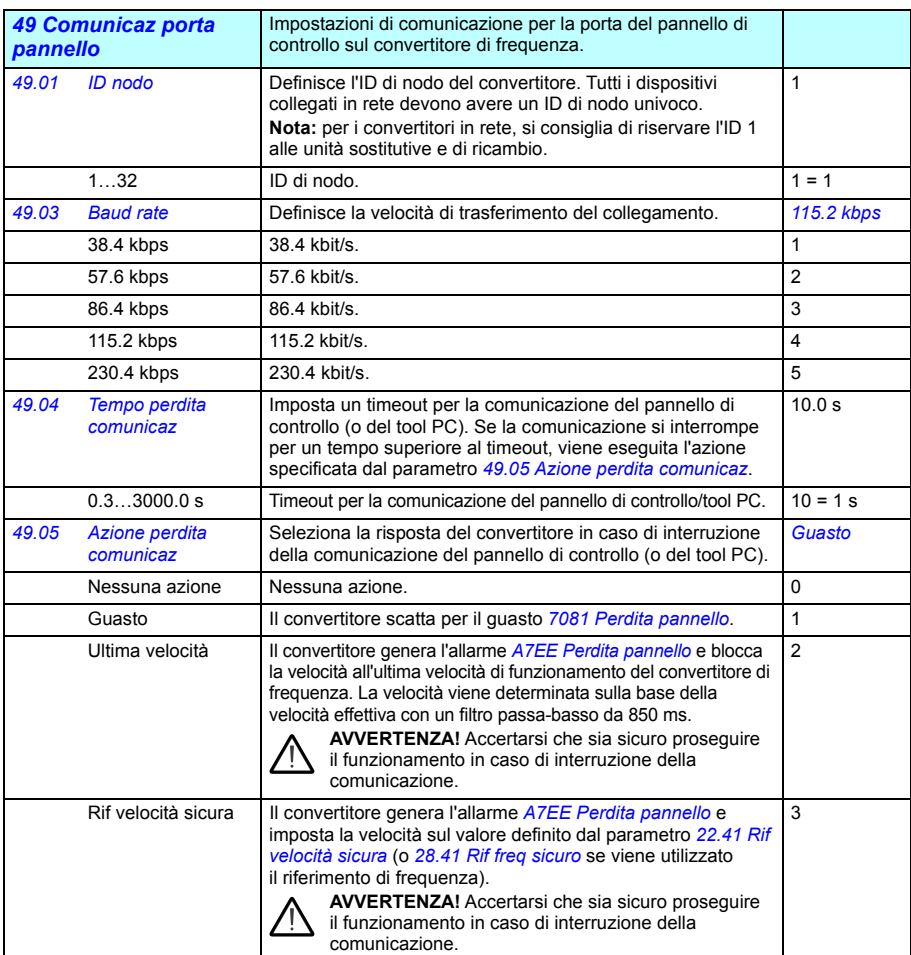

<span id="page-402-3"></span><span id="page-402-2"></span><span id="page-402-1"></span><span id="page-402-0"></span>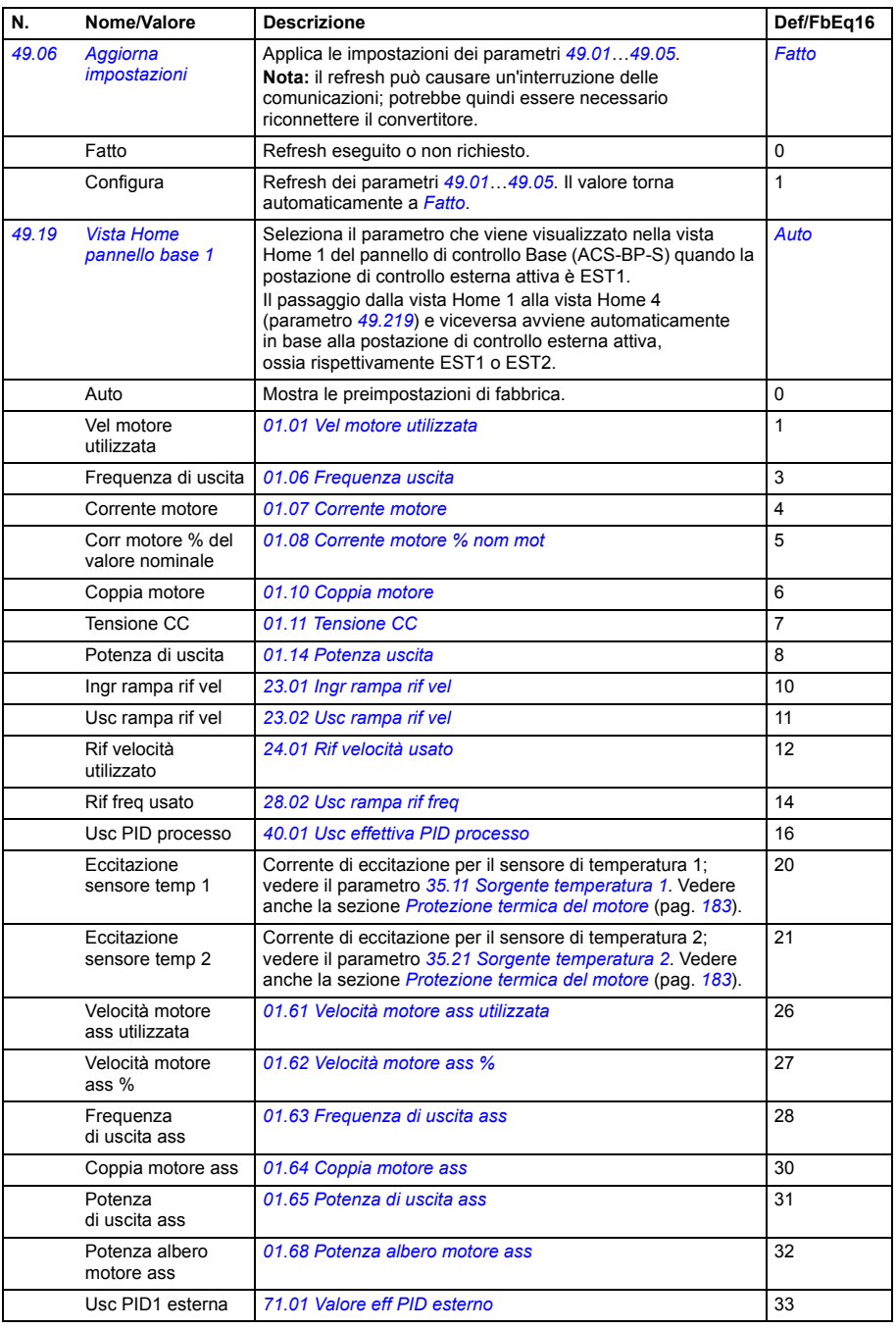

<span id="page-403-4"></span><span id="page-403-3"></span><span id="page-403-2"></span><span id="page-403-1"></span><span id="page-403-0"></span>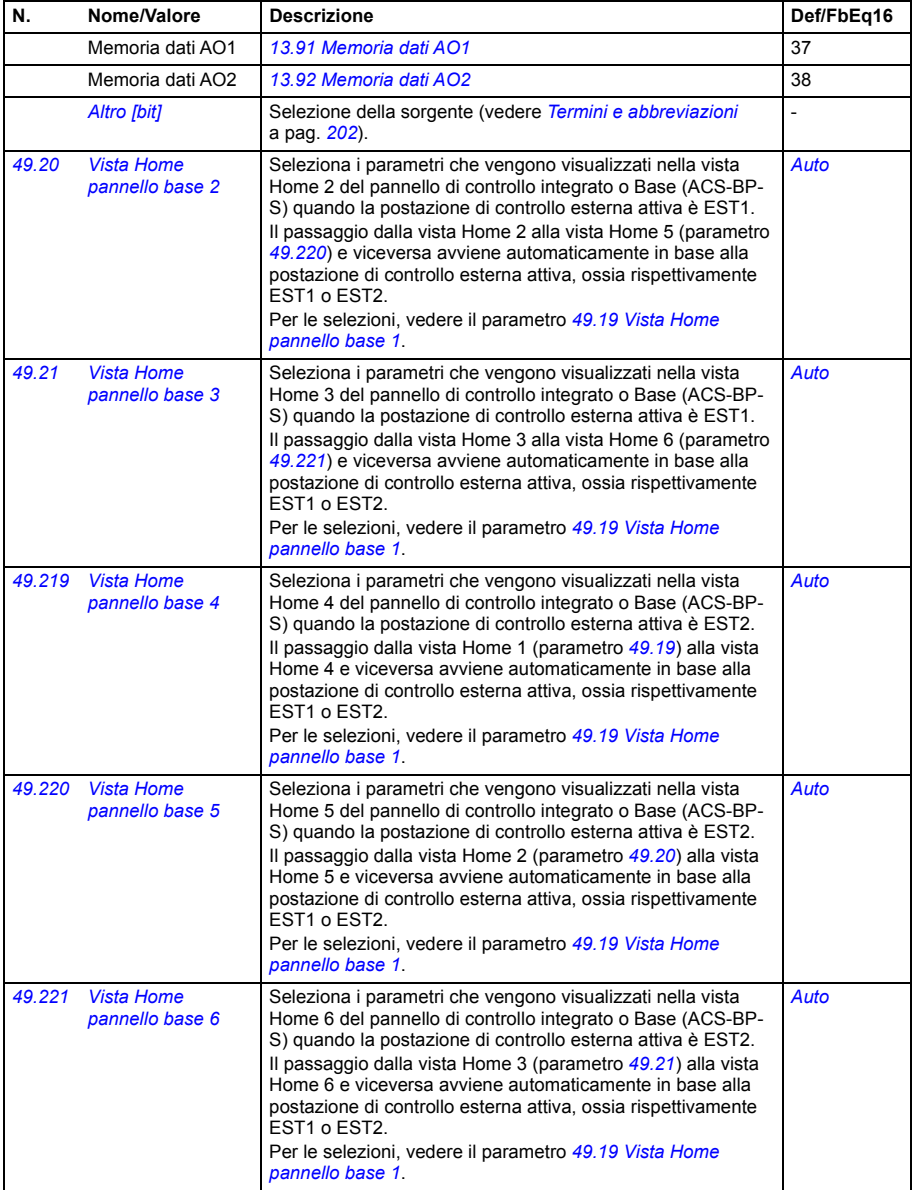

<span id="page-404-7"></span><span id="page-404-6"></span><span id="page-404-5"></span><span id="page-404-4"></span><span id="page-404-3"></span><span id="page-404-2"></span><span id="page-404-1"></span><span id="page-404-0"></span>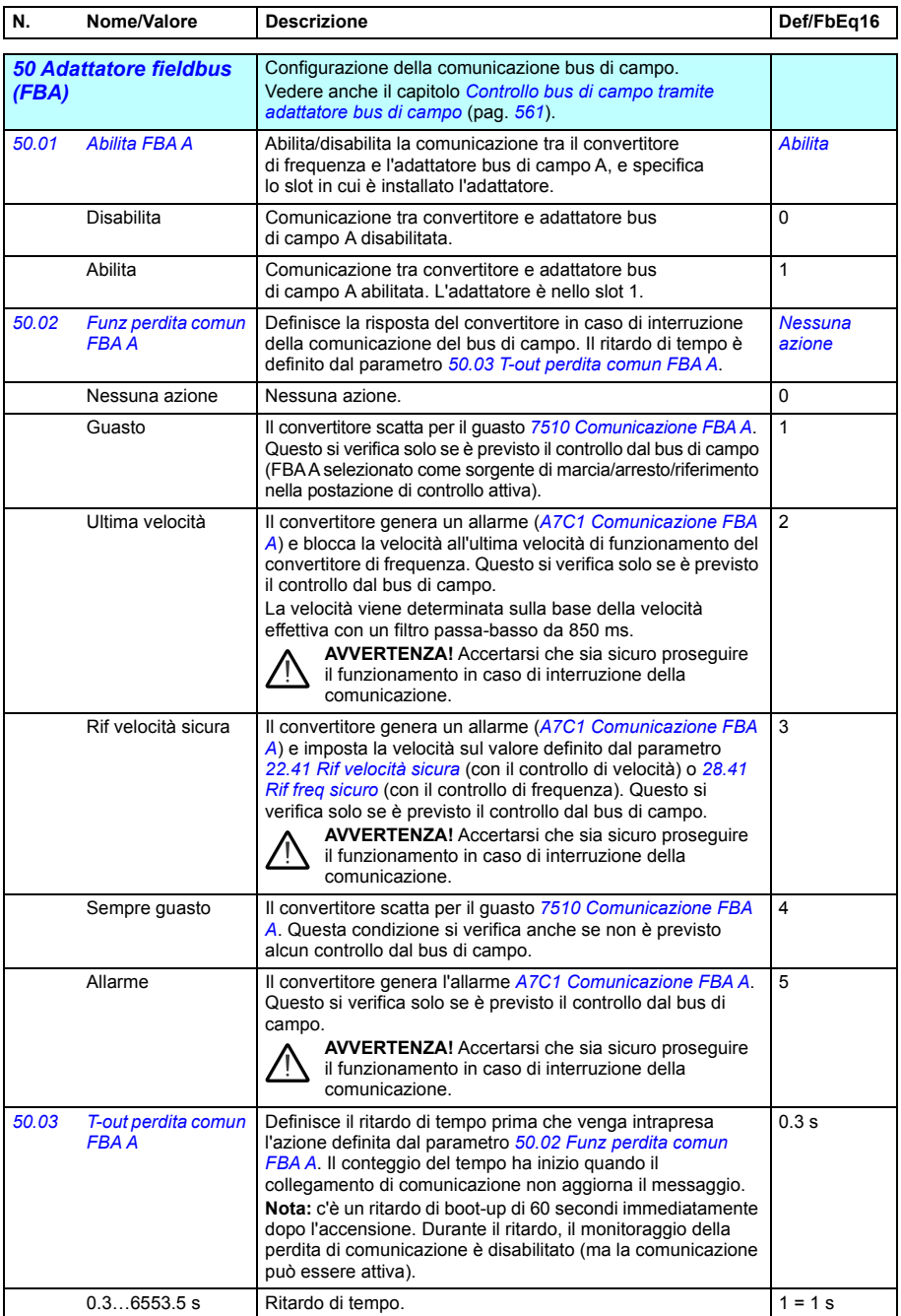

<span id="page-405-8"></span><span id="page-405-7"></span><span id="page-405-6"></span><span id="page-405-5"></span><span id="page-405-4"></span><span id="page-405-3"></span><span id="page-405-2"></span><span id="page-405-1"></span><span id="page-405-0"></span>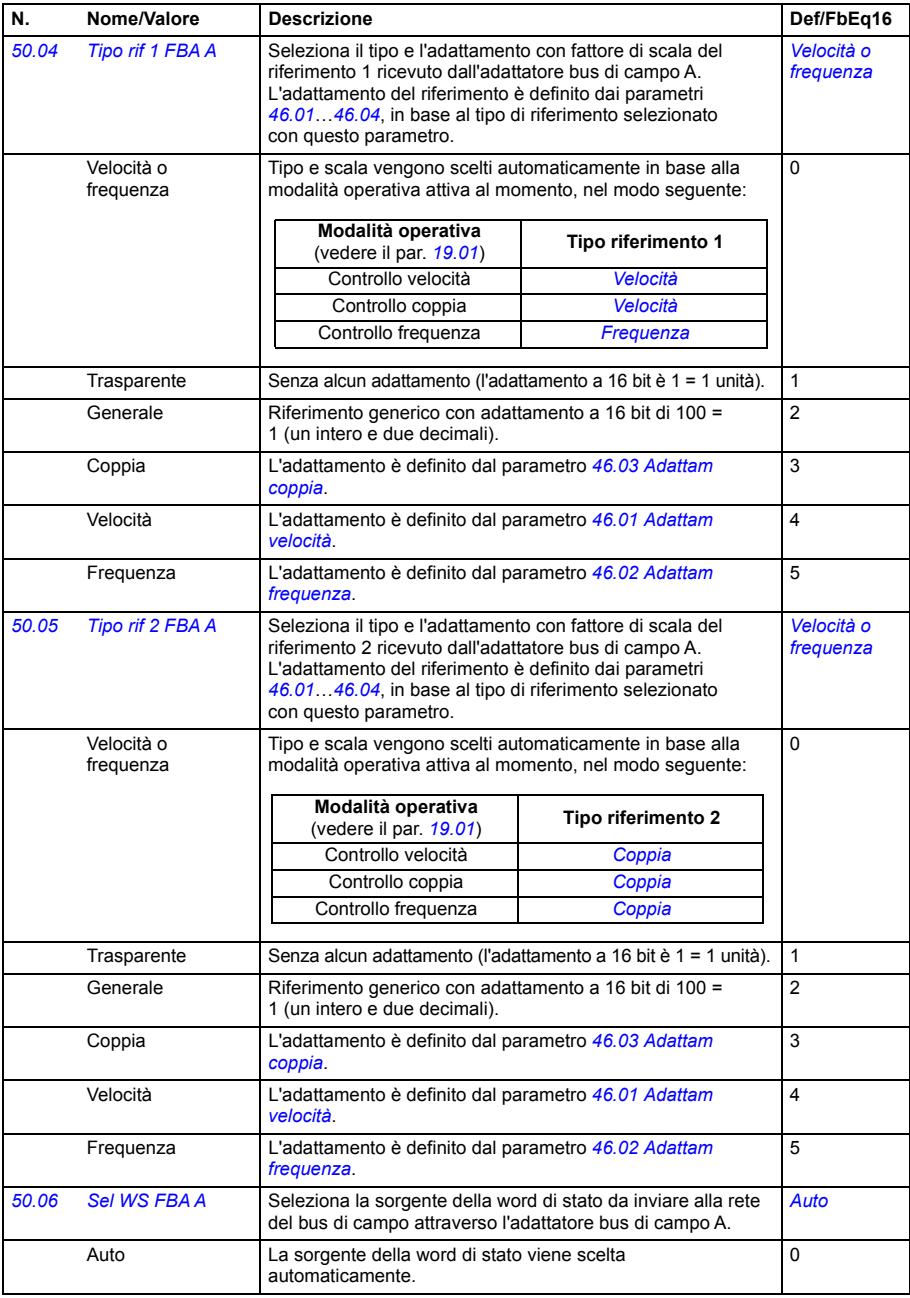

<span id="page-406-8"></span><span id="page-406-7"></span><span id="page-406-6"></span><span id="page-406-5"></span><span id="page-406-4"></span><span id="page-406-3"></span><span id="page-406-2"></span><span id="page-406-1"></span><span id="page-406-0"></span>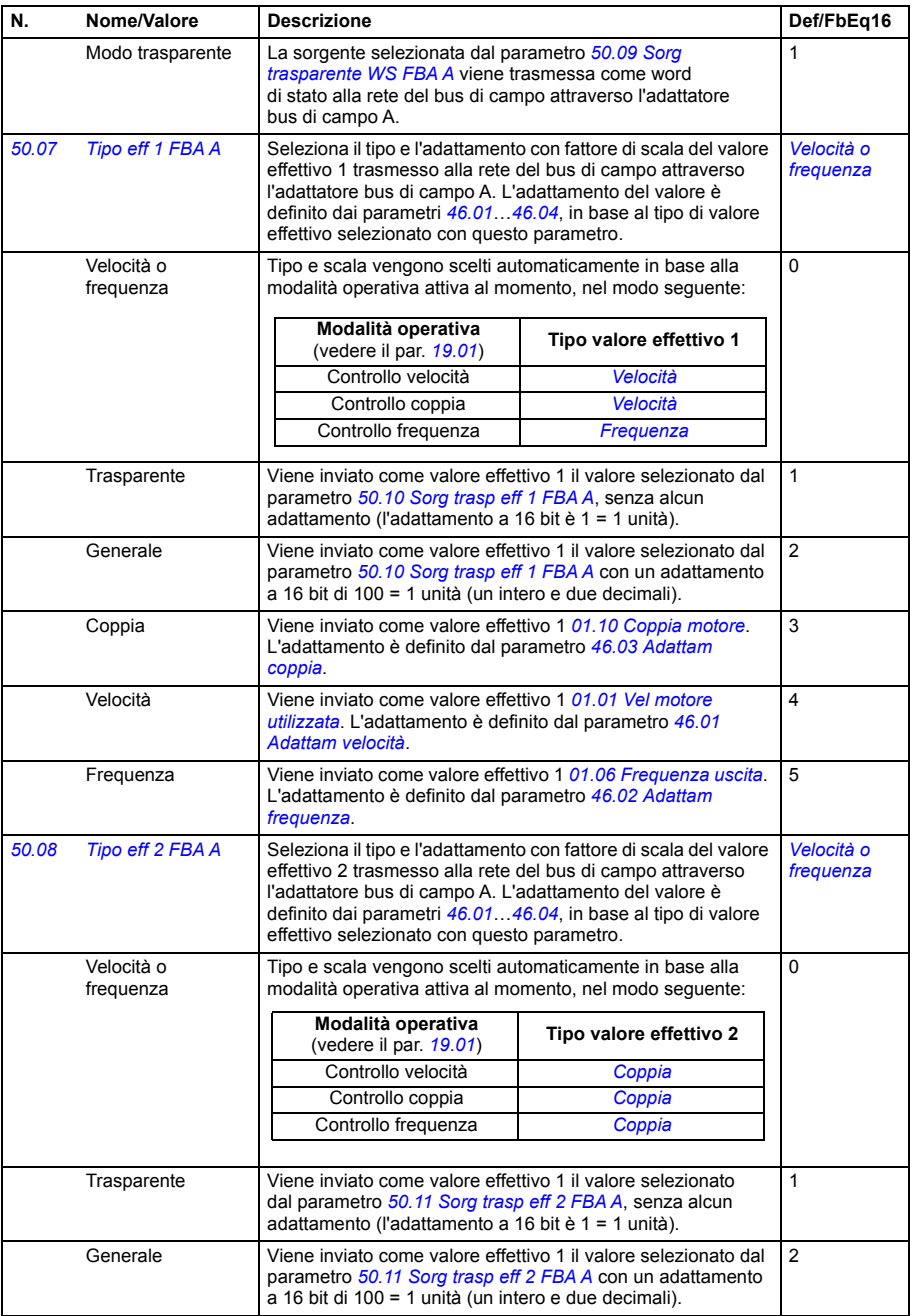

<span id="page-407-13"></span><span id="page-407-12"></span><span id="page-407-11"></span><span id="page-407-10"></span><span id="page-407-9"></span><span id="page-407-8"></span><span id="page-407-7"></span><span id="page-407-6"></span><span id="page-407-5"></span><span id="page-407-4"></span><span id="page-407-3"></span><span id="page-407-2"></span><span id="page-407-1"></span><span id="page-407-0"></span>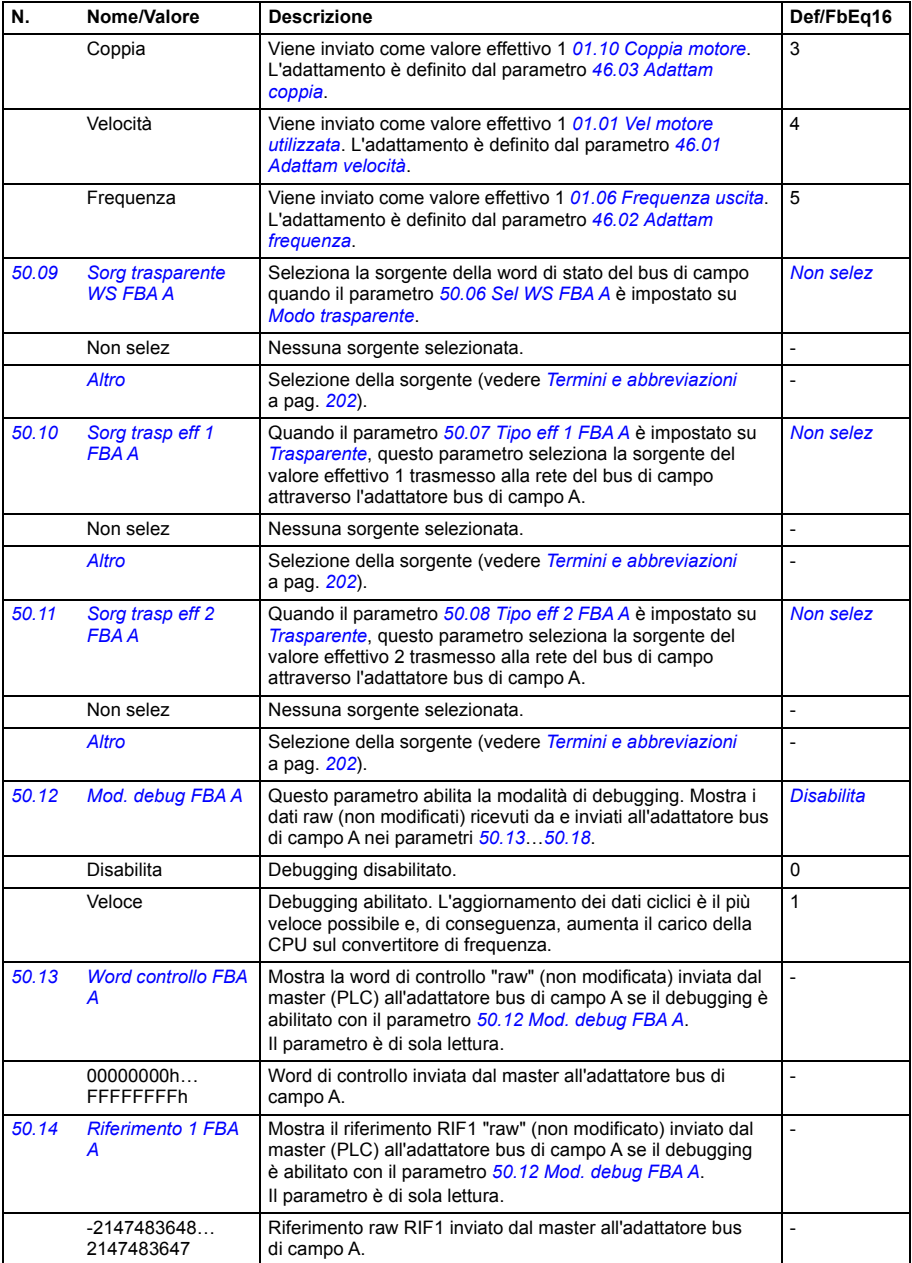

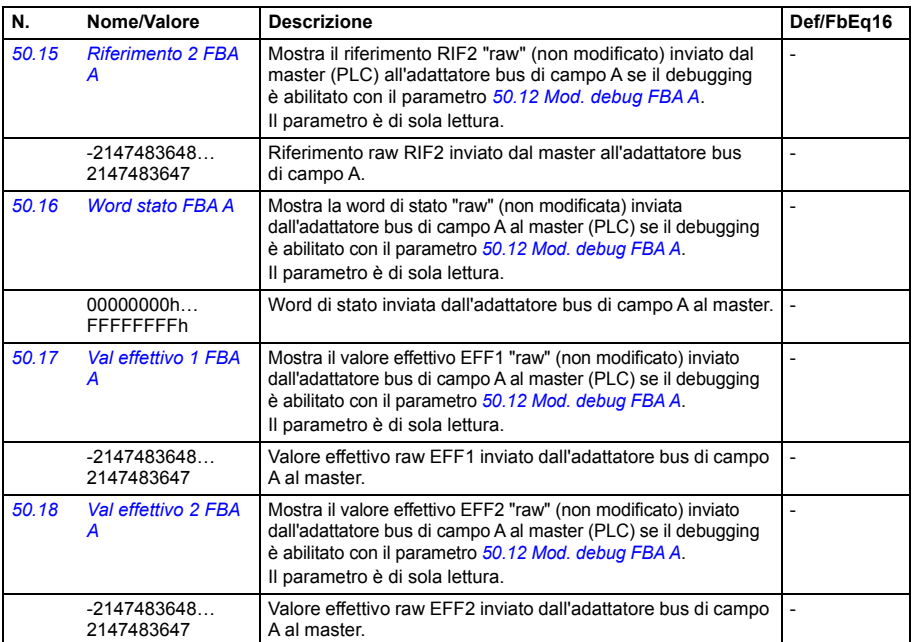

<span id="page-408-3"></span><span id="page-408-2"></span><span id="page-408-1"></span><span id="page-408-0"></span>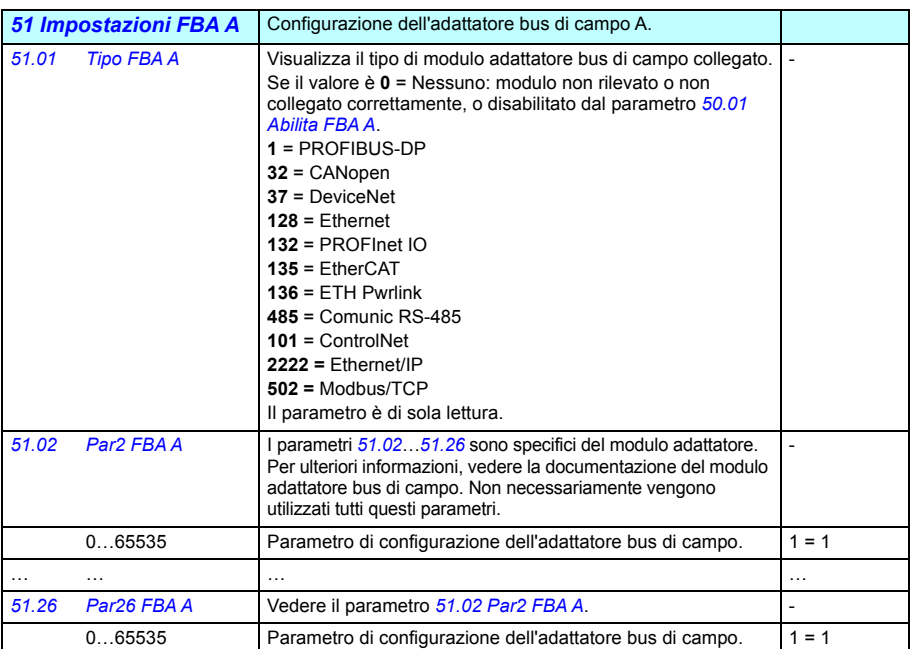

<span id="page-409-1"></span><span id="page-409-0"></span>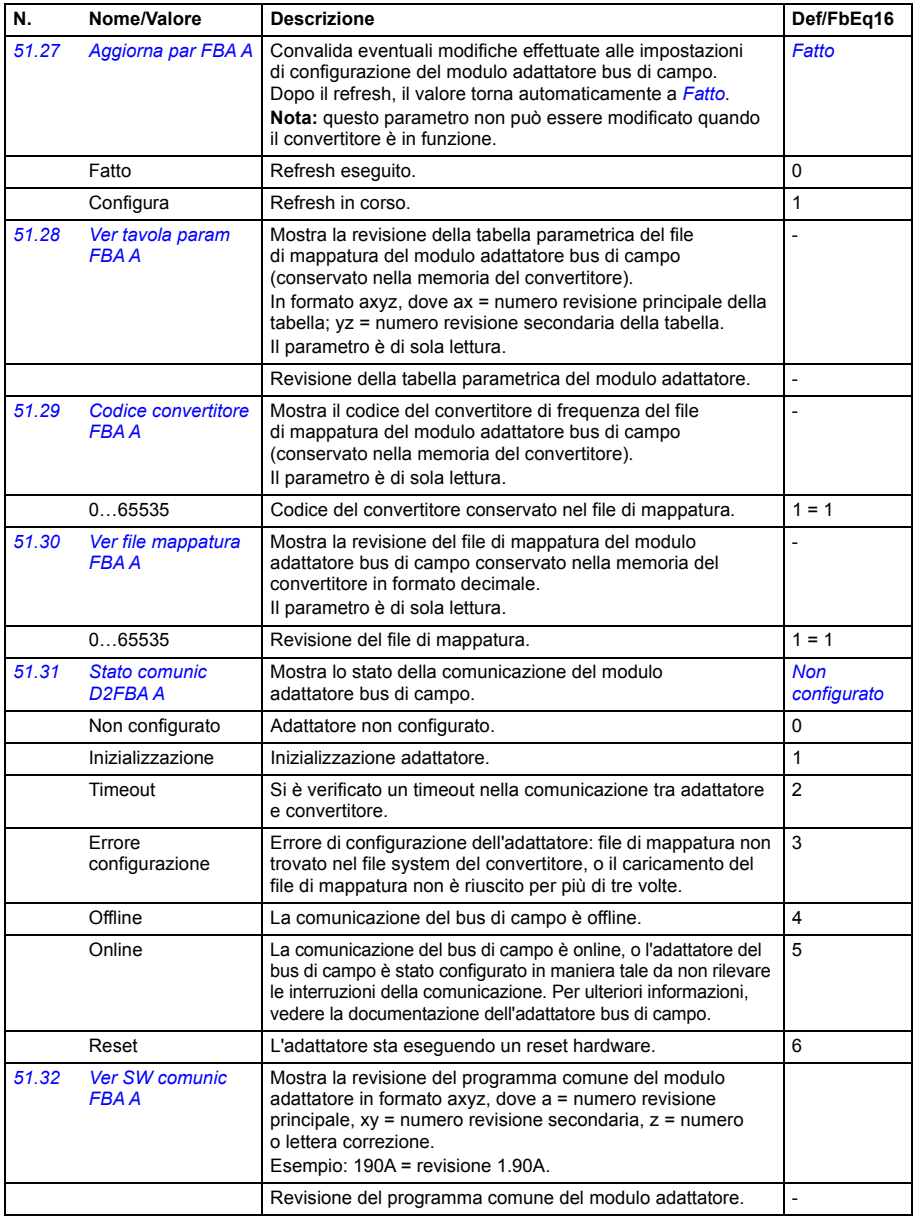

<span id="page-410-6"></span><span id="page-410-5"></span><span id="page-410-4"></span><span id="page-410-3"></span><span id="page-410-2"></span><span id="page-410-1"></span><span id="page-410-0"></span>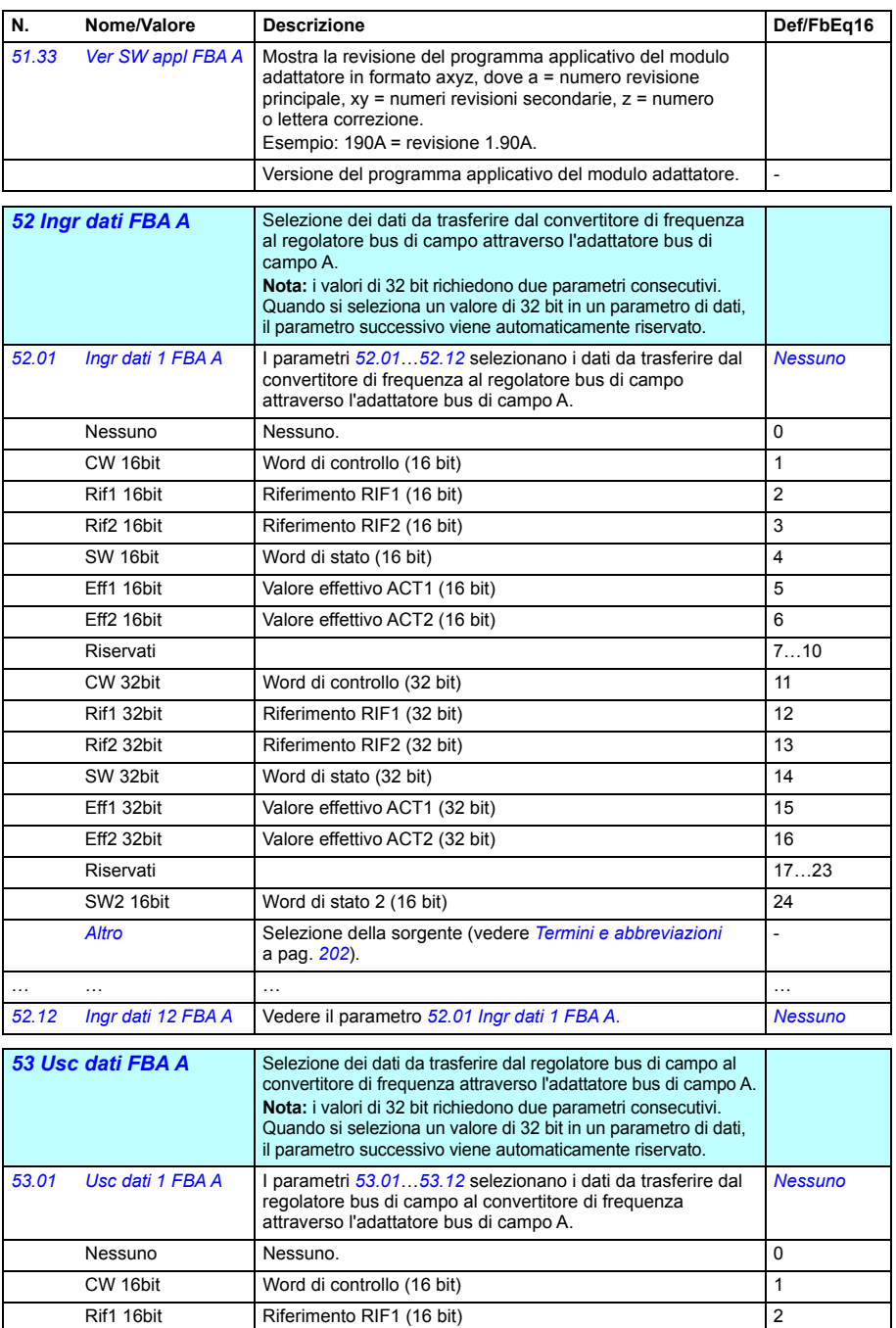

<span id="page-411-5"></span><span id="page-411-4"></span><span id="page-411-3"></span><span id="page-411-2"></span><span id="page-411-1"></span><span id="page-411-0"></span>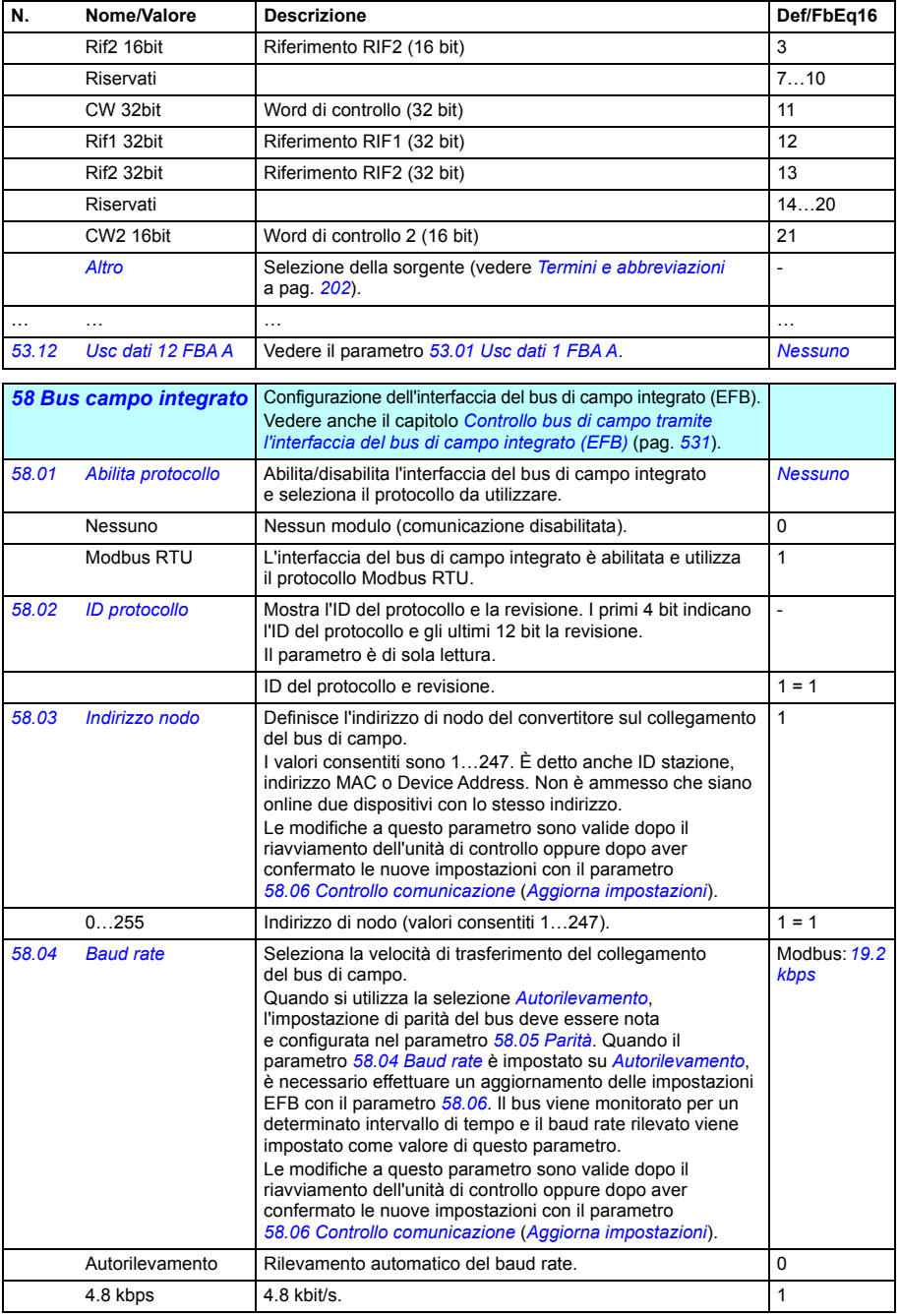

<span id="page-412-5"></span><span id="page-412-4"></span><span id="page-412-3"></span><span id="page-412-2"></span><span id="page-412-1"></span><span id="page-412-0"></span>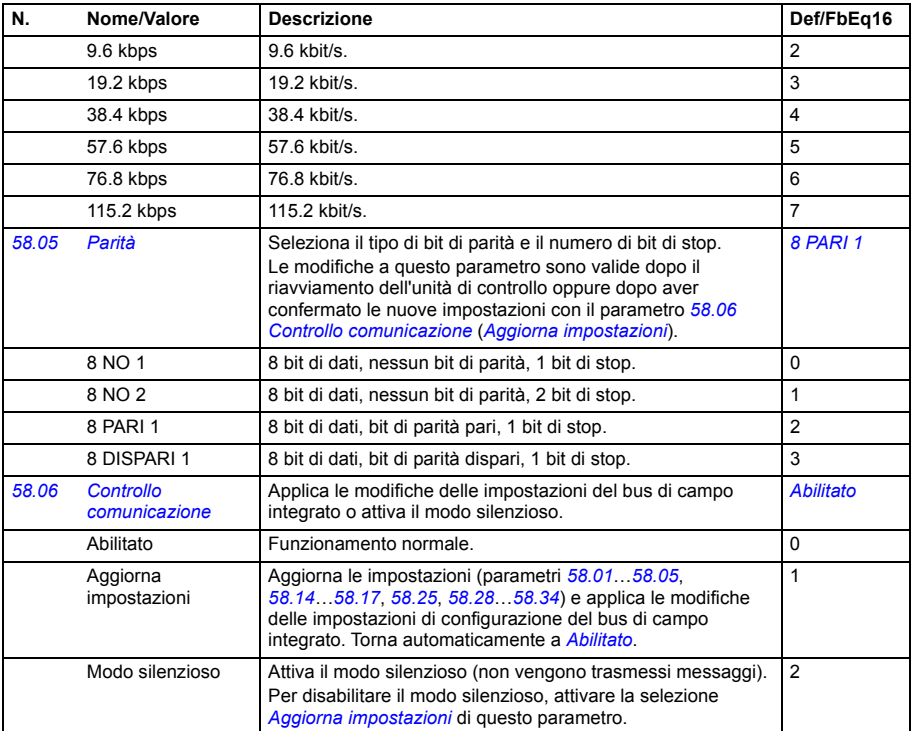

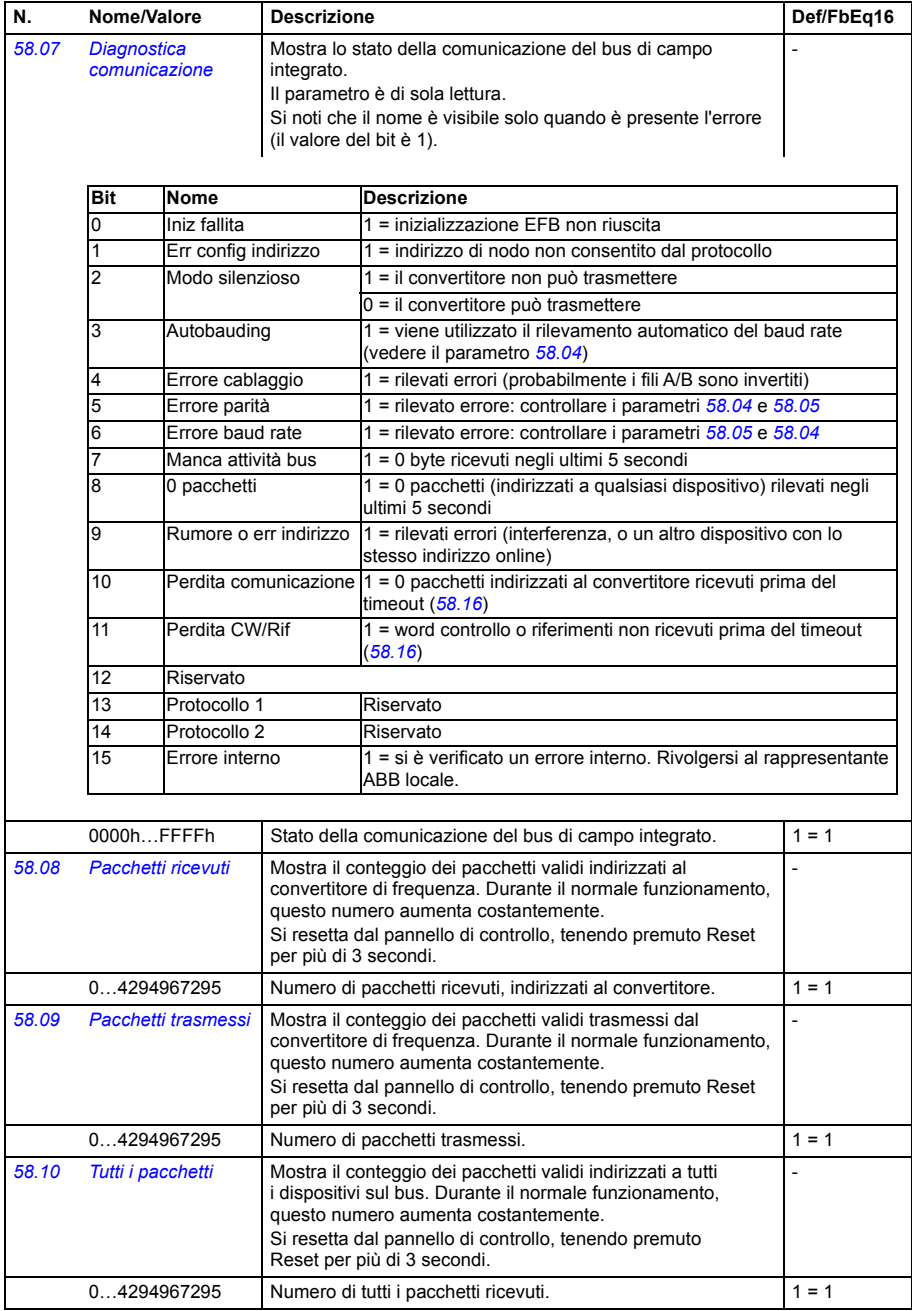

<span id="page-414-1"></span><span id="page-414-0"></span>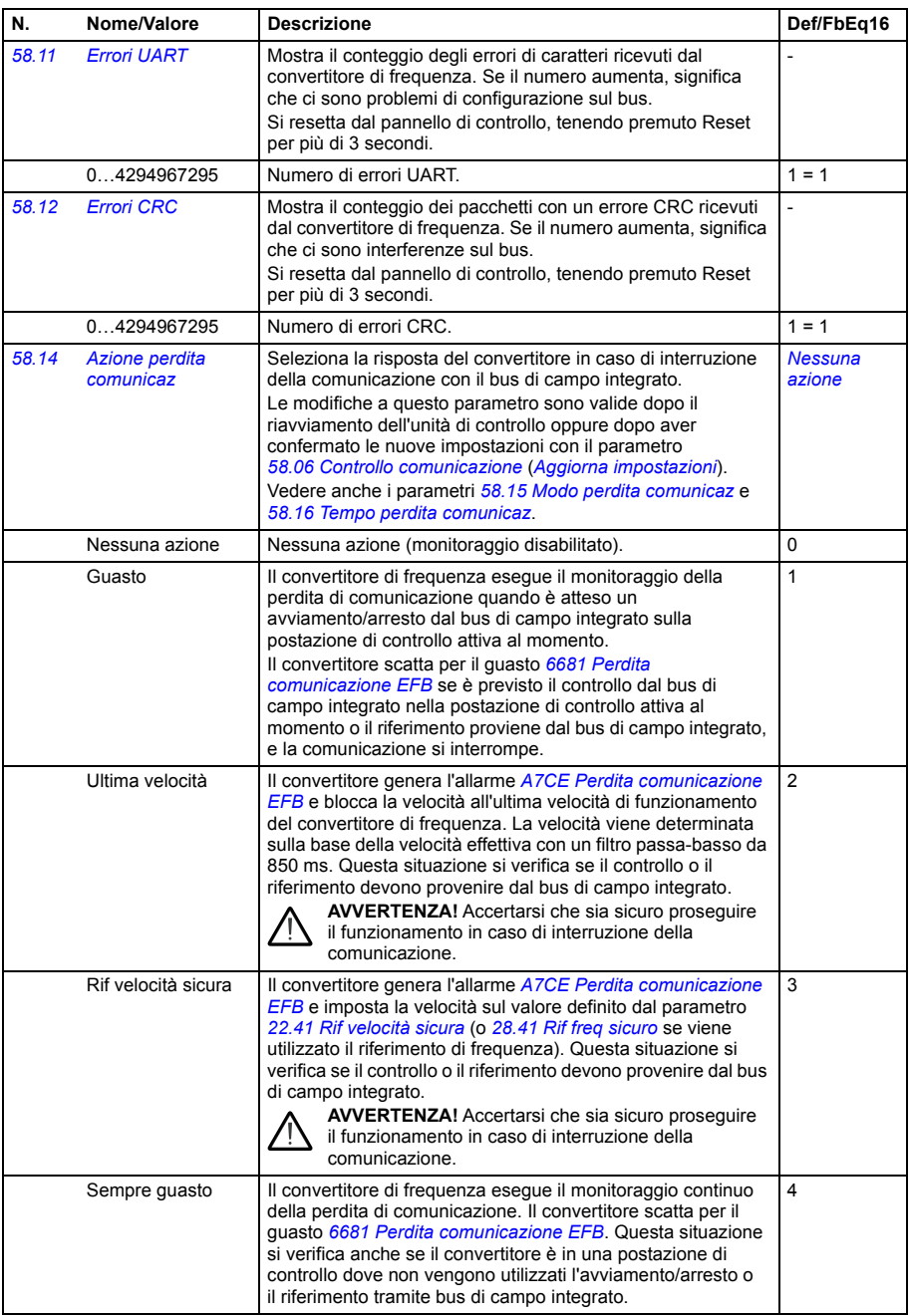

<span id="page-415-5"></span><span id="page-415-4"></span><span id="page-415-3"></span><span id="page-415-2"></span><span id="page-415-1"></span><span id="page-415-0"></span>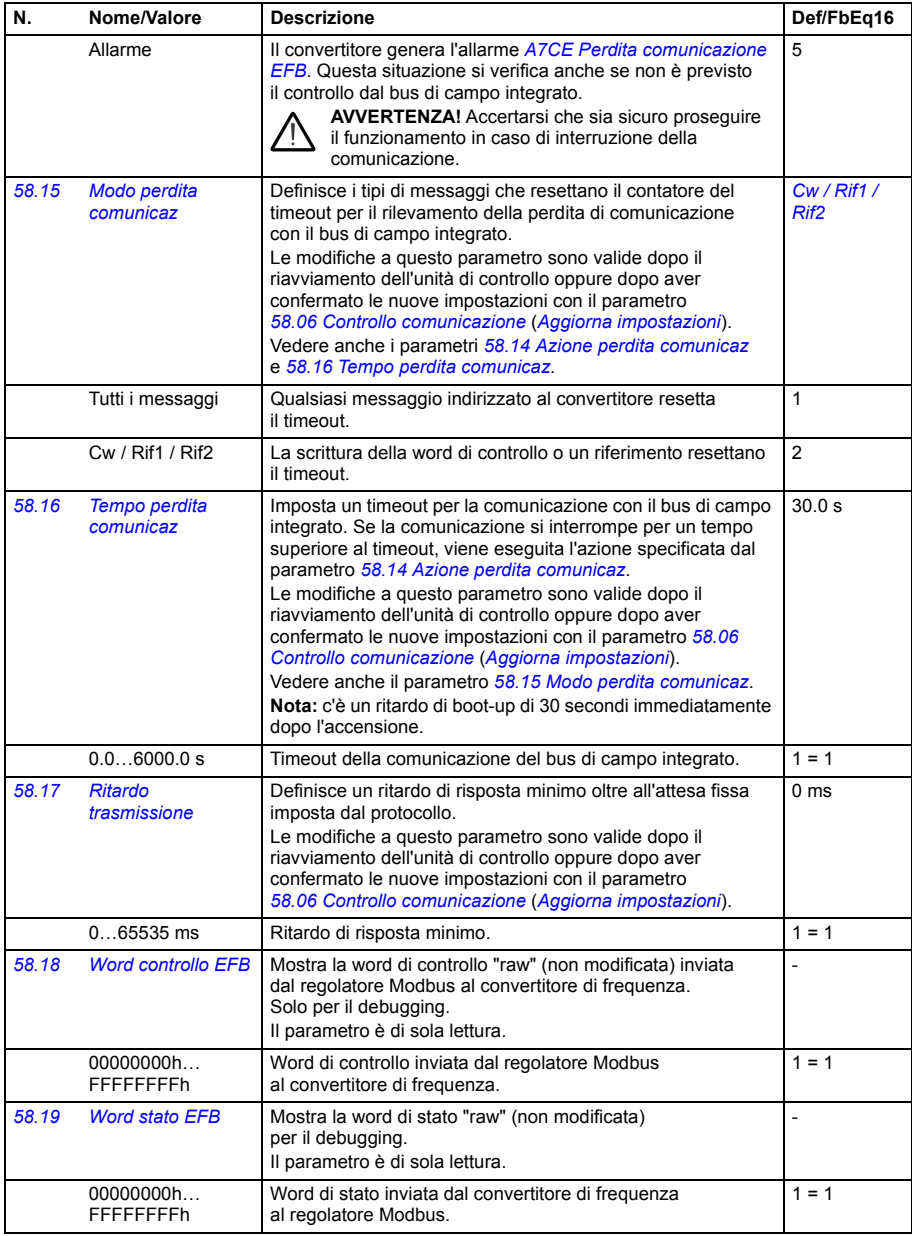

<span id="page-416-10"></span><span id="page-416-9"></span><span id="page-416-8"></span><span id="page-416-7"></span><span id="page-416-6"></span><span id="page-416-5"></span><span id="page-416-4"></span><span id="page-416-3"></span><span id="page-416-2"></span><span id="page-416-1"></span><span id="page-416-0"></span>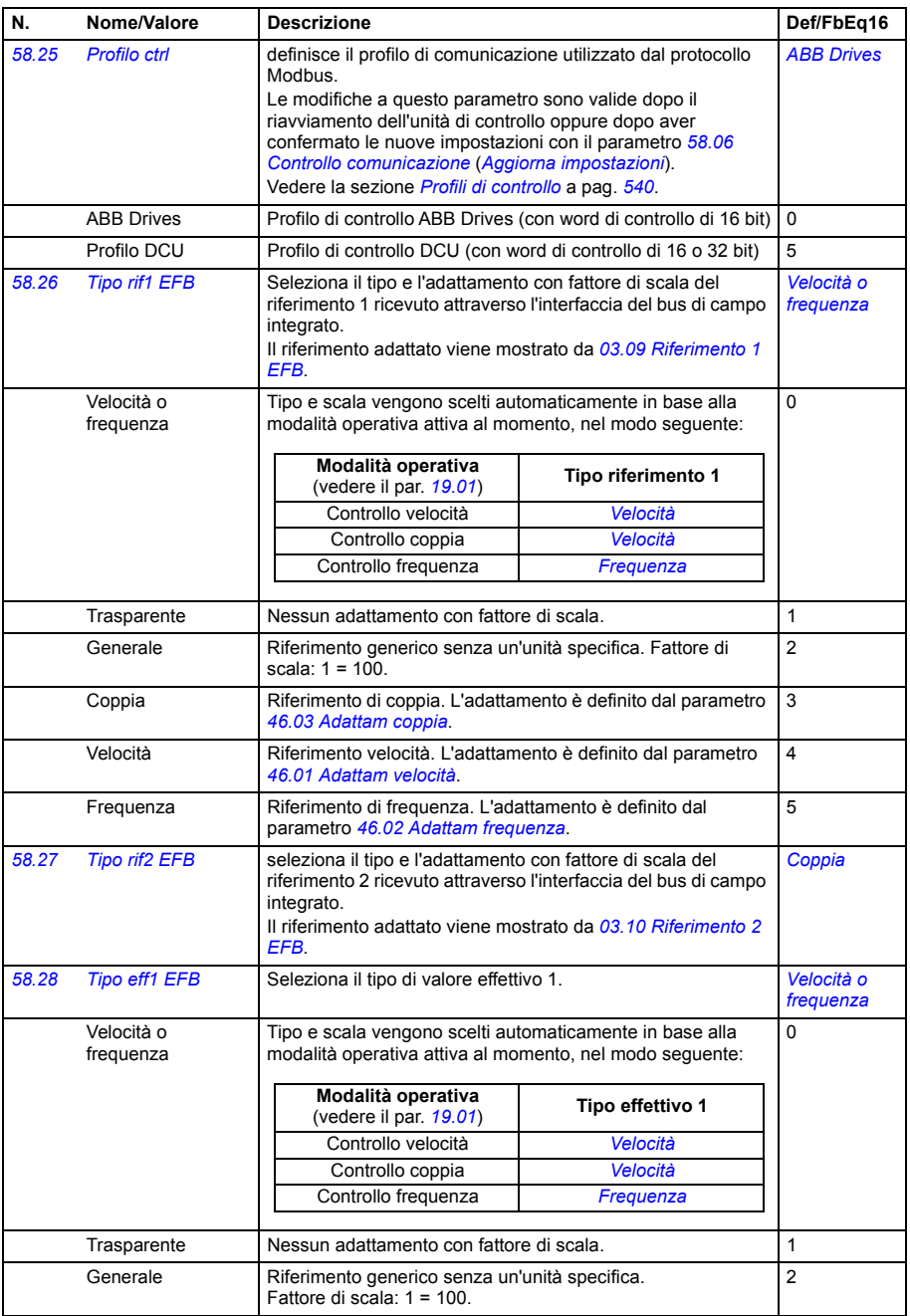

<span id="page-417-6"></span><span id="page-417-5"></span><span id="page-417-4"></span><span id="page-417-3"></span><span id="page-417-2"></span><span id="page-417-1"></span><span id="page-417-0"></span>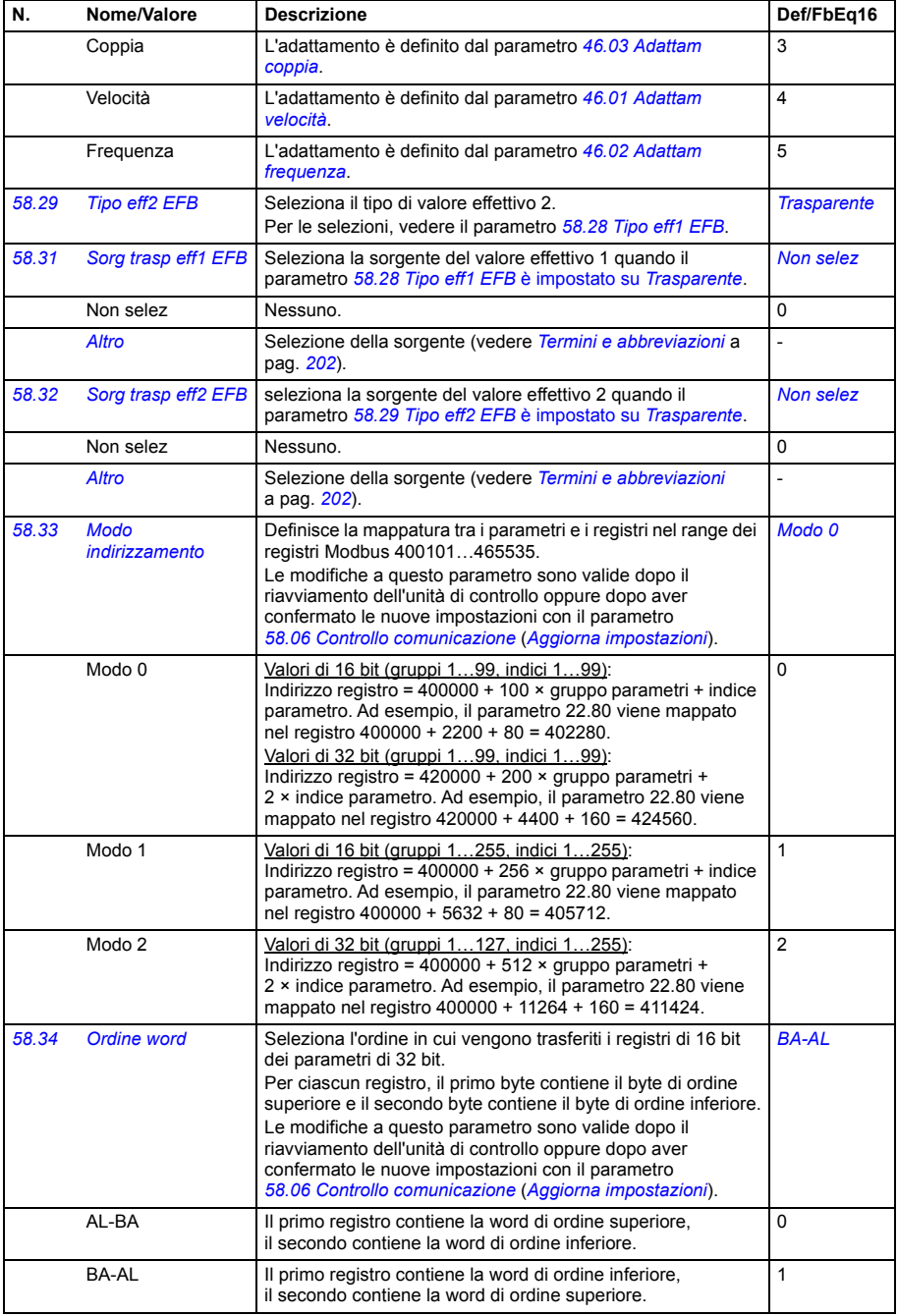

<span id="page-418-5"></span><span id="page-418-4"></span><span id="page-418-3"></span><span id="page-418-2"></span><span id="page-418-1"></span><span id="page-418-0"></span>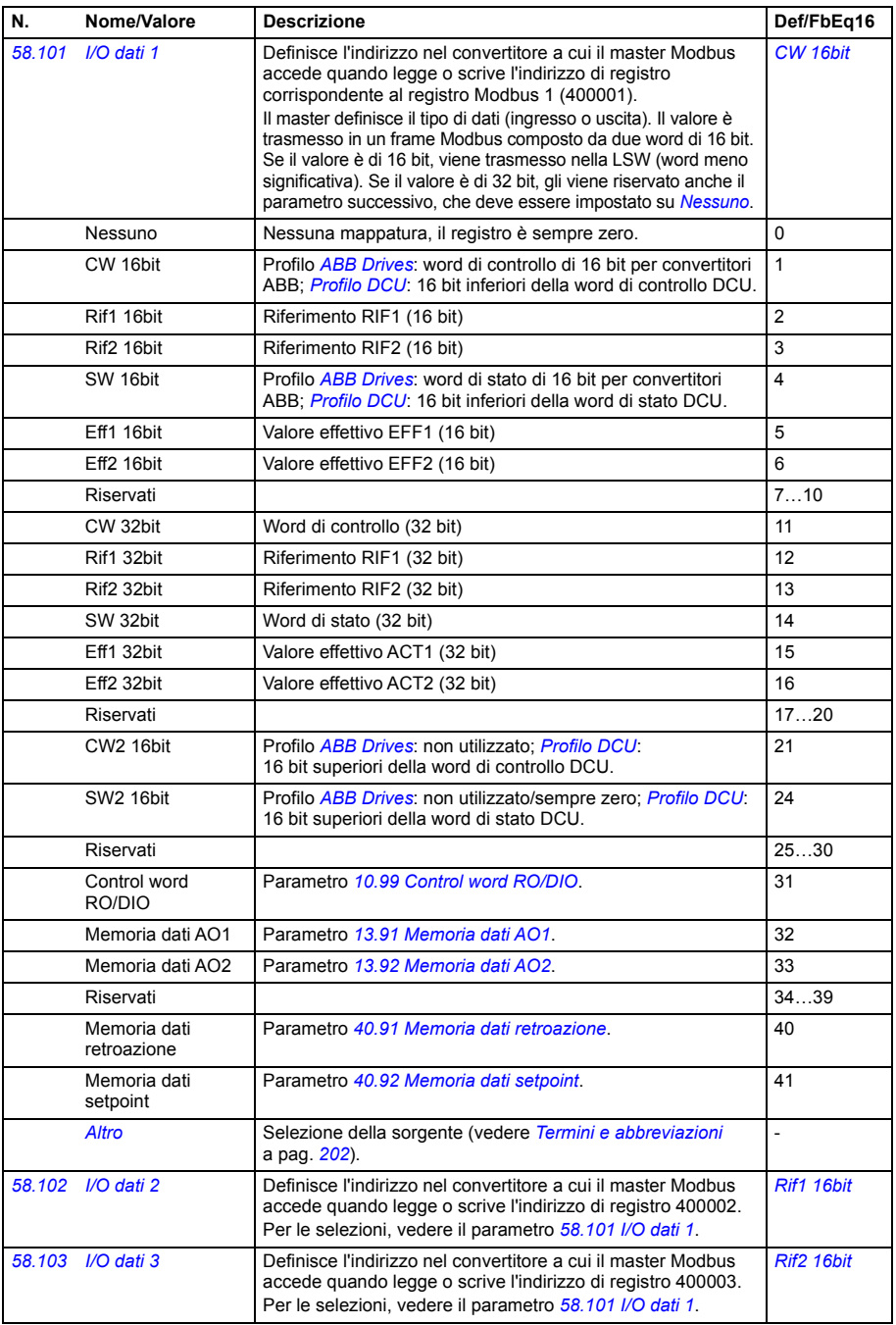

<span id="page-419-1"></span><span id="page-419-0"></span>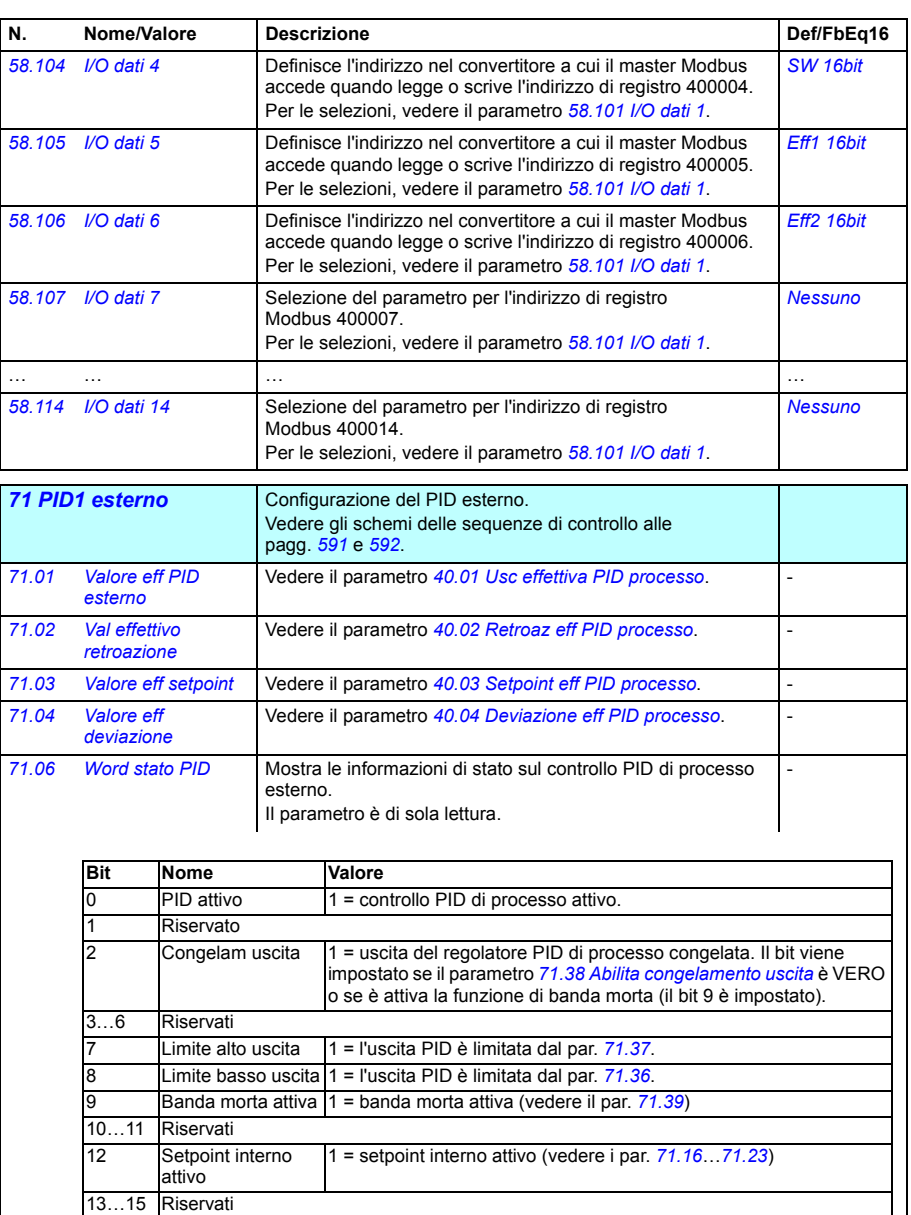

<span id="page-419-7"></span><span id="page-419-6"></span><span id="page-419-5"></span><span id="page-419-4"></span><span id="page-419-3"></span><span id="page-419-2"></span>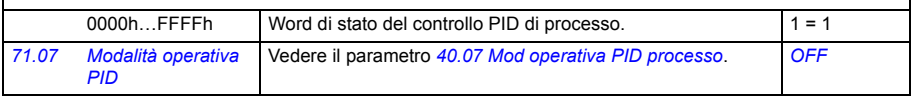

<span id="page-420-8"></span><span id="page-420-7"></span><span id="page-420-6"></span><span id="page-420-5"></span><span id="page-420-4"></span><span id="page-420-3"></span><span id="page-420-2"></span><span id="page-420-1"></span><span id="page-420-0"></span>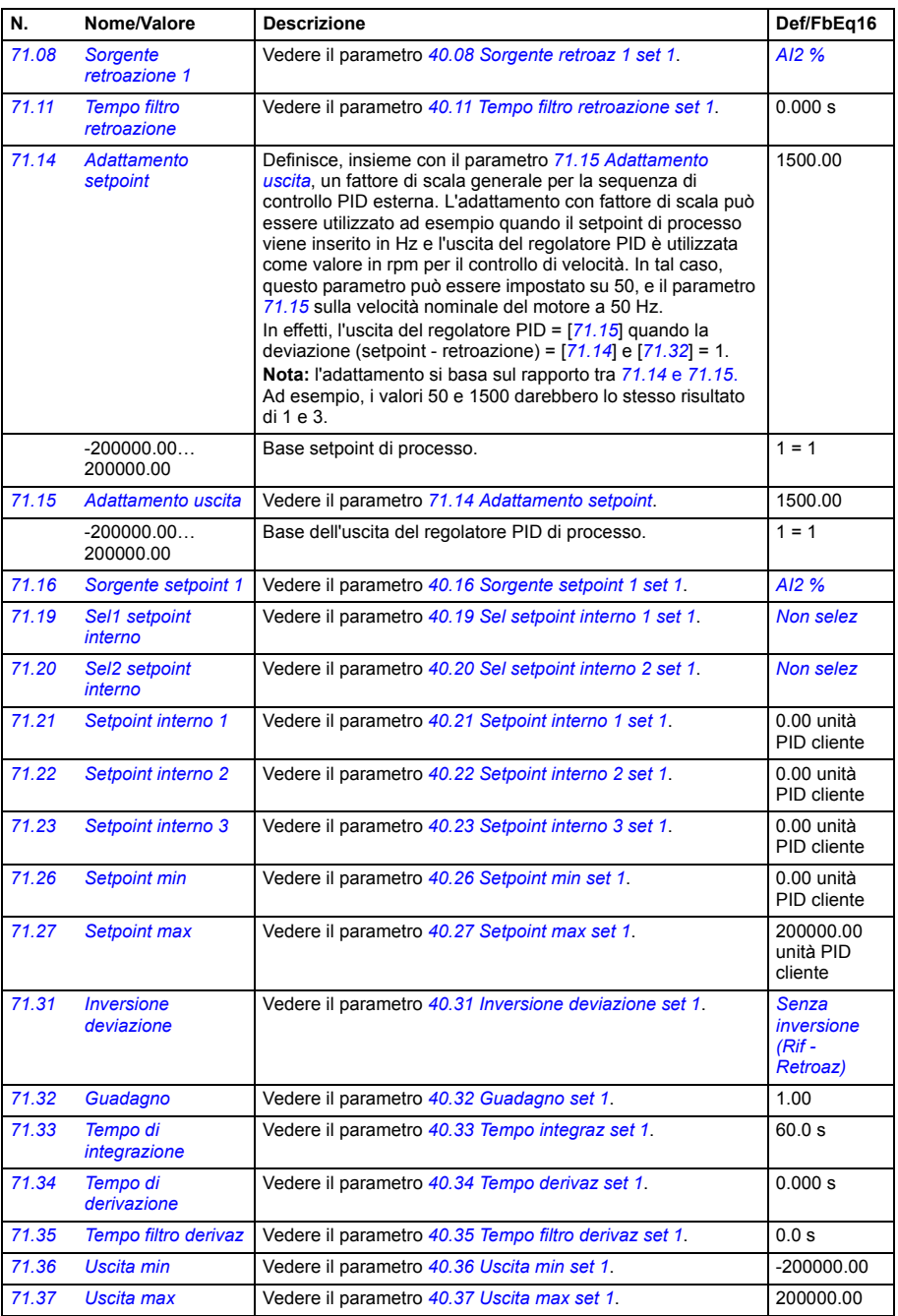

<span id="page-421-5"></span><span id="page-421-4"></span><span id="page-421-3"></span><span id="page-421-2"></span><span id="page-421-1"></span><span id="page-421-0"></span>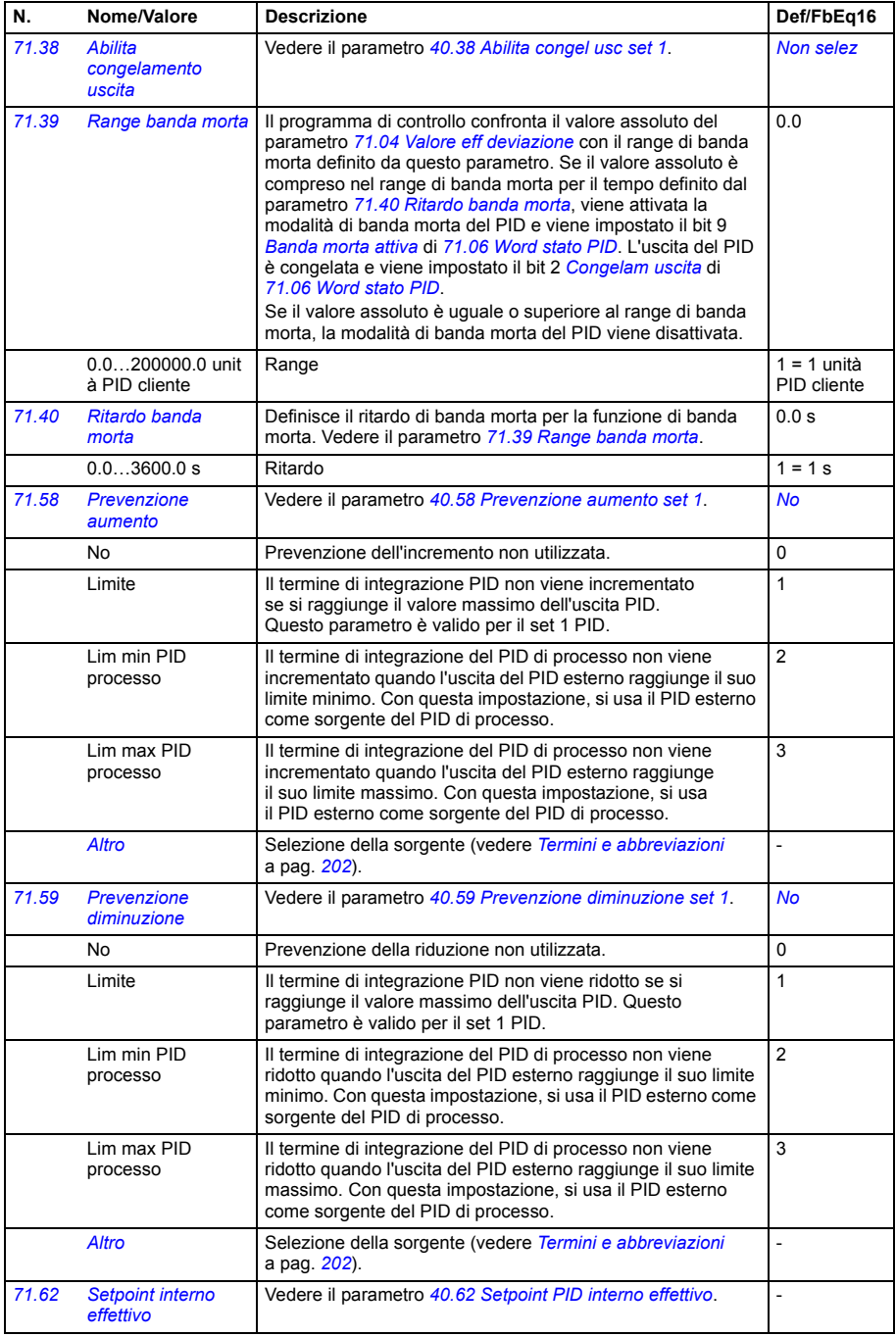

<span id="page-422-0"></span>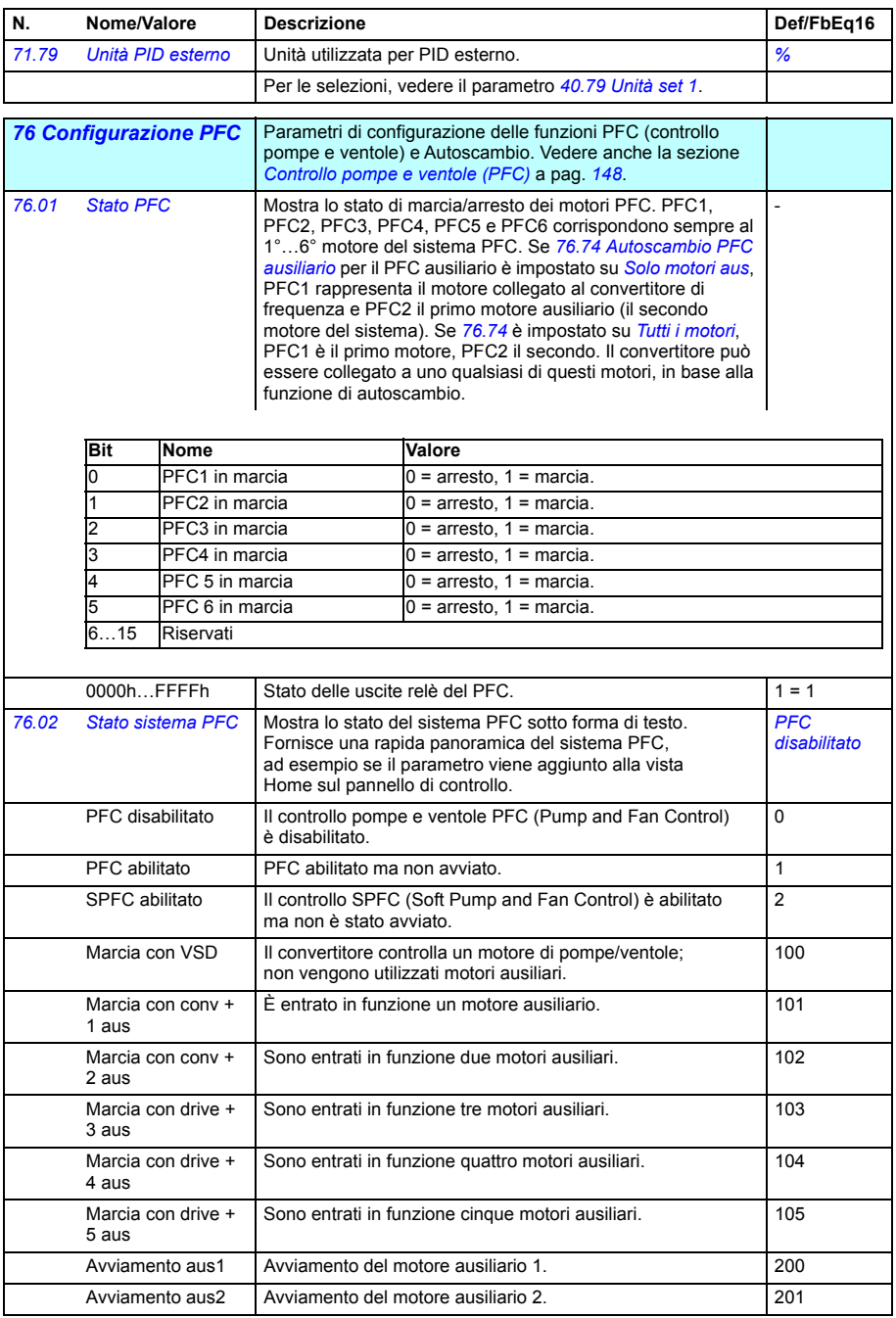

<span id="page-423-1"></span><span id="page-423-0"></span>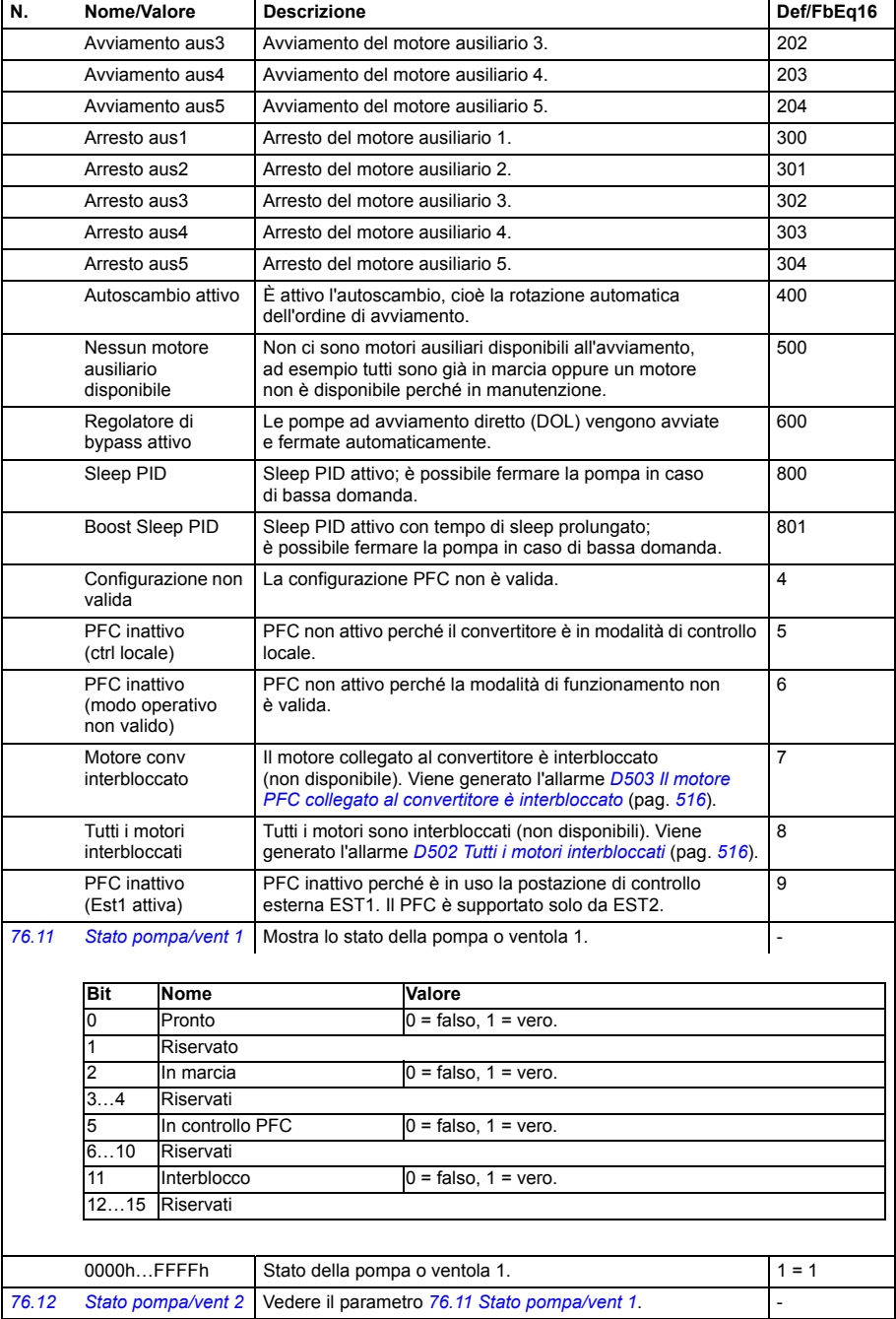

<span id="page-424-0"></span>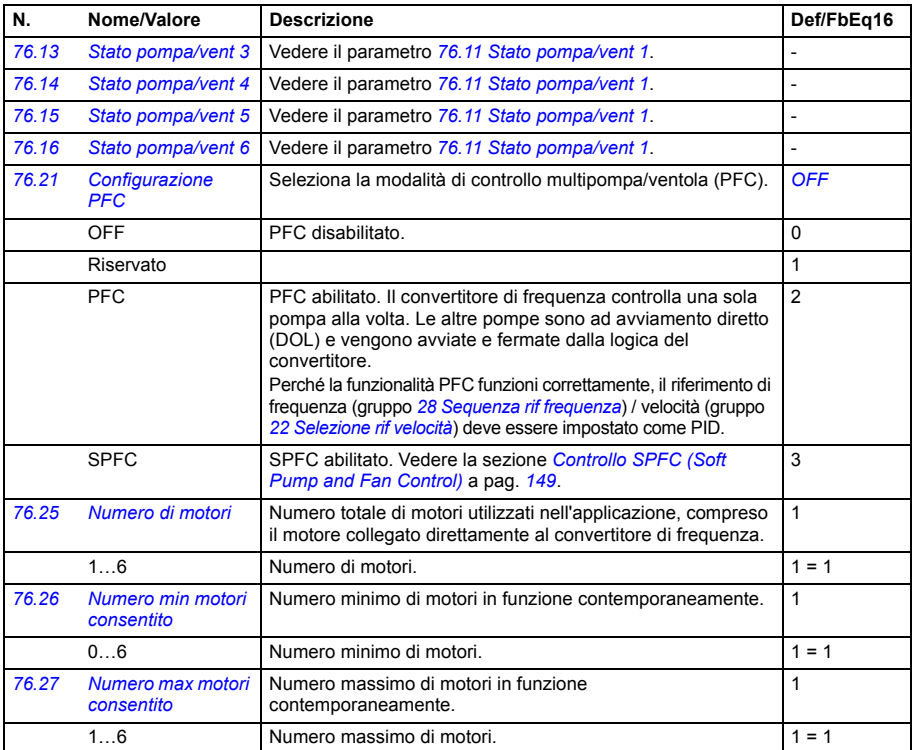

<span id="page-425-2"></span><span id="page-425-1"></span><span id="page-425-0"></span>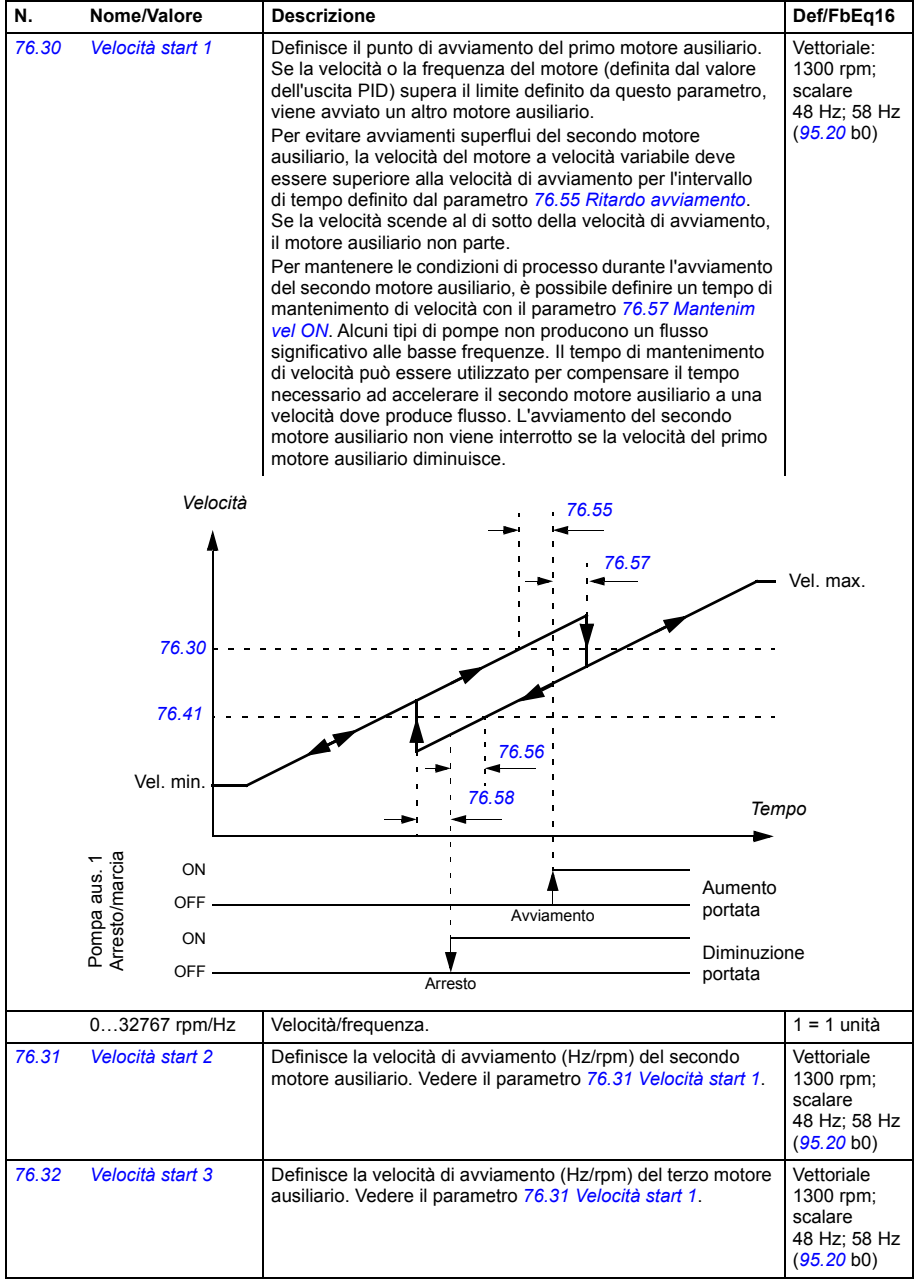

<span id="page-426-8"></span><span id="page-426-7"></span><span id="page-426-6"></span><span id="page-426-5"></span><span id="page-426-4"></span><span id="page-426-3"></span><span id="page-426-2"></span><span id="page-426-1"></span><span id="page-426-0"></span>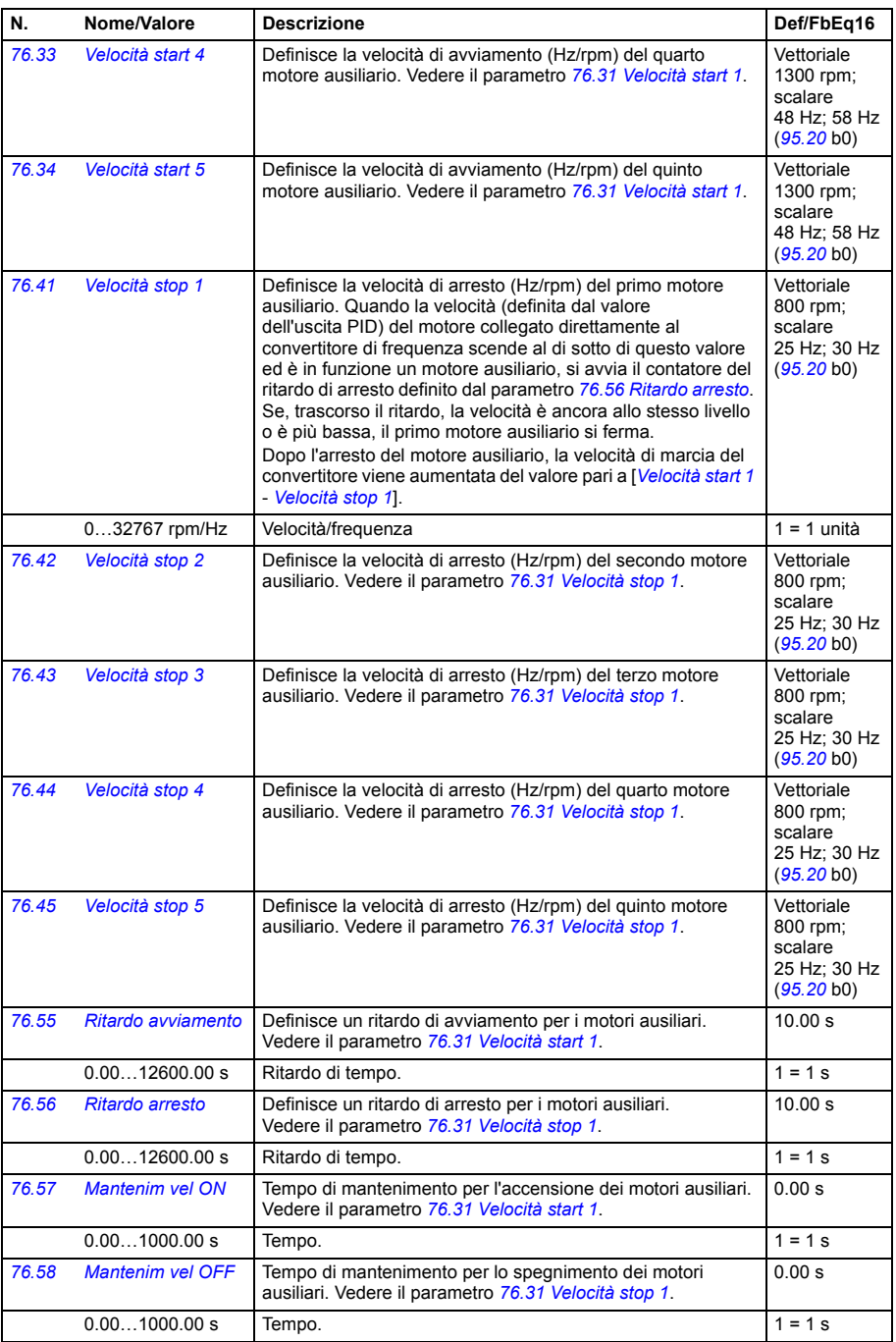

<span id="page-427-2"></span><span id="page-427-1"></span><span id="page-427-0"></span>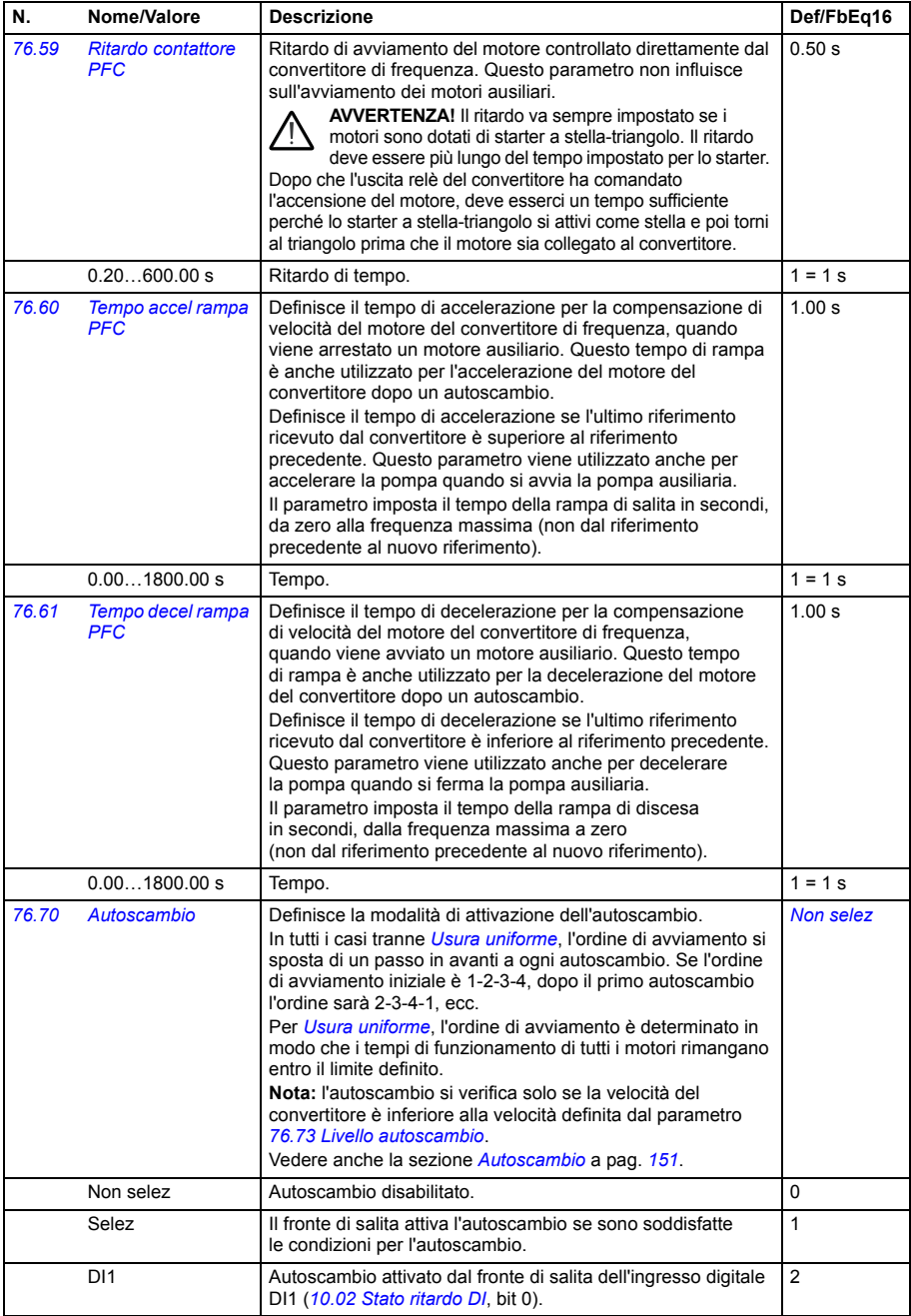

<span id="page-428-7"></span><span id="page-428-6"></span><span id="page-428-5"></span><span id="page-428-4"></span><span id="page-428-3"></span><span id="page-428-2"></span><span id="page-428-1"></span><span id="page-428-0"></span>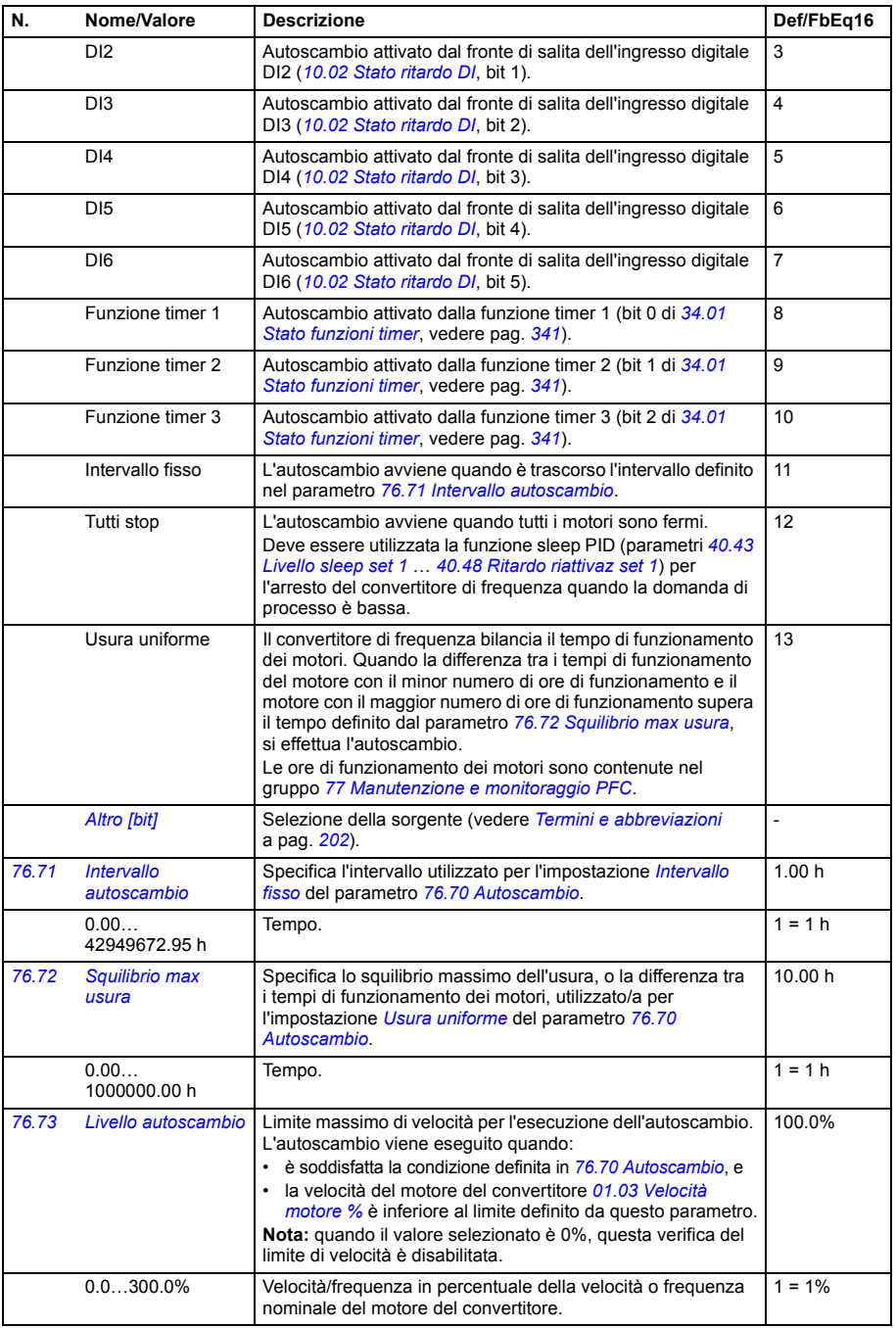

<span id="page-429-7"></span><span id="page-429-6"></span><span id="page-429-5"></span><span id="page-429-4"></span><span id="page-429-3"></span><span id="page-429-2"></span><span id="page-429-1"></span><span id="page-429-0"></span>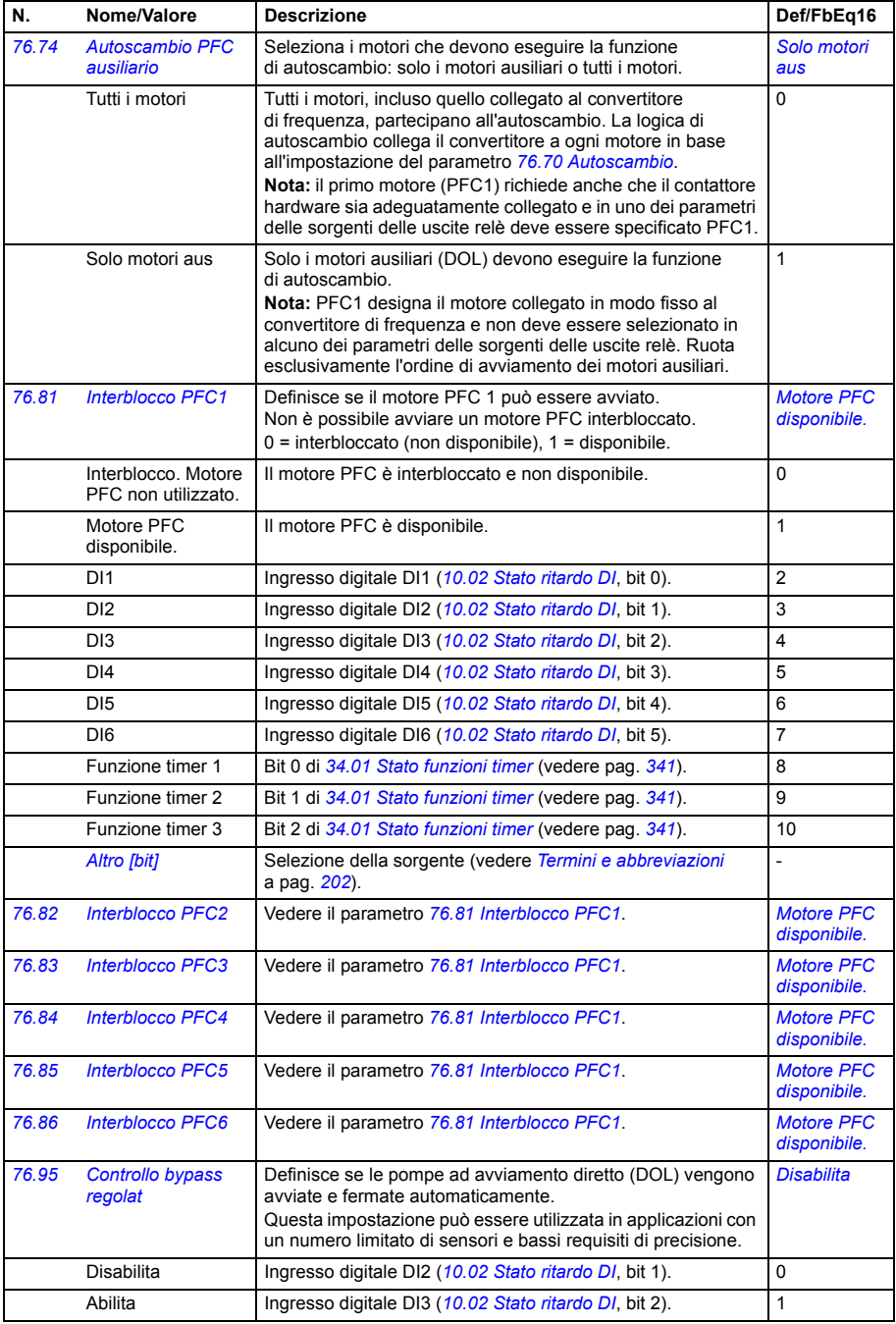

<span id="page-430-14"></span><span id="page-430-13"></span><span id="page-430-12"></span><span id="page-430-11"></span><span id="page-430-10"></span><span id="page-430-9"></span><span id="page-430-8"></span><span id="page-430-7"></span><span id="page-430-6"></span><span id="page-430-5"></span><span id="page-430-4"></span><span id="page-430-3"></span><span id="page-430-2"></span><span id="page-430-1"></span><span id="page-430-0"></span>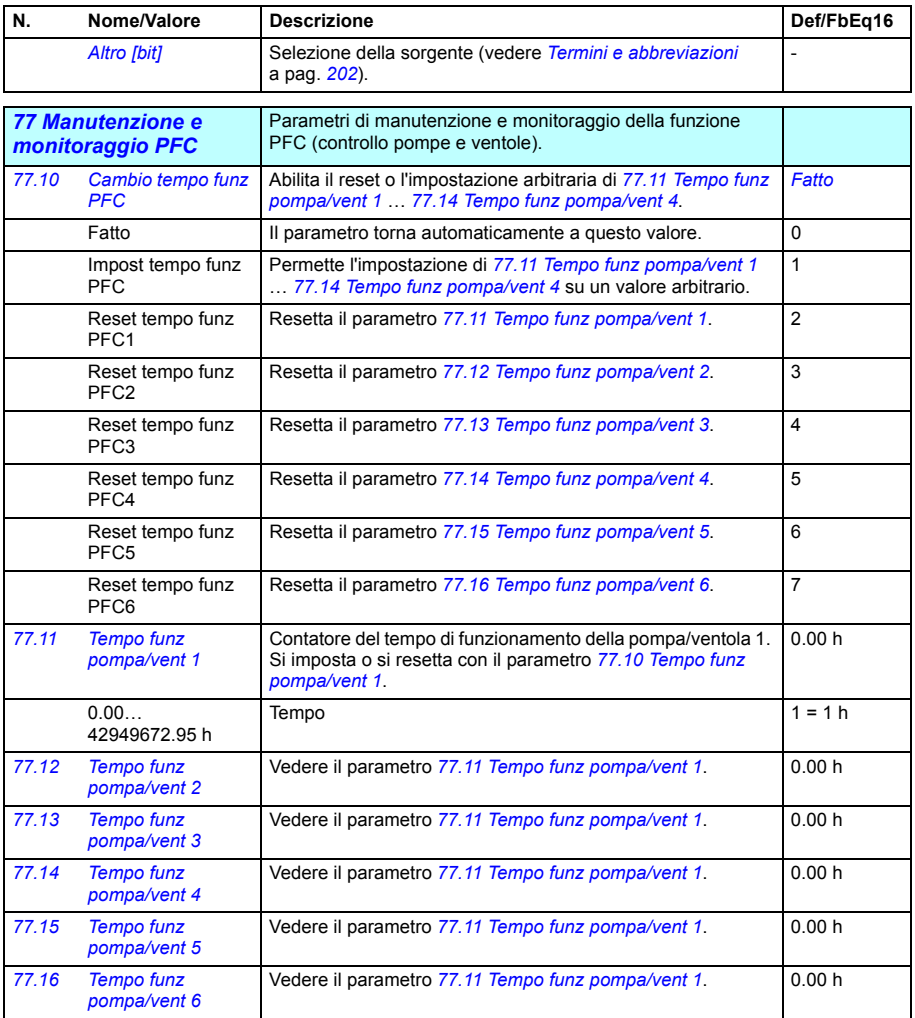

<span id="page-431-4"></span><span id="page-431-3"></span><span id="page-431-2"></span><span id="page-431-1"></span><span id="page-431-0"></span>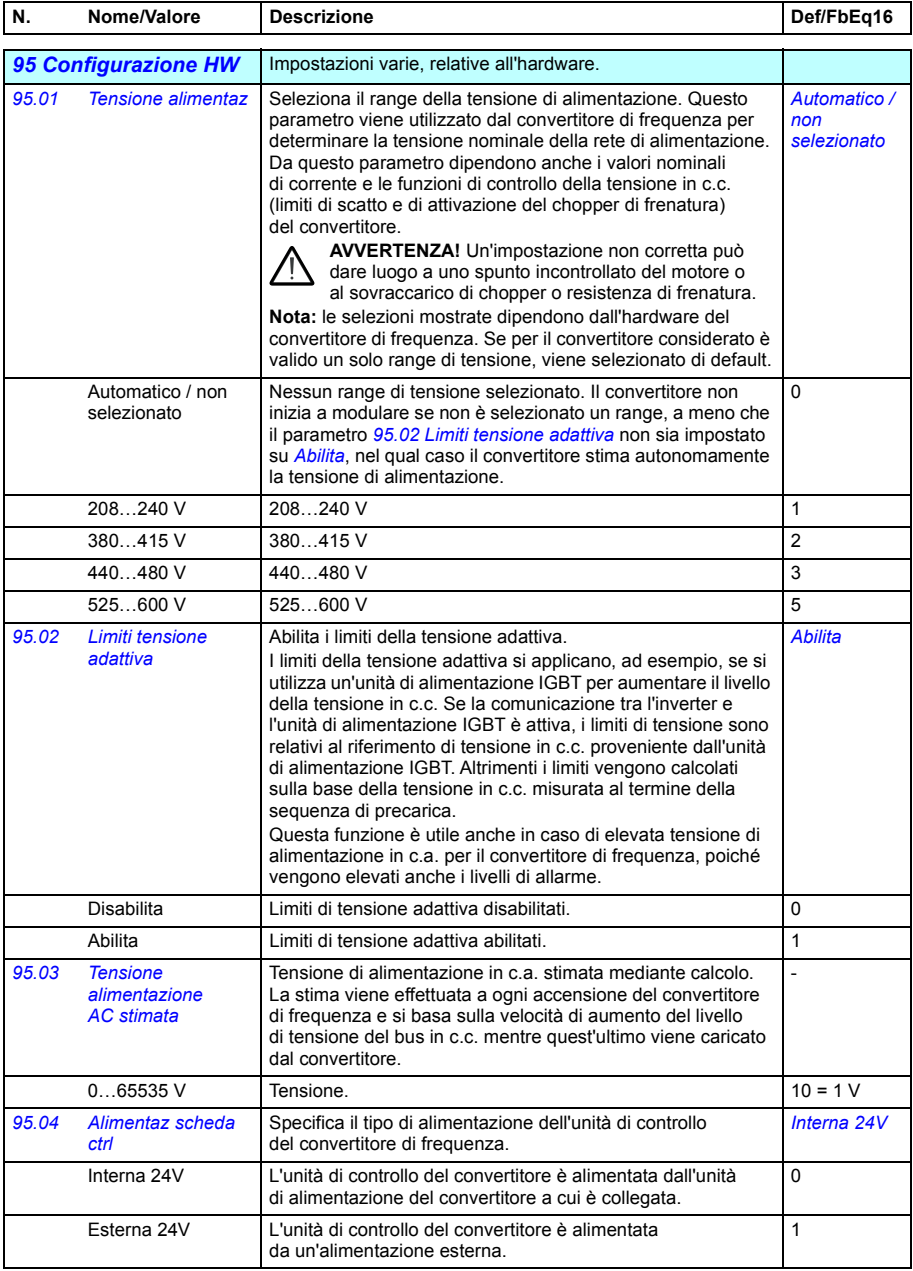
<span id="page-432-2"></span><span id="page-432-1"></span><span id="page-432-0"></span>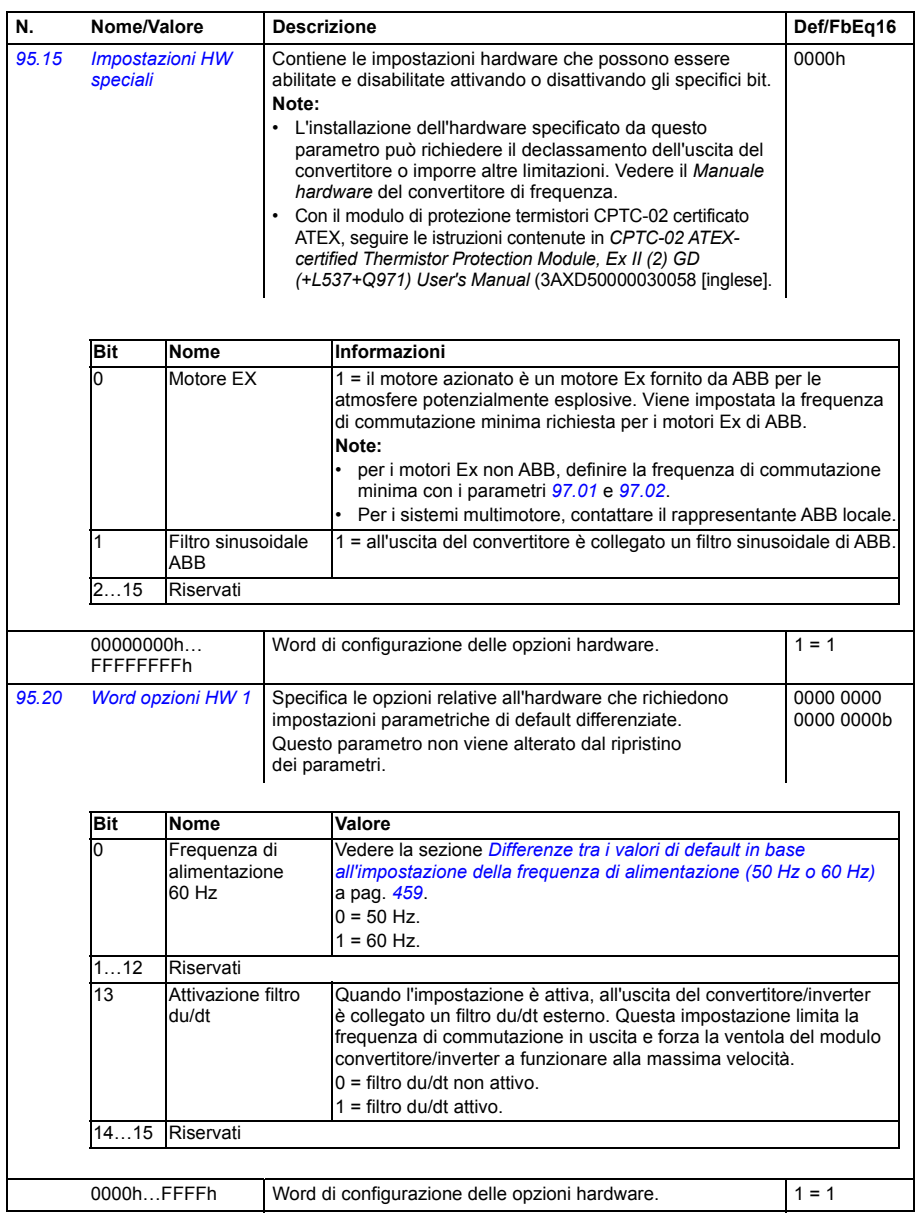

<span id="page-433-3"></span><span id="page-433-2"></span><span id="page-433-1"></span><span id="page-433-0"></span>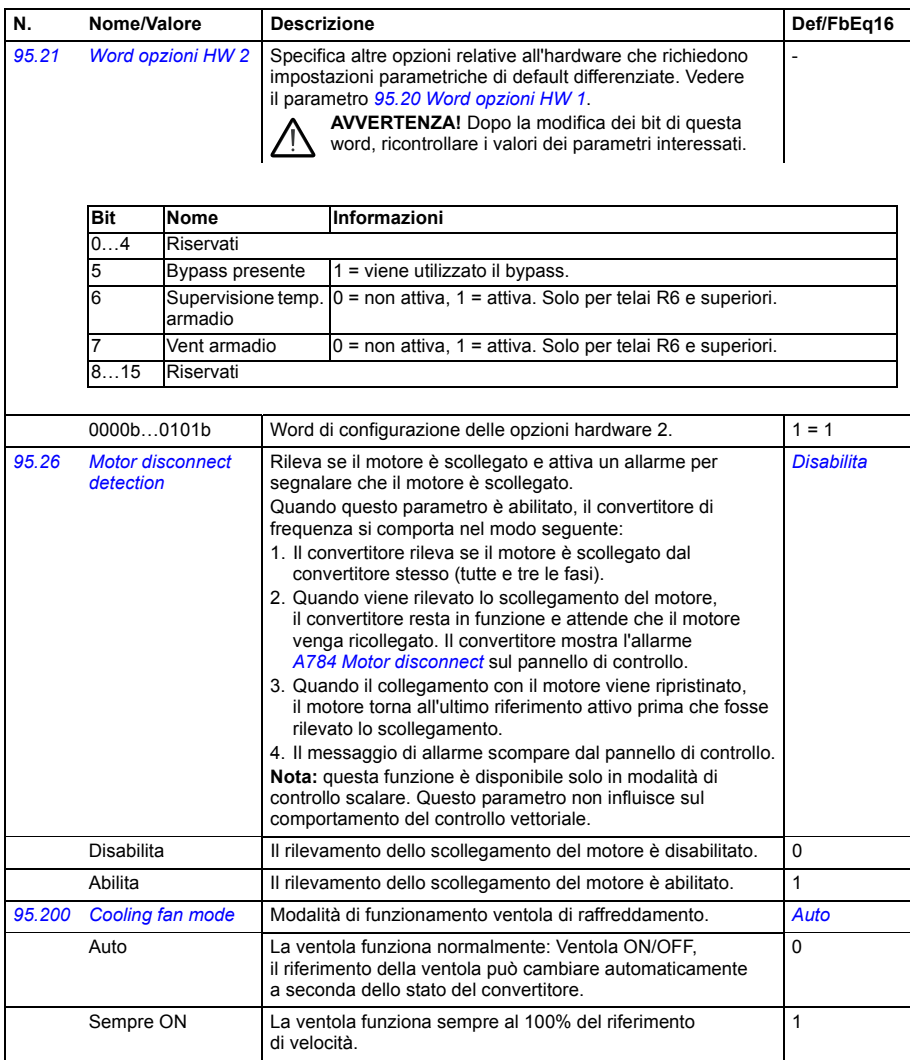

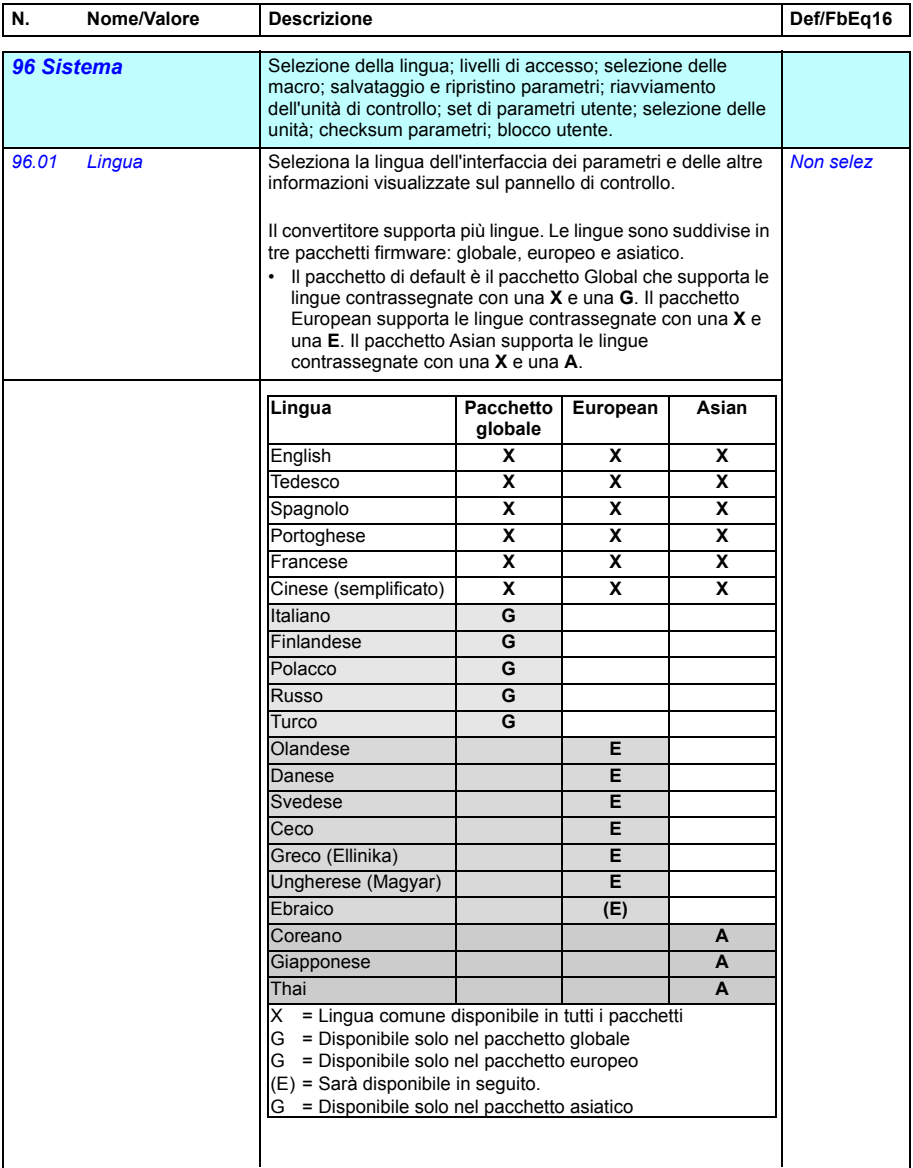

<span id="page-435-0"></span>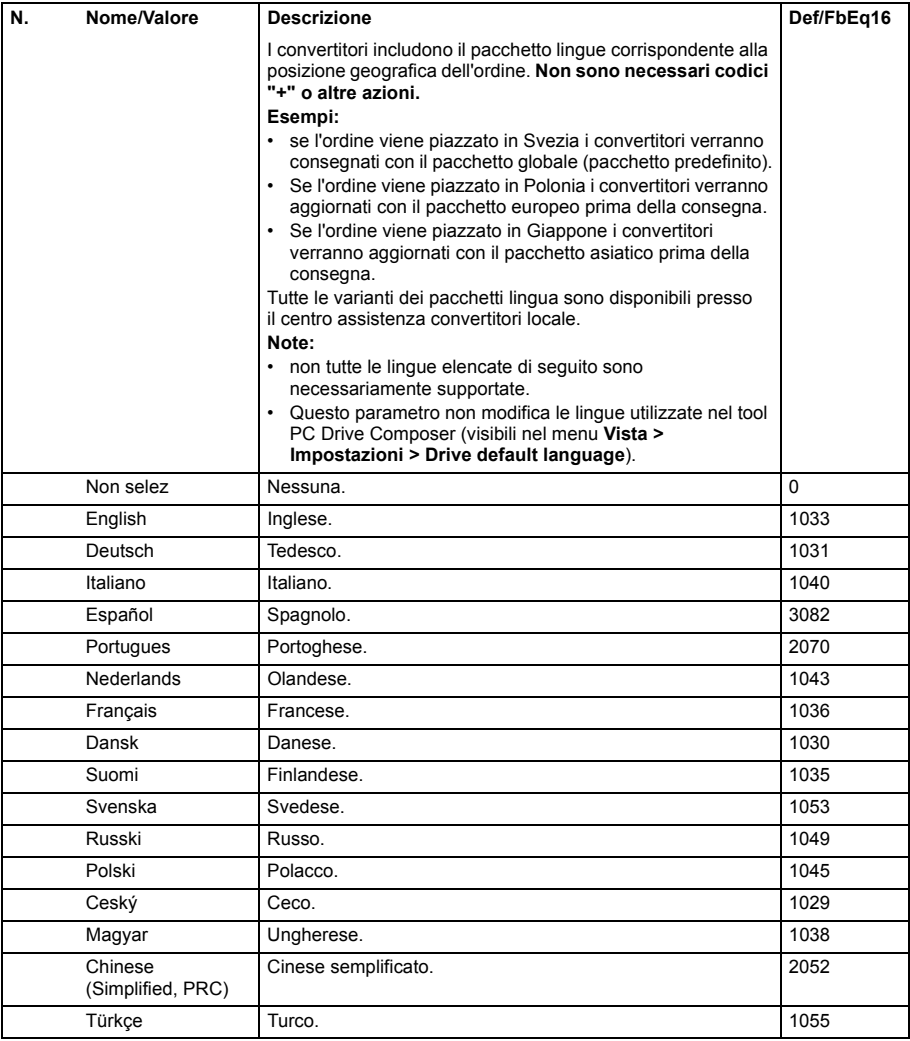

<span id="page-436-6"></span><span id="page-436-5"></span><span id="page-436-4"></span><span id="page-436-3"></span><span id="page-436-2"></span><span id="page-436-1"></span><span id="page-436-0"></span>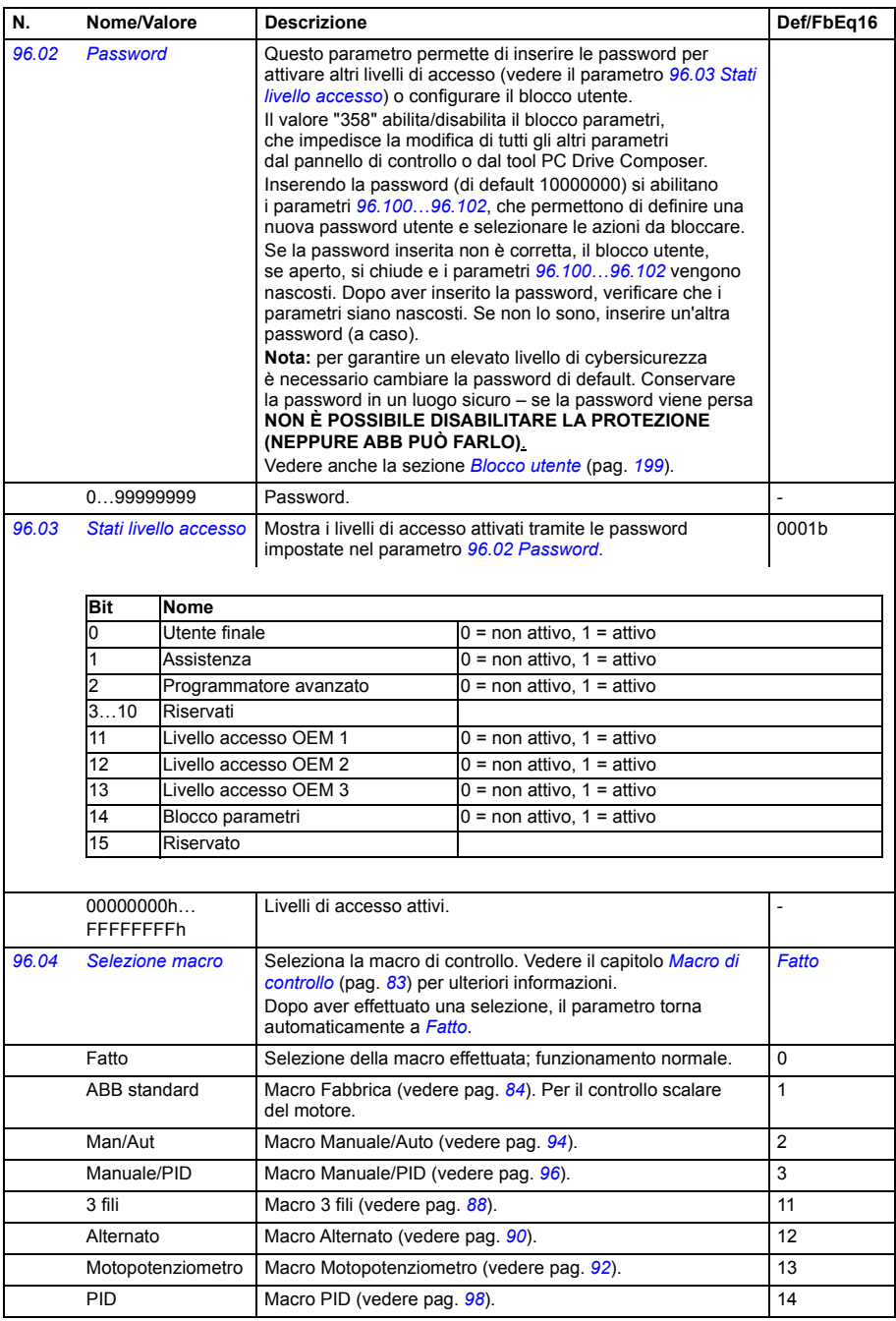

<span id="page-437-3"></span><span id="page-437-2"></span><span id="page-437-1"></span><span id="page-437-0"></span>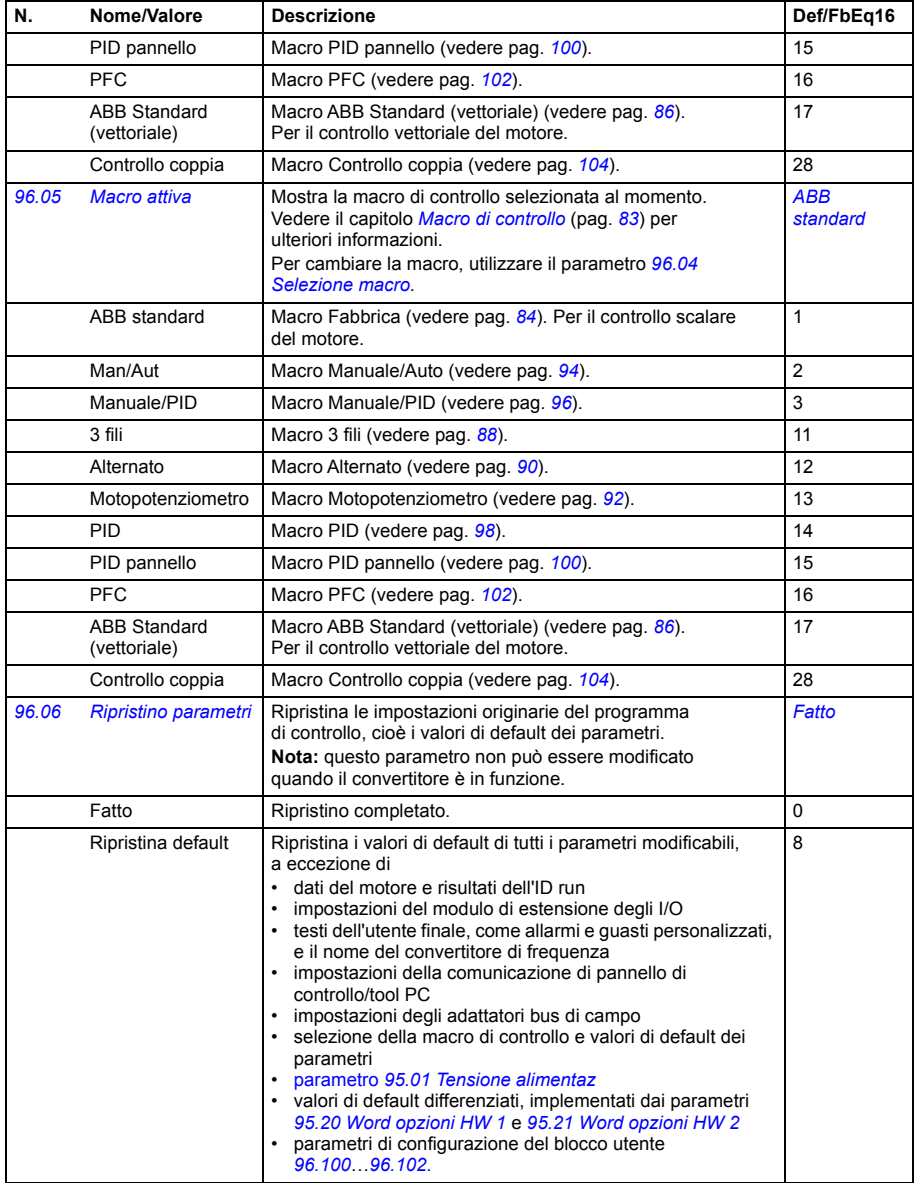

<span id="page-438-3"></span><span id="page-438-2"></span><span id="page-438-1"></span><span id="page-438-0"></span>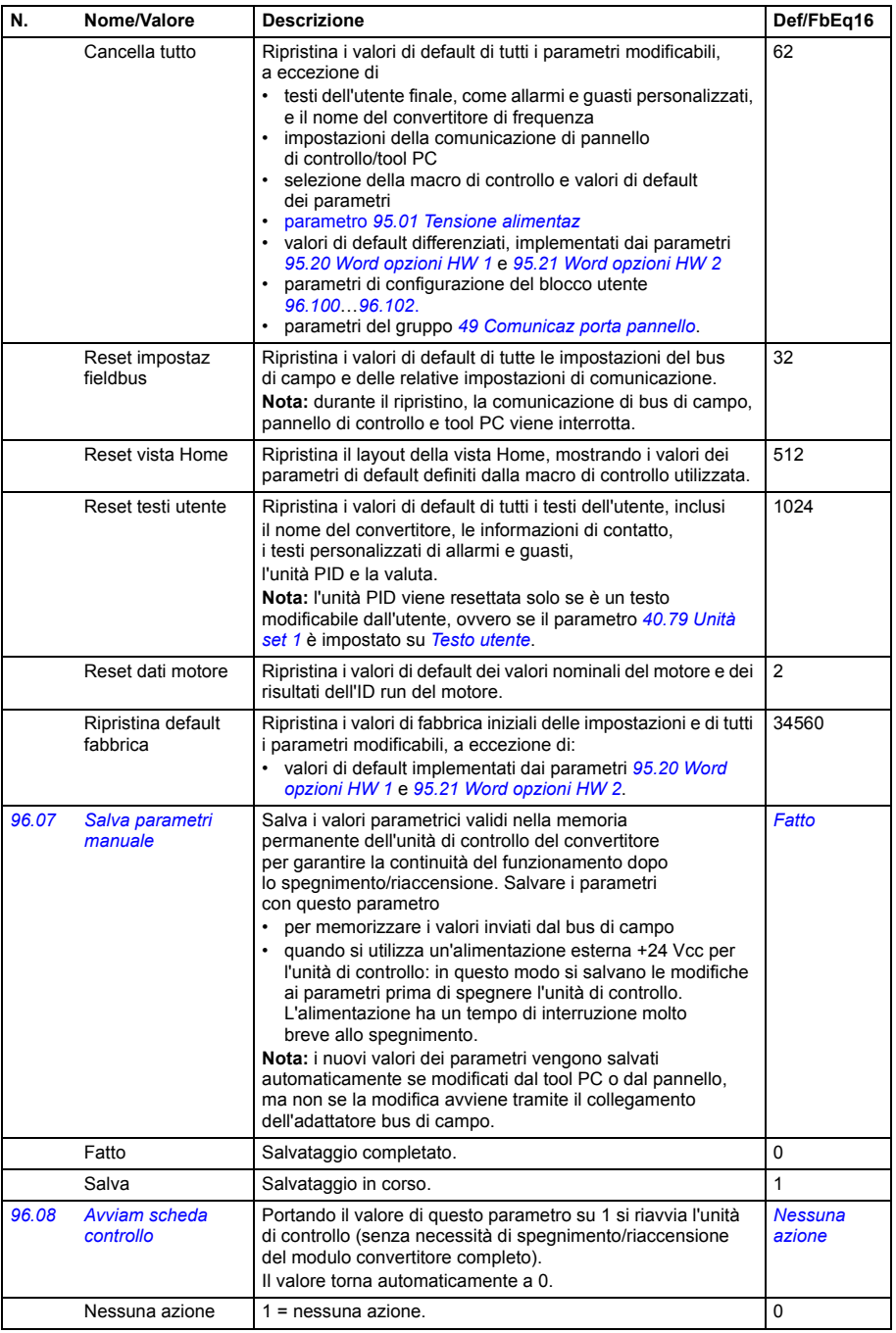

<span id="page-439-4"></span><span id="page-439-3"></span><span id="page-439-2"></span><span id="page-439-1"></span><span id="page-439-0"></span>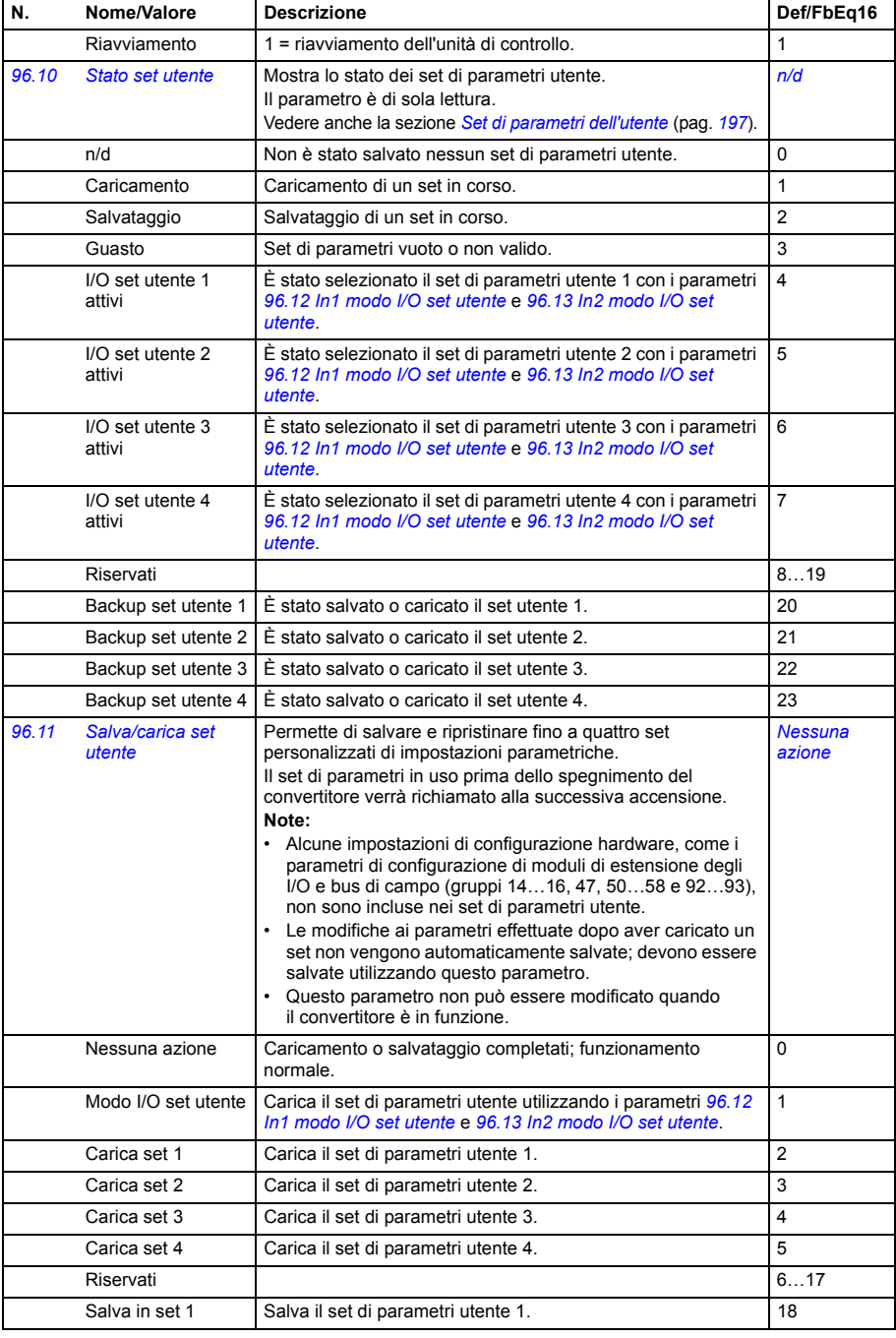

<span id="page-440-4"></span><span id="page-440-3"></span><span id="page-440-2"></span><span id="page-440-1"></span><span id="page-440-0"></span>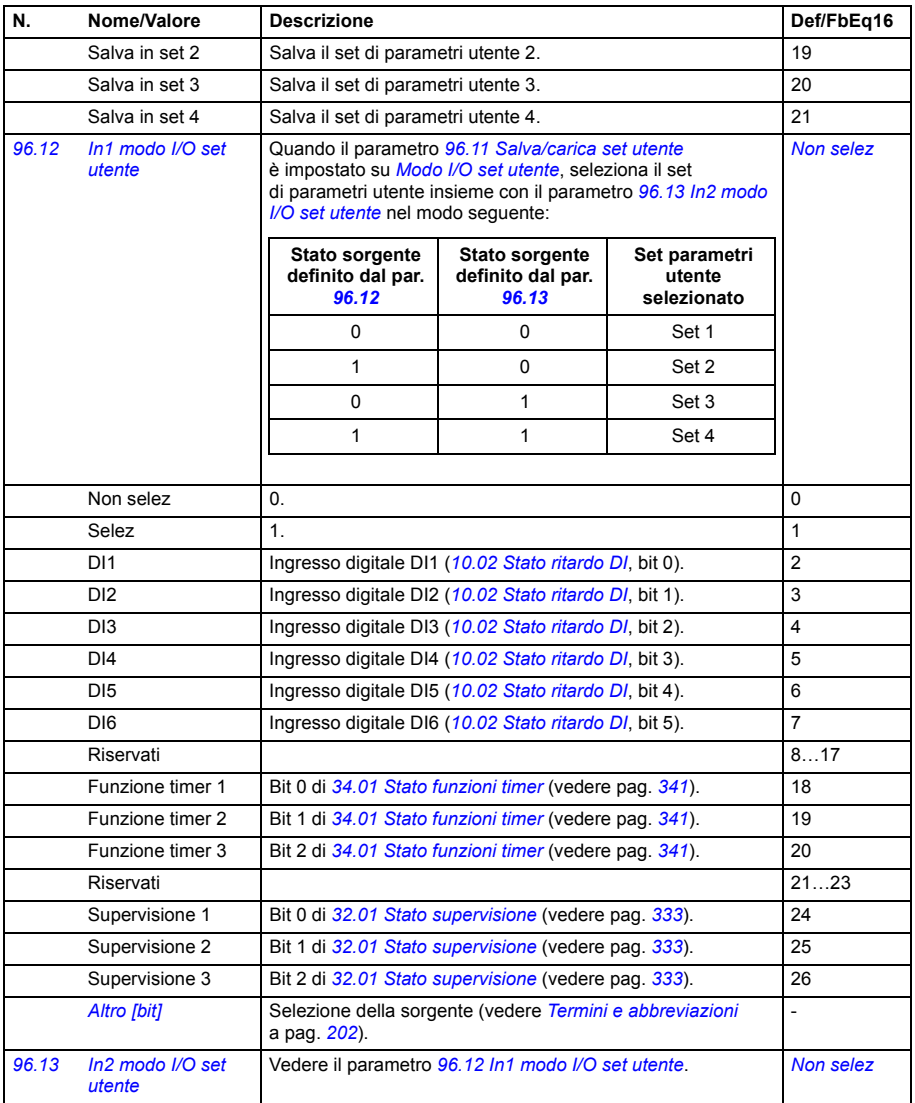

<span id="page-441-6"></span><span id="page-441-5"></span><span id="page-441-4"></span><span id="page-441-3"></span><span id="page-441-2"></span><span id="page-441-1"></span><span id="page-441-0"></span>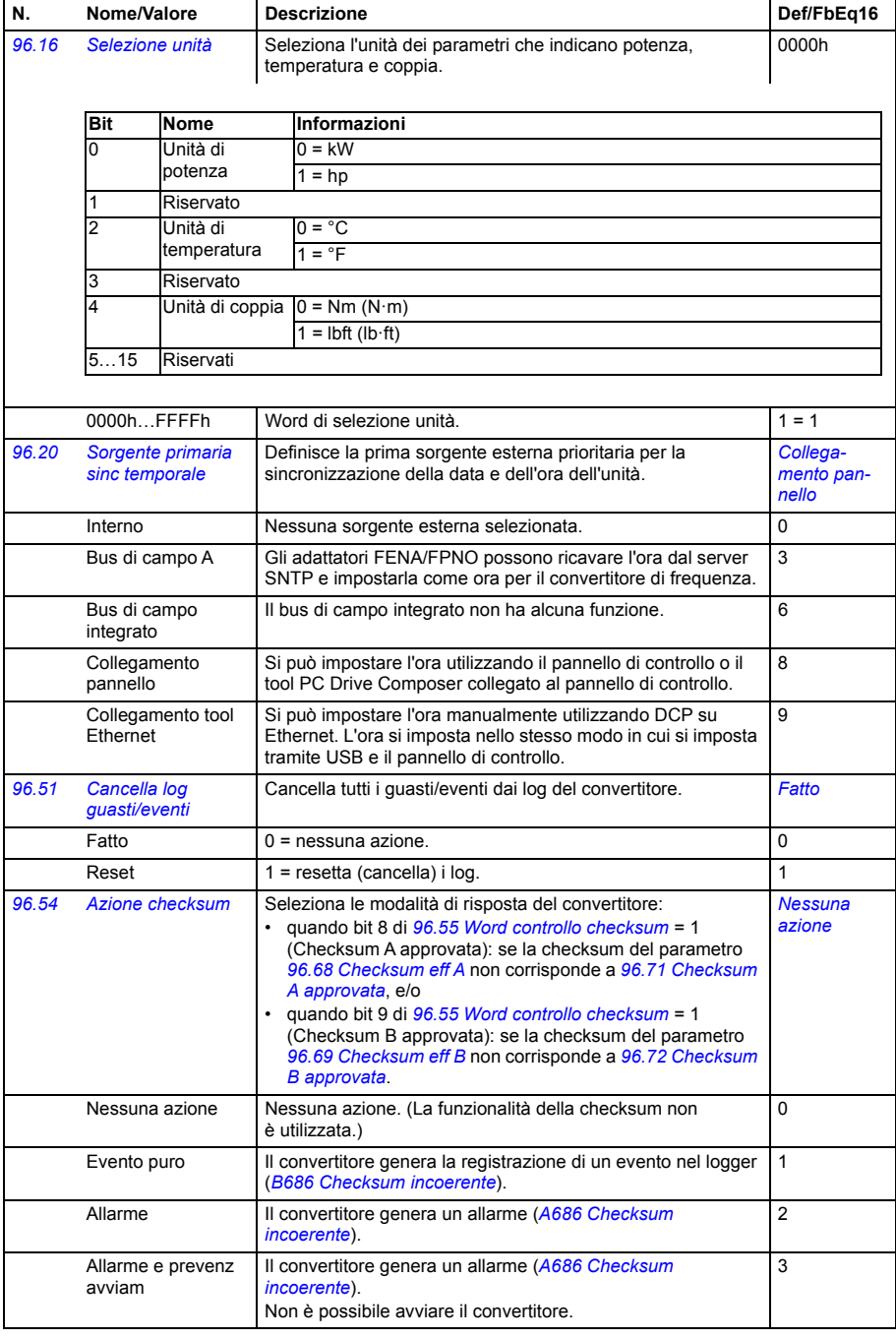

<span id="page-442-1"></span><span id="page-442-0"></span>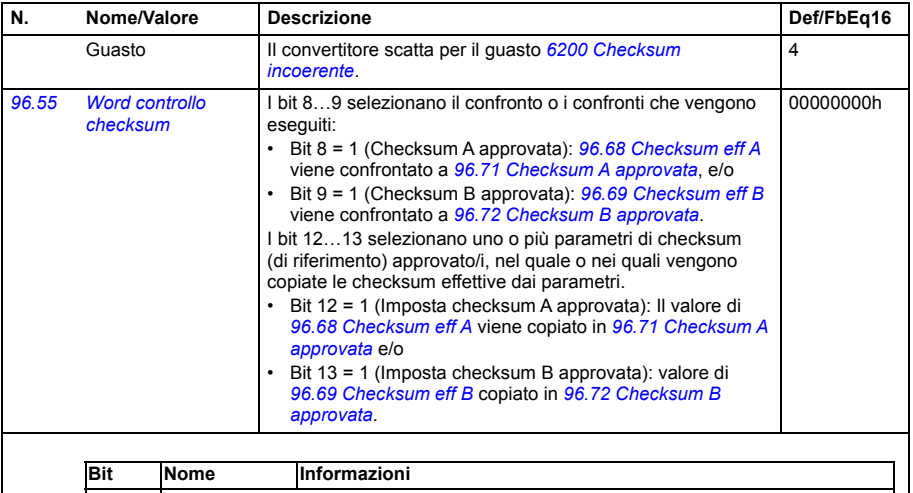

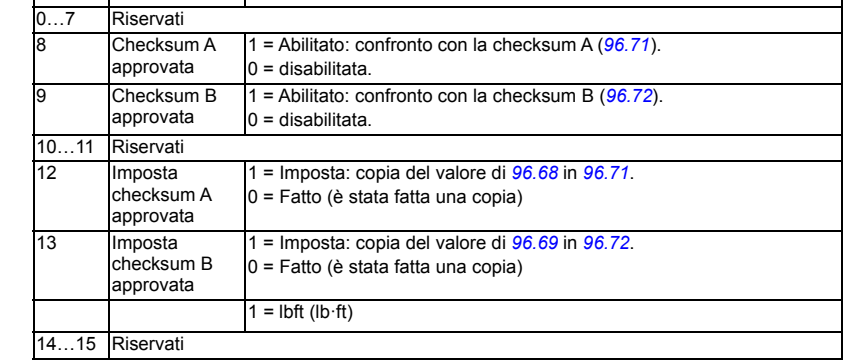

<span id="page-442-3"></span><span id="page-442-2"></span>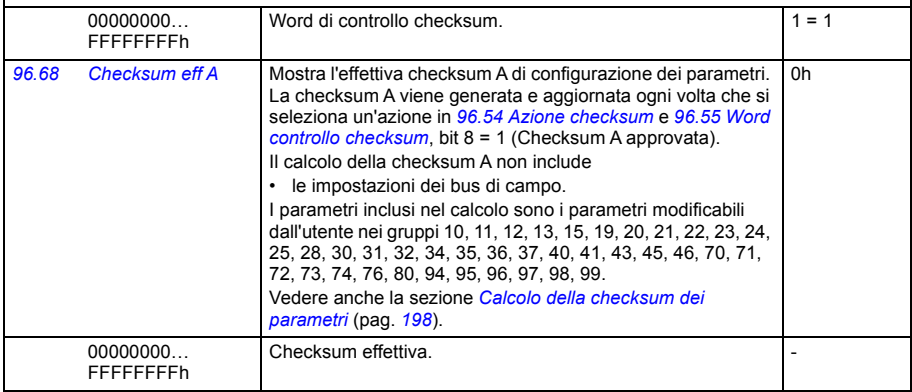

<span id="page-443-11"></span><span id="page-443-10"></span><span id="page-443-9"></span><span id="page-443-8"></span><span id="page-443-7"></span><span id="page-443-6"></span><span id="page-443-5"></span><span id="page-443-4"></span><span id="page-443-3"></span><span id="page-443-2"></span><span id="page-443-1"></span><span id="page-443-0"></span>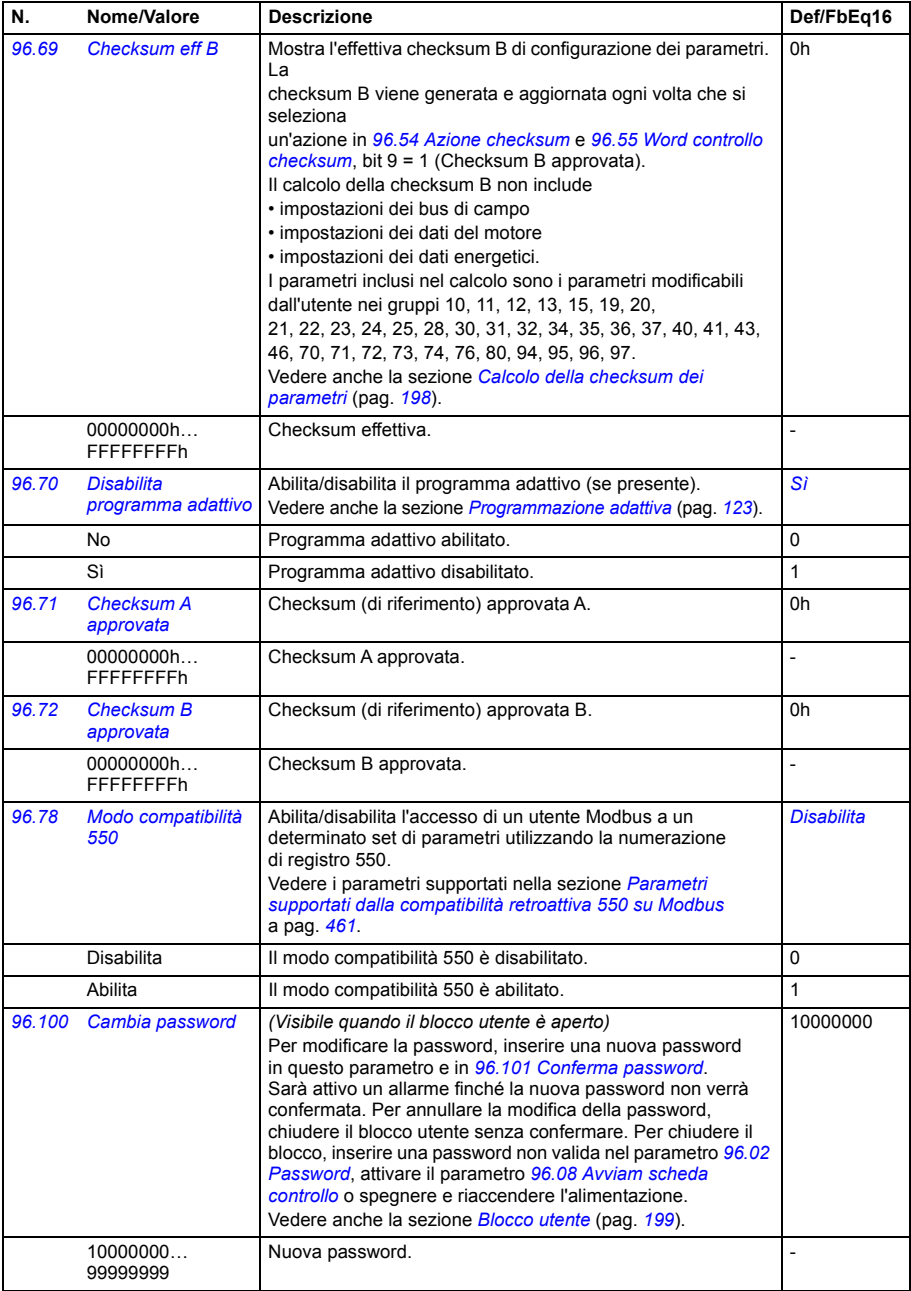

<span id="page-444-2"></span><span id="page-444-1"></span><span id="page-444-0"></span>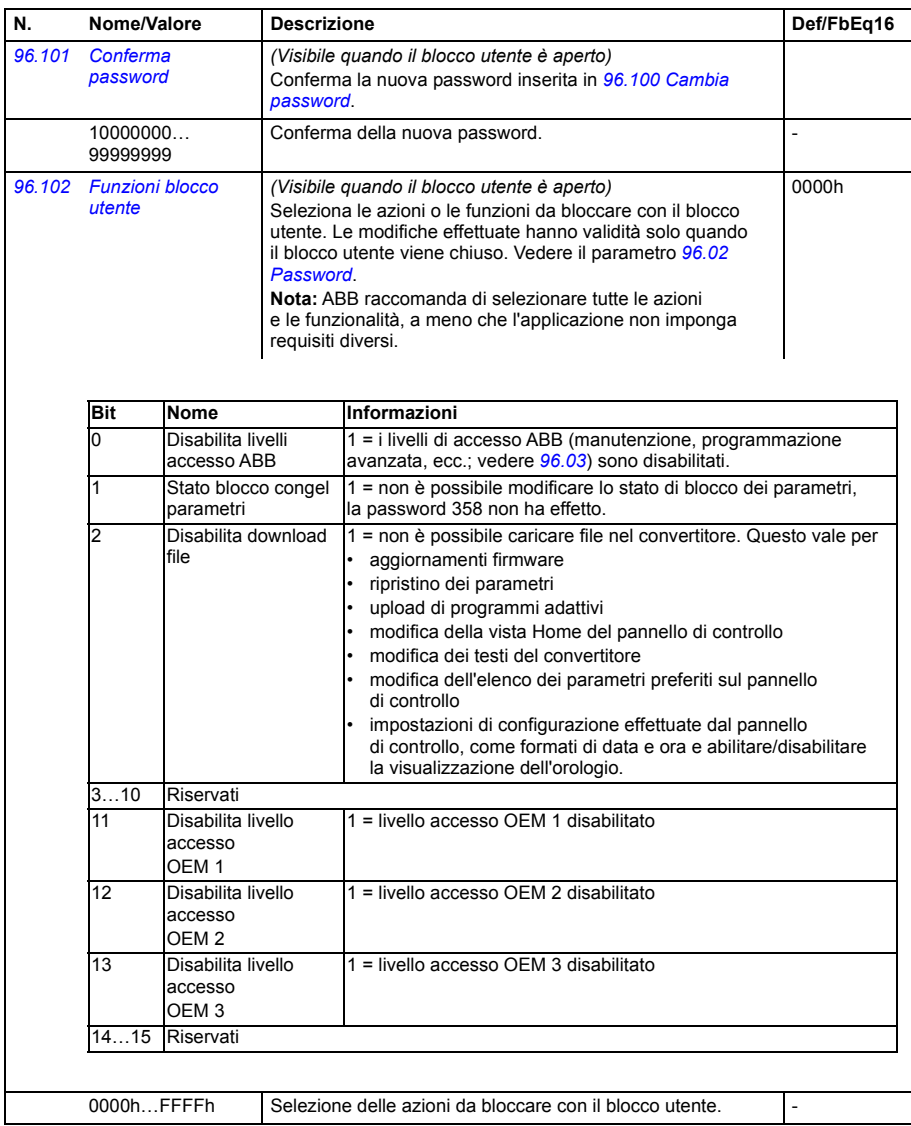

<span id="page-445-3"></span><span id="page-445-2"></span><span id="page-445-1"></span><span id="page-445-0"></span>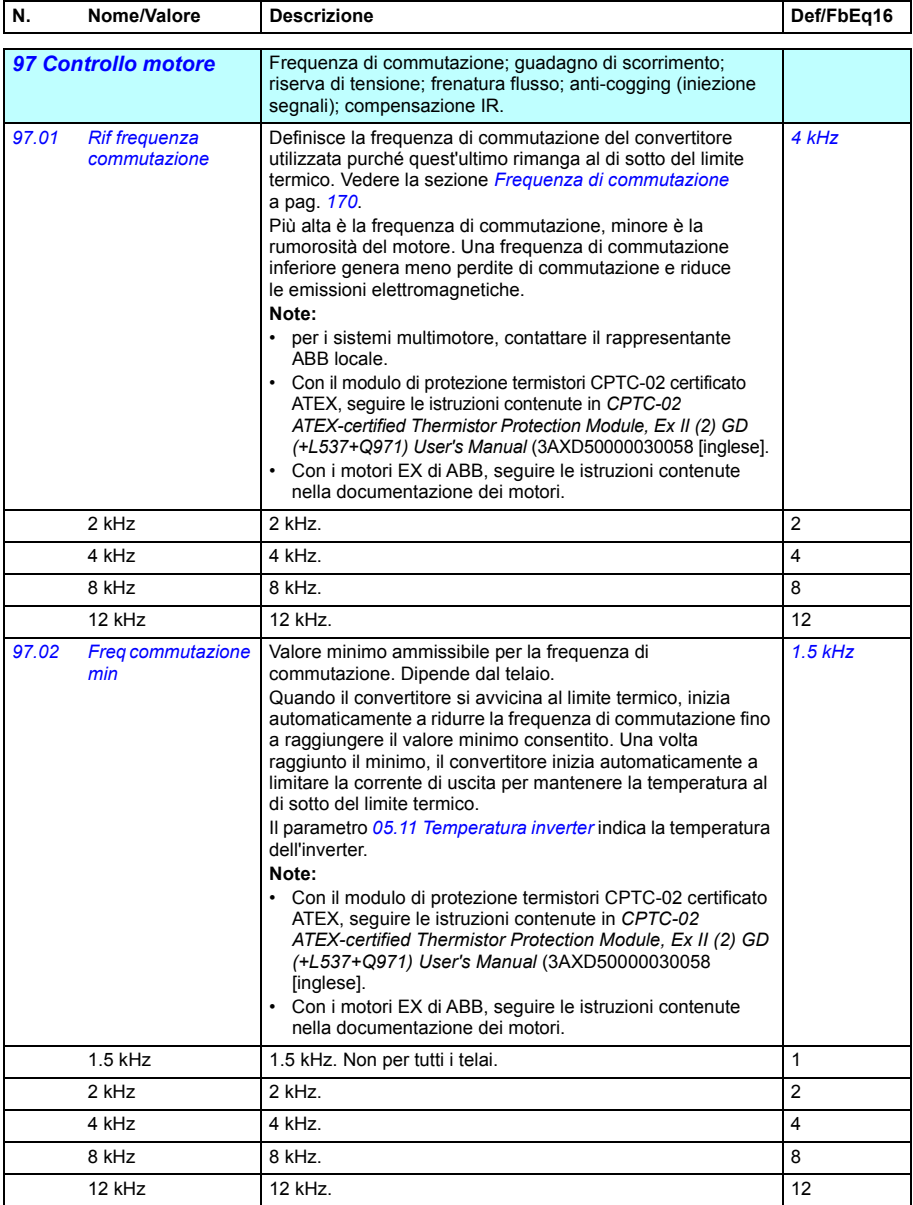

<span id="page-446-0"></span>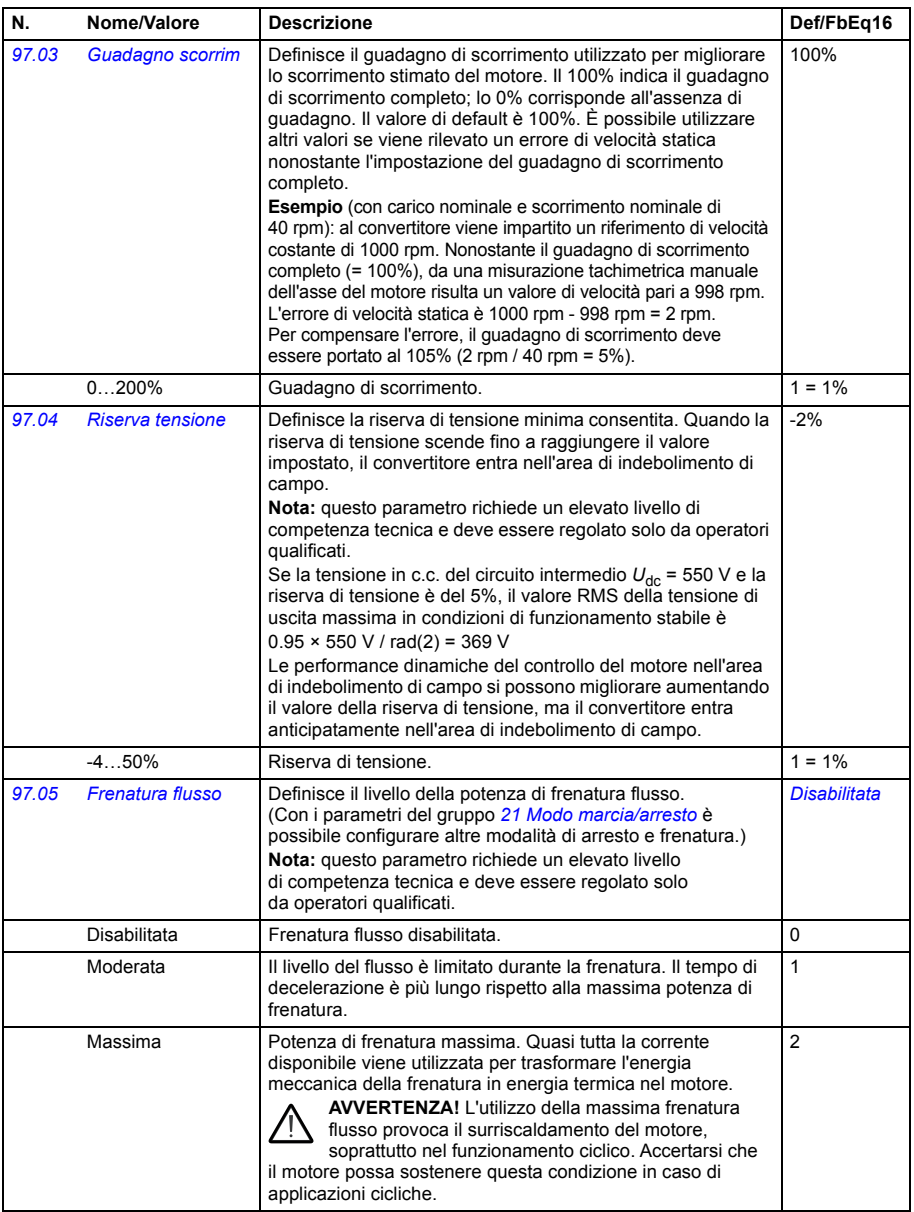

<span id="page-447-0"></span>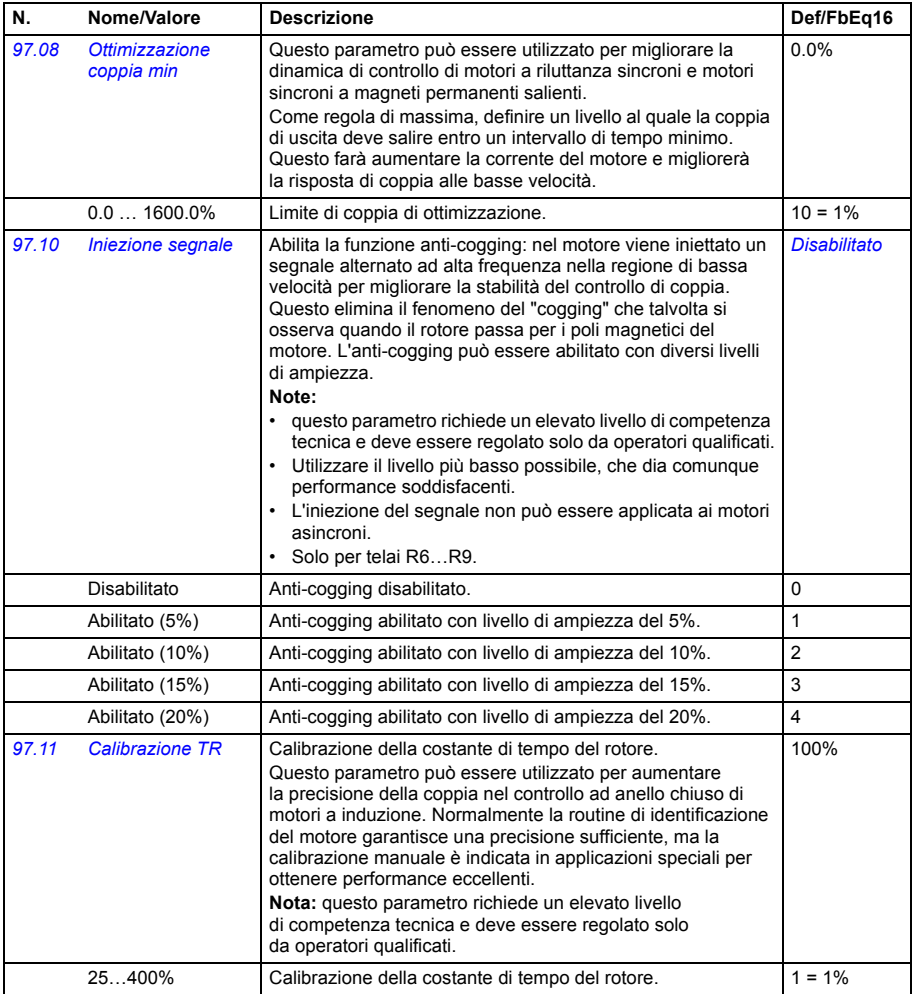

<span id="page-448-5"></span><span id="page-448-4"></span><span id="page-448-3"></span><span id="page-448-2"></span><span id="page-448-1"></span><span id="page-448-0"></span>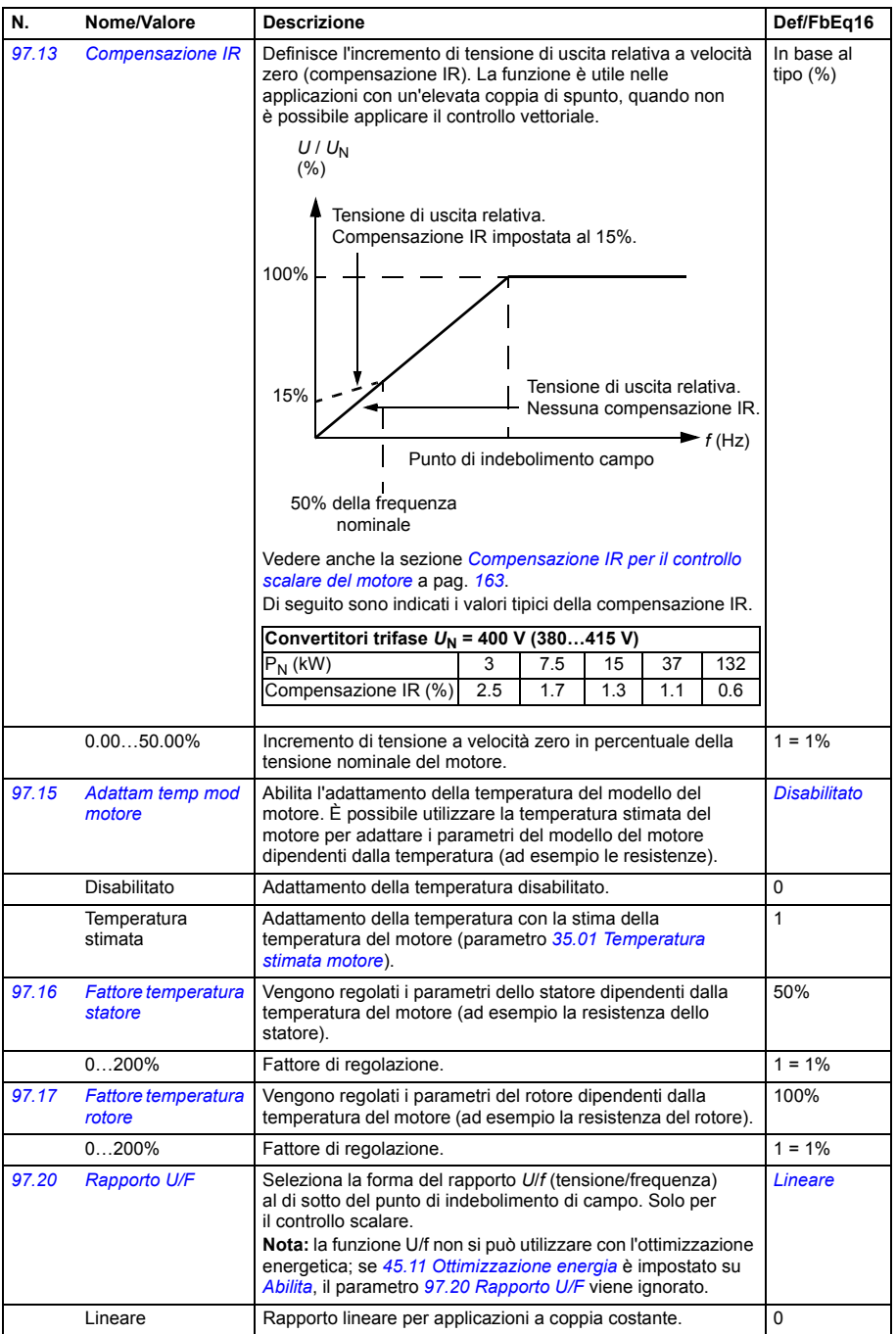

<span id="page-449-0"></span>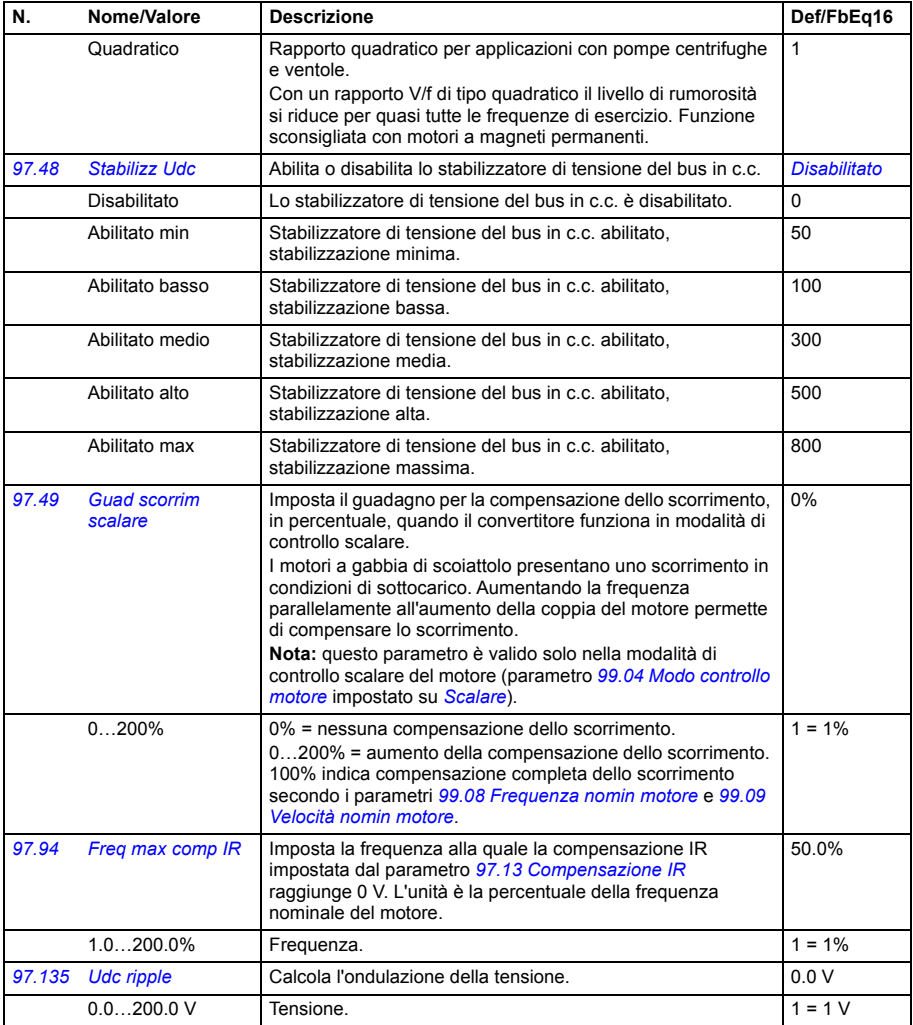

<span id="page-450-1"></span><span id="page-450-0"></span>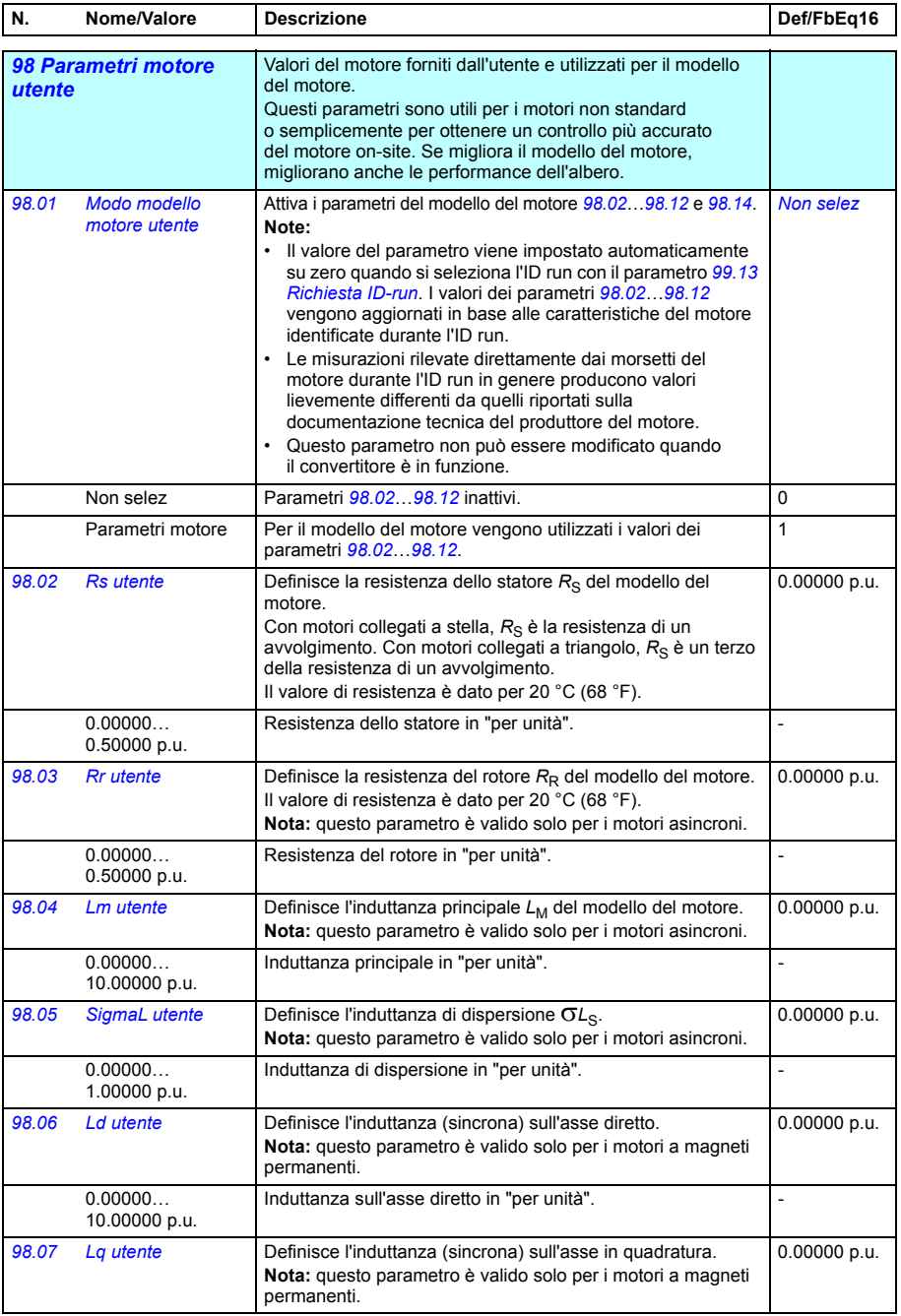

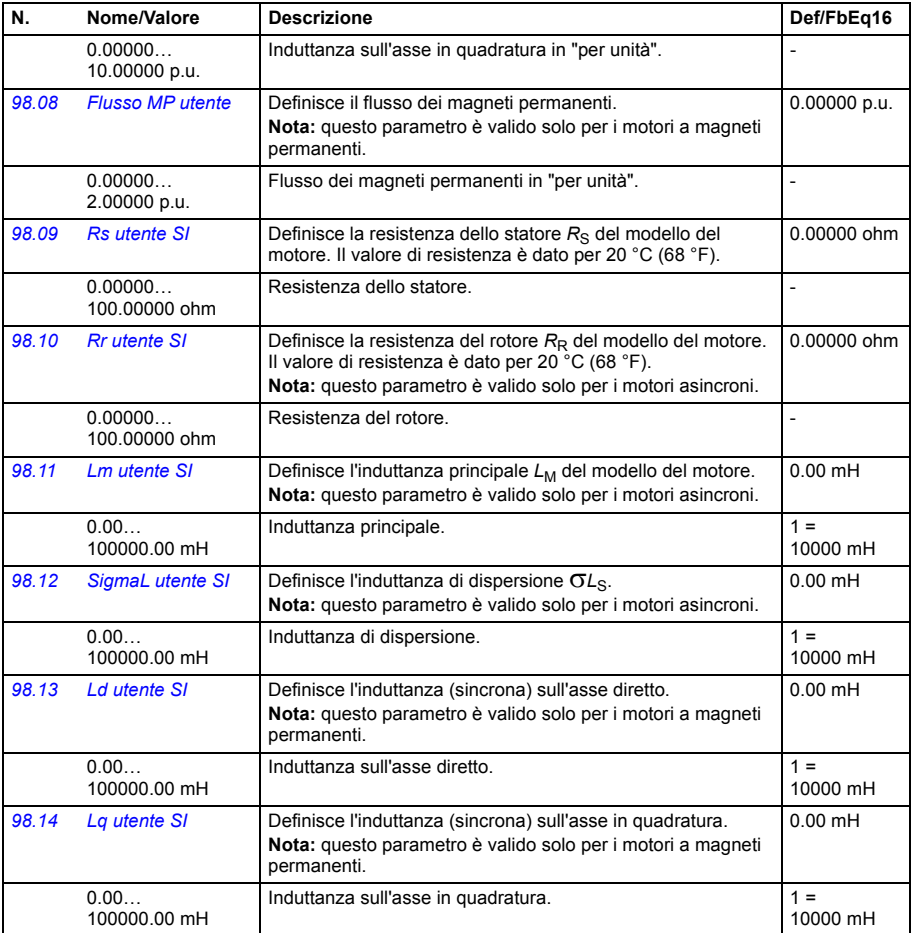

<span id="page-451-3"></span><span id="page-451-2"></span><span id="page-451-1"></span><span id="page-451-0"></span>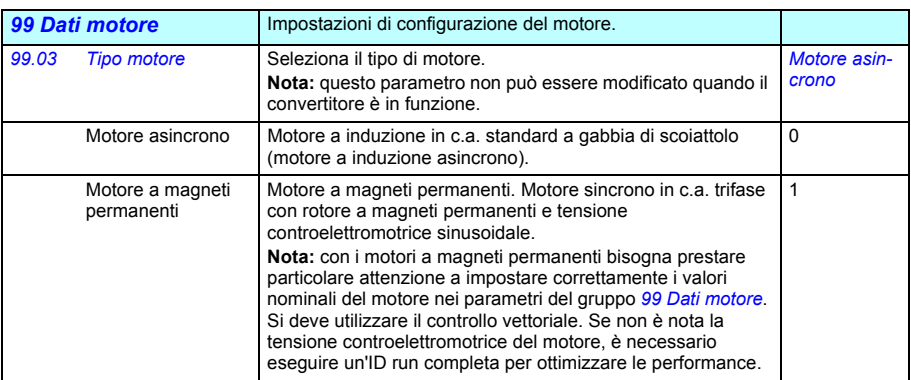

<span id="page-452-1"></span><span id="page-452-0"></span>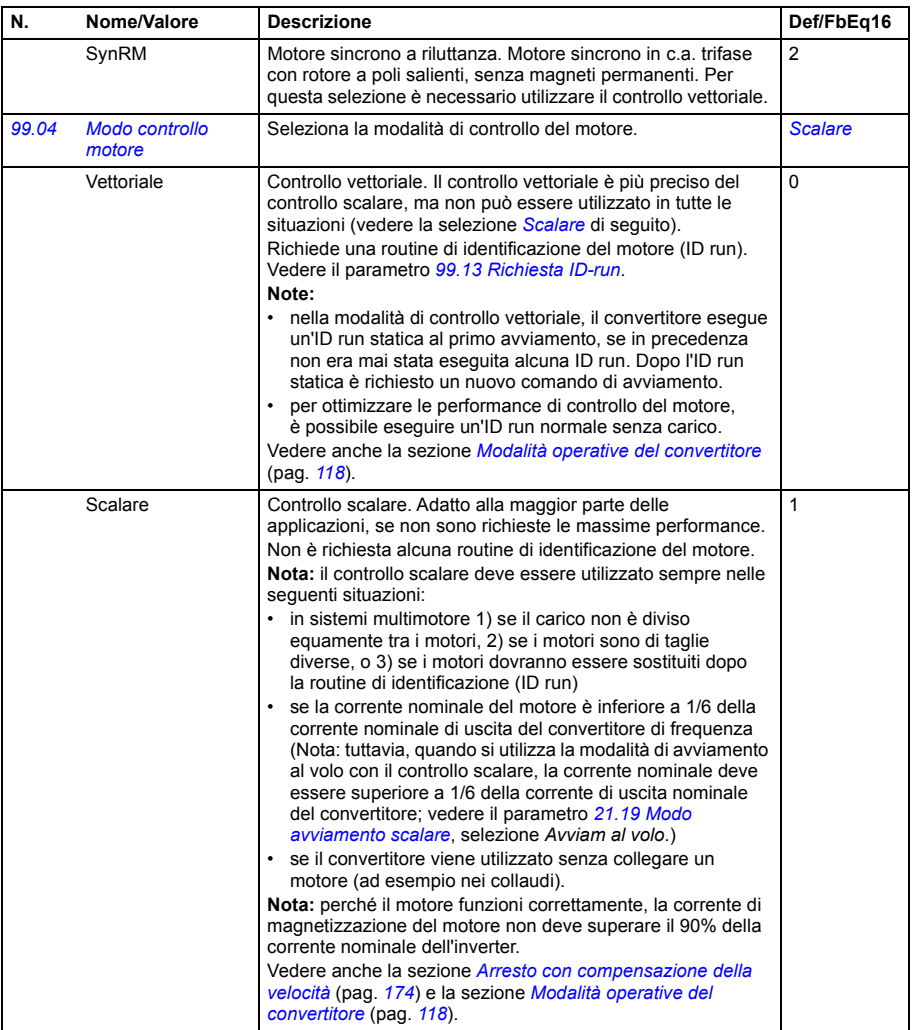

<span id="page-453-4"></span><span id="page-453-3"></span><span id="page-453-2"></span><span id="page-453-1"></span><span id="page-453-0"></span>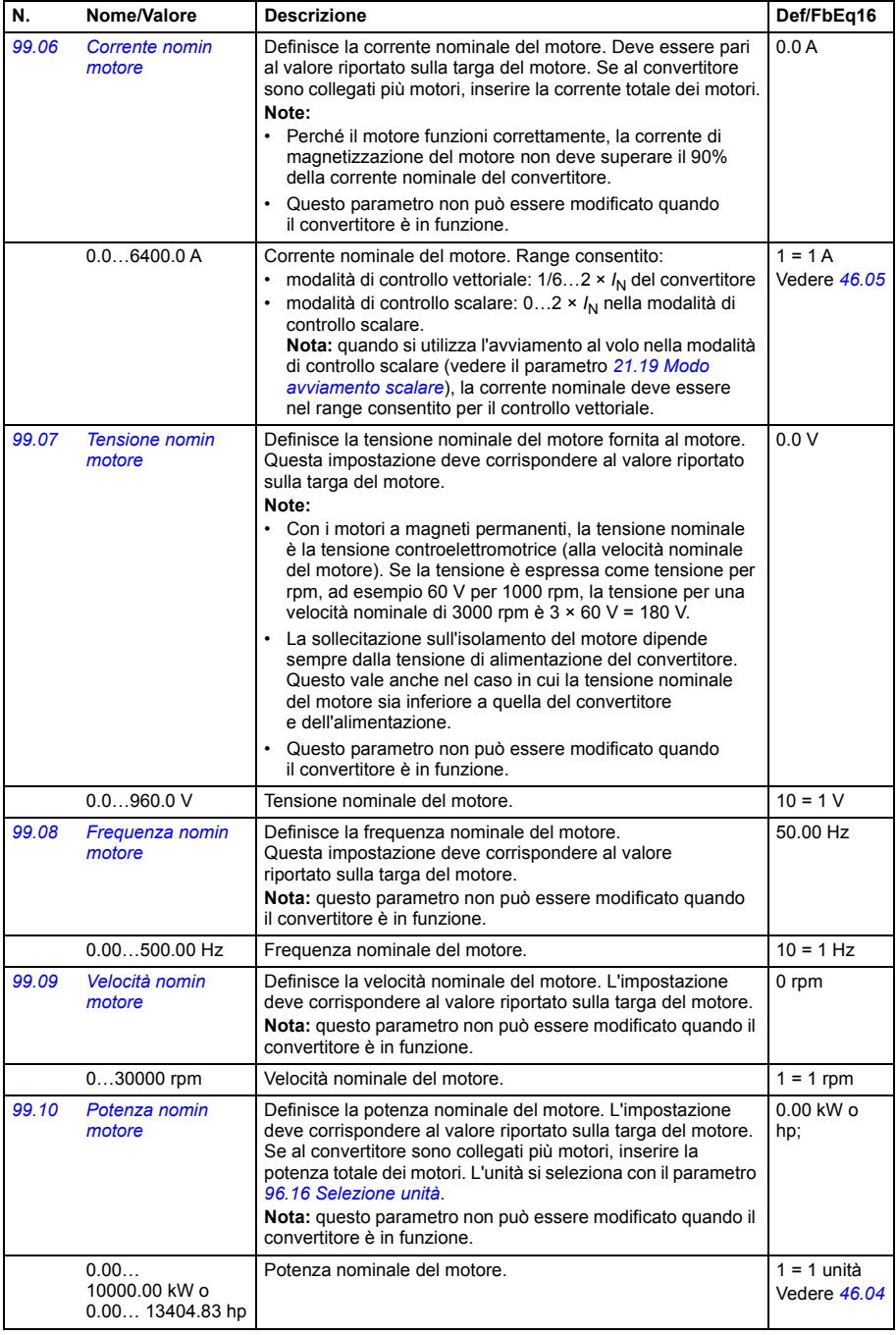

<span id="page-454-0"></span>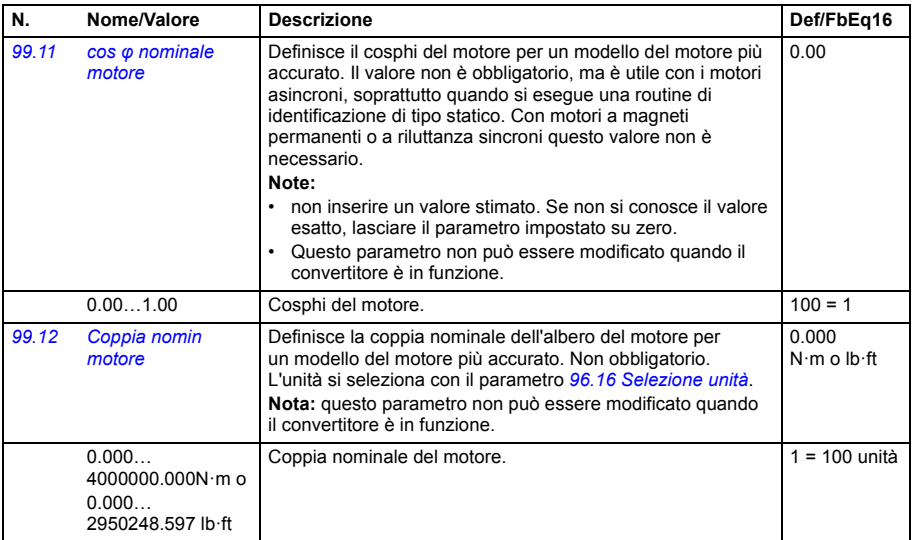

<span id="page-455-1"></span><span id="page-455-0"></span>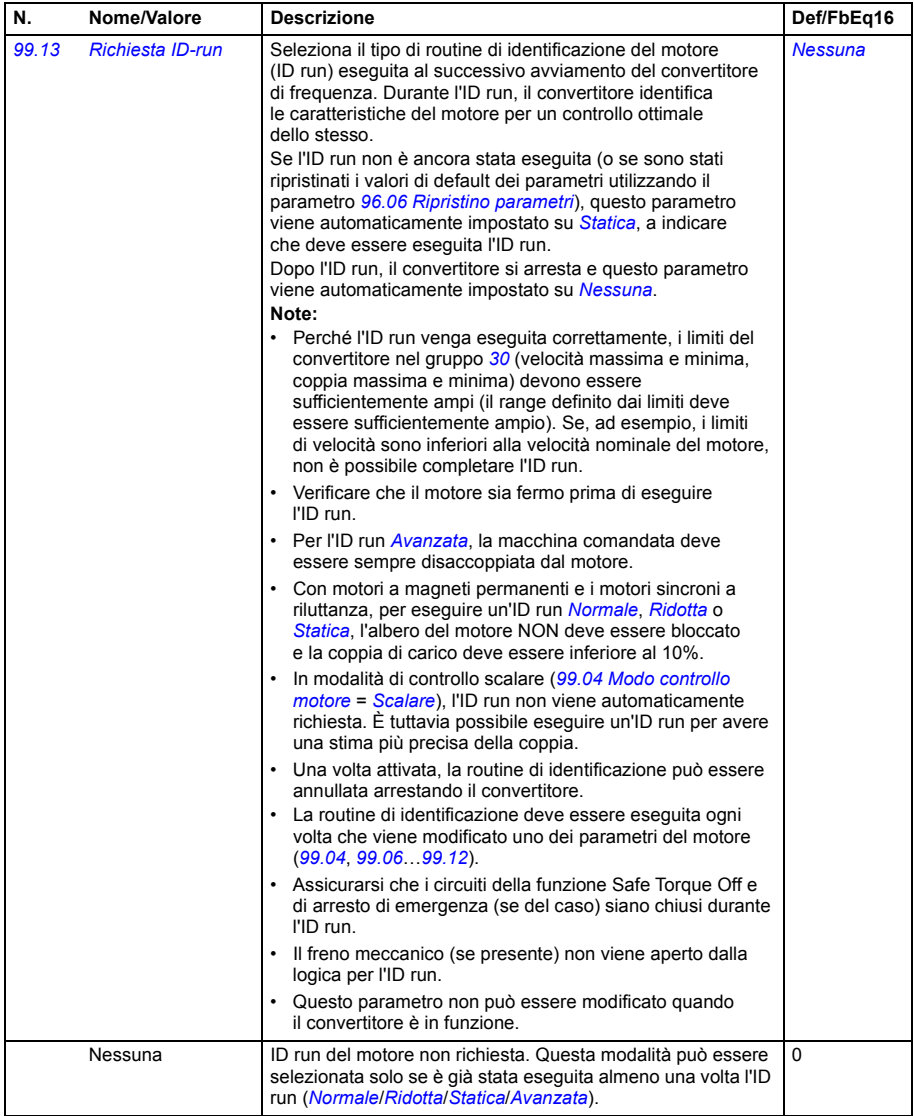

<span id="page-456-0"></span>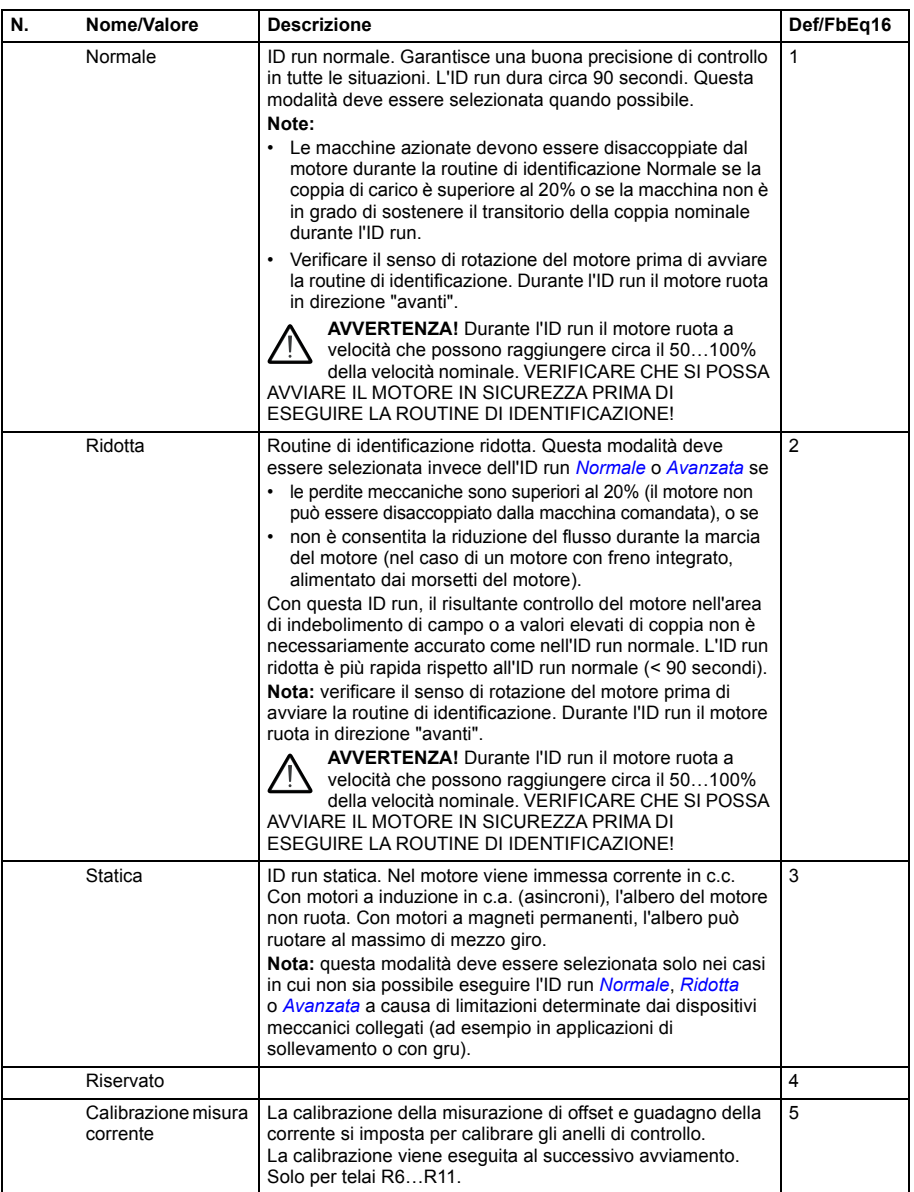

<span id="page-457-3"></span><span id="page-457-2"></span><span id="page-457-1"></span><span id="page-457-0"></span>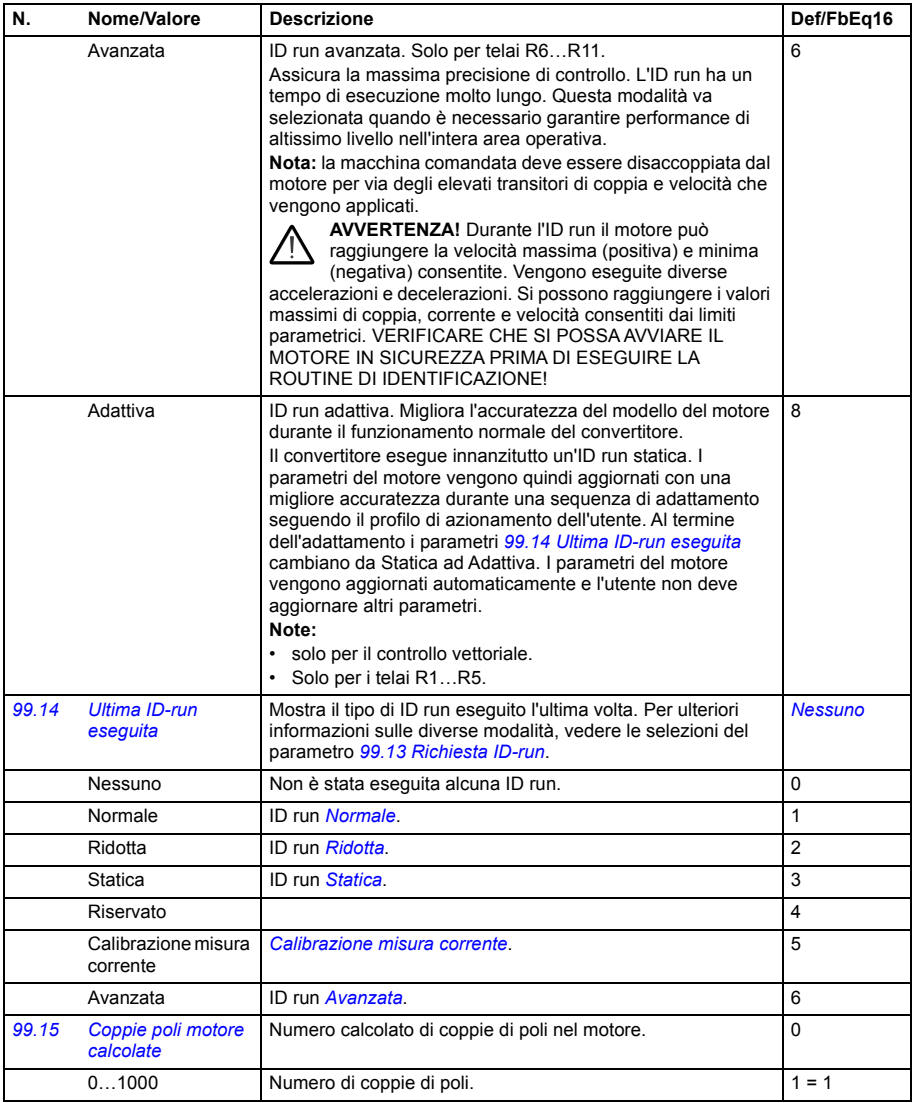

<span id="page-458-0"></span>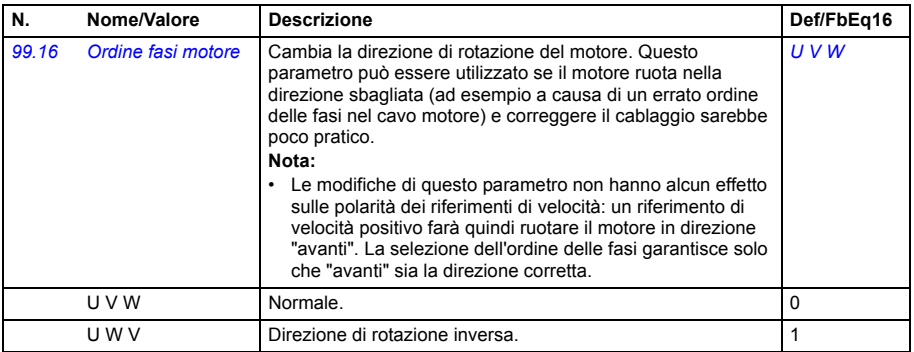

# <span id="page-459-0"></span>**Differenze tra i valori di default in base all'impostazione della frequenza di alimentazione (50 Hz o 60 Hz)**

Il bit 0 *[Frequenza di alimentazione 60 Hz](#page-432-2)* del parametro *[95.20](#page-432-0) [Word opzioni HW 1](#page-432-1)* modifica i valori di default del parametro in base all'impostazione della frequenza di alimentazione, 50 Hz o 60 Hz. Il bit viene impostato in fabbrica, a seconda del mercato.

Se è necessario passare da un'alimentazione a 50 Hz a un'alimentazione a 60 Hz o viceversa, cambiare il valore del bit e quindi eseguire un reset completo del convertitore di frequenza. Dopo il reset, è necessario riselezionare la macro da utilizzare.

La tabella seguente contiene i parametri i cui valori di default dipendono dall'impostazione della frequenza di alimentazione.L'impostazione della frequenza di alimentazione, con l'identificazione del convertitore, influenza anche i valori dei parametri del gruppo *[99 Dati motore](#page-451-3)*, benché questi parametri non siano elencati in tabella.

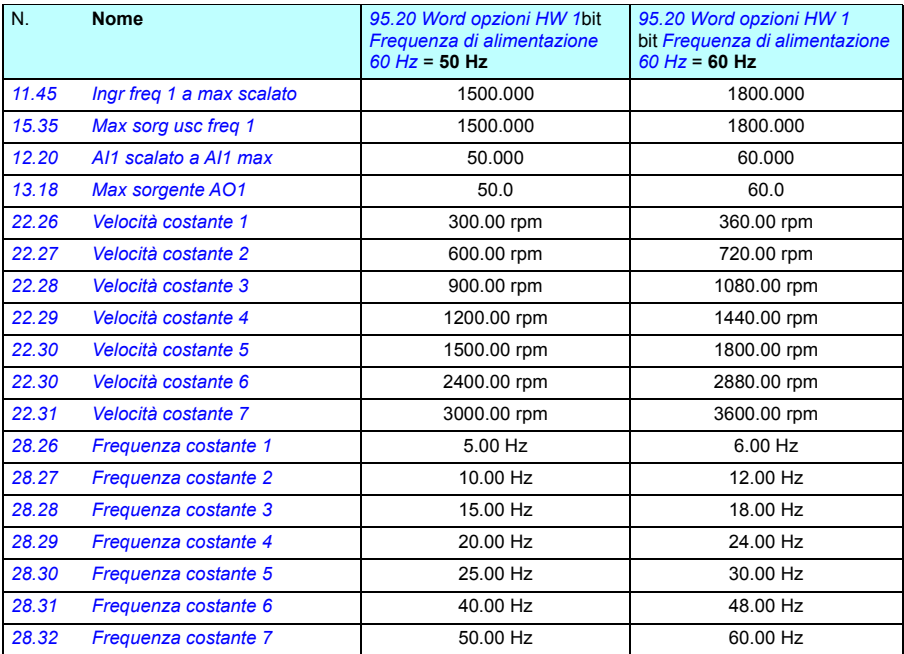

### *460 Parametri*

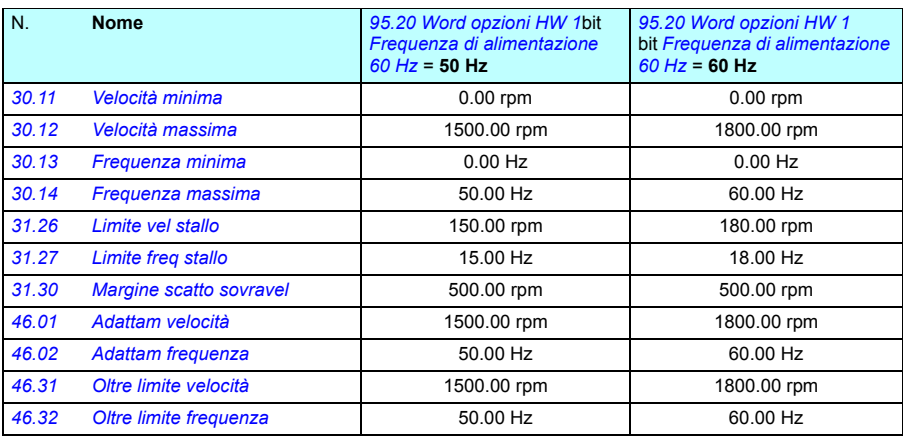

## <span id="page-461-0"></span>**Parametri supportati dalla compatibilità retroattiva 550 su Modbus**

La "compatibilità ACx550" è un modo per comunicare con un convertitore ACx580 facendo sì che questo appaia come un convertitore ACx550 su Modbus RTU o Modbus TCP. Per abilitare questa modalità, impostare il parametro *[96.78](#page-443-10) [Modo](#page-443-11)  [compatibilità 550](#page-443-11)* su Abilita.

Nel modo compatibilità 550 è possibile leggere tutti i parametri supportati come se il convertitore fosse un'unità ACx550. Alcuni parametri sono di sola lettura e non possono essere modificati. Vedere la tabella seguente per i parametri che supportano la possibilità di modifica (scrittura).

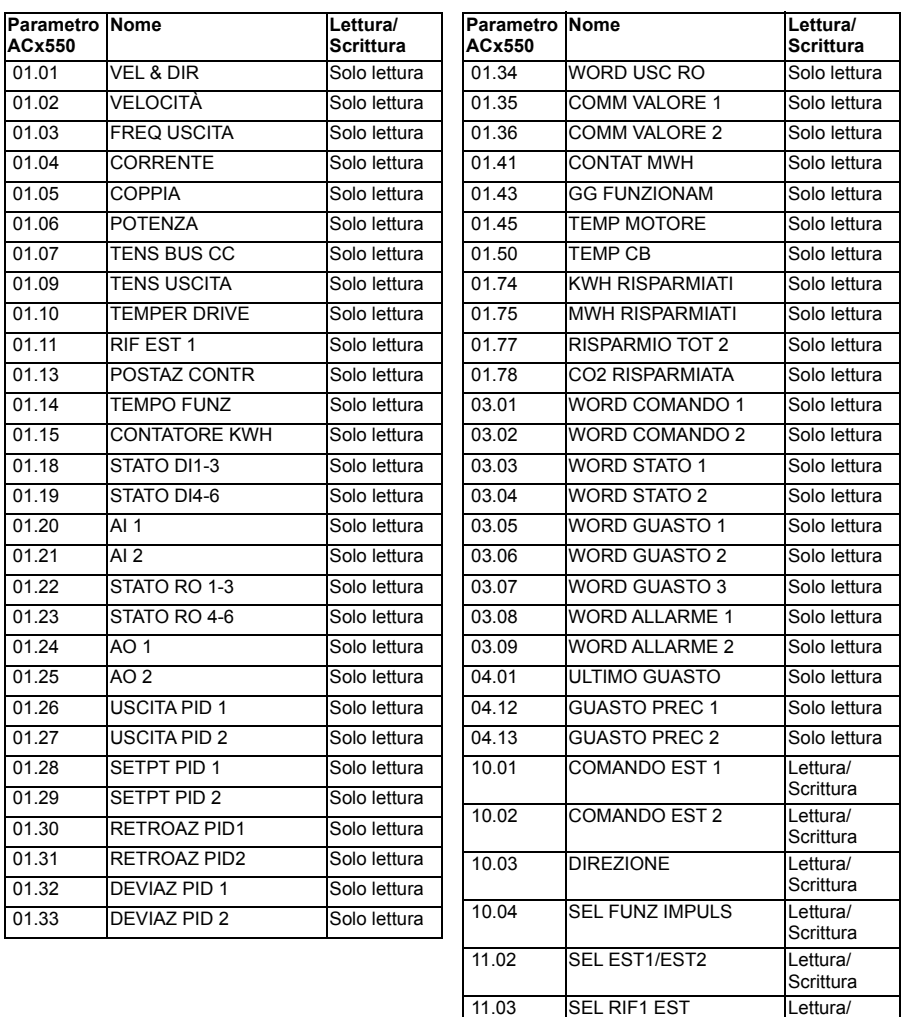

Scrittura

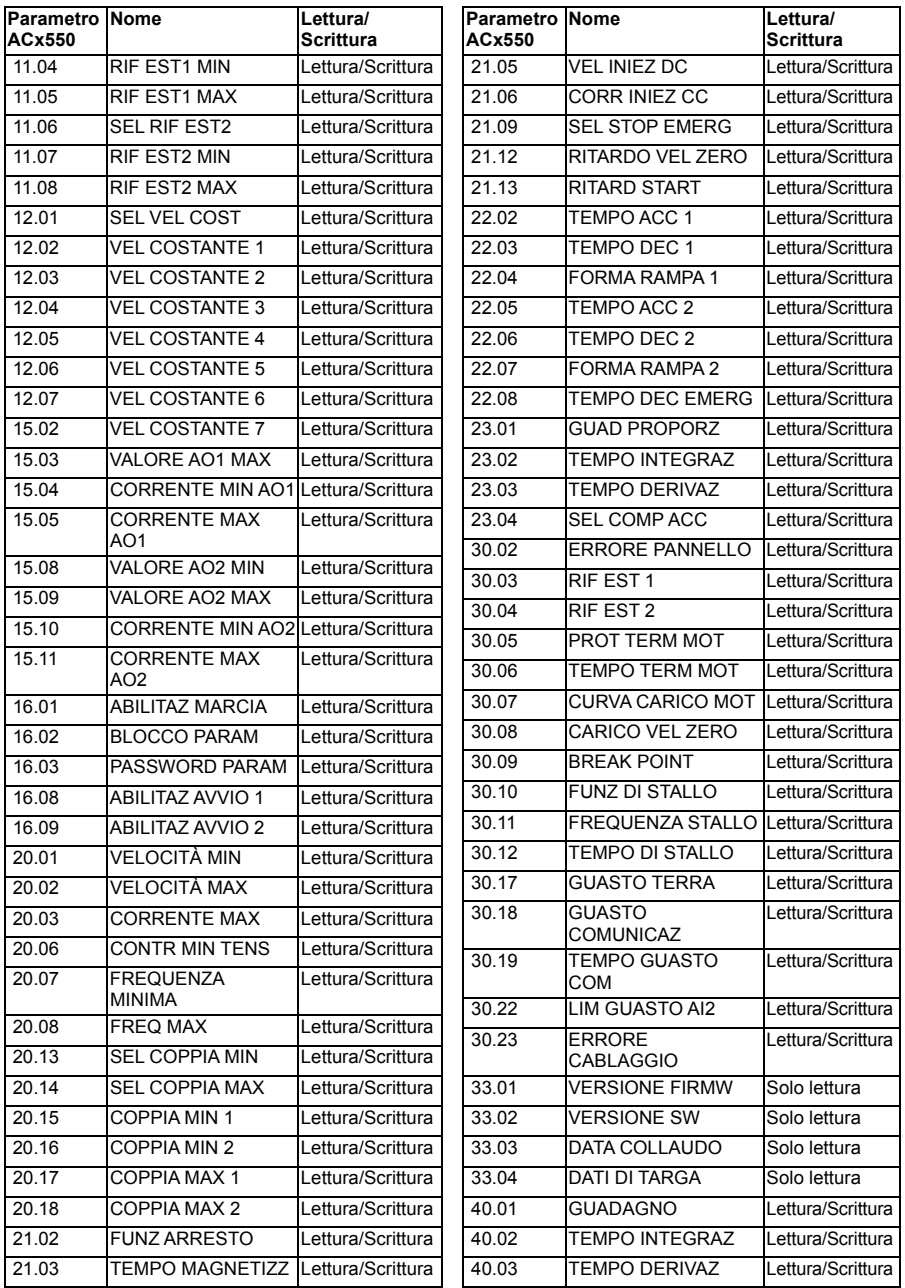

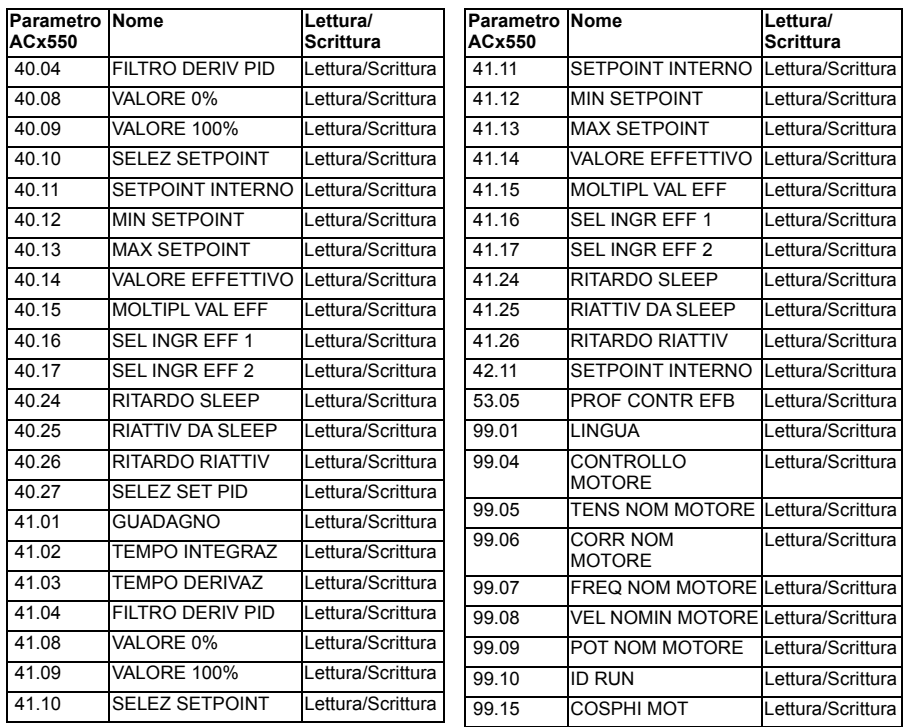

# 8

# **Dati supplementari sui parametri**

# **Contenuto del capitolo**

Questo capitolo elenca i parametri con i rispettivi range, l'adattamento con fattore di scala a 32 bit del bus di campo e altri dati aggiuntivi. Per le descrizioni dei parametri, vedere il capitolo *[Parametri](#page-201-0)* (pag. *[201](#page-201-0)*).

# **Terminologia e sigle**

<span id="page-465-0"></span>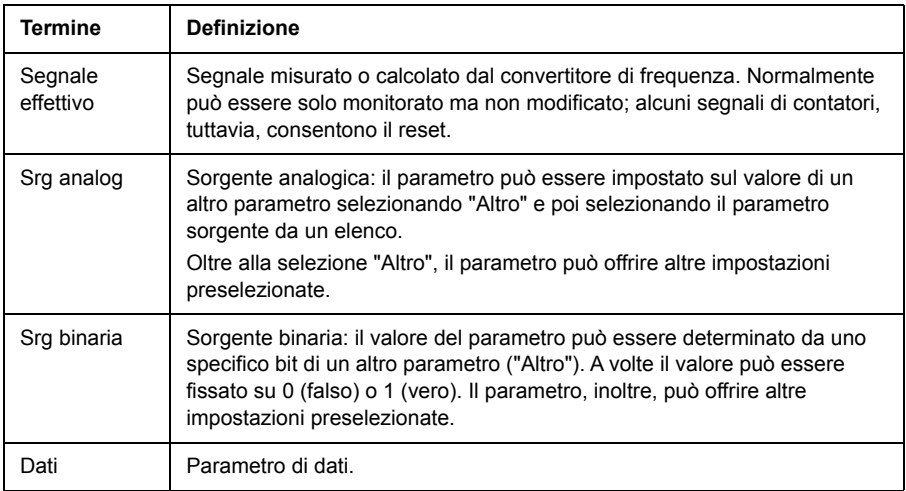

<span id="page-466-0"></span>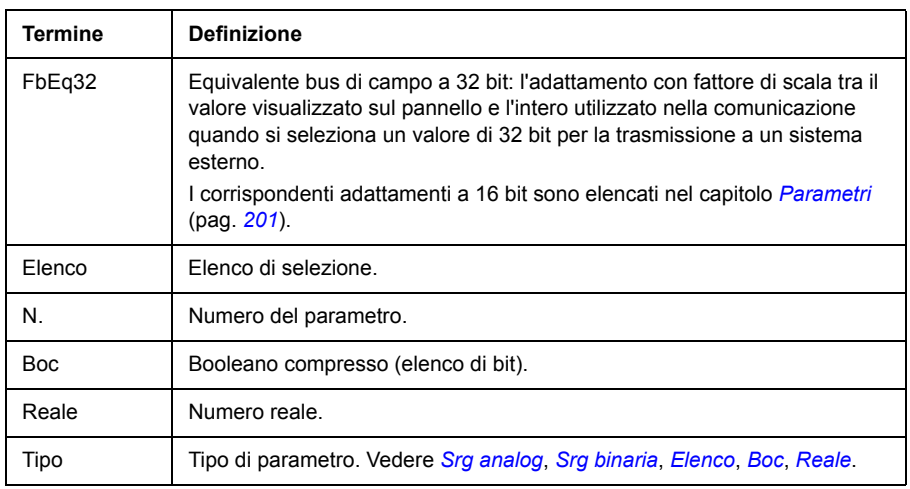

# <span id="page-466-2"></span><span id="page-466-1"></span>**Indirizzi dei bus di campo**

Vedere il *Manuale utente* dell'adattatore bus di campo.

# **Parametri dei gruppi 1…9**

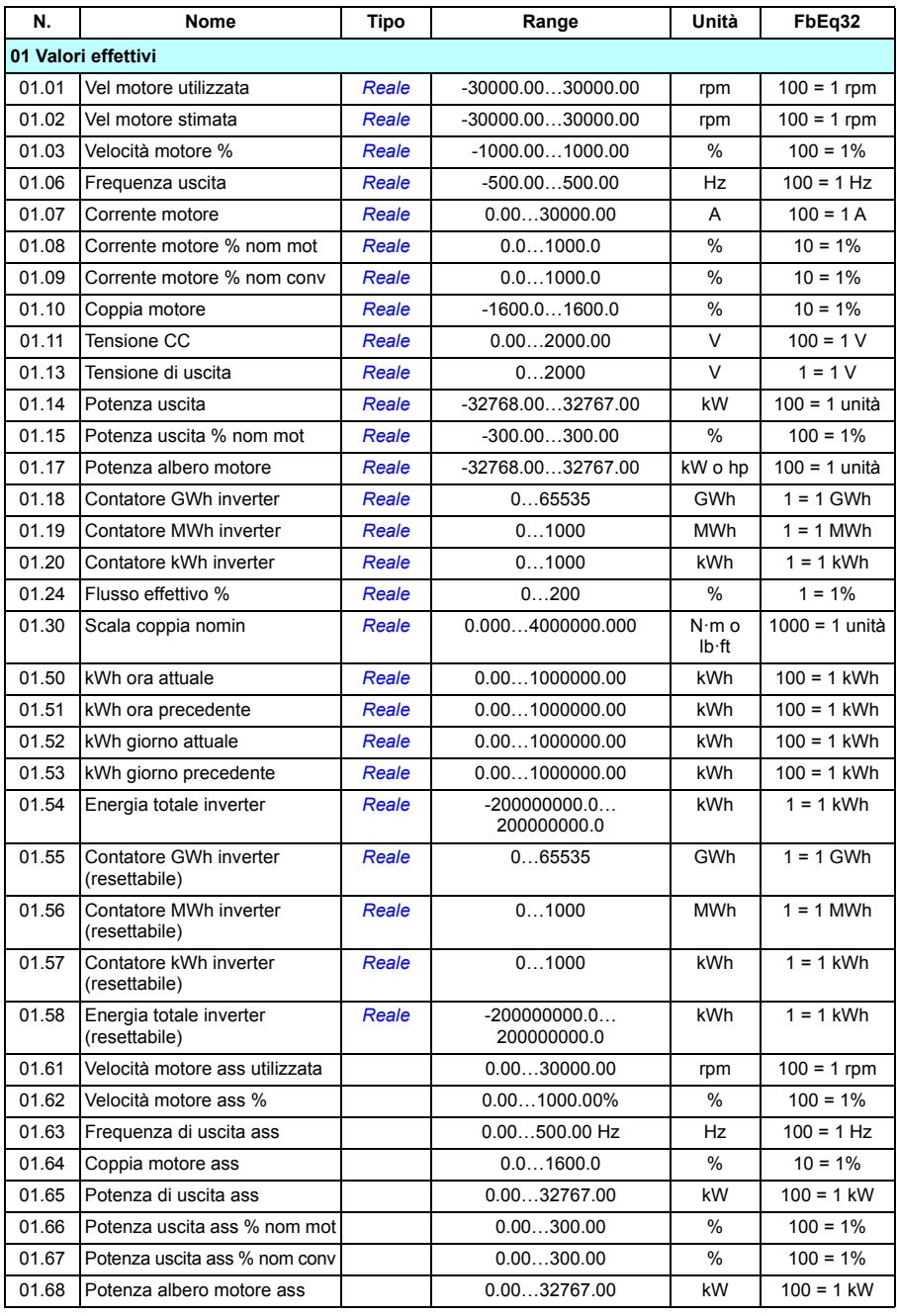
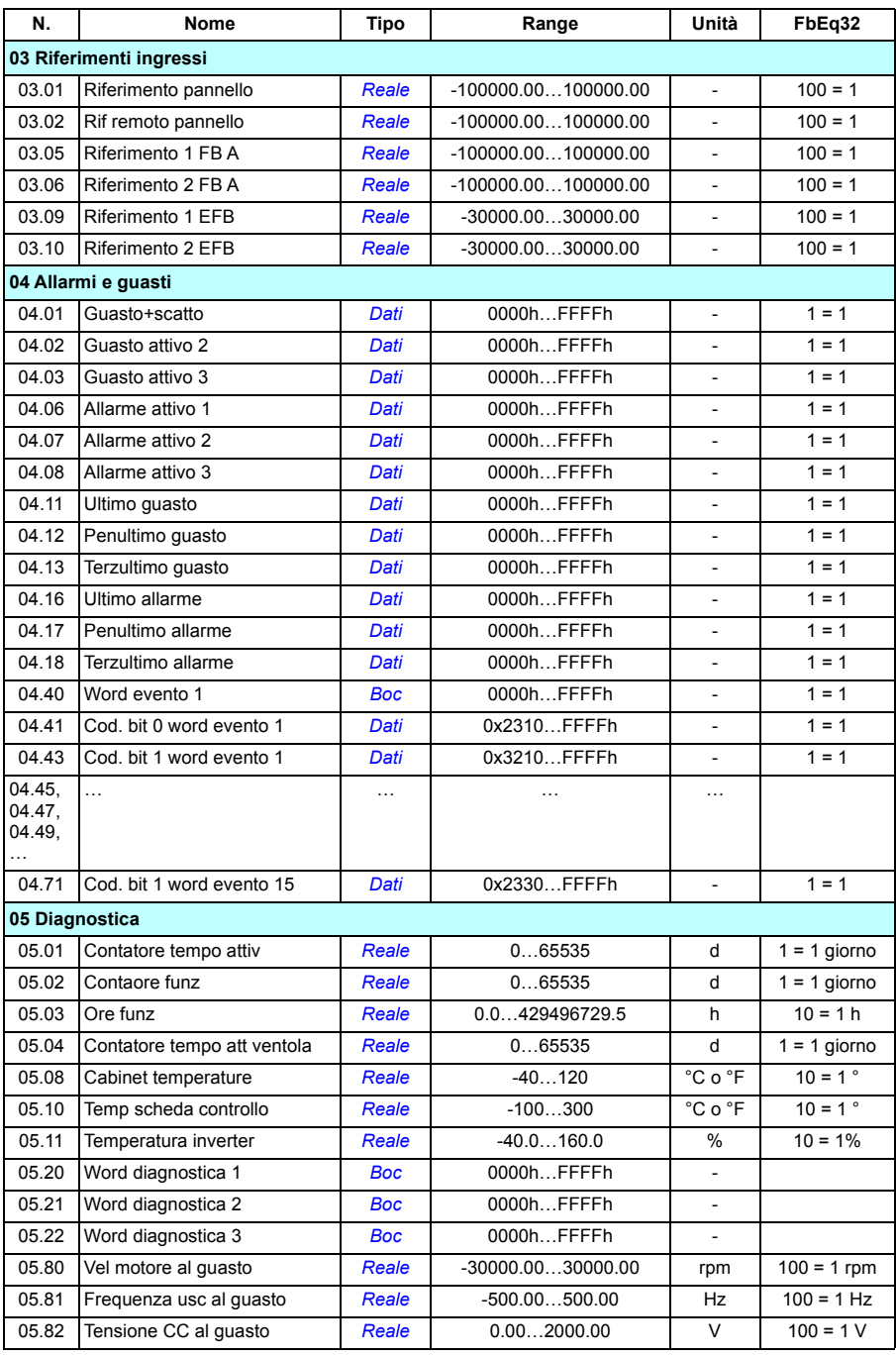

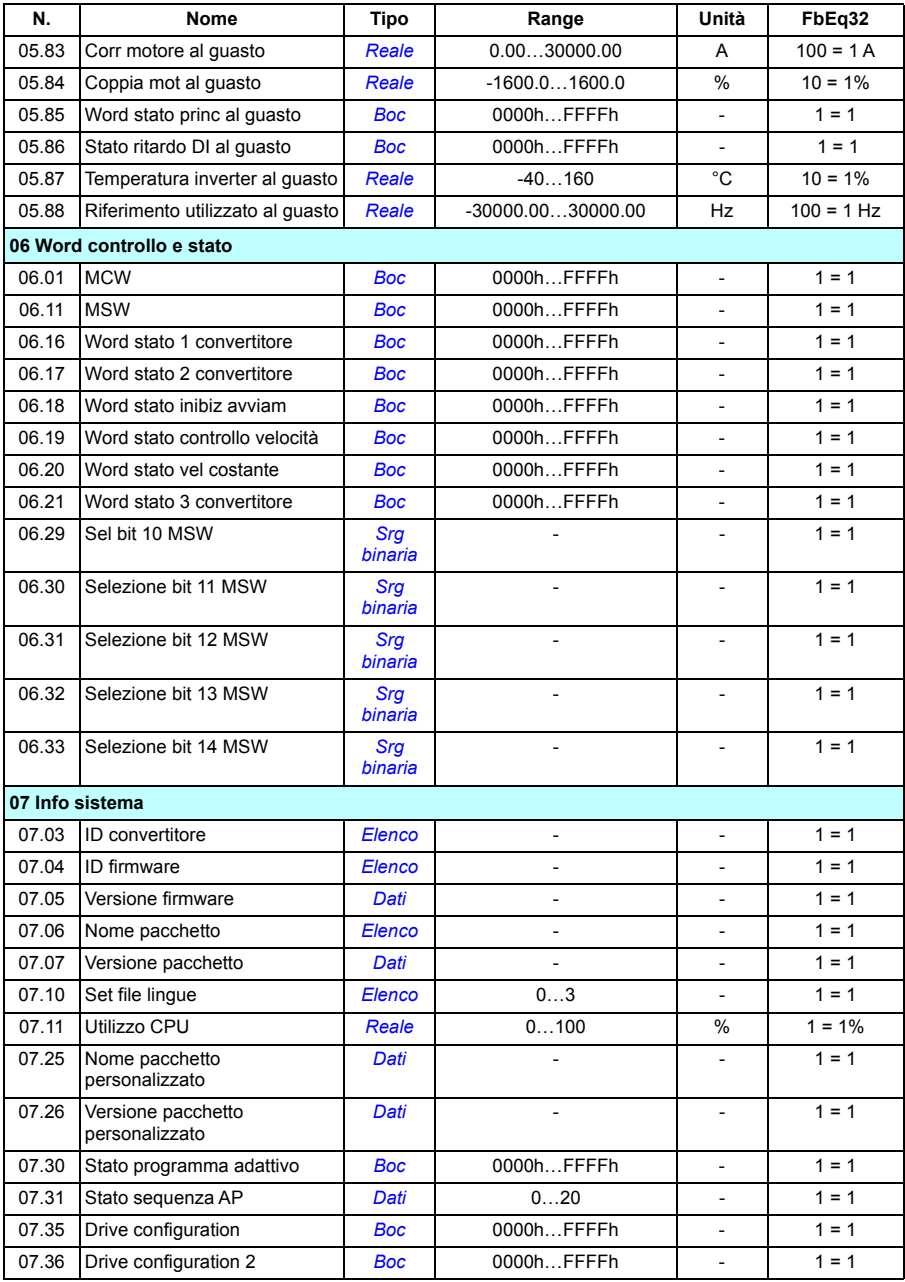

# **Parametri dei gruppi 10…99**

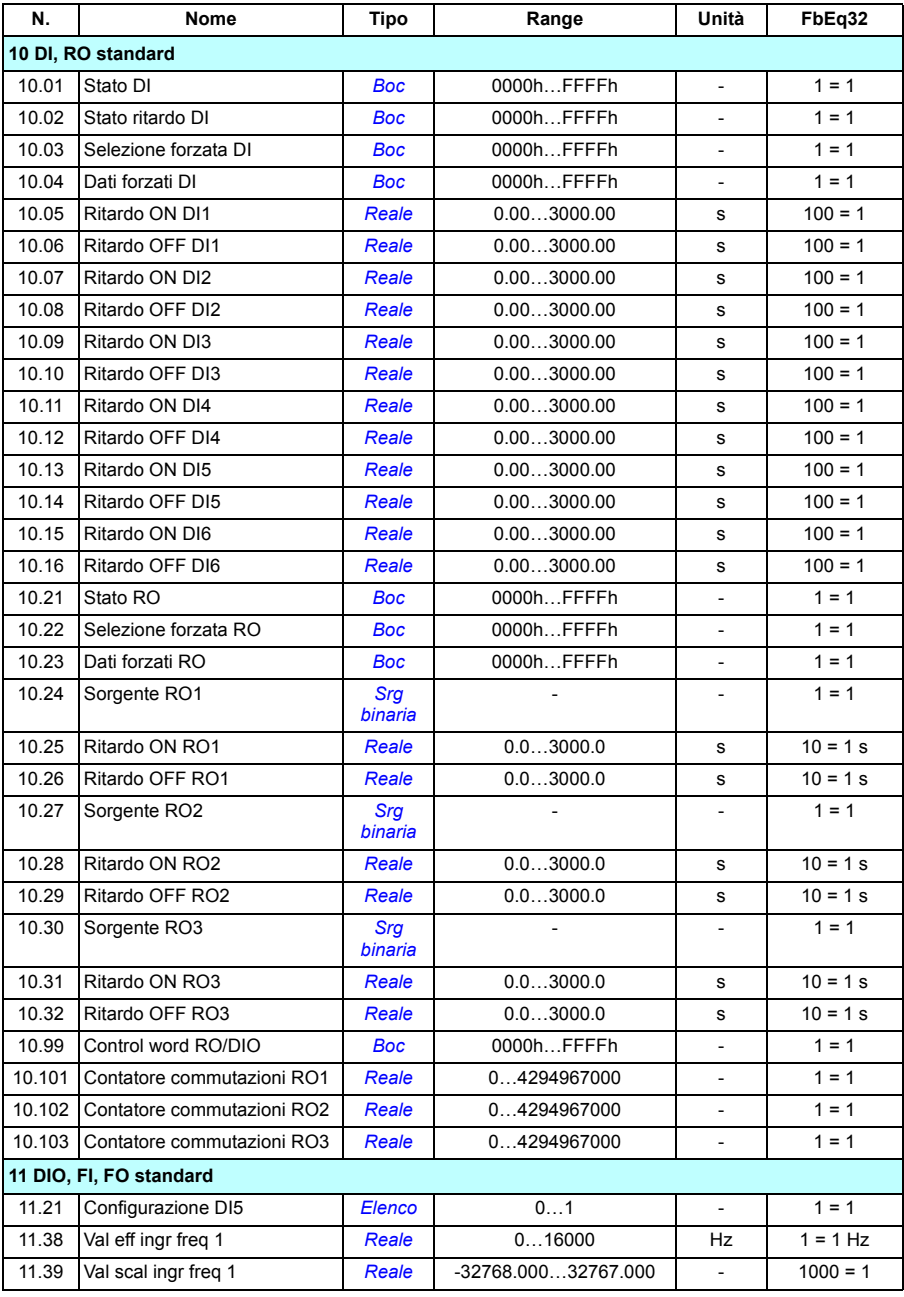

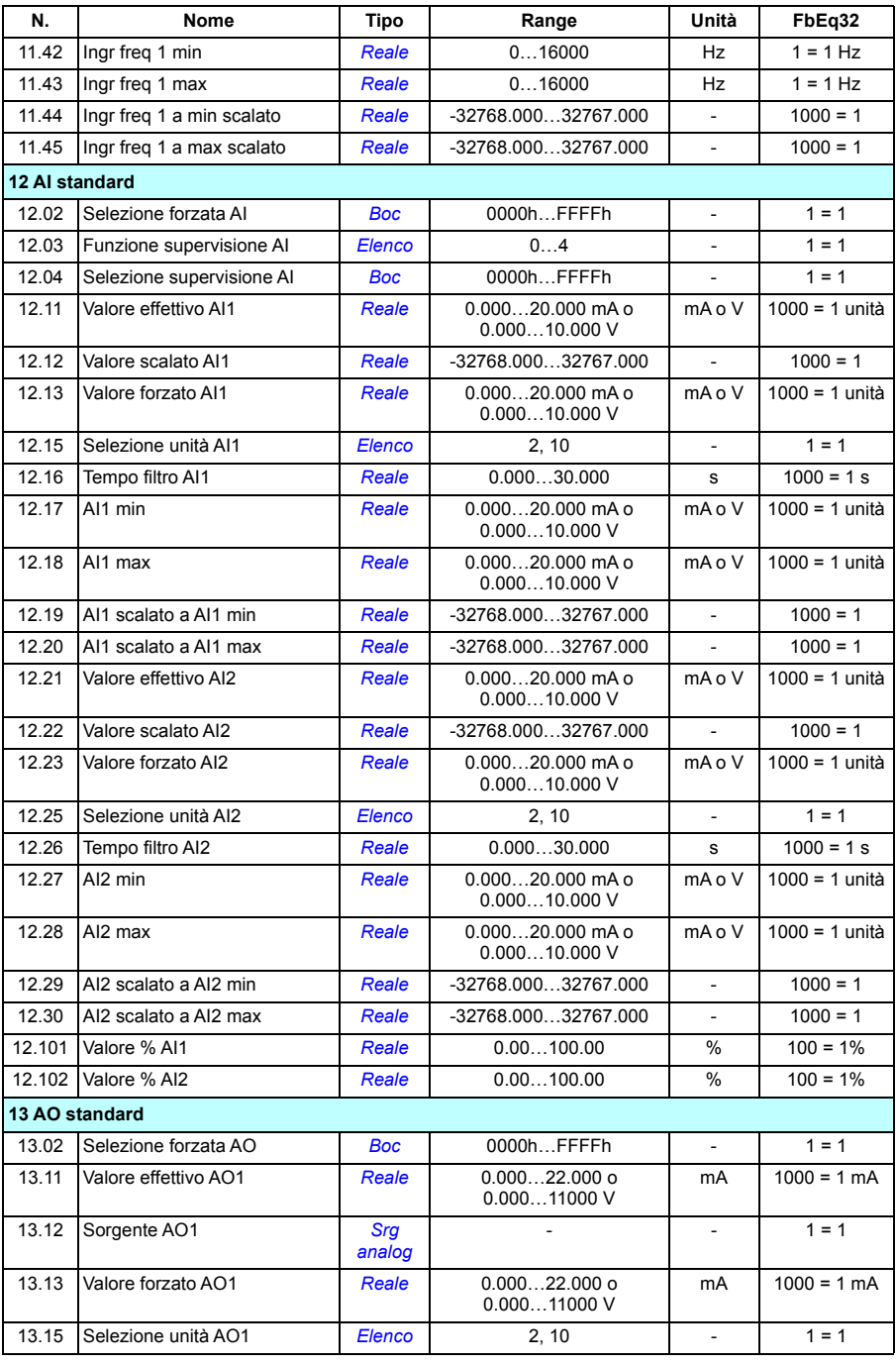

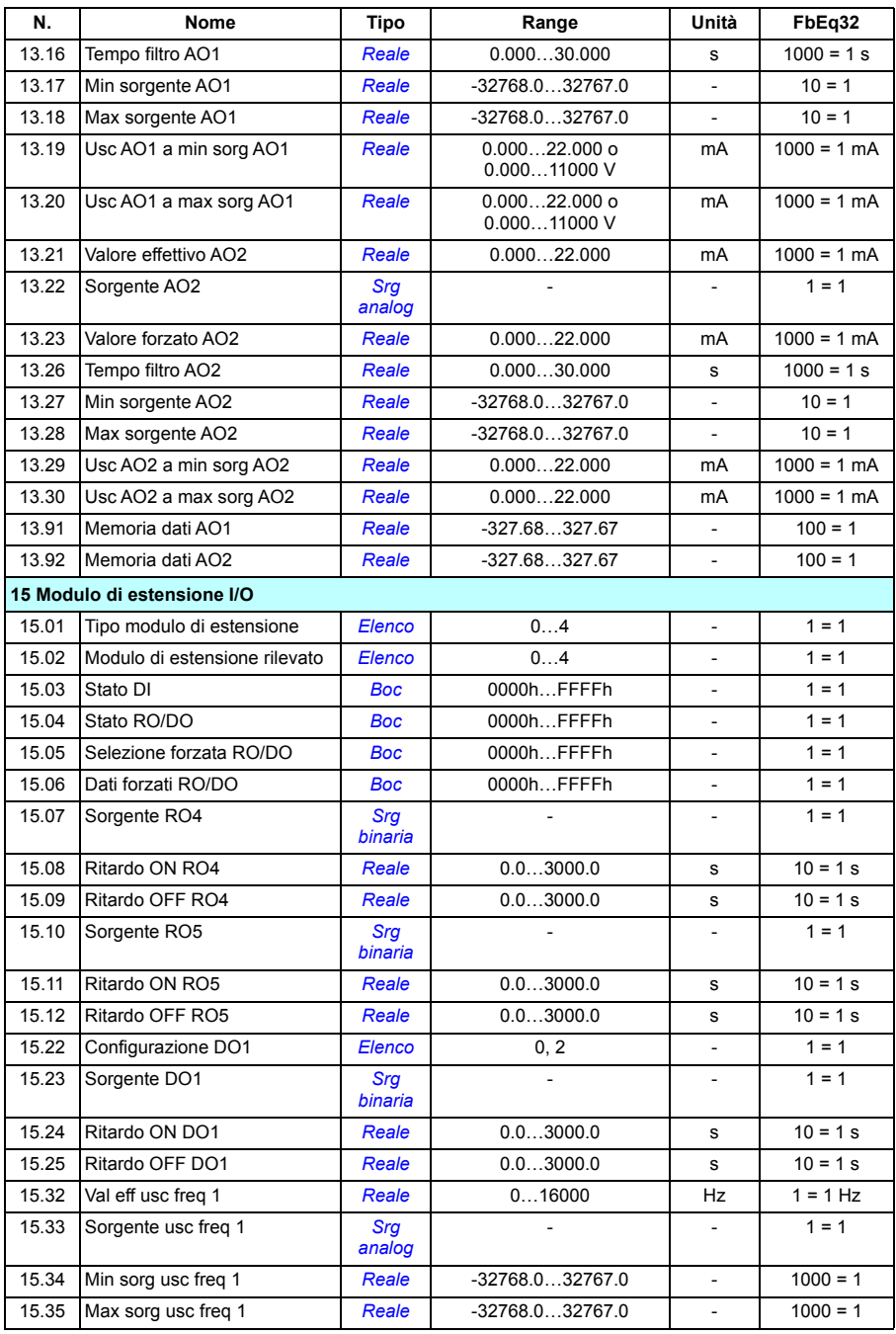

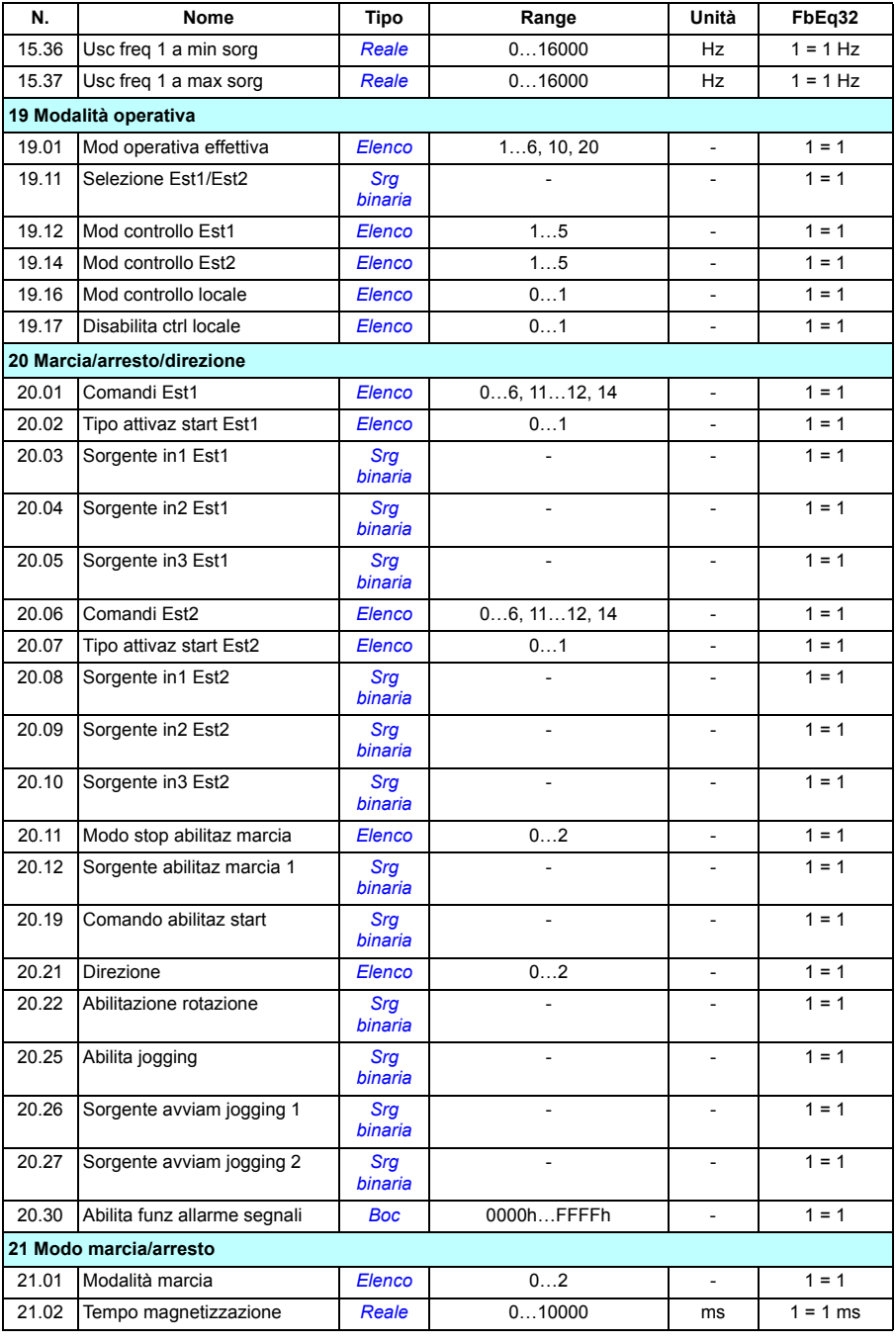

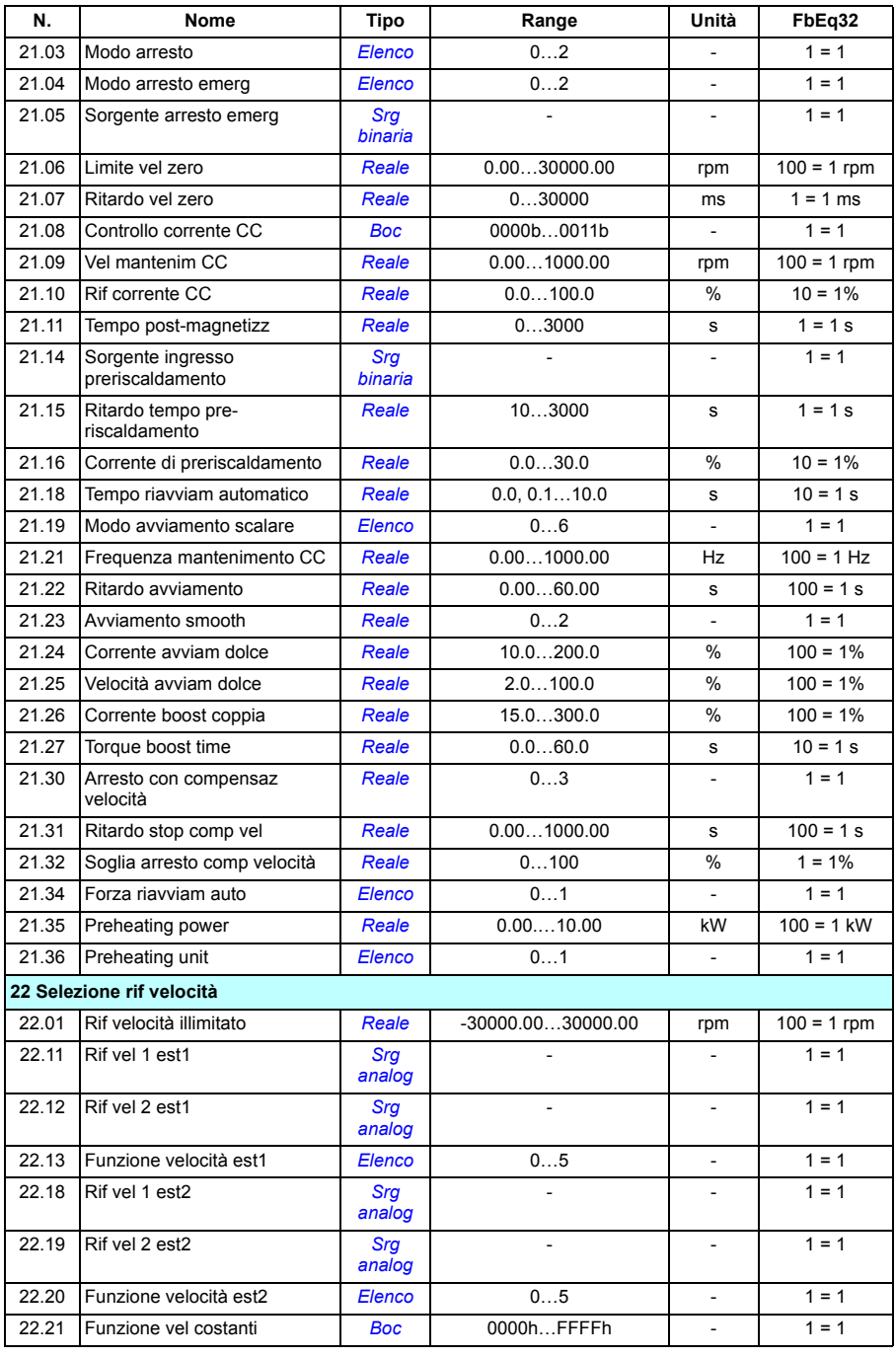

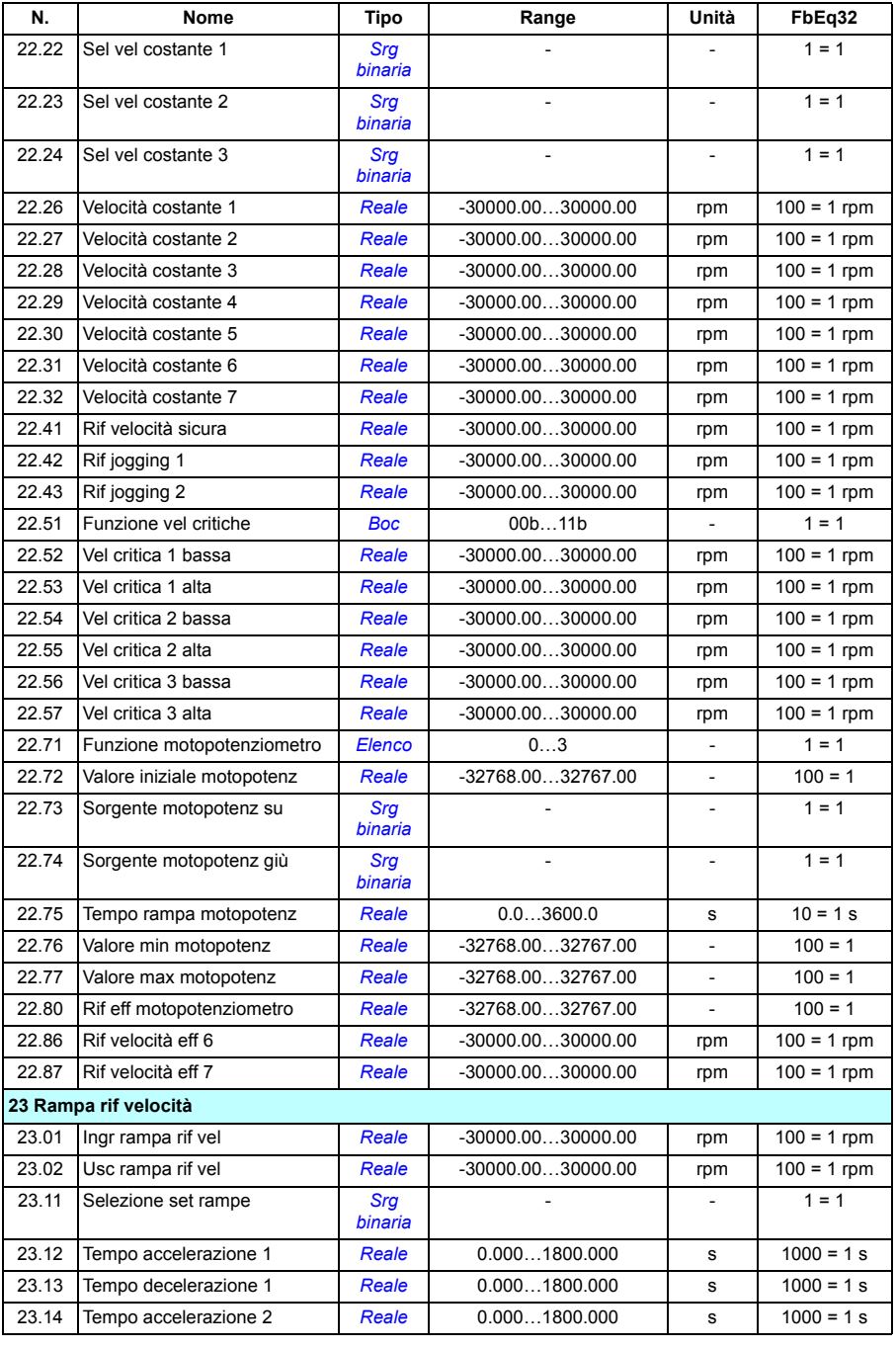

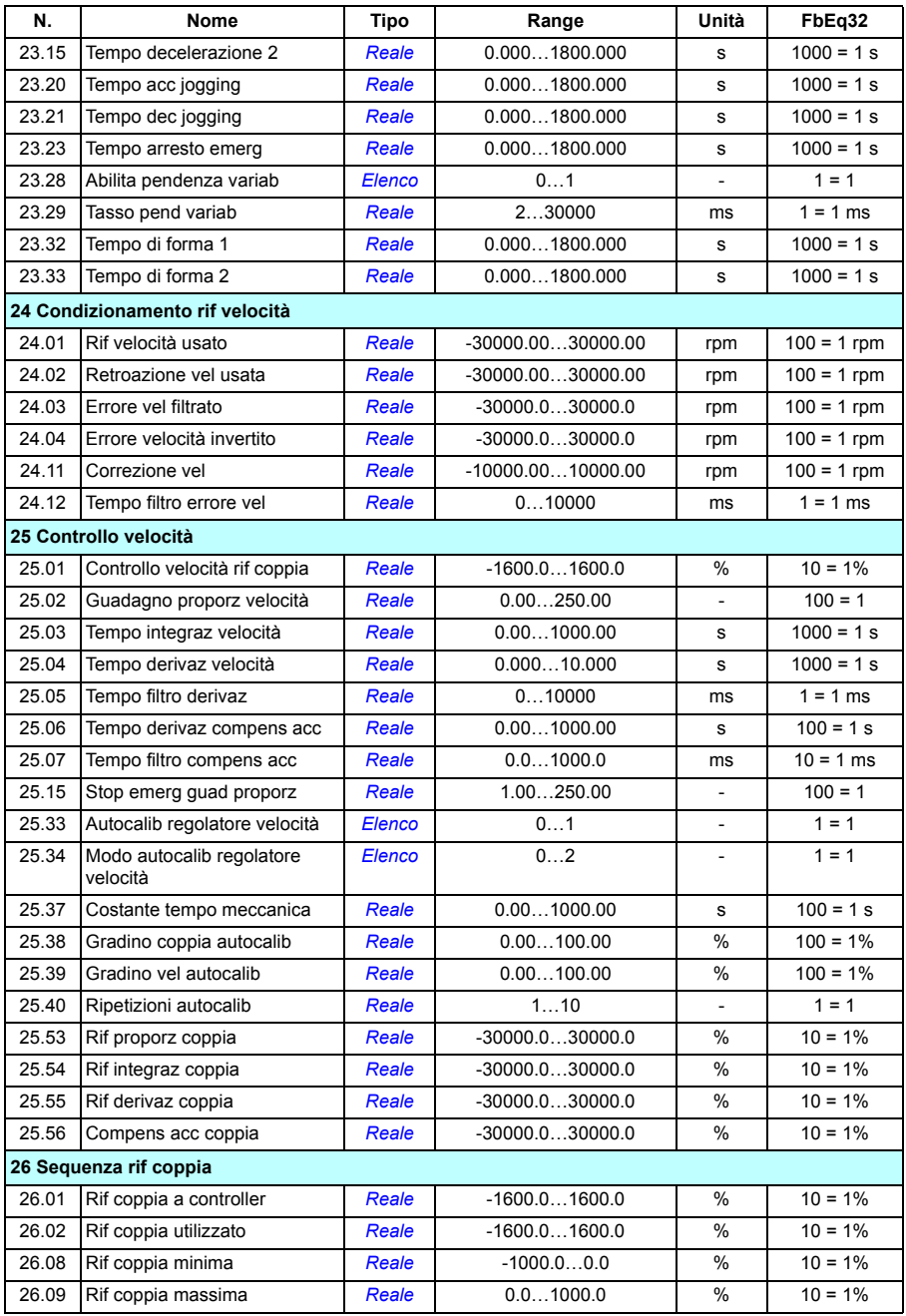

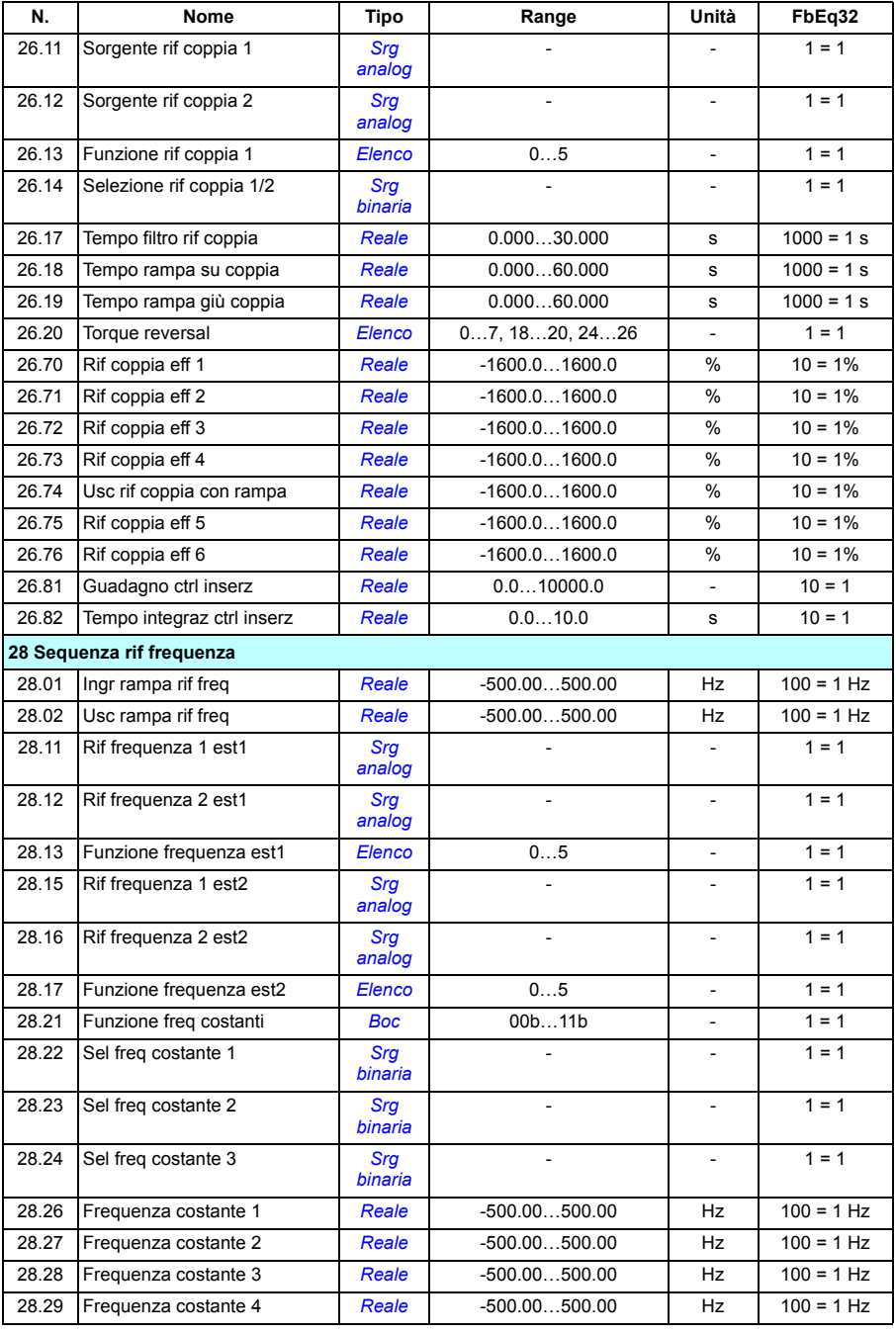

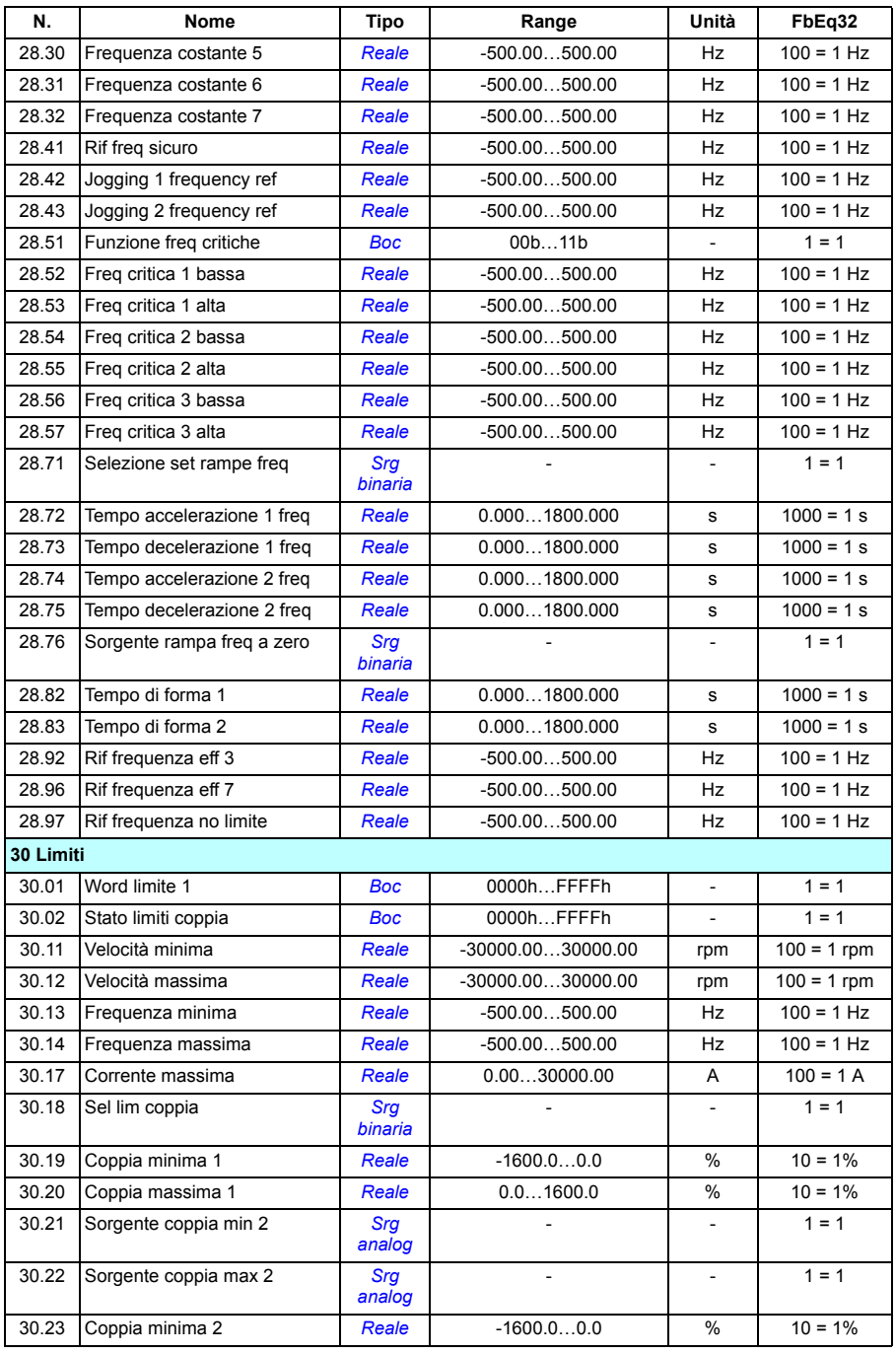

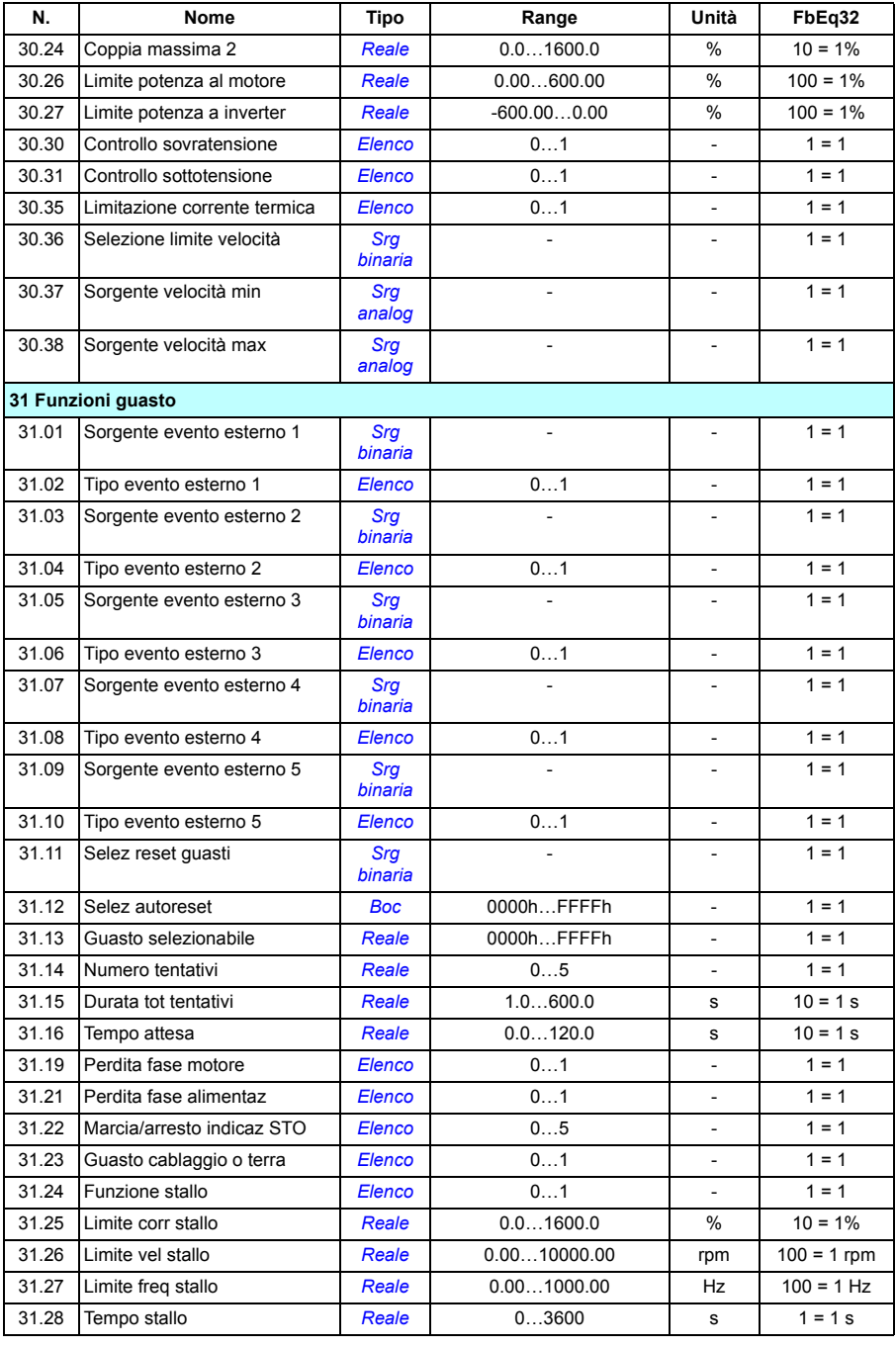

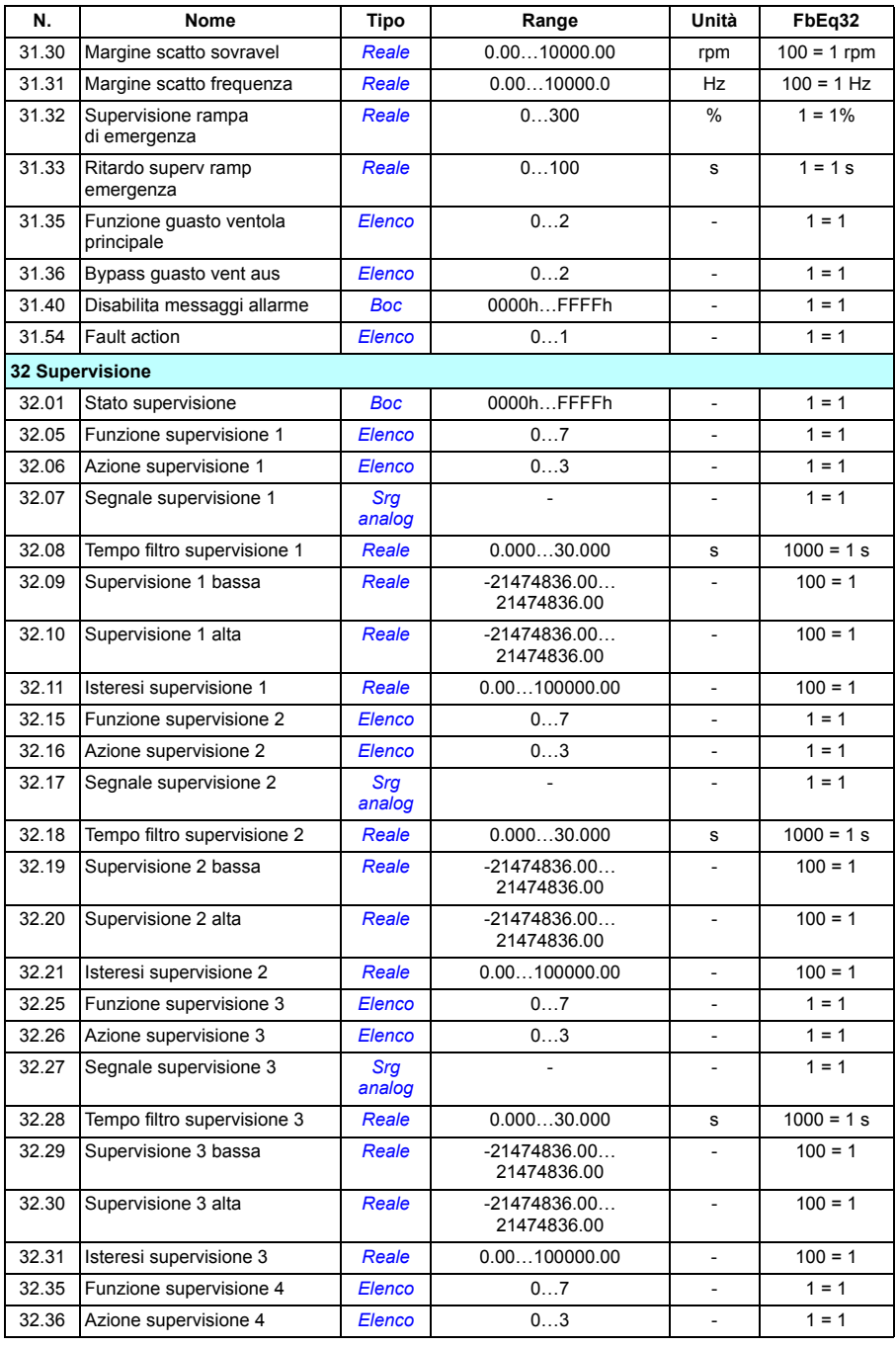

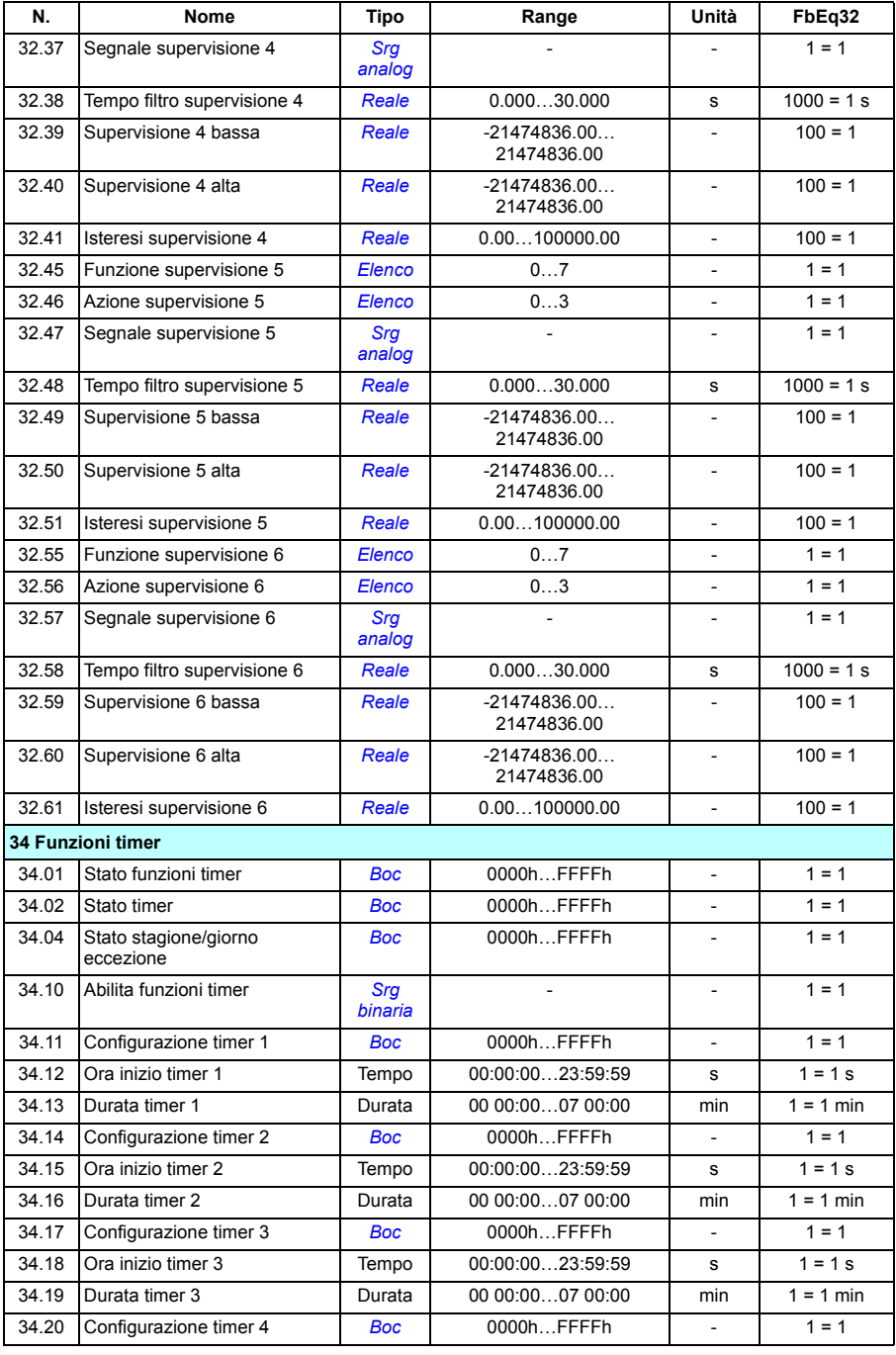

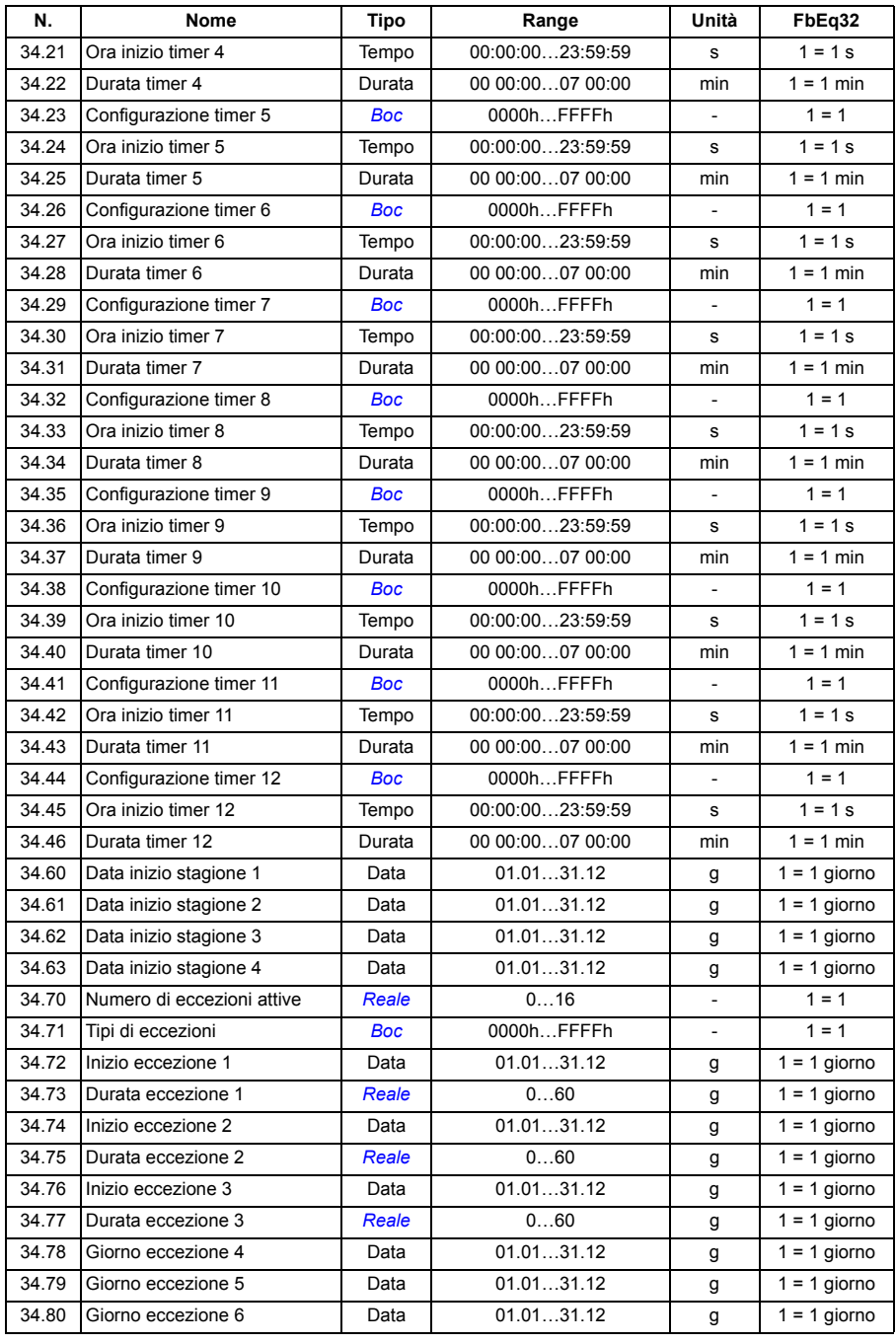

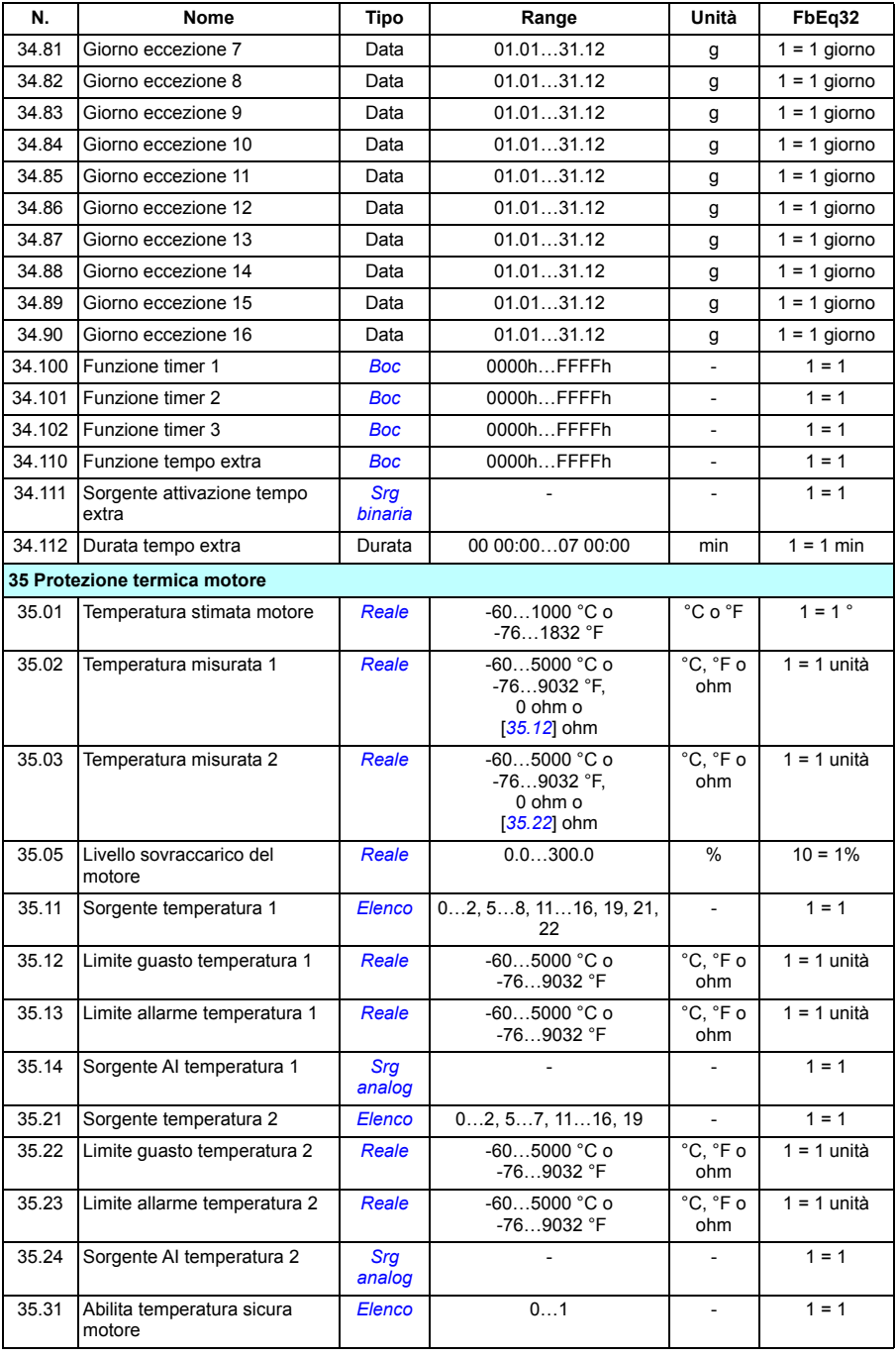

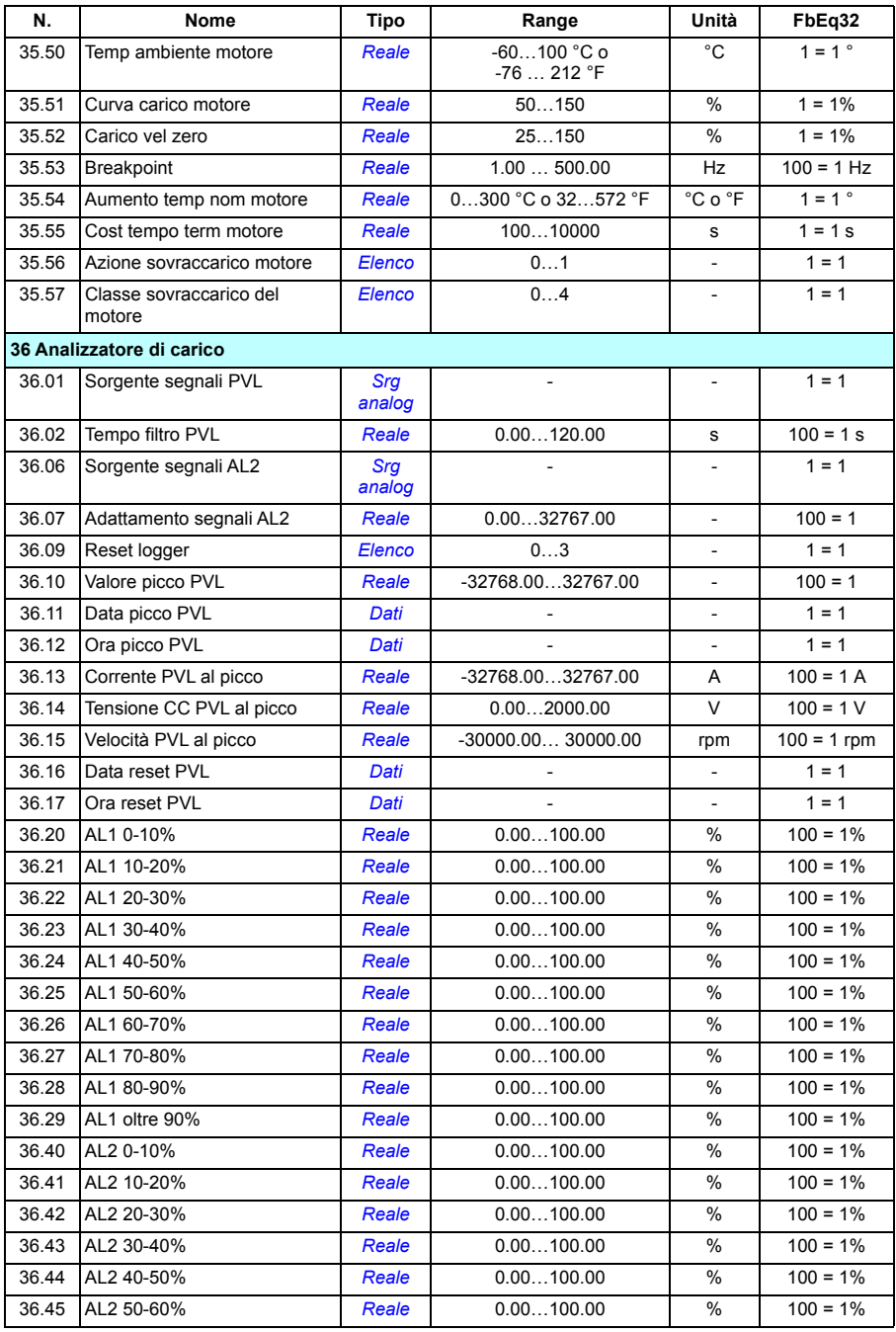

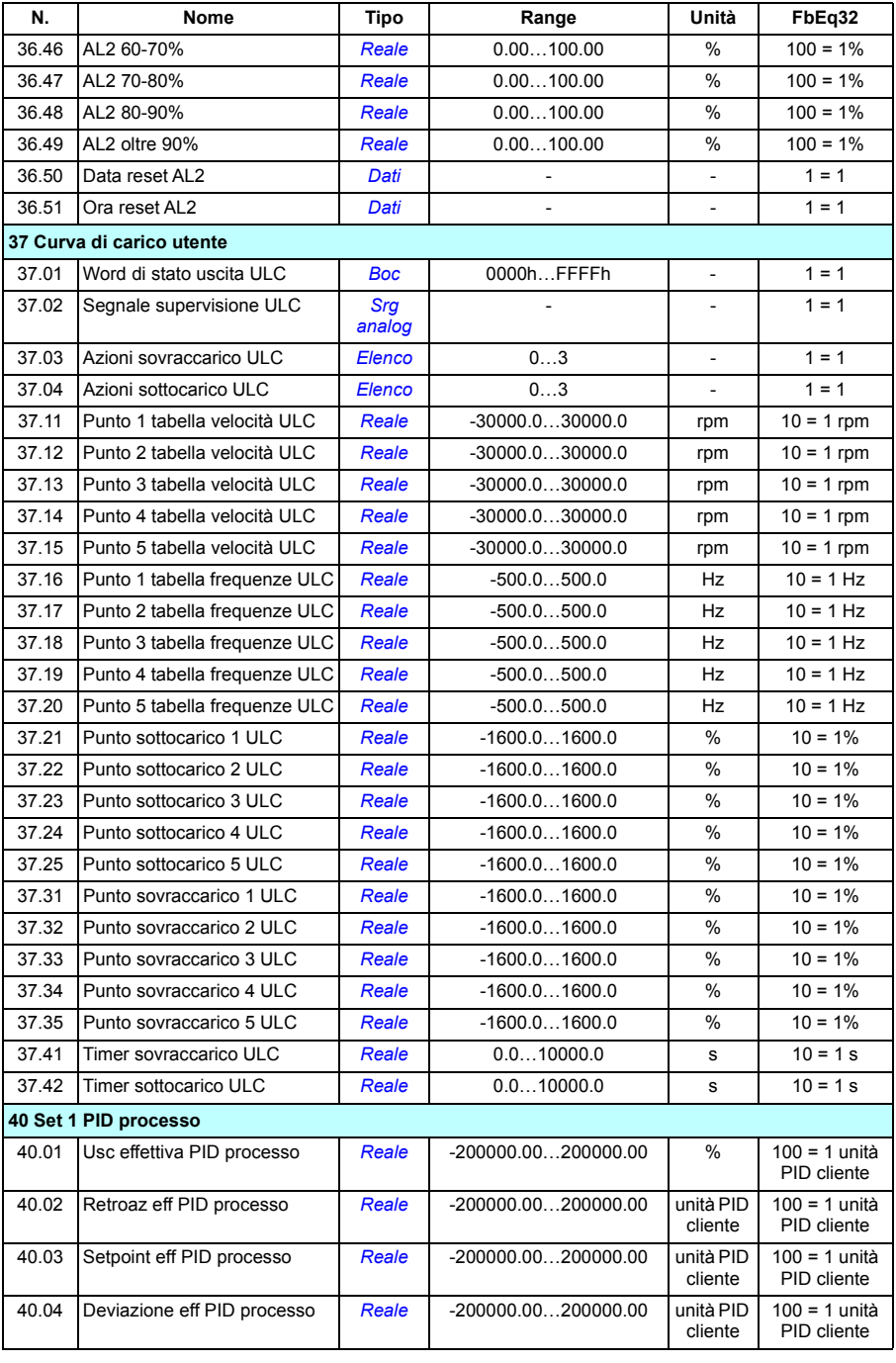

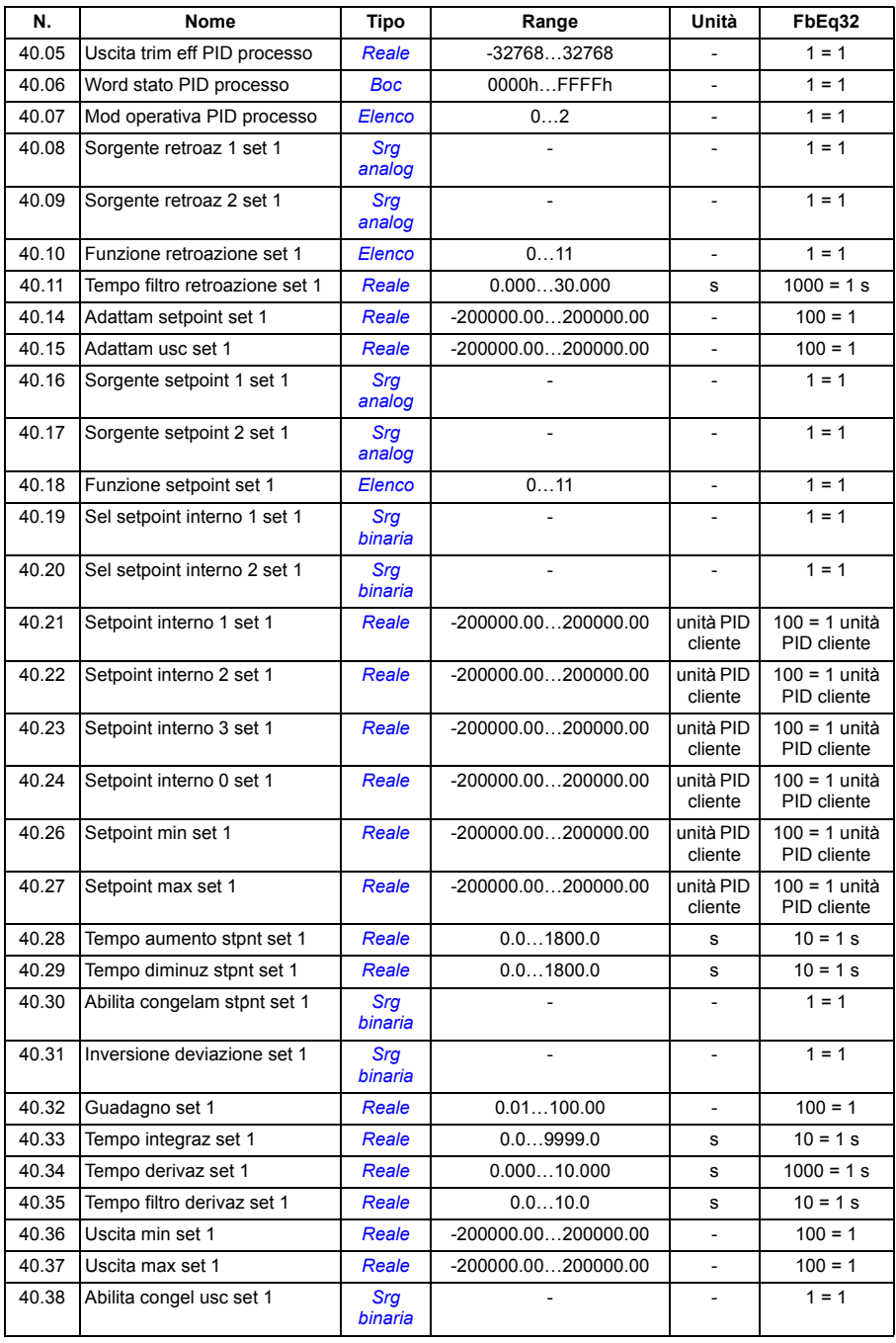

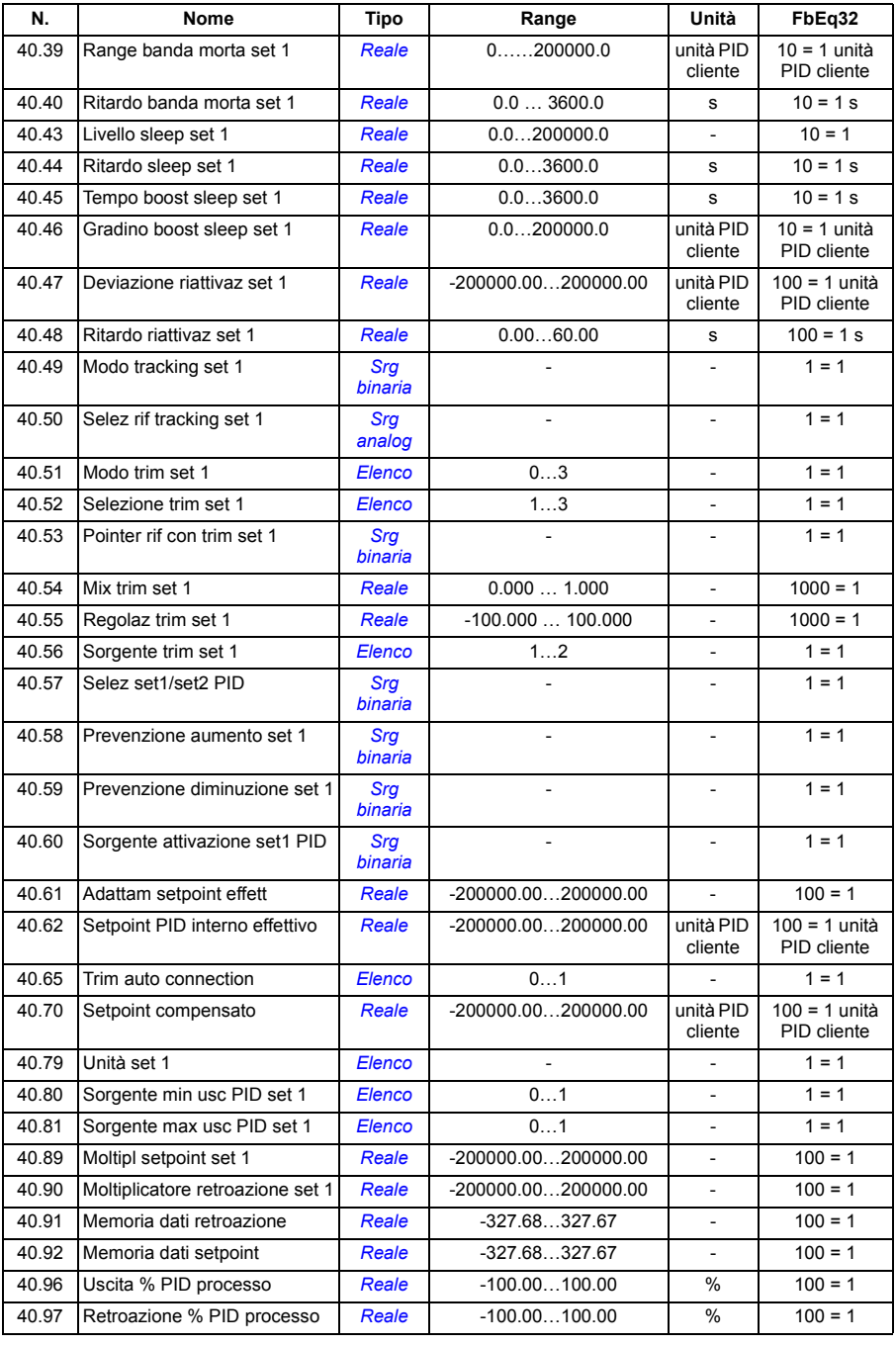

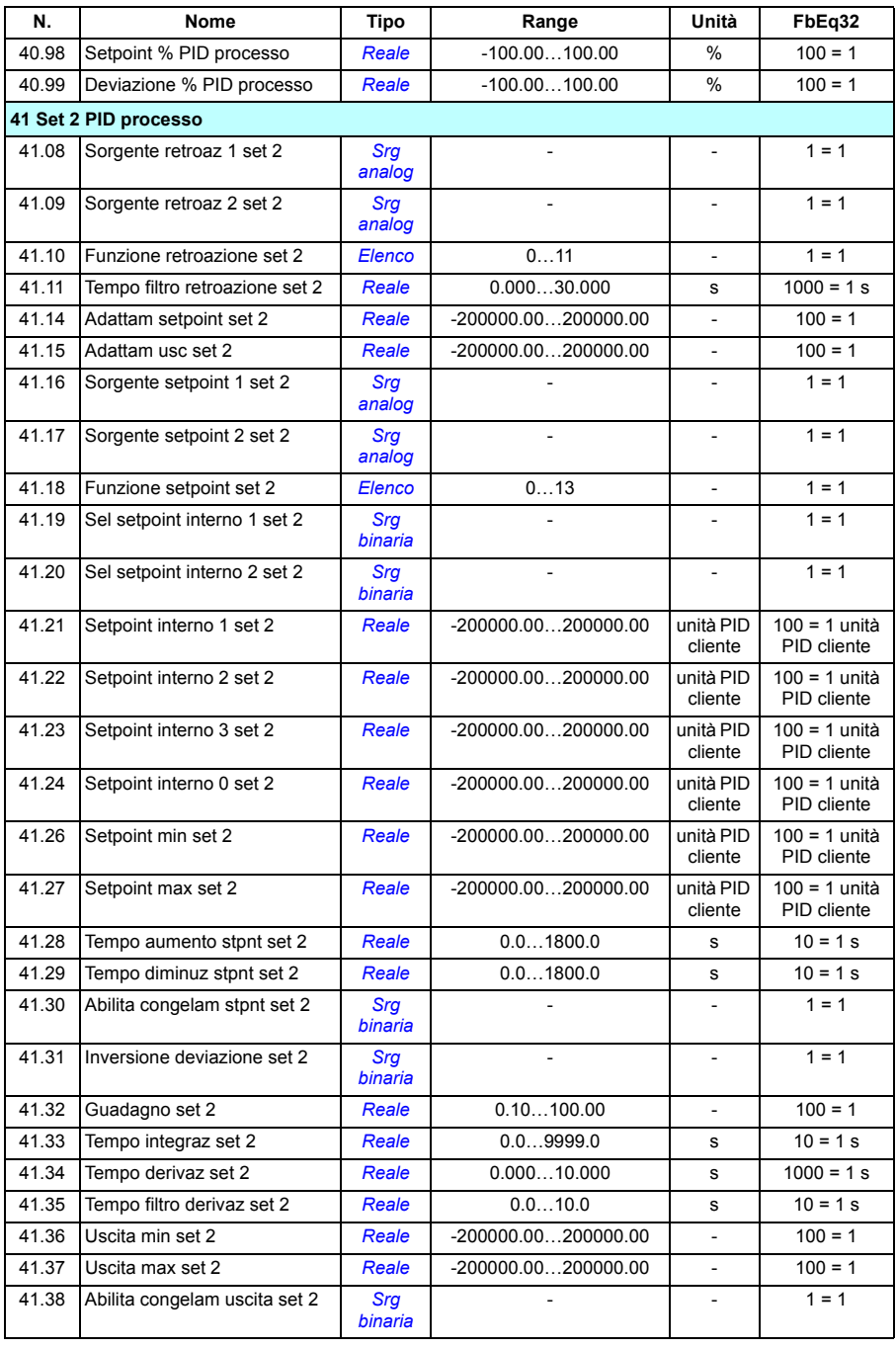

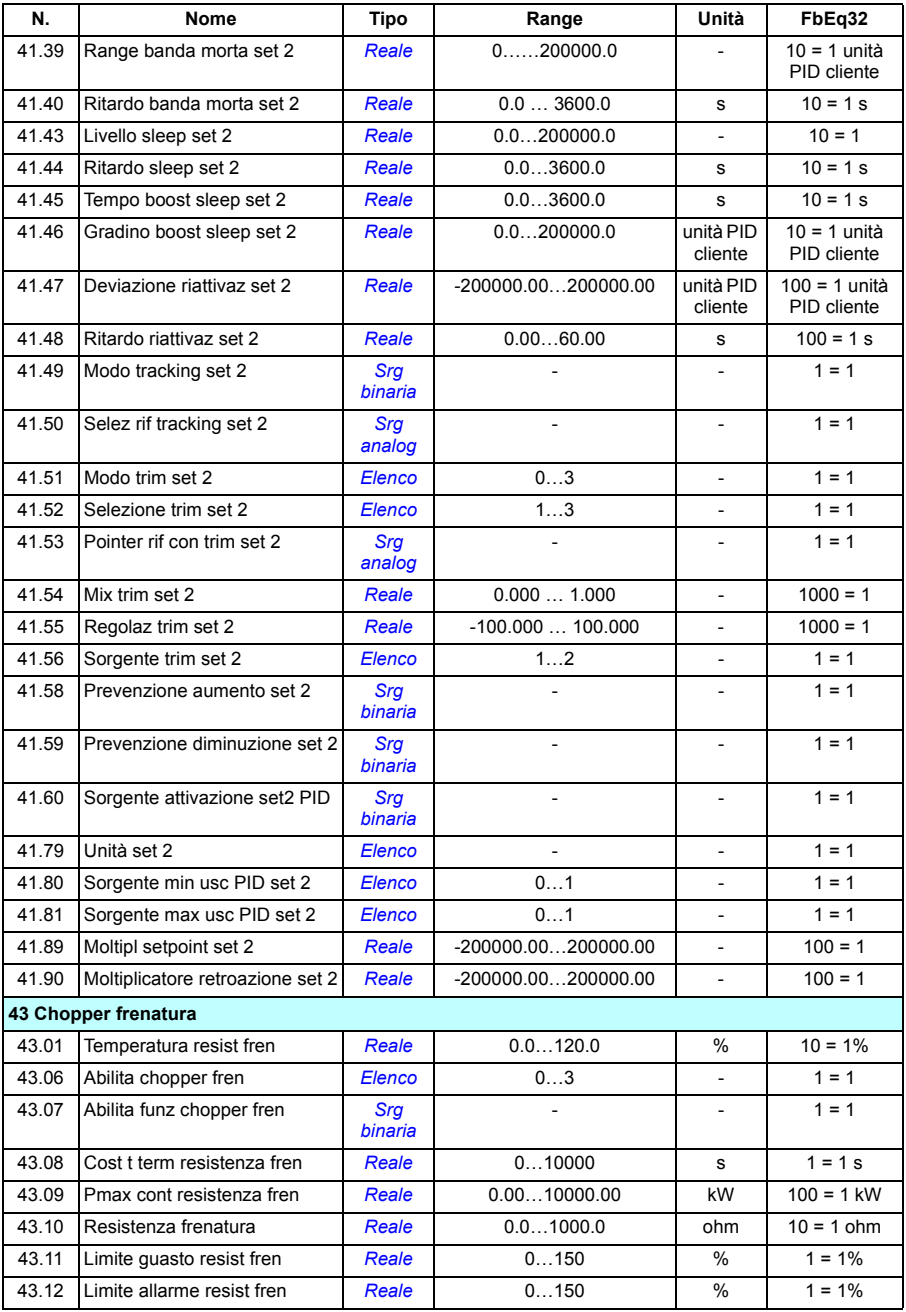

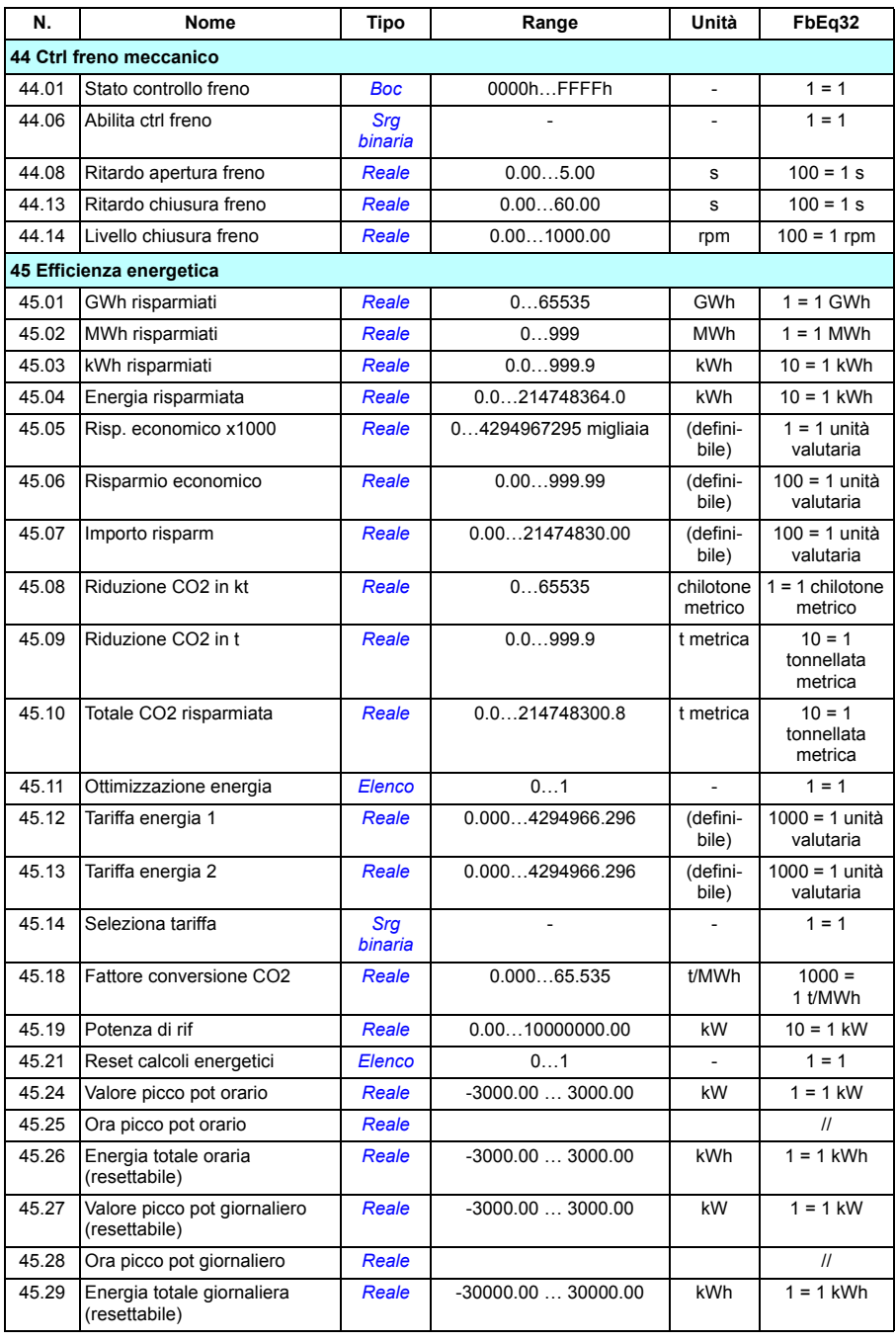

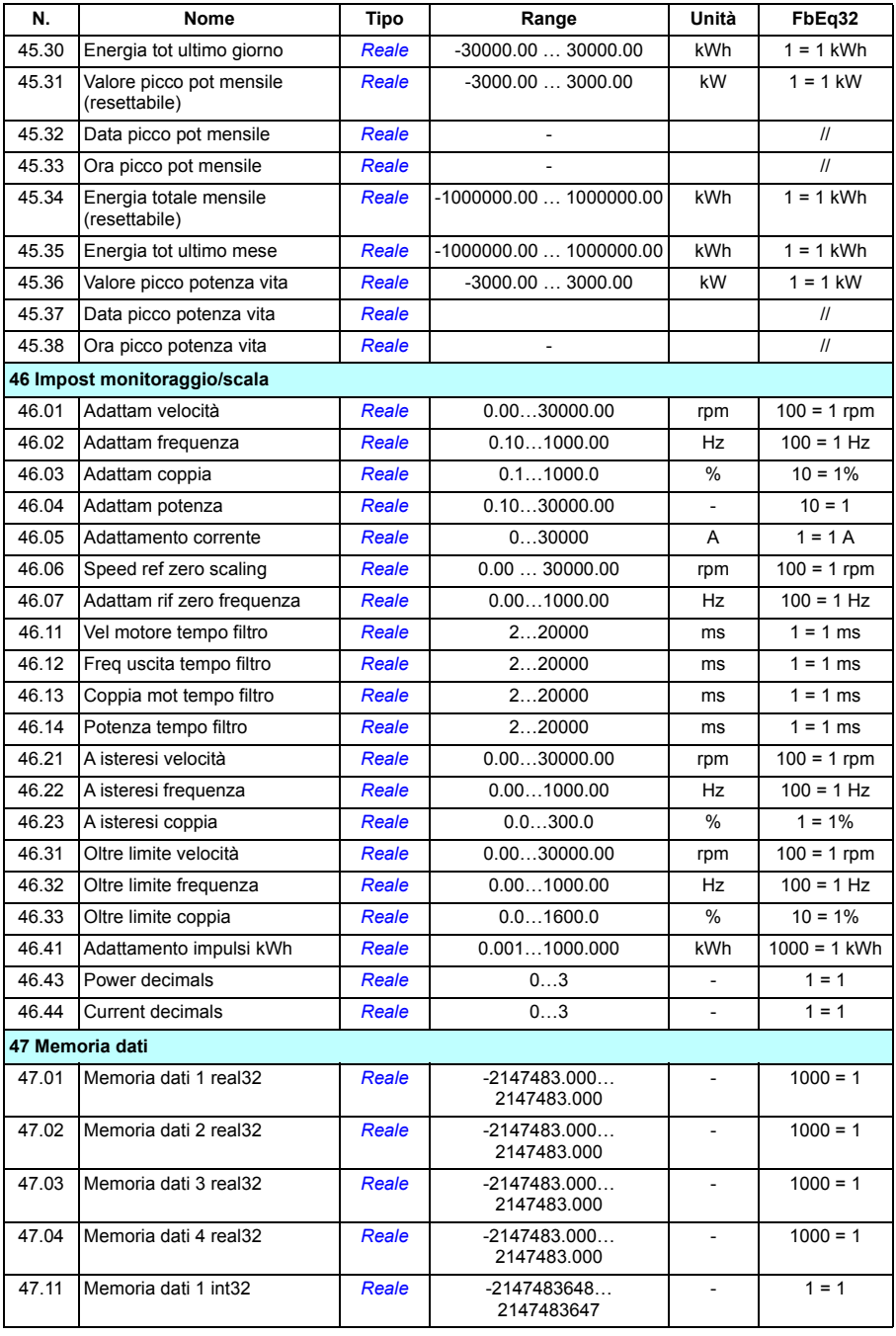

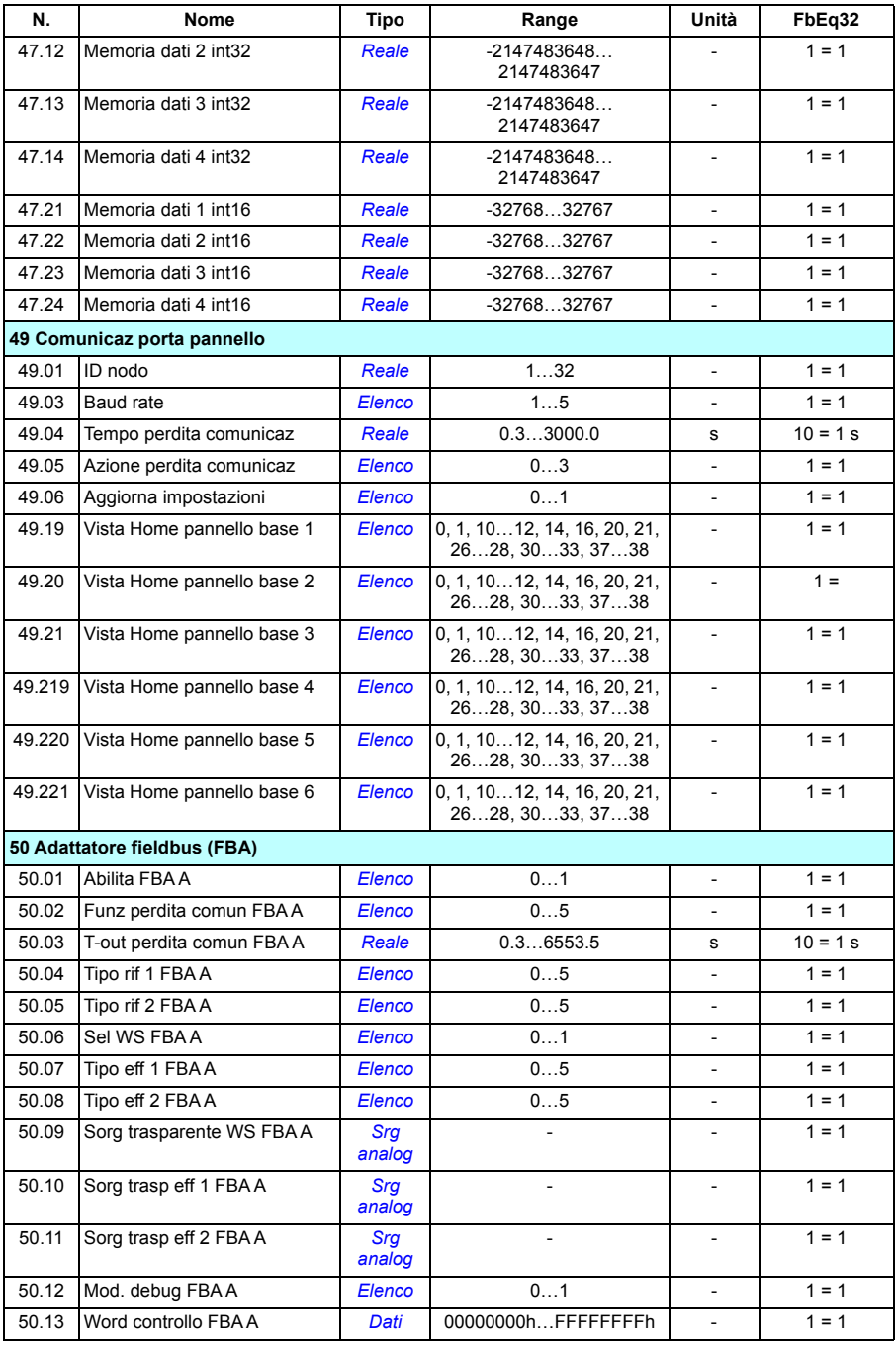

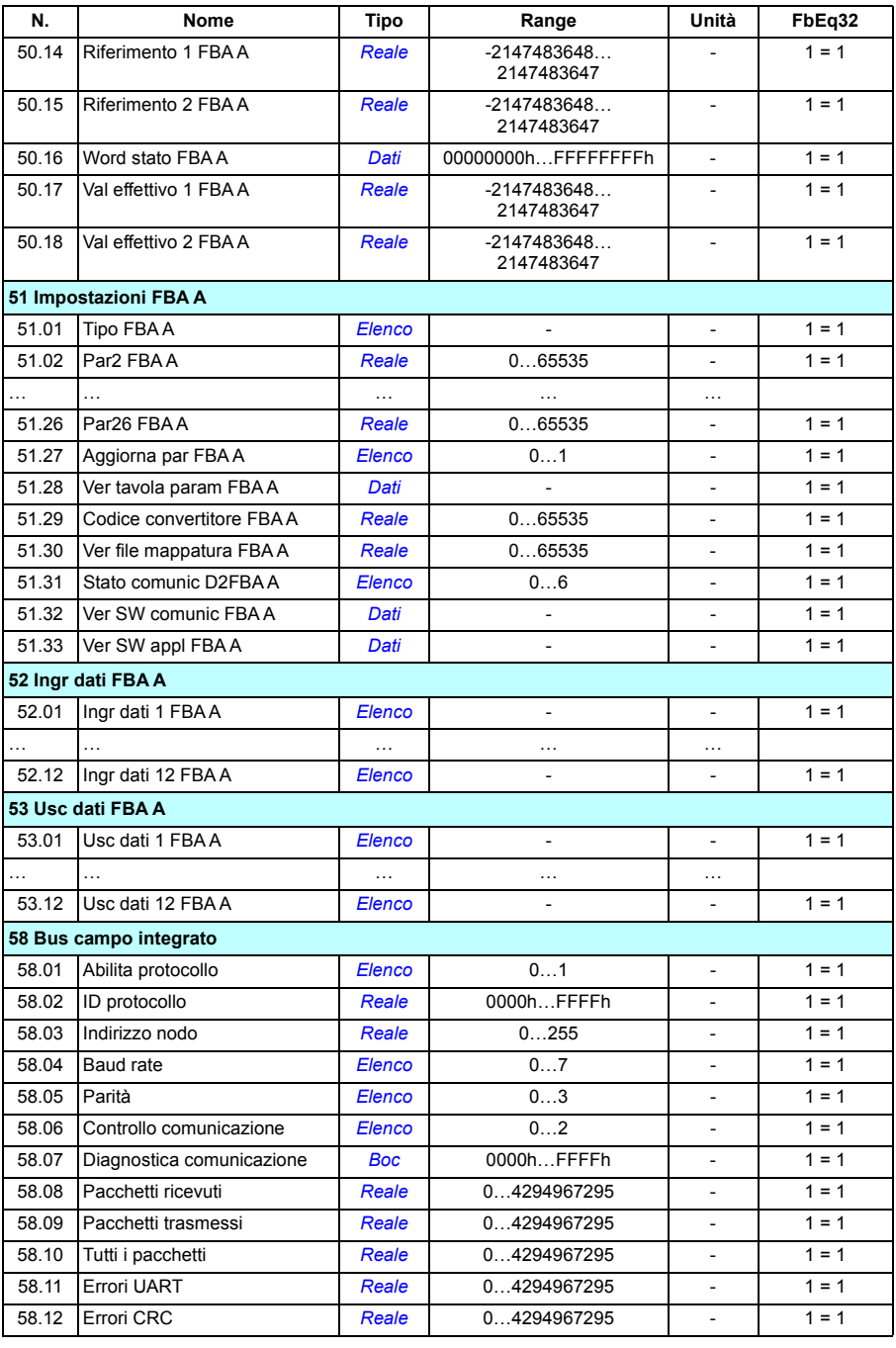

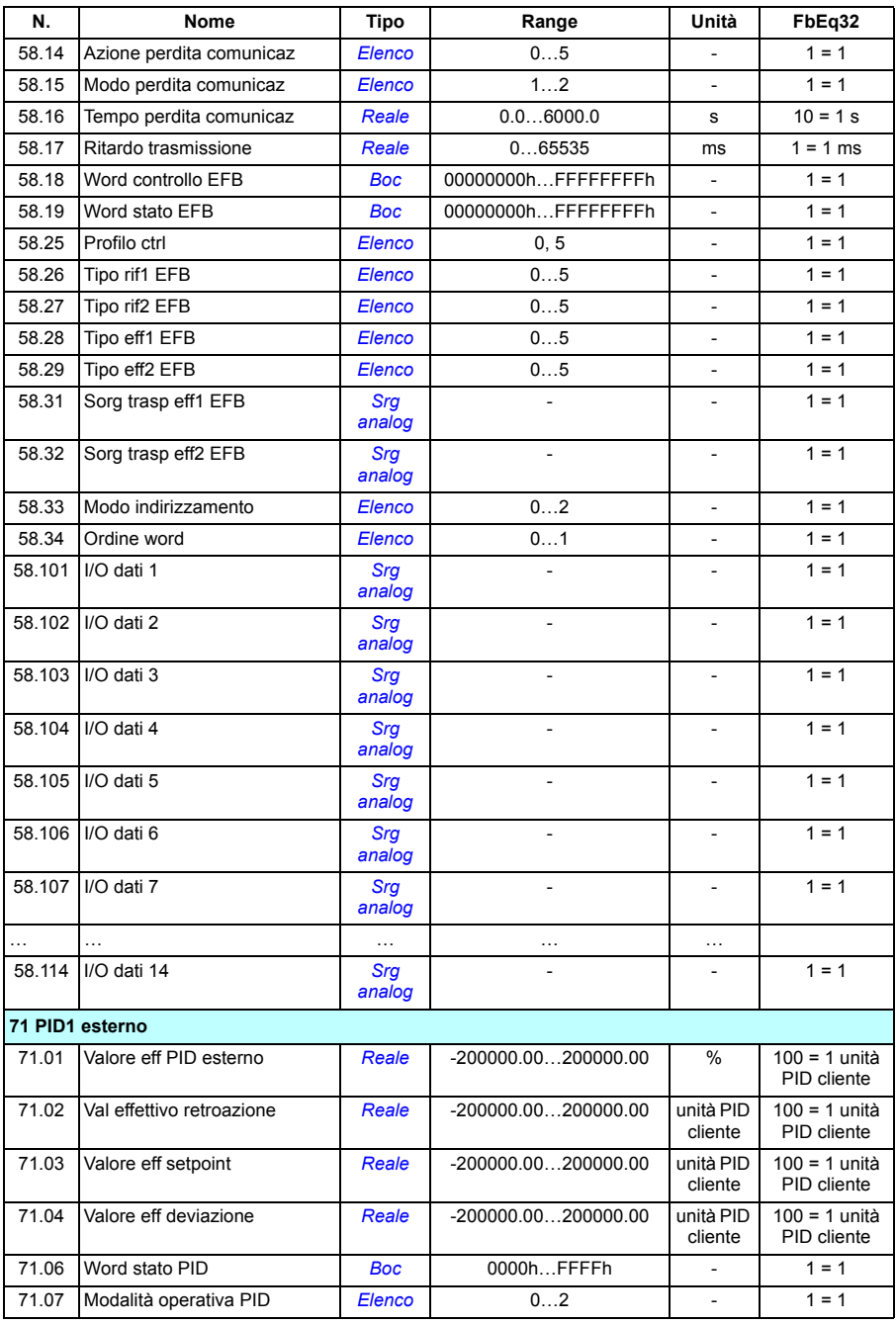

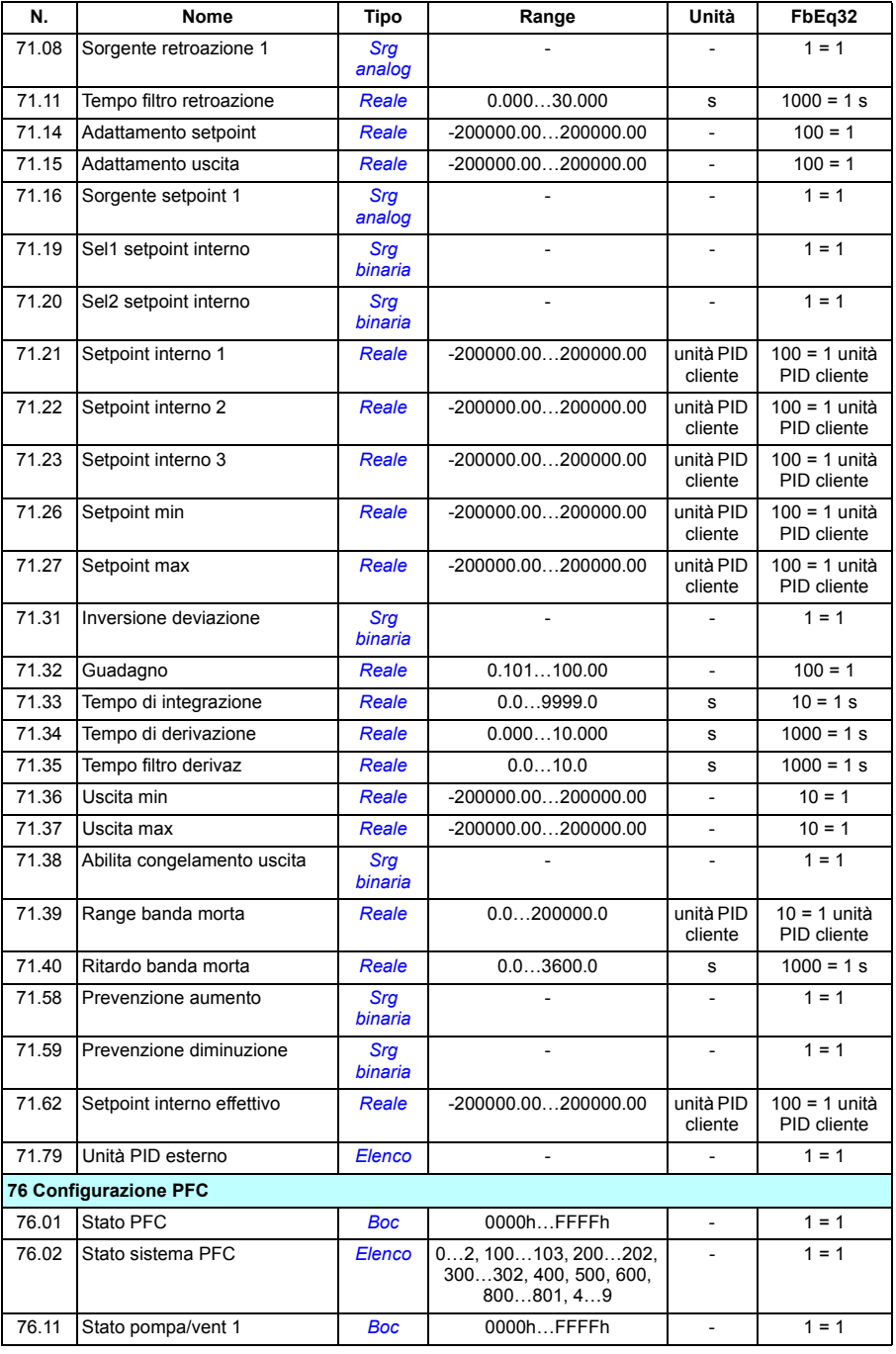

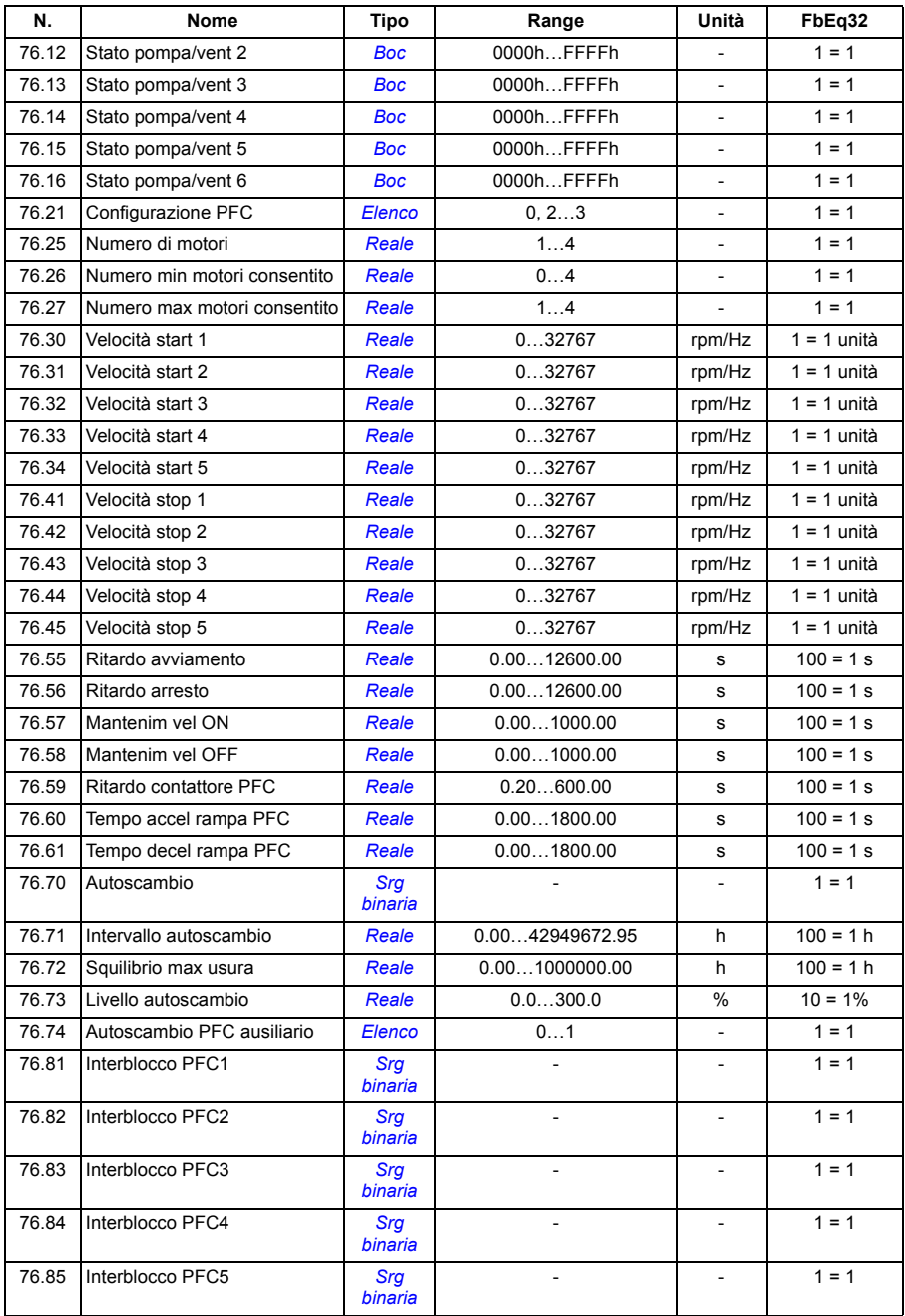

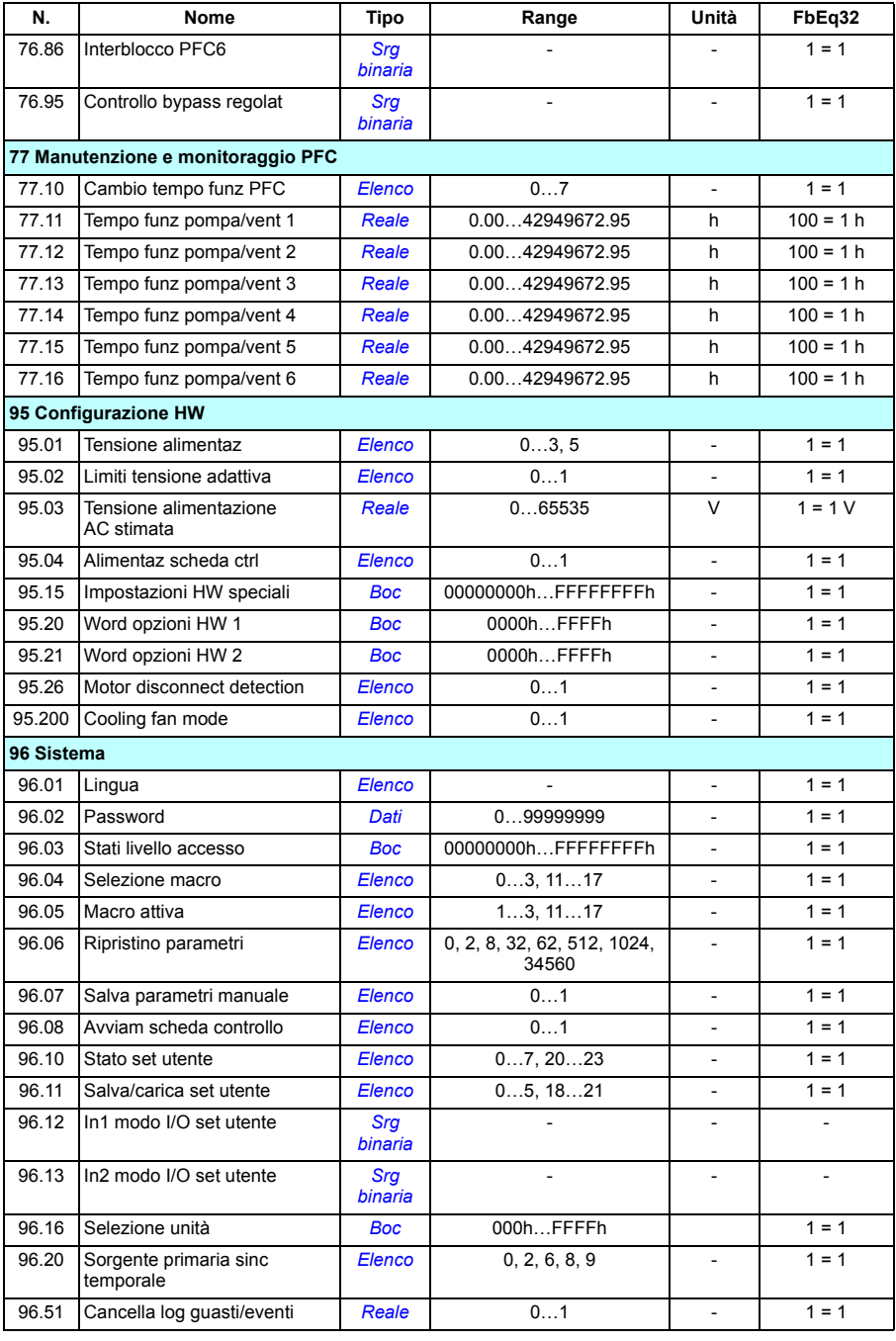

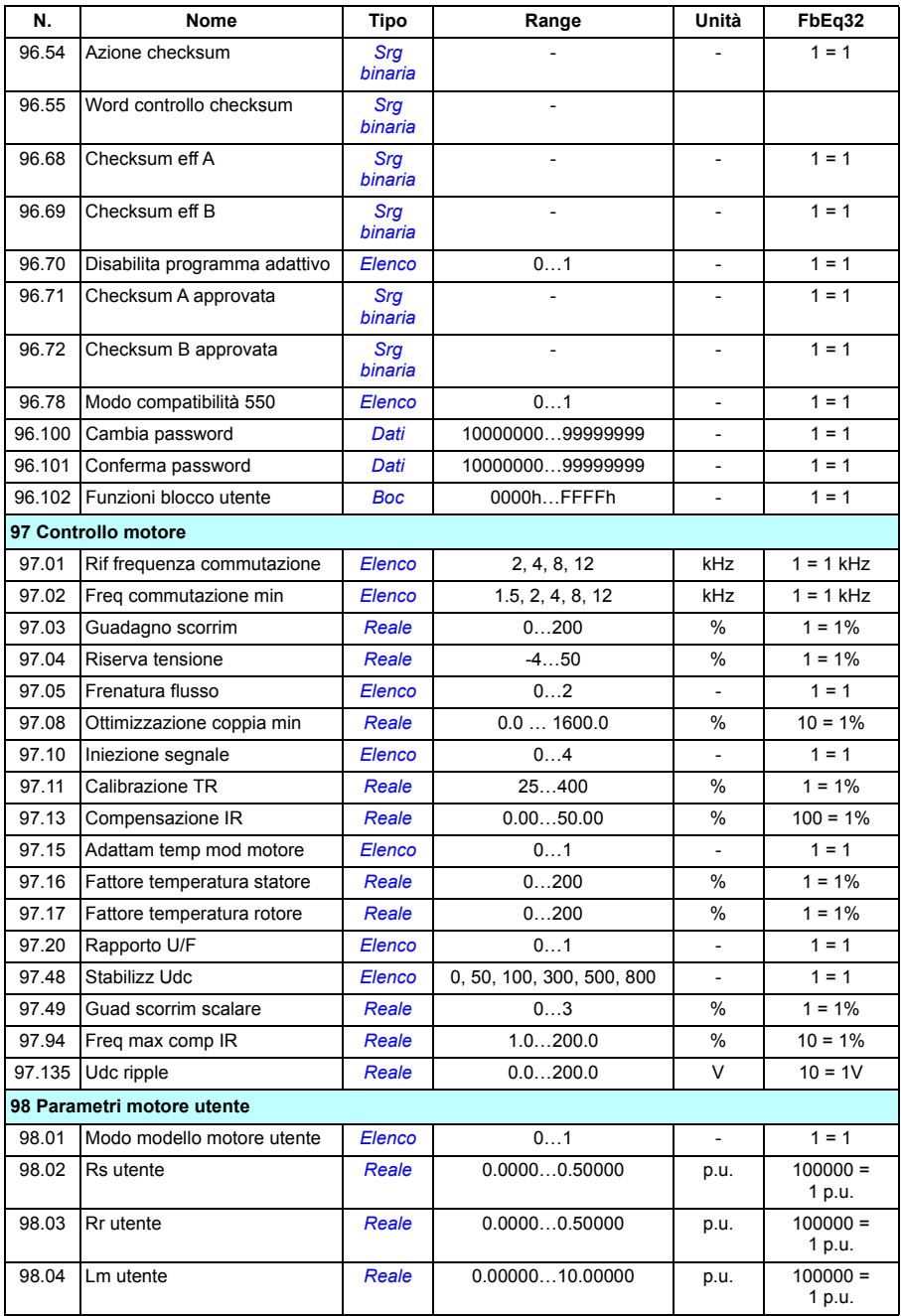

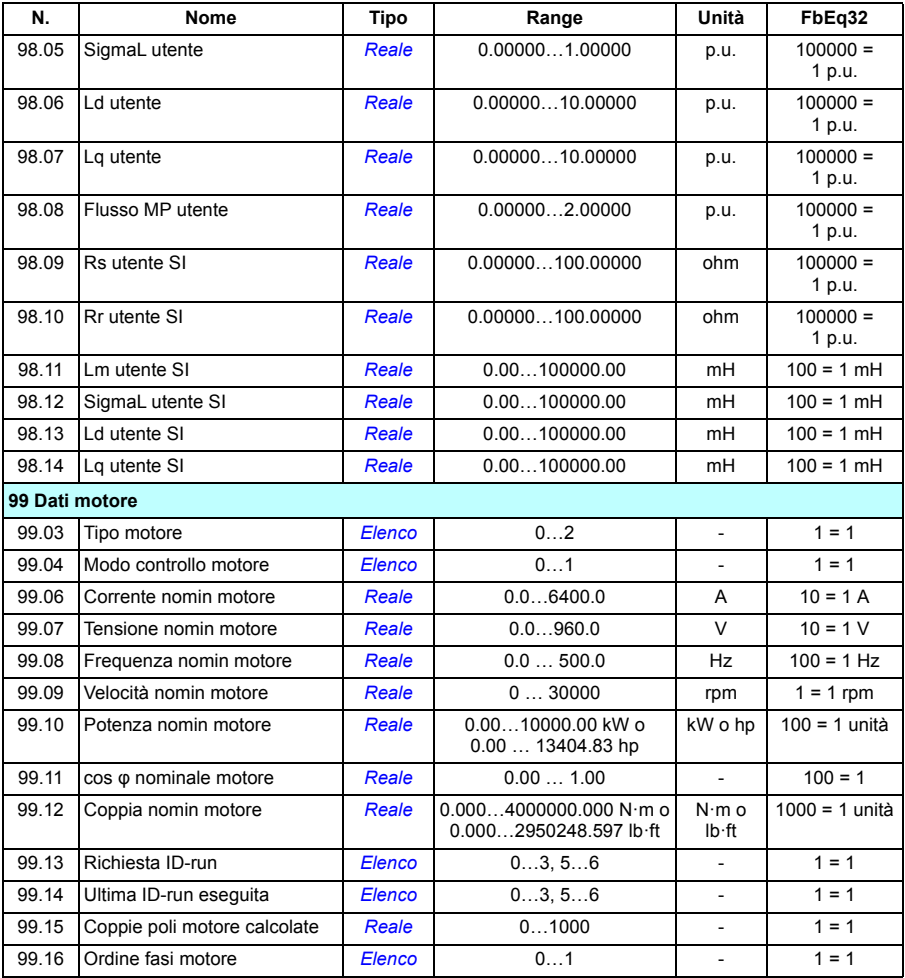

# 9

# **Ricerca dei guasti**

## **Contenuto del capitolo**

Questo capitolo elenca i messaggi di allarme e di guasto con le possibili cause e le azioni correttive. Le informazioni contenute in questo capitolo permettono di risalire alle cause di gran parte degli allarmi e dei guasti. In caso contrario, contattare il servizio di assistenza di ABB. Se si utilizza il tool PC Drive Composer, inviare all'assistenza ABB il pacchetto di supporto creato da Drive Composer.

Allarmi e guasti sono elencati qui di seguito, in tabelle separate. Ciascuna tabella riporta i codici di allarmi e guasti.

### **Sicurezza**

**AVVERTENZA!** Gli interventi di manutenzione sul convertitore di frequenza devono essere eseguiti solo da elettricisti qualificati. Leggere attentamente le norme contenute nel capitolo *Norme di sicurezza* all'inizio del *Manuale hardware* del convertitore di frequenza prima di intervenire sull'unità.

# **Indicazioni**

#### **Allarmi e guasti**

Allarmi e guasti indicano anomalie dello stato del convertitore di frequenza. I codici e i nomi di allarmi/guasti attivi vengono visualizzati sul pannello di controllo del convertitore e nel tool PC Drive Composer. Attraverso il bus di campo sono disponibili solo i codici di allarmi e guasti.

Gli allarmi non devono essere resettati; l'indicazione scompare da sé una volta eliminata la causa dell'allarme. Gli allarmi non fanno scattare il convertitore, che continua ad azionare il motore.

I guasti bloccano il convertitore, che scatta e ferma il motore. Una volta eliminata la causa del guasto, quest'ultimo si può resettare da una sorgente selezionabile (**Menu – Impostazioni principali – Funzioni avanzate – Reset guasti manuale**  [**Reset guasti manuale da:**]) sul pannello di controllo; o parametro *[31.11](#page-324-0) [Selez reset](#page-324-1)  [guasti](#page-324-1)*) come il pannello di controllo, il tool PC Drive Composer, gli ingressi digitali del convertitore o il bus di campo. Il reset di un guasto crea un evento *[64FF](#page-504-0) [Reset](#page-504-1)  [guasto](#page-504-1)*. Dopo il reset si può riavviare il convertitore.

Alcuni guasti richiedono il riavviamento dell'unità di controllo (spegnendo/riaccendendo l'alimentazione o con il parametro *[96.08](#page-438-0) [Avviam scheda](#page-438-1)  [controllo](#page-438-1)*) – questi casi sono indicati nell'elenco dei guasti.

#### **Eventi puri**

Oltre ad allarmi e guasti, esistono gli eventi "puri" che vengono esclusivamente registrati nel log degli eventi del convertitore. I codici di questi eventi sono riportati nella tabella dei *[Messaggi di allarme](#page-504-2)* a pag. *[504](#page-504-2)*.

#### **Messaggi di testo modificabili**

Per gli eventi esterni è possibile modificare l'azione (allarme o guasto), il nome e il messaggio. Per specificare gli eventi esterni, selezionare **Menu – Impostazioni principali – Funzioni avanzate – Eventi esterni**.

È possibile modificare il testo e aggiungere istruzioni e recapiti da contattare. Per inserire le informazioni di contatto, selezionare **Menu – Impostazioni principali – Orologio, regione, display – Info contatti**.

# **Cronologia di allarmi e guasti**

#### **Log degli eventi**

Tutte le segnalazioni vengono registrate nel log degli eventi con l'indicazione dell'ora e altre informazioni. Il log degli eventi registra le informazioni su

- gli ultimi 8 guasti che hanno fatto scattare il convertitore o che sono stati resettati
- gli ultimi 10 allarmi o eventi puri che si sono verificati.

Vedere la sezione *[Visualizzazione delle informazioni su allarmi e guasti](#page-503-0)* a pag. *[503](#page-503-0)*.

#### **Codici ausiliari**

Alcuni eventi generano un codice ausiliario che può aiutare a risalire alla causa del problema. Sul pannello di controllo, il codice ausiliario viene registrato insieme ai dati dell'evento; nel tool PC Drive Composer, il codice ausiliario compare nell'elenco degli eventi.

#### <span id="page-503-0"></span>**Visualizzazione delle informazioni su allarmi e guasti**

Il convertitore di frequenza può memorizzare un elenco di guasti attivi che hanno causato lo scatto del convertitore nel momento presente. Il convertitore registra anche un elenco di allarmi e guasti verificatisi in precedenza.

Per ogni guasto memorizzato, il pannello di controllo mostra il codice di guasto, l'ora e i valori di nove parametri (segnali effettivi e word di stato) memorizzati al momento del guasto. I parametri *[05.80](#page-212-0)*…*[05.88](#page-213-0)* contengono i valori dell'ultimo guasto.

Per gli allarmi e i guasti attivi, vedere

- **Menu Diagnostica Guasti attivi**
- **Menu Diagnostica Allarmi attivi**
- **Opzioni Guasti attivi**
- **Opzioni Allarmi attivi**
- parametri del gruppo *[04 Allarmi e guasti](#page-209-0)* (pag. *[209](#page-209-0)*).

Per gli allarmi e i guasti verificatisi in precedenza, vedere

- **Menu Diagnostica – Log guasti ed eventi**
- parametri del gruppo *[04 Allarmi e guasti](#page-209-0)* (pag. *[209](#page-209-0)*).

Il log degli eventi può essere consultato (e resettato) anche dal tool PC Drive Composer. Vedere *Drive Composer PC Tool User's Manual* (3AUA0000094606 [inglese]).

#### **Generazione di codici QR per l'applicazione di assistenza mobile**

Il convertitore di frequenza può generare un codice QR (o una serie di codici QR) e visualizzarlo sul pannello di controllo. Il codice QR contiene i dati identificativi del convertitore, le informazioni sugli ultimi eventi e i valori dei parametri di stato e contatori. Il codice può essere letto da qualsiasi dispositivo mobile ove sia installata l'applicazione di assistenza di ABB, che poi invia i dati ad ABB per l'analisi. Per ulteriori informazioni sull'applicazione, contattare il rappresentante ABB locale.

Per generare il codice QR, selezionare **Menu** – **Info sistema – Codice QR**.

**Nota:** se si utilizza un pannello di controllo che non supporta la generazione di codici QR (versione precedente a v.6.4x), la voce di menu **Codice QR** viene totalmente disabilitata e non sarà più disponibile neppure con pannelli di controllo che supportano la generazione di codici QR.
# **Messaggi di allarme**

**Nota:** l'elenco contiene anche gli eventi che compaiono solo nel log degli eventi.

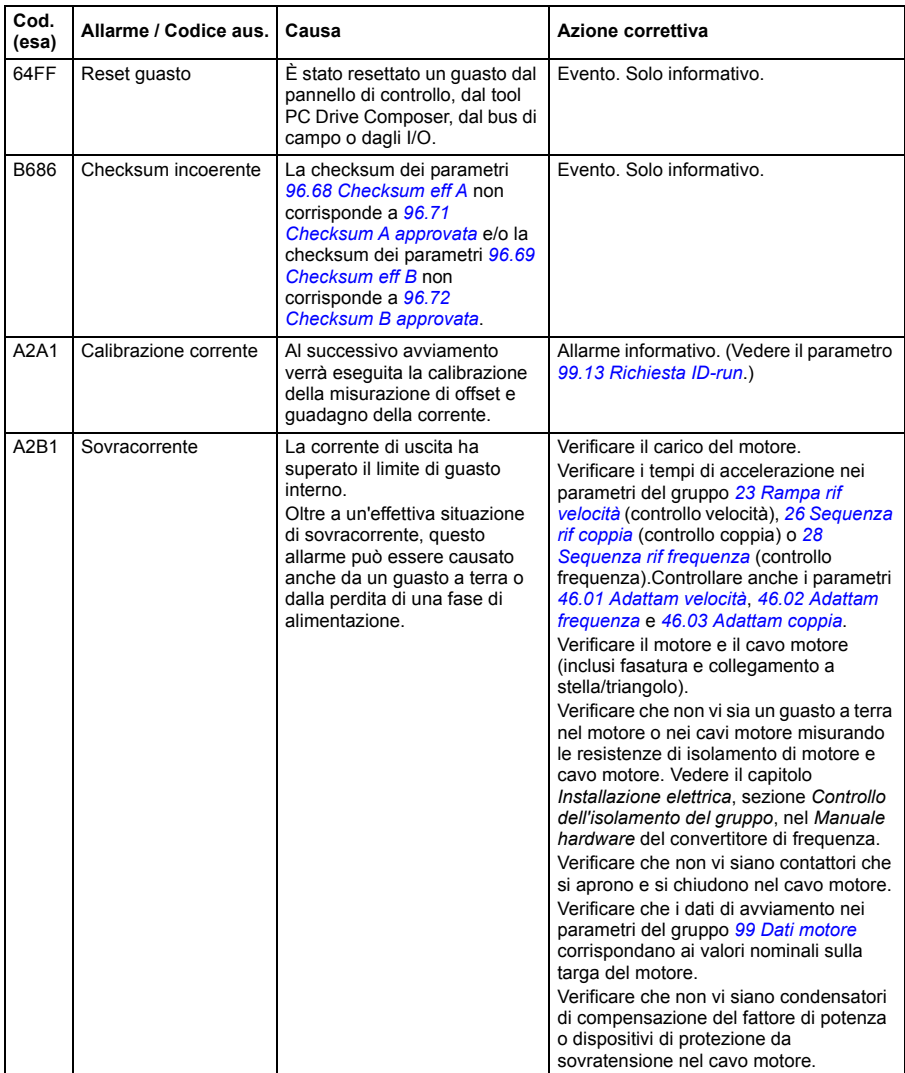

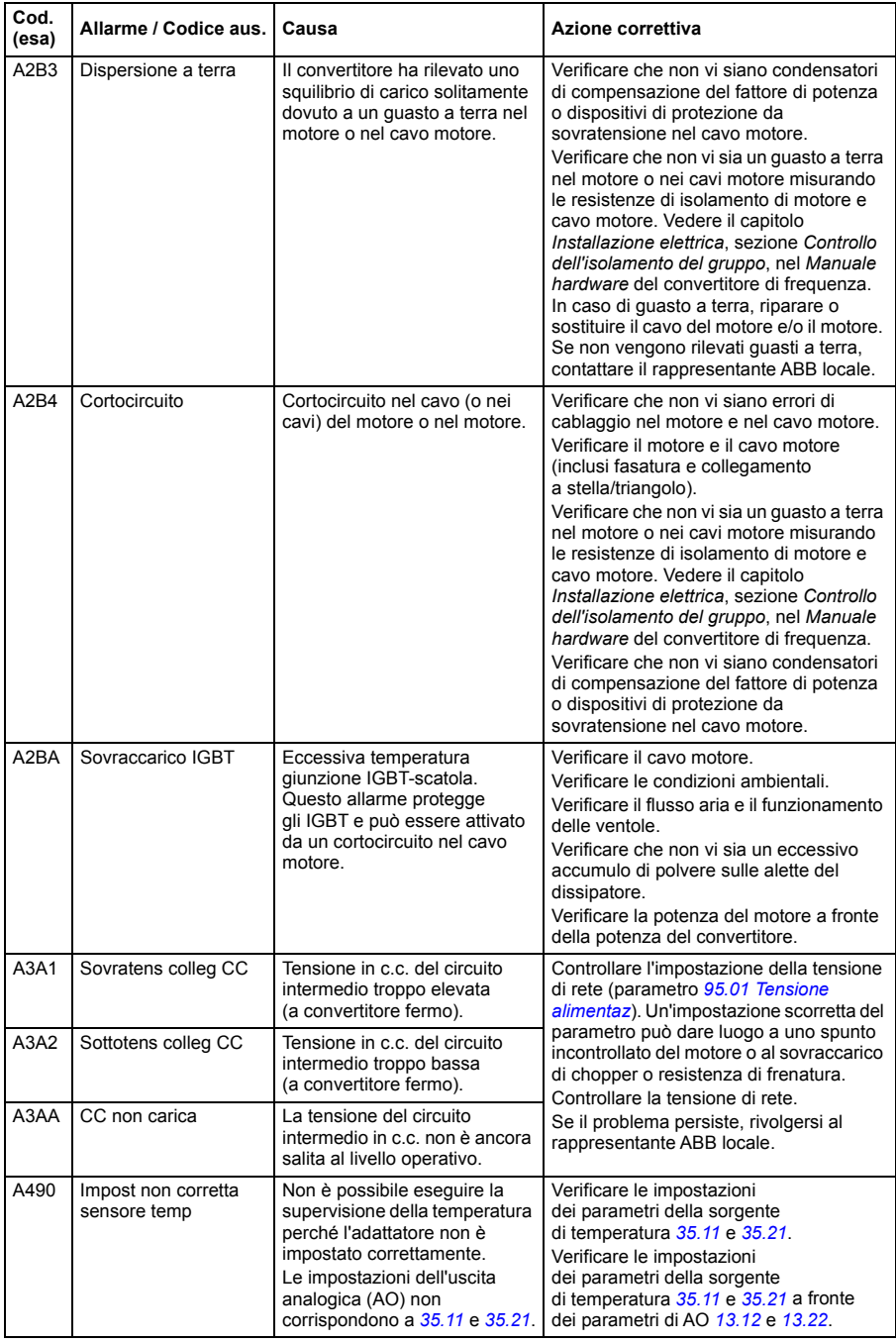

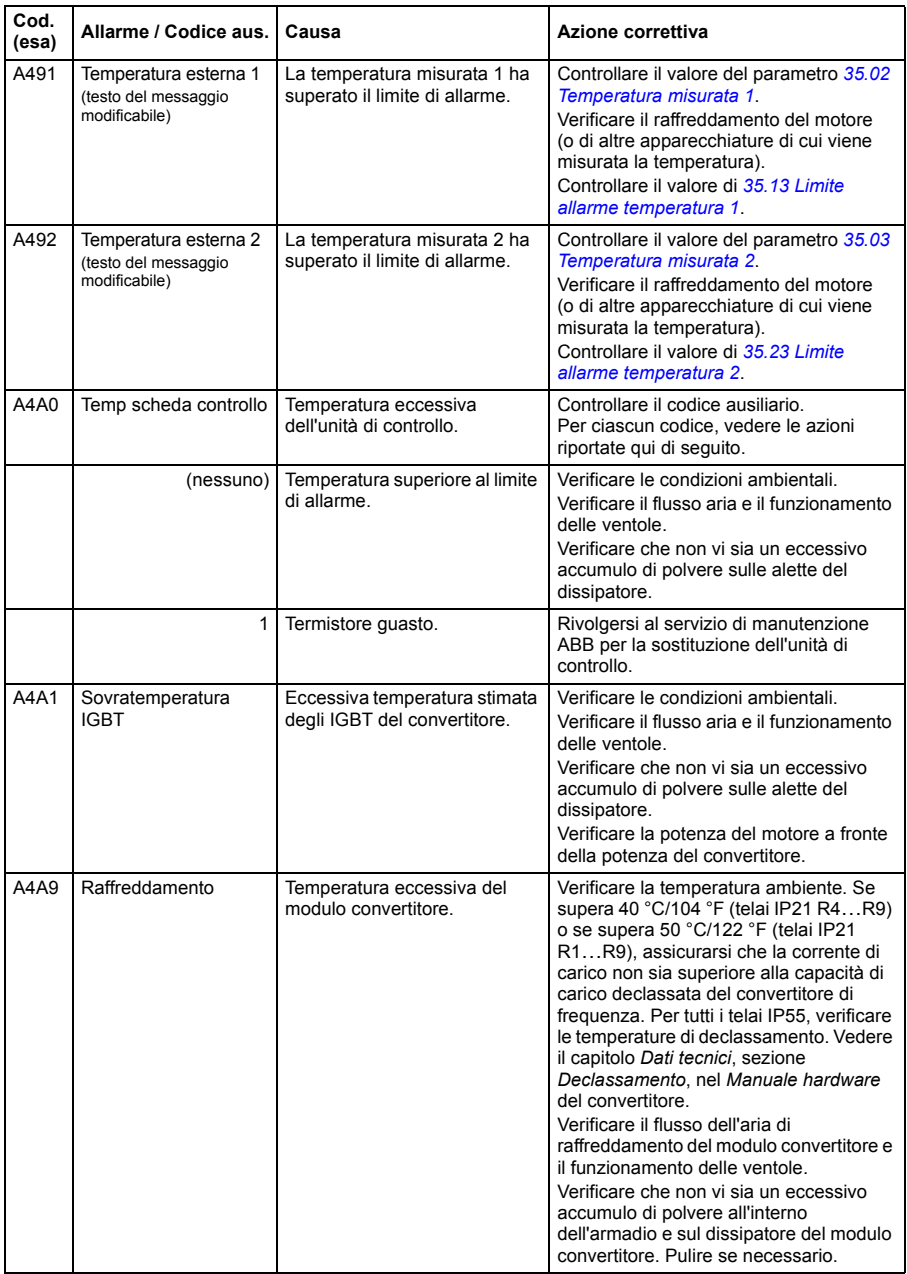

<span id="page-507-2"></span><span id="page-507-1"></span><span id="page-507-0"></span>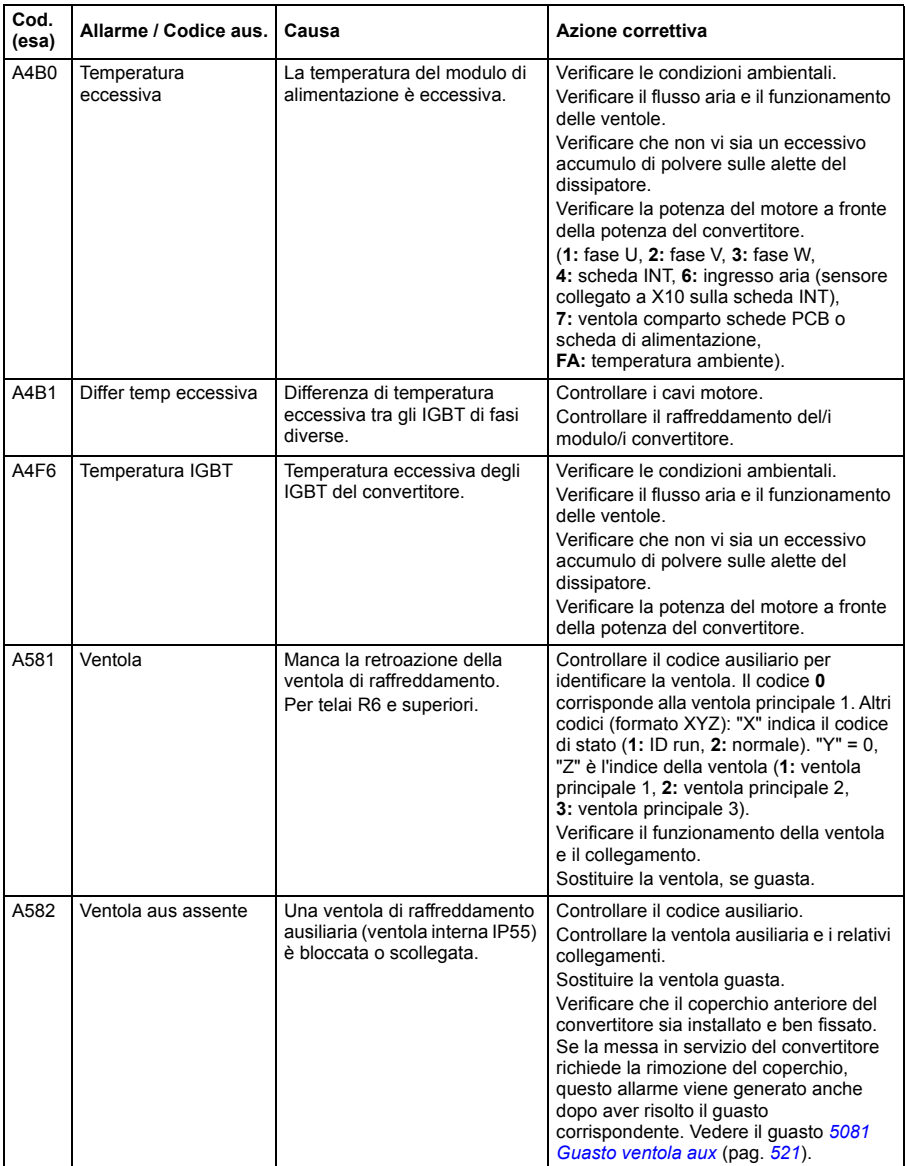

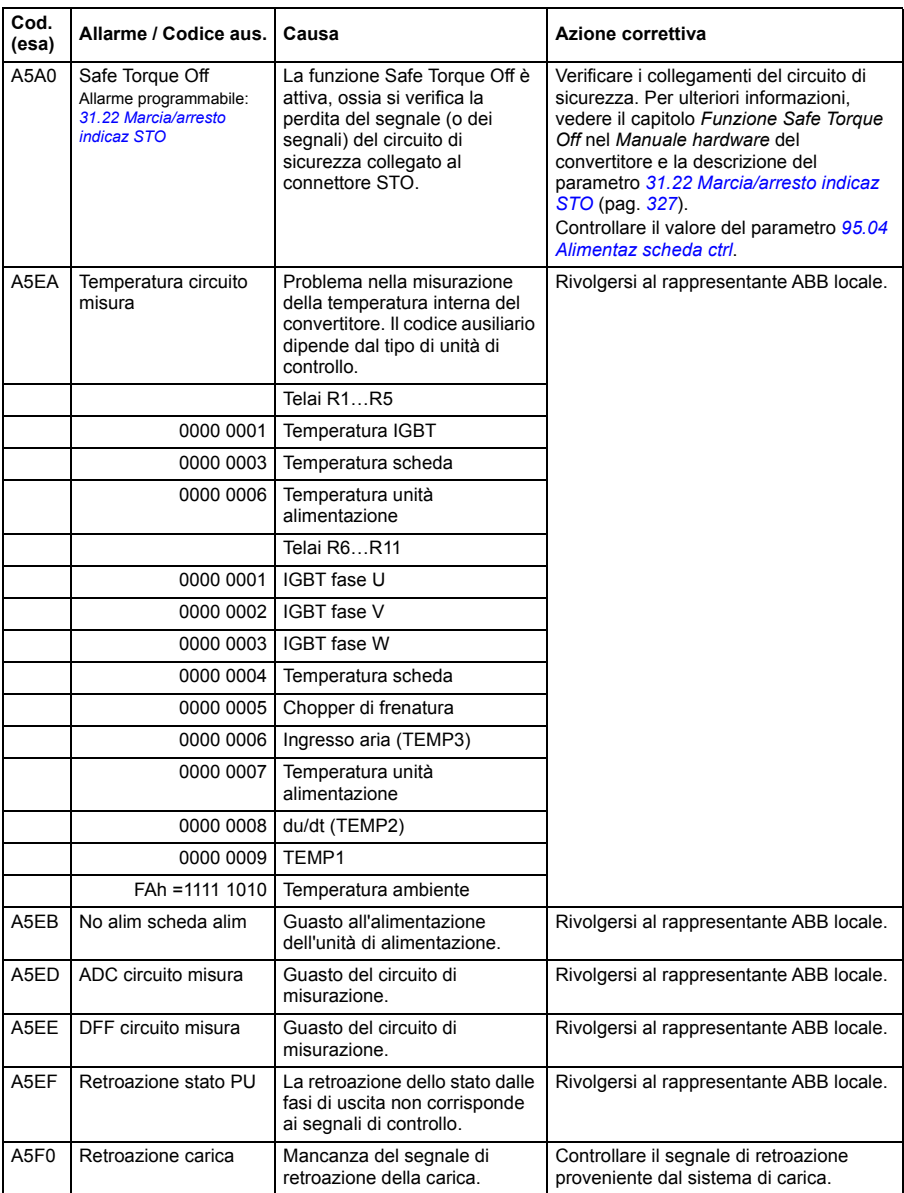

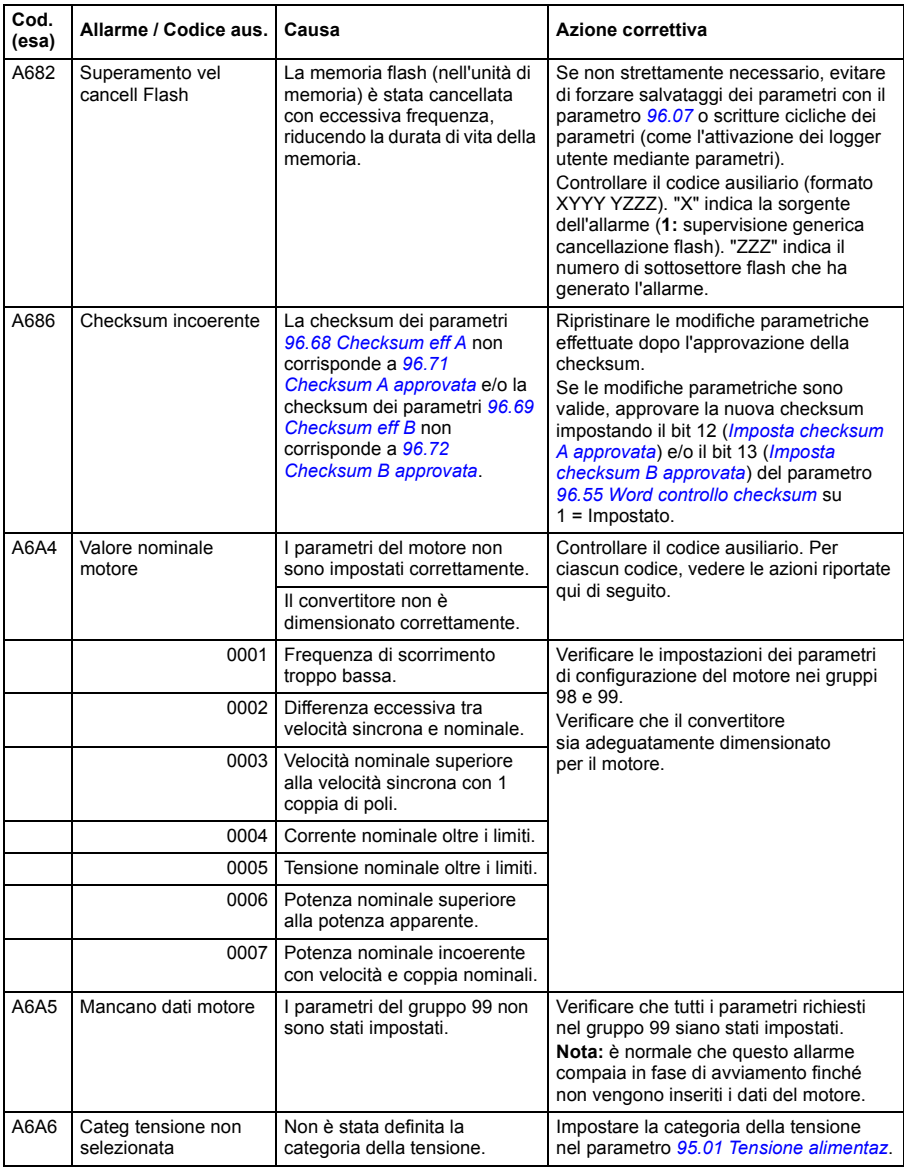

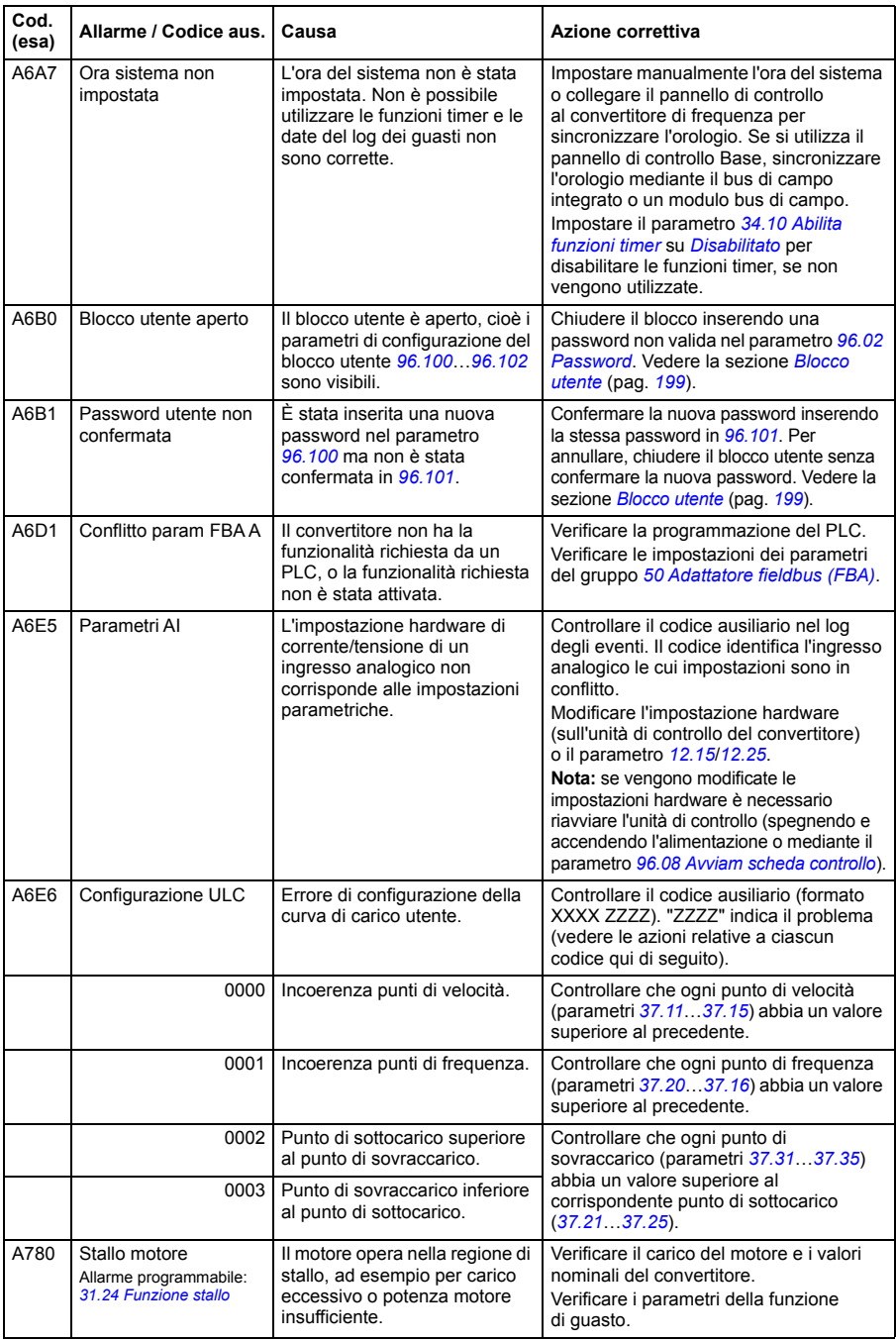

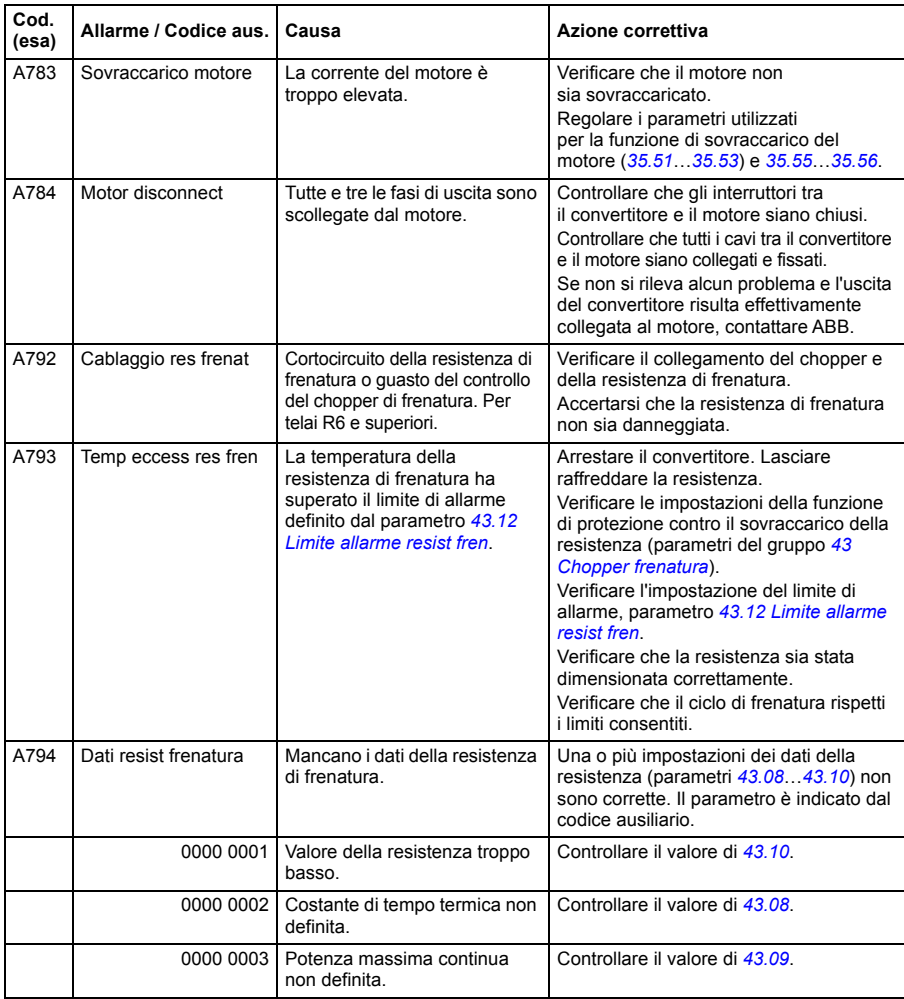

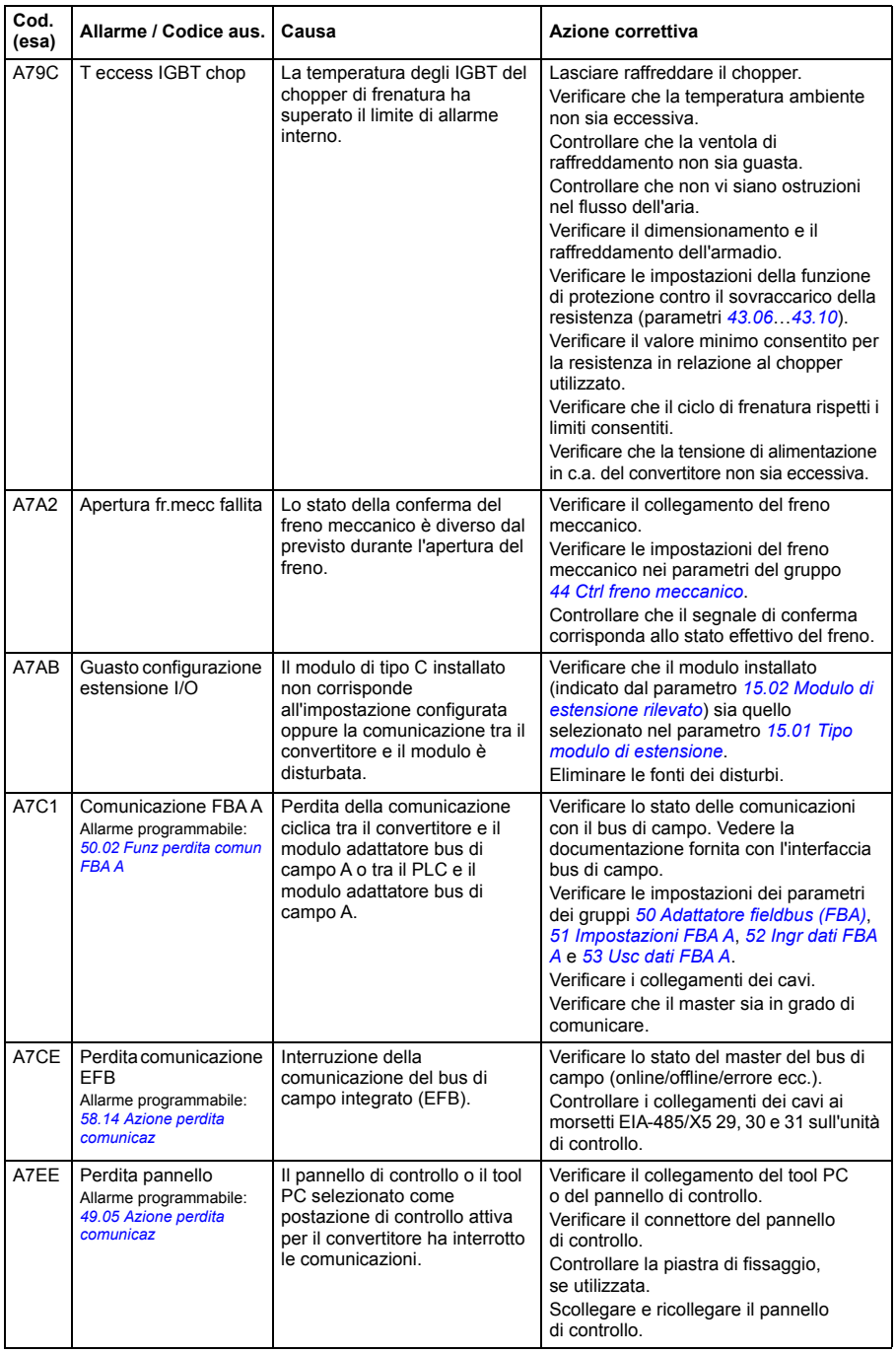

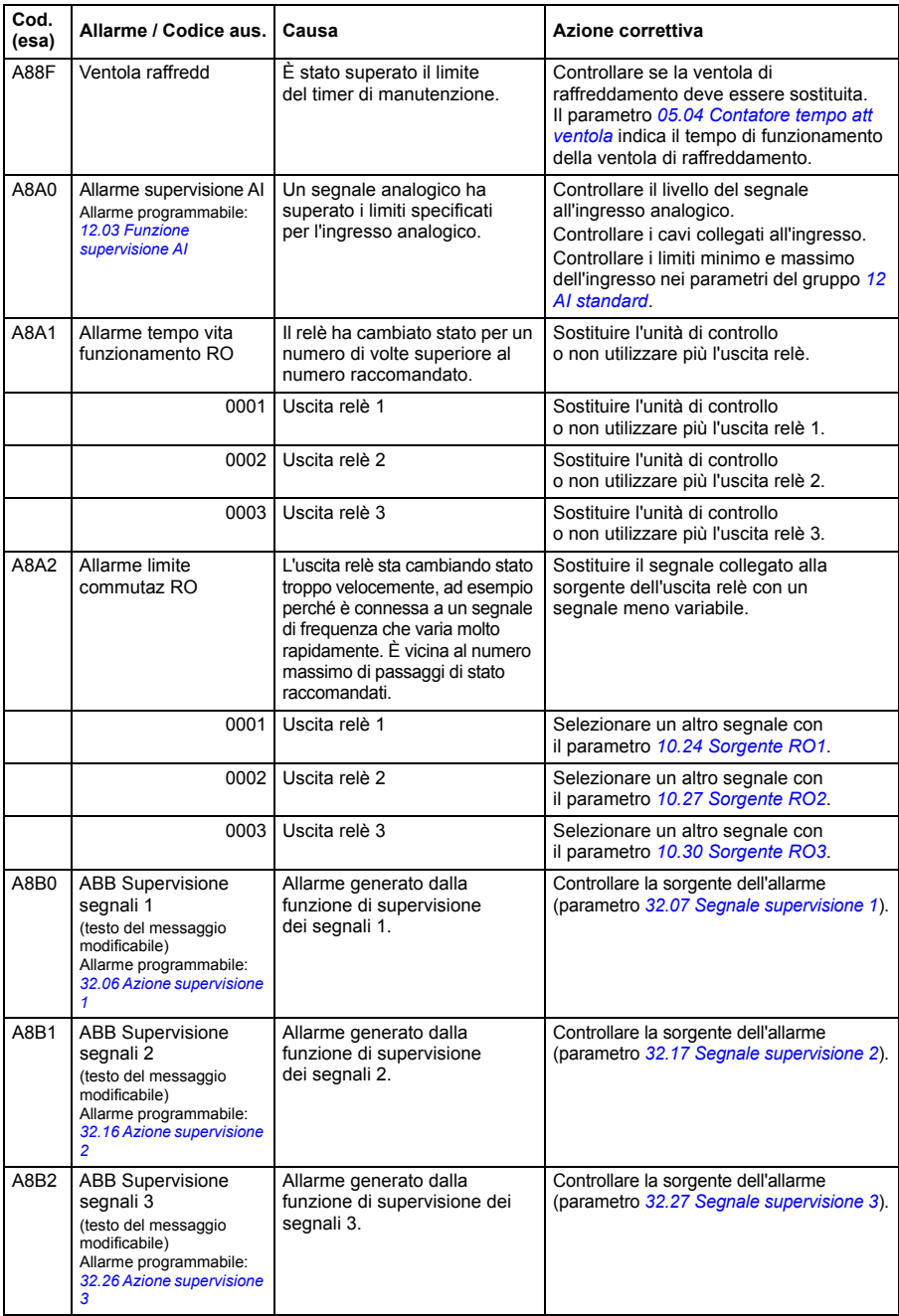

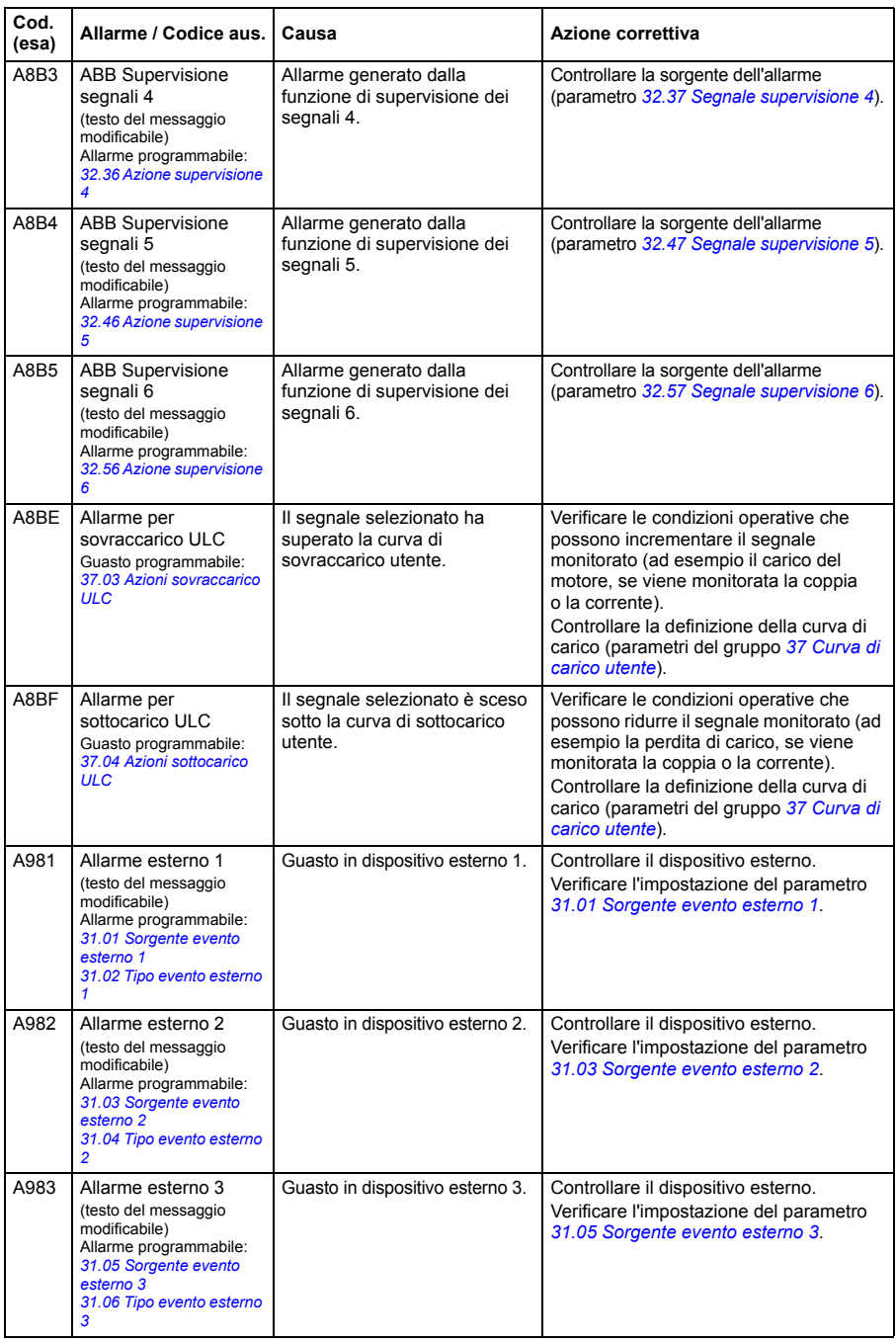

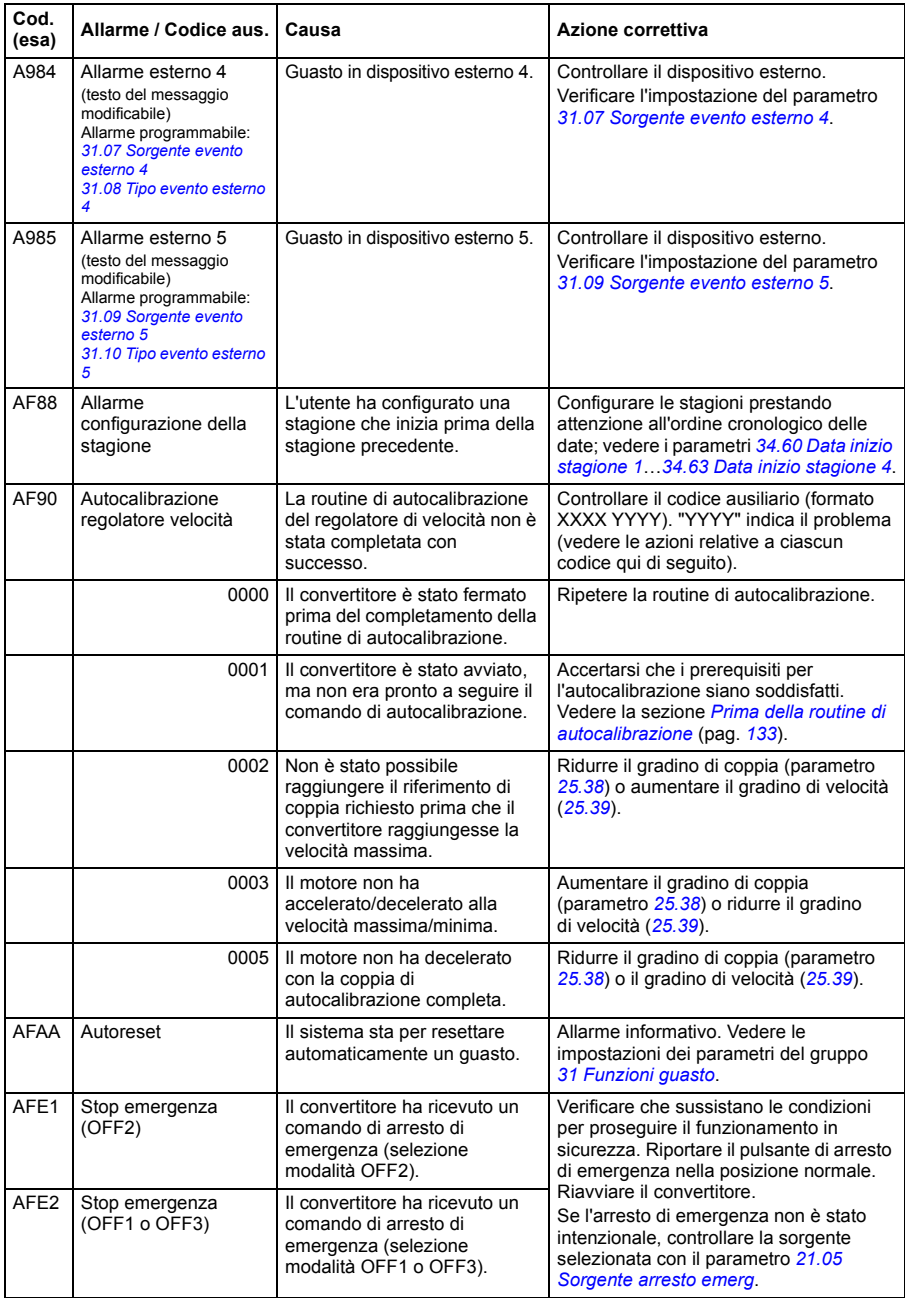

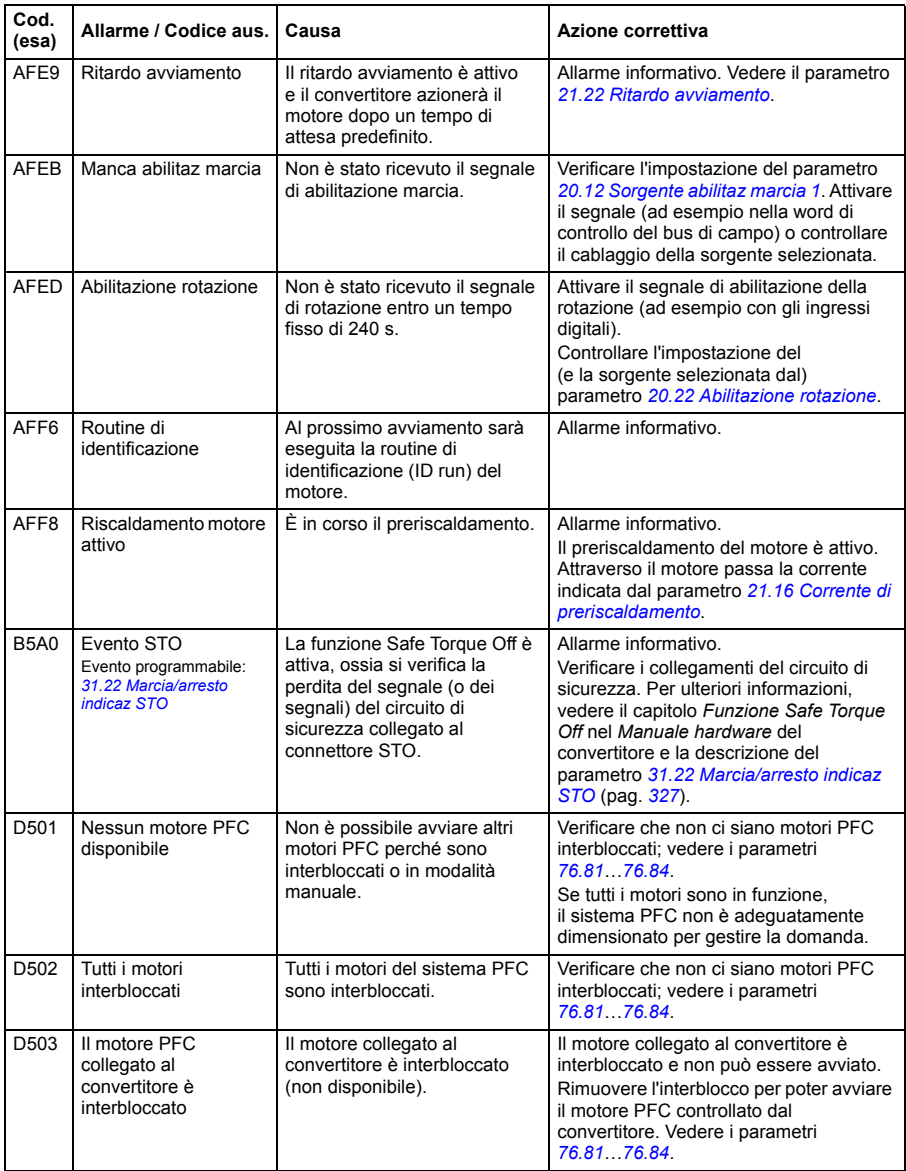

#### **Cod.**  Guasto / Codice aus. Causa **Azione correttiva** 1080 Timeout backup/ripristino Il pannello di controllo o il tool PC non ha comunicato con il convertitore durante l'esecuzione o il ripristino del backup. Ripetere la richiesta di esecuzione del backup/ripristino. 1081 Guasto ID Il software del convertitore non è riuscito a leggere l'ID del convertitore. Resettare il guasto e cercare di far rileggere l'ID al convertitore. Se il guasto si ripresenta, spegnere e riaccendere il convertitore. Se necessario, ripetere più volte. Se il guasto persiste, rivolgersi al rappresentante ABB locale. 2281 Calibrazione L'offset rilevato nella misurazione delle correnti di fase in uscita, oppure la differenza tra le misurazioni della corrente di fase U2 e W2 in uscita, è troppo elevato/a (i valori vengono aggiornati durante la calibrazione della corrente). Provare a eseguire nuovamente la calibrazione della corrente (selezionare *[Calibrazione misura corrente](#page-456-0)* al parametro *[99.13](#page-455-0)*). Se il guasto persiste, rivolgersi al rappresentante ABB locale. Di seguito sono indicati i codici ausiliari. 0001 Errore di offset troppo elevato nella fase U di corrente. 0002 Errore di offset troppo elevato nella fase V di corrente. 0003 Errore di offset troppo elevato nella fase W di corrente. 0004 Differenza di guadagno troppo elevata tra le misure delle fasi di corrente.

# **Messaggi di guasto**

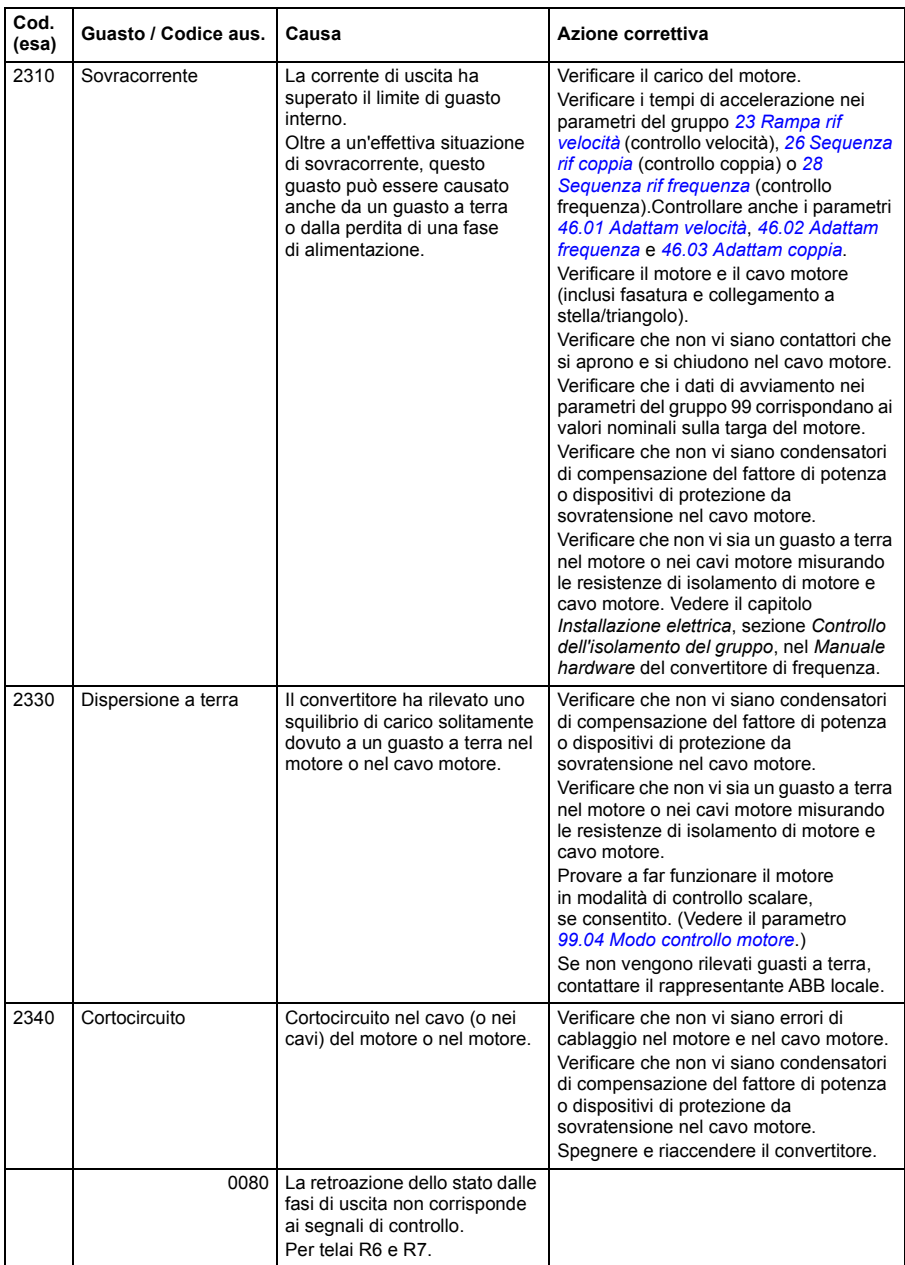

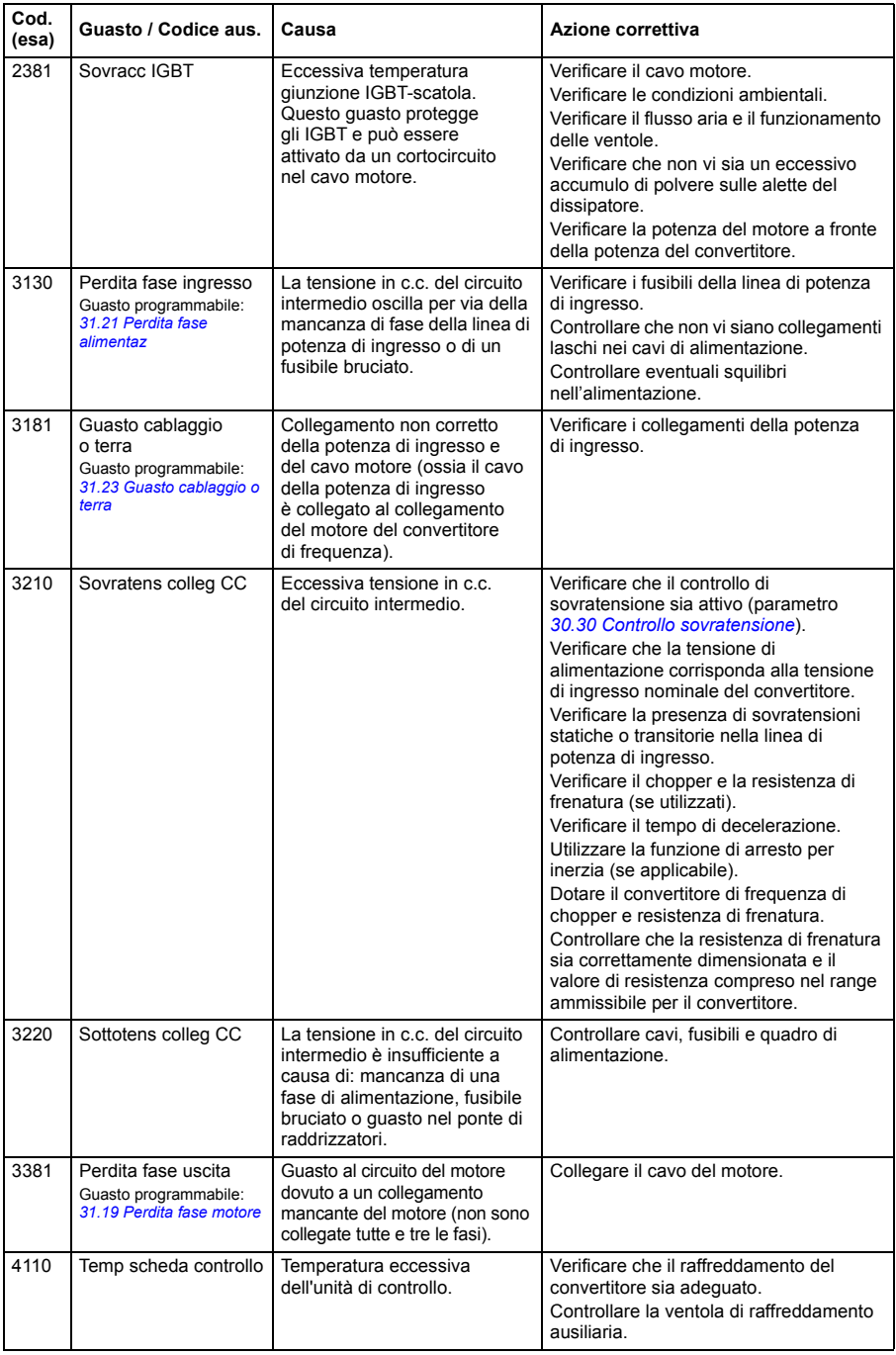

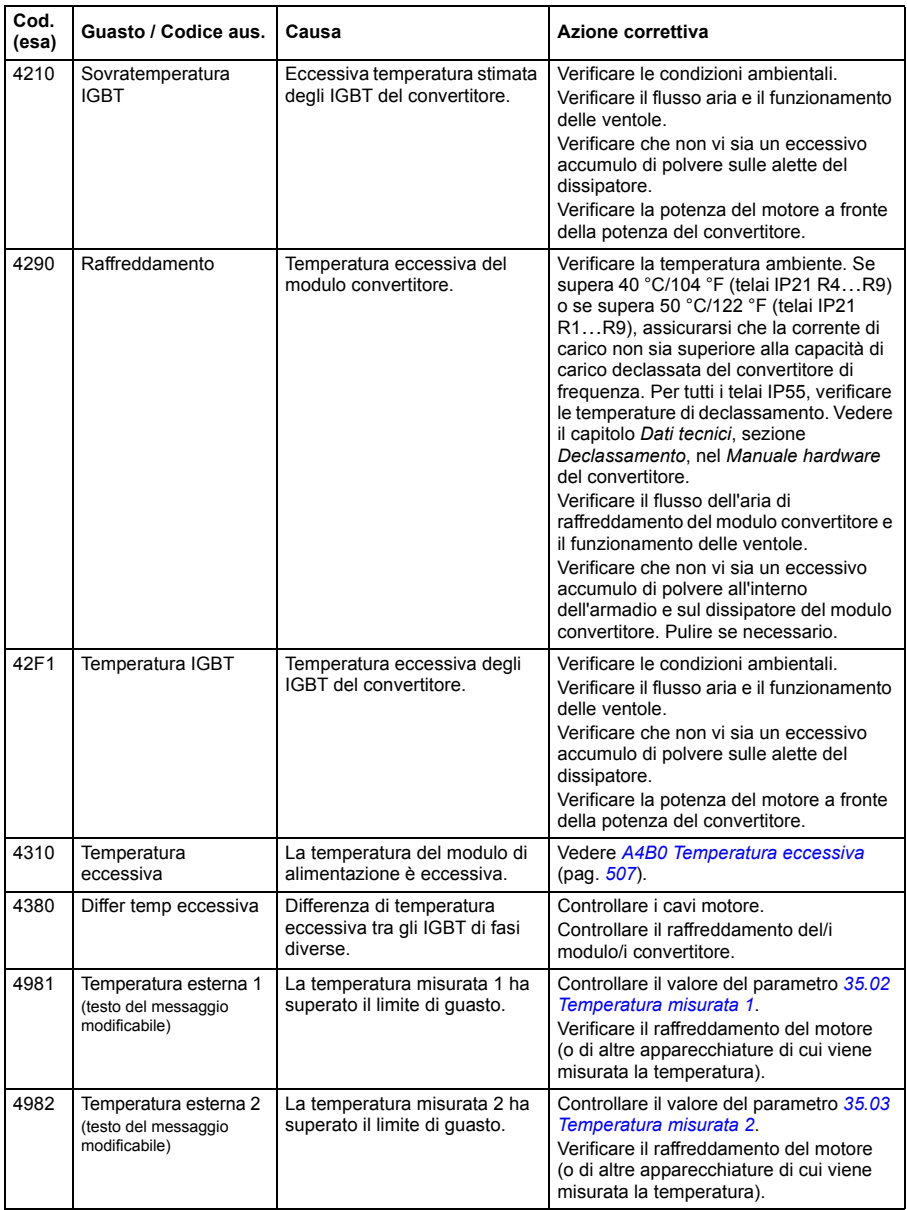

<span id="page-521-3"></span><span id="page-521-2"></span><span id="page-521-1"></span><span id="page-521-0"></span>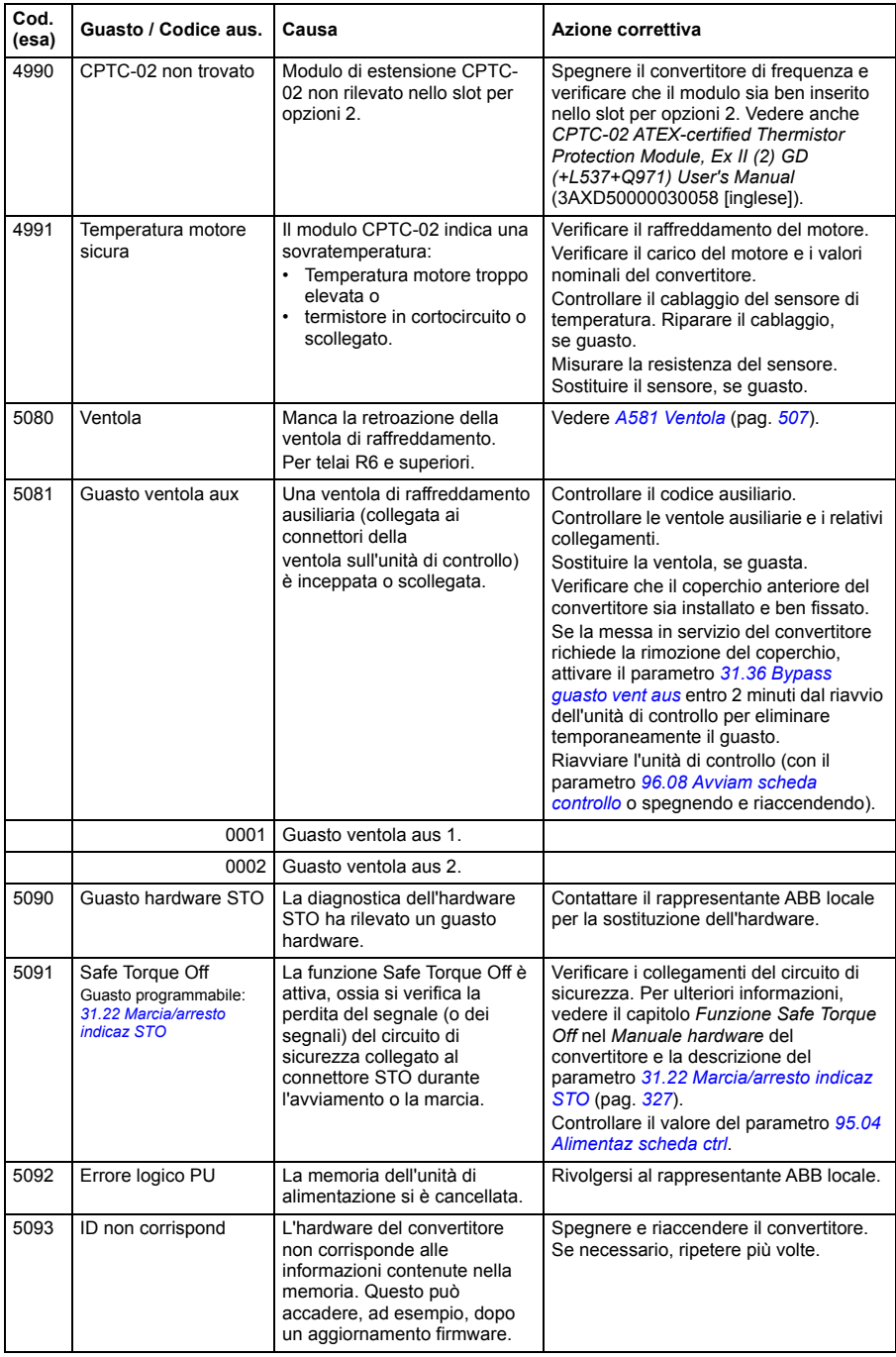

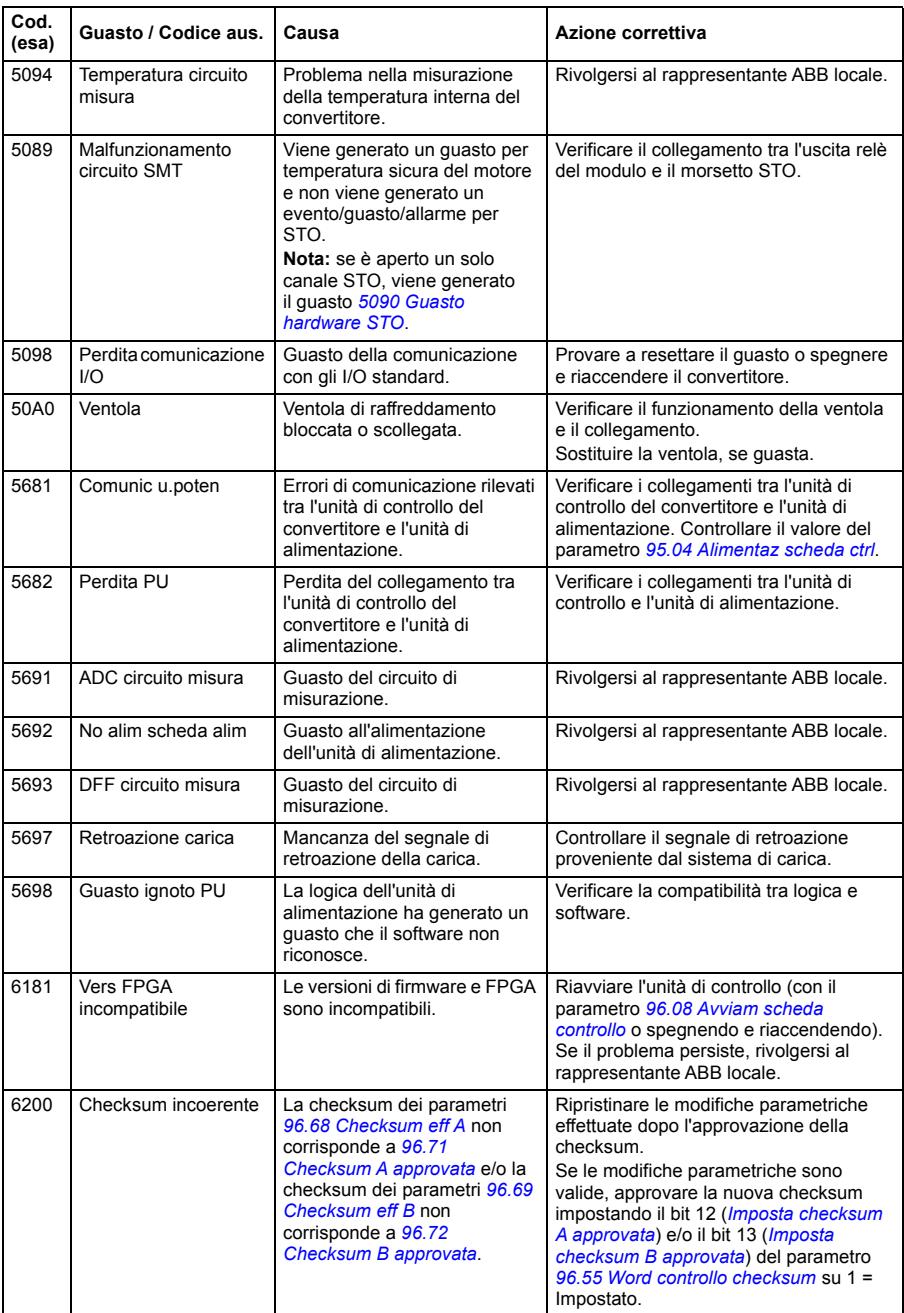

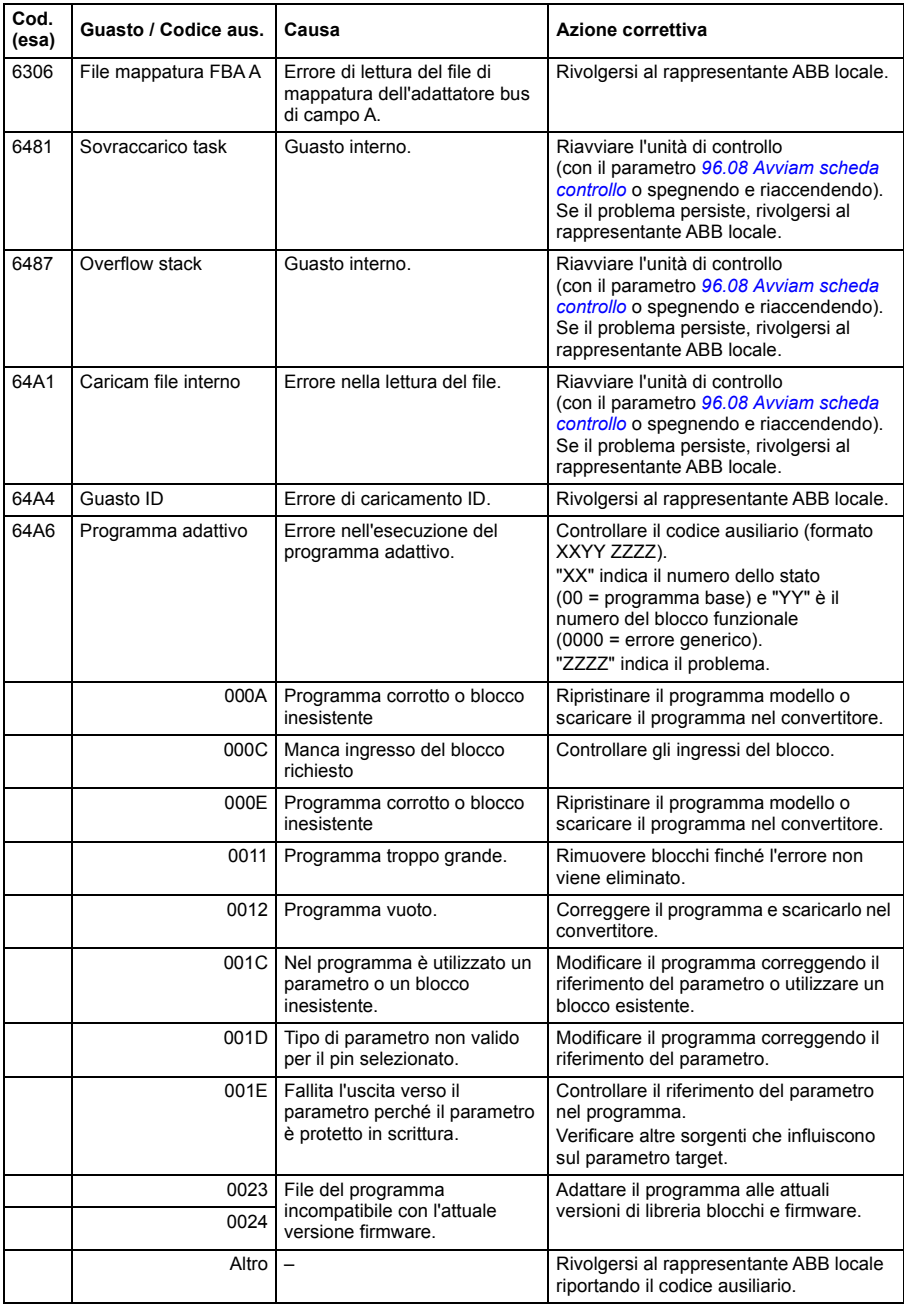

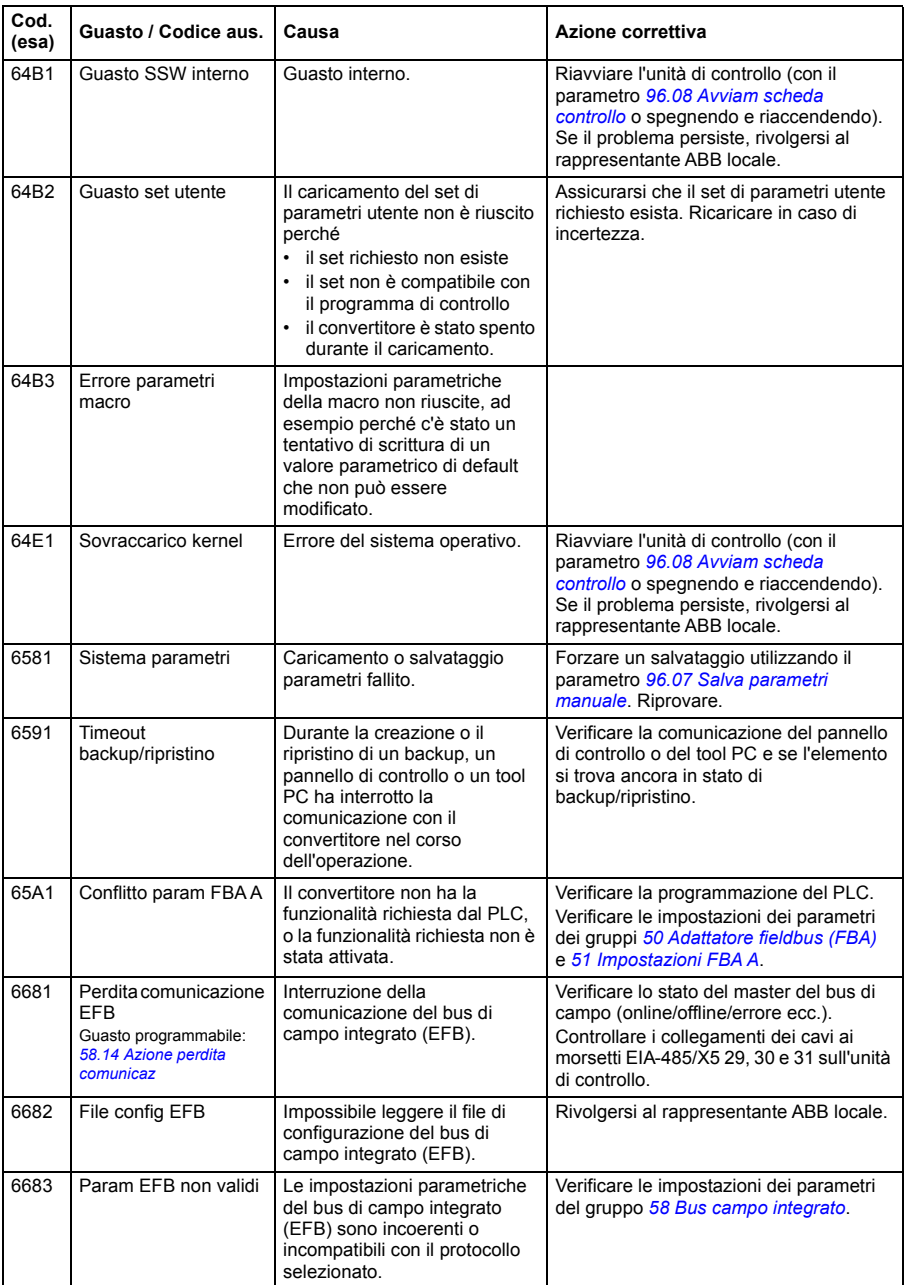

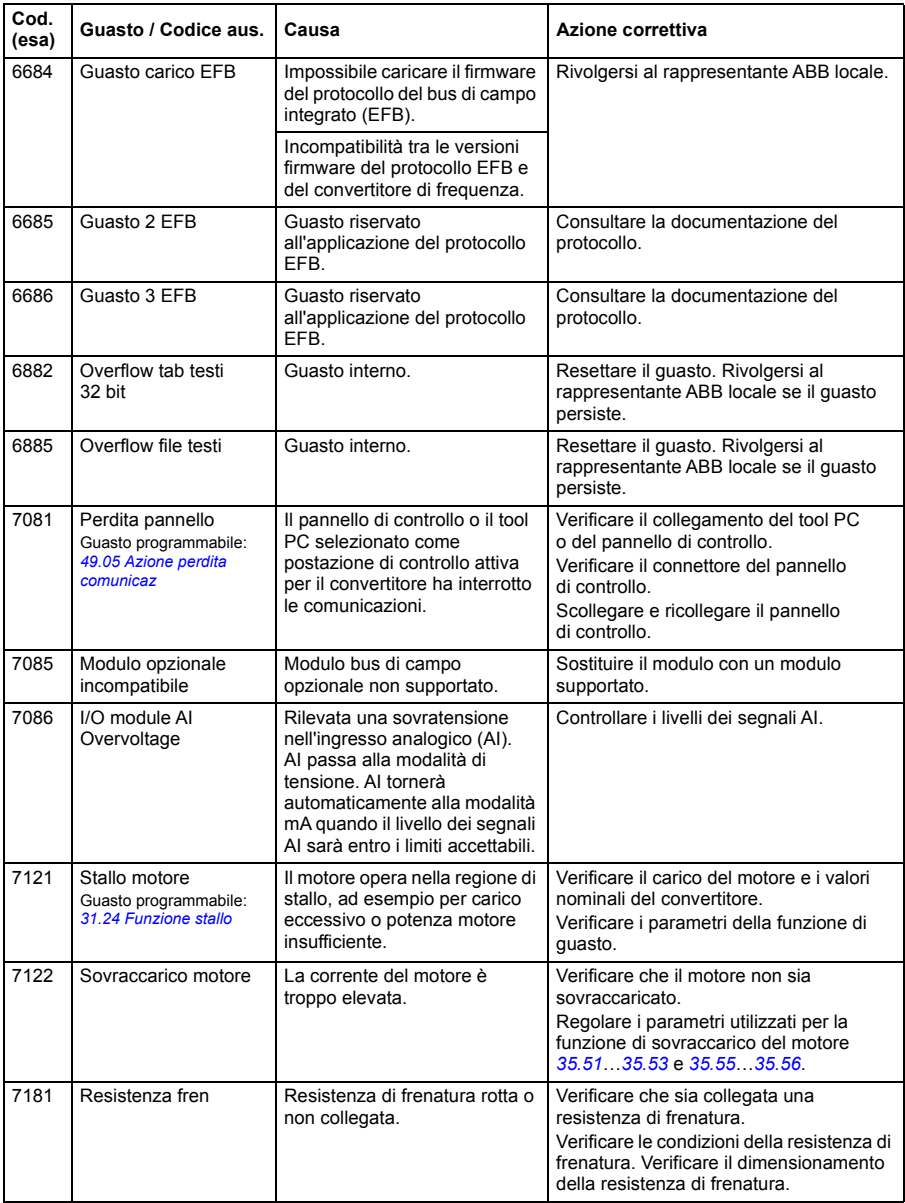

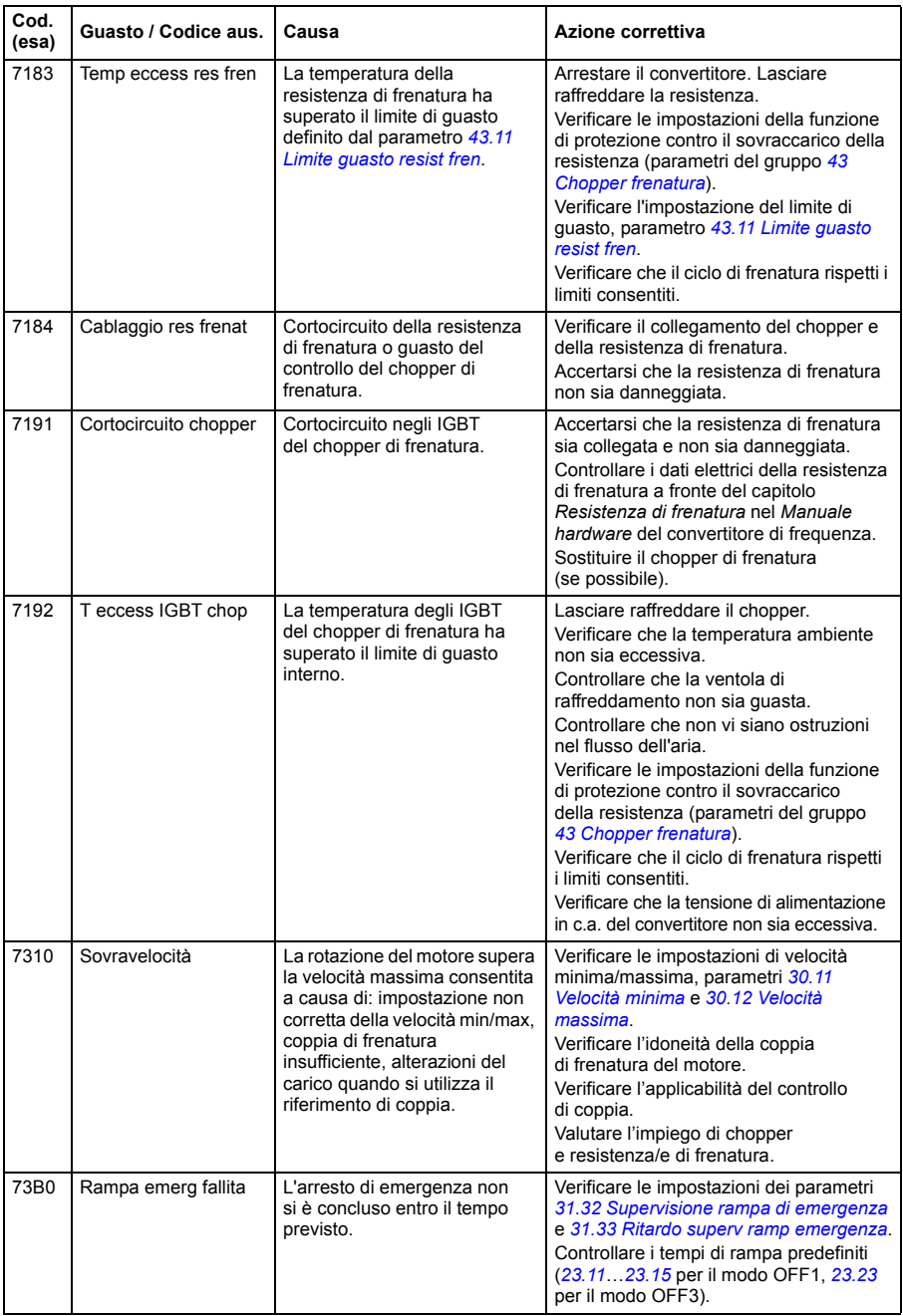

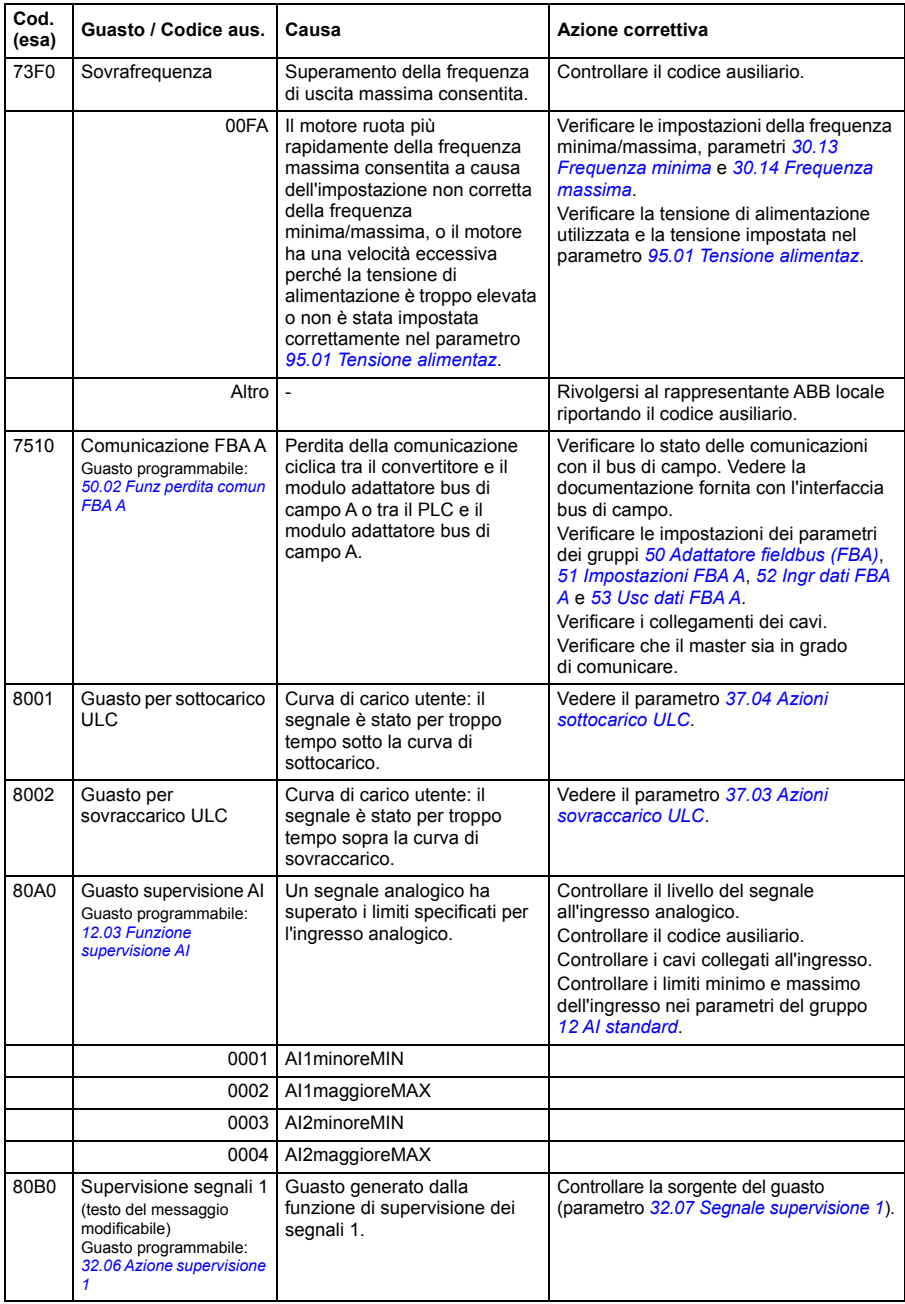

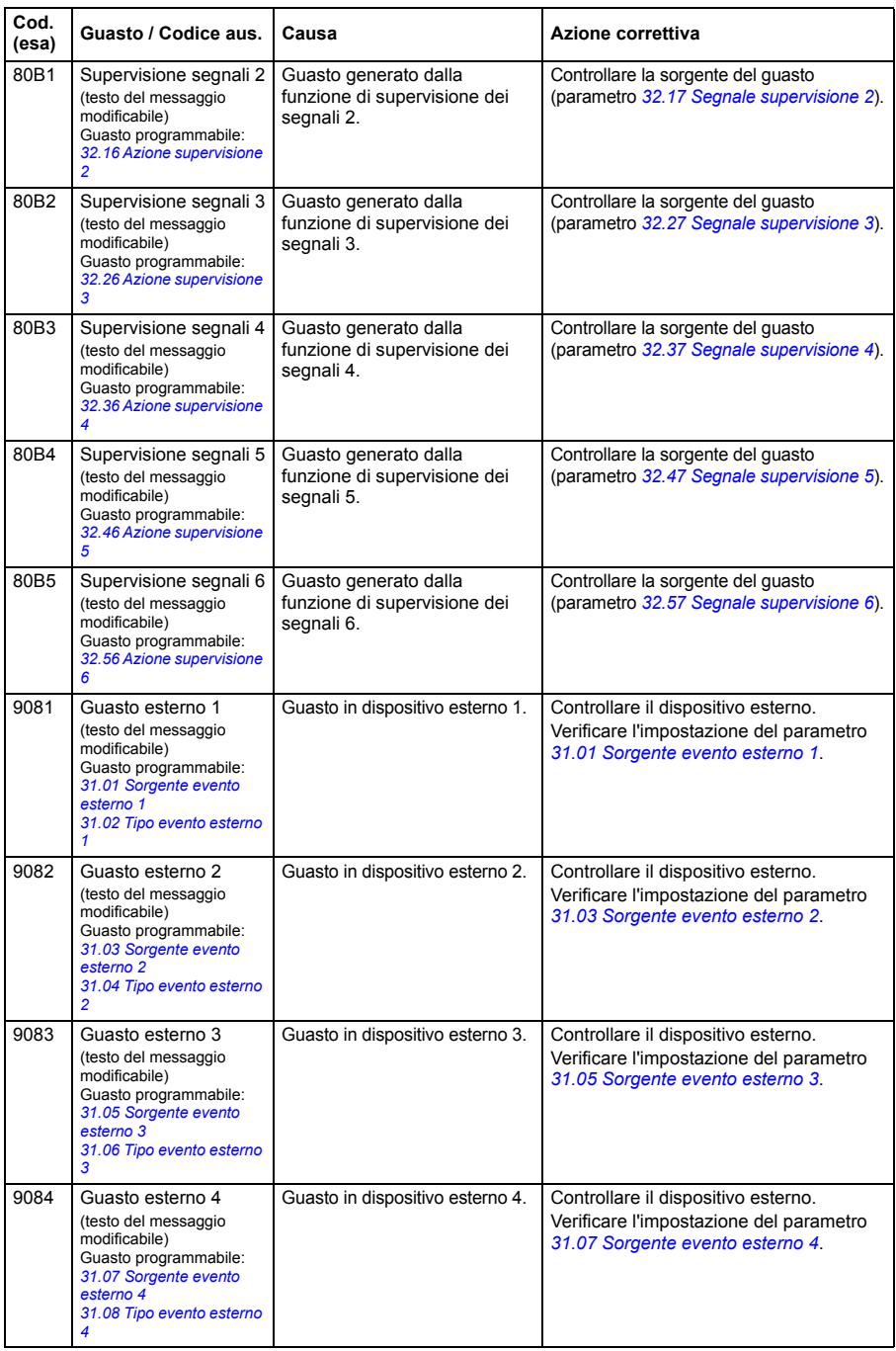

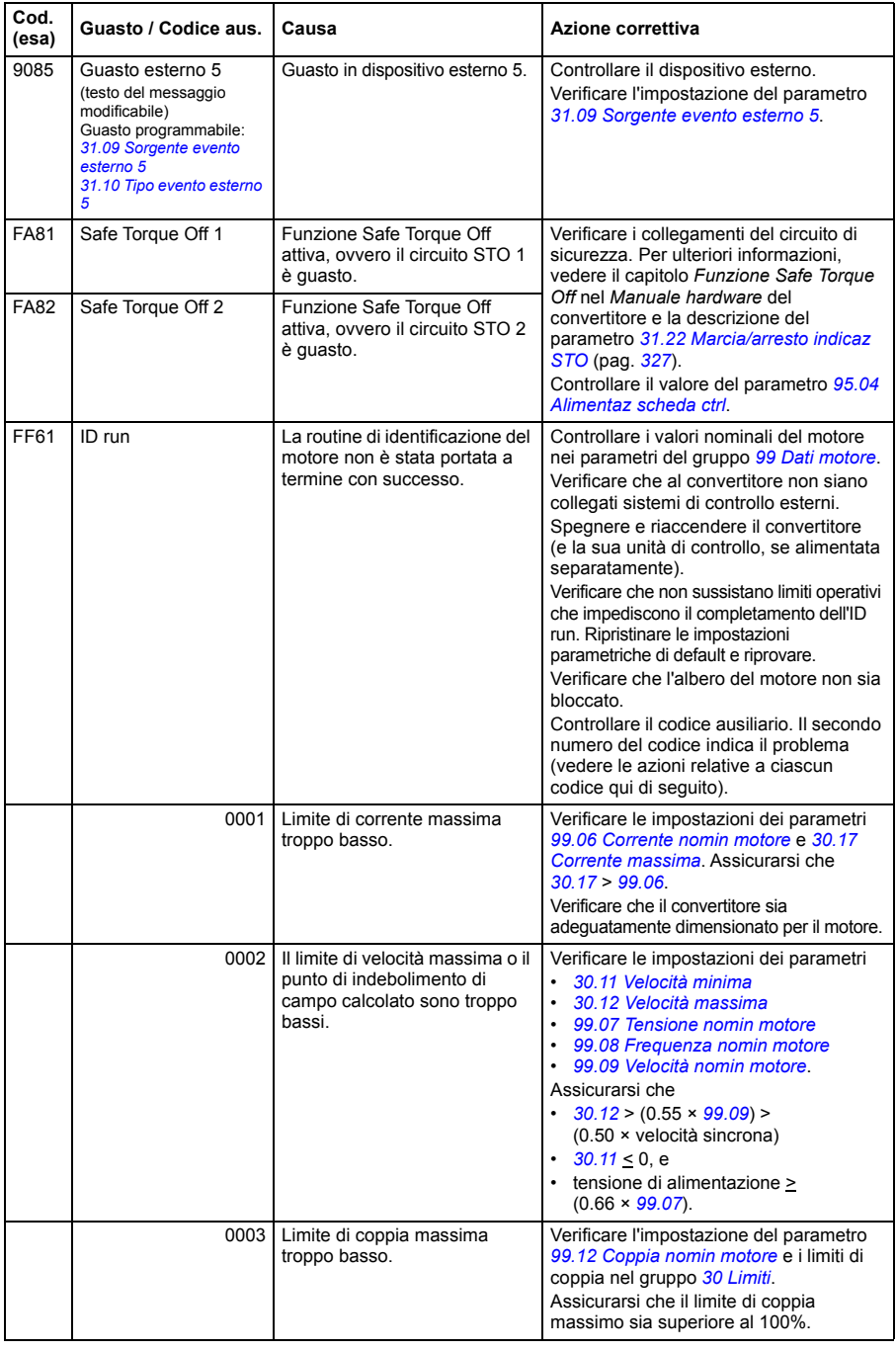

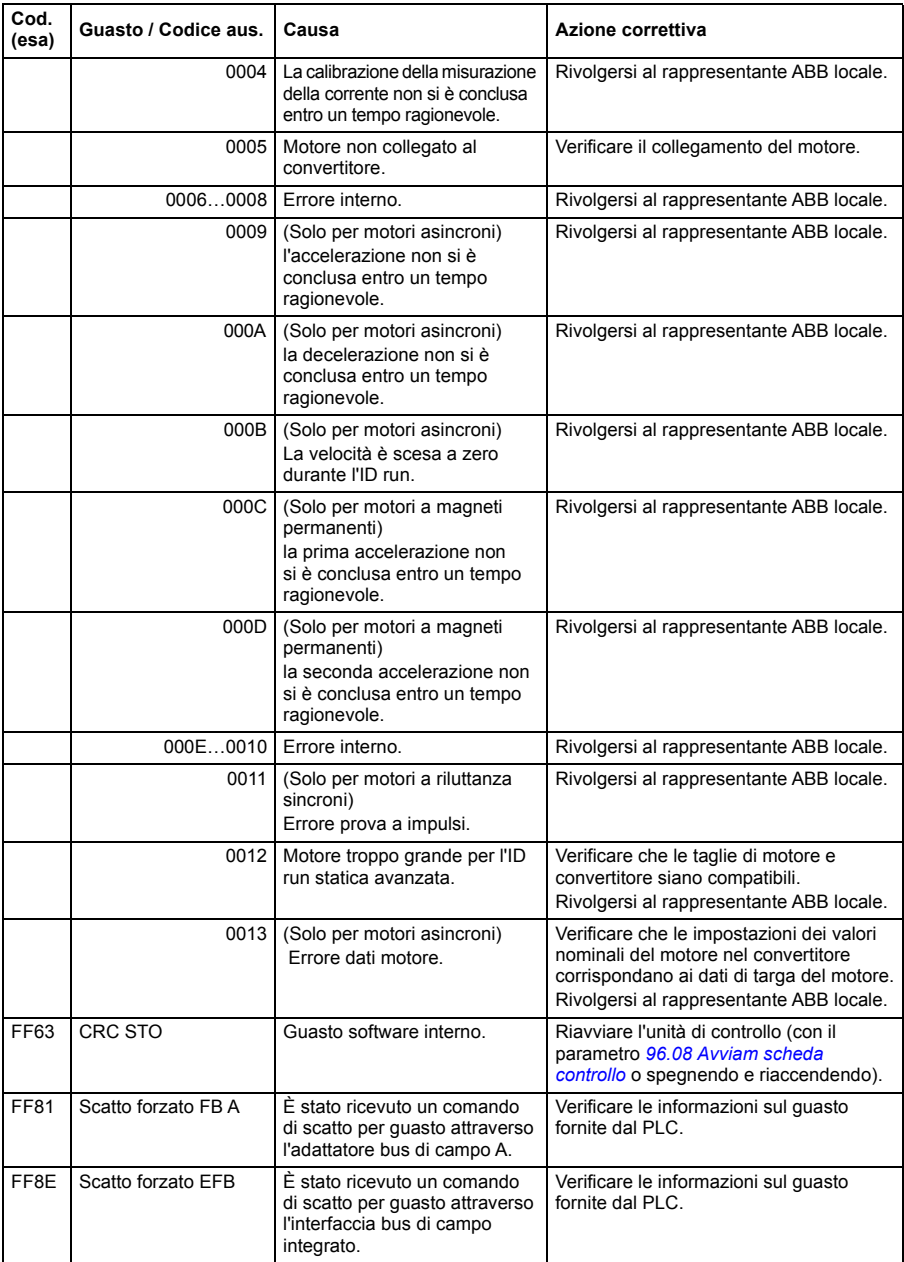

# 10

# **Controllo bus di campo tramite l'interfaccia del bus di campo integrato (EFB)**

# **Contenuto del capitolo**

Questo capitolo descrive le modalità di controllo del convertitore di frequenza tramite dispositivi esterni attraverso una rete di comunicazione (bus di campo) utilizzando l'interfaccia del bus di campo integrato (EFB, Embedded Fieldbus).

# **Panoramica del sistema**

Il convertitore di frequenza può essere collegato a un sistema di controllo esterno attraverso un collegamento di comunicazione, utilizzando un adattatore bus di campo o l'interfaccia del bus di campo integrato.

L'interfaccia del bus di campo integrato supporta il protocollo RTU Modbus. Il programma di controllo del convertitore può gestire 10 registri Modbus a un livello temporale di 10 millisecondi. Se, ad esempio, il convertitore riceve una richiesta di lettura di 20 registri, dà la sua risposta entro 22 ms dal ricevimento della richiesta – 20 ms per l'elaborazione della richiesta più 2 ms per la gestione del bus. Il tempo di risposta effettivo dipende anche da altri fattori, come il baud rate (un'impostazione parametrica del convertitore).

Il convertitore di frequenza può essere impostato per ricevere tutte le informazioni di controllo tramite l'interfaccia bus di campo, oppure il controllo può essere distribuito tra l'interfaccia del bus di campo integrato e altre sorgenti disponibili, ad esempio gli ingressi digitali e analogici.

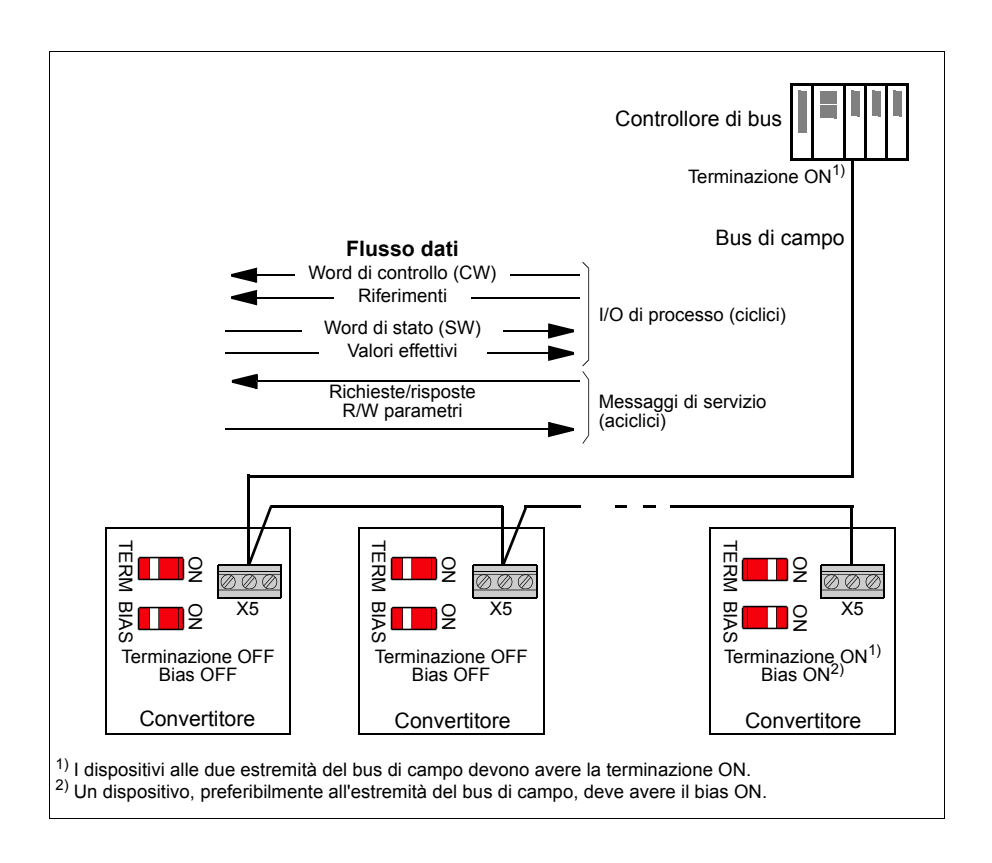

# **Collegamento del convertitore al bus di campo**

Collegare la morsettiera X5 sull'unità di controllo del convertitore di frequenza al bus di campo. Lo schema di collegamento è mostrato nella figura seguente.

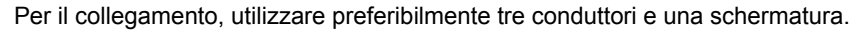

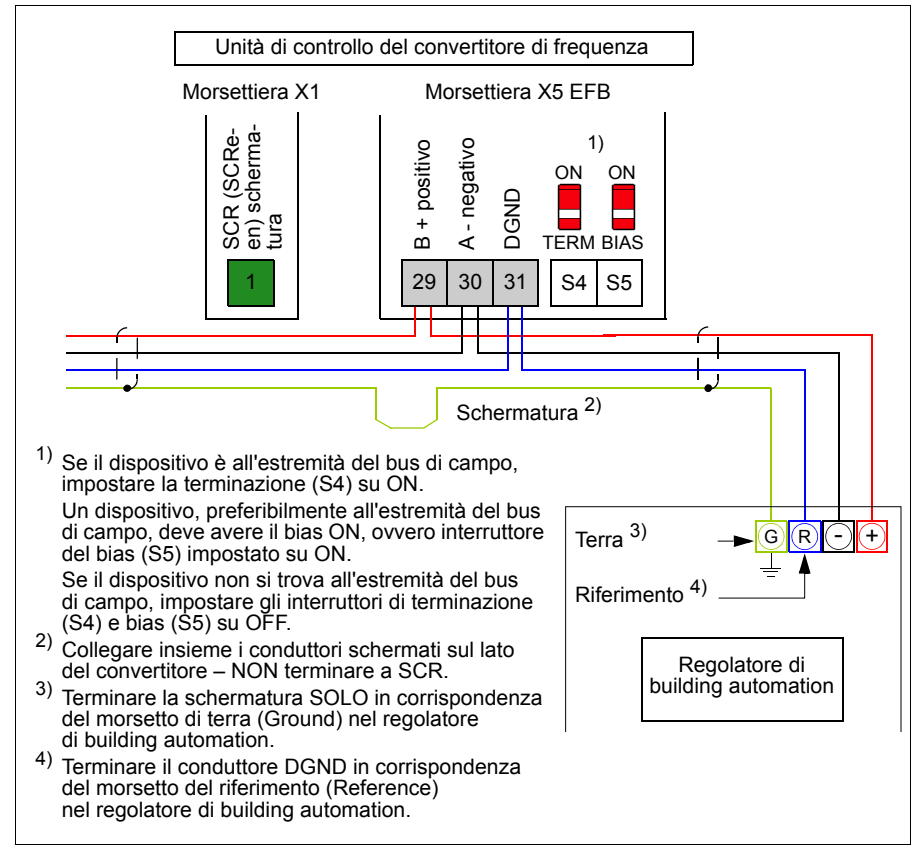

# **Impostazione dell'interfaccia del bus di campo integrato**

La comunicazione tramite bus di campo integrato si imposta con i parametri del convertitore di frequenza elencati nella tabella seguente. La colonna **Impostazione per controllo bus di campo** contiene il valore da utilizzare o il valore di default. La colonna **Funzione/Informazioni** riporta una descrizione del parametro.

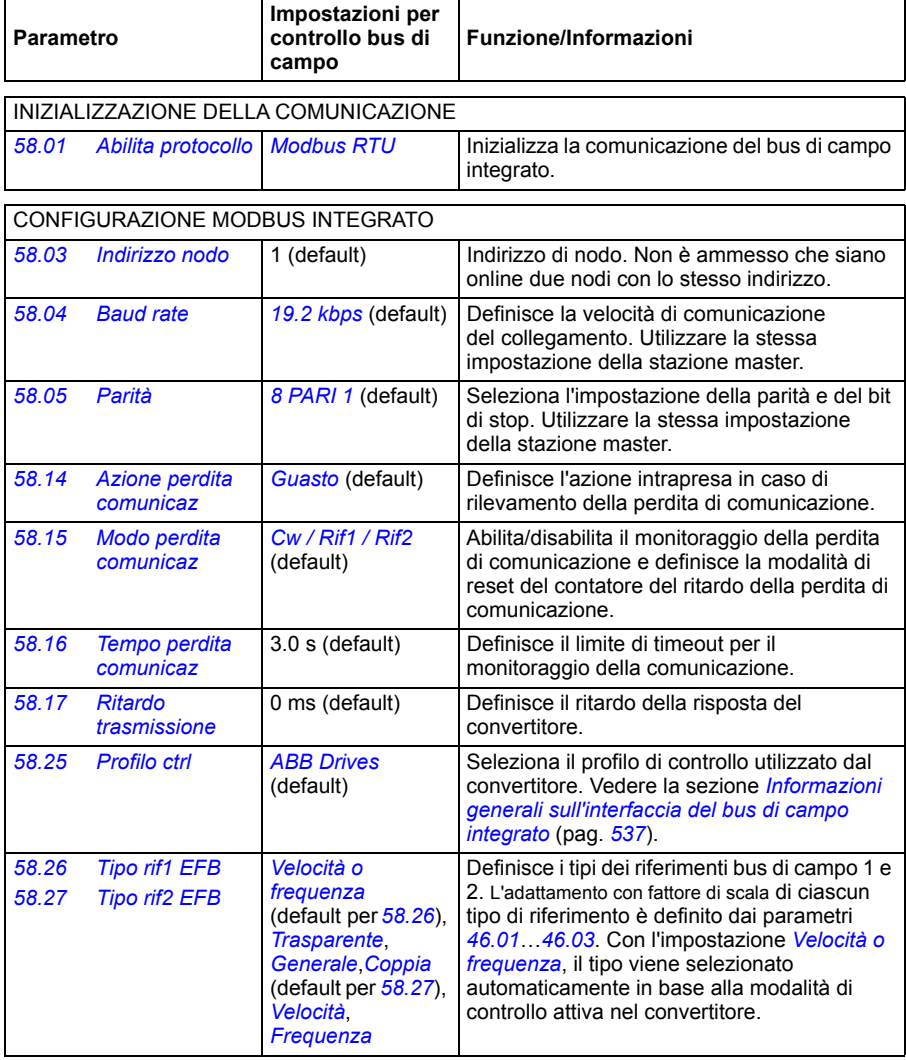

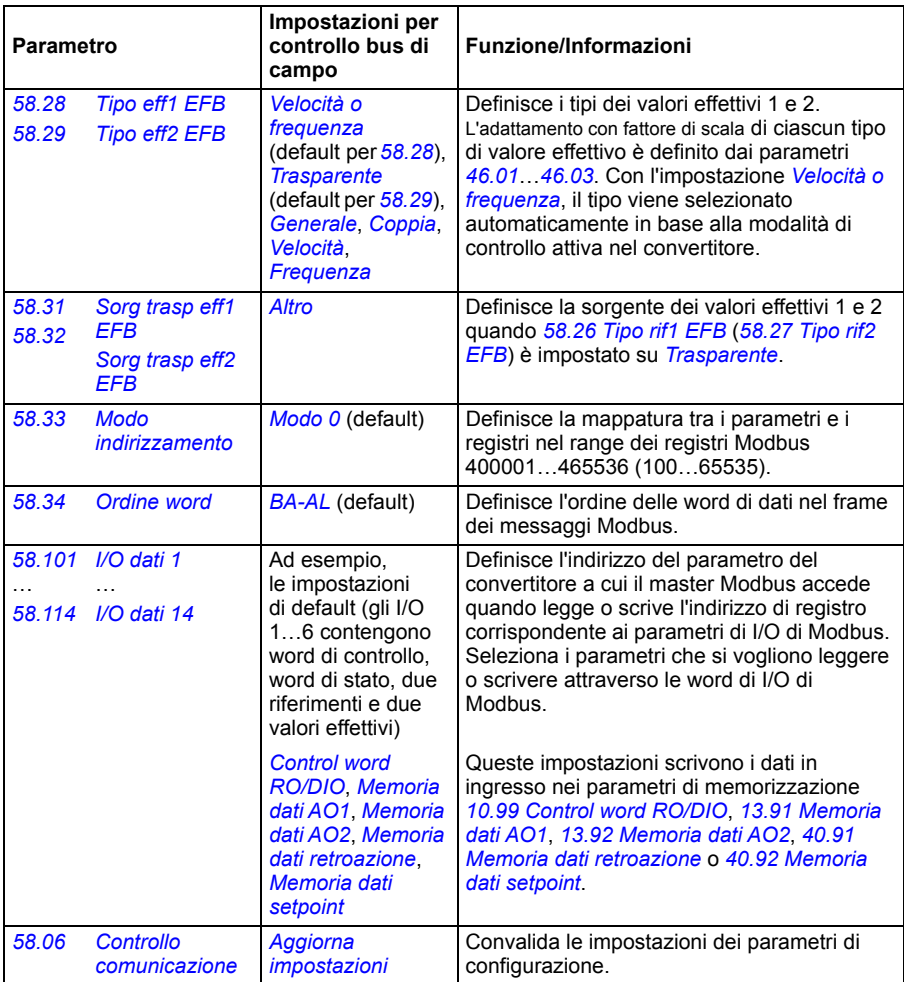

Le nuove impostazioni avranno validità alla successiva accensione del convertitore di frequenza, o all'attivazione del parametro *[58.06](#page-412-4) [Controllo comunicazione](#page-412-5)* (*[Aggiorna](#page-412-6)  [impostazioni](#page-412-6)*).

## **Impostazione dei parametri di controllo del convertitore**

Dopo avere impostato l'interfaccia del bus di campo integrato, è necessario verificare e impostare i parametri di controllo del convertitore di frequenza elencati nella tabella seguente. La colonna **Impostazione per controllo bus di campo** contiene il valore o i valori da utilizzare quando il segnale del bus di campo integrato è la sorgente o la destinazione selezionata per quello specifico segnale di controllo del convertitore. La colonna **Funzione/Informazioni** riporta una descrizione del parametro.

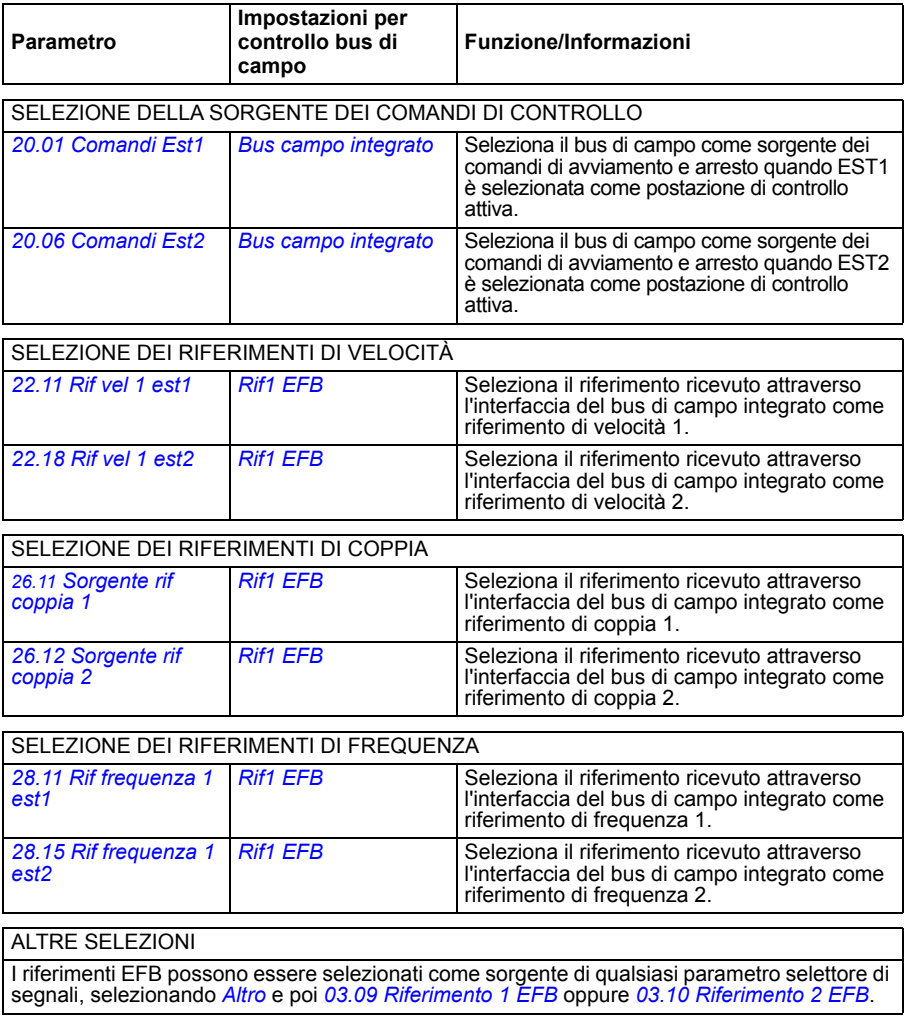

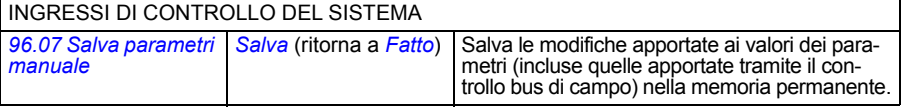

#### <span id="page-537-0"></span>**Informazioni generali sull'interfaccia del bus di campo integrato**

La comunicazione ciclica tra un sistema di bus di campo e il convertitore di frequenza consiste in word di dati di 16 bit o word di dati di 32 bit (con un profilo di controllo trasparente).

Lo schema seguente illustra il funzionamento dell'interfaccia del bus di campo integrato. Al diagramma seguono le descrizioni dei segnali trasferiti nella comunicazione ciclica.

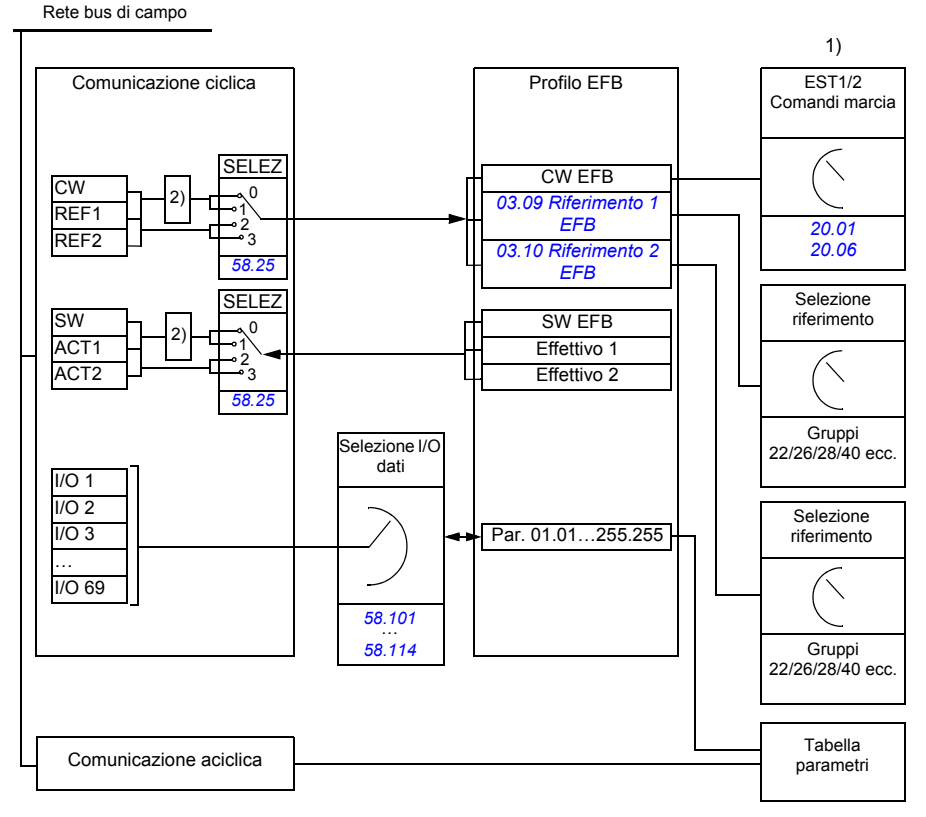

1) Vedere anche gli altri parametri controllabili tramite bus di campo.

2) Conversione dei dati se il parametro *[58.25](#page-416-0) [Profilo ctrl](#page-416-1)* è impostato su *[ABB Drives](#page-416-2)*. Vedere la sezione *[Profili di controllo](#page-540-0)* (pag. *[540](#page-540-0)*).

#### **Word di controllo e word di stato**

La word di controllo (CW) è una word di 16 o 32 bit di tipo booleano compresso. È lo strumento principale per controllare il convertitore di frequenza da un sistema di bus di campo. La word di controllo viene inviata dal regolatore del bus di campo al convertitore. Con i parametri del convertitore, l'utente seleziona la CW EFB come sorgente dei comandi di controllo del convertitore (come marcia/arresto, arresto di emergenza, selezione tra postazioni di controllo esterne 1/2 e reset dei guasti). Il convertitore passa da uno stato all'altro in base alle istruzioni codificate in bit nella word di controllo.

La word di controllo del bus di campo viene scritta nel convertitore così com'è, oppure viene effettuata una conversione dei dati. Vedere la sezione *[Profili di controllo](#page-540-0)* (pag. *[540](#page-540-0)*).

La word di stato (SW) del bus di campo è una word di 16 o 32 bit di tipo booleano compresso. Contiene le informazioni sullo stato, inviate dal convertitore di frequenza al regolatore bus di campo. La word di stato del convertitore viene scritta nella word di stato del bus di campo così com'è, oppure viene effettuata una conversione dei dati. Vedere la sezione *[Profili di controllo](#page-540-0)* (pag. *[540](#page-540-0)*).

#### **Riferimenti**

I riferimenti 1 e 2 del bus di campo integrato (EFB) sono interi di 16 o 32 bit dotati di segno. Il contenuto di ciascuna word di riferimento può essere utilizzato come sorgente di qualsiasi segnale (velocità, frequenza, coppia o riferimento di processo). Nella comunicazione del bus di campo integrato, i riferimenti 1 e 2 vengono visualizzati rispettivamente da *[03.09](#page-209-0) [Riferimento 1 EFB](#page-209-1)* e *[03.10](#page-209-2) [Riferimento 2 EFB](#page-209-3)*. L'eventuale adattamento dei riferimenti con fattore di scala dipende dalle impostazioni di *[58.26](#page-416-3) [Tipo rif1 EFB](#page-416-5)* e *[58.27](#page-416-4) [Tipo rif2 EFB](#page-416-6)*. Vedere la sezione *[Profili di](#page-540-0)  [controllo](#page-540-0)* (pag. *[540](#page-540-0)*).

#### **Valori effettivi**

I segnali effettivi del bus di campo (ACT1 e ACT2) sono interi di 16 o 32 bit dotati di segno. Trasmettono i valori di alcuni parametri del convertitore di frequenza dal convertitore di frequenza al master. L'eventuale adattamento dei valori effettivi con fattore di scala dipende dalle impostazioni di *[58.28](#page-416-13) [Tipo eff1 EFB](#page-416-14)* e *[58.29](#page-417-0) [Tipo eff2](#page-417-1)  [EFB](#page-417-1)*. Vedere la sezione *[Profili di controllo](#page-540-0)* (pag. *[540](#page-540-0)*).

#### **Ingressi/uscite dati**

Gli ingressi/uscite dei dati sono word di 16 o 32 bit che contengono i valori di alcuni parametri del convertitore di frequenza. I parametri *[58.101](#page-418-0) [I/O dati 1](#page-418-1)* … *[58.114](#page-419-0) [I/O](#page-419-1)  [dati 14](#page-419-1)* definiscono gli indirizzi da cui il master legge i dati (ingresso) o in cui scrive i dati (uscita).

#### **Indirizzi di registro**

Il campo degli indirizzi delle richieste Modbus per l'accesso ai registri è di 16 bit. Questo consente al protocollo Modbus di supportare l'indirizzamento di 65536 registri.

Storicamente, i dispositivi master Modbus utilizzavano indirizzi decimali a 5 cifre, da 40001 a 49999, per rappresentare gli indirizzi dei registri. L'indirizzamento decimale a 5 cifre limitava a 9999 il numero dei registri indirizzabili.

I moderni dispositivi master Modbus consentono di accedere all'intera gamma di 65536 registri Modbus. Uno dei possibili metodi consiste nell'utilizzare indirizzi decimali a 6 cifre, da 400001 a 465536. Questo manuale utilizza indirizzi decimali a 6 cifre per rappresentare gli indirizzi dei registri Modbus.

I dispositivi master Modbus con indirizzamento decimale limitato a 5 cifre possono comunque accedere ai registri da 400001 a 409999 utilizzando gli indirizzi decimali a 5 cifre da 40001 a 49999. I registri 410000-465536 sono inaccessibili a questi master.

Vedere il parametro *[58.33](#page-417-8) [Modo indirizzamento](#page-417-9)*.

**Nota:** gli indirizzi di registro dei parametri a 32 bit non sono accessibili utilizzando numeri di registri a 5 cifre.
# **Profili di controllo**

Il profilo di controllo definisce le regole per la trasmissione dei dati tra il convertitore di frequenza e il master del bus di campo, ad esempio:

- se le word booleane compresse vengono convertite, e in che modo
- se i valori dei segnali vengono adattati con fattore di scala, ed in che modo
- in che modo gli indirizzi di registro del convertitore vengono mappati per il master del bus di campo.

L'utente può configurare il convertitore di frequenza perché riceva e invii messaggi in base a uno dei due profili disponibili:

- *[ABB Drives](#page-416-0)*
- *[Profilo DCU](#page-416-1)*.

Con il profilo ABB Drives, l'interfaccia del bus di campo integrato del convertitore di frequenza trasforma i dati del bus di campo nei dati nativi utilizzati nel convertitore, e viceversa. Con il profilo DCU non c'è alcuna conversione né adattamento dei dati. La figura seguente illustra la selezione del profilo.

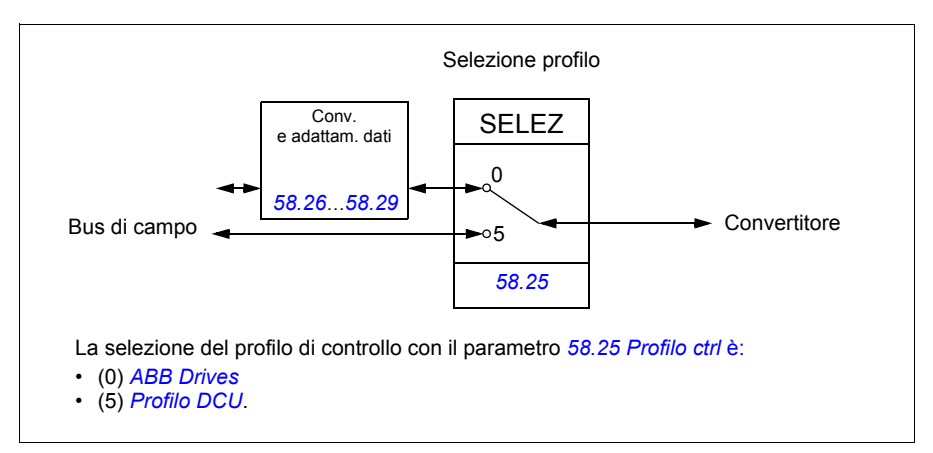

# **Word di controllo**

### <span id="page-541-0"></span>**Word di controllo per il profilo ABB Drives**

La tabella seguente mostra i contenuti della word di controllo del bus di campo per il profilo di controllo ABB Drives. L'interfaccia del bus di campo integrato converte questa word nella forma utilizzabile dal convertitore di frequenza. Il testo in grassetto maiuscolo fa riferimento agli stati illustrati nello *[Schema delle transizioni di stato per il](#page-548-0)  [profilo ABB Drives](#page-548-0)* a pag. *[548](#page-548-0)*.

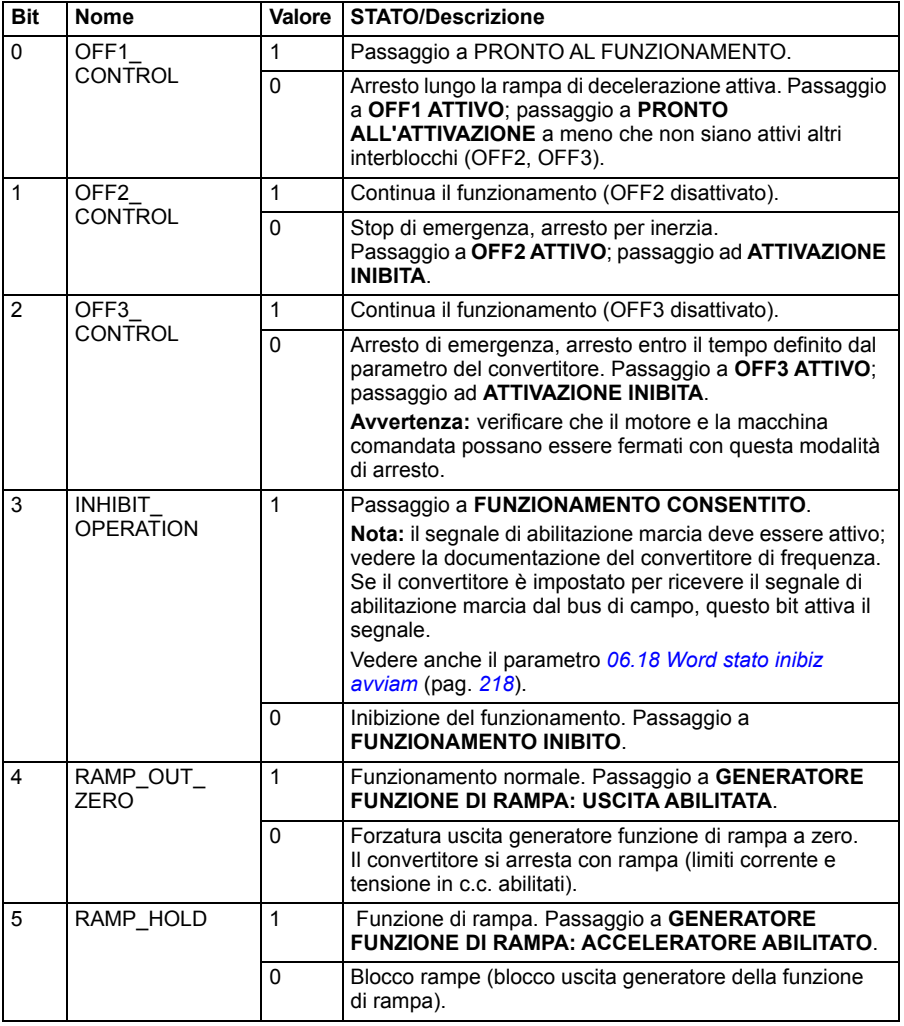

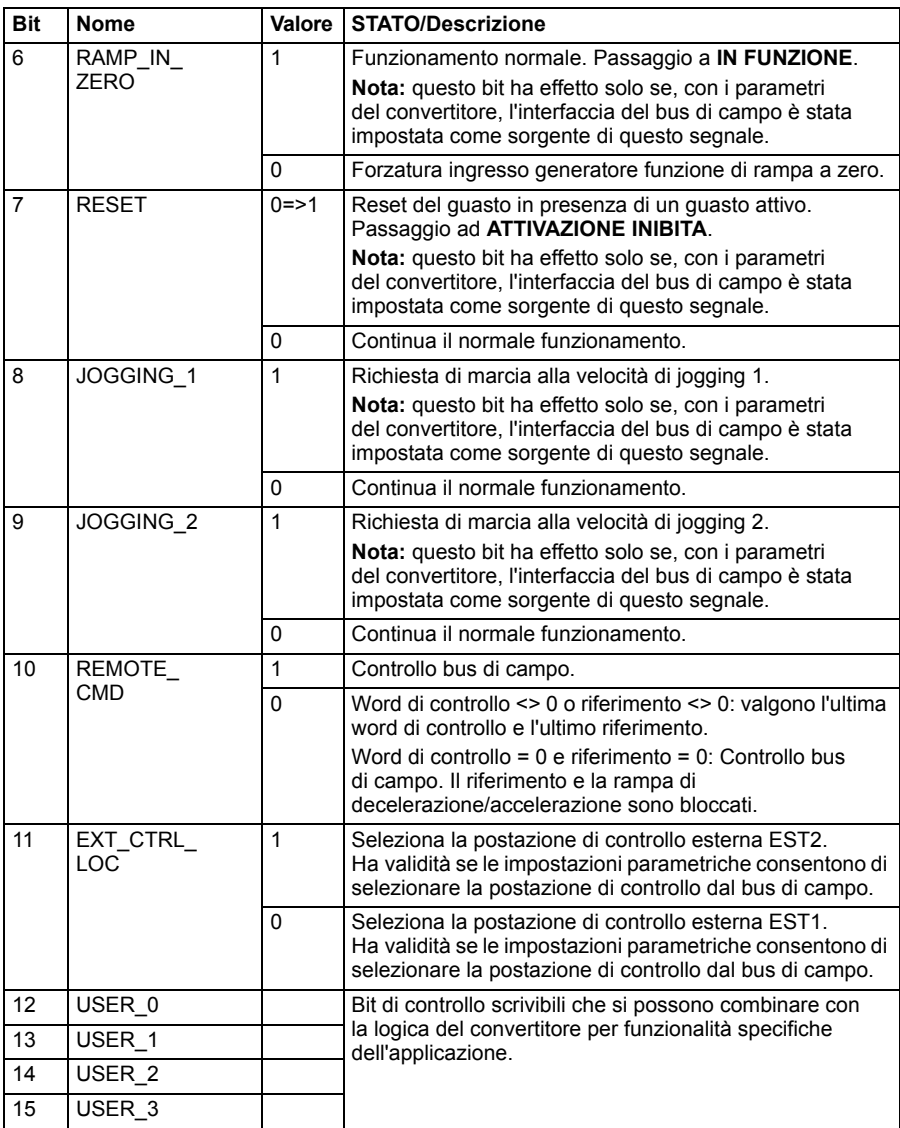

### <span id="page-543-0"></span>**Word di controllo per il profilo DCU**

L'interfaccia del bus di campo integrato scrive la word di controllo del bus di campo così com'è nei bit da 0 a 15 della word di controllo del convertitore di frequenza. I bit da 16 a 32 della word di controllo del convertitore non sono utilizzati.

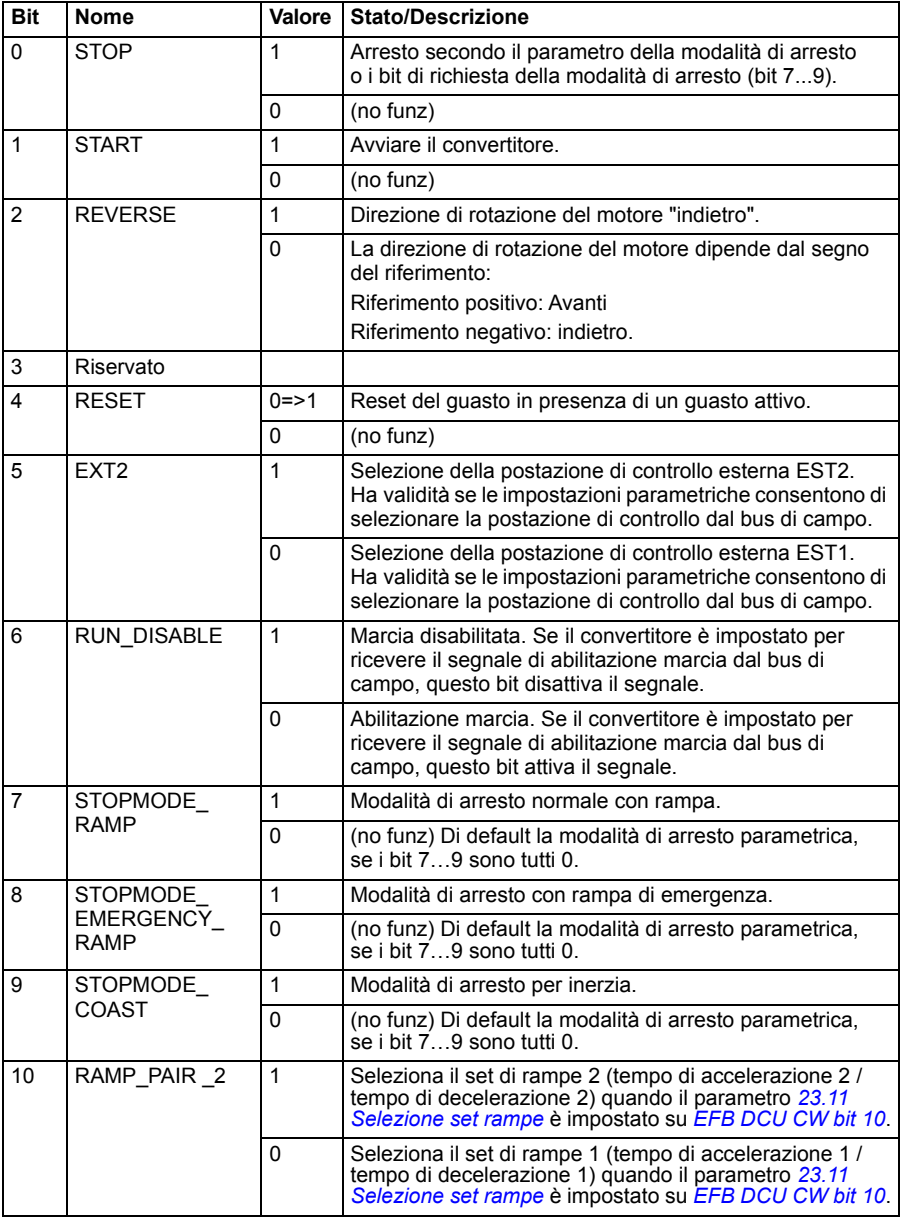

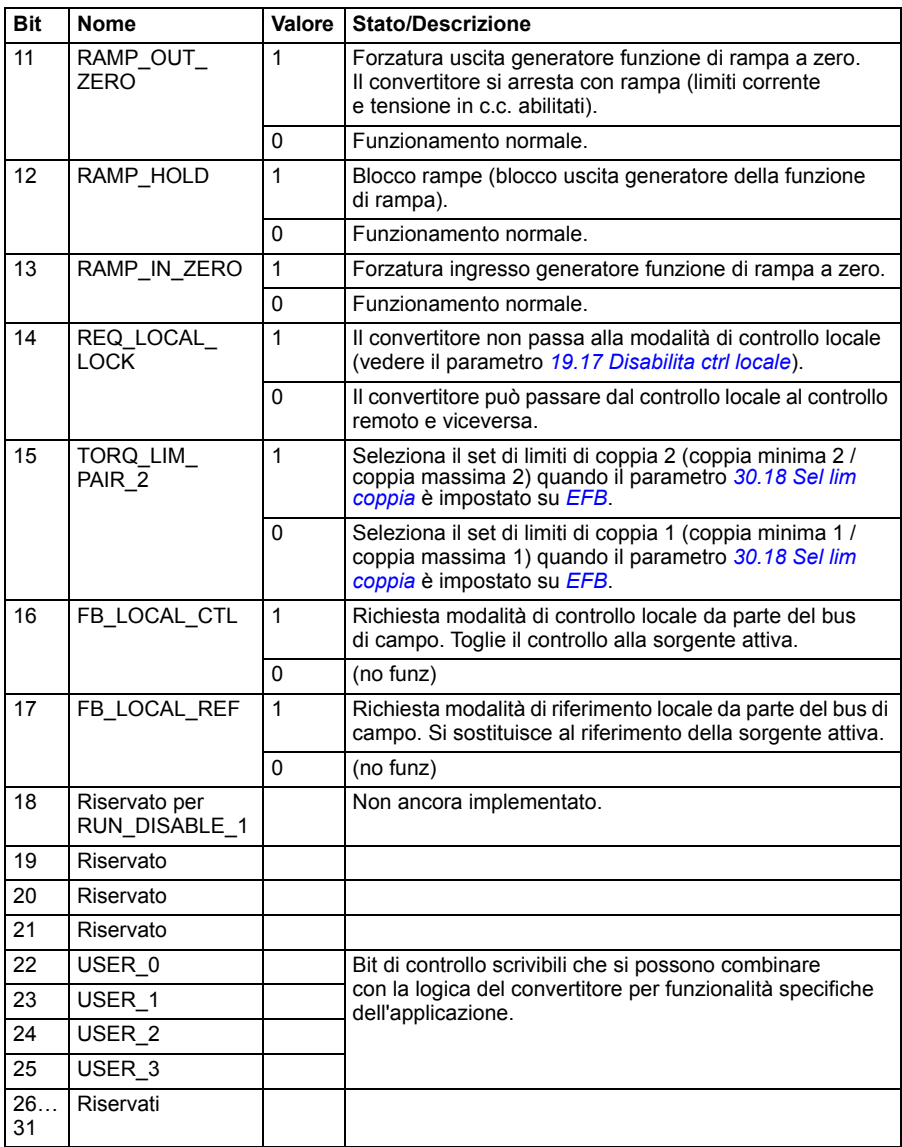

# **Word di stato**

### <span id="page-545-0"></span>**Word di stato per il profilo ABB Drives**

La tabella seguente mostra i contenuti della word di stato del bus di campo per il profilo di controllo ABB Drives. L'interfaccia del bus di campo integrato converte la word di stato del convertitore di frequenza in questa forma per il bus di campo. Il testo in grassetto maiuscolo fa riferimento agli stati illustrati nello *[Schema delle transizioni](#page-548-0)  [di stato per il profilo ABB Drives](#page-548-0)* a pag. *[548](#page-548-0)*.

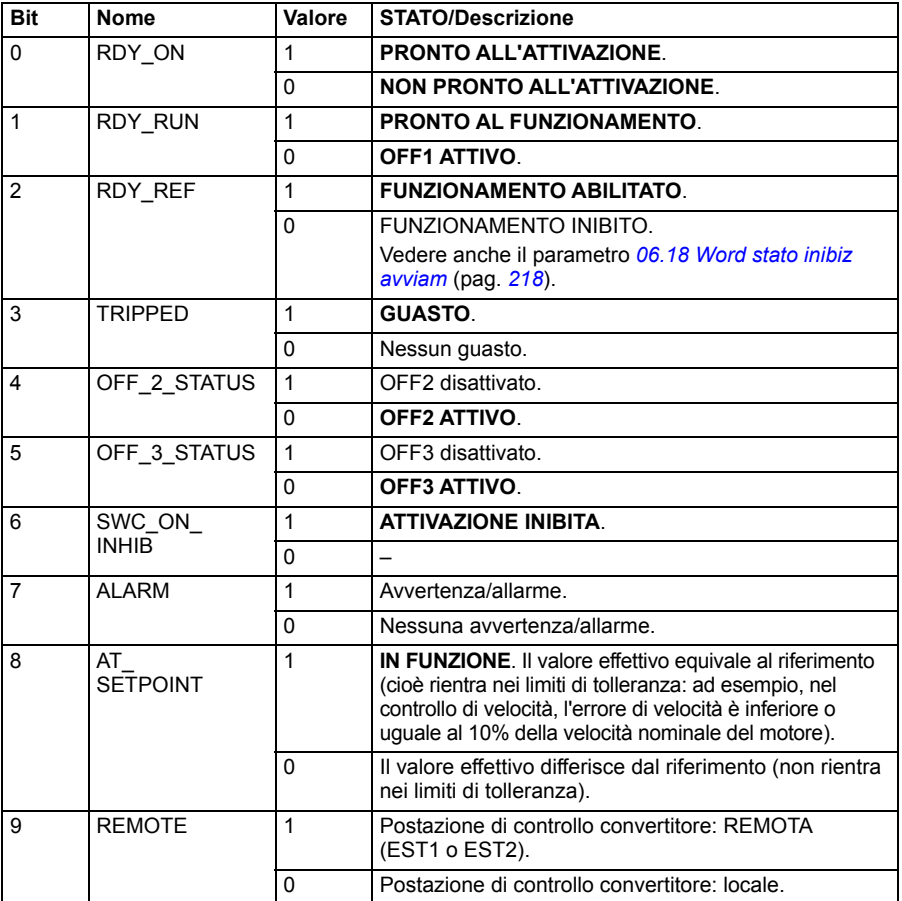

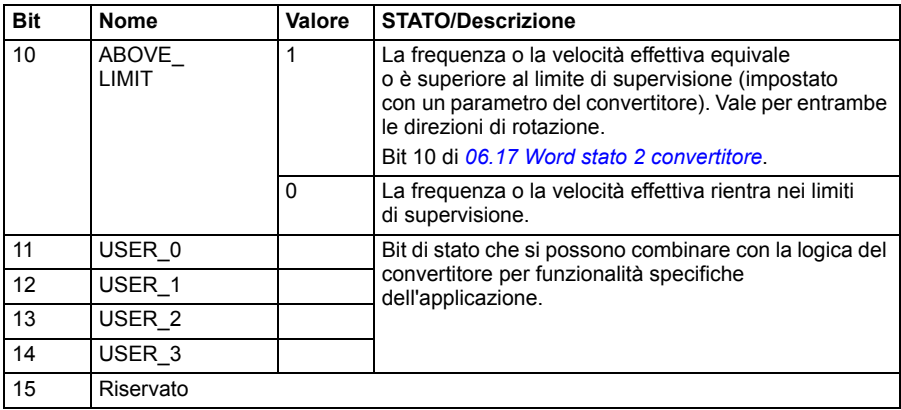

### <span id="page-546-0"></span>**Word di stato per il profilo DCU**

L'interfaccia del bus di campo integrato scrive i bit da 0 a 15 della word di stato del convertitore, così come sono, nella word di stato del bus di campo. I bit da 16 a 32 della word di stato del convertitore non sono utilizzati.

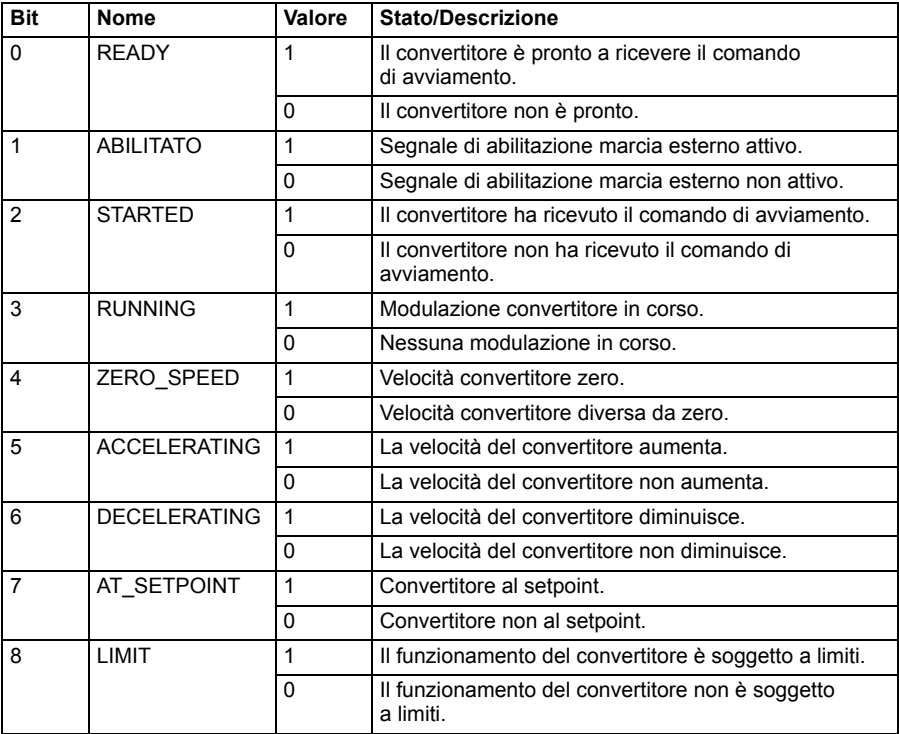

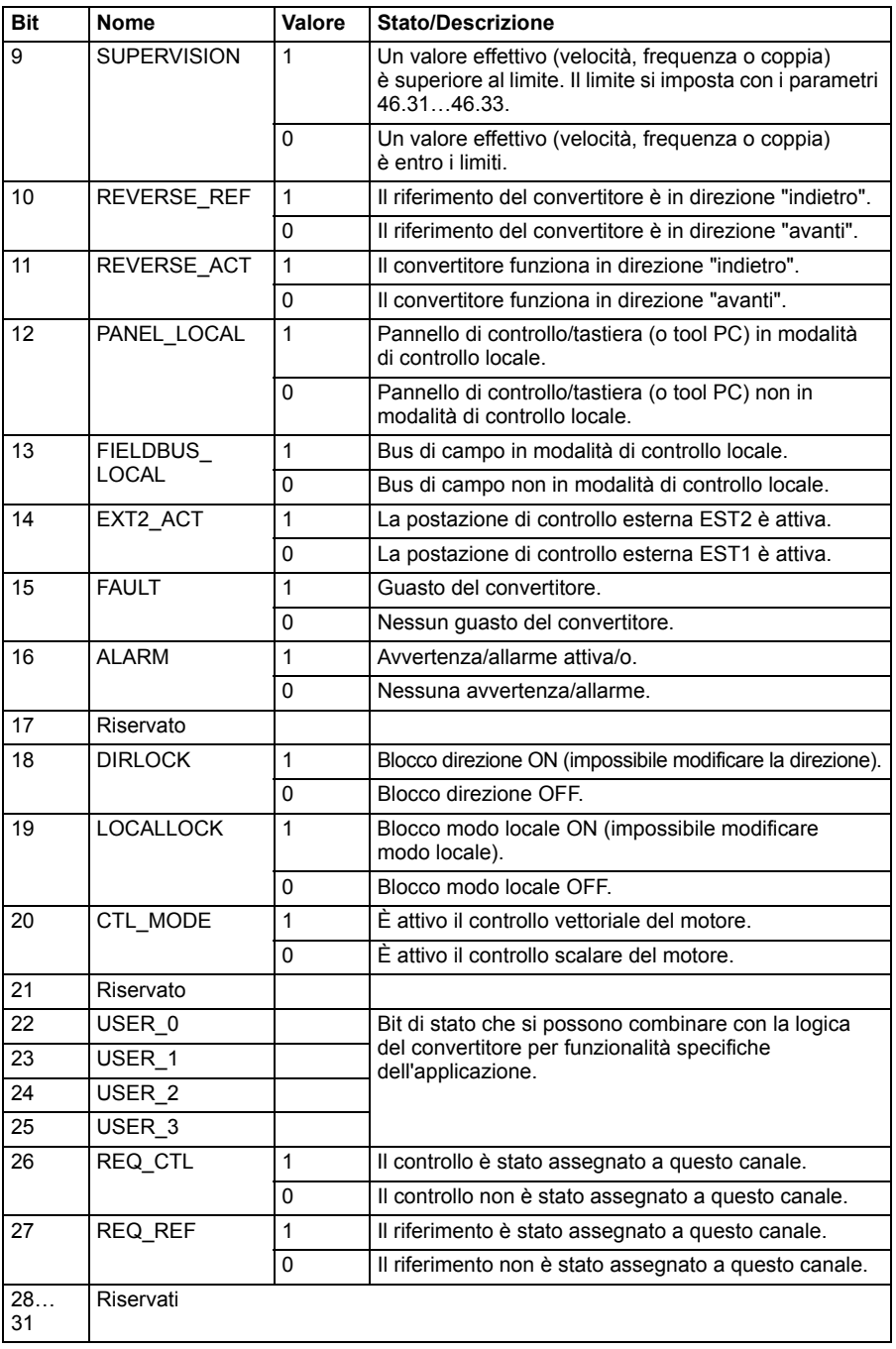

# **Schemi delle transizioni di stato**

### <span id="page-548-0"></span>**Schema delle transizioni di stato per il profilo ABB Drives**

Lo schema seguente illustra le transizioni di stato nel convertitore di frequenza quando quest'ultimo utilizza il profilo ABB Drives ed è configurato per seguire i comandi della word di controllo dall'interfaccia del bus di campo integrato. Il testo in maiuscolo fa riferimento agli stati citati nelle tabelle con i contenuti della word di controllo e della word di stato del bus di campo. Vedere le sezioni *[Word di controllo per il profilo ABB Drives](#page-541-0)* a pag. *[541](#page-541-0)* e *[Word di stato per il profilo](#page-545-0)  [ABB Drives](#page-545-0)* a pag. *[545](#page-545-0)*.

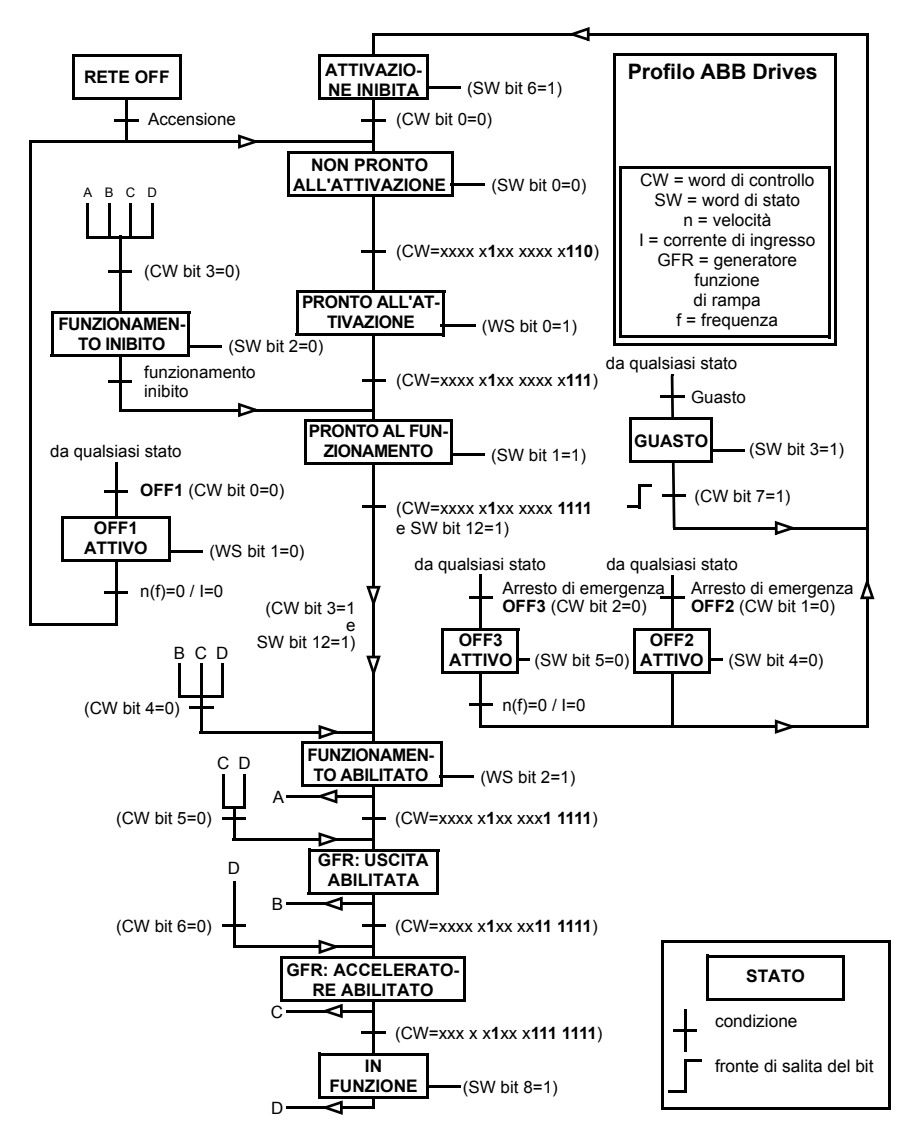

Sequenza di avviamento:

- 476h → NON PRONTO ALL'ATTIVAZIONE
- Se MSW bit  $0 = 1$ , allora
	- $477h \rightarrow PRONTO ALL'ATTIVAZIONE (fermo)$
	- $47Fh \rightarrow FUNZIONAMENTO (in marcia)$

Sequenza di arresto:

- 477h = arresto secondo *[21.03](#page-269-0) [Modo arresto](#page-269-1)*
- 47Eh = arresto con rampa OFF1 (Nota: è impossibile interrompere l'arresto con rampa)

Reset guasti:

• Fronte di salita bit 7 MCW

Avviamento dopo STO:

• Se *[31.22](#page-327-0) [Marcia/arresto indicaz STO](#page-327-1)* non è Guasto/Guasto, verificare che *[06.18](#page-218-0) [Word stato inibiz avviam](#page-218-1)*, bit 7 STO = 0 prima di impartire un comando di avviamento.

# **Riferimenti**

### **Riferimenti per i profili ABB Drives e DCU**

Il profilo ABB Drives supporta due riferimenti: il riferimento 1 EFB e il riferimento 2 EFB. I riferimenti sono word di 16 bit contenenti ciascuna un bit di segno e un intero di 15 bit. I riferimenti negativi si ricavano calcolando il complemento a due del corrispondente riferimento positivo.

I riferimenti vengono adattati secondo quanto definito nei parametri *[46.01](#page-396-0)*…*[46.04](#page-397-0)*; il fattore di scala utilizzato dipende dall'impostazione di *[58.26](#page-416-4) [Tipo rif1 EFB](#page-416-5)* e *[58.27](#page-416-6) [Tipo rif2 EFB](#page-416-7)* (vedere pag. *[416](#page-416-4)*).

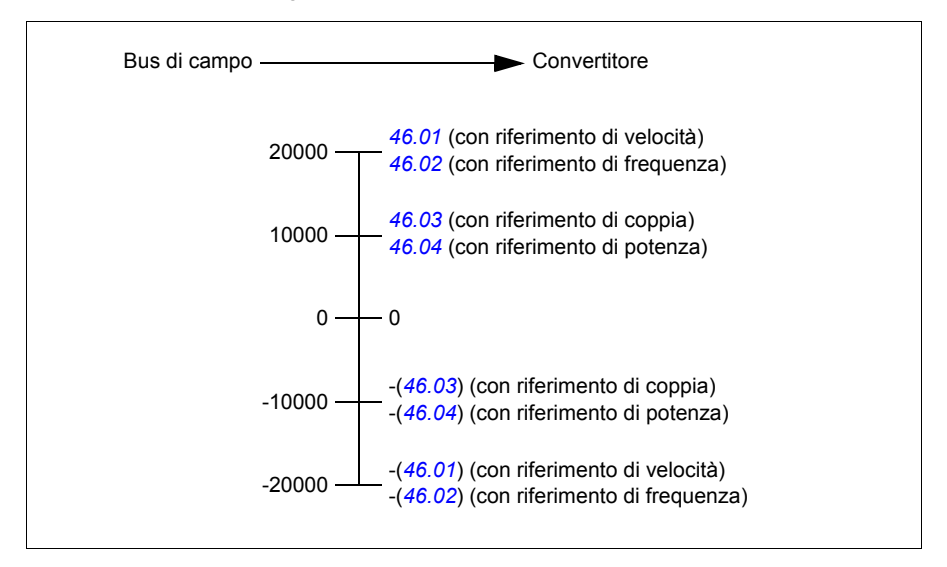

I riferimenti adattati sono indicati dai parametri *[03.09](#page-209-0) [Riferimento 1 EFB](#page-209-1)* e *[03.10](#page-209-2) [Riferimento 2 EFB](#page-209-3)*.

# **Valori effettivi**

### **Valori effettivi per i profili ABB Drives e DCU**

Il profilo ABB Drives supporta due valori effettivi del bus di campo, ACT1 e ACT2. I valori effettivi sono word di 16 bit contenenti ciascuna un bit di segno e un intero di 15 bit. I valori negativi si ricavano calcolando il complemento a due del corrispondente valore positivo.

I valori effettivi vengono adattati secondo quanto definito nei parametri *[46.01](#page-396-0)*…*[46.04](#page-397-0)*; il fattore di scala utilizzato dipende dall'impostazione dei parametri *[58.28](#page-416-8) [Tipo eff1](#page-416-9)  [EFB](#page-416-9)* e *[58.29](#page-417-0) [Tipo eff2 EFB](#page-417-1)* (vedere pag. *[416](#page-416-8)*).

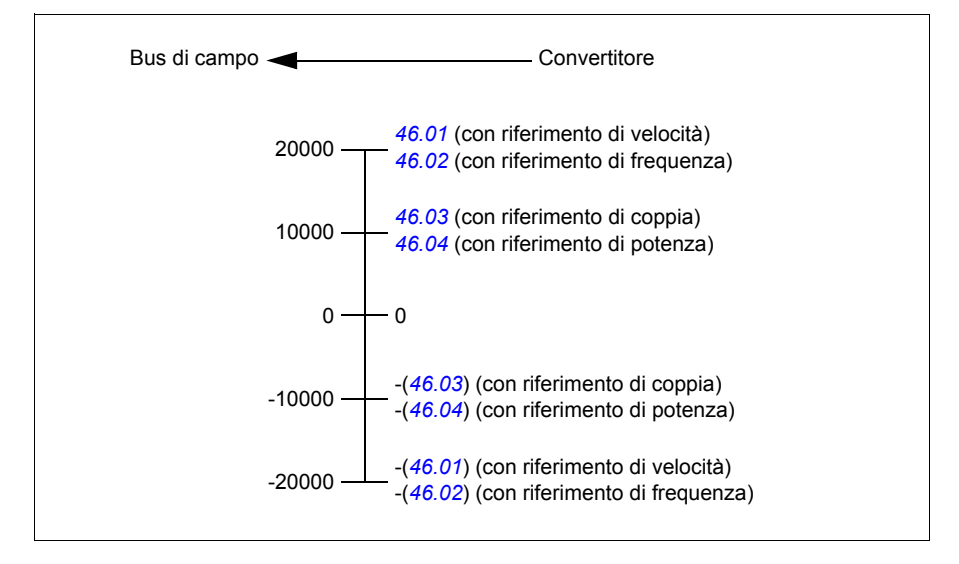

# **Indirizzi dei registri Modbus**

### **Indirizzi dei registri Modbus per i profili ABB Drives e DCU**

La tabella seguente mostra gli indirizzi di registro Modbus per i dati del convertitore di frequenza con il profilo ABB Drives. Questo profilo permette un accesso a 16 bit, con conversione, ai dati del convertitore.

**Nota:** è possibile accedere solo ai 16 bit meno significativi delle word di controllo e di stato di 32 bit del convertitore.

**Nota:** se con il profilo DCU vengono utilizzate word di controllo/stato di 16 bit, i bit da 16 a 32 delle word di controllo/stato DCU restano inutilizzati.

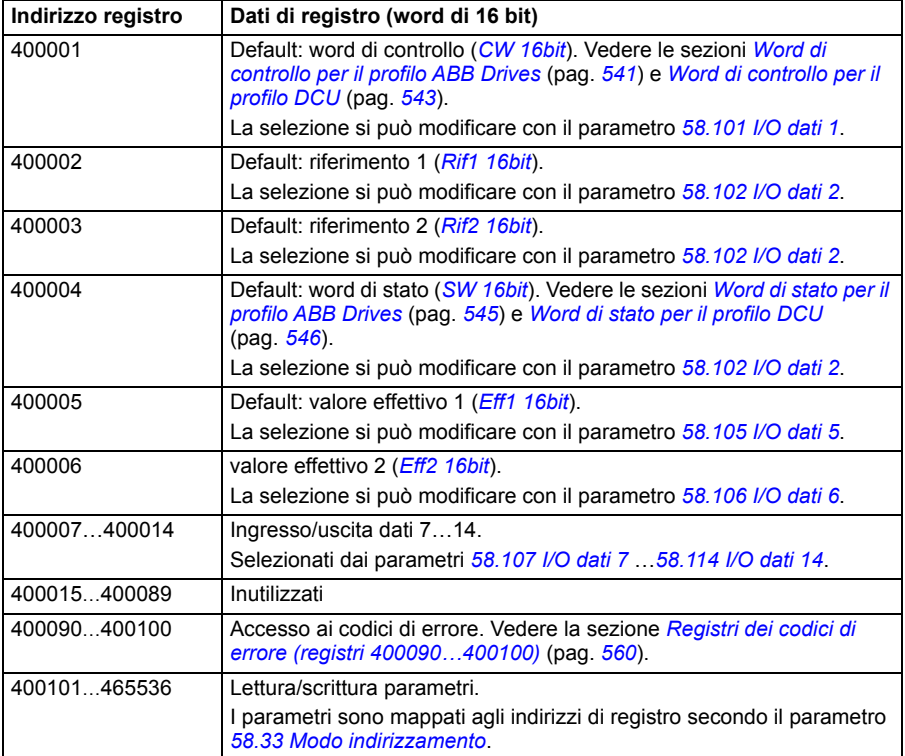

# **Codici delle funzioni Modbus**

La tabella seguente mostra i codici delle funzioni Modbus supportati dall'interfaccia del bus di campo integrato.

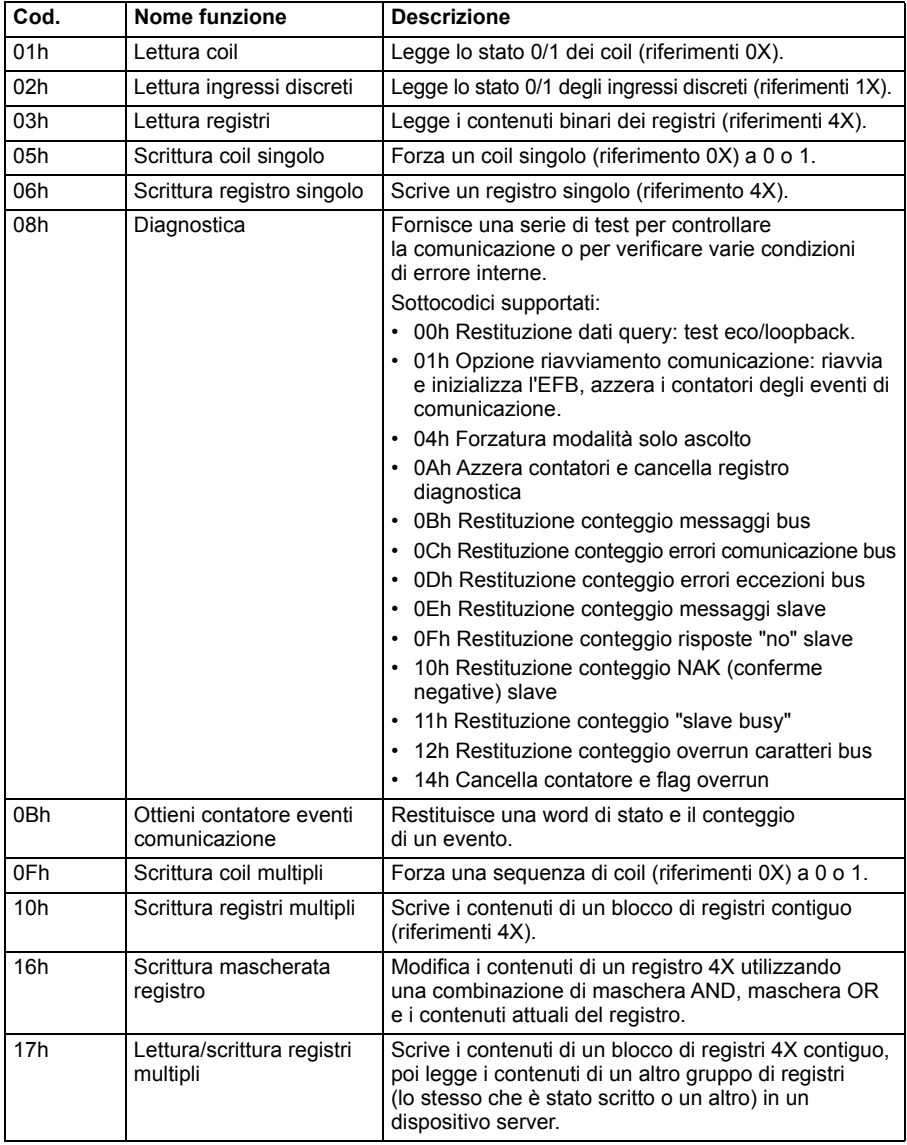

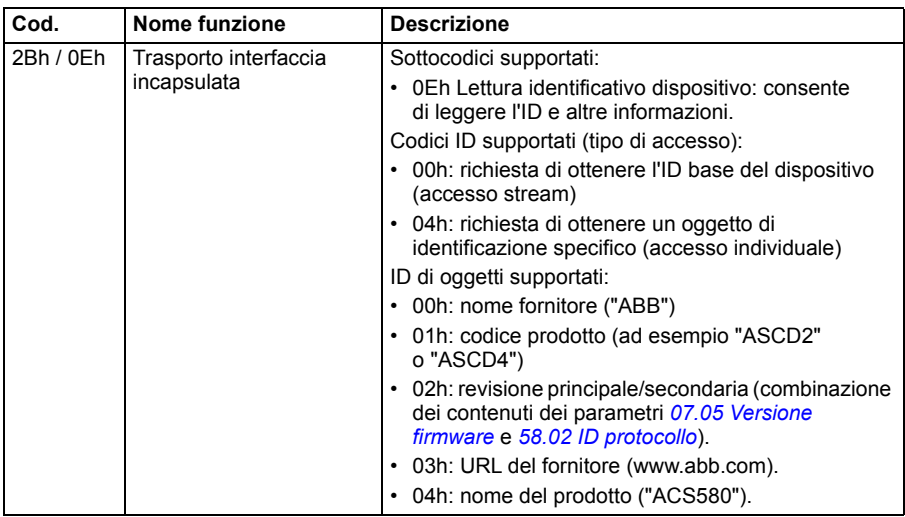

# **Codici di eccezione**

La tabella seguente mostra i codici di eccezione Modbus supportati dall'interfaccia del bus di campo integrato.

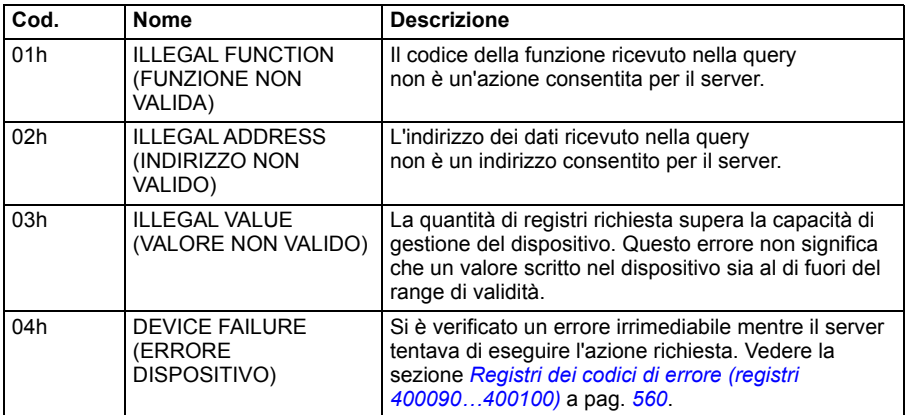

# **Coil (set di riferimenti 0xxxx)**

I coil sono valori di 1 bit leggibili e scrivibili. I bit delle word di controllo sono esposti con questo tipo di dati. La tabella seguente riepiloga i coil Modbus (set di riferimenti 0xxxx). I riferimenti sono indici a base 1 che corrispondono all'indirizzo trasmesso nella comunicazione.

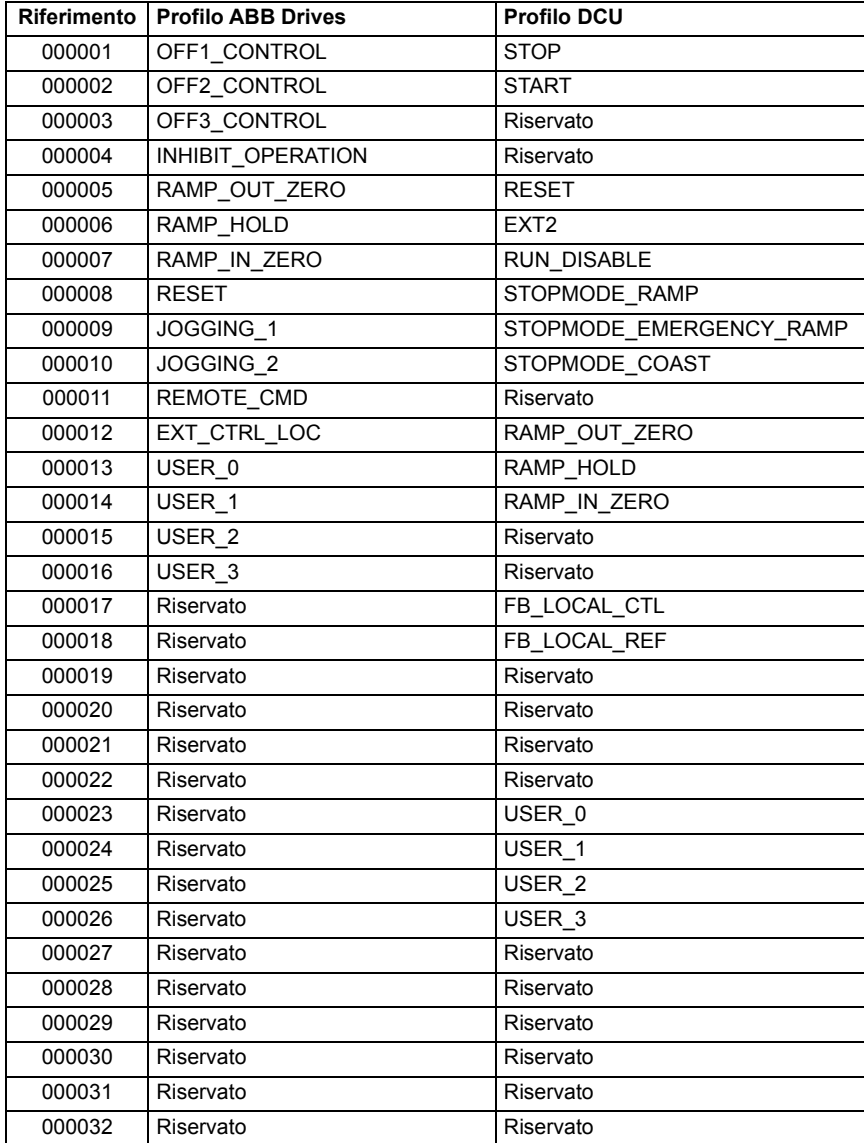

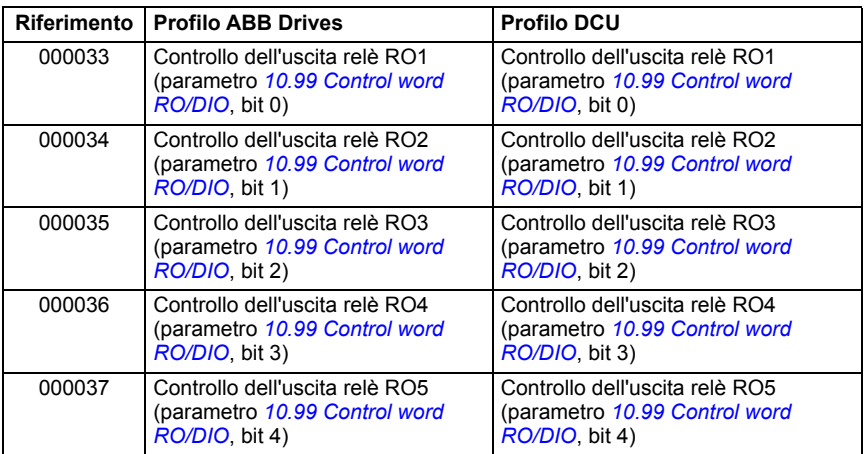

# **Ingressi discreti (set di riferimenti 1xxxx)**

Gli ingressi discreti sono valori di 1 bit di sola lettura. I bit delle word di stato sono esposti con questo tipo di dati. La tabella seguente riepiloga gli ingressi discreti Modbus (set di riferimenti 1xxxx). I riferimenti sono indici a base 1 che corrispondono all'indirizzo trasmesso nella comunicazione.

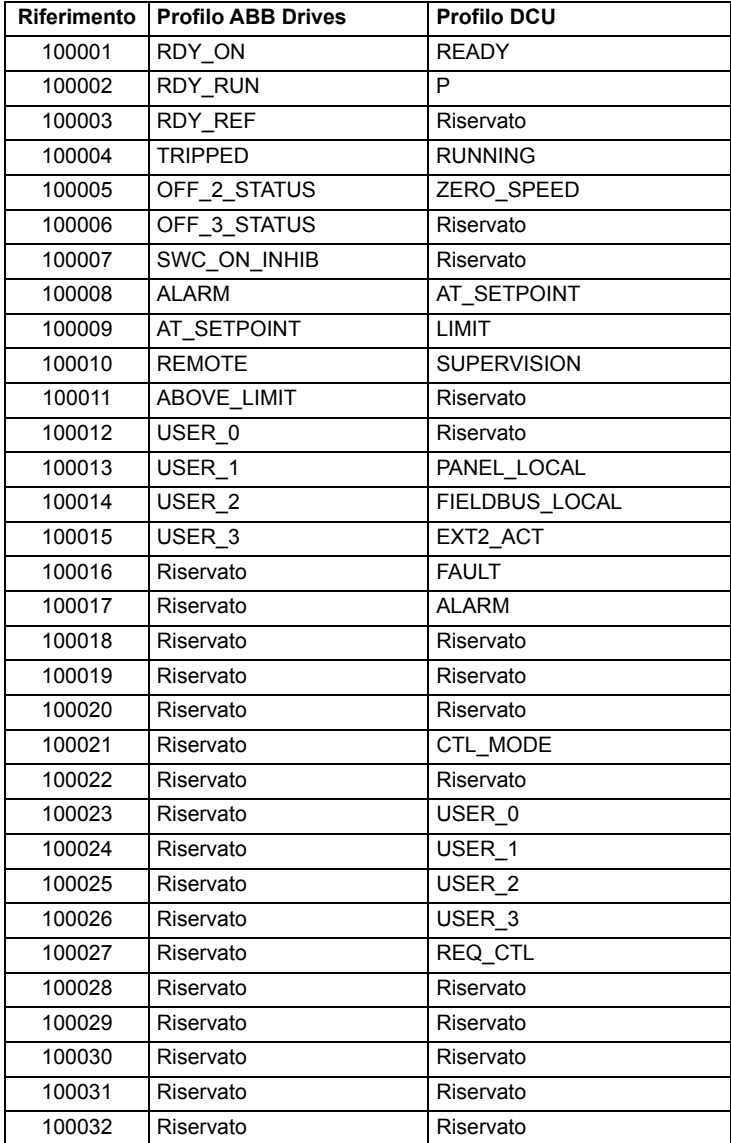

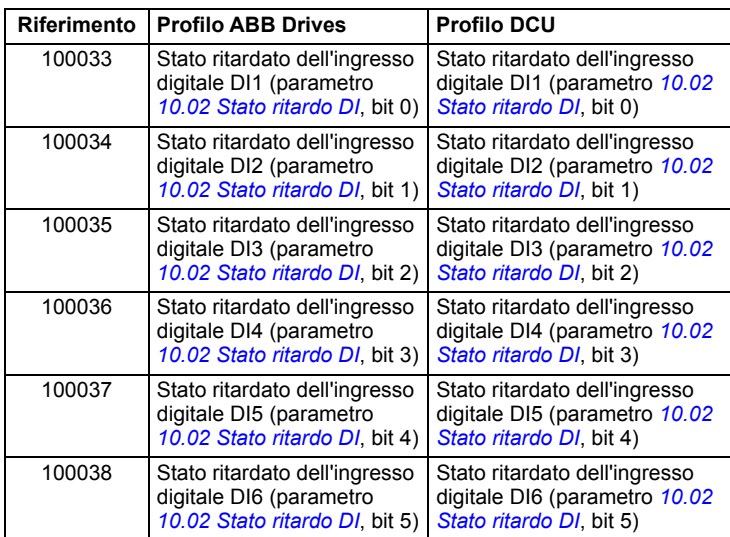

# <span id="page-560-0"></span>**Registri dei codici di errore (registri 400090…400100)**

Questi registri contengono informazioni sull'ultima query. Quando una query viene completata con successo, il registro degli errori viene cancellato.

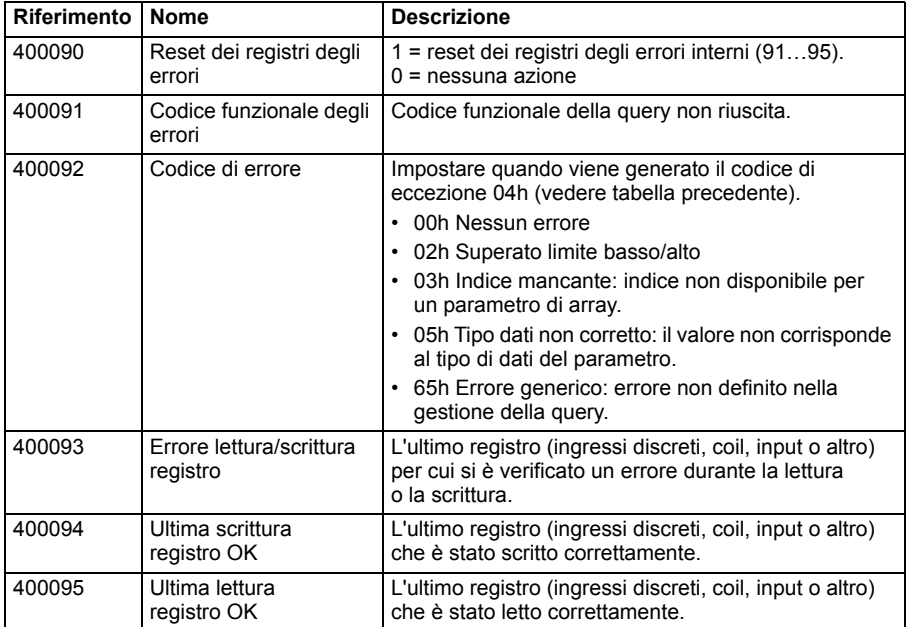

# 11

# **Controllo bus di campo tramite adattatore bus di campo**

# **Contenuto del capitolo**

Questo capitolo descrive le modalità di controllo del convertitore di frequenza tramite dispositivi esterni attraverso una rete di comunicazione (bus di campo) utilizzando un modulo adattatore bus di campo opzionale (FBA, Fieldbus Adapter).

Sarà dapprima descritta l'interfaccia di controllo del bus di campo del convertitore; segue un esempio di configurazione.

# **Panoramica del sistema**

Il convertitore di frequenza può essere collegato a un sistema di controllo esterno mediante un adattatore bus di campo opzionale (FBA A, Fieldbus Adapter A) montato sull'unità di controllo del convertitore. Il convertitore di frequenza può essere impostato per ricevere tutte le informazioni di controllo tramite l'interfaccia bus di campo, oppure il controllo può essere distribuito tra l'interfaccia bus di campo e altre sorgenti disponibili, ad esempio ingressi digitali e analogici, in base a come sono configurate le postazioni di controllo EST1 ed EST2.

Sono disponibili vari adattatori bus di campo per i diversi sistemi e protocolli di comunicazione, ad esempio

- CANopen (adattatore FCAN-01)
- ControlNet (adattatore FCNA-01)
- DeviceNetTM (adattatore FDNA-01)
- Ethernet POWERLINK (adattatore FEPL-02)
- EtherCAT (adattatore FECA-01)
- EtherNet/IP<sup>TM</sup> (adattatore FENA-21) Modbus/RTU (adattatore FSCA-01)
- Modbus/TCP (adattatore FMBT-21, FENA-21)
- PROFINET IO (adattatore FENA-21)
- PROFIBUS DP (adattatore FPBA-01)

**Nota:** il testo e gli esempi in questo capitolo descrivono la configurazione di un adattatore bus di campo (FBA A) con i parametri *[50.01](#page-404-0)*…*[50.18](#page-408-0)* e i parametri dei gruppi *[51 Impostazioni FBA A](#page-408-1)*…*[53 Usc dati FBA A](#page-410-0)*.

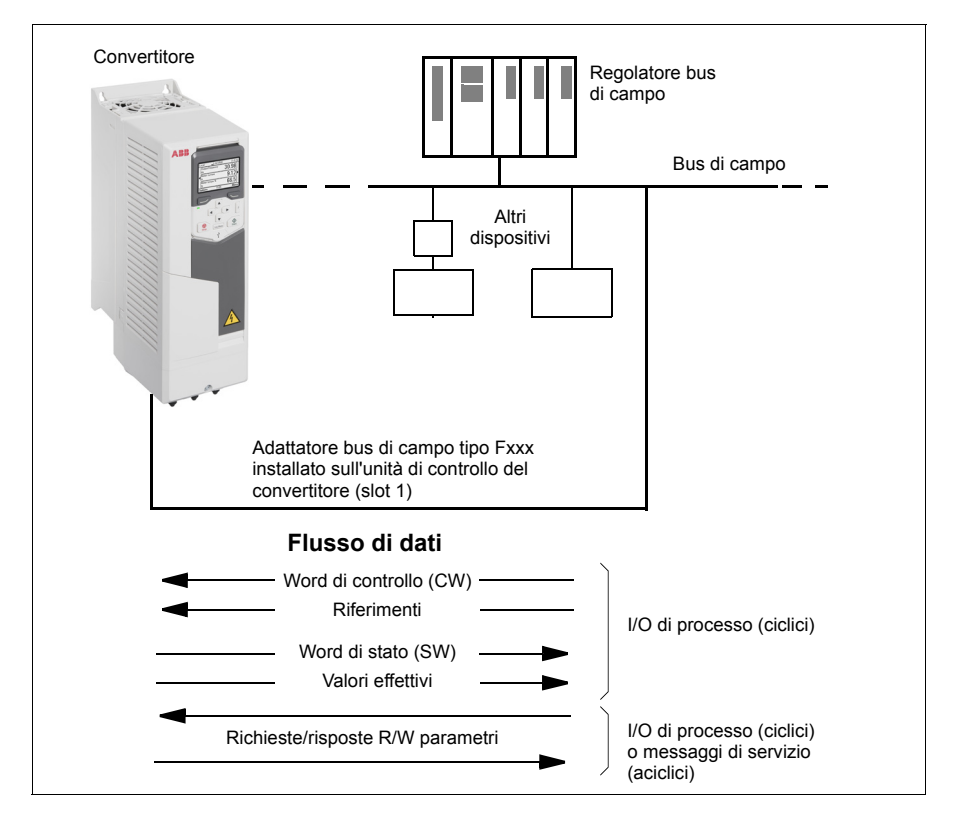

## **Informazioni generali sull'interfaccia di controllo del bus di campo**

La comunicazione ciclica tra un sistema di bus di campo e il convertitore di frequenza è costituita da word di dati di 16 o 32 bit in ingresso e in uscita. Il convertitore supporta un massimo di 12 word di dati (16 bit) in ciascuna direzione.

I dati trasmessi dal convertitore al regolatore bus di campo sono definiti dai parametri *[52.01](#page-410-1) [Ingr dati 1 FBA A](#page-410-2)* … *[52.12](#page-410-3) [Ingr dati 12 FBA A](#page-410-4)*. I dati trasmessi dal regolatore bus di campo al convertitore sono definiti dai parametri *[53.01](#page-410-5) [Usc dati 1 FBA A](#page-410-6)* … *[53.12](#page-411-2) [Usc dati 12 FBA A](#page-411-3)*.

Rete bus di campo

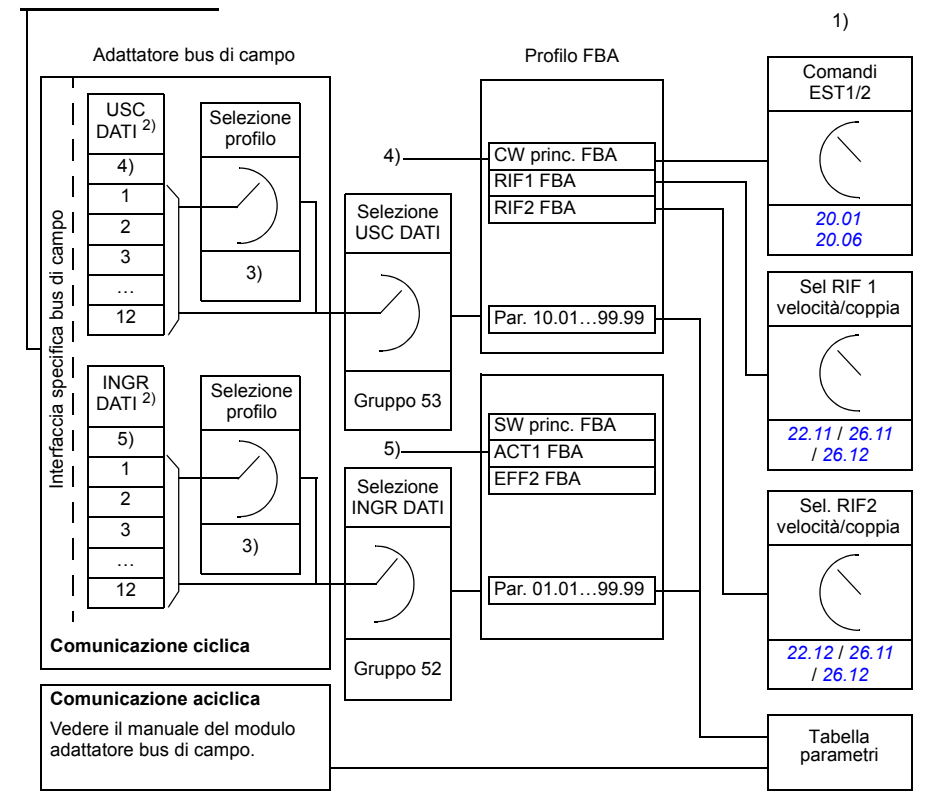

- 1) Vedere anche gli altri parametri controllabili tramite bus di campo.
- 2) Il numero massimo di word di dati utilizzate dipende dal protocollo.
- 3) Parametri di selezione profilo/istanza. Parametri specifici del modulo bus di campo. Per ulteriori informazioni, vedere il *Manuale utente* del modulo adattatore bus di campo.
- 4) Con DeviceNet, la porzione di controllo viene trasmessa direttamente.
- 5) Con DeviceNet, la porzione di valori effettivi viene trasmessa direttamente.

### **Word di controllo e word di stato**

La word controllo è il mezzo principale per controllare il convertitore da un sistema di bus di campo. Viene inviata dalla stazione master del bus di campo al convertitore di frequenza attraverso il modulo adattatore. Il convertitore passa da uno stato all'altro in base alle istruzioni codificate in bit nella word di controllo e reinvia al master le informazioni sullo stato nella word di stato.

Per il profilo di comunicazione ABB Drives, i contenuti delle word di controllo e di stato sono descritti alle pagg. *[567](#page-567-0)* e *[569](#page-569-0)*. Gli stati del convertitore sono illustrati nel diagramma degli stati (pag. *[570](#page-570-0)*). Per altri profili di comunicazione specifici del bus di campo, vedere il manuale dell'adattatore bus di campo.

I contenuti delle word di controllo e di stato sono descritti alle pag. *[567](#page-567-0)* e *[569](#page-569-0)*. Gli stati del convertitore sono illustrati nel diagramma degli stati (pag. *[570](#page-570-0)*).

### **Debugging delle word di rete**

Se il parametro *[50.12](#page-407-0) [Mod. debug FBA A](#page-407-1)* è impostato su *[Veloce](#page-407-2)*, la word di controllo ricevuta dal bus di campo viene mostrata dal parametro *[50.13](#page-407-3) [Word controllo FBA A](#page-407-4)*, e la word di stato trasmessa alla rete del bus di campo da *[50.16](#page-408-2) [Word stato FBA A](#page-408-3)*. Questi dati "raw" sono molto utili per determinare se il master del bus di campo sta trasmettendo i dati corretti prima di passare il controllo alla rete del bus di campo.

### **Riferimenti**

I riferimenti sono word di 16 bit contenenti un bit di segno e un intero di 15 bit. I riferimenti negativi (corrispondenti alla direzione di rotazione indietro) si ricavano calcolando il complemento a due del corrispondente riferimento positivo.

I convertitori di frequenza ABB possono ricevere informazioni di controllo da molteplici sorgenti, come ingressi digitali e analogici, il pannello di controllo del convertitore e moduli adattatori bus di campo. Perché il convertitore sia controllato tramite bus di campo, occorre definire il modulo come sorgente delle informazioni di controllo (ad esempio i riferimenti), utilizzando i parametri di selezione delle sorgenti nei gruppi *[22 Selezione rif velocità](#page-278-0)*, *[26 Sequenza rif coppia](#page-299-0)* e *[28 Sequenza rif frequenza](#page-303-0)*.

### **Debugging delle word di rete**

Se il parametro *[50.12](#page-407-0) [Mod. debug FBA A](#page-407-1)* è impostato su *[Veloce](#page-407-2)*, i riferimenti ricevuti dal bus di campo vengono mostrati da *[50.14](#page-407-5) [Riferimento 1 FBA A](#page-407-6)* e *[50.15](#page-408-4) [Riferimento 2 FBA A](#page-408-5)*.

### **Adattamento dei riferimenti**

**Nota:** gli adattamenti descritti sotto si riferiscono al profilo di comunicazione ABB Drives. I profili di comunicazione specifici di alcuni bus di campo potrebbero utilizzare adattamenti diversi. Per ulteriori informazioni, vedere il manuale dell'adattatore bus di campo.

I riferimenti vengono adattati secondo quanto definito nei parametri *[46.01](#page-396-0)*…*[46.04](#page-397-0)*; il fattore di scala utilizzato dipende dall'impostazione di *[50.04](#page-405-0) [Tipo rif 1 FBA A](#page-405-1)* e *[50.05](#page-405-2) [Tipo rif 2 FBA A](#page-405-3)*.

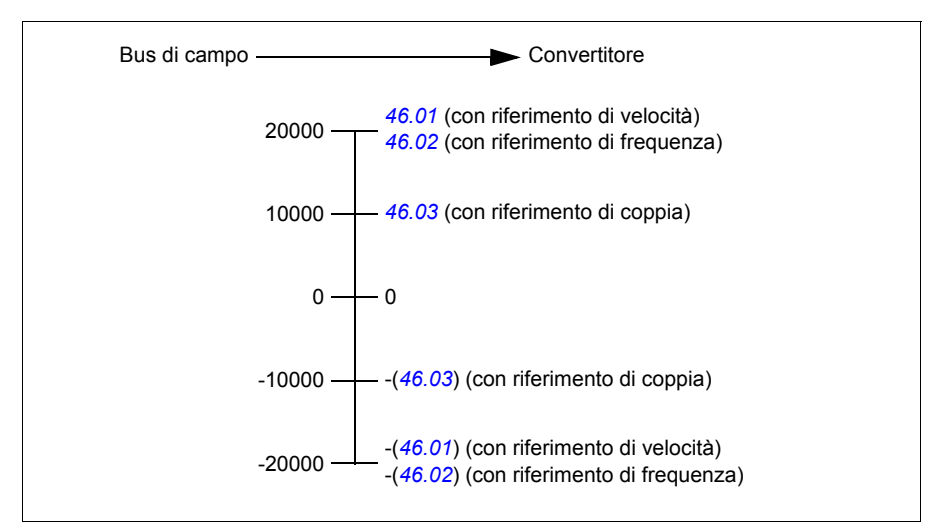

I riferimenti adattati sono indicati dai parametri *[03.05](#page-209-4) [Riferimento 1 FB A](#page-209-5)* e *[03.06](#page-209-6) [Riferimento 2 FB A](#page-209-7)*.

### **Valori effettivi**

I valori effettivi sono word di 16 bit contenenti informazioni sul funzionamento del convertitore. I parametri *[50.07](#page-406-0) [Tipo eff 1 FBA A](#page-406-1)* e *[50.08](#page-406-2) [Tipo eff 2 FBA A](#page-406-3)* selezionano i segnali monitorati.

### **Debugging delle word di rete**

Se il parametro *[50.12](#page-407-0) [Mod. debug FBA A](#page-407-1)* è impostato su *[Veloce](#page-407-2)*, i valori effettivi inviati al bus di campo vengono mostrati da *[50.17](#page-408-6) [Val effettivo 1 FBA A](#page-408-7)* e *[50.18](#page-408-0) [Val](#page-408-8)  [effettivo 2 FBA A](#page-408-8)*.

### **Adattamento dei valori effettivi**

**Nota:** gli adattamenti descritti sotto si riferiscono al profilo di comunicazione ABB Drives. I profili di comunicazione specifici di alcuni bus di campo potrebbero utilizzare adattamenti diversi. Per ulteriori informazioni, vedere il manuale dell'adattatore bus di campo.

I valori effettivi vengono adattati secondo quanto definito nei parametri *[46.01](#page-396-0)*…*[46.04](#page-397-0)*; il fattore di scala utilizzato dipende dall'impostazione dei parametri *[50.07](#page-406-0) [Tipo eff 1](#page-406-1)  [FBA A](#page-406-1)* e *[50.08](#page-406-2) [Tipo eff 2 FBA A](#page-406-3)*.

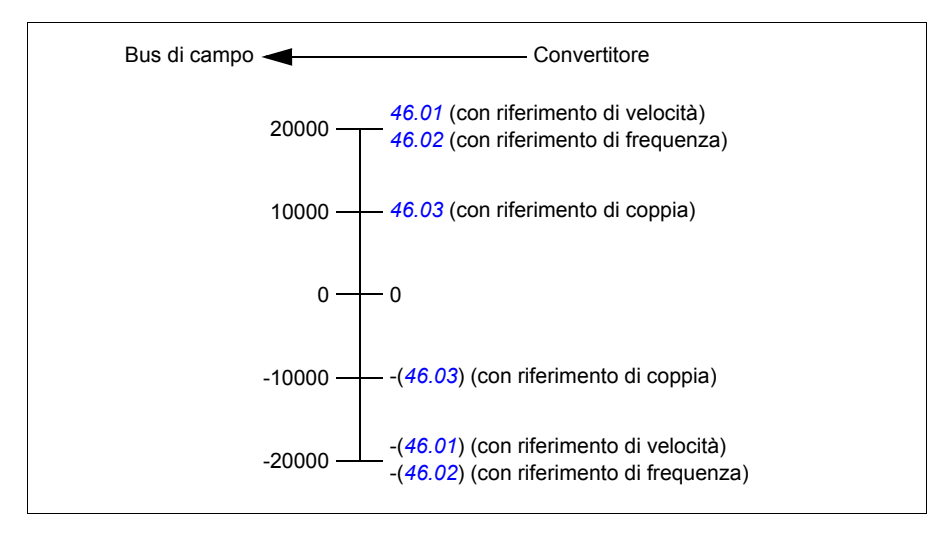

### <span id="page-567-0"></span> **Contenuti della word di controllo del bus di campo (profilo ABB Drives)**

Il testo in grassetto maiuscolo fa riferimento agli stati mostrati nello schema a pag. *[570](#page-570-0)*.

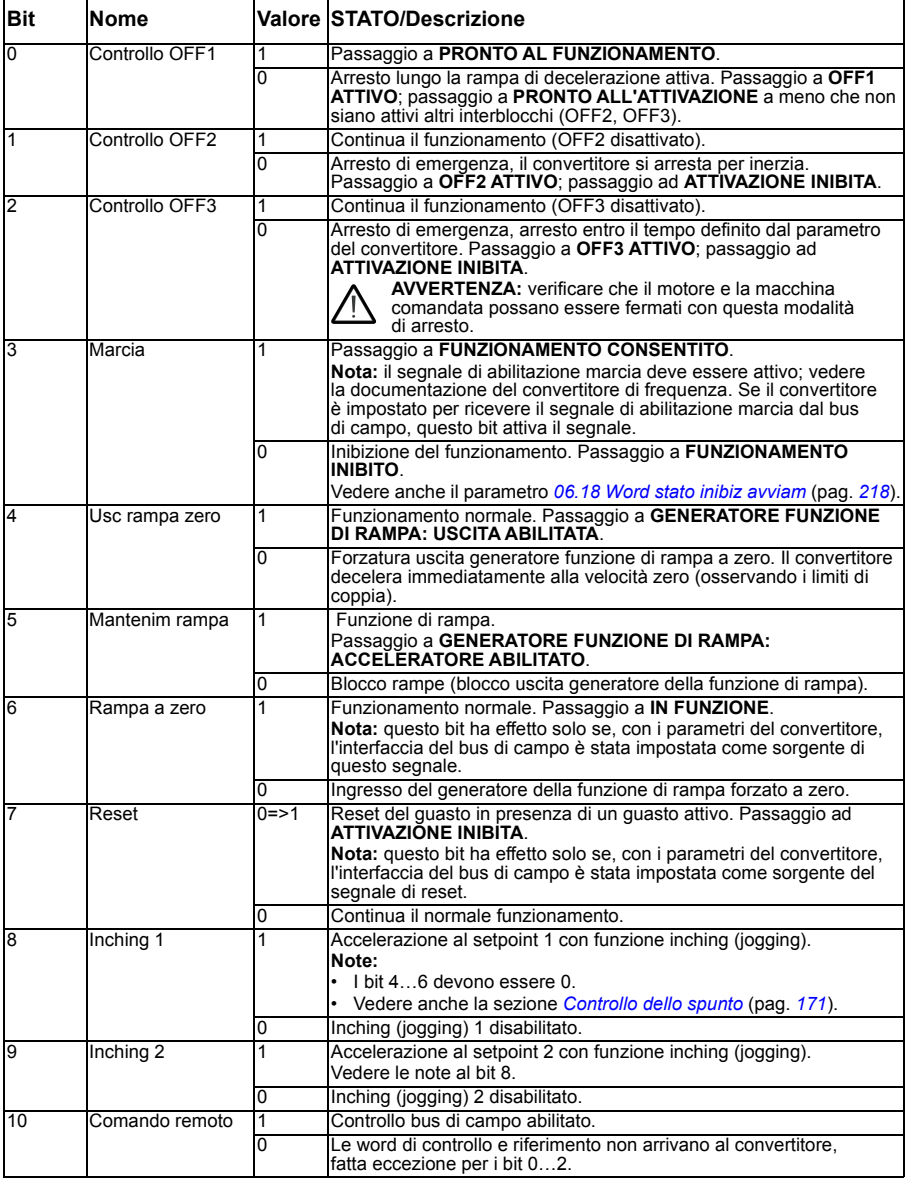

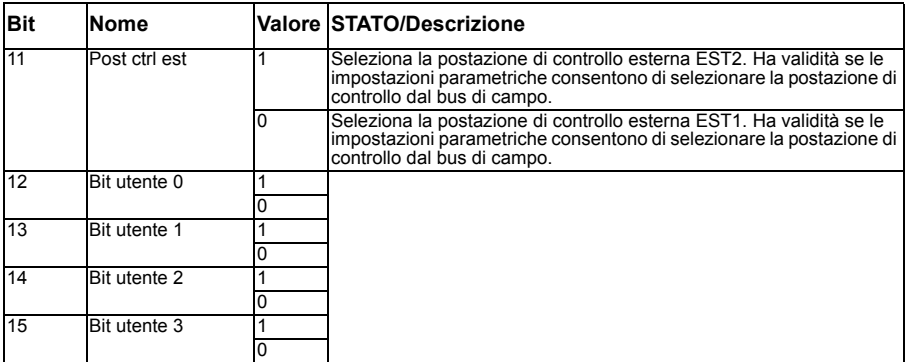

### <span id="page-569-0"></span>**Contenuti della word di stato del bus di campo (profilo ABB Drives)**

Il testo in grassetto maiuscolo fa riferimento agli stati mostrati nello schema a pag. *[570](#page-570-0)*.

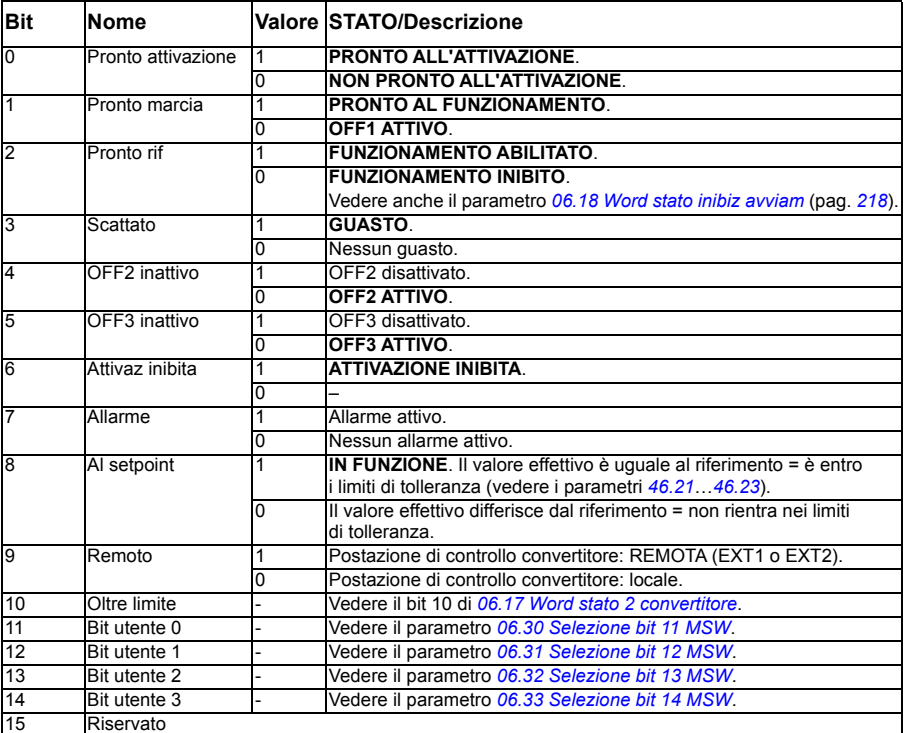

<span id="page-570-0"></span>**Diagramma degli stati (profilo ABB Drives)**

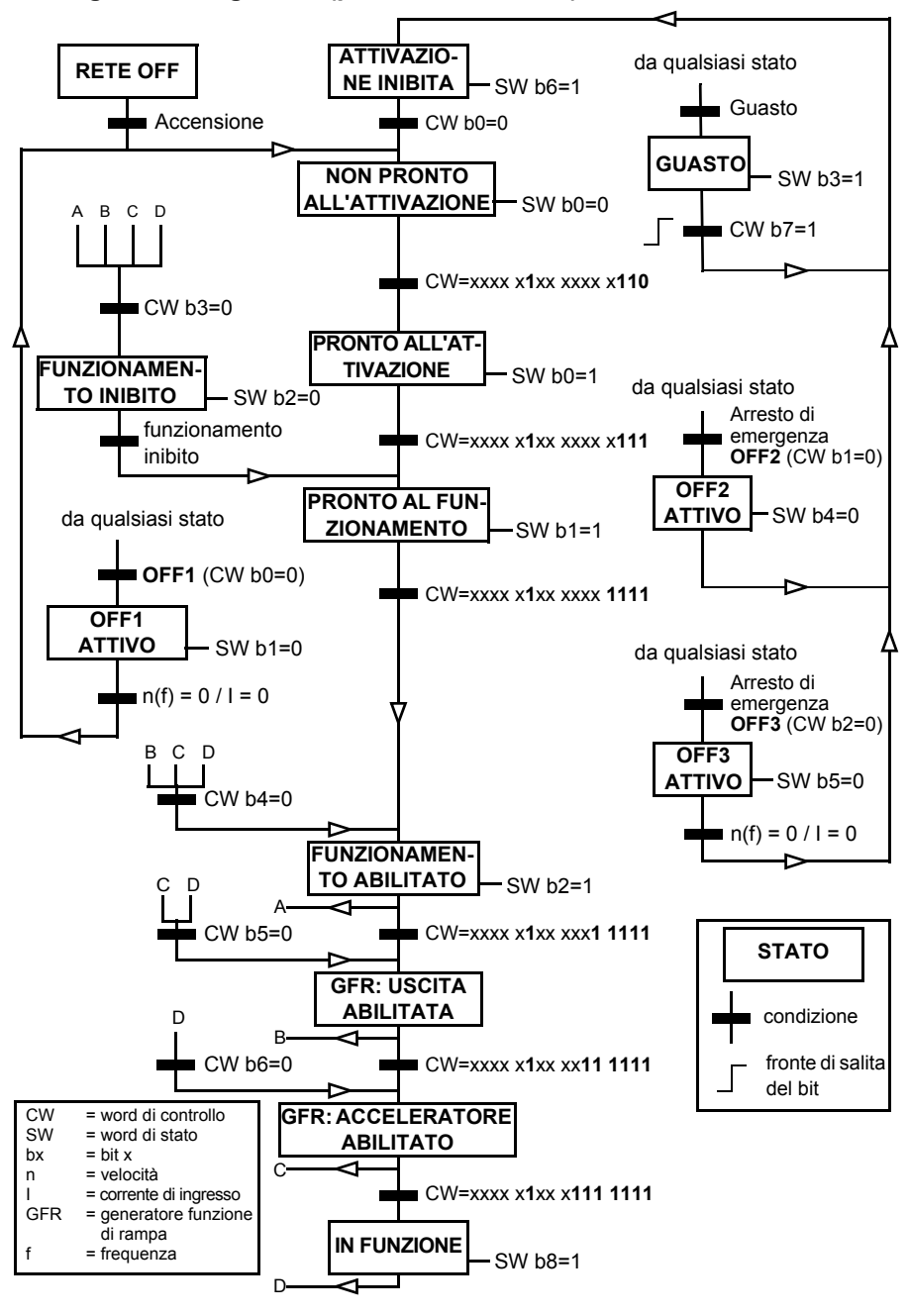

### **Impostazione del convertitore per il controllo bus di campo**

- 1. Eseguire l'installazione meccanica ed elettrica del modulo adattatore bus di campo in base alle istruzioni fornite nel *Manuale utente* del modulo.
- 2. Accendere il convertitore.
- 3. Abilitare la comunicazione tra il convertitore e il modulo adattatore bus di campo con il parametro *[50.01](#page-404-0) [Abilita FBA A](#page-404-1)*.
- 4. Con *[50.02](#page-404-2) [Funz perdita comun FBA A](#page-404-3)*, selezionare quale dev'essere la risposta del convertitore in caso di interruzione della comunicazione del bus di campo. **Nota:** questa funzione esegue il monitoraggio della comunicazione tra master del bus di campo e modulo adattatore, e tra modulo adattatore e convertitore di frequenza.
- 5. Con *[50.03](#page-404-4) [T-out perdita comun FBA A](#page-404-5)*, definire il tempo di attesa tra il rilevamento dell'interruzione di comunicazione e l'esecuzione dell'azione selezionata.
- 6. Selezionare i valori specifici per l'applicazione con il resto dei parametri del gruppo *[50 Adattatore fieldbus \(FBA\)](#page-404-6)*, a partire da *[50.04](#page-405-0)*. Le tabelle nelle pagine seguenti contengono degli esempi di valori impostabili.
- 7. Impostare i parametri di configurazione del modulo adattatore bus di campo nel gruppo *[51 Impostazioni FBA A](#page-408-1)*. Impostare sempre, come minimo, l'indirizzo di nodo richiesto e il profilo di comunicazione.
- 8. Definire i dati di processo trasferiti dal/al convertitore di frequenza con i parametri dei gruppi *[52 Ingr dati FBA A](#page-410-7)* e *[53 Usc dati FBA A](#page-410-0)*. **Nota:** in base al protocollo e al profilo di comunicazione utilizzati, è possibile che la word di controllo e la word di stato siano già configurate per l'invio e la ricezione da parte del sistema di comunicazione.
- 9. Salvare i valori dei parametri nella memoria permanente impostando il parametro *[96.07](#page-438-0) [Salva parametri manuale](#page-438-1)* su *[Salva](#page-438-2)*.
- 10. Confermare le impostazioni effettuate per i parametri dei gruppi 51, 52 e 53 impostando il parametro *[51.27](#page-409-0) [Aggiorna par FBA A](#page-409-1)* su *[Configura](#page-409-2)*.
- 11. Configurare le postazioni di controllo EST1 ed EST2 per consentire l'arrivo dei segnali di controllo e riferimento dal bus di campo. Le tabelle nelle pagine seguenti contengono degli esempi di valori impostabili.

### **Esempio di impostazioni parametriche: FPBA (PROFIBUS DP) con il profilo ABB Drives**

Questo esempio mostra come configurare un'applicazione di controllo velocità base che utilizza il profilo di comunicazione ABB Drives con PPO di tipo 2. I comandi di marcia/arresto e il riferimento sono secondo il profilo ABB Drives, modalità di controllo di velocità.

I valori di riferimento inviati tramite il bus di campo devono essere scalati all'interno del convertitore perché abbiano l'effetto desiderato. Il valore di riferimento ±16384 (4000h) corrisponde al range di velocità impostato nel parametro *[46.01](#page-396-0) [Adattam](#page-396-1)  [velocità](#page-396-1)* (sia in direzione avanti che indietro). Ad esempio, se *[46.01](#page-396-0)* è impostato su 480 rpm, il valore 4000h inviato tramite bus di campo richiederà 480 rpm.

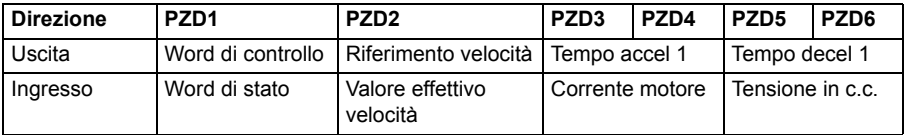

La tabella seguente specifica le impostazioni raccomandate per i parametri del convertitore.

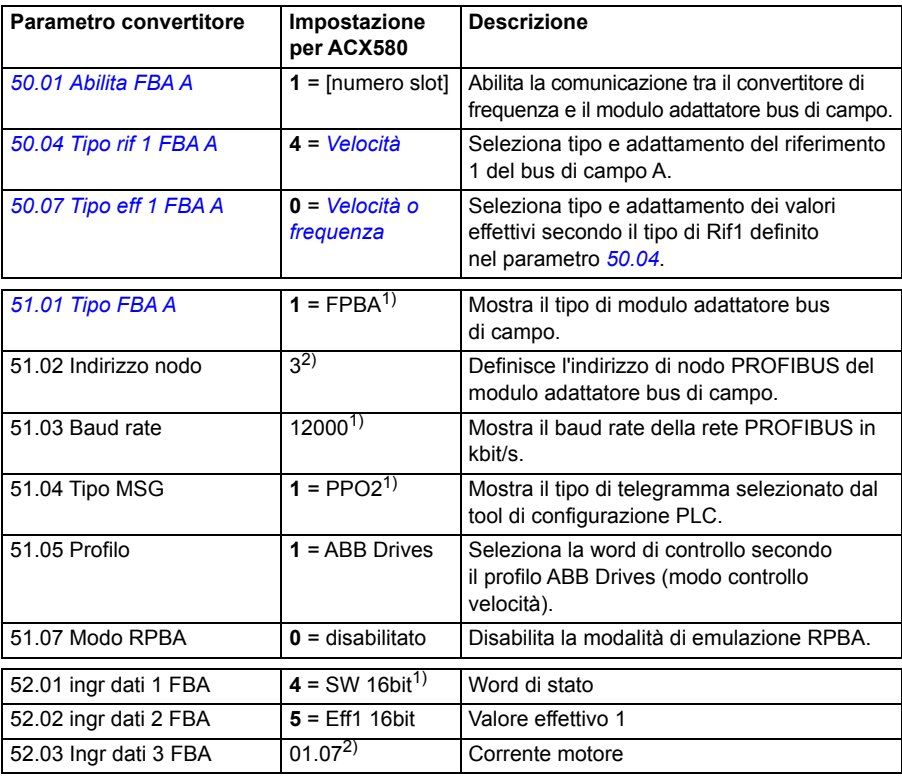

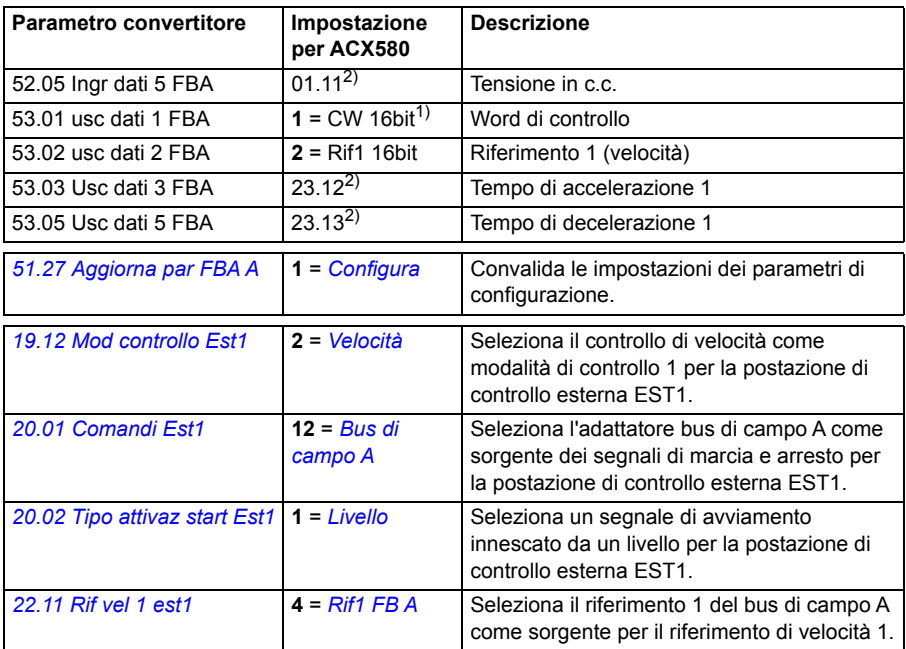

1) Sola lettura o rilevato/impostato automaticamente

2) Esempio

Word di controllo:

- $\cdot$  477h (1143 decimale)  $\rightarrow$  PRONTO ALL'ATTIVAZIONE
- 47Fh (1151 decimale)  $\rightarrow$  IN FUNZIONE (modo velocità)

Sequenza di avviamento:

- 476h → NON PRONTO ALL'ATTIVAZIONE
- Se MSW bit  $0 = 1$ , allora
	- $\cdot$  477h  $\rightarrow$  PRONTO ALL'ATTIVAZIONE (fermo)
	- $47Fh \rightarrow FUNZIONAMENTO (in marcia)$

Sequenza di arresto:

- 477h = arresto secondo *[21.03](#page-269-0) [Modo arresto](#page-269-1)*
- 47Eh = arresto con rampa OFF1 (Nota: è impossibile interrompere l'arresto con rampa)

Reset quasti:

• Fronte di salita bit 7 MCW

Avviamento dopo STO:

Se *[31.22](#page-327-0) [Marcia/arresto indicaz STO](#page-327-1)* non è Guasto/Guasto, verificare che *[06.18](#page-218-0) [Word stato inibiz avviam](#page-218-1)*, bit 7 STO = 0 prima di impartire un comando di avviamento.

# **Configurazione automatica del convertitore per il controllo bus di campo**

Nella tabella seguente vengono mostrati i parametri impostati sul rilevamento del modulo. Vedere anche i parametri *[07.35](#page-221-0) [Drive configuration](#page-221-1)* e *[07.36](#page-222-0) [Drive configuration 2](#page-222-1)*.

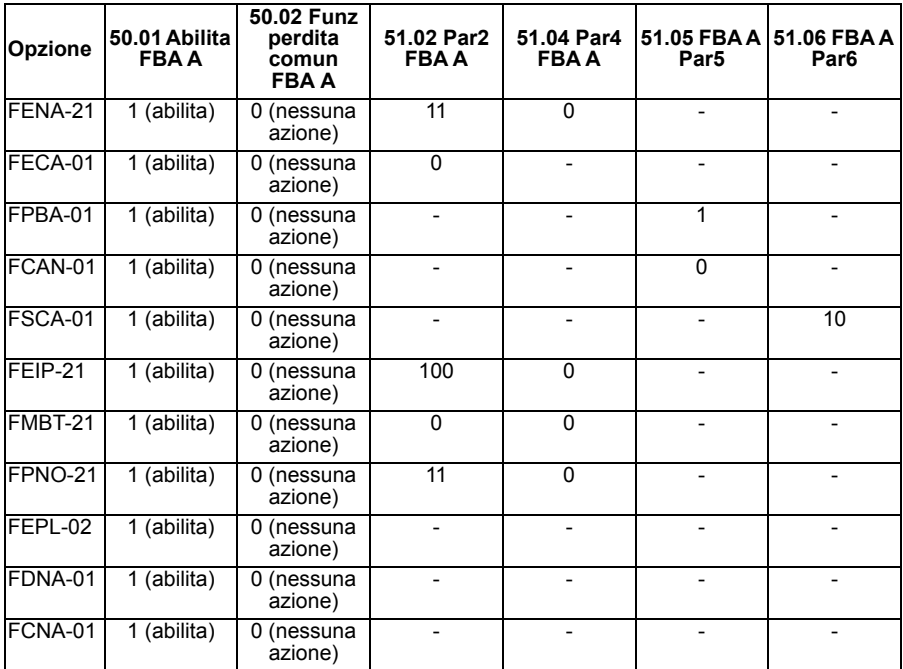

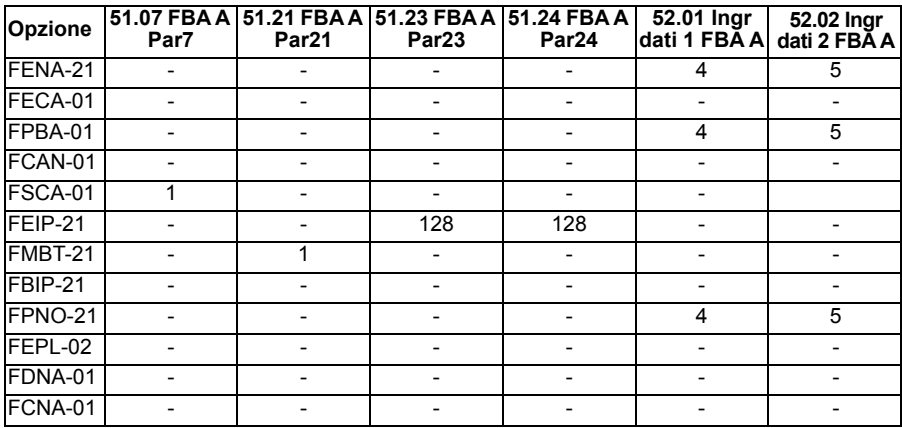

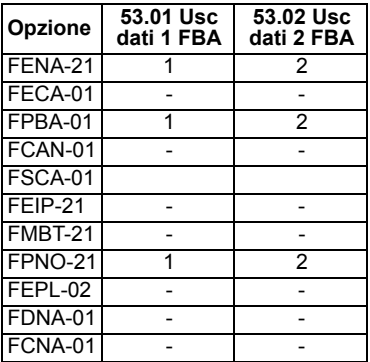
# 12

# **Schemi delle sequenze di controllo**

# **Contenuto del capitolo**

Questo capitolo presenta le sequenze dei riferimenti del convertitore di frequenza. Gli schemi delle sequenze di controllo si possono utilizzare per individuare le interazioni dei parametri e capire dove i parametri abbiano effetto nell'ambito del sistema di parametri del convertitore.

Per uno schema più generale, vedere la sezione *[Modalità operative del convertitore](#page-117-0)* (pag. *[118](#page-117-0)*).

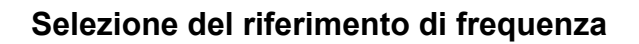

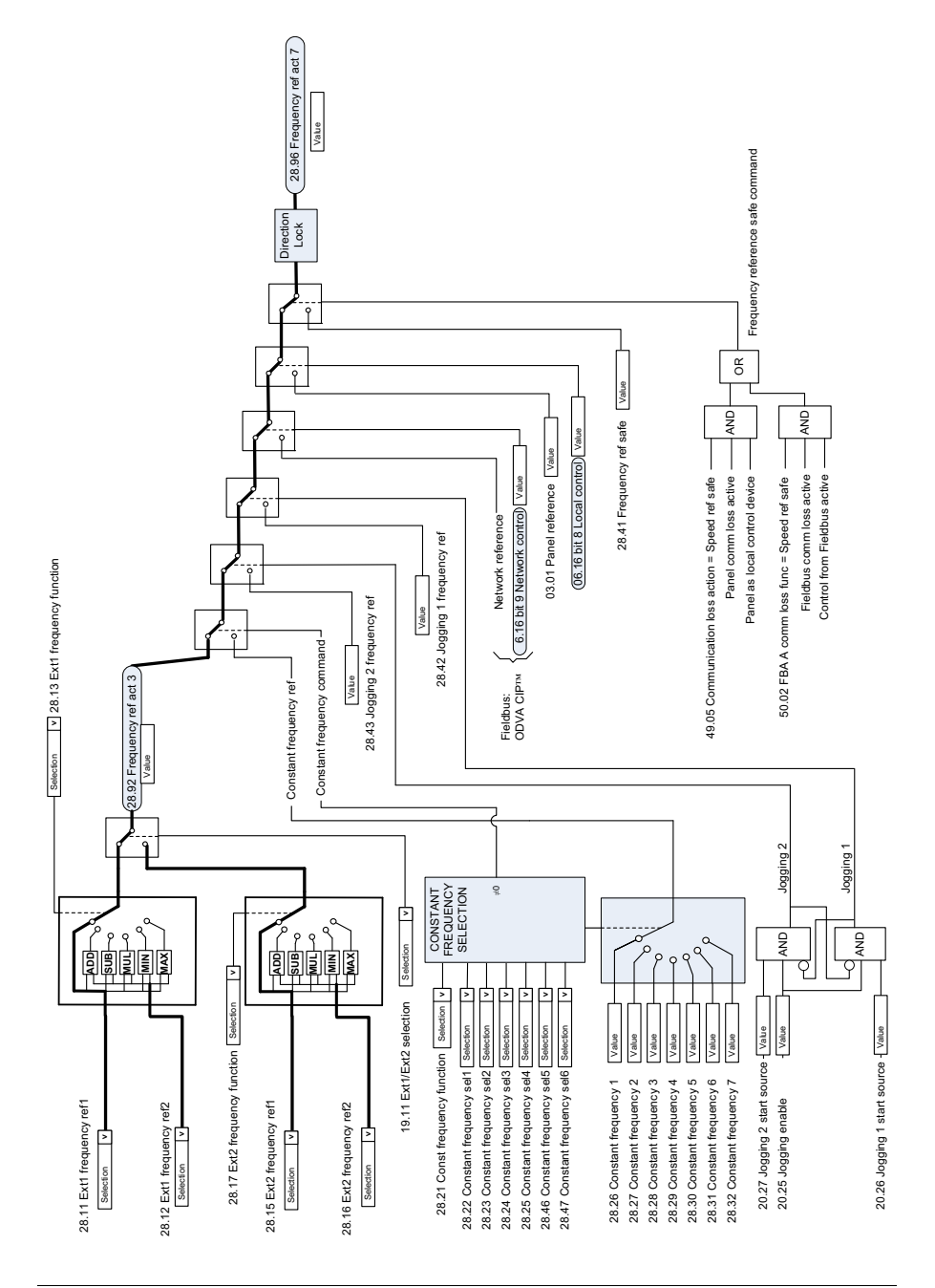

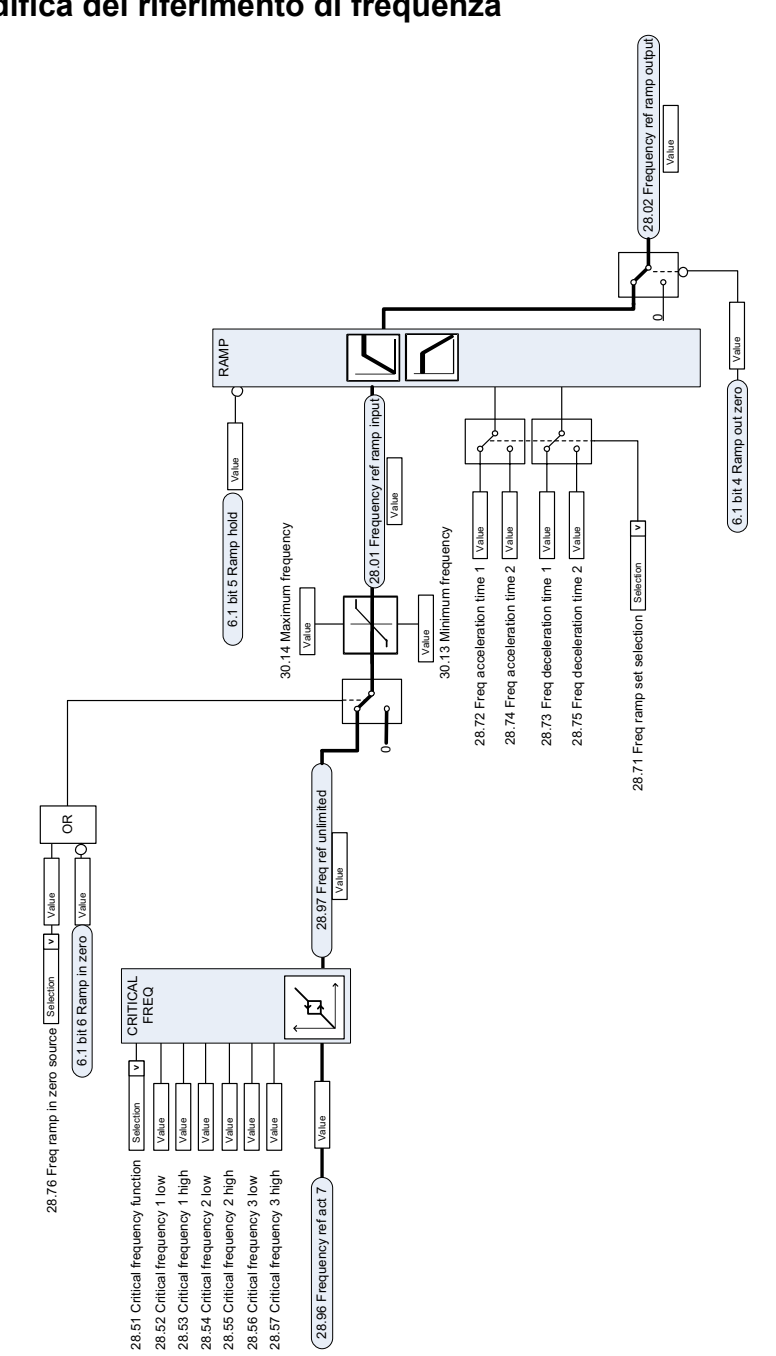

# **Selezione della sorgente del riferimento di velocità I**

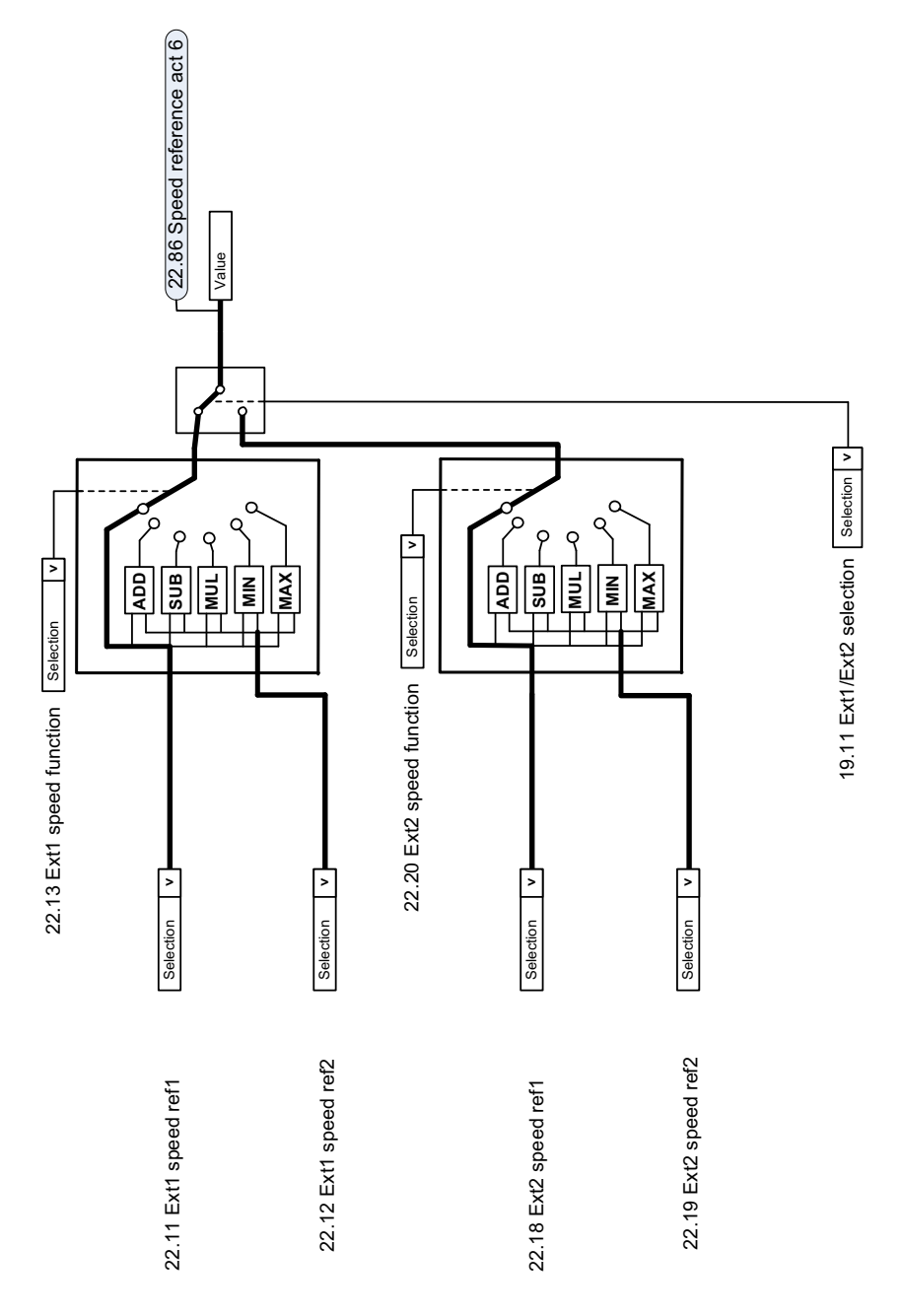

## **Selezione della sorgente del riferimento di velocità II**

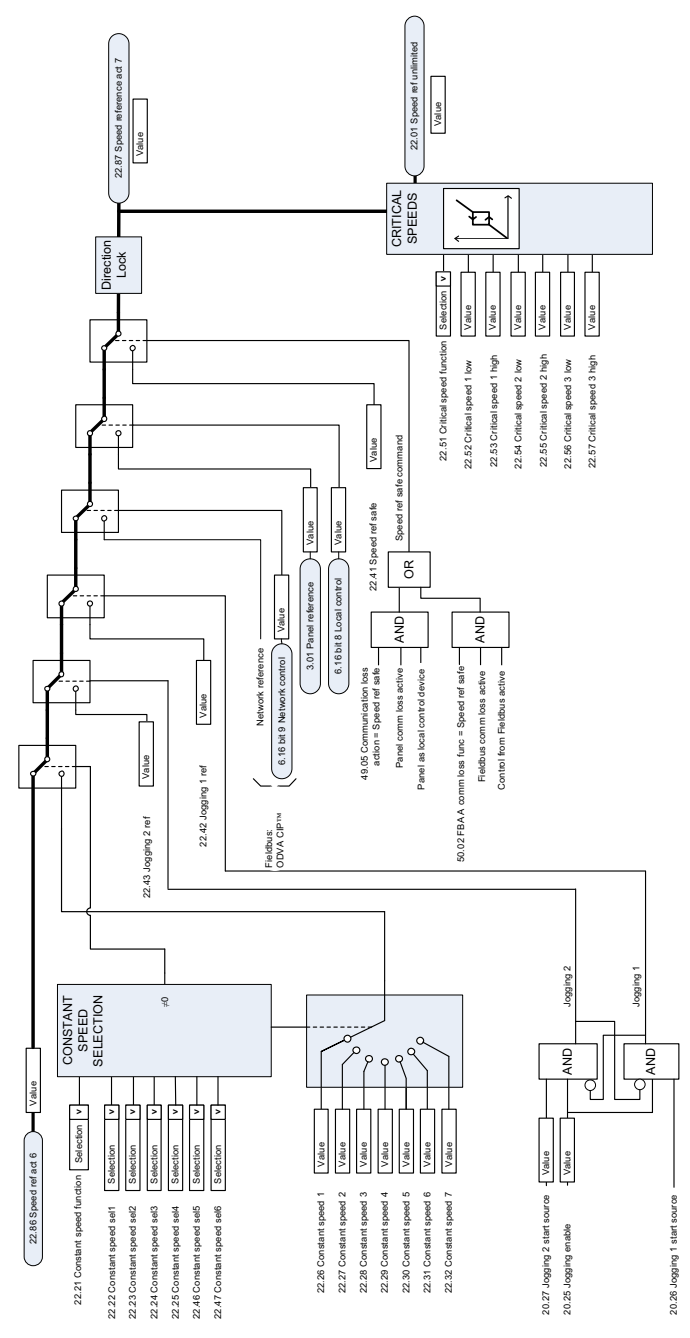

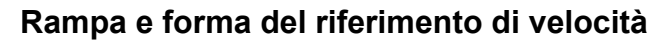

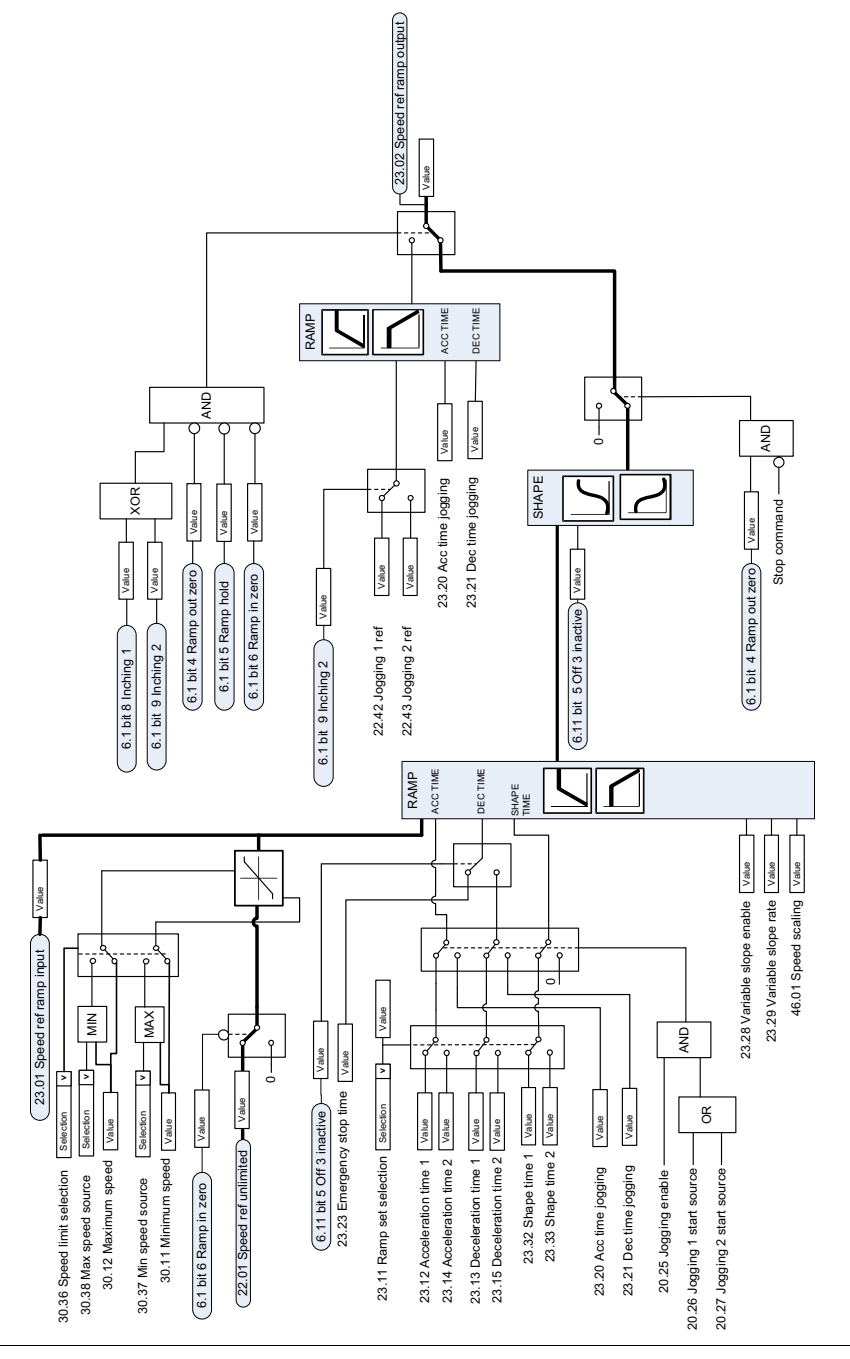

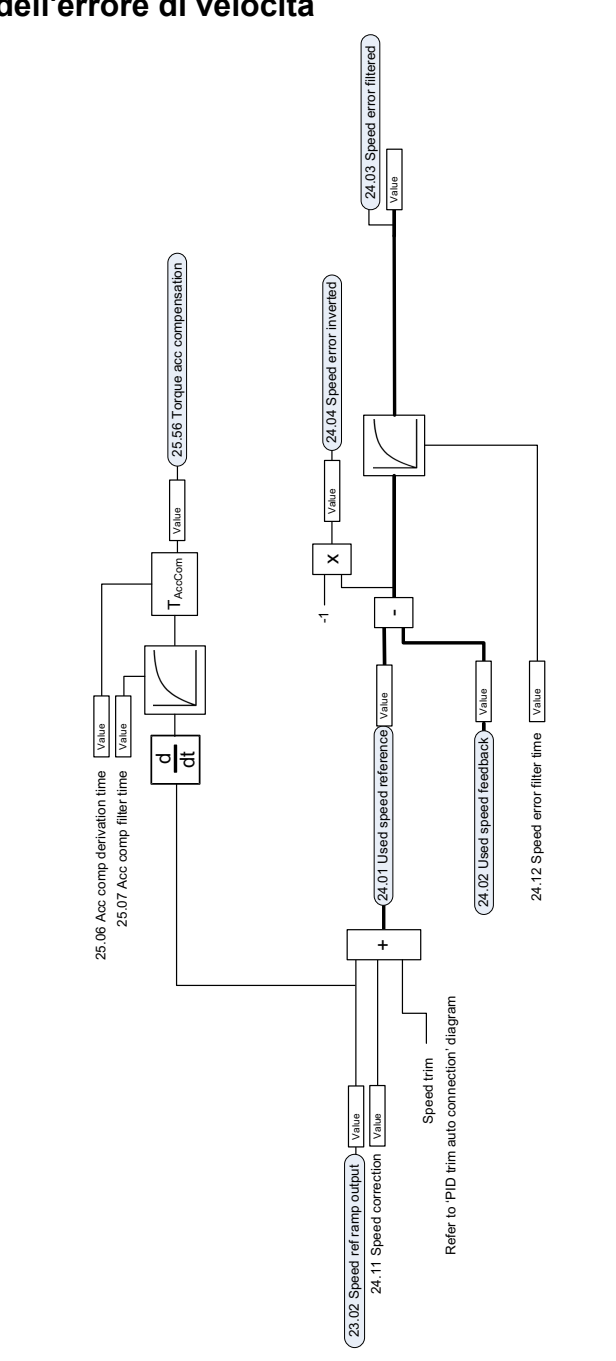

# **Calcolo dell'errore di velocità**

# **Retroazione di velocità**

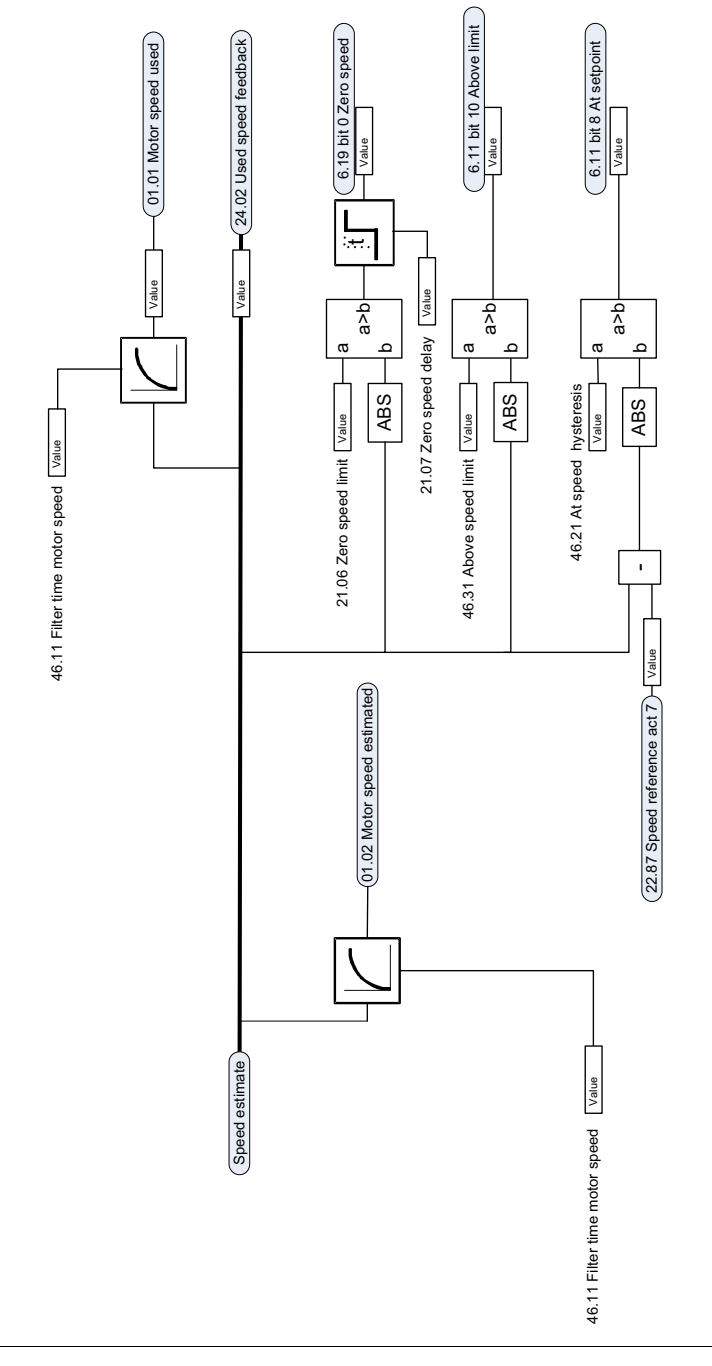

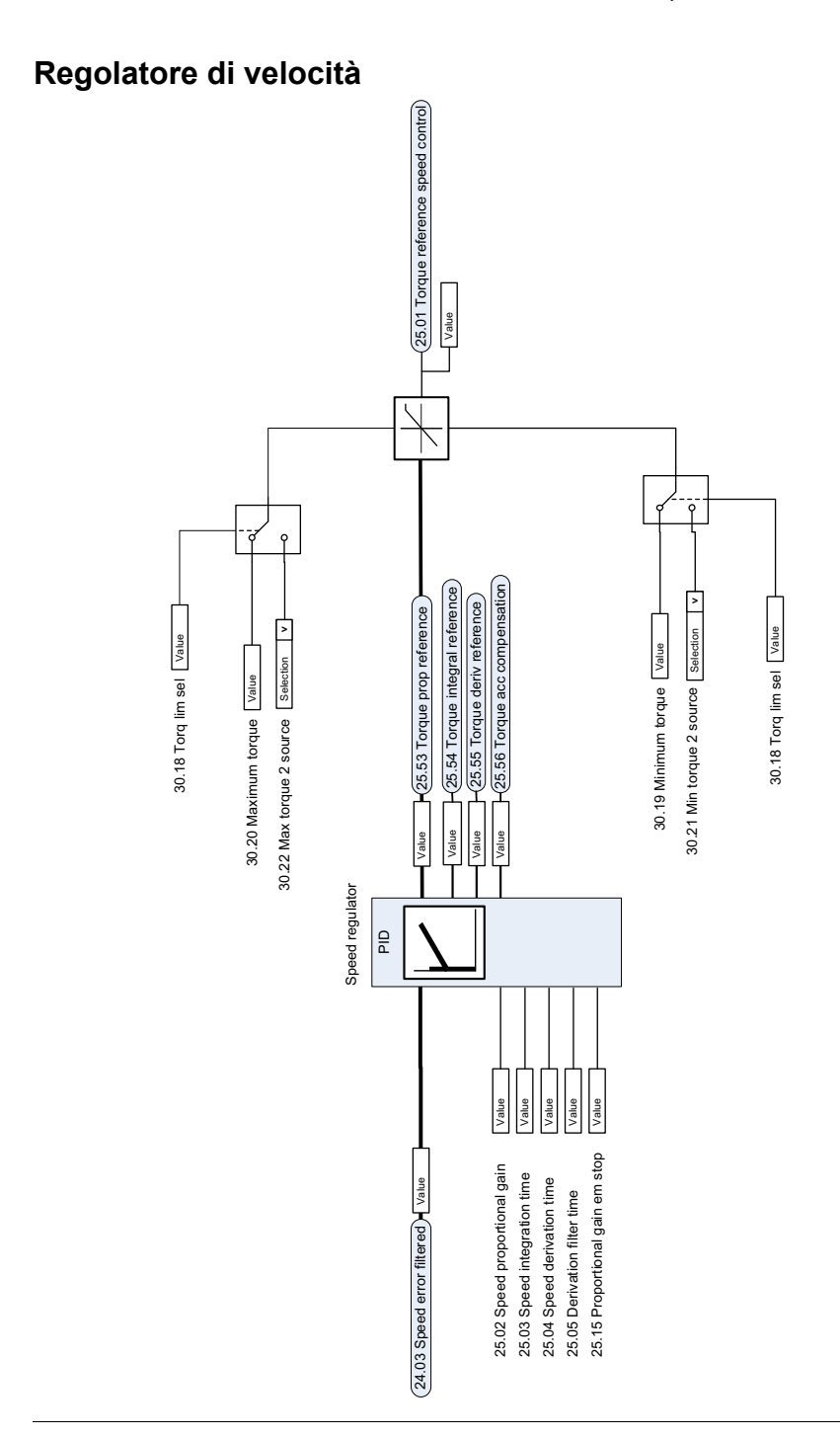

# **Selezione e modifica della sorgente del riferimento di coppia**

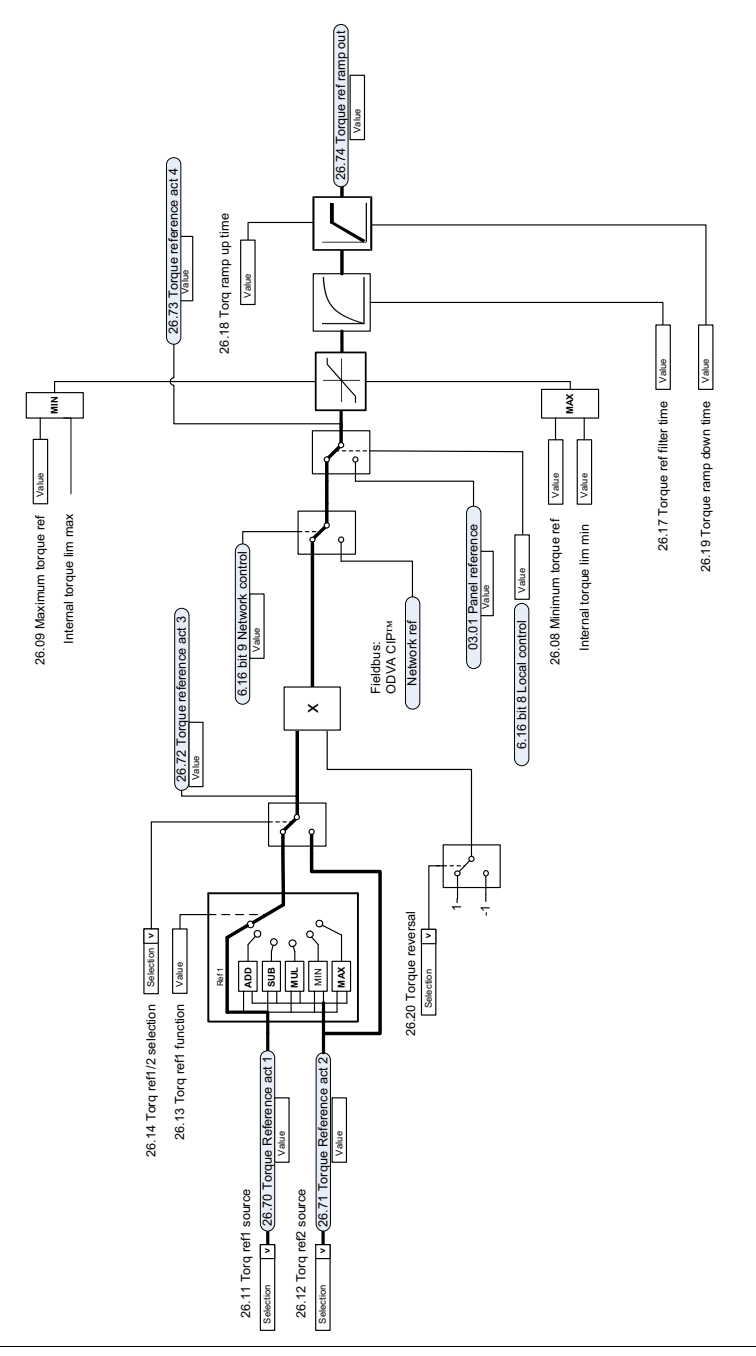

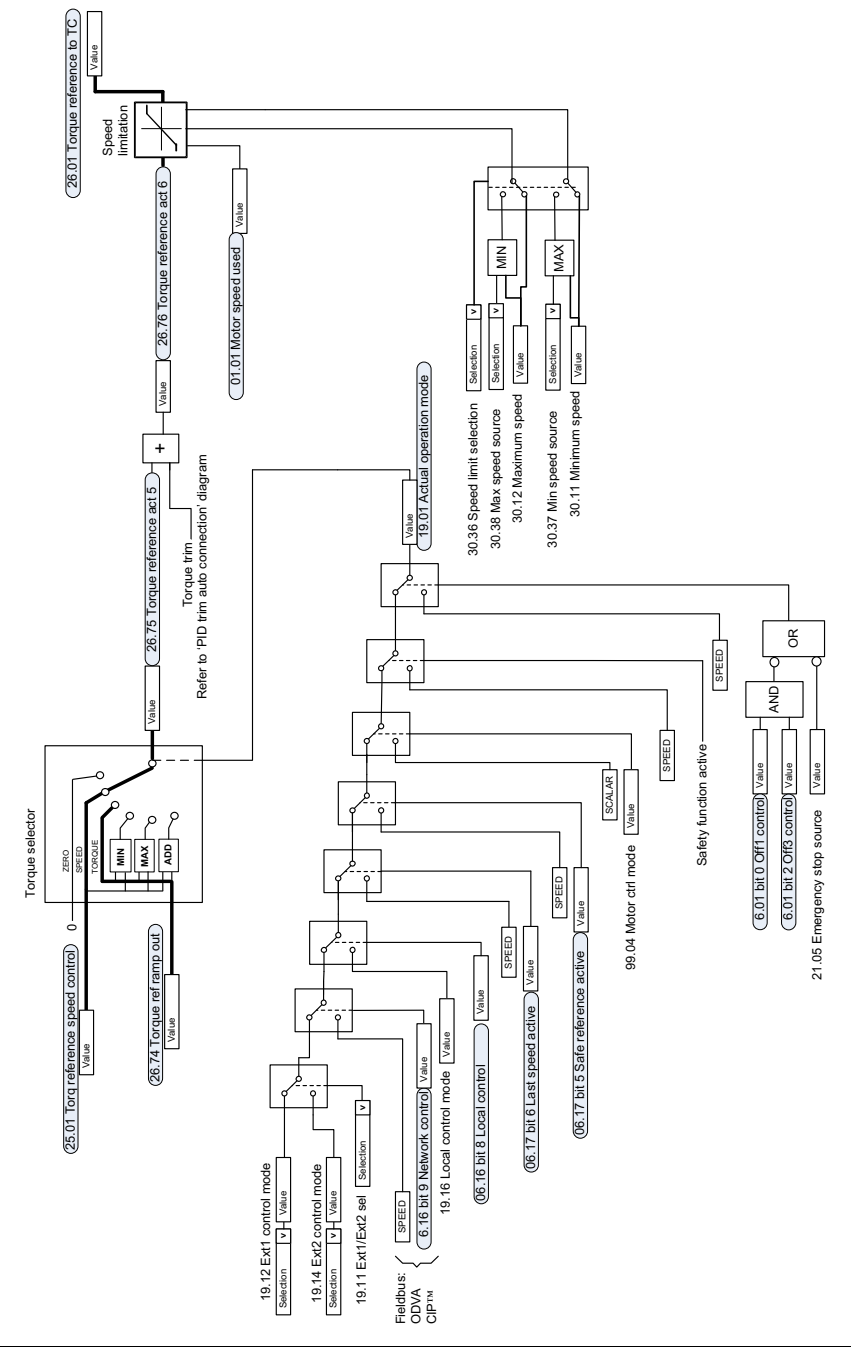

# **Selezione riferimento per regolatore coppia**

# **Limitazione di coppia**

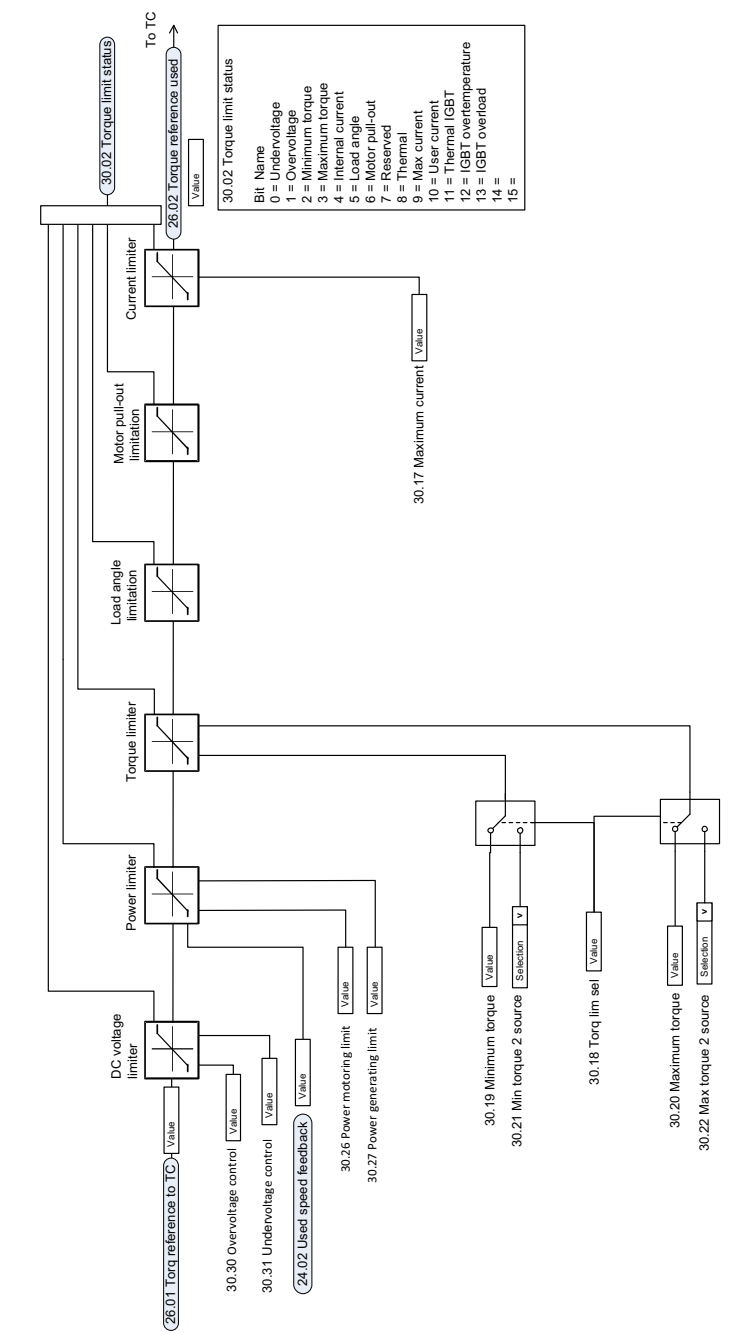

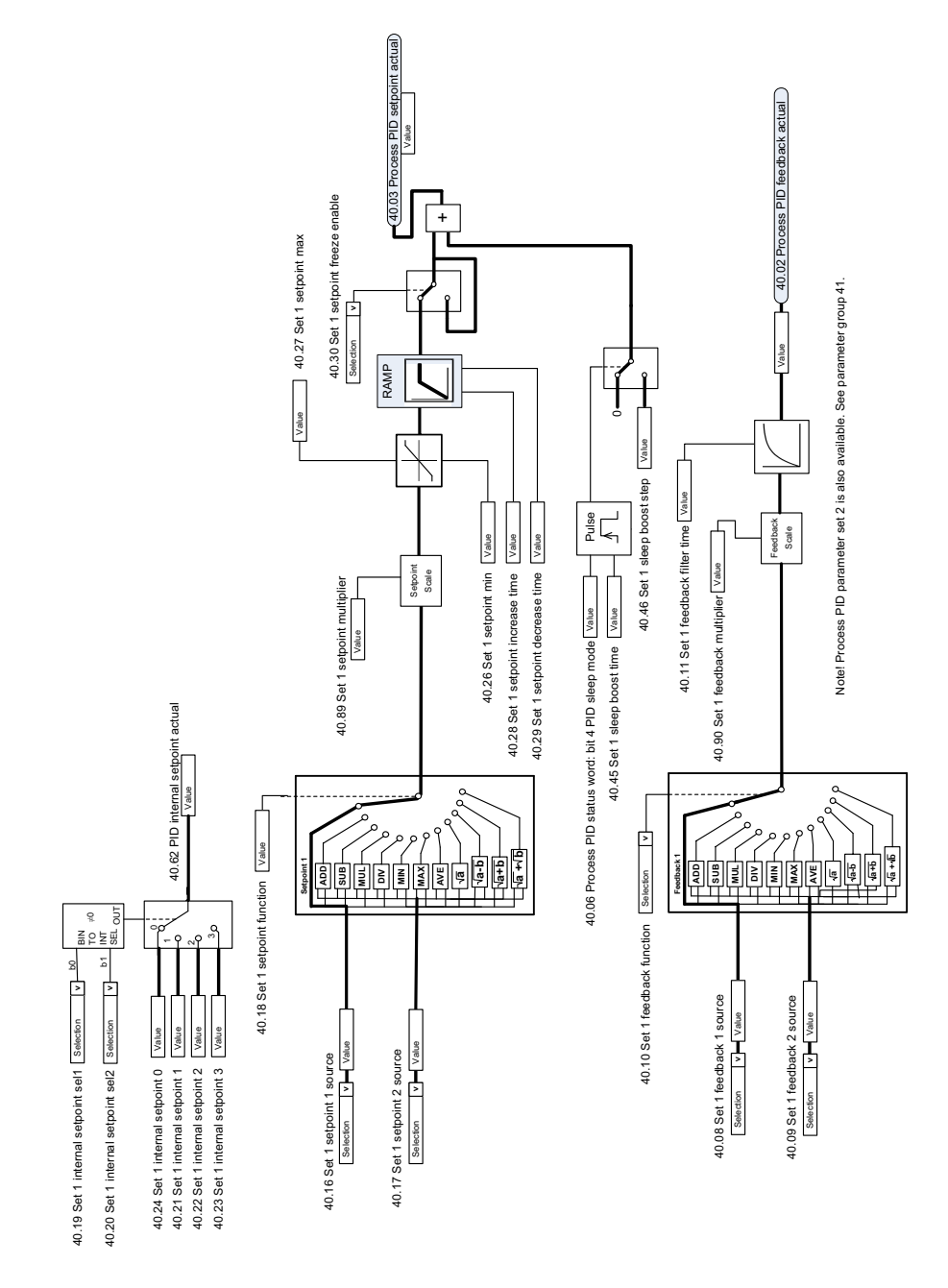

#### **Selezione della sorgente di setpoint e retroazione PID di processo**

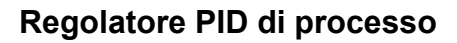

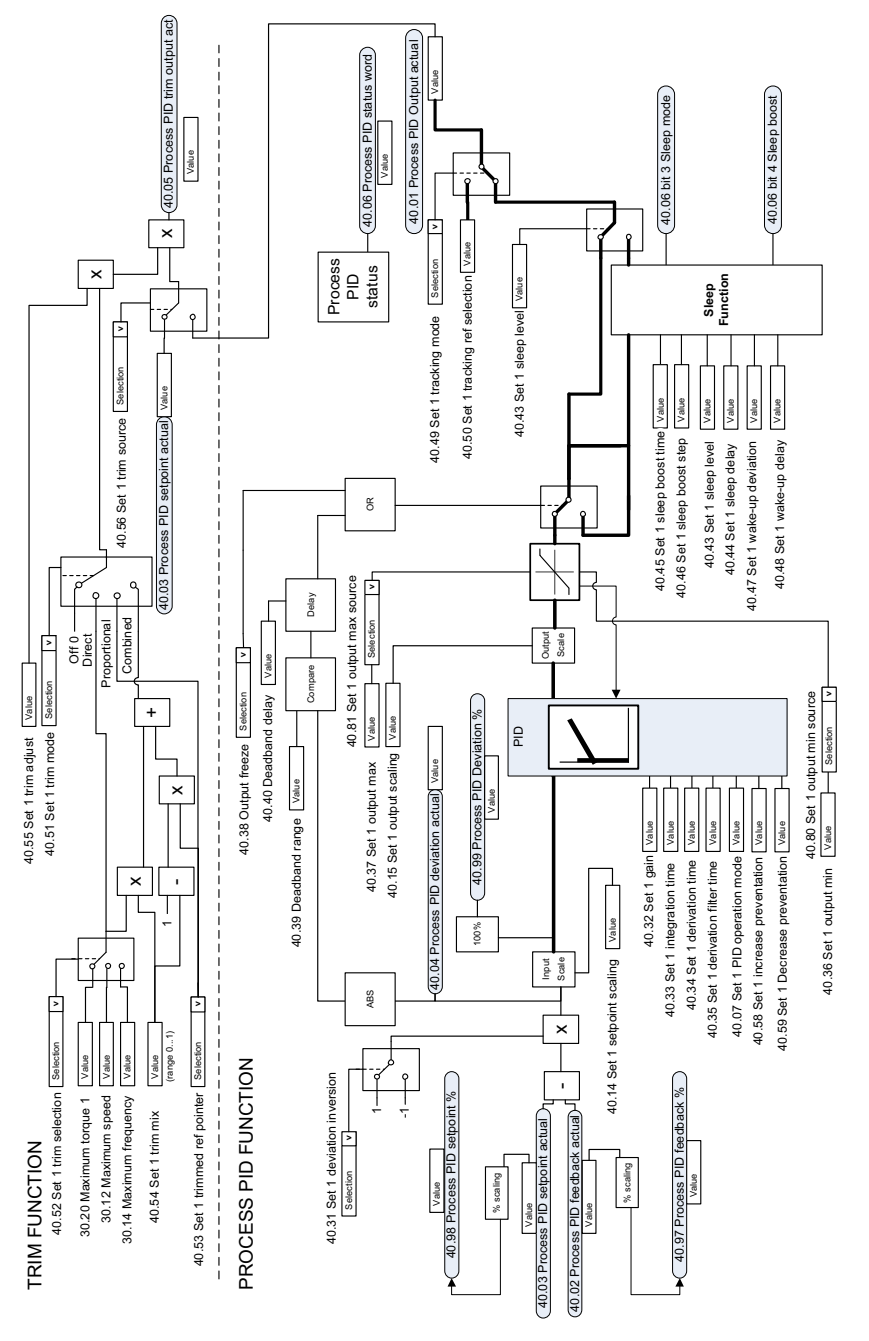

# **Selezione della sorgente di setpoint e retroazione PID esterno**

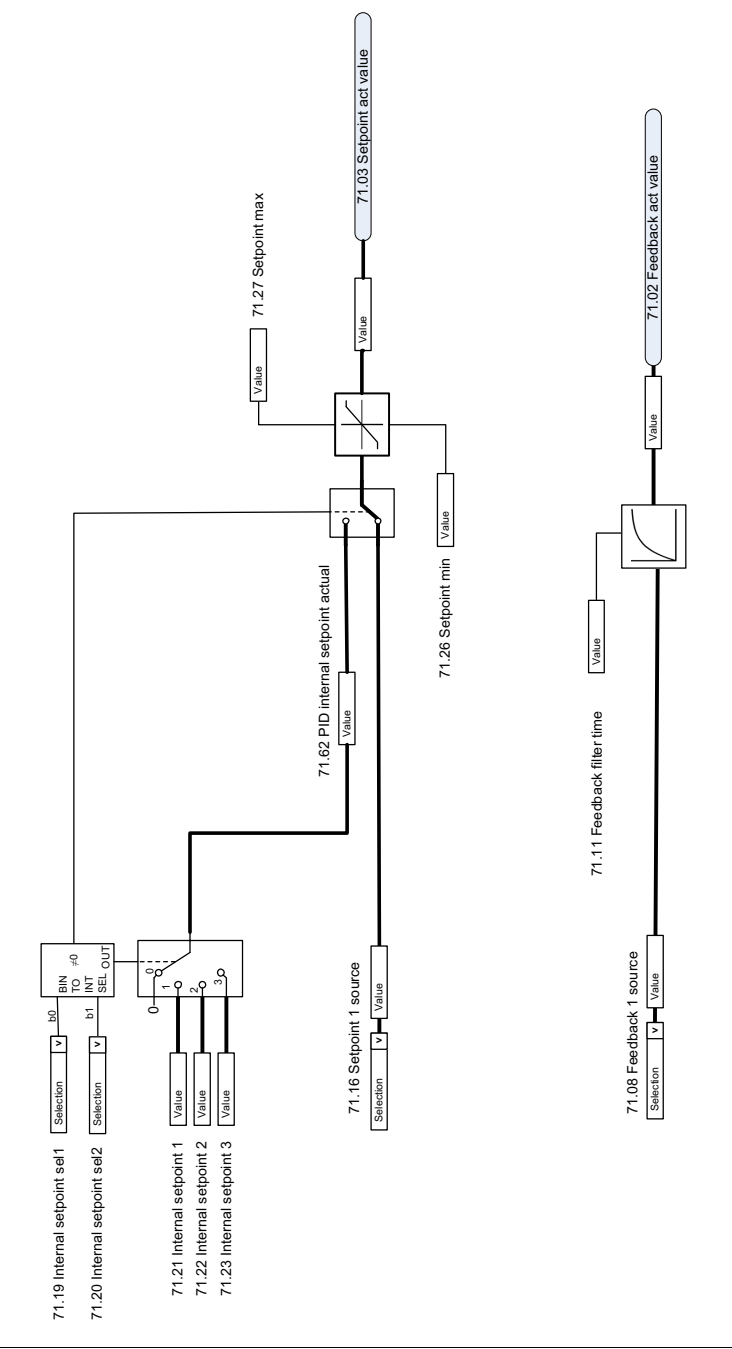

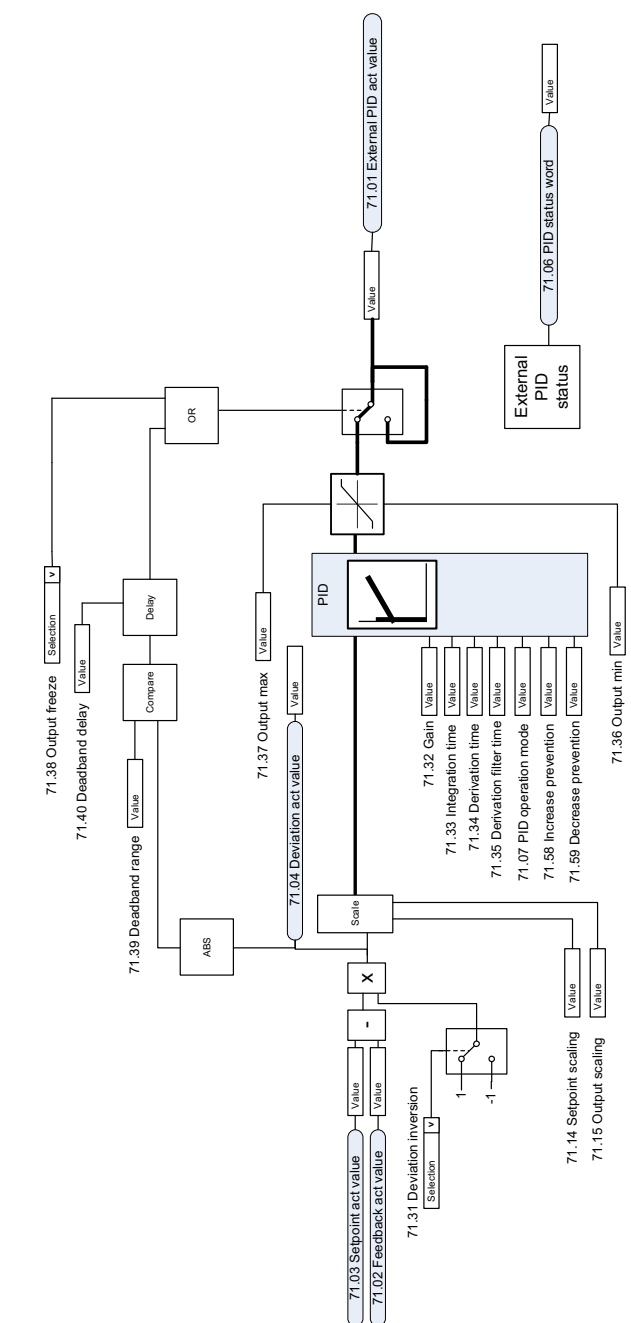

## **Regolatore PID esterno**

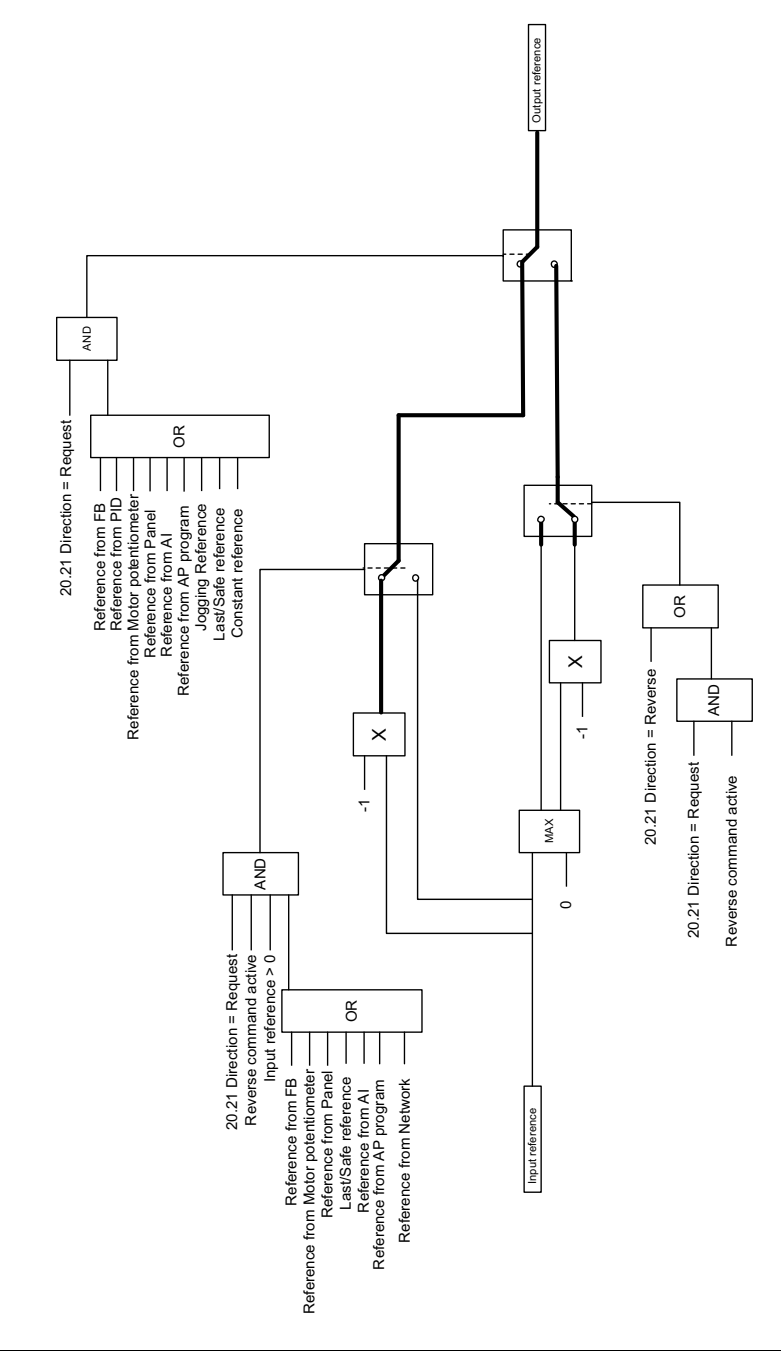

#### **Blocco della direzione**

# **Collegamento automatico della funzione trim PID**

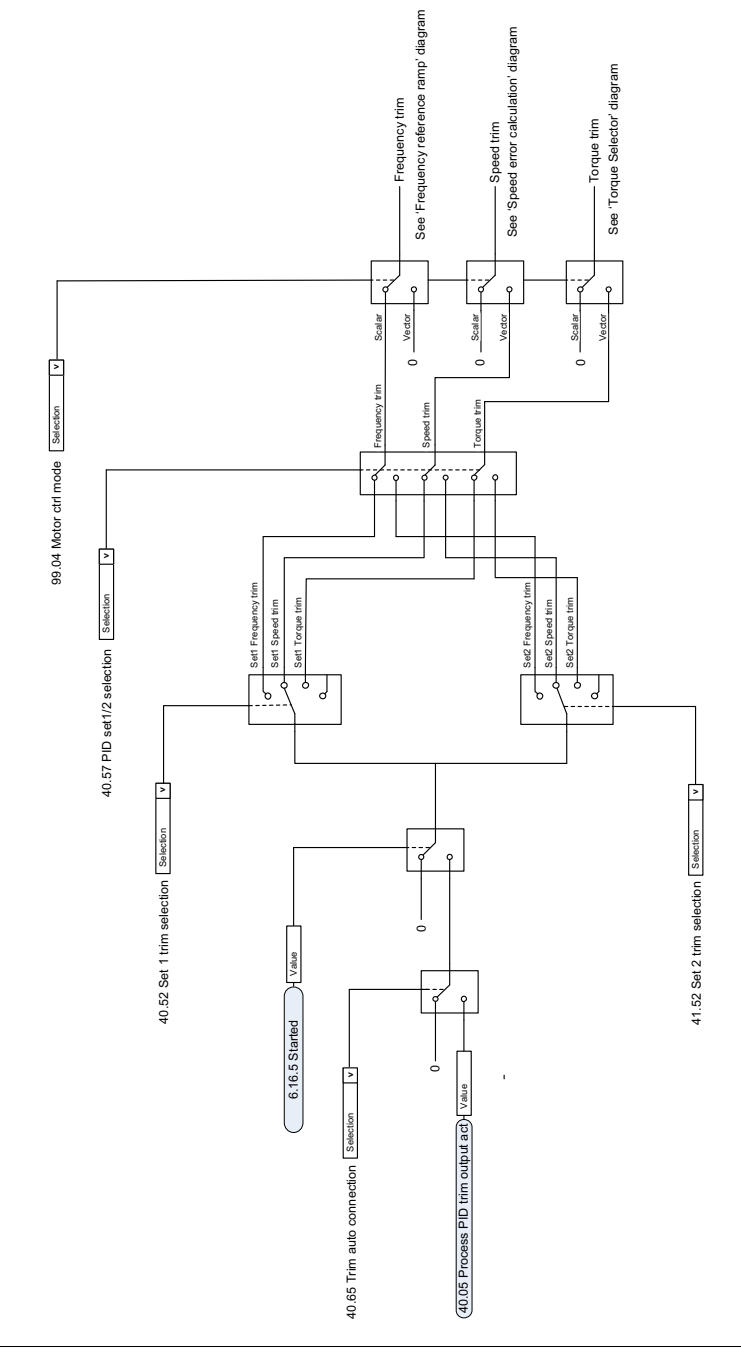

# **— Ulteriori informazioni**

#### **Informazioni su prodotti e servizi**

Per qualsiasi domanda o chiarimento sul prodotto, rivolgersi al rappresentante ABB locale citando il codice e il numero di serie dell'unità. Per un elenco di contatti relativamente alla vendita e all'assistenza, visitare il sito [abb.com/searchchannels](http://www.abb.com/searchchannels).

#### **Formazione sui prodotti**

Per informazioni sulle iniziative di training relative ai prodotti ABB, visitare [new.abb.com/service/training](http://www.new.abb.com/service/training).

#### **Feedback sui manuali dei convertitori ABB**

Vogliamo conoscere le opinioni e i commenti degli utenti in merito ai nostri manuali. Visitare [new.abb.com/drives/manuals-feedback-form.](http://www.new.abb.com/drives/manuals-feedback-form)

#### **Documentazione disponibile in Internet**

Sul Web sono reperibili i manuali e la documentazione sui prodotti in formato PDF, vedere [abb.com/drives/documents](http://www.abb.com/drives/documents).

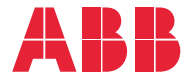

**abb.com/drives**

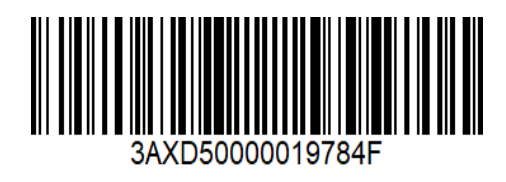

3AXD50000019784 Rev F (IT) 25-03-2020 3AXD50000019784 Rev F (IT) 25-03-2020